$\overline{aws}$ 

販売者ガイド

# AWS Marketplace

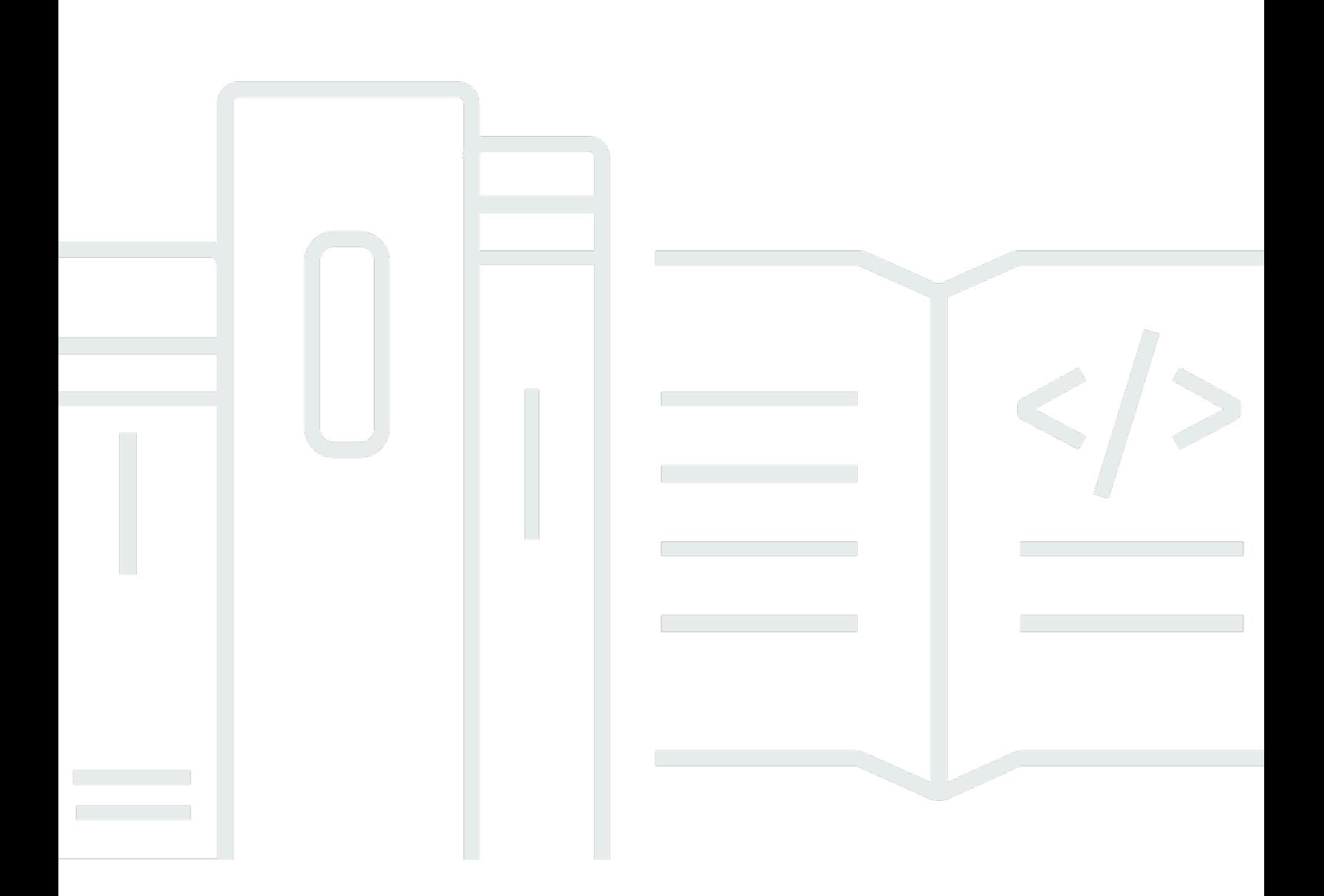

Copyright © 2024 Amazon Web Services, Inc. and/or its affiliates. All rights reserved.

# AWS Marketplace: 販売者ガイド

Copyright © 2024 Amazon Web Services, Inc. and/or its affiliates. All rights reserved.

Amazon の商標とトレードドレスは、Amazon 以外の製品またはサービスとの関連において、顧客 に混乱を招いたり、Amazon の名誉または信用を毀損するような方法で使用することはできませ ん。Amazon が所有しない他の商標はすべてそれぞれの所有者に帰属します。所有者は必ずしも Amazon との提携や関連があるわけではありません。また、Amazon の支援を受けているとはかぎり ません。

# **Table of Contents**

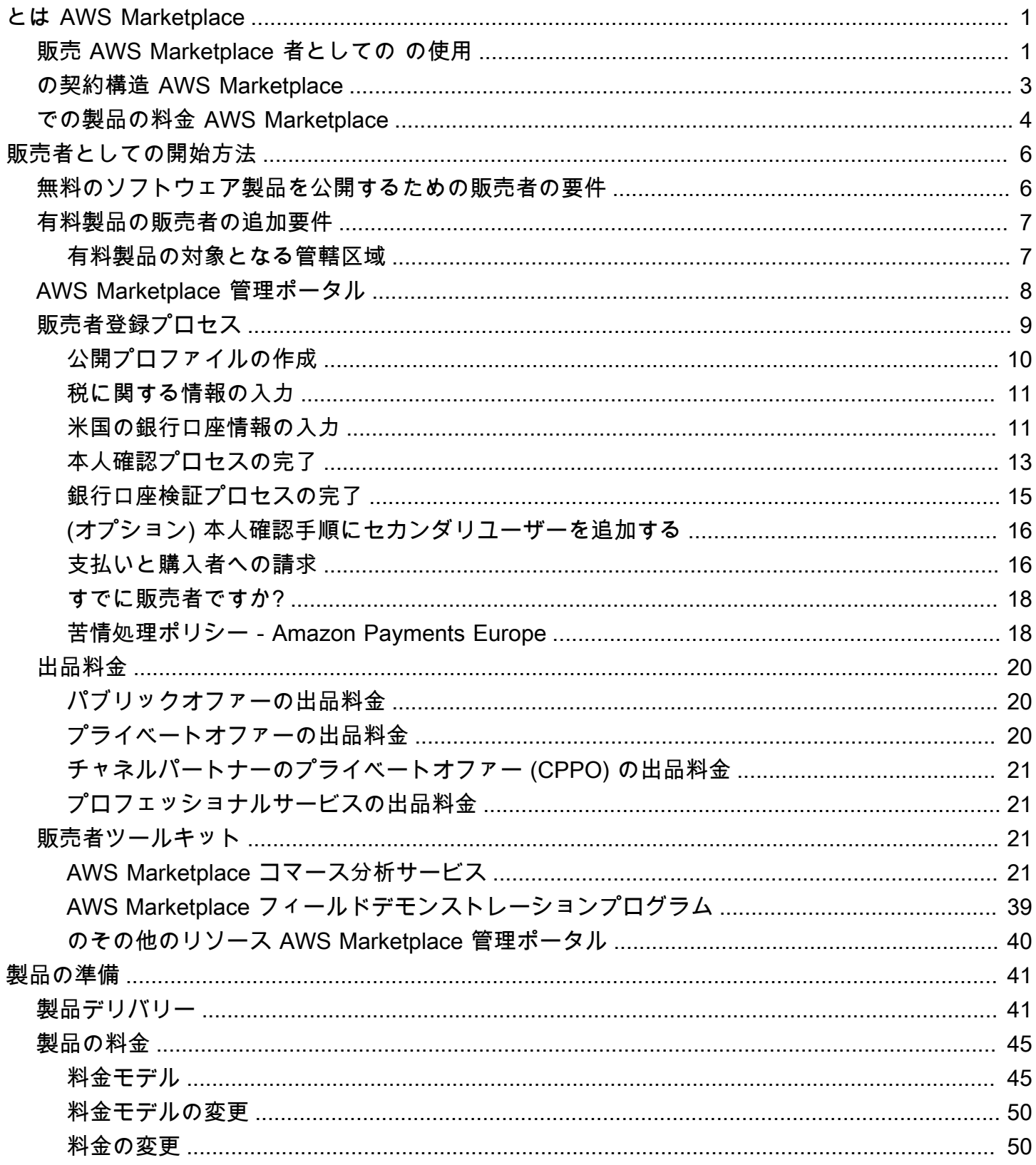

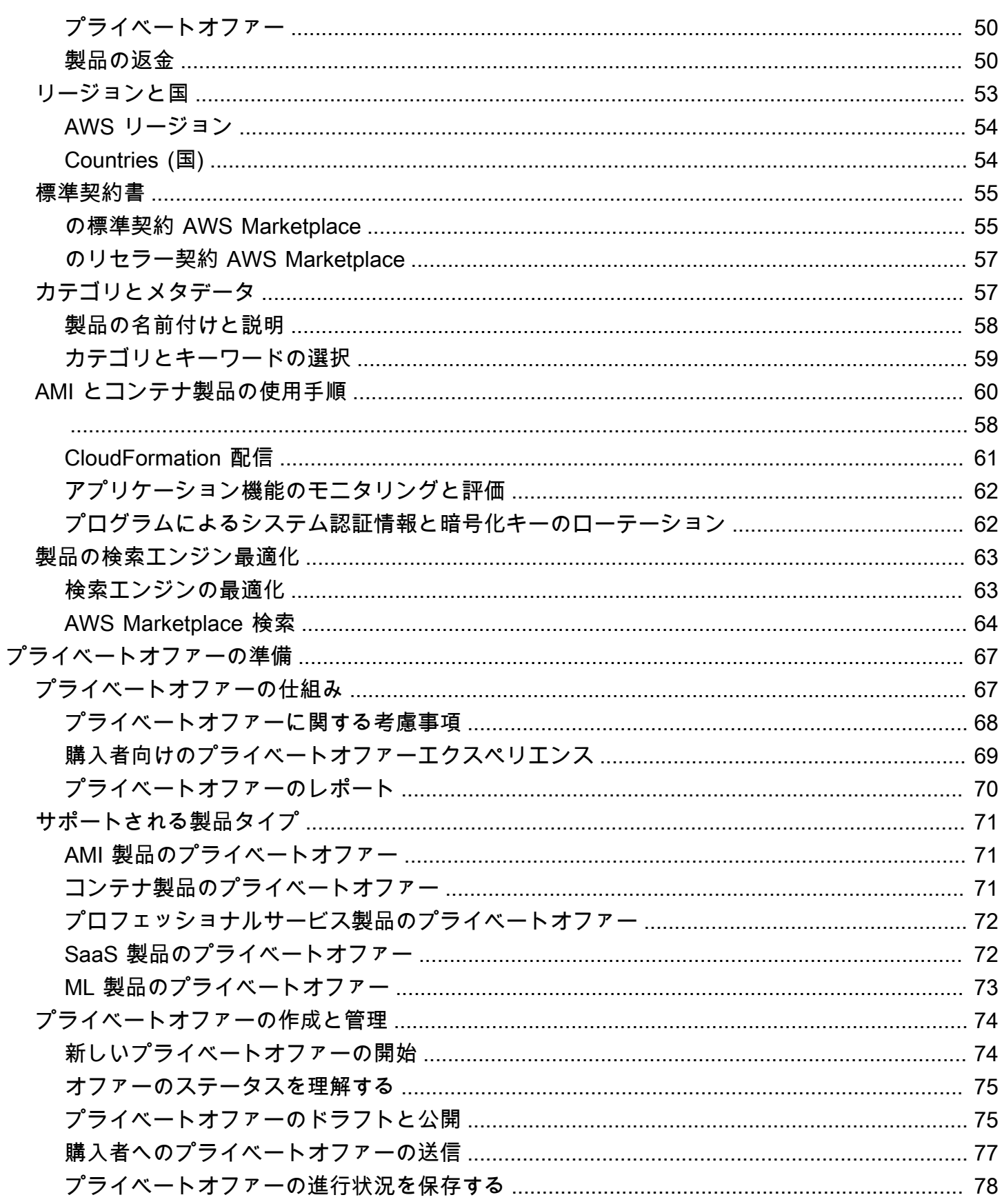

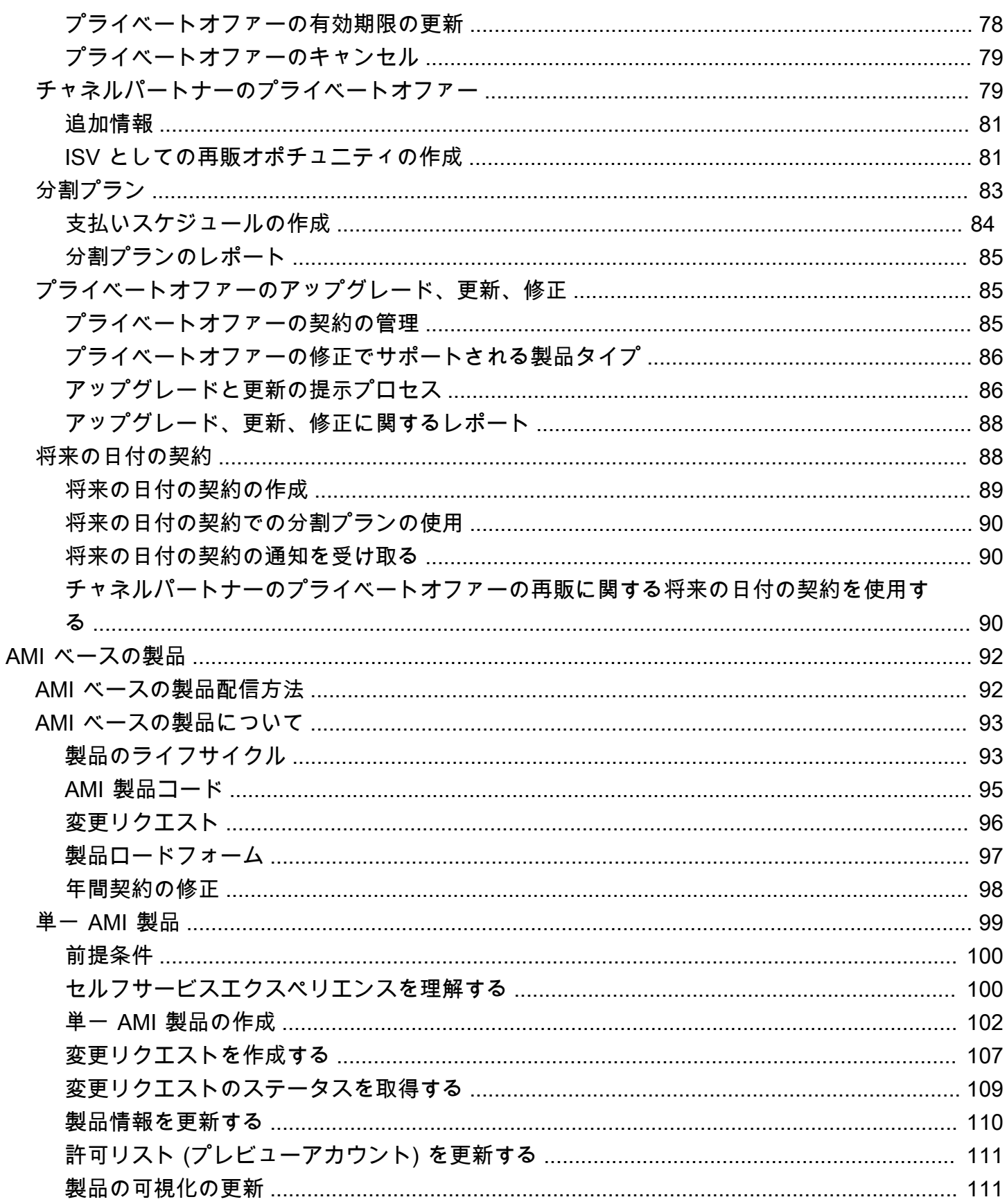

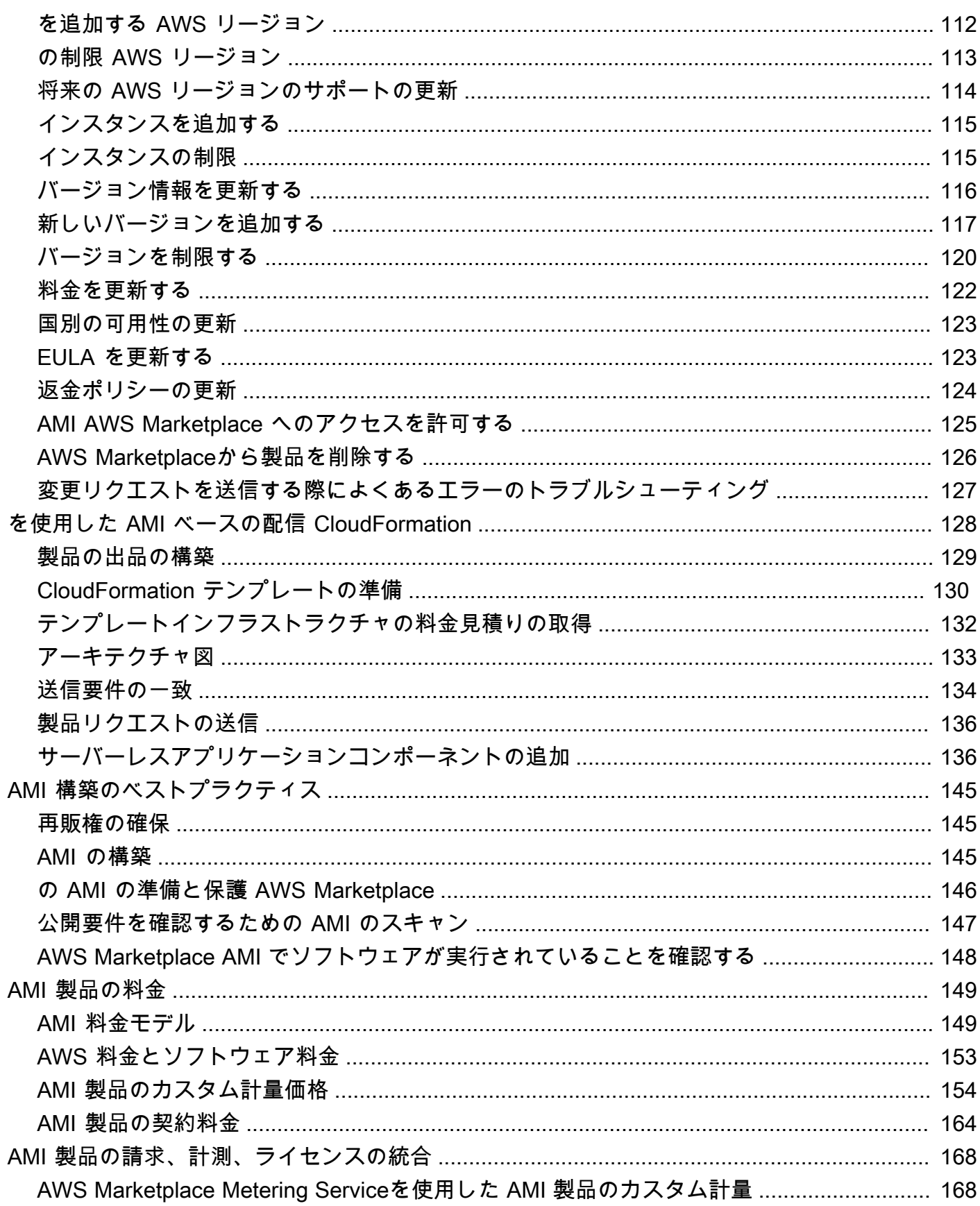

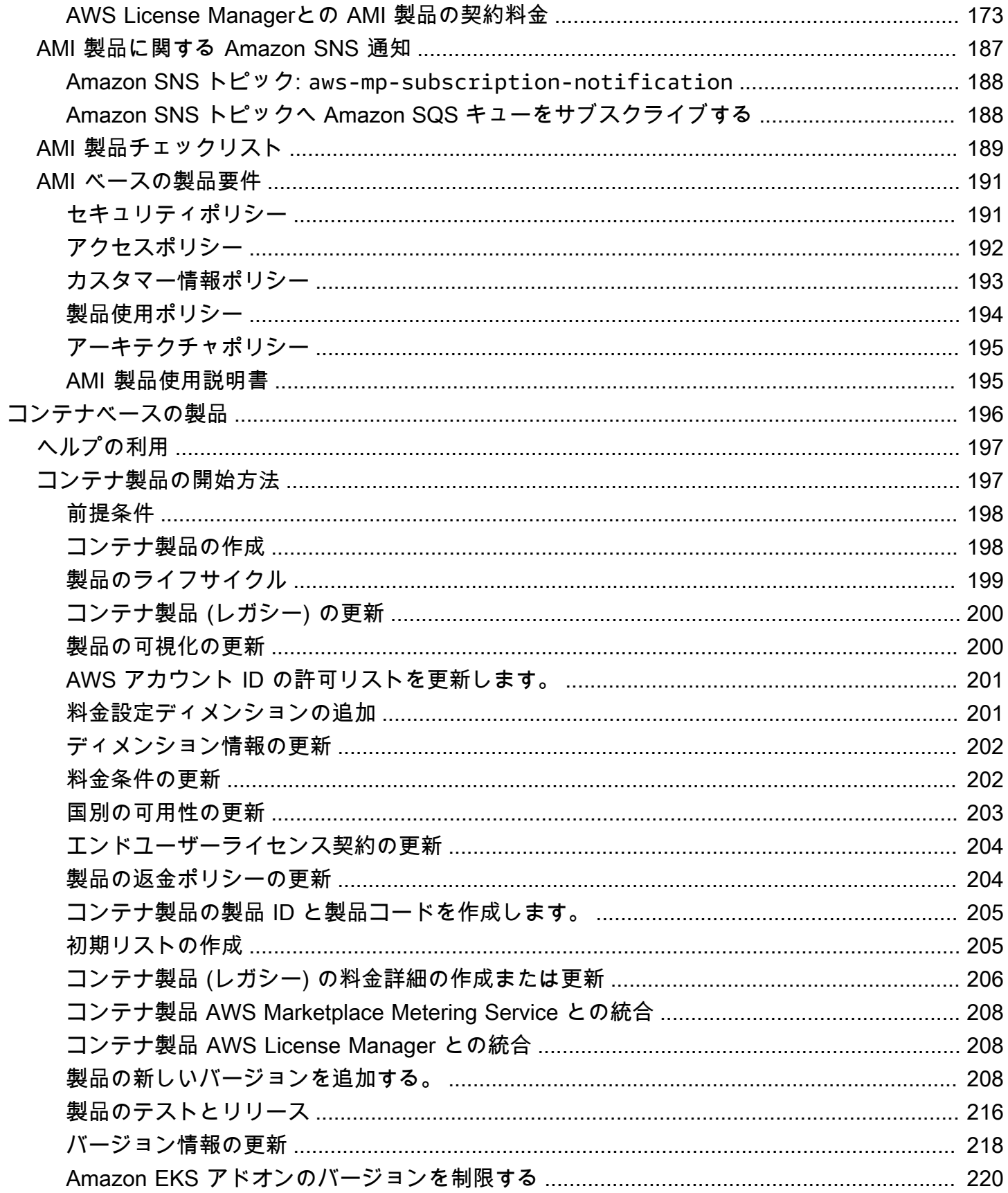

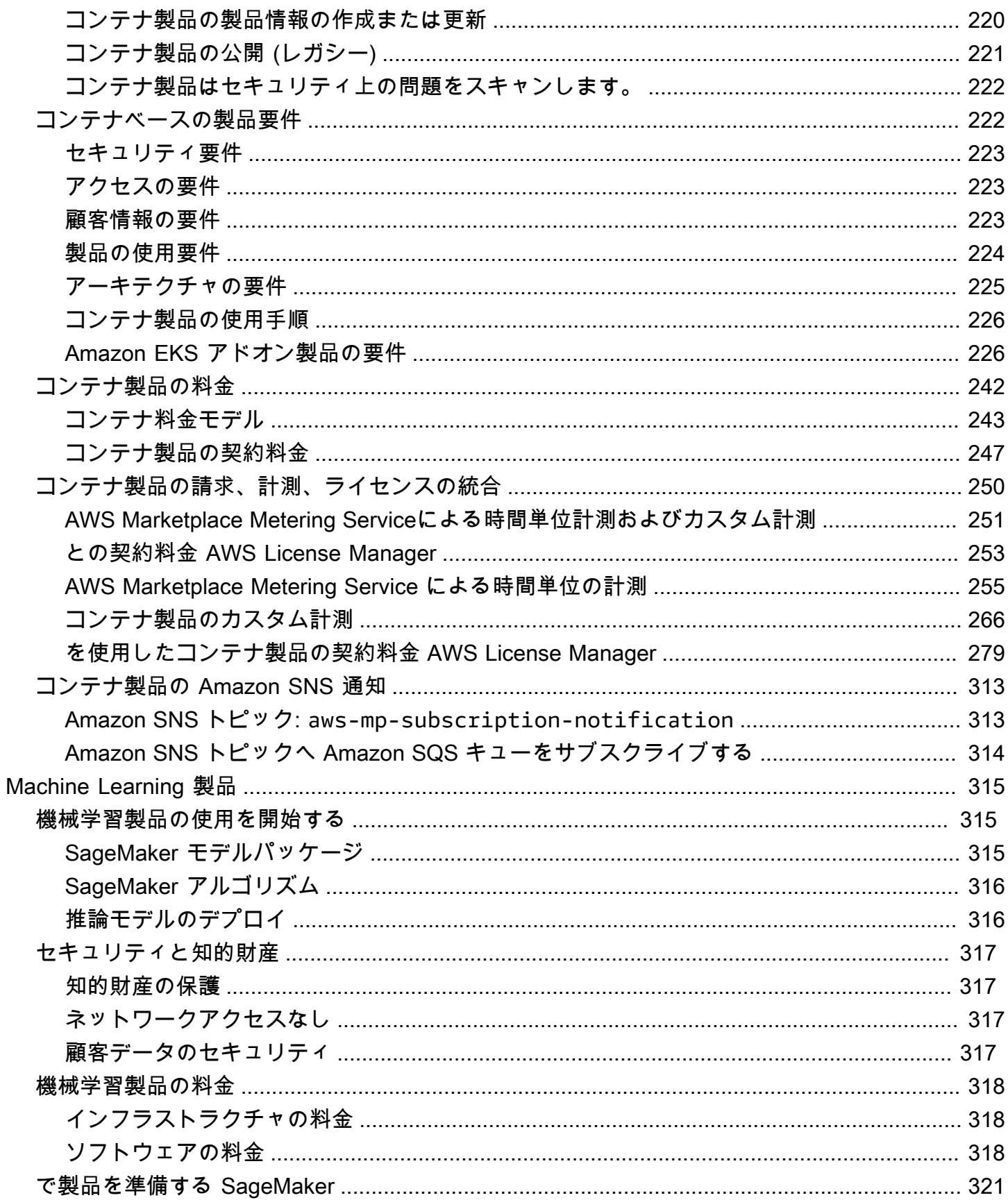

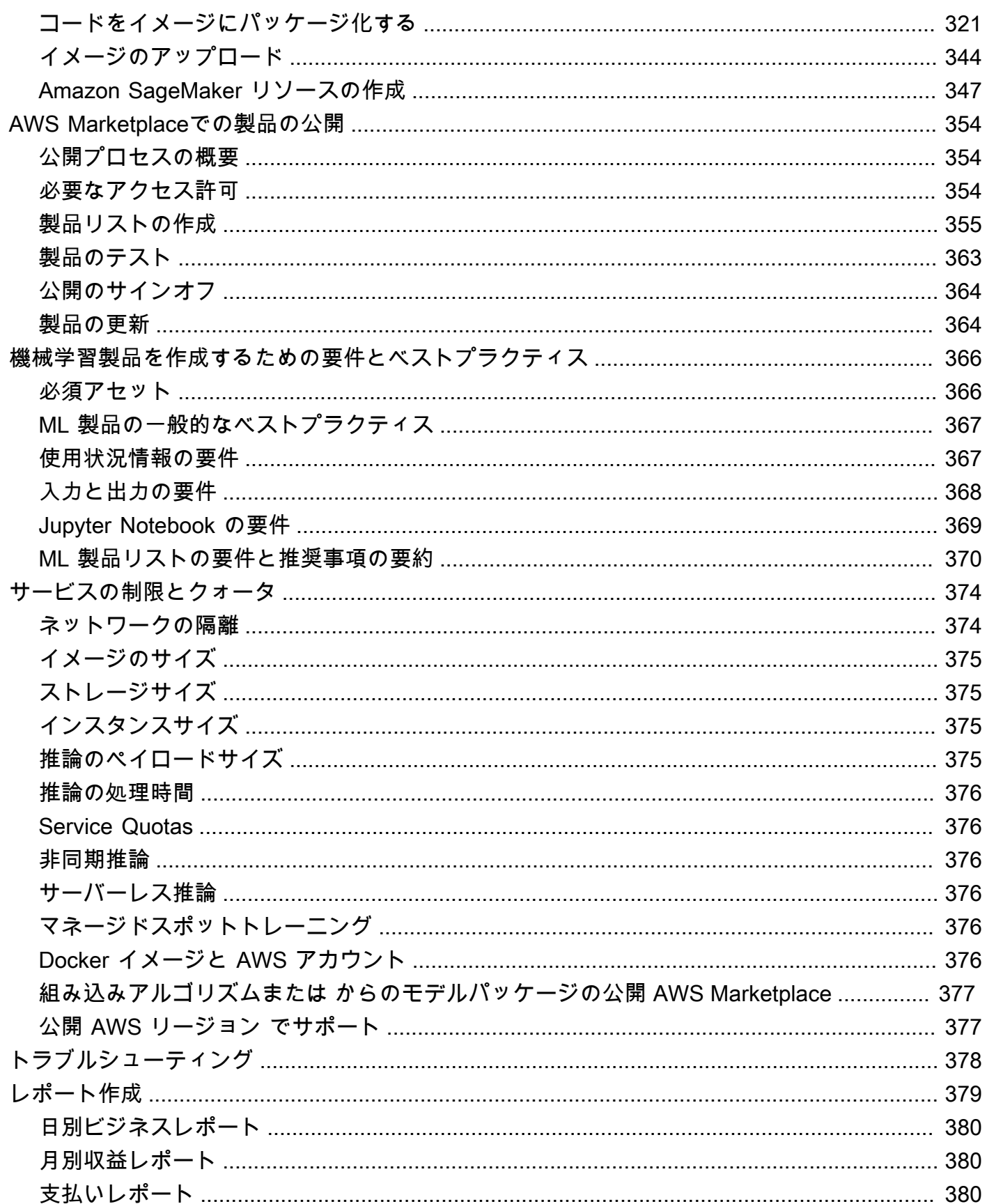

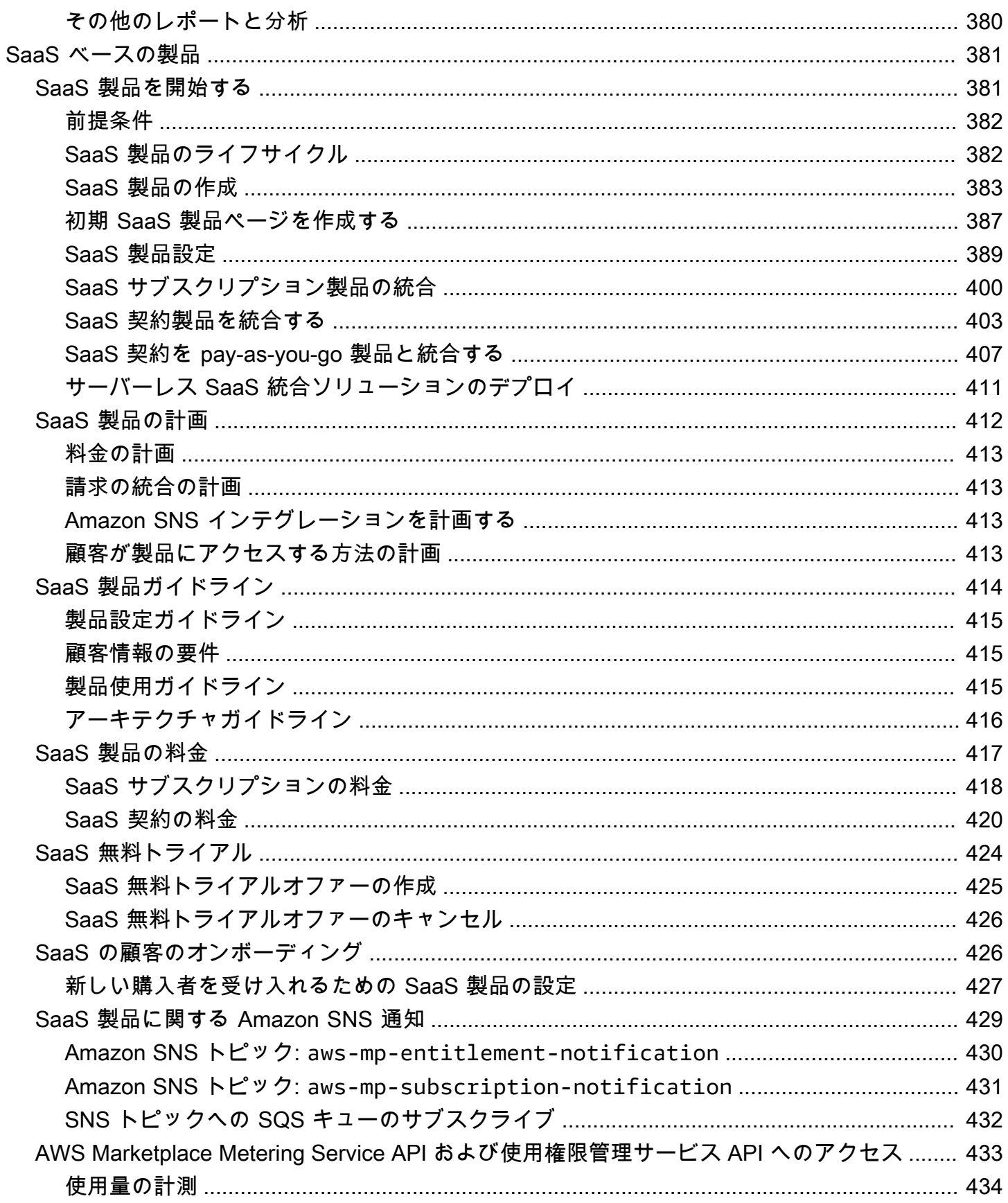

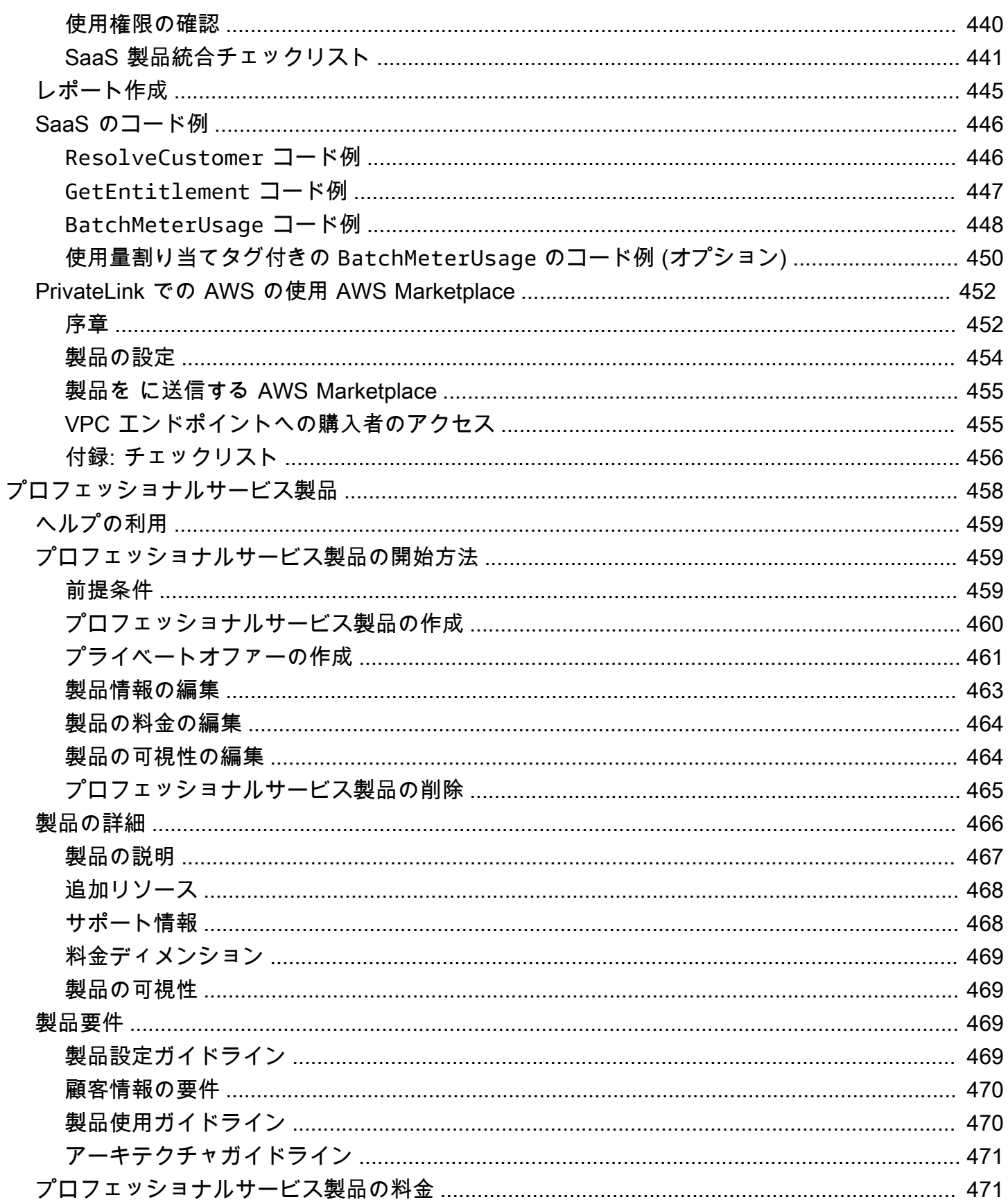

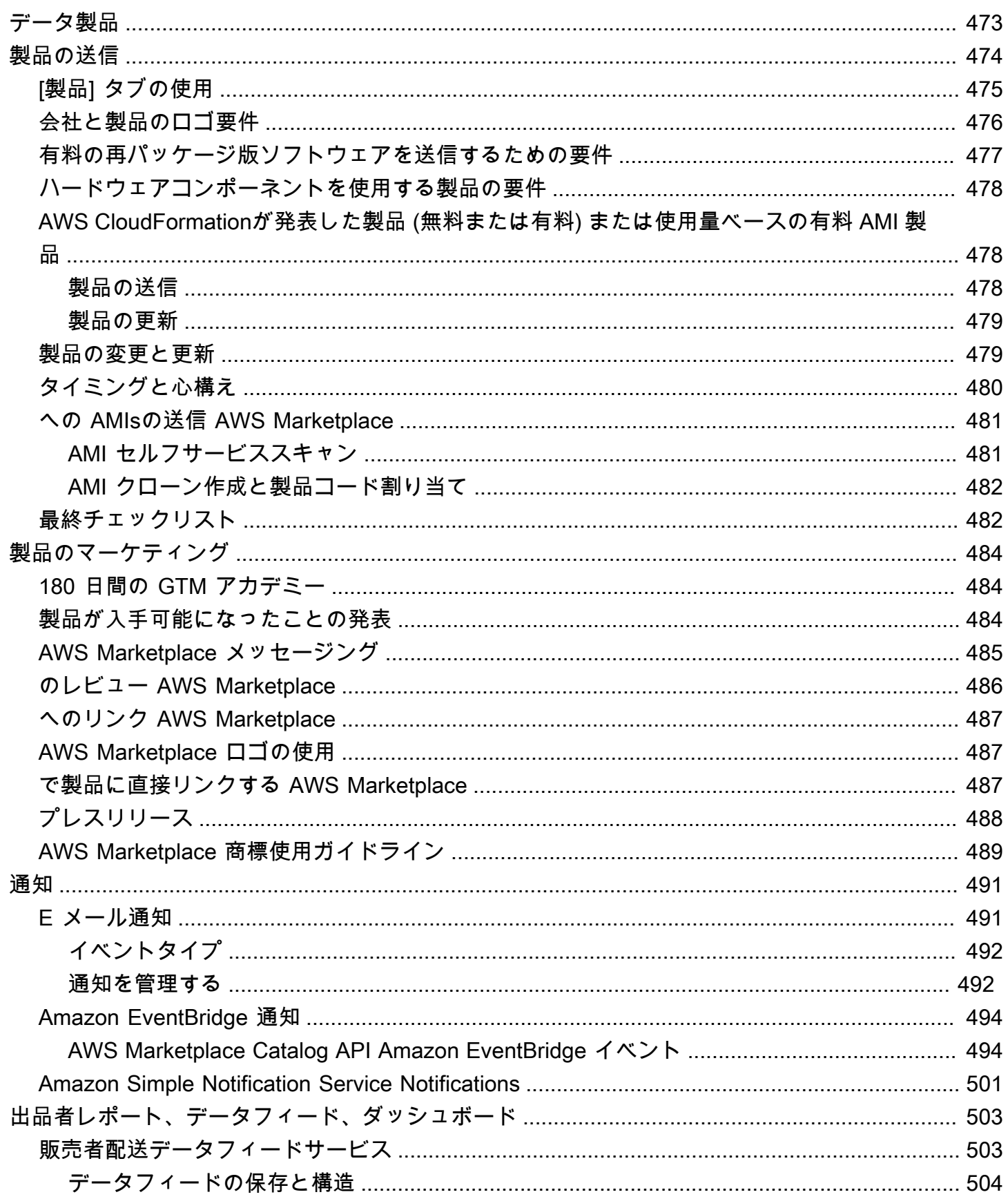

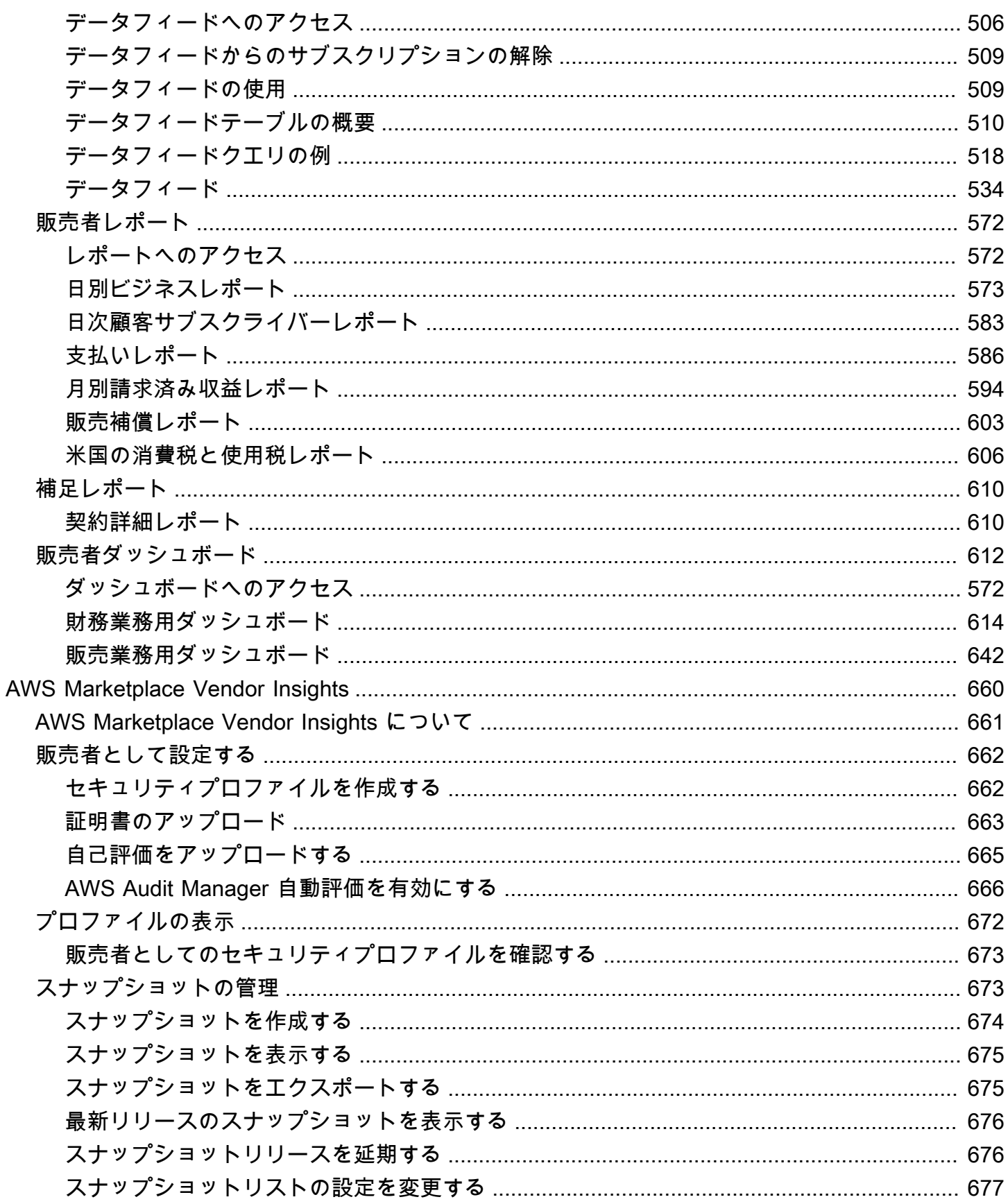

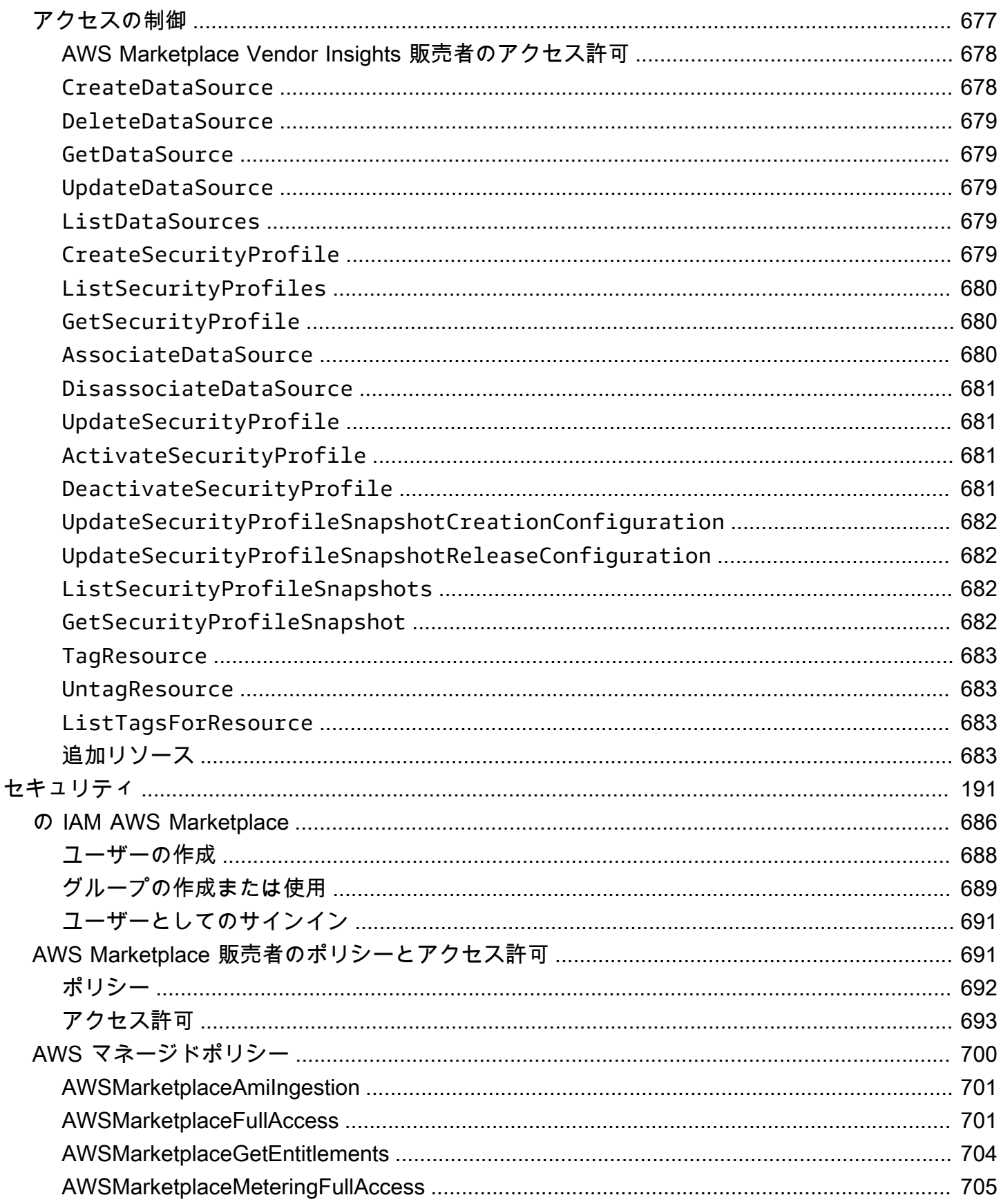

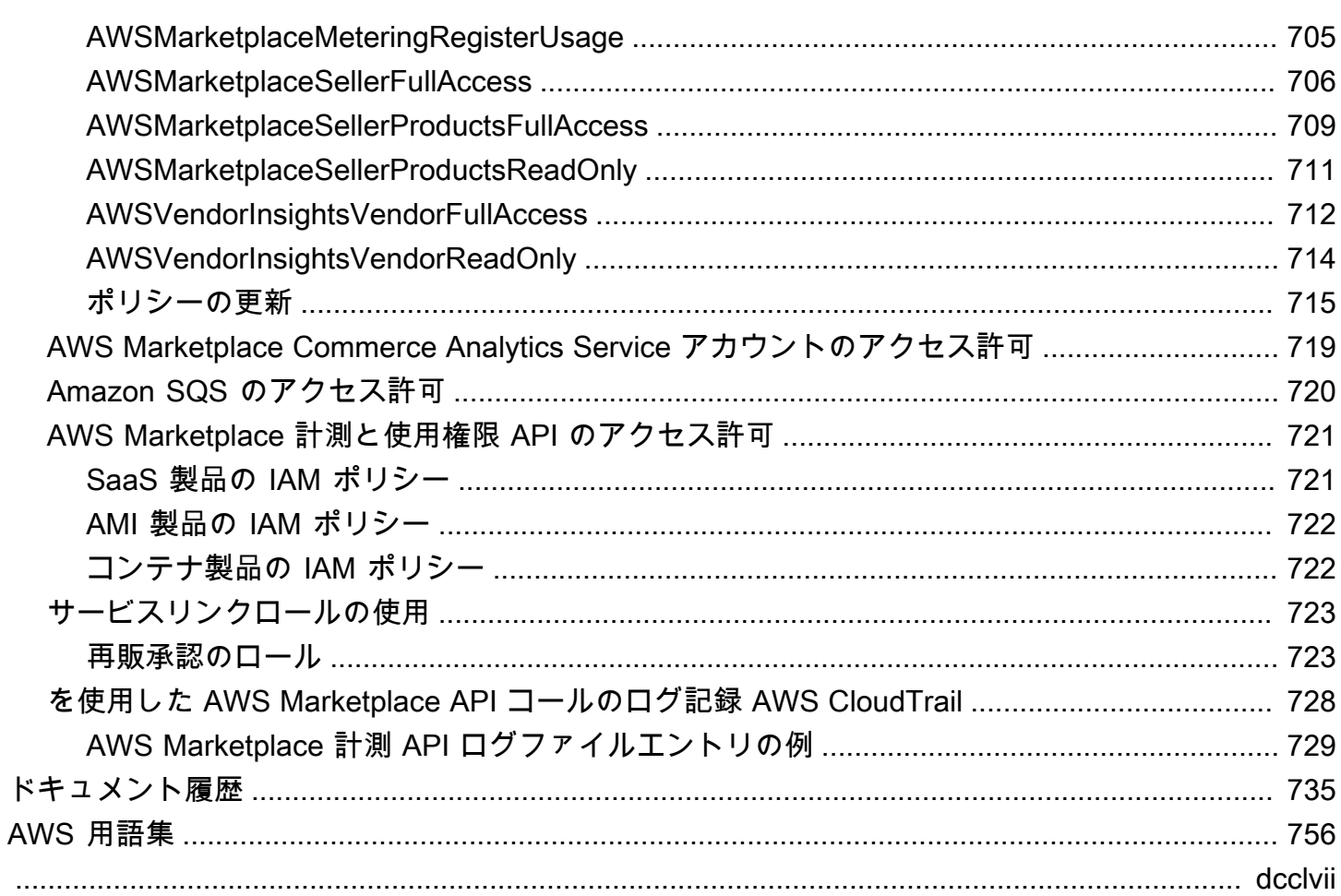

# <span id="page-15-0"></span>とは AWS Marketplace

AWS Marketplace は厳選されたデジタルカタログで、お客様はサードパーティーのソフトウェア、 データ、サービスを検索、購入、デプロイ、管理してソリューションを構築し、ビジネスを運営で きます。 AWS Marketplace には、ヘルスケア、金融サービス、通信など、特定の業界におけるセ キュリティ、ビジネスアプリケーション、機械学習、データ製品などの一般的なカテゴリからの数 千のソフトウェアリストが含まれています。お客様は、数回クリックするだけで事前設定されたソ フトウェアをすばやく起動し、ソフトウェアソリューションを Amazon マシンイメージ (AMI) 形 式、Software as a Service (SaaS)、およびその他の形式で選択できます。また、サードパーティー 製ソフトウェアの設定、デプロイ、管理を支援するプロフェッショナルサービスも利用できます。配 送方法の詳細なリストについては、「[製品の配送](https://docs.aws.amazon.com/marketplace/latest/userguide/product-preparation.html#product-delivery)」を参照してください。

購入者 (サブスクライバー)、販売者 (プロバイダー)、またはその両方 AWS Marketplace として を使用できます。を持つユーザーは誰でも購入者 AWS Marketplace として を使用 AWS アカウント でき、 を販売者に登録できます。販売者は、独立系ソフトウェアベンダー (ISV)、チャネルパート ナー、マネージドサービスプロバイダー (MSP)、または AWS 製品やサービスと連携する何かを提供 する個人です。

**a** Note

データ製品プロバイダーは、AWS Data Exchange の資格要件を満たす必要があります。詳 細については、「AWS Data Exchange ユーザーガイド」の「[AWS Data Exchange でのデー](https://docs.aws.amazon.com/data-exchange/latest/userguide/providing-data-sets.html) [タ製品の提供](https://docs.aws.amazon.com/data-exchange/latest/userguide/providing-data-sets.html)」を参照してください。

対象となるパートナーは、 の外部でプログラムで AWS Marketplace 製品を一覧表示できます AWS Marketplace。対象となるパートナーになる方法の詳細については、 AWS Marketplace ビジネス開発 パートナーにお問い合わせください。

次の動画では、 での販売について詳しく説明します AWS Marketplace。

<span id="page-15-1"></span>[AWS Marketplace の紹介](https://www.youtube.com/embed/UjD-kMiVs0c)

# 販売 AWS Marketplace 者としての の使用

でソフトウェア製品を販売するプロセス AWS Marketplace には、次の 7 つのステップが含まれま す。

販売者のプロセス

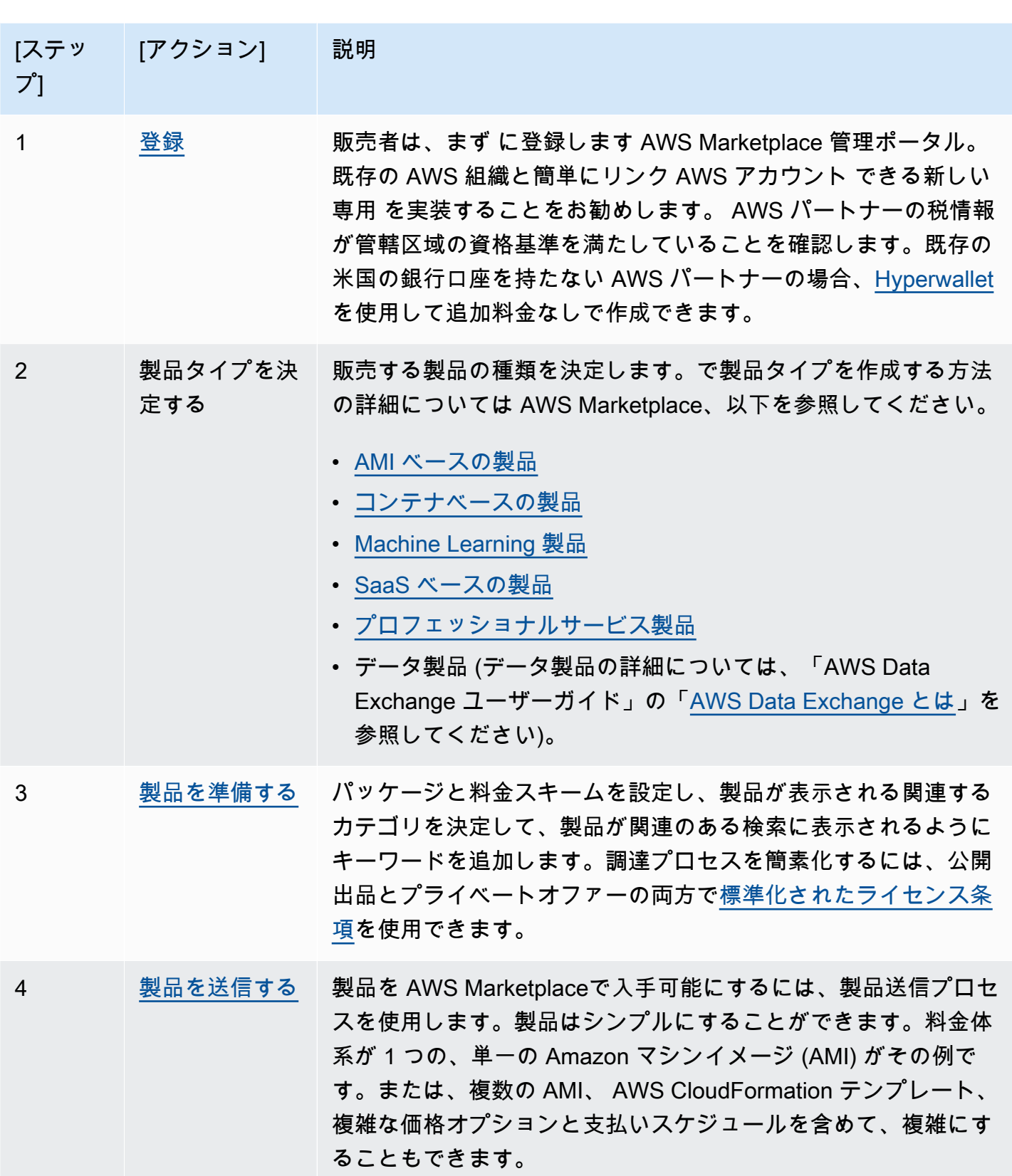

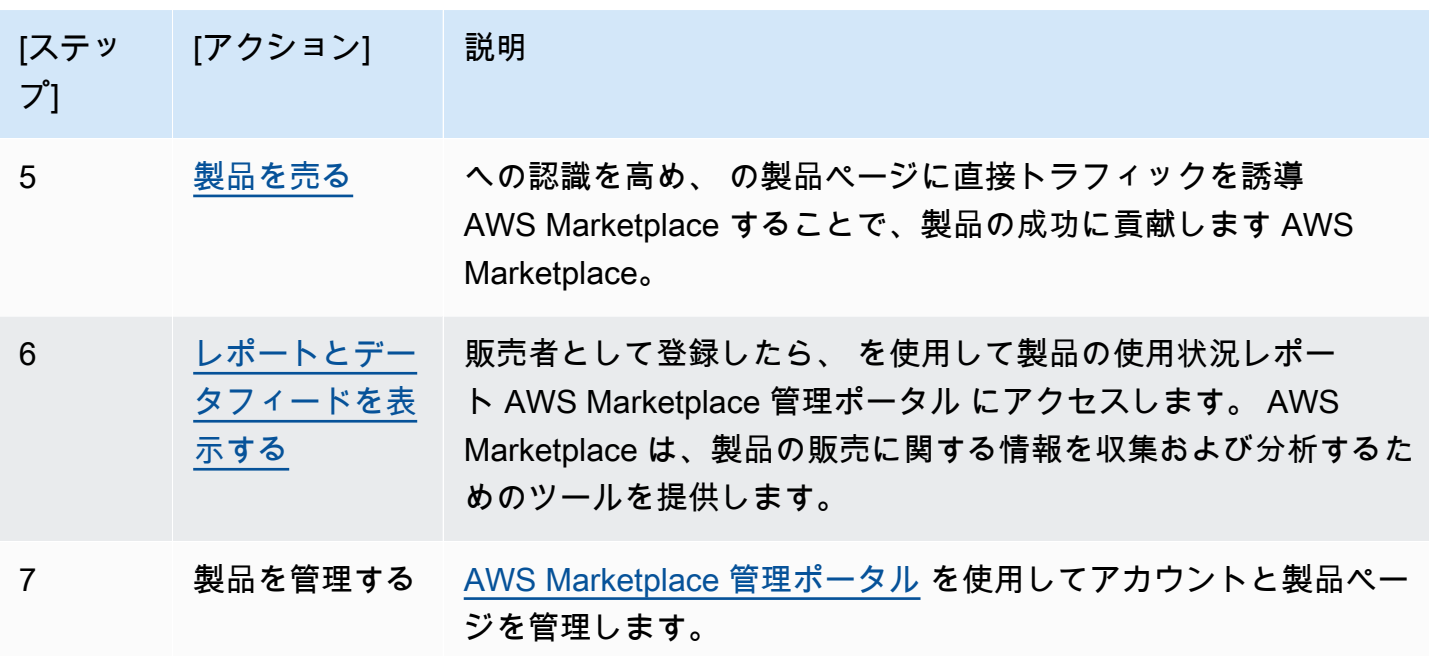

販売者は、[AWS Marketplace 管理ポータル](https://aws.amazon.com/marketplace/management) に移動して登録します。製品の使用に対して請求する場 合は、登録の一部として税金と銀行の情報も指定する必要があります。登録時に AWS Marketplace で検索可能な会社のプロファイルまたは自分自身のプロファイルを作成します。[AWS Marketplace](https://aws.amazon.com/marketplace/management)  [管理ポータル](https://aws.amazon.com/marketplace/management) を使用して製品用の製品ページを作成して管理することもできます。

# <span id="page-17-0"></span>の契約構造 AWS Marketplace

で販売されるソフトウェア、サービス、およびデータ製品の使用は、購入者と販売者の間の契約 AWS Marketplace に準拠します。 AWS はこれらの契約の当事者ではありません。

販売者としての契約には以下が含まれます。

• 購入者とのエンドユーザーライセンス契約 (EULA)。この契約は、 AWS Marketplaceに出品さ れている公開ソフトウェアの製品リストページに記載されています。多くの出品者は、[AWS](https://docs.aws.amazon.com/marketplace/latest/userguide/standardized-license-terms.html) [Marketplace 標準契約書 \(SCMP\)](https://docs.aws.amazon.com/marketplace/latest/userguide/standardized-license-terms.html) をデフォルトの EULA として使用しています。SCMP をプライ ベートオファーの交渉のベースとして使用したり、修正テンプレートを使用して SCMP を変更し たりすることもできます。プライベートオファーには、当事者間で交渉したカスタム契約条件を含 めることもできます。

**a** Note

オファータイプと料金モデルに基づいて EULA 更新が行われるタイミングについては、「 AWS Marketplace 購入者ガイド」[の「EULA 更新」](https://docs.aws.amazon.com/marketplace/latest/buyerguide/what-is-marketplace.html#eula-updates)を参照してください。

• [AWS Marketplace 販売者規約](https://aws.amazon.com/marketplace/management/seller-settings/terms)。 AWS Marketplaceでのアクティビティを規定しています。

購入者による の使用 AWS Marketplace には、[AWS サービス条件 、](https://aws.amazon.com/service-terms/)[AWS カスタマーアグリーメン](https://aws.amazon.com/agreement/) [ト](https://aws.amazon.com/agreement/) 、およ[びプライバシー通知 が](https://aws.amazon.com/privacy/)適用されます。

次の図は、 の契約構造を示しています AWS Marketplace。

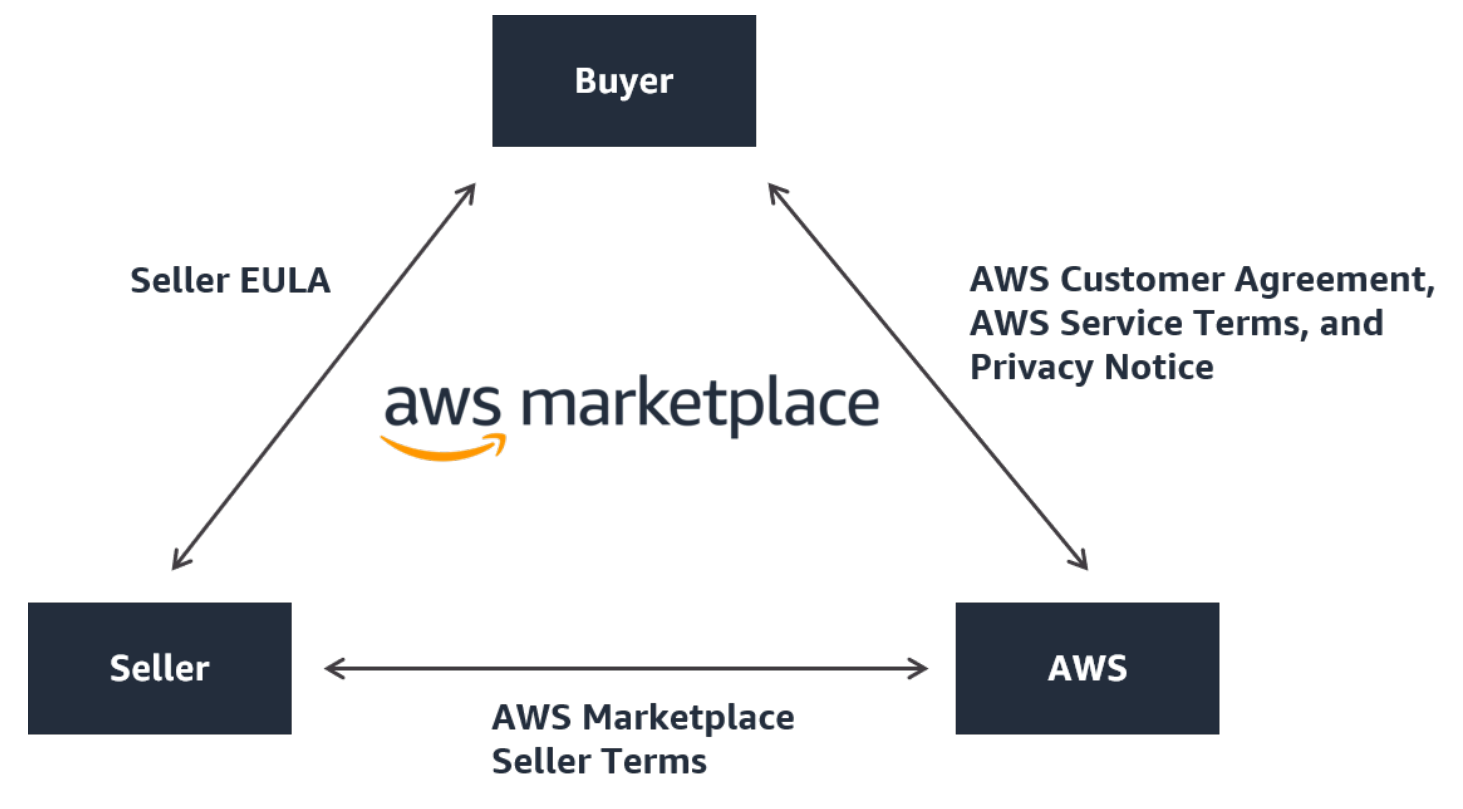

# <span id="page-18-0"></span>での製品の料金 AWS Marketplace

では AWS Marketplace、製品は無料で使用でき、関連する料金が発生する可能性があります。料金 は購入者の AWS 請求書の一部となり、購入者が支払うと、販売者に AWS 支払いが行われます。製 品はたくさんの形式を持つことができます。例えば、製品を購入者の AWS アカウントを使用してイ ンスタンス化された Amazon マシンイメージ (AMI) として提供することができます。購入者への配 送に テンプレートを使用する CloudFormationように製品を設定することもできます。製品は、ISV

からの SaaS サービス、ウェブアクセスコントロールリスト (ウェブ ACL)、ルールセット、または AWS WAFの条件の場合もあります。ISV、チャネルパートナー、MSP が提供するプロフェッショナ ルサービスもあります。

柔軟な料金オプションには、無料トライアル、時間単位、月単位、年単位、複数年単位、BYOL (Bring Your Own License Model)、1 つのソースから請求される料金が含まれます。請求と支払いは 1 つのソースから AWS 処理され、請求額はお客様の AWS 請求に表示されます。

ソフトウェア製品は、ISV の標準のエンドユーザーライセンス契約 (EULA) を利用して出品された 価格で購入できます。さらに、ソフトウェア製品は、独自の料金や EULA を適用してプライベー トオファーで提供することもできます。製品は、時間や使用範囲を指定した契約の下で購入するこ ともできます。製品をサブスクライブした後、購入者は AWS Service Catalog を使用して製品を コピーし、購入者の組織で製品にアクセスして使用する方法を管理できます。購入者のエクスペリ エンスについて詳しくは、「[https://docs.aws.amazon.com/marketplace/latest/buyerguide/service](https://docs.aws.amazon.com/marketplace/latest/buyerguide/service-catalog.html)[catalog.html」](https://docs.aws.amazon.com/marketplace/latest/buyerguide/service-catalog.html)を参照してください。 料金の詳細については、「[the section called "製品の料金"」](#page-59-0)を 参照してください。

# <span id="page-20-0"></span>販売者としての開始方法

でソフトウェアを販売する場合は AWS Marketplace、要件を確認し、手順に従って販売者として登 録します。お住まいの場所と、どのような製品を販売するかによって、登録要件が異なります。で販 売者として登録するには AWS Marketplace、既存の を使用する AWS アカウント か、新しいアカウ ントを作成します。すべての AWS Marketplace インタラクションは、選択したアカウントに関連付 けられます。

### メモ

- AWS Marketplace 販売者として登録することは、AWS Data Exchange にデータ製品を一 覧表示し、 で利用できるようにするための前提条件です AWS Marketplace。これらの要 件の詳細については、「AWS Data Exchange ユーザーガイド」の「[AWS Data Exchange](https://docs.aws.amazon.com/data-exchange/latest/userguide/providing-data-sets.html)  [でのデータ製品の提供](https://docs.aws.amazon.com/data-exchange/latest/userguide/providing-data-sets.html)」を参照してください。
- AWS Marketplace 販売者が必要とするアクセス許可については、「」を参照してくださ い[AWS Marketplace 販売者のポリシーとアクセス許可](#page-705-1)。
- 商品出品手数料の詳細について、登録済み販売者は AWS Marketplace 管理ポータルの 「[AWS Marketplace 販売者規約](https://aws.amazon.com/marketplace/management/seller-settings/terms)」を参照することができます。

# <span id="page-20-1"></span>無料のソフトウェア製品を公開するための販売者の要件

で製品を提供するときに製品に課金するかどうかにかかわらず AWS Marketplace、その製品を販売 します。顧客への費用は 0.00 USD ですが、販売者と顧客は製品の使用に関する相互契約に同意する ことになります。無料の製品のみを提供する場合は、 AWS Marketplaceに銀行情報を提供する必要 はありません。で無料製品を作成して提供するには AWS Marketplace、以下を実行する必要があり ます。

- 全機能を使用できる一般公開版の本番環境用ソフトウェアを販売する。
- 明確なカスタマーサポートプロセスおよびサポート組織があること。
- ソフトウェアを定期的に更新し、脆弱性の影響を受けないようにする手段を提供している。
- AWS Marketplaceで製品を販売するときのベストプラクティスとガイドラインに従う。
- 優良な AWS 顧客であり、 AWS Marketplace 販売者の利用規約の要件を満たしている。

# <span id="page-21-0"></span>有料製品の販売者の追加要件

製品の代金を請求する場合、または自分のライセンス使用モデル (BYOL) 製品を販売する場合は、以 下の要件も満たし、以下の追加情報を提供する必要があります。

- [対象となる管轄区域](#page-21-1)の永住者または市民であるか、これらの区域のいずれかで組織化または法人化 された事業体である必要があります。
- 税金および銀行口座の情報を提供する必要があります。米国を拠点とする企業の場合は、W-9 フォームと、米国を拠点とする銀行からの銀行口座が必要です。
- 米国以外の販売者は、(i) W-8フォーム、付加価値税 (VAT)、商品・サービス税 (GST) 登録番号、 および (ii) 米国の銀行情報を提供する必要があります。米国銀行口座がない場合は、[Hyperwallet](https://wssellers.hyperwallet.com/) から仮想米国銀行口座を登録できます。
- データ製品を提供するには、 [のケース作成](https://console.aws.amazon.com/support/cases?#/create?issueType=customer-service)ウィザードを使用してオンボーディングをリクエスト する必要もあります AWS Support。
- Amazon Web Services EMEA SARL を通じて、欧州、中東、アフリカ (EMEA) (トルコと南アフリ カを除く) の国と地域に拠点 AWS アカウント を置く顧客に製品を販売するには、[顧客確認プロセ](#page-27-0) ス [を完了](#page-27-0)する必要があります。加えて:
	- 最大 2 つの支払いを受け取ります ( AWS Inc. および Amazon Web Services EMEA SARL を介 した取引の場合)。
	- 場所によっては、特定の取引について出品手数料に課税される場合があります。税金の詳細につ いては、「[AWS Marketplace 出品者の税金](https://aws.amazon.com/tax-help/marketplace/)」のヘルプページを参照してください。出品料に付 加価値税 (VAT) が課せられる場合、 AWS Marketplace は税制に準拠した請求書を発行します。
	- Amazon Web Services EMEA SARL の詳細については、「[Amazon Web Services ヨーロッパ](https://aws.amazon.com/legal/aws-emea/) [FAQ](https://aws.amazon.com/legal/aws-emea/) ウェブサイト」の「AWS EMEA Marketplace - 出品者」を参照してください。

に販売するには AWS GovCloud (US) Region、販売者は[AWS GovCloud \(US\) アカウント](https://aws.amazon.com/govcloud-us/getting-started/) を持ってい る必要があります。ITAR 要件の詳細については、「[AWS GovCloud \(US\) ユーザーガイド」](https://docs.aws.amazon.com/govcloud-us/latest/UserGuide/getting-started-sign-up.html)を参照 してください。

AWS Marketplace 販売者の要件や登録プロセスに関するご質問は、 [AWS Marketplace Seller](https://aws.amazon.com/marketplace/management/contact-us/)  [Operations](https://aws.amazon.com/marketplace/management/contact-us/) チームにお問い合わせください。

### <span id="page-21-1"></span>有料製品の対象となる管轄区域

で有料ソフトウェアを販売するには AWS Marketplace、次のいずれかの国または SARs の永住者ま たは市民であるか、その中に組織または法人化された事業体である必要があります。

- オーストラリア1
- バーレーン12
- 欧州連合 (EU) 加盟国<sup>1</sup>
- 香港特別行政区
- イスラエル12
- 日本 $123$
- ニュージーランド1
- ノルウェー12
- カタール
- スイス12
- アラブ首長国連邦 (UAE)<sup>12</sup>
- 英国 (UK)<sup>1</sup>
- 米国 (US)

1 これらの国の有料製品の販売者は、設立国の VAT 登録情報を提供する必要があります。

² 販売者が購入者と同じ国に居住している場合、販売者は税金の請求、回収、送金の責任を担う場合 があります。税務顧問にお問い合わせください。

³ 日本を拠点とする販売者には、出品料金に対する日本の消費税 (JCT) を申告する義務があります。 他の法域に拠点を置く販売者も同様の義務を負っている場合があります。税務顧問にお問い合わせく ださい。

出品者としての VAT、請求、および納税義務に関する詳細については、「[Amazon Web Service 税](https://aws.amazon.com/tax-help/) [務ヘルプ](https://aws.amazon.com/tax-help/)」の「[AWS Marketplace 出品者](https://aws.amazon.com/tax-help/marketplace/)」を参照してください。

<span id="page-22-0"></span>上記の国または SARs[AWS Marketplace 「 管轄区域外の企業のリソース」](https://s3.us-west-2.amazonaws.com/external-mp-channel-partners/Resources_page.pdf)を参照してください。

# AWS Marketplace 管理ポータル

[AWS Marketplace 管理ポータル](https://aws.amazon.com/marketplace/management/tour) は、 AWS Marketplace 販売者として登録するために使用するツー ルです。その後、ポータルを使用して、 AWS Marketplaceで販売する商品を管理できます。ポータ ルでは、以下のタスクを完了できます。

• AWS Marketplace 販売者として登録します。

- [製品] ページを使用して、新しいソフトウェア製品を送信したり、既存のソフトウェア製品を更新 したりする。
- リクエストのステータスをモニタリングする。
- 新しいソフトウェア製品を作成して管理するために必要なファイルをアップロードする。
- go-to-market アクティビティを活用して、ソフトウェア製品を増分チャネル収益に管理します。
- ローンチから数時間以内に、使用状況およびキャンペーンを使用した収益を含め、マーケティング 活動の結果を測定する。
- カスタマーサービス担当者がリアルタイムで顧客データを取得できるようにします。
- 自動 Amazon マシンイメージ (AMI) スキャンを開始して脆弱性を検出する。

#### **a** Note

データ製品は AWS Data Exchange コンソールから公開および管理します。AWS Data Exchange プロバイダーは AWS Marketplace 管理ポータル 、 を使用して、販売者としての 登録、AWS Data Exchange オンボーディングのリクエスト、販売者のレポートへのアクセ ス、返金リクエストの送信を行うことができます。

登録済みのすべての販売者は、製品の作成に使用したアカウントの AWS 認証情報 AWS Marketplace 管理ポータル を使用して にアクセスできます。使用するアカウントは、顧客が製品を サブスクライブするときの登録販売者として定義されます。製品の登録販売者である特定アカウント の決定に関してサポートが必要な場合は、[AWS Marketplace Seller Operations](https://aws.amazon.com/marketplace/management/contact-us/) チームまでお問い合 わせください。

AWS Marketplace では、ルートアカウントの認証情報を使用するのではなく、 AWS Identity and Access Management (IAM) ロールを使用して AWS Marketplace 管理ポータル にサインインするこ とを強くお勧めします。詳細については、「[AWS Marketplace セキュリティ](https://docs.aws.amazon.com/en_us/marketplace/latest/userguide/security.html)」を参照してくださ い。

# <span id="page-23-0"></span>販売者登録プロセス

を の販売者として登録することで AWS Marketplace、製品やサービスを他の AWS Marketplace 顧 客に販売できます。

販売者として登録するには、以下の手順が必要です。

- 1. パブリックプロファイルを作成する 会社名やロゴなど、会社について知らせる に表示される情 報を AWS Marketplace 購入者に提供します。このプロセスが完了すると、製品を無料で販売でき ます。有料製品を販売するには、ステップ 2 と 3 を完了させる必要があります。
- 2. 税に関する情報の提供 支払い済み売上に対する税金の評価、報告、源泉徴収 (該当する場合) を 適切に実施するには、税金と付加価値税 (VAT) の情報を入力する必要があります。
- 3. 銀行情報の提供 が売上の支払い AWS Marketplace を行えるように、米国の銀行情報を提供しま す。

これらの手順については、次のセクションで詳しく説明します。

アカウントを販売者として登録したら、 を通じて購入者に販売する製品を作成できます AWS Marketplace。詳細については、[「製品の準備](#page-55-0)」を参照してください。

AWS Identity and Access Management (IAM) を使用して、さまざまなアクセス許可を持つ AWS ア カウント 複数のユーザーが にアクセスできるようにプライマリを設定できます AWS Marketplace 管理ポータル。詳細については、「[the section called "の IAM AWS Marketplace"」](#page-700-0)を参照してくださ い。

### <span id="page-24-0"></span>公開プロファイルの作成

登録する最初のステップは、プライマリ AWS Marketplace アカウント AWS アカウント として使 用する を選択し、 コンソールで AWS Marketplace 潜在的な購入者に表示される情報を提供する ことです。このアカウントは、 で製品の登録販売者 AWS Marketplace となり、 からお客様 AWS Marketplace への報告、支払い、通信に使用されます。

を使用して販売者として AWS アカウント 登録し、 に製品を一覧表示すると AWS Marketplace、そ の製品に関連付けられたアカウントを変更することはできません。 AWS Marketplace 販売者として 登録するには、新しいアカウントを使用することをお勧めします。ただし、2017 年 9 月 27 日以降 に作成されたアカウントであれば、既存のアカウントを使用できます。

公開プロファイルを作成するには

- 1. [AWS Marketplace 管理ポータル](https://aws.amazon.com/marketplace/management/tour/) (AMMP) から [今すぐ登録] を選択し、選択した販売者 AWS ア カウントにサインインします。
- 2. [公開プロファイルを追加] を選択して販売者情報を入力します。

公開プロファイルを作成すると、無料の製品を公開して販売できます。有料製品を販売するには、税 および銀行に関する情報を提供する必要があります。

# <span id="page-25-0"></span>税に関する情報の入力

AWS Marketplace が製品の売上に対する税金を正確に報告し、源泉徴収できるように、税金と付加 価値税 (VAT) (該当する場合) の情報を入力する必要があります。

#### 税に関する情報を入力するには

- 1. [AWS Marketplace 管理ポータル](https://aws.amazon.com/marketplace/management/) にサインインして [設定] を選択します。
- 2. [支払い情報] セクションの [税金ダッシュボードに移動] を選択します。
- 3. 米国税に関する質問に回答してください。
	- プロフェッショナルサービスを で販売するには AWS Marketplace、DAC7 の税務調査を完了 する必要があります。
- 4. 税に関する情報を入力したら、[設定] ページに戻り、[VAT 情報の入力] を選択します (可能な場 合)。この選択により、 AWS Billing コンソールの税金設定ページにリダイレクトされます。

**a** Note

VAT 情報セクションは、VAT をサポート AWS リージョン している にいる場合にのみ使用 できます。

### 税務書類へのアクセス

1099 フォームなどの税務書類には、 からアクセスできます AWS Marketplace 管理ポータル。

税務書類にアクセスするには

- 1. [AWS Marketplace 管理ポータル](https://aws.amazon.com/marketplace/management/) にサインインして [設定] を選択します。
- 2. 支払い情報セクションに移動します。
- 3. 関連する納税申告書 (1099K または DAC7) を選択します。
- 4. 納税申告書がある場合は、税務ダッシュボードページでダウンロードできます。

<span id="page-25-1"></span>米国の銀行口座情報の入力

で有料製品を販売するすべての販売者には、米国の銀行口座が必要です AWS Marketplace。 は米国 の銀行口座 AWS Marketplace にのみ支払います。

**a** Note

で有料製品を提供できる国のリストについては、 AWS Marketplace「」を参照してくださ い[有料製品の対象となる管轄区域](#page-21-1)。

米国の銀行情報を入力するには

- 1. [AWS Marketplace 管理ポータル](https://aws.amazon.com/marketplace/management/) にサインインして [設定] を選択します。
- 2. [支払い情報] セクションで [銀行情報の入力] を選択します。
- 3. 米国の銀行口座に関する必要な情報を入力します。

#### **a** Note

税に関する情報 (および該当する場合は付加価値税情報) をまだ入力していない場合、銀行情 報を入力することはできません。

米国の銀行口座をまだお持ちでない場合は、 を通じて口座を取得できる場合があります Hyperwallet。 Hyperwalletは、 AWS Marketplace 支払い AWS Marketplace のために に提供できる 米国の口座を提供できます。

Hyperwallet は、資金を他の銀行口座にサポートされている通貨で送金することを可能にする、 独立したサービスプロバイダーです。期間限定で、 AWS Marketplace の支払いに対する特定の Hyperwallet サービス料金を支払うことは要求されません。

- Hyperwallet アカウントの詳細を AWS Marketplace 販売者アカウントに追加することで、 AWS Marketplace がお客様の名前、E メールアドレス、およびアカウント番号を と共有Hyperwallet し、販売者としてのステータスを確認することに同意し、 AWS Marketplace 承認します。
- Hyperwallet サービス (資金を現地の通貨に送金するために必要な送金手数料および為替手数料を 含みます) の使用に加え、為替レートに追加料金が適用される場合があります。Hyperwallet サー ビス料金は、有料製品からアカウントへの収益 AWS Marketplace の支払いに関してのみ、期間限 定で免除されますHyperwallet。詳細については、Hyperwallet サイトの料金セクションを参照して ください。または、Hyperwallet まで詳細と適用される料金をお問い合わせください。サービスの 詳細については、[Hyperwallet サポートサイトを](https://wssellers.hyperwallet.com/hw2web/consumer/page/contact.xhtml)参照してください。

Hyperwallet への登録を開始し、米国の銀行口座情報を取得するには

- 1. [AWS Marketplace 管理ポータル](https://aws.amazon.com/marketplace/management/) にログインして [設定] を選択します。次に [支払い情報] セク ションの [銀行情報の入力] を選択します。
- 2. Hyperwallet 口座を持っておらず、 AWS Marketplaceで使用する必要がある場合は、[米国の銀 行口座をお持ちですか?] と [Hyperwallet に登録していますか?] に対して [いいえ] を選択してく ださい。Hyperwallet に登録するための個人識別番号 (PIN) とリンクが提供されます。
- 3. Hyperwallet アカウントを有効にしたら、Hyperwallet 登録ポータルに記載されているステップに 従って登録を完了し、預金口座情報を受け取ります。
- 4. から アカウントを取得したらHyperwallet、 にサインイン AWS アカウント して にHyperwallet アカウント情報を追加します[AWS Marketplace 管理ポータル](https://aws.amazon.com/marketplace/management/)。次に [設定] を選択し、[支払い情 報] セクションで [銀行情報の入力] を選択します。

### <span id="page-27-0"></span>本人確認プロセスの完了

本人確認 (KYC) は、金融機関やオンラインビジネスが顧客の身元を確認するために使用するコンプ ライアンス要件です。この要件は、改正された決済サービス指令 (PSD 2) と、銀行やその他の決済 機関などの金融機関に適用される EU マネーロンダリング防止指令によるものです。

AWS Marketplace Amazon Web Services EMEA SARL 経由のトランザクションは、ルクセンブルク の認可された電子マネー機関である Amazon Payments Europe, S.C.A. (APE) を通じて処理されま す。この金融機関は、支払いサービスを利用するためにお客様の ID の検証を必要とします。

販売者が Amazon Web Services EMEA SARL 経由で取引を行うには、KYC プロセスを完了させる必 要があります。このプロセスには、会社に関する追加情報、主な連絡先、実質的所有者、補足書類の 提供が含まれます。

KYC プロセスを完了させるには

- 1. AWS Marketplace 管理ポータルで、設定 を選択します。
- 2. [アカウントサマリ] セクションで、表示されている [国] が正しいことを確認します。

**a** Note

[情報] リンクをクリックすると、国を変更する方法が表示されます。

3. [KYC 情報に移動] または [本人確認 (KYC)] タブを選択し、[KYC コンプライアンスを開始] を選 択すると、KYC 登録ポータルにリダイレクトされます。

による情報の使用と共有方法の詳細については AWS Marketplace[、Amazon Payments Europe](https://sellercentral-europe.amazon.com/gp/help/external/201190420?language=en_GB&ref=efph_201190420_cont_201200780)  [プライバシー通知](https://sellercentral-europe.amazon.com/gp/help/external/201190420?language=en_GB&ref=efph_201190420_cont_201200780)」を参照してください。

- 4. [KYC 概要に移動] を選択します。
- 5. [本人確認 (KYC) の概要]で、必要な情報と書類のリストに目を通し、必要な書類を集めてくださ い (まだ行っていない場合)。次に、[KYC コンプライアンスを続行] を選択します。
- 6. 指示に従って [基本情報] を入力します。Amazon Payments Europe 利用規約を確認したら、[同 意して続行] を選択します。

KYC プロセスの次のページまたは次のステップに進むと、Amazon Payments Europe 利用規約 に同意したものとみなされます。

質問がある場合は、コンソールの右側にある [よくある質問 (FAQ)] を参照してください。

7. 指示に従って必要な [ビジネス情報] を入力し、[次へ] を選択します。

#### **a** Note

[次へ] を選択して次のステップに進むたびに、情報が保存されます。

- 8. 指示に従って必要な [連絡先情報] を入力し、[次へ] を選択します。
- 9. [実質的所有者] が連絡先と同じかどうかを選択し、必要に応じて実質的所有者 (最大 4 人) を追 加します。追加内容を確認して [次へ] を選択します。
- 10. 法定代理人が連絡先または実質的所有者と同じかどうかを選択します。法定代理人が別のエン ティティである場合は、必要な情報を入力し、エントリを保存して、次へ を選択します。
- 11. [その他の書類] については、事業許可証、身分証明書、委任状 (該当する場合) をアップロード してください。
- 12. [確認と送信] で、入力したすべての情報を確認して確認します。

必要に応じて [編集] を選択して前のセクションに戻ることができます。

13. [検証のため送信] をクリックします。

KYC コンプライアンスの状況がレビューされます (通常は 24 時間以内)。レビューが完了すると、E メールで通知されます。通常、KYC プロセス全体で約 2 週間かかります。

[設定] タブに戻ると、[アカウントサマリ] カードで KYC コンプライアンスの状況を確認できま す。KYC ステータスの詳細については、[アカウントサマリ] カードで [本人確認 (KYC)] タブをク リックしてください。レビューが完了するまで [レビュー中] と表示されます。

KYC が確認された後で、APE を通じて支払いを受け取るには、[支払い情報] タブに銀行取引明細を 入力する必要があります。

# <span id="page-29-0"></span>銀行口座検証プロセスの完了

Amazon Payments Europe (APE) からの支払いを受け取るには、追加情報を入力して、 AWS Marketplace 管理ポータルの [支払い情報] タブに記載されている支払い銀行口座を検証する必要があ ります。

追加の銀行情報の入力

追加の銀行情報を入力するには

- 1. にサインインし AWS Marketplace 管理ポータル、設定 を選択します。
- 2. [支払い情報] セクションで [銀行情報の更新] を選択します。
- 3. 適切な支払い口座を選択します。

[検証ステータス] には [未検証] と表示されます。

- 4. 確認を選択します。
- 5. 銀行口座検証 登録ポータルにリダイレクトされるので、そこで銀行取引明細書をアップロードし て送信できます。

Hyperwallet 仮想銀行口座ソリューションを使用している場合は、[「the section called](#page-29-1) ["Hyperwallet からの銀行取引明細書のダウンロード"](#page-29-1)」を参照してください。

6. ポータルで [銀行書類のアップロード] を選択し、[送信] を選択します。

<span id="page-29-1"></span>Hyperwallet からの銀行取引明細書のダウンロード

[Hyperwallet仮想銀行口座ソリューションを](https://docs.aws.amazon.com/marketplace/latest/userguide/seller-registration-process.html#us-bank-account-for-eu-sellers)使用する販売者は、以下の手順で Hyperwallet 銀行取引明 細書をダウンロードできます。その後、[銀行口座検証プロセスの完了](#page-29-0) に記載の指示に従って銀行書 類をアップロードできます。

Hyperwallet から銀行取引明細書をダウンロードするには

- 1. [Hyperwallet アカウント](https://wssellers.hyperwallet.com/hw2web/landing.xhtml?faces-redirect=true&refreshme=true)にサインインします。
- 2. [\[預金口座情報\]](https://wssellers.hyperwallet.com/hw2web/nonExistentConversation.xhtml?faces-redirect=true) ページに移動します。
- 3. [銀行口座確認書] をダウンロードします。

# <span id="page-30-0"></span>(オプション) 本人確認手順にセカンダリユーザーを追加する

**a** Note

支払い情報を更新するには、ユーザーは多要素認証 (MFA) を有効にする必要がありま す。MFA の詳細については、「[IAM の多要素認証 \(MFA\)」](https://aws.amazon.com/iam/features/mfa/)を参照してください。

セカンダリユーザーとは、KYC 情報の修正、資金や返金の流れの管理、銀行口座情報などの財務情 報の変更ができる個人のことです。

KYC 認証を受けたセカンダリユーザーのみが、前述の更新を行うことができます。こうしたセカン ダリユーザーは、ルートアカウントの所有者と同じ継続的なスクリーニング管理の対象となります。

セカンダリユーザーが KYC 認証を受けるには[、本人確認プロセスの完了](#page-27-0) に記載の手順を完了させる 必要があります。

本人確認手順にセカンダリユーザーを追加するには

- 1. ユーザーに AWS Marketplace 管理ポータルにサインインするよう依頼します。
- 2. [設定] タブに移動します。
- 3. [本人確認 (KYC)] タブを選択し、[セカンダリユーザー情報] のセクションを確認します。
- 4. [セカンダリユーザー情報の入力] を選択します。

[セカンダリユーザー] 登録ポータルにリダイレクトされます。

- 5. [セカンダリユーザー] 登録ポータルで、必須フィールドを入力し、[次へ] を選択します。
- 6. [確認と送信] ページで、本人確認書類 ([パスポートのアップロード]) と住所証明 ([ドキュメント のアップロード]) のコピーをアップロードします。
- 7. [検証のため送信] をクリックします。

KYC コンプライアンスの状況がレビューされます (通常は 24 時間以内)。レビューが完了すると、E メールで通知されます。通常、KYC プロセス全体で約 2 週間かかります。

### <span id="page-30-1"></span>支払いと購入者への請求

AWS Marketplace 独立系ソフトウェアベンダー (ISVsやチャネルパートナーなどの販売者は、未払い 残高を受け取るための支払い設定を行うことができます。販売者は、日次または月次の支払いオプ ションを選択し、支払いを受ける日を選択できます。

支払いについて設定するには

- 1. にサインインし AWS Marketplace 管理ポータル、設定 を選択します。
- 2. [支払い情報] タブをクリックし [銀行情報の更新] を選択します。
- 3. [支払い設定] セクションで、現在の支払いオプションを表示します。支払いスケジュールを日次 に変更するには、[毎日] を選択し、[送信] をクリックします。更新が完了するまでの銀行情報更 新の進捗状況を示すパーセンテージバーが表示されます。
- 4. 支払いを日次から月次に変更するには、[毎月] を選択し、支払いを処理する日を 1~28 の範囲 から選択します。[送信] を選択します。

#### **a** Note

販売者は、支払い設定オプションにアクセスするため、きめ細かな IAM アクセス許可を受け る必要があります。きめ細かい IAM アクセス許可を受けるには、「[the section called "AWS](#page-705-1) [Marketplace 販売者のポリシーとアクセス許可"」](#page-705-1)を参照してください。

AWS は、ユーザーに代わって請求メカニズムとして機能します。購入者が利用できる最も一般的な 支払い方法は、クレジットカードによるものと請求書によるものの 2 つです。

以下は、 AWS Marketplace サブスクリプションの請求に関する情報です。

- 前払いによる購入は、サブスクリプション購入後すぐに請求されます。
- プライベートオファーの請求スケジュールは、購入者と販売者の間で合意されます。
- 請求書の支払い条件 (請求書の期日を含む) は、購入者と AWSの間で合意されます。条件はベン ダーには開示されません。
- フレキシブルな支払いスケジューラを使用したプライベートオファーは、支払いオプションとし て請求書に記載する必要があります。
- [月別請求済み収益レポート](#page-608-0) を使用して請求書を検証することができます。お客様に代わって AWS が請求をこのレポートにまとめています。このレポートには、請求書作成日と請求書期日を照合し て確認できるトランザクション参照キーが含まれています。

以下は、販売者としてどのように支払いを受けるかについての情報です。

• 支払いには、有効な[支払い方法](https://portal.aws.amazon.com/gp/aws/developer/account?ie=UTF8&action=payment-method)、[登録された米国の銀行口座](https://aws.amazon.com/marketplace/management/seller-settings/account/bank)、および提出された W9 フォームが 必要です。

- 有料製品の販売者は、W-8、付加価値税 (VAT) または商品サービス税 (GST) 登録番号、および米 国の銀行口座を提供する必要があります。 [Hyperwallet](https://wssellers.hyperwallet.com/) は、支払い AWS Marketplace のために に 提供できる米国の銀行口座を提供できます AWS Marketplace 。
- AWS は、以下の方法で支払いを行います。
	- 毎日 支払いが可能になったときに日単位で支払いが行われます。支払いを受けるには、販売者 の残高がプラスである必要があります。
	- 毎月 販売者は支払いを受ける日 (1~28 日) を選択します。支払い日は毎月同じです。[支払い](#page-600-0) [レポート](#page-600-0) に支払い日が表示されます。
- AWS は、購入者が請求書の支払いを行った後、Automated Clearinghouse (ACH) 転送を使用して 支払いを行います。
- 資金は、顧客から回収された後にのみ支払われます。
- 支払いが販売者の銀行に届くまでに支払い日から約 1~2 営業日かかります。正確なタイミング は、銀行とタイムゾーンによって異なります。
- 支払いレポートは、支払い後 AWS Marketplace 管理ポータル 3~5 日以内に更新されます。
- 支払われた資金と未回収の資金に関する詳細は、未払いの売掛金を含め、支払いレポートに記載さ れています。

### <span id="page-32-0"></span>すでに販売者ですか?

で利用できる go-to-market アクティビティを活用して、製品を増分チャネル収益に管理します[AWS](https://aws.amazon.com/marketplace/management/tour)  [Marketplace 管理ポータル。](https://aws.amazon.com/marketplace/management/tour)活動は次のとおりです。

- キャンペーンでもたらされた使用量や収益の増加など、マーケティング活動の結果を数時間で測定 します。
- カスタマーサービス担当者がリアルタイムで顧客データを取得できるようにします。
- 製品を作成して管理するために必要なファイルをアップロードし、処理の進行状況をモニタリング します。

<span id="page-32-1"></span>苦情処理ポリシー - Amazon Payments Europe

Amazon Payments Europe (APE) が提供するサービスに問題がある場合は、お知らせください。お 客様からのフィードバックは、お客様だけでなく、購入者と販売者全員にとってより良い体験を提供 するのに役立ちます。

**a** Note

に固有の苦情のみが、次の手順で対処 AWS Marketplace されます。Amazon Payments Europe S.C.A. が提供するサービスには、支払い取引の処理、手数料に発生する可能性のあ るエラーの検証、資金の支払いなどが含まれます。

### 苦情の申し立て

Amazon Payments Europe S.C.A. の AWS Marketplace アカウントをお持ちの場合、苦情は Amazon Payments Europe S.C.A. によって処理されます。

#### 苦情を申し立てるには

- 1. [AWS Marketplace](https://aws.amazon.com/marketplace/login?ref_=header_user_signin_desktop) 販売者アカウントにサインインします。
- 2. [お問い合わせ] にアクセスします。
- 3. [コマーシャルマーケットプレイス]、[販売者アカウント]、[登録] をクリックします。
- 4. 苦情の詳細を入力し、[送信] をクリックします。

Amazon Payments Europe の苦情解決期間

Amazon Payments Europe S.C.A. (APE) は、苦情を受領した日から 15 営業日以内に回答しま す。APE の管理が及ばない例外的な状況の場合、苦情の解決に、APE が苦情を最初に受領した日か ら最大 35 営業日かかる場合があります。

苦情のエスカレーション

対応にご満足いただけない場合は、以下の連絡先に苦情を申し立てることができます。

• Amazon Payments Europe 上級管理職

苦情は、上級管理職 <ape-management@amazon.lu> 宛てにメールを送信してください。お 客様のコメントを慎重に検討し、上級管理職が苦情を受領した日から 15 営業日以内に回答しま す。Amazon Payment Europe の管理が及ばない例外的な状況では、苦情の解決に、上級管理職が 最初に苦情を受けた日から最大 35 営業日かかる場合があります。

• Commission de Surveillance du Secteur Financier (CSSF)

ルクセンブルク所在の CSSF は、金融部門の企業を慎重に監督する機関です。110 Route d'Arlon L-2991 ルクセンブルクにある CSSF に連絡するか[、https://www.cssf.lu/contacts/](https://www.cssf.lu/contacts/) の [連絡先ペー ジ] をご利用ください。CSSF に関する詳細情報と連絡方法については、CSSF ウェブサイトの 「[Customer complaints」](https://www.cssf.lu/customer-complaints/)を参照してください。

• オンライン紛争解決

EU においてオンラインでアカウントを開設した場合、オンライン紛争解決プラットフォームを使 用して CSSF に苦情を申し立てることもできます。このオプションが利用できるのは、Amazon Payments Europe S.C.A. が金融サービスを提供しており、CSSF がそのライセンスを担当する機 関だからです。詳細については、欧州委員会ウェブサイトの [Online Dispute Resolution](https://ec.europa.eu/consumers/odr/) プラット フォームを参照してください。

# <span id="page-34-0"></span>出品料金

AWS Marketplace では、 製品の次の出品料金を提供しています。

**a** Note

これらの出品料金は、2024 年 1 月 5 日午前 0 時 (UTC) から適用されます。

### <span id="page-34-1"></span>パブリックオファーの出品料金

ソフトウェアとデータのパブリックオファーの出品料金は、デプロイ方法によって決まります。

- S oftware-as-a-service (SaaS ) 3%
- サーバー (Amazon マシンイメージ (AMI)、コンテナ、機械学習) 20%
- AWS Data Exchange 3%

# <span id="page-34-2"></span>プライベートオファーの出品料金

プライベートオファーの出品料金は、契約総額と、プライベートオファーが以前のプライベートオ ファーからの更新、または AWS Marketplace以外の契約からの更新であるかによって決まります。

- 100 万 USD 未満 3%
- 100 万 USD 以上 1,000 万 USD 未満 2%

• 1,000 万 USD 以上 - 1.5%

• すべての更新 — 1.5%

<span id="page-35-0"></span>チャネルパートナーのプライベートオファー (CPPO) の出品料金

CPPO 製品は、オファータイプやデプロイ方法にかかわらず、出品料金が 0.5% 上乗せされます。例 えば、その製品が SaaS プライベートオファーで、契約総額が 100 万 USD 未満の場合、出品料金は 3.5% になります。

### <span id="page-35-1"></span>プロフェッショナルサービスの出品料金

すべてのプロフェッショナルサービスには、プライベートオファーの 2.5% の出品料金がかかりま す。

# <span id="page-35-2"></span>販売者ツールキット

[AWS Marketplace 管理ポータル](https://aws.amazon.com/marketplace/management/) は、 で製品を販売するための主要なツールです AWS Marketplace。以下の追加のツールは、顧客ベースのニーズをより詳しく分析し、販売の理解を深め るのに役立ちます。

- [AWS Marketplace コマース分析サービス](#page-35-3)
- [AWS Marketplace フィールドデモンストレーションプログラム](#page-53-0)
- [出品者レポート、データフィード、ダッシュボード](#page-517-0)
- [のその他のリソース AWS Marketplace 管理ポータル](#page-54-0)

### <span id="page-35-3"></span>AWS Marketplace コマース分析サービス

AWS Marketplace Commerce Analytics Service を使用すると、 を通じて製品と顧客データにプログ ラムでアクセスできます AWS Marketplace。サービスに登録すると、 AWS SDK から使用状況、サ ブスクリプション、請求レポートにアクセスできます。
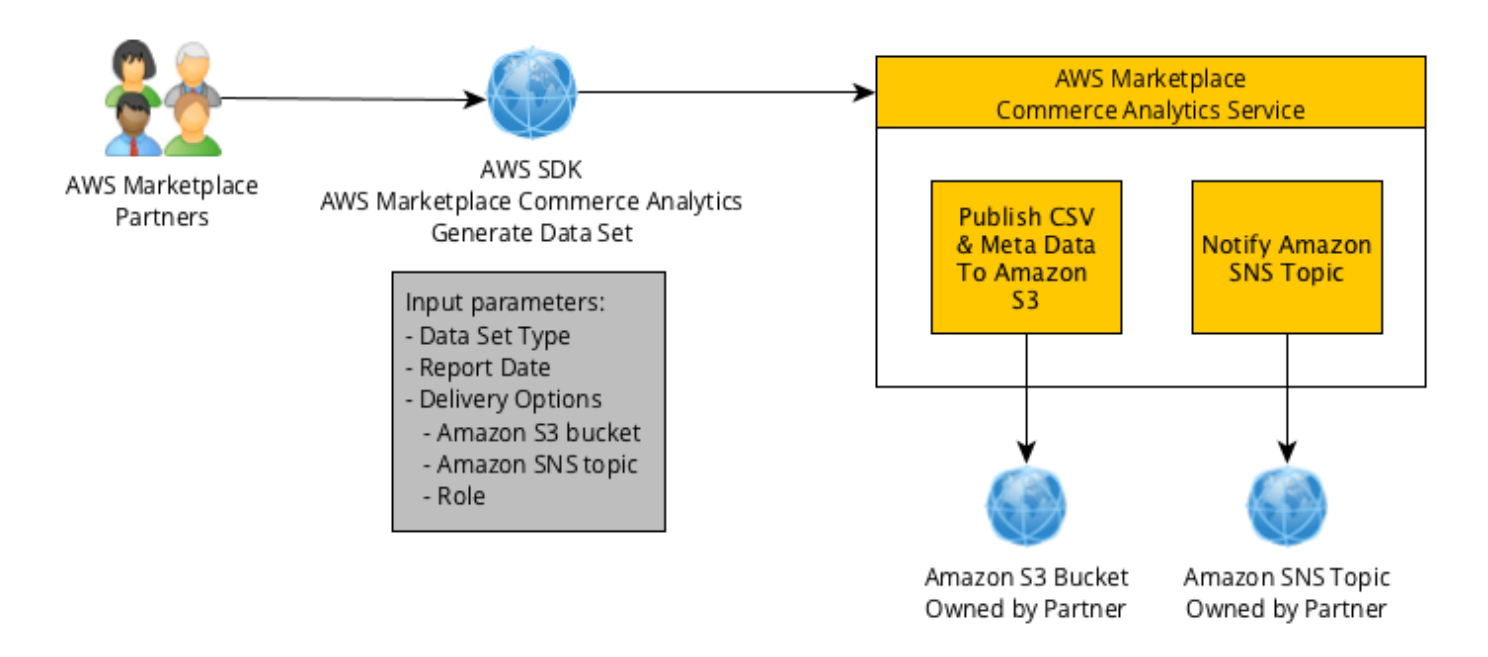

SDK ツールを使用してリクエストしたデータは、データセット AWS アカウント として に配信され ます。ほとんどのデータセットは、[AWS Marketplace 管理ポータル](https://aws.amazon.com/marketplace/management/tour) で利用可能なテキストベースの レポートと同じデータに対応します。特定の日付のデータセットをリクエストできます。データは 指定先の Amazon S3 バケットに配信されます。データ配信の通知は、Amazon Simple Notification Service (Amazon SNS) によって提供されます。

### 利用規約

これらの AWS Marketplace Commerce Analytics Service 利用規約 (以下「CAS 条件」) には、 AWS Marketplace Commerce Analytics Service (「CA Service」) の使用とアクセスに固有の条件が含ま れており、これらの CAS 条件に表示された「I Accept」ボタンまたはチェックボックスをクリック した日付、または以前に CA サービスサービスサービスを使用する日付に有効になります。本 CAS 条件は、お客様と Amazon Web Services, Inc の間の AWS Marketplace 販売者向け利用規約 (AWS Marketplace 「販売者条件」) の補足です。 (「AWS」、「we」、「us」、または「our」)、その 条件はここに組み込まれます。これらの CAS 規約と AWS Marketplace 販売者規約の間に競合が発 生した場合は、当該の競合の範囲内で、およびお客様の CA サービスの使用に関してのみ、これらの CAS 規約が適用されます。大文字で表記された用語は、本書で使用されているが、本書で定義され ていない用語は、 AWS Marketplace 販売者条件に規定された意味を持つものとします。

1. CA サービスおよび CAS データ。CA サービスへのアクセス資格を得るには、既存の AWS Marketplace 販売者条件に拘束されている AWS Marketplace 販売者である必要があります。CA サービス (「CAS Data」) に関連して受け取った、またはアクセスできる情報およびデータは、 サブスクライバー情報であり、 AWS Marketplace 販売者条件に規定された制限および義務の

対象となります。(a) CAS データを第三者に開示しないことを条件として、CAS データを機密 ベースで使用して、お客様の AWS Marketplace コンテンツに関連するマーケティングやその他 のプロモーション活動を改善およびターゲットにすることができます。 (b) CAS データを、適 用されるプライバシーポリシーまたは法律と矛盾する形で使用すること。 (c) サブスクライバー に連絡して、 の外部で代替購入を行うよう影響を与える AWS Marketplace。 (d) わたしたちを 誹謗中傷する 関連会社 またはそれらもしくは当社のそれぞれの製品。 または (e) 目的の受信 者が AWS Marketplace サブスクライバーであることに基づいて、あらゆる種類のターゲット通 信。

- 2. CA サービスの制限とセキュリティ。CA サービスドキュメントに記載されている方法によって のみ、CA サービスにアクセスします (またはアクセスを試みます)。CA サービスを使用中に自 身のアイデンティティまたは顧客のアイデンティティを偽ったり、隠したりしてはなりません。 いずれかの期間において CA サービスへのアクセスを許可された接続、通話、またはサーバーの 数に関して、これを含みますが限定されず、CA サービスに使用を設定または制限する権利を単 独裁量にて保有します。当該の制限に同意し、迂回することを回避しようとしません。これらの CAS 規約に違反している、または CA サービスを悪用していると確信した場合、CA サービスに アクセスする権利を制限、停止または終了する権利を保有します。
- 3. CA サービス認証情報の機密性とセキュリティ。CA サービス認証情報 (パスワード、キー、およ びクライアント ID など) は、お客様が API クライアントを識別するために使用されることが目 的です。認証情報を秘匿する全責任はお客様が負い、少なくとも同様の性質の機密情報を保護す るために取る措置を含め、当該認証情報の開示、流布、または不正使用を避けるための合理的な 措置を取ります。CA サービス認証情報をオープンソースプロジェクトに埋め込むことはできま せん。お客様の認証情報での CA サービスへのあらゆるアクセスの全責任はお客様が負います。
- 4. 変更。AWS は、AWS サイトに改訂されたバージョンを投稿するか、 AWS Marketplace 販売者 規約に従ってお客様に通知することで、いつでも本 CAS 規約を変更できます。変更された規約 は、掲載時に、または、E メールによって通知した場合、E メールメッセージに記載されている とおりに、発行します。これらの CAS 規約への変更の発行日後に CA サービスの使用またはア クセスを継続することで、変更された規約に縛られることに同意したものと見なされます。
- 5. ターミネーション。これらの CAS 規約およびここに付与される CAS データを使用する権限 は、あらゆる理由による AWS Marketplace 販売者規約の終了により、通知の有無に関わらず、 終了します。さらに、あらゆるときにあらゆる理由で CA サービスの提供を停止するか、CA サービスへのアクセスを終了する場合があります。

オンボーディングガイド

AWS Marketplace Commerce Analytics Service AWS のサービス を使用するには、 AWS アカウント と を設定する必要があります。

AWS Marketplace Commerce Analytics Service を使用するには

- 1. [アクセス許可 AWS アカウント を使用して をセットアップする.](#page-38-0)
- 2. [送信先の Amazon S3 バケットを作成する.](#page-38-1)
- 3. [レスポンス通知用の Amazon SNS トピックを設定する.](#page-38-2)
- 4. [Commerce Analytics Service プログラムに登録する.](#page-39-0)
- 5. [設定を確認する](#page-39-1).

<span id="page-38-0"></span>アクセス許可 AWS アカウント を使用して をセットアップする

では、ルートアカウントの認証情報を使用するの AWS Marketplace 管理ポータル ではなく、 AWS Identity and Access Management (IAM) ロールを使用して にサインインすることをAWS Marketplace 強くお勧めします。 AWS Marketplace Commerce Analytics Service のアクセス許可 の、特定の IAM のアクセス許可については、「[the section called "AWS Marketplace 販売者のポリ](#page-705-0) [シーとアクセス許可"」](#page-705-0)を参照してください。お客様のアカウントにアクセスする人に対して個別 ユーザーを作成することにより、 ユーザーそれぞれに一意の認証情報を設定することができます。 さらに、各 ユーザーにそれぞれ異なるアクセス権限を付与することもできます。必要な場合には、 いつでも ユーザーのアクセス許可を変更、または無効にすることができます。

<span id="page-38-1"></span>送信先の Amazon S3 バケットを作成する

Commerce Analytics Service により、リクエストしたデータが、指定した Amazon S3 バケットに配 信されます。既に Amazon S3 バケットをお持ちで使用できる場合は、次のステップに進みます。

Amazon S3 バケットがない場合、このデータ専用の Amazon S3 バケットを作成する場合は、「[S3](https://docs.aws.amazon.com/AmazonS3/latest/UG/CreatingaBucket.html)  [バケットを作成する方法](https://docs.aws.amazon.com/AmazonS3/latest/UG/CreatingaBucket.html)」を参照してください。

<span id="page-38-2"></span>レスポンス通知用の Amazon SNS トピックを設定する

Commerce Analytics Service は、Amazon SNS を使用してレスポンス通知を配信します。このサー ビスでは、データセットが利用可能になったり、エラーが発生したりしたときに、このトピックに メッセージを発行して通知します。既にこの目的で Amazon SNS トピックをお持ちの場合は、次の ステップに進みます。

このサービスに対して Amazon SNS トピックを設定していない場合は、この時点で設定します。手 順については、「[トピックの作成](https://docs.aws.amazon.com/sns/latest/dg/CreateTopic.html)」を参照してください。

作成したトピックの Amazon リソースネーム (ARN) をメモしておきます。サービスを呼び出すとき に ARN が必要になります。

<span id="page-39-0"></span>Commerce Analytics Service プログラムに登録する

トピックの ARN およびバケットの名前を使用してサービスを設定すると、Commerce Analytics Service は Amazon S3 バケットと Amazon SNS トピックにアクセスします。

#### そのアクセスを有効にするには

- 1. AWS Marketplace 製品の管理 AWS アカウント に使用する [AWS Marketplace 管理ポータル](https://aws.amazon.com/marketplace/management/)を使 用して にログインします。
- 2. AWS Marketplace Commerce Analytics Service に登録するために[必要な IAM 権限が](https://docs.aws.amazon.com/marketplace/latest/userguide/commerce-analytics-service.html#technical-implementation-guide)あることを 確認してください。
- 3. [Commerce Analytics Service 登録ページに](https://aws.amazon.com/marketplace/management/cas/enroll)移動します。
- 4. Amazon S3 バケット名および Amazon SNS トピック ARN を入力し、[登録] を選択します。
- 5. [permissions (権限)] ページの [Allow (許可)] を選択します。
- 6. で AWS Marketplace 管理ポータル、成功メッセージにロール名 ARN を記録します。サービス を呼び出すには ARN が必要です。
	- **a** Note

Commerce Analytics Service へのオンボーディングにより、 に IAM ロールが作成されま す AWS アカウント。IAM ロールは、 AWS Marketplace が Amazon S3 バケットに書き込 み、Amazon SNS トピックに通知を発行できるようにします。 AWS Marketplace はアカ ウント 452565589796 を使用して、この IAM ロールでこれらの関連アクションを実行しま す。

<span id="page-39-1"></span>設定を確認する

最後のステップは、設定が正常に動作しているかどうかを確認することです。

設定をテストするには

- 1. [AWS Command Line Interface](https://docs.aws.amazon.com/cli/latest/userguide/cli-chap-getting-set-up.html) (AWS CLI) をダウンロードして、インストールおよび設定しま す。
- 2. を使用して AWS CLI、このコマンドを実行します。

aws marketplacecommerceanalytics generate-data-set \

```
--data-set-type "customer_subscriber_hourly_monthly_subscriptions" \
--data-set-publication-date "{TODAY'S-DATE}" \
--role-name-arn "{YOUR-ROLE-NAME-ARN}" \
--destination-s3-bucket-name "{YOUR-S3-BUCKET}" \
--destination-s3-prefix "test-prefix" \
--sns-topic-arn "{YOUR-SNS-TOPIC-ARN}"
```
- --data-set-publication-date で、{TODAY'S DATE} を ISO-8601 形式を使用して現在の日 付 YYYY-MM-DDT00:00:00Z に置き換えます。YYYY は 4 桁の年、MM は 2 桁の月、DD は 2 桁の 日を表します。
- --role-name-arn で、{YOUR-ROLE-NAME-ARN} を [Commerce Analytics Service プログラムに](#page-39-0) [登録する](#page-39-0) の登録プロセスで取得したロールの ARN に置き換えます。
- --destination-s3-bucket-name では、{YOUR-S3-BUCKET} を、[送信先の Amazon S3 バケットを作](#page-38-1) [成する](#page-38-1) で作成した Amazon S3 バケットに置き換えてください。
- --sns-topic-arn では、{YOUR-SNS-TOPIC-ARN} を[、レスポンス通知用の Amazon SNS トピック](#page-38-2) [を設定する](#page-38-2) で作成した Amazon SNS トピックに置き換えます。

サービスからデータ SetRequestID レスポンスを含むレスポンスを受け取った場合は、オンボーディ ングプロセスが完了しました。正常な応答は次のようになります。

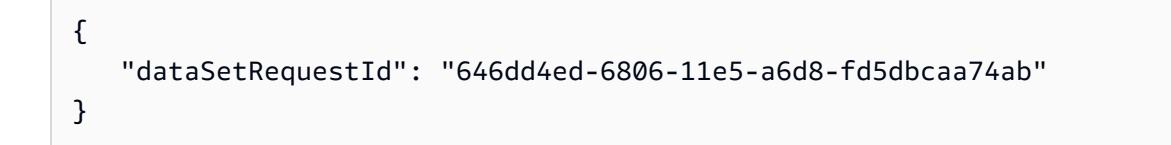

## 技術的な実装ガイド

AWS Marketplace Commerce Analytics Service は [AWS SDK](https://aws.amazon.com/tools/) を通じて提供されます。このガイドで は、[AWS CLI](https://aws.amazon.com/cli/) および [AWS SDK for Java](https://aws.amazon.com/sdk-for-java/) を使用してサービスを操作する方法を説明します。

Commerce Analytics Service の IAM ポリシー

ユーザーが Commerce Analytics Service を使用できるようにするには、以下の権限が必要です。

AWS Marketplace Commerce Analytics Service に登録するには、次の IAM アクセス許可ポリシーを 使用します。

```
{ 
      "Version": "2012-10-17", 
      "Statement": [ 
           { 
               "Effect": "Allow", 
               "Action": [ 
                    "iam:ListRoles", 
                    "iam:CreateRole", 
                    "iam:CreatePolicy", 
                    "iam:AttachRolePolicy", 
                    "aws-marketplace-management:viewReports" 
               ], 
               "Resource": "*" 
          } 
    \mathbf{I}}
```
以下の IAM アクセス許可ポリシーを使用して、ユーザーが AWS Marketplace Commerce Analytics Service にリクエストを送信できるようにします。

```
{ 
      "Version": "2012-10-17", 
      "Statement": [ 
          { 
               "Effect": "Allow", 
               "Action": "marketplacecommerceanalytics:GenerateDataSet", 
               "Resource": "*" 
           } 
     \mathbf{I}}
```
詳細については、「IAM ユーザーガイド」の「[IAM コンソールでのポリシーの作成](https://docs.aws.amazon.com/IAM/latest/UserGuide/access_policies_create.html#access_policies_create-json-editor)」を参照してく ださい。

を使用したリクエストの実行 AWS CLI

開始するには、[AWS CLI](https://aws.amazon.com/cli/)をダウンロードします。次の AWS CLI 例では、2017 年 10 月 1 日の時 間単位/月単位のサブスクリプションデータセットをリクエストします。このデータセットはプレ フィックス demo-prefix を使用して Amazon S3 バケット demo-bucket に発行され、通知メッセージ は Amazon SNS トピック demo-topic に配信されます。

```
aws marketplacecommerceanalytics generate-data-set \
--data-set-type "customer_subscriber_hourly_monthly_subscriptions" \
--data-set-publication-date "2017-10-01T00:00:00Z" \
--role-name-arn "arn:aws:iam::123412341234:role/MarketplaceCommerceAnalyticsRole" \
--destination-s3-bucket-name "demo-bucket" \
--destination-s3-prefix "demo-prefix" \
--sns-topic-arn "arn:aws:sns:us-west-2:123412341234:demo-topic"
```
このリクエストは、リクエストごとに一意の識別子を返します。この識別子を使用して、リクエスト を Amazon SNS トピックに発行された通知に関連付けることができます。以下は、この識別子の例 です。

{ "dataSetRequestId": "646dd4ed-6806-11e5-a6d8-fd5dbcaa74ab" }

#### AWS SDK for Javaによるリクエストの作成

開始するには、[AWS Java SDK](https://aws.amazon.com/sdk-for-java/) をダウンロードします。次の AWS SDK for Java 例では、2015 年 10 月 1 日の時間単位/月単位のサブスクリプションデータセットをリクエストします。このデータ セットはプレフィックス demo-prefix を使用して Amazon S3 バケット demo-bucket に発行され、通 知メッセージは Amazon SNS トピック demo-topic に配信されます。

```
/*
* Copyright Amazon.com, Inc. or its affiliates. All Rights Reserved.
*
* Licensed under the Apache License, Version 2.0 (the "License").
* You may not use this file except in compliance with the License.
* A copy of the License is located at
*
* http://aws.amazon.com/apache2.0
*
* or in the "license" file accompanying this file. This file is distributed
* on an "AS IS" BASIS, WITHOUT WARRANTIES OR CONDITIONS OF ANY KIND, either
* express or implied. See the License for the specific language governing
* permissions and limitations under the License.
*/
import java.text.DateFormat;
```
AWS Marketplace 販売者ガイド

import java.text.ParseException; import java.text.SimpleDateFormat; import java.util.Date; import java.util.TimeZone; import com.amazonaws.AmazonClientException; import com.amazonaws.AmazonServiceException; import com.amazonaws.auth.AWSCredentials; import com.amazonaws.auth.profile.ProfileCredentialsProvider; import com.amazonaws.regions.Region; import com.amazonaws.regions.Regions; import com.amazonaws.services.marketplacecommerceanalytics.AWSMarketplaceCommerceAnalyticsClient; import com.amazonaws.services.marketplacecommerceanalytics.model.GenerateDataSetRequest; import com.amazonaws.services.marketplacecommerceanalytics.model.GenerateDataSetResult; /\*\* \* This sample demonstrates how to make basic requests to the AWS Marketplace Commerce \* Analytics service using the AWS SDK for Java.  $*$  <p> \* <b>Prerequisites:</b> Follow the on-boarding guide: {URL OR SOMETHING}  $*$  <p> \* Fill in your AWS access credentials in the provided credentials file \* template, and be sure to move the file to the default location \* (~/.aws/credentials) where the sample code will load the credentials from.  $*$  <p> \* <b>WARNING: </b> To avoid accidental leakage of your credentials, DO NOT keep \* the credentials file in your source directory.  $*$  <p> \* http://aws.amazon.com/security-credentials \*/ public class MarketplaceCommerceAnalyticsSample { public static void main(String[] args) throws ParseException { /\* \* The ProfileCredentialsProvider will return your [default] \* credential profile by reading from the credentials file located at \* (~/.aws/credentials). \*/ AWSCredentials credentials = null; try { credentials = new ProfileCredentialsProvider().getCredentials(); } catch (Exception e) { throw new AmazonClientException("Cannot load the credentials from the credential profiles " + "file. Make sure that your credentials file is at the correct "

```
+ "location (~/.aws/credentials), and is in valid
format.", e);
}
AWSMarketplaceCommerceAnalyticsClient client = new 
 AWSMarketplaceCommerceAnalyticsClient(credentials);
Region usEast1 = Region.getRegion(Regions.US EAST 1);
client.setRegion(usEast1);
System.out.println("===============================================================");
System.out.println("Getting Started with AWS Marketplace Commerce Analytics Service"); 
System.out.println("===============================================================
\n");
// Create a data set request with the desired parameters
GenerateDataSetRequest request = new GenerateDataSetRequest();
request.setDataSetType("customer_subscriber_hourly_monthly_subscriptions");
request.setDataSetPublicationDate(convertIso8601StringToDateUtc("2014-06-09T00:00:00Z"));
request.setRoleNameArn("arn:aws:iam::864545609859:role/
MarketplaceCommerceAnalyticsRole");
request.setDestinationS3BucketName("awsmp-goldmine-seller");
request.setDestinationS3Prefix("java-sdk-test");
request.setSnsTopicArn("arn:aws:sns:us-west-2:864545609859:awsmp-goldmine-seller-
topic");
System.out.println(
String.format("Creating a request for data set %s for publication date %s.",
request.getDataSetType(), request.getDataSetPublicationDate()));
try {
// Make the request to the service
GenerateDataSetResult result = client.generateDataSet(request);
// The Data Set Request ID is a unique identifier that you can use to correlate the
// request with responses on your Amazon SNS topic 
System.out.println("Request successful, unique ID: " + result.getDataSetRequestId());
} catch (AmazonServiceException ase) {
System.out.println("Caught an AmazonServiceException, which means your request made it 
 ^{\prime}+ "to the AWS Marketplace Commerce Analytics service, but was rejected with an " 
+ "error response for some reason.");
System.out.println("Error Message: " + ase.getMessage());
System.out.println("HTTP Status Code: " + ase.getStatusCode());
System.out.println("AWS Error Code: " + ase.getErrorCode());
System.out.println("Error Type: " + ase.getErrorType());
System.out.println("Request ID: " + ase.getRequestId());
} catch (AmazonClientException ace) {
System.out.println("Caught an AmazonClientException, which means the client encountered 
 ^{\prime}+ "a serious internal problem while trying to communicate with the AWS Marketplace"
```

```
+ "Commerce Analytics service, such as not being able to access the "
+ "network.");
System.out.println("Error Message: " + ace.getMessage());
}
}
private static Date convertIso8601StringToDateUtc(String dateIso8601) throws 
  ParseException {
TimeZone utcTimeZone = TimeZone.getTimeZone("UTC");
DateFormat utcDateFormat = new SimpleDateFormat("yyyy-MM-dd'T'HH:mm:ssX");
utcDateFormat.setTimeZone(utcTimeZone);
return utcDateFormat.parse(dateIso8601);
}
}
```
正常な結果はこの例に似たものとなります。

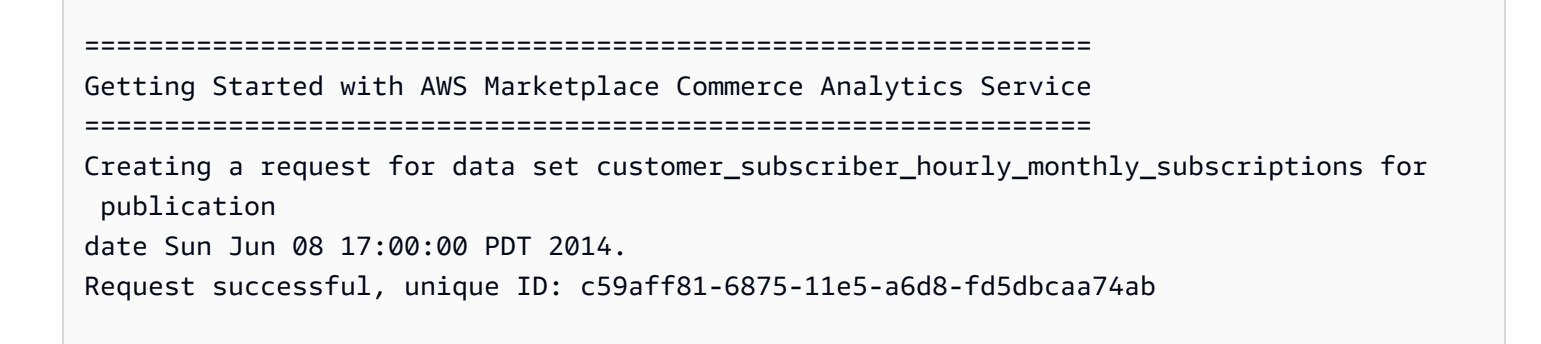

### 技術ドキュメント

このサービスでは、1 つのメソッド GenerateDataSet が公開されます。このメソッドを使 用すると、Amazon S3 バケットに発行するデータセットをリクエストできます。次の表に GenerateDataSet のパラメータの一覧を示します。

データセットのパラメータ

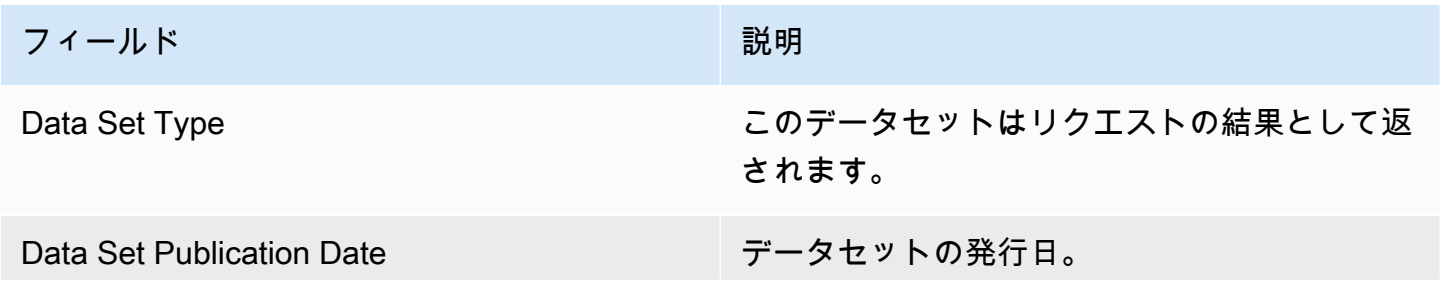

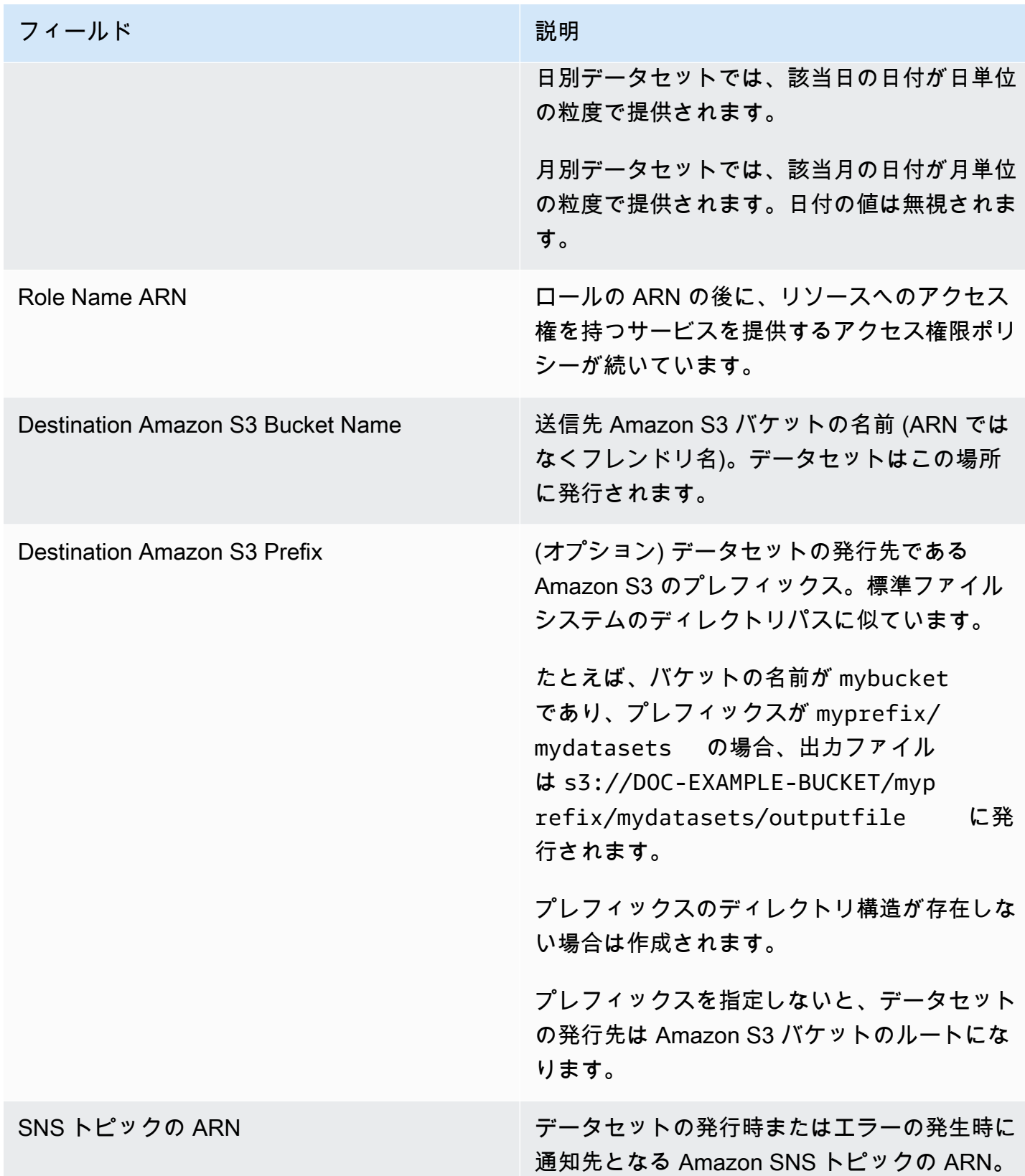

#### レスポンス

AWS Marketplace Commerce Analytics Service は 2 つのレスポンスを返します。1 つ目は同期で即 座に返され、2 つ目は非同期でこれは Amazon SNS を使用して返されます。同期のレスポンスは次 の例のようになります。

データセットパラメータ

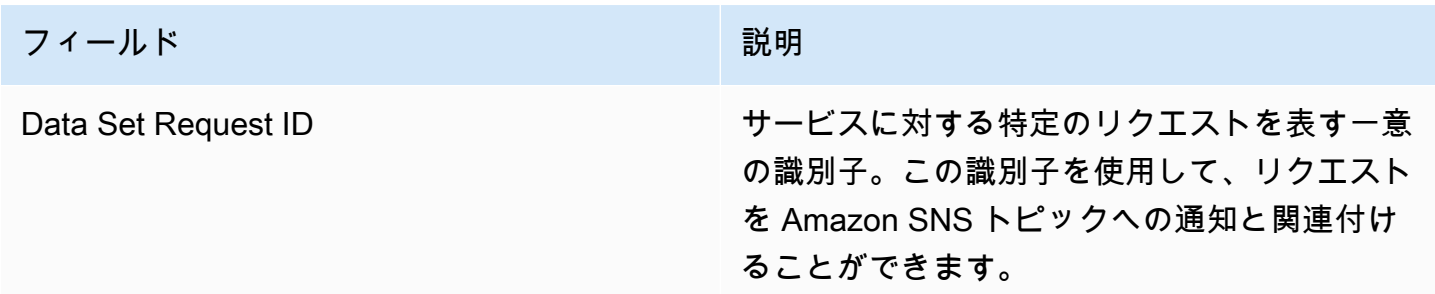

非同期レスポンスが JSON 形式のドキュメントとして Amazon SNS トピックに書き込まれ、次の例 のようになります。

データセットのパラメータ

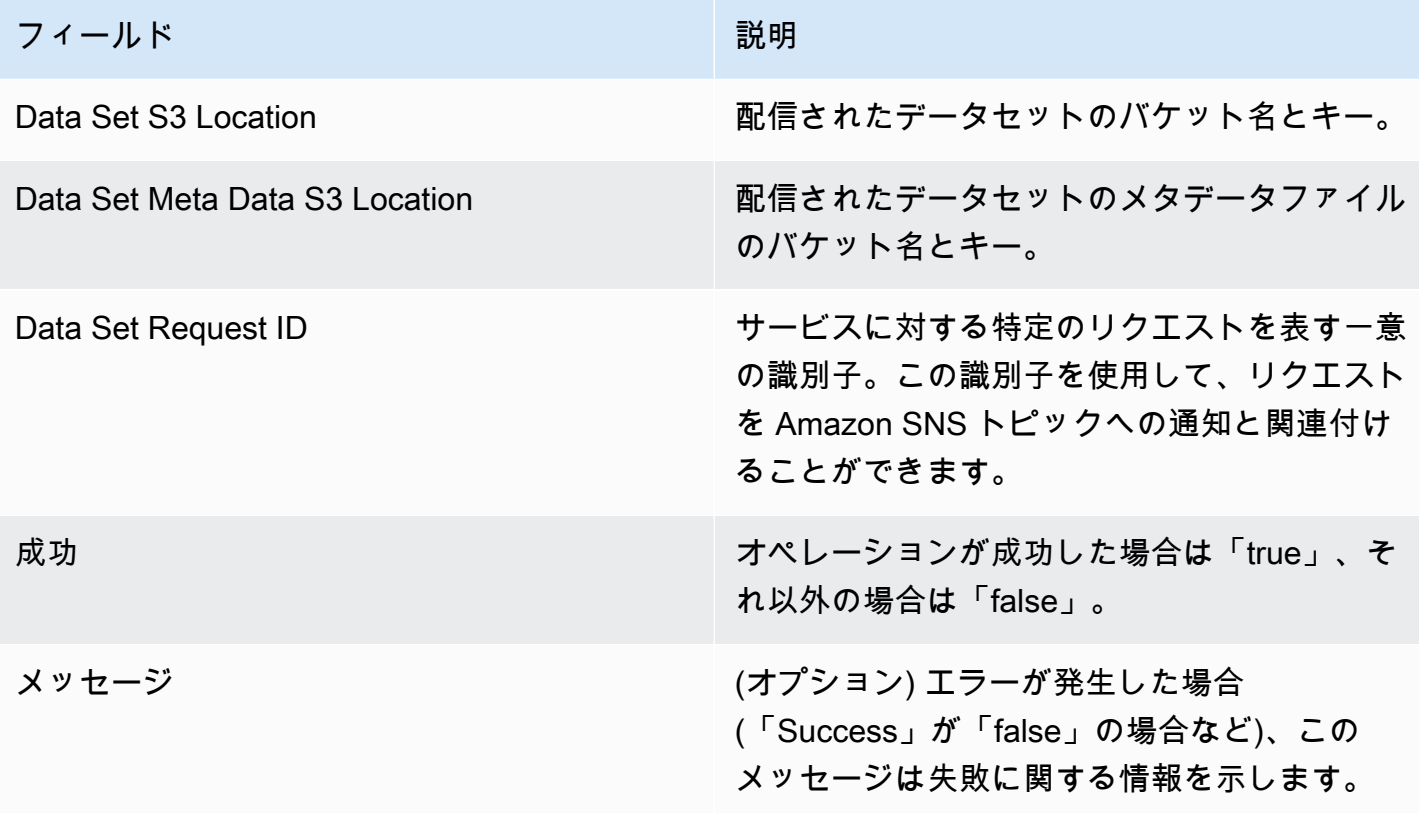

#### JSON 形式の非同期レスポンスの例

```
 {     
    "dataSetS3Location":{ 
          "bucketName":"demo-bucket", 
        "key":"demo-prefix/
customer_subscriber_hourly_monthly_subscriptions_2014-06-09.csv" 
    }, 
    "dataSetMetaDataS3Location":{ 
         "bucketName":"demo-bucket", 
         "key":"demo-prefix/
customer_subscriber_hourly_monthly_subscriptions_2014-06-09.meta.json" 
    }, 
    "dataSetRequestId":"f65b7244-6862-11e5-80e2-c5127e17c023", 
    "success":true 
  }
```
出力

リクエストが成功すると、リクエストしたデータセットは .csv ファイルとして Amazon S3 バケッ トに配信されます。JSON 形式のメタデータファイルは、データセットファイルと同じ場所に発行さ れます。メタデータファイルは、データセットや元のリクエストのパラメータに関する有用な情報を 提供します。メタデータファイル名は、データセットファイル名と同じですが、拡張子が .meta.json となります。次の表は、.csv ファイルのメタデータフィールドの一覧です。

メタデータフィールド

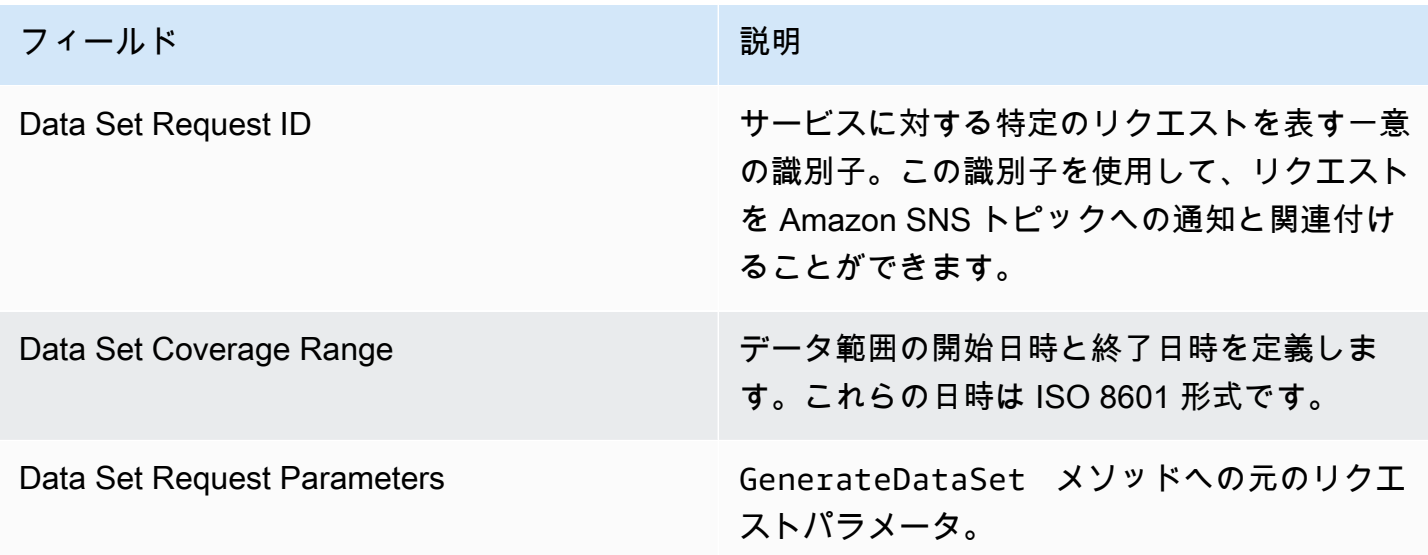

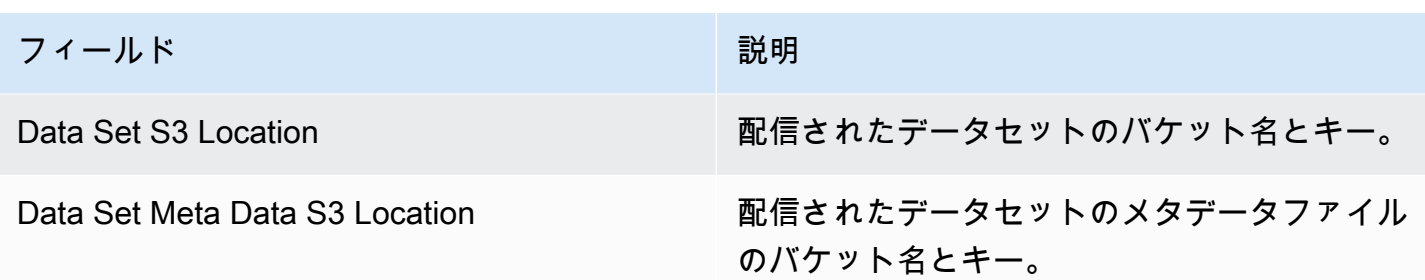

JSON 形式のメタデータコンテンツの例を次に示します。

```
{
"dataSetRequestId": "43d7137b-8a94-4042-a09d-c41e87f371c1",
"dataSetCoverageRange": {
"startDateTime": "2014-06-08T00:00:00.000Z",
"endDateTime": "2014-06-08T23:59:59.000Z"
},
"dataSetRequestParameters": {
"sellerAccountId": "123412341234",
"dataSetType": "customer_subscriber_hourly_monthly_subscriptions",
"dataSetPublicationDate": "2014-06-09T00:00:00.000Z",
"roleNameArn": "arn:aws:iam::123412341234:role/MarketplaceCommerceAnalyticsRole",
"destinationS3BucketName": "demo-bucket",
"destinationS3Prefix": "demo_prefix/customer_subscriber_hourly_monthly_subscriptions",
"snsTopicArn": "arn:aws:sns:us-west-2:123412341234:demo-topic"
},
"dataSetS3Location": {
"bucketName": "demo-bucket",
"key": "demo_prefix/customer_subscriber_hourly_monthly_subscriptions_2014-06-09.csv"
},
"dataSetMetaDataS3Location": {
"bucketName": "demo-bucket",
"key": "demo_prefix/
customer_subscriber_hourly_monthly_subscriptions_2014-06-09.meta.json"
}
}
```
利用可能な日付も含む利用可能なデータセットの詳細な一覧については、[AWS SDK ドキュメントを](https://docs.aws.amazon.com/cli/latest/reference/marketplacecommerceanalytics/generate-data-set.html#options) 参照してください。

## トラブルシューティング

このセクションでは、 AWS Marketplace Commerce Analytics Service の使用に伴って発生する可能 性のある問題の解決策について説明します。

許可リストの問題のため、サービスにアクセスできません。

で販売者としてまだ登録されていない場合は AWS Marketplace、 [AWS Marketplace 管理ポータ](https://aws.amazon.com/marketplace/management) [ル](https://aws.amazon.com/marketplace/management)にアクセスして登録してください。で販売者として登録済みの場合は AWS Marketplace、[AWS](https://aws.amazon.com/marketplace/management/contact-us/)  [Marketplace 販売者オペレーション](https://aws.amazon.com/marketplace/management/contact-us/)チームにお問い合わせください。

過去の日付のデータセットをリクエストできません。ただし、SDK ドキュメントでは、この日付の データが利用可能となっています。

過去の特定の日付に関するデータセットが利用可能であると記載されていても、利用できるの は AWS Marketplaceに参加した時点以降のデータのみです。エラーが発生したと思われる場合 は、[AWS Marketplace Seller Operations](https://aws.amazon.com/marketplace/management/contact-us/) チームまでお問い合わせください。

このサービスを呼び出すと、「Could not connect to the endpoint URL: https:// marketplacecommerceanalytics.eu-central-1.amazonaws.com/」というエラーメッセージが表示され ます。

AWS Marketplace Commerce Analytics Service は、米国東部 (バージニア北部) リージョンでのみ利 用できます。Commerce Analytics Service へのすべての呼び出しは us-east-1 エンドポイントに 対して行う必要があります。

を使用している場合は AWS CLI、次の例に示すように、「」フラグを各呼び出しに追加- regionしus-east-1、 を AWS リージョン として指定します。

```
aws marketplacecommerceanalytics generate-data-set \
--data-set-type "customer_subscriber_hourly_monthly_subscriptions" \
--data-set-publication-date "2016-04-21T00:00:00Z" \
--role-name-arn "arn:aws:iam::138136086619:role/MarketplaceCommerceAnalyticsRole" \
--destination-s3-bucket-name "marketplace-analytics-service" \
--destination-s3-prefix "test-prefix" \
--sns-topic-arn "arn:aws:sns:eu-
central-1:138136086619:Marketplace_Analytics_Service_Notice" \
 --region us-east-1
```
オンボーディングプロセスで選択したのとは別の Amazon S3 バケットまたは別の Amazon SNS ト ピックを使用するにはどうすればいいですか。

AWS Marketplace Commerce Analytics Service に登録するときに、Amazon S3 バケットと Amazon SNS トピックを指定しました。オンボーディングプロセスでは、サービスがこれらの特定のリソー スにのみアクセスできるように IAM 権限を設定します。別のリソースを使用するには、IAM ポリ シーを変更する必要があります。

1.

- にサインイン AWS Management Console し、<https://console.aws.amazon.com/iam/>で IAM コ ンソールを開きます。
- 2. IAM コンソールの左側にある [ロール] を選択します。
- 3. を選択しますMarketplaceCommerceAnalyticsRole。
- 4. [Inline Roles (インラインロール)] セクションが展開されていない場合は展開します。
- 5. oneClick\_MarketplaceCommerceAnalyticsRole で始まる名前のポリシーを探し、[Edit Policy] を 選択します。
- 6. そのポリシードキュメントで、変更するサービスに関連するアクションが指定されているセク ションを見つけます。例えば、Amazon S3 バケットを変更するには、s3: で始まるアクション が含まれているセクションを見つけ、各リソースの選択肢を新しい Amazon S3 バケットに変更 します。

IAM ポリシーの詳細については、[https://docs.aws.amazon.com/IAM/latest/UserGuide/](https://docs.aws.amazon.com/IAM/latest/UserGuide/access_policies.html) [access\\_policies.html のガイドを参照してください。](https://docs.aws.amazon.com/IAM/latest/UserGuide/access_policies.html)

**GenerateDataSet** アクションを呼び出すと、**AccessDeniedException** エラーが表示される

これは、GenerateDataSet を呼び出すために必要なアクセス許可がユーザーにない場合に発生す ることがあります。以下の手順は、IAM コンソールを使用してこれらの権限を持つ IAM ポリシーを 作成し、ユーザー、グループ、またはロールにアクセス許可を追加するために必要な手順の概要を示 しています。

JSON ポリシーエディタでポリシーを作成するには

- 1. にサインイン AWS Management Console し、<https://console.aws.amazon.com/iam/>で IAM コ ンソールを開きます。
- 2. 左側のナビゲーションペインで、[ポリシー] を選択します。

初めて [ポリシー] を選択する場合には、[管理ポリシーにようこそ] ページが表示されます。[今 すぐ始める] を選択します。

- 3. ページの上部で、[ポリシーを作成] を選択します。
- 4. [ポリシーエディタ] セクションで、[JSON] オプションを選択します。
- 5. 次の JSON ポリシードキュメントを入力します。

```
{ 
   "Version": "2012-10-17", 
   "Statement": [ 
     \mathcal{L} "Effect": "Allow", 
        "Action": "marketplacecommerceanalytics:GenerateDataSet", 
        "Resource": "*" 
      } 
  \mathbf{I}}
```
6. [次へ] をクリックします。

```
a Note
```
いつでも [Visual] と [JSON] エディタオプションを切り替えることができます。ただ し、[Visual] エディタで [次] に変更または選択した場合、IAM はポリシーを再構成して visual エディタに合わせて最適化することがあります。詳細については、「IAM ユー ザーガイド」の「[ポリシーの再構成](https://docs.aws.amazon.com/IAM/latest/UserGuide/troubleshoot_policies.html#troubleshoot_viseditor-restructure)」を参照してください。

- 7. [確認と作成] ページで、作成するポリシーの [ポリシー名] と [説明] (オプション) を入力します。 [このポリシーで定義されているアクセス許可] を確認して、ポリシーによって付与されたアクセ ス許可を確認します。
- 8. [ポリシーの作成] をクリックして、新しいポリシーを保存します。

アクセス権限を付与するには、ユーザー、グループ、またはロールにアクセス許可を追加します。

• のユーザーとグループ AWS IAM Identity Center:

アクセス許可セットを作成します。「AWS IAM Identity Center ユーザーガイド」の「[権限設定を](https://docs.aws.amazon.com/singlesignon/latest/userguide/howtocreatepermissionset.html) [作成する](https://docs.aws.amazon.com/singlesignon/latest/userguide/howtocreatepermissionset.html)」の手順に従ってください。

• IAM 内で、ID プロバイダーによって管理されているユーザー:

ID フェデレーションのロールを作成します。詳細については、「IAM ユーザーガイド」の「[サー](https://docs.aws.amazon.com/IAM/latest/UserGuide/id_roles_create_for-idp.html) [ドパーティー ID プロバイダー \(フェデレーション\) 用のロールの作成](https://docs.aws.amazon.com/IAM/latest/UserGuide/id_roles_create_for-idp.html)」を参照してください。

- IAM ユーザー:
	- ユーザーが担当できるロールを作成します。手順については、「IAM ユーザーガイド」の「[IAM](https://docs.aws.amazon.com/IAM/latest/UserGuide/id_roles_create_for-user.html)  [ユーザー用ロールの作成](https://docs.aws.amazon.com/IAM/latest/UserGuide/id_roles_create_for-user.html)」を参照してください。
	- (お奨めできない方法) ポリシーをユーザーに直接アタッチするか、ユーザーをユーザーグループ に追加する。詳細については、「IAM ユーザーガイド」の「[ユーザー \(コンソール\) へのアクセ](https://docs.aws.amazon.com/IAM/latest/UserGuide/id_users_change-permissions.html#users_change_permissions-add-console) [ス権限の追加](https://docs.aws.amazon.com/IAM/latest/UserGuide/id_users_change-permissions.html#users_change_permissions-add-console)」を参照してください。

ここに記載されていない問題。

[AWS Marketplace Seller Operations](https://aws.amazon.com/marketplace/management/contact-us/) チームまでお問い合わせください。

## AWS Marketplace フィールドデモンストレーションプログラム

AWS Marketplace フィールドデモンストレーションプログラム (FDP) では、 AWS フィールドチー ム (社内で承認された AWS 従業員) は、 を通じて一部の製品やソリューション AWS Marketplace を 無料で使用できます。

承認された AWS 従業員の例には、ソリューションアーキテクト、営業およびマーケティングの専門 家などがあります。FDP により、これらの従業員は、教育のための製品機能と、顧客のワークロー ドに組み込む可能性を実証することができます。

次の製品タイプがサポートされています。

- [Amazon マシンイメージ \(AMI\)](#page-106-0)
- [コンテナ](#page-210-0)
- [機械学習アルゴリズムとモデルパッケージ \(SageMaker\)](#page-329-0)
- [データセット \(AWS Data Exchange\)](https://docs.aws.amazon.com/data-exchange/latest/userguide/what-is.html)

#### **a** Note

AWS Data Exchange 製品の場合、FDP は公開オファーが 0 USD (無料) の製品にのみ適用 されます。

サブスクリプション検証が有効になっている AWS Data Exchange 製品の場合、プロバイ ダーはサブスクリプションリクエストを承認する必要があります。サブスクリプション検 証の詳細については、「AWS Data Exchange ユーザーガイド」の「[サブスクライバーの](https://docs.aws.amazon.com/data-exchange/latest/userguide/subscription-verification-sub.html) [サブスクリプション検証](https://docs.aws.amazon.com/data-exchange/latest/userguide/subscription-verification-sub.html)」を参照してください。

AWS Marketplace 販売者としてサインアップすると、FDP プログラムに自動的に登録されます。オ プトアウトするには、[AWS Marketplace Seller Operations](https://aws.amazon.com/marketplace/management/contact-us/) チームにサポートリクエストを送信しま す。

このプログラムでの製品使用状況に関する情報は、[月別請求済み収益レポート](#page-608-0)の「[AWS フィールド](#page-615-0) [デモ使用量](#page-615-0)」セクションを参照してください。

のその他のリソース AWS Marketplace 管理ポータル

AWS Marketplace 管理ポータルにはさらに多くのリソースがあります[。AWS Marketplace 管理ポー](https://aws.amazon.com/marketplace/management/) [タル](https://aws.amazon.com/marketplace/management/) を開いてサインインすると、ホームページの [Marketplace リソース] セクションに追加のリ ソースへのリンクが表示されます。

例えば、発売前 90 日間および発売後 90 日間に製品をマーケティングするためのサポートを受ける には、 Marketplace リソース の AWS Marketplace 管理ポータル ホームページからリン[ク180 日間](#page-498-0) [の GTM アカデミー](#page-498-0)されている を確認できます。

# <span id="page-55-1"></span>製品の準備

で製品を公開する準備 AWS Marketplace には、パッケージの設定、料金設定スキームの設定、製品 を一覧表示する関連カテゴリの決定、関連検索で製品が表示されるようにキーワードの追加が含まれ ます。

トピック

- [製品デリバリー](#page-55-0)
- [製品の料金](#page-59-0)
- [AWS Marketplace 製品のリージョンと国](#page-67-0)
- [での標準化された契約 AWS Marketplace](#page-69-0)
- [カテゴリとメタデータ](#page-71-0)
- [AMI とコンテナ製品の使用手順](#page-74-0)
- [製品の検索エンジン最適化](#page-77-0)

# <span id="page-55-0"></span>製品デリバリー

各配信方法には、パッケージング、料金、および配信に関するオプションが複数あります。一部のメ ソッドは、それをサポートするプログラムに登録 AWS Marketplace するまで、 で販売者として使用 することはできません。

製品の作成には、標準の表示価格とエンドユーザーライセンス契約 (EULA) を使用できます。またカ スタムの料金と EULA を使用して、個別の顧客向けのプライベートオファーを作成できます。契約 条件に追加の変更が必要な場合は、 AWS Marketplace チームと連携してプライベートオファーをカ スタマイズできます。調達プロセスを簡素化するには、公開出品とプライベートオファーの両方で[標](#page-69-0) [準化されたライセンス条項](#page-69-0)を使用できます。

**a** Note

AWS では、特定の販売者に でのガイド付きデモンストレーションを提供するオプション を提供しています AWS Marketplace。APN カスタマーエンゲージメント (ACE) の対象と なる AWS パートナーネットワーク (APN) パートナーで、このオプションを購入者に提 供する場合は、 AWS 担当者に連絡して、さらなる適格性を判断してください。 [https://](https://aws.amazon.com/partners/programs/ace/) [aws.amazon.com/partners/programs/ace/](https://aws.amazon.com/partners/programs/ace/)

次の表に、ソフトウェア製品の配信に使用できる方法と、 AWS Marketplace 購入者が AWS Marketplace コンソールで各タイプの配信物を見つける方法を示します。

製品配信方法

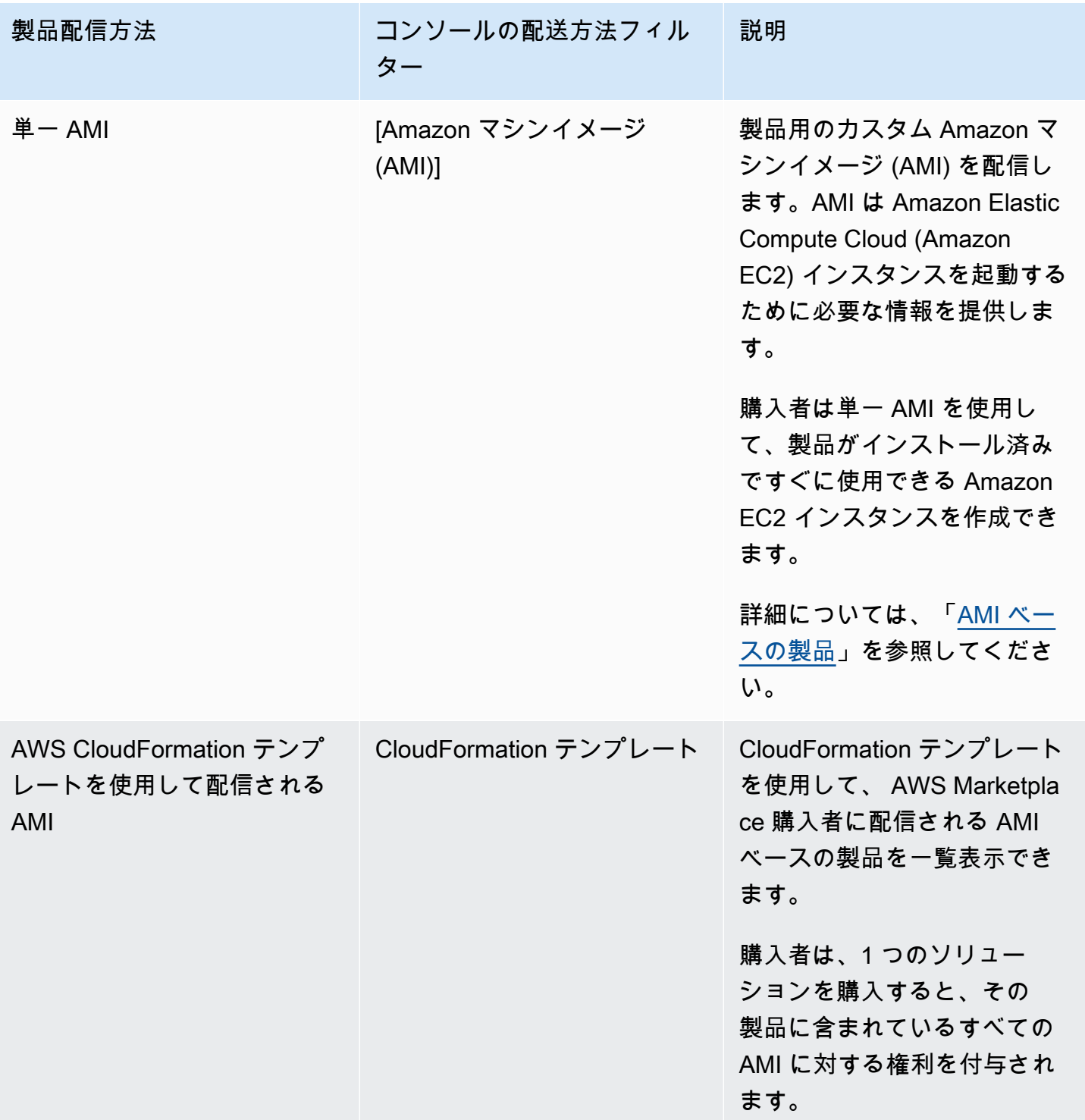

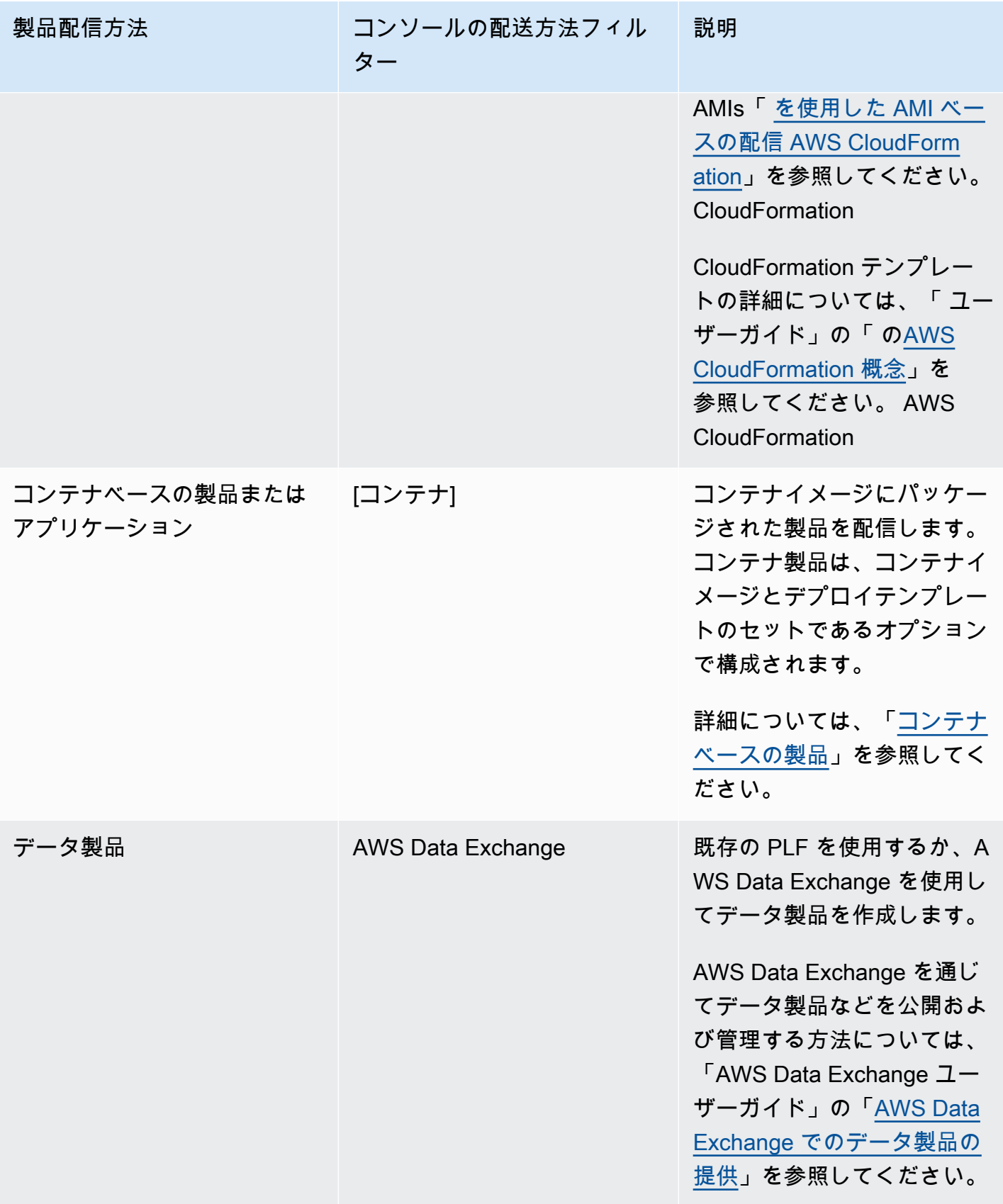

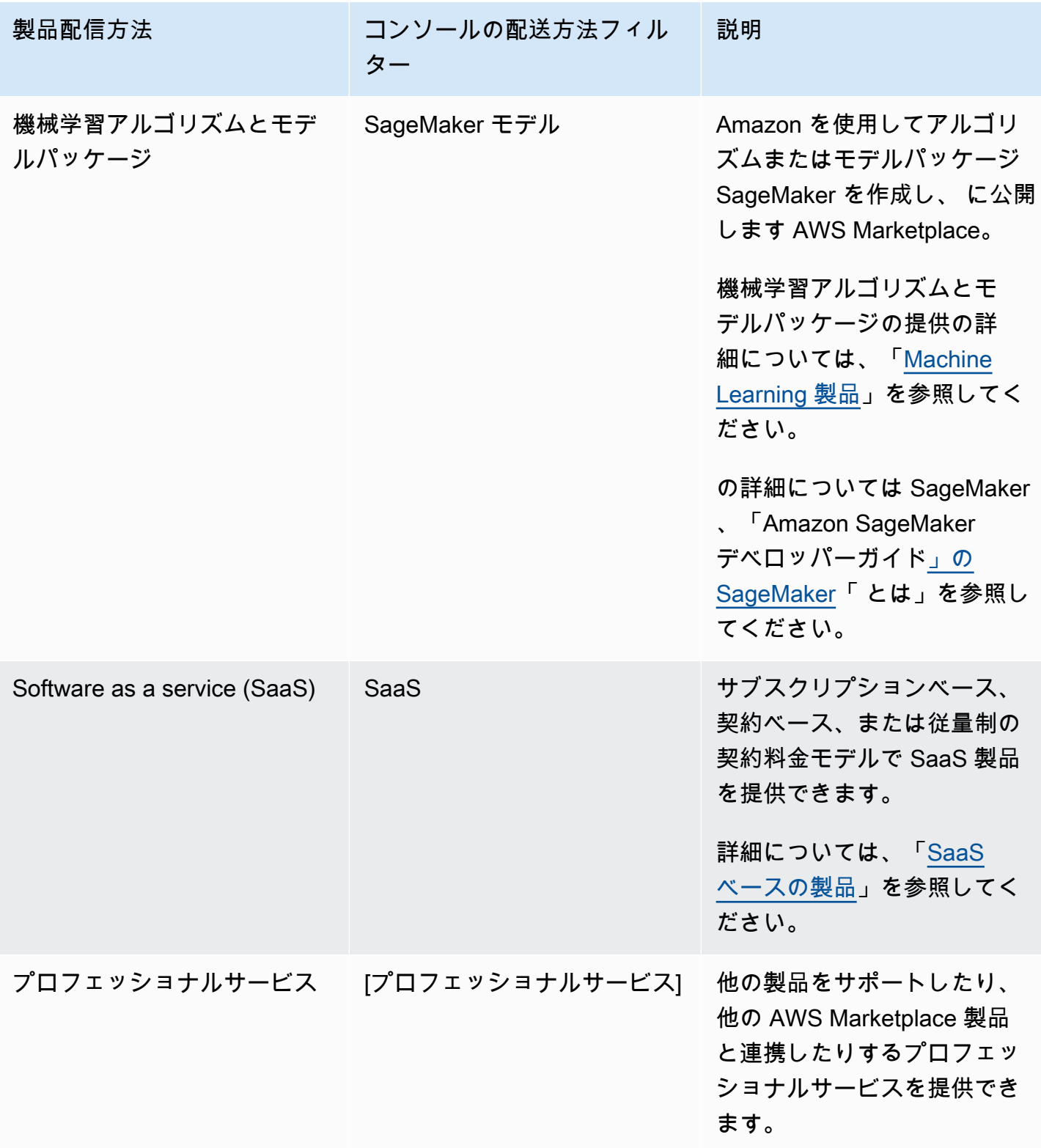

# <span id="page-59-0"></span>製品の料金

このトピックでは、 AWS Marketplaceのソフトウェア製品に関する一般的な料金情報を提供しま す。すべての料金は、米ドル (USD) に基づいています。

有料製品の場合、 は顧客からソフトウェア料金を AWS Marketplace 収集します。

無料のソフトウェア、または無償で提供されるオープンソースのソフトウェアにはサービス料はかか りません。

返金については、「[での製品の返金 AWS Marketplace](#page-64-0)」を参照してください。

トピック

- [料金モデル](#page-59-1)
- [料金モデルの変更](#page-64-1)
- [料金の変更](#page-64-2)
- [プライベートオファー](#page-64-3)
- [での製品の返金 AWS Marketplace](#page-64-0)

## <span id="page-59-1"></span>料金モデル

次のトピックでは、 AWS Marketplaceで利用可能な料金モデルに関する一般的な情報を示します。

トピック

- [年間料金](#page-60-0)
- [使用料金](#page-61-0)
- [契約料金](#page-62-0)
- [Bring Your Own License の料金](#page-63-0)

特定の製品配信方法の料金モデルについては、以下を参照してください。

- [AMI 製品の料金](#page-163-0)
- [コンテナ製品の料金](#page-256-0)
- [機械学習製品の料金](#page-332-0)
- [SaaS 製品の料金](#page-431-0)
- [プロフェッショナルサービス製品の料金](#page-485-0)

#### <span id="page-60-0"></span>年間料金

年間価格モデルでは、12 か月のサブスクリプションを購入するお客様に製品を提供できます。例え ば、サブスクリプション料金は、同じ製品を 1 時間ごとに長期間実行する場合に比べて、最大 40% 節約できます。サブスクリプション契約時に全額請求されます。年間サブスクリプションがお客様に 提示される方法の詳細については、「[AMI サブスクリプション」](https://docs.aws.amazon.com/marketplace/latest/buyerguide/buyer-ami-subscriptions.html)または「[有料コンテナ製品の料金](https://docs.aws.amazon.com/marketplace/latest/buyerguide/buyer-what-is-aws-marketplace-for-containers.html#what-is-aws-marketplace-for-containers-pricing) [モデル](https://docs.aws.amazon.com/marketplace/latest/buyerguide/buyer-what-is-aws-marketplace-for-containers.html#what-is-aws-marketplace-for-containers-pricing)」を参照してください。

年間サブスクリプションを使用する場合の考慮事項は以下のとおりです。

- 年間料金は、インスタンスタイプごとに定義されます。すべての Amazon Elastic Compute Cloud (Amazon EC2) インスタンスタイプで同じ場合や、インスタンスタイプごとに異なる場合がありま す。
- すべての年間インスタンスタイプには、時間単位のインスタンスタイプも定義されている必要があ ります。 AWS Marketplace では、同じ製品に対して年間のみの料金または年間なしの時間単位は 提供されません。年間料金を提供する製品では、時間単位の料金も指定する必要があります。
- 時間料金が 0 USD で、0 USD 以外の年間インスタンスタイプが定義されている場合は、特定のイ ンスタンスタイプで年間料金を 0 USD に設定することができます。
- 年間サブスクリプション期間の終了時、時間単位の請求が開始されます。
- お客様が年間サブスクリプション X を購入したが Y インスタンスで Y ソフトウェアを実行してい る場合、年間サブスクリプションの対象外である (Y-X) インスタンスの時間単位のソフトウェア料 金で請求されます。そのため、年間料金のインスタンスタイプには必ず、時間レートを含める必要 があります。
- 販売者のプライベートオファーを使用すると、複数年 (最大 3 年) またはカスタム期間 AMI を前払 い料金で提供したり、柔軟な支払いスケジュールを提供したりできます。複数年契約とカスタム期 間契約の詳細については、[プライベートオファーの準備](#page-81-0)および[the section called "分割プラン"を](#page-97-0)参 照してください。

で年間製品を提供する場合 AWS Marketplace、 の「ファイルアップローダードキュメント」セク ションにある年間製品の特定の返金ポリシーに同意したことになります[AWS Marketplace 管理ポー](https://aws.amazon.com/marketplace/management/tour) [タル](https://aws.amazon.com/marketplace/management/tour)。

料金の変更

年間料金 (年額 1,000 USD など、年額 1,200 USD) は 90 日ごとに変更できます。ただし、既存のお 客様には 90 日前に年間料金を通知する必要があります。新しい価格は新しいサブスクリプションに 適用されますが、既存のサブスクリプションには影響しません。

**a** Note

90 日間の通知期間中は、サポートされているインスタンスタイプを更新することはできませ ん。

価格の変更は、自動更新日より少なくとも 90 日前に変更された場合にのみ有効です。自動更新前 に、新しい価格が記載された E メールメッセージがお客様に送信されます。

エンドユーザーライセンス契約

年間サブスクリプションに基づく 12 か月間の AWS お客様のソフトウェアの使用は、 の製品の詳細 ページでお客様が提供した EULA の対象となります AWS Marketplace。

<span id="page-61-0"></span>使用料金

従量制料金とも呼ばれる使用量料金モデルでは、使用した分のみを支払うお客様に製品を提供できま す。

販売者は、以下の使用カテゴリのいずれかを選択できます。

- [ユーザー]
- [ホスト]
- [帯域幅]
- [データ]
- [階層]
- [単位] (カスタムカテゴリ用)

また、製品に対して最大 24 の分析を定義できます。料金は、ソフトウェアが API を呼び出した際 に測定され、報告されます。ユースケースにもよりますが、ベストプラクティスとして API が 1 時 間に 1 回呼び出されるよう設定することをお勧めします。すべての使用量は毎月計算され、既存の AWS Marketplace ソフトウェアと同じメカニズムを使用して毎月請求されます。

AWS Marketplace Metering Service では、新しい料金シナリオをいくつか使用することができま す。

Example ホスト別料金

ソフトウェアがホストをモニタリングする場合は、モニタリングされるホストごとに請求し、ホスト サイズに基づき異なる料金を設定することができます。

Example ユーザー別料金

お客様のソフトウェアで、組織における複数のユーザーの使用を許可している場合は、ユーザー単位 で請求することができます。1 時間ごとに、プロビジョニングされたユーザーの合計数が請求されま す。

**a** Note

製品積載フォーム (PLF) では、関連する列に 「FCP」 (Flexible Consumption Pricing) という 名前が付けられます。例: [FCP カテゴリ (カスタム料金カテゴリ)]。

AWS Marketplace Metering Service 製品の場合は、次の点に注意してください。

- ソフトウェアがすでに にある場合は AWS Marketplace、代替使用ディメンションを有効にする製 品を作成する必要があります。標準製品を AWS Marketplace 計測サービスを使用するように変更 することはできません。新製品が公開されたら、古い製品を削除するか、いずれもウェブサイトに 維持することができます。
- AWS Marketplace Metering Service では、ソフトウェアが 1 時間ごとに使用状況を報告し、1 時間 の顧客使用状況を記録する必要があります。計測サービスレコードの送信または受信に障害が発生 した場合、 AWS はそのような使用に対して課金できません。計測レコードを正常に受け取ったこ とを確認する必要があります。
- AWS Marketplace Metering Service を使用する製品では 1-Click はサポートされていません。 購入者は、特定のアクセス許可とインターネットゲートウェイを持つ AWS Identity and Access Management (IAM) ロールを使用してソフトウェアを起動する必要があります。
- 無料トライアルと年間料金は、AWS Marketplace Metering Service と互換性がありません。
- ディメンション (ユーザー、ホスト、帯域幅、およびデータ) またはディメンション名の変更はサ ポートされていません。新しい製品を作成する必要はありません。

<span id="page-62-0"></span>契約料金

契約料金モデルを使用すると、1 か月、12 か月、24 か月、または 36 か月間のライセンスを購入で きるような前払い料金をお客様に提供できます。

契約料金は、以下の製品で利用できます。

- 単一の AMI ベースの製品と AWS CloudFormation テンプレートベースの製品を含む AMI。詳細に ついては、「[AMI 製品の契約料金」](#page-178-0)を参照してください。
- コンテナベースの製品 詳細については、[「コンテナ製品の契約料金](#page-261-0)」を参照してください。
- Software as a service (SaaS) ベースの製品 詳細については、「[SaaS 契約の料金」](#page-434-0)を参照してく ださい。

**a** Note

AMI およびコンテナベースの製品の契約料金は、新製品のみを対象としています。 既存の AMI またはコンテナベースの製品があり、契約料金を使用する場合は、新しいリス トを作成してから、Product Load Form (PLF) を使用して契約料金モデルを適用し、AMI ま たはコンテナベースの製品を と統合してから AWS License Manager、AMI またはコンテナ ベースの製品を公開します。 顧客が契約料金で製品を購入すると、ライセンスマネージャー API を使用してソフトウェア がチェックできるライセンス AWS アカウント が顧客 AWS Marketplace 内で によって作成 されます。お客様が AMI またはコンテナベースの製品のインスタンスを起動するには IAM ロールが必要です。

<span id="page-63-0"></span>Bring Your Own License の料金

AWS Marketplaceでは、自分のライセンス使用 (BYOL) 製品のサービス料はかかりません。

お客様の選択を保証するために、すべての BYOL 製品に対し有料オプションが必要です。これによ り、既存のライセンスがないお客様が製品を購入して使用することもできるようになります。

BYOL 製品の場合、ソフトウェアをオンラインで購入できるようにすることは、事業内容から 逸脱する企業もあると当社では認識しています。したがって、当社は、ソフトウェアには AWS Marketplaceでの購入が可能なバージョンがあるべきとする要件を、起動後 90 日間は緩和します。 この間、 AWS Marketplace アカウント管理チームはお客様と協力して課題に対処します。チームが ソフトウェアを AWS Marketplaceで購入可能にするかどうか、またどのように購入できるかを判断 するお手伝いをします。

## <span id="page-64-1"></span>料金モデルの変更

料金モデルの変更は、ポジティブなカスタマーエクスペリエンスとすべての関係者へのリスクを軽減 AWS Marketplace するために、 によってレビューおよび承認される必要があります。料金モデルの 変更を行う場合は、[AWS Marketplace Seller Operations](https://aws.amazon.com/marketplace/management/contact-us/) チームに連絡して相談してください。

料金モデルの変更に関するリクエストは、処理とレビューに 30〜90 日ほどかかります。

### <span id="page-64-2"></span>料金の変更

AWS Marketplace 管理ポータルで価格とメタデータを更新できます。

価格を変更するには

- 1. [AWS Marketplace 管理ポータル](https://aws.amazon.com/marketplace/management/)にサインインします。
- 2. [製品] タブに、作成した現在の製品のリストが表示されます。ここで製品リストを編集したり、 変更をリクエストできます。

**a** Note

新規サブスクライバーの場合、料金変更はすぐに有効になります。既存のサブスクライバー の場合、料金変更は、料金変更通知が送信された日から始まる 90 日間の期間の翌月の初日 に有効になります。例えば、3 月 16 日に料金変更通知を送信したとします。6 月 16 日は 3 月 16 日から約 90 日後です。料金変更は 90 日間の期間の翌月の初日に行われるため、変更 の発効日は 7 月 1 日です。

# <span id="page-64-3"></span>プライベートオファー

Seller AWS Marketplace Private Offer プログラムでは、販売 AWS Marketplace 者は個々の AWS Marketplace 顧客 (購入者) とカスタム料金と EULAsを交渉できます。詳細については、「[プライ](#page-81-0) [ベートオファーの準備](#page-81-0)」を参照してください。

### <span id="page-64-0"></span>での製品の返金 AWS Marketplace

のすべての有料製品には AWS Marketplace、料金モデルに関係なく、ソフトウェア料金の返金ポリ シーが規定されている必要があります。この返金ポリシーには、返金の条件だけでなく、販売者に連 絡して返金をリクエストする方法を盛り込む必要があります。返金ポリシーの詳細を決定するのは販 売者です。ただし、製品の使用に対して何らかの方法で購入者に返金することをお勧めします。お客

様は、掲載した返金ポリシーを遵守する必要があります。このトピックでは、 AWS Marketplace 製 品の返金リクエストのタイプ、関連するポリシーと承認プロセス、および顧客に対して返金リクエス トを送信する方法について説明します。

AWS Marketplace 製品の返金リクエストタイプ

お客様は AWS Marketplace 、製品のさまざまなタイプの返金をリクエストできます。で販売されて いる AWS Marketplace 製品については AWS、返金ポリシーページを参照し、 を使用して問い合わ せサポートフォームを送信してください AWS Support Center Console。お客様が から直接ソフト ウェアの返金をリクエストする場合 AWS、問題の製品の投稿されたサポート連絡先情報を使用して 販売者に連絡するように指示します。 AWS インフラストラクチャ料金の返金は、ソフトウェアの返 金とは無関係に処理 AWS され、 の裁量に委ねられます。

サードパーティーによって製品が販売されている場合は、購入者は製品の詳細ページの返金ポリシー を確認するよう指示されます。 AWS Marketplace サブスクリプションのソフトウェア料金は製品の 販売者に支払い、返金は販売者から直接リクエストする必要があります。各 AWS Marketplace 販売 者は、 AWS Marketplace ページに返金ポリシーを含める必要があります。

AWS Marketplace 製品の返金ポリシーと承認

次のリストは、 AWS Marketplace 返金ポリシーと、承認が必要かどうかの概要を示しています。

• 無料トライアル

ソフトウェアを無料トライアル製品として一覧表示した場合、 は無料トライアルから有料サブス クリプションへの変換から 7 日以内に発生するソフトウェア料金の返金をユーザーに代わって発 行 AWS できます。返金が無料トライアルの変換に関連して行われる場合、お客様によるアクショ ンは不要です。製品の無料トライアルを有効にすると、このポリシーに同意したものとみなされま す。

• プライベートオファー

プライベートオファーの返金はすべて、 が AWS 処理する前にお客様の承認を受ける必要があり ます。

• ソフトウェア計測の返金

を使用してソフトウェアの使用量を計測する場合 AWS Marketplace Metering Service、 はソフト ウェア計測エラーによるソフトウェア料金の返金をユーザーに代わって発行 AWS できます。こ れらのエラーが複数のお客様に共通している場合、 は各お客様に適切な返金を決定し、各お客様 に直接適用する権利 AWS を予約します。に関連して発行された返金は、販売者に 1 回確認 AWS Marketplace Metering Service する必要がありますが、販売者が個々の返金を確認する必要はあり ません。を製品 AWS Marketplace Metering Service で使用すると、このポリシーに同意したこと になります。

• 購入後 48 時間以内のサブスクリプションキャンセル

プライベートオファー以外の購入から 48 時間以内に購入者がサブスクリプションをキャンセル した場合、 AWS から全額返金されます (100% 返金されるキャンセル)。購入から 48 時間以内の キャンセルに対する返金には、お客様側での対応は必要ありません。48 時間経過後にこのような 購入者のリクエストがあった場合は、お客様の裁量に委ねられます。 AWS Marketplaceに製品を 出品することにより、本ポリシーに同意したものとみなされます。

• サブスクリプションのアップグレード

購入者が既存の非プライベートオファーサブスクリプションをより高価なサブスクリプションまた は同等の価値のサブスクリプションに置き換えた場合、 はユーザーに代わって低層サブスクリプ ションの返金を発行 AWS できます。購入者にとっては 2 段階のプロセスになります。新しいサブ スクリプションを購入し、次に古いサブスクリプションの解約と返金をリクエストします。

• サブスクリプションのダウングレード

ダウングレードサブスクリプションの返金リクエストはすべて、 が AWS 処理する前にお客様の 承認を受ける必要があります。

AWS 承認された返金はすべて自動的に処理され、お客様側で何もする必要はありません。

AWS Marketplace 製品の返金プロセス

[返金申請フォーム](https://aws.amazon.com/marketplace/management/support/refund-request)を送信すると、製品ソフトウェアの使用に対する返金を開始できます。 AWS Marketplace 購入者サポートチームが受け取ると、関連するサポートケースが[AWS Support セン](https://console.aws.amazon.com/support/home?) [ターコンソール](https://console.aws.amazon.com/support/home?) に作成され、返金ステータスが件名に表示されます。返金関連のサポートは、これ らのケースを通じて直接行われます。詳細については、「[AWS Supportへのアクセス」](https://docs.aws.amazon.com/awssupport/latest/user/getting-started.html#accessing-support)を参照して ください。

以下の手順は、外部の顧客または内部のテスト用アカウントへの返金をリクエストする方法の概要で す。

顧客にソフトウェアの返金を開始するには

- 1. 顧客についての以下の情報を収集します。
	- に関連付けられているお客様の E メールアドレス AWS アカウント。
- 製品のサブスクライブに使用されるアカウントの顧客 AWS アカウント 番号。顧客が組織の 支払者である場合は、製品にサブスクライブしているリンクされたアカウントの AWS アカウ ント ID を提供する必要があることを顧客に伝えます。
- 顧客が返金を求める請求期間。
- 2. にサインインし AWS アカウント [、返金リクエストフォーム に](https://aws.amazon.com/marketplace/management/support/refund-request)移動します。
- 3. フォームに顧客の情報を入力します。
- 4. 顧客が返金をリクエストしている製品の製品 ID を入力します。製品 ID は[、日次カスタマーサ](#page-597-0) [ブスクライバーレポート](#page-597-0)で確認できます。
- 5. 顧客が年間製品に対して返金、アップグレード、ダウングレードをリクエストしている場合は、 次のタスクを完了する必要があります。
	- a. サブスクライバーレポート (反映が 24 時間後になる場合がある) を使用して、顧客が年間サ ブスクリプションを購入していることを確認します。
	- b. コメントフィールドにサブスクリプションのキャンセルの日付を入力します。
	- c. コメントフィールドに、承認中 (返金、アップグレード、ダウングレード) の変更の説明を 入力します。
- 6. フォームを送信します。当社に通知され、返金を処理した後、顧客に返金します。
- 7. 返金リクエストのステータス情報を含むアウトバウンドケースが [AWS Support Center コンソー](https://console.aws.amazon.com/support/home?) [ル](https://console.aws.amazon.com/support/home?)で作成されます。件名には、次のいずれかが含まれます。
	- 完了 返金処理が完了したため、これ以上の操作は必要ありません。
	- 保留中 現在の請求サイクルが終了すると、返金が処理されます。
	- アクションが必要 リクエストを処理できませんでした。追加情報が必要です。サポートケー スに直接返信できますが、新しい返金リクエストフォームも送信する必要があります。
- 8. 返金が正常に処理されると、24~48 時間以内に顧客のアカウントに反映されます。ただし、顧 客の金融口座に資金が表示されるまでに最大 5 営業日かかります。

# <span id="page-67-0"></span>AWS Marketplace 製品のリージョンと国

で製品を作成するときは AWS Marketplace、その製品が利用可能な AWS リージョンを選択しま す。購入者が製品を購入できる国も選択します。これら 2 つのプロパティは似ていますが、同じで はありません。例として、購入者が米国に居住し、米国から購入していても、製品を欧州 (フランク フルト) リージョンにインストールしている場合があります。この購入者が製品を購入するには、国 のリストに米国を、リージョンのリストに欧州 (フランクフルト) を含める必要があります。

## AWS リージョン

サーバーまたは機械学習製品情報を作成または編集するときは、ユーザーが製品をインストールして 使用できる特定の AWS リージョンに製品を制限できます。

Amazon マシンイメージ (AMI)、コンテナベース、 AWS CloudFormationベースの製品を含むサー バー製品の場合、製品が利用可能な特定のリージョンを選択できます。また、製品が利用可能になり しだい、新しい米国リージョン、米国以外のリージョン、またはすべてのリージョンで製品を自動的 に利用可能になるように選択することもできます。

機械学習製品の場合は、特定のリージョンを選択することも、今後利用可能になるリージョンを含む すべてのリージョンを選択することもできます。

AWS リージョンの詳細については、AWS 全般のリファレンスの「 [AWS サービスエンドポイント](https://docs.aws.amazon.com/general/latest/gr/rande.html)」 を参照してください。

#### Countries (国)

デフォルトでは、 が利用可能なすべての国の購入者 AWS Marketplace が製品を利用できます。新規 および既存のサーバーと Software as a Service (SaaS) 製品については、税務、コンプライアンス、 サポート、またはマーケティングを目的として、特定の国での製品の使用可否を管理できます。

この機能には例外があります。

- 以前の購入 新しい国のリストと共に製品を更新した後も、既に製品をサブスクライブしている購 入者は、サブスクリプションが有効である間、引き続きアクセスできます。
- プライベートオファー 製品を特定の国の購入者に限定しても、プライベートオファーは制限され ません。特定の購入者に対してプライベートオファーを作成すると、指定した国に含めなかった国 にその購入者がいる場合でも利用できます。

**a** Note

顧客の適格性は、 AWS リンクされたアカウントレベルで決定されます。詳細については、 「[How does AWS determine the Location of your account?](https://aws.amazon.com/tax-help/location/)」を参照してください。 使用権限を共有する顧客は、許可したリージョンでのみその使用権限を有効化できます。使 用権限の管理について詳しくは、「AWS Marketplace 購入者ガイド」の[「組織内でのサブス](https://docs.aws.amazon.com/marketplace/latest/buyerguide/organizations-sharing.html) [クリプションの共有](https://docs.aws.amazon.com/marketplace/latest/buyerguide/organizations-sharing.html)」を参照してください。

# <span id="page-69-0"></span>での標準化された契約 AWS Marketplace

[製品を準備する](#page-55-1)際、製品の使用に対してどのエンドユーザーライセンス契約書 (EULA) を適用する か決定する必要があります。独自の EULA を適用するか、標準契約 AWS Marketplace (SCMP) を使 用できます。SCMP は、調達ワークフローを合理化し、トランザクションを高速化するために AWS Marketplace が提供する契約テンプレートです。また、ISV が使用できる標準化されたリセラー契約 テンプレートであるリセラー契約 AWS Marketplace (RCMP) も利用できます。 ISVs

このセクションでは、AWS Marketplace で使用できる 2 つの標準契約書の概要を説明します。

トピック

- [の標準契約 AWS Marketplace](#page-69-1)
- [のリセラー契約 AWS Marketplace](#page-71-1)

# <span id="page-69-1"></span>の標準契約 AWS Marketplace

AWS Marketplace は、購入者および販売者のコミュニティと協力して、 [標準契約 AWS Marketplace](https://s3.amazonaws.com/aws-mp-standard-contracts/Standard-Contact-for-AWS-Marketplace-2022-07-14.pdf)  [\(SCMP\)](https://s3.amazonaws.com/aws-mp-standard-contracts/Standard-Contact-for-AWS-Marketplace-2022-07-14.pdf) を作成しました。SCMP は、デジタルソリューションの使用方法を規定し、購入者と販売 者の義務を定めています。デジタルソリューションの例としては、サーバーソフトウェア、Software as a Service (SaaS)、人工知能と機械学習 (AI/ML) アルゴリズムなどがあります。

SCMP では、使用、保証、補償、準拠法などの主要な契約条項に共通する点が既に定義されていま す。販売者は、購入者がソリューションを検索、購入、迅速にデプロイできるセルフサービス取引の EULA として SCMP 条件を提示できます。[プライベートオファーの](#page-81-0)場合、購入者は販売者に SCMP テンプレートをリクエストでき、両当事者の合意に従ってカスタム取引要件に対応するように条件を 修正できます。

セルフサービスまたはプライベートオファーについては、以下の補遺を SCMP にオプションで付け ることもできます。

- [セキュリティ強化補遺](https://s3.amazonaws.com/aws-mp-standard-contracts/Enhanced-Security-Addendum-for-Standard-Contract-for-AWS-Marketplace-SCMP-2022-06-17.pdf) データセキュリティ要件が厳しい取引をサポートします。
- [HIPAA ビジネスアソシエイト補遺](https://s3.amazonaws.com/aws-mp-standard-contracts/Business-Associate-Addendum-for-Standardized-Contracts-for-AWS-Marketplace-2022-06-17.pdf) HIPAA (Health Insurance Portability and Accountability Act of 1996: 医療保険の携行性と責任に関する法律) に準拠している取引をサポートします。

### 免責事項

EULA はお客様と購入者の間で締結されます。SCMP を EULA として使用するかどうかは、 お客様の裁量に委ねられます。SCMP を製品リストに適用することにより、SCMP プログラ ムに参加したことになります。このプログラムでは、SCMP テンプレートを定期的に AWS 更新し、条件を含む製品リストを最新バージョンで更新する場合があります。SCMP テンプ レートを独自の EULA に置き換えることにより、いつでも SCMP プログラムから脱退する ことができます。

#### SCMP の利用方法

EULA を SCMP に更新して、新規および既存の Amazon マシンインスタンス (AMI) および Software as a Service (SaaS) の単一製品の購入者に提示することができます。更新をリクエストする手順 は、製品がセルフサービスリスト (SSL) を通じて出品されているかどうかによって異なります。

ご質問がある場合は、 の AWS Marketplace 標準契約チームに E メールメッセージを送信してくだ さいaws-mp-standardcontract@amazon.com。

SSL から出品されている AMI 製品および SaaS 製品の EULA を SCMP に更新するには

- 1. [AWS Marketplace 標準契約書](https://s3.amazonaws.com/aws-mp-standard-contracts/Standard-Contact-for-AWS-Marketplace-2022-07-14.pdf) の条項を確認します。
- 2. [AWS Marketplace 管理ポータル](https://aws.amazon.com/marketplace/management/)にサインインします。
- 3. 製品については [製品タイプ] を選択し、契約書を更新する [製品リスト] を選択します。
- 4. [変更をリクエスト] を選択し、[リージョンと料金の更新] を選択します。
- 5. EULA に [AWS Marketplace 標準契約書] を選択します (選択されていない場合)。
- 6. [メモと通知] に **Please update this product to SCMP V2** と入力します。
- 7. 変更内容を確認し、[レビューのために送信] をクリックします。

SSL から出品されていない AMI 製品および SaaS 製品の EULA を SCMP に更新するには

- 1. AWS Marketplace 管理ポータル[のお問い合わせ](https://aws.amazon.com/marketplace/management/contact-us/)ページを開きます。
- 2. AWS Marketplace 販売者アカウントにサインインします。
- 3. 以下の手順に従ってフォームに入力します。
	- 質問の件名として、[Commercial Marketplace] を選択します。
- カテゴリとして、[Product Listing] を選択します。
- サブカテゴリとして、[Standard Contract Request] を選択します。
- 説明に、**Please update these products to SCMP V2** と入力し、SCMP に更新する製 品のタイトルと ID を入力します。

## <span id="page-71-1"></span>のリセラー契約 AWS Marketplace

リセラー契約 AWS Marketplace (RCMP) は、ISV がチャネルパートナーに ISVs 製品を AWS Marketplace 購入者に再販することを許可する際に使用できる標準化されたリセラー契約テンプレー トです。この契約書は、ISV とチャネルパートナーがリセラー関係を締結したり、[チャネルパート](https://aws.amazon.com/marketplace/features/cpprivateoffers) [ナープライベートオファー \(CPPO\)](https://aws.amazon.com/marketplace/features/cpprivateoffers) のリセラー条件を使用したりする際に、法的契約レビューの重 複を減らし、市場投入までの時間を短縮するのに役立ちます。CPPO を作成すると、ISVsは契約を オポチュニティにアップロードし (再販承認)、チャネルパートナーは契約を表示して承諾できま す。 AWS Marketplace 購入者は RCMP を表示できません。

#### 免責事項

RCMP は ISV 向けのオプション契約です。ISV がチャネルパートナーを通じて製品を再販す ることを決定した場合、オポチュニティを作成する際に RCMP を添付することも、既存また は事前に交渉した独自の契約条件を添付することもできます。

#### RCMP の利用方法

このセクションでは、条件を確認して RCMP を利用する方法について説明します。

AWS Marketplace オポチュニティの作成中に RCMP を使用するには

- 1. [AWS Marketplace リセラー契約書](https://s3.amazonaws.com/aws-mp-rcmp/Reseller-Contract-for-AWS-Marketplace-2021-12-01.pdf) の条項を確認します。
- 2. [RCMP](https://s3.us-west-2.amazonaws.com/external-mp-channel-partners/Reseller+Contract+for+AWS+Marketplace.pdf) [ガイド を参照して、チャネルパートナーの再販オポチ](https://docs.aws.amazon.com/marketplace/latest/userguide/channel-partner-isv-info.html)ュニティを作成します。

# <span id="page-71-0"></span>カテゴリとメタデータ

製品メタデータを提供するためのベストプラクティスと情報は次のとおりです。 AWS Marketplace は、品質保証とエラー修正のみを目的として製品メタデータを改訂します。
## 製品の名前付けと説明

販売者が製品について提供する情報は、購入者に表示されます。潜在的な購入者が製品に関して十分 な情報を得たうえで購入の決定ができるようにしてください。

#### 製品名の決定

製品名を作成する際は、次のガイドラインに注意してください。

- タイトルケースを使用する (重要語それぞれの最初の文字が大文字になっている)
- 購入者が製品を名前のみで識別できるようにする
- ブランドまたは製造元の名前を使用する
- 説明的なデータや誇張を避ける

製品名の例: Smart Solution ロードバランサー - プレミアムエディション。

#### 製品説明を書く

製品の説明では、製品の機能、利点、使用方法を示します。その他、製品固有の関連情報も提供でき ます。説明は最大 350 文字とすることができます。

製品説明を記述する際は、次のガイドラインに注意してください。

- 不必要な大文字を避ける
- 不要な句読点を避ける
- リダイレクト情報を含めない
- スペルと文法を確認する
- 重要で有益な情報のみを含める

製品ソリューションの例: Smart Solution は、アプリケーションの着信トラフィックを複数の Amazon EC2 インスタンスに自動的に分散します。これにより、アプリケーションの着信トラ フィックに応じて必要な量の負荷分散能力を提供し、アプリケーションの耐障害性をさらに高めるこ とができます。Smart Solution はプール内の異常なインスタンスを検出すると、この異常なインスタ ンスが回復するまで、自動的にトラフィックを正常なインスタンスに振り分けます。Smart Solution は、単一または複数の AWS アベイラビリティーゾーンで有効にすると、安定したアプリケーション パフォーマンスを実現できます。

#### 製品ハイライトを書く

製品情報ページは、最大 3 つの製品ハイライトの箇条書きを表示します。これらの箇条書きを使用 して、製品の主なセールスポイントを簡単に説明します。

製品ハイライトの例: コストの見積り - Smart Solution では、使用した分のみ支払います。Smart Solution が実行されている 1 時間 (または 1 時間未満) ごとに請求されます。

#### カテゴリとキーワードの選択

製品を出品するとき、製品に最大で 3 つのソフトウェアカテゴリと、対応するサブカテゴリを選 択できます。これにより、購入者は で製品を参照または検索するときに製品を検出できます AWS Marketplace。製品に関連するカテゴリのみを選択してください。ほとんどの場合、該当するカテゴ リは 1 つのみです。製品ロードフォームおよび [製品] タブに、カテゴリの完全なリストが含まれま す。

カテゴリはキーワードと同一ではありません。使用可能なカテゴリとサブカテゴリは 用に事前定義 されており AWS Marketplace、製品リクエストプロセス中にリストから選択して、製品に適用する カテゴリを決定します。キーワードは事前定義されていません。プロセス中に作成されます。カテゴ リをキーワードとして追加する必要はありません。

#### 検索キーワードの作成

製品リクエストプロセス中に、購入者がサイトを検索して製品を見つけやすくするために、最大 3 つのキーワード (単語またはフレーズ) を入力できます。キーワードのフィールドには最大 250 文字 含めることができます。

次のヒントを活用して、関連する一連の検索キーワードを作成します。

- 関連する用語を使用します。
- 他の販売者が公開している製品名を使用したり、他の販売者の名前を使用したりしないでくださ い。
- 購入者のボキャブラリーからキーワードを選択します。つまり、この種の製品について購入者が考 えるときに使用する可能性が高い単語やフレーズを選択します。
- 製品の具体的な特徴にもとづいてキーワードを作成する。
- 製品タイトルをキーワードとして使用しない。製品タイトルは検索のインデックスに登録済みで す。

注: キーワードはソフトウェアカテゴリと同一ではありません。キーワードは、製品に関連する、よ り具体的な用語です。

## AMI とコンテナ製品の使用手順

製品の使用手順を作成する際には、以下の情報を含める必要があります。

- 顧客が保存したすべての機密情報の保存場所
- すべてのデータ暗号化設定の説明
- プログラムによるシステム認証情報と暗号化キーをローテーションするための S tep-by-step 手 順。[the section called "AMI ベースの製品要件"](#page-205-0) は、認証情報と暗号化キーを使用するリストの基本 要件について説明します。
- アプリケーションが何らかの暗号化技術を使用している場合、ユーザーがアプリケーションをどの ように操作して必要なデータを復号化するかについて詳細に説明してください。
- アプリケーションの正常性と適切な機能を評価してモニタリングする方法に関する S tep-by-step の手順。例:
	- [Amazon EC2 コンソールに](https://us-east-1.signin.aws.amazon.com/oauth?response_type=code&client_id=arn%3Aaws%3Aiam%3A%3A015428540659%3Auser%2Fec2&redirect_uri=https%3A%2F%2Fus-east-1.console.aws.amazon.com%2Fec2%2Fv2%2Fhome%3Fregion%3Dus-east-1%26state%3DhashArgs%2523Home%253A%26isauthcode%3Dtrue&forceMobileLayout=0&forceMobileApp=0&code_challenge=aRqwDZ0gdWGXfWQgSpY_ge8vSRw2poGnBZ_8qsU5fiA&code_challenge_method=SHA-256)移動し、正しいリージョンにいることを確認します。
	- [インスタンス] を選択し、起動しているインスタンスを選択します。
	- サーバーを選択してメタデータページを表示し、ページ下部の [ステータスチェック] タブを選 択してステータスチェックに合格したか失敗したかを確認します。

#### リリースノートを書く

製品を更新するたびに、変更の内容をリリースノートで説明する必要があります。リリースノートに は、ユーザーが更新をインストールするかどうかを判断できる具体的な情報を記載する必要がありま す。セキュリティ更新には「重大」、または他の種類の更新には「重要」や「オプション」といっ た、明確なラベルを使用します。

#### 使用手順を書く

購入者がソフトウェアを正常に設定して実行するために役立つ使用手順を提供します。提供した使用 手順は、設定プロセス中に表示されます。

効果的な使用手順を記述するには、次のガイドラインに従ってください。

• 新規のユーザーまたは技術的な知識が少しあるユーザーを対象に記述します。

- 製品、コンピュータのオペレーティングシステム、エンジニアリング、IT オペレーションについ て、ユーザーに使用経験や幅広い知識があるとは想定しないでください。
- アプリケーションを実行するための設定や特別なステップも含め、製品の起動から使用までの手順 を示します。

#### 使用手順の例:

- 1. 1-Click を使用して製品を起動します。
- 2. ウェブブラウザを使用して https://<EC2\_Instance\_Public\_DNS>/index.html からアプリケーショ ンにアクセスします。
- 3. 次の認証情報を使用してサインインします。
	- ユーザー名: user
	- パスワード: インスタンスのインスタンス ID

#### アップグレード手順を書く

製品を旧バージョンからアップグレードする方法について購入者に詳しく説明します。別のインスタ ンスの作成時にデータと設定を保存する方法についての情報を含めます。アップグレードパスがない 場合は、このフィールドを編集して具体的に説明してください。

アップグレード手順の例:

- 1. \*\*\*\* を実行してから、\*\*\*\* します。
- 2. \*\*\* を実行することによって、プロジェクトで使用されるすべてのプラグインが、バージョン \*.\* と互換性があることを確認します。互換性がない場合は \*\*\* を実行します。
- 3. \*\*\* を実行して、データのバックアップを作成します。

## CloudFormation 配信

CloudFormation 配信を使用する場合は、以下も含める必要があります。

- テンプレートによって AWS CloudFormation 作成された各 AWS Identity and Access Management (IAM) ロールと IAM ポリシーの目的
- AWS CloudFormation テンプレートによって作成された各キーの目的と場所
- 複数の要素を含むデプロイにおけるネットワーク設定の詳細
- アプリケーションの起動方法と、デプロイに複数の AWS リソースが含まれている場合に通信する ように設定する方法に関する詳細なガイド
- 標準制限を超えて追加された AWS リソースの実行コストを含む料金内訳。 AWS サービス制限の 管理に関する規範的なガイダンスを提供します。
- すべてのデータ暗号化設定。例: Amazon S3 サーバー側の暗号化、Amazon Elastic Block Store (Amazon EBS) 暗号化、Linux Unified Key Setup (LUKS) など)

アプリケーション機能のモニタリングと評価

アプリケーション機能をモニタリングおよび評価するには

- 1. [Amazon EC2 コンソールに](https://us-east-1.console.aws.amazon.com/ec2/v2/home?region=us-east-1#Home:)移動し、正しいリージョンにいることを確認します。
- 2. [インスタンス] を選択し、起動しているインスタンスを選択します。
- 3. サーバーを選択してメタデータページを表示し、ページ下部の [ステータスチェック] タブを選 択してステータスチェックに合格したか失敗したかを確認します。

**a** Note

データストアのいずれかが専有データストアである場合は、設定、バックアップ、復旧 stepby-step の手順を提供します。

## プログラムによるシステム認証情報と暗号化キーのローテーション

[the section called "AMI ベースの製品要件"](#page-205-0) は、認証情報と暗号化キーを使用するリストの基本要件に ついて説明します。

プログラムによるシステム認証情報と暗号化キーのローテーションには、以下を含めてください。

- AWS サービスクォータの管理に関する規範的なガイダンス。詳細については、「[AWS 全般のリ](https://docs.aws.amazon.com/general/latest/gr/aws_service_limits.html) [ファレンスガイド](https://docs.aws.amazon.com/general/latest/gr/aws_service_limits.html)」を参照してください。
- 標準クォータを超えて追加された AWS リソースの実行コストを含む料金内訳。この情報は、製品 の使用手順に記載することも、Service Quotas (階層) の管理と増額のリクエストに関する詳細情 報を含む[ドキュメント](https://docs.aws.amazon.com/general/latest/gr/aws_service_limits.html)リンクすることもできます。

# 製品の検索エンジン最適化

検索は、購入者のジャーニーにおいて重要なツールであり、顧客は独自のニーズを満たす最適な製品 を見つけることができます。 AWS Marketplace 顧客の場合、検索は主に 2 つの場所で行われます。 検索エンジン (Google や Bing など) と の検索関数です AWS Marketplace。このページでは、両方の ロケーションのリストを最適化する方法について説明します。

### 検索エンジンの最適化

関連するキーワードの上位にランク付けするように製品詳細ページを最適化することは、検索エンジ ンを通じて製品詳細ページへのよりユニークな訪問者を誘導するために重要です。

製品の詳細ページには、キーワード、タイトルタグ、H1 見出しタグの 3 つの主要なページ要素があ り、これらは、ウェブページへの器質的な検索を改善するために基礎的かつ影響があります。

#### キーワード

キーワードは、検索エンジンの最適化の中心的な要素であり、トピックを検索エンジンの結果を促進 するフォーカスされたクエリに分割します。ページに最も関連性の高いキーワードを特定するプロ セスには、キーワード調査が必要です。検索エンジン最適化ツールは、キーワード検索ボリューム (Google でキーワードが検索される 1 か月あたりの回数)、現在のランキング、検索傾向、キーワー ドの競合性、関連するキーワードなどの貴重な情報を提供します。この調査では、プライマリキー ワードとセカンダリキーワードを識別できます。

主な検索エンジン最適化キーワードは、ページの主要トピックを表す一意の単一の単語またはフレー ズである必要があります。この主なキーワードは、製品タイトル、簡単な説明、ハイライトセクショ ンのコピーに自然に反映する必要があります。セカンダリキーワードは、残りのページの内容に含ま れる関連性の高い用語である必要があります。

タイトルタグ

検索エンジンの結果ページとブラウザウィンドウまたはタブ内のページのタイトルとして表示される タイトルタグは、リーダーと検索エンジンの両方のウェブクローラーにページのコンテンツを通知し ます。 AWS Marketplace 製品詳細ページでは、製品タイトルがタイトルタグとして機能するため、 ランキングの可能性を高めるために、検索エンジン最適化キーワードを使用して製品タイトルを最適 化することが重要です。検索エンジンの結果ページで高ランクを達成する可能性を高めるには、ブラ ンド名、製品名、関連するキーワードをタイトルタグに組み込みます。

#### H1 見出しタグ

H1 見出しタグには 3 つのロールがあります。

- 訪問者がページの内容をスキャンして必要な情報を確認するのに役立ちます。
- これにより、スクリーンリーダーを使用してページの内容を理解する視覚障害を持つ訪問者のアク セシビリティが向上します。
- ページ見出しにあるキーワードを提供します。これにより、以下のページコンテンツでサポートさ れている場合は、検索エンジンの最適化の関連性の重みが付加されます。

#### AWS Marketplace 検索

この AWS Marketplace ウェブサイトでは、業界全体で使用されている検索最適化手法と同様の検索 クエリの結果をランク付けしています。が検索結果を AWS Marketplace ランク付けして返す方法を 理解することで、 AWS Marketplace 検索エンジンに最適化された製品の詳細を作成できます。製品 詳細ページを作成するときは、このガイダンスを考慮することをお勧めします。

キーワード

製品作成プロセス中に、顧客がサイト検索を通じてお客様の製品を見つける手助けをするため、最大 3 つのキーワード (単語またはフレーズ) を送信できます。キーワードテキストボックスに最大 250 文字を含めることができます。

検索キーワードを作成するために以下のヒントを使用します。

- 顧客が簡単にお客様の製品を見つけられるよう、関連する用語を使用する。
- 顧客のボキャブラリーにあるキーワード、つまり、製品タイプのことを考えるときに使用する可能 性が高い単語やフレーズを選択する。
- 製品の具体的な特徴にもとづいてキーワードを作成する。
- 送信する用語に製品タイトルを含めない。製品タイトルは検索用にすでにインデックス化されてい ます。

**a** Note

キーワードはソフトウェアカテゴリと同一ではありません。キーワードは、製品に関連す る、より具体的な用語です。

製品を作成した後に、製品のメタデータを編集してキーワードを編集できます。 AWS Marketplace 管理ポータルの [製品] タブを使用して作成した製品の場合は、[製品] タブを使用して変更を加えま す。詳細については、[「製品の変更と更新](https://docs.aws.amazon.com/marketplace/latest/userguide/product-submission.html#product-changes-and-updates)」を参照してください。

AWS Marketplace Seller Operations チームは、同様の意味の単語や類似する意味の単語を含むクエ リのリダイレクトを支援します。例えば、顧客が自動車を検索すると予想していたときに、車を検索 した場合などです。

ソフトウェアカテゴリ

製品を出品するとき、製品に最大で 3 つのソフトウェアカテゴリと、対応するサブカテゴリを選 択できます。これにより、顧客は で製品を参照または検索するときに製品を検出できます AWS Marketplace。製品に関連するカテゴリのみを選択します。多くの場合、該当するのは 1 つのカテゴ リのみです。Product Load Form および [製品] ページの両方に、カテゴリの完全なリストが含まれま す。

**a** Note

カテゴリはキーワードと同一ではありません。使用可能なカテゴリとサブカテゴリは、 用に 事前定義されています AWS Marketplace。リストからカテゴリを選択して、製品に適用する カテゴリの種類を決定します。キーワードは事前定義されていません。プロセス中に作成さ れます。

ハイライトセクション

製品詳細ページでは、最大 3 つの製品ハイライトを箇条書きで表示します。顧客はハイライトで製 品を検索できるため、製品を作成するときにハイライトを含めます。ハイライトは、製品の主なセー ルスポイントを簡潔にわかりやすい言葉で記述する必要があります。

Example [ハイライト]

• コストの予測: AnyCompanyの 製品では、使用した分に対してのみ料金が発生しま す。AnyCompany が実行されている 1 時間 (または 1 時間未満) ごとに請求されます。

簡単な説明

製品説明は、製品の特徴、利点、使用方法を一覧表示し、他の関連する特定の製品情報を提供しま す。製品説明を作成する際は、次のガイドラインに注意してください。

- 必要以上に大文字や句読点を使わない
- リダイレクト情報を含めない
- スペルと文法を確認する
- 重要で有益な情報のみを含める

Example 簡単な説明

AnyCompanyの製品は、受信アプリケーショントラフィックを複数の Amazon EC2 インスタンスに 自動的に分散します。これにより、受信アプリケーショントラフィックに対応するために必要な負 荷分散容量をシームレスに提供することで、アプリケーションの耐障害性を向上させることができま す。 AnyCompanyの製品は、プール内の異常なインスタンスを検出し、異常なインスタンスが復元 されるまでトラフィックを正常なインスタンスに自動的に再ルーティングします。お客様は、単一の AWS アベイラビリティーゾーンで、または複数のアベイラビリティーゾーンで有効にして、より一 貫したアプリケーションパフォーマンスを実現できます。

# プライベートオファーの準備

プライベートオファーは、 から製品を購入するために使用されるネゴシエートされた用語です AWS Marketplace。これには、カスタム料金プラン、エンドユーザーライセンス契約 (EULA)、またはカス タムソリューションが含まれる場合があります。販売者と購入者は、パブリックオファーとは異なる プライベートオファーにコミットする前に交渉します。

複数のプライベートオファーを作成して、1 人の購入者に提供することができます。プライベートオ ファーが適用された購入者は、プライベートオファーとパブリックオファーのどちらかを選択でき ます。購入者が一度に購読できるオファーは 1 つのみです。プライベートオファーとパブリックオ ファーの両方を同時に購読することはできません。

**a** Note

AWS は、購入者に のユニークまたはエンタープライズのユースケースを提供 AWS Marketplace して、製品の詳細ページから直接製品のプライベートオファーをリクエストし ます。APN カスタマーエンゲージメント (ACE) の対象となる AWS パートナーネットワー ク (APN) パートナーで、このオプションを購入者に提供する場合は、 AWS 担当者に連絡し て、さらなる適格性を判断してください。<https://aws.amazon.com/partners/programs/ace/>

トピック

- [プライベートオファーの仕組み](#page-81-0)
- [プライベートオファーでサポートされている製品タイプ](#page-85-0)
- [プライベートオファーの作成と管理](#page-88-0)
- [AWS Marketplace チャネルパートナーのプライベートオファー](#page-93-0)
- [分割プラン](#page-97-0)
- [プライベートオファーのアップグレード、更新、修正](#page-99-0)
- [将来の日付の契約とプライベートオファー](#page-102-0)

# <span id="page-81-0"></span>プライベートオファーの仕組み

のオファーページからプライベートオファーを作成および管理できます[AWS Marketplace 管理ポー](https://aws.amazon.com/marketplace/management) [タル](https://aws.amazon.com/marketplace/management)。オファーの製品を指定して、一意の ID と URL を生成します。プライベートオファーの料金 プランを作成し、法的条件と販売文書を追加し、オファーを特定の購入者 に拡張します AWS アカ ウント。オファーは、オファーを作成したアカウントのみに表示されます。

プライベートオファーを作成し、潜在的な購入者に通知すると、購入者はオファーを表示して受け入 れることができます。オファーを表示するには、購入者がオファー AWS アカウント を受け取った にサインインする必要があります。

**a** Note

購入者は、リンクされたアカウントまたは管理アカウントに拡張しない限り、オファーを表 示できません。オファーでサービス制限を指定することはできません。そのため、製品に制 限がない限り、購入者は交渉済みの価格で製品を使用できます。

プライベートオファーの作成については、[「プライベートオファーの作成と管理](https://docs.aws.amazon.com/marketplace/latest/userguide/creating-private-offer.html)」を参照してくださ い。

プライベートオファーは販売者レポートで追跡されます。詳細については、[「プライベートオファー](https://docs.aws.amazon.com/marketplace/latest/userguide/private-offers-overview.html#reporting-for-seller-private-offers) [のレポート](https://docs.aws.amazon.com/marketplace/latest/userguide/private-offers-overview.html#reporting-for-seller-private-offers)」および[「販売者レポートガイド](https://s3.us-west-2.amazonaws.com/external-mp-channel-partners/Seller+Reports+Guide.pdf)」を参照してください。

#### プライベートオファーに関する考慮事項

プライベートオファーを使用する場合は、次の点を考慮してください。

- 新しいインスタンスタイプまたは のサポートを追加すると AWS リージョン、製品のプライベー トオファーに既にサブスクライブしているお客様は、新しく追加されたインスタンスまたはリー ジョンに自動的にアクセスできなくなります。お客様がアクセスするインスタンスとリージョンを 使用して、別のプライベートオファーを作成する必要があります。新しいオファーを承諾すると、 お客様は新しく追加されたインスタンスとリージョンにアクセスできます。将来の日付に製品を サブスクライブするお客様は、プライベートオファーに含まれている限り、製品にアクセスするこ ともできます。新しいプライベートオファーを作成する方法の詳細については、[「プライベートオ](https://docs.aws.amazon.com/marketplace/latest/userguide/private-offers-upgrades-and-renewals.html) [ファーのアップグレード、更新、および修正](https://docs.aws.amazon.com/marketplace/latest/userguide/private-offers-upgrades-and-renewals.html)」を参照してください。
- AWS CloudFormation 製品を使用したサードパーティー、Amazon マシンイメージ (AMI) の毎月の 配信、またはマルチ AMI ベースの配信のプライベートオファーを作成したり、顧客の使用を制限 したりすることはできません。
- 分割払いプランのプライベートオファーでは、前払いを時間の経過とともに複数の支払いに分割で きます。詳細については、[「Installment plans」](https://docs.aws.amazon.com/marketplace/latest/userguide/installment-plans.html)を参照してください。
- プライベートオファーの購入者アカウントがプライベートマーケットプレイスで管理されている場 合は、購入者のアカウントと、プライベートマーケットプレイス管理者が含まれるアカウントの両 方をオファーに含める必要があります。
- プライベートオファーは、Bring Your Own License (BYOL) モデルをサポートしていません。
- プライベートオファーで一意のネゴシエートされた契約条件を持つプライベートオファーを作成す るときは、カスタム EULA オプションを使用します。最大 5 つのドキュメントをアタッチできま す。
- Software as a Service (SaaS) 契約製品および従量課金制の SaaS 契約製品については、購入者が プライベートオファーを承諾して締結した契約に対してアップグレードや更新を提供できます。 これにより、新しい権利の付与、料金割引の提供、支払いスケジュールの調整、またはエンドユー ザーライセンス契約 (EULA) の変更を行い、標準化されたライセンス条項を使用できます。詳細に ついては、[「プライベートオファーのアップグレード、更新、修正](https://docs.aws.amazon.com/marketplace/latest/userguide/private-offers-upgrades-and-renewals.html)」を参照してください。

### 購入者向けのプライベートオファーエクスペリエンス

顧客が購入者のサブスクリプションページに移動すると、プライベートオファーが利用可能であるこ とを示すバナーが表示されます。購入者がオファーを承諾すると、すべての AWS Marketplace トラ ンザクションで使用されているのと同じポータルツールを使用して、購入の請求が行われます。承諾 されたオファーは契約になります。購入者は の「サブスクリプションの管理」セクションで契約の 詳細を検索でき AWS Management Console、販売者は の「契約」タブで詳細を確認できます AWS Marketplace 管理ポータル。

AWS Marketplace 購入者は、プライベートオファーのためにサードパーティーの資金調達にアクセ スできます。詳細については、[「カスタマーローンが で利用可能になりました AWS Marketplace」](https://s3.us-west-2.amazonaws.com/external-mp-channel-partners/Financing+External+Briefing+Document+Customer+Facing.pdf) を参照してください。

**a** Note

オファーは有効期限が切れる前にのみ受け入れることができます。オファーの有効期限が切 れると、承諾済みおよび期限切れのオファータブに移動します。

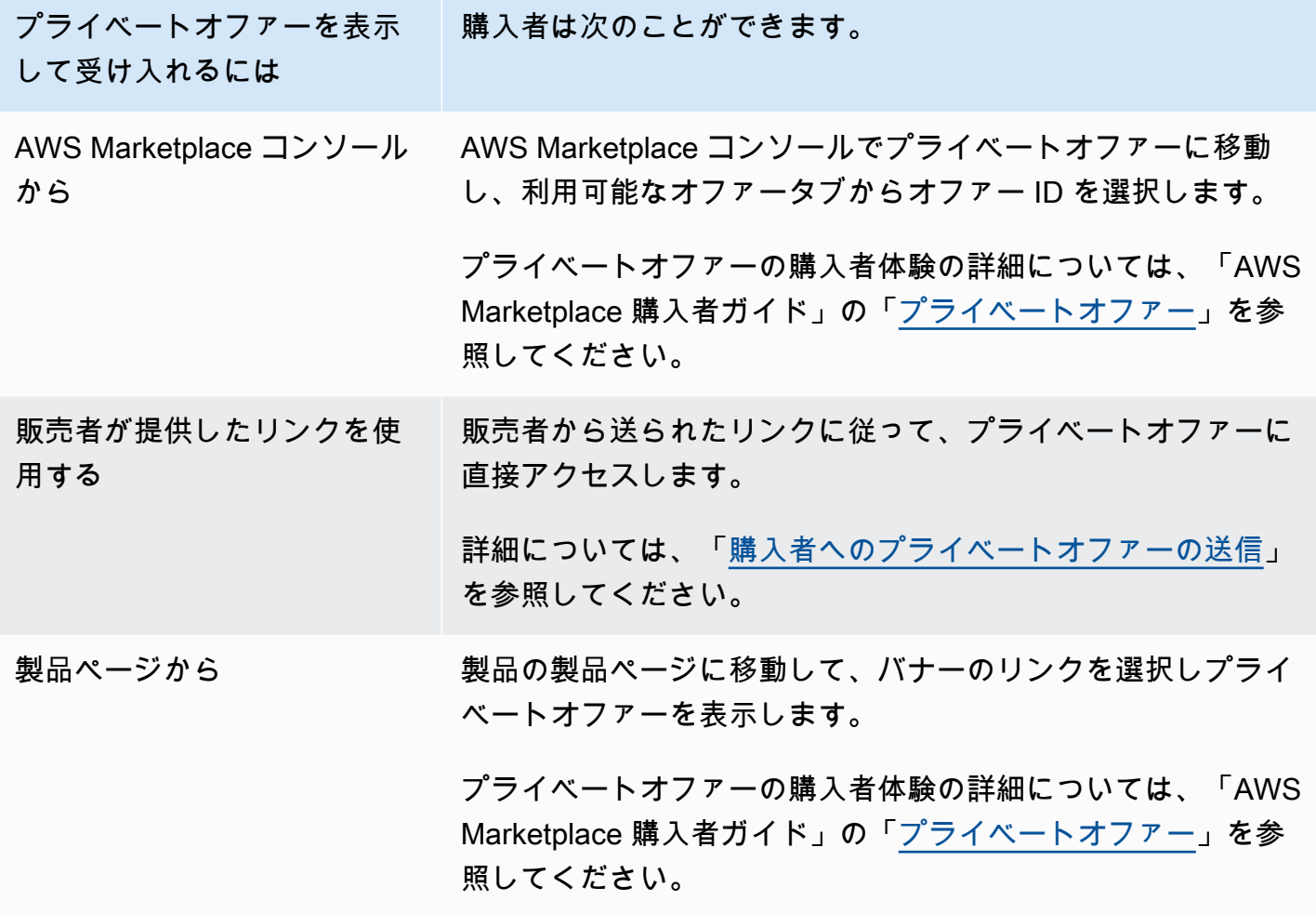

# プライベートオファーのレポート

プライベートオファーは、既存の販売者レポートとオファーに関連するレポートに表示されます。[月](#page-608-0) [別請求済み収益レポート](#page-608-0) が毎月生成され、オファーの可視性とオファー ID 情報が記載されます。購 入者の請求書が生成されたときに、該当する請求期間をカバーするレポートに表示されます。詳細に ついては、[「販売者ダッシュボード](https://docs.aws.amazon.com/marketplace/latest/userguide/dashboards.html)」を参照してください。

[Offer ID (オファー ID)] フィールドには、プライベートオファー用に生成された一意のオファー ID が記載されています。このレポートのエントリがプライベートオファー用でない場合、このフィー ルドは空白になります。[Offer Visibility (オファーの可視性)] フィールドには、レポートのエントリが パブリックオファーかプライベートオファーかが表示されます。プライベートオファーの場合はすべ て、エントリがプライベートと記載されます。

# <span id="page-85-0"></span>プライベートオファーでサポートされている製品タイプ

Amazon マシンイメージ (AMIs)、コンテナ、プロフェッショナルサービス、Software as a Service (SaaS) 製品は、プライベートオファーでサポートされています。

AMI 製品のプライベートオファー

AMI 製品のプライベートオファーの料金を提供できます。

オファーは、以下の期間であれば自由にカスタマイズできます。

- AMI (時間単位) または年間プライベートオファー付きの AMI (時間単位): 最長 3 年間 (1,095 日)。 柔軟な支払いスケジュールをサポートしているのは、年間プライベートオファー付きの AMI (時間 単位)、または AMI 契約のみです。
- AMI 契約のプライベートオファー: 最長 5 年 (60 か月)

AMI 契約の場合、プライベートオファーによって使用状況が監視されることはありません。

購入者はいつでも手動で新しい契約レベルにアップグレードできます。ただし、契約階層を定義し て、サービス制限を適用し、購入者に手動で契約をアップグレードしユニット数を増やすよう勧め るのは、独立系ソフトウェアベンダーの責任です。現時点でアップグレードをサポートしているの は、段階的でない価格ベースの契約のみです。プライベートオファーの契約期間は、公開されてい る製品リスト、または月単位 (最大 60 か月) のカスタム期間と一致する場合があります。

ライセンス使用権限は、購入者がプライベートオファーを承諾した日付から始まります。

柔軟な支払いスケジュールを持つ AMI プライベートオファーでは、契約期間中、契約で合意した年 間インスタンスタイプの数を設定できます。

**a** Note

プライベートオファーは月単位の請求契約ではご利用いただけません。

## コンテナ製品のプライベートオファー

コンテナベースの製品契約には、プライベートオファー価格を提供できます。

オファーは、以下の期間であれば自由にカスタマイズできます。

- コンテナ (時間単位) または長期プライベートオファー付きのコンテナ (時間単位) 最長 3 年間 (1,095 日)。柔軟な支払いスケジュールをサポートしているのは、年間プライベートオファー付き のコンテナ (時間単位)、またはコンテナ契約のみです。
- コンテナ契約のプライベートオファー: 最長 5 年 (60 か月)

コンテナ契約の場合、プライベートオファーによって、使用状況が監視されることはありません。 コンテナ契約のアップグレードは段階的でない価格を使用している場合にのみ可能です。

購入者はいつでも手動で新しい契約レベルにアップグレードできます。ただし、独立系ソフトウェ アベンダーは契約階層を定義して、サービス制限を強制し、購入者に手動で契約をアップグレード してユニット数を増やすよう勧めます。現時点でアップグレードをサポートしているのは、段階的 でない価格ベースの契約のみです。プライベートオファーの契約期間は、公開されている製品リス ト、または月単位 (最大 60 か月) のカスタム期間と一致する場合があります。

ライセンス使用権限は、購入者がプライベートオファーを承諾した日付から始まります。柔軟な支払 いスケジュールを持つコンテナプライベートオファーでは、契約期間中、契約で合意したユニットの 数を設定できます。また、購入者がそれ以上を使用する場合に、同じユニットに対してカスタムの時 間料金を定義することもできます。

**a** Note

プライベートオファーは月単位の請求契約ではご利用いただけません。

#### プロフェッショナルサービス製品のプライベートオファー

プロフェッショナルサービス製品の提供はすべてプライベートオファーを通じて行われます。詳細に ついては、「[プライベートオファーの作成](#page-475-0)」を参照してください。

#### SaaS 製品のプライベートオファー

Software as a Service (SaaS) のプライベートオファー製品は、特定の価格帯の価格レベルをタイミ ングに基づいて変更することはできません。例えば、あるオファーで 3 か月間は 1 時間あたり 0.80 USD を請求し、その後、同じ価格帯で 1 時間あたり 0.60 USD に変更することはできません。SaaS 契約の場合、プライベートオファーによって、使用状況が監視されることはありません。

購入者はいつでも手動で新しい契約レベルにアップグレードできます。ただし、独立系ソフトウェア ベンダーは契約階層を定義して、サービス制限を強制し、手動で契約をアップグレードして必要に応

じて契約階層を上げるよう購入者に勧めます。プライベートオファーの契約期間は、公開されている 製品リスト、または月単位 (最大 60 か月) のカスタム期間と一致する場合があります。

ML 製品のプライベートオファー

機械学習 (ML) プライベートオファー商品では、特定の購入者に、公開されている価格とは異なる価 格を提示します。プライベートオファーにおける出品者と購入者との間の一連の条件と契約は、パブ リックオファーや他のプライベートオファーの条件と異なる場合があります。

プライベートオファーは、以下のいずれかの方法を使用します。

- 時間単位 プライベートオファーは、公開されている時間単位の料金とは異なる時間単位の場合が あります。機械学習製品のプライベートオファーは期限切れにならないため、この時間単位の料金 は永続的です。将来料金の変更が必要な場合は、購入者は新しいプライベートオファーに切り替え る必要があります。製品の既存の実行中のインスタンスまたはエンドポイントには、新しい承認さ れたオファーで設定された時間単位の料金が自動的に請求されます。プライベートオファー内の契 約コンポーネントの有効期限が切れたら、製品の時間単位の料金に設定してください。この時間料 金を 0 USD に設定すると、購入者はソフトウェア料金なしで製品を無期限に使用できます。
- 推論単位 製品をエンドポイントとしてデプロイする場合の[推論価格を](https://docs.aws.amazon.com/marketplace/latest/userguide/machine-learning-pricing.html#ml-pricing-inference)設定している場合、プライ ベートオファーの推論レートは、公開されている推定レートとは異なる場合があります。
- 契約 プライベートオファーは、指定された日数の固定前払い料金が適用される契約にできます。 購入者は、契約期間中、インスタンス数の制限なく使用できます。契約の終了時に、継続して実 行するすべてのインスタンスには、プライベートオファーで設定した時間単位の料金で請求され ます。例えば、固定前払い料金で 365 日間無制限に使用できる契約を作成できます。プライベー トオファーには時間単位の料金も設定できます。購入者がこのプライベートオファーを受け入れ ると、購入者はその前払い料金を支払うことになります。契約が終了すると、まだ実行中のインス タンスはすべてその時間単位で請求されます。無料のプライベートトライアルを提供している場合 は、無料の永久ライセンスが利用されないように、無料トライアル期間終了後の正しい時間単価を 設定していることを確認してください。

複数のプライベートオファーを作成して、1 人の購入者に提供することができます。プライベートオ ファーが適用された購入者は、プライベートオファーとパブリックオファーのどちらかを選択でき ます。購入者が一度に購読できるオファーは 1 つのみです。プライベートオファーとパブリックオ ファーの両方を同時に購読することはできません。

SageMaker 製品の特定の購入者向けのプライベートオファーを作成するには、[AWS Marketplace](https://aws.amazon.com/marketplace/management/contact-us/)  [Seller Operations](https://aws.amazon.com/marketplace/management/contact-us/) チームにお問い合わせください。

プライベートオファーの作成をリクエストするときは、次の情報を提供する必要がありま す。ProductId、ターゲット購入者 AWS アカウント、日付と時刻 (オファーを承諾する必要がある 日時を示す)、カスタム EULA ファイル (オプション)、返金ポリシー 、ライセンス期間 (オプショ ン)、ライセンス料金 (オプション)、柔軟な支払いスケジュール (オプション)、およびインスタ ンスタイプ ごとの料金。オファーが作成されたら、購入者は指定された日時内にオファーを受け入 れる必要があります。

# <span id="page-88-0"></span>プライベートオファーの作成と管理

以下のセクションでは、プライベートオファーを作成および管理する方法を説明します。

トピック

- [新しいプライベートオファーの開始](#page-88-1)
- [オファーのステータスを理解する](#page-89-0)
- [プライベートオファーのドラフトと公開](#page-89-1)
- [購入者へのプライベートオファーの送信](#page-91-0)
- [プライベートオファーの進行状況を保存する](#page-92-0)
- [プライベートオファーの有効期限の更新](#page-92-1)
- [プライベートオファーのキャンセル](#page-93-1)

<span id="page-88-1"></span>新しいプライベートオファーの開始

CreateO ffer API 変更リクエストを使用してオファーを作成し、オファー ID を生成するには、次の プロセスを使用します。ドラフト状態で空白のオファーが作成されます。

新しいプライベートオファーの作成を開始するには

- 1. にサインインし[AWS Marketplace 管理ポータル](https://aws.amazon.com/marketplace/management)、オファー を選択します。
- 2. オファーページで、オファーの作成 を選択します。
- 3. オファーの作成ページで、プライベートオファーを作成する製品タイプと製品を選択します。処 理には最大 30 秒かかります。このプロセス中は、ページを閉じたり更新したりしないでくださ い。

#### **a** Note

オファーの作成後に製品タイプと製品を変更することはできません。製品タイプごとの プライベートオファーの詳細については、[「サポートされている製品タイプ](https://docs.aws.amazon.com/marketplace/latest/userguide/private-offers-supported-product-types.html)」を参照し てください。

AWS Marketplace チャネルパートナーの場合は、再販承認から独自の製品または AWS Marketplace チャネルパートナープライベートオファー (CPPO) のオファーを作成する かどうかを選択します。CPPO の場合は、独立系ソフトウェアベンダー (ISV)、製品、 認可を選択します。

4. 続行 を選択して、オファーの詳細 を選択します。 step-by-step エクスペリエンスが開き、プラ イベートオファーの作成を継続できます。

#### <span id="page-89-0"></span>オファーのステータスを理解する

オファーには、ライフサイクルに応じて 3 つのステータスのいずれかがあります。

- ドラフト オファーは不完全であり、まだ準備中です。オファーを公開して購入者に拡張するに は、必要なすべての詳細を完了して送信する必要があります。
- アクティブ オファーは公開され、購入者に提供されます。オファーの有効期限が切れていない ため、購入者はオファーをサブスクライブできます。
- 有効期限切れ オファーは公開され、購入者に提供されます。オファーの有効期限が切れている ため、購入者はオファーをサブスクライブできません。有効期限を更新して、購入者がオファーを 受け入れる時間を増やすことができます。オファーの有効期限を更新するには、[「プライベートオ](https://docs.aws.amazon.com/marketplace/latest/userguide/creating-private-offer.html#updating-private-offer-expiration) [ファーの有効期限の更新](https://docs.aws.amazon.com/marketplace/latest/userguide/creating-private-offer.html#updating-private-offer-expiration)」を参照してください。

**a** Note

オファーが承諾されると、契約タブに契約として表示されます。オファーのステータスは変 更されません。

## <span id="page-89-1"></span>プライベートオファーのドラフトと公開

プライベートオファーのドラフトと公開には、次のプロセスを使用します。

プライベートオファーをドラフトして公開するには

1. オファー情報の提供ページで、オファー名、オファーの詳細、更新タイプ、オファーの有効期限 を指定します。更新オファーの場合は、 で作成された既存の契約を更新するための更新に の既 存顧客 AWS Marketplaceを選択するか AWS Marketplace、既存の顧客を AWS Marketplaceに移 行するための更新に の既存顧客を選択する必要があります AWS Marketplace。

**a** Note

オファーの有効期限は、オファーが null になり無効になった日付です。この日付の 23:59:59 UTC 以降、購入者はこのプライベートオファーを表示して受け入れることがで きません。

- 2. [次へ] をクリックします。
- 3. オファーの料金と期間の設定ページで、料金モデル、契約期間または使用期間、料金、支払いス ケジュールを選択します。分割プランがある料金モデルについては、[「分割プラン](https://docs.aws.amazon.com/marketplace/latest/userguide/installment-plans.html)」を参照して ください。
- 4. 「購入者の追加」ページで、プライベートオファーを拡張する AWS Marketplace 購入者ごとに AWS アカウント ID を指定します。別の ID を追加するには、別の購入者を追加ボタンを選択し ます。 AWS アカウント プライベートオファーごとに最大 24 人の購入者を追加できます。
- 5. [次へ] をクリックします。
- 6. 法的条件とオファードキュメントの設定ページで、次のいずれかのオプションを選択します。
	- パブリックオファーエンドユーザーライセンス契約 (EULA) パブリックオファーの EULA を使用します。
	- AWS Marketplace (SCMP) の標準契約 が提供する標準契約を使用します AWS Marketplace。
	- カスタム法的条件 法的条件、作業明細書、部品表、料金表、その他の付録など、プライ ベートオファーに関連するファイルを最大 5 つアップロードします。これらのファイルは、 オファーの作成時に 1 つのドキュメントにマージされます。
- 7. 確認と作成ページで、プライベートオファーの詳細を確認します。確認後、オファーの作 成を選択してオファーを公開し、選択した購入者に拡張します。オファーの公開には AWS Marketplace Catalog API へのリクエストが含まれているため、オファーの検証と処理に最大 1 時間かかる場合があります。このリクエストは、リクエストページで表示できます。

**a** Note

オファーは、リクエストが成功した場合にのみ公開され、延長されます。リクエストが 失敗した場合、そのリクエストはお客様に拡張されません。失敗とは、システムエラー が発生したか、再送信する前に修正する必要があるエラーがあることを意味します。

以下のガイドでは、特定の製品のプライベートオファーの作成について詳しく説明します。

- [AWS Marketplace SaaS PAYG プライベートオファーを作成する](https://s3.us-west-2.amazonaws.com/external-mp-channel-partners/Emerald/AWS+Marketplace+Private+Offers+-+Create+SaaS+PAYG+Private+Offers.pdf)
- [AWS Marketplace AMI 時間単位/ペイグプライベートオファーを作成する](https://s3.us-west-2.amazonaws.com/external-mp-channel-partners/Emerald/AWS+Marketplace+Private+Offers+-+Create+AMI+or+Container+PAYG+Private+Offers.pdf)
- [AWS Marketplace 年間プライベートオファーを使用して AMI を時間単位で作成する](https://s3.us-west-2.amazonaws.com/external-mp-channel-partners/Emerald/AWS+Marketplace+Private+Offers+-+Create+AMI+or+Container+Hourly+with+Annual+Private+Offers.pdf)
- [AWS Marketplace SaaS 契約プライベートオファーを作成する](https://s3.us-west-2.amazonaws.com/external-mp-channel-partners/Emerald/AWS+Marketplace+Private+Offers+-+Create+SaaS+Contract+Private+Offers.pdf)

次の動画では、SaaS 契約プライベートオファーの作成について詳しく説明します。

## <span id="page-91-0"></span>購入者へのプライベートオファーの送信

プライベートオファーが公開されると、購入者は のプライベートオファーページの「利用可能な プライベートオファー」タブに移動してプライベートオファーを表示できます AWS Marketplace 管理ポータル。利用可能なプライベートオファー タブでは、購入者は、登録販売者 列で AWS Marketplace チャネルパートナーによって拡張されたオファーを確認できます。独立系ソフトウェア ベンダー (ISV) がパブリッシャー列に表示されます。購入者はオファーリストで適切な [オファー ID] を選択すると、プライベートオファーに移動できます。

購入者は、[承諾済みまたは有効期限切れのオファー] タブで承認済みまたは有効期限切れのオファー ID を確認できます。

プライベートオファーが公開されたら、購入者にオファーのフルフィルメントページへの URL を送 信できます。

購入者にプライベートオファーを送信するには

- 1. にサインインし[AWS Marketplace 管理ポータル](https://aws.amazon.com/marketplace/management)、オファー を選択します。
- 2. オファーの横にあるラジオボタンを選択します。
- 3. アクション を選択し、オファー URL をコピーします。

4. URL を購入者に送信します。

<span id="page-92-0"></span>プライベートオファーの進行状況を保存する

次の料金を使用して進行状況を保存し、後で再開します。

作業を保存して再開するには

1. 完了したステップで、保存 を選択して を終了します。ダイアログボックスで、コンテンツをド ラフト状態に保存し、検証エラーを確認します。検証エラーや詳細が欠落している場合は、修 正を選択してステップに進み、問題を解決できます。準備ができたら、保存 を選択して終了し ます。

保存して終了すると、リクエストは処理中にレビューされます。処理の終了には、数分または数 時間かかることがあります。リクエストが成功するまで、ステップを続行したり、変更を加えた りすることはできません。リクエストが成功したら、保存を完了します。リクエストが失敗した 場合、システムエラーが発生したか、再送信する前に修正する必要があるエラーがありました。

- 2. オファーの作業を再開するには、オファーページを開き、オファーを選択し、オファー作成を再 開を選択します。
- 3. 完了したら、保存して終了して進行状況を保存するか、オファーを作成してプライベートオ ファーを公開して選択した購入者に拡張するかを選択できます。

### <span id="page-92-1"></span>プライベートオファーの有効期限の更新

プライベートオファーの有効期限を更新するには、次のプロセスを使用します。

プライベートオファーの有効期限を更新するには

- 1. にサインインし[AWS Marketplace 管理ポータル](https://aws.amazon.com/marketplace/management)、オファー を選択します。
- 2. オファーページで、更新するオファーを選択します。
- 3. [編集] を選択します。
- 4. 新しいオファーの有効期限 を指定します。
- 5. [送信] を選択します。

更新が完了すると、オファーはアクティブステータスに変わり、購入者はオファーを受け入れる ことができます。

# <span id="page-93-1"></span>プライベートオファーのキャンセル

プライベートオファーをキャンセルするには、次のプロセスを使用します。

- 1. にサインインし[AWS Marketplace 管理ポータル](https://aws.amazon.com/marketplace/management)、オファー を選択します。
- 2. オファーページで、更新するオファーを選択します。

#### **a** Note

オファーをキャンセルするとオファーの有効期限が変更されるため、このオファーを延 長した購入者にはオファーの有効期限が切れたものとして表示されます。

3. アクション を選択し、オファーのキャンセル を選択します。

# <span id="page-93-0"></span>AWS Marketplace チャネルパートナーのプライベートオファー

AWS Marketplace チャネルパートナーのプライベートオファーにより、チャネルパートナーは独立 したソフトウェアベンダーの (ISVs製品を で再販できます AWS Marketplace。 AWS Marketplace チャネルパートナーと ISV は、ISV の 1 つ以上の製品を再販する契約を結び、その製品の購入者に プライベートオファーを延長します。

次の図は、ISV、チャネルパートナー、購入者の関係を示しています。

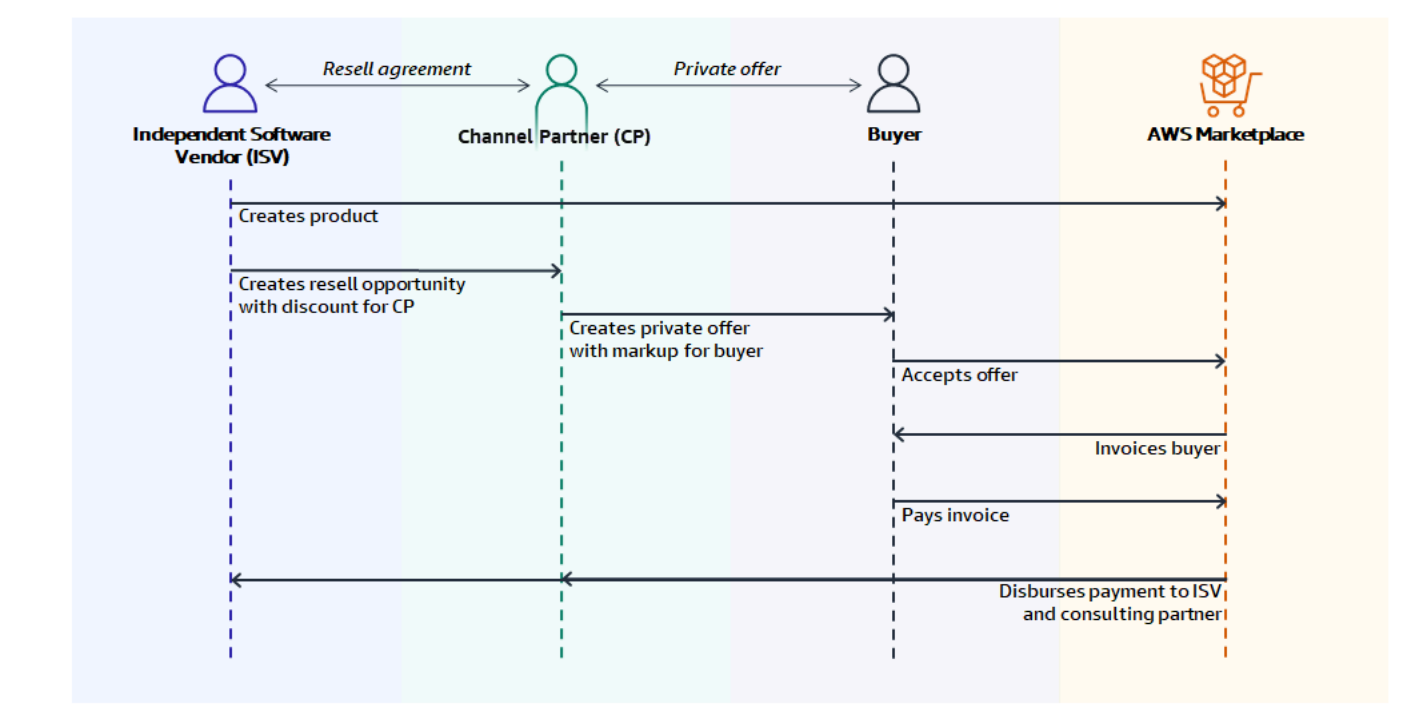

**a** Note

ISV としてチャネルパートナーに再販オポチュニティを作成する方法の詳細については、 「[ISV としての AWS Marketplace チャネルパートナーの再販機会の作成](#page-95-0)」を参照してくださ い。

各 AWS Marketplace チャネルパートナーのプライベートオファーは 1 人の購入者にのみ表示され、 その購入者のニーズを満たすようにカスタマイズされた料金と固有の商用条件が設定されています。 プライベートオファーを作成する場合は、ISV が設定した卸売価格から開始します。次に、その価格 を割り増しして購入者のオファー価格を作成します。卸売コストは、次の 2 つの方法のいずれかで 決定されます。

- 経常割引 ISV は、 AWS Marketplace チャネルパートナーが、経常オポチュニティを用いて 定価から合意された割引価格で製品を再販することを認可します。この割引により、 AWS Marketplace チャネルパートナーは ISV との価格交渉を行わずに製品を再販し続けることができま す。この割引は、指定した日付まで有効になるように設定することも、ISV またはチャネルパート ナーが終了するまで無期限に継続するように設定することもできます。
- 非定期割引 ISV が AWS Marketplace チャネルパートナーに提供する機会は、特定の購入者のみ で使用することを目的とした 1 回限りの割引です。

いずれの場合も、購入者がプライベートオファーに対して支払いを行った後、 は標準プロセス AWS Marketplace を使用して、合意された料金に基づいて資金を AWS Marketplace チャネルパートナー と ISV に分配します。

**G** Tip

ISV またはチャネルパートナーは、取得または受け取ったオポチュニティを、[AWS](https://aws.amazon.com/marketplace/management/)  [Marketplace 管理ポータル](https://aws.amazon.com/marketplace/management/) の [パートナー] メニューから確認できます。

プライベートオファーの作成方法の詳細については、「[AWS Marketplace チャネルパートナーによ](https://s3.us-west-2.amazonaws.com/external-mp-channel-partners/Consulting+Partner+Creates+(1).pdf) [る作成](https://s3.us-west-2.amazonaws.com/external-mp-channel-partners/Consulting+Partner+Creates+(1).pdf)」を参照してください。

プライベートオファーの第三者融資の詳細については、「[顧客向け融資が AWS Marketplaceで利用](https://s3.us-west-2.amazonaws.com/external-mp-channel-partners/Financing+External+Briefing+Document+Customer+Facing.pdf) [可能になりました](https://s3.us-west-2.amazonaws.com/external-mp-channel-partners/Financing+External+Briefing+Document+Customer+Facing.pdf)」を参照してください。

## 追加情報

追加情報と質問については、ISVsとチャネルパートナーが AWS Marketplace チャネルチームに接続 することをお勧めします。具体的な問い合わせ先が不明な場合は、[aws-mp-channel@amazon.com](mailto://aws-mp-channel@amazon.com) まで E メールメッセージを送信してください。1 営業日以内にご連絡を差し上げます。

## <span id="page-95-0"></span>ISV としての AWS Marketplace チャネルパートナーの再販機会の作成

ISV は、チャネルパートナーに再販の機会を作成することで、 AWS Marketplace そのパートナー に製品の再販を許可できます。製品ディメンションごとに割引率またはカスタム料金を指定して、 チャネルパートナーの卸売価格 AWS Marketplace を作成できます。パートナーは、購入者の AWS Marketplace チャネルパートナーのプライベートオファーを作成するときに卸売価格をマークアップ できます。サポートされている製品タイプは次のとおりです。

- AMI ベースの製品
- コンテナベースの製品
- SaaS ベースの製品
- プロフェッショナルサービス製品

以下の手順では、ISVs AWS Marketplace チャネルパートナー の機会を作成する方法の概要を説明し ます。この機能を使用するには、 AWS Marketplace 管理ポータルの [パートナー] タブを使用する権 限が必要です。詳細については、「[AWS Marketplace 販売者向けポリシー](#page-706-0)」を参照してください。

ISV として AWS Marketplace チャネルパートナーにリセラーオポチュニティを作成するには

1. Seller AWS Marketplace アカウン[トAWS Marketplace 管理ポータルで](https://aws.amazon.com/marketplace/management/) にサインインします。

**G** Tip

Seller アカウントでサインイン AWS アカウント する前に、必ず別の AWS Marketplace からサインアウトしてください。

- 2. [パートナー] タブを選択してから、[Create opportunity (オポチュニティの作成)] を選択します
- 3. [オポチュニティの詳細] ページで、[オポチュニティの名前] と [オポチュニティの説明] を入力し ます。

**a** Note

[オポチュニティの名前] と [オポチュニティの説明] に入力する情報は、チャネルパート ナーが販売者レポートで確認することができます。

- 4. リセラー では、ドロップダウンリストから承認する AWS Marketplace チャネルパートナー (リ セラー) を選択します。リセラーは名前またはアカウント ID で選択できます。
- 5. このオポチュニティに含める製品のいずれかを選択します。
- 6. 適用する [割引] を選択します。

[割引タイプ] は以下の複数の方法で公表できます。

- [割引率] 選択したすべての製品に 1 つの割引率 (パーセンテージ) を適用します。
- [個別の料金] 特定の製品に特定の割引を適用します。
- 柔軟な支払いスケジュール AWS Marketplace チャネルパートナーの機会に対する柔軟な支 払いスケジュールを設定します。

**a** Note

プロフェッショナルサービス販売者では、個別の料金と柔軟な支払いスケジュールのみ がサポートされています。

7. オポチュニティの [期間] を選択します。

**a** Note

リセラーの開始日は、メーカーが再販認可に記載した日付より前でなければなりませ ん。

[オポチュニティの時間の長さ] は以下の複数の方法で公表できます。

- 単一使用 1 つのオポチュニティに適用され、 AWS Marketplace チャネルパートナーがプラ イベートオファーを作成した後は適用されなくなります。
- [特定の期間] ISV が選択した日付を過ぎると適用されなくなる特定の期間有効です。
- [期間設定なし] 関係者のいずれかが終了するまで続きます。
- 8. (オプション) SaaS 契約製品の場合は、カスタムの[製品ディメンション] を追加または削除し て、[追加使用量] を変更してオポチュニティをカスタマイズします。
- 9. (オプション) [購入者アカウント ID] を 1 つ以上設定して、オポチュニティがそれらの購入者の みを対象とするように指定します。
- 10. (オプション) [エンドユーザーライセンス契約 (EULA)] バージョンを選択するか、オポチュニ ティに含める EULA をアップロードします。

**a** Note プロフェッショナルサービス販売者では、カスタム EULAs のみがサポートされていま す。

- 11. (オプション) [AWS Marketplace (RCMP) のリセラー契約] を選択するか、オポチュニティに含め るカスタム契約をアップロードします。
- 12. [オポチュニティを確認] を選択して、情報が正しいことを確認します。
- 13. [オポチュニティを作成] を選択してオポチュニティを確定し、チャネルパートナーを承認しま す。

[作成済みのオポチュニティ] テーブルが更新されて、[オポチュニティの名前]、[製品名]、[リセ ラー名]、[割引]、[作成日時]、[ステータス] などを含む、関連するオポチュニティの詳細が表示 されます。

オポチュニティが作成されると、その日付を拡張することはできません。ただし、オポチュニティは いつでも取り消して再作成できます。オポチュニティを取り消すと、新しいオファーではその割引を 利用できません。既存のオファーは影響を受けず、オポチュニティの割引が保持されます。

オポチュニティを選択してから [クローン] を選択するとオポチュニティを複製することもできま す。これによりすべてが事前入力され、フィールドを編集できるようになります。

# <span id="page-97-0"></span>分割プラン

分割払いプラン (Flexible Payment Schedule とも呼ばれます) を使用すると、カスタム支払いスケ ジュールでプライベートオファーを拡張できます。スケジュールは、承諾された契約期間に分散で き、顧客は通常の分割払いで支払いを行います。サブスクライブすると、顧客はスケジュールと AWS 請求書ですべての支払いを確認でき、支出を追跡するのに役立ちます。分割プランは、特定の 製品および料金タイプのプライベートオファーで利用できます。詳細については、「[プライベートオ](https://docs.aws.amazon.com/marketplace/latest/buyerguide/buyer-private-offers.html#buyer-private-offers-types) [ファーに適した製品のタイプ](https://docs.aws.amazon.com/marketplace/latest/buyerguide/buyer-private-offers.html#buyer-private-offers-types)」を参照してください。

## <span id="page-98-0"></span>支払いスケジュールの作成

分割払いプランを使用してカスタム支払いスケジュールを作成するプロセスは、プライベートオ ファーを作成するプロセスの一部です。プライベートオファーの分割プランオプションを有効にする には、プライベートオファーを作成するときに、購入者支払いオプションセクションの分割プランで 契約料金を選択します。購入者支払いオプションを選択したら、このオファーの契約期間を選択し、 オファーの詳細を指定します。詳細については、[「プライベートオファー](https://docs.aws.amazon.com/marketplace/latest/userguide/private-offers-overview.html)」を参照してください。

**a** Note

分割プランによるプライベートオファーの場合、複数年およびカスタム期間の Amazon マ シンイメージ (AMI) 製品の場合は、オファーに含まれる各インスタンスタイプのインスタン ス数と、追加の起動されたインスタンスの時間単位の料金を設定します。お客様が指定さ れた数のインスタンスを起動した後、起動された追加のインスタンスには、プライベートオ ファーで指定された時間料金で課金されます。

購入者分割プラン で、契約合計 、支払い数 、初回請求日 を指定し、分割プラン の生成 を選択しま す。最大 60 件の支払いを追加できます。また、各支払い明細項目を調整するオプションもありま す。支払い明細項目を調整するたびに、購入者から支払うべき合計金額が更新されます。

**G** Note

最初の分割払いの請求書日付は、プライベートオファーに対して顧客に初回請求書が送付さ れる日付です。が顧客から支払いを受け取った後 AWS Marketplace 、各請求書の支払いを 受け取ります。

Flexible Payment Scheduler 機能によって、請求書日付が契約期間内に収まっていることが検証され ます。請求書の日付が契約期間より後である場合は、エラーメッセージが表示されます。

すべての請求書の金額と日付を確認したら、購入者から支払う合計金額が、プライベートオファーの 過程で顧客に支払う合計価格と一致していることを確認します。プライベートオファーの作成を完了 するには、残りのステップを完了します。

**G** Note

顧客に対して拡張しているオファー受諾日付前に設定できる請求書日付は 1 つだけです。

販売者が定義しているスケジュールに基づいて顧客に請求され、顧客がオファーを受諾した後に請求 が開始されます。最初の請求日がオファーが承諾される前にスケジュールされている場合、オファー が承諾された直後に処理されます。

#### **a** Note

拡張済みであり購入者がサブスクライブ済みのプライベートオファーの支払いスケジュール を変更することはできません。支払いスケジュールを変更するには、新しいオファーを作成 する必要があります。

## 分割プランのレポート

柔軟な支払いスケジュールを持つプライベートオファーのレポートは、月次請求収益レポートの [セ](#page-615-0) [クション 4: Flexible Payment Schedule による契約](#page-615-0) にあります。

# <span id="page-99-0"></span>プライベートオファーのアップグレード、更新、修正

#### プライベートオファーの契約の管理

Software as a Service (SaaS) 契約および消費製品との SaaS 契約では、アクティブな契約でプライ ベートオファーを使用することで、アップグレード、更新、修正を提供できます。これにより、新 しい権利の付与、料金割引の提供、支払いスケジュールの調整、またはエンドユーザーライセンス 契約 (EULA) の変更を行い、[標準化されたライセンス条項を](#page-69-0)使用できます。ユニット数や支払いスケ ジュールを変更したり、カスタム終了日を追加したりすることもできます。

オファーと契約の違いは、購入者がその条件を承諾済みであるかどうかです。

- オファーは、購入者による製品の使用に関する一連の条件です。オファーは、パブリックまたはプ ライベートのいずれかです。
- 契約は、購入者が承諾したオファーです。契約には、販売者がパブリックオファーまたはプライ ベートオファーを使用して利用可能にした購入済み製品と無料製品が含まれます。

この機能は、独立系ソフトウェアベンダー (ISVsやチャネルパートナーを含むすべての AWS Marketplace 販売者が利用できます。契約を修正して、元の契約の登録販売者とは異なる登録販売者 を指定することはできません。

この機能を使用するには、 AWS Marketplace 管理ポータルの [契約] タブを使用する権限が必要で す。詳細については、「[AWS Marketplace 販売者のアクセス許可](#page-707-0)」を参照してください。

### プライベートオファーの修正でサポートされる製品タイプ

契約ページで次の製品タイプを表示できます。

- SaaS 契約
- SaaS 契約 (追加使用量あり)
- SaaS 使用量ベースの製品
- AMI ベースの製品
- コンテナベースの製品
- サーバー契約
- プロフェッショナルサービス製品

ただし、プライベートオファーの修正をサポートしているのは次の製品タイプのみです。

- SaaS 契約
- SaaS 契約 (追加使用量あり)

## アップグレードと更新の提示プロセス

次の手順を使用して、 からプライベートオファーのアップグレード、更新 AWS Marketplace 管理 ポータル 、および修正を作成できます。

プライベートオファーのアップグレード、更新、修正を作成するには

- 1. [AWS Marketplace 管理ポータル](https://aws.amazon.com/marketplace/management) にサインインし、[Agreements (契約)] を選択します。
- 2. 契約ページで、契約の横にあるチェックボックスを選択し、詳細の表示を選択します。
- 3. 「契約を表示」ページで、「契約ベースのオファーの作成」を選択します。
- 4. 契約詳細の修正ページで、販売者はプライベートオファーが更新用かどうかを示す必要がありま す。プライベートオファーが更新用かどうか尋ねられたら、はいまたはいいえを選択します。

**a** Note

また、契約詳細の変更ページで、サービス日、製品ディメンション、支払いスケジュー ル、更新ステータス、オファーの有効期限を変更することもできます。

5. 完了したら、オファーの作成 を選択し、 を送信します。

#### **G** Tip

わかりやすいカスタムオファー名を入力すると、[Offers (オファー)] ページで有効なオ ファー間の区別に役立ちます。カスタムオファー名は購入者にも表示されます。 AWS では、独自の IDs や発注書番号など、追加の識別情報を含むカスタムオファー名 を指定することをお勧めします。**upgrade** や **renewal** などの概要、カスタム社名など の使用もお勧めします。個人を特定できるデータ (姓名、電話番号、住所など) は使用し ないでください。このフィールドには最大 150 文字を入力できます。 変更 EULAs する日付、ディメンション、支払いスケジュール、EULA の情報を編集 し、次へ を選択します。[Review and create (確認と作成)] ページで、情報を確認しま す。準備ができたら、契約ベースのオファーの作成 を選択します。

新しいプライベートオファーは、約 45 分で [Manage Private Offer (プライベートオファーの管理)] ページに表示されます。オファーを表示するには、 にサインイン AWS Marketplace 管理ポータル し、オファーを選択してプライベートオファーの管理ページを開きます。

これにより、購入者は新しいオファーを承諾するか、引き続き元の契約に従うかを選択できます。

• 購入者がプライベートオファーのアップグレードまたは更新を受け入れると、新しい契約は直ちに 有効になり、契約は AWS Marketplace 管理ポータルの [契約] ページに表示されます。以前の契約 の残存する支払いスケジュールはキャンセルされます。

購入者は、プライベートオファーを承諾するのと同じ方法で、契約ベースのプライベートオファー を承諾します。プライベートオファーの購入者体験の詳細については、「AWS Marketplace 購入 者ガイド」の「[プライベートオファー](https://docs.aws.amazon.com/marketplace/latest/buyerguide/buyer-private-offers.html)」を参照してください。

• 購入者がプライベートオファーのアップグレードまたは更新を期限前に承諾しない場合、元の契約 が変更なしで有効に存続します。

## アップグレード、更新、修正に関するレポート

アップグレードと更新のプライベートオファーは、既存の販売者レポートとオファーに関連するレ ポートに表示されます。[日次顧客サブスクライバーレポート](#page-597-0) レポートと [日別ビジネスレポート](#page-587-0) レ ポートは毎日生成されます。[月別請求済み収益レポート](#page-608-0) レポートは毎月生成されます。

日別顧客サブスクリプションレポートの [Subscrption intent (サブスクリプションの目的)] フィール ドは、レポートエントリが新しいプライベートオファーであるかどうかを示します。[Previous offer ID (以前のオファー ID)] フィールドは、新しいオファーに先立つ以前のオファーの ID (存在する場合) を表示します。すべてのプライベートオファーについて、エントリはプライベート とマークされま す。

# <span id="page-102-0"></span>将来の日付の契約とプライベートオファー

の将来の日付の契約 (FDA) では AWS Marketplace、購入者は事前に決められた将来の日付に製品ラ イセンスまたは使用権限を受け取ります。一般的な AWS Marketplace 取引では、購入者はオファー が承諾された後または契約が作成された後すぐに、製品のライセンスまたは権利を受け取ります。

FDA を利用する販売者は、購入者が製品の使用を開始するときではなく、購入者が希望するときに 取引を終了できます。FDA は、販売者が でのトランザクションに対して個別に以下のアクションを 実行するのに役立ちます AWS Marketplace 。

- 販売ニーズに基づいて取引を予約する (購入者がオファーを承諾する)。
- 財務または会計上のニーズに基づいて購入者に請求する。
- 購入者のニーズに基づいて、ライセンスや権利の有効化などの製品へのアクセスを購入者に提供す る。

FDA を使用して、購入者との既存の取引の更新を設定できます。

FDA は、software as a service (SaaS) 製品契約、および Flexible Payment Schedule の有無にかかわ らず使用料金付き契約 (CCP) をサポートしています。

将来の日付の契約を使用する場合は、以下の日付に注意します。

#### 契約署名日

購入者がオファーを承諾し、契約が作成された日付。

#### 契約開始日

購入者の製品に対するライセンスまたは権利が有効になり、購入者が製品の使用を開始できる日 付。

契約終了日

契約が終了する日付。契約と、購入者のライセンスまたは権利は、この日に失効します。

トピック

- [将来の日付の契約の作成](#page-103-0)
- [将来の日付の契約での分割プランの使用](#page-104-0)
- [将来の日付の契約の通知を受け取る](#page-104-1)
- [チャネルパートナーのプライベートオファーの再販に関する将来の日付の契約を使用する](#page-104-2)

### <span id="page-103-0"></span>将来の日付の契約の作成

将来の開始日を設定したプライベートオファーを作成する場合、記録上の販売者が契約開始日を設 定します。購入者は開始日を変更することはできませんが、 AWS Marketplaceでプライベートオ ファーを承諾する前に開始日を確認することはできます。

将来の開始日のあるプライベートオファーを作成する

- 1. プライベートオファーを作成するときは、「契約期間」の「将来の日付で開始」を選択します。
- 2. [サービス日] セクションに、[サービスの開始日] と [サービスの終了日] を入力します。ここで選 択したサービスの開始日は、購入者がオファーを承諾したときの、将来の日付の契約の契約開始 日になります。

**a** Note

FDA を更新に使用するには、サービスの開始日を、更新する契約の終了日に一致させま す。

販売者は、サービスの開始日を 3 年先までの日付から選択できます。

## <span id="page-104-0"></span>将来の日付の契約での分割プランの使用

FDA で分割払いプランを使用すると、契約の署名日から契約終了日までの間に購入の支払いをいつ でも設定できます。これには、契約開始日の前後の支払いも含まれます。

プライベートオファーの支払い日と金額は、記録上の販売者が選択します。分割プランの設定の詳細 については、「」を参照してください[the section called " 支払いスケジュールの作成"](#page-98-0)。

#### <span id="page-104-1"></span>将来の日付の契約の通知を受け取る

将来の日付の契約に対して実行された次のアクションについて、指定されたルートアカウントに[電子](https://docs.aws.amazon.com/marketplace/latest/userguide/email-notifications.html) [メール通知](https://docs.aws.amazon.com/marketplace/latest/userguide/email-notifications.html)が届きます。

- オファーの承認/契約の作成 (契約署名日)
- ライセンスまたは権利のアクティベーション時 (契約開始日)
- 30 日後、60 日後、または 90 日後に失効する契約に関する事前のリマインダー
- 契約失効日 (契約終了日)
- 契約の修正または置き換え時
	- **a** Note

SaaS 向けの既存の Amazon Simple Notification Service (Amazon SNS) 通知はすべて、FDA でも機能します。FDAs、両方の Amazon SNS トピックは契約開始日に開始されます (契 約署名日ではありません)。詳細については、「[the section called "SaaS 製品に関する](#page-443-0)  [Amazon SNS 通知"](#page-443-0)」を参照してください。

# <span id="page-104-2"></span>チャネルパートナーのプライベートオファーの再販に関する将来の日付の 契約を使用する

製造元とリセラーは、 AWS Marketplace チャネルパートナーのプライベートオファーに将来の日付 の契約を使用できます。

製造元として:

• 標準の AWS Marketplace Channel Partner Private Offers (CPPOsと同様に、製造元は AWS Marketplace チャネルパートナーに再販承認を延長して、将来の開始日で CPPOs を作成すること を承認する必要があります。

再販認可を作成する方法の詳細については、[the section called "ISV としての再販オポチュニティ](#page-95-0) [の作成"](#page-95-0) ページの手順に従ってください。

• 再販認可を作成する際、製造元はオプションでサービス開始日として認められる最大値を指定する ことができます。これは、対応するチャネルパートナーのプライベートオファーを作成するときに AWS Marketplace チャネルパートナーが指定できる最大サービス開始日 AWS Marketplace になり ます。

**a** Note

製造元が最大日付を指定しない場合、 AWS Marketplace チャネルパートナーは最大 3 年 先までの将来のサービス日付を指定できます。

リセラーとして:

- リセラーとチャネルパートナーの場合、将来の日付のチャネルパートナーのプライベートオファー を作成する手順と、将来の日付の通常のプライベートオファーを作成する手順は同じですが、重要 な違いが 1 つあります。リセラーが指定できる契約開始日は、製造元による再販認可で許可され るサービス開始日の最大値として指定されている日付よりも早い日付でなければなりません。
- チャネルパートナーのプライベートオファーを作成する方法については、「[the section called](#page-93-0)  ["チャネルパートナーのプライベートオファー"」](#page-93-0)を参照してください。

# AMI ベースの製品

購入者に製品を配信する方法の 1 つは[、Amazon マシンイメージ \(AMI\)](https://docs.aws.amazon.com/glossary/latest/reference/glos-chap.html#AmazonMachineImage) を使用することです。AMI は Amazon Elastic Compute Cloud (Amazon EC2) インスタンスを起動するために必要な情報を提供 します。製品用のカスタム AMI を作成すると、購入者はそれを使用して、製品がインストール済み ですぐに使用できる EC2 インスタンスを作成できます。

購入者が提供した AMI を使用すると、製品用に作成した料金設定と計測オプションに従って、作成 したインスタンスに対して請求されます。購入者は、AMI の新しいカスタムバージョンを作成する など AWS、 で他の AMIs を使用するのと同じ方法で製品 AMI を使用できます。AMI から作成され た EC2 インスタンスは、引き続き AMI 製品コードに基づいて製品として請求されます。

以下のリソースを参照してください。

- AWS Marketplace 製品の料金の詳細については、「」を参照してくださ[い製品の料金](#page-59-0)。
- 製品のカスタム計測の作成の詳細については、「[AWS Marketplace Metering Serviceを使用した](#page-182-0) [AMI 製品のカスタム計量」](#page-182-0)を参照してください。

# <span id="page-106-0"></span>AMI ベースの製品配信方法

AMI ベースの製品は、次の 3 つの方法のいずれかで配信できます。

• 単一 AMI - 購入者は AMI を EC2 インスタンスのテンプレートとして選択して使用します。購入者 は、Amazon マシンイメージ の配信方法フィルターを使用してこれらの製品を見つけることがで きます。

詳細については、「[単一 AMI 製品」](#page-113-0)を参照してください。

• AWS CloudFormation テンプレート – 購入者が、異なるロールを持つ複数のインスタンスのシス テムを単一のユニットとしてインストールできるようにするテンプレートを作成します。購入者 は、CloudFormation配信方法フィルターを使用してこれらの製品を見つけることができます。

詳細については、「[を使用した AMI ベースの配信 AWS CloudFormation](#page-142-0)」を参照してください。

以下のリソースを参照してください。

• 購入者が AMI を使用する際の追跡方法の詳細については、「[AMI 製品コード」](#page-109-0)を参照してくださ い。

• AMI ベースの製品とそのライフサイクルの詳細については、「[AMI ベースの製品について](#page-107-0)」を参 照してください。

## <span id="page-107-0"></span>AMI ベースの製品について

このセクションでは、AMI ベースの製品を扱う際の重要な概念について説明します。

トピック

- [製品のライフサイクル](#page-107-1)
- [AMI 製品コード](#page-109-0)
- [変更リクエスト](#page-110-0)
- [製品ロードフォーム](#page-111-0)
- [年間契約の修正](#page-112-0)

## <span id="page-107-1"></span>製品のライフサイクル

AMI ベースの製品には、ソフトウェアの 1 つ以上のバージョンのセットと、製品全体に関するメタ データが含まれます。製品を作成するときは、製品の名前、説明、料金 AWS Marketplace を含むプ ロパティを で設定します。また、関連する検索で商品が表示されるように、商品に適したカテゴリ を決定し、キーワードを追加します。

また、ソフトウェアの最初のバージョンが作成されます。ソフトウェアの提供方法に応じて、これは 単一の AMI でも、 AWS CloudFormation テンプレート付きの 1 つ以上の AMI でも、購入者が独自の AMI を作成する際に使用するソフトウェアパッケージでもかまいません。詳細については、「[AMI](#page-106-0)  [ベースの製品配信方法](#page-106-0)」を参照してください。

有料製品の場合、購入者はインストールされたインスタンスの数に応じて課金されます。ソフトウェ アが追跡する別のディメンション (製品のユーザー数など) を計測するには、製品を Metering Service AWS Marketplace と統合します。詳細については、[「AWS Marketplace Metering Serviceを使用し](#page-182-0) [た AMI 製品のカスタム計量」](#page-182-0)を参照してください。

製品とソフトウェアの最初のバージョンを作成すると、最初は限られた範囲で公開され、自分のアカ ウントだけがアクセスできるようになります。準備ができたら、 AWS Marketplace カタログに公開 して、購入者が製品をサブスクライブして購入できるようにします。

[サーバー製品](https://aws.amazon.com/marketplace/management/products/server)ページでは、製品のリストを表示できます。ステージに応じて、製品のステータスは、 次のいずれかです。
- [ステージング] 情報を追加中の、不完全な製品。セルフサービス作成エクスペリエンスの最初の [保存して終了] で、変更リクエストが成功すると、送信したすべてのステップの情報を含む未公開 の製品が作成されます。このステータスから、引き続き商品に情報を追加したり、変更リクエスト を通じて送信済みの情報を変更したりできます。
- [制限あり] 製品がシステムに送信され、システム内のすべての検証に合格すると完成します。そ の後、製品は [制限あり] 状態にリリースされます。この時点で、製品にはアカウントと許可リス トに登録したユーザーだけがアクセスできる詳細ページがあります。商品は詳細ページからテス トできます。必要に応じて、詳細やサポートが必要な場合は、[AWS Marketplace Seller Operations](https://aws.amazon.com/marketplace/management/contact-us/?#)  [チーム](https://aws.amazon.com/marketplace/management/contact-us/?#)にお問い合わせください。
- [パブリック] 購入者が商品を閲覧してサブスクライブできるように商品を公開する準備がで きたら、[可視性を更新] 変更リクエストを使用します。これにより、 AWS Marketplace Seller Operations チームが当社の[ポリシー](https://docs.aws.amazon.com/marketplace/latest/userguide/product-and-ami-policies.html) に照らして製品を確認および監査するワークフローが開始さ れます。製品が承認され、変更リクエストが処理されると、製品のステータスが [制限あり] から [パブリック] に移行します。
- [制限付き] 新規ユーザーによる製品のサブスクライブを停止する場合は、[可視性を更新] 変更リ クエストを使用して製品を制限できます。制限付き ステータスは、既存のユーザーが引き続き製 品を使用できることを意味します。ただし、製品は一般には公開されなくなり、新規ユーザーも利 用できなくなります。

の AMI ベースの製品のライフサイクル AWS Marketplace は、最初のバージョンを公開した後に終了 しません。ソフトウェアの新しいバージョンと基本オペレーティングシステムのセキュリティパッチ を適用して、製品を最新の状態に保つ必要があります。

完全な AMI ベースの製品のライフサイクルの例として、販売者が AMI ベースの製品を AWS Marketplaceで販売することを考えているとします。以下は、販売者が長期にわたって製品を作成 し、保守する方法です。

- 1. 製品の作成 販売者は製品を作成し、バージョン 1.0.0 を に公開します AWS Marketplace。購入 者は、バージョン 1.0.0 のインスタンスを作成して使用できます。
- 2. 新しいバージョンを追加 その後、販売者は製品に新しい機能を追加し、その機能を含む新しい バージョン 1.1.0 を追加します。購入者は、元のバージョン 1.0.0 を引き続き使用することも、新 しいバージョン 1.1.0 を選択することもできます。

新製品とは異なり、新バージョンは完全に公開されます。製品全体が限定リリースの場合 にのみ、お客様が確認 AWS Marketplace せずに でテストできます。

- 3. 製品情報の更新 バージョン 1.1.0 がリリースされたため、販売者は新機能を説明する新しいハイ ライトテキストで製品情報を更新して、購入者に新機能について知らせます。
- 4. マイナーバージョンの追加 販売者がバージョン 1.1.0 のバグを修正すると、新しいバージョン 1.1.1 を追加してリリースします。購入者は、バージョン 1.0.0、1.1.0、1.1.1 のいずれかを使用で きるようになりました。
- 5. バージョンを制限する 販売者は、購入者にバージョン 1.1.0 を使用させたくないほどバグが深刻 であると判断し、そのバージョンを制限します。その場合、新規顧客は 1.1.0 を購入できなくなり ます (1.0.0 または 1.1.1 しか選択できません)。ただし、既存の購入者は引き続き 1.1.0 にアクセ スできます。
- 6. バージョン情報の更新 既存の購入者を支援するために、販売者は 1.1.0 のバージョン情報を更新 し、バージョン 1.1.1 へのアップグレードを提案します。
- 7. 使用状況のモニタリング 購入者が製品を購入して使用すると、販売者は を使用して売上、使用 状況、およびその他のメトリクスをモニタリングします AWS Marketplace [出品者レポート、デー](#page-517-0) [タフィード、ダッシュボード](#page-517-0)。
- 8. 製品の削除 製品が不要になると、販売者はそれを から削除します AWS Marketplace。

この例では、販売者は製品に 3 つの異なるバージョンの AMI を作成しましたが、(製品を削除する前 は) 新規購入者が利用できたのは 2 つのみでした。

バージョンや製品情報を変更するには、 AWS Marketplace 管理ポータルで [変更リクエスト](#page-110-0) を作成 します。

AMI ベースの製品を作成および管理するステップの詳細については、「[単一 AMI 製品」](#page-113-0)を参照して ください。

## AMI 製品コード

AWS Marketplaceで製品を作成すると、固有の製品コードが割り当てられます。この製品コードは製 品の AMI に関連付けられ、製品の使用状況を追跡するために使用されます。製品コードは、購入者 がソフトウェアを使用している間に自動的に伝播します。たとえば、お客様は AMI にサブスクライ

ブして起動し、それを構成したり、新しい AMI を生成します。新しい AMI には元の製品コードが含 まれているため、依然として正しい使用量の追跡とアクセス許可が維持されます。

#### **a** Note

製品コードは製品の製品 ID とは異なります。の各製品には、一意の製品 ID AWS Marketplace が割り当てられます。この製品 ID は、 AWS Marketplace カタログ、顧客の請 求、販売者レポートで製品を識別するために使用されます。製品コードは、AMI から作成 されたインスタンスにインスタンスメタデータとして添付されます。その製品コードを含む AMI を使用してインスタンスを作成すると、顧客には関連する製品 ID が記載された請求書 が届きます。製品を作成したら、製品の AWS Marketplace 管理ポータル ページで製品コー ドと製品 ID を見つけます。

販売者は、ソフトウェアが実行中の Amazon Elastic Compute Cloud (Amazon EC2) インスタンスの 製品コードをランタイムにインスタンスのメタデータから取得できます。製品の開始時に製品コード を検証するなど、セキュリティを強化するために製品コードを使用できます。AMI の製品コードへ の API コールは、製品がテストのために限定された状態で発行されるまでできません。製品コード の検証の詳細については、「[AWS Marketplace AMI でソフトウェアが実行されていることを確認す](#page-162-0) [る](#page-162-0)」を参照してください。

### <span id="page-110-0"></span>変更リクエスト

で製品またはバージョンを変更するには AWS Marketplace、 を通じて変更リクエストを送信し ます AWS Marketplace 管理ポータル。変更リクエストはキューに追加され、リクエストのタイプ によっては解決までに数分から数日かかる場合があります。リクエストのステータスは、 AWS Marketplace 管理ポータルで確認できます。

**a** Note

に加えて AWS Marketplace 管理ポータル、 [AWS Marketplace Catalog API](https://docs.aws.amazon.com/marketplace-catalog/latest/api-reference/seller-products.html) を使用して変更 リクエストを作成することもできます。

AMI ベースの製品についてリクエストできる変更のタイプは次のとおりです。

- 購入者に表示される製品情報を更新する。
- 購入者に表示されるバージョン情報を更新する。
- 製品の新しいバージョンを追加する。
- 新しい購入者がそのバージョンにアクセスできないようにバージョンを制限する。
- AWS リージョン 製品が利用可能な を更新します。
- 製品の料金設定とインスタンスタイプを更新する。
- から製品を削除します AWS Marketplace。

詳細については、「[変更リクエストを作成する](#page-121-0)」を参照してください。

#### **a** Note

一部の変更リクエストでは、製品ロードフォームを使用してリクエストを作成する必要があ ります。詳細については、「[製品ロードフォーム](#page-111-0)」を参照してください。

#### 変更リクエストを更新する

更新で始まる変更リクエストには、現在の詳細が読み込まれます。その後、更新を行うと、既存の詳 細が上書きされます。

変更リクエストを追加または制限する

追加リクエストと制限リクエストペアは、リクエストが成功するたびにプロビジョニングされるス テップとアップデート専用です。セルフサービスエクスペリエンスで [保存して終了] とアクション を [送信] を選択すると、リクエストは成功します。

例えば、追加したインスタンスとリージョンに AMI アセットをプロビジョニングした場合、それら は完全に削除されるのではなく、制限することしかできません。つまり、既存のサブスクライバーと ユーザーは、サブスクリプションまたは契約が終了するまで製品を使い続けることができます。ただ し、[制限付き] ステータスの製品には新しいサブスクライバーを追加することはできません。

### <span id="page-111-0"></span>製品ロードフォーム

通常、製品を作成または編集するときは、 AWS Marketplace 管理ポータル ユーザーインターフェイ ス内で作業して必要な変更を加えます。ただし、一部の操作では製品ロードフォーム (PLF) を使用 するよう指示されます。

PLF は、製品に関するすべての情報を含むスプレッドシートです。PLF を入手する方法は複数あり ます。

- 既存の製品の PLF は、 AWS Marketplace 管理ポータルの製品詳細ページからダウンロードできま す。
- PLF を必要とするアクションのメニュー項目を選択すると、PLF をダウンロードするように求め られます。例えば、毎月請求されるサーバー製品を新規作成する場合、適切な PLF をダウンロー ドするよう求められます。

アクションが既存の製品の編集である場合、PLF にはその製品の情報が事前に入力されるため、 更新する詳細を変更するだけで済みます。

• 新しい空白の PLF が必要な場合は、 AWS Marketplace 管理ポータル [ファイルのアップロー](https://aws.amazon.com/marketplace/management/product-load) [ド](https://aws.amazon.com/marketplace/management/product-load)ページに、作成する製品のタイプに基づいて PLFs へのリンクがあります。

PLF が完了したら、 AWS Marketplace 管理ポータル [ファイル](https://aws.amazon.com/marketplace/management/product-load)のアップロードページにアップロード します。PLF 自体の [手順] タブには、より詳細な説明があります。

## 年間契約の修正

時間単位の年間 (年間) プランの修正により、お客様と購入者は既存のプランに次の変更を加えるこ とができます。

- Amazon EC2 インスタンスタイプファミリーの切り替え
- Amazon EC2 インスタンスタイプサイズを切り替える
- 新しいインスタンスタイプを追加する
- 契約内の既存のインスタンスタイプの数量を増やす

購入者は、変更の日割りコストが 0 より大きい (サブスクリプションの値を下げることができない) 限り、変更を行うことができます。新しく追加された Amazon EC2 インスタンスの日割り計算され たコストは、契約の残りの期間に合わせて調整されたインスタンスタイプの年間コストに基づきま す。インスタンスタイプを切り替える場合、削除された Amazon EC2 インスタンスタイプの日割 りコストは、新しく追加された Amazon EC2 インスタンスタイプの日割りコストから差し引かれま す。

AMI 年間製品の修正を有効にするための追加のアクションは必要ありません。修正は、パブリック オファーから行われたすべての契約と、分割プランを使用しないプライベートオファーからの契約で サポートされます。

購入者による修正は、次のダッシュボードで確認できます。

- [契約と更新のダッシュボード](https://docs.aws.amazon.com/marketplace/latest/userguide/agreements-renewals-dashboard.html) 修正された契約のリスト。
- [請求収益ダッシュボード](https://docs.aws.amazon.com/marketplace/latest/userguide/billed-revenue-dashboard.html) 顧客への請求。
- [回収と支払いダッシュボード](https://docs.aws.amazon.com/marketplace/latest/userguide/collections-disbursement-dashboard.html) 支払い。

# <span id="page-113-0"></span>単一 AMI 製品

このセクションでは、シングル AMI 製品の で製品リスト AWS Marketplace を操作する方法につい て説明します。お客様は Amazon マシンイメージ (AMI) を使用して、製品をインストールして設定 済みの Amazon EC2 インスタンスを作成できます。

AMI のセルフサービスエクスペリエンスは、製品リストの作成や変更リクエストを行う際に役立ち ます。セルフサービスエクスペリエンスを使用すると、 AWS Marketplace Seller Operations チー ムによる処理に必要な時間を短縮して、製品リストを直接更新できます。セルフサービスエクスペ リエンスの多くのステップは、 のカタログシステムと一致しているため AWS Marketplace、 AWS Marketplace Seller Operations チームによる処理と検証を待つ代わりに、直接検証が容易になりま す。

#### **a** Note

いくつかのタスクでは、2 つの手順から選択できます。1 つはセルフサービスエクスペリエ ンスにのみ適した手順で、もう 1 つはセルフサービスエクスペリエンスには関係のない古い 手順です。現在の移行期間中は、どちらの手順も使用できます。古い手順では、いつ利用で きなくなるかについての情報が記載されたバナーが表示されます。

トピック

- [前提条件](#page-114-0)
- [セルフサービスエクスペリエンスを理解する](#page-114-1)
- [単一 AMI 製品の作成](#page-116-0)
- [変更リクエストを作成する](#page-121-1)
- [変更リクエストのステータスを取得する](#page-123-0)
- [製品情報を更新する](#page-124-0)
- [許可リスト \(プレビューアカウント\) を更新する](#page-125-0)
- [製品の可視化の更新](#page-125-1)
- [を追加する AWS リージョン](#page-126-0)
- [の制限 AWS リージョン](#page-127-0)
- [将来の AWS リージョンのサポートの更新](#page-128-0)
- [インスタンスを追加する](#page-129-0)
- [インスタンスの制限](#page-129-1)
- [バージョン情報を更新する](#page-130-0)
- [新しいバージョンを追加する](#page-131-0)
- [バージョンを制限する](#page-134-0)
- [料金を更新する](#page-136-0)
- [国別の可用性の更新](#page-137-0)
- [EULA を更新する](#page-137-1)
- [返金ポリシーの更新](#page-138-0)
- [AMI AWS Marketplace へのアクセスを許可する](#page-139-0)
- [AWS Marketplaceから製品を削除する](#page-140-0)
- [変更リクエストを送信する際によくあるエラーのトラブルシューティング](#page-141-0)

## <span id="page-114-0"></span>前提条件

AMI 製品リストを作成するには、最初に次の前提条件を満たす必要があります。

- 1. AWS Marketplace 管理ポータルにアクセスできます。これは、販売者として登録し、 で販売する 製品を管理するために使用するツールです AWS Marketplace。へのアクセスの詳細については、 AWS Marketplace 管理ポータル「」を参照してください[AWS Marketplace 販売者のポリシーとア](#page-705-0) [クセス許可](#page-705-0)。
- 2. 販売者として登録し、製品の代金を請求する場合は、税金と銀行情報を送信してください。販売 者になる方法については、[「販売者としての開始方法](#page-20-0)」を参照してください。
- 3. 売りたい製品がある。AMI ベースの製品の場合、これは通常、サーバーソフトウェアを作成また は変更し、顧客が使用できる AMI を作成したことを意味します。で使用する AMI の準備の詳細に ついては、 AWS Marketplace「」を参照してください[AMI 構築のベストプラクティス](#page-159-0)。

### <span id="page-114-1"></span>セルフサービスエクスペリエンスを理解する

セルフサービスエクスペリエンスでは、 で製品を作成する手順を説明します AWS Marketplace。ス テップを進めるときは、製品情報と、、 AWS リージョンインスタンスタイプ、AMI の詳細などの

AMI デプロイ設定を指定します。また、料金、販売可能な国、EULA、返金ポリシーなどの取引の 詳細も設定します。オプションとして、制限付きステータスの間、製品にアクセスしてテストする AWS アカウント IDs の許可リストを指定できます。

始める前に、セルフサービスエクスペリエンスの以下の重要な点を確認してください。

- 次のステップに進むには、現在のステップで必須フィールドに入力する必要があります。この要件 は、各ステップの最後にページレベルの検証が行われるためです。不完全なステップは保存または 送信できません。
- プロセスのすべてのステップを完了する前にセッションを終了する必要がある場合は、[保存して 終了] を選択して、完了したステップをステージングエリアに送信できます。
- 不完全で検証に合格しなかったステップはシステムに送信されません。部分的に完了したステップ は無効であり、保存することもできません。
- [保存して終了] を選択すると、[保存して終了] ダイアログボックスに検証チェックに合格したス テップが表示されます。最後に完了して検証されたステップまで確認し、保存することを選択でき ます。検証エラーや詳細が不足している場合は、[修正] を選択してそのステップに戻ることができ ます。
- [保存して終了] すると、リクエストは処理中にレビューされます。処理の終了には、数分または数 時間かかることがあります。リクエストが成功するまで、ステップを続行したり、変更を加えたり することはできません。最初の [保存して終了] のリクエストは、完了したステップと並行して製 品を作成します。
	- リクエストが成功したら、保存は完了です。[製品の概要] ページで変更を再開するには、[製品 の作成を再開する] を選択するか、[変更をリクエスト] を使用して前回のセッションで送信した 詳細を更新します。再開すると、完了した手順に緑色の [成功] というラベルが付いていること に注目してください。以前に送信したステップを更新するには、[変更をリクエスト] を使用して ください。このステップを続行するには、前回の [保存して終了] のリクエストを完了する必要 があります。
- すべてのステップを完了したら、[次へ] を選択してレビューを確認できます。[送信] を選択する と、システムから最終検証の実行をリクエストできます。[成功] というレスポンスを受け取ると、 製品は [制限あり] ステータスに移行します。詳細ページを確認すると、許可リストに登録されて いる人なら誰でもその製品を利用できるようになったことがわかります。リクエストが失敗した場 合、製品は [ステージング] ステータスのままになり、再提出する前に修正を加える必要がありま す。

# <span id="page-116-0"></span>単一 AMI 製品の作成

このセクションでは、セルフサービスエクスペリエンスを使用するオプションを含め AWS Marketplace、 で単一 AMI 製品のリストを作成するために使用できる手順について説明します。

トピック

- [セルフサービスを使用して単一 AMI 製品を作成する](#page-116-1)
- [単一 AMI プロダクトの作成](#page-118-0)
- [追加リソース](#page-120-0)

### <span id="page-116-1"></span>セルフサービスを使用して単一 AMI 製品を作成する

以下の手順に従って、 AWS Marketplaceで単一 AMI 製品を作成できます。

**a** Note

次のステップに進むには、現在のステップで必須フィールドに入力する必要があります。未 完了のステップは保存または送信できません。プロセスのすべてのステップを完了する前に セッションを終了する必要がある場合は、[保存して終了] 機能を使用して、完了したステッ プをステージングエリアに送信してください。詳細については、「[セルフサービスエクスペ](#page-114-1) [リエンスを理解する](#page-114-1)」を参照してください。

セルフサービスを使用して単一 AMI 製品を作成するには

- 1. AWS Marketplace 管理ポータル で を開き[https://aws.amazon.com/marketplace/management/](https://aws.amazon.com/marketplace/management/tour/)  [tour/、](https://aws.amazon.com/marketplace/management/tour/)販売者アカウントにサインインします。
- 2. [製品] メニューの [サーバー] を選択します。または、[\[サーバー製品\]](https://aws.amazon.com/marketplace/management/products/server) ページに直接移動すること もできます。
- 3. [サーバー製品] タブから [サーバー製品の作成] を選択し、[Amazon マシンイメージ (AMI)] を選 択して、単一 AMI 製品のライセンスタイプから 1 つを選択します。
	- Bring your own license (BYOL) ユーザーが の外部からライセンスを取得する製品 AWS Marketplace。有料ライセンスでも無料ライセンスでもかまいません。
	- [無料] サブスクライバーが無料で使用できる製品。(関連する Amazon Elastic Compute Cloud (Amazon EC2) インスタンスまたはその他の AWS リソースに対しては引き続き料金が 発生します。)
- 時間単位または時間単位の年間料金 購入者が時間単位または年間契約で時間単位で支払う 製品。AMI AWS の製品コードに基づいて計測を行います。
- [月額] 購入者が AWSによって毎月請求される製品。
- 有料使用料 ソフトウェアの料金は、販売者がユーザー、データ、帯域幅、またはホストの 4 つの使用カテゴリのいずれかと併せて提供する価値に対して直接請求されます。製品に対して 最大 24 のディメンションを定義できます。すべての料金は引き続きお客様のご負担となりま す。
- 契約料金の AMI 購入者が前払い料金を支払う AWS CloudFormation スタックを持つシング ル AMI 製品またはシングル AMI。
- 4. セルフサービスエクスペリエンスでは、 AWS Marketplace リストを作成する手順を案内しま す。製品情報 (メタデータ)、製品デプロイの詳細 (AWS リージョン、インスタンス、AMI の詳 細)、およびパブリックオファーの詳細 (料金、EULA、国別の在庫状況、EULA、返金) を入力す る必要があります。オプションとして、許可リストにアカウントを追加して製品をテストできま す。各ステップを完了すると、プロセスの次のステップに進みます。

**a** Note

プロセスのすべてのステップを完了する前にセッションを終了する必要がある場合 は、[保存して終了] を使用して、完了したステップをステージングエリアに送信できま す。これにより、入力した情報の検証を求めるリクエストが作成されます。リクエス トが処理されている間は、製品を編集することはできません。リクエストが成功した ら、[製品の作成を再開する] を選択して製品の作成を続行できます。 リクエストが失敗した場合は、検証エラーにより製品が更新されなかったことを意味し ます。これは製品のリクエストログに表示されます。リクエストを選択してエラーを表 示し、[アクション] の [新規にコピー] を使用してエラーを修正し、リクエストを再送信 できます。ステップを再開すると、前回のセッションで保存したステップの後のステッ プから続行できます。以前のステップを更新するには、製品概要ページに移動し、以前 に送信したステップを更新する [\[リクエストを変更\]](https://docs.aws.amazon.com/marketplace/latest/userguide/ami-single-ami-products.html#single-ami-creating-change-request) を送信します。

5. すべての変更リクエストステップに必要な情報を入力したら、[送信] を選択します。この送信 により、情報を検証し、検証に合格した場合に製品を [制限あり] 状態にリリースするよう AWS Marketplace カタログシステムにリクエストが作成されます。リクエストが処理されている間 は、製品の編集を続けることはできません。リクエストが成功すると、製品は [制限あり] 状態 に移行します。

- 製品が最初に公開されると、 AWS アカウント (製品の作成に使用したもの) と AWS Marketplace Seller Operations チームのテストアカウントのみがアクセスできます。サー バー製品ページから製品を表示する場合は、 で表示 AWS Marketplaceを選択して、 AWS Marketplace 購入者に表示される製品の詳細を表示できます。この詳細リストは AWS Marketplace 他のユーザーには表示されません。
- この機能により、製品を公開する前にテストできます (複数のバージョンをテスト用に公開す ることもできます)。
- 6. 限定状態で製品をテストし、 AWS Marketplace [AMI ベースの製品要件](https://docs.aws.amazon.com/marketplace/latest/userguide/product-and-ami-policies.html)[と製品チェックリスト に](https://docs.aws.amazon.com/marketplace/latest/userguide/aws-marketplace-listing-checklist.html) 従っていることを確認します。次に、製品を [パブリック] に公開するようにリクエストするに は、[可視性を更新] を選択します。Seller AWS Marketplace Operations チームは、公開を承認 する前に製品を確認する必要があります。

製品の検証と公開は手動プロセスであり、 AWS Marketplace 販売者オペレーション チームが処理します。エラーがない場合は、最初の製品バージョンを公開するまでに 7 ~10 営業日かかることがあります。タイミングについては、「[タイミングと心構え」](https://docs.aws.amazon.com/marketplace/latest/userguide/product-submission.html#timing-and-expectations)を 参照してください。

単一 AMI 製品と製品情報の両方を準備して提出する方法の詳細については、「[追加リソース」](#page-120-0)を参 照してください。

### <span id="page-118-0"></span>単一 AMI プロダクトの作成

2023 年 7 月 14 日に、 AWS Marketplace は以下の手順を中止します。2023 年 7 月 14 日以 降は、[the section called "セルフサービスを使用して単一 AMI 製品を作成する"](#page-116-1) の手順を使用 してください。

単一 AMI 製品 (レガシー) を作成するには

1. AWS Marketplace 管理ポータル で を開き[https://aws.amazon.com/marketplace/management/](https://aws.amazon.com/marketplace/management/tour/)  [tour/、](https://aws.amazon.com/marketplace/management/tour/)販売者アカウントにサインインします。

**A** Important

- 2. [製品] メニューの [サーバー] を選択します。または、[\[サーバー製品\]](https://aws.amazon.com/marketplace/management/products/server) ページに直接移動すること もできます。
- 3. [サーバー製品] タブから [サーバー製品の作成] を選択し、[Amazon マシンイメージ (AMI) (レ ガシーエクスペリエンス)] を選択して、単一 AMI 製品のライセンスタイプから 1 つを選択しま す。
	- Bring your own license (BYOL) ユーザーが の外部からライセンスを取得する製品 AWS Marketplace。有料ライセンスでも無料ライセンスでもかまいません。
	- [無料] サブスクライバーが無料で使用できる製品。(関連する Amazon Elastic Compute Cloud (Amazon EC2) インスタンスやその他の AWS リソースに対しては引き続き料金が発生 します。)
	- 時間単位または時間単位の年間料金 購入者が時間単位または年間契約で時間単位で支払う 製品。AMI AWS の製品コードに基づいて計測を行います。
	- [月額] 購入者が AWSによって毎月請求される製品。[月額] を選択すると、製品積載フォーム (PLF) のダウンロードを求められます。
	- 有料使用料 ソフトウェアの料金は、販売者がユーザー、データ、帯域幅、またはホストの 4 つの使用カテゴリのいずれかと併せて提供する価値に対して直接請求されます。製品に対して 最大 24 のディメンションを定義できます。すべての料金は引き続きお客様のご負担となりま す。
	- 契約料金の AMI 購入者が前払い料金を支払う AWS CloudFormation スタックを持つシング ル AMI 製品またはシングル AMI。

**a** Note

AMI ベースの製品には、セルフサービスベース以外の料金設定モデルもあります。これ らの料金タイプは、製品を AWS Marketplace 計測サービスと統合して、顧客の使用状 況に基づいてカスタム計測を提供する場合に適用されます。従量制の料金設定の製品を 作成するには、製品積載フォーム (PLF) をダウンロード、記入、アップロードする必要 があります。詳細については、「[AMI 製品のカスタム計量価格」](#page-168-0)を参照してください。 PLF の詳細については、[「製品ロードフォーム](#page-111-0)」を参照してください。 各種ライセンスの詳細については、「[AMI 料金モデル」](#page-163-0)を参照してください。

- 4. 選択内容に基づいて新製品の情報を入力し、[送信] を選択します。
- 5. リクエストが [リクエスト] タブに [レビュー中] ステータスで表示されていることを確認しま す。このページに戻って、処理中のリクエストのステータスを確認できます。

製品の検証と公開は手動プロセスであり、 AWS Marketplace Seller Operations チーム が処理します。エラーがない場合は、最初の製品バージョンを公開するまでに 7~10 営 業日かかることがあります。タイミングの詳細については、「[タイミングと心構え](#page-494-0)」を 参照してください。

製品が最初に公開された時点では、 AWS アカウント (製品の作成に使用したアカウント) のみ がアクセスできます。サーバー製品ページから製品を表示する場合は、 で表示を選択して AWS Marketplace、 AWS Marketplace 購入者に表示される製品の詳細を表示できます。この詳細リストは AWS Marketplace 他のユーザーには表示されません。

この機能により、製品を公開する前にテストできます (複数のバージョンをテスト用に公開すること もできます)。製品を他のテストアカウントでも利用できるようにする必要がある場合、または製品 を一般に公開する必要がある場合は、[AWS Marketplace Seller Operations](https://aws.amazon.com/marketplace/management/contact-us/) チームに連絡してくださ い。

単一 AMI 製品と製品情報の両方を準備して提出する方法の詳細については、「[追加リソース」](#page-120-0)を参 照してください。

<span id="page-120-0"></span>追加リソース

製品に関する情報を準備し、公開用に送信する方法の詳細については、次のリソースを参照してくだ さい。

- [製品の準備](#page-55-0)
- [掲載のための製品の送信](#page-488-0)

単一 AMI 製品を AWS Marketplaceに送信する準備の詳細については、以下のリソースを参照してく ださい。

- [AMI 構築のベストプラクティス](#page-159-0)
- [AMI 製品チェックリスト](#page-203-0)
- [AMI ベースの製品要件](#page-205-0)

# <span id="page-121-1"></span>変更リクエストを作成する

このセクションでは、セルフサービスエクスペリエンスを使用するオプションを含め AWS Marketplace、 で単一 AMI 製品の変更リクエストを作成するために使用できる手順について説明し ます。以下の状況では、変更リクエストを作成します。

- セルフサービスエクスペリエンスを使用して単一 AMI 製品リストを作成しているときに、進行中 のステップを保存したが、プロセス全体を完了していません。残りのステップを完了するには、変 更リクエストを作成します。
- [制限あり] または [パブリック] 状態の製品の製品情報を変更します。情報を更新するには、変更リ クエストを作成します。AMI ベースの製品に対してリクエストできる変更のタイプの詳細につい ては、「[変更リクエスト](#page-110-0)」を参照してください。

#### **a** Note

に加えて AWS Marketplace 管理ポータル、 [AWS Marketplace Catalog API](https://docs.aws.amazon.com/marketplace-catalog/latest/api-reference/seller-products.html) を使用して変更 リクエストを作成することもできます。

トピック

- [変更リクエストを作成する](#page-121-0)
- [セルフサービスを使用して変更リクエストを作成します。](#page-122-0)
- [追加リソース](#page-123-1)

<span id="page-121-0"></span>変更リクエストを作成する

2023 年 6 月 15 日に、 AWS Marketplace は以下の手順を中止します。2023 年 6 月 15 日以 降は、[the section called "セルフサービスを使用して変更リクエストを作成します。"](#page-122-0) の手順 を使用してください。

バージョンや製品情報を変更するには、 AWS Marketplace 管理ポータルで変更リクエストを作成し ます。

**A** Important

変更リクエストを作成するには

- 1. AWS Marketplace 管理ポータル で を開き[https://aws.amazon.com/marketplace/management/](https://aws.amazon.com/marketplace/management/tour/)  [tour/、](https://aws.amazon.com/marketplace/management/tour/)販売者アカウントにサインインしてから、[サーバー製品](https://aws.amazon.com/marketplace/management/products/server)ページに移動します。
- 2. [サーバー製品] タブで、変更する製品を選択します。
- 3. [変更をリクエスト] ドロップダウンリストからオプションを選択します。

ほとんどの変更リクエストでは、ユーザーインターフェイスのフォームに記入して送信するだ けです。ただし、変更によっては、製品積載フォーム (PLF) をダウンロードして記入し、アッ プロードする必要があります。これは必要な情報を記入するためのフォームが入ったスプレッド シートです。これらの変更リクエストのいずれかを選択すると、作成しようとしているリクエス トに対応する正しい PLF をダウンロードするように求められます。PLF には、既存の製品詳細 の情報が事前に入力されています。完成した PLF を AWS Marketplace 管理ポータル [ファイル](https://aws.amazon.com/marketplace/management/product-load) [のアップロード](https://aws.amazon.com/marketplace/management/product-load)ページにアップロードできます。

**a** Note

最新の PLF をダウンロードして使用することを強くお勧めします。フォームは、イン スタンスタイプや利用可能になった AWS リージョン ときに、新しい情報で定期的に更 新されます。製品の最新の PLF は、[サーバー製品] ページで製品を選択し、[製品積載 フォームをダウンロード] を選択すると確認できます。

変更リクエストのステータスの詳細については、「[the section called "変更リクエストのステータス](#page-123-0) [を取得する"」](#page-123-0)を参照してください。変更リクエストで発生する可能性のある問題については、「[変](#page-141-0) [更リクエストを送信する際によくあるエラーのトラブルシューティング](#page-141-0)」を参照してください。

<span id="page-122-0"></span>セルフサービスを使用して変更リクエストを作成します。

バージョンや製品情報を変更するには、 AWS Marketplace 管理ポータルで変更リクエストを作成し ます。変更リクエストは、製品に変更を加える際に使用するセルフサービスリストの構成要素です。 ステップから [保存して終了] を選択して手順を終了するか、更新の [送信] を選択するたびに、変更 リクエストを送信することになります。リクエストは AWS Marketplace 管理ポータル [、リクエス](https://aws.amazon.com/marketplace/management/requests) [ト](https://aws.amazon.com/marketplace/management/requests)タブで確認できます。

セルフサービスを使用して変更リクエストを作成するには

1. AWS Marketplace 管理ポータル で を開き[https://aws.amazon.com/marketplace/management/](https://aws.amazon.com/marketplace/management/tour/)  [tour/、](https://aws.amazon.com/marketplace/management/tour/)販売者アカウントにサインインしてから、[サーバー製品](https://aws.amazon.com/marketplace/management/products/server)ページに移動します。

- 2. [サーバー製品] タブで、変更する製品を選択します。
- 3. [変更をリクエスト] ドロップダウンからオプションを選択します。
- 4. 変更リクエストを行った後、システムがリクエストを処理するまで待ち時間があり、[レビュー 中] と表示されます。リクエストが完了すると、[成功] または [失敗] と表示されます。
	- リクエストが送信されると、[レビュー中]、[変更を準備中]、[変更を適用中] のステータスで処 理が開始されます。
	- [成功] とは、リクエストした変更が処理され、変更がシステムに反映されたことを意味しま す。
	- [失敗] とは、リクエストに何か問題が生じたため、変更が処理されなかったことを意味しま す。ステータスが、[失敗] の場合は、リクエストを選択して、エラーの修正方法に関する推奨 事項を示すエラーコードを検索できます。この時点で、エラーのトラブルシューティングを 行い、変更の新しいリクエストを作成できます。処理を速めるには、[新しいリクエストにコ ピー] を選択して失敗したリクエストの詳細をコピーできます。その後、調整を行ってリクエ ストを再送信できます。

<span id="page-123-1"></span>追加リソース

特定のタイプの更新の変更リクエストの詳細については、以下のリソースを参照してください。

- [製品情報を更新する](#page-124-0)
- [バージョン情報を更新する](#page-130-0)
- [新しいバージョンを追加する](#page-131-0)
- [バージョンを制限する](#page-134-0)

## <span id="page-123-0"></span>変更リクエストのステータスを取得する

**A** Important

2023 年 6 月 15 日に、 AWS Marketplace は以下の手順を中止します。この手順は、セルフ サービスエクスペリエンスでは不要になります。

変更リクエストを送信すると、 AWS Marketplace 管理ポータルの [\[サーバー製品\]](https://aws.amazon.com/marketplace/management/products/server) ページの [リクエ スト] タブでリクエストのステータスを確認できます。ステータスは、次のいずれかになります。

- [レビュー中] とは、リクエストがレビュー中であることを意味します。一部のリクエストでは、 AWS Marketplace チームによる手動によるレビューが必要ですが、ほとんどのリクエストはシス テムで自動的にレビューされます。
- [成功] とは、リクエストが完了したことを意味します。製品またはバージョンがリクエストどおり に更新されました。
- [アクションが必要] とは、問題を解決したり、リクエストに関する質問に回答したりするために、 リクエストを更新する必要があるということを意味します。リクエストを選択すると、問題を含む 詳細が表示されます。
- [失敗] とは、リクエストに何か問題があったことを意味し、同じデータを使用して新しい変更リク エストを作成する必要があります。

## <span id="page-124-0"></span>製品情報を更新する

製品を作成した後に、 AWS Marketplaceでその製品に関連する情報の一部を変更する必要が生じる 場合があります。例えば、新しいバージョンで製品の説明やハイライトが変更された場合は、新しい データで製品情報を編集できます。

#### 製品情報を更新するには

- 1. AWS Marketplace 管理ポータル で を開き[https://aws.amazon.com/marketplace/management/](https://aws.amazon.com/marketplace/management/tour/)  [tour/、](https://aws.amazon.com/marketplace/management/tour/)販売者アカウントにサインインします。
- 2. [\[サーバー製品\]](https://aws.amazon.com/marketplace/management/products/server) ページに移動し、[サーバー製品] タブで、変更する製品を選択します。
- 3. [変更をリクエスト] ドロップダウンから [製品情報を更新] を選択します。
- 4. 変更する必要がある次のフィールドのいずれかを更新します。
	- [製品のタイトル]
	- [SKU]
	- 短い説明
	- [詳しい説明]
	- [製品ロゴイメージ URL]
	- [ハイライト]
	- [製品カテゴリ]
	- キーワード
	- [製品動画 URL]
- リソース
- [サポート情報]

ロゴフォーマットの詳細については、「[会社と製品のロゴ要件](#page-490-0)」を参照してください。

- 5. [Submit] (送信) を選択します。
- 6. リクエストが [リクエスト] タブに [レビュー中] ステータスで表示されていることを確認しま す。リストにリクエストが表示されるようにするには、ページの更新が必要になる場合がありま す。

リクエストのステータスは、[サーバー製品](https://aws.amazon.com/marketplace/management/products/server)ページの [リクエスト] タブからいつでも確認できます。 詳細については、「[変更リクエストのステータスを取得する](#page-123-0)」を参照してください。

## <span id="page-125-0"></span>許可リスト (プレビューアカウント) を更新する

制限付き状態で製品を表示できる AWS アカウント IDs のリストを変更するには、更新許可リスト を使用します。

許可リストを更新するには

- 1. AWS Marketplace 管理ポータル で を開き[https://aws.amazon.com/marketplace/management/](https://aws.amazon.com/marketplace/management/tour/)  [tour/、](https://aws.amazon.com/marketplace/management/tour/)販売者アカウントにサインインします。
- 2. [\[サーバー製品\]](https://aws.amazon.com/marketplace/management/products/server) ページに移動し、[現在のサーバー製品] タブで、変更する製品を選択します。
- 3. [変更をリクエスト] ドロップダウンから [許可リストを更新] を選択します。現在のリストには、 現在、許可リストに登録されているアカウントのリストが表示されます。
- 4. 表示に推奨される AWS アカウント IDs を追加し、IDsをカンマで区切ります。
- 5. [変更リクエストを送信] を選択して、レビューのリクエストを送信します。
- 6. [リクエスト] タブの [リクエストステータス] が [レビュー中] と表示されていることを確認しま す。リクエストが完了すると、ステータスが [成功] になります。

## <span id="page-125-1"></span>製品の可視化の更新

で製品を表示できる購入者を変更するには AWS Marketplace、可視性の更新 を使用できます。

#### 可視性を更新するには

- 1. AWS Marketplace 管理ポータル で を開き[https://aws.amazon.com/marketplace/management/](https://aws.amazon.com/marketplace/management/tour/)  [tour/、](https://aws.amazon.com/marketplace/management/tour/)販売者アカウントにサインインします。
- 2. [\[サーバー製品\]](https://aws.amazon.com/marketplace/management/products/server) ページに移動し、[現在のサーバー製品] タブで、変更する製品を選択します。
- 3. [変更をリクエスト] ドロップダウンから [可視性を更新] を選択します。

#### **a** Note

この変更リクエストを使用して、製品を [制限あり] ステータスから [パブリック] ステー タスに移行するようリクエストできます。ただし、変更リクエストをパブリック に移行 するには、 AWS Marketplace Seller Operations チームの承認プロセスを経る必要があ ります。

- 4. [変更リクエストを送信] を選択して、レビューのリクエストを送信します。
- 5. [リクエスト] タブの [リクエストステータス] が [レビュー中] と表示されていることを確認しま す。リクエストが完了すると、ステータスが [成功] になります。

<span id="page-126-0"></span>を追加する AWS リージョン

購入者が製品を使用できるリージョンを追加できます。

リージョンを追加するには

- 1. AWS Marketplace 管理ポータル で を開き[https://aws.amazon.com/marketplace/management/](https://aws.amazon.com/marketplace/management/tour/)  [tour/、](https://aws.amazon.com/marketplace/management/tour/)販売者アカウントにサインインします。
- 2. [\[サーバー製品\]](https://aws.amazon.com/marketplace/management/products/server) ページに移動し、[現在のサーバー製品] タブで、変更する製品を選択します。
- 3. [変更をリクエスト] ドロップダウンから [リージョンを追加] を選択します。
- 4. 使用可能なリージョンのリストから、追加するリージョンを選択します。
- 5. [リクエストを送信] を選択して、レビューのリクエストを送信します。
- 6. [リクエスト] タブの [リクエストステータス] が [レビュー中] と表示されていることを確認しま す。リクエストが完了すると、ステータスが [成功] になります。

新しい のサポートを追加すると AWS リージョン、製品のプライベートオファーに既にサ ブスクライブしているお客様は、新しく追加されたリージョンに自動的にアクセスできな くなります。顧客がアクセスするリージョンで別のプライベートオファーを作成する必要が あります。新しいオファーを承諾すると、お客様は新しく追加されたリージョンにアクセス できます。将来の日付に製品をサブスクライブするお客様は、リージョンがプライベートオ ファーに含まれている限り、リージョンにアクセスすることもできます。新しいプライベー トオファーを作成する方法の詳細については、[「プライベートオファーのアップグレード、](https://docs.aws.amazon.com/marketplace/latest/userguide/private-offers-upgrades-and-renewals.html) [更新、および修正](https://docs.aws.amazon.com/marketplace/latest/userguide/private-offers-upgrades-and-renewals.html)」を参照してください。

<span id="page-127-0"></span>の制限 AWS リージョン

新しい購入者が特定の で製品を使用できないようにするには AWS リージョン、リージョンを制限 できます。リージョンは後で追加し直すことができます。リージョン内の製品の既存のサブスクライ バーは、サブスクライブしている限り、そのリージョンの製品を引き続き使用できます。

リージョンを制限するには

- 1. AWS Marketplace 管理ポータル で を開き[https://aws.amazon.com/marketplace/management/](https://aws.amazon.com/marketplace/management/tour/)  [tour/、](https://aws.amazon.com/marketplace/management/tour/)販売者アカウントにサインインします。
- 2. [\[サーバー製品\]](https://aws.amazon.com/marketplace/management/products/server) ページに移動し、[現在のサーバー製品] タブで、変更する製品を選択します。
- 3. [変更をリクエスト] ドロップダウンから [リージョンを制限] を選択します。
- 4. ドロップダウンメニューを選択すると、製品が現在販売されているリージョンのリストが表示さ れます。
- 5. 制限するリージョンを選択します。
- 6. 選択したリージョンはトークンとして表示されます。制限するリージョンのリストを確認し、制 限しないリージョンには X を入力します。
- 7. [変更リクエストを送信] を選択して、レビューのリクエストを送信します。
- 8. [リクエスト] タブの [リクエストステータス] が [レビュー中] と表示されていることを確認しま す。リクエストが完了すると、ステータスが [成功] になります。

リクエストが成功すると、既存のユーザーには、制限されるリージョンを通知する次の E メール メッセージが届きます。登録している間は製品を使い続けることができますが、サブスクライブを キャンセルすると再サブスクライブすることはできません。

Greetings from AWS Marketplace, This message is a notification detailing a recent change for <ProductName>. {{{sellerName}}} has opted to restrict the <ProductType> product in <Restricted Region(s)> beginning <DateOfChange>. This impacts you in the following ways: 1. As long as you're subscribed to the product, you can continue using the software product in the restricted Region. 2. You can't begin new instances of the software product in the restricted Region. 3. You can continue using the software product in all available AWS Regions. Regards, The AWS Marketplace Team Amazon Web Services, Inc. is a subsidiary of Amazon.com, Inc. Amazon.com (http:// amazon.com/) is a registered trademark of Amazon.com, Inc. This message was produced and distributed by Amazon Web Services Inc., 410 Terry Ave. North, Seattle, WA 98109-5210.

## <span id="page-128-0"></span>将来の AWS リージョンのサポートの更新

製品を新しく起動した にオンボードする場合は AWS リージョン、将来のリージョンサポートの更 新 を使用できます。

将来のリージョンのサポートを更新するには

- 1. AWS Marketplace 管理ポータル で を開き[https://aws.amazon.com/marketplace/management/](https://aws.amazon.com/marketplace/management/tour/)  [tour/、](https://aws.amazon.com/marketplace/management/tour/)販売者アカウントにサインインします。
- 2. [\[サーバー製品\]](https://aws.amazon.com/marketplace/management/products/server) ページに移動し、[現在のサーバー製品] タブで、変更する製品を選択します。
- 3. [変更をリクエスト] ドロップダウンから [将来のリージョンのサポートの更新] を選択します。
- 4. 今後のリージョンサポートをアクティブ化して、 AWS Marketplace が AWS リージョン ユー ザーに代わって新しく起動された に製品をオンボードできるようにすることができます。
- 5. この機能を有効にすると、将来リリースされるすべてのリージョンを選択するか、米国リージョ ンのみに限定するかを選択できます。
- 6. [変更リクエストを送信] を選択して、レビューのリクエストを送信します。
- 7. [リクエスト] タブの [リクエストステータス] が [レビュー中] と表示されていることを確認しま す。リクエストが完了すると、ステータスが [成功] になります。

## <span id="page-129-0"></span>インスタンスを追加する

購入者が単一 AMI を使用できる新しいインスタンスを追加できます。

インスタンスを追加するには

- 1. AWS Marketplace 管理ポータル で を開き[https://aws.amazon.com/marketplace/management/](https://aws.amazon.com/marketplace/management/tour/)  [tour/、](https://aws.amazon.com/marketplace/management/tour/)販売者アカウントにサインインします。
- 2. [\[サーバー製品\]](https://aws.amazon.com/marketplace/management/products/server) ページに移動し、[現在のサーバー製品] タブで、変更する製品を選択します。
- 3. [変更をリクエスト] ドロップダウンから [インスタンスを追加] を選択します。
- 4. 使用可能なインスタンスのリストから追加するインスタンスを選択します。
- 5. [リクエストを送信] を選択して、レビューのリクエストを送信します。
- 6. [リクエスト] タブの [リクエストステータス] が [レビュー中] と表示されていることを確認しま す。リクエストが完了すると、ステータスが [成功] になります。

**a** Note

現在の料金モデルが無料ではない場合や、Bring Your Own License (BYOL) モデルを使 用している場合は、料金を追加する追加の手順があります。

新しいインスタンスの料金を指定して [インスタンスを追加] を作成した場合、または料 金を引き上げるために [料金を更新] した場合は、変更を行った日から 90 日間はセルフ サービスを使用して [インスタンスを追加] することはできません。これらの変更を行う には、[AWS Marketplace Seller Operations チーム](https://aws.amazon.com/marketplace/management/contact-us/)に連絡してください。

新しいインスタンスタイプのサポートを追加すると、製品のプライベートオファーに既 にサブスクライブしているお客様は、新しく追加されたインスタンスを自動的に起動で きなくなります。顧客がアクセスするインスタンスで別のプライベートオファーを作成 する必要があります。新しいオファーを承諾すると、お客様は新しく追加されたインス タンスを起動できます。将来の日付に製品をサブスクライブするお客様は、インスタン スがプライベートオファーに含まれている限り、インスタンスを起動することもできま す。新しいプライベートオファーを作成する方法の詳細については、[「プライベートオ](https://docs.aws.amazon.com/marketplace/latest/userguide/private-offers-upgrades-and-renewals.html) [ファーのアップグレード、更新、および修正](https://docs.aws.amazon.com/marketplace/latest/userguide/private-offers-upgrades-and-renewals.html)」を参照してください。

## <span id="page-129-1"></span>インスタンスの制限

新規購入者が特定のインスタンスの 1 つの AMI 製品を使用できないようにする場合は、インスタン スを制限できます。インスタンスは、必要に応じて後で追加し直すことができます。制限付きインス タンス上の単一 AMI の既存のユーザーは、サブスクライブしている限り、そのリージョンの製品を 引き続き使用できます。

インスタンスを制限するには

- 1. AWS Marketplace 管理ポータル で を開き[https://aws.amazon.com/marketplace/management/](https://aws.amazon.com/marketplace/management/tour/)  [tour/、](https://aws.amazon.com/marketplace/management/tour/)販売者アカウントにサインインします。
- 2. [\[サーバー製品\]](https://aws.amazon.com/marketplace/management/products/server) ページに移動し、[現在のサーバー製品] タブで、変更する製品を選択します。
- 3. [変更をリクエスト] ドロップダウンから [インスタンスの制限] を選択します。
- 4. 制限するインスタンスを選択し、[制限] を選択します。
- 5. [変更リクエストを送信] を選択して、レビューのリクエストを送信します。
- 6. [リクエスト] タブの [リクエストステータス] が [レビュー中] と表示されていることを確認しま す。リクエストが完了すると、ステータスが [成功] になります。

**a** Note

チェックボックスがグレー表示されている場合は、そのインスタンスが推奨インスタン スタイプとして 1 つまたは複数のバージョンに関連付けられていることを意味します。 このようなインスタンスを制限するには、[バージョンの更新] を使用して別の推奨イン スタンスタイプを選択してください。変更リクエストが完了し、制限するインスタンス が推奨インスタンスタイプではなくなったら、[インスタンスの制限] に戻って選択した インスタンスを制限できます。

## <span id="page-130-0"></span>バージョン情報を更新する

バージョンが作成されたら、そのバージョンに関連する情報を変更して、更新された情報を購入者 に提供すると便利です。例えば、バージョン 1.1 がリリースされた後にバージョン 1.0 を制限する予 定であれば、バージョン 1.0 の説明を更新して、そのバージョンが制限される日付を指定して購入者 をバージョン 1.1 に誘導できます。バージョン情報は AWS Marketplace 管理ポータルから更新しま す。

バージョン情報を更新するには

- 1. AWS Marketplace 管理ポータル で を開き[https://aws.amazon.com/marketplace/management/](https://aws.amazon.com/marketplace/management/tour/)  [tour/、](https://aws.amazon.com/marketplace/management/tour/)販売者アカウントにサインインします。
- 2. [\[サーバー製品\]](https://aws.amazon.com/marketplace/management/products/server) ページに移動し、[サーバー製品] タブで、変更する製品を選択します。

3. [変更をリクエスト] ドロップダウンから [バージョン情報を更新] を選択します。

4. [バージョンを更新] ページで、更新するバージョンを選択します。

- 5. 変更する必要がある次の情報を更新します。
	- リリースノート
	- [使用手順]

• 64 ビット (x86) Amazon マシンイメージ (AMI) - 使用状況とセキュリティグループの詳細

- 6. [Submit] (送信) を選択します。
- 7. リクエストが [リクエスト] タブに [レビュー中] ステータスで表示されていることを確認しま す。

**a** Note

この手順を使用して、バージョンタイトルやバージョンに関連付けられている AMI を更新す ることはできません。代わりに、[新しいバージョンを作成し](#page-131-0)、[以前のバージョンを制限して](#page-134-0) [ください](#page-134-0)。

リクエストのステータスは、[サーバー製品](https://aws.amazon.com/marketplace/management/products/server)ページの [リクエスト] タブからいつでも確認できます。 詳細については、「[変更リクエストのステータスを取得する](#page-123-0)」を参照してください。

## <span id="page-131-0"></span>新しいバージョンを追加する

製品、ベースイメージに変更を加えたとき、または製品の AMI を変更する必要があるときはいつ でも、製品の新しいバージョンを追加できます。から製品の新しいバージョンを追加します AWS Marketplace 管理ポータル。

**a** Note

の AMI の作成については、 AWS Marketplace「」を参照してくださ[いAMI 構築のベストプ](#page-159-0) [ラクティス](#page-159-0)。

新しいバージョンを追加するには

1. AWS Marketplace 管理ポータル で を開き[https://aws.amazon.com/marketplace/management/](https://aws.amazon.com/marketplace/management/tour/)  [tour/、](https://aws.amazon.com/marketplace/management/tour/)販売者アカウントにサインインします。

- 2. [\[サーバー製品\]](https://aws.amazon.com/marketplace/management/products/server) ページに移動し、[現在のサーバー製品] タブで、変更する製品を選択します。
- 3. [変更をリクエスト] ドロップダウンから [新しいバージョンを追加] を選択します。[新しいバー ジョンを追加] フォームが表示され、最新バージョンの情報が事前入力されます。
- 4. [バージョン情報] セクションで、次の情報を入力します。
	- [バージョンタイトル] 有効な文字列 (*1.1* や *##### 2.0* など) を入力します。製品全体で一 意である必要があります。
	- [リリースノート] このバージョンに関する詳細を説明するテキストを入力します。
- 5. [新しい Amazon マシンイメージ (AMI)] セクションで、以下の情報を入力します。
	- [Amazon マシンイメージ ID] このバージョンに使用する AMI の AMI ID を入力します。AMI ID は[、コンソールの AMI のリスト](https://console.aws.amazon.com/ec2/v2/home?region=us-east-1#Images:sort=name)から確認できます。AMI は、米国東部 (バージニア北部) リージョンと AWS Marketplace 販売者アカウントに存在する必要があります。この AMI に関 連付けられているスナップショットは暗号化できません。
	- IAM アクセスロール ARN が AMI にアクセス AWS Marketplace できるようにする (IAM) ロールの Amazon リソースネーム AWS Identity and Access Management (ARN) を入力します。IAM ロールの作成手順については、「[AMI AWS Marketplace へのア](#page-139-0) [クセスを許可する](#page-139-0)」を参照してください。IAM ARN の標準形式を使用します。例: *arn:aws:iam::123456789012:role/RoleName*。ARN は AWS Marketplace Seller アカ ウントに存在する必要があります。
	- [OS ユーザー名] Linux ベースの AMI の場合は、インスタンスへのサインインに使用できる ユーザーの名前を入力します。ec2-user を使用することをお勧めします。
	- [スキャンポート] オペレーティングシステムへのログインに使用できるポート番号 (Linux AMI の場合は SSH ポート、Windows AMI の場合は RDP ポート) を入力します。
- 6. まだの場合は、設定を展開して AMI を AWS Marketplace カスタマーウェブサイトセクションに 公開し、次の情報を入力します。
	- [使用手順] AMI の使用方法、または AMI の使用に関する詳細情報へのリンクを入力します。 例: *#############https://example.com/usage.htm ##########*
	- [エンドポイント URL] 購入者がインスタンスを作成した後にソフトウェアにアクセスする方 法についての情報を入力します。購入者が製品へのアクセスに使用できる [プロトコル] (https または http)、相対 URL (例: */index.html*)、およびポート (例:*443*) を入力します。(ホスト 名は EC2 インスタンスによって異なるため、相対パスのみを指定する必要があります)。
	- [オペレーティングシステム (OS)] AMI が使用する OS の名前 (*Amazon Linux* など) を入力 します。
- [OS バージョン] AMI の OS の特定のバージョンを入力します。
- [推奨インスタンスタイプ] 購入者がデフォルトで利用できるインスタンスタイプを選択しま す。
- [セキュリティグループの推奨事項] プロトコル (TCP または UDP)、許可するポートの範 囲、IPv4 CIDR IP のリスト (xxx.xxx.xxx.xxx/nn の形式、例えば *192.0.2.0/24*) など、1 つ 以上の推奨事項の情報を入力します。
- 7. [送信] を選択し、新しいバージョンを追加するリクエストを送信します。
- 8. リクエストが [リクエスト] タブに [レビュー中] ステータスで表示されていることを確認しま す。修正する必要のあるエラーがある場合、ページ上部の表にエラーが表示され、更新が必要な 特定のフィールドは赤で表示されます。

リクエストのステータスは、[\[サーバー製品\]](https://aws.amazon.com/marketplace/management/products/server) ページの [リクエスト] タブからいつでも確認できます。 新しいバージョンはレビューされ、承認された場合は製品の新しい公開バージョンとして公開されま す。問題がある場合は、ステータスが [アクションが必要] になる場合があります。リクエストを選 択すると、問題を含む詳細が表示されます。

リクエストが成功すると、既存のユーザーには以下の E メールメッセージが届きます。このメッ セージは、新しいバージョンが利用可能になったことをユーザーに通知し、そのバージョンのリリー スノートにリンクし、最新バージョンへのアップグレードを提案します。 AWS アカウント ルート ユーザーとして、 に関連付けられている E メールアカウントにも E メールメッセージのコピーを受 け取ります AWS アカウント。

Greetings from AWS Marketplace, Thank you for subscribing to <product-title> We are writing to inform you that <seller-name> has added a new version to <producttitle> on AWS Marketplace. As an existing customer, your subscription to the product, any running instances and access to previous versions are unaffected. However, <seller-name> does recommend you to update to the latest version, <product-title>/<version-title> by visiting <product-detail-page-of-new-listing>. For additional questions or upgrade information, please contact <seller-name> directly. Click here <link of seller page on MP> to visit the seller's profile page on AWS Marketplace.

Release notes for <product-title>/<version-title>:

<release-notes>

Thank you, The AWS Marketplace Team https://aws.amazon.com/marketplace

Amazon Web Services, Inc. is a subsidiary of Amazon.com, Inc. Amazon.com is a registered trademark of Amazon.com, Inc.

This message was produced and distributed by Amazon Web Services Inc., 410 Terry Ave. North, Seattle, WA 98109-5210

## <span id="page-134-0"></span>バージョンを制限する

購入者が公開している製品の特定のバージョンにアクセスできないようにする場合は、そのバージョ ンを制限できます。

**a** Note

制限状況にかかわらず、すべてのサブスクライバーが現在のバージョンを使用できます。 AWS Marketplace ガイドラインでは、バージョンを制限してから 90 日間、既存の購入者へ のサポートを継続することが義務付けられています。バージョンが制限されると、AMI は非 推奨としてマークされます。詳細については、「Windows インスタンス用 Amazon Elastic Compute Cloud ユーザーガイド」の「[AMI を非推奨にする](https://docs.aws.amazon.com/AWSEC2/latest/WindowsGuide/ami-deprecate.html)」を参照してください。

バージョンを制限するには

- 1. AWS Marketplace 管理ポータル で を開き[https://aws.amazon.com/marketplace/management/](https://aws.amazon.com/marketplace/management/tour/)  [tour/、](https://aws.amazon.com/marketplace/management/tour/)販売者アカウントにサインインします。
- 2. [\[サーバー製品\]](https://aws.amazon.com/marketplace/management/products/server) ページに移動し、[現在のサーバー製品] タブで、変更する製品を選択します。
- 3. [変更をリクエスト] ドロップダウンから [バージョンを制限] を選択します。
- 4. [バージョンを制限] ページで、制限するバージョン (1 つまたは複数) を選択します。
- 5. [送信] を選択して、レビューのリクエストを送信します。
- 6. [リクエスト] タブの [リクエストステータス] が [レビュー中] と表示されていることを確認しま す。リクエストが完了すると、ステータスが [成功] になります。

製品のすべてのバージョンを制限することはできません。最後に残っているパブリックバー ジョンの製品を制限しようとすると、エラーが発生します。製品を完全に削除する方法に ついては、「[the section called "AWS Marketplaceから製品を削除する"」](#page-140-0)を参照してくださ い。

リクエストのステータスは、[\[サーバー製品\]](https://aws.amazon.com/marketplace/management/products/server) ページの [リクエスト] タブからいつでも確認できます。 詳細については、「[変更リクエストのステータスを取得する](#page-123-0)」を参照してください。

**a** Note

バージョンの制限には、最大で 3 日かかることがあります。

リクエストが成功すると、既存のユーザーには、バージョン制限を通知し、入手可能な最新バージョ ンを使用することを勧める次の E メールメッセージが届きます。 AWS アカウント ルートユーザー には、 に関連付けられている E メールアカウントにも E メールメッセージのコピーが送信されます AWS アカウント。

Greetings from AWS Marketplace,

Thank you for subscribing to <product-title>.

We are writing to inform you that, as of <Version-Restriction-Date>, <Seller Name> will no longer offer version(s) "<version-title>" to new subscribers. Your use and subscription is unaffected for this version(s), however it is recommended that users upgrade to the latest version on AWS Marketplace.

For additional questions or upgrade information, please contact <seller-name> directly. Click here<link of seller page on MP> to visit the seller's profile page on AWS Marketplace.

Thank you, The AWS Marketplace Team https://aws.amazon.com/marketplace Amazon Web Services, Inc. is a subsidiary of Amazon.com, Inc. Amazon.com is a registered trademark of Amazon.com, Inc. This message was produced and distributed by Amazon Web Services Inc., 410 Terry Ave. North, Seattle, WA 98109-5210

## <span id="page-136-0"></span>料金を更新する

単一 AMI 製品のインスタンスタイプごとの料金を変更する場合は、料金を更新できます。

**a** Note

新しいインスタンスの料金を指定して [インスタンスの追加] または [料金を更新] して料金を 引き上げること (料金を下げるのではなく) をリクエストした場合、変更を加えた日から 90 日間は、セルフサービスを使用して料金を更新することはできません。さらにサポートが必 要な場合は、[AWS Marketplace Seller Operations チーム](https://aws.amazon.com/marketplace/management/contact-us/)に連絡して変更を行ってください。

製品料金を更新するには

- 1. AWS Marketplace 管理ポータル で を開き[https://aws.amazon.com/marketplace/management/](https://aws.amazon.com/marketplace/management/tour/)  [tour/、](https://aws.amazon.com/marketplace/management/tour/)販売者アカウントにサインインします。
- 2. [\[サーバー製品\]](https://aws.amazon.com/marketplace/management/products/server) ページに移動し、[現在のサーバー製品] タブで、変更する製品を選択します。
- 3. [変更をリクエスト] ドロップダウンから [料金を更新] を選択します。
- 4. テキストボックスには、現在の料金情報が事前に入力されています。現在の料金を削除して、新 しい料金を入力できます。リクエストしている料金を見直して、正しい料金を確認することをお 勧めします。

**a** Note

いずれかのインスタンスの料金を引き上げると、今後 90 日間は [インスタンスを追加] と [料金を更新] がロックされます。

- 5. [変更リクエストを送信] を選択して、レビューのリクエストを送信します。
- 6. [リクエスト] タブの [リクエストステータス] が [レビュー中] と表示されていることを確認しま す。リクエストが完了すると、ステータスが [成功] になります。

新しいインスタンスの料金を指定して [インスタンスを追加] を作成した場合、または料 金を引き上げて (料金を引き下げるのではなく) [料金を更新] した場合、変更を加えた日 から 90 日間は、セルフサービスを使用して料金を更新することはできません。さらに サポートが必要な場合は、[AWS Marketplace Seller Operations チーム](https://aws.amazon.com/marketplace/management/contact-us/)に連絡して変更を 行ってください。

## <span id="page-137-0"></span>国別の可用性の更新

製品をサブスクライブして提供できる国を変更する場合は、[可用性の更新] を使用してください。

国別の可用性を更新するには

- 1. AWS Marketplace 管理ポータル で を開き[https://aws.amazon.com/marketplace/management/](https://aws.amazon.com/marketplace/management/tour/)  [tour/、](https://aws.amazon.com/marketplace/management/tour/)販売者アカウントにサインインします。
- 2. [\[サーバー製品\]](https://aws.amazon.com/marketplace/management/products/server) ページに移動し、[現在のサーバー製品] タブで、変更する製品を選択します。
- 3. [変更をリクエスト] ドロップダウンから [可用性の更新] を選択します。
- 4. 以下のオプションのいずれかを選択します。
	- 1. [すべての国] サポートされているすべての国で利用できます。
	- 2. [除外対象のすべての国] 選択した国を除くすべてのサポート対象国で利用できます。

3. [カスタムリスト] - 製品が販売されている特定の国のリスト。

- 5. [変更リクエストを送信] を選択して、レビューのリクエストを送信します。
- 6. [リクエスト] タブの [リクエストステータス] が [レビュー中] と表示されていることを確認しま す。リクエストが完了すると、ステータスが [成功] になります。

### <span id="page-137-1"></span>EULA を更新する

エンドユーザー使用許諾契約 (EULA) を変更する場合は、[EULA の更新] を使用できます。このアク ションにより、製品を購読する新規ユーザーおよび製品の更新の EULA が更新されます。このアク ションにより、製品をサブスクライブする新規ユーザーおよび製品更新の EULA が更新されます。

#### EULA を更新するには

- 1. AWS Marketplace 管理ポータル で を開き[https://aws.amazon.com/marketplace/management/](https://aws.amazon.com/marketplace/management/tour/)  [tour/、](https://aws.amazon.com/marketplace/management/tour/)販売者アカウントにサインインします。
- 2. [\[サーバー製品\]](https://aws.amazon.com/marketplace/management/products/server) タブを選択し、[現在のサーバー製品] タブで、変更する製品を選択します。
- 3. [変更をリクエスト] ドロップダウンから、[エンドユーザー使用許諾契約の更新] を選択します。
- 4. [AWS Marketplace の標準契約 \(SCMP\)](https://docs.aws.amazon.com/marketplace/latest/userguide/standardized-license-terms.html) を選択するか、カスタム EULA を送信してください。カ スタム EULA の場合は、Amazon S3 バケットからのカスタム契約を提供する必要があります。

**a** Note

Amazon S3 バケットでパブリックアクセシビリティを有効にする必要があります。

- 5. [変更リクエストを送信] を選択して、レビューのリクエストを送信します。
- 6. [リクエスト] タブの [リクエストステータス] が [レビュー中] と表示されていることを確認しま す。リクエストが完了すると、ステータスが [成功] になります。

## <span id="page-138-0"></span>返金ポリシーの更新

製品の返金ポリシーを変更する場合は、[返金ポリシーを更新] を使用できます。

返金ポリシーを更新するには

- 1. AWS Marketplace 管理ポータル で を開き[https://aws.amazon.com/marketplace/management/](https://aws.amazon.com/marketplace/management/tour/)  [tour/、](https://aws.amazon.com/marketplace/management/tour/)販売者アカウントにサインインします。
- 2. [\[サーバー製品\]](https://aws.amazon.com/marketplace/management/products/server) ページに移動し、[現在のサーバー製品] タブで、変更する製品を選択します。
- 3. [変更をリクエスト] ドロップダウンから [返金ポリシーを更新] を選択します。
- 4. 現在の返金ポリシーの詳細がテキストボックスに表示され、編集できます。リクエストを送信す ると、現在の返金ポリシーが上書きされます。
- 5. [変更リクエストを送信] を選択して、レビューのリクエストを送信します。
- 6. [リクエスト] タブの [リクエストステータス] が [レビュー中] と表示されていることを確認しま す。リクエストが完了すると、ステータスが [成功] になります。

# <span id="page-139-0"></span>AMI AWS Marketplace へのアクセスを許可する

への新しい AMI の追加を含むリクエストを作成する場合 AWS Marketplace、AMI を AWS Marketplace システムにコピーし、セキュリティ上の問題がないかスキャンする必要がありま す。AMI でアクションを実行するアクセス許可を持つ AWS Identity and Access Management (IAM) ロールと、 がロールを引き受け AWS Marketplace ることを許可する信頼ポリシーを作成して、AMI へのアクセスを許可 AWS Marketplace する必要があります。IAM ロールは一度作成するだけで済み ます。

AWS Marketplace AMI アセット取り込み用のロールを作成するには

- 1. にサインインし AWS Management Console、IAM コンソールを開き、[ロールページ](https://console.aws.amazon.com/iam/home?region=us-east-1#/roles) に移動しま す。
- 2. [Create role] (ロールの作成) を選択します。
- 3. [ロールを作成] ページで、以下の選択を行います。
	- [信頼されたエンティティのタイプの選択] で、[AWS のサービス] を選択します。
	- [ユースケースの選択] [AWS Marketplace] を選択します。
	- [ユースケースの選択] [Marketplace AMI アセットの取り込み] を選択します。
	- 次のページに移動して [次: アクセス] ページに移動します。
- 4. [AWSMarketplaceAmiIngestion] ポリシーを選択します。必要に応じてアクセス許可の境界を追 加し、[次へ: タグ] を選択して続行します。

**a** Note

アクセス許可の境界を使用して、このロールで AWS Marketplace に与えるアクセスを 制限できます。詳細については、「AWS Identity and Access Management ユーザーガ イド」の「[IAM エンティティのアクセス許可の境界」](https://docs.aws.amazon.com/IAM/latest/UserGuide/access_policies_boundaries.html)を参照してください。

- 5. 続行するには、[次へ: レビュー] を選択します。
- 6. ロールの名前を入力し、[ロールを作成] を選択します。
- 7. ページの上部に「ロールの*####*が作成されました」と表示され、ロールがロールのリストに表 示されます。

このページで、作成したロールを選択すると、その ARN が arn:aws:iam::123456789012:role/ exampleRole という形式で表示されます。製品[に新しいバージョンを追加する](#page-131-0)場合など、変更リク エストを作成するときは、[IAM アクセスロール ARN] に ARN を使用します。

### <span id="page-140-0"></span>AWS Marketplaceから製品を削除する

製品が公開されたら、 から削除 (サンセット とも呼ばれます) できます AWS Marketplace。製品を 削除するには、製品を特定して削除する理由と連絡先の E メールアドレスと一緒に削除リクエスト を送信します。また、現在の製品を新しい製品と交換する場合は、代替製品 ID を提供することもで きます。製品の削除をリクエストした後、新しいお客様は製品にサブスクライブできなくなります。 既存のお客様は、最低 90 日間サポートする必要があります。からの製品削除のリクエスト AWS Marketplace は、以下の条件で処理されます。

- 製品は、 AWS Marketplace 検索、参照、その他の検出ツールから削除されます。[サブスクライ ブ] ボタンまたは機能は無効になっており、ページ上のメッセージは製品が使用できなくなったこ とを明確に示しています。製品の詳細ページは引き続き URL を使用してアクセスでき、公開され ている検索エンジンでインデックスに登録されている可能性があります。
- 削除の理由を指定する必要があります (サポートの終了、製品の更新の終了、交換製品など)。削 除された製品に対する継続的なサポートの要件については、「[AWS Marketplace 出品者の利用規](https://aws.amazon.com/marketplace/management/terms) [約](https://aws.amazon.com/marketplace/management/terms)」を参照してください。
- AWS Marketplace は、製品の削除、削除の理由、販売者の連絡先情報を知らせる E メールメッ セージを通じて、現在の購入者に連絡します。
- 現在の購入者がサブスクリプションをキャンセルするまでソフトウェアへのアクセスは維持されま す。これらのお客様は、製品の削除による影響を受けません。

を使用して作成された製品を削除するには AWS Marketplace 管理ポータル

- 1. AWS Marketplace 管理ポータル で を開き[https://aws.amazon.com/marketplace/management/](https://aws.amazon.com/marketplace/management/tour/)  [tour/、](https://aws.amazon.com/marketplace/management/tour/)販売者アカウントにサインインします。
- 2. [製品] タブを選択し、次に [サーバー] を選択します。
- 3. [現在のサーバー製品] の下にある製品ページで、削除する製品を探します。リクエストの変更ド ロップダウンリストから、製品の可視性の更新を選択します。
- 4. 製品可視性の更新ページで、制限付き を選択します。
- 5. (オプション) 削除する製品の代わりとなる別の製品がある場合は、[代替製品 ID] を入力しま す。
- 6. 情報が正しいかどうかを確認し、「送信」を選択します。

製品の削除リクエストを送信した後、[What's next (最新情報)] 情報ページが表示されます。Seller AWS Marketplace Operations は、リクエストを確認して処理します。[リクエスト] を表示して、送 信のステータスを確認します。

製品が削除されると、製品は AWS Marketplace 管理ポータルの [現在の製品] リストに表示されま す。[Current Products (現在の製品)] で利用できる唯一のアクションは製品のスプレッドシートをダ ウンロードすることです。別のサンセットリクエストの編集または送信はできません。

製品の削除についてご不明な点がございましたら、 [AWS Marketplace Seller Operations](https://aws.amazon.com/marketplace/management/contact-us/) チームまで お問い合わせください。

## <span id="page-141-0"></span>変更リクエストを送信する際によくあるエラーのトラブルシューティング

製品に関する情報を変更すると、エラーが発生する可能性があります。以下は、一般的なシナリオと その修正方法です。

- AMI のスキャン AMI のスキャン中にいくつかの問題が発生する可能性があります。
	- AMI をスキャンする AWS Marketplace アクセス許可が付与されていません。 AWS Marketplace にアクセス許可を付与してください。または、アクセス許可を付与しましたが、アクセス許可の 境界が制限されすぎています。詳細については、「[AMI AWS Marketplace へのアクセスを許可](#page-139-0) [する](#page-139-0)」を参照してください。
	- スキャンで AMI にセキュリティ上の問題や一般的な脆弱性と漏えい (CVE) が見つかった場合 は、イメージ内のオペレーティングシステム用の最新のパッチを使用していることを確認してく ださい。詳細については、「[AMI ベースの製品要件」](#page-205-0)を参照してください。

AMI の構築に関する一般的なガイドラインについては、「[AMI 構築のベストプラクティス](#page-159-0)」を参 照してください。

- AWS Marketplace 管理ポータル fields の一部のフィールドには、非常に具体的な情報 AWS Marketplace 管理ポータル が必要です。
	- フィールドが何をリクエストしているのかわからない場合は、コンソールで詳細を確認してみて ください。ほとんどのフィールドには、フィールドの上にはテキストによる説明があり、フィー ルドの下にはフォーマット要件があります。
	- 1 つ以上の無効なフィールドを含むフォームを送信しようとすると、問題のリストが表示されま す。問題の解決に役立つ推奨アクションが表示されます。
	- ARN の入力を求められた場合、通常、これはコンソールの別の場所にあります。例えば、AMI AWS Marketplace へのアクセスを許可するために作成した IAM ロールの ARN は、IAM コン

ソール[のロールページ](https://console.aws.amazon.com/iam/home?region=us-east-1#/roles)にあります。ARN はすべて同様の形式です。例えば、IAM ロール ARN は、arn:aws:iam::123456789012:role/exampleRole というような形式になります。

• ロゴと動画は、コンテンツへの URL として直接提供する必要があります。ロゴ形式の詳細につ いては、「[会社と製品のロゴ要件](#page-490-0)」を参照してください。

製品およびバージョン変更リクエストの送信について詳しくは、「[掲載のための製品の送信](#page-488-0)」を参 照してください。

- 製品積載フォーム (PLF) の問題 PLF には、スプレッドシートに含まれる指示が含まれていま す。全体的な説明は説明表に記載されています。各フィールドには入力方法が記載されています。 フィールドを選択すると指示が表示されます。
- 進行中のリクエスト 一部のリクエストは並行して実行できません。製品の特定の処理中の情報を 更新するリクエストは、一度に 1 つしか送信できません。レビュー中のすべてのリクエストは、 AWS Marketplace 管理ポータルの [サーバー製品] ページの [リクエスト] タブで確認できます。意 図しない保留中のリクエストがある場合は、そのリクエストをキャンセルして、必要な変更を加え た新しいリクエストを送信できます。
	- バージョンを更新 (追加または制限する) が進行中の場合は、バージョン情報を更新できませ ん。
	- Seller AWS Marketplace Operations チームから保留中のリクエストがある場合、新しい変更を 送信することはできません。
- 原因不明のエラー 説明もなく送信が失敗した場合は、もう一度行ってください。サーバーの負荷 により送信が失敗することがあります。

それでも変更リクエストに問題がある場合は、[AWS Marketplace Seller Operations](https://aws.amazon.com/marketplace/management/contact-us/) チームに連絡し てください。

# を使用した AMI ベースの配信 AWS CloudFormation

#### **A** Important

AWS Marketplace は、2024 年 8 月に AWS CloudFormation テンプレートを使用して、複数 の Amazon マシンイメージ (AMI) 製品の配信方法を中止します。この配信方法は、廃止さ れるまでの間、既存のサブスクライバーのみが利用できます。を使用した単一の AMI など CloudFormation、 を使用する他の AWS Marketplace 製品は影響を受け CloudFormationませ ん。詳細については、「AWS Marketplace 購入者ガイド」の[「AWS CloudFormation テンプ](https://docs.aws.amazon.com/marketplace/latest/buyerguide/buyer-server-products.html#what-is-aws-cloudformation) [レート](https://docs.aws.amazon.com/marketplace/latest/buyerguide/buyer-server-products.html#what-is-aws-cloudformation)」を参照してください。

AWS Marketplace 販売者は、 AWS CloudFormation テンプレートを使用して AWS Marketplace 購 入者に配信される AMI ベースの製品を一覧表示できます。テンプレートを使用して、各製品の分 散アーキテクチャまたはクラスターを定義する、または異なる AMI の組み合わせや製品設定を選択 できます。 CloudFormation テンプレートは、単一の Amazon マシンイメージ (AMI) または複数の AMIs、関連する設定ファイルおよび Lambda 関数とともに配信するように設定できます。購入者 は、 で選択したソリューションを参照し AWS Marketplace、ワンクリックで購入し、指定したテン プレートを使用して CloudFormationデプロイできます。

マルチ AMI ソリューションには、最大 20 AMIs と最大 20 個の CloudFormation テンプレートを含め ることができます。各 CloudFormation テンプレートは、ソリューションに含まれる AMIs の任意の 組み合わせまたはサブセットを参照できます。購入者は、1 つのソリューションを購入すると、その 製品に含まれているすべての AMI に対する権利を付与されます。製品に複数の AMI があるとき、各 AMI に独自の製品コードがあり、価格設定と測定を別々に実行できます。ただし、ソリューション の個々のコンポーネントは、製品のコンテキスト外で検出可能つまり購買可能ではありません。

既存の単一 AMI 製品がある場合は、製品を新しいマルチ AMI 出品に移行または結合することはで きません。ただし、新しいソリューションは、既存の製品を使用した、AMI のソフトウェアまたは コピーと同じ特徴を持つことができます。で作成された各リスト AWS Marketplace は、新しい製品 コードを含むリストです。

購入者が を通じてデプロイできるように、AMI でサーバーレスアプリケーションに Lambda 関数を 含めることもできます CloudFormation。Lambda 関数とサーバーレスアプリケーションを AMI に含 める手順については、「[サーバーレスアプリケーションコンポーネントの追加](#page-150-0)」を参照してくださ い。

### 製品の出品の構築

製品を送信するには、(複数) AMI を準備して検証し、(複数) AWS CloudFormation テンプレー トを作成して、アーキテクチャ図を作成します。さらに Product Load Form を完了して、 AWS Marketplaceにマテリアルを送信する必要があります。まず AMIs、 CloudFormation テンプレートを 完了して検証することをお勧めします。これらの手順が完了したら、アーキテクチャ図を作成し、ソ フトウェアとインフラストラクチャの料金を見積もる必要があります。 AWS Marketplace は、送信 内容を検証し、販売者と連携して製品を公開します。[AWS Pricing Calculator](https://calculator.aws/#/) を使用すると、テンプ レートのインフラストラクチャのコスト見積もりに役立ちます。保存した計算ツール設定へのリン ク AWS Marketplace を に提供します。マルチ AMI ソリューションの製品には、以下の制限があり ます。

• 既存の AWS Marketplace 製品をスタンドアロン製品からマルチ AMI 製品に更新することはサポー トされていません。製品をマルチ AMI 製品で利用可能にするには、AMI をコピーし、コンポーネ
ントとして新しいマルチ AMI 製品に送信します。生成された AMI には、前回の製品のコードとは 異なる一意の製品コードが割り当てられます。

- マルチ AMI ソリューションは、Amazon Elastic Compute Cloud (Amazon EC2) コンソールの [イ ンスタンスの起動] ページにある [AWS Marketplace] タブには表示されません。
- CloudFormation テンプレートは、マルチ AMIs ソリューションに記載されているもの以外の AMI を起動しないでください。
- CloudFormation テンプレートはパブリック URL の形式で送信する必要があります。テンプレート に含まれているネストされたすべてのテンプレート URL もパブリックにアクセス可能である必要 があります。

### CloudFormation テンプレートの準備

CloudFormation テンプレートを構築するには、テンプレートの前提条件を満たし、必要な入力パラ メータとセキュリティパラメータを指定する必要があります。 CloudFormation テンプレートを送信 するときは、以下のセクションのガイドラインを使用してください。

テンプレートの前提条件

- 製品 で有効になっているすべての で、 AWS CloudFormation コンソールからテンプレートが正常 に起動されたことを確認します。 AWS リージョン ツールを使用してテンプレートを[TaskCat テ](https://github.com/aws-quickstart/taskcat) ストできます。
- 単一の AMI 製品を作成する場合は、テンプレートに 1 つの AMI のみが含まれている必要がありま す。
- AMI は各リージョンの[マッピングテーブルに](https://docs.aws.amazon.com/AWSCloudFormation/latest/UserGuide/mappings-section-structure.html)存在する必要があります。 AWS Marketplace AMI IDs は、クローン作成後に更新されます。ソース AMI が us-east-1 にあり、他のリージョンが プレースホルダーを使用できる必要があります。次の YAML の例を参照してください。

```
Mappings: 
   RegionMap: 
       us-east-1: 
            ImageId: ami-0123456789abcdef0 
       us-west-1: 
            ImageId: ami-xxxxxxxxxxxxxxxxx 
        eu-west-1: 
            ImageId: ami-xxxxxxxxxxxxxxxxx 
        ap-southeast-1: 
            ImageId: ami-xxxxxxxxxxxxxxxxx
```
- 特定のアベイラビリティーゾーン (AZ) の使用に依存しないようにテンプレートを構築します。す べてのアベイラビリティーゾーンにすべての顧客がアクセスできるとは限りません。AZ はさまざ まなアカウントに別々にマッピングされます。
- AMI には Lambda 関数、設定ファイル、スクリプトなどの依存関係を含めることができます。詳 細については、「[サーバーレスアプリケーションを作成する](#page-151-0)」を参照してください。
- Auto Scaling グループを使用してクラスター化されたソリューションを構築している場合は、ス ケーリングイベントを考慮することをお勧めします。新規ノードは、自動的に動作クラスターを結 合する必要があります。
- 単一ノードの製品であっても、[Auto Scaling グループを](https://docs.aws.amazon.com/autoscaling/latest/userguide/create-asg-from-instance.html)使用することをお勧めします。
- ソリューションに、複数のインスタンスのクラスターが含まれる場合で、インスタンス間でネット ワークレイテンシーが低い、またはネットワークスループットが高い、あるいはその両方の場合、 プレイスメントグループを使用することを検討してください。
- ソリューションに Docker コンテナが含まれる場合は、AMI に Docker イメージを組み込む必要が あります。
- AWS Marketplace チームによるレビューと顧客への透明性を高めるため、UserDataセクションに コメントを追加することをお勧めします。

テンプレート入力パラメータ

- テンプレートへの入力パラメータには、 AWS Marketplace 顧客の認証情報 (パスワード、パブ リックキー、プライベートキー、証明書など) AWS を含めないでください。
- パスワードなどの機密入力パラメータには、NoEcho プロパティを選択し、強力な正規表現を有効 にします。他の入力パラメータでは、最も一般的な入力を適切なヘルパーテキストで設定します。
- 使用可能な入力には AWS CloudFormation パラメータタイプを使用します。
- AWS::CloudFormation::Interface を使用し入力パラメータをグループ化およびソートしま す。
- 以下の入力パラメータにはデフォルト値を設定しないでください。

**a** Note

顧客は、これらを入力パラメータとして指定する必要があります。

- パブリックインターネットからリモートアクセスポートへの進入を許可するデフォルトの CIDR 範囲
- パブリックインターネットからデータベース接続ポートへの進入を許可するデフォルトの CIDR 範囲
- ユーザーまたはデータベースのデフォルトパスワード

ネットワークおよびセキュリティパラメータ

- デフォルトの SSH ポート (22) または RDP ポート (3389) が 0.0.0.0 に対して開かれていないこと を確認します。
- デフォルトの VPC (仮想プライベートクラウド) を使用する代わりに、適切な ACL (アクセスコン トロールリスト) とセキュリティグループを設定した VPC を作成することをお勧めします。
- AWS Identity and Access Management (IAM) ロールを使用して [AssumeRole](https://docs.aws.amazon.com/STS/latest/APIReference/API_AssumeRole.html)から を呼び出すこと で、お客様の AWS 環境へのアクセスを有効にします AWS Security Token Service。
- IAM ロールとポリシーに[最小特権を付与し](https://docs.aws.amazon.com/IAM/latest/UserGuide/best-practices.html#grant-least-privilege)、絶対に必要な場合のみに書き込みアクセスを有効に します。たとえば、アプリケーションで S3:GET、PUT および DELETE オペレーションのみが必 要な場合に、これらのアクションのみを指定します。この場合に、S3:\* の使用はお勧めしませ ん。

テンプレートを受信すると、 は製品設定と情報 AWS Marketplace を検証し、必要なリビジョンに関 するフィードバックを提供します。

## テンプレートインフラストラクチャの料金見積りの取得

顧客に提示される各テンプレートのインフラストラクチャの料金見積もりは、[AWS Pricing](https://calculator.aws/#/) [Calculator](https://calculator.aws/#/) を使用して指定した見積もりに基づくものです。この見積もりには、一般的なデプロイ向 けのデフォルト値とともにテンプレートの一部として、デプロイされるサービスのリストが含まれて いる必要があります。

テンプレートの推定月額コストを計算したら、米国東部 (バージニア北 AWS Marketplace 部) リー ジョンの Save and Share リンクを提供します。これは、送信プロセスの一部です。

# アーキテクチャ図

各テンプレートのアーキテクチャ図を用意する必要があります。図は次の基準を満たしている必要が あります。

- での標準デプロイ (複数可) の図 AWS
- AWS CloudFormation テンプレートを介して AWS のサービス デプロイされた各 [AWS の製品アイ](https://aws.amazon.com/architecture/icons/) [コン](https://aws.amazon.com/architecture/icons/)を使用する
- AWS CloudFormation テンプレートによってデプロイされたすべてのサービスのメタデータを含め る
- AWS CloudFormation テンプレートによってデプロイされたすべてのネットワーク、VPCs、サブ ネットを含める
- サードパーティーのアセット、API およびオンプレミス、ハイブリッドアセットを含む、統合ポイ ントを表示
- サイズが 1100 x 700 ピクセルである
	- **a** Note

トリミングや拡大が必要ないように、次に示すとおり、図がこのサイズ要件を満たしてい ることを確認します。

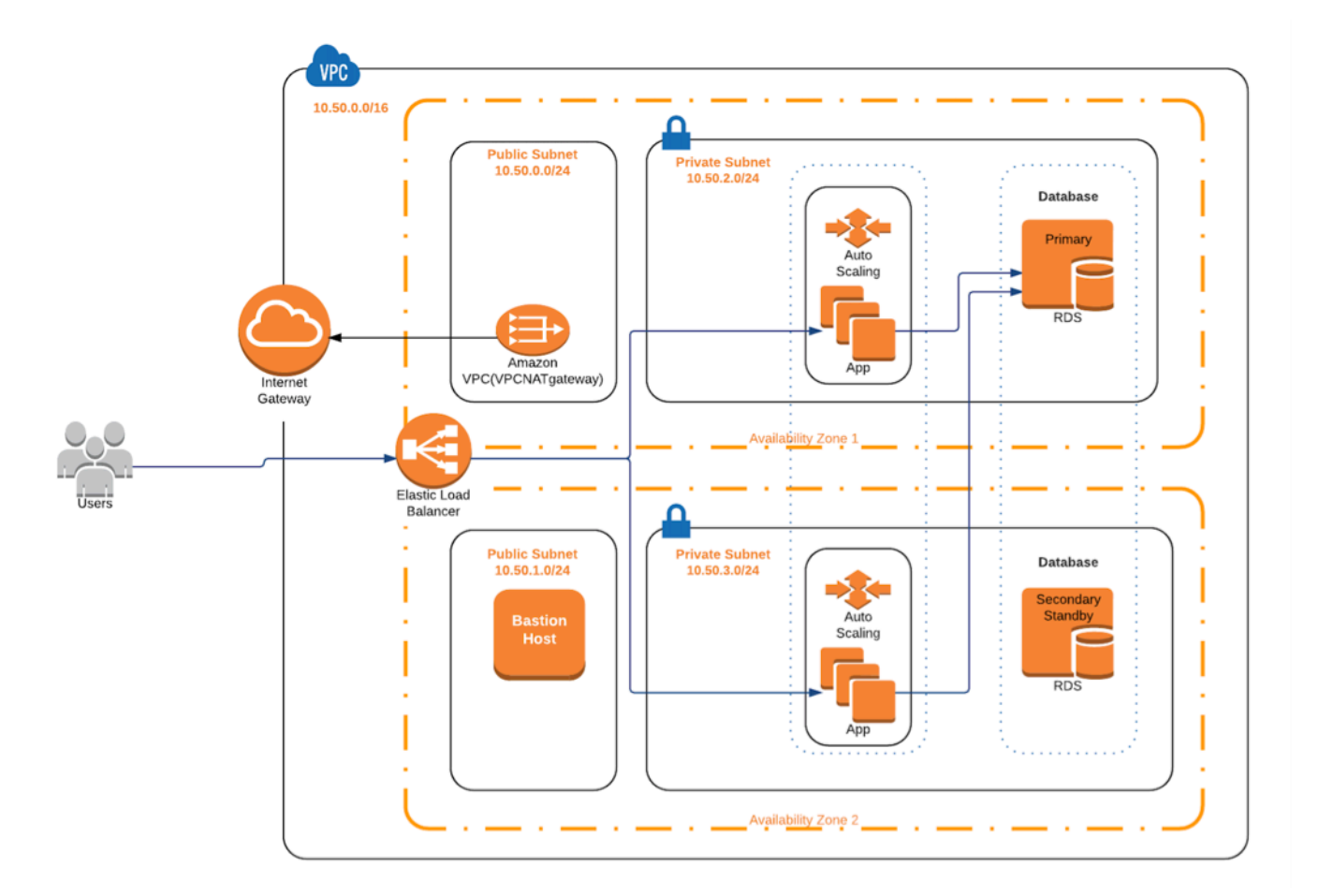

## 送信要件の一致

AWS CloudFormation テンプレートを使用して によって配信される製品を送信するには、次のリ ソースを指定する必要があります。

- CloudFormation テンプレート
	- 単一 AMI 製品には 1~3 つの CloudFormation テンプレートを含めることができます
	- マルチ AMI 製品には最大 20 個の CloudFormation テンプレートを含めることができます
- 各テンプレートのデフォルト設定に対するインフラストラクチャの見積もり価格。
- アーキテクチャ図とアーキテクチャメタデータ
- 入力済みの Product Form [\(AWS Marketplace 管理ポータル](https://aws.amazon.com/marketplace/management/) から利用可能)
	- 単一 AMI 製品では、[商用製品フ](https://s3.amazonaws.com/awsmp-loadforms/ProductDataLoad-Current.xlsx)ォームを使用します。
	- マルチ AMI 製品では、[Multi-AMI Product](https://s3.amazonaws.com/awsmp-loadforms/AWS_Marketplace_Product_Load_Form_CAR_Multi_AMI.xlsx) フォームを使用します。

製品フォームには、リファレンスとして送信情報の例が含まれます。

各製品では、必須製品データとメタデータの大半は、従来の単一 AMI 製品の場合と同じです。した がって、 テンプレートを使用して配信される各 AMI CloudFormationは、 で説明されている標準と要 件を満たし続ける必要があります AWS Marketplace。

テンプレートごとに CloudFormation 、次の情報も指定する必要があります。

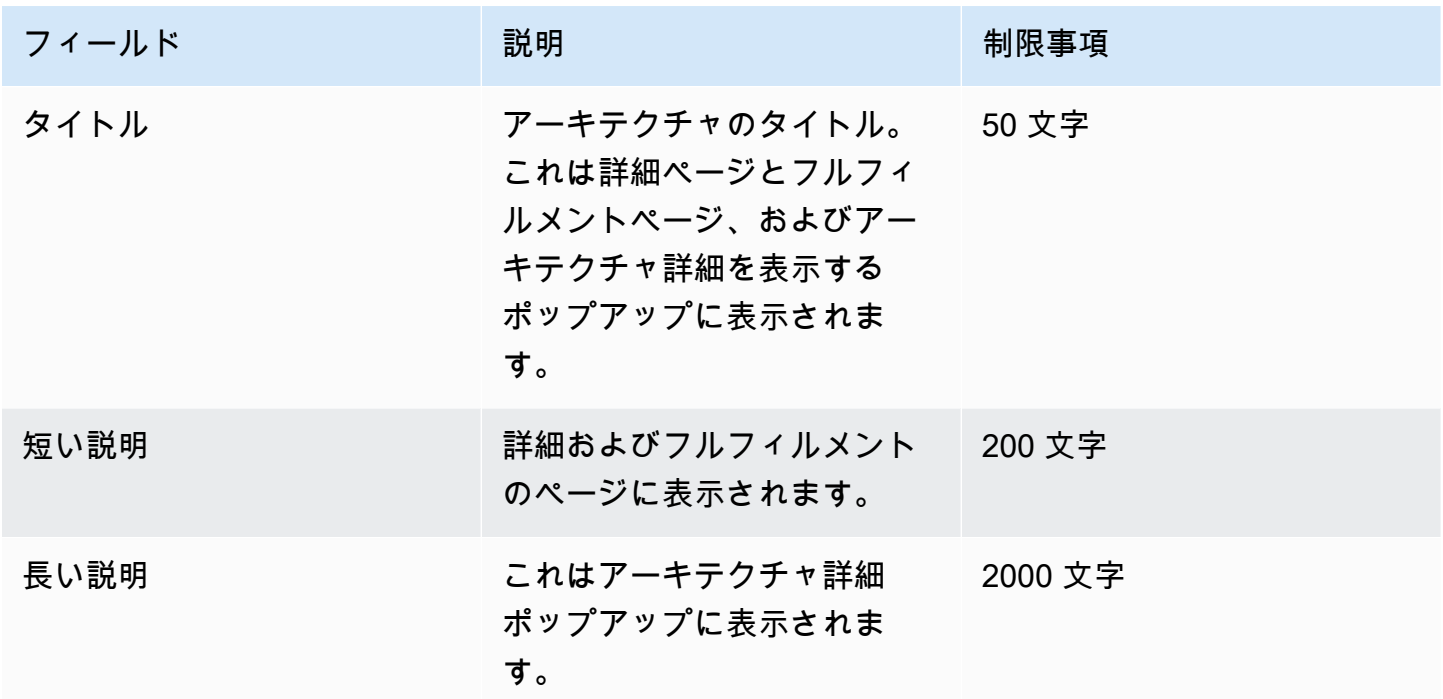

マルチ AMI 製品については、以下のフィールドが必須です。

- ソリューションのタイトル
- ソリューションの短い説明
- ソリューションの長い説明
- CloudFormation テンプレートの場合 (ソリューションあたり最大 20)
	- デプロイメントタイトル (テンプレートごと)
	- 短い説明 (テンプレートごと)
	- 長い説明 (テンプレートごと)
	- アーキテクチャの図 (テンプレートごと)
	- インフラストラクチャの料金表見積もり (テンプレートごと)
	- この CloudFormation テンプレートに含まれる製品/コンポーネントのリスト
	- この CloudFormation テンプレートでサポートされているリージョンのリスト

# 製品リクエストの送信

[AWS Marketplace 管理ポータル](https://aws.amazon.com/marketplace/management/) を使用して、製品を送信します。[アセット] タブで、[ファイ ルのアップロード] を選択します。送信するファイルをアップロードし、簡単な説明を入力しま す。YAML と JSON の両方のファイル形式に対応しています。リクエストの処理には 3~5 週間かか ります。これには、以下の処理が含まれます。

- AMI と CloudFormation テンプレートのテンプレート、AMI CloudFormation、メタデータの確認
- AWS Marketplace 製品への CloudFormation テンプレートの発行

## サーバーレスアプリケーションコンポーネントの追加

1 つ以上の AWS CloudFormation テンプレートを使用して配信される 1 つ以上の Amazon マシンイ メージ (AMIsを含む製品を作成し、サーバーレスコンポーネントを製品に組み込むことができます。 例えば、1 つの AMI をコントローラーサーバーとして設定し、別の AMI をワーカーサーバーとし て設定して、 AWS CloudFormation スタックとして配信する製品を作成します。スタックの作成に 使用される AWS CloudFormation テンプレートには、いずれかのサーバーのイベントによってトリ ガーされる AWS Lambda 関数を設定する定義を含めることができます。

このアプローチを使用して製品を設計すると、アーキテクチャを簡素化し、購入者が簡単に起動でき るようになります。また、このアプローチにより、製品の更新が容易になります。

製品用の AMI の作成の詳細については、「[AMI ベースの製品」](#page-106-0)を参照してください。製品の AWS CloudFormation テンプレートを完了する方法については、「」を参照してください[を使用した AMI](#page-142-0) [ベースの配信 AWS CloudFormation](#page-142-0)。

サーバーレスアプリケーションを定義するときは、 に保存する AWS Serverless Application Model (AWS SAM) テンプレートを使用します AWS Serverless Application Repository。 は、サーバーレ スアプリケーションを構築するためのオープンソースフレームワーク AWS SAM です。デプロイ中 に、 は AWS Serverless Application Model 構文を AWS SAM 変換して AWS CloudFormation 構文 に拡張します。 AWS Serverless Application Repository は、サーバーレスアプリケーション用のマ ネージド型のリポジトリです。再利用可能なアプリケーションを保存して共有できるため、購入者は サーバーレスアーキテクチャを構築してデプロイできます。このタイプの製品を作成して提供するに は、次の手順を実行します。

ステップ

- [サーバーレスアプリケーションを作成する](#page-151-0)
- [アプリケーションをリポジトリに公開する](#page-152-0)
- [CloudFormation テンプレートを作成する](#page-154-0)
- [CloudFormation テンプレートと設定ファイルを送信する](#page-157-0)
- [AWS Serverless Application Repository アプリケーションのアクセス許可を更新する](#page-157-1)
- [AMI を共有する](#page-158-0)
- [AMI とサーバーレスアプリケーションで CloudFormation 製品を送信する](#page-158-1)

AWS Marketplace は、リストが作成される前に製品を確認して検証します。オファーがリスト化さ れる前に解決しなければならない問題がある場合、メールメッセージでお知らせします。

サブスクリプションの受理の一環として、AMIs、サーバーレスアプリケーション、テンプレート AWS CloudFormation を各 の AWS Marketplace所有リポジトリにコピーします AWS リージョン。 購入者が製品をサブスクライブすると、購入者にアクセス権が付与され、ソフトウェアの更新時にも 通知されます。

<span id="page-151-0"></span>サーバーレスアプリケーションを作成する

最初のステップは、サーバーレスアプリケーションの作成に使用される AWS Lambda 関数をパッ ケージ化することです。アプリケーションは、Lambda 関数、イベントソース、その他のリソースを 組み合わせたもので、協調して動作することによりタスクを実行します。サーバーレスアプリケー ションは、1 つの Lambda 関数と同じくらい単純な場合もあれば、API、データベース、イベント ソースマッピングなどの他のリソースと共に複数の関数を含む場合もあります。

を使用して AWS SAM 、サーバーレスアプリケーションのモデルを定義します。プロパティ名とタ イプの詳細については、「 の AWSラボ[AWS::Serverless::Application」](https://github.com/awslabs/serverless-application-model/blob/master/versions/2016-10-31.md#awsserverlessapplication)の「」を参照してください GitHub。以下は、単一の Lambda 関数と AWS Identity and Access Management (IAM) ロールを持つ AWS SAM テンプレートの例です。

```
AWSTemplateFormatVersion: '2010-09-09'
Transform: AWS::Serverless-2016-10-31
Description: An example of SAM template with Lambda function and IAM role
Resources: 
   SampleFunction: 
     Type: AWS::Serverless::Function 
     Properties: 
       Handler: 'com.sampleproject.SampleHandler::handleRequest' 
       Runtime: java8 
       CodeUri: 's3://DOC-EXAMPLE-BUCKET/2EXAMPLE-1234-4b12-ac37-515EXAMPLEe5-
lambda.zip'
```

```
 Description: Sample Lambda function 
     Timeout: 120 
     MemorySize: 1024 
     Role: 
       Fn::GetAtt: [SampleFunctionRole, Arn] 
 # Role to execute the Lambda function 
 SampleFunctionRole: 
   Type: "AWS::IAM::Role" 
   Properties: 
     AssumeRolePolicyDocument: 
       Statement: 
          - Effect: "Allow" 
            Principal: 
              Service: 
                - "lambda.amazonaws.com" 
            Action: "sts:AssumeRole" 
     ManagedPolicyArns: 
       - "arn:aws:iam::aws:policy/service-role/AWSLambdaBasicExecutionRole" 
     Policies: 
       - PolicyName: SFNXDeployWorkflowDefinitionPolicy 
          PolicyDocument: 
            Statement: 
              - Effect: "Allow" 
                Action: 
                   - "s3:Get*" 
                Resource: "*" 
     RoleName: "SampleFunctionRole"
```
## <span id="page-152-0"></span>アプリケーションをリポジトリに公開する

アプリケーションを公開するには、最初にアプリケーションコードをアップロードします。アカウ ントが所有する Amazon S3 バケットにコードアーティファクト (Lambda 関数、スクリプト、構成 ファイルなど) を保存します。アプリケーションをアップロードすると、最初はプライベートに設 定されます。つまり、アプリケーションを AWS アカウント 作成した でのみ使用できます。アップ ロードしたアーティファクトへのアクセス AWS Serverless Application Repository 許可を付与する IAM ポリシーを作成する必要があります。

サーバーレスアプリケーションをサーバーレスアプリケーションリポジトリに公開するには

- 1. <https://console.aws.amazon.com/s3/>でAmazon S3 コンソールを開きます。
- 2. アプリケーションのパッケージ化に使用した Amazon S3 バケットを選択します。
- 3. [アクセス許可] タブを選択します。
- 4. [バケットポリシー] を選択します。
- 5. 次のポリシーステートメントの例をコピーして貼り付けます。

#### **a** Note

ポリシーステートメントの例では、次の手順で aws:SourceAccount およぴ Resource の値が更新されるまでエラーが生成されます。

```
{ 
     "Version": "2012-10-17", 
     "Statement": [ 
        \left\{ \right. "Effect": "Allow", 
              "Principal": { 
                  "Service": "serverlessrepo.amazonaws.com" 
              }, 
              "Action": "s3:GetObject", 
              "Resource": "arn:aws:s3:::DOC-EXAMPLE-BUCKET/*", 
              "Condition" : { 
                  "StringEquals": { 
                       "aws:SourceAccount": "123456789012" 
 } 
 } 
         } 
    \mathbf{I}}
```
- a. Resource プロパティ値の DOC-EXAMPLE-BUCKET をバケットのバケット名に置き換え ます。
- b. Condition 要素の *123456789012* を AWS アカウント ID に置き換えます。Condition 要素により、 は指定された からアプリケーションにアクセスするアクセス許可 AWS Serverless Application Repository のみを持つようになります AWS アカウント。
- 6. [保存] を選択します。
- 7. で AWS Serverless Application Repository コンソールを開きます[https://](https://console.aws.amazon.com/serverlessrepo)  [console.aws.amazon.com/serverlessrepo](https://console.aws.amazon.com/serverlessrepo)。
- 8. [My Applications (マイアプリケーション)] ページで、[Create application (アプリケーションの作 成)] を選択します。
- 9. 必要に応じて、必須フィールドと任意のフィールドに入力します。必須フィールドは次のとおり です。
	- アプリケーション名
	- 筆者
	- 説明
	- ソースコード URL
	- SAM template
- 10. [Publish application (アプリケーションの公開)] を選択します。

アプリケーションの後続バージョンを公開するには

- 1. で AWS Serverless Application Repository コンソールを開きます[https://](https://console.aws.amazon.com/serverlessrepo)  [console.aws.amazon.com/serverlessrepo](https://console.aws.amazon.com/serverlessrepo)。
- 2. [ナビゲーションペイン] で、[My Applications (マイアプリケーション)] からアプリケーションを 選択します。
- 3. [新しいバージョンを発行] を選択します。

詳細については、[「 AWS SAM CLI を使用したサーバーレスアプリケーションの公開](https://docs.aws.amazon.com/serverless-application-model/latest/developerguide/serverless-sam-template-publishing-applications.html)」を参照して ください。

<span id="page-154-0"></span>CloudFormation テンプレートを作成する

CloudFormation テンプレートを構築するには、テンプレートの前提条件を満たし、必要な入 力パラメータとセキュリティパラメータを指定する必要があります。詳細については、「AWS CloudFormation ユーザーガイド」の「[テンプレートの構造分析」](https://docs.aws.amazon.com/AWSCloudFormation/latest/UserGuide/template-anatomy.html)を参照してください。

CloudFormation テンプレートでは、サーバーレスアプリケーションと AMI を参照できます。ネスト された CloudFormation テンプレートを使用し、ルートテンプレートとネストされたテンプレートの 両方でサーバーレスアプリケーションを参照することもできます。サーバーレスアプリケーションを 参照するには、 AWS SAM テンプレートを使用します。からアプリケーションの AWS SAM テンプ レートを自動的に生成できます AWS Serverless Application Repository。以下はテンプレートの例で す。

```
AWSTemplateFormatVersion: '2010-09-09'
Transform: AWS::Serverless-2016-10-31
Description: An example root template for a SAR application
Resources: 
   SampleSARApplication: 
     Type: AWS::Serverless::Application 
     Properties: 
       Location: 
          ApplicationId: arn:aws:serverlessrepo:us-east-1:1234567890:applications/
TestApplication 
           SemanticVersion: 1.0.0 
   SampleEC2Instance: 
     Type: AWS::EC2::Instance 
       Properties: 
         ImageId: "ami-79fd7eee" 
         KeyName: "testkey" 
         BlockDeviceMappings: 
            - DeviceName: "/dev/sdm" 
              Ebs: 
                VolumeType: "io1" 
                Iops: "200" 
                DeleteOnTermination: "false" 
                VolumeSize: "20" 
            - DeviceName: "/dev/sdk" 
              NoDevice: {}
```
AWS SAM テンプレートには以下の要素が含まれています。

- ApplicationID アプリケーションの Amazon リソースネーム (ARN)。この情報は、 AWS Serverless Application Repositoryの [マイアプリケーション] セクションにあります。
- SemanticVersion サーバーレスアプリケーションのバージョン。このフォームは、 AWS Serverless Application Repositoryの [マイアプリケーション] セクションにあります。
- Parameter (オプション) アプリケーションのパラメータ。

**a** Note

ApplicationID および SemanticVersion では、[組み込み関数は](https://docs.aws.amazon.com/AWSCloudFormation/latest/UserGuide/intrinsic-function-reference.html)サポートされていませ ん。これらの文字列はハードコーディングする必要があります。ApplicationID は、 に よってクローンされると更新されます AWS Marketplace。

テンプレート内の CloudFormation設定ファイルとスクリプトファイルを参照する場合は、次の形式 を使用します。ネストされたテンプレート (AWS::Cloudformation::Stack) では、組み込み関数 がない TemplateURLs でのみサポートされます。テンプレートの Parameters の内容に注意して ください。

```
AWSTemplateFormatVersion: '2010-09-09'
Metadata: 
   Name: Seller test product
Parameters: 
   CFTRefFilesBucket: 
     Type: String 
     Default: "seller-bucket" 
   CFTRefFilesBucketKeyPrefix: 
     Type: String 
     Default: "cftsolutionFolder/additionCFfiles"
Resources: 
   TestEc2: 
     Type: AWS::EC2::Instance 
     Metadata: 
       AWS::CloudFormation::Init: 
          addCloudAccount: 
            files: 
              /etc/cfn/set-aia-settings.sh: 
                source: 
                  Fn::Sub: 
                  - https://${CFTRefFilesBucket}.${S3Region}amazonaws.com/
${CFTRefFilesBucketKeyPrefix}/sampleScript.sh
                  - S3Region: 
                       !If 
                       - GovCloudCondition 
                       - s3-us-gov-west-1 
                       - s3 
                owner: root 
                mode: '000700' 
                authentication: S3AccessCreds
```
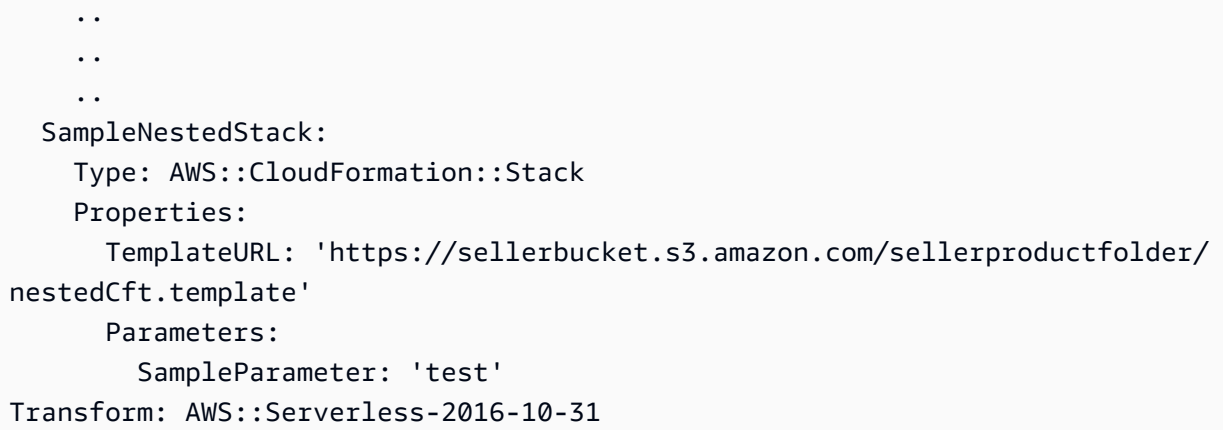

### <span id="page-157-0"></span>CloudFormation テンプレートと設定ファイルを送信する

CloudFormation テンプレート、設定、スクリプトファイルを送信するには、これらのファイルが保 存されている Amazon S3 バケットを読み取るアクセス許可を付与 AWS Marketplace します。これ を行うには、バケットポリシーを更新して以下のアクセス許可を含めます。

```
{ 
     "Version": "2012-10-17", 
     "Statement": [ 
          { 
              "Effect": "Allow", 
              "Principal": { 
                   "Service": "assets.marketplace.amazonaws.com" 
              }, 
              "Action": ["s3:GetObject", "s3:ListBucket"], 
              "Resource": ["arn:aws:s3:::DOC-EXAMPLE-BUCKET", 
                             "arn:aws:s3:::DOC-EXAMPLE-BUCKET/*"] 
          } 
     ]
}
```
<span id="page-157-1"></span>AWS Serverless Application Repository アプリケーションのアクセス許可を更新する

AWS Serverless Application Repository アプリケーションを に送信するには AWS Marketplace、ア プリケーションを読み取るアクセス AWS Marketplace 許可を付与する必要があります。これを行う には、サーバーレスアプリケーションに関連付けられているポリシーにアクセス許可を追加します。 アプリケーションポリシーを更新するには 2 つの方法があります。

• [AWS Serverless Application Repository](https://console.aws.amazon.com/serverlessrepo/home) に移動します。リストからサーバーレスアプリケー ションを選択します。[共有] タブを選択し、[ステートメントを作成] を選択します。[ス

テートメントの設定] ページの [アカウント ID] フィールドに、次のサービスプリンシパル **assets.marketplace.amazonaws.com** を入力します。次に、[Save] (保存) を選択します。

• 次の AWS CLI コマンドを使用して、アプリケーションポリシーを更新します。

```
aws serverlessrepo put-application-policy \
--region region \
--application-id application-arn \
--statements Principals=assets.marketplace.amazonaws.com,Actions=Deploy
```
#### <span id="page-158-0"></span>AMI を共有する

に構築および送信されるすべての AMIs AWS Marketplace は、すべての製品ポリシーに従う必要が あります。 AWS Marketplace 管理ポータルではセルフサービス AMI スキャンを利用できます。この 機能により、AMI のスキャンを開始できます。スキャン結果を迅速に (通常は 1 時間以内に) 受信で き、1 か所で明確なフィードバックを得ることができます。AMI が正常にスキャンされたら、製品 ロードフォームをアップロードして、 AWS Marketplace Seller Operations チームによる処理のため に AMI を送信します。

<span id="page-158-1"></span>AMI とサーバーレスアプリケーションで CloudFormation 製品を送信する

製品を送信する前に、次の点に注意してください。

- 各テンプレートのアーキテクチャ図を用意する必要があります。この図では、 AWS CloudFormation テンプレートを通じてデプロイされた各 AWS サービスの製品アイコンを使用す る必要があります。また、ダイアグラムにはサービスのメタデータが含まれている必要がありま す。公式の AWS アーキテクチャアイコンをダウンロードするには、「[AWS アーキテクチャアイ](https://aws.amazon.com/architecture/icons) [コン](https://aws.amazon.com/architecture/icons)」を参照してください。
- 購入者に表示される各テンプレートのインフラストラクチャの料金見積もりは、[AWS 料金計算](https://calculator.s3.amazonaws.com/index.html) [ツール](https://calculator.s3.amazonaws.com/index.html)を使用して提示した見積もりに基づきます。見積もりには、一般的なデプロイ向けのデフォ ルト値と共にテンプレートの一部としてデプロイされるサービスのリストを含めます。
- 製品ロードフォームに入力します。 AWS Marketplace 管理ポータルから製品ロードフォームを見 つけることができます。単一 AMI 製品と複数 AMI 製品には、異なる製品ロードフォームが必要 です。製品ロードフォームでは、 テンプレートへの CloudFormationパブリック URL を指定しま す。 CloudFormation テンプレートはパブリック URL の形式で送信する必要があります。
- AWS Marketplace 管理ポータル を使用してリストを送信します。[Assets (アセット)] から [File upload (ファイルのアップロード)] を選択し、ファイルをアタッチして、[Upload (アップロード)]

を選択します。テンプレートとメタデータを受け取ると、 はリクエストの処理 AWS を開始しま す。

リストを送信すると、 は製品のロードフォーム AWS Marketplace を確認して検証します。さらに、 は AMIs とサーバーレスアプリケーションを AWS Marketplace リージョン化し、ユーザーに代わっ て AWS CloudFormation テンプレートのリージョンマッピングを更新します。問題が発生した場合 は、 AWS Marketplace Seller Operations チームが E メールで連絡します。

# AMI 構築のベストプラクティス

このトピックでは、 で使用する Amazon マシンイメージ (AMIsの構築に役立つベストプラクティ スとリファレンスをいくつか紹介します AWS Marketplace。に構築および送信される AMIs AWS Marketplace は、すべての AWS Marketplace 製品ポリシーに従う必要があります。

#### 再販権の確保

が提供する Amazon Linux、RHEL、SUSE、および Windows AMIs を除き、無料ではない Linux AWSディストリビューションの再販権を保護する責任はお客様にあります。

### AMI の構築

AMI の構築に関する以下のガイドラインを使用してください。

- AMI がルートログインの無効化を含むすべての AWS Marketplace ポリシーを満たしていることを 確認します。
- 米国東部 (バージニア北部) リージョンで AMI を作成します。
- AWS Marketplaceなどの信頼できる評判の高いソースから入手した、明確に定義されたライフサイ クルを持つ、Amazon Elastic Block Store (Amazon EBS) にサポートされた、よく管理された既存 の AMI から製品を作成します。
- ほとんどの up-to-date オペレーティングシステム、パッケージ、ソフトウェアを使用して AMIs を 構築します。
- すべての AMI は、ハードウェア仮想マシン (HVM) 仮想化と 64 ビットアーキテクチャを使用する パブリック AMI から始める必要があります。
- AMI の構築、更新、再公開のための繰り返し可能なプロセスを開発します。
- すべてのバージョンと製品で一貫したオペレーティングシステム (OS) ユーザー名を使用しま す。ec2-user をお勧めします。
- 実行中のインスタンスを最終的な AMI からエンドユーザーエクスペリエンスに設定し、 AWS Marketplaceへの送信前にすべてのインストール方法、機能、およびパフォーマンスをテストしま す。
- 以下のようにポート設定を確認してください。
	- Linux ベースの AMI 有効な SSH ポートが開いていることを確認します。デフォルトの SSH ポートは 22 です。
	- Windows ベースの AMI RDP ポートが開いていることを確認します。デフォルトの RDP ポー トは 3389 です。また、WinRM ポート (デフォルトは 5985) は 10.0.0.0/16 と 10.2.0.0/16 に開 いている必要があります。

AMI の作成の詳細については、以下の関連リソースを参照してください。

Amazon EC2 ユーザーガイド」の[「独自の AMI の作成」](https://docs.aws.amazon.com/AWSEC2/latest/UserGuide/AMIs.html#creating-an-ami)

Amazon EC2 [ユーザーガイド」の「カスタム Windows AMI の作成」](https://docs.aws.amazon.com/AWSEC2/latest/WindowsGuide/Creating_EBSbacked_WinAMI.html)

[EBS-backed インスタンスから Amazon マシンイメージ \(AMI\) を作成する方法。](https://aws.amazon.com/premiumsupport/knowledge-center/create-ami-ebs-backed/)

[Amazon Linux AMI](https://aws.amazon.com/amazon-linux-ami/)

[Amazon EC2 インスタンスタイプお](https://aws.amazon.com/ec2/instance-types/)よび[インスタンスタイプ](http://docs.amazonwebservices.com/AWSEC2/latest/UserGuide/instance-types.html?r=2153)

### <span id="page-160-0"></span>の AMI の準備と保護 AWS Marketplace

セキュアな AMI を作成するために、次のガイドラインをお勧めします。

- Amazon EC2 ユーザーガイド[の共有 Linux AMIsのガイドラインを](https://docs.aws.amazon.com/AWSEC2/latest/UserGuide/building-shared-amis.html)使用する Amazon EC2
- 攻撃の危険性を減らすため、最低限のインストールとしてデプロイするように AMI を設計しま す。不要なサービスやプログラムを無効にするか、削除します。
- 可能な限り、ネットワークトラフィックには end-to-end 暗号化を使用してください。例え ば、Secure Sockets Layer (SSL) を使用して、購入者との間の HTTP セッションを保護します。 サービスが有効な 証明書と up-to-date 証明書のみを使用していることを確認します。
- AMI 製品に新しいバージョンを追加するときは、インスタンスへのインバウンドトラフィックア クセスを制御するセキュリティグループを設定します。セキュリティグループが、サービスに必要 な機能を提供するために必要な最小ポートセットにのみアクセスできるように設定されていること を確認します。最小セットのポートと必要な送信元 IP アドレス範囲に対してのみ管理アクセスを 許可します。AMI 製品に新しいバージョンを追加する方法の詳細については、「[新しいバージョ](#page-131-0) [ンを追加する](#page-131-0)」を参照してください。
- AWS コンピューティング環境に対して定期的にペネトレーションテストを実施することを検討し てください。または、ユーザーに代わってそのようなテストを実行するためにサードパーティー を雇用することを検討してください。ペネトレーションテストリクエストフォームなど詳細は、 「[AWS ペネトレーションテスト」](https://aws.amazon.com/security/penetration-testing/)を参照してください。
- ウェブアプリケーションのトップ 10 の脆弱性に気づき、必要に応じてアプリケーションを構築し てください。詳細については、「[Open Web Application Security Project \(OWASP\) - Top 10 Web](https://owasp.org/www-project-top-ten/) [Application Security Risks」](https://owasp.org/www-project-top-ten/)を参照してください。新しいインターネットの脆弱性が発見された場 合は、AMI に同梱されているウェブアプリケーションを速やかに更新してください。この情報を 含むリソースの例は、 [SecurityFocus](http://www.securityfocus.com/vulnerabilities)と [NIST National Vulnerability Database で](http://nvd.nist.gov/)す。

セキュリティの詳細については、以下の関連リソースを参照してください。

- [AWS クラウドセキュリティ](https://aws.amazon.com/security/)
- [インターネットセキュリティセンター \(CIS\): セキュリティベンチマーク](http://benchmarks.cisecurity.org/downloads/benchmarks/)
- [オープンなウェブアプリケーションセキュリティプロジェクト \(OWASP\): セキュアなコーディン](https://www.owasp.org/www-project-secure-coding-practices-quick-reference-guide/migrated_content) [グプラクティスクイックリファレンスガイド](https://www.owasp.org/www-project-secure-coding-practices-quick-reference-guide/migrated_content)
- [OWASP トップ 10 ウェブアプリケーションのセキュリティリスク](https://owasp.org/www-project-top-ten/)
- [SANS \(SysAdmin、監査、ネットワーク、セキュリティ\) 共通脆弱性列挙 \(CWE\) の最も危険なソフ](http://www.sans.org/top25-software-errors/) [トウェアエラーの上位 25 件](http://www.sans.org/top25-software-errors/)
- [セキュリティフォーカス](http://www.securityfocus.com/vulnerabilities)
- [NIST 全国脆弱性データベース](http://nvd.nist.gov/)

### 公開要件を確認するための AMI のスキャン

AMI を新製品または新バージョンとして提出する前に確認するには、セルフサービススキャンを使 用できます。セルフサービススキャナーは、パッチが適用されていない共通脆弱性識別子 (CVE) を チェックし、セキュリティのベストプラクティスに従っていることを確認します。詳細については、 「[the section called "の AMI の準備と保護 AWS Marketplace"](#page-160-0)」を参照してください。

から AWS Marketplace 管理ポータル、アセットメニューから Amazon マシンイメージを選択しま す。[Add AMI] を選択してスキャンプロセスを開始します。AMI のスキャンステータスは、このペー ジに戻ると確認できます。

**a** Note

AMI AWS Marketplace へのアクセスを許可する方法については、「」を参照してくださ い[AMI AWS Marketplace へのアクセスを許可する。](#page-139-0)

## AWS Marketplace AMI でソフトウェアが実行されていることを確認する

AMI 製品から作成された Amazon EC2 インスタンスで実行されていることを、ランタイムにソフト ウェアに確認させたい場合があります。

Amazon EC2 インスタンスが AMI 製品から作成されていることを確認するには、Amazon EC2 に組 み込まれているインスタンスメタデータサービスを使用します。以下のステップでは、この検証を 順を追って説明します。メタデータサービスの使用の詳細については、「Amazon Elastic Compute Cloud ユーザーガイド」の「[インスタンスメタデータとユーザーデータ」](https://docs.aws.amazon.com/AWSEC2/latest/UserGuide/ec2-instance-metadata.html)を参照してください。

1. インスタンスアイデンティティドキュメントの取得

実行中の各インスタンスには、インスタンスからアクセス可能な、インスタンス自体に関する データを提供するアイデンティティドキュメントが用意されています。次の例は、インスタンス から curl を使用してインスタンスのアイデンティティドキュメントを取得する方法を示していま す。

```
curl http://169.254.169.254/latest/dynamic/instance-identity/document
\left\{ \right. "accountId" : "0123456789", 
    "architecture" : "x86_64", 
    "availabilityZone" : "us-east-1e", 
    "billingProducts" : null, 
    "devpayProductCodes" : null, 
    "marketplaceProductCodes" : [ "0vg0000000000000000000000" ], 
    "imageId" : "ami-0123456789abcdef1", 
    "instanceId" : "i-0123456789abcdef0", 
    "instanceType" : "t2.medium", 
    "kernelId" : null, 
    "pendingTime" : "2020-02-25T20:23:14Z", 
    "privateIp" : "10.0.0.2", 
    "ramdiskId" : null, 
    "region" : "us-east-1", 
    "version" : "2017-09-30"
```
}

2. インスタンスアイデンティティドキュメントの検証

署名を使用して、インスタンスアイデンティティが正しいことを確認できます。このプロセスの 詳細については、「Amazon Elastic Compute Cloud ユーザーガイド」の[「インスタンスアイデン](https://docs.aws.amazon.com/AWSEC2/latest/UserGuide/instance-identity-documents.html) [ティティドキュメント](https://docs.aws.amazon.com/AWSEC2/latest/UserGuide/instance-identity-documents.html)」を参照してください。

3. 製品コードの検証

AMI 製品を最初に公開用に提出すると、製品には AWS Marketplaceによっ[て製品コー](https://docs.aws.amazon.com/marketplace/latest/userguide/ami-getting-started.html#ami-product-codes) [ド](https://docs.aws.amazon.com/marketplace/latest/userguide/ami-getting-started.html#ami-product-codes)が割り当てられます。製品コードは、インスタンスアイデンティティドキュメントの marketplaceProductCodes フィールドを確認すると検証できます。または、メタデータサー ビスから直接取得することもできます。

curl http://169.254.169.254/latest/meta-data/product-codes 0vg0000000000000000000000

製品コードが AMI 製品のコードと一致する場合、インスタンスは製品から作成されたものです。

instanceId やインスタンス privateIp など、インスタンスアイデンティティドキュメントから 他の情報を確認したい場合もあります。

# AMI 製品の料金

AWS Marketplace には、Amazon マシンイメージ (AMI) 製品の複数の料金モデルがあります。販売 者のプライベートオファーでは、複数年契約とカスタム期間契約のオプションがあります。

複数年契約とカスタム期間契約の詳細については、[プライベートオファーの準備](#page-81-0)および[分割プラン](#page-97-0)を 参照してください。次の表に、料金モデルに関する一般的な情報を示します。

**a** Note

[販売者登録プロセス](#page-23-0) に記載されているように、W-9 フォーム (米国居住者) または W-8 フォーム (米国非居住者) を提出する必要があります。

AMI 料金モデル

次の表に、AMI ベースの製品の料金モデルに関する一般的な情報を示します。

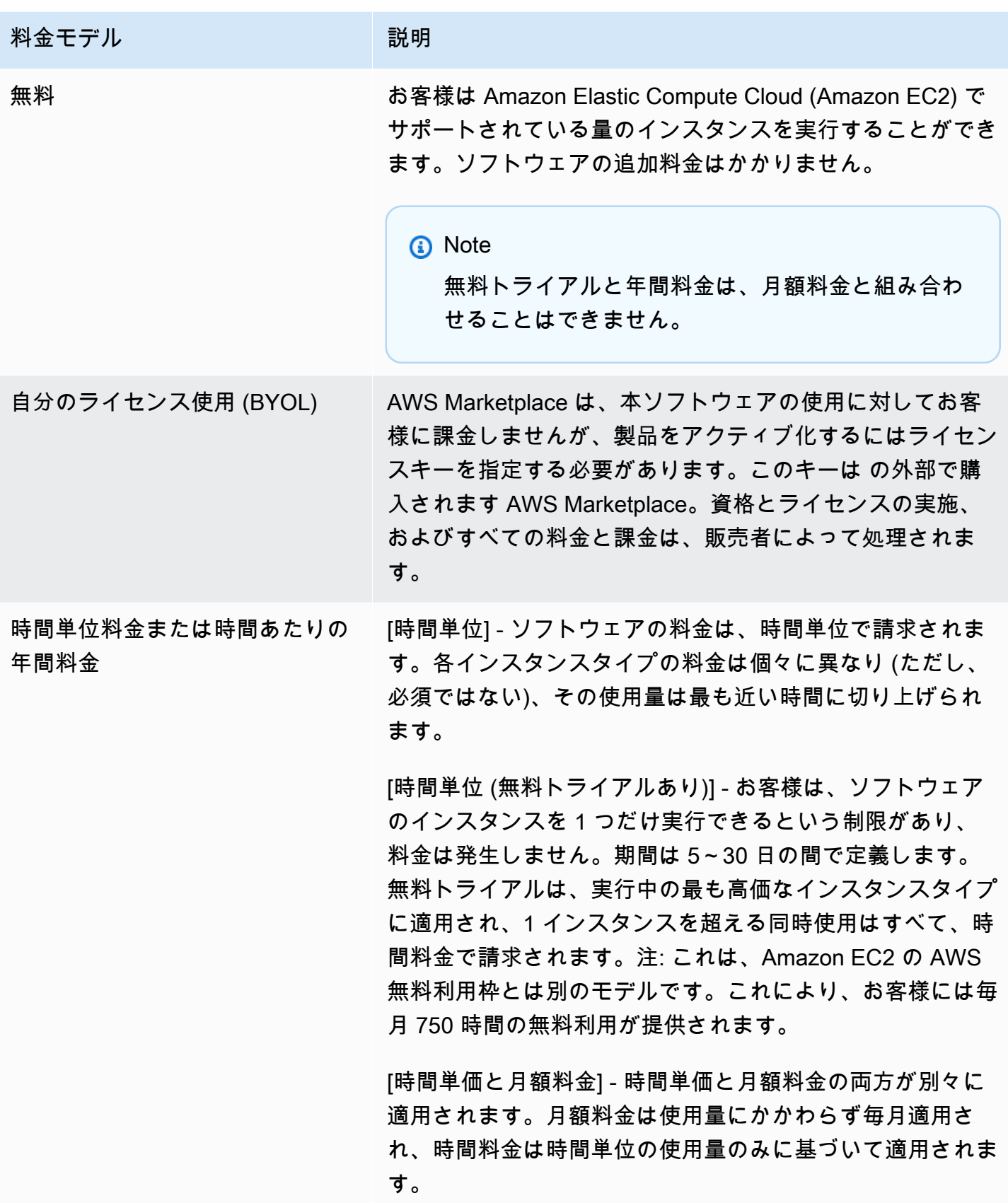

料金モデル ショップ 割明

[年間で毎時]: お客様は、1 つのインスタンスタイプの 1 つ の Amazon EC2 インスタンスに対して 1 年間の使用量を購 入することができます。販売者は、インスタンスタイプごと の料金を設定し、時間単価よりも価格を抑えることができま す。購入された年間サブスクリプションを超えるお客様の使 用量は、そのインスタンスタイプの販売者によって設定され た時間単価で請求されます。

[時間単位 (複数年間およびカスタム期間)] - このタイプのオ ファーは、販売者のプライベートオファーを通じてのみ利用 できます。販売者のプライベートオファーを使用して、カス タム契約期間 (最大 3 年) を指定します。前払い料金を指定 することも、柔軟な支払いスケジュールを含めることもでき ます。各インスタンスタイプの料金を設定します。オファー に柔軟な支払いスケジュールがある場合は、オファーに含ま れる各インスタンスタイプの請求日、支払額、インスタンス 数も設定します。柔軟な支払いスケジュールを持つアクティ ブな販売者のプライベートオファーの場合、お客様が指定さ れた数のインスタンスを起動した後、起動された追加のイン スタンスには、販売者のプライベートオファーで指定された 時間料金で課金されます。複数年契約とカスタム期間契約 の詳細については、[プライベートオファーの準備お](#page-81-0)よび[the](#page-97-0) [section called "分割プラン"を](#page-97-0)参照してください。

[時間単位 (無料トライアル付き)] - 年間オプション付きの時 間単位モデルと同じです。ただし、販売者が設定した日数 で、お客様がインスタンスタイプのインスタンスを無料で 1 つ実行できる無料トライアルを含む点を除きます。年間サブ スクリプションはいつでも購入することができます。また、 無料トライアルサブスクリプションと組み合わせることがで きます。

[年間料金 (時間単位)] 時間単位の料金モデルと同じ。お客様 は、1 つのインスタンスタイプの 1 つの Amazon EC2 イン スタンスに対して 1 年間の使用量を購入することができま す。販売者は、インスタンスタイプごとの料金を設定し、時

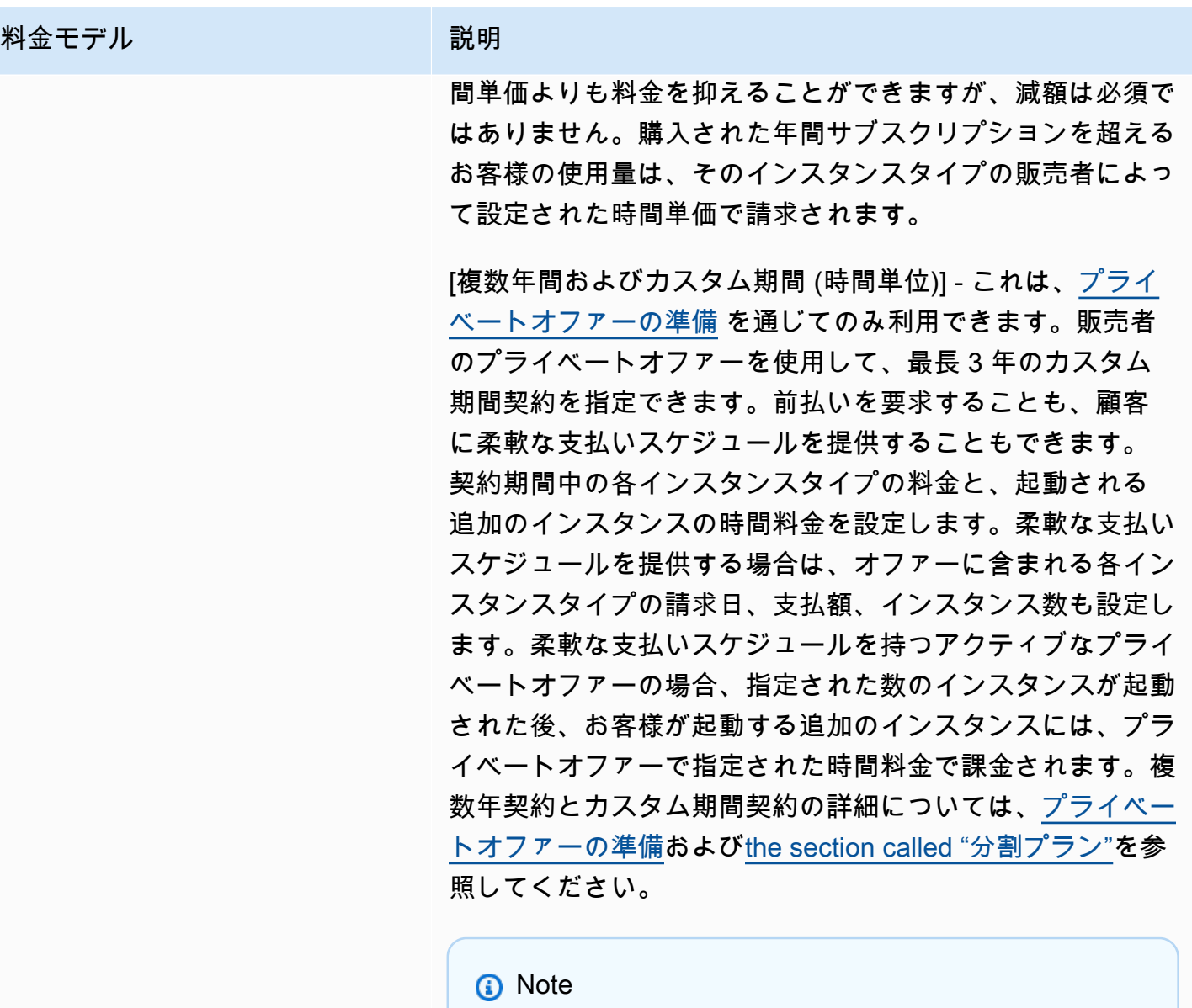

無料トライアルと年間料金は、月額料金と組み合わ せることはできません。

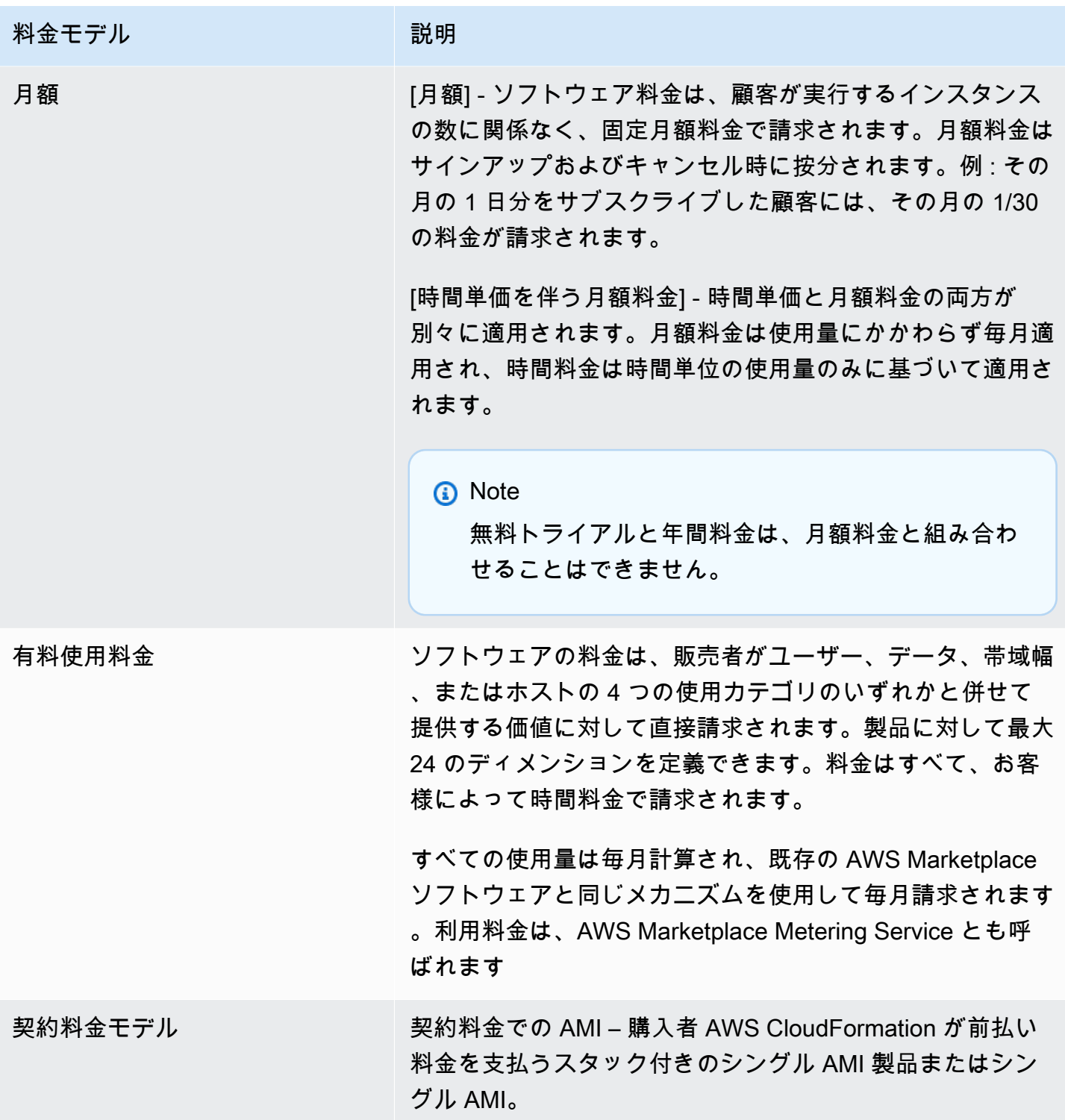

# AWS 料金とソフトウェア料金

Amazon マシンイメージ (AMI) ベースの製品料金は 2 つのカテゴリに分類されます。

- インフラストラクチャ料金の詳細 すべての AMI ベースの製品には、使用するサービスと AWS インフラストラクチャに応じて、関連するインフラストラクチャ料金が発生します。これらのレー トと料金は によって定義および管理され AWS、 によって異なる場合があります AWS リージョ ン。詳細については、「[Amazon EC2 の料金」](https://aws.amazon.com/ec2/pricing/)を参照してください。
- ソフトウェアの料金の詳細 有料製品の場合、販売者はソフトウェアの使用料金を定義します。

これら 2 つの製品料金カテゴリは、購入者が製品使用の潜在的なコストを理解するのに役立つよう に、 AWS Marketplace 詳細ページに個別に表示されます。

#### AMI 時間単位製品の無料トライアル

AMI 時間単位の製品は、オプションの無料トライアルプログラムの対象となります。無料トライア ルでは、お客様は製品のソフトウェア料金を支払うことなく、製品をサブスクライブし、単一のイン スタンスを最大 31 日間使用できます。適用される AWS インフラストラクチャ料金が引き続き適用 されます。無料トライアルは、有効期限が切れると自動的に有料サブスクリプションに切り替わりま す。お客様には、提供された無料単位を超える追加使用分が課金されます。時間単位の製品無料トラ イアルを提供するには、トライアル期間を定義し、[AWS Marketplace Seller Operations](https://aws.amazon.com/marketplace/management/contact-us/) チームに通 知してください。試用期間は 5~31 日です。

無料トライアル製品をサブスクライブしている場合、お客様は、無料トライアルの期間、計算された 有効期限、およびアンスクライブに関する詳細を含むようこそメールメッセージを受け取ります。有 効期限が切れる 3 日前に通知メールが送信されます。

で無料トライアル製品を提供する場合 AWS Marketplace、返金ポリシー に記載されている特定の返 金ポリシーに同意したものと見なされます。

# AMI 製品のカスタム計量価格

#### Metering Service の概念

AWS Marketplace Metering Service を使用すると、ソフトウェア販売者は、計測レコードをエンド ポイントに送信して使用量をキャプチャするようにソフトウェアを変更できます。販売者は、1 つ の使用カテゴリと、そのカテゴリの最大 24 個のディメンションを選択できます。それらのディメン ションは 1 時間に 1 回計測および集計され、販売者によって定義された料金プランに従って課金さ れます。販売者は、使用するディメンションを決定する必要があります。AMI が発行された後は、 ディメンションを変更できません。重要なサービスの概念は、次のとおりです。

- [使用カテゴリ] Metering Service を使用して価格が設定されるソフトウェア製品はすべて、1 つ の使用カテゴリに従って分類され、それによって顧客への適切な請求方法が決まります。使用カテ ゴリには次のものがありますが、これらに限定されるものではありません。
	- [ユーザー] 単一の ID に関連付けられた、定義済みのアクセス許可のセット。このカテゴリは、 顧客のユーザーが直接ソフトウェアに接続するソフトウェア (たとえば、顧客関係管理またはビ ジネスインテリジェンス報告) に適切です。
	- ホスト サーバー、ノード、インスタンス、エンドポイント、またはコンピューティングシステ ムの他の部分。このカテゴリは、多くの顧客所有インスタンス (たとえば、パフォーマンスまた はセキュリティモニタリング) を監視またはスキャンするソフトウェアに適切です。
	- データ MB、GB、または TB で測定される、ストレージまたは情報。このカテゴリは、保存さ れたデータを管理する、またはバッチでデータを処理するソフトウェアに適切です。
	- [帯域幅] Mbps または Gbps 単位で測定されます。このカテゴリは、お客様がプロビジョニン グする帯域幅を指定できるソフトウェアに適しています。
	- [単位] 測定単位。次に説明する例を参照してください。
- 使用量の単位 選択された使用カテゴリに対応するソフトウェア製品の特定の使用量の単位。この 使用量の単位はソフトウェアの課金の単位について説明するものです。その例を以下に示します。
	- NodesHrs (ホストカテゴリに対応)
	- UserHrs (ユーザーカテゴリに対応)
	- [GBStored] (データカテゴリに対応)
- 消費量 Metering Service を使用して価格設定されているソフトウェアは、次の 3 つのいずれかの 方法で消費量に対して課金されます。
	- プロビジョニング ソフトウェアで、リソースの特定の量を使用するようにお客様が設定できま す (例えば、ユーザー数や固定量の帯域幅)。お客様は、プロビジョニングした量に対して 1 時 間ごとに支払います。
	- 同時実行 ソフトウェアで、任意の数のホストまたはユーザーがそのソフトウェアに接続できる ようにします。お客様は、ソフトウェアにアクセスしたユーザー数またはホスト数に基づいて 1 時間ごとに支払います。
	- 累積 ソフトウェアで、任意の量のデータを処理または保管に使用できるようにします。お客様 は、集計された量に対して 1 時間ごとに支払います。
- 料金表 Metering Service を使用して価格設定したソフトウェア製品では、単一の料金を指定する か、または独自の料金がある最大 24 個のディメンションを定義する必要があります。価格設定オ プションの詳細には以下が含まれます。
- 単一ディメンション 最もシンプルな料金オプションです。顧客は、サイズまたはボリュームに 関わらず、1 時間あたりリソース単位あたりの単一の料金を支払います (たとえば、1 時間あた りユーザーあたり 0.014 USD、または 1 時間あたりホストあたり 0.070 USD)。
- 複数ディメンション この料金オプションは、選択した使用カテゴリが複数の軸で変化する場 合に適しています。たとえば、ホストモニタリングでは、ホストのサイズに応じて異なる料金 を設定できます。または、ユーザーベースの料金では、ユーザーのタイプ (管理者、パワーユー ザー、読み取り専用ユーザー、など) に応じて異なる料金を設定できます。
- 計測 1 時間に 1 回、すべての使用量が計測イベントとして記録されます。適切なディメンション および使用量を AWS Marketplace Metering Service に送信するようにソフトウェアが設定されて いる必要があります。
	- 配分 オプションで、追跡する施設ごとに分けて使用量を配分できます。これらの配分は、購入 者にはタグとして表示されます。タグを使うと、購入者はコストをタグ別の使用量に分けて表 示できます。例えば、ユーザーごとに課金し、ユーザーに「Department」プロパティがある場 合、「Department」のキーを持つタグを使用して使用量の割り当てを作成し、値ごとに 1 つの 割り当てを行うことができます。この方法では、レポートする価格、ディメンション、または合 計使用量は変わりません。ただし、お客様は商品に適したカテゴリ別にコストを確認できます。

#### ソフトウェアの料金

AWS Marketplace Metering Service でソフトウェアの料金を設定するには、まず使用カテゴリとそ の使用方法を指定する必要があります。このサービスは 6 つの異なる個別料金シナリオをサポート しています。これらのシナリオのうちいずれかを製品向けに選択する必要があります。

- プロビジョニングされたユーザー (1 時間あたり)
- 同時ユーザー (1 時間あたり)
- プロビジョニングされたホスト (1 時間あたり)
- 同時ホスト (1 時間あたり)
- プロビジョニングされた帯域幅 (1 時間あたり)
- 蓄積されたデータ (1 時間あたり)

次に、選択した使用カテゴリの料金を指定する方法を判断する必要があります。

- 単一価格
- 複数のディメンション (最大 24 個)

「[への製品の追加 AWS Marketplace](#page-171-0)」では、ディメンションと料金についてわかりやすい説明を提 供する方法について説明します。

例: 非線形料金設定によりプロビジョニングされた帯域幅

ネットワークアプライアンスソフトウェアを提供するとします。プロビジョニングされた帯域幅で請 求します。使用カテゴリで、[帯域幅] を選択します。帯域幅による請求に加えて、購入者のスケール アップに応じて別料金を請求するとします。帯域幅カテゴリ内で複数のディメンションを定義するこ とができます。25 Mbps、100 Mbps、および 1 Gbps 向けに個別の料金を定義できます。

例: 複数のディメンションにおける同時ホスト

他の Amazon EC2 インスタンスを監視するソフトウェアを提供するとします。監視中のホスト 数で請求するとします。使用カテゴリで、[ホスト] を選択します。ホストごとの請求に加えて、 規模の大きなホストを監視する場合は特別料金を請求するとします。ホストカテゴリ内で複数の ディメンションを使用することができます。マイクロ、スモール、ミディアム、ラージ、x ラー ジ、2XL、4XL、8XL インスタンス向けに個別の料金を定義することができます。お客様のソフト ウェアを使用して、特定の各ホストを定義されたディメンションのいずれかにマッピングします。ま た、該当する場合は、使用カテゴリのディメンションごとに個別にレコードを計測します。

<span id="page-171-0"></span>への製品の追加 AWS Marketplace

Metering Service を利用するには、 が一覧表示 AWS Marketplace する新しい製品を作成する必 要があります。製品がすでに にある場合は AWS Marketplace、現在の製品に加えて新しい AWS Marketplace Metering Service 製品が利用可能になるか、新しいユーザーが利用できる唯一のバー ジョンとして現在の製品を置き換えるかを決定する必要があります。置き換えを選択すると、既存の 製品は から削除 AWS Marketplace され、新しい購入者は使用できなくなります。既存の顧客は、引 き続き古い製品とインスタンスにアクセスできますが、必要に応じて新しい製品に移行することがで きます。新製品では、「[Metering Service を使用するためのソフトウェアの変更](#page-173-0)」に説明しているよ うに、AWS Marketplace Metering Service の使用料金を測定する必要があります。

AMI を取得したら、標準プロセスに従い、セルフサービスツールを使用して AMI を共有およびス キャンします。さらに、管理ポータルで使用可能なテンプレートを使用して製品ロードフォームに記 入後、アップロードして処理を開始します。

AWS Marketplace Metering Service の製品ロードフォームのフィールドに入力するには、次の定義 を使用します。製品ロードフォームでは、これらのフィールドは、時間単位の製品および月額の製品 と区別するために [Flexible Consumption Pricing (FCP)] というラベルが付けられています。

- タイトル にすでに製品があり AWS Marketplace 、 で同じ製品を追加する場合は AWS Marketplace Metering Service、それらを区別するために括弧内に FCP カテゴリとディメンション を含めます (例: 「製品タイトル (データ)」)。
- [料金モデル] ドロップダウンリストより、[使用量] を選択します。
- [FCP カテゴリ] [使用量] 料金コンポーネントを含む出品製品の請求対象となるカテゴリ。ドロッ プダウンリストより、[ユーザー]、[ホスト]、[データ]、または [帯域幅] を選択します。
- [FCP 単位] [使用量] 料金コンポーネントを含む出品製品の請求対象となる測定の単位。選択した FCP カテゴリに基づき、ドロップダウンリストにオプションが表示されます。カテゴリごとに有 効な単位を次のテーブルに示します。

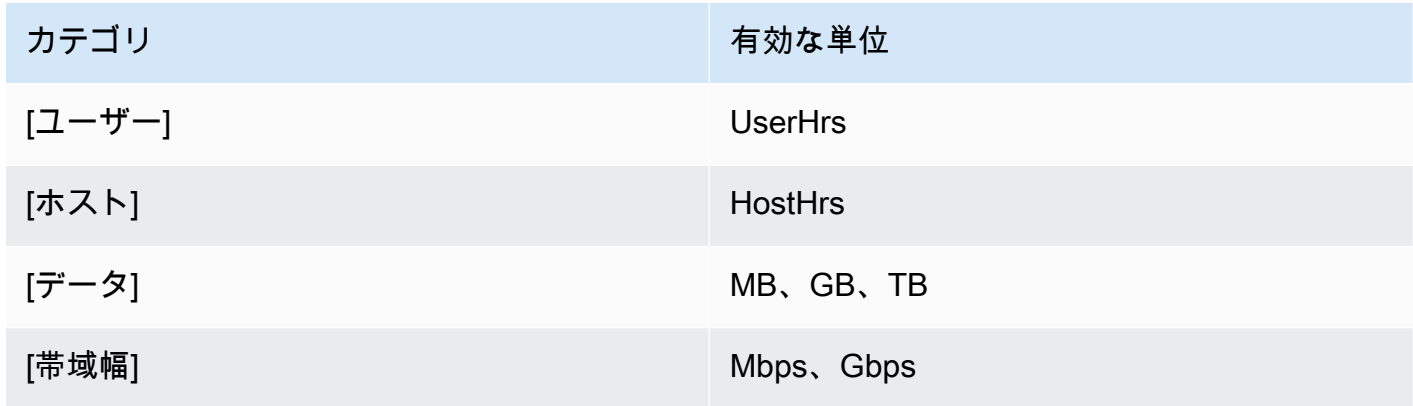

- [FCP ディメンション名] MeterUsage オペレーションを呼び出して計測レコードを送信する際に 使用される名前。これは請求レポートに記載されます。ただし、外部向けではないため、わかりや すい名前である必要はありません。名前は 15 文字以内でなければならず、英数字とアンダースコ アのみ含めることができます。名前を設定して製品を公開した後は、変更できません。この名前を 変更するには、新しい AMI が必要です。
- [FCP ディメンションの説明] 製品のディメンションを記述した顧客向けステートメント。説明は 70 文字以内でなければならず、ユーザーフレンドリである必要があります。説明の例としては、 「1 時間あたりの管理者数」や「プロビジョニングされた Mbps あたりの帯域幅」などがありま す。製品が発行された後に、この説明を変更することはできません。
- [FCP レート] この製品のユニットあたりのソフトウェア料金。このフィールドは、小数点以下 3 桁をサポートしています。

① 注記:

• 時間単位および年間単位の料金フィールドを入力する必要はありません。

- 無料トライアルと年間料金は互換性がありません。
- 複数の AMIs とクラスターおよび AWS リソース機能を使用する製品は、AWS Marketplace Metering Service を使用できません。
- 料金、インスタンスタイプ、または AWS リージョン 変更は、他の AWS Marketplace 製 品と同じプロセスに従います。
- AWS Marketplace Metering Service を使用した製品は、時間単位、月別、または Bring-Your-Own-License (BYOL) などの他の料金モデルに変換することはできません。
- AWS Marketplace では、使用方法またはドキュメントに IAM ポリシー情報を追加するこ とをお勧めします。
- 合計で最大 24 個の FCP ディメンションを含めることができます。作成して公開すると、 既存のディメンションを変更することはできませんが、新しいディメンションを追加でき ます (最大 24 個)。

ご質問がある場合は、[AWS Marketplace Seller Operations](https://aws.amazon.com/marketplace/management/contact-us/) チームまでお問い合わせください。

<span id="page-173-0"></span>Metering Service を使用するためのソフトウェアの変更

顧客の使用状況の記録、Metering Service への時間単位の使用状況レポートの送信、新しい障害モー ドの処理を行うには、ソフトウェアを変更する必要があります。このソフトウェアは料金とは関係な く使用できますが、ソフトウェアの使用カテゴリ、使用方法、ディメンションについて把握する必要 があります。

使用量の測定

ソフトウェアを使用して、選択された使用カテゴリと顧客が使用したディメンションを判断す る必要があります。この値は、 Metering Service に 1 時間ごとに送信されます。いずれの場合 も、Metering Service に時間単位で送信する目的で、リソースの消費量の測定、記録、読み取りの機 能がソフトウェアに搭載されていることを前提としています。

プロビジョニングされた消費の場合、この値は通常、サンプル値としてソフトウェア構成から読み取 られますが、1 時間ごとに記録される最大設定値でもあります。同時消費の場合、この値は、定期的 なサンプルか、1 時間ごとに記録される最大値のいずれかになります。累積消費の場合、この値は 1 時間ごとに累積されます。

複数のディメンションの料金については、複数の値を測定し、ディメンションごとに 1 つずつ Metering Service に送信する必要があります。そのためには、AMI を指定する際に、既知のディメン ションセットを使用してソフトウェアをプログラミングまたは設定する必要があります。製品が作成 された後は、一連のディメンションを変更することはできません。

次のテーブルには、1 時間あたりの消費量を測定するための推奨方法を料金シナリオごとに示してい ます。

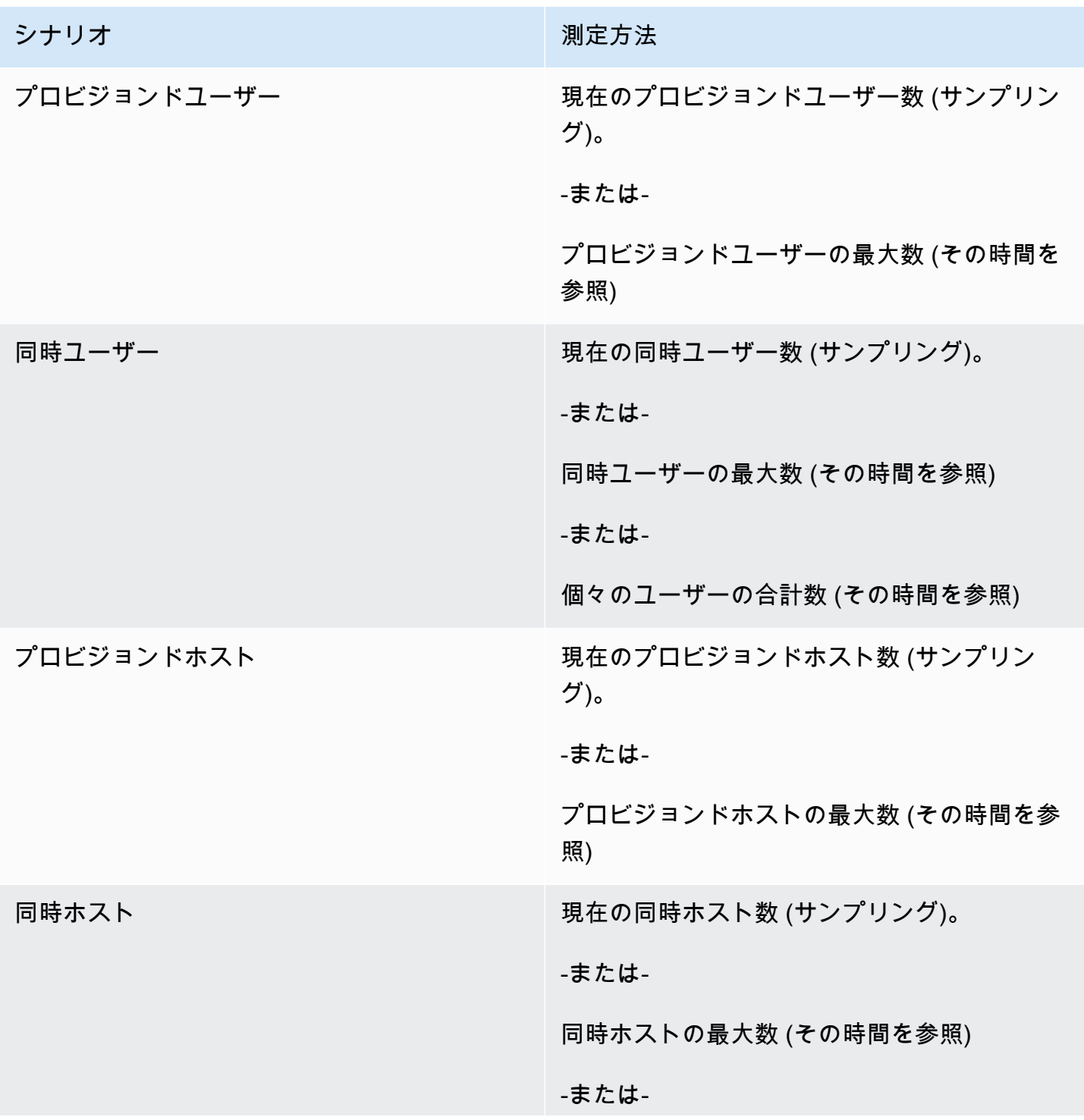

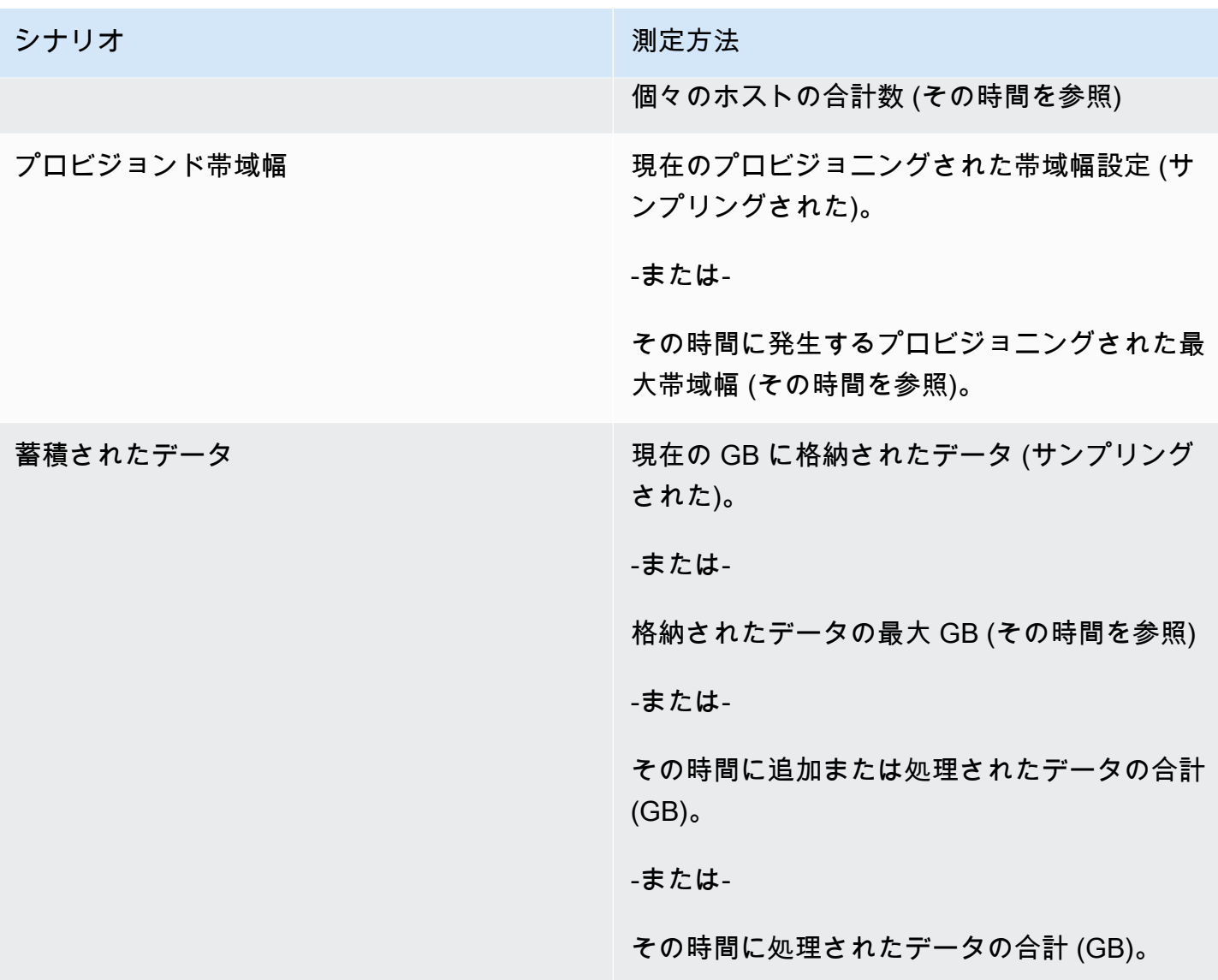

ベンダー計測タグ付け (オプション)

ベンダー計測タグ付けは、独立系ソフトウェアベンダー (ISV) がソフトウェアの使用状況についてよ り詳細な情報を購入者に提供し、コスト配分を行うのに役立ちます。

購入者のソフトウェア使用状況をタグ付けするには、コストの配分方法を決定する必要がありま す。まず、コスト配分に何を期待するかを購入者にたずねます。次に、購入者のアカウントで追 跡するプロパティ全体で使用量を分割できます。プロパティの例には、Account ID、Business Unit、Cost Centers、および商品に関連する他のメタデータが含まれます。これらのプロパティ はタグとして購入者に公開されます。タグを使用すると、購入者は AWS 請求コンソール [\(https://](https://console.aws.amazon.com/billing/) [console.aws.amazon.com/billing/](https://console.aws.amazon.com/billing/)) のタグ値別にコストを使用量に分割して表示できます。ベンダー

計測タグ付けでは、報告する価格、ディメンション、合計使用量は変わりません。お客様は商品に適 したカテゴリ別にコストを確認できます。

一般的なユースケースでは、購入者が 1 つの AWS アカウントを使って商品を購読します。また、購 入者には同じ製品サブスクリプションに関連するユーザーが多数います。Account ID のキーを持 つタグを使用して使用量の割り当てを作成し、各ユーザーに使用量を割り当てることができます。 この場合、購入者は Billing and Cost Management コンソールで Account ID タグを有効にして、 個々のユーザーの使用状況を分析できます。

販売者のエクスペリエンス

販売者は、すべてのリソースの使用量を集計する代わりに、同じタグセットを使用してリソースの計 測レコードを集計できます。例えば、販売者は UsageAllocations の異なるバケットを含む計測 レコードを作成できます。各バケットは、AccountId や BusinessUnit などの、タグのセットの UsageQuantity を表します。

以下の図では、[リソース 1] には固有の AccountId と BusinessUnit タグセットがあり、[計測レ コード] に 1 つのエントリとして表示されます。

[リソース 2] と [リソース 3] にはどちらも同じ AccountId タグ、2222、および同じ BusinessUnit タグ Operations があります。その結果、これらは [計測レコード] の 1 つの UsageAllocations エントリにまとめられます。

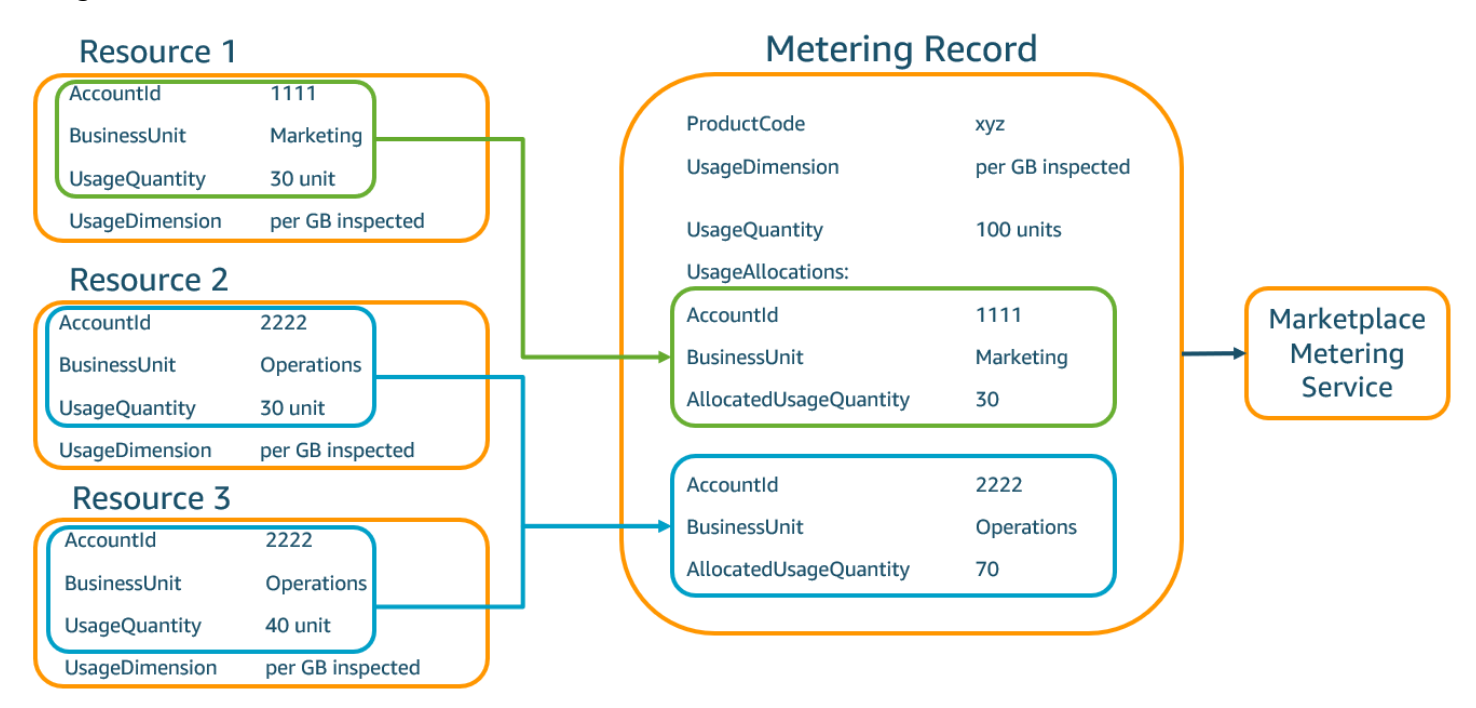

また、販売者は、タグのないリソースを割り当てられた使用量の単一の UsageAllocation にまと めて、UsageAllocations のエントリの 1 つとして送信することもできます。

制限には以下が含まれます。

- タグの数 5
- UsageAllocations のサイズ (カーディナリティ) 2,500

検証には次の項目が含まれます。

- タグのキーと値に使用できる文字 a-zA-Z0-9+ -=.\_:\/@
- UsageAllocation リスト全体の最大タグ数 5
- 2 つの UsageAllocations タグに同じタグ (つまり、同じタグキーと値の組み合わせ) を持つこ とはできません。その場合は、同じ UsageAllocation を使用する必要があります。
- UsageAllocation の AllocatedUsageQuantity の合計は、総使用量である UsageQuantity と等しくなる必要があります。

購入者エクスペリエンス

次の表は、購入者が AccountId および BusinessUnit ベンダータグを有効化した後の購入者エク スペリエンスの例を示しています。

この例では、購入者は [コスト使用状況レポート] で割り当てられた使用量を確認できます。ベン ダー計測タグにはプレフィックス "aws:marketplace:isv" が使用されます。購入者は、請求情 報とコスト管理の、[コスト配分タグ]、[AWS生成コスト配分タグ] でそれらを有効化できます。

[コスト使用状況レポート] の最初と最後の行は、出品者が Metering Service に送信する内容に関係し ます [\(販売者のエクスペリエンス](#page-284-0) 例を参照)。

コスト使用状況レポート (簡略版)

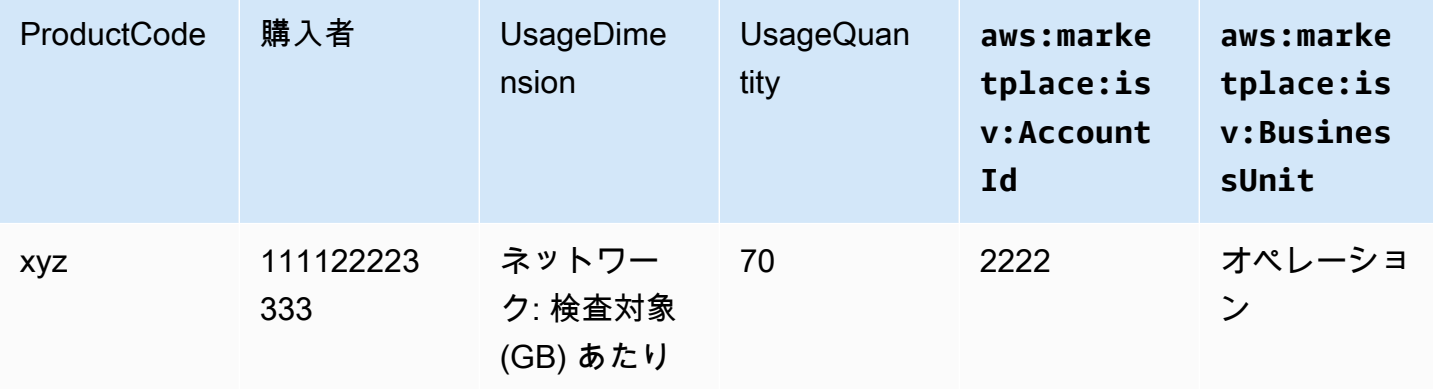

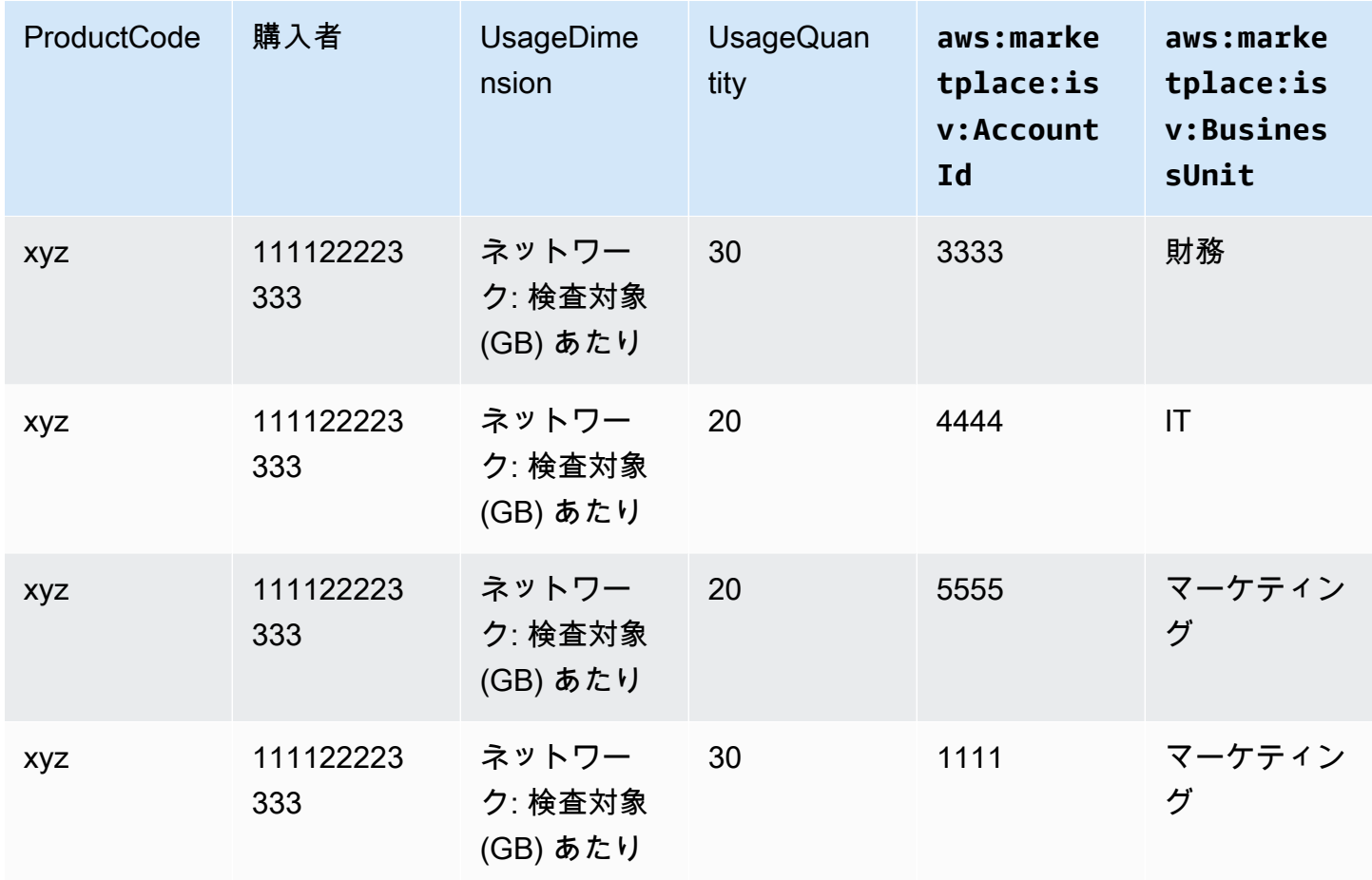

コード例については、「[使用量配分タグ付き](#page-186-0) MeterUsage (オプション)」を参照してください。

# AMI 製品の契約料金

Amazon マシンイメージ (AMI) ベースの製品の契約料金とは、購入者が単一の AMI 製品または AWS CloudFormation スタック付きの単一の AMI に対して前払い料金を支払うことを意味します。契約料 金の AMI ベースの製品の場合、 は、お客様とお客様の間の契約に基づいて、前払いまたは定義した 支払いスケジュールでお客様に AWS Marketplace 請求します。その時点で、それらのリソースの使 用権限が付与されます。

料金を設定するには、顧客に提供する 1 つ以上の契約期間を選択します。契約期間ごとに異なる価 格を入力できます。契約期間は 1 か月、12 か月、24 か月、36 か月です。プライベートオファーで は、カスタム期間を月単位 (最大 60 か月) で指定できます。

製品の価格を最もよく表すカテゴリを選択します。料金カテゴリは、 AWS Marketplace ウェブサ イトの顧客に表示されます。[帯域幅] (GB/s、MB/s)、[データ] (GB、MB、TB)、[ホスト]、[リクエス ト]、[階層]、[ユーザー] のいずれかを選択できます。事前定義カテゴリのどれもニーズに適合しない 場合は、汎用的な [単位] カテゴリを選択できます。

このオファーには最大 24 のディメンションを追加できます。各ディメンションには次のデータが必 要です。

- 契約カテゴリ 消費ベースの料金設定のない契約製品の場合は、契約内のディメンションのカテゴ リに最も近いカテゴリを選択するか、契約内のディメンションの単位に似た値がない場合は [単位] を選択できます。
- 契約単位 選択したカテゴリに基づいて、ディメンションに最も近い単位の値を 1 つ選択します。
- 契約ディメンションによる複数購入が可能 このフィールドは、オファーが階層型の料金設定オ ファーか非階層型のオファーかを示すために使用されます。

階層型オファー - 購入者がオファー内の利用可能なディメンションのうちの 1 つだけをサブスクラ イブできるようにします。階層型オファーのディメンションには数量という概念はありません。特 定のディメンションで契約を結ぶことは、基本的に、購入者がそのディメンションが示す特定の機 能を選択したことを意味します。

非階層型オファー - 顧客は契約の一環として複数のディメンションを調達でき、各ディメンション の複数のユニットを調達できます。

このフィールドの値を true に設定すると、そのオファーは非階層型オファーであることを示しま す。このフィールドに false を設定すると、そのオファーは階層型オファーであることを示しま す。

製品積載フォーム (PLF) を使用して AMI 製品の契約を作成する場合、料金ディメンションに次の フィールドを定義する必要があります。

- 契約DimensionX API 名 購入者の AWS License Manager アカウントで生成されたライセンスに 表示される名前。この名前は Checkoutlicense API コールの Entitlement Name の値として も使用されます。
- [契約 DimensionX 表示名] AWS Marketplace ウェブサイトの製品詳細ページと調達ページに表示 される、顧客向けのディメンション名です。わかりやすい名前を付けてください。名前の最大長は 24 文字です。リストが公開されたら、Name の値を変更することはできません。
- [契約 DimensionX 説明] 特定のディメンションが提供する機能など、製品のディメンションに関 する追加情報を提供する、顧客向けのディメンションの説明です。説明の最大長は 70 文字です。
- [契約 DimensionX 数量] 商品の契約が修正された場合の比例配分の計算に使用されます。この フィールドのこの値は、すべての契約オファーで 1 に設定する必要があります。この値は編集し ないでください。
- [契約 DimensionX 1 か月料金] このディメンションの 1 か月分の使用権限に対して請求される契 約レート。非階層型オファーの場合、このレートは調達されたディメンションの単位ごとに請求さ れます。このフィールドでは小数点以下 3 桁がサポートされています。
- [契約 DimensionX 12 か月料金] ディメンションに対する 12 か月間の使用権限に対して請求され る契約レート。非階層型オファーの場合、このレートは調達されたディメンションの単位ごとに請 求されます。このフィールドでは小数点以下 3 桁がサポートされています。
- [契約 DimensionX 24 か月料金] ディメンションに対する 24 か月間の使用権限に対して請求され る契約レート。非階層型オファーの場合、このレートは調達されたディメンションの単位ごとに請 求されます。このフィールドでは小数点以下 3 桁がサポートされています。
- [契約 DimensionX 36 か月料金] ディメンションに対する 36 か月間の使用権限に対して請求され る契約レート。非階層型オファーの場合、このレートは調達されたディメンションの単位ごとに請 求されます。このフィールドでは小数点以下 3 桁がサポートされています。

例: データストレージアプリケーション

|                       | 1か月料金              | 12 か月料金      | 24 か月料金      | P36-month price |
|-----------------------|--------------------|--------------|--------------|-----------------|
| 暗号化されてい<br>ないデータ (GB) | 1.50 USD/GB        | 16.00 USD/GB | 30.00 USD/GB | 60.00 USD/GB    |
| 暗号化されてい<br>るデータ (GB)  | <b>1.55 USD/GB</b> | 16.60 USD/GB | 31.20 USD/GB | 61.20 USD/GB    |

例: ログモニタリング製品

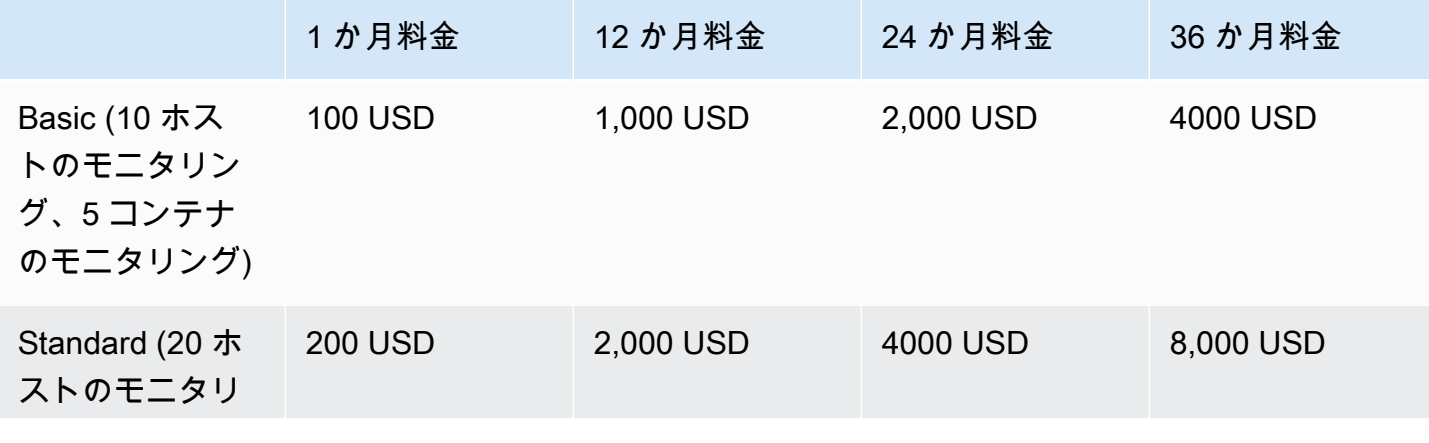

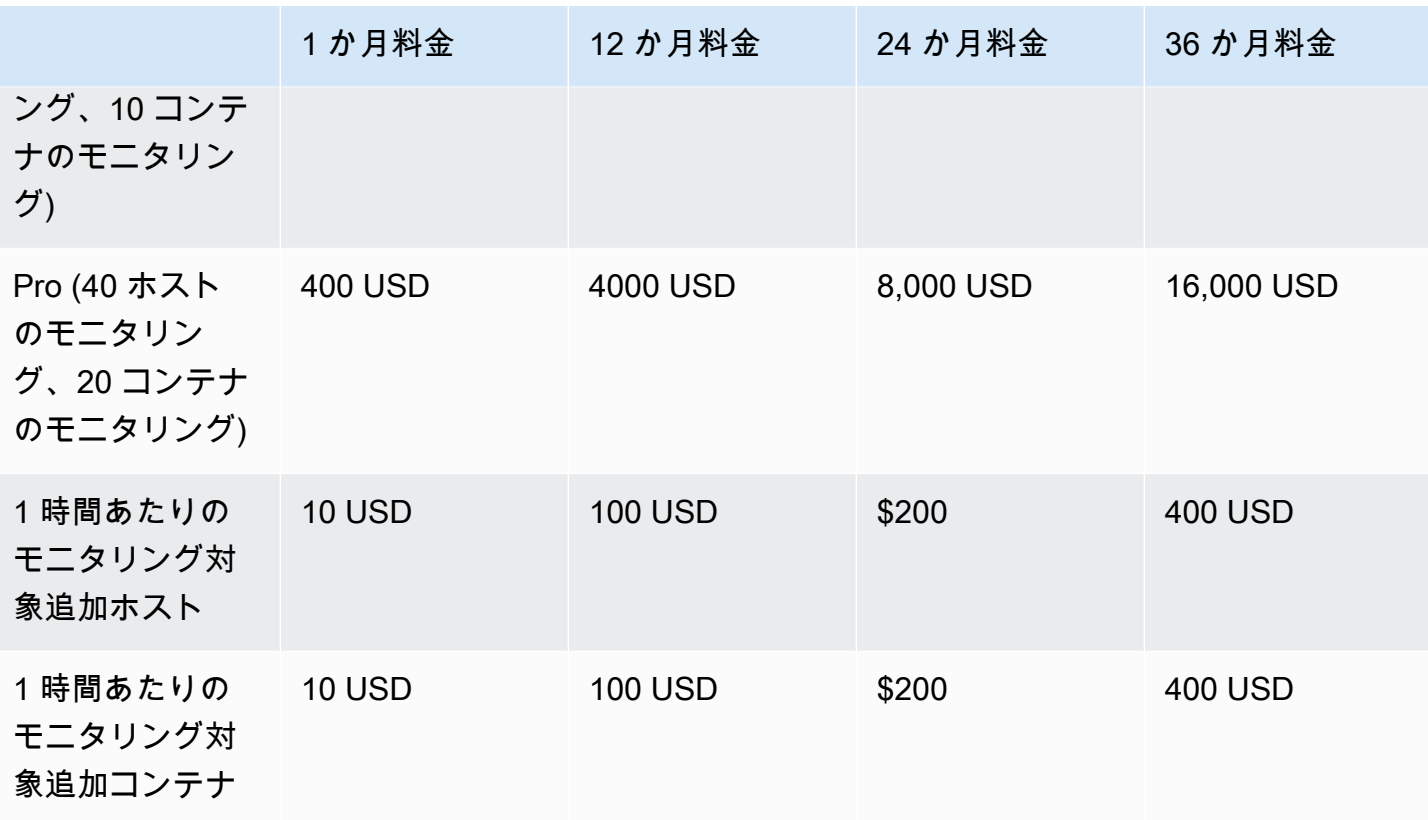

#### **a** Note

価格は、1 か月、12 か月、24 か月、36 か月の期間に対して定義できます。製品にこれらの オプションを 1 つ以上提供することができます。期間は各ディメンション間で同じである必 要があります。

Example

例えば、 ReadOnlyUsersと AdminUsersディメンションがある場合、 に年間料金を提供 する場合は ReadOnlyUsers、 AdminUsersにも年間料金を提供する必要があります。

#### 自動更新

お客様が AMI 契約 AWS Marketplace を使用して を通じて製品を購入すると、契約条件を自動的に 更新することに同意できます。顧客は 1 年、2 年、または 3 年の期間中に、使用権限に対して毎月 支払い続けます。

お客様はいつでも更新の設定を変更できます。詳細については、「AWS Marketplace 購入者ガイ ド」の「[既存の契約の変更](https://docs.aws.amazon.com/marketplace/latest/buyerguide/buyer-ami-contracts.html#modify-existing-contract)」を参照してください。

# AMI 製品の請求、計測、ライセンスの統合

以下のトピックでは、AMI ベースの製品の請求、計測、ライセンスの統合についての情報を説明し ています。

#### トピック

- [AWS Marketplace Metering Serviceを使用した AMI 製品のカスタム計量](#page-182-0)
- [AWS License Managerとの AMI 製品の契約料金](#page-187-0)

### <span id="page-182-0"></span>AWS Marketplace Metering Serviceを使用した AMI 製品のカスタム計量

販売者が使用カテゴリに従って自身のソフトウェアに対して直接請求するために使用できる料金表 および計測機能として、AWS Marketplace Metering Service が提供されています。ユーザー、デー タ、帯域幅、ホスト、ユニットの 5 つの使用カテゴリがあります。Metering Service は、Amazon マ シンイメージ (AMI) ベース、コンテナベース、および Software as a Service (SaaS) ベースの製品で 利用できます。詳細については、「[AWS Marketplace Metering Service API Reference」](https://docs.aws.amazon.com/marketplacemetering/latest/APIReference/Welcome.html)を参照して ください。

Metering Service を使用するすべての AMI ベースのソフトウェアは次の要件を満たしている必要が あります。

- ソフトウェアは、Amazon マシンイメージ (AMI) AWS Marketplace を介して から起動する必要が あります。
- に既存の製品がある場合は AWS Marketplace、新しい AMI を送信し、新しい製品を作成してこの 機能を有効にする必要があります。
- すべてのソフトウェアは、 AWS Identity and Access Management (IAM) ロールでプロビジョニン グする必要があります。エンドカスタマーは、ユーザーがそのソフトウェアでプロビジョニングし ている Amazon Elastic Compute Cloud (Amazon EC2) インスタンスに IAM ロールを追加する必要 があります。を使用してソフトウェアをデプロイする場合、IAM ロールの使用はオプションです AWS Marketplace。これは AWS Marketplace Metering Service ソフトウェアをデプロイするとき に必要です。
- ソフトウェアでは、何らかの方法で消費量を決定できる必要があります。

Metering Service を使用する製品では、単一の使用カテゴリごとにお客様に請求する必要があります が、単一のカテゴリの最大 24 個のディメンションを定義できます。カテゴリに応じて、プロビジョ ニングされたリソース、同時実行リソース、または累積リソースの消費量によってソフトウェアを価 格設定できます。料金はすべて、お客様によって時間料金で請求されます。すべての使用量は、既存 の AWS Marketplace ソフトウェアと同じメカニズムを使用して毎月計算され、請求されます。

AWS Marketplace Metering Service では、いくつかの新しいシナリオが利用可能になります。たと えば、ソフトウェアでホストをモニタリングしている場合は、モニタリングされたホストごとに料金 を請求できます。ホストのサイズに基づいて異なる料金を設定でき、モニタリングされる 1 時間ご との同時実行ホスト数に対して課金できます。同様に、組織全体で多数のユーザーがソフトウェアに サインインできる場合は、ユーザー数によって課金できます。1 時間ごとに、プロビジョニングされ たユーザーの合計数が請求されます。

AWS Marketplace Metering Service の呼び出し

ソフトウェアを使用して、時間単位で Metering Service を呼び出し、その時間の消費値を記録する 必要があります。

ソフトウェアが起動すると、起動 minute-of-the-hour した が記録されます。これは、start-minute と呼ばれます。起動時間の 1 時間ごとに、ソフトウェアはその時間の消費量を判断し、Metering Service を呼び出します。この値を取得する方法の詳細については、[「Metering Service を使用する](https://docs.aws.amazon.com/marketplace/latest/userguide/custom-metering-pricing-ami-products.html#modifying-your-software-to-use-the-metering-service) [ためのソフトウェアの変更](https://docs.aws.amazon.com/marketplace/latest/userguide/custom-metering-pricing-ami-products.html#modifying-your-software-to-use-the-metering-service)」を参照してください。

1 時間ごとの開始時間に起動するには、以下のいずれかのアプローチをソフトウェアで使用する必要 があります。

- ソフトウェア内のスレッド。
- インスタンスまたはソフトウェアで起動するデーモンプロセス。
- アプリケーションのスタートアップ時に設定される cron ジョブ。

**a** Note

お客様のソフトウェアで、顧客のインスタンスに設定された IAM ロールを使用して AWS Marketplace Metering Service を呼び出し、消費のディメンションと量を指定する必要があ ります。

ソフトウェアは AWS SDK を使用して、次の実装例のように AWS Marketplace Metering Service を 呼び出すことができます。

- 1. サービスクライアントを作成するにはインスタンスプロファイルを使用します。そのために は、EC2 インスタンス用に設定されたロールが必要です。このロールの認証情報は、SDK によっ て自動的に更新されます。
- 2. 1 時間ごとに、ソフトウェア設定とステータスを確認し、その時間の消費値を決定します。これ には、 の収集が含まれる場合があります value-per-dimension。
- 3. 次のパラメータを指定して、SDK クライアントの meterUsage メソッドを呼び出します (使用量 があるディメンションごとに追加で呼び出す)。
	- timestamp 記録中の時間のタイムスタンプ (UTC で)。
	- productCode ソフトウェアに割り当てられた製品コード。
	- dimension ソフトウェアに割り当てられた 1 つのディメンション (または複数のディメン ション)
	- quantity ある時間の消費値。
	- allocations (オプション) 追跡するプロパティ全体にわたって使用量を割り当てることが できます。これらの割り当てを合計すると、レコード内の総消費量になる必要があります。購 入者には、これらは請求ツール ( AWS Billing and Cost Management コンソールなど) に潜在的 なコスト配分タグとして表示されます。購入者がこれらのタグを使用してコストを追跡するに は、アカウントでタグを有効にする必要があります。

さらに、ソフトウェアを使用して、リージョン内の AWS Marketplace Metering Service エンドポイ ントを呼び出す必要があります。製品に適切なリージョンのエンドポイントが設定されている必要が あります。そのため、記録は us-east-1 より us-east-1 エンドポイント、us-west-2 より uswest-2 エンドポイントに送信されます。リージョン内呼び出しを行うと、購入者にはより安定した エクスペリエンスが提供され、無関係なリージョンのアベイラビリティーが別のリージョンで実行さ れているソフトウェアに影響を及ぼすことを防ぐことができます。

サービスに計測レコードを送信するときは、リージョンの AWS Marketplace Metering Service に接 続する必要があります。getCurrentRegion() ヘルパーメソッドを使用して、EC2 インスタンス が実行されているリージョンを特定し、このリージョンの情報を MeteringServiceClient コン ストラクタに渡します。SDK コンストラクタ AWS リージョン で を指定しない場合、デフォルト のus-east-1リージョンが使用されます。アプリケーションでサービスへのクロスリージョンコー ルを行うと、拒否されます。詳細については、[「アプリケーションの現在のリージョンの決定」およ](https://java.awsblog.com/post/Tx3GBOIEN1JJMQ5/Determining-an-Application-s-Current-Region) [び「\(\)」](https://java.awsblog.com/post/Tx3GBOIEN1JJMQ5/Determining-an-Application-s-Current-Region)を参照してください。 [getCurrentRegion](https://docs.aws.amazon.com/AWSJavaSDK/latest/javadoc/com/amazonaws/regions/Regions.html#getCurrentRegion())

#### 障害処理

製品は、公共のインターネットエンドポイントであるサービスに計測レコードを送信する必要がある ため、使用状況をキャプチャして請求することができます。顧客は計測レコードの配信を妨げる方法 でネットワーク設定を変更する可能性があるため、製品は障害モードを選択することで考慮する必要 があります。

#### **a** Note

一部の計測障害は、 への接続における一時的な問題である可能性があります AWS Marketplace Metering Service。 AWS Marketplace では、短期的な停止やネットワークの問 題を避けるため、最大 30 分間の再試行をエクスポネンシャルバックオフで実装することを 強くお勧めします。

通常、ソフトウェアはフェイルオープン (警告メッセージを表示しながら完全な機能を維持する) か、またはフェイルクローズ (接続が再確立されるまでアプリケーション内のすべての機能を無効に する) を行うことができます。フェイルオープン、フェイルクローズ、またはアプリケーション固有 の機能を選択できます。2 時間以内の計測に失敗した場合は、フェイルクローズを行わないことをお 勧めします。

部分的なフェイルオープンの場合の一例として、ソフトウェアへのアクセスを引き続き許可するこ とはできますが、購入者がソフトウェア設定を変更することはできません。または、購入者はソフト ウェアに引き続きアクセスできますが、追加のユーザーを作成することはできません。ソフトウェア を使用して、この障害モードを定義して実行する必要があります。AMI の送信時、ソフトウェアの 障害モードを含む必要があります。また、後に変更することはできません。

#### 制限事項

Metering Service 対応ソフトウェアを設計および送信する場合、次の制約事項に留意してください。

- お客様の IAM ロールとインターネットゲートウェイの要件 お客様はインターネットゲートウェ イを持ち、特定のアクセス許可を持つ IAM ロールでソフトウェアを起動する必要があります。詳 細については、「[AWS Marketplace 計測と使用権限 API のアクセス許可](#page-735-0)」を参照してください。 これらのうち 2 つの条件が満たされない場合、ソフトウェアは Metering Service に接続できませ ん。
- 既存の Metering Service product 製品への新しい使用カテゴリの追加および変更の不可 お 客様は、ソフトウェア製品をサブスクライブすると、利用規約に同意したものと見なされま

す。Metering Service を使用して製品の使用カテゴリを変更するには、新しい製品と新しいサブス クリプションが必要です。

- 既存の Metering Service 製品のディメンションの変更の不可 お客様は、ソフトウェア製品をサブ スクライブすると、利用規約に同意したものと見なされます。Metering Service を使用して製品の ディメンションを変更するには、新しい製品と新しいサブスクリプションが必要です。既存の製品 には、最大 24 個まで新しいディメンションを追加できます。
- 無料トライアルおよび年間サブスクリプションは利用不可 Metering Service 製品は、起動時に無 料トライアルおよび年間サブスクリプションをサポートしていません。
- マルチインスタンスまたはクラスターベースのデプロイメントに関する考慮事項 一部のソフト ウェアは、マルチインスタンスデプロイメントの一部としてデプロイされます。ソフトウェアの設 計時には、消費量を計測する方法と場所、および計測レコードが出力される場所を検討してくださ  $U<sub>o</sub>$

コード例

次のコード例は、製品の公開およびメンテナンスに必要な AWS Marketplace API と AMI 製品を統合 するのに役立てることを目的として提供されています。

使用量配分タグ付き **MeterUsage** (オプション)

次のコード例は、消費料金モデルを持つ AMI 製品に関連しています。Python の例では、適切な使用 量割り当てタグを含む計測レコードを AWS Marketplace に送信して、顧客に料金を請求します payas-you-go 。

```
# NOTE: Your application will need to aggregate usage for the 
# customer for the hour and set the quantity as seen below. 
# AWS Marketplace can only accept records for up to an hour in the past. 
#
# productCode is supplied after the AWS Marketplace Ops team has 
# published the product to limited
# Import AWS Python SDK
import boto3
import time
usageRecord = [ 
     { 
         "AllocatedUsageQuantity": 2, 
         "Tags": 
 [
```

```
 { "Key": "BusinessUnit", "Value": "IT" }, 
                 { "Key": "AccountId", "Value": "123456789" }, 
 ] 
     }, 
     { 
         "AllocatedUsageQuantity": 1, 
         "Tags": 
 [ 
                 { "Key": "BusinessUnit", "Value": "Finance" }, 
                 { "Key": "AccountId", "Value": "987654321" }, 
 ] 
     }
]
marketplaceClient = boto3.client("meteringmarketplace")
response = marketplaceClient.meter_usage( 
     ProductCode="testProduct", 
     Timestamp=int(time.time()), 
     UsageDimension="Dimension1", 
     UsageQuantity=3, 
     DryRun=False, 
     UsageAllocations=usageRecord 
)
```

```
の詳細についてはMeterUsage、「 Metering Service API リファレンスMeterUsage」の「」を参照
してください。 AWS Marketplace
```
レスポンスの例

{ "MeteringRecordId": "string" }

### <span id="page-187-0"></span>AWS License Managerとの AMI 製品の契約料金

契約料金の Amazon マシンイメージ (AMI) ベースの製品の場合、 AWS License Manager を使用して ライセンスを製品に関連付けます。

AWS License Manager は、お客様が購入したライセンス (エンタイトルメントとも呼ばれます) を アプリケーションが追跡および更新できるようにするライセンス管理ツールです。このセクション では、製品についての情報を提供します。このセクションでは、製品を AWS License Managerと統 合する方法について説明します。統合が完了したら、 AWS Marketplaceに製品リストを公開できま す。

の詳細については AWS License Manager、[AWS License Manager 「 ユーザーガイド](https://docs.aws.amazon.com/license-manager/latest/userguide/license-manager.html)」およびAWS CLI 「 コマンドリファレンス」[のAWS License Manager「](https://docs.aws.amazon.com/cli/latest/reference/license-manager/index.html)」セクションを参照してください。

#### **a** Note

- 契約の有効期限を過ぎると、顧客は AMI の新しいインスタンスを起動できなくなります。 ただし、契約期間中は、インスタンスをいくつでも起動できます。これらのライセンスは ノードロックされたり、特定のインスタンスに結び付けられたりすることはありません。
- [プライベートオファーの作成] 販売者は、 AWS Marketplace 管理ポータルのプライベー トオファー作成ツールを使用して、製品のプライベートオファーを作成できます。
- [レポート] AWS Marketplace 管理ポータルの [レポート] セクションで Amazon S3 バ ケットを設定して、データフィードを設定できます。詳細については、「[出品者レポー](#page-517-0) [ト、データフィード、ダッシュボード](#page-517-0)」を参照してください。

ライセンスモデル

AWS Marketplace と の統合では、次の 2 つのライセンスモデル AWS License Manager がサポート されています。

- [設定可能なライセンスモデル](#page-188-0)
- [階層型ライセンスモデル](#page-191-0)

<span id="page-188-0"></span>設定可能なライセンスモデル

設定可能なライセンスモデル (定量化可能なライセンスモデルとも呼ばれます) では、購入者がライ センスを調達した後に、特定の量のリソースを購入者に付与できます。

料金設定ディメンションと単価を設定します。次に、購入者は購入するリソースの数量を選択できま す。

Example 料金ディメンションと単価の

料金設定ディメンション (データバックアップなど) と単価 (1 ユニットあたり 30 USD など) を設定 できます。

購入者は 5 単位、10 単位、または 20 単位の購入を選択できます。

製品は使用状況を追跡して測定し、消費されたリソースの量を測定します。

設定モデルでは、使用権限は次の 2 つのいずれかにカウントされます。

- [ドローダウンライセンス](#page-189-0)
- [フローティングライセンス](#page-190-0)

<span id="page-189-0"></span>ドローダウンライセンス

ライセンスは、使用時に許可されたライセンス数のプールから引き出されます。その使用権限は永久 にチェックアウトされ、ライセンスプールに戻すことはできません。

Example 限られた量のデータを処理する

ユーザーには 500 GB のデータを処理する権限があります。ユーザーがデータを処理し続ける と、500 GB のライセンスがすべて消費されるまで 500 GB のプールからデータが引き出されます。

ドローダウンライセンスの場合は、CheckoutLicense API オペレーションを使用して、消費され たライセンスユニットを確認できます。

Example S3 へのバックアップの年間単位数

Amazon Simple Storage Service (Amazon S3) に、1 年間最大 1,024 単位のデータをバックアップで きるストレージ製品があります。アプリケーションは、複数の Amazon EC2 インスタンスを使用し て起動できます。アプリケーションには、データを追跡して集約するメカニズムがあります。ソフト ウェアは、バックアップのたびに、または一定の間隔で、製品 ID を使用して CheckoutLicense API オペレーションを呼び出し、消費量を更新します。

ソフトウェアが CheckoutLicense を呼び出して 10 ユニットのデータをチェックアウトします。 合計容量が顧客が購入したバックアップ制限に達すると、API コールは失敗します。

リクエスト

```
linux-machine ~]$ aws license-manager checkout-license\
--product-sku "2205b290-19e6-4c76-9eea-377d6bf7la47" \
--checkout-type "PERPETUAL" \
--key-fingerprint "aws:294406891311:AWS/Marketplace:issuer-fingerprint" \
--entitlements "Name=DataConsumption, Value=10, Unit=Count" \
--client-token "AKIAIOSFODNN7EXAMPLE"
```
レスポンス

```
{ 
   "CheckoutType": "PERPETUAL", 
   "EntitlementsAllowed": [ 
    \mathcal{L} "Name": "DataConsumption", 
       "Count": 10, 
       "Units": "Count", 
       "Value": "Enabled" 
     }
}, 
   "Expiration": "2021-04-22Tl9:02: 36", 
   "IssuedAt": "2021-04-22Tl8:02:36", 
   "LicenseArn": "arn:aws:license-manager::294406891311:license:l-16bf01b...", 
   "LicenseConsumptionToken": "AKIAIOSFODNN7EXAMPLE"
}
```
<span id="page-190-0"></span>フローティングライセンス

ライセンスは、使用後に許可されたライセンス数のプールに返却されます。

Example 固定された上限を超えるユーザー数

1 人のユーザーには、アプリケーションで 500 人の同時ユーザーを割り当てることができます。 ユーザーがログインしてログアウトすると、そのユーザーは引き出され、500 人のユーザープールに 戻ります。ただし、500 人の同時ユーザーが固定の上限であるため、アプリケーションはプールから 500 人を超えるユーザーを引き出すことはできません。

フローティングライセンスの場合は、CheckInLicense API オペレーションを使用してライセンス 単位を使用権限プールに戻すことができます。

Example 1 年間の同時ユーザー数

製品の料金は、同時接続ユーザー数に基づいて決定されます。顧客は 10 ユーザー分のライセンス を 1 年間購入します。顧客は AWS Identity and Access Management (IAM) アクセス許可を与えて ソフトウェアを起動します。ユーザーがログインすると、アプリケーションが CheckoutLicense API オペレーションを呼び出して数量を 1 つ減らします。ユーザーがログアウトすると、アプリ ケーションは CheckInLicense API オペレーションを呼び出してそのライセンスをプールに返しま す。CheckInLicense を呼び出さない場合、ライセンス単位は 1 時間後に自動的にチェックインさ れます。

#### **a** Note

次のリクエストでは、key-fingerprint はプレースホルダー値ではなく、すべてのライセ ンスが公開されるフィンガープリントの実際の値です。

#### リクエスト

linux-machine ~]\$ aws license-manager checkout-license\ --product-sku "2205b290-19e6-4c76-9eea-377d6bf7la47" \ --checkout-type "PROVISIONAL" \ --key-fingerprint "aws:294406891311:AWS/Marketplace:issuer-fingerprint" \ --entitlements "Name=ReadOnlyUSers, Value=l0, Unit=Count" \ --client-token "AKIAIOSFODNN7EXAMPLE"

レスポンス

```
{ 
   "CheckoutType": "PROVISIONAL", 
   "EntitlementsAllowed": [ 
    \mathcal{L} "Name": "ReadOnlyUsers", 
       "Count": 10, 
       "Units": "Count", 
       "Value": "Enabled" 
     }
}, 
   "Expiration": "2021-04-22Tl9:02: 36", 
   "IssuedAt": "2021-04-22Tl8:02:36", 
   "LicenseArn": "arn:aws:license-manager::294406891311:license:l-16bf01b...", 
   "LicenseConsumptionToken": "AKIAIOSFODNN7EXAMPLE"
}
```
<span id="page-191-0"></span>階層型ライセンスモデル

階層型ライセンスモデルでは、購入者がライセンスを調達した後に、特定のレベル (階層) のアプリ ケーション機能を利用できるようになります。

製品には、ベーシック、中級、プレミアムなどの階層を作成します。次に、購入者はあらかじめ定義 されている階層の 1 つを選択します。

アプリケーションはアプリケーションの使用状況を追跡したり、測定する必要はありません。

階層型ライセンスモデルでは、使用権限はカウントされず、代わりに顧客が購入したサービスの階層 が示されます。

バンドルされた機能を同時に提供する場合は、階層型ライセンスモデルを使用することをお勧めしま す。

Example ベーシック、中級、プレミアムの各レベル

お客様は、ソフトウェアの 3 つのレベル (ベーシック、中級、プレミアム) のいずれかの契約に署 名できます。これらの階層にはそれぞれ独自の料金設定があります。CheckoutLicense API オペ レーションを呼び出し、リクエストで可能なすべての階層を指定して、ソフトウェアが顧客がサイン アップした階層を特定できます。

リクエストのレスポンスには、顧客が調達した階層に対応する使用権限が含まれています。この情報 に基づいて、ソフトウェアは適切なカスタマーエクスペリエンスを提供できます。

リクエスト

```
linux-machine ~]$ aws license-manager checkout-license\
--product-sku "2205b290-19e6-4c76-9eea-377d6bf7la47" \
--checkout-type "PROVISIONAL" \
--key-fingerprint "aws:294406891311:AWS/Marketplace:issuer-fingerprint" \
--entitlements "Name=BasicTier, Unit=None" "Name=IntermediateTier, Unit=None" \
 "Name=PremiumTier, Unit=None"
```
レスポンス

```
{ 
   "CheckoutType": "PROVISIONAL", 
   "EntitlementsAllowed": [ 
     { 
       "Name": "IntermediateTier", 
       "Units": "None" 
     }
}, 
   "Expiration": "2021-04-22Tl9:02:36", 
   "IssuedAt": "2021-04-22Tl8:02:36", 
   "LicenseArn": "arn:aws:license-manager::294406891311:license:l-16bf01b...", 
   "LicenseConsumptionToken": "AKIAIOSFODNN7EXAMPLE"
}
```
### ワークフロー統合

以下の手順は、AMI 製品を AWS License Managerと統合するためのワークフローを示しています。

- 1. 販売者は、 AWS License Manager 統合を使用して製品を作成します。
- 2. 販売者は に製品を一覧表示します AWS Marketplace。
- 3. 購入者は で製品を見つけ AWS Marketplace て購入します。
- 4. ライセンスは、 AWS アカウントの購入者に送付されます。
- 5. 購入者は、Amazon Elastic Compute Cloud (Amazon EC2) インスタンス、Amazon Elastic Container Service (Amazon ECS) タスク、または Amazon Elastic Kubernetes Service (Amazon EKS) ポッドソフトウェアを起動してソフトウェアを使用します。顧客は IAM ロールを使用して デプロイします。
- 6. ソフトウェアは購入者の AWS License Manager アカウントでライセンスを読み取り、購入した 使用権限を検出し、それに応じて機能をプロビジョニングします。

#### **a** Note

License Manager は追跡や更新を行いません。これは販売者のアプリケーションによっ て行われます。

#### <span id="page-193-0"></span>License Manager 統合の前提条件

製品を公開する前に、次を行う必要があります。

- 1. で新しい AMI 製品を作成し AWS Marketplace 管理ポータル、その製品コードを書き留めます。
- 2. 必要な料金情報を製品積載フォーム (PLF) に記入し、処理のために当社に返送してください。
- 3. CheckoutLicense、ExtendLicenseConsumption、および CheckInLicense を呼び出す ために必要な IAM アクセス許可を持つアプリケーションを実行するタスクまたはポッドの IAM ロールを使用します。

必要な IAM アクセス許可の詳細は、次の IAM ポリシーに記載されています。

```
{ 
     "Version":"2012-10-17", 
     "Statement":[ 
\overline{\mathcal{L}}
```
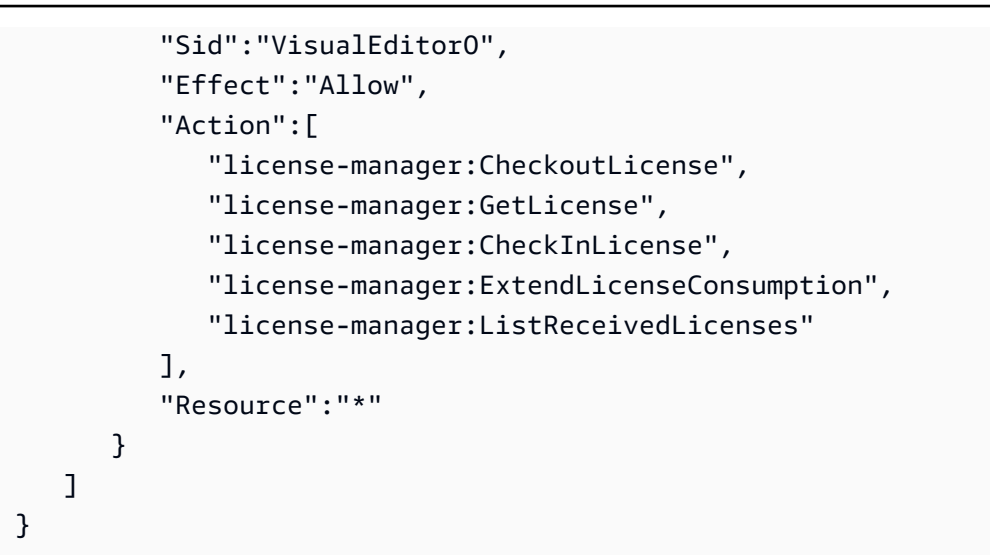

4. 定義したすべての料金ディメンションのレコードを使用して、RegisterUsage API オペレー ションをテストコールします。

#### AMI ベースの製品を と統合する AWS License Manager

[AWS License Manager](https://docs.aws.amazon.com/license-manager/latest/APIReference/Welcome.html) API を使用して AMI ベースの製品を License Manager と統合できます。 AWS Marketplace AMI ベースの製品を使用して Amazon EC2 インスタンスを起動します。

**a** Note

次の手順を実行する前に、[the section called "License Manager 統合の前提条件"](#page-193-0) を完了して いることを確認します。

AMI ベースの製品を License Manager と統合するには

- 1. [the section called "License Manager でのテストライセンスの作成"](#page-195-0) のステップを完了します。統 合をテストするには、License Manager でテストライセンスを作成する必要があります。
- 2. ステップ 1 で取得したライセンス Amazon リソースネーム (ARN) を使用して [GetLicense](https://docs.aws.amazon.com/license-manager/latest/APIReference/API_GetLicense.html) API オペレーションを実行します。後で使用できるように、GetLicense レスポンスの KeyFingerprint 属性の値を書き留めておきます。
- 3. 最新のパブリック AWS SDK をダウンロードしてアプリケーションに含めます。
- 4. 購入者がアプリケーションにライセンスを使用する権限があることを確認するには、 [CheckoutLicense](https://docs.aws.amazon.com/license-manager/latest/APIReference/API_CheckoutLicense.html) API オペレーションを実行します。ステップ 1 で取得したテストライセンスの 使用権限の詳細とキーフィンガープリントを使用します。

ライセンスに該当する使用権限が見つからないか、使用権限の最大数を超えた場合 は、CheckoutLicense API オペレーションから NoEntitlementsAllowedException が返 されます。使用権限が有効であるか、使用可能な場合、CheckoutLicense オペレーションは リクエストされた使用権限とその値を含む成功レスポンスを返します。

- 5. (フローティングエンタイトルメントにのみ必須) CheckoutLicenseレスポンス でLicenseConsumptionToken受信した を使用して [CheckinLicense](https://docs.aws.amazon.com/license-manager/latest/APIReference/API_CheckInLicense.html) API オペレーションを実 行します。このアクションは、以前にチェックアウトした使用権限を、使用可能な使用権限の プールに戻します。
- 6. ステップ 1 で作成したテストライセンスと License Manager の統合を正常に確認したら、 コード内のキーフィンガープリントを aws:294406891311:AWS/Marketplace:issuerfingerprint に更新します。これで、 AWS Marketplaceによって発行されたライセンスを使 用する準備ができました。

AMI 製品にアプリケーションを構築するリリースプロセスに従い、製品の公開プロセス AWS Marketplace に従って製品を に送信します。

<span id="page-195-0"></span>License Manager でのテストライセンスの作成

( AWS Command Line Interface AWS CLI) のバージョン 2 を使用して、 でテストライセンスを作 成します AWS License Manager。このテストライセンスは、 AWS License Manager 統合の検証と テストにのみ使用されます。テストが完了したら、テストライセンスを削除できます。実際のライセ ンスは、別のキーフィンガープリントを使用して AWS Marketplace によって生成されます。

AWS Marketplace は、 で 2 種類の使用権限をサポートします AWS License Manager。ただし、1 つ の製品に対して有効にできるのは 1 つのタイプだけです。テストライセンスを含むライセンスを作 成するときは、次のどちらかのタイプの資格を指定する必要があります。

階層型ライセンス - 階層型ライセンスモデルでは、顧客に特定のアプリケーション機能の使用権が付 与されます。顧客は購入するユニットの数量を定義することはできません。ただし、定義済みのパッ ケージまたは階層を 1 つ選択することはできます。顧客は後で契約を変更して別の階層にサブスク ライブできます。

設定可能な使用権限 - 設定可能なライセンスモデルでは、顧客がライセンスを購入すると、一定量の リソースに使用権限が付与されます。お客様はサブスクリプションプロセス中に購するユニット数を 選択し、そのユニット料金に基づいて請求されます。顧客は複数のディメンションをサブスクライブ することもできます。

CheckoutLicense API オペレーションで使用するために必要なパラメータは次のとおりです。

- CheckoutType 有効な値は Perpetual または Provisional です。
	- Perpetual チェックアウトされた使用権限の数がプールからなくなる場合に使用されます。 例: 購入者には 500 GB のデータを処理する権限があります。データの処理を続けると、500 GB のプールからその量が引き出され、使い果たされます。購入したライセンスの有効期限が切れて いる、または間もなく切れるかどうかのステータスを取得して、顧客に通知を送信します。
	- Provisional 使用権限がプールからチェックアウトされ、使用後に返却されるフローティン グライセンス使用権限に使用されます。例: ユーザーには、アプリケーション内で同時に 500 人 のユーザーを使用する権利があります。ユーザーがログインしてログアウトすると、そのユー ザーは引き出され、500 人のユーザープールに戻ります。フローティングライセンス資格の詳細 については、「[AWS License Manager の販売者発行ライセンス」](https://docs.aws.amazon.com/license-manager/latest/userguide/seller-issued-licenses.html)を参照してください。
- ClientToken 大文字と小文字が区別される一意の識別子。これにより、何度試しても正確な結 果が得られ、同じになります。リクエストごとにランダムな共通の一意の識別子 (UUID) を使用す ることをお勧めします。
- Entitlements チェックアウトする使用権限のリスト。
	- 階層型使用権限の場合は、Name プロパティと Unit プロパティを次のように指定します。

```
{
"Name": "<Entitlement_Name>",
"Unit": "None"
```
}

• 設定可能な使用権限には、Name プロパティ、Unit プロパティおよび Value プロパティを次の ように指定します。

```
\left\{ \right."Name": "<Entitlement_Name>",
"Unit": "<Entitlement_Unit>",
"Value": <Desired_Count>{
}
```
• KeyFingerprint - このキーフィンガープリントを使用して、ライセンスが AWS Marketplaceに よって発行されたものであることを確認します。によって発行されたライセンスのキーフィンガー AWS License Managerとの AMI 製品の契約料金 プリント AWS Marketplace は次のとおりです。 <sup>182</sup> aws:294406891311:AWS/Marketplace:issuer-fingerprint

• Product SKU – 製品に関連付けられているグローバル一意識別子 (GUID) 形式の AWS Marketplace 製品 ID。

Example 設定可能な使用権限

以下は、CheckoutLicense API オペレーションを使用して PowerUsers という名前の設定可能な 使用権限をチェックアウトするリクエストの例です。

```
aws license-manager checkout-license \ 
    product-sku "2205b290-19e6-4c76-9eea-377d6bf71a47" \ 
    checkout-type "PROVISIONAL" \ 
    client-token "79464194dca9429698cc774587a603a1" \"Statement":[ 
   entitlements "Name=PowerUsers, Value=1, Unit=Count" \
    key-fingerprint "aws:294406891311:AWS/Marketplace:issuer-fingerprint"
```
Example 階層型使用権限

以下は、CheckoutLicense API オペレーションを使用して EnterpriseEdition という名前の機 能使用権限をチェックアウトするリクエストの例です。

```
aws license-manager checkout-license \ 
    --product-sku "2205b290-19e6-4c76-9eea-377d6bf71a47" \ 
    --checkout-type "PROVISIONAL" \ 
    --client-token "79464194dca9429698cc774587a603a1" \ 
    --entitlements "Name=EnterpriseEdition,Unit=None" \ 
    --key-fingerprint "aws:294406891311:AWS/Marketplace:issuer-fingerprint"
```
AMI ベース製品のテストライセンスを作成するには

1. AWS CLI v2 がインストールされたローカル環境から、次のスクリプトを実行します。このスク リプトはテストライセンスを作成し、適切な製品詳細を設定します。

#### **a** Note

ソフトウェアをデプロイしてテスト AWS アカウント するテスト AWS アカウント とは 異なる を使用します。ライセンスの作成、付与、チェックアウトを同じ AWS アカウン トで行うことはできません。

#!/bin/bash

```
# Replace with intended product ID on AWS Marketplace
PRODUCT_ID=<REPLACE-WITH-PRODUCT-ID>
# Replace with license recipient's AWS Account ID
BENEFICIARY_ACCOUNT_ID=<REPLACE-WITH-BENEFICIARY-ACCOUNT-ID>
# Replace with your product's name
PRODUCT_NAME="Test Product"
# Replace with your seller name on AWS Marketplace
SELLER_OF_RECORD="Test Seller" 
# Replace with intended license name
LICENSE_NAME="AWSMP Test License"
# Replace the following with desired contract dimensions
# More info here: https://docs.aws.amazon.com/license-manager/latest/APIReference/
API_Entitlement.html
# Example "configurable entitlement"
ENTITLEMENTS='[ 
   { 
     "Name": "ReadOnly", 
     "MaxCount": 5, 
     "Overage": false, 
     "Unit": "Count", 
     "AllowCheckIn": true 
  }
\mathbf{1}^{\mathsf{r}}# Example "tiered entitlement"
# ENTITLEMENTS='[
# {
# "Name": "EnterpriseUsage",
```

```
# "Value": "Enabled",
# "Unit": "None"
# }
# ]'
# Format "yyyy-mm-ddTHH:mm:ss.SSSZ"
# This creates a validity period of 10 days starting the current day
# Can be updated to desired dates
VALIDITY START=$(date +%Y-%m-%dT%H:%M:%S.%SZ)
VALIDITY_END=$(date --date="+10 days" +%Y-%m-%dT%H:%M:%S.%SZ)
# Configuration for consumption of the license as set on Marketplace products
CONSUMPTION_CONFIG='{ 
  "RenewType": "None", 
 "ProvisionalConfiguration": { 
    "MaxTimeToLiveInMinutes": 60 
 }
}'
# License's home Region
HOME_REGION=us-east-1
# License issuer's name
ISSUER=Self 
# Run AWS CLI command to create a license
aws license-manager create-license \ 
   --license-name "${LICENSE_NAME}" \ 
   --product-name "${PRODUCT_NAME}" \ 
   --product-sku "${PRODUCT_ID}" \ 
   --issuer Name="${ISSUER}" \ 
  --beneficiary "${BENEFICIARY ACCOUNT ID}" \
  --validity 'Begin="'"${VALIDITY_START}"'",End="'"${VALIDITY_END}"'"' \
   --entitlements "${ENTITLEMENTS}" \ 
   --home-region "${HOME_REGION}" \ 
   --region "${HOME_REGION}" \ 
   --consumption-configuration "${CONSUMPTION_CONFIG}" \ 
   --client-token $(uuidgen)
```
2. AWS License Manager コンソールを使用してライセンスを付与します。詳細については、 「License Manager ユーザーガイド」の[「使用権限の配布](https://docs.aws.amazon.com/license-manager/latest/userguide/granted-licenses.html#distribute-entitlement.)」を参照してください。

- 3. ソフトウェアをデプロイしてテスト AWS アカウント する購入者アカウントとして機能する に サインインします。これは、ライセンスを作成して付与 AWS アカウント した AWS アカウント とは異なる必要があります。
- 4. AWS License Manager コンソールに移動して、付与されたライセンスを受け入れてアクティブ 化します。詳細については、「AWS License Manager ユーザーガイド」の「[付与されたライセ](https://docs.aws.amazon.com/license-manager/latest/userguide/granted-licenses.html#manage-granted-licenses) [ンスの管理](https://docs.aws.amazon.com/license-manager/latest/userguide/granted-licenses.html#manage-granted-licenses)」を参照してください。
- 5. 環境で次のコマンドを実行します。

# The following example uses a key fingerprint that should match the test license you created. # When checking out an actual AWS Marketplace created license, use the following fingerprint: # aws:294406891311:AWS/Marketplace:issuer-fingerprint aws license-manager checkout-license \ --product-sku <REPLACE-WITH-PRODUCT-ID> \ --checkout-type PROVISIONAL \ --key-fingerprint "aws:<ACCOUNT-ID-WHERE-YOU-CREATED-TEST-LICENSE>:Self:issuerfingerprint" \ --entitlements "Name=ReadOnly, Value=1, Unit=Count" \ --client-token \$(uuidgen)

前のコマンドでは、PROVISIONAL を CheckoutType パラメータの値として使用しています。 使用権限でドローダウンライセンスを使用している場合は、値には PERPETUAL を使用します。

License Manager API コール

顧客の License Manager アカウントに保存されているライセンスを管理するために、ソフトウェア は次の API コールを使用できます。

- GetLicense ライセンスの有効期限が切れているか、もうすぐ期限切れになるかについて、購入 したライセンスのステータスを取得して、顧客に通知を送信します。
- CheckoutLicense ユーザーが購入したライセンスを検出します。ユーザーがいくらかの ライセンスを消費した時に、 API コールを使用してライセンス数量を更新することもでき ます。CheckoutLicense を使用すると、顧客が使用したライセンスの数量を継続的に確 認できます。顧客がすべてのライセンスを使い果たすと、この呼び出しはエラーを返しま す。CheckoutLicense を実行するための推奨ケイデンスについては、[「the section called "ライ](#page-201-0) [センスの更新とアップグレード"」](#page-201-0)を参照してください。
- ExtendLicenseConsumption フローティングディメンションの場合、ソフトウェアがライセ ンスをチェックアウトすると、60 分後に自動的にライセンスがプールに返却されます。ライセン スがチェックアウトされたままの期間を延長する場合は、ソフトウェアがライセンスをさらに 60 分間延長するように ExtendLicenseConsumption を呼び出すことができます。
- CheckInLicense フローティングディメンションの場合、ライセンスを使用権限プールに戻す 場合は、CheckInLicense を使用してください。
- ListReceivedLicenses 購入者が購入したライセンスを一覧表示します。

#### <span id="page-201-0"></span>ライセンスの更新とアップグレード

顧客は AWS Marketplace 管理ポータルでライセンスを更新またはアップグレードできます。追加 購入を行うと、 は新しい使用権限を反映する新しいバージョンのライセンス AWS Marketplace を 生成します。ソフトウェアは同じ API コールを使用して新しい使用権限を読み取ります。License Manager の統合に関しては、更新やアップグレードを処理するために特別なことをする必要はあり ません。

ライセンスの更新、アップグレード、キャンセルなどが発生するため、製品の使用中は定期的に CheckoutLicense API コールを実行することをお勧めします。CheckoutLicense API オペレー ションを定期的に使用して、製品はアップグレードや有効期限などの使用権限の変更を検出できま す。

CheckoutLicense API コールは 15 分ごとに実行することをお勧めします。

## AMI 製品に関する Amazon SNS 通知

通知を受け取るには、製品の作成時に提供される AWS Marketplace Amazon Simple Notification Service (Amazon SNS) トピックをサブスクライブします。このトピックでは、製品の顧客のサブス クリプションの変更に関する通知が提供されます。例えば、顧客がプライベートオファーをいつ受け 入れるかを知ることができます。

**a** Note

製品の作成プロセス中に SNS トピックの実際の Amazon リソースネーム (ARN) に発行 されます。例: arn:aws:sns:us-east-1:123456789012:aws-mp-subscriptionnotification-PRODUCTCODE

次の Amazon SNS トピックは AMI 製品で使用できます。

• Amazon SNS トピック: [aws-mp-subscription-notification](#page-202-0) - このトピックは、購入者が製 品をサブスクライブまたはサブスクライブを解除した時に通知します。この通知は、時間単位、時 間単位、年間料金など、時間単位の料金モデルで利用できます。

### <span id="page-202-0"></span>Amazon SNS トピック: **aws-mp-subscription-notification**

aws-mp-subscription-notification トピック内の subscribe-success および subscribe-fail アクションのメッセージは、それぞれ次の形式になっています。

```
{ 
     "action": "<action-name>", 
     "customer-identifier": " X01EXAMPLEX", 
     "product-code": "n0123EXAMPLEXXXXXXXXXXXX", 
     "offer-identifier": "offer-abcexample123"
}
```
*<action-name>* は、通知によって異なります。指定できるアクションは以下のとおりです。

- subscribe-success
- subscribe-fail
- unsubscribe-pending
- unsubscribe-success

offer-identifier は、オファーがプライベートオファーの場合にのみ通知に表示されます。

### Amazon SNS トピックへ Amazon SQS キューをサブスクライブする

Amazon SQS キューを指定された SNS トピックにサブスクライブすることを推奨します。SQS キューを作成し、そのキューをトピックにサブスクライブする方法の詳細については、「Amazon Simple Notification Service デベロッパーガイド」の「[Amazon SNS トピックへ Amazon SQS](https://docs.aws.amazon.com/sns/latest/dg/subscribe-sqs-queue-to-sns-topic.html) [キューをサブスクライブする](https://docs.aws.amazon.com/sns/latest/dg/subscribe-sqs-queue-to-sns-topic.html)」を参照してください。

AWS Marketplace SNS トピックをサブスクライブできるのは、製品の販売 AWS アカウン ト に使用した からのみです。ただし、メッセージを別のアカウントに転送することはでき ます。詳細については、「Amazon Simple Notification Service デベロッパーガイド」の[「別](https://docs.aws.amazon.com/sns/latest/dg/sns-send-message-to-sqs-cross-account.html)

**a** Note

[のアカウントの Amazon SQS キューへ Amazon SNS メッセージを送信する」](https://docs.aws.amazon.com/sns/latest/dg/sns-send-message-to-sqs-cross-account.html)を参照してく ださい。

#### 通知の SQS キューのポーリング

SQS キューを SNS トピックにサブスクライブすると、メッセージは SQS に保存されます。継続的 にキューをポーリングし、メッセージを探して必要に応じて処理するサービスを定義する必要があり ます。

### AMI 製品チェックリスト

Amazon マシンイメージ (AMI) 製品のリクエストを に送信する前に AWS Marketplace、このチェッ クリストを確認してください。この情報を検証すると、送信から公開プロセスにスムーズに進めるこ とができます。

製品の使用:

- AMI は本番稼働に対応する必要があります。
- AMI は、時間などの測定手段によって製品の使用を制限することができません。
- AMI と 1-Click 履行体験に互換性が必要です。
- 製品を使用するために必要なものはすべて、クライアントアプリケーションを含め、ソフトウェア に含まれます。ソフトウェアパッケージまたはクライアントアプリケーションなど、外部依存関係 を必要とする製品は、適切な開示を含む [the section called "製品使用ポリシー"](#page-208-0) に従う必要があり ます。
- デフォルトのユーザーはランダム化されたパスワードを使用します。あるいは、初期ユーザーの作 成では、インスタンス ID などのインスタンスに固有の値を使用してインスタンスを使用する権限 が購入者に付与されていることを確認する必要があります。

無料製品にするか、有料製品にするか。

- 製品を使用するために追加のライセンスは必要ありません。
- 購入者は、製品を使用するために個人を特定できる情報 (E メールアドレスなど) を提供する必要 はありません。

AMI の準備

- 製品名と説明は、提供する AMI 製品の [説明] フィールドと一致する必要があります。
- ハードウェア仮想マシン (HVM) の仮想化と 64 ビットアーキテクチャを使用します。
- 既知の脆弱性、マルウェア、またはウイルスは含まれていません。
- 購入者には、AMI へのオペレーティングシステムレベルの管理アクセス権があります。
- AMI セルフサービススキャンを使用して AMI を実行します。

Windows AMI の場合:

- Windows Server 2012 以降のオペレーティングシステムを使用する場合は、[EC2Launch v2](https://docs.aws.amazon.com/AWSEC2/latest/WindowsGuide/ec2launch-v2-install.html) の最新 バージョンを使用してください。
- AMI が Windows Server 2012 と 2012 R2 上の EC2Config で構築されている場合は、最新バー ジョンの [EC2Config](https://docs.aws.amazon.com/AWSEC2/latest/WindowsGuide/UsingConfig_Install.html) を使用してください。
- EC2Launch v2 を使用している場合は、次の操作が必要です。
	- [Amazon EC2Launch 設定](https://docs.aws.amazon.com/AWSEC2/latest/WindowsGuide/ec2launch-v2-settings.html#ec2launch-v2-ui)の [管理者アカウントの設定] で [ランダム] を選択します。
	- [Amazon EC2Launch 設定](https://docs.aws.amazon.com/AWSEC2/latest/WindowsGuide/ec2launch-v2-settings.html#ec2launch-v2-ui)で、[SSM サービスの開始] の下にある [チェックボックス] を選択しま す。
	- EC2 v2 タスク設定 UserDataに を追加します。 [EC2](https://docs.aws.amazon.com/AWSEC2/latest/WindowsGuide/ec2launch-v2-settings.html#ec2launch-v2-task-configuration)
- EC2Config を使用している場合は、AMI 内で Ec2、Ec2SetPassword、および Ec2WindowsActivate Ec2HandleUserData[の設定ファイルを](https://docs.aws.amazon.com/AWSEC2/latest/WindowsGuide/ec2config-service.html#UsingConfigXML_WinAMI)有効にします。
- ゲストアカウントまたはリモートデスクトップのユーザーが存在しないことを確認します。

Linux AMI:

- ルートログインはロック/無効になっています。
- 承認されたキー、デフォルトのパスワード、またはその他の認証情報が含まれません。

製品ロードフォームまたは [製品] タブ:

- すべての必須フィールドが入力されています。
- すべての値が指定された文字制限内にあります。
- すべての URL がエラーなしで読み込まれます。
- 製品イメージは、少なくとも 110 ピクセル幅で、1:1~2:1 の比率です。
- 有効なすべてのインスタンスタイプで料金が指定されています (料金モデルが、時間単位、時間 ベースの月額、および時間ベースの年額の場合)。
- 月別料金が指定されています (時間ベースの月額および月額モデルの場合)。

### AMI ベースの製品要件

AWS Marketplace は、 のすべての Amazon マシンイメージ (AMI) 製品およびサービスについて、次 のポリシーを維持します AWS Marketplace。このポリシーは、お客様に安全で安心で信頼できるプ ラットフォームを提供するためのものです。

すべての製品および関連するメタデータは、送信時にレビューされ、現在の AWS Marketplace ポリ シーを満たしているか超えているかが確認されます。これらのポリシーは、進化するセキュリティ ガイドラインを満たすようにレビューおよび調整されます。 は、製品 AWS Marketplace を継続的 にスキャンして、セキュリティガイドラインの変更を満たしていることを確認します。製品がコン プライアンス違反になった場合 AWS Marketplace は、新しい基準を満たすように AMI 製品を更新 するよう から連絡があります。同様に、新たに発見された脆弱性が AMI に影響を与えることが判 明した場合は、適切な更新を加えた最新の AMI を提供するように求められます。AMI を送信する前 に、[セルフサービス AMI スキャンツールを](https://aws.amazon.com/marketplace/management/manage-products)使用する必要があります。このツールにより、AMI は AWS Marketplace ポリシーを確実に満たすことができます。

セキュリティポリシー

すべての AMI は、次のセキュリティポリシーに従う必要があります。

- AMIs には、[セルフサービス AMI スキャンツールま](https://aws.amazon.com/marketplace/management/manage-products)たは AWS セキュリティによって検出された既 知の脆弱性、マルウェア、またはウイルスを含めないでください。
- AMI は、現在サポートされているオペレーティングシステムやその他のソフトウェアパッケージ を使用する必要があります。サポート終了 (EoL) オペレーティングシステムまたはその他のソフ トウェアパッケージを搭載した AMI のバージョンはすべて AWS Marketplaceから削除されます。 更新されたパッケージを使用して新しい AMI を構築し、新しいバージョンとして に公開できます AWS Marketplace。
- すべてのインスタンス認証では、起動時にパスワードが生成、リセット、または定義されていて も、パスワードベースの認証は使用せず、キーペアのアクセスを使用する必要があります。AMI には、どのような理由でも、パスワード、認証キー、キーペア、セキュリティキー、またはその他 の認証情報が含まれていてはなりません。
- AMI は、 AWS リソースにアクセスするためにユーザーからのアクセス/シークレットキーを要求 または使用してはなりません。AMI アプリケーションがユーザーにアクセスする必要がある場合

は、 でインスタンス化された AWS Identity and Access Management (IAM) ロールを使用して実行 する必要があります。これにより AWS CloudFormation、インスタンスが作成され、適切なロール が関連付けられます。 AWS CloudFormation 配信方法を使用する製品でシングル AMI 起動が有効 になっている場合、対応する使用方法には、最小特権の IAM ロールを作成するための明確なガイ ダンスを含める必要があります。詳細については、「[the section called "を使用した AMI ベースの](#page-142-0) [配信 CloudFormation"」](#page-142-0)を参照してください。

• Linux ベースの AMI は SSH パスワード認証を許可してはなりませ ん。PasswordAuthentication を NO に設定して、sshd\_config ファイルによるパスワード 認証を無効にします。

アクセスポリシー

アクセスポリシーには、一般的なポリシー、Linux 固有ポリシー、および Windows 固有ポリシーの 3 つのカテゴリがあります。

一般的なアクセスポリシー

すべての AMI は、次の一般的なポリシーを遵守する必要があります。

- AMI は、コンプライアンス要件、脆弱性の更新、およびログファイルへのアクセスを可能にする ために、オペレーティングシステム (OS) レベルの管理機能を許可する必要があります。Linux ベースの AMI は SSH を使用し、Windows ベースの AMI は RDP を使用します。
- 承認されたパスワードまたは承認されたキーを AMI に含めることはできません。
- AMI は管理アクセスに固定パスワードを使用できません。AMI は代わりにランダムなパスワード を使用する必要があります。代替の実装としてインスタンスメタデータを取得し、パスワードと して instance\_id を使用します。管理者は、自身の資格情報を設定または変更することを許可 される前に、このランダム化されたパスワードの入力を求められる必要があります。インスタンス メタデータの取得については、Amazon EC2 [ユーザーガイドの「インスタンスメタデータとユー](https://docs.aws.amazon.com/AWSEC2/latest/UserGuide/ec2-instance-metadata.html) [ザーデータ](https://docs.aws.amazon.com/AWSEC2/latest/UserGuide/ec2-instance-metadata.html)」を参照してください。
- お客様の実行中のインスタンスにアクセスすることはできません。お客様は、外部アクセスを明示 的に有効にする必要があり、AMI に組み込まれているアクセシビリティはデフォルトでは無効に する必要があります。

Linux 固有の (または Unix のような) アクセスポリシー

Linux ベースまたは Unix のような AMIs は、次のアクセスポリシーと一般的なアクセスポリシーに 従う必要があります。

- AMIs[、パスワードベースのリモートログイン を無効にする必](https://docs.aws.amazon.com/AWSEC2/latest/UserGuide/building-shared-amis.html#public-amis-disable-password-logins-for-root)要があります。
- AMIsルートのリモートログインを無効にする必要があります。
- AMIs、ユーザーがルート機能を実行するための管理者コントロールを取得できるようにする必要 があります。例えば、Linux ベースの OS sudoへのアクセスを許可します。他のシステムでは、 完全な特権レベルのアクセスを許可します。
- AMIs、監査証跡のルートアクティビティを記録する必要があります。
- AMIsOS ユーザー用に承認されたパスワードを含めることはできません。
- AMIs、承認されたキーを含めることはできません。
- AMIs には、空白または null のルートパスワードを含めることはできません。

Windows 固有のアクセスポリシー

Windows ベースの AMI は、以下のポリシーと一般的なアクセスポリシーを遵守する必要がありま す。

- Windows Server 2016 以降をお使いの場合は、「EC2Launch」を参照してください。
- Windows Server 2012 R2 以前では、最新バージョンの Ec2ConfigService を使用 し、Ec2SetPassword、Ec2WindowsActivate、および Ec2HandleUserData を有効にしま す。
- ゲストアカウントおよびリモートデスクトップユーザーを削除 (許可されていない) します。

### カスタマー情報ポリシー

すべての AMI は、次のお客様情報ポリシーに準拠する必要があります。

- ソフトウェアは、BYOL (Bring Your Own License) で要求される場合を除き、お客様の知識と明示 的な同意なしにお客様のデータを収集、またはエクスポートしてはなりません。顧客データを収集 またはエクスポートするアプリケーションは、以下のガイドラインに従う必要があります。
	- 顧客データの収集は、セルフサービスで、自動化され、安全である必要があります。購入者は、 販売者がソフトウェアの導入を承認するのを待つ必要はありません。
	- 顧客データの要件は、リストの説明または使用説明書に明記する必要があります。これには、収 集する内容、顧客データの保存場所、および使用方法が含まれます。例えば、この製品はお客様 の名前と E メールアドレスを収集します。この情報は、<会社名> に送信され、保存されます。 この情報は、<製品名> に関して購入者に連絡するためにのみ使用されます。
	- 支払情報は収集してはなりません。

## <span id="page-208-0"></span>製品使用ポリシー

すべての AMI は、次の製品使用ポリシーを遵守する必要があります。

- 製品は、製品または製品機能へのアクセスを時間、ユーザーの数または他の制限事項によって制限 してはなりません。ベータ版およびプレリリース版の製品、あるいはトライアルまたは評価機能 を提供することのみを目的とした製品はサポートされていません。同等の有料バージョンも AWS Marketplaceで入手可能である場合、商用ソフトウェアの開発者、コミュニティ、および BYOL エ ディションがサポートされています。
- すべての AMI は、ウェブサイトからの起動または AWS CloudFormationを介した AMI ベースの配 信のいずれかと互換性がある必要があります。ウェブサイトから起動する場合、AMI はインスタ ンス作成時にお客様データまたはユーザーのデータを正しく機能させることを要求できません。
- AMI とそのソフトウェアはセルフサービス方式でデプロイ可能である必要があり、追加の支払い 方法や費用を必要としないものでなければなりません。デプロイ時に外部に依存する必要のあるア プリケーションは、以下のガイドラインに従う必要があります。
	- 要件は、リストの説明または使用説明書に明記する必要があります。例えば、この製品を正しく デプロイするにはインターネット接続が必要です。デプロイ時に以下のパッケージがダウンロー ドされます。<パッケージのリスト>。
	- 販売者は、すべての外部依存関係を使用し、その可用性とセキュリティを確保する責任を負いま す。
	- 外部依存関係が利用できなくなった場合は、 からも製品を削除する必要があります AWS Marketplace 。
	- 外部依存関係によって追加の支払い方法や費用が必要になってはいけません。
- 購入者の直接管理下にない外部リソースへの継続的な接続を必要とする AMIs。例えば、外部 APIs や販売者や第三者が AWS のサービス 管理する AMI は、次のガイドラインに従う必要がありま す。
	- 要件は、リストの説明または使用説明書に明記する必要があります。例えば、この製品には継続 的なインターネット接続が必要です。正しく機能するには、以下の継続的な外部サービスが必要 です。<リソースのリスト>。
	- 販売者は、すべての外部リソースを使用し、その可用性とセキュリティを確保する責任を負いま す。
	- 外部リソースが使用できなくなった場合は、製品 AWS Marketplace も から削除する必要があり ます。
	- 外部リソースは追加の支払い方法や費用を必要とせず、接続の設定を自動化する必要がありま す。
- 製品ソフトウェアとメタデータには、 AWS Marketplaceでは利用できない他のクラウドプラット フォーム、追加の製品、またはアップセルサービスにユーザーをリダイレクトする言葉を含めては いけません。
- 製品が別の製品または別の ISV 製品のアドオンである場合、製品の説明には、それが他の製品の 機能を拡張するものであり、これがないと製品の有用性が非常に限られることを明記する必要があ ります。例えば、この製品は <製品名> の機能を拡張するものであり、それがなければ、この製品 の実用性は非常に限られています。<製品名> は、このリストのすべての機能を利用するには、独 自のライセンスが必要な場合がありますのでご注意ください。

## アーキテクチャポリシー

すべての AMI は、次のアーキテクチャーポリシーを順守する必要があります。

- のソース AMIs は、米国東部 (バージニア北部) リージョンで提供 AWS Marketplace する必要があ ります。
- AMI は、HVM 仮想化を使用する必要があります。
- AMI は、64 ビットアーキテクチャーまたは 64 ビット ARM アーキテクチャーを使用する必要があ ります。
- AMI は、Amazon Elastic Block Store (Amazon EBS) によってサポートされる AMI である必要があ ります。Amazon Simple Storage Service (Amazon S3) にバックアップされた AMI はサポートさ れません。
- AMI は暗号化された EBS スナップショットを使用してはいけません。
- AMI は暗号化されたファイルシステムを使用してはいけません。
- AMIs は、すべての で実行でき AWS リージョン 、リージョンに依存しないように構築する必要が あります。リージョンごとに異なる構築をした AMI は許可されません。

### AMI 製品使用説明書

AMI 製品の使用説明書を作成する際は、[the section called "AMI とコンテナ製品の使用手順"](#page-74-0) に記載 されている手順とガイダンスに従ってください。

# コンテナベースの製品

AWS Marketplace は、Docker コンテナを使用するソフトウェア製品をサポートします。コンテナ製 品は、コンテナイメージとデプロイテンプレートのセットである配信オプションで構成されます。製 品に少なくとも 1 つの配信オプション (最大 4 つまで) を送信します。各配信オプションについて、 コンテナイメージ、使用手順、購入者がその配信オプションを起動するためのデプロイテンプレート へのリンクを提供します。

AWS Marketplace 購入者は、公開されている製品の詳細ページで利用可能な配信オプションを確認 できます。製品をサブスクライブして必要な配信方法を選択すると、購入者には製品の発売および使 用に関する情報と手順が表示されます。コンテナイメージの配信オプションについては、購入者には 利用可能なデプロイテンプレートとコンテナイメージ URL へのリンクが表示されます。また、個々 のコンテナイメージを取得する方法についての説明も受け取ります。Helm チャート配信オプション の場合、購入者には Helm を使用して起動する step-by-step 手順が表示されます。

購入エクスペリエンスのチュートリアルについては、[「Amazon ECS クラスターへの AWS](https://www.youtube.com/watch?v=XaiUAiQQJtk)  [Marketplace コンテナのデプロイ」\(3:34\)](https://www.youtube.com/watch?v=XaiUAiQQJtk) の動画を参照してください。

任意の環境の任意の Kubernetes クラスター AWS Marketplace で、 からサードパーティー の Kubernetes アプリケーションを検索、サブスクライブ、デプロイできます。Amazon EKS Anywhere (EKS Anywhere) を使用して、Amazon Elastic Container Service (Amazon ECS)、Amazon Elastic Kubernetes Service (Amazon EKS) AWS Fargate、およびオンプレミスに サードパーティーの Kubernetes アプリケーションをデプロイできます。 Amazon EKS Anywhere オ ンプレミスまたは Amazon Elastic Compute Cloud (Amazon EC2) の自己管理型 Kubernetes クラス ターにデプロイすることもできます。

Docker 互換のランタイムで Free および BYOL モデル (自分のライセンスを使用する) コンテナ製品 を実行できます。

トピック

- [ヘルプの利用](#page-211-0)
- [コンテナ製品の開始方法](#page-211-1)
- [コンテナベースの製品要件](#page-236-0)
- [コンテナ製品の料金](#page-256-0)
- [コンテナ製品の請求、計測、ライセンスの統合](#page-264-0)
- [コンテナ製品の Amazon SNS 通知](#page-327-0)

# <span id="page-211-0"></span>ヘルプの利用

コンテナ製品に関するヘルプについては、 AWS Marketplace の事業開発パートナーに連絡する か、[AWS Marketplace Seller Operations](https://aws.amazon.com/marketplace/management/contact-us/) チームまでお問い合わせください。

# <span id="page-211-1"></span>コンテナ製品の開始方法

このトピックでは、 AWS Marketplaceの初めてのコンテナ製品の作成、テスト、公開に関連するす べての手順について説明します。

- トピック
- [前提条件](#page-212-0)
- [コンテナ製品の作成](#page-212-1)
- [製品のライフサイクル](#page-213-0)
- [コンテナ製品 \(レガシー\) の更新](#page-214-0)
- [製品の可視化の更新](#page-214-1)
- [AWS アカウント ID の許可リストを更新します。](#page-215-0)
- [料金設定ディメンションの追加](#page-215-1)
- [ディメンション情報の更新](#page-216-0)
- [料金条件の更新](#page-216-1)
- [国別の可用性の更新](#page-217-0)
- [エンドユーザーライセンス契約の更新](#page-218-0)
- [製品の返金ポリシーの更新](#page-218-1)
- [コンテナ製品の製品 ID と製品コードを作成します。](#page-219-0)
- [初期リストの作成](#page-219-1)
- [コンテナ製品 \(レガシー\) の料金詳細の作成または更新](#page-220-0)
- [コンテナ製品 AWS Marketplace Metering Service との統合](#page-222-0)
- [コンテナ製品 AWS License Manager との統合](#page-222-1)
- [製品の新しいバージョンを追加する。](#page-222-2)
- [製品のテストとリリース](#page-230-0)
- [バージョン情報の更新](#page-232-0)
- [Amazon EKS アドオンのバージョンを制限する](#page-234-0)
- [コンテナ製品の製品情報の作成または更新](#page-234-1)
- [コンテナ製品の公開 \(レガシー\)](#page-235-0)
- [コンテナ製品はセキュリティ上の問題をスキャンします。](#page-236-1)

### <span id="page-212-0"></span>前提条件

開始するには、以下の前提条件を満たす必要があります。

- 1. [AWS Marketplace 管理ポータル](https://aws.amazon.com/marketplace/management/) にアクセスして使用する。これは、販売者として登録し、 で販 売する製品を管理するために使用するツールです AWS Marketplace。詳細については、「[AWS](https://docs.aws.amazon.com/marketplace/latest/userguide/user-guide-for-sellers.html#management-portal)  [Marketplace 管理ポータル](https://docs.aws.amazon.com/marketplace/latest/userguide/user-guide-for-sellers.html#management-portal)」を参照してください。
- 2. 販売者として登録し、税金および銀行の情報を提出します。詳細については、[「販売者登録プロ](#page-23-0) [セス](#page-23-0)」を参照してください。
- 3. Amazon Elastic Container Service (Amazon ECS)、Amazon Elastic Kubernetes Service (Amazon EKS)、または AWS Fargateに少なくとも 1 つのコンテナを作成します。関連するイメージへのリ ンクがあることを確認します。
- 4. AWS Marketplaceでコンテナ製品を作成および統合する方法を計画します。

製品を公開する前に、料金、使用権限管理、および計測戦略を十分に計画することをお勧めしま す。

- コンテナベースの製品の要件については、[「コンテナベースの製品要件](#page-236-0)」を参照してくださ い。
- 製品の料金設定の詳細については、[「コンテナ製品の料金](#page-256-0) pricing」を参照してください。
- 有料のコンテナベース製品のカスタム計測については、[「AWS Marketplace Metering Serviceに](#page-265-0) [よる時間単位計測およびカスタム計測](#page-265-0)」を参照してください。

# <span id="page-212-1"></span>コンテナ製品の作成

コンテナ製品の作成には、以下のステップを実行します。

- 1. [製品 ID とコードを作成する](https://docs.aws.amazon.com/marketplace/latest/userguide/container-product-getting-started.html#create-initial-container-product)。
- 2. [the section called "初期リストの作成"](#page-219-1).
- 3. [製品の初期バージョンを追加する](https://docs.aws.amazon.com/marketplace/latest/userguide/container-product-getting-started.html#container-add-version)。
- 4. 有料製品の場合は[、計測を商品に統合する](#page-222-0)。

**a** Note

製品のライフサイクルの詳細については、「[the section called "製品のライフサイクル"」](#page-213-0)を 参照してください。

## <span id="page-213-0"></span>製品のライフサイクル

で製品を作成すると AWS Marketplace、最初に可視性が制限されて公開され、製品を作成したアカ ウントを含め、許可リストのアカウントがその製品を表示できるようになります。準備ができたら、 AWS Marketplace カタログに公開して、購入者が製品をサブスクライブして購入できるようにしま す。

[サーバー製品](https://docs.aws.amazon.com/arketplace/management/products/server)ページでは、製品のリストを表示できます。ステージに応じて、製品のステータスは、 次のいずれかです。

- ステージング 情報を追加中の、不完全な製品。セルフサービスエクスペリエンスの最初の保存し て終了で、変更リクエストが成功すると、送信した完了したステップの情報を含む未公開の製品が 作成されます。このステータスから、引き続き商品に情報を追加したり、変更リクエストを通じて 送信済みの情報を変更したりできます。
- 制限あり 製品がシステムに送信され、システム内のすべての検証に合格すると完成します。その 後、製品は制限あり状態にリリースされます。この時点で、製品にはアカウントと許可リストに登 録したユーザーだけがアクセスできる詳細ページがあります。商品は詳細ページからテストできま す。詳細またはヘルプについては、[AWS Marketplace Seller Operations](https://aws.amazon.com/marketplace/management/contact-us/) チームにお問い合わせく ださい。
- パブリック 購入者が商品を閲覧してサブスクライブできるように商品を公開する準備ができ たら、可視性を更新する変更リクエストを使用します。このリクエストは、 AWS Marketplace Seller Operations チームが AWS ポリシーに照らして製品を確認および監査するためのワークフ ローを開始します。製品が承認され、変更リクエストが処理されると、製品のステータスが制限あ りからパブリックに移行します。 AWS ガイドラインの詳細については、[「コンテナベースの製品](marketplace/latest/userguide/container-product-policies.html) [要件](marketplace/latest/userguide/container-product-policies.html)」を参照してください。
- 制限付き 新規ユーザーによる製品のサブスクライブを停止する場合は、可視性の更新変更リクエ ストを使用して製品を制限できます。制限付きステータスは、既存の許可リストに登録されている ユーザーが引き続き製品を使用できることを意味します。ただし、製品は一般には公開されなくな り、新規ユーザーも利用できなくなります。

**a** Note

ステージング、制限あり、またはパブリックのステータスになったら、製品を更新できま す。詳細については、「[コンテナ製品の更新](marketplace/latest/userguide/container-product-getting-started.html#container-updating-product)」を参照してください。

### <span id="page-214-0"></span>コンテナ製品 (レガシー) の更新

コンテナ製品の更新には、以下のステップを実行します。

1. 以下を含[む製品の新しいバージョンを追加します](#page-222-2)。

- a. コンテナにリポジトリを追加します。
- b. 最終的なコンテナをリポジトリにアップロードします。

c. 最初のコンテナイメージを使用して、製品の最初のバージョンを作成します。

- 2. [製品バージョン情報を更新します](#page-232-0)。
- 3. [購入者に製品を公開します](#page-235-0)。

<span id="page-214-1"></span>製品の可視化の更新

で製品を表示できる購入者を変更するには AWS Marketplace、可視性の更新 を使用できます。

#### 可視性を更新するには

- 1. AWS Marketplace 管理ポータル で を開き[https://aws.amazon.com/marketplace/management/](https://aws.amazon.com/marketplace/management/tour/)  [tour/、](https://aws.amazon.com/marketplace/management/tour/)販売者アカウントにサインインします。
- 2. [\[サーバー製品\]](https://aws.amazon.com/marketplace/management/products/server) ページの [現在のサーバー製品] タブで、変更するコンテナベースの製品を選択し ます。
- 3. [変更をリクエスト] ドロップダウンから [可視性を更新] を選択します。

**a** Note

この変更リクエストを使用して、製品を [制限あり] ステータスから [パブリック] ステー タスに移行するようリクエストできます。ただし、変更リクエストを公開 に移行する には、 AWS Marketplace Seller Operations チームの承認プロセスを経る必要がありま す。

4. [送信] を選択して、リクエストを送信します。

5. [リクエスト] タブの [リクエストステータス] が [レビュー中] と表示されていることを確認しま す。リクエストが完了すると、ステータスが [成功] になります。

### <span id="page-215-0"></span>AWS アカウント ID の許可リストを更新します。

製品を限定された状態で表示できる AWS アカウント IDs のリストを変更できます。許可リストに登 録されているアカウントには、製品詳細ページの製品バージョンの横に Limited バッジが表示されま す。

- 1. <https://aws.amazon.com/marketplace/management/tour/>AWS Marketplace 管理ポータル で を開 き、販売者アカウントにサインインします。
- 2. [\[サーバー製品\]](https://aws.amazon.com/marketplace/management/products/server) ページから、変更するコンテナ製品を選択します。
- 3. [変更をリクエスト] ドロップダウンリストから [許可リストを更新] を選択します。現在許可リス トに登録されているアカウントのリストが表示されます。
- 4. [許可リストに登録された AWS アカウント] フィールドに AWS アカウント ID を入力し、カン マで区切ります。
- 5. [送信] を選択して、リクエストを送信します。
- 6. [リクエスト] タブの [リクエストステータス] が [レビュー中] と表示されていることを確認しま す。リクエストが完了すると、ステータスが [成功] または [失敗] に更新されます。

#### <span id="page-215-1"></span>料金設定ディメンションの追加

製品請求に使用する料金モデルに料金設定ディメンションを追加できます。料金モデルの詳細につい ては、「[コンテナ料金モデル](#page-257-0)」を参照してください。

使用料金 (例: 追加使用料金) の契約に pay-as-you-go 料金ディメンションを追加すること は、 では使用できません AWS Marketplace 管理ポータル。 契約、使用量、消費料金が設定された契約の間で料金モデルを変更することはできません。 サポートが必要な場合は、[AWS Marketplace Seller Operations](https://aws.amazon.com/marketplace/management/contact-us/) チームまでお問い合わせくだ さい。

1. <https://aws.amazon.com/marketplace/management/tour/>AWS Marketplace 管理ポータル で を開 き、販売者アカウントにサインインします。

**a** Note
- 2. [\[サーバー製品\]](https://aws.amazon.com/marketplace/management/products/server) ページから、変更するコンテナ製品を選択します。
- 3. [変更をリクエスト] ドロップダウンリストから [料金設定ディメンションを更新] を選択し、[料 金設定ディメンションを追加] を選択します。
- 4. 料金モデルによっては、[API 識別子]、[表示名]、[説明] の情報を入力して、契約ディメンション や使用量ディメンションを追加できます。
- 5. [次へ] を選択し、契約ディメンション料金を入力します。
- 6. [送信] を選択して、リクエストを送信します。
- 7. [リクエスト] タブの [リクエストステータス] が [レビュー中] と表示されていることを確認しま す。リクエストが完了すると、ステータスが [成功] または [失敗] に更新されます。

# ディメンション情報の更新

製品のディメンション情報を変更できます。料金モデルの詳細については、「[コンテナ料金モデル](#page-257-0)」 を参照してください。

- 1. <https://aws.amazon.com/marketplace/management/tour/>AWS Marketplace 管理ポータル で を開 き、販売者アカウントにサインインします。
- 2. [\[サーバー製品\]](https://aws.amazon.com/marketplace/management/products/server) ページから、変更するコンテナ製品を選択します。
- 3. [変更をリクエスト] ドロップダウンリストから [料金設定ディメンションを更新] を選択 し、[ディメンション情報を更新] を選択します。
- 4. 更新するディメンションの [表示名] と [説明] に情報を入力して、ディメンション情報を追加で きます。
- 5. [送信] を選択して、リクエストを送信します。
- 6. [リクエスト] タブの [リクエストステータス] が [レビュー中] と表示されていることを確認しま す。リクエストが完了すると、ステータスが [成功] または [失敗] に更新されます。

# 料金条件の更新

製品の料金条件を変更できます。製品を提供する国を変更した場合、料金条件を更新する必要がある 場合があります。

- 1. <https://aws.amazon.com/marketplace/management/tour/>AWS Marketplace 管理ポータル で を開 き、販売者アカウントにサインインします。
- 2. [\[サーバー製品\]](https://aws.amazon.com/marketplace/management/products/server) ページから、変更するコンテナ製品を選択します。
- 3. [変更をリクエスト] ドロップダウンリストから [パブリックオファーを更新] を選択し、[料金条 件を更新] を選択します。
- 4. 現在の料金は編集できるように事前に入力されています。現在の料金を削除して、新しい料金を 追加できます。レビューのリクエストを送信する前に、リクエストする料金を確認することをお 勧めします。
- 5. [送信] を選択して、リクエストを送信します。
- 6. [リクエスト] タブの [リクエストステータス] が [レビュー中] と表示されていることを確認しま す。リクエストが完了すると、ステータスが [成功] または [失敗] に更新されます。

[料金条件を更新] を使用してディメンションの料金を引き上げると、90 日間は料金を更新で きなくなります。値上げは、変更を開始した日から 90 日間、価格をロックします。この料 金ロックは料金の値上げにのみ有効で、値下げには適用されません。

# 国別の可用性の更新

製品を提供およびサブスクライブできる国を変更することができます。詳細については、 「[Countries \(国\)」](#page-68-0)を参照してください。

- 1. <https://aws.amazon.com/marketplace/management/tour/>AWS Marketplace 管理ポータル で を開 き、販売者アカウントにサインインします。
- 2. [\[サーバー製品\]](https://aws.amazon.com/marketplace/management/products/server) ページから、変更するコンテナ製品を選択します。
- 3. [変更をリクエスト] ドロップダウンリストから [パブリックオファーを更新] を選択し、[国別の 可用性を更新] を選択します。
- 4. 次のオプションのいずれかを選択します。
	- [すべての国] サポートされているすべての国で利用できます。
	- [除外対象のすべての国] 選択した国を除くすべてのサポート対象国で利用できます。
	- [許可リストに登録されている国のみ] 購入者は指定した国のみで購入できます。
- 5. [送信] を選択して、リクエストを送信します。
- 6. [リクエスト] タブの [リクエストステータス] が [レビュー中] と表示されていることを確認しま す。リクエストが完了すると、ステータスが [成功] または [失敗] に更新されます。

# エンドユーザーライセンス契約の更新

エンドユーザーライセンス契約 (EULA) を更新して、[の標準契約 AWS Marketplace](#page-69-0) またはカスタム EULA を使用できます。EULA の更新は、製品をサブスクライブする新規ユーザーや製品の更新時に 有効になります。

- 1. <https://aws.amazon.com/marketplace/management/tour/>AWS Marketplace 管理ポータル で を開 き、販売者アカウントにサインインします。
- 2. [\[サーバー製品\]](https://aws.amazon.com/marketplace/management/products/server) ページから、変更するコンテナ製品を選択します。
- 3. [変更をリクエスト] ドロップダウンリストから [パブリックオファーを更新] を選択し、[EULA を更新] を選択します。
- 4. [AWS Marketplace の標準契約]を選択するか、カスタム EULA を送信してください。カスタム EULA の場合は、Amazon S3 バケットからの契約を提供する必要があります。
- 5. [送信] を選択して、リクエストを送信します。
- 6. [リクエスト] タブの [リクエストステータス] が [レビュー中] と表示されていることを確認しま す。リクエストが完了すると、ステータスが [成功] または [失敗] に更新されます。

# 製品の返金ポリシーの更新

製品の返金ポリシーを更新できます。返金ポリシーの更新はすべてのユーザーに有効になります。詳 細については、「[での製品の返金 AWS Marketplace](#page-64-0)」を参照してください。

- 1. <https://aws.amazon.com/marketplace/management/tour/>AWS Marketplace 管理ポータル で を開 き、販売者アカウントにサインインします。
- 2. [\[サーバー製品\]](https://aws.amazon.com/marketplace/management/products/server) ページから、変更するコンテナ製品を選択します。
- 3. [変更をリクエスト] ドロップダウンリストから [パブリックオファーを更新] を選択し、[返金ポ リシーを更新] を選択します。
- 4. 現在の返金ポリシーは編集できるように事前に入力されています。現在の返金ポリシーを削除し て、新しい返金ポリシーを追加できます。レビューのリクエストを送信する前に、リクエストす る返金ポリシーを確認することをお勧めします。リクエストを送信すると、現在の返金ポリシー が上書きされます。
- 5. [送信] を選択して、リクエストを送信します。
- 6. [リクエスト] タブの [リクエストステータス] が [レビュー中] と表示されていることを確認しま す。リクエストが完了すると、ステータスが [成功] または [失敗] に更新されます。

# <span id="page-219-0"></span>コンテナ製品の製品 ID と製品コードを作成します。

コンテナ製品の使用を開始するには、 で製品 ID と製品コードレコードを作成する必要があります AWS Marketplace。製品 ID は、製品のライフサイクル全体を通じて製品を追跡するために使用され ます。

で新しいコンテナ製品を作成し、製品 ID を生成するには AWS Marketplace 管理ポータル、次の手 順に従います。

**a** Note

このプロセスでは、製品とペアリングするコンテナのパブリックキーも作成されます。

### コンテナ製品 ID を作成するには

- 1. ウェブブラウザを開き、[AWS Marketplace 管理ポータル](https://aws.amazon.com/marketplace/management/) にサインインします。
- 2. メニューバーから [製品] を選択し、[サーバー] を選択します。
- 3. [サーバー製品を作成] を選択し、[コンテナ] を選択します。
- 4. コンテナ製品 ID とコードを生成します。

**a** Note

(オプション) 商品にタグを付けてタグベースの認証を受けることができます。詳細につ いては、「[Tagging your AWS resources」](https://docs.aws.amazon.com/tag-editor/latest/userguide/tagging.html)を参照してください。

5. [続行] を選択して製品の作成を続行します。

初期リストの作成

製品 ID、製品コード、パブリックキーを生成したら、ウィザードを使用して初期リストを作成しま す。

1. 製品リストの製品情報を入力します。

2. 製品の料金モデルを決定します。

コンテナ製品の詳細については、[「コンテナ製品の料金](https://docs.aws.amazon.com/marketplace/latest/userguide/pricing-container-products.html)」を参照してください。

**a** Note

有料製品の場合、 AWS Marketplace 出品者と Seller Operations チームが高額な費用をか けずに製品をテストできるように、製品の料金は 0.01 USD から開始します。実際の料金 は、公開時に提示します。

3. 返金ポリシー、EULA、オファーの提供状況など、その他のオファー情報を提供してください。

4. コンテナ製品の初期リポジトリを追加します。

5. 最後のステップで [送信] を選択し、製品を限定公開に移行します。

**a** Note

コンテナ製品は最初にプレースホルダーバージョンを使用して作成されます。最終バー ジョンは、製品の公開範囲が限定されている場合に追加します。

## <span id="page-220-0"></span>コンテナ製品 (レガシー) の料金詳細の作成または更新

コンテナ製品の料金詳細を更新するには、製品ロードフォーム (PLF) を使用する必要があります。 製品の PLF は、製品に関する情報を含むスプレッドシートです。次の手順では、PLF を使用して料 金の詳細を含む製品に関する情報を更新する方法を説明します。

**a** Note

コンテナ製品の料金モデルの詳細については、「[コンテナ製品の料金](#page-256-0)」を参照してくださ い。

料金設定と計測は一致させる必要があります。コンテナ製品による計測の詳細については、 「[AWS Marketplace Metering Serviceによる時間単位計測およびカスタム計測](#page-265-0)」を参照して ください。

製品ロードフォームを使用してコンテナ製品の料金を更新するには

- 1. ウェブブラウザを開き、[AWS Marketplace 管理ポータル](https://aws.amazon.com/marketplace/management/) にサインインします。
- 2. メニューバーから、[アセット] を展開し、[ファイルのアップロード] を選択します。
- 3. 右側の [ダウンロード用製品積載フォーム] から、[コンテナ製品積載フォーム] を選択します。
- 4. コンピュータ上で PLF スプレッドシートを開き、フィールドに入力して商品を定義します。こ の情報には、コンテナ製品を作成した時に書き留めた製品 ID が含まれます。

#### **G** Tip

Microsoft Excel で PLF を表示するときは、各フィールドの上にマウスを移動して、各 フィールドに入力する方法に関するガイダンスを示すコメントを表示します。

商品の料金モデルに基づいて、料金および計測ディメンションを指定します。詳細については、 次を参照してください。

- [カスタム計測用の製品ロードフォーム](#page-282-0)
- [時間単位の計測用の製品ロードフォーム](#page-270-0)

#### **G** Note

必須フィールドには、スプレッドシートに [REQUIRED] という文字が付いた赤いヘッ ダーが付いています。リクエストの処理が遅れないように、これらのフィールドはす べて入力してください。

- 5. PLF を保存します。
- 6. 開いていない場合は、ウェブブラウザを開いて、[AWS Marketplace 管理ポータル](https://aws.amazon.com/marketplace/management/) にログインし ます。
- 7. メニューバーから [Assets (アセット)] を展開し、[File Upload (ファイルのアップロード)] を選択 します。
- 8. [ファイルをアップロード] でコンピュータを開き、このコンテナ製品用に保存した PLF を選択 します。
- 9. アップロードした他の PLF から識別できるように、簡略な説明を入力します。
- 10. [アップロード] を選択します。アップロードした PLF は、ページ下部の表に表示されます。

料金の詳細は Seller AWS Marketplace Operations チームによって手動で確認および更新されます。 通常、更新が完了するまでに数営業日かかります。状態を確認するには、 AWS Marketplace 管理 ポータルの [アセット] メニューから [コンテナ] を選択します。製品料金の詳細のレビューが完了す ると、E メールメッセージが送信されます。

**a** Note

これで、コンテナ製品が限定された状態で作成されました。アカウントでテスト対象の製品 を表示したり、変更できます。他のテストアカウントに表示されるようにしたり、一般公開 の準備が整ったら、「[コンテナ製品の公開 \(レガシー\)](#page-235-0)」を参照してください。

コンテナ製品の料金は、製品を公開するまでは同じ手順で編集できます。

製品の料金詳細を作成すると、他の製品詳細の追加、計測の製品への組み込み、製品のソフトウェア バージョンの作成を行えます。

コンテナ製品 AWS Marketplace Metering Service との統合

使用料金を設定したコンテナベースの製品では、製品を使用する使用権限の確認および請求用使用 計測の両方で [AWS Marketplace Metering Service](https://docs.aws.amazon.com/marketplacemetering/latest/APIReference/Welcome.html) を使用します。料金情報を設定するときに作成し た料金モデルに合わせて計測する必要があります。詳細については、「[AWS Marketplace Metering](#page-265-0)  [Serviceによる時間単位計測およびカスタム計測」](#page-265-0)を参照してください。

コンテナ製品 AWS License Manager との統合

契約料金のコンテナベースの製品の場合は、 AWS License Manager を使用してライセンスを製品に 関連付けます。

との統合の詳細については、 AWS License Manager「」を参照してください[を使用したコンテナ製](#page-293-0) [品の契約料金 AWS License Manager。](#page-293-0)

製品の新しいバージョンを追加する。

製品には、その使用期間中に複数のバージョンがある場合があります。各バージョンには、そのバー ジョン固有のコンテナイメージセットがあります。

製品 ID と製品の料金を設定するまで、製品にバージョンを追加できません。これらのス テップの詳細については、「[コンテナ製品の製品 ID と製品コードを作成します。」](#page-219-0)および 「[コンテナ製品 \(レガシー\) の料金詳細の作成または更新」](#page-220-0)を参照してください。

製品のバージョンを作成するには、以下のステップを実行します。

トピック

- [ステップ 1: リポジトリを追加する](#page-223-0)
- [ステップ 2: コンテナイメージとアーティファクトをリポジトリにアップロードする](#page-224-0)
- [ステップ 3: コンテナ製品に新しいバージョンを追加する](#page-226-0)

製品のコンテナイメージやその他のアーティファクトは、 AWS Marketplaceのリポジトリに保存さ れます。通常、必要なアーティファクトごとに 1 つのリポジトリを作成しますが、リポジトリには アーティファクトの複数のバージョンを (異なるタグで) 保存できます。

**a** Note

製品デプロイ内のすべてのイメージは、 AWS Marketplace リポジトリのイメージを使用す る必要があります。

<span id="page-223-0"></span>ステップ 1: リポジトリを追加する

次の手順では、 に必要なリポジトリを追加する方法について説明します AWS Marketplace。

リポジトリを追加するには

- 1. [AWS Marketplace 管理ポータル](https://aws.amazon.com/marketplace/management/)にサインインします。
- 2. [製品] メニューで [サーバー] を選択します。
- 3. [サーバー製品] タブで、変更する製品を選択し、[変更をリクエスト] ドロップダウンから [リポ ジトリを追加] を選択します。
- 4. 作成するリポジトリの名前を入力します。複数の新しいリポジトリを作成する場合は、追加する リポジトリごとに [新しいリポジトリの追加] を選択し、一意の名前を付けます。

リポジトリは次のような構造になります。<repositoryID>.dkr.ecr.useast-1.amazonaws.com/<sellerName>/<repositoryName>。リポジトリ にアイテムを追加すると (以下の手順で)、アイテムにはタグが付けられ、この構 造になります。<repositoryID>.dkr.ecr.us-east-1.amazonaws.com/ <sellerName>/<repositoryName>:<tag>。repositoryID は の内部 ID です AWS Marketplace。sellerName は、販売者アカウント用に作成した名前に基づいてい ます。このステップで respositoryName を定義します。tag は、アーティファクト をリポジトリにアップロードするときに設定されます。

5. [Submit] (送信) を選択します。

## **a** Note

製品ごとに最大 50 個のリポジトリを持つことができます。

新しいリクエストが作成され、[リクエスト] タブに表示されます。完了すると、数分以内に、作成し たリポジトリにコンテナイメージやその他のアーティファクトを追加できるようになります。

<span id="page-224-0"></span>ステップ 2: コンテナイメージとアーティファクトをリポジトリにアップロードする

コンテナイメージとアーティファクトをリポジトリにアップロードするには

- 1. [AWS Marketplace 管理ポータル](https://aws.amazon.com/marketplace/management/)にサインインします。
- 2. [製品] メニューの [サーバー] を選択します。
- 3. [サーバー製品] タブから、変更する製品を選択します。
- 4. [変更をリクエスト] ドロップダウンから [リポジトリを追加] を選択します。
- 5. [既存のリポジトリを表示] を選択します。
- 6. アップロードするリポジトリを選択します。
- 7. プッシュコマンドを表示 を選択して、DockerコンテナイメージとHelmチャートをそのリポジト リにプッシュするために使用できるコマンドを含む、手順のリストを開きます。

コンテナイメージやその他のアーティファクトをリポジトリにプッシュする方法に関する一般的 な情報については、「Amazon Elastic Container Registry ユーザーガイド」の「[イメージのプッ](https://docs.aws.amazon.com/AmazonECR/latest/userguide/image-push.html) [シュ](https://docs.aws.amazon.com/AmazonECR/latest/userguide/image-push.html)」を参照してください。

## **a** Note

docker pull または docker push を呼び出す時に、次の Amazon Elastic Container Registry (Amazon ECR) API オペレーションを使用できます。

- DescribeImages これを使用して、リポジトリ内のイメージに関するメタデータを 確認します。
- GetAuthorizationToken アーティファクトをリポジトリにアップロードする前に 認証を行い、docker pull または docker push コマンドを使用してください。
- ListImages プッシュしたイメージのリストを表示する場合に使用します。
- 8. リストされているコマンドを使用して、必要なアーティファクトをローカルリポジトリから製品 の AWS Marketplace リポジトリにプッシュします。

**a** Note

push コマンドで指定した **tag** は、リポジトリにアップロードするアーティファクトの バージョンを区別するために使用されます。アーティファクトが含まれるバージョンに 適したタグを使用してください。

9. 使用しているバージョンで必要なコンテナイメージまたはアーティファクトごとに同じ手順を繰 り返します。

**a** Note

バージョンには、各配信オプションに最大 50 個のコンテナイメージまたはアーティ ファクトを含めることができます。配信オプションの詳細については、以下の手順を参 照してください。

アーティファクトをアップロードしたら、製品のバージョンを作成する準備が整います。

コンテナイメージは自動的にスキャンされ、[コンテナベースの製品要件](#page-236-0) を満たしているかど うかが確認されます。詳細については、「[コンテナ製品はセキュリティ上の問題をスキャン](#page-236-1) [します。](#page-236-1)」を参照してください。

新しい配信オプションの追加

コンテナ製品の各バージョンには配信オプションが必要です。配信オプションは、購入者が利用で きるデプロイオプションを指定します。以下の配信オプションのいずれかに応じて、適切なアーティ ファクトをリポジトリにアップロードする必要があります。

- コンテナイメージ配信オプションでは、製品のインストールに必要なすべてのコンテナイメージを AWS Marketplace 、コンソールで作成された Amazon Elastic Container Registry (Amazon ECR) リポジトリにアップロードします。
- Helm チャート配信オプションの場合は、 AWS Marketplace コンソールで作成された Amazon ECR リポジトリにHelmチャートとコンテナイメージをアップロードします。
- Amazon EKS コンソールのアドオン配信オプションの場合は、 AWS Marketplace コンソールで作 成された Amazon ECR リポジトリにHelmチャートとコンテナイメージをアップロードします。

<span id="page-226-0"></span>ステップ 3: コンテナ製品に新しいバージョンを追加する

**a** Note

コンテナに新しいバージョンを追加するときにエラーが発生した場合は、[「 リファレンス」](https://docs.aws.amazon.com/marketplace-catalog/latest/api-reference/container-products.html#container-add-version) [の「新しいバージョンの非同期エラーの追加」表](https://docs.aws.amazon.com/marketplace-catalog/latest/api-reference/container-products.html#container-add-version)を参照してください。 AWS Marketplace Catalog API

コンテナ製品に新しいバージョンを追加するには

- 1. [AWS Marketplace 管理ポータル](https://aws.amazon.com/marketplace/management/)にサインインします。
- 2. [製品] メニューの [サーバー] を選択します。
- 3. [サーバー製品] タブで、バージョンを追加する製品を選択します。次に、[変更をリクエスト] ド ロップダウンから [新しいバージョンを追加] を選択します。
- 4. [新しいバージョンを追加] ページで、使用しているバージョンの [バージョンタイトル] と [リ リースノート] を入力します。
- 5. バージョンの詳細を入力したら、次のステップとして、配信オプションを追加します。配信オプ ションとは、購入者が製品バージョンからソフトウェアを起動するために使用できる指示と情報 のセットです。配信オプションは、購入者へのフルフィルメントオプションと呼ばれます。

製品は、異なるコンテナイメージ ( Kubernetesや Ubuntuデプロイなど) を持つ複数のプ ラットフォームをサポートできます。顧客が製品をセットアップする方法ごとに 1 つの 配信オプションを作成し、製品のバージョンごとに最大 4 つの配信オプションを作成で きます。

- a. 製品に他のバージョンで既に配信オプションがある場合は、既存のオプションをテンプレー トとして使用して、新しいバージョンに配信オプションを追加できます。[配信オプション] で、追加する配信オプションをリストから選択します。オプションは、以降のステップの指 示に従って編集できます。
- b. 新しい配信オプションを追加するには、[新しい配信オプション] を選択します。オプション を追加したら、以下のステップの指示に従って設定します。
- 6. 配信オプションの配信方法を選択します。配信方法によって、購入者がソフトウェアをどのよう に起動するかが決まります。
	- [コンテナイメージ] 配信オプションの場合、 AWS Marketplace コンソールで作成された Amazon Elastic Container Registry (Amazon ECR) 内のコンテナイメージへのパスを指定しま す。購入者はコンテナイメージパスを使用してイメージを自分の環境に直接取り込み、ソフト ウェアを起動します。
	- Helm チャート配信オプションでは、 AWS Marketplace コンソールで作成された Amazon ECR リポジトリ内のHelmチャートへのパスを指定します。購入者は、デプロイ環境にHelm チャートをインストールしてソフトウェアを起動します。
	- Amazon EKS コンソールのアドオン配信オプションでは、 AWS Marketplace コンソール で作成された Amazon ECR リポジトリ内のHelmチャートへのパスを指定します。購入者 は、Amazon EKS コンソールまたはネイティブ Amazon EKS アドオン APIsし、ソフトウェ アを起動します。詳細については、[「Amazon EKS から利用可能な Amazon EKS アドオン」](https://docs.aws.amazon.com/eks/latest/userguide/eks-add-ons.html#workloads-add-ons-available-eks) を参照してください。
- a. [コンテナイメージ] 配信オプションを追加するには、以下のステップを実行します。
	- i. [コンテナイメージ] で、製品バージョンのソフトウェアを含むコンテナイメージに Amazon ECR URL を追加します。
	- ii. [配信オプションのタイトル] と [デプロイオプションの説明] に、この配信オプションの タイトルと説明を入力します。
	- iii. [使用説明書] に、購入者がソフトウェアを起動した後に使用するのに役立つ詳細情報を 入力します。
	- iv. [サポート対象のサービス] で、購入者がソフトウェアを起動できる環境を選択します。
	- v. [デプロイテンプレート] に、購入者がソフトウェアの起動に使用できるリソースを追加 します。各テンプレートのタイトルとリソースの URL を入力します。
- b. Helm チャート配信オプションを追加するには、次のステップを実行します。
	- i. Helm チャート で、購入者がデプロイ環境にインストールしてソフトウェアを起動する Helmチャートに Amazon ECR URL を追加します。
	- ii. [コンテナイメージ] で、製品バージョンのソフトウェアを含むコンテナイメージに Amazon ECR URL を追加します。
	- iii. [配信オプションのタイトル] と [デプロイオプションの説明] に、この配信オプションの タイトルと説明を入力します。
	- iv. [使用説明書] に、購入者がソフトウェアを起動した後に使用するのに役立つ詳細情報を 入力します。
	- v. [サポート対象のサービス] で、購入者がソフトウェアを起動できる環境を選択します。
	- vi. オプション Helmリリース名 に、HelmチャートをインストールするKubernetes名前 空間の名前を入力します。
	- vii. オプション Helmインストール名前空間 に、 helm install コマンドで使用される Helmリリースの名前を入力します。
	- viii. オプション Kubernetesサービスアカウント名 に、 AWS Identity and Access Management (IAM) への接続に使用されるKubernetesサービスアカウントの名前を入力 します。Kubernetes サービスアカウントは、ライセンスや計測などのサービスを呼び 出し AWS ます。
	- ix. この製品バージョンQuickLaunchで を有効にするには、 を選択します。 QuickLaunch は の機能です AWS Marketplace。購入者は、 QuickLaunch を使用して Amazon EKS クラスターをすばやく作成し、 を使用してそのクラスターでソフトウェアを

起動できます AWS CloudFormation。詳細については[、QuickLaunch 「」の AWS](https://docs.aws.amazon.com/marketplace/latest/buyerguide/buyer-configuring-a-product.html#buyer-launch-container-quicklaunch) [Marketplace](https://docs.aws.amazon.com/marketplace/latest/buyerguide/buyer-configuring-a-product.html#buyer-launch-container-quicklaunch)「」を参照してください。

x. オーバーライドパラメータ で、ソフトウェアを起動する Helm CLI コマンドで使用され るパラメータを入力します。これらのパラメータにより、購入者は指定されたデフォ ルト値を上書きできます。を有効にしている場合は QuickLaunch、 CloudFormation フォームのパラメータ名と説明も入力します。 AWS Marketplace マネジメントコン ソールを使用する場合、パラメータは 15 個に制限されていますが、 を使用する場合、 制限はありません AWS Marketplace Catalog API。詳細については、「[コンテナベース](https://docs.aws.amazon.com/marketplace-catalog/latest/api-reference/container-products.html#container-add-version) [の製品への新しいバージョンの追加](https://docs.aws.amazon.com/marketplace-catalog/latest/api-reference/container-products.html#container-add-version)」を参照してください。

### **a** Note

一部の [パラメータの上書き] は必須です。Amazon EKS Anywhere の製 品では、ライセンスシークレットに "\${AWSMP LICENSE SECRET}" の DefaultValue を持つ [上書きパラメータ] が必要です。有料製品で は、"\${AWSMP\_SERVICE\_ACCOUNT}" の DefaultValue を持つサービスア カウントの設定に対して 1 つの [上書きパラメータ] を指定する必要がありま す。

- xi. コンソール、コマンドラインツール、および API の機密情報をマスクするに は、[パスワードとシークレットを非表示] を選択します。詳細については、「AWS CloudFormation ユーザーガイド」の「[パラメータ」](https://docs.aws.amazon.com/AWSCloudFormation/latest/UserGuide/parameters-section-structure.html)にある NoEcho パラメータのド キュメントを参照してください。
- c. Amazon EKS コンソールのアドオン配信オプションを追加するには、アーティファクトが に準拠していることを確認し[Amazon EKS アドオン製品の要件、](#page-240-0)次のステップを実行しま す。

**a** Note

バージョンごとにサポートされる Amazon EKS アドオン配信オプションは 1 つだ けです。使用している現在のバージョンが Amazon EKS コンソールで公開されるま で、新しいバージョンを追加することはできません。

i. Helm チャート で、購入者がデプロイ環境にインストールしてソフトウェアを起動する Helmチャートに Amazon ECR URL を追加します。

- ii. [コンテナイメージ] で、製品バージョンのソフトウェアを含むコンテナイメージに Amazon ECR URL を追加します。Helm チャート内のすべての画像がリストされてい ることを確認します。
- iii. [配信オプションのタイトル] と [デプロイオプションの説明] に、この配信オプションの タイトルと説明を入力します。
- iv. 可視性 では、選択した制限 のデフォルト値のままにします。
- v. アドオン名 に、このアドオンの一意の名前を入力します。入力したアドオン名に は、Amazon EKS コンソールに表示されるときに販売者の名前が付加されます。
- vi. アドオンバージョン で、このアドオンのインストールまたはアップグレー ド時に表示されるアドオンのバージョンを入力します。の形式に従いま すmajor.minor.patch。
- vii. アドオンタイプ で、ドロップダウンリストからアドオンのカテゴリを選択します。
- viii. Kubernetes バージョン で、アドオンがサポートするすべてのKubernetesバージョンを 選択します。
- ix. アーキテクチャ で、アドオンがサポートするプラットフォームアーキテクチャを選択 します。オプションは AMD64 と ARM64 です。互換性を最大化するために、両方の アーキテクチャをサポートすることをお勧めします。アドオンが ARM64 デバイスをサ ポートしていない場合は、すべての商用 で製品を公開する前に、サポートを追加する 予定日を指定する必要があります AWS リージョン。
- x. 名前空間 に、アドオンをインストールする一意のKubernetes名前空間を入力しま す。default、kube-system、および kube-public名前空間は、サードパーティー アドオンのインストールではサポートされていません。
- xi. Environment Override パラメータ では、Amazon EKS アドオンフレームワー クから最大 2 つの環境パラメータを選択できます。values.yaml のパラメータ 名を、 \${AWS\_REGION}および であるこれらの環境変数にマッピングできま す\${AWS\_EKS\_CLUSTER\_NAME}。
- 7. 追加の配信オプションを追加するには、新しい配信オプションを選択し、前のステップの手順を 繰り返して設定します。
- 8. [送信] を選択します。

# 製品のテストとリリース

このセクションでは、コンテナ製品のバージョンを公開した後の次のステップに関するガイダンスを 提供します。製品のテストと一般公開に必要な具体的な手順とプロセスの概要を説明します。

# コンテナイメージとHelmチャートの配信オプション

このセクションでは、コンテナイメージとHelmチャートのリリースに関するガイダンスを提供しま す。

新しいバージョンのリクエストが作成され、数分以内に完了します。[サーバー製品] ページの [リク エスト] タブからリクエストを追跡できます。アドオンのテストまたはリリース時にエラーが発生し た場合は、「 AWS Marketplace Catalog API リファレンス」の[「新しいバージョンを追加する」](https://docs.aws.amazon.com/marketplace-catalog/latest/api-reference/container-products.html#container-add-version)の 「非同期エラー」表を参照してください。

**a** Note

製品に現在制限付き可用性が設定されている場合、製品が利用可能である購入者のみが製品 バージョンにアクセスできます。製品が現在パブリック可用性に設定されている場合は、す べての AWS Marketplace 購入者が製品バージョンにアクセスできます。

これが初めてのバージョンセットだった場合は、これで製品を公開する準備が整いました。製品の公 開方法については、「[コンテナ製品の公開 \(レガシー\)](#page-235-0)」を参照してください。

Amazon EKS アドオン配信オプション

このセクションでは、Amazon EKS アドオンのテストとリリースに関するガイダンスを提供しま す。

アドオンをテストする

• アドオンを送信すると、 はリクエスト AWS Marketplace を処理し、Amazon EKS アドオンカタ ログで検証できるように制限された状態でアドオンを公開します。のサーバー製品ページのリクエ ストタブからリクエストを追跡できます AWS Marketplace 管理ポータル。取り込み時間は、処理 するリクエストの量に応じて 5~10 営業日です。

リクエストが「レビュー中」ステータスの場合、アドオンは から Amazon EKS アドオンカタログ AWS Marketplace に AWS チームによって発行されています。アドオンが制限付き状態に公開さ れると、リクエストのステータスが「成功」に変わります。その後、アドオンのテストを開始でき ます。

• アドオンが使用可能になったら、テスト目的でアジアパシフィック (ソウル) リージョンで確認で きます。 AWS Marketplace は、ソフトウェアの機能を検証するための専門知識に依存していま す。アドオンをテストするには、アドオンが許可リストに登録されている販売者アカウントのア

ジアパシフィック (ソウル) リージョンに Amazon EKS クラスターを作成する必要があります。ア ドオンをテストするには、[以下の詳細な手順に従ってください](https://aws.amazon.com/blogs/awsmarketplace/deploy-third-party-software-add-ons-aws-marketplace-amazon-eks-clusters/)。ソフトウェアがサポートする各 Kubernetesバージョンで必ずテストしてください。

• 有料製品を提供する場合は、次の内部 へのプライベートオファーを作成します AWS アカウン ト。これらのアカウントは、すべての商用 の Amazon EKS コンソールにソフトウェアを統合する のに役立ちます AWS リージョン。

288092140294, 288092140294, 408202761791

• がアドオンバージョン AWS Marketplace を承認してパブリックに移動するまで、テストクラス ターをアドオンでアクティブのままにします。

**a** Note

AWS Marketplace は、Amazon EKS クラスターでのコンテナ製品のテスト中に発生する AWS インフラストラクチャコストは負担しません。適切なサイジングメカニズムに従っ て、テスト結果を検証しながら、ノードを最小限の運用コストに抑えることができます。

アドオンをパブリックにリリースする

アドオンとして Amazon EKS クラスター経由でソフトウェアを検証したら、 [AWS Marketplace 管](https://aws.amazon.com/marketplace/management/) [理ポータル](https://aws.amazon.com/marketplace/management/)または を使用して、Amazon EKS アドオンのバージョンをパブリックにリリースするリ クエストを送信できます AWS Marketplace Catalog API。

詳細については、「 AWS Marketplace Catalog API リファレンス[」の「Amazon EKS アドオンの可](https://docs.aws.amazon.com/marketplace-catalog/latest/api-reference/container-products.html#update-delivery-option-visibility) [視性を更新する](https://docs.aws.amazon.com/marketplace-catalog/latest/api-reference/container-products.html#update-delivery-option-visibility)」を参照してください。

のサーバー製品ページのリクエストタブからリクエストを追跡できます AWS Marketplace 管理ポー タル。取り込み時間は異なります。

バージョン情報の更新

バージョンが作成されたら、そのバージョンに関連する情報を変更して、更新された情報を購入者 に提供すると便利です。例えば、バージョン 1.1 がリリースされた後にバージョン 1.0 を制限する 予定であれば、バージョン 1.0 の説明を更新して、購入者をバージョン 1.1 に誘導することができま す。バージョン 1.0 が制限される日付を入力してください。バージョン情報は AWS Marketplace 管 理ポータルから更新します。

- 1. [AWS Marketplace 管理ポータル](https://aws.amazon.com/marketplace/management/)にサインインします。
- 2. [製品] メニューで [サーバー] を選択します。
- 3. [サーバー製品] タブで、変更する製品を選択します。
- 4. [変更をリクエスト] ドロップダウンから [バージョン情報を更新] を選択します。
- 5. [バージョンを更新] ページで、更新するバージョンを選択します。
- 6. 選択したバージョンを更新します。更新できるフィールドは、製品バージョンまたは配信オプ ションのステータスによって異なります。
	- a. すべてのバージョンで、[リリースノート] を更新できます。
	- b. まだ公開されていないバージョンでは、[バージョンタイトル] を更新できます。
	- c. 制限されていない配信オプションについては、以下のフィールドを更新できます。
		- 説明
		- [使用手順]
		- [サポートされるサービス]
	- d. まだ公開されていないバージョンの配信オプションについては、以下のフィールドを更新で きます。
		- [配信オプションタイトル]
		- Helm チャート (Helmチャート配信オプションのみ)
		- コンテナイメージ
		- [デプロイリソース]
		- AddOn 名前
		- AddOn バージョン
		- AddOn タイプ
		- Helm チャート URI
		- CompatibleKubernetesバージョン
		- SupportedArchitectures
		- 名前空間
		- EnvironmentOverrideパラメータ
- e. 公開されているバージョンの配信オプションについては、 を更新できま すSupportedArchitectures。
- 7. [送信] を選択します。
- 8. リクエストが [リクエスト] タブに [レビュー中] ステータスで表示されていることを確認しま す。

リクエストのステータスは、[サーバー製品](https://aws.amazon.com/marketplace/management/products/server)ページの [リクエスト] タブからいつでも確認できます。

# Amazon EKS アドオンのバージョンを制限する

アドオンとして公開されているコンテナ製品のバージョンを制限するには、 の下部にある AWS Marketplace お問い合わせフォームを使用して運用チームにお問い合わせください[AWS Marketplace](https://aws.amazon.com/marketplace/management/)  [管理ポータル](https://aws.amazon.com/marketplace/management/)。

# コンテナ製品の製品情報の作成または更新

製品 ID を作成して料金を設定したら、 AWS Marketplaceでコンテナ製品について顧客に表示される 内容など、製品情報を編集できます。以下の手順では、製品の製品詳細を作成する手順を概説してい ます。

コンテナ製品の製品詳細を作成または更新するには

- 1. [AWS Marketplace 管理ポータル](https://aws.amazon.com/marketplace/management/)にサインインします。
- 2. [製品] メニューで [サーバー] を選択します。
- 3. [サーバー製品] タブで、変更する製品を選択します。
- 4. [変更をリクエスト] ドロップダウンから [製品情報を更新] を選択します。
- 5. 変更する次のフィールドのいずれかを更新します。
	- [製品のタイトル]
	- [SKU]
	- 短い説明
	- [詳しい説明]
	- [製品ロゴイメージ URL]
	- [ハイライト]
	- [製品カテゴリ]
- キーワード
- [製品動画 URL]
- リソース
- [サポート情報]

イメージ URL は、パブリックにアクセス可能な Amazon S3 バケットに含まれている必 要があります。ロゴフォーマットの詳細については、「[会社と製品のロゴ要件](#page-490-0)」を参照 してください。

- 6. [送信] を選択します。
- 7. リクエストが [リクエスト] タブに [レビュー中] ステータスで表示されていることを確認しま す。リストにリクエストが表示されるようにするには、ページの更新が必要になる場合がありま す。

<span id="page-235-0"></span>リクエストのステータスは、[サーバー製品](https://aws.amazon.com/marketplace/management/products/server)ページの [リクエスト] タブからいつでも確認できます。

コンテナ製品の公開 (レガシー)

最初に製品を作成した時点では、利用できるのはアカウントのみに制限されています。製品をテスト する準備ができたら (製品の詳細を入力し、最初のバージョンを作成することを含む)、その製品を他 のアカウントでテスト用に使用したり、公開製品としてすべてのアカウントで使用できます。

**a** Note

パブリックに公開する前に、製品が正確であること (イメージリンク、デプロイテンプレー ト、説明、料金など) を確認する必要があります。パブリックに公開された製品について は、料金モデルを変更することはできません。

限定商品を追加のアカウントに公開したり、一般に公開したりするには、[AWS Marketplace Seller](https://aws.amazon.com/marketplace/management/contact-us/)  [Operations](https://aws.amazon.com/marketplace/management/contact-us/) チームにお問い合わせください。リクエストには、製品 ID を入力し、加える変更を記述 します。

**a** Note

購入者に提供しないバージョンを制限することもできます。公開されている商品にテスト バージョンが表示されないように、これを製品の公開リクエストに含めることができます。 公開されている製品から公開バージョンがないままになる場合は、そのバージョンを制限す ることはできません。

コンテナ製品を公開すると、製品をサブスクライブして起動できるすべての AWS 顧客に表示されま す。 AWS Marketplace Seller Operations チームは、製品情報内のデータと、 へのテストコールを確 認します AWS Marketplace Metering Service。

# <span id="page-236-1"></span>コンテナ製品はセキュリティ上の問題をスキャンします。

コンテナ製品に新しいバージョンを追加する変更リクエストを作成すると、その新しいバージョンに 含まれるコンテナイメージがスキャンされ、セキュリティの脆弱性がチェックされます。これを行う には、イメージに対して layer-by-layer 静的スキャンを実行します。リモートで悪用可能なリスクベ クトルがある重大な脆弱性が見つかった場合は、見つかった問題のリストが表示されます。取り込み と公開プロセスの遅延を避けるには、Clair、Twistlock、Aqua Security、Trend Micro などのコンテナ イメージスキャナーを使用して、独自のセキュリティ分析を実行することを強くお勧めします。

コンテナイメージを構築するためのベースイメージの選択は、最終的なイメージのセキュリティプロ ファイルに大きな影響を与えます。既知の重大な脆弱性があるベースイメージを選択すると、アプリ ケーションソフトウェアのレイヤーがクリーンであってもベースレイヤーが原因でフラグ付けされま す。イメージをビルドして に送信する前に、脆弱性のないベースコンテナから開始していることを 確認することをお勧めします AWS Marketplace。

# <span id="page-236-0"></span>コンテナベースの製品要件

AWS Marketplace は、 のすべてのコンテナベースの製品およびサービスについて、次の要件を維持 します AWS Marketplace。これらの要件は、お客様に安全、安心、および信頼できるカタログを提 供するのに役立ちます。また、販売者には、特定の商品のニーズを満たすために、必要に応じて追加 の規制やプロトコルの導入を検討するよう奨励しています。

すべての製品および関連するメタデータは、送信時にレビューされ、現在の AWS Marketplace 要件 を満たしているか、超えているかが確認されます。進化するセキュリティやその他の使用要件を満た すために、これらのポリシーを見直して調整します。 は、既存の製品がこれらの要件に対する変更 を引き続き満たしていること AWS Marketplace を継続的に検証します。製品がコンプライアンス違

反になった場合は、 AWS Marketplace から製品を更新するよう連絡されます。場合によっては、問 題が解決されるまで、新しいサブスクライバーが製品を一時的に利用できないことがあります。

# セキュリティ要件

すべてのコンテナベースの製品は、以下の要件を満たしている必要があります。

- Docker コンテナイメージには、既知のマルウェア、ウイルス、または脆弱性が含まれていない必 要があります。コンテナ製品に[新しいバージョンを追加する](https://docs.aws.amazon.com/marketplace/latest/userguide/container-product-getting-started.html#container-add-version)と、そのバージョンに含まれるコンテ ナイメージがスキャンされます。
- コンテナベースの製品で AWS リソースを管理するためのアクセスが必要な場合は、ユーザーに アクセスキーをリクエストするのではなく、[サービスアカウントの IAM ロール](https://docs.aws.amazon.com/eks/latest/userguide/iam-roles-for-service-accounts.html) (Amazon Elastic Kubernetes Service (Amazon EKS) を介して実行する場合) または[タスクの IAM ロール](https://docs.aws.amazon.com/AmazonECS/latest/developerguide/task-iam-roles.html) (Amazon Elastic Container Service (Amazon ECS) を介して実行する場合) を使用してアクセスする必要があ ります。
- コンテナベースの製品の実行には最小特権のみが必要です。詳細については、「[ECS セキュリ](https://docs.aws.amazon.com/AmazonECS/latest/developerguide/security.html) [ティ](https://docs.aws.amazon.com/AmazonECS/latest/developerguide/security.html)」と「[EKS セキュリティ](https://docs.aws.amazon.com/eks/latest/userguide/security.html)」を参照してください。
- コンテナイメージは、デフォルトで非ルートの権限で実行するように設定する必要があります。

# アクセスの要件

すべてのコンテナベースの製品は、以下のアクセス要件を満たしている必要があります。

- コンテナベースの製品では、ランダム化された初期パスワードを使用する必要があります。コンテ ナベースの製品では、外部管理アクセス (ウェブインターフェイス経由でアプリケーションにログ インする場合など) に初期固定パスワードや空白パスワードを使用してはなりません。購入者は、 自身の認証情報を設定または変更することを許可される前に、このランダム化されたパスワードの 入力を求められる必要があります。
- アプリケーションへの外部からのアクセスは、お客様による明示的な同意と有効化が必要です。

# 顧客情報の要件

すべてのコンテナベースの製品は、次の顧客情報の要件に従う必要があります。

• ソフトウェアは、BYOL (Bring Your Own License) で要求される場合を除き、お客様の知識と明示 的な同意なしにお客様のデータを収集、またはエクスポートしてはなりません。顧客データを収集 またはエクスポートするアプリケーションは、以下のガイドラインに従う必要があります。

- 顧客データの収集は、セルフサービスで、自動化され、安全である必要があります。購入者は、 販売者がソフトウェアの導入を承認するのを待つ必要はありません。
- 顧客データの要件は、リストの説明または使用説明書に明記する必要があります。これには、収 集する内容、顧客データの保存場所、および使用方法が含まれます。例えば、この製品はお客様 の名前と E メールアドレスを収集します。この情報は、<会社名> に送信され、保存されます。 この情報は、<製品名> に関して購入者に連絡するためにのみ使用されます。
- 支払情報は収集してはなりません。

# 製品の使用要件

すべてのコンテナベースの製品は、次の製品使用の要件に従う必要があります。

- 販売者は完全に機能する商品のみを出品できます。トライアルまたは評価を目的としたベータ版 またはプレリリース版の製品は許可されていません。商用ソフトウェアのデベロッパー、コミュニ ティ、BYOL エディションは、販売者が無料エディションの提供から 90 AWS Marketplace 日以内 に同等の有料バージョンを に提供した場合、サポートされます。
- コンテナベースの製品のすべての使用説明書には、コンテナベースの製品をデプロイするためのす べての手順が記載されている必要があります。使用説明書には、上の対応するコンテナイメージを 指すコマンドとデプロイリソースが記載されている必要があります。 AWS Marketplace
- コンテナベースの製品には、サブスクライバーがソフトウェアを使用するために必要なすべてのコ ンテナイメージが含まれている必要があります。さらに、コンテナベースの製品では、ユーザーが 外部からのイメージ AWS Marketplace (サードパーティーのリポジトリからのコンテナイメージ など) を使用して製品を起動する必要はありません。
- コンテナとそのソフトウェアはセルフサービス方式でデプロイ可能である必要があり、追加の支払 い方法や費用を必要としないものでなければなりません。デプロイ時に外部に依存する必要のある アプリケーションは、以下のガイドラインに従う必要があります。
	- 要件は、リストの説明または使用説明書に明記する必要があります。例えば、この製品を正しく デプロイするにはインターネット接続が必要です。デプロイ時に以下のパッケージがダウンロー ドされます。<パッケージのリスト>。
	- 販売者は、すべての外部依存関係を使用し、その可用性とセキュリティを確保する責任を負いま す。
	- 外部依存関係が利用できなくなった場合は、 からも製品を削除する必要があります AWS Marketplace 。
	- 外部依存関係によって追加の支払い方法や費用が必要になってはいけません。
- 購入者の直接の管理下にない外部リソース (外部 API、販売者または第三者が管理する AWS の サービス など) への継続的な接続を必要とするコンテナは、以下のガイドラインに従う必要があり ます。
	- 要件は、リストの説明または使用説明書に明記する必要があります。例えば、この製品には継続 的なインターネット接続が必要です。正しく機能するには、以下の継続的な外部サービスが必要 です。<リソースのリスト>。
	- 販売者は、すべての外部リソースを使用し、その可用性とセキュリティを確保する責任を負いま す。
	- 外部リソースが使用できなくなった場合は、製品 AWS Marketplace も から削除する必要があり ます。
	- 外部リソースは追加の支払い方法や費用を必要とせず、接続の設定を自動化する必要がありま す。
- 製品ソフトウェアとメタデータには、 AWS Marketplaceでは利用できない他のクラウドプラット フォーム、追加の製品、またはアップセルサービスにユーザーをリダイレクトする言葉を含めては いけません。
- 製品が別の製品または別の ISV 製品のアドオンである場合、製品の説明には、それが他の製品の 機能を拡張するものであり、これがないと製品の有用性が非常に限られることを明記する必要があ ります。例えば、この製品は <製品名> の機能を拡張するものであり、それがなければ、この製品 の実用性は非常に限られています。<製品名> は、このリストのすべての機能を利用するには、独 自のライセンスが必要な場合がありますのでご注意ください。

# アーキテクチャの要件

すべてのコンテナベースの製品は、次のアーキテクチャの要件に従う必要があります。

- のソースコンテナイメージは、 が所有する Amazon Elastic Container Registry (Amazon ECR) リ ポジトリにプッシュ AWS Marketplace する必要があります AWS Marketplace。これらのリポジト リは、コンテナ製品リストごとにサーバー製品の下の AWS Marketplace 管理ポータル に作成でき ます。
- コンテナイメージは Linux ベースである必要があります。
- 有料のコンテナベースの製品は [Amazon ECS](https://docs.aws.amazon.com/AmazonECS/latest/developerguide/Welcome.html)[、Amazon EKS、](https://docs.aws.amazon.com/eks/latest/userguide/what-is-eks.html)または [AWS Fargate](https://docs.aws.amazon.com/AmazonECS/latest/userguide/what-is-fargate.html) にデプロイで きる必要があります。
- 契約料金と との統合を伴う有料コンテナベースの製品は、Amazon EKS、Amazon ECS、Amazon EKS Anywhere AWS Fargate、Amazon ECS Anywhere、Red Hat OpenShift Service on AWS

(ROSA)、オンプレミスのセルフマネージド Kubernetes クラスター、または Amazon Elastic Compute Cloud にデプロイ AWS License Manager する必要があります。

# コンテナ製品の使用手順

コンテナ製品の使用説明書を作成するときは、「[the section called "AMI とコンテナ製品の使用手](#page-74-0) [順"」](#page-74-0)の手順とガイダンスに従ってください。

# <span id="page-240-0"></span>Amazon EKS アドオン製品の要件

Amazon EKS アドオンは、Kubernetesアプリケーションに運用機能を提供するソフトウェアです が、アプリケーションに固有ではありません。例えば、Amazon EKS アドオンには、クラスターが ネットワーク、コンピューティング、ストレージの基盤となる AWS リソースとやり取りできるよう にするオブザーバビリティエージェントまたはKubernetesドライバーが含まれています。

コンテナ製品の販売者は、Amazon EKS を含むいくつかのデプロイオプションから選択できます。 製品のバージョンを AWS Marketplace アドオンとして Amazon EKS アドオンカタログに公開でき ます。アドオンは Amazon EKS コンソールの、 AWS および他のベンダーが管理するアドオンの横 に表示されます。購入者は、他のアドオンと同様に簡単にソフトウェアをアドオンとしてデプロイで きます。

詳細については、Amazon EKS ユーザーガイドの [Amazon EKS アドオンを](https://docs.aws.amazon.com/eks/latest/userguide/eks-add-ons.html)参照してください。

コンテナ製品を AWS Marketplace アドオンとして準備する

コンテナ製品を AWS Marketplace アドオンとして公開するには、次の要件を満たしている必要があ ります。

- コンテナ製品は で公開する必要があります AWS Marketplace。
- コンテナ製品は AMD64 と ARM64 の両方のアーキテクチャに対応するように構築されている必要 があります。
- コンテナ製品で Bring Your Own License (BYOL) [料金モデル](https://docs.aws.amazon.com/marketplace/latest/userguide/pricing-container-products.html) を使用してはなりません。

**a** Note

BYOL は Amazon EKS アドオン配信ではサポートされていません。

• すべての[コンテナイメージとチャートをマネージド Amazon ECR リポジトリにプッシュするな](https://docs.aws.amazon.com/marketplace/latest/userguide/container-product-policies.html) [ど、コンテナベースのすべての製品要件](https://docs.aws.amazon.com/marketplace/latest/userguide/container-product-policies.html)に従う必要があります。 Helm AWS Marketplace この要 件には、 などのオープンソースイメージが含まれますnginx。イメージとチャートは[、Amazon](https://docs.aws.amazon.com/AmazonECR/latest/public/public-repositories.html) [ECR Public Gallery、](https://docs.aws.amazon.com/AmazonECR/latest/public/public-repositories.html)Docker Hub、Quay などを含むがこれらに限定されない他の外部リポジトリ ではホストできません。

- Helm グラフ ソフトウェアをHelmチャートでデプロイする準備をします。Amazon EKS アドオ ンフレームワークは、Helmグラフをマニフェストに変換します。一部のHelm機能は Amazon EKS システムではサポートされていません。次のリストは、オンボーディング前に満たす必要がある要 件を示しています。このリストでは、すべてのHelmコマンドがHelmバージョン 3.8.1 を使用しま す。
	- は例外として、すべてのCapabilitiesオブジェクトがサポートされていま す.APIVersions。 .APIVersionsは non-built-inカスタム Kubernetes APIsではサポートされ ていません。
	- Release.Name および Release.Namespace オブジェクトのみがサポートされています。
	- Helm フックと lookup関数はサポートされていません。
	- すべての依存グラフは、メインHelmチャート内に配置する必要があります (リポジトリパスファ イル://... で指定)。
	- Helm グラフは、エラーなしでHelmリントとHelmテンプレートを正常に渡す必要があります。 コマンドは次のとおりです。
		- Helm リント helm lint *helm-chart*

一般的な問題には、親グラフのメタデータに宣言されていないグラフが含まれます。例えば、 次のようになります: chart metadata is missing these dependencies: chartbase Error: 1 chart(s) linted, 1 chart(s) failed

• Helm テンプレート – helm template *chart-name chart-location* —set k8version=*Kubernetes-version* —kube-version *Kubernetes-version* namespace *addon-namespace* —include-crds —no-hooks —f *any-overridenvalues*

オーバーライドされた設定を —fフラグで渡します。

- すべてのコンテナバイナリを AWS Marketplace Amazon ECR リポジトリに保存します。マニ フェストを作成するには、前述のHelmテンプレートコマンドを使用します。マニフェストで、 busyboxや イメージなどの外部gcrイメージリファレンスを検索します。リクエストドロップ ダウンのリポジトリの追加オプションを使用して作成された AWS Marketplace Amazon ECR リ ポジトリに、依存関係とともにすべてのコンテナイメージをアップロードします。
- カスタム設定 デプロイ中にカスタム変数を追加できます。エンドユーザーエクスペリエンス を識別し、ソフトウェアに という名前を付けaws\_mp\_configuration\_schema.json、Helm **Amazon EKS アドオン製品の要件** 227

チャートでラッパーにパッケージ化する方法については、[「Amazon EKS アドオン: 詳細設定](https://aws.amazon.com/blogs/containers/amazon-eks-add-ons-advanced-configuration/)」を 参照してください。

[「\\$schema」キーワード に従って](https://json-schema.org/draft/2020-12/json-schema-core#name-the-schema-keyword)、 は有効なapplication/schema+jsonリソースを指す URI \$schemaである必要があります。

このファイルは、パスワード、ライセンスキー、証明書などの機密情報を受け付けてはなりませ ん。

シークレットと証明書のインストールを処理するには、アドオン後またはアドオン前のインストー ル手順をエンドユーザーに提供できます。製品は外部ライセンスに依存しないでください。製品は 使用 AWS Marketplace 権限に基づいて機能する必要があります。

の制限の詳細については、aws\_mp\_configuration\_schema.json「」を参照してくださ[いア](#page-243-0) [ドオンプロバイダーのアドオン設定要件とベストプラクティス](#page-243-0)。

- ソフトウェアをデプロイする名前空間を特定して作成します。 製品の最初のリリースでは、テン プレート化された名前空間を追加して、ソフトウェアをデプロイする名前空間を特定する必要があ ります。
- **serviceAccount** 該当する場合に を作成する ソフトウェアが の有料ソフトウェアである か、他の に接続 AWS Marketplace する必要がある場合は AWS のサービス、Helmチャート がserviceAccountデフォルトで を作成することを確認してください。serviceAccount 作成 がvalues.yamlファイルのパラメータによって処理される場合は、パラメータ値を に設定しま すtrue。例えば serviceAccount.create = true です。これは、お客様が、必要なアクセス 許可がすでに付与されている基盤となるノードインスタンスからアクセス許可を継承してアドオン をインストールすることを選択する可能性があるために必要です。Helm チャートが を作成しない 場合serviceAccount、アクセス許可を に関連付けることはできませんserviceAccount。
- 追跡可能なデプロイまたはデーモンセット Helm チャートにデーモンセットまたはデプロイがあ ることを確認します。Amazon EKS アドオンフレームワークは、それらを使用して Amazon EKS リソースのデプロイを追跡します。追跡可能なデプロイまたはデーモンセットがない場合、アド オンはデプロイエラーに直面することになります。アドオンにデプロイやデーモンセットがない場 合、例えば、アドオンが一連のカスタムリソースや追跡不可能な Kubernetes ジョブをデプロイす る場合は、ダミーデプロイまたはデーモンセットオブジェクトを追加します。
- AMD および ARM アーキテクチャのサポート 多くの Amazon EKS のお客様は、現在 ARM64 を使用して AWS Graviton インスタンスを使用しています。サードパーティーソフトウェアは両方 のアーキテクチャをサポートしている必要があります。
- のライセンスまたは計測 APIs と統合すると AWS Marketplace、複数の請求モデル AWS Marketplace がサポートされます。詳細については、「[コンテナ製品の請求、計測、ライセンスの](#page-264-0)

[統合](#page-264-0)」を参照してください。PAYG メカニズムを使用して製品を販売する場合は、「」を参照し てください[AWS Marketplace Metering Service によるコンテナ製品のカスタム計測。](#page-280-0)前払いモデ ルまたは契約モデルを使用して製品を販売する場合は、「」を参照してください[を使用したコンテ](#page-293-0) [ナ製品の契約料金 AWS License Manager。](#page-293-0)

- ソフトウェアとすべてのアーティファクトと依存関係をアップロードする Helm チャートは自 己完結型でなければならず、 などの外部ソースからの依存関係を必要としない必要があります GitHub。ソフトウェアに外部依存関係が必要な場合は、依存関係を同じ AWS Marketplace リスト の AWS Marketplace プライベート Amazon ECR リポジトリにプッシュする必要があります。
- ウェブサイトにデプロイ手順を提供する お客様が [create-addon](https://docs.aws.amazon.com/cli/latest/reference/eks/create-addon.html) コマンドを使用してソフトウェ アをデプロイする方法を特定するためのデプロイガイドをホストすることをお勧めします。
- IAM ロール ソフトウェアが機能したり、他の に接続したりするために必要なすべての AWS Identity and Access Management (IAM) ポリシーを一覧表示します AWS のサービス。
- バージョンの更新 Amazon EKS は、アップストリームリリースから数週間後に新しい Kubernetes バージョンをリリースします。新しい Amazon EKS クラスターバージョンが一般公 開されると、ベンダーは新しい Amazon EKS クラスターバージョンリリースと互換性があるソフ トウェアを認証または更新するまで 45 日間かかります。アドオンの現在のバージョンが新しい Kubernetes バージョンをサポートしている場合は、バージョン互換性マトリックスを更新できる ように、同じバージョンを検証して認証します。新しい Kubernetes バージョンリリースをサポー トするために新しいアドオンバージョンが必要な場合は、オンボーディング用の新しいバージョン を送信してください。
- パートナーのソフトウェアは、次のいずれかのタイプに該当するか、Kubernetes または Amazon EKS を強化する運用ソフトウェアである必要があります。Gitops | モニタリング | ログ記録 | 証明 書管理 | ポリシー管理 | コスト管理 | 自動スケーリング | ストレージ | kubernetes-管理 | servicemesh | etcd-backup | ingress-service-type || ロードバランサー | ローカルレジストリ| ネットワーク | セキュリティ | バックアップ | イングレスコントローラー | オブザーバビリティ
- ソフトウェアを[コンテナネットワークインターフェイス \(CNI\)](https://github.com/containernetworking/cni) にすることはできません。
- ソフトウェアは を通じて販売 AWS Marketplace され、有料製品のライセンスおよび計測 APIs と 統合されている必要があります。BYOL 製品は受け付けられません。

<span id="page-243-0"></span>アドオンプロバイダーのアドオン設定要件とベストプラクティス

Amazon EKS では、アドオンプロバイダーの [Helm JSON スキーマ文](https://helm.sh/docs/topics/charts/#schema-files)字列として設定する必要があ ります。必要な設定を必要とするアドオン、またはオプションの設定を許可するアドオンには、 に 送信された Helm チャートを含む aws\_mp\_configuration\_schema.json ファイルを含める必要 があります AWS Marketplace。Amazon EKS は、このスキーマを使用して顧客からの設定入力を検

証し、スキーマに準拠しない入力値を持つ API コールを拒否します。アドオン設定は通常、次の 2 つのカテゴリに分類されます。

- ラベル、許容範囲、nodeSelector などの一般的な Kubernetes プロパティの設定。
- ライセンスキー、機能有効化、URLsなど、アドオン固有の設定。

このセクションでは、一般的な Kubernetes プロパティに関連する最初のカテゴリに焦点を当ててい ます。

Amazon EKS では、Amazon EKS アドオンの設定に関するベストプラクティスに従うことをお勧め します。

- [スキーマの要件](#page-244-0)
- [設定で許可される一般的なパラメータ](#page-248-0)
- [設定に許可されていない一般的なパラメータ](#page-251-0)

## <span id="page-244-0"></span>スキーマの要件

json スキーマを定義するときは、Amazon EKS アドオンでサポートされている jsonschema のバー ジョンを使用してください。

サポートされているスキーマのリスト:

- https://json-schema.org/draft-04/schema
- https://json-schema.org/draft-06/schema
- https://json-schema.org/draft-07/schema
- https://json-schema.org/draft/2019-09/schema

他の json スキーマバージョンを使用すると、Amazon EKS アドオンと互換性がなく、これが修正さ れるまでアドオンをリリースできなくなります。

Helm スキーマファイルの例

```
{
"$schema": "http://json-schema.org/schema#", 
   "type": "object", 
   "properties": {
```

```
"podAnnotations": {
"description": "Pod Annotations"
"type": "object" 
     }, 
     "podLabels": {
"description": "Pod Labels"
"type": "string" 
     }, 
     "resources": {
"type": "object"
"description": "Resources" 
     }, 
     "logLevel": {
"description": "Logging Level"
"type": "string", 
       "enum": [ 
          "info", 
          "debug" 
       ] 
     }, 
     "config": {
"description": "Custom Configuration"
"type": "object" 
     } 
   }
}
```
### camelCase

設定パラメータは camelCase にする必要があり、この形式に従わない場合、拒否されます。 説明が必要です

スキーマプロパティのわかりやすい説明を必ず含めてください。この説明は、各設定パラメータ の Amazon EKS コンソールでラベル名をレンダリングするために使用されます。

## RBAC 定義

アドオンプロバイダーは、最小特権の原則を使用して、アドオンを正常にインストールするため に必要な RBAC アクセス許可を定義して提供する必要があります。新しいバージョンのアドオ ンまたは CVE に対応するための修正について RBAC アクセス許可を変更する必要がある場合、 アドオンプロバイダーは Amazon EKS チームに対し、この変更を通知する必要があります。各 Kubernetes リソースに必要なアクセス許可は、 オブジェクトのリソース名に制限する必要があ ります。

```
apiGroups: ["apps"]
resources: ["daemonsets"]
resourceNames: ["ebs-csi-node"]
verbs: ["create", "delete", "get", "list", "patch", "update", "watch"]
```
シークレット管理

このセクションは、お客様がアプリケーションキー、API キー、パスワードなどのシークレッ ト情報を設定する必要があるアドオンにのみ適用されます。現在、Amazon EKS APIs、セキュ リティ上の影響により、プレーンテキストでの機密情報の受け渡しをサポートしていません。 ただし、お客様は設定を使用して、アドオンに必要なキーを保持する Kubernetes シークレッ トの名前を渡すことができます。お客様は、前提条件のステップと同じ名前空間を持つキーを 含む Kubernetes Secret オブジェクトを作成し、アドオンの作成時に設定 BLOB を使用して Secret の名前を渡す必要があります。アドオンプロバイダーは、お客様が誤って実際のキーと間 違えないように、スキーマプロパティに名前を付けることをお勧めします。例: appSecretName connectionSecretName など。

要約すると、アドオンプロバイダーはスキーマを活用して、お客様がシークレットの名前を渡す ことはできますが、実際にシークレット自体を保持するキーは渡すことはできません。

設定値の例

スキーマに設定例を含めると、お客様がアドオンを設定できるようになります。次の例は、 Distro for AWS OpenTelemetry アドオンのスキーマからのものです。

```
"examples": [ 
       { 
          "admissionWebhooks": { 
            "namespaceSelector": {}, 
            "objectSelector": {} 
          }, 
          "affinity": {}, 
          "collector": { 
            "amp": { 
              "enabled": true, 
              "remoteWriteEndpoint": "https://aps-workspaces.us-west-2.amazonaws.com/
workspaces/ws-xxxxxxxx-xxxx-xxxx-xxxx-xxxxxxxxxxxx/api/v1/remote_write" 
            }, 
            "cloudwatch": { 
              "enabled": true 
            }, 
            "mode": "deployment",
```

```
 "replicas": 1, 
   "resources": { 
     "limits": { 
        "cpu": "256m", 
        "memory": "512Mi" 
     }, 
     "requests": { 
        "cpu": "64m", 
        "memory": "128Mi" 
     } 
   }, 
   "serviceAccount": { 
     "annotations": {}, 
     "create": true, 
     "name": "adot-collector" 
   }, 
   "xray": { 
     "enabled": true 
   } 
 }, 
 "kubeRBACProxy": { 
   "enabled": true, 
   "resources": { 
     "limits": { 
        "cpu": "500m", 
        "memory": "128Mi" 
     }, 
     "requests": { 
        "cpu": "5m", 
        "memory": "64Mi" 
     } 
   } 
 }, 
 "manager": { 
   "env": {}, 
   "resources": { 
     "limits": { 
        "cpu": "100m", 
        "memory": "128Mi" 
     }, 
     "requests": { 
        "cpu": "100m", 
        "memory": "64Mi"
```
}

```
 } 
     }, 
     "nodeSelector": {}, 
     "replicaCount": 1, 
     "tolerations": [] 
   } 
 ]
```
<span id="page-248-0"></span>設定で許可される一般的なパラメータ

以下は、顧客向け Helm スキーマファイルで推奨されるパラメータです。

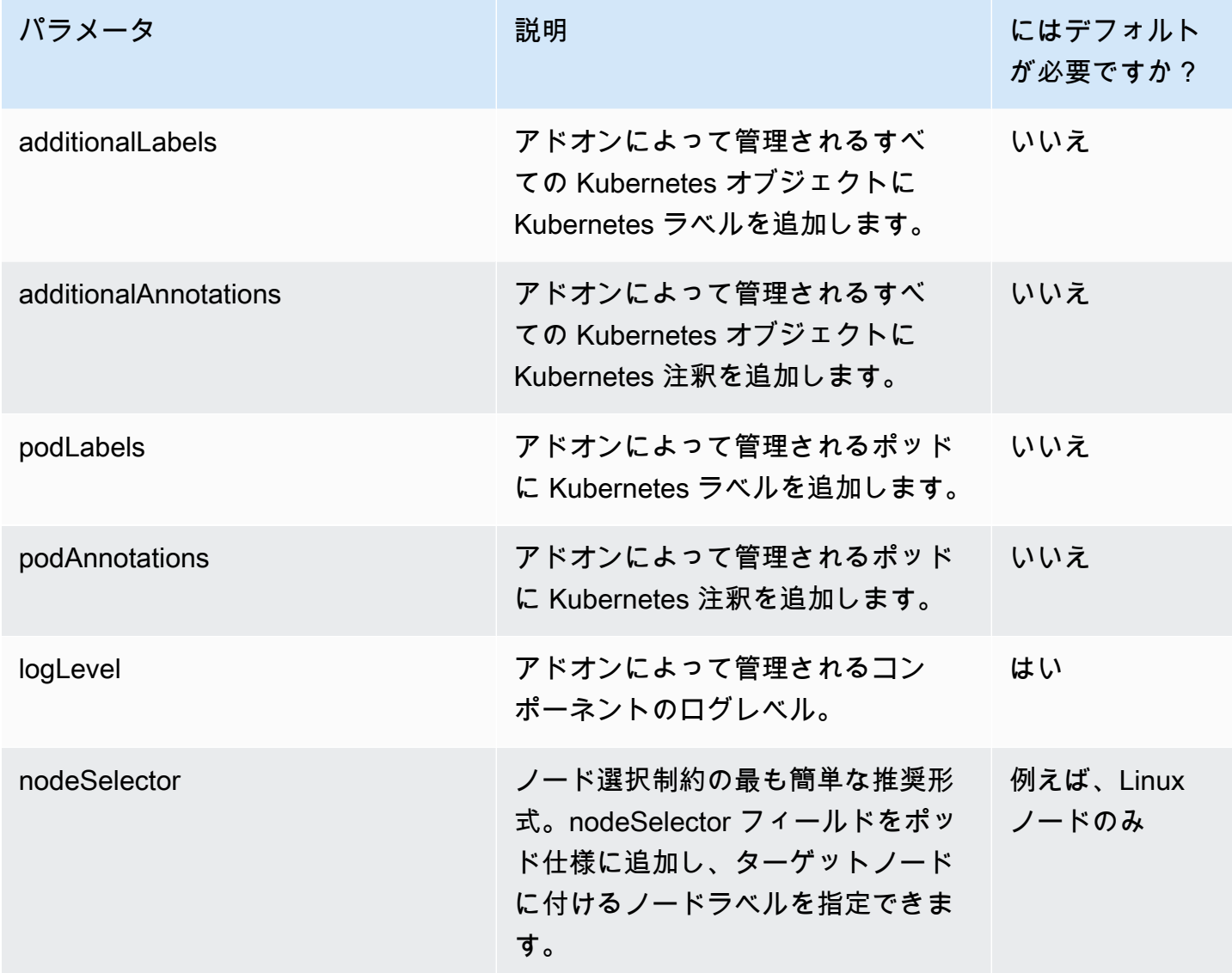

AWS Marketplace 販売者ガイド

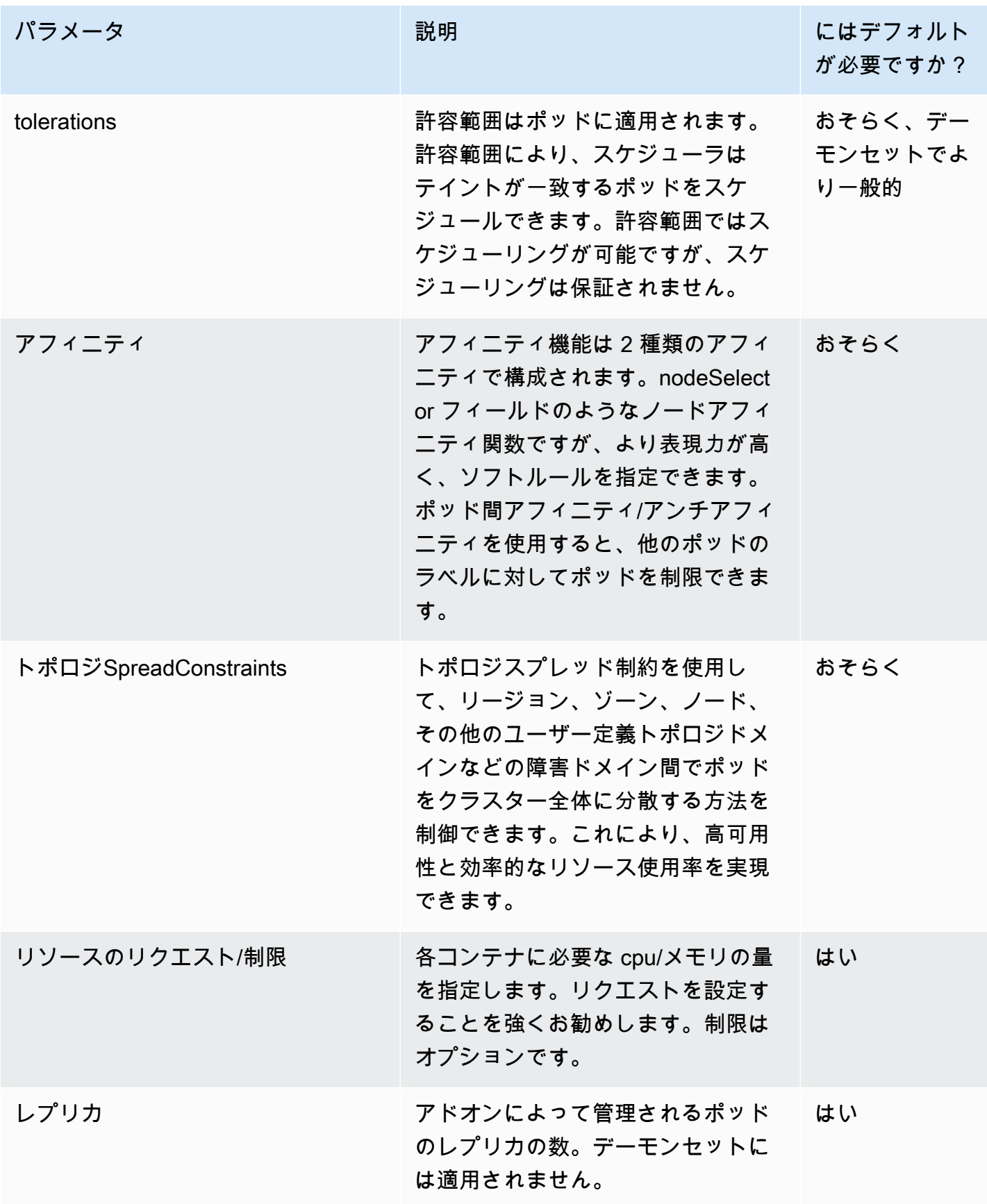

ワークロードスケジューリング設定パラメータの場合、必要に応じてスキーマの最上位コン ポーネントを分離する必要がある場合があります。例えば、Amazon EBS CSI ドライバーに は、コントローラーとノードエージェントという 2 つの主要コンポーネントが含まれていま す。お客様は、コンポーネントごとに異なるノードセレクタ/許容範囲を必要とします。

**a** Note

JSON スキーマで定義されているデフォルト値は、純粋にユーザードキュメントのみを目的 としており、 values.yaml ファイルで適切なデフォルトを設定する必要を置き換えるもの ではありません。デフォルトプロパティを使用する場合は、 のデフォルトがスキーマのデ フォルトvalues.yamlと一致し、Helm チャートが変更されるたびに 2 つのアーティファク ト (values.schema.json と values.yaml) が同期されたままであることを確認してくだ さい。

```
"affinity": { 
               "default": { 
                 "affinity": { 
                   "nodeAffinity": { 
                      "preferredDuringSchedulingIgnoredDuringExecution": [ 
\{ \} "preference": { 
                             "matchExpressions": [ 
\overline{a} "key": "eks.amazonaws.com/compute-type", 
                                  "operator": "NotIn", 
                                  "values": [ 
                                    "fargate" 
\mathbf{J} , and the contract of the contract \mathbf{J} } 
\blacksquare\}, \}, \}, \}, \}, \}, \}, \}, \}, \}, \}, \}, \}, \}, \}, \}, \}, \}, \}, \}, \}, \}, \}, \}, \}, \}, \}, \}, \}, \}, \}, \}, \}, \}, \}, \}, \},
                           "weight": 1 
 } 
 ] 
\mathbb{R}, \mathbb{R}, \mathbb{R} "podAntiAffinity": {
```

```
 "preferredDuringSchedulingIgnoredDuringExecution": [ 
\{ "podAffinityTerm": { 
                                 "labelSelector": { 
                                   "matchExpressions": [ 
\{ "key": "app", 
                                         "operator": "In", 
                                         "values": [ 
                                           "ebs-csi-controller" 
) and the contract of the contract \mathbf{J} } 
\sim 100 \sim 100 \sim 100 \sim 100 \sim 100 \sim 100 \sim 100 \sim 100 \sim 100 \sim 100 \sim 100 \sim 100 \sim 100 \sim 100 \sim 100 \sim 100 \sim 100 \sim 100 \sim 100 \sim 100 \sim 100 \sim 100 \sim 100 \sim 100 \sim 
\}, \{ "topologyKey": "kubernetes.io/hostname" 
\}, \}, \}, \}, \}, \}, \}, \}, \}, \}, \}, \}, \}, \}, \}, \}, \}, \}, \}, \}, \}, \}, \}, \}, \}, \}, \}, \}, \}, \}, \}, \}, \}, \}, \}, \}, \},
                              "weight": 100 
1 1 1 1 1 1 1
 ] 
 } 
 } 
                }, 
                 "description": "Affinity of the controller pod", 
                 "type": [ 
                   "object", 
                   "null" 
 ] 
 }
```
# <span id="page-251-0"></span>設定に許可されていない一般的なパラメータ

clusterName、、region、 などのクラスターメタデータパラメータはvpcIdaccountId、さまざ まなアドオン (Elastic Load Balancing Controller など) で必要になる場合があります。Amazon EKS サービスで既知のこれらに類似するパラメータは、Amazon EKS アドオンによって自動的に挿入さ れ、ユーザーが設定オプションとして を指定する責任はありません。これらのパラメータには以下 が含まれます。

- AWS リージョン
- Amazon EKS クラスター名
- クラスターの VPC ID
- コンテナレジストリ、特にネットワークアドオンで使用される build-prod アカウント用
- DNS クラスター IP、特に coredns アドオン用
- Amazon EKS クラスター API エンドポイント
- クラスターで有効になっている IPv4
- クラスターで有効になっている IPv6
- クラスターで有効になっている IPv6 のプレフィックス委任

アドオンプロバイダーは、該当するパラメータに対してテンプレートが定義されていることを 確認する必要があります。上記の各パラメータには、Amazon EKS で定義された事前定義され たparameterType属性があります。リリースメタデータは、 parameterTypeとテンプレート内の パラメータの名前/パス間のマッピングを指定します。これにより、お客様が設定を通じてこれらを 指定しなくても、Amazon EKS によって値を動的に渡すことができ、アドオンプロバイダーが独自 のテンプレート名/パスを定義できる柔軟性も得られます。Amazon EKS が動的に挿入する必要があ る上記のようなパラメータは、スキーマファイルから除外する必要があります。

リリースメタデータからのマッピングの例

"defaultConfiguration": [  $\{$  "key": "image.containerRegistry", "parameterType": "CONTAINER\_REGISTRY" }  $\mathbf{I}$ 

以下は、顧客向け Helm スキーマファイルで設定することを推奨しないパラメータです。パラメータ には変更不可能なデフォルトを含めるか、アドオンテンプレートにまったく含めないでください。

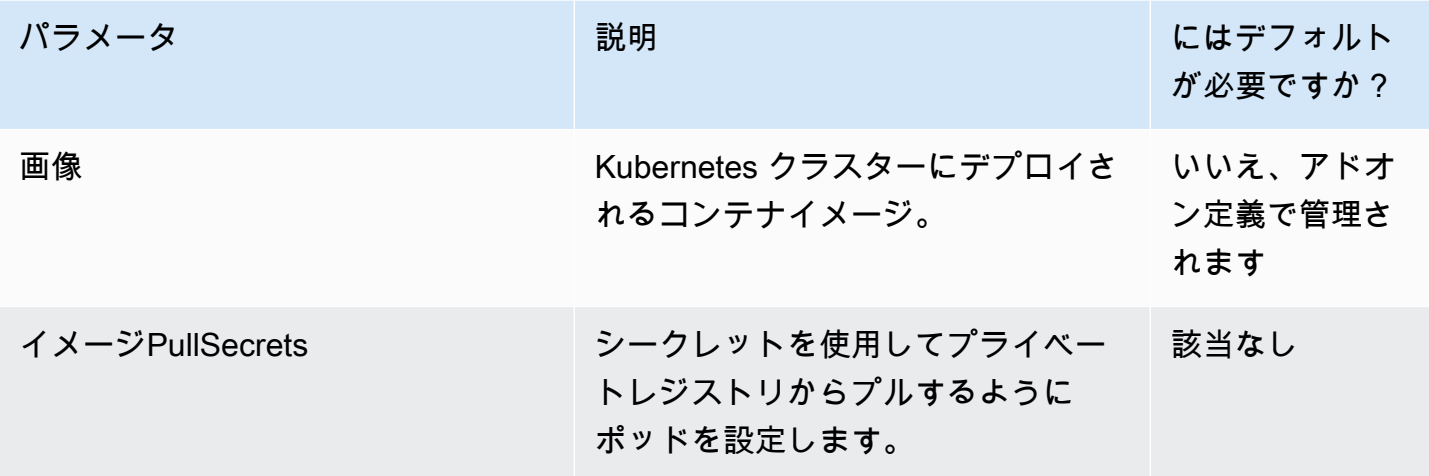

AWS Marketplace 販売者ガイド

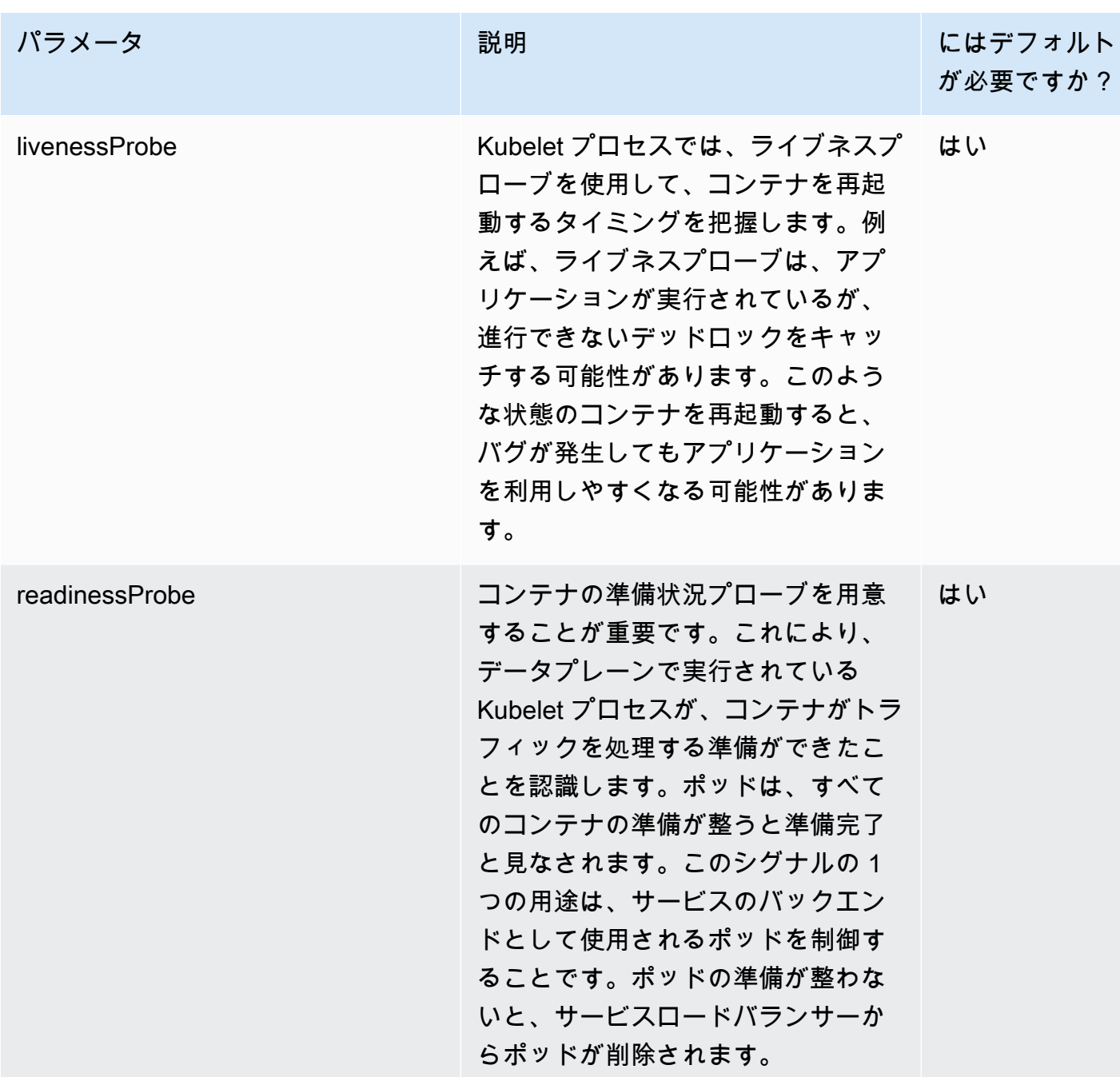

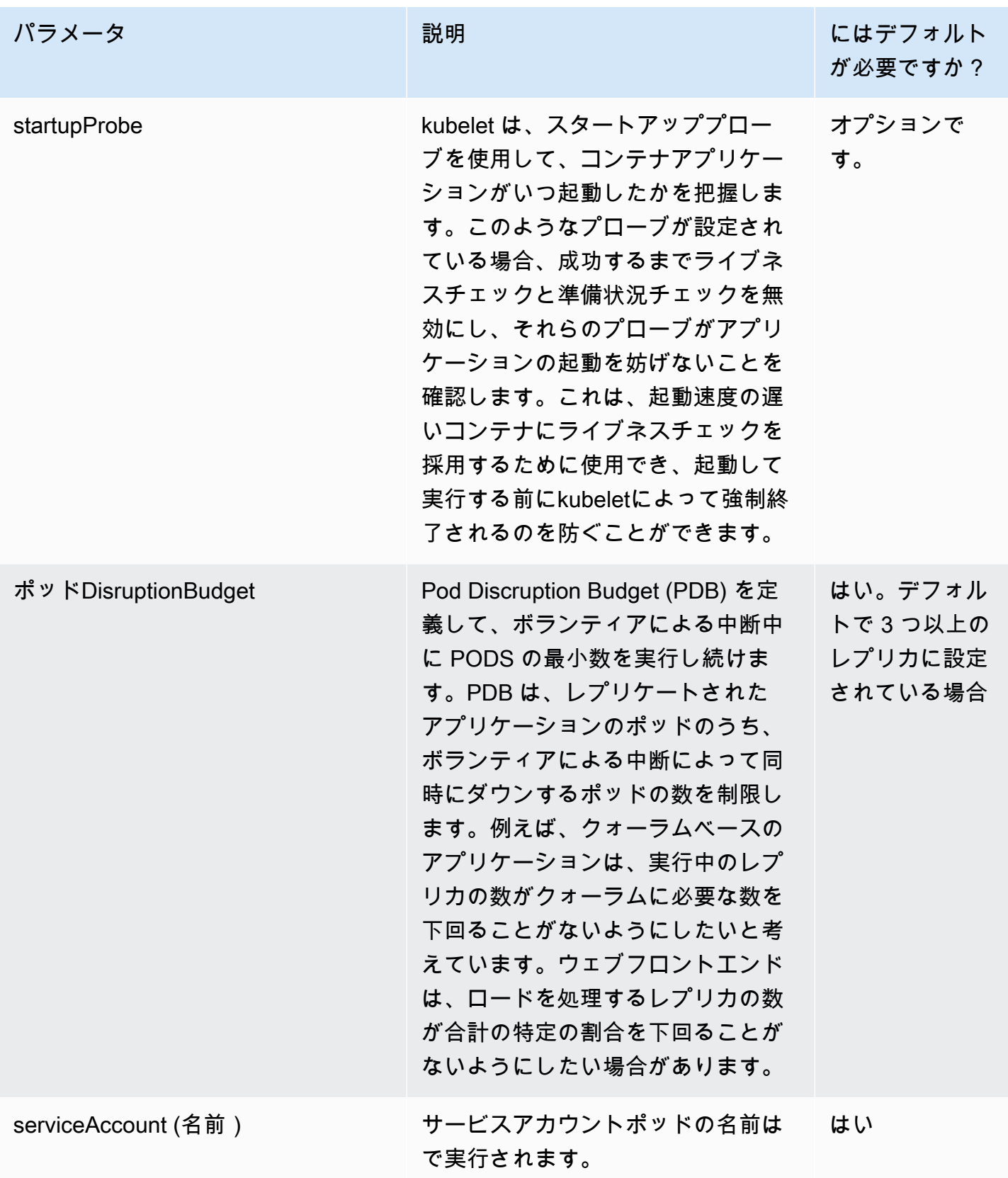

AWS Marketplace 販売者ガイド

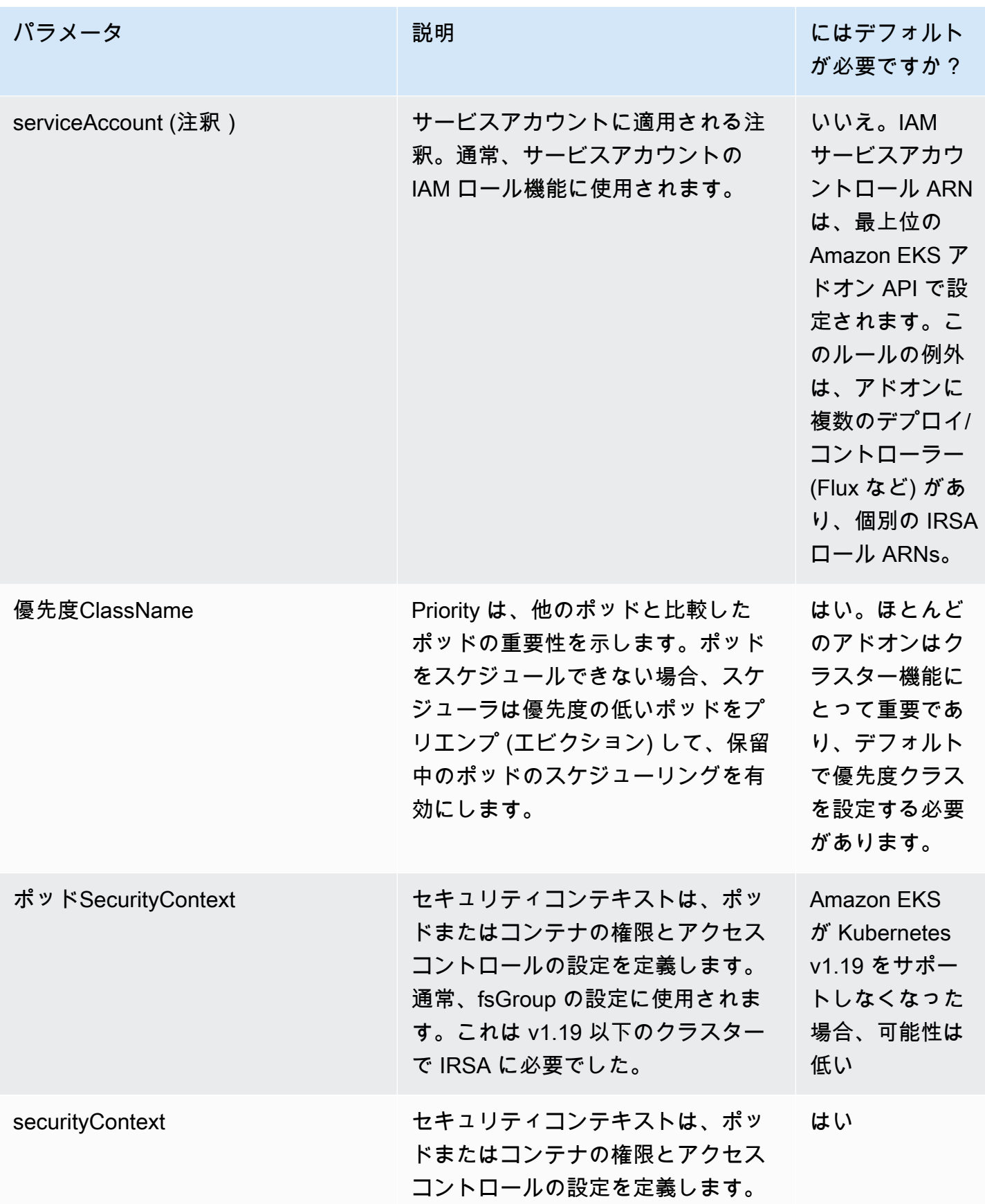

AWS Marketplace 販売者ガイド

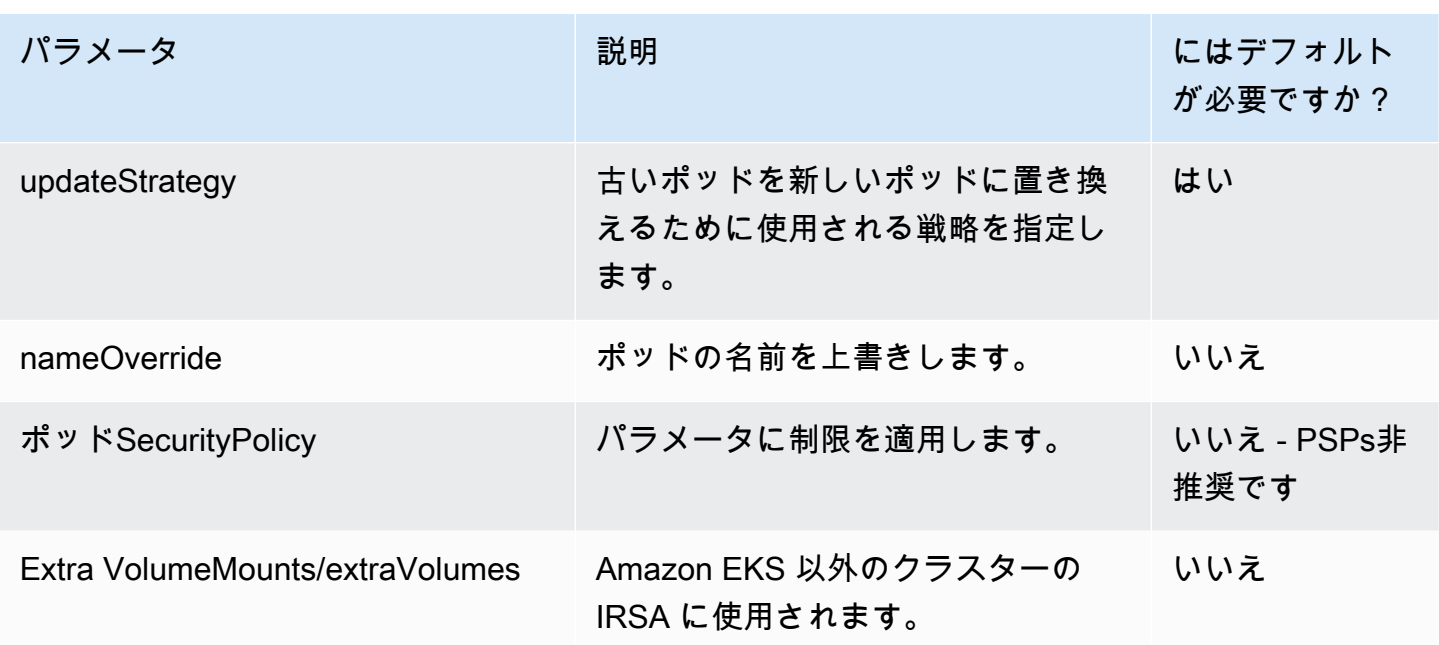

# コンテナ製品の料金

このセクションでは、コンテナ製品で利用できる料金モデルについて説明します。Amazon Elastic Container Service (Amazon ECS)、Amazon Elastic Kubernetes Service (Amazon EKS)、 AWS Fargateについて、無料製品、Bring Your Own License model (BYOL) 製品、有料製品を出品できま す。1 つの製品につき 1 つの料金設定ができます。

**a** Note

[AWS Marketplace Metering Service](https://docs.aws.amazon.com/marketplacemetering/latest/APIReference/Welcome.html) を使用して、有料製品の使用権限管理および計測を強化 します。タスク単位またはポッド単位の料金については、 AWSによって自動的に使用量が 計測されます。

コンテナ製品に設定した料金は、すべての に適用されます AWS リージョン。コンテナ製品の料金 を下げるたびに、新しい料金が購入者に即時に実装されます。料金を上げる場合、変更が請求に反映 される 90 日前に既存の購入者はその変更について通知されます。新規購入者には新しい金額が請求 されます。

**a** Note

新規サブスクライバーの場合、料金変更はすぐに有効になります。既存のサブスクライバー の場合、料金変更は、料金変更通知が送信された日から始まる 90 日間の期間の翌月の初日

に有効になります。例えば、3 月 16 日に料金変更通知を送信したとします。6 月 16 日は 3 月 16 日から約 90 日後です。料金変更は 90 日間の期間の翌月の初日に行われるため、変更 の発効日は 7 月 1 日です。

コンテナ料金モデル

AWS Marketplace には、コンテナ製品の複数の料金モデルがあります。

次の表に、コンテナベースの製品の料金モデルに関する一般的な情報を示します。

コンテナ製品の料金モデル

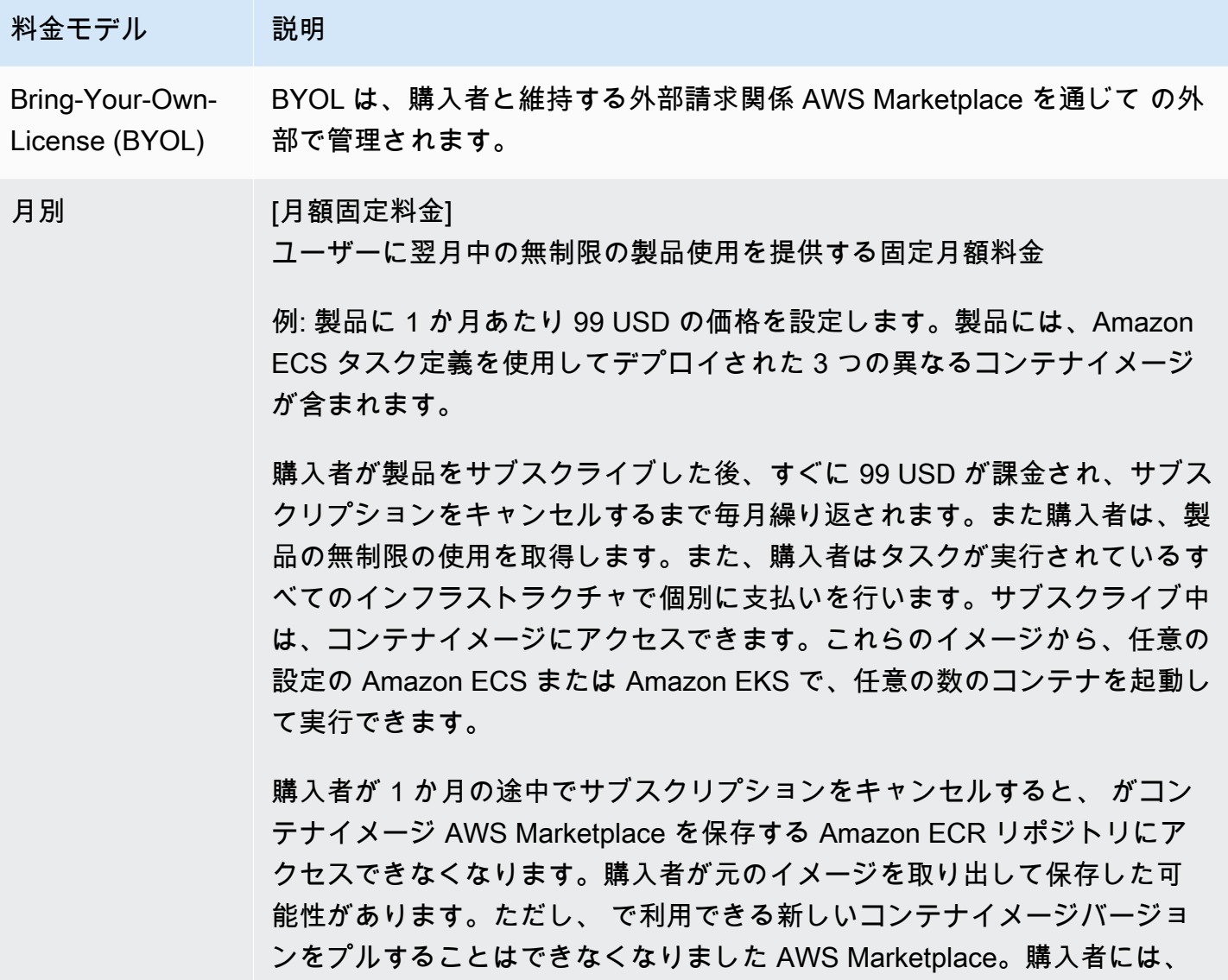

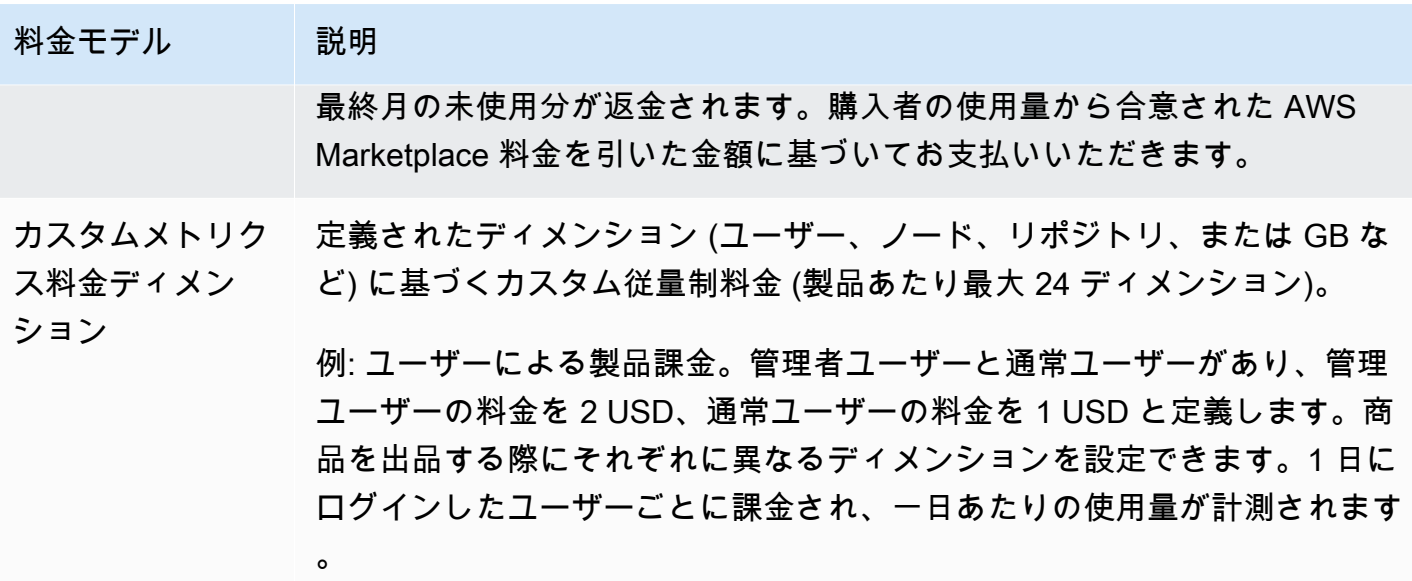

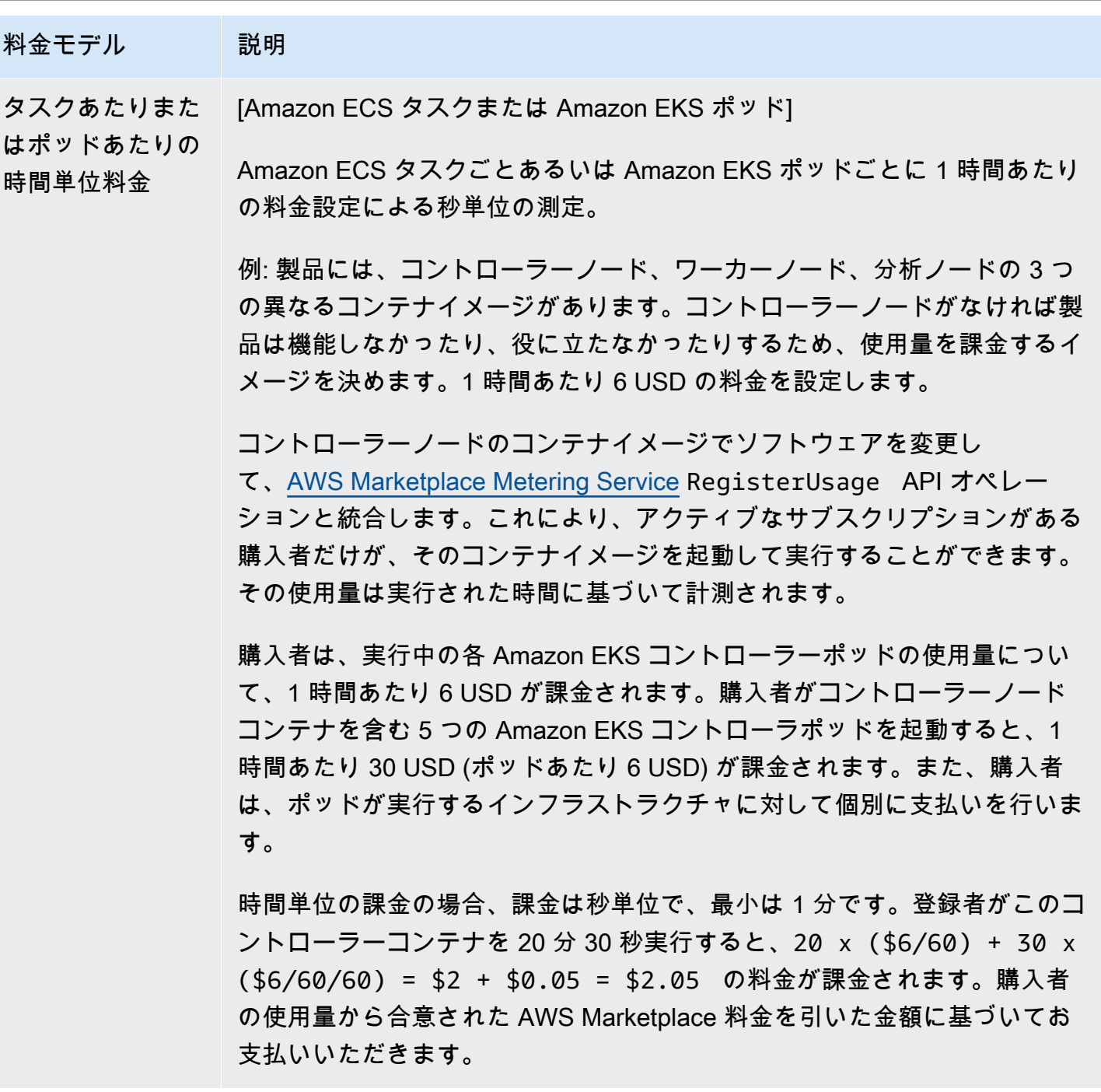

# 料金モデル 説明

時間単位/長期契 約による使用量 割引価格による長期契約、前払いまたは定期的な分割払い。長期契約は、カ スタム従量制料金が設定されている既存の製品、またはタスクおよびポッド ごとに追加できます。購入者が長期契約による購入を超えた消費を行うと、 従量制料金を支払います。

> 従量制料金モデルでは、購入者に対して長期契約価格を追加して、前払いの コミットの割引を受けることができます。例えば、通常、消費したユニット 数につき 1 USD を請求するとします。1 時間あたり 1 ユニットを使用する 購入者は、年間 8760 USD (365 days x 24 hours x \$1 per hour) を 支払うことになります。購入者がその 365 日間、1 時間あたり 1 ユニット を半額 (4380 USD) で使用できるようにする契約を有効にできます。この場 合、購入者は 1 年契約の前払いを約束し、料金は 1 ユニットあたり 1 ドル から 0.5 ドルに下がります。また、購入者がこれらの契約を複数購入できる ようにすることもできます。計測された数量から、購入者が 1 時間に 10 ユ ニットを消費したことが示され、2 つの契約を結んでいた場合、2 つの契約 には 2 ユニットが含まれます。追加の 8 ユニットには、通常の 1 時間あた り 1 USD、その 1 時間の合計で 8 USD が請求されます。

> タスク単位またはポッド単位の例では、購入者向けに長期契約料金を追加 して、前払いのコミットの割引を受けることができます。通常、ポッドあ たり 6 USD を請求する場合は、長期契約期間を 365 日に 13,140 USD (365 days x 24 hours x \$3 per pod per hour) の料金に設定できます。 そうすれば、1 つの契約で、その 365 日間、1 時間あたり 1 ポッドをお客様 に提供することになります。お客様は複数の契約を購入することを選択で きます。例えば、1 人のお客様が 2 つの契約を購入すると、1 時間に 2 つの ポッドを利用できるようになります。お客様が 1 時間あたりに実行するポッ ドの数が、対象となる契約数よりも多い場合、超過分のポッドには通常の時 間単価で請求されます。

> いずれの場合も、長期契約を購入する購入者は、1 回限りの支払いまたは定 期的に予定されるこの先の支払いのどちらに対しても、前払い請求されます 。また、購入者は計測率時に契約範囲を超えた追加使用量に対して請求され ます。

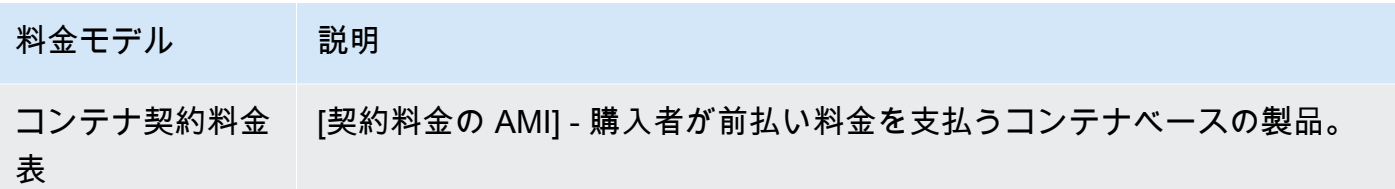

コンテナ製品の契約料金

契約料金のコンテナベースの製品の場合、 は、お客様とお客様の間の契約に基づいて、前払いまた は定義した支払いスケジュールでお客様に AWS Marketplace 請求します。その時点で、それらのリ ソースの使用権限が付与されます。

料金を設定するには、顧客に提供する 1 つ以上の契約期間を選択します。契約期間ごとに異なる価 格を入力できます。契約期間は 1 か月、12 か月、24 か月、36 か月です。プライベートオファーで は、カスタム期間を月単位 (最大 60 か月) で指定できます。

製品の価格を最もよく表すカテゴリを選択します。料金カテゴリは、 AWS Marketplace ウェブサ イトの顧客に表示されます。[帯域幅] (GB/s、MB/s)、[データ] (GB、MB、TB)、[ホスト]、[リクエス ト]、[階層]、[ユーザー] のいずれかを選択できます。事前定義カテゴリのどれもニーズに適合しない 場合は、汎用的な [単位] カテゴリを選択できます。

このオファーには最大 24 のディメンションを追加できます。各ディメンションには次のデータが必 要です。

- 契約カテゴリ 製品が契約料金に加えて消費量ベースの計測をサポートしている場合、契約カテゴ リは製品の測定または計測に使用されます。消費ベースの料金設定のない契約製品の場合は、契約 に含まれるディメンションのカテゴリに最も近いカテゴリを選択できます。契約内のディメンショ ンの単位に似た値がない場合は、Units を選択してください。
- 契約単位 製品が消費量ベースの計測をサポートしている場合、契約単位はカテゴリと共に計測に 使用されます。選択したカテゴリに基づいて、ディメンションに最も近い単位の値を 1 つ選択し ます。
- 契約ディメンションは複数購入が可能 このフィールドは、オファーが階層型の料金設定のオ ファーなのか、複数のディメンションの購入を許可する非階層型のオファーなのかを示すために使 用されます。

階層型オファー - 購入者がオファー内の利用可能なディメンションのうちの 1 つだけをサブスクラ イブできるようにします。階層型オファーのディメンションには数量という概念はありません。特 定のディメンションで契約を結ぶことは、基本的に、購入者がそのディメンションが示す特定の機 能を選択したことを意味します。

非階層型オファー - 顧客は契約の一環として複数のディメンションを調達でき、各ディメンション の複数のユニットを調達できます。

このフィールドの値を true に設定すると、そのオファーは非階層型オファーであることを示しま す。このフィールドに false を設定すると、そのオファーは階層型オファーであることを示しま す。

ウィザードを使用してコンテナ製品の契約を作成する場合、料金ディメンションに次のフィールドを 定義する必要があります。

- 契約DimensionX API 名 購入者の AWS License Manager アカウントで生成されたライセンスに 表示される名前。この名前は Checkoutlicense API コールの Entitlement Name の値として も使用されます。
- [契約 DimensionX 表示名] AWS Marketplace ウェブサイトの製品詳細ページと調達ページに表示 される、顧客向けのディメンション名です。わかりやすい名前を付けてください。名前の最大長は 24 文字です。リストが公開されたら、Name の値を変更することはできません。
- [契約 DimensionX 説明] 特定のディメンションが提供する機能など、製品のディメンションに関 する追加情報を提供する、顧客向けのディメンションの説明です。説明の最大長は 70 文字です。
- [契約 DimensionX 数量] 商品の契約が修正された場合の比例配分の計算に使用されます。この フィールドのこの値は、すべての契約オファーで 1 に設定する必要があります。この値は編集し ないでください。
- [契約 DimensionX 1 か月料金] このディメンションの 1 か月分の使用権限に対して請求される契 約レート。非階層型オファーの場合、このレートは調達されたディメンションの単位ごとに請求さ れます。このフィールドでは小数点以下 3 桁がサポートされています。
- [契約 DimensionX 12 か月料金] ディメンションに対する 12 か月間の使用権限に対して請求され る契約レート。非階層型オファーの場合、このレートは調達されたディメンションの単位ごとに請 求されます。このフィールドでは小数点以下 3 桁がサポートされています。
- [契約 DimensionX 24 か月料金] ディメンションに対する 24 か月間の使用権限に対して請求され る契約レート。非階層型オファーの場合、このレートは調達されたディメンションの単位ごとに請 求されます。このフィールドでは小数点以下 3 桁がサポートされています。
- [契約 DimensionX 36 か月料金] ディメンションに対する 36 か月間の使用権限に対して請求され る契約レート。非階層型オファーの場合、このレートは調達されたディメンションの単位ごとに請 求されます。このフィールドでは小数点以下 3 桁がサポートされています。

## 例: データストレージアプリケーション

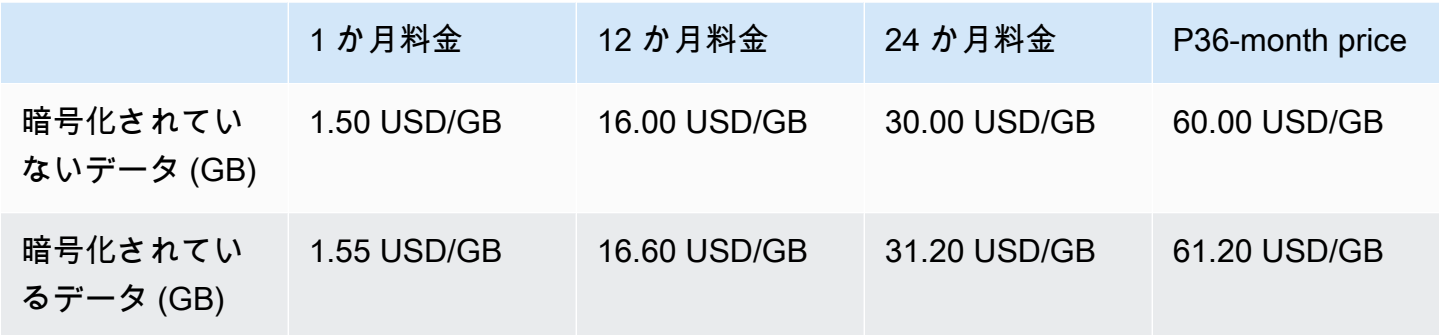

## 例: ログモニタリング製品

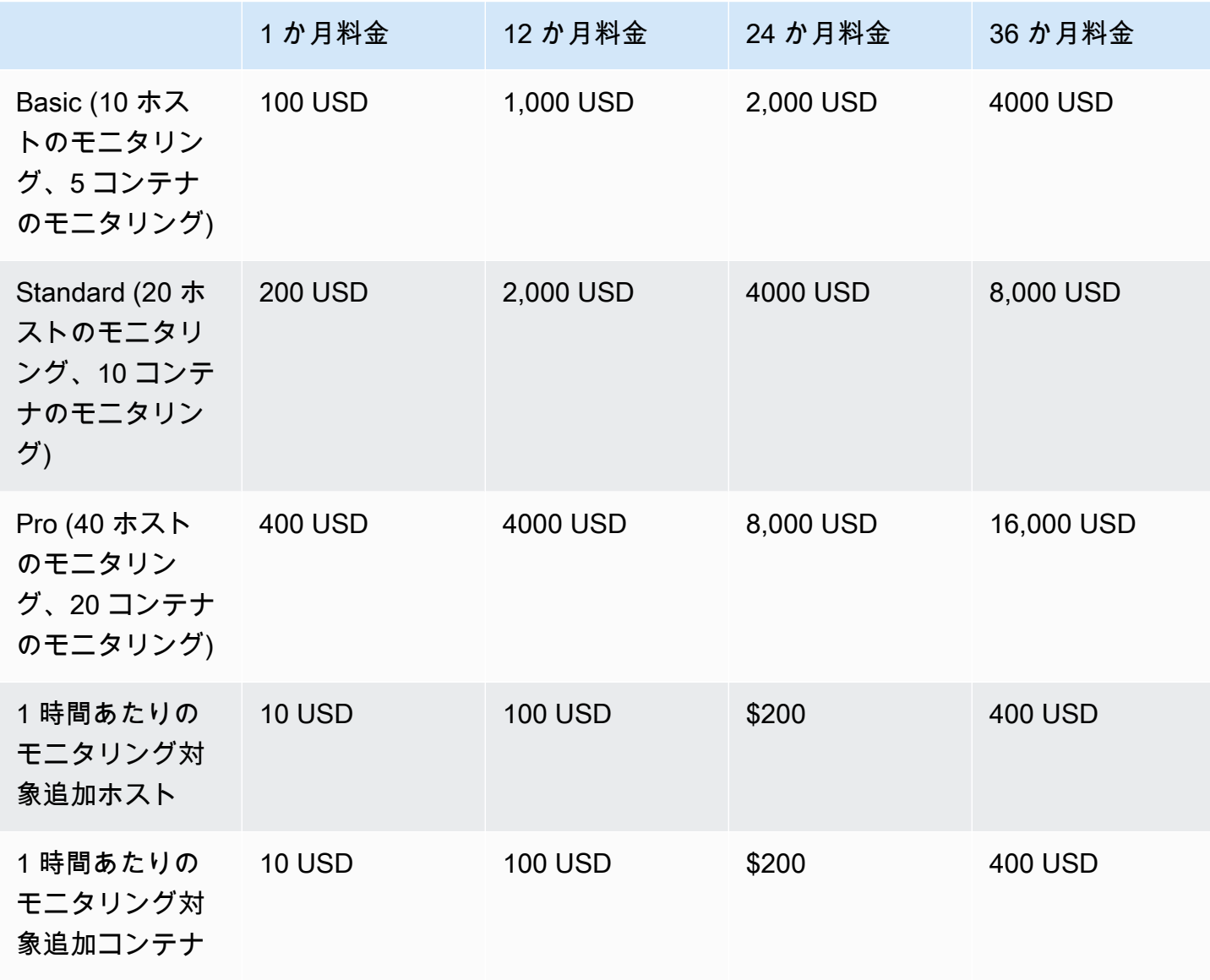

**a** Note

価格は、1 か月、12 か月、24 か月、36 か月の期間に対して定義できます。製品にこれらの オプションを 1 つ以上提供することができます。期間は各ディメンション間で同じである必 要があります。

Example

例えば、 ReadOnlyUsersと AdminUsersディメンションがある場合、 に年間料金を提供 する場合は ReadOnlyUsers、 AdminUsersにも年間料金を提供する必要があります。

#### 自動更新

顧客がコンテナ契約 AWS Marketplace を使用して を通じて製品を購入すると、契約条件を自動的に 更新することに同意できます。顧客は 1 年、2 年、または 3 年の期間中に、使用権限に対して毎月 支払い続けます。

お客様はいつでも更新の設定を変更できます。詳細については、「AWS Marketplace 購入者ガイ ド」の「[既存の契約の変更](https://docs.aws.amazon.com/marketplace/latest/buyerguide/buyer-container-contracts.html#modify-existing-contract)」を参照してください。

コンテナ契約が終了したとき

コンテナ契約製品には、契約の有効期限があります。契約が終了すると、次のイベントが発生しま す。

- 1. コンテナ製品は、購入者の使用権限が変更されたことを示すentitlement-updated通知を受け 取り、 は空のレスポンス AWS Marketplace Entitlement Service を返します。
- 2. その顧客の残り使用量を計測するまでに 1 時間の猶予があります。このステップの後、この顧客 の計測レコードを送信することはできません。

# コンテナ製品の請求、計測、ライセンスの統合

AWS Marketplace は他の と統合 AWS のサービス して、コンテナ製品の計測と契約ベースの料金の 両方を提供します。

# AWS Marketplace Metering Serviceによる時間単位計測およびカスタム計 測

製品を使用する使用権限および請求用使用計測の権限の両方を確認するには、[AWS Marketplace](https://docs.aws.amazon.com/marketplacemetering/latest/APIReference/Welcome.html)  [Metering Service](https://docs.aws.amazon.com/marketplacemetering/latest/APIReference/Welcome.html) を使用します。独自の料金単位を定義し、その使用量を請求用に計測する場合は、 [MeterUsage](https://docs.aws.amazon.com/marketplacemetering/latest/APIReference/API_MeterUsage.html) API オペレーションを使用して統合します。使用したタスクまたはポッドの数に基づ いて製品の料金を設定し、その使用量を自動的に AWS 計測する場合は、 [RegisterUsage](https://docs.aws.amazon.com/marketplacemetering/latest/APIReference/API_RegisterUsage.html) API オペ レーションを使用して統合します。どちらのタイプの料金設定でも、 AWS Marketplace Metering Serviceとの統合を変更する必要なしで長期契約料金を追加できます。

で新しいコンテナ製品を作成すると AWS Marketplace 管理ポータル、製品を と統合するために使用 される一連の製品識別子 (製品コードとパブリックキー) が提供されます AWS Marketplace Metering Service。

エンタイトルメント

と統合 AWS Marketplace Metering Service することで、有料ソフトウェアを実行している顧客 が で製品をサブスクライブしていることを検証し AWS Marketplace、コンテナの起動時の不正 使用を防ぐことができます。使用権限を確認するには、料金モデルに応じて、 [MeterUsageま](https://docs.aws.amazon.com/marketplacemetering/latest/APIReference/API_MeterUsage.html)た は [RegisterUsage](https://docs.aws.amazon.com/marketplacemetering/latest/APIReference/API_RegisterUsage.html) API オペレーションを使用します。時間単位および固定月単位の料金モデル の場合は、RegisterUsage API オペレーションを使用します。カスタム計量料金モデルの場合 は、MeterUsage API オペレーションを使用します。

購入者に商品の購入資格がない場合、これらの API オペレーションは CustomerNotEntitledException 例外を返します。

**a** Note

購入者が製品を実行中に登録を解除した場合、購入者にはその製品を実行し続ける権利が与 えられます。ただし、製品の追加のコンテナを起動することはできません。

統合ガイドライン

コンテナ製品を作成して公開し、使用権限と計測に MeterUsage API オペレーションあるいは RegisterUsage API オペレーションを使用する際は、以下のガイドラインに留意してください。

- ソフトウェアまたは Docker コンテナイメージ内で AWS 認証情報を設定しないでください。 購入 者の AWS 認証情報は、コンテナイメージが Amazon ECS タスクまたは Amazon EKS ポッド内で 実行されているときに、実行時に自動的に取得されます。
- Amazon EKS から MeterUsageまたは RegisterUsage API オペレーションを呼び出すには[、サ](https://docs.aws.amazon.com/eks/latest/userguide/iam-roles-for-service-accounts-minimum-sdk.html) [ポートされている AWS SDK を使用する必要があります。](https://docs.aws.amazon.com/eks/latest/userguide/iam-roles-for-service-accounts-minimum-sdk.html)Amazon EKS の MeterUsage あるいは RegisterUsage 統合をテストするには、Kubernetes 1.13.x 以降が搭載されている Amazon EKS クラスターを実行する必要があります。ポッドサポートの AWS Identity and Access Management (IAM) ロールには Kubernetes 1.13 が必要です。実行中のポッドが Amazon EKS でこれらのアク ションを呼び出すために必要な AWS 認証情報を取得するには、IAM ロールが必要です。
- ローカルな開発を実行できますが、PlatformNotSupportedException 例外が発生します。こ の例外は、コンテナサービス (Amazon ECS、Amazon EKS、Fargate) で AWS コンテナを起動し ても発生しません。

## サポート対象 AWS リージョン

AWS Marketplace サポートされているすべての のリストについては AWS リージョン、 グローバル インフラストラクチャウェブサイトの[「リージョン表](https://aws.amazon.com/about-aws/global-infrastructure/regional-product-services/)」を参照してください。

計測 AWS リージョン 用の の取得

計測用のコンテナを MeterUsageまたは RegisterUsage API オペレーションと統合する場合、特 定の を使用するように AWS SDK を設定しないでください AWS リージョン。リージョンは実行時 に動的に取得する必要があります。

#### Example

例えば、顧客が Amazon ECS タスクまたは Amazon EKS ポッドを起動したとしま す。RegisterUsage API オペレーションは、Amazon ECS タスクまたは Amazon EKS ポッドが起 動されたリージョンとは異なるリージョンで呼び出されます。そのため、RegisterUsage API オペ レーションでは InvalidRegionException エラーが発生します。

AWS SDK 言語は、一貫した方法で AWS\_REGION を決定しません。SDK が自動的に AWS\_REGION に対応しない場合は、ソフトウェアを手動で作成して AWS\_Region を判断する必要があります。例 えば、環境変数やその他の設定が存在しない場合、 AWS SDK for Java は自動的に [Amazon EC2 イ](https://docs.aws.amazon.com/AWSEC2/latest/UserGuide/ec2-instance-metadata.html) [ンスタンスメタデータ](https://docs.aws.amazon.com/AWSEC2/latest/UserGuide/ec2-instance-metadata.html) (具体的には ec2InstanceMetadata) を使用してリージョンを取得します。 このインスタンスでは、AWS\_REGION 環境変数が存在しない場合にのみ ec2InstanceMetadata を呼び出します。

ランタイム AWS リージョン に を動的に取得する方法については、プログラミング言語の [AWS](https://aws.amazon.com/tools) [SDK デベロッパーガイドを](https://aws.amazon.com/tools)参照してください。

計測変更の防止

RegisterUsage または MeterUsage への呼び出しを変更あるいは上書きする手段を購入者に提供 すると、望ましくない請求および支払い問題が発生することがあります。計測および使用権限ロジッ クを統合することを強くお勧めします。

計測の変更を防ぐように製品を構築する場合は、次の点に留意してください。

- 購入者が CMD または ENTRYPOINT 説明を含む新しいイメージレイヤーを挿入できる場合、コンテ ナイメージを介して購入者が実行しているソフトウェアに RegisterUsage または MeterUsage を直接統合します。そうしないと、ベースイメージからの CMD または ENTRYPOINT を介した RegisterUsage または MeterUsage への呼び出しが購入者によって上書きされる可能性が高ま ります。
- ソフトウェアが入力として使用する AWS Marketplace 製品コード、RegisterUsageまたは購 入者が変更できないMeterUsage方法で管理することをお勧めします。ただし、、Helm チャー ト、Kubernetes AWS CloudFormationマニフェストなど、顧客が上書きできる方法で製品が製品 コードを管理する場合は、信頼できる AWS Marketplace 製品コードのリストを維持する必要があ ります。これは、ソフトウェアが入力として RegisterUsage または MeterUsage に渡される製 品コードが有効であることを確認するためです。
- 信頼される製品コードのいずれかが無料製品用の場合、その製品コードが有料製品のコードの代わ りに使用できないように確認します。

との契約料金 AWS License Manager

契約料金のコンテナベースの製品の場合、 を使用してライセンス AWS License Manager を製品に 関連付けます。

AWS License Manager は、お客様が購入したライセンス (エンタイトルメントとも呼ばれます) を アプリケーションが追跡および更新できるようにするライセンス管理ツールです。このセクション では、製品についての情報を提供します。このセクションでは、製品を AWS License Managerと統 合する方法について説明します。統合が完了したら、 AWS Marketplaceに製品リストを公開できま す。

の詳細については AWS License Manager、[AWS License Manager 「 ユーザーガイド](https://docs.aws.amazon.com/license-manager/latest/userguide/license-manager.html)」およびAWS CLI 「 コマンドリファレンス」[のAWS License Manager「](https://docs.aws.amazon.com/cli/latest/reference/license-manager/index.html)」セクションを参照してください。

**a** Note

- 契約の有効期限を過ぎると、顧客はコンテナの新しいインスタンスを起動できなくなりま す。ただし、契約期間中は、インスタンスをいくつでも起動できます。これらのライセ ンスは特定のノードやインスタンスには適用されません。 AWS 認証情報が割り当てられ ている限り、どのノードのどのコンテナで実行されているソフトウェアでもライセンスを チェックアウトできます。
- [プライベートオファーの作成] 販売者は、 AWS Marketplace 管理ポータルのプライベー トオファー作成ツールを使用して、製品のプライベートオファーを作成できます。
- [レポート] AWS Marketplace 管理ポータルの [レポート] セクションで Amazon S3 バ ケットを設定して、データフィードを設定できます。詳細については、「[出品者レポー](#page-517-0) [ト、データフィード、ダッシュボード](#page-517-0)」を参照してください。

ワークフロー統合

以下のステップは、コンテナ製品を AWS License Managerと統合するワークフローを示していま す。

- 1. 販売者は、 AWS License Manager 統合を使用して製品を作成します。
- 2. 販売者は に製品を一覧表示します AWS Marketplace。
- 3. 購入者は で製品を見つけ AWS Marketplace て購入します。
- 4. ライセンスは、 AWS アカウントの購入者に送付されます。
- 5. 購入者は Amazon EC2 インスタンス、Amazon ECS タスク、Amazon EKS ポッドソフトウェア を起動してソフトウェアを使用します。顧客は IAM ロールを使用してデプロイします。
- 6. ソフトウェアは購入者の AWS License Manager アカウントでライセンスを読み取り、購入した 使用権限を検出し、それに応じて機能をプロビジョニングします。

#### **a** Note

License Manager は追跡や更新を行いません。これは販売者のアプリケーションによっ て行われます。

# AWS Marketplace Metering Service による時間単位の計測

コンテナ製品でカスタム従量制料金ディメンションの代わりに時間単位、タスク単位またはポッド単 位の料金を使用する場合、カスタム計測ディメンションを定義する必要はありません。

RegisterUsage API オペレーションは、Amazon Elastic Container Service (Amazon ECS) タス クまたは Amazon Elastic Kubernetes Service (Amazon EKS) ポッドごとに、1 時間あたりのソフト ウェア使用量を測定します。使用量は、秒単位で比例配分されます。存続期間の短いタスクやポッド には、最低 1 分の使用量が適用されます。ソフトウェア使用のための継続的な計測は、 によって自 動的に処理されます AWS Marketplace Metering Control Plane。ソフトウェアでは、開始に使用する ソフトウェアの計測のために RegisterUsage を 1 回呼び出すこと以外に、計測に固有のアクショ ンを実行する必要はありません。

RegisterUsage はコンテナを起動したらすぐに呼び出す必要があります。コンテナの起動から最 初の 6 時間以内にコンテナを登録しない場合、AWS Marketplace Metering Service は前月分の計測 保証を提供しません。ただし、計測は当月以降、コンテナが終了するまで継続されます。

は AWS Marketplace Metering Control Plane、顧客のサブスクリプション状態に関係なく、Amazon ECS タスクと Amazon EKS ポッドの実行に対して引き続き顧客に請求します。これにより、タスク またはポッドが最初に正常に起動した後に、ソフトウェアが使用権限チェックを行う必要がなくなり ます。

時間単位の計測の前提条件

製品を公開する前に、次を行う必要があります。

1. で新しいコンテナ製品を作成し AWS Marketplace 管理ポータル、その製品コードを書き留めま す。

詳細については、[「コンテナ製品の作成](#page-212-0)」を参照してください。

2. 必要な時間単位の料金情報を製品積載フォーム (PLF) に記入し、処理のために当社に返送してく ださい。

詳細については、[「コンテナ製品 \(レガシー\) の料金詳細の作成または更新](#page-220-0)」を参照してくださ い。

3. を呼び出すために必要な IAM アクセス許可を持つアプリケーションを実行しているタ スクまたはポッドに AWS Identity and Access Management (IAM) ロールを使用しま すRegisterUsage。IAM マネージドポリシー AWSMarketplaceMeteringRegisterUsage に は、これらのアクセス許可があります。

- 4. (オプション) ログ記録を表示する場合は、タスクまたはポッド定義で AWS CloudTrail ログ記録 を有効にすることをお勧めします。
- 5. 定義したすべての料金ディメンションのレコードを使用して、RegisterUsage API オペレー ションをテストコールします。

時間単位の計測用の製品ロードフォーム

時間単位の計測のために製品積載フォームに入力する際、製品を定義するその他の必須フィールドと オプションのフィールドに加えて、製品に関する次のフィールドに入力します。

- [時間料金] 製品の 1 時間あたりの料金。
- [ディメンション長期レート] 購入者が前払いした場合の、長期契約におけるソフトウェア料金の 合計です。
- [長期期間 (日数)] 長期契約の期間 (日単位)。

## **RegisterUsage** の統合とプレビューモードのテスト

RegisterUsage API オペレーションを使用して、イメージを公開 AWS Marketplace のために に送 信する前に統合をテストします。

プレビューモードは稼働モードと同じように動作しますが、プレビューモードでは製品を使用する 権限を確認しません。プレビューモードで RegisterUsage を呼び出すには、Amazon ECS または Amazon EKS で製品を実行して、コンテナイメージから RegisterUsage を呼び出します。 AWS アカウント で製品を一覧表示するために使用している を使用します AWS Marketplace。計測統合で は、ハードコーディングするのではなく AWS リージョン、 を動的に設定する必要があります。た だし、テストするときは、米国東部 (バージニア北部) リージョンで、有料コンテナを含む Amazon ECS タスクまたは Amazon EKS ポッドを少なくとも 1 つ起動してください。これにより、 AWS Marketplace 運用チームはそのリージョンのログで作業を確認できます。

**G** Note

製品が Amazon ECS と Amazon EKS の両方をサポートしている場合は、Amazon EKS を起 動するだけで、統合が検証されます。

製品および必要なすべてのメタデータと料金情報が公開されるまでは、統合を完全にテストすること はできません。リクエストされた場合、 AWS Marketplace カタログオペレーションチームは、プレ ビューモードで計測レコードの受信を確認できます。

#### **RegisterUsage** でのエラー処理

コンテナイメージが と統合 AWS Marketplace Metering Service され、コンテナの起 動ThrottlingException時以外の例外が発生した場合は、不正使用を防ぐためにコンテナを終了 する必要があります。

ThrottlingException 以外の例外は、RegisterUsage API オペレーションへの最初の 呼び出しでのみスローされます。同じ Amazon ECS タスクまたは Amazon EKS ポッドの以 降の呼び出しでは、タスクまたはポッドの実行中に顧客がサブスクライブを解除した場合で も、CustomerNotSubscribedException はスローされません。この顧客は、サブスクリプショ ンを解除した後で使用状況が追跡されると、実行中のコンテナに対して課金されます。

次の表は、RegisterUsage API オペレーションがスローする可能性があるエラーを説明していま す。各 AWS SDK プログラミング言語には、追加情報を参照できる一連のエラー処理ガイドライン があります。

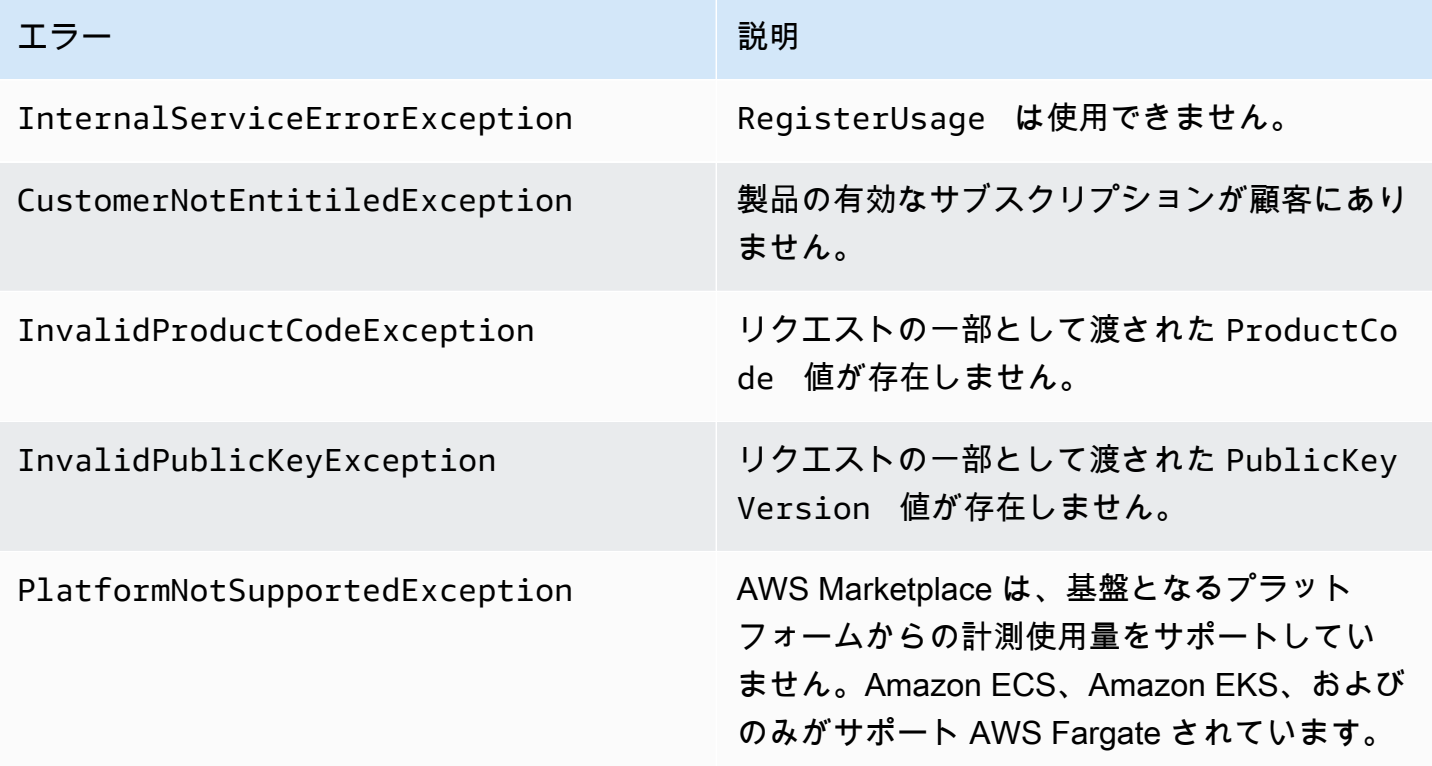

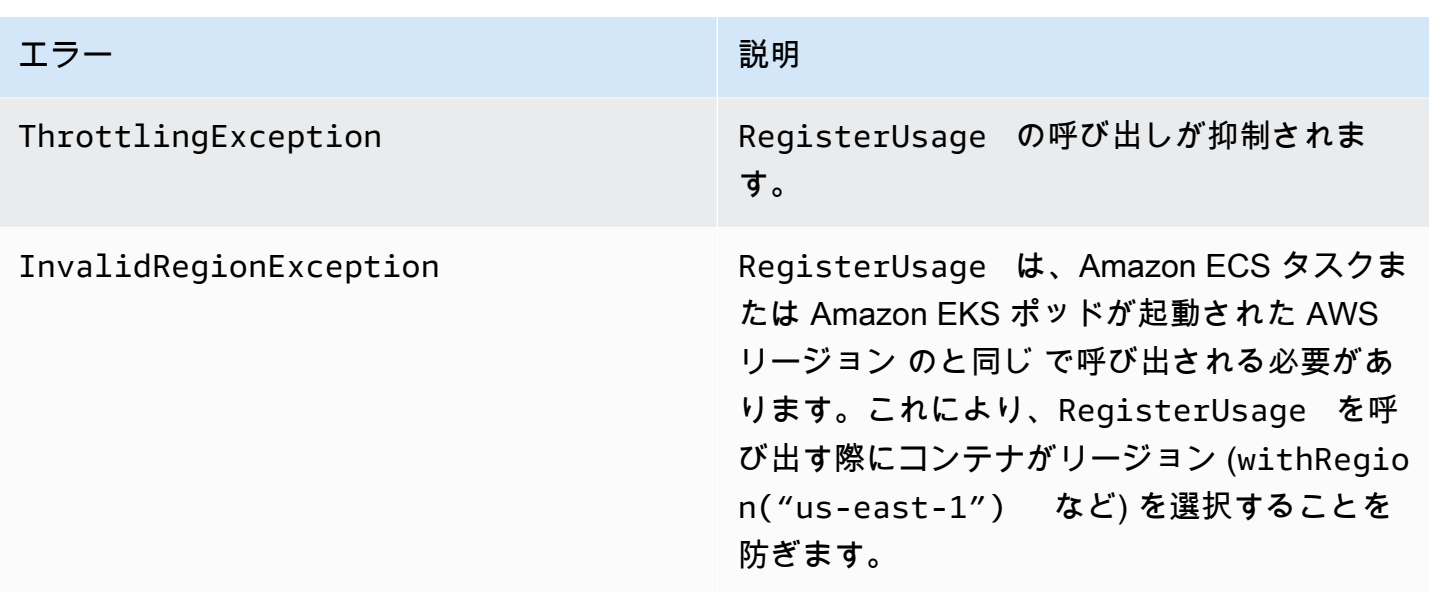

を使用してコンテナ製品を AWS Marketplace Metering Service と統合する AWS SDK for Java

次の手順では、 を使用して [AWS Marketplace Metering Service](https://docs.aws.amazon.com/marketplacemetering/latest/APIReference/Welcome.html) の RegisterUsageアクショ ンと統合 AWS SDK for Java する実装例の概要を示します。完全なソースコードについては、 「[RegisterUsage Java の例](#page-275-0)」を参照してください。これらの手順の多くは、言語にかかわらず適用 されます。

AWS Marketplace Metering Service 統合の手順の例

- 1. [AWS Marketplace 管理ポータル](https://aws.amazon.com/marketplace/management/tour) にサインインします。
- 2. [Assets (アセット)] から [コンテナ] を選択して、新しいコンテナ製品の作成を開始します。製品 を作成すると、製品とコンテナイメージを統合するための製品コードが生成されます。公開の詳 細については、「[コンテナ製品の公開 \(レガシー\)](#page-235-0)」を参照してください。IAM アクセス許可の設 定については、「[the section called "AWS Marketplace 計測と使用権限 API のアクセス許可"](#page-735-0)」 を参照してください。
- 3. 公開 [AWS Java SDK](https://aws.amazon.com/sdk-for-java/) をダウンロードします。

**A** Important

Amazon EKS から計測 APIs を呼び出すには、[サポートされている AWS SDK を使用](https://docs.aws.amazon.com/eks/latest/userguide/iam-roles-for-service-accounts-minimum-sdk.html) [し](https://docs.aws.amazon.com/eks/latest/userguide/iam-roles-for-service-accounts-minimum-sdk.html)、Kubernetes 1.13 以降を実行している Amazon EKS クラスターで を実行する必要が あります。

4. (オプション) RegisterUsageアクションと統合していて、デジタル署名検証を実行する場合 は、アプリケーションクラスパスで[BouncyCastle](https://mvnrepository.com/artifact/org.bouncycastle/bcprov-jdk15on)署名検証ライブラリを設定する必要がありま す。

JSON ウェブトークン (JWT) を使用する場合は、アプリケーションのクラスパスに [JWT Java](https://jwt.io/) ライブラリも含める必要があります。JWT を使用すると、署名検証のアプローチが簡素化され ますが、必須ではなく、 BouncyCastle 代わりにスタンドアロンを使用できます。JWT と のど ちらを使用する場合でも BouncyCastle、Maven などのビルドシステムを使用して、アプリケー ションクラスパスに BouncyCastle または JWT の推移的な依存関係を含める必要があります。

```
// Required for signature verification using code sample
<dependency> 
     <groupId>org.bouncycastle</groupId> 
     <artifactId>bcpkix-jdk15on</artifactId> 
     <version>1.60</version>
</dependency>
// This one is only required for JWT
<dependency> 
     <groupId>com.nimbusds</groupId> 
     <artifactId>nimbus-jose-jwt</artifactId> 
     <version>6.0</version>
</dependency>
```
5. 製品提供の各有料コンテナイメージから RegisterUsage を呼び出します。ProductCode と PublicKeyVersion は必須パラメータとなり、その他の入力はすべてオプションで す。RegisterUsage のペイロード例を次に示します。

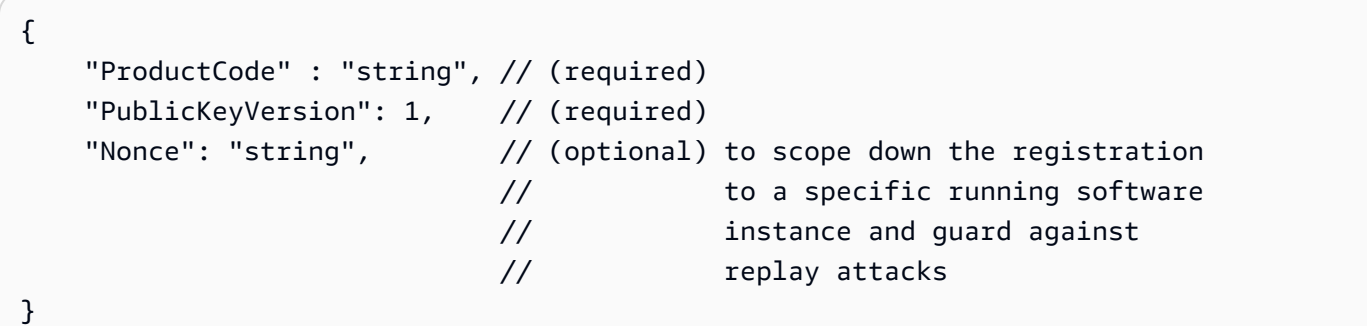

**a** Note

AWS Marketplace 計測サービスへの接続に一時的な問題が発生する可能性があります。 AWS Marketplace では、短期的な停止やネットワークの問題を避けるため、指数関数的 なバックオフを含めて最大 30 分間の再試行を実施することを強くお勧めします。

6. RegisterUsage は、リクエストの信頼性の検証に使用できる SHA-256 を使用して、RSA-PSS デジタル署名を生成します。署名には、ProductCode、PublicKeyVersion、Nonce の フィールドが含まれています。デジタル署名を検証するには、リクエストからこれらのフィール ドを保持する必要があります。次のコードは、RegisterUsage 呼び出しに対するレスポンス の例です。

```
{
"Signature": "<<JWT Token>>"
}
// Where the JWT Token is composed of 3 dot-separated, 
// base-64 URL Encoded sections.
// e.g. eyJhbGcVCJ9.eyJzdWIMzkwMjJ9.rrO9Qw0SXRWTe
// Section 1: Header/Algorithm
{
"alg": "PS256",
"typ": "JWT"
}
// Section 2: Payload
\{.
"ProductCode" : "string",
"PublicKeyVersion": 1,
"Nonce": "string",
"iat": date // JWT issued at claim 
}
// Section 3: RSA-PSS SHA256 signature
"rrO9Q4FEi3gweH3X4lrt2okf5zwIatUUwERlw016wTy_21Nv8S..."
```
7. RegisterUsage 呼び出しを含むコンテナイメージを再構築し、コンテナにタグ付けし て、Amazon ECR または Amazon ECR Public など、Amazon ECS または Amazon EKS と互 換性がある任意のコンテナレジストリにプッシュします。Amazon ECR を使用している場合

は、Amazon ECS タスクまたは Amazon EKS ポッドを起動するアカウントに、Amazon ECR リポジトリへのアクセス許可があることを確認します。そうしないと、起動は失敗します。

8. 次のコードで定義されているように、コンテナが RegisterUsage を呼び出すアクセス許可を 付与する [IAM](https://aws.amazon.com/iam/) ロールを作成します。Amazon ECS タスクまたは Amazon EKS ポッド定義[のタ](https://docs.aws.amazon.com/AmazonECS/latest/developerguide/task_definition_parameters.html#task_role_arn) [スクロール](https://docs.aws.amazon.com/AmazonECS/latest/developerguide/task_definition_parameters.html#task_role_arn)パラメータでこの IAM ロールを指定する必要があります。

```
{ 
      "Version": "2012-10-17", 
      "Statement": [ 
           { 
                "Action": [ 
                     "aws-marketplace:RegisterUsage" 
                     ], 
                     "Effect": "Allow", 
                     "Resource": "*" 
           } 
     \mathbf{I}}
```
- 9. と統合されたコンテナを参照 AWS Marketplace し、ステップ 7 で作成した IAM ロールを参照す る Amazon ECS タスクまたは Amazon EKS ポッド定義を作成します。 AWS CloudTrail ログ記 録を表示するには、タスク定義でログ記録を有効にする必要があります。
- 10. Amazon ECS または Amazon EKS クラスターを作成して、タスクまたはポッドを実行しま す。Amazon ECS クラスターの作成の詳細については、「Amazon Elastic Container Service デベロッパーガイド」の「[クラスターの作成](https://docs.aws.amazon.com/AmazonECS/latest/userguide/create_cluster.html)」を参照してください。Amazon EKS クラスター の作成 (Kubernetes バージョン 1.1.3.x 以降を使用) の詳細については、「[Amazon EKS クラス](https://docs.aws.amazon.com/eks/latest/userguide/create_cluster.html) [ターの作成](https://docs.aws.amazon.com/eks/latest/userguide/create_cluster.html)」を参照してください。
- 11. Amazon ECS または Amazon EKS クラスターを設定し、us-east-1 で作成した Amazon ECS タ スク定義または Amazon EKS ポッドを起動します AWS リージョン。製品が本番稼働になる前 のこのテストプロセス中にのみ、このリージョンを使用する必要があります。
- 12. RegisterUsage から有効なレスポンスを取得すると、コンテナ製品の作成を開始することが できます。ご質問がある場合は、[AWS Marketplace Seller Operations](https://aws.amazon.com/marketplace/management/contact-us/) チームまでお問い合わせ ください。

<span id="page-275-0"></span>RegisterUsage Java の例

次の例では、 AWS SDK for Java および AWS Marketplace Metering Service を使用して RegisterUsageオペレーションを呼び出します。署名の検証はオプションですが、署名の検証を実

## 行する場合は、必要なデジタル署名検証ライブラリを含める必要があります。この例は、例示のみを 目的としています。

```
import com.amazonaws.auth.PEM;
import com.amazonaws.services.marketplacemetering.AWSMarketplaceMetering;
import com.amazonaws.services.marketplacemetering.AWSMarketplaceMeteringClientBuilder;
import com.amazonaws.services.marketplacemetering.model.RegisterUsageRequest;
import com.amazonaws.services.marketplacemetering.model.RegisterUsageResult;
import com.amazonaws.util.json.Jackson;
import com.fasterxml.jackson.databind.JsonNode;
import com.nimbusds.jose.JWSObject;
import com.nimbusds.jose.JWSVerifier;
import com.nimbusds.jose.crypto.RSASSAVerifier;
import java.io.ByteArrayInputStream;
import java.nio.charset.StandardCharsets;
import java.security.PublicKey;
import java.security.Security;
import java.security.Signature;
import java.security.interfaces.RSAPublicKey;
import java.util.Base64;
import java.util.Optional;
import java.util.UUID;
import org.bouncycastle.jce.provider.BouncyCastleProvider;
/** 
  * Class for making calls out to AWS Marketplace Metering Service. 
  */
class RegisterUsage { 
     private static final String PRODUCT_CODE = "......."; 
     private final AWSMarketplaceMetering registerUsageClient; 
     private final SignatureVerifier signatureVerifier; 
     private final int publicKeyVersion; 
     public RegisterUsage(final SignatureVerifier signatureVerifier) { 
         this.signatureVerifier = signatureVerifier; 
         this.publicKeyVersion = PublicKeyProvider.PUBLIC_KEY_VERSION; 
         this.registerUsageClient = 
  AWSMarketplaceMeteringClientBuilder.standard().build(); 
     } 
     /**
```

```
 * Shows how to call RegisterUsage client and verify digital signature. 
      */ 
     public void callRegisterUsage() { 
         RegisterUsageRequest request = new RegisterUsageRequest() 
                  .withProductCode(PRODUCT_CODE) 
                  .withPublicKeyVersion(publicKeyVersion) 
                  .withNonce(UUID.randomUUID().toString()); 
         // Execute call to RegisterUsage (only need to call once at container startup) 
        RegisterUsageResult result = this.registerUsageClient.registerUsage(request);
         // Verify Digital Signature w/o JWT 
         boolean isSignatureValid = this.signatureVerifier.verify(request, result); 
         if (!isSignatureValid) { 
             throw new RuntimeException("Revoke entitlement, digital signature 
  invalid."); 
         } 
     }
}
/** 
  * Signature verification class with both a JWT-library based verification 
  * and a non-library based implementation. 
  */
class SignatureVerifier { 
     private static BouncyCastleProvider BC = new BouncyCastleProvider(); 
     private static final String SIGNATURE_ALGORITHM = "SHA256withRSA/PSS"; 
     private final PublicKey publicKey; 
     public SignatureVerifier(PublicKeyProvider publicKeyProvider) { 
         this.publicKey = publicKeyProvider.getPublicKey().orElse(null); 
         Security.addProvider(BC); 
     } 
     /** 
      * Example signature verification using the NimbusJOSEJWT library to verify the JWT 
  Token. 
 * 
      * @param request RegisterUsage Request. 
      * @param result RegisterUsage Result. 
      * @return true if the token matches. 
      */
```

```
 public boolean verifyUsingNimbusJOSEJWT(final RegisterUsageRequest request, final 
 RegisterUsageResult result) { 
         if (!getPublicKey().isPresent()) { 
             return false; 
         } 
         try { 
             JWSVerifier verifier = new RSASSAVerifier((RSAPublicKey) 
 getPublicKey().get()); 
            JWSObject jwsObject = JWSObject.parse(result.getSignature());
             return jwsObject.verify(verifier) && 
 validatePayload(jwsObject.getPayload().toString(), request, result); 
         } catch (Exception e) { 
             // log error 
             return false; 
         } 
     } 
     /** 
      * Example signature verification without any JWT library support. 
 * 
      * @param request RegisterUsage Request. 
      * @param result RegisterUsage Result. 
      * @return true if the token matches. 
      */ 
     public boolean verify(final RegisterUsageRequest request, final RegisterUsageResult 
 result) { 
         if (!getPublicKey().isPresent()) { 
             return false; 
         } 
         try { 
            String[] jwtParts = result.getSignature().split("\\.");
             String header = jwtParts[0]; 
             String payload = jwtParts[1]; 
            String payloadSignature = jwtParts[2];
             Signature signature = Signature.getInstance(SIGNATURE_ALGORITHM, BC); 
             signature.initVerify(getPublicKey().get()); 
             signature.update(String.format("%s.%s", header, 
 payload).getBytes(StandardCharsets.UTF_8)); 
             boolean verified = signature.verify(Base64.getUrlDecoder() 
                      .decode(payloadSignature.getBytes(StandardCharsets.UTF_8))); 
             String decodedPayload = new String(Base64.getUrlDecoder().decode(payload));
```

```
 return verified && validatePayload(decodedPayload, request, result); 
         } catch (Exception e) { 
              // log error 
              return false; 
         } 
     } 
     /** 
      * Validate each value in the returned payload matches values originally 
      * supplied in the request to RegisterUsage. TimeToLiveInMillis and 
      * PublicKeyExpirationTimestamp will have the values in the payload compared 
      * to values in the signature 
      */ 
     private boolean validatePayload(final String payload, final RegisterUsageRequest 
  request, 
                                        final RegisterUsageResult result) { 
         try { 
              JsonNode payloadJson = Jackson.getObjectMapper().readTree(payload); 
              boolean matches = payloadJson.get("productCode") 
                       .asText() 
                       .equals(request.getProductCode()); 
              matches = matches && payloadJson.get("nonce") 
                      .asText() 
                      .equals(request.getNonce()); 
              return matches = matches && payloadJson.get("publicKeyVersion") 
                       .asText() 
                       .equals(String.valueOf(request.getPublicKeyVersion())); 
         } catch (Exception ex) { 
              // log error 
              return false; 
         } 
     } 
     private Optional<PublicKey> getPublicKey() { 
         return Optional.ofNullable(this.publicKey); 
     }
}
/** 
  * Public key provider taking advantage of the AWS PEM Utility. 
  */
class PublicKeyProvider { 
     // Replace with your public key. Ensure there are new-lines ("\n") in the
```

```
 // string after "-----BEGIN PUBLIC KEY-----\n" and before "\n-----END PUBLIC 
  KEY-----". 
    private static final String PUBLIC KEY =
               "-----BEGIN PUBLIC KEY-----\n" 
                        + "MIGfMA0GCSqGSIb3DQEBAQUAA4GNADCBiQKBgQDdlatRjRjogo3WojgGHFHYLugd
\n\overline{\n\cdot\n\cdot} + "UWAY9iR3fy4arWNA1KoS8kVw33cJibXr8bvwUAUparCwlvdbH6dvEOfou0/gCFQs
\n\overline{\mathsf{h}}"
                        + "HUfQrSDv+MuSUMAe8jzKE4qW+jK+xQU9a03GUnKHkkle+Q0pX/g6jXZ7r1/xAK5D
\n\overline{\mathsf{h}}"
                        + "o2kQ+X5xK9cipRgEKwIDAQAB\n" 
                        + "-----END PUBLIC KEY-----"; 
     public static final int PUBLIC_KEY_VERSION = 1; 
     public Optional<PublicKey> getPublicKey() { 
          try { 
               return Optional.of(PEM.readPublicKey(new ByteArrayInputStream( 
                        PUBLIC_KEY.getBytes(StandardCharsets.UTF_8)))); 
          } catch (Exception e) { 
              // log error 
               return Optional.empty(); 
          } 
     }
}
```
# AWS Marketplace Metering Service によるコンテナ製品のカスタム計測

AWS Marketplace コンテナ製品では、製品ごとに最大 24 の異なる料金ディメンションでカスタム計 測を行うことができます。各ディメンションには、長期契約料金を関連付けることができます。カス タム計測を有効にするには、コンテナ製品を AWS Marketplace Metering Service と統合してくださ い。[MeterUsage](https://docs.aws.amazon.com/marketplacemetering/latest/APIReference/API_MeterUsage.html) API オペレーションを使用して、請求の への使用量 AWS に対して独自の料金単 位とカスタム計測を定義できます。

料金ディメンションは、製品積載フォームおよび MeterUsage オペレーションを介した 2 つの場所 で定義されます。この 2 つの要素方法により、後続のオファーが一般公開される前に意図したとお りに作動することを確実にします。

カスタム計測を設定するには、使用カテゴリ、単位タイプ、料金ディメンションを選択する必要があ ります。

• 使用カテゴリ - 使用カテゴリは購入者が製品の内容とその使用方法を理解するために役立ちます。

- 単位タイプ 単位タイプは請求の測定単位を定義します。例えば、GBps または MBps で測定され た帯域幅、ホスト数、MB、GB、TB で測定されたデータなど。
- 料金ディメンション 料金ディメンションは、個数ごとの料金を設定した機能またはサービス (ユーザー、スキャン、vCPU、デプロイされたエージェントなど) を表します。料金設定ディメン ションは公開されています。ただし、公開されている製品については、引き続きプライベートオ ファーと Bring Your Own License (BYOL) を定義できます。計測レコードに料金設定を送信しない でください。単位の数量を計測すると、製品を作成するときに定義した料金と共にこれを使用し て、購入者の請求書を計算します。

製品の料金設定が事前定義されたカテゴリまたは単位タイプに適合しない場合は、汎用 [単位] カ テゴリを選択できます。次に、ディメンションの説明を使用して単位が何であるかを説明します。

オプションで、追跡するプロパティごとに使用量を配分することもできます。割り当ては購入者に はタグとして表示されます。これらのタグにより、購入者はコストをタグ値別に使用量に分けて表 示できます。例えば、ユーザーごとに課金し、ユーザーに「Department」プロパティがある場合、 「Department」のキーを持つタグを使用して使用量の割り当てを作成し、値ごとに 1 つの割り当て を行うことができます。これによってレポートする料金、サイズ、総使用量は変更されませんが、顧 客は製品に適したカテゴリ別にコストを確認できます。

1 時間ごとに計測レコードを送信することをお勧めします。ただし、日単位または月単位の使用量を 集計することもできます。停止が発生した場合は、購入者ソフトウェアの使用を集約し、次の時間帯 に送信できます。1 時間に複数のレコードを送信することはできません。

**A** Important

無料トライアルと前払いの使用権限は、時間単位で追跡されます。その結果、これらのレ コードを別々に送信すると、購入者に過大請求が発生する可能性があります。

カスタム計測の前提条件

製品を公開する前に、次を行う必要があります。

- 1. で新しいコンテナ製品を作成し AWS Marketplace 管理ポータル、その製品コードを書き留めま す。
- 2. 製品積載フォームに必要なディメンション情報を入力し、処理のために当社に返送してくださ い。
- 3. を呼び出すために必要な IAM アクセス許可を持つアプリケーションを実行しているタスクまたは ポッドに AWS Identity and Access Management (IAM) ロールを使用しますMeterUsage。IAM マ ネージドポリシー AWSMarketplaceMeteringRegisterUsage には、これらのアクセス許可が あります。
- 4. (オプション) AWS CloudTrail ログ記録を表示するには、タスクまたはポッド定義でログ記録を 有効にすることをお勧めします。
- 5. 定義したすべての料金ディメンションのレコードを使用して、MeterUsage API オペレーション をテストコールします。

カスタム計測用の製品ロードフォーム

カスタム測定用の製品積載フォームに記入する場合、各製品には最大 24 のディメンションを設定で きます。ディメンションは次のフィールドで定義されています。

- [ディメンション名] コンテナアプリケーションが AWS Marketplace Metering Serviceに計測レ コードを送信するときに使用される名前。この名前は、購入者が使用するディメンションを示し ます。この名前は請求レポートに記載されます。この名前を設定した後に変更することはできませ ん。
- [ディメンションの説明] 購入者向けのディメンションの説明。説明は最大 70 文字です。製品が購 入者に公開された後は、このフィールドを変更することはできません。
- [ディメンション料金] 購入者が使用ごとに支払う場合のこの製品の単位あたりのソフトウェア料 金。このフィールドでは小数点以下 3 桁がサポートされています。
- [ディメンション長期レート] 購入者が前払いした場合の、長期契約におけるソフトウェア料金の 合計です。
- [長期期間 (日数)] 長期契約の期間 (日単位)。

## **MeterUsage** の統合とプレビューモードのテスト

公開 AWS Marketplace のためにイメージを に送信する前に、 MeterUsageオペレーションを使用 して統合をテストします。

プレビューモードは稼働モードと同じように動作しますが、プレビューモードでは製品を使用する権 限を確認しません。MeterUsage プレビューモードで を呼び出すには、Amazon Elastic Container Service (Amazon ECS) または Amazon Elastic Kubernetes Service (Amazon EKS) で製品を実行し、 で製品を一覧表示するために AWS アカウント 使用している でコンテナイメージMeterUsageか

ら を呼び出します AWS Marketplace。計測統合では、ハードコーディングではなく AWS リージョ ン、 を動的に設定する必要があります。ただし、テスト時には、米国東部 (バージニア北部) リー ジョンで有料コンテナを含む Amazon ECS タスクまたは Amazon EKS ポッドを少なくとも 1 つ起 動して、 AWS Marketplace 運用チームがそのリージョンのログで作業を検証できるようにします。

#### **G** Note

- 製品が Amazon ECS と Amazon EKS の両方をサポートしている場合は、Amazon EKS を 起動するだけで、統合が検証されます。
- 製品を一般公開する前、および新しいディメンションを追加した後に、すべてのディメン ションをテストします。コンテナ製品に関連付けられた各ディメンションの計測レコード を送信しない場合、リクエストが失敗してエラーが発生します。

製品および必要なすべてのメタデータと料金情報が公開されるまでは、統合を完全にテストすること はできません。リクエストされた場合、 AWS Marketplace カタログオペレーションチームは、プレ ビューモードで計測レコードの受信を確認できます。

#### **MeterUsage** でのエラー処理

コンテナ起動時にコンテナイメージが MeterUsage オペレーションを統合

し、ThrottlingException 以外の例外を受け取る場合、コンテナイメージを終了して不正使用を 防止する必要があります。

ThrottlingException 以外の例外は、MeterUsage への最初の呼び出しでのみスローされ ます。同じ Amazon ECS タスクまたは Amazon EKS ポッド呼び出しからの以降の呼び出しで は、CustomerNotSubscribedException はスローされません。タスクまたはポッドが実行され ている間に顧客がサブスクリプションを解除した場合でも同様です。この顧客は、サブスクリプショ ンを解除したあとで使用状況が追跡されると、実行中のコンテナに対して課金されます。

[MeterUsage](https://docs.aws.amazon.com/marketplacemetering/latest/APIReference/API_MeterUsage.html) の一般的なエラーの詳細については、AWS Marketplace Metering Service 「 API リファ レンス」の「」を参照してくださいMeterUsage。各 AWS SDK プログラミング言語には、追加情 報を参照できる一連のエラー処理ガイドラインがあります。

ベンダー計測タグ付け (オプション)

ベンダー計測タグ付けは、独立系ソフトウェアベンダー (ISV) がソフトウェアの使用状況についてよ り詳細な情報を購入者に提供し、コスト配分を行うのに役立ちます。

購入者が使用したソフトウェア使用状況をタグ付けするには、さまざまな方法があります。1 つ の方法は、コスト配分に何を期待するかを購入者にたずねます。次に、購入者のアカウントで追 跡するプロパティ全体で使用量を分割できます。プロパティの例には、AccountId、Business Unit、Cost Centers、および商品に関連する他のメタデータが含まれます。これらのプロパティ はタグとして購入者に公開されます。タグを使用すると、購入者は AWS 請求コンソール [\(https://](https://console.aws.amazon.com/billing/) [console.aws.amazon.com/billing/](https://console.aws.amazon.com/billing/)) のタグ値別にコストを使用量に分割して表示できます。ベンダー 計測タグ付けでは、報告する価格、ディメンション、合計使用量は変わりません。お客様は商品に適 したカテゴリ別にコストを確認できます。

一般的なユースケースでは、購入者が 1 つの AWS アカウントを使って商品を購読します。また、購 入者には同じ製品サブスクリプションに関連するユーザーが多数います。AccountId のキーを持つ タグを使用して使用量の割り当てを作成し、各ユーザーに使用量を割り当てることができます。この 場合、購入者は Billing and Cost Management コンソールで AccountId タグを有効にして、個々の ユーザーの使用状況を分析できます。

<span id="page-284-0"></span>販売者のエクスペリエンス

販売者は、すべてのリソースの使用量を集計する代わりに、同じタグセットを使用してリソースの計 測レコードを集計できます。例えば、販売者は UsageAllocations の異なるバケットを含む計測 レコードを作成できます。各バケットは、AccountId や BusinessUnit などの、タグのセットの UsageQuantity を表します。

以下の図では、[リソース 1] には固有の AccountId と BusinessUnit タグセットがあり、[計測レ コード] に 1 つのエントリとして表示されます。

[リソース 2] と [リソース 3] にはどちらも同じ AccountId タグ、2222、および同じ BusinessUnit タグ Operations があります。その結果、これらは [計測レコード] の 1 つの UsageAllocations エントリにまとめられます。

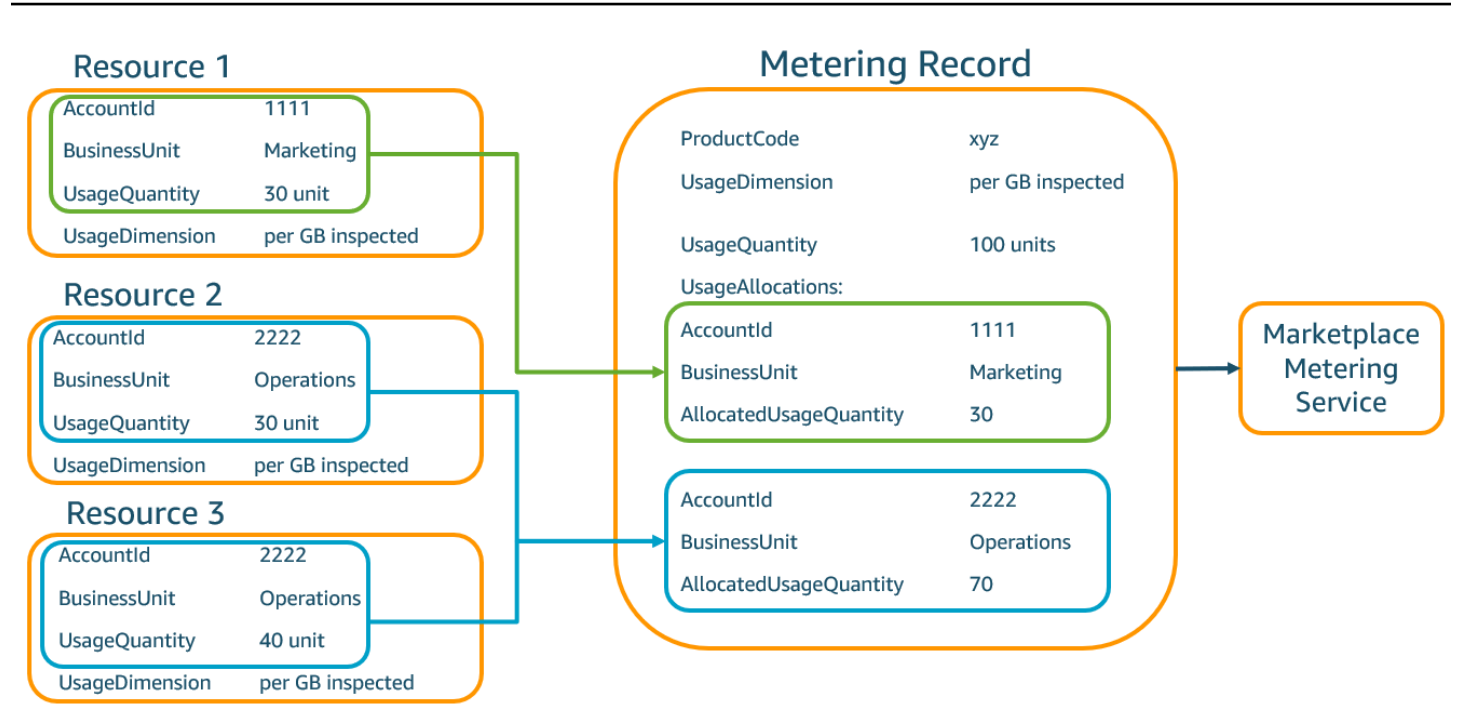

また、販売者は、タグのないリソースを割り当てられた使用量の単一の UsageAllocation にまと めて、UsageAllocations のエントリの 1 つとして送信することもできます。

制限には以下が含まれます。

- タグの数 5
- UsageAllocations のサイズ (カーディナリティ) 2,500

検証には次の項目が含まれます。

- タグのキーと値に使用できる文字 a-zA-Z0-9+ -=.\_:\/@
- UsageAllocation リスト全体の最大タグ数 5
- 2 つの UsageAllocations タグに同じタグ (つまり、同じタグキーと値の組み合わせ) を持つこ とはできません。その場合は、同じ UsageAllocation を使用する必要があります。
- UsageAllocation の AllocatedUsageQuantity の合計は、総使用量である UsageQuantity と等しくなる必要があります。

購入者エクスペリエンス

次の表は、購入者が AccountId および BusinessUnit ベンダータグを有効化した後の購入者エク スペリエンスの例を示しています。

この例では、購入者は [コスト使用状況レポート] で割り当てられた使用量を確認できます。ベン ダー計測タグにはプレフィックス "aws:marketplace:isv" が使用されます。購入者は、請求情 報とコスト管理の、[コスト配分タグ]、[AWS生成コスト配分タグ] でそれらを有効化できます。

[コスト使用状況レポート] の最初と最後の行は、出品者が Metering Service に送信する内容に関係し ます [\(販売者のエクスペリエンス](#page-284-0) 例を参照)。

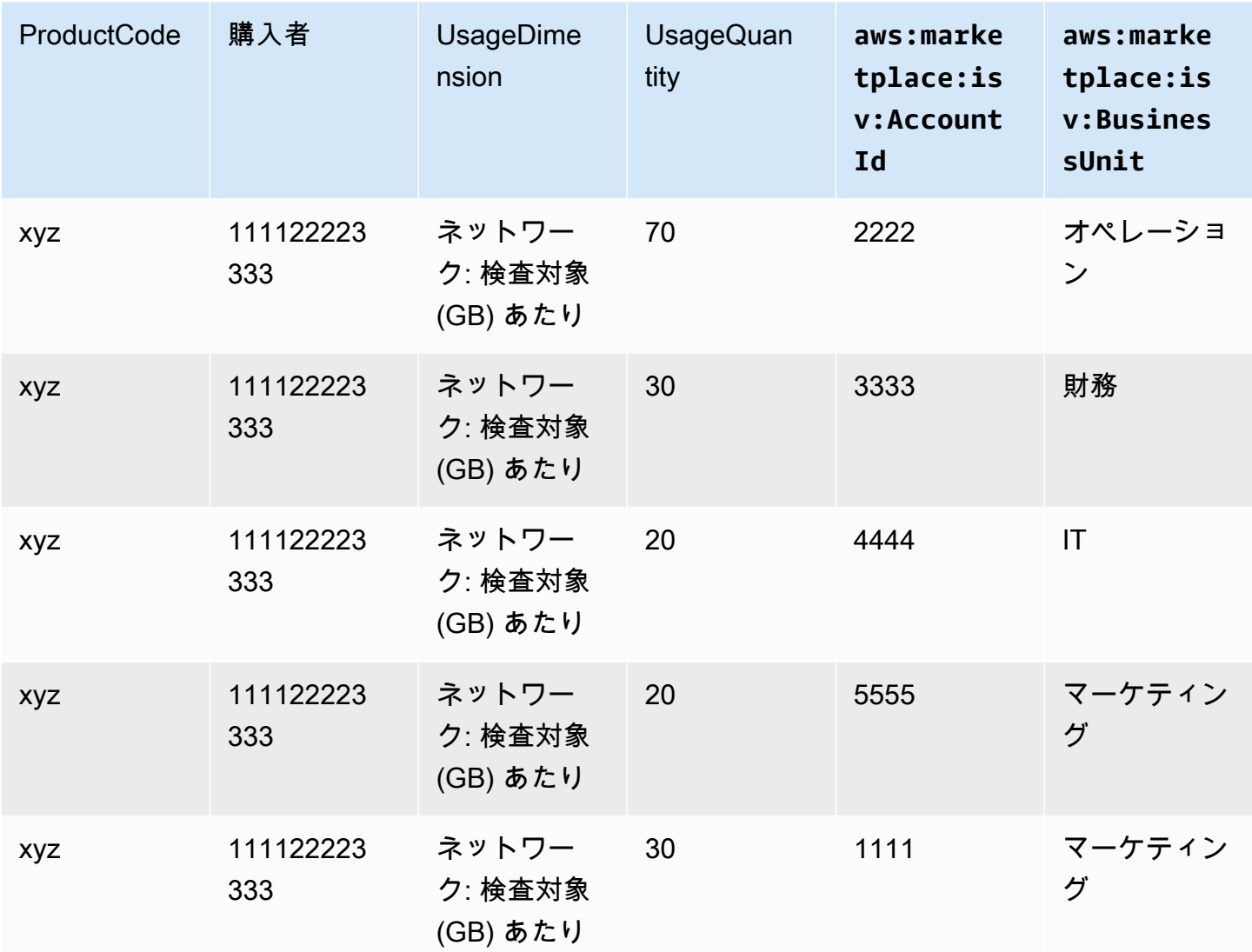

コスト使用状況レポート (簡略版)

コード例については、[使用量割り当てタグ付きの](#page-287-0) MeterUsage コード例 (オプション) を参照してく ださい。

コード例

次のコード例は、コンテナ製品を製品の公開と保守に必要な AWS Marketplace APIs と統合するのに 役立ちます。

<span id="page-287-0"></span>使用量割り当てタグ付きの **MeterUsage** コード例 (オプション)

次のコード例は、消費料金モデルを持つコンテナ製品に関連しています。Python の例では、適切な 使用量割り当てタグを含む計測レコードを に送信 AWS Marketplace して、顧客に料金を請求します pay-as-you-go 。

```
# NOTE: Your application will need to aggregate usage for the 
# customer for the hour and set the quantity as seen below. 
# AWS Marketplace can only accept records for up to an hour in the past. 
#
# productCode is supplied after the AWS Marketplace Ops team has 
# published the product to limited
# Import AWS Python SDK
import boto3
import time
usageRecord = [ 
   \{ "AllocatedUsageQuantity": 2, 
         "Tags": 
 [ 
                { "Key": "BusinessUnit", "Value": "IT" }, 
                { "Key": "AccountId", "Value": "123456789" }, 
 ] 
    }, 
     { 
         "AllocatedUsageQuantity": 1, 
         "Tags": 
 [ 
                { "Key": "BusinessUnit", "Value": "Finance" }, 
                { "Key": "AccountId", "Value": "987654321" }, 
 ] 
    }
]
```
```
marketplaceClient = boto3.client("meteringmarketplace")
response = marketplaceClient.meter_usage( 
     ProductCode="testProduct", 
     Timestamp=int(time.time()), 
     UsageDimension="Dimension1", 
     UsageQuantity=3, 
     DryRun=False, 
     UsageAllocations=usageRecord 
)
```
の詳細についてはMeterUsage、AWS Marketplace Metering Service 「 API リファレン ス[MeterUsage](https://docs.aws.amazon.com/marketplacemetering/latest/APIReference/API_MeterUsage.html)」の「」を参照してください。

レスポンスの例

{ "MeteringRecordId": "string" }

AWS SDK for Java AWS Marketplace Metering Service を使用したコンテナ製品の と の統合

次の例では、 を使用して [AWS Marketplace Metering Service](https://docs.aws.amazon.com/marketplacemetering/latest/APIReference/Welcome.html) MeterUsageオペレーションと AWS SDK for Java 統合する実装の概要を示します。詳細については、「[MeterUsage](#page-290-0) Java の例」を参照 してください。次の手順の多くは、言語にかかわらず適用されます。

- 例: AWS Marketplace Metering Service の統合
- 1. [AWS Marketplace 管理ポータル](https://aws.amazon.com/marketplace/management/tour)にサインインします。
- 2. [アセット] から [コンテナ] を選択して、新しいコンテナ製品の作成を開始します。製品を作成 すると、製品とコンテナイメージを統合するための製品コードが生成されます。公開の詳細に ついては、「[コンテナ製品の公開 \(レガシー\)](#page-235-0)」を参照してください。 AWS Identity and Access Management (IAM) アクセス許可の設定については、「」を参照してください[the section called](#page-735-0)  ["AWS Marketplace 計測と使用権限 API のアクセス許可"](#page-735-0)。
- 3. 公開 [AWS Java SDK](https://aws.amazon.com/sdk-for-java/) をダウンロードします。

#### **A** Important

Amazon Elastic Kubernetes Service (Amazon EKS) から計測 API オペレーションを呼び 出すには、[サポートされている AWS SDK を使用し](https://docs.aws.amazon.com/eks/latest/userguide/iam-roles-for-service-accounts-minimum-sdk.html)、Kubernetes 1.13 以降を実行して いる Amazon EKS クラスターで実行する必要があります。

4. 各ディメンションの使用状況について、1 時間に 1 回、タスクまたはポッドから MeterUsage オペレーションを呼び出します。API オペレーションは、Dimension、Resource、Hour の 一意の組み合わせに対して 1 つの計測レコードを受け入れます。リソースは、Amazon Elastic Container Service (Amazon ECS) タスクまたは Amazon Elastic Container Service (Amazon ECS) ポッドのいずれかです。

```
{ 
     "ProductCode" : "string", // (required) 
     "UsageDimension" : "string", // (required) 
     "UsageQuantity": int, // (optional) Default is 0. Acceptable value from [0, 
  2147483647 (INT_MAX)] 
     "Timestamp": Date, // (required) Timestamp in UTC. Value can be one hour in the 
  past. 
     "UsageAllocations": List<UsageAllocation> // (optional) UsageAllocations across 
 1 or more tags.
}
```
**a** Note

への接続時に一時的な問題が発生する可能性があります AWS Marketplace Metering Service。 AWS Marketplace では、短期的な停止やネットワークの問題を回避するため に、エクスポネンシャルバックオフで最大 30 分間の再試行を実装することを強くお勧 めします。

5. MeterUsage 呼び出しを含むコンテナイメージを再構築し、コンテナにタグ付けして、Amazon Elastic Container Registry (Amazon ECR) など、Amazon ECS または Amazon EKS と互換 性がある任意の Docker レジストリにプッシュします。Amazon ECR を使用している場合 は、Amazon ECS タスクまたは Amazon EKS ポッドを起動するアカウントに、Amazon ECR リポジトリへのアクセス許可があることを確認します。それ以外の場合は、このオペレーション は失敗します。

6. 次のコード例で定義されているように、コンテナが MeterUsage を呼び出すアクセス許可を 付与する [IAM](https://aws.amazon.com/iam/) ロールを作成します。この AWS Identity and Access Management (IAM) ロール は、Amazon ECS [タスクまたは Amazon EKS ポッド定義のタスクロール](https://docs.aws.amazon.com/AmazonECS/latest/developerguide/task_definition_parameters.html#task_role_arn)パラメータで指定する 必要があります。

```
{ 
      "Version": "2012-10-17", 
      "Statement": [ 
           { 
                "Action": [ 
                     "aws-marketplace:MeterUsage" 
                     ], 
                     "Effect": "Allow", 
                     "Resource": "*" 
           } 
     \mathbf{I}}
```
- 7. と統合されたコンテナを参照 AWS Marketplace し、ステップ 6 で作成した IAM ロールを参照す る Amazon ECS タスクまたは Amazon EKS ポッド定義を作成します。ログ記録を表示するに は、タスク定義で AWS CloudTrail ログ記録を有効にします。
- 8. Amazon ECS または Amazon EKS クラスターを作成して、タスクまたはポッドを実行しま す。Amazon ECS クラスターの作成の詳細については、「Amazon Elastic Container Service デベロッパーガイド」の「[クラスターの作成](https://docs.aws.amazon.com/AmazonECS/latest/userguide/create_cluster.html)」を参照してください。Amazon EKS クラスター の作成 (Kubernetes バージョン 1.1.3.x 以降を使用) の詳細については、「[Amazon EKS クラス](https://docs.aws.amazon.com/eks/latest/userguide/create_cluster.html) [ターの作成](https://docs.aws.amazon.com/eks/latest/userguide/create_cluster.html)」を参照してください。
- 9. Amazon ECS または Amazon EKS クラスターを設定し、us-east-1 AWS リージョンのステップ 8 で作成した Amazon ECS タスク定義または Amazon EKS ポッドを起動します。製品が本番稼 働になる前のこのテストプロセス中にのみ、このリージョンを使用する必要があります。
- 10. 製品に対して発行されるディメンションごとに MeterUsage から有効な応答が返されると、コ ンテナ製品の作成を開始できます。ご質問がある場合は、[AWS Marketplace Seller Operations](https://aws.amazon.com/marketplace/management/contact-us/) チームまでお問い合わせください。

<span id="page-290-0"></span>**MeterUsage** Java の例

次のコード例では、 AWS SDK for Java および AWS Marketplace Metering Service を使用して MeterUsageオペレーションを呼び出します。

次のコード例は、UsageAllocations なしで MeterUsage オペレーションを呼び出します。

```
import com.amazonaws.services.marketplacemetering.AWSMarketplaceMetering;
import com.amazonaws.services.marketplacemetering.AWSMarketplaceMeteringClientBuilder;
import com.amazonaws.services.marketplacemetering.model.MeterUsageRequest;
import com.amazonaws.services.marketplacemetering.model.MeterUsageResult;
import java.util.Date;
public class MeterUsage { 
     private static final String PRODUCT_CODE = "......."; 
     private final AWSMarketplaceMetering awsMarketplaceMetering; 
     public MeterUsage() { 
         awsMarketplaceMetering = 
  AWSMarketplaceMeteringClientBuilder.standard().build(); 
     } 
     /** 
      * Submits metering record for a FCP Dimension. The API accepts 1 metering record 
  per dimension 
      * for a given buyer's resource for a given timestamp hour. Ex. If a buyer is 
  running 10 tasks, 
      * the API will accepts 1 call to MeterUsage in an hour for a given dimension for 
  each running task. 
 * 
      * @param dimension - FCP dimension name provided during the publishing of the 
  product. 
      * @param quantity - FCP dimension consumption value for the hour. 
      * @param timestamp - Timestamp, in UTC, for which the usage is being reported. 
                         Timestamp cant be more than 1 hour in the past.
                         Make sure the timestamp value is not before the start of the
  software usage. 
      */ 
     public void callMeterUsage(String dimension, int quantity, Date timestamp) { 
         MeterUsageRequest meterUsageRequest = new MeterUsageRequest() 
                  .withProductCode(PRODUCT_CODE) 
                  .withUsageDimension(dimension) 
                  .withUsageQuantity(quantity) 
                  .withTimestamp(timestamp); 
         MeterUsageResult meterUsageResult = 
  awsMarketplaceMetering.meterUsage(meterUsageRequest); 
     }
}
```
## 次のコード例は、UsageAllocations で MeterUsage オペレーションを呼び出します。

```
private static String callMeterUsageWithAllocationsByTag(AWSMarketplaceMetering 
 marketplaceMetering) { 
         // Tag Keys for the product 
         String tagKey1 = "Key1"; 
         String tagKey2 = "Key2"; 
         String tagKey3 = "Key3"; 
        // 1st Usage Allocation bucket which has two Tags [{Key1, Key1Value1}, {Key2,
 Key2Value1}] 
         List<Tag> tagsForUsageAllocation1 = Arrays.asList(new 
 Tag().withKey(tagKey1).withValue("Key1Value1"), 
                 new Tag().withKey(tagKey2).withValue("Key2Value1")); 
         UsageAllocation usageAllocation1 = new UsageAllocation() 
                  .withTags(tagsForUsageAllocation1) 
                  .withAllocatedUsageQuantity(20); 
         // 2nd Usage Allocation bucket which has two Tags [{Key1, Key1Value2},{Key2, 
 Key2Value1}] 
         List<Tag> tagsForUsageAllocation2 = Arrays.asList(new 
 Tag().withKey(tagKey1).withValue("Key1Value2"), 
                 new Tag().withKey(tagKey2).withValue("Key2Value1")); 
         UsageAllocation usageAllocation2 = new UsageAllocation() 
                  .withTags(tagsForUsageAllocation2) 
                  .withAllocatedUsageQuantity(20); 
         // 3rd Usage Allocation bucket which has two Tags [{Key1, Key1Value2},{Key2, 
 Key2Value2},{Key3, Key3Value1}] 
         List<Tag> tagsForUsageAllocation3 = Arrays.asList(new 
 Tag().withKey(tagKey1).withValue("Key1Value2"), 
                 new Tag().withKey(tagKey2).withValue("Key2Value2"), 
                 new Tag().withKey(tagKey3).withValue("Key3Value1")); 
         UsageAllocation usageAllocation3 = new UsageAllocation() 
                  .withTags(tagsForUsageAllocation3) 
                  .withAllocatedUsageQuantity(15); 
         // 4th Usage Allocation bucket with no tags 
         UsageAllocation usageAllocation4 = new UsageAllocation() 
                  .withAllocatedUsageQuantity(15); 
        List<UsageAllocation> usageAllocationList = Arrays.asList(usageAllocation1,
                 usageAllocation2, 
                 usageAllocation3,
```

```
 usageAllocation4); 
        MeterUsageRequest meterUsageRequest = new MeterUsageRequest() 
                 .withProductCode("TestProductCode") 
                 .withUsageDimension("Dimension1") 
                 .withTimestamp(new Date()) 
                 //UsageQuantity value must matach with sum of all 
 AllocatedUsageQuantity 
                 .withUsageQuantity(70) 
                 .withUsageAllocations(usageAllocationList); 
        MeterUsageResult meterUsageResult; 
        try { 
           meterUsageResult = marketplaceMetering.meterUsage(meterUsageRequest);
        } catch (Exception e) { 
            // Log Error 
            throw e; 
        } 
        return meterUsageResult.getMeteringRecordId(); 
    }
```
# <span id="page-293-0"></span>を使用したコンテナ製品の契約料金 AWS License Manager

契約料金のコンテナベースの製品の場合は、 を使用してライセンス AWS License Manager を製品 に関連付けます。

AWS License Manager は、お客様が購入したライセンス (エンタイトルメントとも呼ばれます) を アプリケーションが追跡および更新できるようにするライセンス管理ツールです。このセクション では、製品についての情報を提供します。このセクションでは、製品を AWS License Managerと統 合する方法について説明します。統合が完了したら、 AWS Marketplaceに製品リストを公開できま す。

License Manager を Amazon EKS Anywhere、Amazon ECS Anywhere、Amazon Elastic Compute Cloud (Amazon EC2)、またはオンプレミスインフラストラクチャ向けの Containers Anywhere 製品 の AWS Marketplace と統合する場合は、[AWS Marketplace for Containers Anywhere 製品を License](#page-301-0)  [Manager と統合する](#page-301-0) に記載されている手順に従ってください。

の詳細については AWS License Manager、[AWS License Manager 「 ユーザーガイド](https://docs.aws.amazon.com/license-manager/latest/userguide/license-manager.html)」およびAWS CLI 「 コマンドリファレンス」[のAWS License Manager「](https://docs.aws.amazon.com/cli/latest/reference/license-manager/index.html)」セクションを参照してください。

## ライセンスモデル

AWS Marketplace と の統合では、次の 2 つのライセンスモデル AWS License Manager がサポート されています。

- [設定可能なライセンスモデル](#page-294-0)
- [階層型ライセンスモデル](#page-297-0)

<span id="page-294-0"></span>設定可能なライセンスモデル

設定可能なライセンスモデル (定量化可能なライセンスモデルとも呼ばれます) では、購入者がライ センスを調達した後に、特定の量のリソースを購入者に付与できます。

料金設定ディメンションと単価を設定します。次に、購入者は購入するリソースの数量を選択できま す。

Example 料金ディメンションと単価の

料金設定ディメンション (データバックアップなど) と単価 (1 ユニットあたり 30 USD など) を設定 できます。

購入者は 5 単位、10 単位、または 20 単位の購入を選択できます。

製品は使用状況を追跡して測定し、消費されたリソースの量を測定します。

設定モデルでは、使用権限は次の 2 つのいずれかにカウントされます。

- [ドローダウンライセンス](#page-295-0)
- [フローティングライセンス](#page-295-0)

ドローダウンライセンス

ライセンスは、使用時に許可されたライセンス数のプールから引き出されます。その使用権限は永久 にチェックアウトされ、ライセンスプールに戻すことはできません。

Example 限られた量のデータを処理する

ユーザーには 500 GB のデータを処理する権限があります。ユーザーがデータを処理し続ける と、500 GB のライセンスがすべて消費されるまで 500 GB のプールからデータが引き出されます。

ドローダウンライセンスの場合は、CheckoutLicense API オペレーションを使用して、消費され たライセンスユニット (使用権限) を確認できます。

Example S3 へのバックアップの年間単位数

Amazon Simple Storage Service (Amazon S3) に、1 年間最大 1,024 単位のデータをバックアップで きるストレージ製品があります。アプリケーションは、複数の Amazon EC2 インスタンスを使用し て起動できます。アプリケーションには、データを追跡して集約するメカニズムがあります。ソフト ウェアは、バックアップのたびに、または一定の間隔で、製品 ID を使用して CheckoutLicense API オペレーションを呼び出し、消費量を更新します。

この例では、ソフトウェアが CheckoutLicense API オペレーションを呼び出して 10 単位のデー タをチェックアウトします。合計容量が顧客が購入したバックアップ制限に達すると、API コールは 失敗します。

リクエスト

```
linux-machine ~]$ aws license-manager checkout-license\
--product-sku "2205b290-19e6-4c76-9eea-377d6bf7la47" \
--checkout-type "PERPETUAL" \
--key-fingerprint "aws:294406891311:AWS/Marketplace:issuer-fingerprint" \
--entitlements "Name=DataConsumption, Value=10, Unit=Count" \
--client-token "AKIAIOSFODNN7EXAMPLE"
```
レスポンス

```
{"CheckoutType": "PERPETUAL",
"EntitlementsAllowed": [{
"Name": "IntermediateTier",
"Units": "None"
}],
"Expiration": "2021-04-22Tl9:02:36",
"IssuedAt": "2021-04-22Tl8:02:36",
"LicenseArn": "arn:aws:license-manager::294406891311:license:l-16bf01b...",
"LicenseConsumptionToken": "AKIAIOSFODNN7EXAMPLE"
}
```
<span id="page-295-0"></span>フローティングライセンス

ライセンスは、使用後に許可されたライセンス数のプールに返却されます。

フローティングライセンスの場合、アプリケーションはリソースが使用されているときに CheckoutLicense API オペレーションを使用して使用権限プールから使用権限をチェックアウト します。CheckoutLicense API オペレーションのレスポンスには、チェックアウト時の一意の識 別子であるライセンス消費トークンが含まれます。ライセンス消費トークンを使用して、チェックア ウトした使用権限をライセンスに戻したり、チェックアウトを延長したりするなど、追加のアクショ ンを実行できます。

使用権限をプールに戻すには、リソースが使用されなくなった時に CheckInLicense API オペレー ションを使用します。

aws license-manager check-in-license --license-consumption-token "f1603b3c1f574b7284db84..."

使用権限のチェックインに失敗した場合 (アプリケーションがクラッシュした場合)、使用権限は 60 分後に自動的にプールにチェックインされます。リソースが 60 分以上使用されている場合は、リ ソースが使用されている限り ExtendLicenseConsumption API オペレーションを使用して使用権 限をプールからチェックアウトしたままにしておくことがベストプラクティスです。

aws license-manager extend-license-consumption --license-consumption-token "f1603b3c1f574b7284..."

Example 固定された上限を超えるユーザー数

1 人のユーザーには、アプリケーションで 500 人の同時ユーザーを割り当てることができます。 ユーザーがログインしてログアウトすると、そのユーザーは引き出され、500 人のユーザープールに 戻ります。ただし、500 人の同時ユーザーが固定の上限であるため、アプリケーションはプールから 500 人を超えるユーザーを引き出すことはできません。

フローティング使用権限の場合は、CheckInLicense API オペレーションを使用してライセンス単 位を使用権限プールに戻すことができます。

Example 1 年間の同時ユーザー数

製品の料金は、同時接続ユーザー数に基づいて決定されます。顧客は 10 ユーザー分のライセンス を 1 年間購入します。顧客は AWS Identity and Access Management (IAM) アクセス許可を与えて ソフトウェアを起動します。ユーザーがログインすると、アプリケーションが CheckoutLicense API オペレーションを呼び出して数量を 1 つ減らします。ユーザーがログアウトすると、アプリ ケーションは CheckInLicense API オペレーションを呼び出してそのライセンスをプールに返しま す。CheckInLicense を呼び出さない場合、ライセンス単位は 1 時間後に自動的にチェックインさ れます。

#### **a** Note

次のリクエストでは、key-fingerprint はプレースホルダー値ではなく、すべてのライセ ンスが公開されるフィンガープリントの実際の値です。

### リクエスト

```
aws license-manager checkout-license\
--product-sku "2205b290-19e6-4c76-9eea-377d6bf7la47" \
--checkout-type "PROVISIONAL" \
--key-fingerprint "aws:294406891311:AWS/Marketplace:issuer-fingerprint" \
--entitlements "Name=ReadOnlyUSers, Value=10, Unit=Count" \
--client-token "AKIAIOSFODNN7EXAMPLE"
```
## レスポンス

```
\{ "CheckoutType": "PROVISIONAL", 
   "EntitlementsAllowed": [ 
     { 
       "Name": "ReadOnlyUsers", 
       "Count": 10, 
       "Units": "Count", 
       "Value": "Enabled" 
     }
}, 
   "Expiration": "2021-04-22Tl9:02: 36", 
   "IssuedAt": "2021-04-22Tl8:02:36", 
   "LicenseArn": "arn:aws:license-manager::294406891311:license:l-16bf01b...", 
   "LicenseConsumptionToken": "AKIAIOSFODNN7EXAMPLE"
}
```
#### <span id="page-297-0"></span>階層型ライセンスモデル

階層型ライセンスモデルでは、購入者がライセンスを調達した後に、特定のレベル (階層) のアプリ ケーション機能を利用できるようになります。

製品には、ベーシック、中級、プレミアムなどの階層を作成します。次に、購入者はあらかじめ定義 されている階層の 1 つを選択します。

アプリケーションはアプリケーションの使用状況を追跡したり、測定する必要はありません。

階層型ライセンスモデルでは、使用権限はカウントされず、代わりに顧客が購入したサービスの階層 が示されます。

バンドルされた機能を一緒に提供する場合は、階層化するのが望ましいです。

Example ベーシック、中級、プレミアムの各レベル

お客様は、ソフトウェアの 3 つのレベル (ベーシック、中級、プレミアム) のいずれかの契約に署 名できます。これらの階層にはそれぞれ独自の料金設定があります。CheckoutLicense API オペ レーションを呼び出し、リクエストで可能なすべての階層を指定して、ソフトウェアが顧客がサイン アップした階層を特定できます。

リクエストのレスポンスには、顧客が調達した階層に対応する使用権限が含まれています。この情報 に基づいて、ソフトウェアは適切なカスタマーエクスペリエンスを提供できます。

リクエスト

```
linux-machine ~]$ aws license-manager checkout-license\
--product-sku "2205b290-19e6-4c76-9eea-377d6bf7la47" \
--checkout-type "PROVISIONAL" \
--key-fingerprint "aws:294406891311:AWS/Marketplace:issuer-fingerprint" \
--entitlements "Name=BasicTier, Unit=None" "Name=IntermediateTier, Unit=None" \ 
  "Name=PremiumTier, Unit=None"
```
レスポンス

```
{ 
   "CheckoutType": "PROVISIONAL", 
   "EntitlementsAllowed": [ 
    \{ "Name": "IntermediateTier", 
       "Units": "None" 
     }
}, 
   "Expiration": "2021-04-22Tl9:02:36", 
   "IssuedAt": "2021-04-22Tl8:02:36", 
   "LicenseArn": "arn:aws:license-manager::294406891311:license:l-16bf01b...",
```
}

"LicenseConsumptionToken": "AKIAIOSFODNN7EXAMPLE"

<span id="page-299-0"></span>AWS License Manager 統合の前提条件

製品を公開する前に、次を行う必要があります。

1. で新しいコンテナ製品を作成し AWS Marketplace 管理ポータル、その製品コードを書き留めま す。

詳細については、「[コンテナ製品の作成](#page-212-0)」を参照してください。

- 2. 必要な料金情報を製品積載フォーム (PLF) に記入し、処理のために当社に返送してください。 詳細については、「[コンテナ製品 \(レガシー\) の料金詳細の作成または更新」](#page-220-0)を参照してくださ い。
- 3. CheckoutLicense、ExtendLicenseConsumption、CheckInLicense API オペレーショ ンを呼び出すために必要な IAM アクセス許可を持つアプリケーションを実行するタスクまたは ポッドの IAM ロールを使用します。

必要な IAM アクセス許可の詳細は、次の IAM ポリシーに記載されています。

```
{ 
    "Version":"2012-10-17", 
    "Statement":[ 
       { 
           "Sid":"VisualEditorO", 
           "Effect":"Allow", 
           "Action":[ 
              "license-manager:CheckoutLicense", 
              "license-manager:GetLicense", 
              "license-manager:CheckInLicense", 
              "license-manager:ExtendLicenseConsumption", 
              "license-manager:ListReceivedLicenses" 
           ], 
           "Resource":"*" 
       } 
    ]
}
```
4. 定義したすべての料金ディメンションのレコードを使用して、RegisterUsage API オペレー ションをテストコールします。

コンテナ製品と License Manager の統合

コンテナベースの製品を License Manager と統合するには

- 1. License Manager を呼び出すための IAM アクセス許可を設定します。詳細については、[「AWS](#page-299-0)  [License Manager 統合の前提条件](#page-299-0)」を参照してください。
- 2. AWS SDK をダウンロードします。

**a** Note

Software. AWS credentials 内で AWS 認証情報を設定しないでください。購入者の 認証情報は、コンテナが Amazon EC2 インスタンス、Amazon ECS タスク、または Amazon EKS ポッド内で実行されているときに、実行時に自動的に取得されます。

3. ライセンスチェックを製品に追加します。

ライセンスチェックを実行する必要がある場所ならどこでも、製品が CheckoutLicense API オペレーションを呼び出すことができます。ライセンスを確認するには、製品が以下を認識して いる必要があります。

- 1. ライセンスの信頼できる発行者 (AWS Marketplace)
- 2. アプリケーションの製品 SKU (製品 ID)
- 3. このアプリケーションを確認する使用権限。

API コールは、設定した料金ライセンスの種類によって異なります。

4. で製品リストを公開します AWS Marketplace。

License Manager API オペレーション

顧客のライセンスマネージャーアカウントに保存されているライセンスを管理するために、ソフト ウェアは次の API オペレーションを使用できます。

- GetLicense ソフトウェアがクエリできる API。購入したライセンスのステータス (有効期限が 切れた、または間もなく期限切れになる) を取得し、ステータス通知を顧客に送信します。
- CheckoutLicense ユーザーが購入したライセンスを検出します。ユーザーがいくらかのライセ ンスを消費した時に、CheckoutLicense API オペレーションを使用してライセンス数量を更新 することもできます。CheckoutLicense を使用すると、顧客が使用したライセンス数を常に確

認することができます。顧客がすべてのライセンスを使い果たすと、この呼び出しはエラーを返し ます。CheckoutLicense を実行するための推奨ケイデンスについては、[「the section called "ラ](#page-301-1) [イセンスの更新とアップグレード"」](#page-301-1)を参照してください。

- ExtendLicenseConsumption フローティングディメンションの場合、ソフトウェアがライセ ンスをチェックアウトすると、60 分後にライセンスは自動的にプールに戻ります。ライセンスが チェックアウトされたままの期間を延長する場合は、ExtendLicenseConsumption API オペ レーションを使用してライセンスをさらに 60 分間延長します。
- CheckInLicense フローティングディメンションの場合、ライセンスを使用権限プールに戻す 場合は、CheckInLicense API オペレーションを使用してください。
- ListReceivedLicenses API 購入者が購入したライセンスを一覧表示します。

### <span id="page-301-1"></span>ライセンスの更新とアップグレード

顧客は AWS Marketplace 管理ポータルでライセンスを更新またはアップグレードできます。追加 購入を行うと、 は新しい使用権限を反映する新しいバージョンのライセンス AWS Marketplace を生成します。ソフトウェアは同じ API オペレーションを使用して新しい使用権限を読み取りま す。License Manager の統合に関しては、更新やアップグレードを処理するために特別なことをする 必要はありません。

ライセンスの更新、アップグレード、キャンセルなどが発生するため、製品の使用中は定期的に CheckoutLicense API オペレーションを呼び出すことをお勧めします。CheckoutLicense API オペレーションを定期的に使用して、製品はアップグレードや有効期限などの使用権限の変更を検出 できます。

<span id="page-301-0"></span>CheckoutLicense API コールは 15 分ごとに実行することをお勧めします。

AWS Marketplace for Containers Anywhere 製品を License Manager と統合する

Amazon EKS Anywhere AWS Marketplace 、Amazon ECS Anywhere 、Amazon EC2、またはオン プレミスインフラストラクチャ用の for Containers Anywhere 製品 AWS License Manager と統合す るには、次の手順に従います。 Amazon EKS Anywhere Amazon EC2

使用可能なライセンスモデルを含む AWS Marketplace、License Manager と の統合に関する一般 的な情報については、「」を参照してください[を使用したコンテナ製品の契約料金 AWS License](#page-293-0) [Manager](#page-293-0)。 AWS License Managerの詳細については、[「AWS License Manager ユーザーガイド](https://docs.aws.amazon.com/license-manager/latest/userguide/license-manager.html)」お よび「AWS CLI コマンドリファレンス」の「[AWS License Manager](https://docs.aws.amazon.com/cli/latest/reference/license-manager/index.html) セクション」を参照してくださ い。

<span id="page-302-0"></span>AWS Marketplace for Containers Anywhere 製品を License Manager と統合する

以下の手順を使用して、 AWS Marketplace for Containers Anywhere 製品を と統合します AWS License Manager。

AWS Marketplace for Containers Anywhere 製品を License Manager と統合するには

- 1. ウェブブラウザを開き、[AWS Marketplace 管理ポータル](https://aws.amazon.com/marketplace/management/) にサインインします。
- 2. 以下のステップを実行して、コンテナ製品の製品 ID を作成します。この ID をコンテナイメー ジで使用して、後のステップでライセンスチェックを行います。
	- a. メニューバーから [Assets (アセット)] を展開し、[コンテナ] を選択します。
	- b. 商品に購入者向けの名前を入力し、[作成] を選択します。この名前は後で変更できます。
	- c. [プロジェクト ID] を書き留めます。製品料金の詳細を作成または更新するときに使用しま す。

#### G Tip

製品 ID を紛失した場合は、アセットメニューからコンテナ AWS Marketplace 管理 ポータル を選択して、 で確認できます。[コンテナ] ページには、製品のリストとそ れに関連する製品 ID が表示されます。

3. 最新のパブリック AWS SDK をダウンロードし、コンテナアプリケーションにインストールし ます。お好みの AWS SDK のインストール手順については、[「AWS で構築するツール」](https://aws.amazon.com/tools/)を参照 してください。

**a** Note

Amazon EKS Anywhere または によって提供されていない Kubernetes クラスターから License Manager API オペレーションを呼び出すには AWS、サポートされている AWS SDK を使用する必要があります。サポートされている AWS SDKs[「サポートされてい](https://docs.aws.amazon.com/eks/latest/userguide/iam-roles-for-service-accounts-minimum-sdk.html) [る AWS SDK の](https://docs.aws.amazon.com/eks/latest/userguide/iam-roles-for-service-accounts-minimum-sdk.html)使用」を参照してください。

- 4. カスタム認証情報プロバイダーを使用して AWS License Manager クライアントを作成し、 AWS およびオンプレミスにデプロイされたコンテナアプリケーションに認証情報を提供でき るようにします。カスタム認証情報プロバイダー (LicenseCredentialProvider) の完全な ソースコードについては、以下のセクションを参照してください。
	- [LicenseManagerCredentialsProvider](#page-314-0) Java 実装

• [LicenseManagerCredentialsProvider](#page-322-0) - Golang 実装

LicenseCredentialsProvider は、 AWS を追加することで、SDK の デフォルトの認証情報プロバイダーチェーンをオンプレミス用に拡張しま すLicenseManagerTokenCredentialsProvider。これにより、オンプレミス環 境で License Manager OIDC が発行した ID トークンを使用して認証情報が提供されま す。LicenseCredentialsProvider のソースコードをアプリケーションのクラスパスに含め る必要があります。

**a** Note

を拡張DefaultCredentialsProviderすると、同じコンテナアプリケーショ ンが で実行されているとき AWS 、およびオンプレミス環境で実行されている ときに認証情報を取得できるようになります。コンテナアプリケーションが既に デフォルトではなくカスタム認証情報プロバイダーチェーンを使用している場合 は、LicenseManagerTokenCredentialsProvider をカスタムチェーンに追加して 拡張することもできます。

次のコードスニペットは、Java を使用して AWS License Manager クライアントを作成する例 です。

LicenseManagerClientBuilder clientBuilder = LicenseManagerClient.builder().credentialsProvider(LicenseCredentialsProvider.create());

5. 製品オファー内の各有料コンテナイメージから aws license-manager checkout-license コマンドを使用して、CheckoutLicense API オペレーションを呼び出します。これにより、 購入者がアプリケーションのライセンスを使用する使用権限があるかどうかが確認されます。購 入者にアプリケーションに対する使用権限がある場合は、CheckoutLicense は、申請を承諾 し、リクエストされた使用権限とその値を返します。購入者にアプリケーションに対する使用権 限がない場合は、CheckoutLicense は、例外をスローします。

CheckoutLicense API オペレーションを呼び出す際には、以下のパラメータが必要です。

- CheckoutType 有効な値は PROVISIONAL または PERPETUAL です。
	- チェックアウトされた使用権限の数がプールからなくなる場合に、PERPETUAL を使用しま す。

例: 購入者には 500 GB のデータを処理する権限があります。データの処理を続ける と、500 GB のプールからその量が引き出され、使い果たされます。

• 使用権がプールからチェックアウトされ、使用後に返却されるフローティングライセンス使 用権に PROVISIONAL を使用します。

例: ユーザーには、アプリケーション内で同時に 500 人のユーザーを使用する権利があり ます。ユーザーがログインまたはログアウトすると、そのユーザーは引き出されるか、500 人のユーザープールに戻ります。フローティングライセンス使用権限の詳細については、 「[License Manager を使用したフローティングライセンス使用権限](#page-313-0)」を参照してください。

- ClientToken 大文字と小文字が区別される一意の識別子。固有のリクエストごとにランダ ムな UUID を使用することをお勧めします。
- Entitlements チェックアウトする使用権限のリスト。
	- 機能の使用権限の場合は、Name プロパティと Unit プロパティを次のように指定します。

```
{ 
   "Name": "<Entitlement_Name>", 
   "Unit": "None"
}
```
• カウント対象使用権限については、以下のように、Name プロパティ、Unit プロパティ、 および Count プロパティを指定します。

```
{ 
   "Name": "<Entitlement_Name>", 
   "Unit": "<Entitlement_Unit>", 
   "Value": <Desired_Count>
}
```
- KeyFingerprint AWS Marketplace が発行するライセンスのキーフィンガープリントは aws:294406891311:AWS/Marketplace:issuer-fingerprint です。このキーフィ ンガープリントを使用すると、ライセンスは信頼できないエンティティによって発行 AWS Marketplace され、 によって発行されないようになります。
- ProductSKU 前のステップ AWS Marketplace 管理ポータル で で生成された製品 ID。

次のスニペットは、 AWS CLIを使用した CheckoutLicense API オペレーションによる呼び出 しの例です。

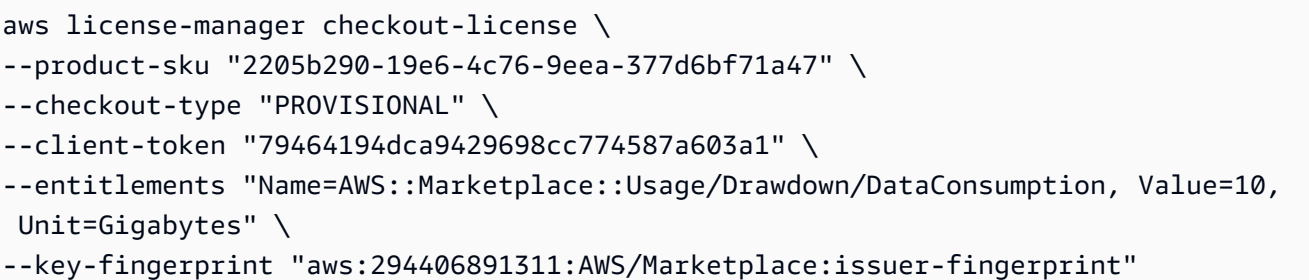

**a** Note

ライセンスを確認するには、コンテナアプリケーションが License Manager を使用す るためのアウトバウンドネットワークアクセスが必要です。オンプレミスでデプロイ されたアプリケーションでは、アウトバウンドネットワークアクセスの信頼性が低く なったり、速度が低下する可能性があります。これらのアプリケーションでは、License Manager を呼び出す際に適切に再試行する必要があります。詳細については、「[オンプ](#page-314-1) [レミスデプロイでの License Manager との統合に関するベストプラクティス」](#page-314-1)を参照し てください。

6. CheckoutLicense API オペレーションを定期的に呼び出して、 AWS Marketplaceで行われた 更新、アップグレード、またはキャンセルによって顧客のライセンスが変更されたかどうかを確 認してください。ケイデンスはアプリケーションによって異なります。購入者の介入なしに変更 が自動的に反映されるように、1 日 1 回ライセンスを確認することをお勧めします。

オンプレミスにデプロイされたアプリケーションでは、定期的にライセンスをチェックするため のアウトバウンドネットワークアクセスが信頼できない場合があります。このような場合、アプ リケーションは十分な耐障害性を保つためにキャッシュされたライセンスを使用する必要があり ます。詳細については、「[オンプレミスデプロイでの License Manager との統合に関するベス](#page-314-1) [トプラクティス](#page-314-1)」を参照してください。

- 7. CheckoutLicense 呼び出しをコンテナアプリケーションと統合したら、変更を加えた新しい バージョンの Docker コンテナイメージを構築します。
- 8. アプリケーションの Helm チャートを更新して、License Manager API を使用してライセンス にアクセスするための設定を含む Kubernetes シークレットをオプション入力として受け入れま す。設定シークレットには、License Manager によって発行された ID トークンと、コンテナア プリケーションがオンプレミスにデプロイされたときに License Manager APIs を呼び出すため の AWS 認証情報を取得するために前述のカスタム認証情報プロバイダーによって使用される AWS Identity and Access Management ロールが含まれます。また、デフォルト値 us-east-1 を使用して AWS リージョン を入力として追加します。

コンテナアプリケーションをオンプレミスにデプロイする購入者は、コンテナ製品の AWS Marketplace 購入者エクスペリエンスを通じて Kubernetes シークレットを作成できま す。Kubernetes シークレット名を helm install コマンドへの入力として指定します。設定 シークレットは次の形式で構成されます。

```
apiVersion: v1
kind: Secret
metadata: 
   name: aws-marketplace-license-config
type: Opaque
stringData: 
   license_token: <token_value> // License Manager issued JWT token 
  iam_role: <role_arn> // AWS Identity and Access Management role to assume with
 license token
```
- 9. と統合されたコンテナイメージの Helm チャートのアプリケーションデプロイテンプレートを更 新 AWS License Manager して、以下を含めます。
	- ポッドのサービスアカウント Amazon EKS に Helm をデプロイするにはサービスアカウン トが必要です。コンテナイメージのサービスアカウントの IAM ロールを設定して、License Manager API オペレーションを呼び出す権限を取得するために使用されます。サービスアカ ウントの IAM ロールの詳細については、「[サービスアカウントの IAM ロール」](https://docs.aws.amazon.com/eks/latest/userguide/iam-roles-for-service-accounts.html)を参照してく ださい。
	- オンプレミスデプロイのライセンスアクセス ライセンス設定シークレットは、オンプレミス 環境での Helm デプロイの License Manager API オペレーションを呼び出すための認証情報と 適切なアクセス許可を提供するために必要です。購入者は、 AWS Marketplace 購入者エクス ペリエンスからライセンスシークレットを生成して Helm に提供します。

以下のコードスニペットは、サービスアカウント、ライセンス設定、イメージプルシークレット を含むデプロイ仕様のサンプルです。

```
apiVersion: apps/v1
kind: Deployment
metadata: 
   name: example-app
spec: 
   replicas: 1 
   selector: 
     matchLabels:
```

```
 app: example-app 
   template: 
     metadata: 
       labels: 
         app: example-app
spec: 
       // Service account for pod 
       serviceAccountName: {{ .Values.serviceAccountName }} 
       containers: 
         - name: example-app 
            image: example-app 
           ports: 
              - containerPort: 8001
// Add the following conditional attributes
{{ - if .Values.awsmp.licenseConfigSecretName }} 
           //Mount the license volume to the container image 
            volumeMounts: 
              - name: awsmp-product-license 
                mountPath: "/var/run/secrets/product-license" 
           //Add following environment variable to container for credential
provider 
           env: 
              - name: AWS_WEB_IDENTITY_REFRESH_TOKEN_FILE 
                value: "/var/run/secrets/product-license/license_token" 
             - name: AWS ROLE ARN
                  valueFrom: 
                      secretKeyRef: 
                       name: {{ .Values.aws.licenseConfigSecretName }} 
                      key: iam_role 
       //Mount the license secret as a volume to the pod 
       volumes: 
         - name: awsmp-product-license 
            secret: 
              secretName: {{ .Values.aws.licenseConfigSecretName }} 
              optional: true
{{ - end }}
```
**a** Note

ライセンス設定シークレットはオプションです。購入者はこの値をオンプレミスデプロ イにのみ使用します。 AWS デプロイの場合、デプロイ仕様には License Manager 統合 イメージのサービスアカウントを含める必要があります。

- 10. 以下のセクションのステップを実行して、License Manager 統合をローカルと Amazon EKS で テストします。
	- a. [License Manager 統合のローカルテスト](#page-308-0)
	- b. [Amazon EKS での License Manager 統合のテスト](#page-311-0)
- 11. License Manager の統合をオンプレミス AWS とオンプレミスの両方で正常に検証したら、「」 の手順に従ってコンテナ製品リストを作成できます[コンテナ製品の作成](#page-212-0)。

<span id="page-308-0"></span>License Manager 統合のローカルテスト

minikube やその他のセットアップを使用して、ローカルで任意の Kubernetes クラスターで License Manager の統合をテストできます。Kubernetes クラスターに、License Manager API オペレーショ ンを呼び出すためのアウトバウンドインターネットアクセスがあることを確認します。

License Manager 統合をローカルでテストするには

1. テスト用販売者アカウントで、希望する使用権限を持つテストライセンスを作成します。テスト ライセンスを設定するには、 AWS License Manager API リファレンスの[CreateLicense](https://docs.aws.amazon.com/license-manager/latest/APIReference/API_CreateLicense.html)「」を 参照してください。または、次のスクリプトを使用してテストライセンスを作成し、テスト購入 者アカウントにライセンスを付与してライセンスを使用します。次のスクリプトでは、テスト用 販売者アカウントの認証情報を使用しています。

```
read -p 'AWS Account for test buyer: ' TEST_BUYER_ACCOUNT_ID
read -p 'License entitlements: ' ENTITLEMENTS
# TEST_SELLER_ACCOUNT_ID="109876543210"
# ENTITLEMENTS="{\"Name\": \"ByData\",\"MaxCount\": 1000,\"Overage\":true,\"Unit\": 
 \"Gigabits\",\"AllowCheckIn\": true}"
# Create License
NOW=$(date +"%Y-%m-%dT00:00:00+00:00")
PRODUCT_NAME="My awesome product"
PRODUCT_SKU="c97b7825-44c4-4f42-b025-12baa4c171e0"
LICENSE_BENEFICIARY=" arn:aws:iam::$TEST_BUYER_ACCOUNT_ID:root "
LICENSE_ISSUER_NAME="test-seller"
LICENSE_NAME="test-seller-license"
```

```
CLIENT_TOKEN="b3920968-a94f-4547-af07-3dd232319367"
CONSUMPTION_TTL=180
CONSUMPTION_RENEW_TYPE="None"
HOME_REGION="us-east-1"
LICENSE_ARN=$(aws license-manager create-license --license-name 
  "$LICENSE_NAME" --product-name "$PRODUCT_NAME" --product-sku 
  "$PRODUCT_SKU" --issuer Name="$LICENSE_ISSUER_NAME" --home-region 
  "$HOME_REGION" --validity Begin="$NOW" --entitlements "$ENTITLEMENTS" 
  --beneficiary "$LICENSE_BENEFICIARY" --consumption-configuration 
  RenewType="$CONSUMPTION_RENEW_TYPE",ProvisionalConfiguration={MaxTimeToLiveInMinutes=
$CONSUMPTION_TTL} --client-token "$CLIENT_TOKEN" | jq -r ".LicenseArn" )
echo "License arn: $LICENSE_ARN"
# Create Grant
GRANT_TOKEN="e9a14140-4fca-4219-8230-57511a6ea6"
GRANT_NAME="test-grant"
GRANT_ARN=$(aws license-manager create-grant --grant-name "$GRANT_NAME" 
  --license-arn "$LICENSE_ARN" --principals "$LICENSE_BENEFICIARY" --home-
region "$HOME_REGION" --client-token "$GRANT_TOKEN" --allowed-operations 
  "CheckoutLicense" "CheckInLicense" "ExtendConsumptionLicense" "CreateToken" | jq -
r ".GrantArn")
```

```
echo "Grant arn: $GRANT_ARN"
```
2. 以前に定義したシークレット形式を使用して、ライセンストークンと IAM ロールを使用して Kubernetes シークレットを作成します。License Manager CreateToken API オペレーション を使用してライセンストークンを生成します。次に、IAM CreateRole API オペレーションを 使用して、アクセス許可と信頼ポリシーを含む IAM ロールを作成します。このスクリプトの例 を参照してください。次のスクリプトでは、テスト用購入者アカウントの認証情報を使用してい ます。

```
read -p 'AWS Account for test license: ' TEST_ACCOUNT_ID
read -p 'License Arn' LICENSE_ARN
# Create IAM Role
ROLE_NAME="AWSLicenseManagerConsumptionTestRole"
ROLE_DESCRIPTION="Role to test AWS License Manager integration on-prem"
ROLE_POLICY_ARN="arn:aws:iam::aws:policy/service-role/
AWSLicenseManagerConsumptionPolicy"
```

```
ROLE_TRUST_POLICY="{\"Version\": \"2012-10-17\",\"Statement\": [{ \"Effect\":
\"Allow\", \"Principal\": { \"Federated\": \"openid-license-manager.amazonaws.com
\" }, \"Action\": \"sts:AssumeRoleWithWebIdentity\",\"Condition\": 
 { \"ForAnyValue:StringLike\": { \"openid-license-manager.amazonaws.com:amr\": 
 \"aws:license-manager:token-issuer-account-id:${TEST_ACCOUNT_ID}\" }}}]}"
ROLE_SESSION_DURATION=3600
ROLE_ARN=$(aws iam create-role --role-name "$ROLE_NAME" --description 
  "$ROLE_DESCRIPTION" --assume-role-policy-document "$ROLE_TRUST_POLICY" --max-
session-duration $ROLE SESSION DURATION | jq ".Role" | jq -r ".Arn")
aws iam attach-role-policy --role-name "$ROLE_NAME" --policy-arn "$ROLE_POLICY_ARN"
echo "Role arn: $ROLE_ARN"
# Create Token
CLIENT_TOKEN="b3920968-a94f-4547-af07-3dd232319367"
TOKEN=$(aws license-manager create-token --license-arn $LICENSE_ARN --role-arns 
  $ROLE_ARN --client-token $CLIENT_TOKEN | jq '.Token')
echo "License access token: $TOKEN"c
```
- 3. の外部でホストされている Kubernetes クラスターをセットアップします AWS。これを使用し て、コンテナアプリケーションが 以外の環境から AWS License Manager API に接続できること AWS 、およびカスタム認証情報プロバイダーがアプリケーションに適切に統合されていること をテストします。
- 4. 以前に生成したライセンストークンと IAM ロールをローカル Kubernetes クラスターにデプロイ します。

```
kubectl create secret generic "awsmp-license-access-config" \
--from-literal=license token=${TOKEN} \
--from-literal=iam_role=${ROLE_ARN}
```
5. シークレット名を入力としてアプリケーションを Helm 経由でデプロイし、アプリケーションが License Manager API オペレーションを呼び出して使用権限チェックを実行できることを確認し ます。Helm とデプロイ仕様の変更については[、AWS Marketplace for Containers Anywhere 製](#page-302-0) [品を License Manager と統合する](#page-302-0) の「ステップ 9」を参照してください。

<span id="page-311-0"></span>Amazon EKS での License Manager 統合のテスト

Amazon EKS で License Manager の統合をテストすることもできます。ライセンス設定シークレッ トがなくても、アプリケーションが License Manager API オペレーションを呼び出せることをテス トして確認します。また、サービスアカウントを使用してサービスアカウント (IRSA) の IAM ロール を設定し、関連する認証情報をアプリケーションに提供できることも確認してください。

Amazon EKS で License Manager 統合をテストするには

1. テスト用販売者アカウントで、希望する使用権限を持つテストライセンスを作成しま す。[CreateLicense 「 API リファレンス」](https://docs.aws.amazon.com/license-manager/latest/APIReference/API_CreateLicense.html)を参照してテストライセンスをセットアップするか、 次のスクリプトを使用してテストライセンスを作成し、テスト購入者アカウントへのライセンス 付与を作成してライセンスを使用します。次のスクリプトでは、テスト用販売者アカウントの認 証情報を使用しています。

```
read -p 'AWS Account for test buyer: ' TEST_BUYER_ACCOUNT_ID
read -p 'License entitlements: ' ENTITLEMENTS
# TEST_SELLER_ACCOUNT_ID="109876543210"
# ENTITLEMENTS="{\"Name\": \"ByData\",\"MaxCount\": 1000,\"Overage\": true,\"Unit
\": \"Gigabits\",\"AllowCheckIn\": true}"
# Create License
NOW=$(date +"%Y-%m-%dT00:00:00+00:00")
PRODUCT_NAME="My awesome product"
PRODUCT_SKU="c97b7825-44c4-4f42-b025-12baa4c171e0"
LICENSE_BENEFICIARY=" arn:aws:iam::$TEST_BUYER_ACCOUNT_ID:root "
LICENSE_ISSUER_NAME="test-seller"
LICENSE_NAME="test-seller-license"
CLIENT_TOKEN="b3920968-a94f-4547-af07-3dd232319367"
CONSUMPTION_TTL=180
CONSUMPTION_RENEW_TYPE="None"
HOME_REGION="us-east-1"
LICENSE_ARN=$(aws license-manager create-license --license-name 
  "$LICENSE_NAME" --product-name "$PRODUCT_NAME" --product-sku 
  "$PRODUCT_SKU" --issuer Name="$LICENSE_ISSUER_NAME" --home-region
```

```
 "$HOME_REGION" --validity Begin="$NOW" --entitlements "$ENTITLEMENTS" 
  --beneficiary "$LICENSE_BENEFICIARY" --consumption-configuration 
 RenewType="$CONSUMPTION_RENEW_TYPE",ProvisionalConfiguration={MaxTimeToLiveInMinutes=
$CONSUMPTION_TTL} --client-token "$CLIENT_TOKEN" | jq -r ".LicenseArn" )
echo "License arn: $LICENSE_ARN"
# Create Grant
GRANT_TOKEN="e9a14140-4fca-4219-8230-57511a6ea6"
GRANT_NAME="test-grant"
GRANT_ARN=$(aws license-manager create-grant --grant-name "$GRANT_NAME" 
  --license-arn "$LICENSE_ARN" --principals "$LICENSE_BENEFICIARY" --home-
region "$HOME_REGION" --client-token "$GRANT_TOKEN" --allowed-operations 
  "CheckoutLicense" "CheckInLicense" "ExtendConsumptionLicense" "CreateToken" | jq -
r ".GrantArn")
echo "Grant arn: $GRANT_ARN"
```
2. 必要な設定のテスト Amazon EKS クラスターを作成するか、以下のコマンドを実行してデフォ ルト設定を使用します。

aws ec2 create-key-pair --region us-west-2 --key-name eks-key-pair

```
eksctl create cluster \
--name awsmp-eks-test-example \
--region us-west-2 \
--with\text{-}oidc \setminus--ssh-access \
--ssh-public-key eks-key-pair
```
3. 既存のクラスターのサービスアカウントを作成し、それを IAM ロールに関連付けます。次の コマンドは、AWSLicenseManagerConsumptionPolicy を使用して IAM ロールを作成し ます。次に、コマンドは、License Manager 統合イメージをデプロイする必要がある Amazon EKS クラスターの test\_sa サービスアカウントにアタッチします。その結果、サービスアカ ウントは、License Manager API オペレーションを呼び出すための適切な認証情報を取得できま す。

```
eksctl create iamserviceaccount \
--name test_sa \
```
--namespace test\_namespace \ --cluster awsmp-eks-test-example \ --attach-policy-arn "arn:aws:iam::aws:policy/service-role/ AWSLicenseManagerConsumptionPolicy" \ --approve \ --override-existing-serviceaccounts

4. Helm を通じて、前のコマンドで IAM ロールが関連付けられているサービスアカウントにアプリ ケーションをデプロイします。アプリケーションが License Manager API オペレーションを呼 び出して使用権限チェックを実行できることを確認します。

<span id="page-313-0"></span>License Manager を使用したフローティングライセンス使用権限

フローティングライセンスでは、ユーザーがアプリケーションにログインすると、使用可能なライセ ンスのプールからライセンスが引き出されます。ユーザーがログアウトすると、ライセンスは使用可 能なライセンスのプールに再び追加されます。

フローティングライセンスの場合、アプリケーションは CheckoutLicense API オペレーション を使用して、リソースが使用されているときに使用権限プールから使用権限をチェックアウトしま す。CheckoutLicense API オペレーションのレスポンスには、チェックアウト時の一意の識別子 であるライセンス消費トークンが含まれます。ライセンス消費トークンは、チェックアウトした使用 権限をライセンスプールに戻したり、チェックアウトを延長したりするなど、追加のアクションを実 行できます。

リソースが使用されなくなると、アプリケーションは CheckInLicense API オペレーションを使用 して使用権限をプールにチェックインし直します。

aws license-manager check-in-license \ --license-consumption-token "f1603b3c1f574b7284db84a9e771ee12"

オペレーション中にアプリケーションがクラッシュした場合など、ライセンスをプールにチェッ クインし直せなかった場合、60 分後に使用権限が自動的にプールにチェックインされます。この ため、リソースが 60 分以上使用されている場合は、使用権限をプールからチェックアウトした ままにしておくことがベストプラクティスです。そのためには、リソースが使用されている限り ExtendLicenseConsumption API オペレーションを使用してください。

```
aws license-manager extend-license-consumption \
--license-consumption-token "f1603b3c1f574b7284db84a9e771ee12"
```
<span id="page-314-1"></span>オンプレミスデプロイでの License Manager との統合に関するベストプラクティス

オンプレミス環境にコンテナアプリケーションをデプロイすると、信頼性の低いアウトバウンドネッ トワークアクセスが発生する可能性があります。以下のベストプラクティスを活用して回復性を高 め、インターネット接続の不備による潜在的な問題による購入者のサービスの中断を回避してくださ い。

- 適切な再試行 一時的なネットワークの問題により、アプリケーションが に接続できなくなる可 能性があります AWS License Manager。最大で 30 分間の再試行をし、指数関数的にバックオフ を行います。これにより、短期的な停止やネットワークの問題を回避できます。
- ハードリミットの回避 接続されたクラスターにデプロイされたアプリケーションは、定期的にラ イセンスをチェックして、アップグレードや更新による変更を特定できます。アウトバウンドアク セスの信頼性が低いと、アプリケーションはそれらの変更を識別できない可能性があります。可能 な限り、アプリケーションは、License Manager を通じてライセンスを確認できないことによる購 入者へのサービスの中断を避ける必要があります。ライセンスの有効期限が切れてライセンスが有 効かどうかを確認できなくなると、アプリケーションは無料試用エクスペリエンスまたはオープン ソースエクスペリエンスに頼ることができます。
- 顧客への通知 キャッシュ型ライセンスを使用する場合、ライセンスへの変更 (更新やアップグ レードを含む) は、実行中のワークロードに自動的に反映されません。アプリケーションがキャッ シュされたライセンスを更新できるように、アプリケーションへのアウトバウンドアクセスを一 時的に再度許可する必要があることを顧客に通知します。例えば、アプリケーション自体または ドキュメントを通じて顧客に通知します。同様に、下位の機能に頼る場合は、その使用権限がなく なったか、ライセンスの有効期限が切れていることを顧客に通知します。その後、顧客はアップグ レードまたは更新のどちらかを選択できます。

#### <span id="page-314-0"></span>**LicenseManagerCredentialsProvider** - Java 実装

LicenseCredentialsProvider は、 AWS を追加することで、SDK の デフォルトの認証情報プロバイダーチェーンをオンプレミス用に拡張しま すLicenseManagerTokenCredentialsProvider。

#### **LicenseCredentialsProvider**

package com.amazon.awsmp.license;

```
import software.amazon.awssdk.auth.credentials.AwsCredentials;
import software.amazon.awssdk.auth.credentials.AwsCredentialsProvider;
import software.amazon.awssdk.auth.credentials.AwsCredentialsProviderChain;
```

```
import software.amazon.awssdk.auth.credentials.DefaultCredentialsProvider;
import software.amazon.awssdk.auth.credentials.internal.LazyAwsCredentialsProvider;
import software.amazon.awssdk.utils.SdkAutoCloseable;
public class LicenseCredentialsProvider implements AwsCredentialsProvider, 
  SdkAutoCloseable { 
     private static final LicenseCredentialsProvider CREDENTIALS_PROVIDER = new 
  LicenseCredentialsProvider(); 
     private final LazyAwsCredentialsProvider providerChain; 
     private LicenseCredentialsProvider() { 
         this.providerChain = createChain(); 
     } 
     public static LicenseCredentialsProvider create() { 
         return CREDENTIALS_PROVIDER; 
     } 
     @Override 
     public AwsCredentials resolveCredentials() { 
         return this.providerChain.resolveCredentials(); 
     } 
     @Override 
     public void close() { 
         this.providerChain.close(); 
     } 
     private LazyAwsCredentialsProvider createChain() { 
         return LazyAwsCredentialsProvider.create(() -> { 
             AwsCredentialsProvider[] credentialsProviders = new 
  AwsCredentialsProvider[]{ 
                      DefaultCredentialsProvider.create(), 
                      LicenseManagerTokenCredentialsProvider.create()}; 
             return AwsCredentialsProviderChain.builder().reuseLastProviderEnabled(true) 
                      .credentialsProviders(credentialsProviders).build(); 
         }); 
     }
}
```
### **LicenseManagerTokenCredentialsProvider**

LicenseManagerTokenCredentialsProvider により、オンプレミス環境で License Manager OIDC が発行した ID トークンを使用して認証情報が提供されま す。LicenseCredentialsProvider のソースコードをアプリケーションのクラスパスに含める必 要があります。

package com.amazon.awsmp.license;

```
import software.amazon.awssdk.auth.credentials.AnonymousCredentialsProvider;
import software.amazon.awssdk.auth.credentials.AwsCredentials;
import software.amazon.awssdk.auth.credentials.AwsCredentialsProvider;
import software.amazon.awssdk.core.SdkSystemSetting;
import software.amazon.awssdk.core.client.config.ClientOverrideConfiguration;
import software.amazon.awssdk.core.retry.RetryPolicyContext;
import software.amazon.awssdk.core.retry.conditions.OrRetryCondition;
import software.amazon.awssdk.core.retry.conditions.RetryCondition;
import software.amazon.awssdk.regions.Region;
import software.amazon.awssdk.regions.providers.DefaultAwsRegionProviderChain;
import software.amazon.awssdk.services.licensemanager.LicenseManagerClient;
import software.amazon.awssdk.services.licensemanager.model.GetAccessTokenRequest;
import software.amazon.awssdk.services.licensemanager.model.GetAccessTokenResponse;
import software.amazon.awssdk.services.sts.StsClient;
import 
  software.amazon.awssdk.services.sts.auth.StsAssumeRoleWithWebIdentityCredentialsProvider;
import software.amazon.awssdk.services.sts.model.AssumeRoleWithWebIdentityRequest;
import software.amazon.awssdk.services.sts.model.IdpCommunicationErrorException;
import software.amazon.awssdk.utils.IoUtils;
import software.amazon.awssdk.utils.SdkAutoCloseable;
import software.amazon.awssdk.utils.StringUtils;
import software.amazon.awssdk.utils.SystemSetting;
import java.io.IOException;
import java.io.InputStream;
import java.io.UncheckedIOException;
import java.nio.file.Files;
import java.nio.file.Path;
import java.nio.file.Paths;
import java.time.Duration;
import java.util.function.Supplier;
public class LicenseManagerTokenCredentialsProvider implements AwsCredentialsProvider,
```
private final StsAssumeRoleWithWebIdentityCredentialsProvider credentialsProvider;

SdkAutoCloseable {

```
 private final RuntimeException loadException; 
     private Path licenseAccessTokenFile; 
     private String roleArn; 
     private String roleSessionName; 
     private StsClient stsClient; 
     private LicenseManagerClient lmClient; 
     public static LicenseManagerTokenCredentialsProvider create() { 
         return new Builder().build(); 
     } 
     @Override 
     public AwsCredentials resolveCredentials() { 
         if (this.loadException != null) { 
             throw this.loadException; 
 } 
         return this.credentialsProvider.resolveCredentials(); 
    } 
     @Override 
     public void close() { 
         IoUtils.closeQuietly(this.credentialsProvider, null); 
         IoUtils.closeQuietly(this.stsClient, null); 
         IoUtils.closeIfCloseable(this.lmClient, null); 
    } 
     private LicenseManagerTokenCredentialsProvider(Builder builder) { 
         StsAssumeRoleWithWebIdentityCredentialsProvider credentialsProvider = null; 
         RuntimeException loadException = null; 
         try { 
             this.licenseAccessTokenFile = 
Paths.get(StringUtils.trim(LicenseSystemSetting.AWS_WEB_IDENTITY_REFRESH_TOKEN_FILE.getString\
             this.roleArn = SdkSystemSetting.AWS_ROLE_ARN.getStringValueOrThrow(); 
             this.roleSessionName = 
 SdkSystemSetting.AWS_ROLE_SESSION_NAME.getStringValue().orElse("aws-sdk-java-" + 
 System.currentTimeMillis()); 
             this.stsClient = builder.stsClient != null ? builder.stsClient : 
 StsClientFactory.create(); 
             this.lmClient = builder.lmClient != null ? builder.lmClient : 
 LicenseManagerClientFactory.create();
```

```
 AssumeRoleWithWebIdentityRequest request = 
 AssumeRoleWithWebIdentityRequest.builder() 
 .roleArn(this.roleArn).roleSessionName(this.roleSessionName).build(); 
            Supplier<AssumeRoleWithWebIdentityRequest> supplier = new 
 AssumeRoleRequestSupplier(request, 
                     this.licenseAccessTokenFile, this.lmClient); 
            credentialsProvider = 
 StsAssumeRoleWithWebIdentityCredentialsProvider.builder() 
                     .stsClient(this.stsClient).refreshRequest(supplier).build(); 
        } catch (RuntimeException ex) { 
            loadException = ex; 
        } 
        this.credentialsProvider = credentialsProvider; 
        this.loadException = loadException; 
    } 
    public static final class Builder { 
        private Path licenseAccessTokenFile; 
        private String roleArn; 
        private String roleSessionName; 
        private StsClient stsClient; 
        private LicenseManagerClient lmClient; 
        public LicenseManagerTokenCredentialsProvider build() { 
            return new LicenseManagerTokenCredentialsProvider(this); 
        } 
        public LicenseManagerTokenCredentialsProvider.Builder 
 licenseAccessTokenFile(Path licenseAccessTokenFile) { 
            this.licenseAccessTokenFile = licenseAccessTokenFile; 
            return this; 
        } 
        public LicenseManagerTokenCredentialsProvider.Builder roleArn(String roleArn) { 
            this.roleArn = roleArn; 
            return this; 
        } 
        public LicenseManagerTokenCredentialsProvider.Builder roleSessionName(String 
 roleSessionName) {
```

```
 this.roleSessionName = roleSessionName; 
            return this; 
        } 
        public LicenseManagerTokenCredentialsProvider.Builder stsClient(StsClient 
 stsClient) { 
            this.stsClient = stsClient; 
             return this; 
        } 
        public LicenseManagerTokenCredentialsProvider.Builder 
 lmClient(LicenseManagerClient lmClient) { 
            this.lmClient = lmClient; 
            return this; 
        } 
    } 
    private static final class AssumeRoleRequestSupplier implements Supplier { 
        private final LicenseManagerClient lmClient; 
        private final AssumeRoleWithWebIdentityRequest request; 
        private final Path webIdentityRefreshTokenFile; 
        AssumeRoleRequestSupplier(final AssumeRoleWithWebIdentityRequest request, 
                                                    final Path 
 webIdentityRefreshTokenFile, 
                                                    final LicenseManagerClient lmClient) { 
            this.lmClient = lmClient; 
            this.request = request; 
            this.webIdentityRefreshTokenFile = webIdentityRefreshTokenFile; 
        } 
        public AssumeRoleWithWebIdentityRequest get() { 
             return this.request.toBuilder() 
                     .webIdentityToken(getIdentityToken()) 
                    .build();
        } 
        private String getIdentityToken() { 
            return refreshIdToken(readRefreshToken(this.webIdentityRefreshTokenFile)); 
        } 
        private String readRefreshToken(Path file) { 
             try (InputStream webIdentityRefreshTokenStream = 
 Files.newInputStream(file)) {
```

```
 return IoUtils.toUtf8String(webIdentityRefreshTokenStream); 
             } catch (IOException e) { 
                 throw new UncheckedIOException(e); 
 } 
         } 
         private String refreshIdToken(String licenseRefreshToken) { 
             final GetAccessTokenRequest request = GetAccessTokenRequest.builder() 
                      .token(licenseRefreshToken) 
                     .build();
             GetAccessTokenResponse response = this.lmClient.getAccessToken(request); 
             return response.accessToken(); 
         } 
    } 
     private static final class LicenseManagerClientFactory { 
         private static final Duration DEFAULT_API_TIMEOUT = Duration.ofSeconds(30); 
         private static final Duration DEFAULT_API_ATTEMPT_TIMEOUT = 
 Duration.ofSeconds(10); 
         public static LicenseManagerClient create() { 
             return getLicenseManagerClient(); 
         } 
         private static LicenseManagerClient getLicenseManagerClient() { 
             ClientOverrideConfiguration configuration = 
 ClientOverrideConfiguration.builder() 
                      .apiCallTimeout(DEFAULT_API_TIMEOUT) 
                      .apiCallAttemptTimeout(DEFAULT_API_ATTEMPT_TIMEOUT) 
                     .build();
             LicenseManagerClient client = LicenseManagerClient.builder() 
                      .region(configureLicenseManagerRegion()) 
                      .credentialsProvider(AnonymousCredentialsProvider.create()) 
                      .overrideConfiguration(configuration).build(); 
             return client; 
         } 
         private static Region configureLicenseManagerRegion() { 
             Region defaultRegion = Region.US_EAST_1; 
             Region region; 
             try {
```

```
 region = (new DefaultAwsRegionProviderChain()).getRegion(); 
             } catch (RuntimeException ex) { 
                 region = defaultRegion; 
 } 
             return region; 
         } 
    } 
     private static final class StsClientFactory { 
         private static final Duration DEFAULT_API_TIMEOUT = Duration.ofSeconds(30); 
         private static final Duration DEFAULT_API_ATTEMPT_TIMEOUT = 
 Duration.ofSeconds(10); 
         public static StsClient create() { 
             return getStsClient(); 
         } 
         private static StsClient getStsClient() { 
             OrRetryCondition retryCondition = OrRetryCondition.create(new 
 StsRetryCondition(), 
                     RetryCondition.defaultRetryCondition()); 
             ClientOverrideConfiguration configuration = 
 ClientOverrideConfiguration.builder() 
                      .apiCallTimeout(DEFAULT_API_TIMEOUT) 
                      .apiCallAttemptTimeout(DEFAULT_API_ATTEMPT_TIMEOUT) 
                      .retryPolicy(r -> r.retryCondition(retryCondition)) 
                     .build();
             return StsClient.builder() 
                      .region(configureStsRegion()) 
                      .credentialsProvider(AnonymousCredentialsProvider.create()) 
                      .overrideConfiguration(configuration).build(); 
         } 
         private static Region configureStsRegion() { 
             Region defaultRegion = Region.US_EAST_1; 
             Region stsRegion; 
             try { 
                 stsRegion = (new DefaultAwsRegionProviderChain()).getRegion(); 
             } catch (RuntimeException ex) { 
                 stsRegion = defaultRegion; 
 } 
             return stsRegion;
```

```
 } 
         private static final class StsRetryCondition implements RetryCondition { 
             public boolean shouldRetry(RetryPolicyContext context) { 
                 return context.exception() instanceof IdpCommunicationErrorException;
 } 
         } 
     } 
     private enum LicenseSystemSetting implements SystemSetting { 
         AWS_WEB_IDENTITY_REFRESH_TOKEN_FILE("aws.webIdentityRefreshTokenFile"); 
         private String systemProperty; 
         private String defaultValue = null; 
         LicenseSystemSetting(String systemProperty) { 
             this.systemProperty = systemProperty; 
         } 
         @Override 
         public String property() { 
             return this.systemProperty; 
         } 
         @Override 
         public String environmentVariable() { 
             return this.name(); 
         } 
         @Override 
         public String defaultValue() { 
             return this.defaultValue; 
         } 
     }
```
### <span id="page-322-0"></span>**LicenseManagerCredentialsProvider** - **Golang** 実装

### **LicenseCredentialsProvider**

}

LicenseCredentialsProvider は、 AWS を追加することで、SDK の デフォルトの認証情報プロバイダーチェーンをオンプレミス用に拡張しま すLicenseManagerTokenCredentialsProvider。

```
package lib
import ( 
  "context" 
  "fmt" 
  "sync" 
  "github.com/aws/aws-sdk-go-v2/aws" 
  "github.com/aws/aws-sdk-go-v2/config"
)
// LicenseCredentialsProvider is the custom credential provider that can retrieve valid 
  temporary aws credentials
type LicenseCredentialsProvider struct { 
  fallBackProvider aws.CredentialsProvider 
 mux sync.RWMutex
  licenseCredentials aws.Credentials 
  err error
}
// NewLicenseCredentialsProvider method will create a LicenseCredentialProvider Object 
  which contains valid temporary aws credentials
func NewLicenseCredentialsProvider() (*LicenseCredentialsProvider, error) { 
  licenseCredentialProvider := &LicenseCredentialsProvider{} 
  fallBackProvider, err := createCredentialProvider() 
 if err != nil {
   return licenseCredentialProvider, fmt.Errorf("failed to create 
  LicenseCredentialsProvider, %w", err) 
  } 
  licenseCredentialProvider.fallBackProvider = fallBackProvider 
  return licenseCredentialProvider, nil
}
// Retrieve method will retrieve temporary aws credentials from the credential provider
func (l *LicenseCredentialsProvider) Retrieve(ctx context.Context) (aws.Credentials, 
  error) { 
  l.mux.RLock() 
  defer l.mux.RUnlock() 
  l.licenseCredentials, l.err = l.fallBackProvider.Retrieve(ctx) 
  return l.licenseCredentials, l.err
}
func createCredentialProvider() (aws.CredentialsProvider, error) {
```
```
 // LoadDefaultConfig will examine all "default" credential providers 
  ctx := context.TODO() 
  cfg, err := config.LoadDefaultConfig(ctx) 
 if err != nil {
  return nil, fmt.Errorf("failed to create FallBackProvider, %w", err) 
  } 
  var useFallbackProvider bool 
  if cfg.Credentials != nil { 
   if _, err := cfg.Credentials.Retrieve(ctx); err != nil { 
   // If the "default" credentials provider cannot retrieve credentials, enable 
  fallback to customCredentialsProvider. 
    useFallbackProvider = true 
   } 
  } else { 
   useFallbackProvider = true 
  } 
  if useFallbackProvider { 
   customProvider, err := newLicenseManagerTokenCredentialsProvider() 
  if err != nil {
   return cfg.Credentials, fmt.Errorf("failed to create fallBackProvider, %w", err) 
   } 
  // wrap up customProvider with CredentialsCache to enable caching 
   cfg.Credentials = aws.NewCredentialsCache(customProvider) 
  } 
 return cfg.Credentials, nil
}
```
### **LicenseManagerTokenCredentialsProvider**

LicenseManagerTokenCredentialsProvider により、オンプレミス環境で License Manager OIDC が発行した ID トークンを使用して認証情報が提供されま す。LicenseCredentialsProvider のソースコードをアプリケーションのクラスパスに含める必 要があります。

```
package lib
import ( 
  "context" 
  "fmt" 
  "io/ioutil" 
  "os"
```

```
 "sync" 
  "time" 
  "github.com/aws/aws-sdk-go-v2/aws" 
  "github.com/aws/aws-sdk-go-v2/config" 
  "github.com/aws/aws-sdk-go-v2/service/sts"
)
const awsRefreshTokenFilePathEnvVar = "AWS_LICENSE_ACCESS_FILE"
// licenseManagerTokenCredentialsProvider defines and contains 
  StsAssumeRoleWithWebIdentityProvider
type licenseManagerTokenCredentialsProvider struct { 
  stsCredentialProvider *stsAssumeRoleWithWebIdentityProvider 
 mux sync.RWMutex
  licenseCredentials aws.Credentials 
  err error
}
// Retrieve method will retrieve credentials from credential provider.
// Make this method public to make this provider satisfies CredentialProvider interface
func (a *licenseManagerTokenCredentialsProvider) Retrieve(ctx context.Context) 
  (aws.Credentials, error) { 
  a.mux.RLock() 
  defer a.mux.RUnlock() 
  a.licenseCredentials, a.err = a.stsCredentialProvider.Retrieve(ctx) 
  return a.licenseCredentials, a.err
}
// newLicenseManagerTokenCredentialsProvider will create and return 
  a LicenseManagerTokenCredentialsProvider Object which wraps up 
  stsAssumeRoleWithWebIdentityProvider
func newLicenseManagerTokenCredentialsProvider() 
  (*licenseManagerTokenCredentialsProvider, error) { 
  // 1. Retrieve variables From yaml environment 
  envConfig, err := config.NewEnvConfig() 
 if err != nil {
   return &licenseManagerTokenCredentialsProvider{}, fmt.Errorf("failed to create 
  LicenseManagerTokenCredentialsProvider, %w", err) 
  } 
  roleArn := envConfig.RoleARN 
  var roleSessionName string 
  if envConfig.RoleSessionName == "" { 
   roleSessionName = fmt.Sprintf("aws-sdk-go-v2-%v", time.Now().UnixNano())
```

```
 } else { 
   roleSessionName = envConfig.RoleSessionName 
  } 
  tokenFilePath := os.Getenv(awsRefreshTokenFilePathEnvVar) 
  b, err := ioutil.ReadFile(tokenFilePath) 
 if err != nil {
   return &licenseManagerTokenCredentialsProvider{}, fmt.Errorf("failed to create 
  LicenseManagerTokenCredentialsProvider, %w", err) 
  } 
  refreshToken := aws.String(string(b)) 
 // 2. Create stsClient 
  cfg, err := config.LoadDefaultConfig(context.TODO()) 
 if err != nil {
   return &licenseManagerTokenCredentialsProvider{}, fmt.Errorf("failed to create 
  LicenseManagerTokenCredentialsProvider, %w", err) 
  } 
  stsClient := sts.NewFromConfig(cfg, func(o *sts.Options) { 
   o.Region = configureStsClientRegion(cfg.Region) 
   o.Credentials = aws.AnonymousCredentials{} 
  }) 
 // 3. Configure StsAssumeRoleWithWebIdentityProvider 
  stsCredentialProvider := newStsAssumeRoleWithWebIdentityProvider(stsClient, roleArn, 
  roleSessionName, refreshToken) 
 // 4. Build and return 
  return &licenseManagerTokenCredentialsProvider{ 
   stsCredentialProvider: stsCredentialProvider, 
 }, nil
}
func configureStsClientRegion(configRegion string) string { 
  defaultRegion := "us-east-1" 
  if configRegion == "" { 
  return defaultRegion 
  } else { 
   return configRegion 
 }
}
```
# コンテナ製品の Amazon SNS 通知

通知を受け取るには、製品の作成時に提供される AWS Marketplace Amazon Simple Notification Service (Amazon SNS) トピックをサブスクライブします。このトピックでは、製品の顧客のサブス クリプションの変更に関する通知が提供されます。例えば、これを使用して、顧客がプライベートオ ファーをいつ受け入れたかを知ることができます。

**a** Note

製品の作成プロセス中に SNS トピックの実際の Amazon リソースネーム (ARN) に発行 されます。例: arn:aws:sns:us-east-1:123456789012:aws-mp-subscriptionnotification-PRODUCTCODE

次の Amazon SNS トピックはコンテナ製品で使用できます。

• Amazon SNS トピック: [aws-mp-subscription-notification](#page-327-0) - このトピックは、購入者が製 品をサブスクライブまたはサブスクライブを解除した時に通知します。これは、時間単位や長期の 時間単位を含む時間単位の料金モデルで利用できます。

## <span id="page-327-0"></span>Amazon SNS トピック: **aws-mp-subscription-notification**

aws-mp-subscription-notification トピック内の各メッセージの形式は次のとおりです。

```
{ 
     "action": "<action-name>", 
     "customer-identifier": " X01EXAMPLEX", 
     "product-code": "n0123EXAMPLEXXXXXXXXXXXX", 
     "offer-identifier": "offer-abcexample123", 
     "isFreeTrialTermPresent":"true"
}
```
*<action-name>* は、通知によって異なります。指定できるアクションは以下のとおりです。

- subscribe-success
- subscribe-fail
- unsubscribe-pending
- unsubscribe-success

offer-identifier は、オファーがプライベートオファーの場合にのみ通知に表示されます。

## Amazon SNS トピックへ Amazon SQS キューをサブスクライブする

Amazon SQS キューを指定された SNS トピックにサブスクライブすることを推奨します。SQS キューを作成し、そのキューをトピックにサブスクライブする方法の詳細については、「Amazon Simple Notification Service デベロッパーガイド」の「[Amazon SNS トピックへ Amazon SQS](https://docs.aws.amazon.com/sns/latest/dg/subscribe-sqs-queue-to-sns-topic.html) [キューをサブスクライブする](https://docs.aws.amazon.com/sns/latest/dg/subscribe-sqs-queue-to-sns-topic.html)」を参照してください。

**a** Note

AWS Marketplace SNS トピックをサブスクライブできるのは、製品の販売 AWS アカウン ト に使用した からのみです。ただし、メッセージを別のアカウントに転送することはでき ます。詳細については、「Amazon Simple Notification Service デベロッパーガイド」の[「別](https://docs.aws.amazon.com/sns/latest/dg/sns-send-message-to-sqs-cross-account.html) [のアカウントの Amazon SQS キューへ Amazon SNS メッセージを送信する」](https://docs.aws.amazon.com/sns/latest/dg/sns-send-message-to-sqs-cross-account.html)を参照してく ださい。

### 通知の SQS キューのポーリング

SQS キューを SNS トピックにサブスクライブすると、メッセージは SQS に保存されます。継続的 にキューをポーリングし、メッセージを探して必要に応じて処理するサービスを定義する必要があり ます。

# Machine Learning 製品

販売者は、 AWS Marketplace を使用して、購入者が にデプロイできる機械学習 (ML) アルゴリズム とモデルを作成できます AWS。に記載されている Amazon SageMaker 製品には、次の 2 種類があ ります AWS Marketplace。

モデルパッケージ

購入者による追加のトレーニングを必要としない、予測を行うための事前トレーニング済みモデ ル。

アルゴリズム

予測を行う前に、購入者がトレーニングデータを提供する必要があるモデル。トレーニングアル ゴリズムは含まれています。

これらの製品は、Amazon SageMaker コンソールまたは を通じて購入者が利用できます AWS Marketplace。購入者は、製品説明、ドキュメント、カスタマーレビュー、料金表、サポート情 報を確認できます。モデルパッケージ製品またはアルゴリズム製品をサブスクライブすると、 SageMaker コンソールの製品リストに追加されます。購入者は AWS SDKs、 AWS Command Line Interface (AWS CLI)、または SageMaker コンソールを使用して、フルマネージド REST 推論エ ンドポイントを作成したり、データのバッチに対して推論を実行したりすることもできます。

Amazon で機械学習製品を作成するサポートについては SageMaker、 [AWS Marketplace Seller](https://aws.amazon.com/marketplace/management/contact-us/) [Operations](https://aws.amazon.com/marketplace/management/contact-us/) チームにお問い合わせください。

## 機械学習製品の使用を開始する

AWS Marketplace は、Amazon を使用する 2 つの機械学習製品タイプをサポートしています SageMaker。モデルパッケージ製品とアルゴリズム製品のどちらのタイプでも、予測を行うための デプロイ可能な推論モデルが生成されます。

## SageMaker モデルパッケージ

[Amazon SageMaker モデルパッケージ製](https://docs.aws.amazon.com/sagemaker/latest/dg/sagemaker-marketplace.html#sagemaker-mkt-model-package)品には、事前トレーニング済みのモデルが含まれていま す。トレーニング済みのモデルは にデプロイ SageMaker して、リアルタイムまたはバッチで推論 または予測を行うことができます。本製品には、モデルアーティファクト (存在する場合) を含むト レーニング済みの推論コンポーネントが含まれています。販売者は、 を使用してモデルをトレーニ ング SageMaker したり、独自のモデルを導入したりできます。

## SageMaker アルゴリズム

購入者は[SageMakerアルゴリズム](https://docs.aws.amazon.com/sagemaker/latest/dg/sagemaker-marketplace.html#sagemaker-mkt-algorithm)製品を使用して、完全な機械学習ワークロードを実行できます。 アルゴリズム製品には、トレーニングと推論という 2 つの論理コンポーネントがあります。では SageMaker、購入者は独自のデータセットを使用して、トレーニングコンポーネントでトレーニ ングジョブを作成します。トレーニングコンポーネントのアルゴリズムが完了すると、機械学習 モデルのモデルアーティファクトが生成されます。 は、購入者の Amazon Simple Storage Service (Amazon S3) バケットにモデルアーティファクト SageMaker を保存します。 では SageMaker、購 入者は、生成されたモデルアーティファクトとともに推論コンポーネントをデプロイして、リアルタ イムまたはバッチで推論 (または予測) を実行できます。

## 推論モデルのデプロイ

推論モデルがモデルパッケージから作成されたものであれ、アルゴリズムから作成されたものであ れ、それらをデプロイするには次の 2 つの方法があります。

• エンドポイント — このメソッドは SageMaker 、 を使用してモデルをデプロイし、API エンドポ イントを作成します。購入者はこのエンドポイントをバックエンドサービスの一部として使用して アプリケーションを強化できます。データがエンドポイントに送信されると、 はそれをモデルコ ンテナに SageMaker 渡し、API レスポンスで結果を返します。エンドポイントとコンテナは、購 入者が停止するまで実行され続けます。

**a** Note

では AWS Marketplace、エンドポイントメソッドはリアルタイム推論 と呼ばれ、 SageMaker ドキュメントではホスティングサービス と呼ばれます。詳細について は、[「Amazon にモデルをデプロイ SageMakerす](https://docs.aws.amazon.com/sagemaker/latest/dg/how-it-works-deployment.html)る」を参照してください。

• バッチ変換ジョブ - この方法では、購入者は推論用データセットを Amazon S3 に保存します。 バッチ変換ジョブが開始されると、 はモデルを SageMaker デプロイし、S3 バケットからモデル のコンテナにデータを渡し、その結果を S3 バケットに返します。ジョブが完了すると、 はジョ ブを SageMaker 停止します。詳細については、「[バッチ変換を使用してデータセット全体の推論](https://docs.aws.amazon.com/sagemaker/latest/dg/how-it-works-batch.html) [を取得する](https://docs.aws.amazon.com/sagemaker/latest/dg/how-it-works-batch.html)」を参照してください。

**a** Note

はデータをモデルに渡し、結果を購入者に返すため SageMaker、どちらの方法もモデルに 対して透過的です。

# <span id="page-331-0"></span>セキュリティと知的財産

Amazon は、 から取得したモデルとアルゴリズムの知的財産と購入者データの両方 SageMaker を保 護します AWS Marketplace。

## 知的財産の保護

製品を作成すると、コードは Docker コンテナイメージにパッケージ化されます。詳細については、 このガイドで後述する「[で製品を準備する SageMaker」](#page-335-0)を参照してください。コンテナイメージを アップロードすると、イメージとアーティファクトは転送中も保存時も暗号化されます。また、イ メージは公開前にスキャンされ、脆弱性がないことを確認されます。

知的財産を保護するために、 は購入者のみが AWS のサービス エンドポイントを介して製品にアク セス SageMaker できるようにします。購入者は、コンテナイメージやモデルアーティファクトに直 接アクセスしたり、コンテナイメージやモデルアーティファクトを取得したりすることはできませ ん。また、基盤となるインフラストラクチャにアクセスすることはできません。

## ネットワークアクセスなし

購入者が作成する SageMaker モデルやアルゴリズムとは異なり、購入者が から製品を起動すると AWS Marketplace、モデルやアルゴリズムはネットワークにアクセスせずにデプロイされます。 SageMaker は、ネットワークや AWS のサービス エンドポイントにアクセスできない環境にイメー ジをデプロイします。例えば、コンテナイメージは、インターネット、[VPC エンドポイント、](https://docs.aws.amazon.com/vpc/latest/userguide/vpc-endpoints.html)また はその他の AWS のサービスへのアウトバウンド API 呼び出しを行うことができません。

顧客データのセキュリティ

製品は購入者の SageMaker 内で実行されます AWS アカウント。そのため、購入者が製品を使用し てデータ推論を行っても、販売者はデータにアクセスできません。

アルゴリズム製品の場合、トレーニングジョブのたびにトレーニングイメージからモデルアーティ ファクトが出力されます。モデルアーティファクトは購入者のアカウントに保存されます。トレー ニングジョブのモデルアーティファクトは、購入者が顧客の推論イメージを使用してモデルをデプロ イするときに使用されます。モデルアーティファクトに含まれる可能性のある知的財産を保護するに は、公開前に暗号化してください。

**A** Important

このセキュリティモデルにより、実行時にコードがインターネットにアクセスするのを防ぎ ます。したがって、コードはインターネット上のリソースやライブラリを使用できないた

め、依存関係は Docker コンテナイメージにパッケージ化してください。トレーニングジョ ブから出力されたアーティファクトを暗号化する場合、これは特に重要です。ランタイムに は、アーティファクトを暗号化および復号化するキーにインターネット経由でアクセスする ことはできません。これらは、イメージとパッケージ化する必要があります。

詳細については、[「Amazon のセキュリティ SageMaker」](https://docs.aws.amazon.com/sagemaker/latest/dg/security.html)を参照してください。

## 機械学習製品の料金

Amazon SageMaker 製品で利用可能な複数の料金モデルから選択できます。製品をサブスクライブ する購入者は、自分の SageMaker 内で製品を実行します AWS アカウント。購入者に提示される料 金は、購入者の AWS アカウント で稼働するリソースのインフラストラクチャコストと、設定した 製品価格の組み合わせです。

## インフラストラクチャの料金

購入者は、製品の使用 SageMaker 中の のインフラストラクチャコストをすべて負担します。これら のコストは によって設定 AWS され[、Amazon の SageMaker 料金ペ](https://aws.amazon.com/sagemaker/pricing/)ージで確認できます。

## ソフトウェアの料金

製品の使用に対して購入者に AWS Marketplace 請求するソフトウェア料金を決定します。機械学習 製品を AWS Marketplaceに追加するときに、料金と条件を設定します。

インスタンスタイプごとのすべてのインフラストラクチャとソフトウェアの料金は、購入者がサブス クライブ AWS Marketplace する前に、 の製品リストページに表示されます。

### 料金無料

製品を無料で提供することもできます。この場合、購入者はインフラストラクチャの料金のみを支払 います。

### 時間単位の料金

で実行されているソフトウェアのインスタンスごとに、1 時間あたりの料金で製品を提供できます SageMaker。ソフトウェアが実行するインスタンスタイプごとに異なる時間単位の料金を請求でき ます。購入者がソフトウェアを実行している間、 は使用状況 AWS Marketplace を追跡し、それに応 じて購入者に請求します。使用量は分単位で計算されます。

モデルパッケージ製品の場合、購入者はソフトウェアを 2 つの方法で実行できます。エンドポイン トを継続的にホストしてリアルタイムの推論を実行する方法と、データセットに対してバッチ変換 ジョブを実行する方法です。購入者がソフトウェアを実行する 2 つの方法にそれぞれ異なる料金を 設定できます。

アルゴリズム製品では、前述のように推論の実行に対して料金を決定するだけでなく、トレーニング ジョブに対しても時間単位の料金を決定します。トレーニングイメージがサポートするインスタンス タイプごとに異なる時間単位の料金を請求できます。

#### 時間単位料金での年間契約

契約オプションで固定の前払い料金を指定でき、サブスクリプションの時点で契約の全額が顧客に請 求されます。年間契約の終了時に、引き続き実行するインスタンスには設定した時間単位の料金が発 生します。

### 推論の料金

購入者がエンドポイントをホストしてソフトウェアを実行し、リアルタイムの推論を継続的に実行す る場合、推論ごとに料金を設定することができます。

#### **a** Note

バッチ変換プロセスでは、常に時間単位の料金が適用されます。アルゴリズム製品のトレー ニングジョブでも、常に時間単位の料金が適用されます。これらの料金は、推論の料金と無 関係に、また相互にも無関係に設定できます。

デフォルトでは、推論料金では、 はエンドポイントの呼び出しごとに購入者に AWS Marketplace 課金します。ただし、ソフトウェアが 1 回の呼び出しで推論のバッチを処理する場合もありま す (ミニバッチとも呼ばれます)。エンドポイントのデプロイでは、1 回の呼び出しに対して AWS Marketplace が購入者に請求する推論の数をカスタムで指定できます。これを行うには、次の例のよ うに、呼び出しの HTTP レスポンスヘッダーにカスタムメータリングヘッダーを含めます。この例 では、3 件の推論を購入者に請求する呼び出しを示しています。

X-Amzn-Inference-Metering: {"Dimension": "inference.count", "ConsumedUnits": 3}

**a** Note

推論料金では、HTTP レスポンスコードが であるリクエストに対して AWS Marketplace の み購入者に課金されます2XX。

無料トライアル

オプションで、製品の無料トライアルを作成し、無料トライアルの日数を定義できます。無料トラ イアル期間は 5~120 日間です。無料トライアル期間中、購入者はソフトウェアを好きなだけ実行で き、ソフトウェア料金は発生しません。無料トライアル中、インフラストラクチャの料金は発生しま す。トライアル期間が終了すると、通常のソフトウェア料金とインフラストラクチャの料金が請求さ れます。

#### **a** Note

無料トライアルを作成できるのは、時間単位で請求されるオファーのみです。推論の料金が 適用される製品の無料トライアルは作成できません。

購入者が無料トライアルのある製品をサブスクライブすると、ウェルカムメールメッセージが届きま す。メッセージには、無料トライアルの期間、計算された有効期限、サブスクリプションの解除に関 する詳細が含まれます。有効期限が切れる 3 日前に通知メールが送信されます。

で製品の無料トライアルを提供する場合 AWS Marketplace、無料トライアルの特定[の返金ポリ](https://docs.aws.amazon.com/marketplace/latest/userguide/refunds.html#refund-policy) [シー](https://docs.aws.amazon.com/marketplace/latest/userguide/refunds.html#refund-policy)に同意したものと見なされます。

**a** Note

機械学習のプライベートオファーについて詳しくは、「[プライベートオファー](https://docs.aws.amazon.com/marketplace/latest/userguide/private-offers-overview.html)」をご覧くだ さい。

料金の変更

販売者は、[AWS Marketplace セラーオペレーションチーム](https://aws.amazon.com/marketplace/management/contact-us/)に連絡して、機械学習製品の料金を変更 できます。製品 ID と新しい料金の詳細を入力します。新しい料金は 90 日後に有効になります。ま た、2 回目の料金変更を行うには 90 日待つ必要があります。この制限は、サポートされているイ

ンスタンスの既存のリストに新しいインスタンスタイプを追加する場合にも適用されます。例とし て、2023 年 11 月 1 日に機械学習製品の料金を引き上げた場合、2024 年 1 月 30 日以降に新しいイ ンスタンスタイプの追加や、2 回目の料金変更が可能です。

# <span id="page-335-0"></span>で製品を準備する SageMaker

で製品を公開する前に AWS Marketplace、Amazon で製品を準備する必要があります SageMaker。 製品の準備では、次の 3 つのステップに従いします。

- 1. [コードをイメージにパッケージ化する](#page-335-1) モデルパッケージまたはアルゴリズム製品を準備するに は、製品用の Docker コンテナイメージを作成する必要があります。
- 2. [イメージのアップロード](#page-358-0) コードをコンテナイメージにパッケージ化してローカルでテストした ら、イメージをアップロードしてスキャンし、既知の脆弱性を持っていないかを確認します。続 行する前に、すべての脆弱性を修正してください。
- 3. [Amazon SageMaker リソースの作成](#page-361-0) イメージが正常にスキャンされたら、イメージを使用して でモデルパッケージまたはアルゴリズムリソースを作成できます SageMaker。

## <span id="page-335-1"></span>コードをイメージにパッケージ化する

の機械学習製品は、Amazon AWS Marketplace を使用して SageMaker 、購入者に提供する機械学習 ロジックを作成して実行します。 は、ロジックを含む Docker コンテナイメージ SageMaker を実行 します。 SageMaker は、安全でスケーラブルなインフラストラクチャでこれらのコンテナを実行し ます。詳細については、「 [セキュリティと知的財産](#page-331-0)」を参照してください。

#### トピック

- [どのタイプのコンテナイメージを作成すればよいですか?](#page-335-2)
- [モデルパッケージイメージ](#page-336-0)
- [アルゴリズムイメージ](#page-345-0)

<span id="page-335-2"></span>どのタイプのコンテナイメージを作成すればよいですか?

コンテナイメージには、推論イメージとトレーニングイメージの 2 つのタイプがあります。

モデルパッケージ製品を作成するには、推論イメージのみが必要です。詳細な手順については、「[モ](#page-336-0) [デルパッケージイメージ](#page-336-0)」を参照してください。

アルゴリズム製品を作成するには、トレーニングイメージと推論イメージの両方が必要です。詳細な 手順については、「[アルゴリズムイメージ](#page-345-0)」を参照してください。

コードをコンテナイメージに適切にパッケージ化するには、コンテナが ファイル構造に従う必要が あります SageMaker。サービスがコンテナとデータをやり取りできるよう、コンテナは正しいエン ドポイントを公開する必要があります。以下のセクションでは、このプロセスを詳しく説明します。

**A** Important

セキュリティ上の理由から、コンテナ化された製品を購入者がサブスクライブする と、Docker コンテナはインターネット接続のない隔離された環境で実行されます。コンテ ナの作成時には、インターネット経由での呼び出しに依存しないでください。その呼び出し は失敗します。への呼び出しも失敗 AWS のサービス します。詳細については、[「 セキュリ](#page-331-0) [ティと知的財産](#page-331-0)」セクションを参照してください。

必要に応じて、推論イメージとトレーニングイメージを作成するときに、開始点として、[使用可能な](https://aws.amazon.com/releasenotes/available-deep-learning-containers-images/) [深層学習コンテナイメージ](https://aws.amazon.com/releasenotes/available-deep-learning-containers-images/)のコンテナを使用します。イメージは既にさまざまな機械学習フレーム ワークで適切にパッケージ化されています。

<span id="page-336-0"></span>モデルパッケージイメージ

Amazon SageMaker モデルパッケージは、予測を行う事前トレーニング済みのモデルであり、購入 者による追加のトレーニングは必要ありません。

モデルパッケージには、次のコンポーネントが含まれています。

- [Amazon Elastic Container Registry](https://aws.amazon.com/ecr/) (Amazon ECR) に保存された推論イメージ
- (オプション) [Amazon S3](https://aws.amazon.com/s3/) に個別に保存されているモデルアーティファクト

**a** Note

モデルアーティファクトは、モデルが予測を行うために使用するファイルであり、通常は独 自のトレーニングプロセスの結果です。アーティファクトは、モデルが必要とするどのよう なファイルタイプでも構いませんが、.tar.gz 圧縮を使用する必要があります。モデルパッ ケージの場合、推論イメージ内にバンドルすることも、Amazon に個別に保存することもで きます SageMaker。Amazon S3 に保存されているモデルアーティファクトは、実行時に推 論コンテナにロードされます。モデルパッケージを公開すると、これらのアーティファクト は公開され、購入者が直接アクセスできない AWS Marketplace 所有の Amazon S3 バケット に保存されます。

### **a** Tip

推論モデルが Gluon、Keras、MXNet、 TensorFlowLite PyTorch TensorFlow、ONNX などの 深層学習フレームワークで構築されている場合は、Amazon SageMaker Neo の使用を検討 してください。Neo は、ml.c4、ml.p2 などの、クラウドインスタンスタイプの特定のファ ミリーにデプロイする推論モデルを自動的に最適化できます。詳細については、「Amazon SageMaker デベロッパーガイド」の[「Neo を使用してモデルのパフォーマンスを最適化](https://docs.aws.amazon.com/sagemaker/latest/dg/neo.html)す る」を参照してください。

### 次の図は、モデルパッケージ製品を公開して使用するワークフローを示しています。

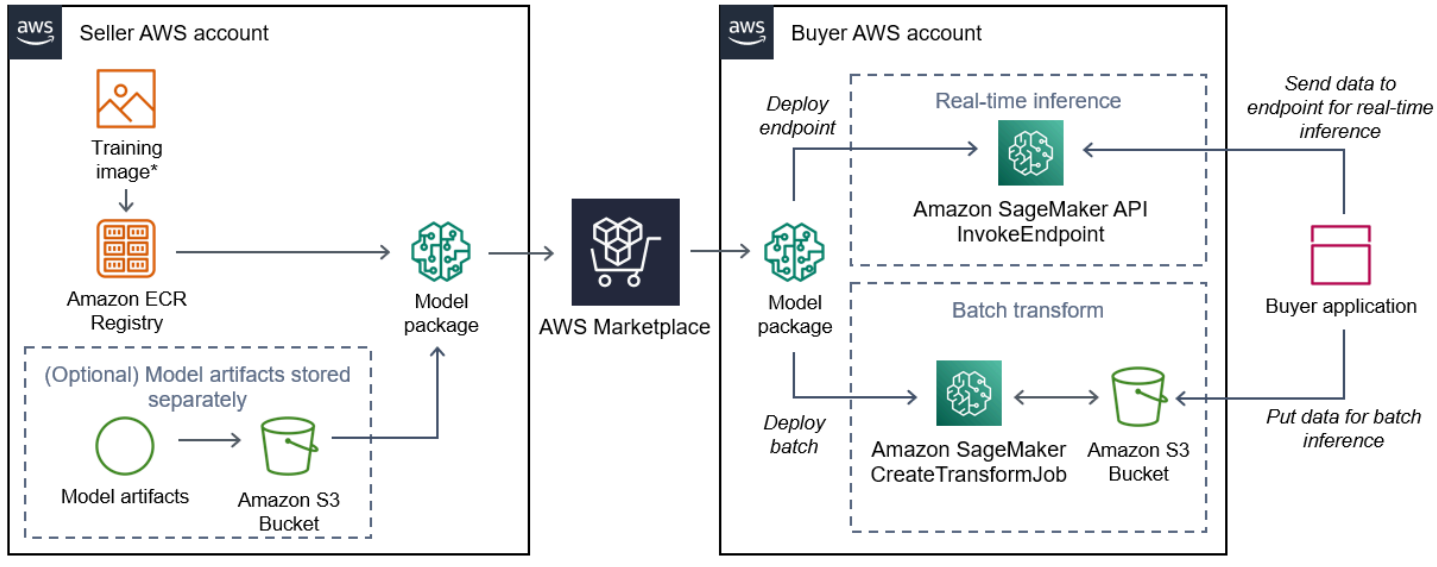

\*No network access when deployed

1. 販売者は推論イメージ (デプロイ時のネットワークアクセス不可) を作成し、Amazon ECR レジス トリにプッシュします。

モデルアーティファクトは推論イメージにバンドルすることも S3 に個別に保存することもできま す。

- 2. 次に、販売者は Amazon でモデルパッケージリソース SageMaker を作成し、ML 製品を に公開 します AWS Marketplace。
- 3. 購入者は ML 製品をサブスクライブしてモデルをデプロイします。

**a** Note

このモデルは、リアルタイムの推論を行うエンドポイントとしてデプロイすることも、 データセット全体の予測を一度に取得するバッチジョブとしてデプロイすることもできま す。詳細については、[「推論のためのモデルをデプロイする](https://docs.aws.amazon.com/sagemaker/latest/dg/deploy-model.html)」を参照してください。

- 4. SageMaker は推論イメージを実行します。推論イメージにバンドルされていない販売者提供のモ デルアーティファクトは、ランタイムに動的に読み込まれます。
- 5. SageMaker は、コンテナの HTTP エンドポイントを使用して購入者の推論データをコンテナに渡 し、予測結果を返します。

モデルパッケージ用の推論イメージの作成

このセクションでは、推論コードをモデルパッケージ製品の推論イメージにパッケージ化する手順を 説明します。そのプロセスは、以下のステップで構成されています。

ステップ

- [ステップ 1: コンテナイメージを作成する](#page-338-0)
- [ステップ 2: イメージをローカルでビルドしてテストする](#page-342-0)

推論イメージは、推論ロジックを含む Docker イメージです。実行時にコンテナは HTTP エンドポイ ントを公開し、 SageMaker がコンテナとの間でデータを渡すことを許可します。

**a** Note

以下は、推論イメージのパッケージコードの一例です。詳細については、「 [での Docker コ](https://docs.aws.amazon.com/sagemaker/latest/dg/your-algorithms.html) [ンテナの使用 SageMaker」](https://docs.aws.amazon.com/sagemaker/latest/dg/your-algorithms.html)および[AWS Marketplace SageMaker 「」の例を](https://github.com/aws/amazon-sagemaker-examples/tree/master/aws_marketplace)参照してくださ い GitHub。

以下の例ではわかりやすくするために [Flask](https://pypi.org/project/Flask/) というウェブサービスを使用していますが、本 番環境に対応しているとは見なされていません。

<span id="page-338-0"></span>ステップ 1: コンテナイメージを作成する

推論イメージを と互換性を持たせるには SageMaker、Docker イメージが HTTP エンドポイントを 公開する必要があります。コンテナの実行中に、 は推論用のSageMaker 購入者入力をコンテナの HTTP エンドポイントに渡します。推論結果は HTTP レスポンスの本文で返されます。

次のチュートリアルでは、Linux Ubuntu ディストリビューションを使用する開発環境で Docker CLI を使用します。

- [ウェブサーバースクリプトを作成する](#page-339-0)
- [コンテナ実行用のスクリプトを作成する](#page-340-0)
- [Dockerfile](#page-341-0) の作成
- [モデルアーティファクトをパッケージ化またはアップロードする](#page-342-1)

<span id="page-339-0"></span>ウェブサーバースクリプトを作成する

この例では [Flask](https://pypi.org/project/Flask/) という Python サーバーを使用していますが、フレームワークに適した任意のウェ ブサーバーを使用できます。

**a** Note

ここではわかりやすくするために [Flask](https://pypi.org/project/Flask/) を使用しています。本番環境に対応するウェブサー バーとは見なされません。

SageMaker が使用する TCP ポート 8080 で 2 つの HTTP エンドポイントを提供する Flask ウェブ サーバースクリプトを作成します。想定されるエンドポイントは次の 2 つです。

- /ping このエンドポイントに HTTP GET リクエスト SageMaker を行い、コンテナの準備が 整っているかどうかを確認します。コンテナの準備が完了すると、コンテナはこのエンドポイント での HTTP GET リクエストに HTTP 200 レスポンスコードで応答します。
- /invocations SageMaker 推論のためにこのエンドポイントに HTTP POST リクエストを行い ます。推論用の入力データはリクエストの本文で送信されます。ユーザー指定のコンテンツタイプ は HTTP ヘッダーで渡されます。レスポンスの本文は推論出力です。タイムアウトの詳細につい ては、「[機械学習製品を作成するための要件とベストプラクティス](#page-380-0)」を参照してください。

#### **./web\_app\_serve.py**

# Import modules import json import re from flask import Flask from flask import request  $app = False(\text{name})$ 

```
# Create a path for health checks
@app.route("/ping")
def endpoint_ping(): 
   return "" 
# Create a path for inference
@app.route("/invocations", methods=["POST"])
def endpoint invocations():
    # Read the input 
    input_str = request.get_data().decode("utf8") 
    # Add your inference code between these comments. 
    # 
    # 
    # 
    # 
    # 
    # Add your inference code above this comment. 
    # Return a response with a prediction 
    response = {"prediction":"a","text":input_str} 
    return json.dumps(response)
```
前の例には、実際の推論ロジックはありません。実際の推論イメージについては、ウェブアプリに推 論ロジックを追加し、入力を処理して実際の予測を返します。

推論イメージには、インターネットアクセスも への呼び出しもできないため、必要な依存関係がす べて含まれている必要があります AWS のサービス。

**a** Note

これと同じコードがリアルタイム推論とバッチ推論の両方で呼び出されます。

<span id="page-340-0"></span>コンテナ実行用のスクリプトを作成する

Docker コンテナイメージserve SageMaker の実行時に実行される という名前のスクリプトを作成 します。次のスクリプトは HTTP ウェブサーバーを起動します。

#### **./serve**

#!/bin/bash

```
# Run flask server on port 8080 for SageMaker
flask run --host 0.0.0.0 --port 8080
```
### <span id="page-341-0"></span>**Dockerfile** の作成

ビルドコンテキストに Dockerfile を作成します。この例では Ubuntu 18.04 を使用しています が、フレームワークに適していれば、どのベースイメージからでも開始できます。

### **./Dockerfile**

```
FROM ubuntu:18.04
# Specify encoding
ENV LC_ALL=C.UTF-8
ENV LANG=C.UTF-8
# Install python-pip
RUN apt-get update \
&& apt-get install -y python3.6 python3-pip \
&& ln -s /usr/bin/python3.6 /usr/bin/python \
&& ln -s /usr/bin/pip3 /usr/bin/pip;
# Install flask server
RUN pip install -U Flask;
# Add a web server script to the image
# Set an environment to tell flask the script to run
COPY /web_app_serve.py /web_app_serve.py
ENV FLASK_APP=/web_app_serve.py
# Add a script that Amazon SageMaker will run
# Set run permissions
# Prepend program directory to $PATH
COPY /serve /opt/program/serve
RUN chmod 755 /opt/program/serve
ENV PATH=/opt/program:${PATH}
```
Dockerfile は、以前に作成した 2 つのスクリプトをイメージに追加します。serve スクリプトの ディレクトリが PATH に追加されると、コンテナの実行時にそれを実行できるようになります。

<span id="page-342-1"></span>モデルアーティファクトをパッケージ化またはアップロードする

モデルのトレーニングから推論イメージまで、モデルアーティファクトを提供する方法には、以下の 2 つがあります。

- 推論イメージと共に静的にパッケージ化します。
- ランタイムに動的にロードします。動的に読み込まれるため、同じイメージをさまざまな機械学習 モデルのパッケージ化に使用できます。

モデルのアーティファクトを推論イメージと一緒にパッケージ化する場合は、アーティファクトを Dockerfile に含めてください。

モデルアーティファクトを動的にロードする場合は、それらのアーティファクトを Amazon S3 の圧 縮ファイル (.tar.gz) に個別に保存します。モデルパッケージを作成するときは、圧縮ファイルの場所 を指定し、コンテナの実行/opt/ml/model/時にコンテンツを SageMaker 抽出してコンテナディ レクトリにコピーします。モデルパッケージを公開すると、それらのアーティファクトは、購入者 が直接アクセスできない、 AWS Marketplace 所有の Amazon S3 バケットに公開および保存されま す。

<span id="page-342-0"></span>ステップ 2: イメージをローカルでビルドしてテストする

ビルドコンテキストには、現在、以下のファイルが存在します。

- ./Dockerfile
- ./web\_app\_serve.py
- ./serve
- 推論ロジックと (オプションの) 依存関係

次に、コンテナイメージをビルド、実行、テストします。

#### イメージを構築する

ビルドコンテキストで Docker コマンドを実行し、イメージをビルドしてタグ付けします。この例で はタグ my-inference-image を使用します。

sudo docker build --tag my-inference-image ./

この Docker コマンドを実行してイメージをビルドすると、Dockerfile の各行に基づいて Docker がイメージをビルドするときの出力が表示されます。終了すると、次のようなものが表示されます。 Successfully built abcdef123456 Successfully tagged my-inference-image:latest

### をローカルで実行する

ビルドが完了したら、イメージをローカルでテストできます。

```
sudo docker run \ 
  --rm \ \  --publish 8080:8080/tcp \ 
  --detach \setminus  --name my-inference-container \ 
    my-inference-image \ 
    serve
```
コマンドの詳細は次のとおりです。

- --rm コンテナが停止したら自動的に削除します。
- --publish 8080:8080/tcp ポート 8080 を公開して、HTTP リクエスト SageMaker を送信 するポートをシミュレートします。
- --detach コンテナをバックグラウンドで実行します。
- --name my-inference-container 実行中のこのコンテナに名前を付けます。
- my-inference-image ビルドされたイメージを実行します。
- serve コンテナの実行時に SageMaker 実行するのと同じスクリプトを実行します。

このコマンドを実行すると、Docker は、ビルドした推論イメージからコンテナを作成してバックグ ラウンドで実行します。コンテナは serve スクリプトを実行し、テスト目的でウェブサーバーを起 動します。

HTTP エンドポイントへの ping をテストします。

がコンテナ SageMaker を実行すると、定期的にエンドポイントに ping を送信します。エンドポイ ントがステータスコード 200 の HTTP レスポンスを返すと、コンテナ SageMaker が推論できる状 態であることを に知らせます。これをテストするには、次のコマンドを実行します。このコマンド はエンドポイントをテストしてレスポンスヘッダーを含めます。

curl --include http://127.0.0.1:8080/ping

#### 出力例は次のとおりです。

```
HTTP/1.0 200 OK
Content-Type: text/html; charset=utf-8
Content-Length: 0
Server: MyServer/0.16.0 Python/3.6.8
Date: Mon, 21 Oct 2019 06:58:54 GMT
```
推論 HTTP エンドポイントをテストします。

コンテナが ping に 200 のステータスコードを返すことで準備が整っていることを示すと、 SageMaker はPOSTリクエストを介して推論データを HTTP /invocations エンドポイントに渡し ます。以下のコマンドを実行して、推論ポイントをテストします。

```
curl \setminus  --request POST \ 
    --data "hello world" \ 
    http://127.0.0.1:8080/invocations
```
出力例は次のとおりです。

{"prediction": "a", "text": "hello world"}

これら 2 つの HTTP エンドポイントが機能するので、推論イメージは と互換性があるようになりま した SageMaker。

**a** Note

モデルパッケージ製品のモデルは、リアルタイムとバッチの 2 つの方法でデプロイできま す。どちらのデプロイでも、 は Docker コンテナの実行中に同じ HTTP エンドポイント SageMaker を使用します。

コンテナを停止するには、次のコマンドを実行します。

sudo docker container stop my-inference-container

推論イメージの準備とテストが完了したら、次の「[イメージのアップロード](#page-358-0)」に進むことができま す。

## <span id="page-345-0"></span>アルゴリズムイメージ

Amazon SageMaker アルゴリズムでは、購入者が予測を行う前に独自のデータを持ってトレーニン グする必要があります。

アルゴリズムには以下のコンポーネントが含まれています。

- [Amazon ECR](https://aws.amazon.com/ecr/) に保存されたトレーニングイメージ
- Amazon Elastic Container Registry (Amazon ECR) に保存された推論イメージ

**a** Note アルゴリズム製品では、トレーニングコンテナによってモデルアーティファクトが生成さ れ、モデルのデプロイ時に推論コンテナに読み込まれます。

次の図は、アルゴリズム製品を公開して使用するワークフローを示しています。

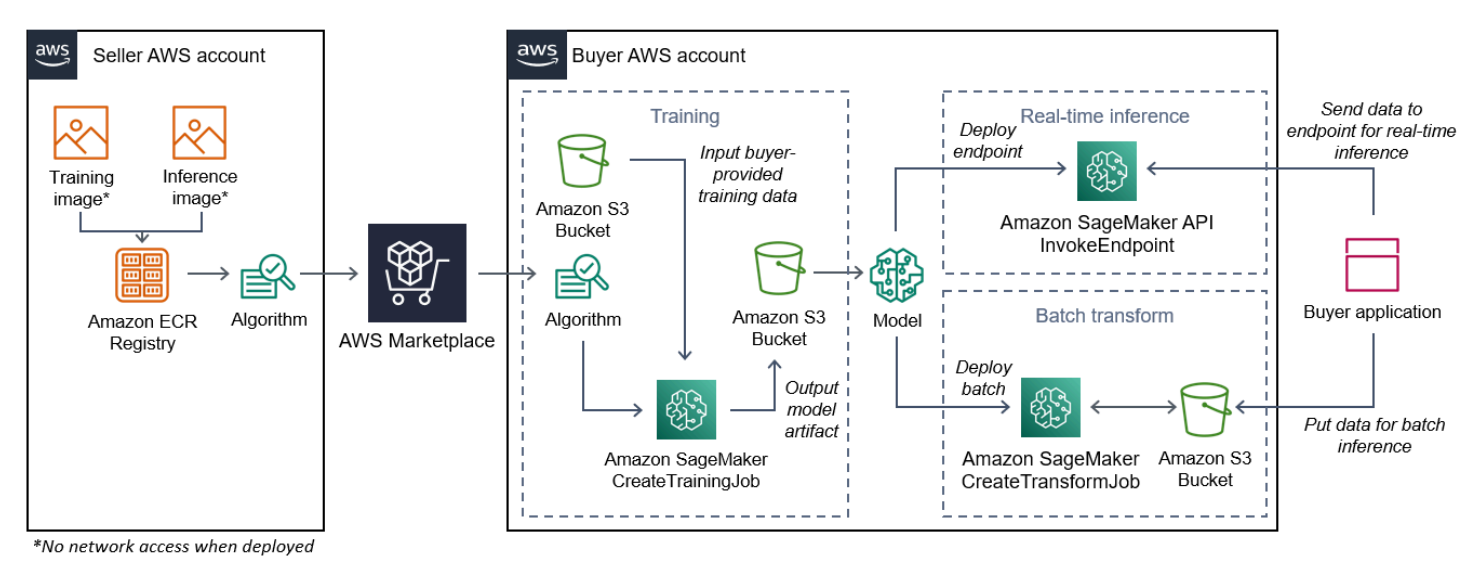

- 1. 販売者はトレーニングイメージと推論イメージ (デプロイ時のネットワークアクセス不可) を作成 し、Amazon ECR レジストリにアップロードします。
- 2. 次に、販売者は Amazon でアルゴリズムリソースを作成し SageMaker 、ML 製品を に公開しま す AWS Marketplace。
- 3. 購入者は ML 製品をサブスクライブします。
- 4. 購入者は、互換性のあるデータセットと適切なハイパーパラメータ値を使用してトレーニング ジョブを作成します。 はトレーニングイメージ SageMaker を実行し、トレーニングデータとハ

イパーパラメータをトレーニングコンテナにロードします。トレーニングジョブが完了すると、/ opt/ml/model/ にあるモデルアーティファクトが圧縮され、購入者の [Amazon S3](https://aws.amazon.com/s3/) バケットにコ ピーされます。

- 5. 購入者は Amazon S3 に保存されているトレーニングのモデルアーティファクトを含むモデルパッ ケージを作成し、モデルをデプロイします。
- 6. SageMaker は推論イメージを実行し、圧縮されたモデルアーティファクトを抽出し、推論コンテ ナディレクトリパスにファイルをロードします。/opt/ml/model/このパスは、推論を提供する コードによって消費されます。
- 7. モデルがエンドポイントとしてデプロイされるかバッチ変換ジョブとしてデプロイされるかにか かわらず、 SageMaker は購入者に代わって推論用のデータをコンテナの HTTP エンドポイント 経由でコンテナに渡し、予測結果を返します。

**a** Note

詳細については、「[モデルのトレーニング](https://docs.aws.amazon.com/sagemaker/latest/dg/train-model.html)」を参照してください。

<span id="page-346-0"></span>アルゴリズム用のトレーニングイメージの作成

このセクションでは、トレーニングコードをトレーニングイメージにパッケージ化する手順を説明し ます。アルゴリズム製品を作成するには、トレーニングイメージが必要です。

トレーニングイメージは、トレーニングアルゴリズムを含む Docker イメージです。コンテナは、コ ンテナ SageMaker との間でデータをコピーできるように、特定のファイル構造に従います。

アルゴリズム製品を公開する際は、トレーニングイメージと推論イメージの両方が必要です。トレー ニングイメージを作成したら、推論イメージを作成する必要があります。2 つのイメージは 1 つのイ メージに結合することも、個別のイメージのままにしておくこともできます。イメージを結合するか 個別のイメージのままにするかは、ユーザーしだいです。通常、推論は学習よりも単純です。イメー ジを結合せずに個別のイメージのままにすると、推論のパフォーマンスが向上することがあります。

**a** Note

以下は、トレーニングイメージのパッケージコードの一例です。詳細については、[「 で](https://docs.aws.amazon.com/sagemaker/latest/dg/your-algorithms-marketplace.html) [独自のアルゴリズムとモデルを使用する」および AWS Marketplace](https://docs.aws.amazon.com/sagemaker/latest/dg/your-algorithms-marketplace.html)[AWS Marketplace](https://github.com/aws/amazon-sagemaker-examples/tree/master/aws_marketplace) [SageMaker 「」の例を](https://github.com/aws/amazon-sagemaker-examples/tree/master/aws_marketplace)参照してください GitHub。

ステップ

- [ステップ 1: コンテナイメージを作成する](#page-347-0)
- [ステップ 2: イメージをローカルでビルドしてテストする](#page-350-0)

<span id="page-347-0"></span>ステップ 1: コンテナイメージを作成する

トレーニングイメージを Amazon と互換性を持たせるには SageMaker、トレーニングデータと設定 入力をコンテナ内の特定のパス SageMaker にコピーできるように、特定のファイル構造に従う必要 があります。トレーニングが完了すると、生成されたモデルアーティファクトは、 が SageMaker コ ピー元のコンテナ内の特定のディレクトリパスに保存されます。

以下では、Linux の Ubuntu ディストリビューションの開発環境にインストールされた Docker CLI が 使用されています。

- [設定入力を読み取れるようプログラムを準備します。](#page-347-1)
- [データ入力を読み取れるようプログラムを準備します。](#page-348-0)
- [トレーニング出力を書き込めるようプログラムを準備します。](#page-348-1)
- [コンテナ実行用のスクリプトを作成する](#page-349-0)
- [Dockerfile](#page-349-1) の作成

<span id="page-347-1"></span>設定入力を読み取れるようプログラムを準備します。

トレーニングプログラムで購入者提供の設定入力が必要な場合は、実行時に以下がコンテナ内にコ ピーされます。必要に応じて、プログラムはこれらの特定のファイルパスから読み取りを行う必要が あります。

- /opt/ml/input/config は、プログラムの実行方法を制御する情報が保存されているディレク トリです。
	- hyperparameters.json は、ハイパーパラメータ名とハイパーパラメータ値の、JSON 形式 の辞書です。値は文字列のため、変換が必要になる場合があります。
	- resourceConfig.json は JSON 形式のファイルで、[分散型トレーニングに](https://docs.aws.amazon.com/sagemaker/latest/dg/your-algorithms-training-algo-running-container.html#your-algorithms-training-algo-running-container-dist-training)使用されるネット ワークレイアウトを記述しています。トレーニングイメージが分散型トレーニングをサポートし ていない場合、このファイルは無視してかまいません。

**a** Note

設定入力の詳細については、[「Amazon SageMaker がトレーニング情報を提供する方](https://docs.aws.amazon.com/sagemaker/latest/dg/your-algorithms-training-algo-running-container.html)法」を 参照してください。

<span id="page-348-0"></span>データ入力を読み取れるようプログラムを準備します。

トレーニングデータは、次の 2 つのモードのいずれかでコンテナに渡すことができます。コンテナ 内で実行されるトレーニングプログラムは、これら 2 つのモードのいずれかでトレーニングデータ のダイジェストを作成します。

ファイルモード

• /opt/ml/input/data/<channel\_name>/ にそのチャネルの入力データが含まれます。チャ ネルは CreateTrainingJob オペレーションの呼び出しに基づいて作成されますが、一般的に はアルゴリズムが期待するものとチャネルが一致することが重要です。各チャネルのファイルは [Amazon S3](https://aws.amazon.com/s3/) からこのディレクトリにコピーされ、Amazon S3 のキー構造によって示されるツリー 構造が保持されます。

パイプモード

• /opt/ml/input/data/<channel name> <epoch number> は特定の工ポックのパイプで す。エポックは 0 から始まり、読み込まれるたびに 1 ずつ増えていきます。実行できるエポック の数に制限はありませんが、次のエポックを読み込む前に各パイプを閉じる必要があります。

<span id="page-348-1"></span>トレーニング出力を書き込めるようプログラムを準備します。

トレーニングの出力は次のコンテナディレクトリに書き込まれます。

- /opt/ml/model/ はトレーニングアルゴリズムが生成するモデルまたはモデルアーティファクト が書き込まれるディレクトリです。モデルはどのような形式でもかまいません。1 つのファイル でも、ディレクトリ全体の tree. SageMaker packages でも、このディレクトリ内のすべてのファ イルを圧縮ファイル (.tar.gz) にすることができます。このファイルは、DescribeTrainingJob API オペレーションによって返される、Amazon S3 の場所にあります。
- /opt/ml/output/ は、ジョブが失敗した理由が記述された failure ファイルをアルゴリズム が書き込むことができるディレクトリです。このファイルの内容は DescribeTrainingJob の結

果の FailureReason フィールドに返されます。ジョブが成功してもこのファイルは無視される ため、このファイルを書き込む理由はありません。

<span id="page-349-0"></span>コンテナ実行用のスクリプトを作成する

Docker train コンテナイメージ SageMaker の実行時に実行されるシェルスクリプトを作成しま す。トレーニングが完了し、モデルアーティファクトがそれぞれのディレクトリに書き込まれたら、 スクリプトを終了します。

### **./train**

#!/bin/bash # Run your training program here # # # #

### <span id="page-349-1"></span>**Dockerfile** の作成

ビルドコンテキストに Dockerfile を作成します。この例ではベースイメージとして Ubuntu 18.04 を使用していますが、フレームワークに適していれば、どのベースイメージからでも開始できます。

### **./Dockerfile**

```
FROM ubuntu:18.04
# Add training dependencies and programs
#
#
#
#
#
# Add a script that SageMaker will run
# Set run permissions
# Prepend program directory to $PATH
COPY /train /opt/program/train
RUN chmod 755 /opt/program/train
ENV PATH=/opt/program:${PATH}
```
Dockerfile は以前に作成した train スクリプトをイメージに追加します。スクリプトのディレク トリが PATH に追加され、コンテナの実行時にスクリプトを実行できるようになります。

前の例には、実際のトレーニングロジックはありません。実際のトレーニングイメージでは、トレー ニングの依存関係を Dockerfile に追加し、トレーニング入力を読み取るロジックを追加してト レーニングを行い、モデルアーティファクトを生成します。

トレーニングイメージはインターネットにアクセスできないため、必要な依存関係がすべて含まれて いる必要があります。

詳細については、[「 で独自のアルゴリズムとモデルを使用する」および AWS Marketplace](https://docs.aws.amazon.com/sagemaker/latest/dg/your-algorithms-marketplace.html)[AWS](https://github.com/aws/amazon-sagemaker-examples/tree/master/aws_marketplace)  [Marketplace SageMaker 「」の例](https://github.com/aws/amazon-sagemaker-examples/tree/master/aws_marketplace)を参照してください GitHub。

<span id="page-350-0"></span>ステップ 2: イメージをローカルでビルドしてテストする

ビルドコンテキストには、現在、以下のファイルが存在します。

- ./Dockerfile
- ./train
- トレーニングの依存関係とロジック

次に、このコンテナイメージをビルド、実行、テストできます。

#### イメージを構築する

ビルドコンテキストで Docker コマンドを実行し、イメージをビルドしてタグ付けします。この例で はタグ my-training-image を使用します。

sudo docker build --tag my-training-image ./

この Docker コマンドを実行してイメージをビルドすると、Dockerfile の各行に基づいて Docker がイメージをビルドするときの出力が表示されます。終了すると、次のようなものが表示されます。

Successfully built abcdef123456 Successfully tagged my-training-image:latest

をローカルで実行する

完了したら、次の例に示すようにイメージをローカルでテストします。

```
sudo docker run \ 
  --rm \,--volume '<path to input>:/opt/ml/input:ro' \
  --volume '<path to model>:/opt/ml/model' \
  --volume '<path to output>:/opt/ml/output' \
    --name my-training-container \ 
    my-training-image \ 
    train
```
コマンドの詳細は次のとおりです。

- --rm コンテナが停止したら自動的に削除します。
- --volume '<path to input>:/opt/ml/input:ro' テスト入力ディレクトリをコンテナが 読み取り専用で使用できるようにします。
- ・ --volume '<path to model>:/opt/ml/model' -トレーニングテストが完了したら、モデル アーティファクトが保存されているパスをホストマシンでバインドマウントします。
- --volume '<path to output>:/opt/ml/output' 障害理由が書き込まれる failure ファ イル内のパスをホストマシンでバインドマウントします。
- --name my-training-container 実行中のこのコンテナに名前を付けます。
- my-training-image ビルドされたイメージを実行します。
- train コンテナの実行時に同じスクリプト SageMaker 実行を実行します。

このコマンドを実行すると、Docker は、ビルドされたトレーニングイメージからコンテナを作成し て実行します。コンテナは train スクリプトを実行します。これで、トレーニングプログラムが起 動します。

トレーニングプログラムが終了し、コンテナが終了したら、出力モデルのアーティファクトが正しい ことを確認します。さらに、ログ出力をチェックして、トレーニングジョブに関する十分な情報が提 供されていることを確認し、併せて、不要なログが生成されていないことを確認します。

これで、アルゴリズム製品用のトレーニングコードのパッケージ化が完了しました。アルゴリズム製 品には推論イメージも含まれるため、次のセクション、「 [アルゴリズムの推論イメージの作成](#page-351-0)」に 進んでください。

<span id="page-351-0"></span>アルゴリズムの推論イメージの作成

このセクションでは、推論コードをアルゴリズム製品の推論イメージにパッケージ化する手順を説明 します。

推論イメージは、推論ロジックを含む Docker イメージです。実行時にコンテナは HTTP エンドポイ ントを公開し、 SageMaker がコンテナとの間でデータを渡すことを許可します。

アルゴリズム製品を公開する際は、トレーニングイメージと推論イメージの両方が必要です。これ をまだ確認していない場合は、「[アルゴリズム用のトレーニングイメージの作成](#page-346-0)」に関する前のセク ションを参照してください。2 つのイメージは 1 つのイメージに結合することも、個別のイメージの ままにしておくこともできます。イメージを結合するか個別のイメージのままにするかは、ユーザー しだいです。通常、推論は学習よりも単純です。イメージを結合せずに個別のイメージのままにする と、推論のパフォーマンスが向上することがあります。

**a** Note

以下は、推論イメージのパッケージコードの一例です。詳細については、[「 で独自のアルゴ](https://docs.aws.amazon.com/sagemaker/latest/dg/your-algorithms-marketplace.html) [リズムとモデルを使用する」および AWS Marketplace](https://docs.aws.amazon.com/sagemaker/latest/dg/your-algorithms-marketplace.html)[AWS Marketplace SageMaker 「」の](https://github.com/aws/amazon-sagemaker-examples/tree/master/aws_marketplace) [例](https://github.com/aws/amazon-sagemaker-examples/tree/master/aws_marketplace)を参照してください GitHub。 以下の例ではわかりやすくするために [Flask](https://pypi.org/project/Flask/) というウェブサービスを使用していますが、本 番環境に対応しているとは見なされていません。

ステップ

- [ステップ 1: 推論イメージを作成する](#page-352-0)
- [ステップ 2: イメージをローカルでビルドしてテストする](#page-356-0)

<span id="page-352-0"></span>ステップ 1: 推論イメージを作成する

推論イメージを と互換性を持たせるには SageMaker、Docker イメージが HTTP エンドポイントを 公開する必要があります。コンテナの実行中に、 は購入者が提供する推論SageMaker の入力をコン テナの HTTP エンドポイントに渡します。推論の結果は HTTP レスポンスの本文で返されます。

以下では、Linux の Ubuntu ディストリビューションの開発環境にインストールされた Docker CLI が 使用されています。

- [ウェブサーバースクリプトを作成する](#page-353-0)
- [コンテナ実行用のスクリプトを作成する](#page-354-0)
- [Dockerfile](#page-354-1) の作成
- [モデルアーティファクトを動的に読み込むためのプログラムを準備する](#page-355-0)

<span id="page-353-0"></span>ウェブサーバースクリプトを作成する

この例では [Flask](https://pypi.org/project/Flask/) という Python サーバーを使用していますが、フレームワークに適した任意のウェ ブサーバーを使用できます。

**a** Note

ここではわかりやすくするために [Flask](https://pypi.org/project/Flask/) を使用しています。本番環境に対応するウェブサー バーとは見なされません。

SageMaker が使用する TCP ポート 8080 で 2 つの HTTP エンドポイントを提供する Flask ウェブ サーバースクリプトを作成します。想定されるエンドポイントは次の 2 つです。

- /ping このエンドポイントに HTTP GET リクエスト SageMaker を行い、コンテナの準備が 整っているかどうかを確認します。コンテナの準備が完了すると、コンテナはこのエンドポイント での HTTP GET リクエストに HTTP 200 レスポンスコードで応答します。
- /invocations SageMaker 推論のためにこのエンドポイントに HTTP POST リクエストを行い ます。推論用の入力データはリクエストの本文で送信されます。ユーザー指定のコンテンツタイプ は HTTP ヘッダーで渡されます。レスポンスの本文は推論出力です。

#### **./web\_app\_serve.py**

```
# Import modules
import json
import re
from flask import Flask
from flask import request
app = False(\text{name})# Create a path for health checks
@app.route("/ping")
def endpoint_ping(): 
   return "" 
# Create a path for inference
@app.route("/invocations", methods=["POST"])
def endpoint_invocations(): 
    # Read the input
```

```
  input_str = request.get_data().decode("utf8") 
  # Add your inference code here. 
  # 
  # 
  # 
  # 
  # 
  # Add your inference code here. 
  # Return a response with a prediction 
  response = {"prediction":"a","text":input_str} 
  return json.dumps(response)
```
前の例には、実際の推論ロジックはありません。実際の推論イメージについては、ウェブアプリに推 論ロジックを追加し、入力を処理して予測を返します。

推論イメージはインターネットにアクセスできないため、必要な依存関係がすべて含まれている必要 があります。

<span id="page-354-0"></span>コンテナ実行用のスクリプトを作成する

Docker コンテナイメージserve SageMaker の実行時に実行される という名前のスクリプトを作成 します。このスクリプトでは、HTTP ウェブサーバーを起動します。

#### **./serve**

#!/bin/bash

# Run flask server on port 8080 for SageMaker flask run --host 0.0.0.0 --port 8080

#### <span id="page-354-1"></span>**Dockerfile** の作成

ビルドコンテキストに Dockerfile を作成します。この例では Ubuntu 18.04 を使用しています が、フレームワークに適していれば、どのベースイメージからでも開始できます。

#### **./Dockerfile**

FROM ubuntu:18.04

```
# Specify encoding
ENV LC_ALL=C.UTF-8
ENV LANG=C.UTF-8
# Install python-pip
RUN apt-get update \setminus&& apt-get install -y python3.6 python3-pip \
&& ln -s /usr/bin/python3.6 /usr/bin/python \
&& ln -s /usr/bin/pip3 /usr/bin/pip;
# Install flask server
RUN pip install -U Flask;
# Add a web server script to the image
# Set an environment to tell flask the script to run
COPY /web_app_serve.py /web_app_serve.py
ENV FLASK_APP=/web_app_serve.py
# Add a script that Amazon SageMaker will run
# Set run permissions
# Prepend program directory to $PATH
COPY /serve /opt/program/serve
RUN chmod 755 /opt/program/serve
ENV PATH=/opt/program:${PATH}
```
Dockerfile は以前に作成した 2 つのスクリプトをイメージに追加します。serve スクリプトの ディレクトリが PATH に追加されると、コンテナの実行時にそれを実行できるようになります。

<span id="page-355-0"></span>モデルアーティファクトを動的に読み込むためのプログラムを準備する

アルゴリズム製品の場合、購入者は独自のデータセットとトレーニングイメージを使用して、独自の モデルアーティファクトを生成します。トレーニングプロセスが完了すると、トレーニングコンテナ はモデルアーティファクトをコンテナディレクトリ に出力します /opt/ml/model/。 はそのディ レクトリ内のコンテンツを .tar.gz ファイルに SageMaker 圧縮し、Amazon S3 の購入者の AWS ア カウント に保存します。

モデルがデプロイされ、推論イメージ SageMaker が実行され、Amazon S3 の購入者のアカウン トに保存されている .tar.gz ファイルからモデルアーティファクトが抽出され、 /opt/ml/model/ ディレクトリの推論コンテナにロードされます。実行時、推論コンテナコードはモデルデータを使用 します。

**a** Note

モデルアーティファクトファイルに含まれる可能性のある知的財産を保護するために、ファ イル出力前の暗号化を選択できます。詳細については、「 [セキュリティと知的財産](#page-331-0)」を参照 してください。

<span id="page-356-0"></span>ステップ 2: イメージをローカルでビルドしてテストする

ビルドコンテキストには、現在、以下のファイルが存在します。

- ./Dockerfile
- ./web\_app\_serve.py
- ./serve

次に、このコンテナイメージをビルド、実行、テストできます。

イメージを構築する

Docker コマンドを実行し、イメージをビルドしてタグ付けします。この例ではタグ myinference-image を使用します。

sudo docker build --tag my-inference-image ./

この Docker コマンドを実行してイメージをビルドすると、Dockerfile の各行に基づいて Docker がイメージをビルドするときの出力が表示されます。終了すると、次のようなものが表示されます。

Successfully built abcdef123456 Successfully tagged my-inference-image:latest

をローカルで実行する

ビルドが完了したら、イメージをローカルでテストできます。

```
sudo docker run \ 
  --rm \setminus  --publish 8080:8080/tcp \ 
  --volume '<path_to_model>:/opt/ml/model:ro' \
  --detach \setminus
```

```
  --name my-inference-container \ 
  my-inference-image \ 
  serve
```
コマンドの詳細は次のとおりです。

- --rm コンテナが停止したら自動的に削除します。
- --publish 8080:8080/tcp ポート 8080 を公開して、ポートが HTTP リクエスト SageMaker を送信することをシミュレートします。
- --volume '<path\_to\_model>:/opt/ml/model:ro' テストモデルアーティファクトが保存 されているホストマシン上のパスを、コンテナ内の推論コードで使用できるよう読み取り専用とし てバインドマウントします。
- --detach コンテナをバックグラウンドで実行します。
- --name my-inference-container 実行中のこのコンテナに名前を付けます。
- my-inference-image ビルドされたイメージを実行します。
- serve コンテナの実行時に同じスクリプト SageMaker 実行を実行します。

このコマンドを実行すると、Docker は、推論イメージからコンテナを作成してバックグラウンドで 実行します。コンテナは serve スクリプトを実行し、テスト目的でウェブサーバーを起動します。

HTTP エンドポイントへの ping をテストします。

がコンテナ SageMaker を実行すると、定期的にエンドポイントに ping を送信します。エンドポイ ントがステータスコード 200 の HTTP レスポンスを返すと、コンテナ SageMaker が推論できる状 態であることを に知らせます。

次のコマンドを実行してエンドポイントをテストし、レスポンスヘッダーを含めます。

curl --include http://127.0.0.1:8080/ping

以下の例に、出力例を示します。

HTTP/1.0 200 OK Content-Type: text/html; charset=utf-8 Content-Length: 0 Server: MyServer/0.16.0 Python/3.6.8 Date: Mon, 21 Oct 2019 06:58:54 GMT

推論 HTTP エンドポイントをテストします。

コンテナが 200 ステータスコードを返すことで準備が完了したことを示すと、 SageMaker はPOSTリクエストを介して推論データを HTTP /invocations エンドポイントに渡します。

以下のコマンドを実行して、推論エンドポイントをテストします。

```
curl \setminus  --request POST \ 
    --data "hello world" \ 
    http://127.0.0.1:8080/invocations
```
以下の例に、出力例を示します。

{"prediction": "a", "text": "hello world"}

これら 2 つの HTTP エンドポイントが機能するので、推論イメージは と互換性があるようになりま した SageMaker。

**a** Note

アルゴリズム製品のモデルは、リアルタイムとバッチの 2 つの方法でデプロイできま す。どちらのデプロイでも、 は Docker コンテナの実行中に同じ HTTP エンドポイント SageMaker を使用します。

コンテナを停止するには、次のコマンドを実行します。

sudo docker container stop my-inference-container

アルゴリズム製品のトレーニングイメージと推論イメージの両方の準備とテストが完了したら、「[イ](#page-358-0) [メージのアップロード](#page-358-0)」に進みます。

## <span id="page-358-0"></span>イメージのアップロード

このセクションでは、推論イメージとトレーニングイメージを Amazon Elastic Container Registry にアップロードする手順を説明します。[Amazon ECR](https://aws.amazon.com/ecr/) は完全マネージド型の Docker レジストリ サービスです。 これは、Amazon が からイメージを SageMaker プルして、推論用のモデルパッ ケージまたはトレーニングジョブ用のアルゴリズムを作成する場所です。これは、 がイメージ AWS Marketplace を取得してモデルパッケージとアルゴリズム製品を公開する場所でもあります。

### アップロードする必要があるイメージ

モデルパッケージを公開する場合は、推論イメージのみをアップロードします。アルゴリズムを公開 する場合は、推論イメージとトレーニングイメージの両方をアップロードします。推論イメージと トレーニングイメージを結合する場合は、結合されたイメージを 1 回だけアップロードしてくださ い。

必要となる IAM アクセス許可

以下の手順では、ローカルマシンが販売者 の AWS Identity and Access Management (IAM) ロールま たはユーザー の正しい AWS 認証情報を持っていることを前提としています AWS アカウント。ロー ルまたはユーザーは、 AWS Marketplace と Amazon ECR の両方に正しいポリシーを設定する必要 があります。例えば、次の AWS マネージドポリシーを使用できます。

- AWSMarketplaceSellerProductsFullAccess へのアクセス用 AWS Marketplace
- AmazonEC2ContainerRegistryFullAccess Amazon ECR へのアクセス用

Docker クライアントを にログインする AWS

発行元の の変数を設定します ( AWS リージョン 「」を参照[公開 AWS リージョン でサポート](#page-391-0))。 この例では、米国東部 (オハイオ) リージョンを使用します。

#### region=*us-east-2*

次のコマンドを実行して、 AWS アカウント ID で変数を設定します。この例では、現在の AWS Command Line Interface (AWS CLI) 認証情報が販売者の に属していることを前提としています AWS アカウント。

```
account=$(aws sts get-caller-identity --query Account --output text)
```
リージョンの AWS アカウント Amazon ECR Docker レジストリを使用して Docker CLI クライアン トを認証するには、次のコマンドを実行します。

```
aws ecr get-login-password \
--region ${region} \
| sudo docker login \
--username AWS \
--password-stdin \
```
\${account}.dkr.ecr.\${region}.amazonaws.com

#### リポジトリを作成してイメージをアップロードします。

アップロードしたイメージのタグに変数を設定し、アップロードしたイメージリポジトリの名前に別 の変数を設定します。

image=*my-inference-image* repo=*my-inference-image*

**G** Note

推論イメージとトレーニングイメージが構築されたこのガイドの前のセクションでは、mytraining-imageそれぞれ my-inference-imageと とタグ付けされました。この例では、推論イ メージを作成して同じ名前のリポジトリにアップロードします。

次のコマンドを実行して、Amazon ECR にイメージリポジトリを作成します。

aws ecr --region \${region} create-repository --repository-name "\${repo}"

Amazon ECR リポジトリの場所のフルネームは、次のパーツで構成されています。 <accountid>.dkr.ecr.<region>.amazonaws.com/<image-repository-name>

イメージをリポジトリにプッシュするには、リポジトリの場所のフルネームをイメージにタグ付けす る必要があります。

イメージリポジトリの場所のフルネームとして変数を latest タグと共に設定します。

fullname="\${account}.dkr.ecr.\${region}.amazonaws.com/\${repo}:latest"

イメージにフルネームをタグ付けします。

sudo docker tag \${image} \${fullname}

最後に、Amazon ECR のリポジトリに推論イメージをプッシュします。

sudo docker push \${fullname}

イメージのアップロード 346

アップロードが完了すると、公開元のリージョンの [Amazon ECR コンソールのリポジトリリスト](https://console.aws.amazon.com/ecr/repositories?region=us-east-2)に イメージが表示されます。前の例では、イメージは米国東部 (オハイオ) リージョンにプッシュされ ました。

アップロードしたイメージをスキャンします。

[Amazon ECR コンソール](https://console.aws.amazon.com/ecr/repositories?region=us-east-2) で、公開元の AWS リージョン を選択し、イメージがアップロードされた リポジトリを開きます。アップロードしたイメージを選択し、スキャンを開始して既知の脆弱性を 確認します。 は、Amazon SageMaker リソースで使用されるコンテナイメージの Amazon ECR ス キャン結果を公開する前に AWS Marketplace チェックします。製品を作成するには、重要度が「重 大」または「高」の脆弱性があるコンテナイメージを修正する必要があります。

イメージが正常にスキャンされたら、そのイメージを使用してモデルパッケージまたはアルゴリズム リソースを作成できます。

商品のスキャン中に誤検出のエラーがあったと思われる場合は、[AWS Marketplace Seller Operations](https://aws.amazon.com/marketplace/management/contact-us) チームに連絡し、エラーの関する情報を伝えてください。

次のステップ

- [機械学習製品を作成するための要件とベストプラクティス](#page-380-0) におけるファイルサイズ制限を確認す る
- 「[Amazon SageMaker リソースの作成」](#page-361-0)に進む

<span id="page-361-0"></span>Amazon SageMaker リソースの作成

モデルパッケージまたはアルゴリズム製品を公開するには、Amazon でそれぞれ[のモデルパッケージ](https://docs.aws.amazon.com/marketplace/latest/userguide/ml-creating-your-amazon-sagemaker-resource.html#ml-creating-your-model-package-product) [リソース](https://docs.aws.amazon.com/marketplace/latest/userguide/ml-creating-your-amazon-sagemaker-resource.html#ml-creating-your-model-package-product)または[アルゴリズムリソース](https://docs.aws.amazon.com/marketplace/latest/userguide/ml-creating-your-amazon-sagemaker-resource.html#ml-creating-your-algorithm-product)を作成する必要があります SageMaker。

AWS Marketplace 製品のリソースを作成するときは、検証ステップを通じて認定される必要があり ます。検証ステップでは、公開前にモデルパッケージまたはアルゴリズムリソースをテストするため のデータを提供する必要があります。

**a** Note

製品のイメージをまだ作成しておらず、Amazon Elastic Container Registry (Amazon ECR) にアップロードしていない場合は、その方法の情報について、「[コードをイメージにパッ](#page-335-0) [ケージ化する](#page-335-0)」および「[イメージのアップロード](#page-358-0)」を参照してください。

#### モデルパッケージの作成

AWS Marketplaceのモデルパッケージを作成するための要件は次のとおりです。

- [Amazon ECR](https://aws.amazon.com/ecr/) に保存されている推論イメージ
- (オプション) [Amazon S3](https://aws.amazon.com/s3/) に個別に保存されているモデルアーティファクト
- Amazon Simple Storage Service (Amazon S3) に保存されている、推論に使用されるテストデータ

**G** Note

以下は、モデルパッケージ製品の作成に関するものです。のモデルパッケージの詳細につい ては SageMaker、[「モデルパッケージリソースの作成」](https://docs.aws.amazon.com/sagemaker/latest/dg/sagemaker-mkt-create-model-package.html)を参照してください。

モデルパッケージリソースの作成

以下の手順では、モデルパッケージリソースを作成する方法を順を追って説明します。

ステップ 1: モデルパッケージリソースを作成する

- 1. [Amazon SageMaker コンソール](https://us-east-2.console.aws.amazon.com/sagemaker/home) を開きます。
- 2. ページの右上を見て、発行元の AWS リージョンにいることを確認します。公開について は、「[公開 AWS リージョン でサポート](#page-391-0)」セクションを参照してください。前のステップで Amazon ECR にアップロードした推論イメージが同じリージョンに存在する必要があります。
- 3. 左側のナビゲーションメニューから [モデルパッケージ] を選択します。
- 4. [Create model package (モデルパッケージの作成)] を選択します。

パッケージを作成したら、推論パッケージの仕様を設定する必要があります。

ステップ 2: 推論の仕様を設定する

- 1. モデルパッケージの名前を指定します (例: *my-model-package*)。
- 2. [推論イメージの場所] には、Amazon ECR にアップロードされた推論イメージの URI を入力し ます。URI は [Amazon ECR コンソール](https://us-east-2.console.aws.amazon.com/ecr/repositories)でイメージを検索すると取得できます。
- 3. トレーニングで得たモデルアーティファクトが推論イメージのロジックにバンドルされている場 合、モデルデータアーティファクトの場所は空欄のままにしておきます。それ以外の場合は、モ デルアーティファクトの圧縮ファイル (.tar.gz) の、Amazon S3 の完全な場所を指定します。
- 4. ドロップダウンボックスを使用して、リアルタイム推論 (エンドポイントとも呼ばれる) ジョブ とバッチ変換ジョブの両方でサポートされる推論イメージのインスタンスタイプを選択します。
- 5. [次へ] をクリックします。

モデルパッケージを作成して公開するには、期待どおりに機能するかを確認するための検証が必要で す。そのためには、提供した推論用テストデータを使用してバッチ変換ジョブを実行する必要があり ます。検証仕様は、検証の実行 SageMaker 方法を指定します。

#### ステップ 3: 検証仕様を設定する

- 1. [ AWS Marketplaceでこのモデルパッケージを公開する] を [はい] に設定します。これを [いい え] に設定すると、このモデルパッケージを後で公開することはできません。Yes を選択する と[、 のモデルパッケージが認証](https://docs.aws.amazon.com/sagemaker/latest/APIReference/API_CreateModelPackage.html#sagemaker-CreateModelPackage-request-CertifyForMarketplace) AWS Marketplace され、検証ステップが必要です。
- 2. このプロセスを初めて完了する場合は、IAM ロールの [新規ロールの作成] を選択しま す。Amazon は、モデルパッケージをデプロイするときにこのロール SageMaker を使用しま す。これには、Amazon ECR からのイメージの取得や Amazon S3 からのアーティファクトの 取得などのアクションが含まれます。設定を確認し、ロールの作成 を選択します。ここでロー ルを作成すると、作成したロールに IAM [AmazonSageMakerFullAccess](https://console.aws.amazon.com/iam/home#/policies/arn:aws:iam::aws:policy/AmazonSageMakerFullAccess) ポリシーで説明されて いるアクセス許可が付与されます。
- 3. 検証プロファイルで JSON を編集します。許可される値の詳細については、「」を参照してく ださい[TransformJobDefinition。](https://docs.aws.amazon.com/sagemaker/latest/APIReference/API_TransformJobDefinition.html)
	- 1. TransformInput.DataSource.S3Uri: 推論用のテストデータを保存する場所を設定しま す。
	- 2. TransformInput.ContentType: テストデータコンテンツタイプ (、、image/png 、また はその他の値など) application/json text/plainを指定します。 SageMaker は実際の 入力データを検証しません。この値は、Content-type ヘッダー値としてコンテナの HTTP エンドポイントに渡されます。
	- 3. TransformInput.CompressionType: Amazon S3 の推論用テストデータが圧縮されてい ない場合は None に設定します。
	- 4. TransformInput.SplitType: None に設定して、Amazon S3 内の各オブジェクトを推論 用にまとめて渡します。
	- 5. TransformOutput.S3OutputPath: 推論出力が保存される場所に設定します。
	- 6. TransformOutput.AssembleWith: None に設定して、各推論を Amazon S3 の個別のオブ ジェクトとして出力します。

4. [Create model package (モデルパッケージの作成)] を選択します。

SageMaker は Amazon ECR から推論イメージをプルし、アーティファクトを推論コンテナにコピー し、推論用のテストデータを使用してバッチ変換ジョブを実行します。検証が成功すると、ステータ スは [完了済み] に変わります。

**a** Note

検証ステップでは、テストデータによるモデルの精度は評価されません。検証ステップで は、コンテナが実行されて期待どおりに応答するかどうかが確認されます。

モデル製品リソースの作成が完了しました。「[AWS Marketplaceでの製品の公開」](#page-368-0)に進みます。

#### アルゴリズムの作成

AWS Marketplaceのアルゴリズムを作成するための要件は次のとおりです。

- Amazon ECR に保存された推論イメージ
- Amazon ECR に保存されたトレーニングイメージ
- Amazon S3 に保存されたトレーニング用テストデータ
- Amazon S3 に保存された推論用テストデータ

**a** Note

次のウォークスルーでは、アルゴリズム製品を作成します。詳細については、「[アルゴリズ](https://docs.aws.amazon.com/sagemaker/latest/dg/sagemaker-mkt-create-algo.html) [ムリソースを作成する](https://docs.aws.amazon.com/sagemaker/latest/dg/sagemaker-mkt-create-algo.html)」を参照してください。

アルゴリズムリソースの作成

以下の手順では、アルゴリズムパッケージのリソースを作成する方法を順を追って説明します。

ステップ 1: アルゴリズムリソースを作成する

1. [Amazon SageMaker コンソール](https://us-east-2.console.aws.amazon.com/sagemaker/home) を開きます。

- 2. ページの右上を見て、公開元の AWS リージョンにいることを確認します (「」を参[照公開 AWS](#page-391-0)  [リージョン でサポート](#page-391-0))。前のステップで Amazon ECR にアップロードしたトレーニングイ メージと推論イメージが同じリージョンに存在する必要があります。
- 3. 左のナビゲーションペインで [アルゴリズム] をクリックします。
- 4. [Create algorithm (アルゴリズムの作成)] を選択します。

アルゴリズムパッケージを作成したら、モデルのトレーニングとチューニングの仕様を設定する必要 があります。

ステップ 2: トレーニングとチューニングの仕様を設定する

- 1. アルゴリズムの[名前] (例えば *my-algorithm*) を入力します。
- 2. [トレーニングイメージ] には、Amazon ECR にアップロードされたトレーニングイメージの、 完全な URI の場所を貼り付けます。URI は [Amazon ECR コンソールで](https://us-east-2.console.aws.amazon.com/ecr/repositories)イメージを検索すると取 得できます。
- 3. ドロップダウンボックスを使用して、トレーニングイメージがサポートするトレーニング用のイ ンスタンスタイプを選択します。
- 4. [チャネルの仕様]セクションで、アルゴリズムがサポートする各入力データセットに 1 つのチャ ネルを追加します (入力ソースの最大数は 20 チャネル)。詳細については、[「入力データ設定](https://docs.aws.amazon.com/sagemaker/latest/dg/your-algorithms-training-algo-running-container.html#your-algorithms-training-algo-running-container-inputdataconfig)」 を参照してください。
- 5. [次へ] をクリックします。
- 6. アルゴリズムがハイパーパラメータとハイパーパラメータ調整をサポートしている場合は、調整 パラメータを指定する必要があります。
- 7. [次へ] をクリックします。
	- **a** Note

アルゴリズムがハイパーパラメータ調整をサポートして適切なパラメータを調整できるよう になっていることが、強く推奨されます。これにより、データサイエンティストはモデルを 調整して最良の結果を得ることができます。

調整パラメータがある場合、そのパラメータを設定したら、推論イメージの仕様を設定する必要があ ります。

ステップ 3: 推論イメージ仕様を設定する

- 1. [推論イメージの場所] には、Amazon ECR にアップロードされた推論イメージの URI を貼り付 けます。URI は [Amazon ECR コンソール](https://us-east-2.console.aws.amazon.com/ecr/repositories)でイメージを検索すると取得できます。
- 2. ドロップダウンボックスを使用して、リアルタイム推論 (エンドポイントとも呼ばれる) ジョブ とバッチ変換ジョブの両方でサポートされる推論イメージのインスタンスタイプを選択します。
- 3. [次へ] をクリックします。

アルゴリズムを作成して公開するには、期待どおりに機能するかを確認するための検証が必要です。 そのためには、トレーニング用のテストデータを使用するトレーニングジョブと、提供した推論用テ ストデータを使用してバッチ変換ジョブの両方を実行する必要があります。検証仕様は、検証の実行 SageMaker 方法を指定します。

ステップ 4: 検証仕様を設定する

- 1. [ AWS Marketplaceでこのアルゴリズムを公開する]を [はい] に設定します。これを [いいえ] に 設定すると、このアルゴリズムを後で公開することができません。Yes を選択すると[、 のアル](https://docs.aws.amazon.com/sagemaker/latest/APIReference/API_CreateAlgorithm.html#sagemaker-CreateAlgorithm-request-CertifyForMarketplace) [ゴリズムが認証](https://docs.aws.amazon.com/sagemaker/latest/APIReference/API_CreateAlgorithm.html#sagemaker-CreateAlgorithm-request-CertifyForMarketplace) AWS Marketplace され、検証仕様が必要です。
- 2. の機械学習パッケージを初めて作成する場合は AWS Marketplace、IAM ロール の新しいロー ルを作成する を選択します。Amazon は、アルゴリズムをトレーニングし、後続のモデルパッ ケージをデプロイするときにこのロール SageMaker を使用します。これには、Amazon ECR からのイメージの取得、Amazon S3 へのアーティファクトの保存、Amazon S3 からのトレー ニングデータのコピーなどのアクションが含まれます。設定を確認し、ロールの作成 を選択し ます。ここでロールを作成すると、作成したロールに IAM [AmazonSageMakerFullAccess](https://console.aws.amazon.com/iam/home#/policies/arn:aws:iam::aws:policy/AmazonSageMakerFullAccess) ポリ シーで説明されているアクセス許可が付与されます。
- 3. [トレーニングジョブ定義] の検証プロファイルの [JSON] ファイルを編集します。使用できる値 の詳細については、 [TrainingJobDefinition「](https://docs.aws.amazon.com/sagemaker/latest/APIReference/API_TrainingJobDefinition.html)」を参照してください。
	- 1. InputDataConfig: この JSON 配列に、トレーニング仕様のステップで指定した各チャネル の [\[チャネルオブジェクト\]](https://docs.aws.amazon.com/sagemaker/latest/APIReference/API_Channel.html) を追加します。チャネルごとに、トレーニング用のテストデータ を保存する場所を指定します。
	- 2. OutputDataConfig: トレーニングが完了すると、トレーニングコンテナディレクトリパ ス /opt/ml/model/ 内のモデルアーティファクトが圧縮され、Amazon S3 にコピーされま す。圧縮ファイル (.tar.gz) が保存されている Amazon S3 の場所を指定します。
- 4. [変換ジョブの定義] の検証プロファイルの JSON ファイルを編集します。使用できる値の詳細 については、 [TransformJobDefinition](https://docs.aws.amazon.com/sagemaker/latest/APIReference/API_TransformJobDefinition.html)「」を参照してください。
- 1. TransformInput.DataSource.S3Uri: 推論用のテストデータを保存する場所を設定しま す。
- 2. TransformInput.ContentType: テストデータのコンテンツタイプを指定します。例え ば、application/json、text/plain、image/png、またはその他の値です。Amazon SageMaker は実際の入力データを検証しません。この値は、Content-type ヘッダー値と してコンテナの HTTP エンドポイントに渡されます。
- 3. TransformInput.CompressionType: Amazon S3 の推論用テストデータが圧縮されてい ない場合は None に設定します。
- 4. TransformInput.SplitType: S3 内のオブジェクトをどのように分割するかを選択しま す。例えば、None では、Amazon S3 内の各オブジェクトが推論用にまとめて渡されます。 詳細については、「Amazon SageMaker API リファレン[ス SplitType](https://docs.aws.amazon.com/sagemaker/latest/APIReference/API_TransformInput.html#sagemaker-Type-TransformInput-SplitType)」の「」を参照してくだ さい。
- 5. TransformOutput.S3OutputPath: 推論出力が保存される場所に設定します。
- 6. TransformOutput.AssembleWith: None に設定して、各推論を Amazon S3 の個別のオブ ジェクトとして出力します。
- 5. [アルゴリズムパッケージの作成] を選択します。

SageMaker は Amazon ECR からトレーニングイメージをプルし、データを使用してテストトレー ニングジョブを実行し、モデルアーティファクトを Amazon S3 に保存します。次に、Amazon ECR から推論イメージを取得して、アーティファクトを Amazon S3 から推論コンテナにコピーし、推論 用のテストデータを使用してバッチ変換ジョブを実行します。検証が成功すると、ステータスは [完 了済み] に変わります。

**a** Note

検証ステップでは、テストデータによるトレーニングまたはモデルの精度は評価されませ ん。検証ステップでは、コンテナが実行されて期待どおりに応答するかどうかが確認されま す。

検証ステップではバッチ処理のみが検証されます。リアルタイム処理が製品で機能すること を検証するのはユーザーしだいです。

アルゴリズム製品リソースの作成が完了しました。「[AWS Marketplaceでの製品の公開」](#page-368-0)に進みま す。

# <span id="page-368-0"></span>AWS Marketplaceでの製品の公開

モデルパッケージまたはアルゴリズムを公開する前に、以下が必要です。

- AWS Marketplace 販売 AWS アカウント 者として登録されている 。これは、[AWS Marketplace 管](https://aws.amazon.com/marketplace/management/) [理ポータル](https://aws.amazon.com/marketplace/management/)で行えます。
- AWS Marketplace 管理ポータルの [\[設定\]](https://aws.amazon.com/marketplace/management/seller-settings) ページの完了済みセラープロファイル。
- 有料製品を公開するには、Tax Interview と銀行フォームに必要事項を記入する必要があります。 これは無料製品の公開には必要ありません。詳細については、「[Seller registration process」](https://docs.aws.amazon.com/marketplace/latest/userguide/seller-registration-process.html)を参 照してください。
- AWS Marketplace 管理ポータル および Amazon にアクセスするには、 アクセス許可が必要です SageMaker。詳細については、[「必要なアクセス許可](#page-368-1)」を参照してください。

# 公開プロセスの概要

公開プロセスには次の 4 つのステップがあります。

- 1. 製品の送信 モデルパッケージまたはアルゴリズム製品の説明、使用情報、その他の詳細を記載 したリストを作成します。製品を公開用に提出してから、ステータスが次のステップに変わるま でに約 1 時間かかります。
- 2. テスト製品 AWS Marketplace 販売者として登録 AWS アカウント されている を使用して、 のリストをプレビューし AWS Marketplace、サブスクライブして、製品をテストします。さら に、許可されている他の AWS アカウント は、製品をプレビューおよびテストできます。変更 が必要な場合は、戻ってリストの詳細を編集できます。
- 3. 公開のサインオフ 製品を起動する準備ができたら、 に戻り AWS Marketplace 管理ポータ ル、サインオフして を公開を選択します。
- 4. 製品の公開開始 製品が AWS Marketplaceで公開されました。更新や製品修正を含む新しい バージョンを公開して、製品を維持できます。

# <span id="page-368-1"></span>必要なアクセス許可

Amazon SageMaker 製品を公開するには、サインインしている AWS Identity and Access Management ユーザーまたはロールに、次の IAM アクションの 1 つまたは両方が必要です。

- sagemaker:DescribeModelPackage モデルパッケージを一覧表示する場合
- sagemaker:DescribeAlgorithm アルゴリズムを一覧表示する場合

必要な AWS Marketplace アクセス許可、または販売者アカウントの管理については、[AWS](https://docs.aws.amazon.com/marketplace/latest/userguide/detailed-management-portal-permissions.html)  [Marketplace 「販売者 のポリシーとアクセス許可」](https://docs.aws.amazon.com/marketplace/latest/userguide/detailed-management-portal-permissions.html)を参照してください。

#### <span id="page-369-1"></span>製品リストの作成

以下は、モデルパッケージとアルゴリズム製品の両方 AWS Marketplace について、 で製品リストを 作成するためのチュートリアルです。

**a** Note

リストを作成する前に、「[機械学習製品を作成するための要件とベストプラクティス](#page-380-0)」で指 定されている必要なリソースがあることを確認してください。

このプロセスには以下のステップがあります。

ステップ

- [ステップ 1: 新しいリストを作成する](#page-369-0)
- [ステップ 2: 一般的な製品情報を提供する](#page-370-0)
- [ステップ 3: 起動オプションを追加する](#page-371-0)
- [ステップ 4: 価格と条件を設定する](#page-376-0)
- [ステップ 5: 製品を公開用に送信する](#page-377-0)

<span id="page-369-0"></span>ステップ 1: 新しいリストを作成する

新しい機械学習製品リストを作成するには

- 1. 販売者にサインイン AWS アカウント し、 に移動します[AWS Marketplace 管理ポータル。](https://aws.amazon.com/marketplace/management)
- 2. トップメニューで [製品]、[機械学習] の順に移動します。
- 3. [新しいリストを作成] を選択します。

**a** Note

[新しい製品] ページの [製品概要] セクションでは、現在のステータス、プライバシー設定、 製品タイプ、作成者、製品 ID を確認できます。

<span id="page-370-0"></span>ステップ 2: 一般的な製品情報を提供する

一般的な製品情報を提供するには

- 1. [一般的な製品情報] セクションの [製品の説明] で、[追加] を選択します。
	- a. [製品の可視性] セクションでは、以下のいずれかのオプションを選択します。
		- パブリック 製品は、最初はテスト AWS アカウント 用に限定された のセットで利用で きます。サインオフして公開すると、製品は一般に公開され、すべてのお客様がサブスク ライブできるようになります。
		- プライベート 製品は、 AWS アカウント 指定した にのみ表示されます。今後、この製 品を公開することはできません。
	- b. [製品のタイトル]、[簡単な製品の説明]、[製品の概要]、[製品カテゴリ 1]、およびその他の 詳細を入力します。これらの値は、後で変更できます。製品の説明については、「[機械学習](#page-380-0) [製品を作成するための要件とベストプラクティス](#page-380-0)」を参照してください。
	- c. 完了したら [続行] を選択します。
- 2. [プロモーションリソース] には、製品ロゴ、検索キーワード、関連するリソースリンクを入力し ます。これらの値は、後で変更できます。

• 完了したら [続行] を選択します。

- 3. [サポート情報] で、製品のサポートを提供するかどうかを選択します。
	- a. [はい] を選択した場合は、サポートと連絡先の詳細を入力してください。これらの値は後で 変更できます。
	- b. 完了したら [続行] を選択します。
- 4. リージョンの可用性 AWS リージョン で、製品を一覧表示する特定の を選択します。

デフォルト値は、[現在および将来サポートされるすべてのリージョンで利用可能にする] です。

• 完了したら [続行] を選択します。

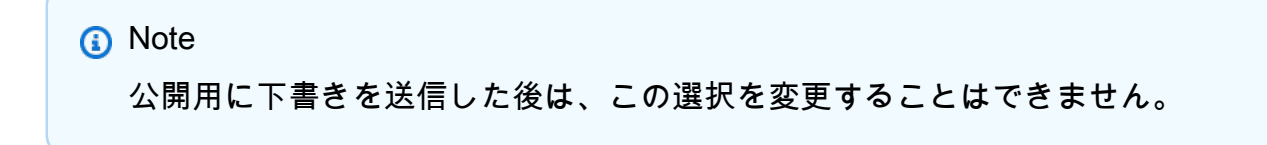

製品を公開する次のステップでは、販売するモデルパッケージまたはアルゴリズムである起動オプ ションを提供します。

<span id="page-371-0"></span>ステップ 3: 起動オプションを追加する

起動オプションを追加するには

1. [起動オプション] セクションの [ARN を入力] に、モデルパッケージまたはアルゴリズムの Amazon リソースネーム (ARN) を入力します。

ARN は、Amazon SageMaker コンソールの[モデルパッケージま](https://console.aws.amazon.com/sagemaker/home#/model-packages/my-resources)たは[アルゴリズムペ](https://console.aws.amazon.com/sagemaker/home#/algorithms/my-resources)ージにあり ます。

Example モデルパッケージの ARN

arn:aws:sagemaker:<region>:<account-id>:model-package/<model-packagename>

Example アルゴリズムの ARN

arn:aws:sagemaker:<region>:<account-id>:algorithm/<algorithm-name>

- 2. [追加] を選択します。
- 3. 以下の手順は、モデルパッケージを公開するか、アルゴリズム製品を公開するかによって異なり ます。購入者向けのバージョン番号を除き、バージョンの詳細は後で変更できます。
	- 1. ステップ 1: バージョンの詳細と Git リポジトリリンク を入力し、サンプル Jupyter Notebook と GitHub リポジトリのバージョン番号、リリースノート、URLs を指定します。
	- 2. アルゴリズム製品の場合のみ、[ステップ 2: トレーニングデータ入力の詳細の入力]で、ト レーニングデータの説明、トレーニングアルゴリズムの概要の他、トレーニングデータリ ソースの例も記載してください。

アルゴリズムメトリクス、チャネル仕様、ハイパーパラメータは、 でアルゴリズムリ ソースを作成したときに指定した値に基づいて、製品詳細ページに自動的に表示されます SageMaker。

以下の例は、セラーにはトレーニングデータ入力の詳細がどのように表示されるか、購入者 にはトレーニングデータ入力の詳細がどのように表示されるかを示しています。

#### Example トレーニングデータ入力の例 - セラービュー

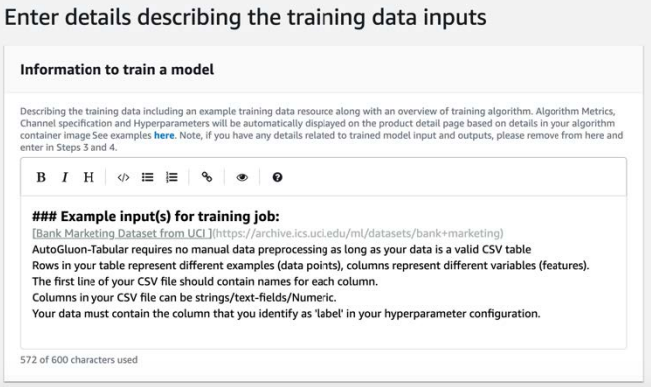

#### Example トレーニングデータ入力の例 - 購入者ビュー

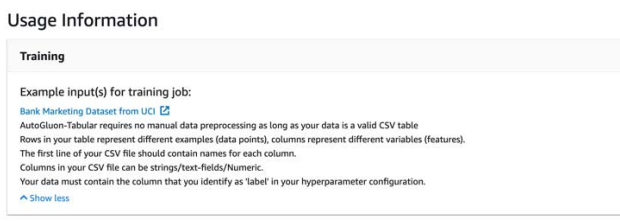

次の例は、カスタム属性 (呼び出しパラメータ) がセラーにどのように表示されるか、カスタ ム属性 (呼び出しパラメータ) が購入者にどのように表示されるかを示しています。

Example カスタム属性 (呼び出しパラメータ) の例 - セラービュー

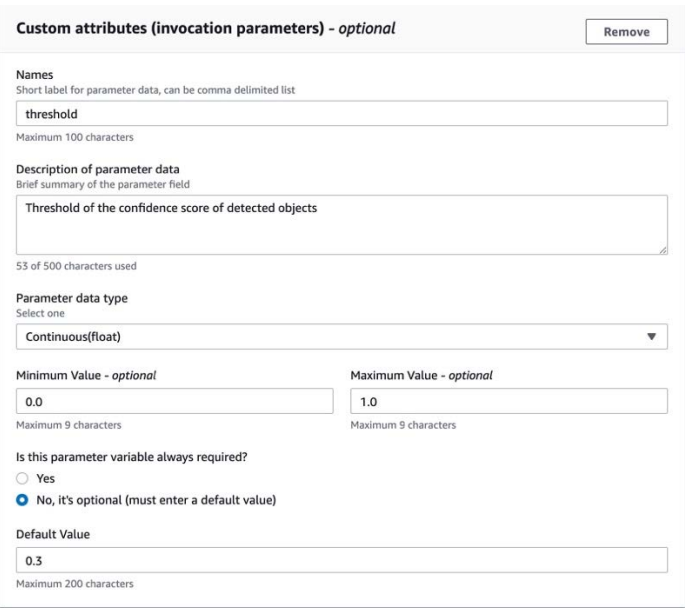

Example カスタム属性 (呼び出しパラメータ) の例 - 購入者ビュー

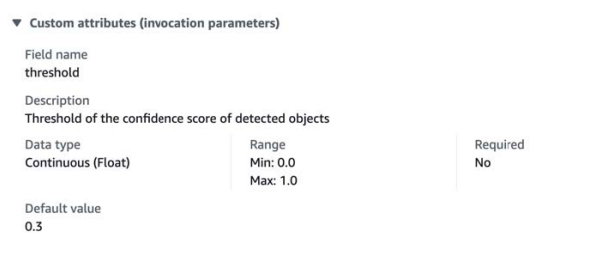

3. ステップ 3: 入力の詳細の入力では、モデルまたはアルゴリズムの入力詳細とサンプル入力 ファイルの URL を指定します。

以下の例は、セラーにはモデルデータ入力の詳細がどのように表示されるか、購入者にはモ デルデータ入力の詳細がどのように表示されるかを示しています。

Example モデルデータ入力の例 - セラービュー

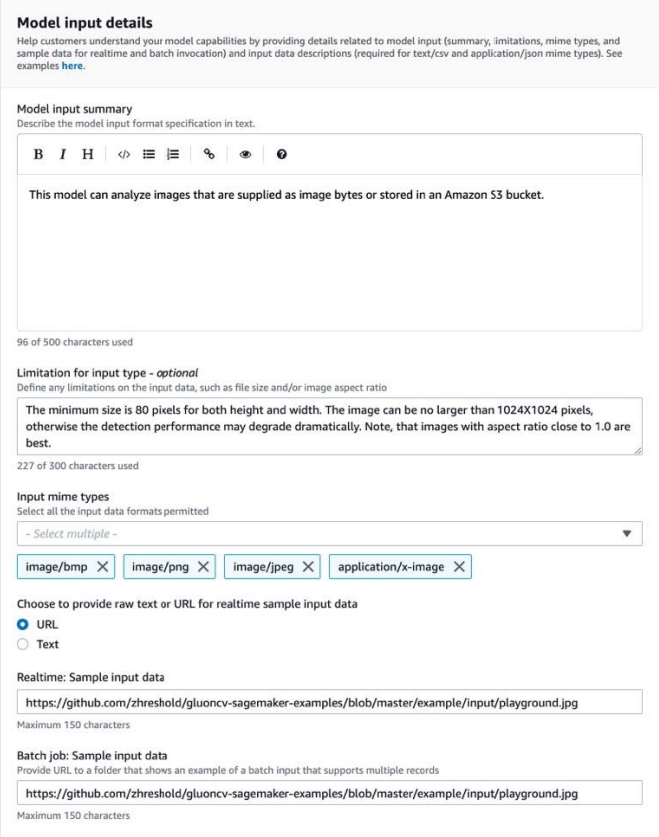

#### Example モデルデータ入力の例 - 購入者ビュー

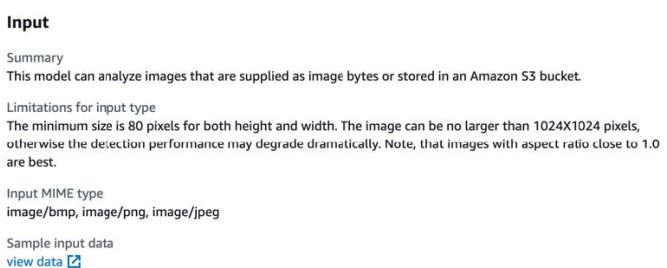

4. [ステップ 4: 出力の詳細の入力] では、モデルまたはアルゴリズムの出力詳細とサンプル出力 をテキストまたは URL として指定します。

使用に関する情報については、[「機械学習製品を作成するための要件とベストプラクティ](#page-380-0) [ス](#page-380-0)」を参照してください。

次の例は、モデルデータ出力の詳細がセラーにどのように表示されるか、モデルデータ出力 の詳細が購入者にどのように表示されるかを示しています。

#### Example モデルデータ出力の例 - セラービュー

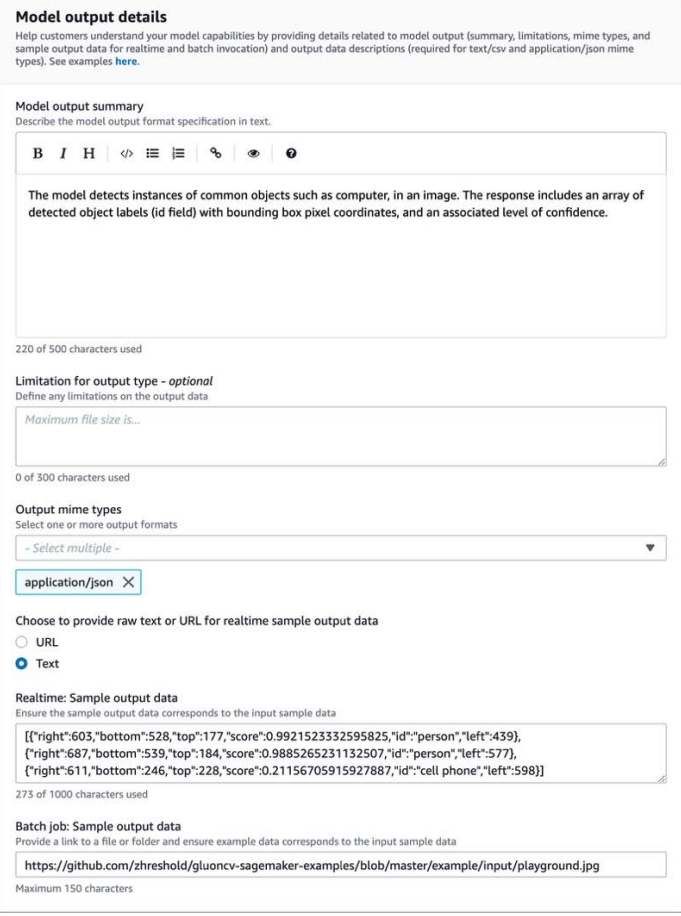

#### Example モデルデータ出力の例 - 購入者ビュー

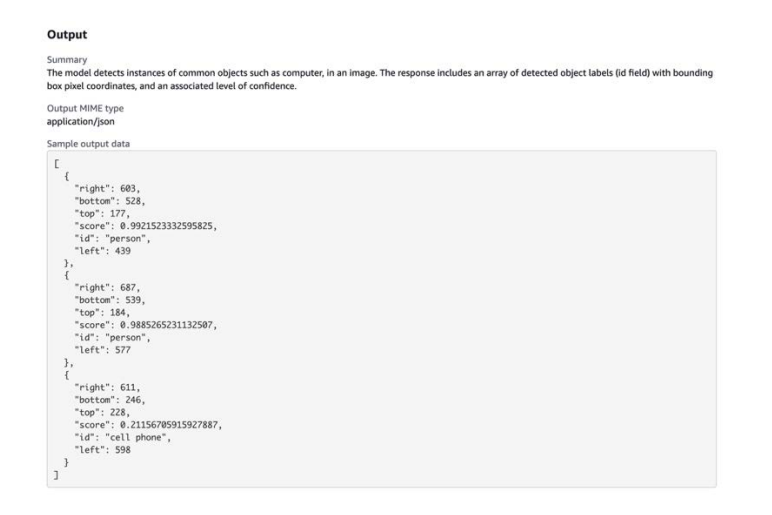

5. [ステップ 5: サポートされているインスタンスを確認して作成する] では、推奨インスタンス を設定します。

- これがモデルパッケージ製品の場合は、バッチ変換とリアルタイムデプロイの両方で、サ ポートされているインスタンスから推奨インスタンスタイプを選択してください。
- アルゴリズム製品の場合は、推奨インスタンスタイプトレーニングジョブも選択してくだ さい。

モデルパッケージやアルゴリズムリソースがサポートしていないインスタンスタイプは選択 できません。サポートされているインスタンスタイプは、Amazon でこれらのリソースを作 成したときに選択されました SageMaker。

4. 完了したら [続行] を選択します。

**a** Note

購入者の満足度を高めるには、製品の期待される入力と出力を説明した明確な使用情報 (例 を含む) が不可欠です。詳細については、[「機械学習製品を作成するための要件とベストプ](#page-380-0) [ラクティス](#page-380-0)」を参照してください。

<span id="page-376-0"></span>製品を公開する次のステップでは、価格と条件を設定します。

ステップ 4: 価格と条件を設定する

価格と条件を設定するには

- 1. [価格と条件] セクションで、[オファーを追加] を選択します。
- 2. [料金表] を設定します。

ソフトウェアを無料で提供したり、有料価格を設定したり、無料試用期間を有効にしたりできま す。詳細については、「[機械学習製品の料金](#page-332-0)」を参照してください。

- 3. エンドユーザーライセンス契約 (EULA) として使用するプレーンテキストファイルをアップロー ドします。
- 4. [保存して閉じる] を選択します。

製品に関するすべての情報を入力しました。次のステップでは、製品をテストできるように、限定販 売で公開します。

#### <span id="page-377-0"></span>ステップ 5: 製品を公開用に送信する

製品を公開用に送信するには

1. 「新製品」ページの「公開用に送信」セクションの「追加のテストアカウント – オプション」 で AWS アカウント IDs を入力します。

2. [公開用に送信] を選択します。

これにより、ユーザー (およびオプションのテスター) AWS Marketplace がサブスクライブしてテス トに使用できるプレビューリストを に作成することで、公開プロセスが開始されます。

これで、製品をテストする準備が整いました。機械学習製品のテストの詳細については、「[製品のテ](#page-377-1) [スト](#page-377-1)」を参照してください。

製品をテストした後、変更が必要な場合は上記の手順をやり直しできます。購入者に製品を提供する 準備が整ったら、[公開を承認](#page-378-0)できます。

#### <span id="page-377-1"></span>製品のテスト

製品を最初に送信してから、プレビューリストの準備が整うまでに約 1 時間かかります。ステータ スがテスト製品 に変わった後、販売者アカウントおよびその他の許可リストに登録されている AWS アカウント は、 のリストをプレビューし AWS Marketplace、製品をサブスクライブしてテストでき ます。

出品情報のプレビューを見るには

- 1. で AWS Marketplace 管理ポータル、製品概要ページに移動します。
- 2. [ステージングされた製品に移動] を選択します。
- 3. 変更を加える場合は、[製品の編集] を選択し、「[製品リストの作成」](#page-369-1)と同じ手順に従ってくださ い。
- 4. すべての購入者が閲覧できるように製品を公開する準備が整ったら、「[公開のサインオフ](#page-378-0)」の手 順に従ってください。

公開前に製品をテスト AWS アカウント する他の を追加するには、 [AWS Marketplace Seller](https://aws.amazon.com/marketplace/management/contact-us)  [Operations チームに](https://aws.amazon.com/marketplace/management/contact-us)連絡して AWS アカウント IDsを指定します。許可リストに登録されているアカ ウントには、製品詳細ページの製品バージョンの横に Limited バッジが表示されます。

# <span id="page-378-0"></span>公開のサインオフ

このステップは、説明、価格、使用情報を記入し、製品をテストした後に行います。

公開をサインオフするには

- 1. 販売者にサインイン AWS アカウント し、 に移動します[AWS Marketplace 管理ポータル。](https://aws.amazon.com/marketplace/management)
- 2. トップメニューで [製品]、[機械学習] の順に移動します。
- 3. 製品の [製品の概要] に移動します。
- 4. [サインオフして公開] を選択します。

#### 製品の更新

の [Machine Learning Listings](https://aws.amazon.com/marketplace/management/ml-products) ページを使用して AWS Marketplace 管理ポータル 、次の方法でモデル パッケージまたはアルゴリズム製品を更新できます。

- [新しいバージョンの追加](#page-378-1) 新しいモデルパッケージまたはアルゴリズムリソースを既存の製品の新 しいバージョンとして追加できます。
- [バージョンの制限](#page-379-0) 既存の製品の以前のバージョンを制限できます。
- [製品の削除](#page-379-1) 製品全体を削除できます。

<span id="page-378-1"></span>新しいバージョンを追加する

モデルパッケージまたはアルゴリズムリソースの新しいバージョンを追加するには

- 1. AWS Marketplace 管理ポータルの[「Machine Learning Listings」](https://aws.amazon.com/marketplace/management/ml-products)ページに移動します。
- 2. 既存の製品の [製品の概要] に移動します。
- 3. [製品の編集] を選択します。
- 4. [起動オプション] で [編集] を選択します。
- 5. リソースの ARN を追加するには、[バージョン] ページに移動し、[新しいバージョンを追加] を 選択します。

起動オプションの追加方法の詳細については、「[製品リストの作成](#page-369-1)」を参照してください。

**a** Note

使用情報は製品バージョンごとに異なります。新しいバージョンに使用情報を追加する場合 は、引き続き「[機械学習製品を作成するための要件とベストプラクティス](#page-380-0)」に従ってくださ い。

購入者が AWS Marketplace リストから製品を起動すると、異なるバージョンを選択できます。購入 者が Amazon SageMaker コンソールから製品を起動すると、最新バージョンのみが表示されます。

<span id="page-379-0"></span>バージョンを制限する

モデルパッケージまたはアルゴリズムリソースのバージョンを制限するには

- 1. 既存の製品の [製品の概要] に移動します。
- 2. [製品の編集] を選択します。
- 3. [起動オプション] で [編集] を選択します。
- 4. [バージョン] ページで [バージョンを制限] を選択します。
- 5. [製品の概要] に戻り、[公開用に送信] を選択します。
	- **a** Note

既に製品をサブスクライブしている購入者は、制限付きバージョンのモデルパッケージま たはアルゴリズムを引き続き使用できます。ただし、新規購入者にはそれらの制限付きバー ジョンをオプションとして表示することはできません。

<span id="page-379-1"></span>製品を削除する

#### 製品を削除するには

- 1. AWS Marketplace 管理ポータルの[「Machine Learning Listings」](https://aws.amazon.com/marketplace/management/ml-products)ページにある公開製品のリスト に移動します。
- 2. 削除する製品を選択し、[アクション] ドロップダウンリストで [リストを非公開にする] を選択し ます。
- 3. リクエストに関して AWS Marketplace 担当者から連絡があった場合に備えて、E メールアドレ スと出品を削除する理由を記入してください。

**a** Note

から製品を削除すると AWS Marketplace、新しい購入者は製品をサブスクライブできなくな ります。ただし、既存の購入者は製品を使用し続けられ、これは最低 90 日サポートされる 必要があります。非公開の出品情報を別の製品に置き換える予定がある場合は、削除リクエ ストの詳細に新しい出品情報を明記してください。

# <span id="page-380-0"></span>機械学習製品を作成するための要件とベストプラクティス

モデルパッケージとアルゴリズム製品を購入者が簡単にテストできるかを確認することが重要です。 以下のセクションでは、機械学習 (ML) 製品リストを作成するための要件と ML 製品のベストプラク ティスについて説明します。要件と推奨事項の完全な要約については、「[ML 製品リストの要件と推](#page-384-0) [奨事項の要約](#page-384-0)」を参照してください。

#### **a** Note

公開された製品が要件を満たしていない場合、これらの要件を満たすために の AWS Marketplace 担当者から連絡されることがあります。

トピック

- [必須アセット](#page-380-1)
- [ML 製品の一般的なベストプラクティス](#page-381-0)
- [使用状況情報の要件](#page-381-1)
- [入力と出力の要件](#page-382-0)
- [Jupyter Notebook の要件](#page-383-0)
- [ML 製品リストの要件と推奨事項の要約](#page-384-0)

<span id="page-380-1"></span>必須アセット

機械学習製品リストを作成する前に、次の必須アセットがあることを確認してください。

• Amazon リソースネーム (ARN) — 公開元の でモデルパッケージまたはアルゴリズムリソースの ARN AWS リージョン を指定します (「」を参照[公開 AWS リージョン でサポート](#page-391-0))。

- モデルパッケージの ARN の形式は arn:aws:sagemaker:<region>:<accountid>:model-package/<model-package-name> です。
- アルゴリズムの ARN の形式は arn:aws:sagemaker:<region>:<accountid>:algorithm/<algorithm-name> です。
- [the section called "使用状況情報の要件"](#page-381-1)  入力、出力、およびコード例に関する詳細を提供しま す。
- [the section called "入力と出力の要件"](#page-382-0)  ファイルまたはテキストのいずれかを提供します。
- [the section called "Jupyter Notebook の要件"](#page-383-0) 製品の使用方法をすべてデモンストレーションしま す。

<span id="page-381-0"></span>ML 製品の一般的なベストプラクティス

使用している機械学習製品について、以下の情報を提供します。

- 製品の説明には、以下を含めます。
	- モデルの機能
	- ターゲットとなる顧客
	- 最も重要なユースケース
	- モデルのトレーニング方法、または使用されたデータの量
	- パフォーマンスメトリクスと、使用された検証データ
	- 医療機器の場合、モデルが診断用かどうか
- デフォルトでは、機械学習製品は一般に公開されるよう設定されています。ただし、非公開で製品 を作成することもできます。詳細については、「[製品リストの作成](#page-369-1)」を参照してください。
- (オプション) 有料製品の場合は、顧客に対して 14~30 日間の無料試用期間を提供し、製品を試し てもらいます。詳細については、「[機械学習製品の料金](#page-332-0)」を参照してください。
- (オプション) モデルパッケージ製品について、商品一覧ページでリアルタイムの製品デモを有効 にする場合は、[AWS Marketplace Seller Operations](https://aws.amazon.com/marketplace/management/contact-us/) チームにお問い合わせください。製品デモで は、見込み客が自分でモデルをサブスクライブしたりデプロイしたりしなくても、出品ページでモ デルを直接試すことができます。

<span id="page-381-1"></span>使用状況情報の要件

購入者の満足度を高めるには、製品の期待される入力と出力を説明した明確な使用情報 (例を含む) が不可欠です。

新しいバージョンのリソースを製品リストに追加するたびに、使用状況情報を提供する必要がありま す。

初めて公開する新製品の使用情報を追加するには、 AWS Marketplace 管理ポータル コンソールに サインインします。[製品] ドロップダウンから [機械学習] を選択します。製品を選択します。[製品 概要] の [起動オプション] で、モデルパッケージまたはアルゴリズムリソースの ARN を入力し、[追 加]を選択します。

特定のバージョンの既存の使用状況情報を編集するには、[起動オプション] の [編集] を選択し て、[バージョンを編集] を選択します。

#### <span id="page-382-0"></span>入力と出力の要件

バイヤーが製品を理解して使用できるよう、入力と出力の例を含め、形式を明確に説明することが重 要です。製品を理解すると、購入者は、入力データに対して必要な変換を行って最適な推論結果を得 られるようになります。

Amazon SageMaker リソースを製品リストに追加すると、次のプロンプトが表示されます。

推論の入力と出力

推論入力では、リアルタイムエンドポイントとバッチ変換ジョブの両方の入力形式を指定します。 データの前処理に必要なコードスニペットを含めてください。サポートされている MIME コンテン ツタイプ (例えば、image/jpeg、image/png、image/bmp)、値の説明 (該当する場合)、および制限事 項を含めてください。でホストされている入力サンプルを含めます[GitHub](https://github.com)。

推論出力では、リアルタイムエンドポイントとバッチ変換ジョブの両方の出力形式を指定します。出 力 MIME コンテンツタイプ (例えば、application/json、image/jpeg) と値の説明 (該当する場合) を含 めてください。でホストされている出力サンプルを含めます[GitHub](https://github.com)。

サンプルには、お使いの製品に対応する入力ファイルを提供してください。モデルが多クラス分類を 実行する場合は、クラスごとに少なくとも 1 つのサンプル入力ファイルを提供してください。

トレーニング入力

「モデルをトレーニングするための情報」セクションに、データの前処理に必要な入力データ形式 とコードスニペットを指定します。サポートされている MIME コンテンツタイプ (例えば、image/ jpeg、image/png、image/bmp)、値の説明 (該当する場合)、および制限事項を含めてください。でホ ストされている入力サンプルを必ず含めてください[GitHub](https://github.com)。

購入者が提供できるオプション機能と必須機能の両方を説明し、PIPE 入力モードがサポートされて いるかどうかを明記します。[分散型トレーニング](https://docs.aws.amazon.com/sagemaker/latest/dg/your-algorithms-training-algo-running-container.html#your-algorithms-training-algo-running-container-dist-training) (複数の CPU/GPU インスタンスによるトレーニン グ) がサポートされている場合は、その旨を明記してください。チューニングについては、推奨され るハイパーパラメータを一覧で表示してください。

#### <span id="page-383-0"></span>Jupyter Notebook の要件

SageMaker リソースを製品リストに追加するときは、 でホストされているサンプル Jupyter Notebook へのリンクを提供し[GitHub、](https://github.com)購入者にデータのアップロードや検索を依頼することなく、 ワークフロー全体を示します。

AWS SDK for Python (Boto)を使用します。優れたサンプルノートブックを開発して提供できれば、 購入者はリストを簡単に試して使用することができます。

モデルパッケージ製品の場合、サンプルノートブックには、入力データの準備、リアルタイム推論用 エンドポイントの作成、バッチ変換ジョブの実行などが示されています。詳細については、「 [のモ](https://github.com/awslabs/amazon-sagemaker-examples/tree/master/aws_marketplace/curating_aws_marketplace_listing_and_sample_notebook/ModelPackage) [デルパッケージのリストとサンプルノートブック](https://github.com/awslabs/amazon-sagemaker-examples/tree/master/aws_marketplace/curating_aws_marketplace_listing_and_sample_notebook/ModelPackage)」を参照してください GitHub。サンプルノート ブックについては、「[generic\\_sample\\_notebook](https://github.com/awslabs/amazon-sagemaker-examples/tree/master/aws_marketplace/using_model_packages/generic_sample_notebook)」と[「auto\\_insurance」](https://github.com/awslabs/amazon-sagemaker-examples/tree/master/aws_marketplace/using_model_packages/auto_insurance)を参照してください。後者 のサンプルノートブックは、パラメータを入力したり AWS リージョン、購入者がサンプルデータを 検索したりすることなく、すべての で動作します。

**a** Note

未開発のサンプル Jupyter Notebook ノートブックで、考えられる入力やデータの前処理手順 が複数表示されていないと、購入者が製品の価値提案を完全に理解するのが難しい場合があ ります。

アルゴリズム製品の場合、サンプルノートブックは、完全なトレーニング、チューニング、モデル作 成、リアルタイム推論用のエンドポイントの作成、バッチ変換ジョブのパフォーマンスを示していま す (「」[の「アルゴリズムのリストとサンプルノートブック](https://github.com/awslabs/amazon-sagemaker-examples/tree/master/aws_marketplace/curating_aws_marketplace_listing_and_sample_notebook/Algorithm)」を参照 GitHub)。サンプルノートブッ クについては、「」の[「amazon\\_demo\\_product](https://github.com/awslabs/amazon-sagemaker-examples/tree/master/aws_marketplace/using_algorithms/amazon_demo_product) and [automl](https://github.com/awslabs/amazon-sagemaker-examples/tree/master/aws_marketplace/using_algorithms/automl)」を参照してください GitHub。これら のサンプルノートブックはすべてのリージョンで機能し、パラメータを入力したり、購入者がサンプ ルデータを探したりする必要はありません。

**a** Note

サンプルのトレーニングデータが不足していると、購入者が Jupyter Notebook を正常に実行 できなくなります。サンプルノートブックが開発されていないと、購入者が製品を使用でき なくなり、採用が見合わされるおそれがあります。

## <span id="page-384-0"></span>ML 製品リストの要件と推奨事項の要約

次の表に、機械学習製品の出品ページの要件と推奨事項の概要を示します。

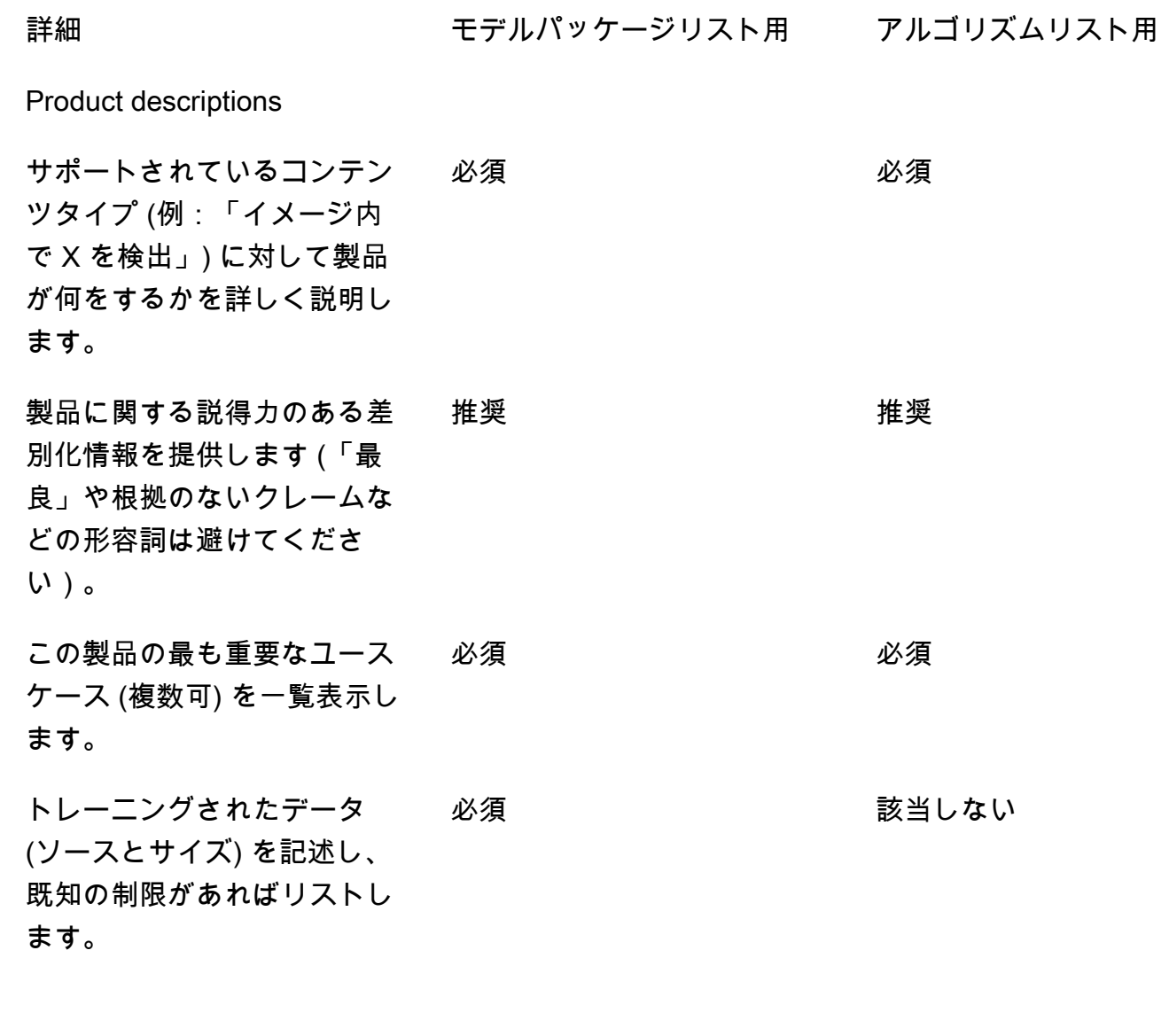

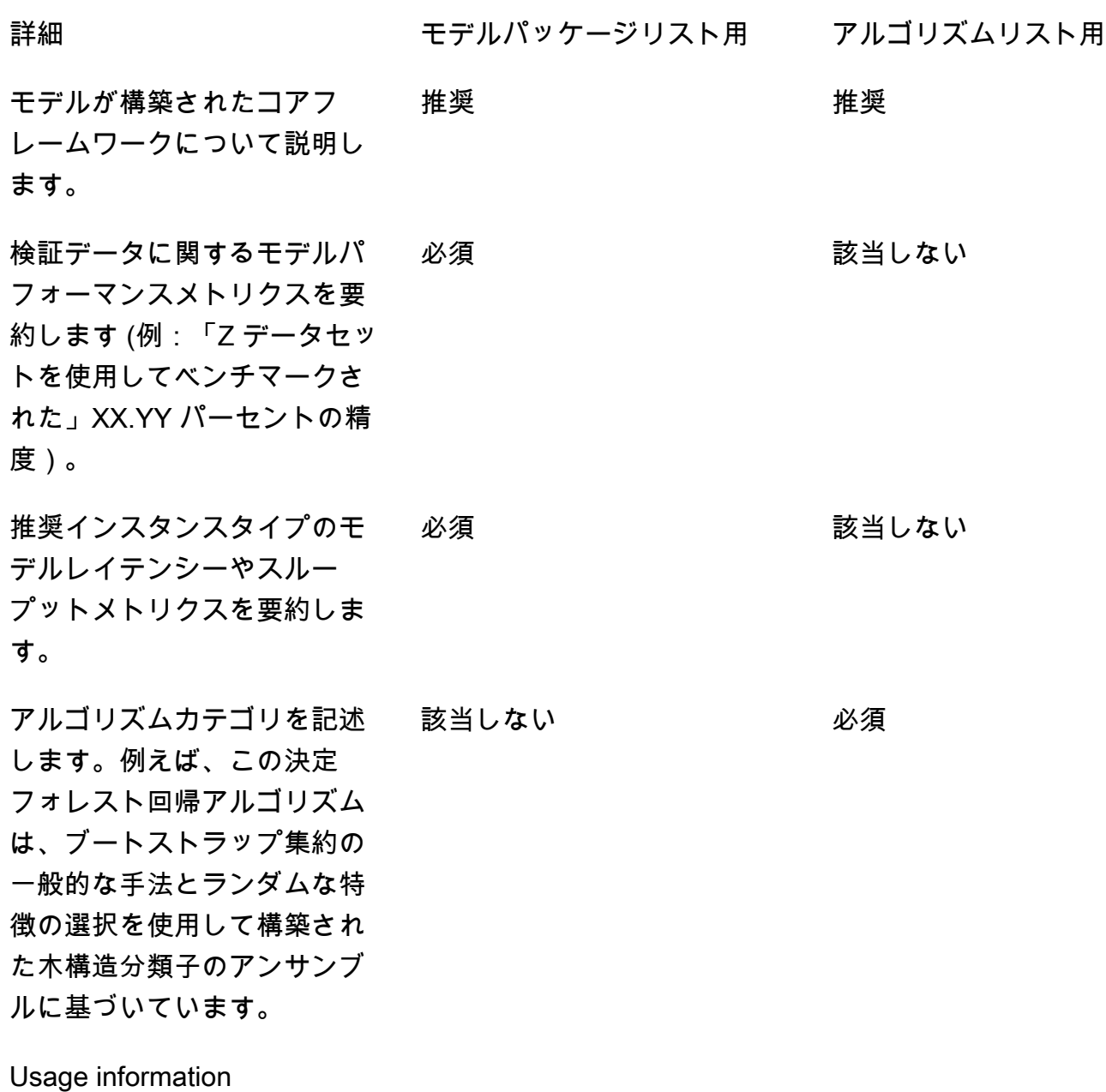

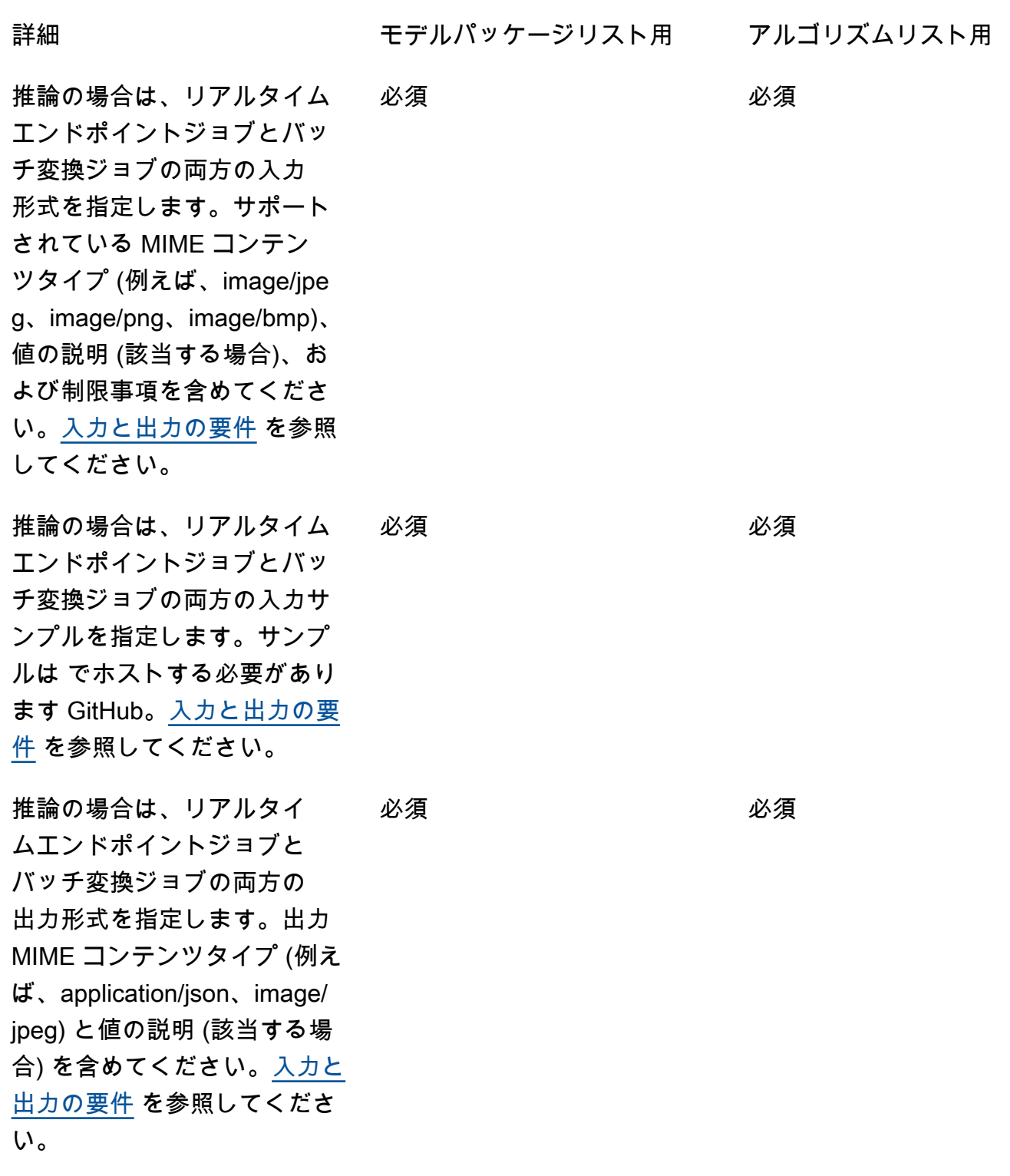

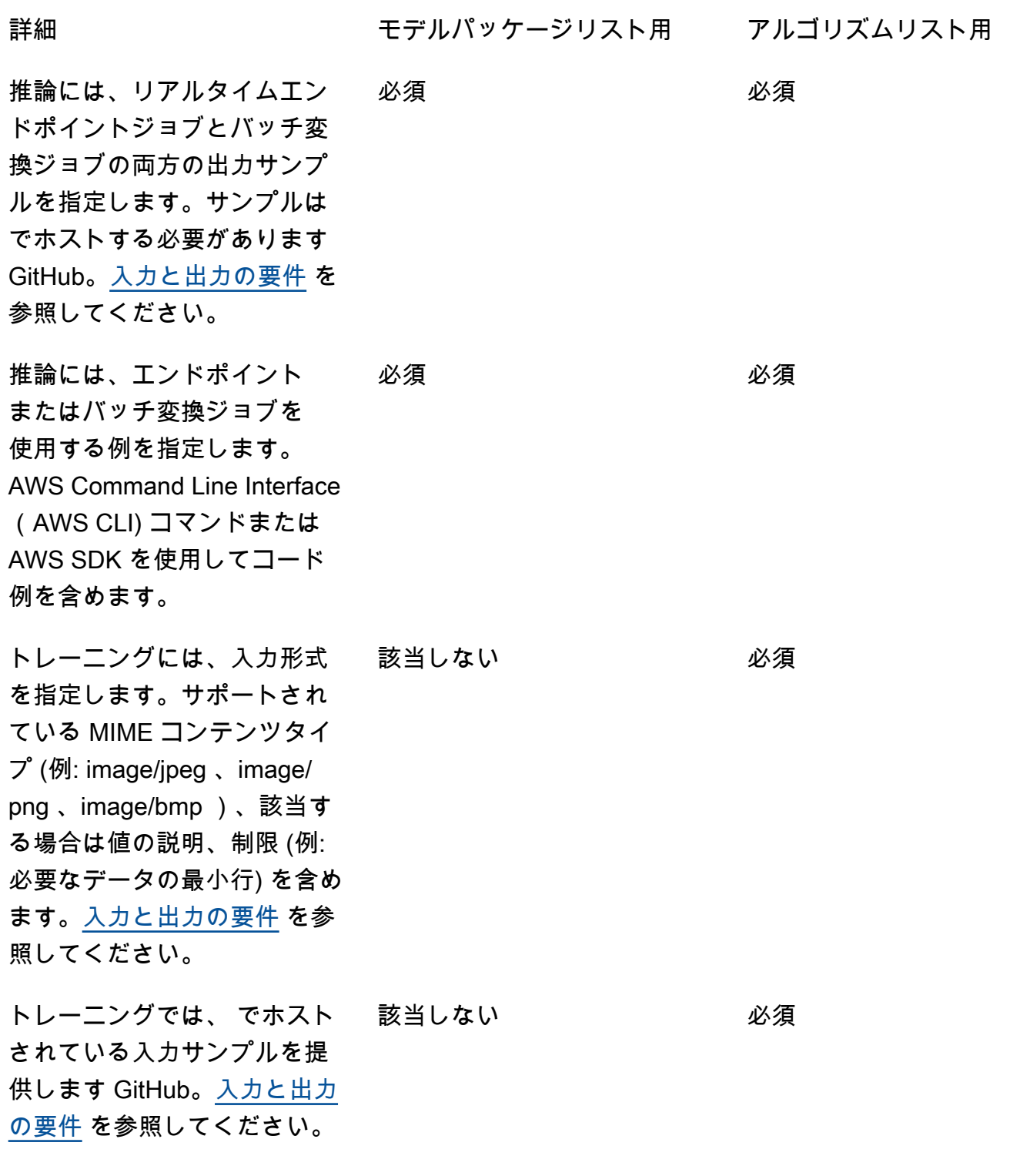

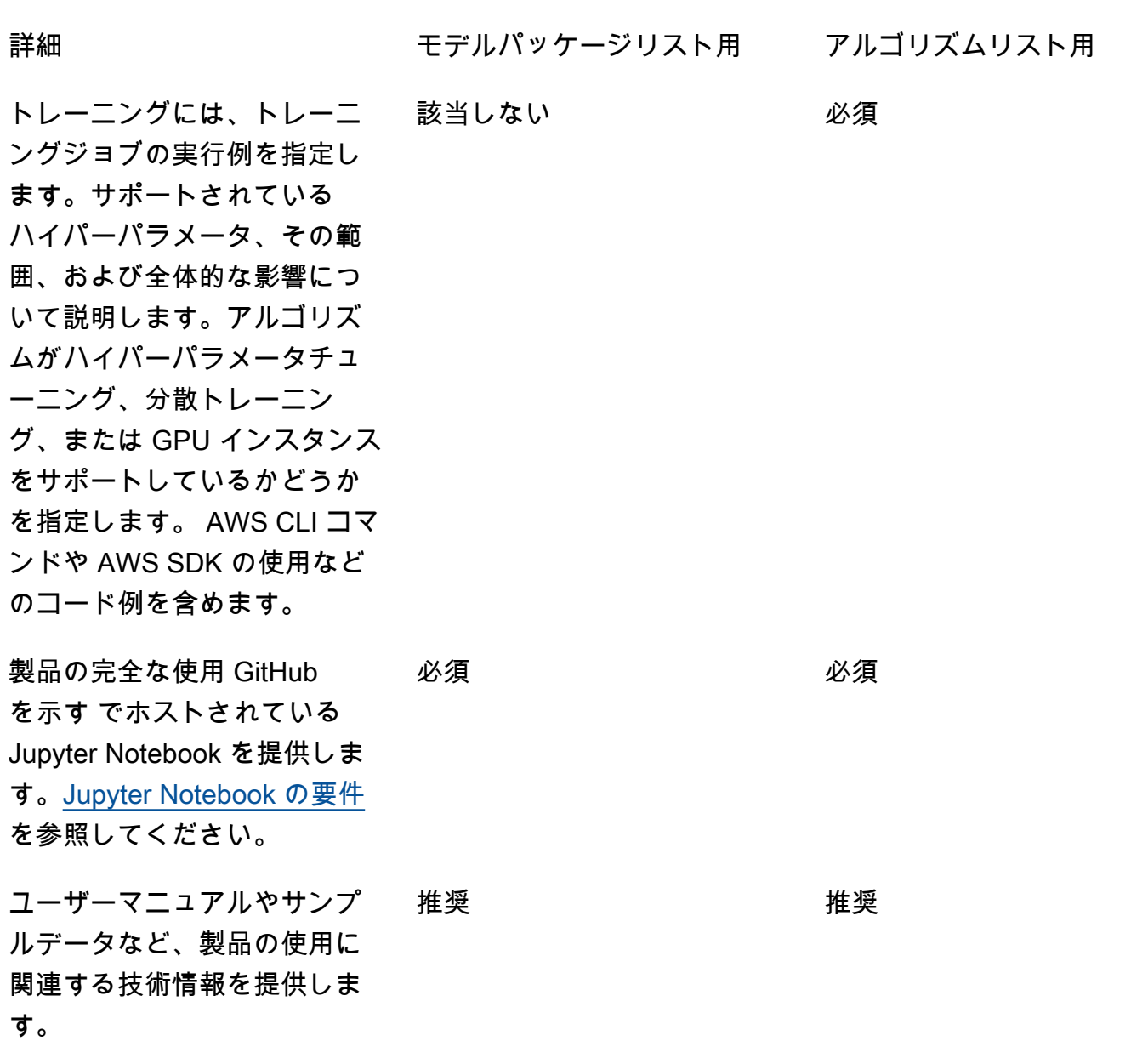

# サービスの制限とクォータ

このセクションでは、 AWS Marketplaceの機械学習 (ML) 製品の制限とクォータについて説明しま す。

## ネットワークの隔離

セキュリティ上の理由から、コンテナ化された製品を購入者がサブスクライブすると、Docker コン テナはネットワークアクセスのない隔離された環境で実行されます。コンテナの作成時には、イン

ターネット経由での呼び出しに依存しないでください。その呼び出しは失敗します。への呼び出しも 失敗 AWS のサービス します。

# イメージのサイズ

Docker イメージのサイズは、Amazon Elastic Container Registry (Amazon ECR) の[Service Quotas](https://docs.aws.amazon.com/AmazonECR/latest/userguide/service_limits.html) によって管理されます。Docker イメージのサイズは、トレーニングジョブ、バッチ変換ジョブ、エ ンドポイント作成時の起動時間に影響します。パフォーマンスを向上させるため、最適な Docker イ メージのサイズを維持してください。

# ストレージサイズ

エンドポイントを作成すると、Amazon はエンドポイントをホストする各 ML コンピューティング インスタンスに Amazon Elastic Block Store (Amazon EBS) ストレージボリュームをア SageMaker タッチします。(エンドポイントは、リアルタイム推論または Amazon SageMaker ホスティング サービスとも呼ばれます)。ストレージボリュームのサイズは、インスタンスタイプによって異なり ます。詳細については、「Amazon SageMaker デベロッパーガイド」の[「ホストインスタンススト](https://docs.aws.amazon.com/sagemaker/latest/dg/host-instance-storage.html) [レージボリューム](https://docs.aws.amazon.com/sagemaker/latest/dg/host-instance-storage.html)」を参照してください。

バッチ変換については、「Amazon SageMaker デベロッパーガイド[」の「バッチ変換でのストレー](https://docs.aws.amazon.com/sagemaker/latest/dg/batch-transform-storage.html) [ジ](https://docs.aws.amazon.com/sagemaker/latest/dg/batch-transform-storage.html)」を参照してください。

# インスタンスサイズ

SageMaker は、さまざまな ML ユースケースに合わせて最適化されたインスタンスタイプの選択を 提供します。インスタンスタイプは、CPU、GPU、メモリ、およびネットワーク容量のさまざまな 組み合わせで構成されます。インスタンスタイプでは、ML モデルの構築、トレーニング、デプロイ に適したリソースの組み合わせを柔軟に選択できます。詳細については、[「Amazon SageMaker ML](https://aws.amazon.com/sagemaker/pricing/instance-types/)  [インスタンスタイプ](https://aws.amazon.com/sagemaker/pricing/instance-types/)」を参照してください。

#### 推論のペイロードサイズ

エンドポイントの場合、1 回の呼び出しあたりの入力データの最大サイズが 6 MB に制限されます。 この値を調整することはできません。

バッチ変換の場合、1 回の呼び出しあたりの入力データの最大サイズは 100 MB です。この値を調整 することはできません。

#### 推論の処理時間

エンドポイントの場合、1 回の呼び出しあたりの最大処理時間は 60 秒です。この値を調整すること はできません。

バッチ変換の場合、1 回の呼び出しあたりの最大処理時間は 60 分です。この値を調整することはで きません。

#### Service Quotas

トレーニングと推論に関連するクォータの詳細については、[「Amazon SageMaker Service](https://docs.aws.amazon.com/general/latest/gr/sagemaker.html#limits_sagemaker)  [Quotas」](https://docs.aws.amazon.com/general/latest/gr/sagemaker.html#limits_sagemaker)を参照してください。

#### 非同期推論

で発行されたモデルパッケージとアルゴリズムは、[Amazon SageMaker 非同期推論](https://docs.aws.amazon.com/sagemaker/latest/dg/async-inference.html) 用に設定された エンドポイントにデプロイ AWS Marketplace できません。非同期推論用に設定されたエンドポイン トの場合、モデルにネットワーク接続が必要です。すべての AWS Marketplace モデルはネットワー ク分離で動作します。詳細については、「[No network access](https://docs.aws.amazon.com/marketplace/latest/userguide/ml-security-and-intellectual-property.html#ml-no-network-access)」を参照してください。

#### サーバーレス推論

で発行されたモデルパッケージとアルゴリズムは、[Amazon SageMaker Serverless Inference](https://docs.aws.amazon.com/sagemaker/latest/dg/serverless-endpoints.html) 用に 設定されたエンドポイントにデプロイ AWS Marketplace できません。サーバーレス推論用に設定さ れたエンドポイントの場合、モデルにネットワーク接続が必要です。すべての AWS Marketplace モ デルはネットワーク分離で動作します。詳細については、「[No network access](https://docs.aws.amazon.com/marketplace/latest/userguide/ml-security-and-intellectual-property.html#ml-no-network-access)」を参照してくださ い。

## マネージドスポットトレーニング

のすべてのアルゴリズムについて AWS Marketplace[、マネージドスポットトレーニング](https://docs.aws.amazon.com/sagemaker/latest/dg/model-managed-spot-training.html)のチェック ポイントが実装されている場合でも、 の値は 3,600 秒 (60 分) にMaxWaitTimeInSeconds設定され ます。この値を調整することはできません。

#### Docker イメージと AWS アカウント

公開するには、イメージを AWS アカウント 販売者の が所有する Amazon ECR リポジトリに保存す る必要があります。別の が所有するリポジトリに保存されているイメージを公開することはできま せん AWS アカウント。

# 組み込みアルゴリズムまたは からのモデルパッケージの公開 AWS

# **Marketplace**

[Amazon SageMaker 組み込みアルゴリズムま](https://docs.aws.amazon.com/sagemaker/latest/dg/algos.html)たは AWS Marketplace サブスクリプションのアルゴリ ズムを使用してトレーニングジョブから作成されたモデルパッケージは公開できません。

トレーニングジョブのモデルアーティファクトは引き続き使用できますが、モデルパッケージを公開 するには独自の推論イメージが必要です。

<span id="page-391-0"></span>公開 AWS リージョン でサポート

AWS Marketplace は、以下の両方 AWS リージョン が当てはまる からのモデルパッケージとアルゴ リズムリソースの公開をサポートします。

- [Amazon SageMaker がサポートす](https://aws.amazon.com/about-aws/global-infrastructure/regional-product-services/)るリージョン
- デフォルトでオプトインされている[利用可能なリージョン](https://aws.amazon.com/about-aws/global-infrastructure/regional-product-services/) (例えば[、describe-regions](https://docs.aws.amazon.com/general/latest/gr/rande-manage.html#ec2-describe-regions) が返す "OptInStatus": "opt-in-not-required" など)

モデルパッケージまたはアルゴリズム製品の公開に必要なすべてのアセットは、公開元と同じリー ジョンに保存する必要があります。これには以下が含まれます。

- Amazon で作成されるモデルパッケージとアルゴリズムのリソース SageMaker
- Amazon ECR リポジトリにアップロードされる推論イメージとトレーニングイメージ
- Amazon Simple Storage Service (Amazon S3) に保存され、モデルパッケージリソースのモデルデ プロイ中に動的にロードされるモデルアーティファクト (存在する場合)
- Amazon S3 に保存されている推論およびトレーニング検証用のテストデータ

でサポートされている任意のリージョンで製品を開発およびトレーニングできます SageMaker。た だし、公開する前に、 AWS Marketplace が発行元をサポートしているリージョンにすべてのアセッ トをコピーして、そのリージョンでリソースを再作成する必要があります。

公開 AWS リージョン 元の に関係なく、リストプロセス中に公開先のリージョンを選択し、製品を 使用可能にすることができます。

# トラブルシューティング

このセクションでは、機械学習製品の公開プロセス中に発生する可能性のある一般的なエラーについ て説明します。該当する問題がリストにない場合は、[AWS Marketplace Seller Operations](https://aws.amazon.com/marketplace/management/contact-us/) チームに お問い合わせください。

一般: モデルパッケージまたはアルゴリズムの Amazon リソースネーム (ARN) を に追加する と、400 エラーが発生します。 AWS Marketplace 管理ポータル

Amazon SageMaker コンソールを使用してリソースを作成した場合は、 でこのモデルパッケージを 公開するプロセスの最終ページで「はい」、または でこのアルゴリズムを公開 AWS Marketplaceす るには「はい」を選択する必要があります。 AWS Marketplace[いいえ] を選択すると、後で公開 することはできません。[はい] を選択しても、モデルパッケージやアルゴリズムは公開されませ ん。ただし、モデルパッケージまたはアルゴリズムリソースは作成時に検証されるため、 AWS Marketplaceでの使用に必要です。

AWS SDK を使用して[モデルパッケージを作成し](https://docs.aws.amazon.com/sagemaker/latest/APIReference/API_CreateModelPackage.html#sagemaker-CreateModelPackage-request-CertifyForMarketplace)たり[、アルゴリズム を作成したりする場合は、](https://docs.aws.amazon.com/sagemaker/latest/APIReference/API_CreateAlgorithm.html#sagemaker-CreateAlgorithm-request-CertifyForMarketplace) パ ラメータCertifyForMarketplaceが に設定されていることを確認しますtrue。

認定および検証済みのモデルパッケージまたはアルゴリズムリソースを再作成したら、新しい ARN を AWS Marketplace 管理ポータルに追加します。

一般: モデルパッケージまたはアルゴリズムの ARN を に追加すると 404 エラーが発生する AWS Marketplace 管理ポータル

このエラーは、さまざまな理由で発生します。

- ARN が無効の可能性があります。正しい ARN を使用していることを確認します。
	- モデルパッケージの場合、ARN は arn:aws:sagemaker:useast-2:000123456789:model-package/my-model-package-name に似ています。
	- アルゴリズムの場合、ARN は arn:aws:sagemaker:useast-2:000123456789:algorithm/my-algorithm に似ています。
- モデルパッケージまたはアルゴリズムリソースが販売者アカウント AWS アカウント と同じ に作 成されていません。公開するリソースとアセットがすべて、公開元の販売者アカウントにあること を確認してください。
- 公開に使用するユーザーまたはロールに、モデルパッケージまたはアルゴリズムリソースにアクセ スするための適切な IAM 権限がありません。ユーザーまたはロールに、次のアクセス許可がある ことを確認してください。
- モデルパッケージの場合、モデルパッケージリソースに対するアクション sagemaker:DescribeModelPackage が許可されている必要があります。
- アルゴリズムの場合は、アルゴリズムリソースに対するアクション sagemaker:DescribeAlgorithm が許可されている必要があります。

一般: でアルゴリズム製品の料金を指定すると 500 エラーが発生する AWS Marketplace 管理ポータ ル

このエラーは、トレーニングイメージのみで、それに付随する推論イメージがないアルゴリズムリ ソースを公開しようとした場合に発生することがあります。で公開されるアルゴリズムリソースに は、両方のコンポーネント AWS Marketplace が必要です。詳細については、「[で製品を準備する](#page-335-1)  [SageMaker](#page-335-1)」を参照してください。

Amazon SageMaker: モデルパッケージまたはアルゴリズムリソースを作成すると、「クライアント エラー: レジストリへのアクセスが拒否されました」という失敗メッセージが表示されます

このエラーは、モデルパッケージまたはアルゴリズムの作成に使用されているイメージが、別の AWS アカウントに属する [Amazon ECR](https://aws.amazon.com/ecr/) リポジトリに保存されている場合に発生することがありま す。モデルパッケージまたはアルゴリズムの検証は、クロスアカウントイメージをサポートしてい ません。公開に AWS アカウント 使用している が所有する Amazon ECR リポジトリにイメージをコ ピーします。次に、新しいイメージロケーションを使用してリソースを作成します。

Amazon SageMaker: 「開始されていません」と「クライアントエラー: スキャンがスケジュールさ れていません」と表示されます。モデルパッケージまたはアルゴリズムリソースを作成すると、失敗 するメッセージが表示される

このエラーは、 が Amazon ECR に保存されている Docker コンテナイメージのスキャンを開始 SageMaker できない場合に発生する可能性があります。この場合は、[Amazon ECR コンソールを](https://console.aws.amazon.com/ecr/repositories?region=us-east-2)開 き、イメージがアップロードされた先のリポジトリを見つけてイメージを選択し、[スキャン] を選択 してください。

# レポート作成

AWS Marketplace は、購入者、財務、使用状況、税金に関するデータを含む Amazon SageMaker 製 品のレポートを生成します。すべてのレポートは、[レポートページ](https://aws.amazon.com/marketplace/management/reports) AWS Marketplace 管理ポータル の で利用できます。詳細については、[「販売者レポート](https://docs.aws.amazon.com/marketplace/latest/userguide/Reporting.html)」を参照してください。

以下のサブセクションでは、 を使用する機械学習製品の財務 SageMaker 情報がどのように報告され るかをまとめています。

# 日別ビジネスレポート

日次ビジネスレポートには、各購入者と製品のインスタンスタイプ、使用時間、ソフトウェア料金に よる収益、その他の詳細が記載されています。購入者は匿名の一意のカスタマーリファレンス ID に よって識別されます。詳細については、「[日次ビジネスレポート](https://docs.aws.amazon.com/marketplace/latest/userguide/daily-business-report.html)」を参照してください。

## 月別収益レポート

月次収益レポートには、ソフトウェアの使用に対して購入者に請求された月次収益が表示されます。 詳細については、「[月別請求済み収益レポート](https://docs.aws.amazon.com/marketplace/latest/userguide/monthly-billed-revenue-report.html)」を参照してください。

#### 支払いレポート

月次支払いレポートには、ソフトウェア料金の決済期間中にお客様に代わって収集された総額の内訳 が表示されます。レポートに反映される決済総額は、お客様の銀行口座に入金される金額と一致する 必要があります。詳細については、「[支払いレポート](https://docs.aws.amazon.com/marketplace/latest/userguide/monthly-disbursement-report.html)」を参照してください。

## その他のレポートと分析

利用可能なその他のレポートについては、「[販売者レポート](https://docs.aws.amazon.com/marketplace/latest/userguide/Reporting.html)」を参照してください。

AWS Marketplaceから利用可能な [販売者配送データフィードサービス](#page-517-0) を使用してカスタムレポート を作成することもできます。

# SaaS ベースの製品

Software as a Service (SaaS) 製品では、インフラストラクチャで AWS ホストされているソフト ウェアをデプロイし、購入者に AWS 環境内のソフトウェアへのアクセスを許可します。販売者は、 ソフトウェア内での顧客のアクセスやアカウント作成、リソースのプロビジョニング、アカウント管 理まで行います。

API を Amazon API Gateway と統合する方法については、「Amazon API Gateway デベロッパーガ イド」の「[AWS Marketplaceで API Gateway API を販売する](https://docs.aws.amazon.com/apigateway/latest/developerguide/sell-api-as-saas-on-aws-marketplace.html)」を参照してください。

SaaS 製品についてサポートが必要な場合は、[AWS Marketplace Seller Operations](https://aws.amazon.com/marketplace/management/contact-us/) チームまでお問い 合わせください。

トピック

- [SaaS 製品を開始する](#page-395-0)
- [SaaS 製品の計画](#page-426-0)
- [SaaS 製品ガイドライン](#page-428-0)
- [SaaS 製品の料金](#page-431-0)
- [SaaS 無料トライアル](#page-438-0)
- [SaaS の顧客のオンボーディング](#page-440-0)
- [SaaS 製品に関する Amazon SNS 通知](#page-443-0)
- [AWS Marketplace Metering Service API および使用権限管理サービス API へのアクセス](#page-447-0)
- [レポート作成](#page-459-0)
- [SaaS 製品統合のコード例](#page-460-0)
- [PrivateLink での AWS の使用 AWS Marketplace](#page-466-0)

# <span id="page-395-0"></span>SaaS 製品を開始する

この章では、販売者が Software as a Service (SaaS) 製品を作成および管理する方法について説明し ます。このセクションでは、SaaS 製品を AWS Marketplaceに導入する方法について説明します。ま た、SaaS 製品の請求モデルに基づいて、SaaS 製品を適切な AWS Marketplace API オペレーション と統合する方法についても説明します。
# 前提条件

開始するには、以下の前提条件を満たす必要があります。

- 1. [AWS Marketplace 管理ポータル](https://aws.amazon.com/marketplace/management/) にアクセスして使用する。これは、販売者として登録し、 で販 売する製品を管理するために使用するツールです AWS Marketplace。詳細については、「[AWS](#page-22-0)  [Marketplace 管理ポータル](#page-22-0)」を参照してください。
- 2. 販売者として登録し、税金および銀行の情報を提出します。詳細については、[「販売者登録プロ](#page-23-0) [セス](#page-23-0)」を参照してください。
- 3. AWS Marketplaceで SaaS 製品を作成および統合する方法を計画する。詳細については、[「SaaS](#page-426-0)  [製品の計画](#page-426-0)」を参照してください。

トピック

- [SaaS 製品のライフサイクル](#page-396-0)
- [SaaS 製品の作成](#page-397-0)
- [初期 SaaS 製品ページを作成する](#page-401-0)
- [SaaS 製品設定](#page-403-0)
- [SaaS サブスクリプション製品の統合](#page-414-0)
- [SaaS 契約製品を統合する](#page-417-0)
- [SaaS 契約を pay-as-you-go 製品と統合する](#page-421-0)
- [サーバーレス SaaS 統合ソリューションのデプロイ](#page-425-0)

<span id="page-396-0"></span>SaaS 製品のライフサイクル

で SaaS 製品を作成すると AWS Marketplace、最初は可視性が制限されて公開され、アカウントの みがアクセスできるようになります。準備ができたら、それを AWS Marketplace カタログに公開し て、購入者が製品をサブスクライブして購入できるようにすることができます。

SaaS 製品ページでは、製品のリストを表示できます。製品ライフサイクルの段階に応じて、製品の ステータスは以下のいずれかになります。

• ステージング - 情報を追加中の、不完全な製品。セルフサービスエクスペリエンスの最初の保存し て終了で、変更リクエストが成功すると、送信した完了したステップの情報を含む未公開の製品が 作成されます。このステータスから、引き続き商品に情報を追加したり、変更リクエストを通じて 送信済みの情報を変更したりできます。

- 制限あり 製品がシステムに送信され、システム内のすべての検証に合格すると完成します。その 後、製品は制限あり状態にリリースされます。この時点で、製品にはアカウントと許可リストに登 録したユーザーだけがアクセスできる詳細ページがあります。商品は詳細ページからテストできま す。詳細またはヘルプについては、[AWS Marketplace Seller Operations](https://aws.amazon.com/marketplace/management/contact-us/) チームにお問い合わせく ださい。
- パブリック 購入者が商品を閲覧してサブスクライブできるように商品を公開する準備ができ たら、可視性を更新する変更リクエストを使用します。このリクエストは、 AWS Marketplace Seller Operations チームが AWS ポリシーに照らして製品を確認および監査するためのワークフ ローを開始します。製品が承認され、変更リクエストが処理されると、製品のステータスが制限 ありからパブリックに移行します。 AWS ガイドラインの詳細については、[SaaS 製品ガイドライ](https://docs.aws.amazon.com/marketplace/latest/userguide/saas-guidelines.html) [ン](https://docs.aws.amazon.com/marketplace/latest/userguide/saas-guidelines.html)」を参照してください。
- 制限付き 新規ユーザーによる製品のサブスクライブを停止する場合は、可視性の更新変更リクエ ストを使用して製品を制限できます。制限付き ステータスは、既存のユーザーが引き続き製品を 使用できることを意味します。ただし、製品は一般には公開されなくなり、新規ユーザーも利用で きなくなります。

ステージング、制限あり、パブリックの各ステータスで製品を更新できます。詳細については、「[製](https://docs.aws.amazon.com/marketplace/latest/userguide/saas-product-settings.html#update-product-information) [品情報の更新](https://docs.aws.amazon.com/marketplace/latest/userguide/saas-product-settings.html#update-product-information)」を参照してください。

# <span id="page-397-0"></span>SaaS 製品の作成

で Software as a Service (SaaS) 製品を販売するには AWS Marketplace、以下のタスクを完了する必 要があります。

- 1. で SaaS 製品を作成します AWS Marketplace。
- 2. SaaS [サブスクリプション](#page-414-0) [、契約 、](#page-417-0)または[契約 を pay-as-you-go](#page-421-0) 製品と統合します AWS Marketplace。
- 3. [サブスクリプション 、](#page-416-0)[契約](#page-420-0) 、または 製品と の統合との[契約 pay-as-you-goを](#page-424-0)テストします AWS Marketplace。
- 4. 製品を発売用に送信します。

トピック

- [セルフサービスを使用して SaaS 製品を作成する](#page-398-0)
- [SaaS 製品を作成する \(レガシー\)](#page-400-0)

### <span id="page-398-0"></span>セルフサービスを使用して SaaS 製品を作成する

セルフサービス AWS Marketplace を使用して で SaaS 製品を作成するには

1. SaaS 製品の出品を決定する

で販売する SaaS 製品がある AWS Marketplace[。SaaS 製品の計画](#page-426-0) する方法を確認し、理解し ます。

2. 価格とオファータイプを決定する

SaaS 製品には、サブスクリプション、契約、 との契約の 3 つのオファータイプがあります pay-as-you-go。オファータイプの選択は、SaaS 製品を と統合する方法に影響します AWS Marketplace。詳細については、[「料金の計画](#page-427-0)」を参照してください。

3. アセットを収集する

製品の提出に必要なアセットを収集します。製品のアセットには以下が含まれます。

- 製品ロゴ URL 提供する製品の鮮明なロゴイメージが含まれている公開されている Amazon S3 URL です。
- エンドユーザー使用許諾契約 (EULA) URL 製品には PDF ファイル形式で入手できる EULA が必要です。顧客が製品の AWS Marketplace ページで EULA を確認できる Amazon S3 バ ケットへのリンクを提供する必要があります。
- 製品登録 URL これは、購入者が製品を AWS Marketplaceで正常にサブスクライブした後に リダイレクトされる URL です。
- 製品に関するメタデータ AWS Marketplace 管理ポータルの製品作成ウィザードでメタデー タを入力します。
- 製品のサポート情報 この情報には、製品のサポートチャネルの E メールアドレスと URL が 含まれます。
- 4. 製品を統合に送信する

[初期 SaaS 製品ページを作成する](#page-401-0) を使用して販売者アカウントから 。 AWS Marketplace は製 品を限定製品として公開します AWS Marketplace 管理ポータル。つまり、統合とテストにのみ 使用できます。製品コードと、Amazon Simple Notification Service (SNS) トピックは、製品概 要ページに表示されます。

お客様と AWS Marketplace Seller Operations チームは、高額なコストをかけずに製品 をテストできるように、製品を割引価格で維持する必要があります。製品の公開をリク エストする際に、製品の実際の料金を確認します。

5. との統合 AWS Marketplace

製品は、アクセスを許可する前のサブスクリプションの検証や、場合によっては使用量の測定を 含め、顧客が製品をオンボードして使用できるようにする必要があります。との統合方法は、製 品に使用しているオファータイプ AWS Marketplace によって異なります。オファータイプに基 づく統合の詳細については、以下のトピックを参照してください。

- [サブスクリプション統合](https://docs.aws.amazon.com/marketplace/latest/userguide/saas-integrate-subscription.html)
- [契約統合](https://docs.aws.amazon.com/marketplace/latest/userguide/saas-integrate-contract.html)
- [pay-as-you-go 統合との契約](https://docs.aws.amazon.com/marketplace/latest/userguide/saas-integrate-contract-consumption.html)

製品を と統合する最後のステップ AWS Marketplace は、統合が正しく機能することを確認する ためにテストすることです。

6. 製品を発売用に送信する

統合を確認し、製品を公開する準備ができたら、[可視性を更新] を選択します。AWS Marketplace Seller Operations チームが製品を審査して価格を更新してから、表示対象を [公開] に更新します。

**a** Note

製品の検証と公開は手動プロセスで行われ、AWS Marketplace Seller Operations チーム が行います。エラーがない場合は、最初の製品リストのバージョンを公開するまでに 7 ~10 営業日かかることがあります。タイミングについては、「[タイミングと心構え」](https://docs.aws.amazon.com/marketplace/latest/userguide/product-submission.html#timing-and-expectations)を 参照してください。

<span id="page-400-0"></span>SaaS 製品を作成する (レガシー)

( AWS Marketplace レガシー) で SaaS 製品を作成するには

1. SaaS 製品の出品を決定する

で販売する SaaS 製品がある AWS Marketplace[。SaaS 製品の計画](#page-426-0) する方法を確認し、理解し ます。

2. 料金モデルを決定する

SaaS 製品には、サブスクリプション、契約、 との契約の 3 つの料金モデルがあります payas-you-go 。オファータイプの選択は、SaaS 製品を と統合する方法に影響します AWS Marketplace。詳細については、[「料金の計画](#page-427-0)」を参照してください。

3. アセットを収集する

製品の提出に必要なアセットを収集します。製品のアセットには以下が含まれます。

- 製品ロゴ URL 提供する製品の鮮明なロゴイメージが含まれている公開されている URL で す。
- エンドユーザーライセンス契約 (EULA) URL 製品には EULA が必要です。また、お客様が 製品の AWS Marketplace ページで読み、確認できるように、EULA へのリンクを提供する必 要があります。
- 製品登録 URL この URL は、顧客が AWS Marketplaceで製品を正常にサブスクライブした後 にリダイレクトされる場所です。
- 製品に関するメタデータ AWS Marketplace 管理ポータルの製品作成ウィザードでメタデー タを入力します。
- 製品のサポート情報 これには、製品のサポートチャネルの E メールアドレスと URL が含ま れます。
- 4. 製品を統合に送信する

[初期 SaaS 製品ページを作成する](#page-401-0) を使用して販売者アカウントから 。 AWS Marketplace は製 品を限定製品として公開します AWS Marketplace 管理ポータル。つまり、統合とテストに使 用できるのはアカウントのみです。Seller AWS Marketplace Operations チームは、製品コー ド、Amazon Simple Notification Service (Amazon SNS) トピック、製品ページの URL が記載さ れた E メールメッセージを送信します。この情報により、 製品 AWS Marketplace で との統合 の作成とテストに使用する環境が完成します。Seller AWS Marketplace Operations チームから 受け取った E メールメッセージを使用して、製品に関する通信を行います。

お客様と AWS Marketplace Seller Operations チームは、高額なコストをかけずに製品 をテストできるように、製品を割引価格で維持する必要があります。製品の公開をリク エストする際に、製品の実際の料金を確認します。

5. との統合 AWS Marketplace

製品は、アクセスを許可する前のサブスクリプションの検証や、場合によっては使用量の測定を 含め、顧客が製品をオンボードして使用できるようにする必要があります。との統合方法は、製 品に使用しているオファータイプ AWS Marketplace によって異なります。オファータイプに基 づく統合の詳細については、以下のトピックを参照してください。

- [サブスクリプション統合](https://docs.aws.amazon.com/marketplace/latest/userguide/saas-integrate-subscription.html)
- [契約統合](https://docs.aws.amazon.com/marketplace/latest/userguide/saas-integrate-contract.html)
- [pay-as-you-go 統合との契約](https://docs.aws.amazon.com/marketplace/latest/userguide/saas-integrate-contract-consumption.html)

製品を と統合する最後のステップ AWS Marketplace は、統合が正しく機能することを確認する ためにテストすることです。

6. 製品を発売用に送信する

統合を検証し、製品を稼働させる準備ができたら、 end-to-end テストと起動のために AWS Marketplace Seller Operations チームに送信します (前に作成した E メールケースを使用)。

7. 作成する

end-to-end テストが完了したら、元の料金で製品ページを確認する必要があります。製品を作 成したときに受け取った E メールケースに返信して、ページを承認します (「[SaaS 製品の作](#page-397-0) [成](#page-397-0)」を参照)。承認後、 AWS Marketplace Seller Operations チームは製品ページを で公開しま す AWS Marketplace。この時点で、顧客は製品の検索とサブスクライブを行えるようになりま す。

# <span id="page-401-0"></span>初期 SaaS 製品ページを作成する

Software as a Service (SaaS) アプリケーションメタデータを使用し、 を使用して AWS Marketplace カタログに初期 SaaS 製品を作成します AWS Marketplace 管理ポータル。

初期 SaaS 製品ページを作成するには

- 1. [AWS Marketplace 管理ポータル](https://aws.amazon.com/marketplace/management/homepage)にサインインします。
- 2. [Products (製品)] で [SaaS] を選択します。

**a** Note

のいずれかで SaaS リストを作成する場合は AWS GovCloud (US) Regions、 [???プ](#page-400-0)ロセ スを使用します。

- 3. [SaaS 製品の作成] を選択し、[SaaS 製品] を選択します。
- 4. SaaS 製品 ID とコードを生成します。タグベースの承認をサポートするオプションのタグを追 加することもできます。

**a** Note

タグベースの認証の詳細については、「 ユーザーガイド」[の「タグを使用した AWS リ](https://docs.aws.amazon.com/IAM/latest/UserGuide/access_tags.html#access_tags_control-resources) [ソースへのアクセスの制御](https://docs.aws.amazon.com/IAM/latest/UserGuide/access_tags.html#access_tags_control-resources)AWS Identity and Access Management 」を参照してくださ い。

5. セルフサービスエクスペリエンスを使用して AWS Marketplace リストを作成します。製品情 報、製品デプロイの詳細、および公開オファーの詳細を追加します。オプションで、許可リスト にアカウントを追加して製品をテストすることもできます。

**a** Note

ステップを完了する前にセッションを終了する必要がある場合は、[保存して終了] オプ ションを選択して、現在の選択内容をステージング領域に保存します。このオプション により、入力した情報の検証を求めるリクエストが作成されます。リクエストが検証さ れている間は、製品を編集することはできません。リクエストが成功すると、[製品の作 成を再開する] を選択して製品の作成を続行できます。 リクエストが成功しなかった場合は、製品リクエストログに表示される検証エラーが原 因です。リクエストを選択してエラーを表示し、[アクション] の [新規にコピー] を選択 してエラーを修正し、リクエストを再送信できます。前の手順を更新するには、製品詳 細ページを開いて変更リクエストを送信します。

テスト中は、デフォルトで 1 ディメンションあたり 0.01 USD に設定されます。この料 金設定により、高額な請求を発生させることなく、制限あり状態で製品をテストできま す。実際の料金は、製品を公開する際に提示します。

6. [送信] を選択します。次に、 は情報 AWS Marketplace を検証します。検証が成功すると、 は製 品を Limited ステータスで AWS Marketplace リリースします。検証が成功すると、製品をプレ ビュー、統合、テストできます。

#### **a** Note

検証が処理されている間は、製品を編集することはできません。製品が最初に公開され ると、製品の作成 AWS アカウント に使用した と AWS Marketplace Seller Operations チームのテストアカウントのみがアクセスできます。SaaS 製品ページから製品を表示 する場合は、 で表示 AWS Marketplaceを選択して、 AWS Marketplace 購入者に表示さ れる製品の詳細を表示できます。この詳細リストは他の AWS Marketplace ユーザーに は表示されません。

# <span id="page-403-0"></span>SaaS 製品設定

で [Software as a Service \(SaaS\) 製品を作成し](#page-397-0)たら AWS Marketplace、必要に応じて製品の設定の多 くを変更できます。詳細については、以下のトピックを参照してください。

トピック

- [変更リクエストを管理する](#page-404-0)
- [製品情報を更新する](#page-405-0)
- [AWS アカウント IDsの許可リストを更新する](#page-405-1)
- [製品の可視性を更新する](#page-406-0)
- [料金条件を更新する](#page-406-1)
- [料金設定ディメンションを追加する](#page-407-0)
- [料金設定ディメンションを更新する](#page-408-0)
- [料金ディメンションを制限する](#page-409-0)
- [購入者が製品にアクセスする方法を決定する](#page-409-1)
- [国別の可用性を更新する](#page-412-0)
- [製品の返金ポリシーを更新する](#page-413-0)
- [エンドユーザー使用許諾契約書 \(EULA\) を更新する](#page-413-1)

### <span id="page-404-0"></span>変更リクエストを管理する

[セルフサービスリスティング](#page-398-0)では、変更リクエストを使用して製品に変更を加えます。現在のリクエ ストは、リクエストタブ AWS Marketplace 管理ポータル の にあります。 ナビゲーションバーの下 にある [変更をリクエスト] ドロップダウンリストから新しいリクエストを行うことができます。

SaaS 製品の変更リクエストを作成するには

- 1. <https://aws.amazon.com/marketplace/management/tour/>AWS Marketplace 管理ポータル で を開 き、販売者アカウントにサインインします。
- 2. [製品] タブのドロップダウンリストから [SaaS] を選択します。
- 3. リクエストが送信されると、処理が開始されます。変更リクエストは、[レビュー中]、[変更を準 備中]、[変更を適用中] のステータスになります。
- 4. リクエストの処理が完了すると、そのステータスは以下のいずれかの値に変わります。
	- 成功 このステータスは、リクエストされた変更が処理され、変更がシステムに反映されたこ とを示します。
	- 失敗 このステータスは、リクエストに何か問題が生じたため、変更が処理されなかったこと を示します。ステータスが、[失敗] の場合は、リクエストを選択して、問題の修正方法に関す る推奨事項を示すエラーコードを検索できます。エラーのトラブルシューティングを行い、変 更の新しいリクエストを作成できます。処理を速めるには、[新しいリクエストにコピー] 機能 を使用して失敗したリクエストの詳細をコピーできます。必要な変更を加えてリクエストを再 送信できます。

更新で始まる変更リクエストには、プロジェクトの現在の詳細が読み込まれます。その後、更新を行 うと、既存の詳細が上書きされます。リクエストの追加と制限のペアは、リクエストが成功するた びに (セルフサービスエクスペリエンスで [保存して終了] と [送信] アクションを選択した後) プロビ ジョニングされる更新専用です。つまり、既存のサブスクライバーは、サブスクリプションまたは契 約が終了するまで製品を使い続けることができます。ただし、[制限付き] ステータスの製品には新し いサブスクライバーを追加することはできません。

#### <span id="page-405-0"></span>製品情報を更新する

製品を作成した後に、 AWS Marketplaceでその製品に関連する情報を変更する必要が生じる場合が あります。

- 1. <https://aws.amazon.com/marketplace/management/tour/>AWS Marketplace 管理ポータル で を開 き、販売者アカウントにサインインします。
- 2. [\[SaaS 製品\]](https://aws.amazon.com/marketplace/management/products/saas) ページの [SaaS 製品] タブで、変更する製品を選択します。
- 3. [変更をリクエスト] ドロップダウンリストから [製品情報を更新] を選択します。
- 4. 変更する次のフィールドのいずれかを更新します。
	- [製品のタイトル]
	- [SKU]
	- 短い説明
	- [詳しい説明]
	- 製品ロゴの URL
	- [ハイライト]
	- [製品カテゴリ]
	- キーワード
	- [製品動画 URL]
	- リソース
	- [サポート情報]

**a** Note

ロゴの形式について詳しくは、「[会社と製品のロゴ要件](https://docs.aws.amazon.com/marketplace/latest/userguide/product-submission.html#seller-and-product-logos)」を参照してください。

- 5. 製品情報を更新するには、[送信] を選択します。
- 6. リクエストが [リクエスト] タブに [レビュー中] ステータスで表示されていることを確認しま す。新しいリクエストが表示されるようにするには、ページの更新が必要になる場合がありま す。

<span id="page-405-1"></span>AWS アカウント IDsの許可リストを更新する

製品を限定された状態で表示できる AWS アカウント IDs のリストを変更できます。

- 1. <https://aws.amazon.com/marketplace/management/tour/>AWS Marketplace 管理ポータル で を開 き、販売者アカウントにサインインします。
- 2. [\[SaaS 製品\]](https://aws.amazon.com/marketplace/management/products/saas) ページの [SaaS 製品] タブで、変更する製品を選択します。
- 3. [変更をリクエスト] ドロップダウンリストから [許可リストを更新] を選択します。リストには、 現在許可リストに登録されている AWS アカウント IDs が表示されます。
- 4. [許可リストに登録された AWS アカウント] フィールドに AWS アカウント ID を入力し、カン マで区切ります。
- 5. AWS アカウント IDs の許可リストを更新するには、送信 を選択します。

#### <span id="page-406-0"></span>製品の可視性を更新する

でクイック起動エクスペリエンスを表示できる購入者を変更するには AWS Marketplace、可視性の 更新 を使用できます。

- 1. [AWS Marketplace 管理ポータル](https://aws.amazon.com/marketplace/management) を開き、販売者アカウントにサインインします。
- 2. [\[SaaS 製品\]](https://console.aws.amazon.com/marketplace/latest/userguide/saas-guidelines.html) ページから、変更する製品を選択します。
- 3. [変更をリクエスト] ドロップダウンから [可視性を更新] を選択します。

#### **a** Note

この変更リクエストを使用して、製品を [制限あり] ステータスから [パブリック] ステー タスに移行するようリクエストできます。ただし、変更リクエストをパブリック に移行 するには、 AWS Marketplace Seller Operations チーム承認プロセスを実行する必要が あります。

- 4. 公開するときは、商品の実際の価格を入力します。この価格は、リストが一般に公開されること が承認された後に適用されます。
- 5. リクエストをレビューに送信するには、[送信] を選択します。
- 6. [リクエスト] タブの [リクエストステータス] が [レビュー中] と表示されていることを確認しま す。リクエストが完了すると、ステータスが [成功] になります。

#### <span id="page-406-1"></span>料金条件を更新する

SaaS 製品の料金をディメンションごとに変更する場合は、[料金条件を更新] を使用できます。

いずれかのディメンションの料金を引き上げると、少なくとも今後 90 日間は料金更新オプ ションを利用できなくなります。値下げと値上げの両方を更新する場合は、まず値下げを更 新してください。

- 1. <https://aws.amazon.com/marketplace/management/tour/>AWS Marketplace 管理ポータル で を開 き、販売者アカウントにサインインします。
- 2. [\[SaaS 製品\]](https://aws.amazon.com/marketplace/management/products/saas) ページの [SaaS 製品] タブで、変更する製品を選択します。
- 3. [変更をリクエスト] ドロップダウンリストから [パブリックオファーを更新] を選択し、[料金条 件を更新] を選択します。
- 4. フィールドには現在の価格があらかじめ入力されています。現在の料金を削除して、新しい料金 を追加できます。
- 5. リクエストをレビューに送信するには、[送信] を選択します。
- 6. [リクエスト] タブの [リクエストステータス] が [レビュー中] と表示されていることを確認しま す。リクエストが完了すると、ステータスが [成功] または [失敗] に更新されます。

<span id="page-407-0"></span>料金設定ディメンションを追加する

製品の請求に使用するディメンションを追加できます。ディメンションは、製品を使用する際に購入 者に請求される基本的な測定単位です。

**a** Note 既存の料金設定ディメンションの名前または説明を更新するには、「[the section called "料金](#page-408-0) [設定ディメンションを更新する"」](#page-408-0)を参照してください。

- 1. [AWS Marketplace 管理ポータル](https://aws.amazon.com/marketplace/management) を開き、販売者アカウントにサインインします。
- 2. [\[SaaS 製品\]](https://aws.amazon.com/marketplace/management/products/saas) タブから、変更する製品を選択します。
- 3. [変更をリクエスト] ドロップダウンから [料金設定ディメンションを更新] を選択し、[料金設定 ディメンションを追加] を選択します。
- 4. ディメンション API ID、表示名、説明を入力して製品に新しいディメンションを追加し、[次へ] を選択します。

API ID と名前は、すべてのディメンションにわたって一意である必要があります。ディ メンションの作成後に API ID と単位を変更することはできません。

5. 追加した各ディメンションの料金を定義し、[次へ] を選択して変更を確認します。

**a** Note

ディメンションを追加できるのは、製品用に選択した料金モデル (例えば、契約、使用 量、SaaS 契約 (追加使用量あり) など) のみです。限定製品の場合、新しく追加された ディメンションの価格は 0.01 USD に設定されます。商品が一般に公開されるように なったら、料金を更新できます。

- 6. [送信] を選択して、リクエストを送信します。
- 7. [リクエスト] タブで、リクエストステータスが [レビュー中] と表示されていることを確認しま す。リクエストが完了すると、ステータスが [成功] に変わります。

<span id="page-408-0"></span>料金設定ディメンションを更新する

製品の請求に使用するディメンションを更新できます。ディメンションは、製品を使用する際に購入 者に請求される基本的な測定単位です。

- 1. [AWS Marketplace 管理ポータル](https://aws.amazon.com/marketplace/management) を開き、販売者アカウントにサインインします。
- 2. [\[SaaS 製品\]](https://aws.amazon.com/marketplace/management/products/saas) タブから、変更する製品を選択します。
- 3. [変更をリクエスト] ドロップダウンから [料金設定ディメンションを更新] を選択し、[ディメン ション情報を更新] を選択します。
- 4. 更新するディメンションを検索し、名前または説明を選択します。
- 5. 新しい名前または説明を入力し、チェックマークを選択して更新を確定します。

**a** Note

ディメンション名は一意である必要があります。

6. [送信] を選択して、リクエストを送信します。

7. [リクエスト] タブで、リクエストステータスが [レビュー中] と表示されていることを確認しま す。リクエストが完了すると、ステータスが [成功] に変わります。

#### <span id="page-409-0"></span>料金ディメンションを制限する

製品に現在掲載されているディメンションを制限できます。このリクエストにより、選択したディメ ンションが製品から削除されます。

- 1. [AWS Marketplace 管理ポータル](https://aws.amazon.com/marketplace/management) を開き、販売者アカウントにサインインします。
- 2. [\[SaaS 製品\]](https://aws.amazon.com/marketplace/management/products/saas) タブから、変更する製品を選択します。
- 3. [変更をリクエスト] ドロップダウンから [料金設定ディメンションを更新] を選択し、[料金設定 ディメンションを制限] を選択します。
- 4. 限定商品や公開商品については、[\[お問い合わせ\]](https://aws.amazon.com/marketplace/management/contact-us/) ボタンを使用して AWS Marketplace Seller Operations チームに連絡するよう求められます。フォームを使用して、製品リストから削除す るディメンションの詳細を入力します。

<span id="page-409-1"></span>購入者が製品にアクセスする方法を決定する

顧客が製品にアクセスする方法として、以下のいずれかのオプションを選択できます。

- [the section called "SaaS URL フルフィルメントオプションを更新する"](#page-409-2)  顧客は、 AWS Marketplaceで製品をサブスクライブした後にリダイレクトされるサイトの URL を使用します。
- [the section called "クイック起動を設定する"](#page-410-0)  顧客は、簡略化されたプロセスを利用して製品を 設定して起動できます。この設定は、限定的な可視性または公開された可視性の、既存の製品に対 して行うことができます。

<span id="page-409-2"></span>SaaS URL フルフィルメントオプションを更新する

SaaS 製品のフルフィルメントに使用される URL を更新するには、[フルフィルメントオプションを 更新] を使用します。

- 1. <https://aws.amazon.com/marketplace/management/tour/>AWS Marketplace 管理ポータル で を開 き、販売者アカウントにサインインします。
- 2. [\[SaaS 製品\]](https://aws.amazon.com/marketplace/management/products/saas) ページの [SaaS 製品] タブで、変更する製品を選択します。
- 3. [変更をリクエスト] ドロップダウンリストから [パブリックオファーを更新] を選択し、[デフォ ルトのフルフィルメント URL を更新] を選択します。
- 4. [フルフィルメント URL] フィールドに、SaaS 製品のフルフィルメントオプションの新しい URL を入力します。
- 5. リクエストをレビューに送信するには、[送信] を選択します。
- 6. [リクエスト] タブの [リクエストステータス] が [レビュー中] と表示されていることを確認しま す。リクエストが完了すると、ステータスが [成功] または [失敗] に更新されます。

<span id="page-410-0"></span>クイック起動を設定する

にリストされている SaaS 製品 AWS Marketplace では、多くの場合、サブスクライブしている購 入者のアカウント (IAM ロールなど) に AWS リソースをデプロイする必要があります。クイック起 動を使用すると、 AWS CloudFormation テンプレートを使用して、購入者にガイド付き step-bystep 、指示、リソースデプロイを提供できます。購入者は CloudFormation テンプレートを使用して 製品を設定および起動します。

**G** Tip

クイック起動設定プロセスの詳細については、[SaaS クイック起動を有効にする」](https://catalog.workshops.aws/mpseller/en-US/saas/quick-launch-integration)ラボを参 照してください。

顧客が SaaS 製品を起動するために使用できるクイック起動エクスペリエンスを設定するには、[フ ルフィルメントオプション] タブを使用します。

1. [\[SaaS 製品\]](https://aws.amazon.com/marketplace/management/products/saas) ページの [SaaS 製品] タブで、変更する製品を選択します。

**a** Note

クイック起動エクスペリエンスを設定するには、製品が、限定的な可視性または公開さ れた可視性である必要があります。

- 2. 商品詳細ページで、[フルフィルメントオプション] タブを選択します。
- 3. [クイック起動] で、[有効化と設定] ボタンを選択します。
- 4. [アカウントログイン情報] で、購入者がログインしたりアカウントを作成したりできるサイトの URL を入力します。この URL から、購入者エクスペリエンスの新しいタブが開きます。その 後、購入者はログインまたはアカウントを作成し、 AWS Marketplace に戻ってテンプレートを 起動します。
- 5. [AWS CloudFormation テンプレート] で、[ AWS CloudFormation テンプレートを追加] ボタンを 選択し、次の情報を入力します。
	- 1. タイトル CloudFormation デプロイの名前を指定します。
	- 2. [説明] テンプレートの説明を入力します。
	- 3. [スタック名] -スタックの名前を指定します。この名前は、 の購入者のスタック名です CloudFormation。
	- 4. CloudFormation テンプレート URL テンプレートの Amazon Simple Storage Service (Amazon S3) URL を指定します。 はこのテンプレート AWS を確認し、最終的なテンプレー ト URL AWS を提供します。

顧客の起動プロセスを簡略化するために、設定プロセスに関連するテンプレートの数 を最小限に抑えることをお勧めします。理想的には、製品の使用に必要なリソースを デプロイするテンプレートを 1 つ用意するとよいでしょう。 CloudFormation テンプ レートに関する質問については、 AWS Marketplace 事業開発パートナーまたは [AWS](https://aws.amazon.com/marketplace/management/contact-us/)  [Marketplace Seller Operations](https://aws.amazon.com/marketplace/management/contact-us/) チームにお問い合わせください。

- 5. 必要な IAM アクセス許可 CloudFormation テンプレートのデプロイに必要なアクセス許可を 指定します。購入者との間で[、AWS Secrets Manager](https://docs.aws.amazon.com/secretsmanager/latest/userguide/intro.html) にシークレットとして保存されている デプロイパラメータを共有する場合は、ポリシーに以下のアクションを含める必要がありま す。
	- secretsManager:ListSecrets
	- secretsManager:DescribeSecret
	- secretsManager:ReplicateSecretToRegions
	- secretsManager:GetSecretValue

製品に販売者提供の CloudFormation デプロイパラメータ (API キー[や外部 IDs など\)](https://docs.aws.amazon.com/IAM/latest/UserGuide/id_roles_create_for-user_externalid.html) が必要な場合は、 PutDeploymentParameterオペレーションを使用して パラメー タを顧客と共有します。詳細については、「AWS Marketplace デプロイサービス API リファレンス」の[「PutDeploymentParameter](https://docs.aws.amazon.com/marketplace-deployment/latest/api-reference/API_PutDeploymentParameter.html)」を参照してください。

**a** Note

- 6. (オプション) [手動設定手順] では、製品を手動で設定する購入者向けの説明を入力します。製品 のオンボーディングガイドとドキュメントへのリンクを含めることを検討してください。
- 7. 起動の詳細 には、 CloudFormation スタックのデプロイ後に購入者が製品にアクセスする URL を指定します。
- 8. (オプション) クイック起動の許可リストに登録されたアカウントには、可視性が制限され AWS アカウント たクイック起動エクスペリエンスを表示できる のカンマ区切りリストを指定 します。
- 9. [送信] ボタンを選択します。クイック起動エクスペリエンスは、限定的な可視性になります。 つまり、自らのアカウントと、許可されているアカウントにのみが表示されます。限定的な可 視性になっている場合は、製品をサブスクライブして [アカウントの設定] ボタンを選択した後 に、[設定と起動] ページを使用して設定をテストできます。
- 10. 準備ができたら、クイック起動エクスペリエンスを AWS Marketplace カタログに公開できま す。製品詳細ページの [フルフィルメントオプション] タブにある [クイック起動の可視性を更新] ボタンを使用します。

可視性を公開に変更すると、 AWS Marketplace Seller Operations チームが設定を確認し、購入 者テストを実施し、エクスペリエンスを公開します。

**a** Note

クイック起動エクスペリエンスを有効にする際にサポートが必要な場合は、[AWS](https://aws.amazon.com/marketplace/management/contact-us/) [Marketplace 販売者オペレーションチ](https://aws.amazon.com/marketplace/management/contact-us/)ームにお問い合わせください。

#### <span id="page-412-0"></span>国別の可用性を更新する

製品を提供できる国を定義することができます。

- 1. [AWS Marketplace 管理ポータル](https://aws.amazon.com/marketplace/management) を開き、販売者アカウントにサインインします。
- 2. [\[SaaS 製品\]](https://aws.amazon.com/marketplace/management/products/saas) タブから、変更する製品を選択します。
- 3. [変更をリクエスト] ドロップダウンから [パブリックオファーを更新] を選択し、[国別の可用性 を更新] を選択します。
- 4. 以下のオプションのいずれかを選択します。
	- すべての国 サポートされているすべての国で利用できます。
	- 除外対象のすべての国 選択した国を除くすべてのサポート対象国で利用できます。
- カスタムリスト 製品が販売されている特定の国のリスト。
- 5. [送信] を選択して、リクエストを送信します。
- 6. [リクエスト] タブで、リクエストステータスが [レビュー中] と表示されていることを確認しま す。リクエストが完了すると、ステータスが [成功] に変わります。

<span id="page-413-0"></span>製品の返金ポリシーを更新する

[返金ポリシーを更新] を使用して、製品の返金ポリシーを更新できます。

- 1. <https://aws.amazon.com/marketplace/management/tour/>AWS Marketplace 管理ポータル で を開 き、販売者アカウントにサインインします。
- 2. [\[SaaS 製品\]](https://aws.amazon.com/marketplace/management/products/saas) ページの [SaaS 製品] タブで、変更する製品を選択します。
- 3. [変更をリクエスト] ドロップダウンリストから [パブリックオファーを更新] を選択し、[返金ポ リシーを更新] を選択します。
- 4. 現在の返金ポリシーの詳細がテキストボックスに表示されます。必要に応じて、これらの詳細を 確認して変更します。リクエストを送信すると、現在の返金ポリシーが上書きされます。
- 5. リクエストをレビューに送信するには、[送信] を選択します。
- 6. [リクエスト] タブの [リクエストステータス] が [レビュー中] と表示されていることを確認しま す。リクエストが完了すると、ステータスが [成功] または [失敗] に更新されます。

#### <span id="page-413-1"></span>エンドユーザー使用許諾契約書 (EULA) を更新する

製品をサブスクライブする新規ユーザー向けの EULA を更新できます。

- 1. [AWS Marketplace 管理ポータル](https://aws.amazon.com/marketplace/management) を開き、販売者アカウントにサインインします。
- 2. [\[SaaS 製品\]](https://aws.amazon.com/marketplace/management/products/saas) タブから、変更する製品を選択します。
- 3. [変更をリクエスト] ドロップダウンから [パブリックオファーを更新] を選択し、[EULA を更新] を選択します。
- 4. [AWS Marketplace の標準契約 \(SCMP\)](https://docs.aws.amazon.com/marketplace/latest/userguide/standardized-license-terms.html) を選択するか、カスタム EULA を送信してください。カ スタム EULA の場合は、契約の Amazon Simple Storage Service (Amazon S3) URL を指定する 必要があります。

**a** Note

Amazon S3 バケットへのパブリックアクセスが許可されている必要があります。

- 5. [送信] を選択して、リクエストを送信します。
- 6. [リクエスト] タブで、リクエストステータスが [レビュー中] と表示されていることを確認しま す。リクエストが完了すると、ステータスが [成功] に変わります。

# <span id="page-414-0"></span>SaaS サブスクリプション製品の統合

製品を と統合 AWS Marketplace することは、 の 1 つのステップです[SaaS 製品の作成](#page-397-0)。Software as a Service (SaaS) サブスクリプション製品を と統合するには AWS Marketplace、コードを記述 し、いくつかの顧客シナリオに正常に対応できることを証明する必要があります。以下のセクション では、これらのシナリオとその対応方法について説明し、統合テストの概要を説明します。

**a** Note

開始する前に、 で software-as-a-service (SaaS ) 製品に適した料金モデルを選択しているこ とを確認してください AWS Marketplace。詳細については、[「SaaS 製品の計画」](#page-426-0)を参照し てください。

トピック

- [シナリオ: サービスが新規顧客を検証する](#page-414-1)
- [シナリオ: 使用量を計測する](#page-415-0)
- [シナリオ: ユーザーサブスクリプションの変更を監視する](#page-415-1)
- [シナリオ: 顧客のサブスクリプションを確認する](#page-416-1)
- [SaaS サブスクリプション製品統合のテスト](#page-416-0)

<span id="page-414-1"></span>シナリオ: サービスが新規顧客を検証する

顧客が製品をサブスクライブすると、その顧客は登録 URL (一時的な x-amzn-marketplacetoken トークンを含む HTTP POST リクエスト) にリダイレクトされます。このリクエストには、 次の方法で応答します。

1. AWS Marketplace Metering Serviceで [ResolveCustomer](https://docs.aws.amazon.com/marketplacemetering/latest/APIReference/API_ResolveCustomer.html) API オペレーションを呼び出し

て、CustomerIdentifier、CustomerAWSAccountId、ProductCode のトークンを交換しま す。

- 2. CustomerIdentifier、CustomerAWSAccountID、ProductCode は、今後の呼び出しに備え てシステム内に残しておきます。顧客が有効なサブスクリプションを持っているかどうかと、顧 客について必要な情報をすべて保存する必要があります。
- 3. リクエストへの対応として、ユーザーが初めて使用するときの操作を (サービスに応じて) 表示す る必要があります。

<span id="page-415-0"></span>シナリオ: 使用量を計測する

顧客がサービスを利用し始めたら、計測レコードを 1 時間ごとに送信する必要があります。計測の 詳細については、[使用量の計測](#page-448-0) を参照してください。

AWS CloudTrail を使用してアクティビティをモニタリングし、請求情報が に送信されていることを 確認することをお勧めします AWS。計測レコードを送信する場合は、次の点に注意してください。

- 計測リクエストは、毎時 0 分に重複排除されます。
- 送信したレコードは 1 時間ごとに累積されます。
- 過去 1 時間以内にレコードがない場合でも、ベストプラクティスとして、使用量 0 の計測レコー ドを 1 時間ごとに送信することを強くお勧めします。

#### <span id="page-415-1"></span>シナリオ: ユーザーサブスクリプションの変更を監視する

Amazon Simple Queue Service (Amazon SQS) キューを設定し、製品の Amazon SNS トピックを サブスクライブします。SNS トピック情報は、製品の作成時に AWS Marketplace Seller Operations チームから受け取った E メールメッセージに含まれていました。詳細については、「[SaaS 製品の作](#page-397-0) [成](#page-397-0)」を参照してください。SNS トピックをサブスクライブすると、特定の顧客へのアクセス権の付 与や取り消しなど、顧客のサブスクリプションの変更に関する通知が届きます。

**a** Note

Amazon SNS トピックの Amazon リソースネーム (ARN) は arn:aws:sns:useast-1:*<account id>*:aws-mp-subscription-notification-*<product code>* の ようになります。

応答する必要がある通知は以下のとおりです。

• subscribe-success - 顧客がサブスクライブされ、顧客 ID に照合して正常に計測できる。

- unsubscribe-pending 顧客がサブスクリプション解除中である。最新の計測レコードはすべ て送信する必要があります。
- unsubscribe-success 顧客が購読を解除した。顧客の計測レコードは受け付けられなくなり ます。顧客リソースを閉鎖する手順に従い、保存ポリシーを遵守してください。
- subscribe-fail 顧客のサブスクリプションが失敗した。顧客 ID に照合して計測したり、顧客 に代わってリソースを作成したりしないでください。

<span id="page-416-1"></span>シナリオ: 顧客のサブスクリプションを確認する

顧客に代わってリソースを作成する前に、顧客が製品にアクセスできることを確認してくださ い。Amazon SQS 経由で受け取った通知から顧客の最新のステータスを保存し、顧客にアクセス許 可があるかどうかを確認できます。

<span id="page-416-0"></span>SaaS サブスクリプション製品統合のテスト

SaaS サブスクリプション製品を と統合したら AWS Marketplace、詳細なテストを実施して、統合 が成功していることを確認する必要があります。次の手順では、製品統合を確認するステップを示し ます。

**a** Note

自分のアカウントを使って製品をサブスクライブし、正常に統合できたことを確認します。 料金を一時的に下げて、それらのアカウントで高額な料金を発生させずに購入フローをテス トすることができます。価格を一時的に引き下げたり、追加のテストアカウントに製品への アクセスを許可したりする方法について詳しくは、[AWS Marketplace Seller Operations](https://aws.amazon.com/marketplace/management/contact-us/) チー ムにお問い合わせください。 製品が発売された後も、サービスは新規顧客向けに引き続きこれらのシナリオに対応する必 要があります。

- 1. 許可したアカウントを使用して、製品をサブスクライブしてカスタマーエクスペリエンスをテス トします。
- 2. 許可したアカウントでサブスクライブした後、アカウントが登録 URL にリダイレクトされるこ とと、そのリダイレクトが一時トークンを含む POST リクエストであることを確認します。将 来の呼び出しに備えて、アプリケーションに顧客 ID が保持されていることを確認します。これ は [シナリオ: サービスが新規顧客を検証する](#page-414-1) の一部をテストします。
- 3. 上記の手順でテストアカウントを検証したら、そのアカウントをアプリケーションにオンボード します。例えば、テスト用の顧客でフォームに入力して、新しいユーザーを作成することができ ます。または、SaaS アプリケーションにアクセスするための次の手順を別途用意します。これ は [シナリオ: サービスが新規顧客を検証する](#page-414-1) の一部をテストします。
- 4. テスト顧客がオンボーディングされたら、 の BatchMeterUsage API オペレーションを使用 して、課金 AWS 目的で計測レコードを に送信するリクエストを行います AWS Marketplace Metering Service。これは [シナリオ: 使用量を計測する](#page-415-0) をテストします。
- 5. サブスクリプションの変更をテストします。考えられるシナリオには、サブスクリプションの解 除、サブスクリプションの成功、サブスクリプションの失敗などがあります。これは [シナリオ:](#page-415-1)  [ユーザーサブスクリプションの変更を監視する](#page-415-1) をテストします。
- 6. サブスクリプションの成功を確認します。テストアカウントでサブスクリプションの成功のメッ セージの Amazon SNS 通知を受け取ると、計測を開始できます。Amazon SNS 通知を受け取 る AWS Marketplace Metering Service 前に に送信されたレコードは計測されません。 Amazon SNS これは [シナリオ: 顧客のサブスクリプションを確認する](#page-416-1) をテストします。

請求に関する問題を防ぐため、プログラムでこの通知を待ってから顧客のためのリソー スを起動することを強くお勧めします。

7. すべての統合要件を満たし、ソリューションをテストしたら、 AWS Marketplace Seller Operations チームに通知します。BatchMeterUsage API オペレーションで計測レコードが正 常に送信されたことを確認して、ソリューションに関する一連の最終テストを実行します。

統合とテストが完了したら、最終レビューを実行し、製品をパブリック に一覧表示できます AWS Marketplace。詳細については、[「SaaS 製品の作成」](#page-397-0)を参照してください。

# <span id="page-417-0"></span>SaaS 契約製品を統合する

製品を と統合 AWS Marketplace することは、 の 1 つのステップです[SaaS 製品の作成](#page-397-0)。Software as a Service (SaaS) 契約製品を と統合するには AWS Marketplace、コードを記述し、いくつかの顧 客シナリオに正常に対応できることを証明する必要があります。以下のセクションでは、これらのシ ナリオとその対応方法について説明し、統合テストの概要を説明します。

開始する前に、 AWS Marketplaceで対象の Software as a Service (SaaS) 製品に適した料金 モデルを選択していることを確認してください。詳細については、「[SaaS 製品の計画」](#page-426-0)を 参照してください。

#### トピック

- [シナリオ: サービスが新規顧客を検証する](#page-418-0)
- [シナリオ: サービスが顧客のリクエストを処理する](#page-418-1)
- [シナリオ: ユーザーサブスクリプションの変更を監視する](#page-419-0)
- [SaaS 契約製品統合のテスト](#page-420-0)

<span id="page-418-0"></span>シナリオ: サービスが新規顧客を検証する

顧客が製品をサブスクライブすると、登録 URL にリダイレクトされます。これは一時的な xamzn-marketplace-token トークンを含む HTTP POST リクエストです。このリクエストには、 次の方法で応答します。

- 1. AWS Marketplace Metering Service で [ResolveCustomer](https://docs.aws.amazon.com/marketplacemetering/latest/APIReference/API_ResolveCustomer.html) API オペレーションを呼び出し て、CustomerIdentifier、CustomerAWSAccountId、ProductCode のトークンを交換しま す。
- 2. AWS Marketplace Entitlement Serviceで [GetEntitlements](https://docs.aws.amazon.com/marketplaceentitlement/latest/APIReference/API_GetEntitlements.html) API オペレーションを呼び出し て、顧客がアクセスできるサブスクリプションと数量 (該当する場合) を確認します。
- 3. CustomerIdentifier、CustomerAWSAccountId、ProductCode は、今後の呼び出しに備え てシステム内に残しておきます。顧客が有効なサブスクリプションを持っているかどうかと、顧 客について必要な情報をすべて保存しておきます。
- 4. リクエストへの対応として、ユーザーが初めて使用するときの操作を (サービスに応じて) 表示す る必要があります。

#### <span id="page-418-1"></span>シナリオ: サービスが顧客のリクエストを処理する

顧客がサービスにリクエストをしたら、次のシナリオに適切なアクションまたはメッセージで対応す る必要があります。

- 顧客のシステムには顧客 ID がありません。つまり、まだサブスクライブしていないということで す。サブスクライブ方法をユーザーに伝える必要があります。
- 顧客 ID があり、GetEntitlements API オペレーションによって適切なエンタイトルメントが返 されます。このシナリオでは、リクエストに応答する必要があります。
- 顧客 ID はあるが、GetEntitlements API オペレーションから返されるエンタイトルメントがな いか、リクエストを満たすのに十分な数量がありません。このシナリオでは、アクセスの処理方法 とユーザーエクスペリエンスの管理方法を決定する必要があります。

#### <span id="page-419-0"></span>シナリオ: ユーザーサブスクリプションの変更を監視する

Amazon Simple Queue Service (Amazon SQS) キューを設定し、製品の Amazon SNS トピックをサ ブスクライブします。SNS トピック情報は、製品を作成したときに AWS Marketplace オペレーショ ンチームから受信した E メールに記載されていたものです。詳細については、「[SaaS 製品の作成](#page-397-0)」 を参照してください。SNS トピックをサブスクライブすると、特定の顧客へのアクセス権の付与や 取り消しなど、顧客エンタイトルメントの変更に関する通知が届きます。

**a** Note

SNS トピックの Amazon リソースネーム (ARN) は arn:aws:sns:us-east-1:*<account id>*:aws-mp-entitlement-notification-*<product code>* のようになります。

返答が必要な通知は、以下のものだけです。

• entitlement-updated - 顧客エンタイトルメントが変更されたため、GetEntitlements API オペレーションを呼び出して新しいステータスを確認する必要があります。カスタマーストアを更 新し、該当する場合は (例えば、顧客の契約が失効している場合)、カスタマーリソース閉鎖のプラ クティスに従い、リテンションポリシーを遵守します。

**a** Note

詳細については、「[使用権限の確認](#page-454-0)」を参照してください。

#### <span id="page-420-0"></span>SaaS 契約製品統合のテスト

SaaS 契約製品を と統合したら AWS Marketplace、詳細なテストを実施して、統合が成功している ことを確認する必要があります。次の手順では、製品統合を確認するステップを示します。

#### **a** Note

自分のアカウントを使って製品をサブスクライブし、正常に統合できたことを確認します。 料金を一時的に下げて、それらのアカウントで高額な料金を発生させずに購入フローをテス トすることができます。価格を一時的に引き下げたり、追加のテストアカウントに製品への アクセスを許可したりする方法について詳しくは、[お問い合わせください](https://aws.amazon.com/marketplace/management/contact-us/)。 製品が発売された後も、サービスは新規顧客向けに引き続きこれらのシナリオに対応する必 要があります。

- 1. 許可したアカウントを使用して、製品を契約してカスタマーエクスペリエンスをテストします。
- 2. アカウントで契約した後、アカウントが登録 URL にリダイレクトされることと、そのリダイレ クトが一時トークンを含む POST リクエストであることを確認します。アプリケーションが今 後の通話に備えて顧客 ID を保持し、顧客が持つエンタイトルメントを正しく処理するようにし てください。これは [シナリオ: サービスが新規顧客を検証する](#page-418-0) の一部をテストします。
- 3. 上記の手順でテストアカウントを検証したら、そのアカウントをアプリケーションにオンボード します。例えば、テスト用の顧客でフォームに入力して、新しいユーザーを作成することができ ます。または、SaaS アプリケーションにアクセスするための次の手順を別途用意します。これ は [シナリオ: サービスが新規顧客を検証する](#page-418-0) の一部をテストします。
- 4. GetEntitlements API オペレーションからエンタイトルメントが返されない場合は、オン ボーディング中または検証の進行中に、エンタイトルメントのないユーザーのアクセスとエクス ペリエンスを管理する方法を決定します。これは [シナリオ: サービスが顧客のリクエストを処理](#page-418-1) [する](#page-418-1) をテストします。
- 5. サブスクリプションの変更をテストします。サブスクリプション解除、サブスクリプション成 功、サブスクリプション失敗のシナリオをアプリケーションが正しく処理することを確認しま す。これは [シナリオ: ユーザーサブスクリプションの変更を監視する](#page-419-0) をテストします。
- 6. すべての統合要件を満たし、ソリューションをテストしたら、 AWS Marketplace 運用チームに 通知します。次に、GetEntitlements API オペレーションが正常に呼び出され、新規顧客が 十分にオンボーディングされたことを確認して、ソリューションをテストします。

統合とテストが完了したら、最終レビューを実行し、製品をパブリック に一覧表示できます AWS Marketplace。詳細については、[「SaaS 製品の作成」](#page-397-0)を参照してください。返金リクエストフォー ムに記入して、テストサブスクリプションをキャンセルすることもできます。サブスクリプションの キャンセルの詳細については、「[the section called "AWS Marketplace 製品の返金プロセス"](#page-66-0)」を参照 してください。

# <span id="page-421-0"></span>SaaS 契約を pay-as-you-go 製品と統合する

製品を と統合 AWS Marketplace することは、 の 1 つのステップです[SaaS 製品の作成](#page-397-0)。Software as a Service (SaaS) 契約製品を と統合するには AWS Marketplace、コードを記述し、いくつかの顧 客シナリオに正常に対応できることを証明する必要があります。以下のセクションでは、これらのシ ナリオとその対応方法について説明し、統合テストの概要を説明します。

**a** Note

開始する前に、 AWS Marketplaceで対象の Software as a Service (SaaS) 製品に適した料金 モデルを選択していることを確認してください。詳細については、「[SaaS 製品の計画」](#page-426-0)を 参照してください。

トピック

- [シナリオ: サービスが新規顧客を検証する](#page-421-1)
- [シナリオ: サービスが顧客のリクエストを処理する](#page-422-0)
- [シナリオ: 使用量を計測する](#page-422-1)
- [シナリオ:ユーザーエンタイトルメントの変更を監視する](#page-423-0)
- [SaaS 契約製品統合のテスト](#page-424-0)

<span id="page-421-1"></span>シナリオ: サービスが新規顧客を検証する

顧客が製品をサブスクライブすると、登録 URL にリダイレクトされます。これは一時的な xamzn-marketplace-token トークンを含む HTTP POST リクエストです。このリクエストには、 次の方法で応答します。

1. AWS Marketplace Metering Serviceで [ResolveCustomer](https://docs.aws.amazon.com/marketplacemetering/latest/APIReference/API_ResolveCustomer.html) API オペレーションを呼び出し て、CustomerIdentifier、CustomerAWSAccountId、ProductCode のトークンを交換しま す。

- 2. AWS Marketplace Entitlement Serviceで [GetEntitlements](https://docs.aws.amazon.com/marketplaceentitlement/latest/APIReference/API_GetEntitlements.html) アクションを呼び出して、顧客が アクセスできるサブスクリプションと数量 (該当する場合) を確認します。
- 3. CustomerIdentifier、CustomerAWSAccountId、ProductCode は、今後の呼び出しに備え てシステム内に残しておきます。顧客が有効なサブスクリプションを持っているかどうかと、顧 客について必要な情報をすべて保存しておきます。
- 4. リクエストへの対応として、ユーザーが初めて使用するときの操作を (サービスに応じて) 表示す る必要があります。

<span id="page-422-0"></span>シナリオ: サービスが顧客のリクエストを処理する

顧客がサービスにリクエストをしたら、次のシナリオに適切なアクションまたはメッセージで対応す る必要があります。

- 顧客のシステムには顧客 ID がありません。つまり、まだサブスクライブしていないということで す。サブスクライブ方法を説明するメッセージを送る必要があります。
- 顧客 ID があり、GetEntitlements API オペレーションによって適切なエンタイトルメントが返 されます。このシナリオでは、リクエストに応答する必要があります。
- 顧客 ID はあるが、GetEntitlements API オペレーションから返されるエンタイトルメントがな いか、リクエストを満たすのに十分な数量がありません。このシナリオでは、アクセスの処理方法 とユーザーエクスペリエンスの管理方法を決定する必要があります。

<span id="page-422-1"></span>シナリオ: 使用量を計測する

顧客がサービスを利用し始めたら、計測レコードを 1 時間ごとに送信する必要があります。計測の 詳細については、[使用量の計測](#page-448-0) を参照してください。

AWS CloudTrail を使用してアクティビティをモニタリングし、請求情報が に送信されていることを 確認することをお勧めします AWS。計測レコードを送信する場合は、次の点に注意してください。

- 計測リクエストは、毎時 0 分に重複排除されます。
- 送信したレコードは 1 時間ごとに累積されます。
- 過去 1 時間以内にレコードがない場合でも、ベストプラクティスとして、使用量 0 の計測レコー ドを 1 時間ごとに送信することを強くお勧めします。

### <span id="page-423-0"></span>シナリオ:ユーザーエンタイトルメントの変更を監視する

Amazon Simple Queue Service (Amazon SQS) キューを設定し、製品の Amazon SNS トピックを サブスクライブします。SNS トピックは 2 つあり、1 つはエンタイトルメントの変更用、もう 1 つ はサブスクリプションの変更用です。トピック情報は、製品の作成時に AWS Marketplace Seller Operations チームから受け取った E メールメッセージに含まれていました。詳細については、 「[SaaS 製品の作成」](#page-397-0)を参照してください。SNS トピックをサブスクライブすると、特定の顧客へ のアクセス権の付与や取り消しなど、顧客サブスクリプションの変更に関する通知が届きます。

**a** Note

サブスクリプション変更の SNS トピックの Amazon リソースネーム (ARN) は、arn:aws:sns:us-east-1:*<account id>*:aws-mp-subscriptionnotification-*<product code>* のようになります。エンタイトルメント変更の SNS ト ピックの ARN は arn:aws:sns:us-east-1:*<account id>*:aws-mp-entitlementnotification-*<product code>* のようになります。

返答する必要がある通知は次のとおりです。

- entitlement-updated (エンタイトルメント SNS トピック内) 顧客エンタイトルメントが変更 されたため、GetEntitlements API オペレーションを呼び出して新しいステータスを確認する 必要があります。カスタマーストアを更新し、該当する場合は (例えば、顧客の契約が失効してい る場合)、カスタマーリソース閉鎖のプラクティスに従い、リテンションポリシーを遵守します。
- subscribe-success (サブスクリプション SNS トピック内) 顧客はサブスクライブしており、 顧客 ID と正常に照合できます。
- unsubscribe-pending (サブスクリプション SNS トピック内) 顧客はサブスクリプション解除 中です。最新の計測レコードはすべて送信する必要があります。
- unsubscribe-success (サブスクリプション SNS トピック内) 顧客がサブスクリプションを解 除しました。顧客の計測レコードは受け付けられなくなります。顧客リソースを閉鎖する手順に従 い、保存ポリシーを遵守してください。
- subscribe-fail (サブスクリプション SNS トピック内) 顧客のサブスクリプションが失敗しま した。顧客の顧客 ID と照合して計測したり、顧客に代わってリソースを有効にしたりしないでく ださい。

詳細については、「[使用権限の確認](#page-454-0)」を参照してください。

#### <span id="page-424-0"></span>SaaS 契約製品統合のテスト

契約を pay-as-you-go 製品と統合したら AWS Marketplace、詳細なテストを実施して、統合が成功 していることを確認する必要があります。次の手順では、製品統合を確認するステップを示します。

**a** Note

自分のアカウントを使って製品をサブスクライブし、正常に統合できたことを確認します。 料金を一時的に下げて、それらのアカウントで高額な料金を発生させずに購入フローをテス トすることができます。価格を一時的に引き下げたり、追加のテストアカウントに製品への アクセスを許可したりする方法について詳しくは、[AWS Marketplace Seller Operations](https://aws.amazon.com/marketplace/management/contact-us/) チー ムにお問い合わせください。 製品が発売された後も、サービスは新規顧客向けに引き続きこれらのシナリオに対応する必 要があります。

- 1. 許可したアカウントを使用して、製品を契約してカスタマーエクスペリエンスをテストします。
- 2. アカウントで契約した後、アカウントが登録 URL にリダイレクトされることと、そのリダイレ クトが一時トークンを含む POST リクエストであることを確認します。アプリケーションが今 後の通話に備えて顧客 ID を保持し、顧客が持つエンタイトルメントを正しく処理するようにし てください。これは [シナリオ: サービスが新規顧客を検証する](#page-421-1) の一部をテストします。
- 3. 上記の手順でテストアカウントを検証したら、そのアカウントをアプリケーションにオンボード します。例えば、テスト用の顧客でフォームに入力して、新しいユーザーを作成することができ ます。または、SaaS アプリケーションにアクセスするための次の手順を別途用意します。これ は [シナリオ: サービスが新規顧客を検証する](#page-421-1) の一部をテストします。
- 4. GetEntitlements API オペレーションからエンタイトルメントが返されない場合は、オン ボーディング中または検証の進行中に、エンタイトルメントのないユーザーのアクセスとエクス ペリエンスを管理する方法を決定します。これは [シナリオ: サービスが顧客のリクエストを処理](#page-422-0) [する](#page-422-0) をテストします。
- 5. テスト顧客がオンボーディングされたら、 の BatchMeterUsage API オペレーションを使用 して、課金 AWS 目的で計測レコードを に送信するリクエストを行います AWS Marketplace Metering Service。これは [シナリオ: 使用量を計測する](#page-422-1) をテストします。
- 6. サブスクリプションの変更をテストします。サブスクリプション解除、サブスクリプション成 功、サブスクリプション失敗のシナリオをアプリケーションが正しく処理することを確認しま す。これは [シナリオ:ユーザーエンタイトルメントの変更を監視する](#page-423-0) をテストします。
- 7. すべての統合要件を満たし、ソリューションをテストしたら、 AWS Marketplace Seller Operations チームに通知します。次に、GetEntitlements API オペレーションが正常に呼び 出され、新規顧客が十分にオンボーディングされたことを確認して、ソリューションをテストし ます。また、BatchMeterUsage API オペレーションを使用して計測レコードが正常に送信さ れていることも確認します。

統合とテストが完了したら、最終レビューを実行し、製品をパブリック に一覧表示できます AWS Marketplace。詳細については、[「SaaS 製品の作成」](#page-397-0)を参照してください。

# <span id="page-425-0"></span>サーバーレス SaaS 統合ソリューションのデプロイ

AWS Marketplace サーバーレス SaaS 統合デプロイは、ベンダーの SaaS ソリューションを の対応 するリストに正常に統合するために必要なコア機能を満たします AWS Marketplace。これらの機能 には、新規顧客登録の受け入れ、顧客のアクセスの許可と取り消し、顧客の資格の更新、計測された 使用量の報告などが含まれます。

ここで紹介する動画では、 AWS Marketplace サーバーレス SaaS 統合の AWS クイックスタート をデプロイする方法について説明します。この自動リファレンスデプロイを使用すると、新しい Software as a Service (SaaS) ソリューションを AWS Marketplace 販売者アカウントで簡単に統合 し、出品プロセスを高速化し、 go-to-market 時間を大幅に短縮できます。

[AWS Marketplace サーバーレス SaaS 統合のための AWS クイックスタート](https://www.youtube.com/embed/bfZHb8CMvnU)

次の図は、 AWS 環境での AWS Marketplace サーバーレス SaaS 統合が、次のイベントワークフ ローをどのように設定するかを示しています。

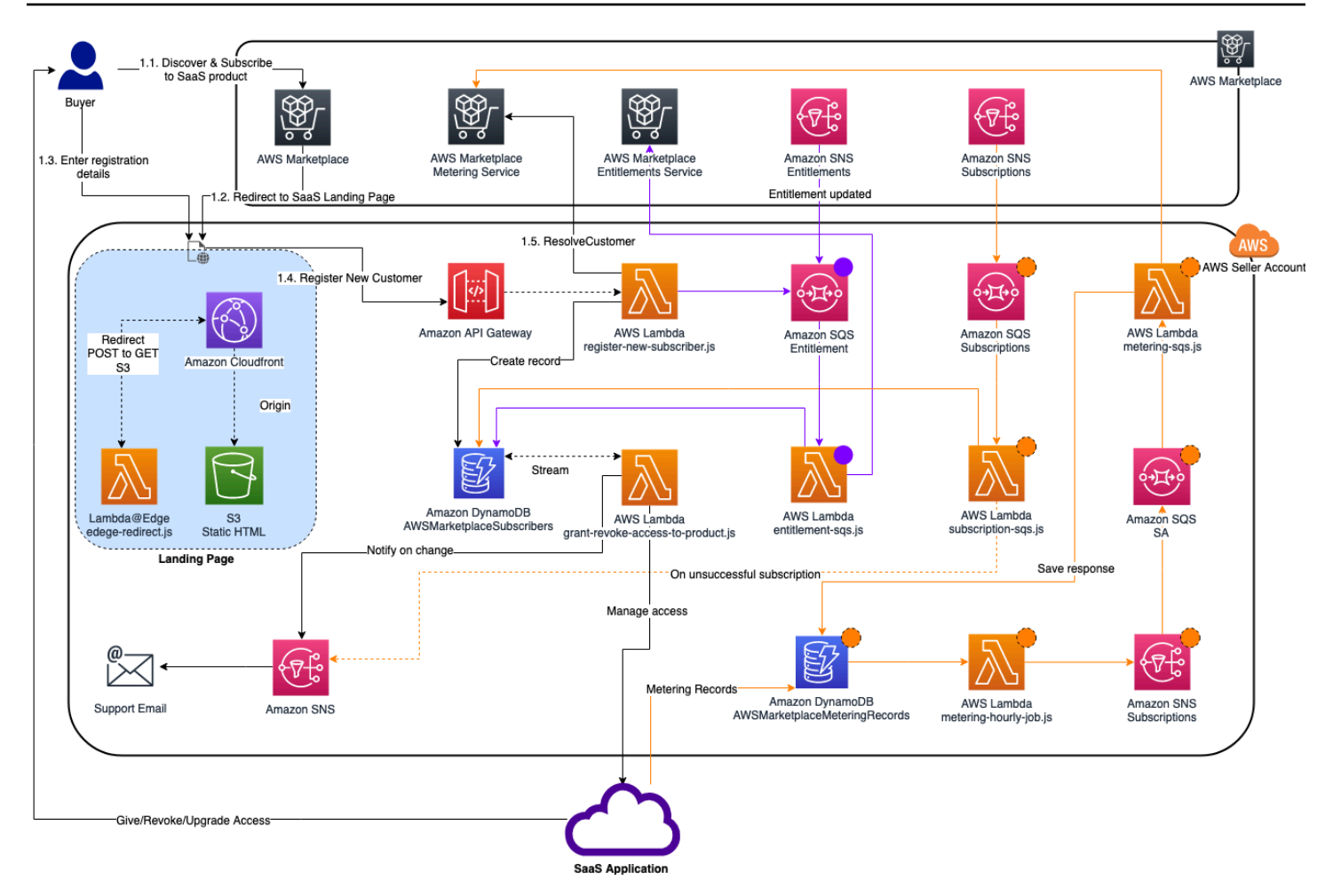

に serverlass SaaS 統合をデプロイする方法の詳細については AWS クラウド、[AWS Marketplace](https://aws.amazon.com/quickstart/architecture/aws-marketplace-saas/)  [Serverless SaaS 統合クイックスタートリファレンスデプロイガイドを](https://aws.amazon.com/quickstart/architecture/aws-marketplace-saas/)参照してください。このク イックスタートリファレンスガイドは、新しい SaaS 出品で必要な統合を完了するための軽量のサー バーレスソリューションを求めている、登録済み AWS Marketplace 販売者を対象としています。

# <span id="page-426-0"></span>SaaS 製品の計画

Software as a Service (SaaS) 製品を に追加する前に AWS Marketplace、まずいくつかの計画を行う 必要があります。このステップは、製品が成功を収めるために不可欠です。計画が不十分だと、請求 に問題が生じたり、 AWS Marketplaceで製品の再作成が必要になったりする場合があります。

#### **A** Important

製品の設定のほとんどは、設定後に変更することはできません。で製品を作成した後に変更 する必要がある場合は AWS Marketplace、おそらく正しい設定で新しい製品を作成する必要 があります。

# <span id="page-427-0"></span>料金の計画

の SaaS 製品には 3 つの料金モデルがあります AWS Marketplace。製品に適した料金モデルを選択 することは、製品を計画するにあたり最も重要な決定です。間違った価格モデルを選択すると、数週 間の遅れが生じる可能性があります。料金モデルによって、顧客の支払いオプションと、作成、テス ト、デプロイする必要がある請求統合コードが決まります。さまざまなタイプの価格モデルについて 詳しくは、「[SaaS 製品の価格設定」](https://docs.aws.amazon.com/marketplace/latest/userguide/saas-pricing-models.html)を参照してください。

**a** Note

すべての SaaS 価格モデルは無料トライアルをサポートしています。詳細については、 「[SaaS 無料トライアル」](https://docs.aws.amazon.com/marketplace/latest/userguide/saas-free-trials.html)を参照してください。

請求の統合の計画

SaaS 製品を に配置する利点の 1 つは、請求の統合 AWS Marketplace です。この利点を活用する には、選択した料金モデルに応じて AWS Marketplace Metering Service または AWS Marketplace Entitlement Serviceと統合する必要があります。これらの 2 つのサービスにより、請求と使用量のレ ポートが正確に行われるようになります。

統合を計画したら、有効にする前に製品との統合をテストする必要があります。統合とテストの詳細 については、「[AWS Marketplace Metering Service API および使用権限管理サービス API へのアク](#page-447-0) [セス](#page-447-0)」を参照してください。

# Amazon SNS インテグレーションを計画する

SaaS 製品についてサブスクライブできる Amazon Simple Notification Service (Amazon SNS) ト ピックは 2 つあります。詳細については、[「SaaS 通知」](https://docs.aws.amazon.com/marketplace/latest/userguide/saas-notification.html)を参照してください。これらのメッセージ は、お客様が開始 AWS したサブスクリプションや契約の変更をプログラムで処理するのに役立ちま す。Amazon SNS 通知は、顧客が製品登録ウェブサイトで新しいアカウントを登録できるようにす るプログラムによるトリガーとして使用できます。また、サブスクリプションの有効期限が切れた顧 客による製品へのアクセスを拒否することもできます。通知の処理をどのようにプログラムしている かに応じて、顧客が通知を受け取る方法を選択できます。

### 顧客が製品にアクセスする方法の計画

このセクションでは、購入者が製品にアクセスできるようにする方法について説明します。

### SaaS 製品の登録ウェブサイトの計画

SaaS 製品を購入する顧客は、その製品にアクセスする必要があります。顧客が製品にアクセスする 方法を計画および実装することが必要です。SaaS 製品は、以下のアクセスオプションをサポートし ています。

- クイック起動
- AWS PrivateLink
- 販売者の製品ウェブサイト

登録ウェブサイトを使用して AWS Marketplace の顧客を認証するには、「[SaaS 顧客オンボーディ](https://docs.aws.amazon.com/marketplace/latest/userguide/saas-product-customer-setup.html) [ング](https://docs.aws.amazon.com/marketplace/latest/userguide/saas-product-customer-setup.html)」を参照してください。

顧客が製品にアクセスするためのクイック起動の使用

クイック起動デプロイオプションを使用すると、購入者が製品の設定、デプロイ、発売に必要な時間 とリソースを削減できます。クイック起動を使用すると、購入者がプロセス中にアクセスしなければ ならないサイトの数が減ります。詳細については、「[クイック起動の設定](https://docs.aws.amazon.com/marketplace/latest/userguide/saas-product-settings.html#saas-quick-launch)」を参照してください。

顧客 AWS PrivateLink 向けの を使用した SaaS 製品へのアクセス

[PrivateLink での AWS の使用 AWS Marketplace](#page-466-0) を使用して Amazon Virtual Private Cloud (Amazon VPC) エンドポイントサービスとして、サービスを設定できます。顧客は、VPC エンドポイントを作 成して、 AWS クラウド クラウド仮想ネットワークを通じて販売者のソフトウェアにアクセスでき ます。または、販売者が所有および管理するウェブサイトを通じてソフトウェア製品へのアクセスを 提供することもできます。その場合、顧客がインターネット間の接続を作成します。

独自の Web サイトの使用

販売者の SaaS 製品は、販売者の環境でホストされており、販売者が管理および保守を行うウェブサ イトなどのパブリックエンドポイントを通じてインターネット経由でアクセスする必要があります。 一般的に、販売者には、顧客が製品の登録、製品の使用のためのサインイン、製品のサポートへのア クセスのために使用するウェブサイトがあります。

# SaaS 製品ガイドライン

AWS Marketplace は、お客様の安全、安全、信頼できるプラットフォームを推進 AWS Marketplace するために、 のすべての SaaS 製品およびサービスについてこれらのガイドラインを維持していま す。

すべての製品および関連するメタデータは、送信時にレビューされ、現在の AWS Marketplace ガイ ドラインを満たしているか超えているかが確認されます。これらのガイドラインは、進化するセキュ リティ要件を満たすために、見直され、調整されます。さらに、 は製品 AWS Marketplace を継続的 に見直して、これらのガイドラインの変更を満たしていることを確認します。製品がコンプライアン スに準拠していない場合、製品の更新が必要となる場合があります。場合によっては、問題が解決す るまで新規サブスクライバーが製品を一時的に利用できなくなることがあります。

# 製品設定ガイドライン

すべての SaaS 製品は、次の製品設定ガイドラインに従う必要があります。

- 少なくとも 1 つの価格ディメンションの料金が \$0.00 を超える必要があります。
- すべての価格ディメンションは、実際のソフトウェアに関連するものでなければならず、ソフト ウェアに関係のない他の製品またはサービスを含むことはできません。
- AWS GovCloud (US) リージョンでのみ提供される SaaS 製品には、製品タイトルのGovCloudど こかに を含める必要があります。

### 顧客情報の要件

すべての SaaS 製品は、次の顧客情報の要件に従う必要があります。

- SaaS 製品は、 AWS Marketplaceに記載されているディメンションに基づいて完全に課金される必 要があります。
- クレジットカードや銀行口座情報など、SaaS 製品に対する顧客支払い情報はいかなる時点でも収 集できません。

### 製品使用ガイドライン

すべての SaaS 製品は、次の製品使用ガイドラインに従う必要があります。

- で製品をサブスクライブした後 AWS Marketplace、お客様は SaaS アプリケーション内にアカウ ントを作成し、ウェブコンソールにアクセスできるはずです。顧客がすぐにアプリケーションにア クセスできない場合は、アクセスするタイミングに関する具体的な指示を記載したメッセージを提 供する必要があります。アカウントが作成された後に、アカウントが作成されたことを確認する通 知を明確な次のステップとともに顧客に送信する必要があります。
- 顧客がすでに SaaS アプリケーションにアカウントを持っている場合、顧客はフルフィルメントラ ンディングページからログインできる必要があります。
- 顧客は、関連する契約またはサブスクリプション使用の情報など、SaaS アプリケーション内でサ ブスクリプションのステータスを確認できる必要があります。
- 顧客は、アプリケーションの使用、トラブルシューティング、返金のリクエスト (該当する場合) などの問題について、簡単にサポートを受けることができる必要があります。サポートの問い合わ せオプションは、フルフィルメントランディングページで指定する必要があります。
- 製品ソフトウェアとメタデータには、 AWS Marketplaceでは利用できない他のクラウドプラット フォーム、追加の製品、アップセルサービス、または無料トライアルオファーにユーザーをリダイ レクトする言葉を含めてはいけません。

SaaS 製品の無料トライアルの詳細については、「[SaaS 無料トライアル](#page-438-0)」を参照してください。

• 製品が別の製品または別の ISV 製品のアドオンである場合、製品の説明には、それが他の製品の 機能を拡張するものであり、これがないと製品の有用性が非常に限られることを明記する必要があ ります。例えば、この製品は <製品名> の機能を拡張するものであり、それがなければ、この製品 の実用性は非常に限られています。<製品名> は、このリストのすべての機能を利用するには、独 自のライセンスが必要な場合がありますのでご注意ください。

# アーキテクチャガイドライン

すべての SaaS 製品は、次のアーキテクチャガイドラインに従う必要があります。

- アプリケーションの一部は、所有 AWS アカウント する でホストする必要があります。
- すべてのアプリケーションコンポーネントは、管理するインフラストラクチャでホストされている 必要があります。顧客のインフラストラクチャに追加のリソースを必要とするアプリケーション は、次のガイドラインに従う必要があります。
	- (AWS STS) や AWS Security Token Service ( AWS Identity and Access Management IAM) な ど、安全な方法でリソースをプロビジョニングします。
	- プロビジョニングされたすべての AWS のサービスの説明、IAM ポリシーステートメント、IAM ロールまたはユーザーが顧客のアカウントでどのようにデプロイおよび使用されるか含む追加ド キュメントを提供します。
	- 製品の説明に、顧客がトランザクションとは AWS Marketplace 別に追加の AWS インフラスト ラクチャ料金が発生した場合、追加のインフラストラクチャ料金を支払う責任があることを説明 する通知を含めます。
	- 製品によってエージェントがデプロイされる場合は、そのエージェントを AWS アカウントにデ プロイする方法についての説明について顧客に提供する必要があります。
- お客様のインフラストラクチャで実行されているリソースを必要とするアプリケーションには AWS Marketplace、 による追加のレビューが行われます。これには 2~4 週間かかる場合があり ます。
- プロバイダーとして登録され、SaaS 公開リクエストを送信 AWS アカウント した から AWS Marketplace APIs を正常に呼び出します。SaaS 価格モデルによって、呼び出される API が決まり ます。
	- SaaS 契約 – [GetEntitlementsの](https://docs.aws.amazon.com/marketplaceentitlement/latest/APIReference/API_GetEntitlements.html) AWS Marketplace Entitlement Service。
	- 消費を伴う SaaS 契約 [GetEntitlements](https://docs.aws.amazon.com/marketplaceentitlement/latest/APIReference/API_GetEntitlements.html) AWS Marketplace Entitlement Service および AWS Marketplace Metering Service [BatchMeterUsageで](https://docs.aws.amazon.com/marketplacemetering/latest/APIReference/API_BatchMeterUsage.html)。
	- SaaS サブスクリプション AWS Marketplace Metering Service [BatchMeterUsage内](https://docs.aws.amazon.com/marketplacemetering/latest/APIReference/API_BatchMeterUsage.html)。
- AWS GovCloud (US) リージョンでのみ提供される SaaS 製品は、他の AWS リージョン と AWS GovCloud (US) リージョン間のアーキテクチャの境界、製品のユースケース、製品に推奨されな いワークロードについて概説する必要があります。

# SaaS 製品の料金

購入者が で Software as a Service (SaaS) 製品を購入すると AWS Marketplace、 AWS Marketplace は請求識別子を提供します。販売者はその請求識別子を使用して、 AWS Marketplace Entitlement Service および AWS Marketplace Metering Serviceを呼び出します。その後、お客様は環境内の製品 AWS にアクセスするか、作成した Virtual Private Cloud (VPC) エンドポイント接続を介して製品に アクセスします。

**a** Note

すべての SaaS 価格モデルは無料トライアルをサポートしています。詳細については、 「[SaaS 無料トライアル」](https://docs.aws.amazon.com/marketplace/latest/userguide/saas-free-trials.html)を参照してください。

SaaS 料金モデル

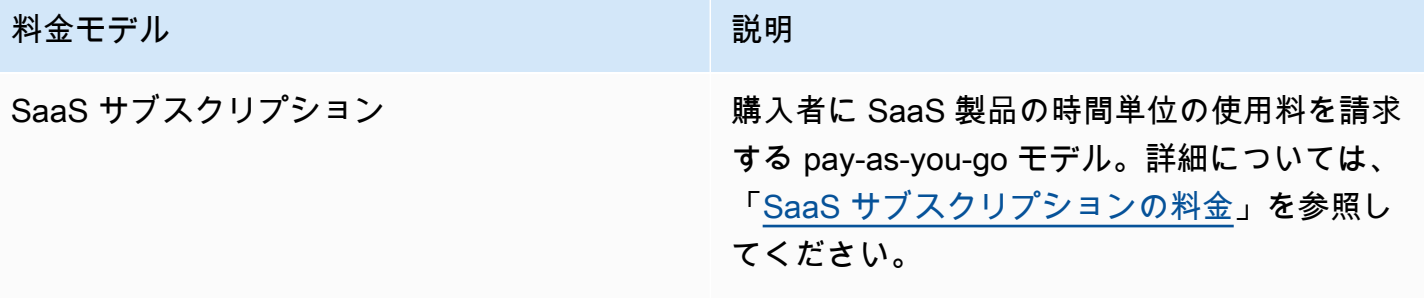
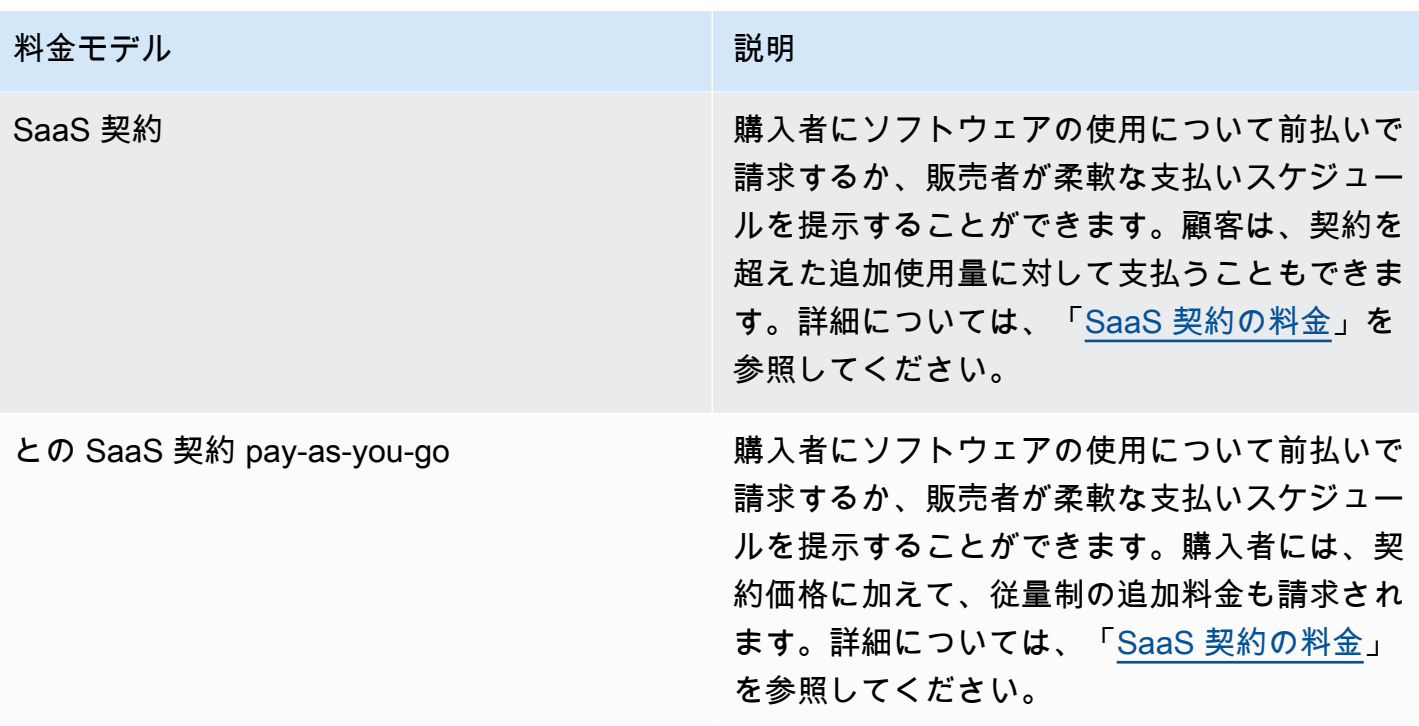

SaaS 製品を で利用できるようにするには AWS Marketplace[、SaaS サブスクリプション料金モデル](#page-432-0) と [SaaS 契約料金モデル](#page-434-0) のどちらを提供するかを決定します。

<span id="page-432-0"></span>SaaS サブスクリプションの料金

Software as a Service (SaaS) サブスクリプションの場合、 は、お客様が当社に送信する計測レコー ドに基づいて顧客に AWS Marketplace 請求します。料金は必ず、顧客のアカウントにデプロイされ たソフトウェアから 1 時間ごとに計測し、報告する必要があります。その後、すべての使用量は毎 月計算され、AMI ベースの AWS Marketplace サービスと同じメカニズムを使用して毎月請求されま す。当社は、お客様からの計測レコードの受領に基づき、製品の使用料金を請求することができま す。製品の計測レコードの送受信を正常に行う必要があります。

サブスクリプション価格で SaaS 製品を公開するには、まず次の手順を実行します。

- 1. で新しい SaaS 製品を作成し AWS Marketplace 管理ポータル、新しい SaaS サブスクリプション を選択します。
- 2. [全般] タブのフィールドに必要な情報を入力します。製品コードを書き留めます。
- 3. [料金] タブの [料金設定] で、製品の料金を最も正確に表すカテゴリを選択します。料金カテゴリ は、 AWS Marketplace ウェブサイトの顧客に表示されます。[帯域幅] (GB/s、MB/s)、[データ] (GB、MB、TB)、[ホスト] (時間)、[リクエスト]、[階層] (時間)、[ユーザー] (時間) のいずれかを選

択できます。事前定義カテゴリのどれもニーズに適合しない場合は、汎用的な [単位] カテゴリを 選択できます。

次に、料金ディメンションを定義します。各料金ディメンションは、単位あたりの価格を設定で きる機能またはサービスを表します。ディメンションの例として、ユーザー数、スキャンされた ホスト数、取り込まれたログの GB 数があります。最大で 24 のディメンションを定義できます。 定義するディメンションごとに、以下の情報を追加する必要があります。

- ディメンション API 名 計測レコードを [AWS Marketplace Metering Service](https://docs.aws.amazon.com/marketplacemetering/latest/APIReference/Welcome.html) に送信する際に使 用する API 名。この名前は顧客がどのディメンションを使用したかを表します。この名前は請 求レポートに記載されます。そのレポートにアクセスできるのは販売者だけであるため、わか りやすい名前にする必要はありません。この名前を設定した後に変更することはできません。
- ディメンションの説明 製品のディメンションを記述した顧客向けステートメント。説明は 70 文字以内でなければならず、ユーザーフレンドリである必要があります。説明の例としては、 「1 時間あたりの管理者数」や「プロビジョニングされた Mbps あたりの帯域幅」などがあり ます。製品が発行された後に、この説明を変更することはできません。
- ディメンションレート この製品の FCP 単位あたりのソフトウェア料金 (USD)。このフィール ドでは小数点以下 3 桁がサポートされています。

SaaS サブスクリプションの終了時

顧客は、 AWS Management Consoleを通じて SaaS サブスクリプション製品のサブスクリプション を解除できます。SaaS サブスクリプション終了プロセスの主なポイントは次のとおりです。

- 1. その顧客の Amazon SNS トピックを通じて、SaaS 製品に unsubscribe-pending 通知が送信 されます。
- 2. その顧客の残り使用量を計測するまでに 1 時間の猶予があります。
- 3. その時間が経過すると、販売者は unsubscribe-success 通知を受信します。この時点で、こ の顧客の計測レコードを送信することはできません。

サブスクリプションを解除した顧客の SaaS アプリケーションで機能をどのように無効化するか は、販売者に任されています。例えば、製品でその顧客の既存の仕事を完了するが、その顧客が新 しい仕事を作成できないようにすることが考えられます。使用が無効になったことを示すメッセー ジを顧客に表示するとよいでしょう。お客様は を通じて製品に再サブスクライブできます AWS Marketplace。

SaaS サブスクリプションがキャンセルされたとき

SaaS サブスクリプションキャンセルプロセスの主なポイントは次のとおりです。

1. お客様は、 AWS Marketplace ウェブサイトの Your Marketplace ソフトウェアページから SaaS サブスクリプション製品のサブスクリプションをキャンセルできます。

その顧客の Amazon SNS トピックを通じて、SaaS 製品に通知が送信されます。

- 2. その顧客の残り使用量を計測するまでに 1 時間の猶予があります。
- 3. 販売者は、キャンセルが進行中の製品から顧客に通知します。顧客が製品を介してキャンセルを 指示している場合は、顧客を AWS Marketplaceにリダイレクトします。今後料金が発生しないよ うにするには、 でキャンセルを確認する必要があります AWS Marketplace。

### <span id="page-434-0"></span>SaaS 契約の料金

Software as a Service (SaaS) 契約の場合、お客様は、対象ソフトウェアの購入をもって、契約が 成立したものとみなします。契約に基づき、お客様は SaaS 製品の指定された使用量の資格があり ます。 はこれらの資格を SaaS アプリケーションに AWS Marketplace 伝達します。これは、 AWS Marketplace Entitlement Serviceを介して行います。SaaS 契約の料金モデルを使用するとき、アプ リケーションは計測レコードを送信しません。代わりに、 を呼び出して使用権限を検証します AWS Marketplace Entitlement Service。使用カテゴリ、ディメンション、契約期間を定義します。

AWS Marketplace は、お客様とお客様の間の契約に基づいて、前払いで、またはお客様が定義した 支払いスケジュールでお客様に請求します。その時点で、それらのリソースの使用権限が付与されま す。契約を超える追加の使用については、ソフトウェアが使用状況を報告し、 を通じて当社が受け 取った計測レコードに基づいて顧客に AWS Marketplace 請求する必要があります AWS Marketplace Metering Service。

契約価格で SaaS 製品を公開するには、まず次の手順を実行します。

- 1. で新しい SaaS 製品を作成し AWS Marketplace 管理ポータル、新しい SaaS 契約 を選択しま す。
- 2. [全般] タブのフィールドに必要な情報を入力します。製品コードを書き留めます。
- 3. [価格設定] タブ:
	- a. [価格設定] では、顧客に提供する [契約期間] を選択します。契約期間ごとに異なる価格を入力 できます。毎月、1 年、2 年、3 年のオプションから 1 つ以上を選択できます。プライベート オファーを作成する場合は、カスタム期間を月単位 (最大 60 か月) で選択できます。
- b. [提供する契約タイプを選択] では、次のオプションから顧客が製品をどのように購入できるか を選択します。
	- 購入者は提供されているオプションを 1 つ以上選択可能 顧客は販売者が提供している各価 格ディメンションの数量を選択できます。
	- 購入者は提供されている階層を 1 つ選択可能 顧客は、機能、サービス、および使用量のさ まざまな組み合わせが含まれている選択肢から 1 つの階層を選択します。
- c. 製品の料金を最もよく表す使用単位カテゴリを選択します。料金カテゴリは、 AWS Marketplace ウェブサイトの顧客に表示されます。[帯域幅] (GB/s、MB/s)、[データ] (GB、MB、TB)、[ホスト] (時間)、[リクエスト]、[階層] (時間)、[ユーザー] (時間) のいずれかを 選択できます。事前定義カテゴリのどれもニーズに適合しない場合は、汎用的な [単位] カテゴ リを選択できます。
- 4. カテゴリを選択したら、料金ディメンションを定義します。各料金ディメンションは、単位あた りの料金を設定できる機能またはサービスを表します。ディメンションの例として、ユーザー 数、スキャンされたホスト数、取り込まれたログの GB 数があります。定義したディメンション ごとに、名前、説明、価格、および API 名を追加します。名前、価格、および説明は顧客に表示 されます。API 名は、 AWS Marketplace 次のように での追跡とレポートに使用します。
	- [AWS Marketplace Entitlement Service](https://docs.aws.amazon.com/marketplaceentitlement/latest/APIReference/Welcome.html) を呼び出して、顧客が購入したディメンションを取得す る。
	- [AWS Marketplace Metering Service](https://docs.aws.amazon.com/marketplacemetering/latest/APIReference/Welcome.html) を呼び出して、顧客が使用したディメンションを示す。

契約の料金ディメンションごとに、そのディメンションで契約を超えた追加使用量に応じて顧客 が支払うことを選択できます。使用した量に対してのみ顧客が支払う、契約料金なしのディメン ションを追加することもできます。

ウィザードを使用して SaaS 製品の契約を作成する場合、料金ディメンションに次のフィールド を定義する必要があります。

- ディメンション API 名 使用権限 API を呼び出すときに使用される名前です。この名前は請求 レポートに表示され、レポートは外部向けではありません。API 名は最大 15 文字です。この名 前を設定した後に変更することはできません。
- ディメンション表示名: 顧客に表示されるディメンションの名前。この名前は、顧客が製品の ディメンションを理解できる名前にします。名前は、最大長が 24 文字で、わかりやすいもので ある必要があります。この値は変更できます。
- ディメンション説明: 製品のディメンションに関する追加の情報を提供する、顧客向けのディ メンションの説明。説明の最大長は 70 文字です。
- ディメンション 月別料金 このディメンションの 1 か月間オプションの、単位あたりのソフ トウェア料金。このフィールドでは小数点以下 3 桁がサポートされています。
- ディメンション 1 年料金 このディメンションの 12 か月間オプションの、単位あたりのソフ トウェア料金。このフィールドでは小数点以下 3 桁がサポートされています。月額料金ではあ りません。この価格は、12 か月間の 1 回限りの料金を表している必要があります。
- ディメンション 2 年料金 このディメンションの 24 か月間オプションの、単位あたりのソフ トウェア料金。このフィールドでは小数点以下 3 桁がサポートされています。
- ディメンション 3 年料金 このディメンションの 36 か月間オプションの、単位あたりのソフ トウェア料金。このフィールドでは小数点以下 3 桁がサポートされています。

### 例: データストレージアプリケーション

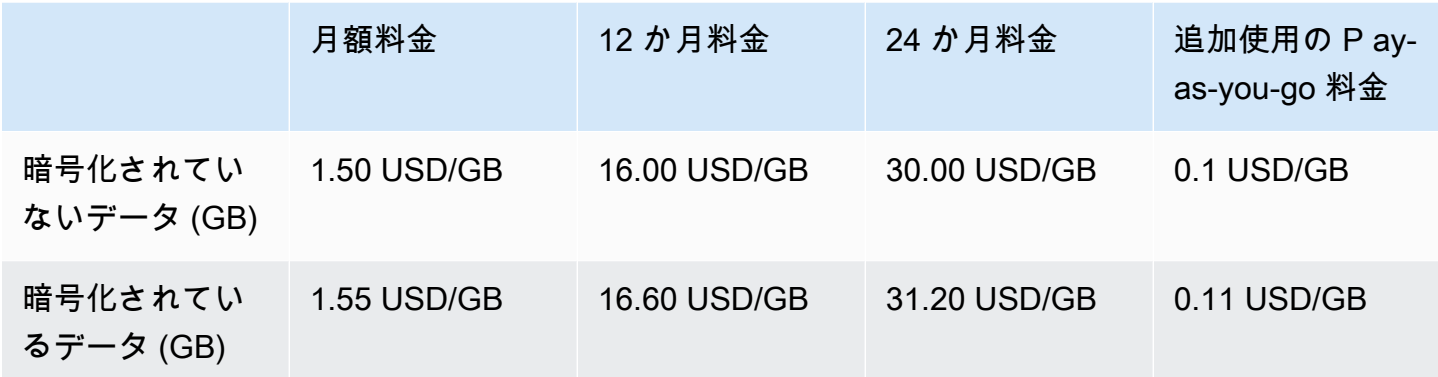

### 例: ログモニタリング製品

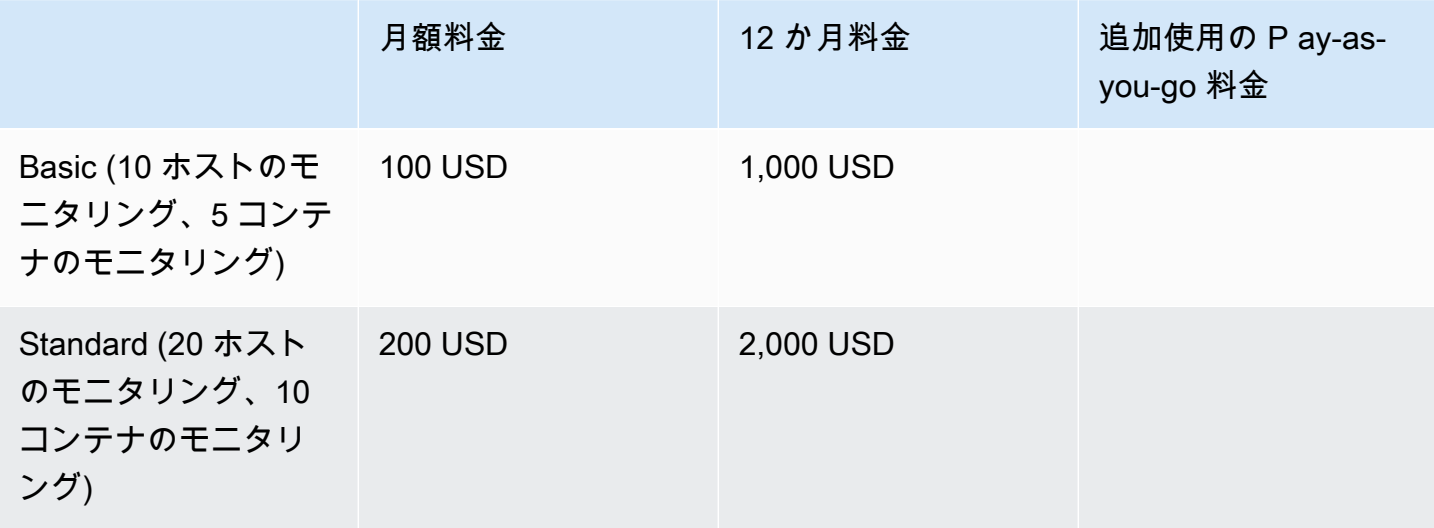

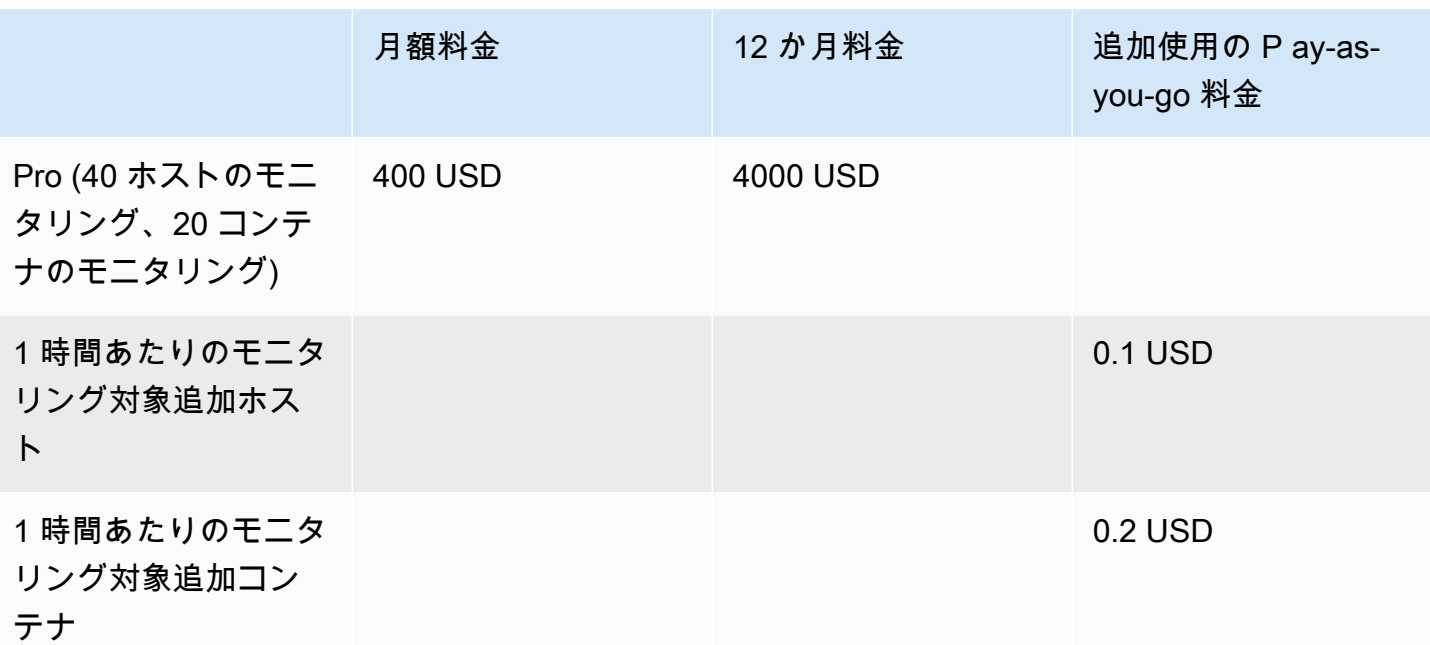

**a** Note

価格は、1 か月、12 か月、24 か月、36 か月の期間に対して定義できます。製品にこれらの オプションを 1 つ以上提供することができます。期間は各ディメンション間で同じである必 要があります。例えば、ReadOnlyUsers と AdminUsers のディメンションがあると仮定 します。ReadOnlyUsers の年間料金を提示する場合、AdminUsers の年間料金も提示する 必要があります。

SaaS 契約アップグレード

顧客は、期間が長いこと以外でより高い価値の契約にアップグレードできます。たとえば、数量が多 い契約や上位の使用権限にアップグレードできます。顧客には既存の契約に案分計算されたクレジッ トが付与されます。顧客は既存の契約のサイズを縮小することはできません。サイズを縮小できるの は更新時のみであり、そうしない場合は更新をキャンセルします。

使用権限は、SaaS 製品で AWS Marketplace Entitlement Serviceを呼び出すことによって確認されま す。

### 自動更新

お客様が SaaS 契約 AWS Marketplace を使用して製品を購入すると、契約条件の自動更新に同意で きます。顧客は 1 年、2 年、または 3 年の期間中に、使用権限に対して毎月支払い続けます。顧客

は常に更新設定を変更することができます。顧客は更新をキャンセルすることも、異なる数量や期間 で契約を更新することもできます。

SaaS 契約が終了したとき

SaaS 契約製品には、契約の有効期限があります。契約が終了すると、次のイベントが発生します。

- 1. SaaS 製品は、購入者の資格が変更されたことを示す entitlement-updated 通知を受け取りま す。は空のレスポンス AWS Marketplace Entitlement Service を返します。
- 2. その顧客の残り使用量を計測するまでに 1 時間の猶予があります。この時間が経過した後は、こ の顧客の計測レコードを送信することはできません。

SaaS 契約がキャンセルされたとき

SaaS 契約のキャンセルプロセスの主なポイントは次のとおりです。

1. 顧客は、 AWS Supportで SaaS 契約製品のキャンセルと返金をリクエストできます。

お客様は、 を通じて 48 時間以内に返金をリクエストする必要があります AWS Support。

通常、全額または日割り計算による払い戻しは、3~5 営業日以内に行われます。

- 2. その顧客の Amazon SNS トピックを通じて、SaaS 製品に通知が送信されます。
- 3. 追加料金が発生した場合は、1 時間以内に最終的な計測レコードを顧客に送信してください。
- 4. 販売者は、キャンセルが進行中の製品から顧客に通知します。顧客が製品を介してキャンセルを 指示している場合は、顧客を AWS Marketplaceにリダイレクトします。今後料金が発生しないよ うにするには、 でキャンセルを確認する必要があります AWS Marketplace。

# SaaS 無料トライアル

販売者は、 (AMMP) で Software as a Service (SaaS) の無料トライアルオファーを作成できます。 AWS Marketplace 管理ポータル 顧客は、SaaS 無料トライアルオプションを使用して、大規模な購 入決定を下す前にソフトウェア製品を評価できます。顧客が製品をサブスクライブすると、その製品 は有料ユーザーに行うのと同じ方法でエンタイトルメントチェックを行います。

各 AWS アカウント は、SaaS 製品の無料トライアルを 1 回だけ使用できます。無料トライアル中に 付与された無料利用額は、 AWS 組織内のリンクされたアカウント間で共有されません。1 つのメイ ン支払いアカウント内の複数の連結アカウントが、それぞれ個別の無料トライアルを作成できます。

#### **a** Note

Seller Data Delivery Service (SDDS) を使用している場合、Amazon Simple Storage Service (Amazon S3) バケットに[契約詳細トライアルレポートが](https://docs.aws.amazon.com/marketplace/latest/userguide/supplementary-reports.html)届きます。レポート には、サブスクライバーの名前と ID、オファー ID、契約の開始日と終了日などの契約 の詳細が含まれます。販売者は、新しいサブスクリプションが作成されると、[Amazon](https://docs.aws.amazon.com/marketplace/latest/userguide/saas-notification.html) [Simple Notification Service \(Amazon SNS\)](https://docs.aws.amazon.com/marketplace/latest/userguide/saas-notification.html) 通知も受け取ります。Amazon SNS 通知に は、isFreeTrialTermPresent 無料トライアル契約を識別するフラグが含まれています。

## SaaS 無料トライアルオファーの作成

販売者は、 AWS Marketplace 管理ポータル (AMMP) で SaaS 無料トライアルオファーを作成できま す。

SaaS 無料トライアルオファーを作成するには

- 1. [AWS Marketplace 管理ポータル](https://aws.amazon.com/marketplace/management)にサインインします。
- 2. で AWS Marketplace 管理ポータル、次のいずれかを選択します。
	- オファーを作成または管理
	- [オファー] タブ
- 3. [オファー] ページで [公開無料トライアル] タブを選択し、すべての SaaS 無料トライアルを確認 します。
- 4. [無料トライアルオファーを作成] を選択します。販売者は、公開 SaaS 製品ごとに 1 つ、SaaS 無料トライアルオファーを作成できます。
- 5. [オファーの基本] で、[製品] を選択し、[次へ] を選択します。
- 6. [無料トライアル設定] で以下を行います。
	- a. [無料トライアルの期間 (日数)] に日数を入力します。

無料トライアル期間の範囲は 7~90 日間です。

b. 既存の公開オファーの [製品ディメンション] を表示します。

SaaS サブスクリプションの無料トライアルの製品ディメンションを変更することはできま せん。

SaaS 契約の無料トライアルでは、ディメンションごとに数量制限を設定したり、ディメン ションを削除または追加したりできます。

7. サービス契約をご覧ください。

EULA バージョンで、[ AWS Marketplaceの標準契約] または [カスタム EULA] のいずれかを選択 し、[オファーを確認] を選択します。

8. オファーに関するすべての情報を検証して確認し、[オファーを作成] を選択します。

SaaS 無料トライアルオファーのキャンセル

販売者は、 AWS Marketplace 管理ポータルからいつでも無料トライアルのオファーをキャンセルで きます。

SaaS 無料トライアルオファーをキャンセルするには

- 1. [AWS Marketplace 管理ポータル](https://aws.amazon.com/marketplace/management)にサインインします。
- 2. で AWS Marketplace 管理ポータル、次のいずれかを選択します。
	- オファーを作成または管理
	- [オファー] タブ
- 3. [オファー] ページで、オファーを選択します。
- 4. [オファーを表示] を選択します。
- 5. [オファーをキャンセル] を選択します。

オファーがキャンセルされると、そのオファーの有効な契約は有効期限が切れるまで有効です。キャ ンセルされたオファーの新しい契約は作成できません。

# SaaS の顧客のオンボーディング

Software as a Service (SaaS) サブスクリプションと SaaS 契約では、顧客は を通じて製品をサブス クライブします AWS Marketplace が、 AWS 環境内の製品にアクセスします。製品をサブスクライ ブした後、顧客は販売者が SaaS 製品の一部として作成および管理するウェブサイトにリダイレクト され、自分のアカウントを登録して製品を設定します。

SaaS 製品のリストを作成するときに、登録ランディングページの URL を指定します。当社はその URL を使用して、顧客がサブスクライブすると、顧客を販売者の登録ランディングページにリダイ レクトします。販売者のソフトウェアの登録ランディングページで、販売者は顧客のアカウントを作 成するために必要な情報を収集します。使用量の通知について顧客にメールで連絡する予定がある場 合は、顧客のメールアドレスを収集することをお勧めします。

登録のランディングページは、 のフォームデータ内のx-amzn-marketplace-tokenトークンを、 請求用の顧客の識別子 AWS Marketplace とともに識別して受け入れることができる必要がありま す。次に、そのトークン値を に渡 AWS Marketplace Metering Service して、一意の顧客識別子、顧 客 AWS アカウント ID、および対応する製品コードについて解決する必要があります。コード例に ついては、[ResolveCustomer](#page-460-0) コード例 を参照してください。

**a** Note

登録トークンは特定のサブスクリプション顧客向けに解決され、生成された各トークンの有 効期限は 4 時間です。呼び出し元が同じトークンを使用して API を呼び出している限り、 トークンの有効期限が切れるまで同じ応答値を返し続けます。

### 新しい購入者を受け入れるための SaaS 製品の設定

新しい顧客を受け入れ、適切に計測するために SaaS ソフトウェアを正しく設定する責任を負いま す。次のプロセスでは、新規顧客のソフトウェアへのアクセスを特定、実装、計測するための推奨方 法の 1 つについて説明します。

- 1. 顧客が AWS Marketplace ウェブサイトの製品ページにアクセスすると、製品をサブスクライブ することを選択します。
- 2. 顧客の AWS アカウント が製品のサブスクライブされています。つまり、製品から送信された サブスクリプションレコードと計測レコードは、顧客の AWS 請求書の一部になります。
- 3. その顧客に対して、その顧客の顧客 ID と販売者の製品コードが含まれている登録トークンが生 成されます。
- 4. 顧客は、ソフトウェアの登録ランディングページにリダイレクトされます。そのページでは、顧 客 ID が含まれている登録トークンを受け入れる必要があります。
- 5. 顧客のブラウザは、ソフトウェアの登録ランディングページ URL に POST リクエストを送信 します。そのリクエストには、顧客の登録トークンが入っている POST パラメータ、x-amznmarketplace-token が 1 つ含まれています。登録ウェブサイトの観点からは、顧客がこの パラメータを持つフォームを送信しました。登録トークンは不透明な文字列です。オファー タイプが無料トライアルの場合は、2 つ目のパラメータ、free-trial 値を含む x-amznmarketplace-offer-type がリクエストに追加されます。

6. この登録トークンを顧客識別子、顧客 AWS アカウント ID、製品コードと引き換えるには、 ウェブサイトが AWS Marketplace Metering Service [ResolveCustomer](https://docs.aws.amazon.com/marketplacemetering/latest/APIReference/API_ResolveCustomer.html)で を呼び出す必要があり ます。顧客識別子は顧客の AWS アカウント ID ではありませんが、製品間で共通なので、顧客 レコードの一部として内部ソースに保存する必要があります。製品コードは、 AWS が提供する SaaS 製品の一意の文字列です。各 AWS 製品には一意の製品コードが 1 つあり、登録時に割り 当てられます。

#### **a** Note

ResolveCustomer 呼び出しの例については、「[ResolveCustomer](#page-460-0) コード例」を参 照してください。

7. 顧客は、製品でアカウントを作成するか、または既存のアカウントにサインインするように指示 されます。

**a** Note

製品内の既存の顧客アカウントを設定またはリンクするためにチームが手動で行う必要 がある場合は、お問い合わせフォームを使用して顧客の連絡先情報を収集できます。連 絡先情報を収集し、 AWS Marketplace 固有の顧客 ID (ステップ 6 で取得) を解決した ら、顧客に通知メッセージを表示します。通知には、アカウントの設定中であることを 記載し、販売者からの連絡を待つように伝えます。予想される時期と連絡先情報を顧客 に伝えます。また、同じ詳細を記載した E メールメッセージを顧客に送信します。

- 8. 顧客は、その SaaS 製品に固有の認証情報を使用して、販売者のウェブサイトにサインインして います。アカウントのデータベースでは、顧客ごとのエントリを含むことができます。アカウン トデータベースには、ステップ 6 で取得した AWS 顧客識別子を入力する顧客識別子の列が必要 です。販売者のシステム内の他のアカウントでこの顧客 ID が共有されていないことを確認しま す。を通じて複数の製品をサブスクライブするお客様の場合 AWS Marketplace、お客様識別子 は変わりません。各サブスクリプションには一意の製品コードがあります。
- 9. 販売者登録プロセス中に、顧客が製品をサブスクライブした、またはサブスクリプションを解除 したときに通知する、Amazon SNS トピックをサブスクライブします。これらは、顧客のアク ションを通知する JSON 形式の Amazon SNS 通知です。
	- 資格通知 契約を含む価格モデルの製品では、購入者が新しい契約を作成、アップグレード、 更新したとき、または契約が期限切れになったときに通知されます。販売者のアカウントデー タベースには、サブスクリプション状態用に列が追加されている必要があります。詳細につい

ては、「Amazon SNS トピック: [aws-mp-entitlement-notification](#page-444-0)」を参照してくだ さい。

• サブスクリプション通知 - 契約やサブスクリプションなど、あらゆる価格モデルの製品につ いて、購入者が製品をサブスクライブしたときまたはサブスクリプションを解除したとき に通知が届きます。詳細については、「Amazon SNS トピック: [aws-mp-subscription](#page-445-0)[notification](#page-445-0)」を参照してください。

Amazon Simple Queue Service (Amazon SQS) を使用してこれらのメッセージをキャプチャす ることを推奨します。販売者が subscribe-success でサブスクリプション通知を受信する と、その顧客アカウントは計測する準備ができています。この通知を受信する前に販売者が送信 したレコードは計測されません。その方法については、「Amazon Simple Queue Service デベ ロッパーガイド」の「[ステップ 2: Amazon SQS キューにメッセージを送信する許可を Amazon](https://docs.aws.amazon.com/sns/latest/dg/subscribe-sqs-queue-to-sns-topic.html#SendMessageToSQS.sqs.permissions)  [SNS トピックに付与する」](https://docs.aws.amazon.com/sns/latest/dg/subscribe-sqs-queue-to-sns-topic.html#SendMessageToSQS.sqs.permissions)を参照してください。

**a** Note

subscribe-success 通知を受信しない限り、製品サブスクリプションをアクティブ化 しないでください。

10. 販売者は、販売者のデータベースに保存されている顧客 ID を使用して、AWS Marketplace Metering Service を通じて使用量を計測し、 AWS Marketplace Entitlement Serviceを通じて使用 権限をチェックします。

セキュリティと注文

販売者は、 からすぐに返された顧客識別子、 AWS またはシステムが署名した顧客識別子のみを信 頼する責任があります。登録トークンは約 1 時間後に期限切れになる可能性があるため、すぐに解 決することをお勧めします。登録トークンを解決したら、登録が完了するまで、顧客のブラウザセッ ションで署名済みの属性として顧客 ID を保存します。

# SaaS 製品に関する Amazon SNS 通知

通知を受け取るには、製品の作成時に提供される AWS Marketplace Amazon Simple Notification Service (Amazon SNS) トピックをサブスクライブします。このトピックでは、製品の顧客のサブス クリプションおよび契約の使用権限の変更に関する通知が提供されます。これにより、特定の顧客に 対するアクセス許可の付与および取り消しをいつ行うかを把握できます。

**a** Note

製品の作成プロセス中に SNS トピックの実際の Amazon リソースネーム (ARN) に発行 されます。例: arn:aws:sns:us-east-1:123456789012:aws-mp-subscriptionnotification-PRODUCTCODE

Software as a Service (SaaS) 製品では、次の Amazon SNS トピックを使用できます。

- Amazon SNS トピック: [aws-mp-entitlement-notification](#page-444-0) このトピックでは、購入者が 新しい契約を作成したり、アップグレードしたり、更新したり、有効期限が切れたりしたときに通 知されます。これは、契約 (SaaS 契約およびSaaS 契約 (追加使用量あり) (超過) とも呼ばれる) を 含む価格モデルの製品でのみ利用できます。
- Amazon SNS トピック: [aws-mp-subscription-notification](#page-445-0) このトピックでは、購入者が 製品をサブスクライブまたはサブスクライブ解除したときに通知します。これには、プライベー トオファーの場合は offer-identifier が、SaaS 無料トライアルの場合は無料トライアルフ ラグが含まれます。これは、契約やサブスクリプション (SaaS サブスクリプション、SaaS 契 約、SaaS 契約 (追加使用量あり) (超過) とも呼ばれる) を含むすべての価格モデルで利用できま す。

これらの通知に応答するシナリオの詳細は、次のトピックを参照してください。

- [SaaS サブスクリプション製品の統合](#page-414-0)
- [SaaS 契約製品を統合する](#page-417-0)
- [SaaS 契約を pay-as-you-go 製品と統合する](#page-421-0)

### <span id="page-444-0"></span>Amazon SNS トピック: **aws-mp-entitlement-notification**

aws-mp-entitlement-notification トピック内の各メッセージの形式は次のとおりです。

```
{ 
     "action": "<action-name>", 
     "customer-identifier": " X01EXAMPLEX", 
     "product-code": "n0123EXAMPLEXXXXXXXXXXXX",
}
```
*<action-name>* は常に entitlement-updated になります。

**a** Note

- 使用権限メッセージの場合、アクション (新規、アップグレード、更新、期限切れ) に関係 なく、メッセージは同じです。更新の内容を確認するには、以降に GetEntitlement を 呼び出す必要があります。
- SaaS 契約 (追加使用量あり) (超過) の場合、販売者には[aws-mp-subscription](#page-445-0)[notification](#page-445-0) SNS トピックが提供されます。これは、超過料金が追加された場 合に出品者が受け取る追加の通知です。販売者が新規顧客を獲得すると、販売者に entitlement-updated (何らかのアクションを指す場合があります) が届くだけでな く、新規顧客であることを示すサブスクライブメッセージが届きます。
- 将来の日付の契約 (FDAsの場合、このトピックは契約開始日に開始されます (契約署名日 ではありません)。また、契約のキャンセル、交換、更新、失効など、使用権限に後続の 変更が発生したときにも開始されます。

契約料金の製品 ( との契約を含む pay-as-you-go) は、これらのメッセージに応答する必要がありま す。応答する方法の詳細については、[シナリオ: ユーザーサブスクリプションの変更を監視する](#page-419-0) を参 照してください。

### <span id="page-445-0"></span>Amazon SNS トピック: **aws-mp-subscription-notification**

aws-mp-subscription-notification トピック内の各メッセージの形式は次のとおりです。

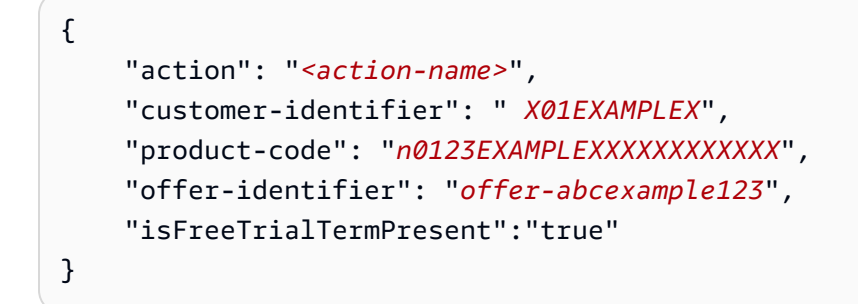

offer-identifier は、オファーがプライベートオファーの場合にのみ通知に表示されます。

購入者のサブスクリプションが無料トライアルかどうかは、isFreeTrialTermPresent プロパ ティによって示されます。このプロパティの JSON 値は boolean データ型ではありません。代わり に、値は文字列データ型に変換されます。詳細については、「[SaaS 無料トライアル」](https://docs.aws.amazon.com/marketplace/latest/userguide/saas-free-trials.html)を参照してく ださい。

*<action-name>* は、通知によって異なります。指定できるアクションは以下のとおりです。

- subscribe-success この subscribe-success メッセージは、出品者が計測レコードの送信 を開始できる時期を通知します。
- subscribe-fail メッセージが生成された場合、購入者subscribe-failが既に から販売者 の SaaS ランディングページに移行しているにもかかわらず AWS Marketplace 、支払いが失敗し た可能性があります。販売者は、商品の使用を許可する前に subscribe-success メッセージを 待つ必要があります。
- unsubscribe-pending 購入者がサブスクリプションを解除すると、最初に unsubscribepending メッセージが送信されます。これは、購入者が完全にキャンセルされる前に、販売者が 最終的な計測レコードを送信するまでの時間が限られている (約 1 時間) ことを示しています。
- unsubscribe-success unsubscribe-success このメッセージはキャンセルの完了を知らせ るもので、それ以降の計測レコードは受け付けられません。

**a** Note

- 購入者がサブスクリプションを解除し、最後の unsubscribe-success メッセージが送 信される前にすぐに再サブスクライブに成功した場合、最後の unsubscribe-success メッセージは送信されず、代わりに subscribe-success メッセージが送信されます。
- 将来の日付の契約 (FDAsの場合、サブスクライブの成功アクションは契約開始日に開始さ れます (契約署名日ではありません)。

サブスクリプション料金の製品 ( との契約を含む pay-as-you-go) は、これらのメッセージに応答す る必要があります。応答の管理方法については、次のトピックを参照してください。

- [SaaS サブスクリプション製品の統合](#page-414-0)
- [SaaS 契約を pay-as-you-go 製品と統合する](#page-421-0)

### SNS トピックへの SQS キューのサブスクライブ

Amazon SQS キューを指定された SNS トピックにサブスクライブすることを推奨します。SQS キューを作成し、そのキューをトピックにサブスクライブする方法の詳細については、「Amazon Simple Notification Service デベロッパーガイド」の「[Amazon SNS トピックへ Amazon SQS](https://docs.aws.amazon.com/sns/latest/dg/subscribe-sqs-queue-to-sns-topic.html) [キューをサブスクライブする](https://docs.aws.amazon.com/sns/latest/dg/subscribe-sqs-queue-to-sns-topic.html)」を参照してください。

#### **a** Note

AWS Marketplace SNS トピックをサブスクライブできるのは、製品の販売 AWS アカウン ト に使用した からのみです。ただし、メッセージを別のアカウントに転送することはでき ます。詳細については、「Amazon Simple Notification Service デベロッパーガイド」の[「別](https://docs.aws.amazon.com/sns/latest/dg/sns-send-message-to-sqs-cross-account.html) [のアカウントの Amazon SQS キューへ Amazon SNS メッセージを送信する」](https://docs.aws.amazon.com/sns/latest/dg/sns-send-message-to-sqs-cross-account.html)を参照してく ださい。

通知の SQS キューのポーリング

SQS キューを SNS トピックにサブスクライブすると、メッセージは SQS に保存されます。継続的 にキューをポーリングし、メッセージを探して必要に応じて処理するサービスを定義する必要があり ます。

AWS Marketplace Metering Service API および使用権限管理サービ ス API へのアクセス

このセクションでは、AWS Marketplace Metering Service または AWS Marketplace Entitlement Serviceとの統合プロセスについての概要を示します。これは、Software as a Service (SaaS) 製品の 顧客使用状況の請求とレポートが正確であることを確認するために使用されます。限定された状態で 公開済みの SaaS サブスクリプション製品または SaaS 契約製品を送信済みであることを前提として います。限定された状態では、テストアカウントを使用して、製品が適切に構成されていて機能して いることを確認できますが、製品は一般公開されていません。

**G** Note

SaaS 製品が別の方法で計測を処理する別の AWS マネージドサービスと統合されている場 合 (Amazon SageMaker Ground Truth や など AWS WAF)、AWS Marketplace 計測サービ スと統合する必要はありません。顧客への二重請求を避けるため、製品の計測は 1 つのシス テムでのみ行う必要があります。

トピック

- [使用量の計測](#page-448-0)
- [使用権限の確認](#page-454-0)

### • [SaaS 製品統合チェックリスト](#page-455-0)

と認証情報の設定については AWS CLI、「 ユーザーガイド[」の「 AWS CLIの](https://docs.aws.amazon.com/cli/latest/userguide/cli-chap-getting-started.html)設定AWS Command Line Interface 」を参照してください。 AWS Python SDK を初めて使用する場合は、Boto 3 [クイッ](https://boto3.readthedocs.io/en/latest/guide/quickstart.html) [クスタート](https://boto3.readthedocs.io/en/latest/guide/quickstart.html) を参照してください。

### <span id="page-448-0"></span>使用量の計測

Software as a Service (SaaS) サブスクリプションの場合、すべての使用量を計測し、指定した計測 レコード AWS に基づいて から顧客に請求されます。SaaS 契約では、販売者は、顧客の契約による 使用権限を超えた使用量のみを計測します。アプリケーションが顧客の使用量を計測すると、アプリ ケーションは蓄積された使用量を AWS に提供します。アプリケーションは、製品を作成するときに 定義した価格ディメンション (所定の 1 時間に、転送された GB 数やスキャンされたホスト数など) を計測します。例えば、アプリケーションに送信されたデータ量に基づいて課金する場合、データ量 を測定し、対応する計測レコードを 1 時間に 1 回送信できます。 は、計測データを使用して、製品 の作成時に指定した料金とともに顧客の請求 AWS 額を計算します。

**a** Note

オプションとして、追跡するプロパティ全体で使用量を分割できます。これらのプロパティ はタグとして購入者に公開されます。これらのタグにより、購入者はコストをタグ値別の使 用量に分けて表示できます。例えば、ユーザーごとに課金し、ユーザーに Department プ ロパティがある場合、Department のキーを持つタグを使用して使用量の割り当てを作成 し、値ごとに 1 つの割り当てを行うことができます。これによってレポートする料金、サ イズ、総使用量は変更されませんが、顧客は製品に適したカテゴリ別にコストを確認できま す。詳細については、「[ベンダー計測タグ付け \(オプション\)](#page-451-0)」を参照してください。

時間単位で計測する

すべてのお客様の AWS の使用状況を、一度に最大 25 個のバッチで 1 時間ごとに に報告することを お勧めします。これにより、お客様は使用量とコストをできるだけきめ細かく把握できます。1 時間 を超える期間 (1 日など) の使用量を集計する場合は、次の考慮事項に注意してください。

• AWS は、お客様から計測レコードを受け取った場合にのみ、製品の使用に対して顧客に請求でき ます。製品の計測レコードが正常に送受信されるようにしておくことは販売者の責任です。を使 用して AWS CloudTrail 、送信するレコードが正しいことを確認できます。その情報を使用する

と、継続的な監査を実行することもできます。詳細については、「[を使用した AWS Marketplace](#page-742-0) [Metering API コールのログ記録 AWS CloudTrail](#page-742-0)」を参照してください。

- これが料金モデル「サブスクリプション」の SaaS (料金モデル「契約」または「従量制契約」で はない) である場合、購入者はいつでもサブスクリプションを解除できます。購入者がこのサブス クリプション解除アクションを開始すると、販売者はunsubscribe-pending[通知を](#page-445-0)受け取り、 最終unsubscribe-success通知の前に、未報告のすべての使用量で 1 時間送信します。2 回目 の通知以降のものは受け付けられません。他の 2 つの料金モデルには、サブスクリプション時間 に基づいて期間が設定されており、購入者はサブスクリプション中にサブスクリプションを解除す ることはできません。自動更新をオフにできるのは のみです。自動更新でない場合、その期間の 終了時に同じ通知が送信されます。
- 計測レコードを 1 時間ごとに送信せず、アプリケーションまたはネットワークが停止した場合、 レコードはさらに遅れます。これにより、サブスクリプションの有効期限が切れた後にアプリケー ションまたはネットワークの停止が回復した場合、使用状況がレポートされない可能性がありま す。
- レポートする使用量がない場合でも、1 時間ごとに計測レコードを送信し続け、その時間にレポー トする使用量がない場合は 0 の数量を記録できます。購入者によるディメンションの使用状況を 0 以上報告した後は、レコードを修正できないことに注意してください。したがって、過去 1 時間 の使用状況を報告するのがベストプラクティスです。
- 公開中、 AWS Marketplace 運用チームは、SaaS アプリケーションが計測レコードを正常に送信 したことをテストしてから、製品の公開を許可します。通常、チームは SaaS のモックサインアッ プを実行し、計測レコードが受信されたことを確認します。

**a** Note

SaaS 製品が別の方法で計測を処理する別の AWS マネージドサービスと統合されている場 合 (Amazon SageMaker Ground Truth や など AWS WAF)、AWS Marketplace 計測サービ スと統合する必要はありません。顧客への二重請求を避けるため、製品の計測は 1 つのシス テムでのみ行う必要があります。現時点では、 AWS Marketplace は新しい AWS WAF 製品 を公開していないことに注意してください。

使用状況を計測するように製品を設定します。

AWS Marketplace Metering Service の BatchMeterUsage オペレーションを使用して、計測レコー ドを AWSに配信します。以下に留意してください。

- 当社では、BatchMeterUsage オペレーションによるバッチ処理を使用することを販売者に求め ています。
- 当社では、毎時 0 分に計測リクエストを重複排除します。
	- リクエストは、製品/顧客/時間/ディメンションの組み合わせごとに重複排除されます。
	- リクエストはいつでも再試行できますが、元の数量と異なる数量で計測した場合は、元の数量で 課金されます。
	- 同じ顧客、ディメンション、時間に対して複数のリクエストを送信する場合、レコードは集計さ れません。
- 顧客が商品を購読している場合、販売者は最大で過去 6 時間のタイムスタンプ付きの計測レコー ドを送信できます。顧客が登録を解除した場合、出品者は顧客が登録を解除してから 1 時間以内 に計測レコードを送信する必要があります。
- BatchMeterUsage ペイロードは 1 MB を超えてはなりません。ペイロードのサイズを超えない ように、BatchMeterUsage リクエストで送信する使用状況レコードの数を選択します。
- AWS Marketplace Metering Service は、「 AWS 全般のリファレンス」の[AWS Marketplace 「 エ](https://docs.aws.amazon.com/general/latest/gr/aws-marketplace.html) [ンドポイントとクォータ](https://docs.aws.amazon.com/general/latest/gr/aws-marketplace.html) AWS リージョン 」に記載されている で利用できます。SaaS 計測製品 では、製品のリクエスト時に、デフォルトで米国東部 (バージニア北部) リージョンが有効になっ ています。他のリージョンを使用する場合は、[AWS Marketplace Seller Operations](https://aws.amazon.com/marketplace/management/contact-us/) チームまでお 問い合わせください。詳細については、[BatchMeter「 の使用」](https://docs.aws.amazon.com/marketplacemetering/latest/APIReference/API_BatchMeterUsage.html)を参照してください。

コード例については、[SaaS 製品統合のコード例](#page-460-1) を参照してください。

例: ホストスキャン

販売者は、コンピューティングハードウェアで既知のセキュリティ脆弱性を分析する製品を提供して いるとします。顧客は、Amazon Elastic Compute Cloud (Amazon EC2) インスタンスのスキャンを 手動で開始またはスケジュールします。製品は、スキャンを実行すると、スキャンした固有のホスト の数を 1 時間ごとに集計します。この例の製品では [Hosts (ホスト)] カテゴリを使用しています。ス キャンされたホストのタイプに複数のディメンションを宣言できます。たとえば、小型、中型、そし て大型のホストに異なる料金を請求できます。

例: ログ分析

顧客の製品、トレンドの報告、および異常によって生成されたログを取り込む SaaS 製品を提供 しているとします。顧客がログをその製品にアップロードすると、販売者は受信したデータの量 をメガバイト、ギガバイト、またはテラバイト単位で計測します。毎時 10 分ごとの cron ジョ ブが、直前の 1 時間の顧客ごとの使用量を読み取ります。そのジョブは、バッチレポートを作成

し、BatchMeterUsage オペレーションを使用してそのレポートを AWSに送信します。この例の 製品では [Data (データ)] カテゴリを使用しています。この製品は、特定の 1 時間に保存されたログ データの量を計測することもできます。その場合、この製品は、1 時間に受信したデータと 1 時間に 保存された総データの 2 つのディメンションで計測できます。顧客がこのデータを削除するか、期 限が切れるまで、保存されたデータの計測を続行できます。

<span id="page-451-0"></span>ベンダー計測タグ付け (オプション)

ベンダー計測タグ付けは、独立系ソフトウェアベンダー (ISV) がソフトウェアの使用状況についてよ り詳細な情報を購入者に提供し、コスト配分を行うのに役立ちます。

購入者が使用したソフトウェア使用状況をタグ付けするには、さまざまな方法があります。1 つ の方法は、コスト配分に何を期待するかを購入者にたずねます。次に、購入者のアカウントで追 跡するプロパティ全体で使用量を分割できます。プロパティの例には、Account ID、Business Unit、Cost Centers、および商品に関連する他のメタデータが含まれます。これらのプロパティ はタグとして購入者に公開されます。タグを使用すると、購入者は AWS 請求コンソール [\(https://](https://console.aws.amazon.com/billing/) [console.aws.amazon.com/billing/](https://console.aws.amazon.com/billing/)) のタグ値別にコストを使用量に分割して表示できます。ベンダー 計測タグ付けでは、報告する価格、ディメンション、合計使用量は変わりません。お客様は商品に適 したカテゴリ別にコストを確認できます。

一般的なユースケースでは、購入者が 1 つの AWS アカウントを使って商品を購読します。また、購 入者には同じ製品サブスクリプションに関連するユーザーが多数います。Account ID のキーを持 つタグを使用して使用量の割り当てを作成し、各ユーザーに使用量を割り当てることができます。 この場合、購入者は Billing and Cost Management コンソールで Account ID タグを有効にして、 個々のユーザーの使用状況を分析できます。

販売者のエクスペリエンス

販売者は、すべてのリソースの使用量を集計する代わりに、同じタグセットを使用してリソースの計 測レコードを集計できます。例えば、販売者は UsageAllocations の異なるバケットを含む計測 レコードを作成できます。各バケットは、AccountId や BusinessUnit などの、タグのセットの UsageQuantity を表します。

以下の図では、[リソース 1] には固有の AccountId と BusinessUnit タグセットがあり、[計測レ コード] に 1 つのエントリとして表示されます。

[リソース 2] と [リソース 3] にはどちらも同じ AccountId タグ、2222、および同じ BusinessUnit タグ Operations があります。その結果、これらは [計測レコード] の 1 つの UsageAllocations エントリにまとめられます。

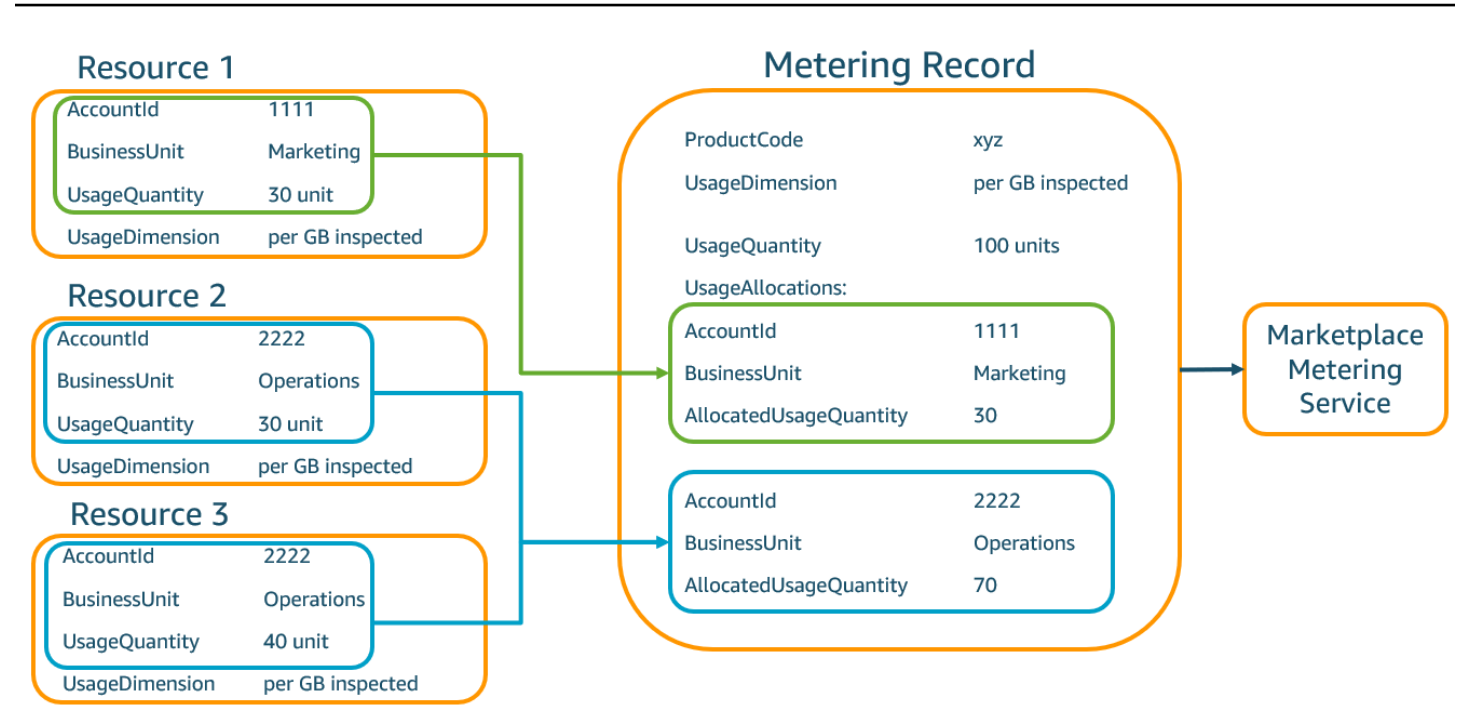

また、販売者は、タグのないリソースを単一の UsageAllocation にまとめ て、UsageAllocations のエントリの 1 つとして送信することもできます。

制限には以下が含まれます。

- タグの数 5
- UsageAllocations のサイズ (カーディナリティ) 2,500
- リクエストの最大サイズ 1 MB

検証には次の項目が含まれます。

- タグのキーと値に使用できる文字 a-zA-Z0-9+ -=.\_:\/@
- UsageAllocation リスト全体の最大タグ数 5
- 2 つの UsageAllocations タグに同じタグ (つまり、同じタグキーと値の組み合わせ) を持つこ とはできません。その場合は、同じ UsageAllocation を使用する必要があります。
- UsageAllocation の AllocatedUsageQuantity の合計は、総使用量である UsageQuantity と等しくなる必要があります。
- ペイロードの最大サイズは 1 MB 以下でなければなりません。これには、入力属性キー (例: UsageRecords、AllocatedUsageQuantity、タグ) が含まれます。

### **a** Note

ペイロードの制限を超えないようにするには、ビジネス要件に基づいて最大サイズを設定 したサンプルリクエストオブジェクトを作成し、そのオブジェクトを JSON 文字列に変 換して、サイズをバイト単位で取得します。1 回の API コールが 1 MB の制限を超えない ようにしてください。例えば、1 つの UsageRecord リクエストの最大サイズが 200 KB の場合、リクエストの一部として 5 つを超える UsageRecords を送信しないでください  $(200 \text{ KB} * 5 = 1 \text{ MB})$ .

購入者エクスペリエンス

次の表は、購入者が AccountId および BusinessUnit ベンダータグを有効化した後の購入者エク スペリエンスの例を示しています。

この例では、購入者は [コスト使用状況レポート] で割り当てられた使用量を確認できます。ベン ダー計測タグにはプレフィックス "aws:marketplace:isv" が使用されます。購入者は、請求情 報とコスト管理の、[コスト配分タグ]、[AWS生成コスト配分タグ] でそれらを有効化できます。

[コスト使用状況レポート] の最初と最後の行は、出品者が Metering Service に送信する内容に関係し ます [\(販売者のエクスペリエンス](#page-284-0) 例を参照)。

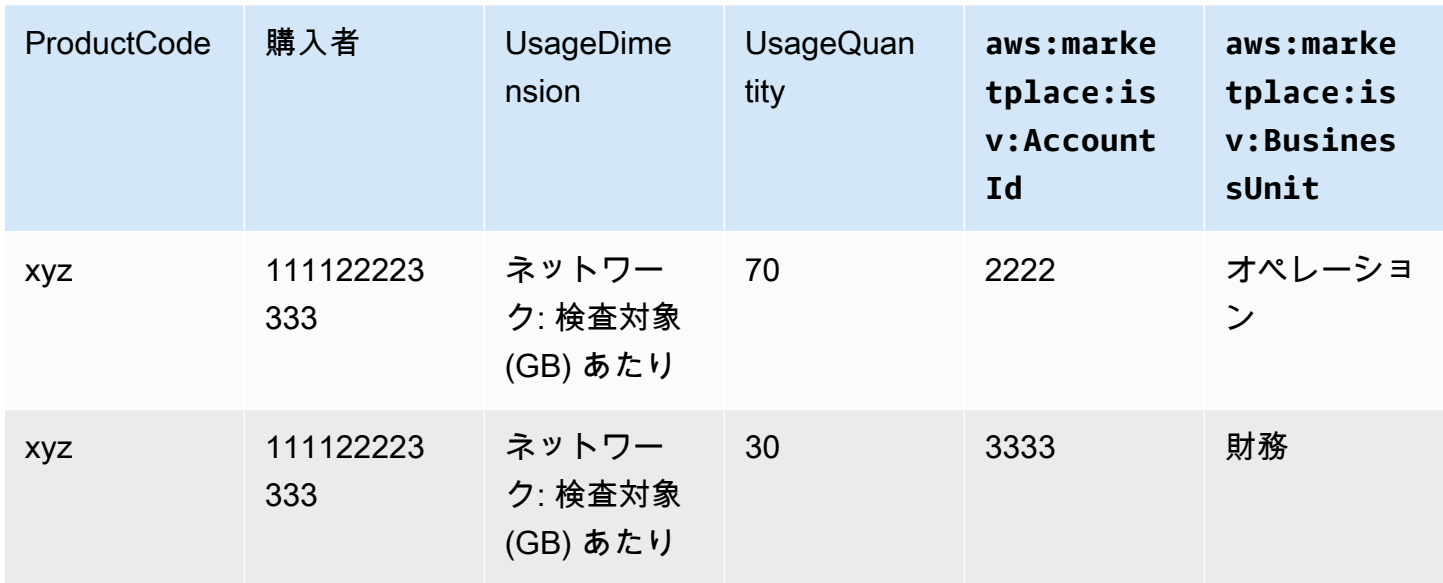

コスト使用状況レポート (簡略版)

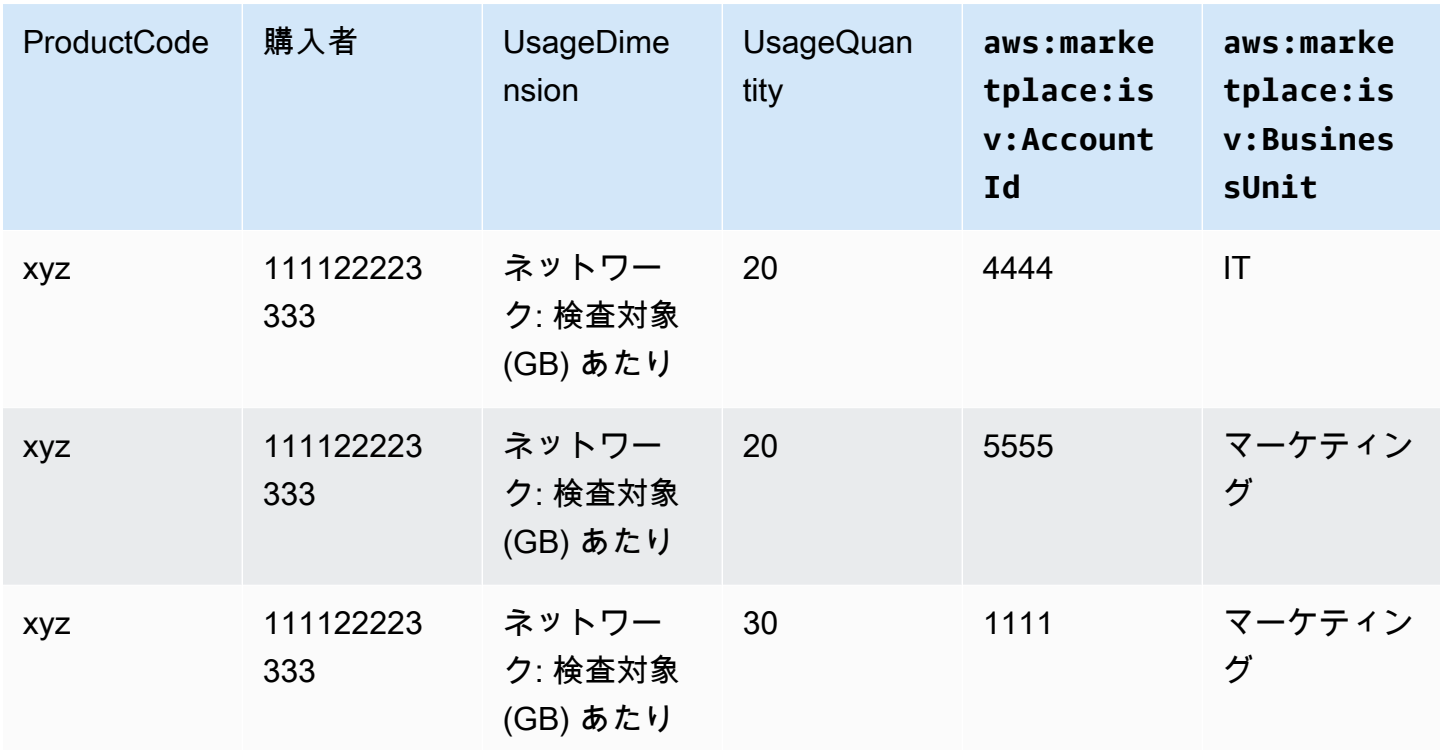

コード例については、[使用量割り当てタグ付きの](#page-464-0) BatchMeterUsage のコード例 (オプション) を参 照してください。

### <span id="page-454-0"></span>使用権限の確認

製品が SaaS 契約製品である場合、製品は AWS Marketplace Entitlement Service を呼び出して、 を 使用して顧客のエンタイトルメントを取得します[GetEntitlements](https://docs.aws.amazon.com/marketplaceentitlement/latest/APIReference/API_GetEntitlements.html)。製品は、そのアカウントで後続 の使用を AWS Marketplace エンタイトルメントサービスに対して検証する必要があります。例え ば、顧客がアカウントに 10 人のユーザーをプロビジョニングする場合、製品はその容量に対する使 用権限について AWS Marketplace エンタイトルメントサービスをチェックする必要があります。

製品に対する顧客のエンタイトルメントを確認するには、エンタイトルメントサービスの AWS Marketplace GetEntitlementsオペレーションを使用します。 AWS Marketplace Entitlement Service は、米国東部 (バージニア北部) リージョンでのみ利用でき、 からアクセスできま すentitlement.marketplace.us-east-1.amazonaws.com。

GetEntitlements はフィルターとして顧客識別子およびディメンションを受け付けま す。ProductCode は必須パラメータです。このオペレーションは、使用権限のページ分割されたリ ストを返します。結果には、その使用権限が有効である最小期間を示す ExpirationDate フィール ドがあります。お客様が自動更新を設定している場合、 ExpirationDate フィールドの日付は更新日 です。

コードの例については、「[SaaS 製品統合のコード例」](#page-460-1)を参照してください。

#### ユーザー操作に関する使用権限の取得

次の例は、ユーザー操作に関する使用権限を取得するプロセスを理解するのに役立ちます。

#### 例: ユーザーベースの製品

所定の顧客に対していくつかのアカウントが存在できる製品を提供しています。その顧客はダッシュ ボードで新しいユーザーを (たとえば、認証情報を割り当てるために) プロビジョニングできます。 顧客が新しいユーザーをプロビジョニングすると、製品は GetEntitlements を呼び出して、その キャパシティがあることを確認します。そうでない場合は、 Metering Service AWS Marketplace を 呼び出して、追加のユーザーに請求できます。

#### 例: データストレージ製品

顧客が特定量のデータを暗号化形式または非暗号化形式で保存できる製品を提供しています。顧客 は、製品での既存のデータ量および割り当て済みのデータ量が表示されるダッシュボードを表示でき ます。ダッシュボードでは、GetEntitlements を使用して割り当て量を取得します。

### <span id="page-455-0"></span>SaaS 製品統合チェックリスト

SaaS 製品が公開される前に、このチェックリストを使用して、必要な設定が完了していることを確 認します。

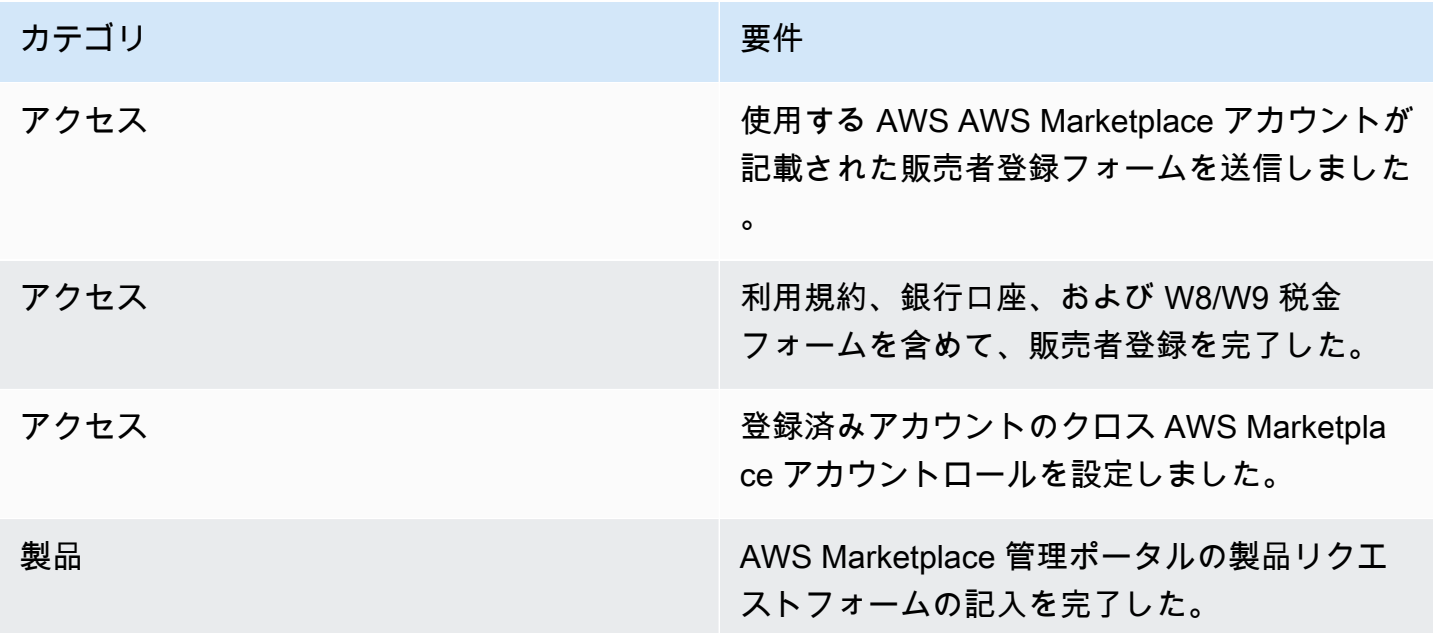

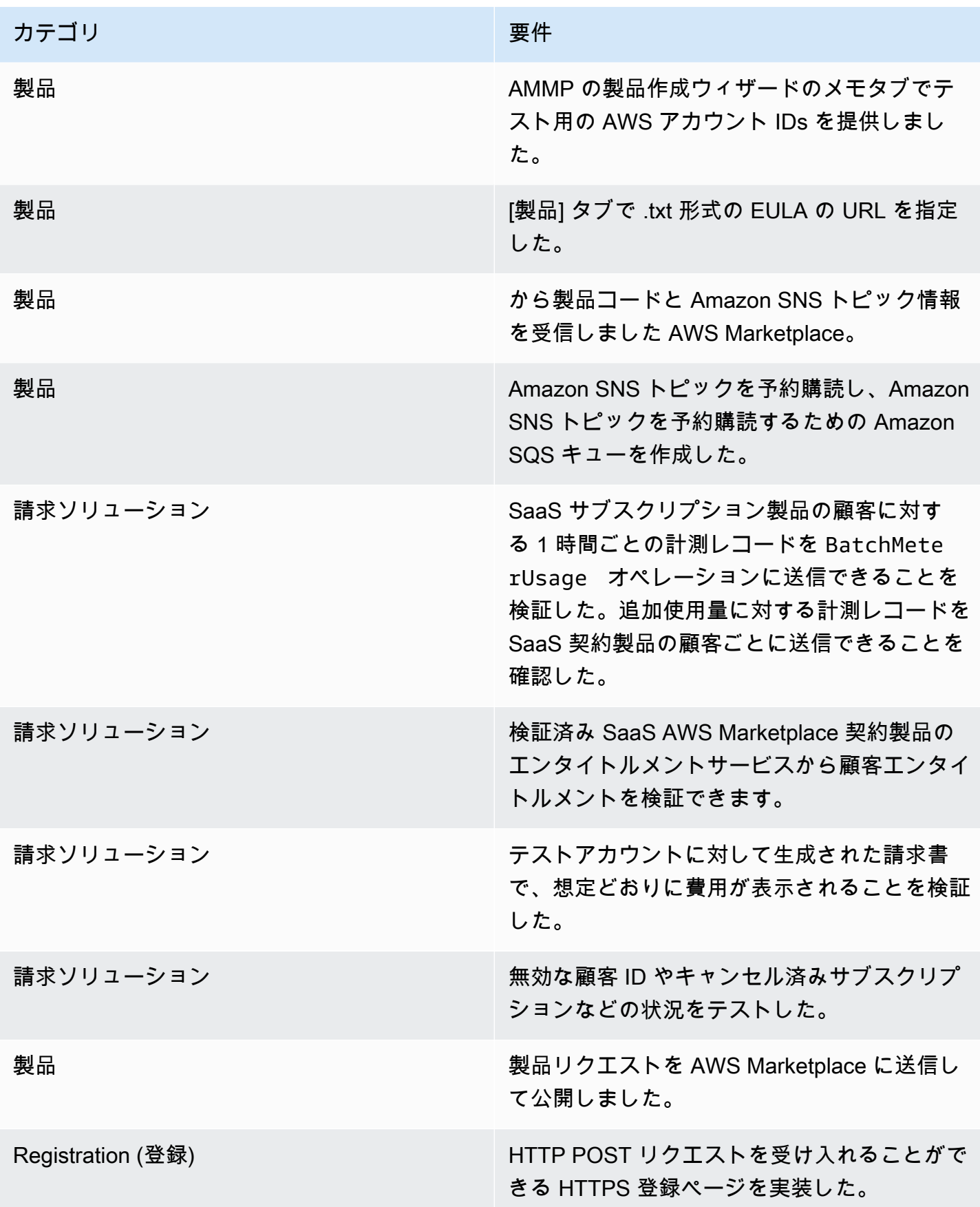

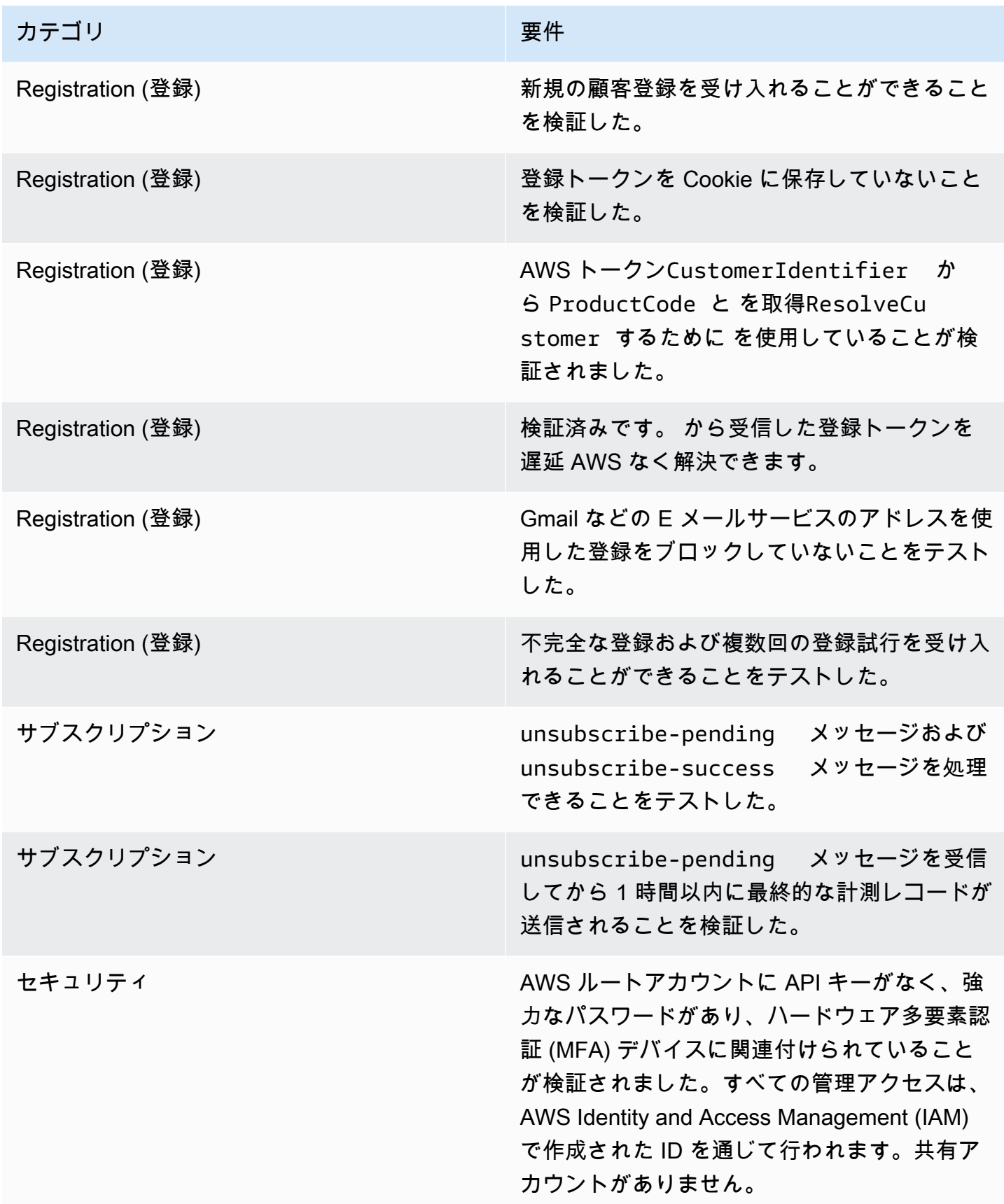

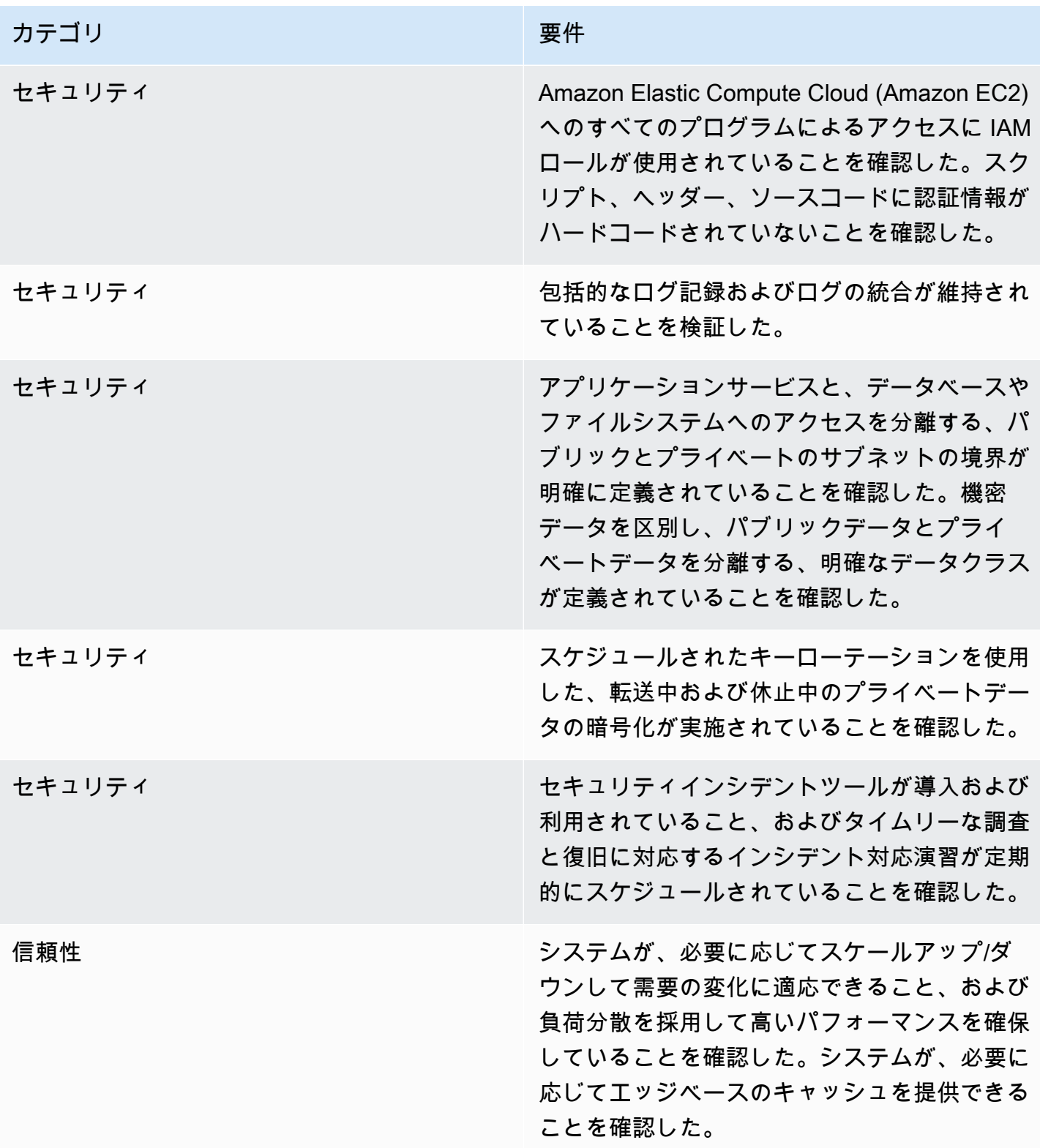

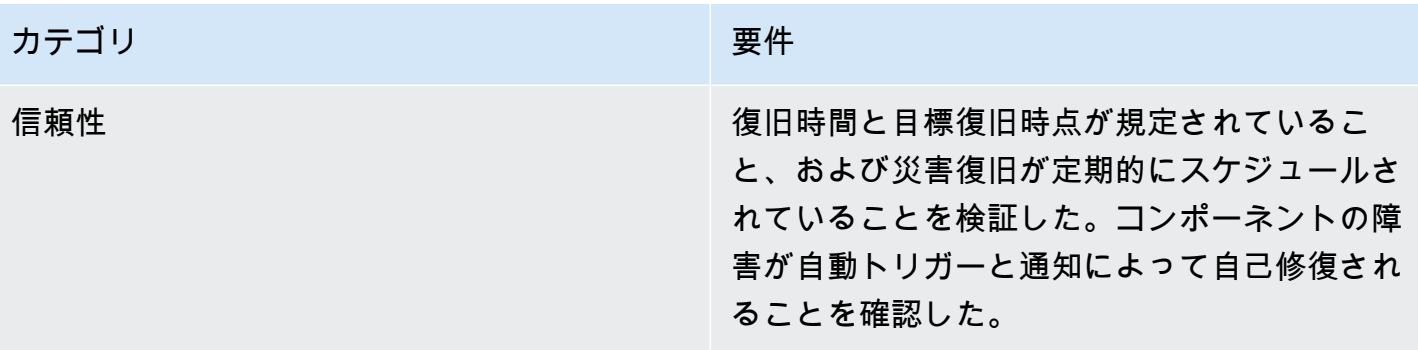

# レポート作成

AWS Marketplace は、サブスクライバー、財務、使用状況、税金に関するデータを含む SaaS 製品 のレポートを生成します。詳細については、「[the section called "販売者レポート"」](#page-586-0)を参照してくだ さい。以下の表に、SaaS 製品の財務状況がどのようにレポートされるかを示します。

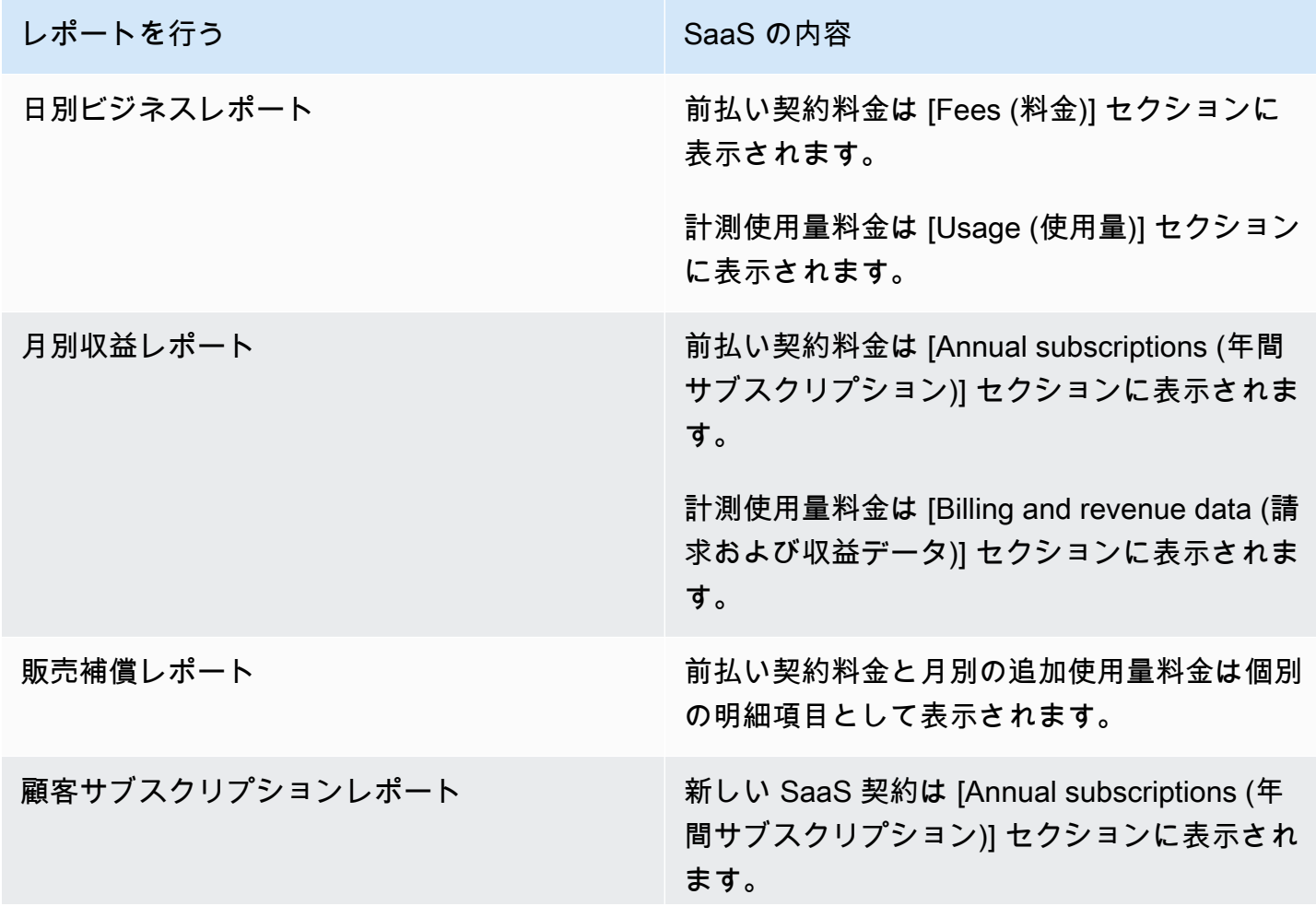

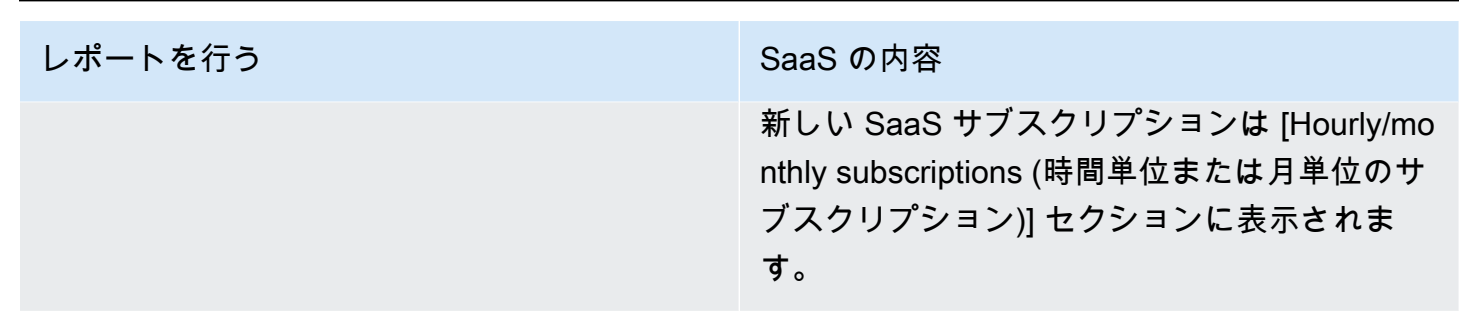

# <span id="page-460-1"></span>SaaS 製品統合のコード例

次のコード例は、Software as a Service (SaaS) 製品を、製品の公開と保守に必要な AWS Marketplace APIs と統合するのに役立ちます。

トピック

- [ResolveCustomer コード例](#page-460-0)
- [GetEntitlement コード例](#page-461-0)
- [BatchMeterUsage コード例](#page-462-0)
- [使用量割り当てタグ付きの BatchMeterUsage のコード例 \(オプション\)](#page-464-0)

# <span id="page-460-0"></span>**ResolveCustomer** コード例

次のコード例は、すべての料金モデルに関連しています。Python の例によって、x-amznmarketplace-token トークンが CustomerIdentifier、ProductCode、CustomerAWSAccountId に交換されま す。CustomerAWSAccountId はサブスクリプションに関連付けられた AWS アカウント ID です。 このコードは、 AWS Marketplace 管理ポータルからリダイレクトされたときに、登録ウェブサイト 上のアプリケーションで実行されます。リダイレクトは、トークンを含む POST リクエストです。

の詳細についてはResolveCustomer、「 Metering Service API リファレン[スResolveCustomer」](https://docs.aws.amazon.com/marketplacemetering/latest/APIReference/API_ResolveCustomer.html)の 「」を参照してください。 AWS Marketplace

```
# Import AWS Python SDK and urllib.parse 
import boto3
import urllib.parse as urlparse 
# Resolving Customer Registration Token
formFields = urlparse.parse_qs(postBody)
regToken = formFields['x-amzn-marketplace-token'][0]
```

```
# If regToken present in POST request, exchange for customerID
if (regToken): 
     marketplaceClient = boto3.client('meteringmarketplace') 
     customerData = marketplaceClient.resolve_customer(RegistrationToken=regToken) 
     productCode = customerData['ProductCode'] 
     customerID = customerData['CustomerIdentifier'] 
     customerAWSAccountId = customerData['CustomerAWSAccountId'] 
     # TODO: Store customer information 
     # TODO: Validate no other accounts share the same customerID
```
## レスポンスの例

```
{ 
     'CustomerIdentifier': 'string', 
     'CustomerAWSAccountId':'string', 
     'ProductCode': 'string'
}
```
# <span id="page-461-0"></span>**GetEntitlement** コード例

次のコード例は、契約を持つ SaaS 製品および消費料金モデルを持つ SaaS 契約に関連していま す。Python の例では、顧客がアクティブな使用権限を持っていることを確認します。

の詳細についてはGetEntitlement、「AWS Marketplace Entitlement Service API リファレン ス[GetEntitlement](https://docs.aws.amazon.com/marketplaceentitlement/latest/APIReference/API_GetEntitlements.html)」の「」を参照してください。

```
# Import AWS Python SDK
import boto3
marketplaceClient = boto3.client('marketplace-entitlement', region_name='us-east-1')
# Filter entitlements for a specific customerID
#
# productCode is supplied after the AWS Marketplace Ops team has published 
# the product to limited
# 
# customerID is obtained from the ResolveCustomer response
entitlement = marketplaceClient.get_entitlements({ 
     'ProductCode': 'productCode', 
     'Filter' : {
```

```
 'CUSTOMER_IDENTIFIER': [ 
              'customerID', 
         ] 
     }, 
     'NextToken' : 'string', 
     'MaxResults': 123
})
# TODO: Verify the dimension a customer is subscribed to and the quantity, 
# if applicable
```
## レスポンスの例

戻り値は、 AWS Marketplace 管理ポータルで製品を作成したときに作成されたディメンションに対 応します。

```
{ 
    "Entitlements": [ 
        { 
           "CustomerIdentifier": "string", 
           "Dimension": "string", 
           "ExpirationDate": number, 
           "ProductCode": "string", 
           "Value": { 
               "BooleanValue": boolean, 
               "DoubleValue": number, 
               "IntegerValue": number, 
               "StringValue": "string" 
           } 
        } 
    ], 
    "NextToken": "string"
}
```
## <span id="page-462-0"></span>**BatchMeterUsage** コード例

次のコード例は、SaaS サブスクリプションおよび消費料金モデルを使用した契約に関連します が、消費のない SaaS 契約製品には該当しません。Python の例では、計測レコードを に送信 AWS Marketplace して、顧客に pay-as-you-go 料金を請求します。

# NOTE: Your application will need to aggregate usage for the

```
# customer for the hour and set the quantity as seen below. 
# AWS Marketplace can only accept records for up to an hour in the past. 
#
# productCode is supplied after the AWS Marketplace Ops team has 
# published the product to limited
#
# customerID is obtained from the ResolveCustomer response
# Import AWS Python SDK
import boto3
usageRecord = [ 
     { 
         'Timestamp': datetime(2015, 1, 1), 
         'CustomerIdentifier': 'customerID', 
         'Dimension': 'string', 
         'Quantity': 123 
     }
]
marketplaceClient = boto3.client('meteringmarketplace')
response = marketplaceClient.batch_meter_usage(usageRecord, productCode)
```
の詳細についてはBatchMeterUsage、「 Metering Service API リファレン[スBatchMeterUsage](https://docs.aws.amazon.com/marketplacemetering/latest/APIReference/API_BatchMeterUsage.html)」の 「」を参照してください。 AWS Marketplace

```
レスポンスの例
```

```
{ 
      'Results': [ 
          { 
               'UsageRecord': { 
                   'Timestamp': datetime(2015, 1, 1), 
                   'CustomerIdentifier': 'string', 
                   'Dimension': 'string', 
                   'Quantity': 123 
              }, 
               'MeteringRecordId': 'string', 
               'Status': 'Success' | 'CustomerNotSubscribed' | 'DuplicateRecord' 
          }, 
     ], 
      'UnprocessedRecords': [
```

```
 { 
               'Timestamp': datetime(2015, 1, 1), 
               'CustomerIdentifier': 'string', 
               'Dimension': 'string', 
               'Quantity': 123 
          } 
     ]
}
```
# <span id="page-464-0"></span>使用量割り当てタグ付きの **BatchMeterUsage** のコード例 (オプション)

次のコード例は、SaaS サブスクリプションおよび消費料金モデルを使用した契約に関連しますが、 追加使用量のない SaaS 契約製品には該当しません。Python の例では、適切な使用量割り当てタグ を含む計測レコードを AWS Marketplace に送信して、顧客に料金を請求します pay-as-you-go 。

```
# NOTE: Your application will need to aggregate usage for the 
# customer for the hour and set the quantity as seen below. 
# AWS Marketplace can only accept records for up to an hour in the past. 
#
# productCode is supplied after the AWS Marketplace Ops team has 
# published the product to limited
#
# customerID is obtained from the ResolveCustomer response
# Import AWS Python SDK
import boto3
import time
usageRecords = [ 
     \{ "Timestamp": int(time.time()), 
           "CustomerIdentifier": "customerID", 
           "Dimension": "Dimension1", 
           "Quantity":3, 
           "UsageAllocations": [ 
\{\hspace{.1cm} \} "AllocatedUsageQuantity": 2, 
                      "Tags": 
and the state of the state of the state of
                                 { "Key": "BusinessUnit", "Value": "IT" }, 
                                 { "Key": "AccountId", "Value": "123456789" }, 
\sim 100 \sim 100 \sim 100 \sim 100 \sim 100 \sim 100 \sim 100 \sim 100 \sim 100 \sim 100 \sim 100 \sim 100 \sim 100 \sim 100 \sim 100 \sim 100 \sim 100 \sim 100 \sim 100 \sim 100 \sim 100 \sim 100 \sim 100 \sim 100 \sim
```

```
 }, 
\{\hspace{.1cm} \} "AllocatedUsageQuantity": 1, 
                              "Tags": 
the contract of the contract of the contract of the contract of the contract of the contract of the contract of
                                             { "Key": "BusinessUnit", "Value": "Finance" }, 
                                             { "Key": "AccountId", "Value": "987654321" }, 
\sim 100 \sim 100 \sim 100 \sim 100 \sim 100 \sim 100 \sim 100 \sim 100 \sim 100 \sim 100 \sim 100 \sim 100 \sim 100 \sim 100 \sim 100 \sim 100 \sim 100 \sim 100 \sim 100 \sim 100 \sim 100 \sim 100 \sim 100 \sim 100 \sim 
                       }, 
 ] 
          } 
]
marketplaceClient = boto3.client('meteringmarketplace')
response = marketplaceClient.batch_meter_usage(UsageRecords=usageRecords, 
   ProductCode="testProduct")
```
の詳細についてはBatchMeterUsage、AWS Marketplace Metering Service 「 API リファレン ス[BatchMeterUsage](https://docs.aws.amazon.com/marketplacemetering/latest/APIReference/API_BatchMeterUsage.html)」の「」を参照してください。

レスポンスの例

```
{ 
        "Results": [ 
               { 
                      "Timestamp": "1634691015", 
                      "CustomerIdentifier": "customerID", 
                      "Dimension": "Dimension1", 
                      "Quantity":3, 
                      "UsageAllocations": [ 
                      { 
                             "AllocatedUsageQuantity": 2, 
                             "Tags": 
and the state of the state of the state of
                                           { "Key": "BusinessUnit", "Value": "IT" }, 
                                           { "Key": "AccountId", "Value": "123456789" }, 
\sim 100 \sim 100 \sim 100 \sim 100 \sim 100 \sim 100 \sim 100 \sim 100 \sim 100 \sim 100 \sim 100 \sim 100 \sim 100 \sim 100 \sim 100 \sim 100 \sim 100 \sim 100 \sim 100 \sim 100 \sim 100 \sim 100 \sim 100 \sim 100 \sim 
                     }, 
\{\hspace{.1cm} \} "AllocatedUsageQuantity": 1,
```

```
 "Tags": 
the contract of the contract of the contract of the contract of the contract of the contract of the contract of
                                                { "Key": "BusinessUnit", "Value": "Finance" }, 
                                               { "Key": "AccountId", "Value": "987654321" }, 
\sim 100 \sim 100 \sim 100 \sim 100 \sim 100 \sim 100 \sim 100 \sim 100 \sim 100 \sim 100 \sim 100 \sim 100 \sim 100 \sim 100 \sim 100 \sim 100 \sim 100 \sim 100 \sim 100 \sim 100 \sim 100 \sim 100 \sim 100 \sim 100 \sim 
                       }, 
                  ] 
                        }, 
                        "MeteringRecordId": "8fjef98ejf", 
                        "Status": "Success" 
                }, 
         ], 
         "UnprocessedRecords": [ 
                { 
                        "Timestamp": "1634691015", 
                        "CustomerIdentifier": "customerID", 
                        "Dimension": "Dimension1", 
                        "Quantity":3, 
                        "UsageAllocations": [] 
                } 
        ]
}
```
# PrivateLink での AWS の使用 AWS Marketplace

AWS Marketplace は AWS PrivateLink、Amazon ネットワークを使用して、 を通じて販売する製品 へのアクセスを購入者に提供するテクノロジーである をサポートします AWS Marketplace。このド キュメントでは、 AWS PrivateLink テクノロジーを使用して Amazon Virtual Private Cloud (VPC) エ ンドポイントを介して製品を設定および配信するプロセスの概要を説明します。

このドキュメントでは、複数の AWS サービスと AWS Marketplace 環境に関する実務知識があるこ とを前提としています。

## 序章

AWS Marketplace 販売者は、Amazon VPC エンドポイントを介して購入者にサービスへのアクセ スを提供できます。このアプローチにより、購入者は [AWS PrivateLink](https://docs.aws.amazon.com/AmazonVPC/latest/UserGuide/VPC_Introduction.html#what-is-privatelink) テクノロジーを使用して Amazon ネットワーク経由で販売者のサービスにアクセスできます。 AWS Marketplace を使用して このサービスを作成および配信する場合、購入者は でサービスを検出できます AWS Marketplace。

購入者は、VPC エンドポイントを作成するための使用可能なサービスのリストで、製品を見つける こともできます。

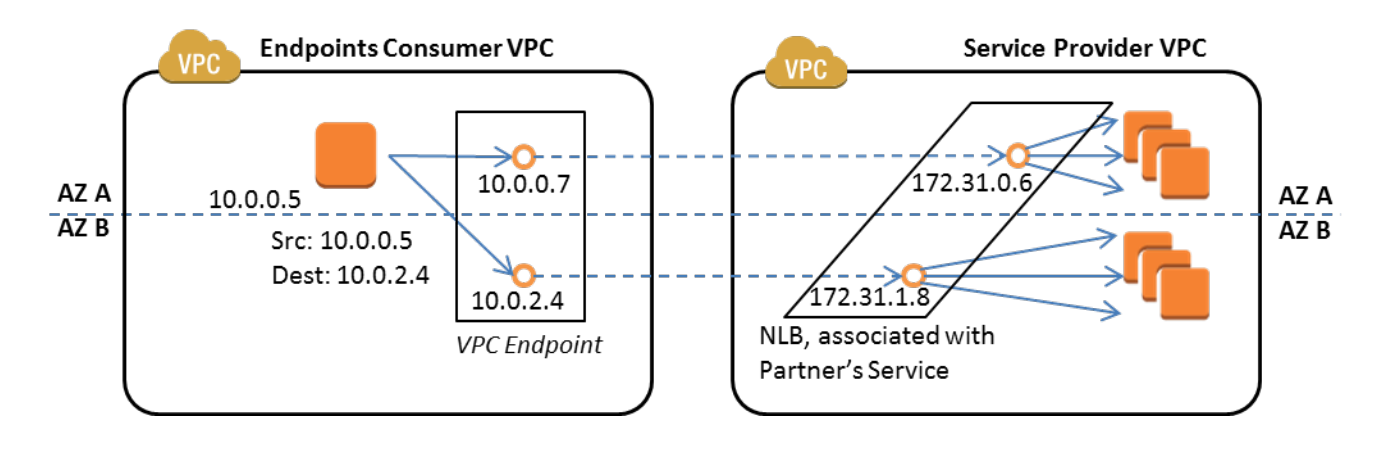

[VPC エンドポイントは](https://docs.aws.amazon.com/AmazonVPC/latest/UserGuide/vpc-endpoints.html)、インターネット、NAT デバイス、VPN 接続、または を介したアクセス を必要とせずに、 AWS VPC と別の AWS サービスとの間にプライベート接続を作成できるように する仮想デバイスです AWS Direct Connect。を使用してエンドポイントサービスを作成し AWS Marketplace 、購入者がこのテクノロジーを使用してサービスに接続できるようにします。この接続 方法は、インターネット経由ではなく、Amazon のプライベートネットワーク経由でサービスにアク セスするため、購入者にとってより安全です。

サービスを提供するリージョンごとに、サービスエンドポイントを作成することにより、リソースを 新規作成するか既存のリソースを使用して VPC を設定し、サービスインスタンスと Network Load Balancer をセットアップして、サービスを Network Load Balancer に登録します。これらのステッ プを完了し、サービスをテストしたら、設定情報を [AWS Marketplace Seller Operations](https://aws.amazon.com/marketplace/management/contact-us/) チームに提 供します。

AWS では、購入者が VPC エンドポイントを作成するときに使用できるプライベート DNS 名を指定 することをお勧めします。

購入者は VPC エンドポイントを作成するときに、オプションとして、プライベート DNS 名を有効 にすることができます。このオプションを選択すると、購入者の VPC サービスによっ[てプライベー](https://docs.aws.amazon.com/Route53/latest/DeveloperGuide/hosted-zones-private.html) [トホストゾーン](https://docs.aws.amazon.com/Route53/latest/DeveloperGuide/hosted-zones-private.html)が設定されます。プライベート DNS 名を指定すると、購入者はこれを使用して販売 者のサービスに接続するように VPC エンドポイントを設定できます。購入者のプライベートホスト ゾーンで、プライベート DNS 名 (api.example.com) は、エンドポイントサービス用にランダムに生 成された DNS 名 (vpce-11111111111111111-yyyyyyyy.api.vpce.example.com) をポイントします。 購入者の EC2 インスタンスは、複数の異なる VPC 間で同じ統一された DNS 名 (api.example.com) を呼び出します。また、パブリックとプライベートの DNS 名が同じであれば、購入者は VPC の内 部または外部からサービスにアクセスする際に同じパブリック名を使用できます。
を通じてサービスを利用できるようにする方法については AWS Marketplace、 [AWS Marketplace](https://aws.amazon.com/marketplace/management/contact-us/)  [Seller Operations](https://aws.amazon.com/marketplace/management/contact-us/) チームにお問い合わせください。 AWS Marketplace 購入者がサービスをサブスク ライブして VPC エンドポイントを作成すると、サービスは AWS Marketplace Services の下に表示 されます。 AWS Marketplace Seller Operations チームは、VPC エンドポイントの作成時にサービス を簡単に検出できるように、ユーザーフレンドリーな DNS 名を使用します。

製品は SaaS(Software as a Service) 製品として作成されます。計測と請求は、他の AWS Marketplace SaaS 製品と同じです。

### 製品の設定

Amazon VPC エンドポイント経由で製品を使用できるように設定するには:

- 1. 既存の [Amazon VPC](https://aws.amazon.com/documentation/vpc/) を作成または使用します。
- 2. 製品の [Amazon EC2](https://aws.amazon.com/documentation/ec2/) インスタンス (複数可) を作成 (または既存のインスタンスを使用) します。
- 3. 製品を提供する各リージョンで [Network Load Balancer](https://docs.aws.amazon.com/elasticloadbalancing/latest/network/network-load-balancer-getting-started.html) を作成します。 AWS では、あるリージョ ンのすべて[のアベイラビリティーゾーン \(AZ\)](https://docs.aws.amazon.com/elasticloadbalancing/latest/classic/enable-disable-az.html) を含めることをお勧めします。
- 4. Amazon VPC コンソール、CLI、またはサポートされている SDK を使用して、VPC エンドポイン トサービスを作成します。
- 5. Network Load Balancer 経由でサービスにアクセスできることを確認します。
- 6. わかりやすい DNS 名[の証明書を AWS Certificate Manager \(ACM\) にリクエスト](https://docs.aws.amazon.com/acm/latest/userguide/gs-acm-request.html)します。ACM は 証明書を発行する前に、証明書リクエストのドメイン名の所有者または管理者を検証します。
- 7. api.vpce.example.com などのユーザーフレンドリーな DNS 名のサブドメインを、 AWS Marketplace Seller Operations チームによって提供されるネームサーバーに委任します。DNS システムでは、DNS 名 (vpce-0ac6c347a78c90f8.api.vpce.example.com など) をパブリックに 解決できるように、このサブドメインを AWS Marketplace Seller Operations チームが提供する Amazon Route 53 ネームサーバーを指すネームサーバー (NS) リソースレコードを作成する必要 があります。
- 8. 購入者の AWS アカウントへのアクセスを許可します。

注: サポートされている SDK またはこの CLI コマンドを使用して、アカウントへのアク セスを自動化できます。aws vpcev2 modify-vpc-endpoint-service-permissions --serviceid vpce-svc-0123456789abcdef1 --add-allowed-principals arn:aws:iam::111111111111:root arn:aws:iam::222222222222:root。

## 製品を に送信する AWS Marketplace

サービスを に公開するプロセス中に AWS Marketplace、 AWS Marketplace Seller Operations チー ムと協力して作業します。 PrivateLink対応製品を送信するには:

- 1. 次の情報を [AWS Marketplace Seller Operations](https://aws.amazon.com/marketplace/management/contact-us/) チームに E メールで送信します。
	- a. エンドポイントと、エンドポイントの作成に使用された AWS アカウント。エンドポイントは 次のようになります: com.amazonaws.vpce.us-east-1.vpce-svc-0daa010345a21646
	- b. ユーザーが使いやすいサービスの DNS 名。これは、 AWS Marketplace 購入者が製品にアクセ スするために使用する DNS 名です。
	- c. 証明書のリクエストに使用した AWS アカウントと、購入者が VPC エンドポイントへのアクセ スに使用するプライベート DNS 名。

Seller AWS Marketplace Operations チームは、登録するサービスに使用する会社の ID と DNS 名 (api.vpce.example.com など) を検証します。検証後、DNS 名はデフォルトのベースエンド ポイントの DNS 名よりも優先されます。

### VPC エンドポイントへの購入者のアクセス

AWS Marketplace VPC エンドポイントを作成する購入者は、次のような状況でサービスを検出でき ます。

- このページで前述した販売者のプロセスに従って、製品を新規作成したか、既存の製品を使用した 場合。
- 購入者がサービスをサブスクライブした場合。
- 許可された AWS アカウントのリストに購入者のアカウントを追加しました。

購入者が VPC エンドポイントを作成する場合、オプションとして、プライベートホストゾーンを VPC と関連付けることができます。ホストゾーンにはサービスのデフォルトのプライベート DNS 名 (など) のレコードセットが含まれており、VPC のエンドポイントネットワークインターフェイスの プライベート IP アドレスに解決されます。

AWS Marketplace サービスを含む購入者がホストするエンドポイントは、すべての アカウントにア クセス許可 (「\*」アクセス許可) を付与できます。ただし、この方法を使用すると、サービス名で検 索しない限り、Describe 呼び出しやコンソールにサービスが表示されません。サービスを Describe コールに表示するには、購入者の AWS アカウントをサービスによって許可リストに明示的に追加す る必要があります。

サービスにアクセスする場合、購入者は次の操作を行います。

- 1. でサービスを検出してサブスクライブします AWS Marketplace。
- 2. AWS Command Line Interface (AWS CLI)、API、または Amazon VPC コンソールを使用して サービスを検出し、使用するサブネットと AZsします。エンドポイントは、サブネットに Elastic Network Interface として表示されます。ローカル IP アドレス、リージョンおよびゾーンの DNS 名がエンドポイントに割り当てられます。

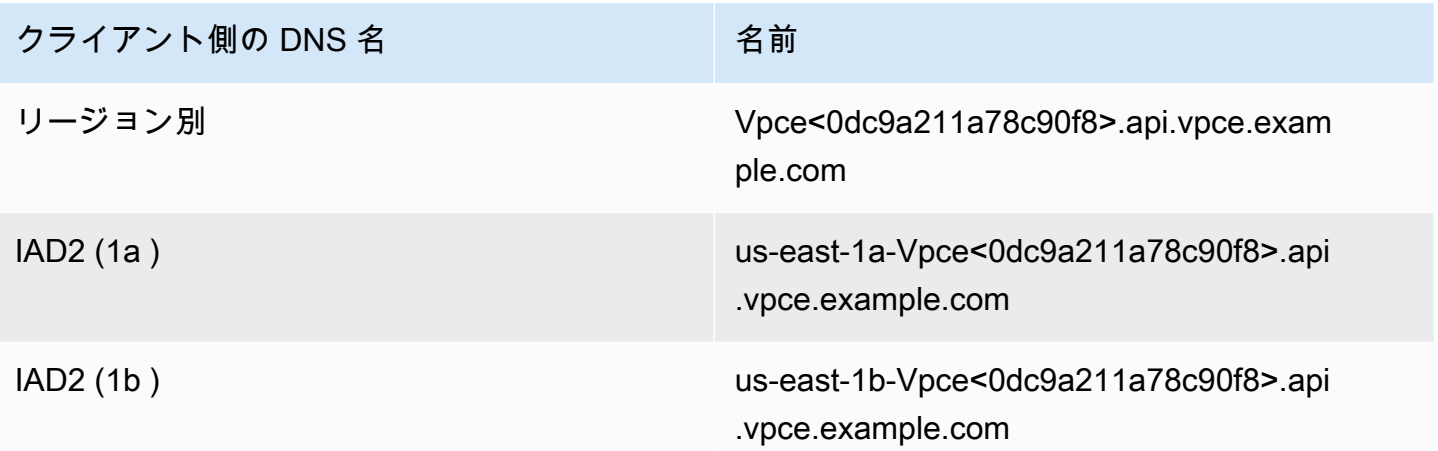

デフォルトのプライベート DNS 名を指定し、購入者が VPC エンドポイントの作成時に [プライベー ト DNS 名を有効にする] (プライベートホストゾーンを関連付ける) を選択すると、サービスに接続 するためのリージョンのデフォルトのプライベート DNS 名が購入者に表示されます。

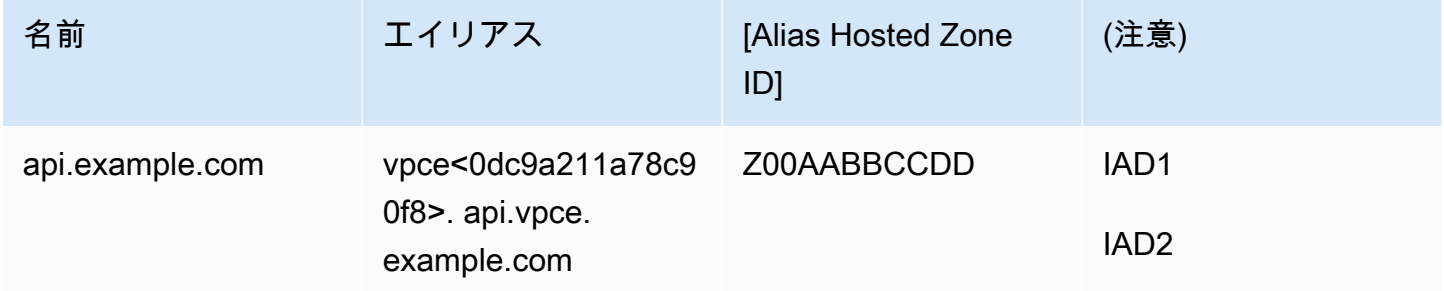

## 付録: チェックリスト

次のチェックリストを使用して、 AWS Marketplace Seller Operations チームに送信する前に、製品 を設定してテストしていることを確認します。

#### 製品の作成チェックリスト

- VPC を作成 (または既存を使用) し、設定します。
- VPC 内にネットワークロードバランサーを作成して設定します。
- VPC エンドポイントサービスを作成して、ネットワークロードバランサーにサービスを登録しま す。
- VPC エンドポイントの設定に使用した AWS アカウント ID を AWS Marketplace Seller Operations チームに提供します。
- デフォルトのエンドポイントサービス名 (com.amazonaws.vpce.us-east-1.vpcesvc-0bbb070044a2164 など) を AWS Marketplace Seller Operations チームに提供します。
- ランダムに生成されたサービス DNS 名を上書きするには、ユーザーの使いやすいサービス DNS 名 (必須) を指定します。ユーザーの使いやすいサービス DNS 名に使用されているサブドメインの ACM から SSL 証明書をリクエストします。これらの証明書と、それらを Seller Operations チー ムにリクエストするために使用した AWS アカウント ID AWS Marketplace を提供します。
- 推奨: プライベート DNS 名を提供します。
- AWS PrivateLink テクノロジーを使用してサービスに接続するオプションを AWS Marketplace 購 入者に通知し、許可するプロセスを作成します。購入者の AWS アカウント ID を許可されたアカ ウントのリストに追加します。 IDs

#### 製品のテスト

- サービスが設定済みで、検出可能であることを確認します。
- サービスが Network Load Balancer を介して検出可能であることを確認します。
- 購入者が VPC エンドポイントを作成し、サービスにアクセスできることを確認します。サービス のセットアップに使用した AWS アカウントではない、所有しているアカウントを使用します。

# プロフェッショナルサービス製品

販売者は、 AWS Marketplace 購入者にプロフェッショナルサービスを提供できます。プロフェッ ショナルサービスには、 AWS Marketplaceの AWS サービスおよび製品の使用方法に関して、評 価、移行、サポート、管理、および他の人をトレーニングするサービスが含まれています。販売者 は、提供するサービスを説明する製品オファーを作成し、顧客と交渉して契約条項を作成し、 AWS Marketplaceを通じてサービスのカスタムオファーを作成します。

**a** Note

独立系ソフトウェアベンダー (ISV)、チャネルパートナー、またはコンサルティングパート ナーとして、チャネルパートナーのプライベートオファーを使用してプロフェッショナル サービス製品を再販することを別のパートナーに許可することもできます。詳細について は、「ISV [としてのチャネルパートナーの再販オポチュニティの作成」](marketplace/latest/userguide/channel-partner-isv-info.html)を参照してくださ い。

購入者は、カテゴリ で プロフェッショナルサービス を選択し、配信方法 で プロフェッショナル サービス を選択し、パブリッシャー 、料金モデル 、料金単位 で検索を絞り込むことで、 AWS Marketplace カタログでプロフェッショナルサービス製品を検索できます。 AWS 請求に含まれる サービスに対して課金されます。などのツールを使用して、支払い AWS Cost Explorer を一元化 し、コストを管理できます。

プロフェッショナルサービス製品の詳細については、以下を参照してください。

- [プロフェッショナルサービス製品の開始方法](https://docs.aws.amazon.com/marketplace/latest/userguide/proserv-getting-started.html)
- [プロフェッショナルサービス製品の詳細を提供する](https://docs.aws.amazon.com/marketplace/latest/userguide/proserv-product-details.html)
- [プロフェッショナルサービス製品の要件](https://docs.aws.amazon.com/marketplace/latest/userguide/proserv-product-guidelines.html)
- [ISV としてのチャネルパートナーの再販機会の作成](https://docs.aws.amazon.com/marketplace/latest/userguide/channel-partner-isv-info.html)

以下の動画では、 AWS Marketplaceのプロフェッショナルサービス製品の管理について説明してい ます。

[AWS Marketplace のプロフェッショナルサービス製品の管理。](https://www.youtube.com/embed/2ZsS1LfRivk)

# ヘルプの利用

プロフェッショナルサービス製品に関するサポートについては、 の事業開発パートナー AWS Marketplace または [AWS Marketplace Seller Operations](https://aws.amazon.com/marketplace/management/contact-us/) チームにお問い合わせください。

# プロフェッショナルサービス製品の開始方法

このトピックでは、プロフェッショナルサービス製品の使用を開始する方法を説明し、最初の製品を 作成する手順と、それを顧客に提供する方法について説明します。製品定義により、提供するサービ スについて、またそれらのサービスのために会社を選択する必要がある理由について、顧客に指示さ れます。 AWS Marketplace これにより、顧客はお客様に連絡できるようになります。契約に合意し てから、固定料金でサービスを購入できるプライベートオファーを作成します。

トピック

- [前提条件](#page-473-0)
- [プロフェッショナルサービス製品の作成](#page-474-0)
- [プライベートオファーの作成](#page-475-0)
- [製品情報の編集](#page-477-0)
- [製品の料金の編集](#page-478-0)
- [製品の可視性の編集](#page-478-1)
- [プロフェッショナルサービス製品の削除](#page-479-0)

以下の動画では、 AWS Marketplaceのプロフェッショナルサービス製品の表示について説明してい ます。

#### <span id="page-473-0"></span>前提条件

でプロフェッショナルサービスを販売するには AWS Marketplace、以下の前提条件を満たす必要が あります。

- AWS Marketplace 管理ポータルにアクセスできます。これは、販売者として登録し、 で販売する 製品を管理するために使用するツールです AWS Marketplace。へのアクセスの詳細については、 AWS Marketplace 管理ポータル「」を参照してくださ[いAWS Marketplace 販売者のポリシーとア](#page-705-0) [クセス許可](#page-705-0)。
- AWS Marketplace 販売者として登録し、税金と銀行情報を送信します。販売者になる方法につい ては、「[販売者としての開始方法](#page-20-0)」を参照してください。

• のサービスまたは 内の少なくとも 1 つのパブリック製品に関連するプロフェッショナル AWS サービス製品を提供する必要があります AWS Marketplace。あなたの製品がそれらの製品を直接 サポートするか、それらの製品のサブスクリプションを促進するサービスを提供している必要があ ります。

#### **a** Note

製品は、評価、実装、マネージドサービス、プレミアムサポート、トレーニングのいずれか の主要なカテゴリに出品されている必要があります。 プロフェッショナルサービス製品のガイドラインの詳細については、「[プロフェッショナル](#page-483-0) [サービス製品の要件](#page-483-0) 」を参照してください。

#### <span id="page-474-0"></span>プロフェッショナルサービス製品の作成

次の手順では、 AWS Marketplace 管理ポータルで新しいプロフェッショナルサービス製品を作成す る方法について説明しています。

プロフェッショナルサービス製品を作成するには

- 1. ウェブブラウザを開き、[AWS Marketplace 管理ポータル](https://aws.amazon.com/marketplace/management/) にサインインします。
- 2. [製品] メニューから [プロフェッショナルサービス] を選択します。このページには、既に作成済 みのすべてのプロフェッショナルサービス製品と、それらの製品の作成または変更のために送信 したリクエストが表示されます。
- 3. [プロフェッショナルサービス製品] タブで、[プロフェッショナルサービス製品の作成] を選択し ます。
- 4. [製品の作成] ページで、製品の情報を入力し、[送信] を選択します。入力する必要がある詳細に ついては、「[プロフェッショナルサービス製品の詳細の提供](#page-480-0)」を参照してください。
- 5. (オプション) の「製品」メニューから AWS Marketplace 管理ポータル「プロフェッショナル サービス」を選択し、「リクエスト」タブを選択します。製品リクエストに正しい [製品のタイ トル] が表示され、[リクエストの状態] が [レビュー中] になっていることを確認します。数分以 内に製品が限定プレビューモードで作成されるはずです。

[プロフェッショナルサービス] ページの [リクエスト] タブに戻って、いつでもリクエストの 状態を確認できます。作成プロセスでエラーが発生した場合は、ここに表示されます。リク エストを選択すると、リクエストの詳細を確認したり、エラーを修正したりできます。

製品が最初に公開された時点では、あなたの AWS アカウント (製品の作成に使用したアカウント) のみがアクセスできます。プロフェッショナルサービスページから製品を表示する場合は、 で表示 を選択して AWS Marketplace、 AWS Marketplace 購入者向けの に表示される製品の詳細を表示で きます。この詳細リストは、プライベートオファーを拡張しない限り、 AWS Marketplace 他のユー ザーは利用できません。

製品を一般公開する方法については、「[製品の可視性の編集](#page-478-1)」を参照してください。

<span id="page-475-0"></span>プライベートオファーの作成

潜在的な購入者が で製品を表示する場合 AWS Marketplace、直接購入することはできません。サ ブスクライブしようとすると、[プライベートオファー](https://docs.aws.amazon.com/marketplace/latest/userguide/private-offers-overview.html)をリクエストするようにリダイレクトされ ます。 は、顧客がプライベートオファーをリクエストしたことを通知する E メールメッセージを AWS Marketplace 販売者アカウントのルートユーザーの E メールアドレス AWS Marketplace に送 信します。次の手順では、このリクエストに応答する方法を説明します。

**a** Note

を通じて 250,000 USD を超えるプライベートオファーを作成する場合 AWS Marketplace 管 理ポータル、追加の承認が必要になる場合があります。詳細については、ビジネス開発担当 者に問い合わせるか、 で AWS Marketplace ビジネスオペレーションチームに詳細を記載し た E [メールメッセージを送信してください mpcustdesk@amazon.com](mailto:mpcustdesk@amazon.com) AWS Marketplace 。

プロフェッショナルサービス製品のプライベートオファーを作成するには

- 1. リクエストに関して疑問がある場合は、顧客に連絡して解決してください。 AWS Marketplace でプライベートオファーを作成する前に、オファー条件に同意します。購入者は製品を購入する 義務はないため、オファーを作成する前に同意しておくのは理にかなっています。
- 2. ウェブブラウザを開き、[AWS Marketplace 管理ポータル](https://aws.amazon.com/marketplace/management/) にサインインします。
- 3. メニューから [オファー] を選択し、[プライベートオファーの作成] を選択します。
- 4. [プライベートオファーの作成] ページで、プライベートオファーを作成する製品を選択します。 現在入手可能な製品のみが含まれます。
- 5. プライベートオファーを延長する [購入者アカウント ID] を入力します。1 つのプライベートオ ファーに最大 25 のアカウントを含めることができます。購入者がオファーのリクエスト機能を 使用した場合、受信したメールメッセージには、リクエストするアカウントの購入者アカウント ID が含まれます。
- 6. 購入者に製品の分割払いをできるようにするかどうかを選択します。通常、短期契約は 1 回払 いで支払われます。長期契約には分割払いのオプションがある場合がありますが、これは購入者 との契約の一部です。[次へ] を選択します。
- 7. 以下の情報を含む、オファーの詳細を入力します。
	- [カスタムオファー名] あなたと顧客がオファーを認識できるような詳細情報を入力します。 会社名または製品名と製品の説明を含めます。名前、電話番号、住所など、個人を特定できる 情報は含めないでください。
	- [契約終了日] 同意したサービスの終了日。例えば、1 年間のサポートを提供する場合は、 サービスが利用可能になる日から 1 年後の日付を入力します。
	- [製品ディメンション] 提供しているサービスの料金と単位は次のとおりです。
		- 一括払いオファー 各ディメンションとそれに関連する料金を記載できます (例えば、シル バー、ゴールド、プラチナというディメンションを設定できます)。購入者は希望に応じて 選択して支払うことができます。
		- 支払いスケジュールを含むオファー 1 つのディメンションを選択し、各支払いの金額と日 付を記載した支払いスケジュールを提供する必要があります。

0 USD オファーを作成する場合は、確認のため [0 USD 料金を有効にする] を選択す る必要があります。この予防措置は、誤って無料オファーを作成することを防ぐのに 役立ちます。

- [サービス契約] 顧客とのサービス契約を定義するドキュメント。アップロードするドキュメ ント (テキスト形式または PDF 形式) は 1 つの PDF 文書にまとめられるため、内容を理解す るためにファイル名が不要であることを確認してください。
- [オファーの有効期限日] オファーの有効期限が切れる日付です。これにより購入者がオ ファーを承諾するまでの期間が決まりますが、プロフェッショナルサービスがいつ利用可能に なるかとは関係ありません。オファーの作成後にオファーの有効期限を延長できます。
- 8. オプションの編集が終わったら、[次へ] を選択します。
- 9. [オファーを確認] ページで、オファーの詳細が正しいことを確認し、[オファーを作成] を選択し ます。

オファーが公開されるまで時間がかかる場合があります。公開されたオファーは、[オ ファーを管理] ページで確認できます。(まだ承認されていない) オファーを編集する必要 がある場合は、そのページから編集できます。

10. オファーが公開され、[プライベートオファーの管理] ページに表示されたら、そのオファーの [アクション] メニューから [オファー URL をコピー] を選択し、購入者に E メールメッセージで 送信して承認してもらいます。

#### <span id="page-477-0"></span>製品情報の編集

次の手順では、 AWS Marketplace 管理ポータルの既存のプロフェッショナルサービス製品の製品情 報を編集する方法を説明します。

製品情報を編集するには

- 1. ウェブブラウザを開き、[AWS Marketplace 管理ポータル](https://aws.amazon.com/marketplace/management/) にサインインします。
- 2. [製品] メニューから [プロフェッショナルサービス] を選択します。このページには、既に作成済 みのすべてのプロフェッショナルサービス製品と、それらの製品の作成または変更のために発行 済みのリクエストが表示されます。
- 3. 編集する既存の製品を選択します。[変更をリクエスト] メニューから、[製品情報を更新] を選択 します。
- 4. 詳細情報を変更します。編集できるフィールドの詳細については、「[プロフェッショナルサービ](#page-480-0) [ス製品の詳細の提供](#page-480-0)」を参照してください。
- 5. [送信] を選択してリクエストを作成します。
- 6. (オプション) プロフェッショナルサービスページのリクエスト タブにまだない場合は、 の 製 品 メニューから AWS Marketplace 管理ポータルプロフェッショナルサービス を選択し、リク エスト タブを選択します。リクエストに正しい [製品のタイトル] が表示され、[リクエストの状 態] が [レビュー中] になっていることを確認します。数分以内に、リクエストした変更が製品に 反映されます。エラーがある場合は、こちらで確認し、エラーを修正して編集内容を再送信する ことができます。

### <span id="page-478-0"></span>製品の料金の編集

次の手順では、 AWS Marketplace 管理ポータルの既存のプロフェッショナルサービス製品の料金情 報を編集する方法を説明します。

#### 製品の料金を編集するには

- 1. ウェブブラウザを開き、[AWS Marketplace 管理ポータル](https://aws.amazon.com/marketplace/management/) にサインインします。
- 2. [製品] メニューから [プロフェッショナルサービス] を選択します。このページには、既に作成済 みのすべてのプロフェッショナルサービス製品と、それらの製品の作成または変更のために送信 したリクエストが表示されます。
- 3. 編集する既存の製品を選択してから、[変更をリクエスト] メニューから [料金設定ディメンショ ンを更新] を選択します。

**a** Note

新しい料金ディメンションは、 からのみ追加できます AWS Marketplace 管理ポータ ル。以前に作成したディメンションを変更または削除するには、[AWS Marketplace](https://aws.amazon.com/marketplace/management/contact-us/)  [Seller Operations チームに](https://aws.amazon.com/marketplace/management/contact-us/)連絡してリクエストを伝えてください。リクエストには、製 品 ID と、変更または削除を希望するディメンションの詳細を記載してください。

- 4. 必要な新しい料金ディメンションを追加します。料金フィールドの詳細については、「[プロ](#page-480-0) [フェッショナルサービス製品の詳細の提供](#page-480-0)」を参照してください。
- 5. [送信] を選択してリクエストを作成します。
- 6. (オプション) の「製品」メニューから AWS Marketplace 管理ポータル「プロフェッショナル サービス」を選択し、「リクエスト」タブを選択します。リクエストに正しい [製品のタイトル] が表示され、[リクエストの状態] が [レビュー中] になっていることを確認します。数分以内に、 リクエストした変更が製品に反映されます。エラーがある場合は、こちらで確認し、エラーを修 正して編集内容を再送信することができます。

### <span id="page-478-1"></span>製品の可視性の編集

デフォルトでは、製品は公開範囲が限定され、新しい製品はあなたのアカウントにのみ表示されま す。他のテストアカウントを追加、または製品を AWS Marketplaceで公開することができます。次 の手順では、 AWS Marketplace 管理ポータルの既存のプロフェッショナルサービス製品の可視性を 編集する方法を説明します。

#### 製品の可視性を編集するには

- 1. ウェブブラウザを開き、[AWS Marketplace 管理ポータル](https://aws.amazon.com/marketplace/management/) にサインインします。
- 2. [製品] メニューから [プロフェッショナルサービス] を選択します。このページには、すでに作成 したすべてのプロフェッショナルサービス製品が表示されます。
- 3. 可視性を編集または更新する既存の製品を選択します。[変更をリクエスト] メニューから、[製 品の可視性の更新] を選択します。
- 4. 製品の可視性を更新するオプションを選択し、送信を選択してレビューリクエストを送信しま す。
- 5. [リクエスト] タブの [リクエストステータス] が [レビュー中] と表示されていることを確認しま す。リクエストが完了すると、ステータスが [成功] になります。ステータスが「失敗」の場合 は、リクエスト名を選択して、「問題が見つかりました」を表示します。
	- **a** Note

製品を公開 AWS Marketplace カタログに表示するには、 AWS Marketplace Seller Operations チームによる製品レビューを行い、製品が製品ガイドラインを満たしていること を確認する必要があります (「」を参[照プロフェッショナルサービス製品の要件 \)](#page-483-0)。リクエ ストが完了するには数日かかる場合があります。

### <span id="page-479-0"></span>プロフェッショナルサービス製品の削除

次の手順では、 AWS Marketplace 管理ポータルで既存のプロフェッショナルサービス製品を削除す る方法について説明しています。

プロフェッショナルサービス製品を削除しても、アクティブなプライベートオファーには影 響しません。

製品を削除するには

- 1. ウェブブラウザを開き、[AWS Marketplace 管理ポータル](https://aws.amazon.com/marketplace/management/) にサインインします。
- 2. [製品] メニューから [プロフェッショナルサービス] を選択します。このページには、すでに作成 したすべてのプロフェッショナルサービス製品が表示されます。

**a** Note

- 3. 削除する既存の製品を選択します。[変更をリクエスト] メニューから、[製品の可視性の更新] を 選択します。
- 4. 製品の可視性を更新する可視性オプションとして「制限あり」を選択し、「送信」を選択しま す。
- 5. [リクエスト] タブの [リクエストステータス] が [レビュー中] と表示されていることを確認しま す。リクエストが完了すると、ステータスが [成功] になります。

リクエストが完了するには数日かかる場合があります。アクティブなオファーを持つ製品 は、最後のアクティブなサブスクリプションまたは契約が完了するまで制限付き状態に移 行され、その後 から削除されます AWS Marketplace。制限付きステータスは、既存のユー ザーが製品を引き続き使用できることを意味します。ただし、製品は一般には公開されなく なり、新規ユーザーも利用できなくなります。

## <span id="page-480-0"></span>プロフェッショナルサービス製品の詳細の提供

プロフェッショナルサービス製品を に公開するときは AWS Marketplace、製品メタデータを提供す る必要があります。このトピックでは、製品の詳細を準備または編集するときに役立つ情報について 説明します。

**a** Note

プロフェッショナルサービス製品のガイドラインと要件については、「[プロフェッショナル](#page-483-0) [サービス製品の要件](#page-483-0) 」を参照してください。

トピック

- [製品の説明](#page-481-0)
- [追加リソース](#page-482-0)
- [サポート情報](#page-482-1)
- [料金ディメンション](#page-483-1)
- [製品の可視性](#page-483-2)

### <span id="page-481-0"></span>製品の説明

製品詳細の製品説明セクションは、製品の中核です。潜在的な購入者が購入を決定できるように、製 品について説明しています。製品詳細のこのセクションには、以下のデータが含まれます。

- [製品のタイトル] 製品の名前。これは製品を識別するために使用され、製品ページと検索結果に 表示されます。製品に対して意味のある名前を選択します。内で一意である必要があります AWS Marketplace。
- SKU (オプション) で製品を追跡するために使用されます AWS Marketplace。この情報はあなた 自身が使用するためのもので、購入者には見えません。
- 簡単な説明 製品カタログの製品タイトルの下に表示される AWS Marketplace 製品の簡潔な説 明。
- [詳しい説明] 購入者に製品の詳細を説明する、長い形式の説明です。製品の機能、利点、使用方 法、および製品に固有のその他情報を一覧表示します。情報を理解して容易に目を通せるようにす るため、用意されている書式を使用してください。
- [製品のロゴ] このフィールドは、あなたの製品を表すイメージファイルを指す公開 S3 URL で す。ファイルは、.png、.jpg、.gif 形式で、背景は透明または白、5 MB 未満、幅と高さは 110~ 10,000 ピクセルである必要があります。ロゴは製品送信時にアップロードされ、 に保存されます AWS Marketplace。URL の内容を変更しても、送信 AWS Marketplace 後に でロゴは変更されま せん。

**a** Note

指定する S3 URL は公開されている必要があります。これは、ファイルが保存されている S3 バケットのプロパティです。詳細については、「Amazon Simple Storage Service コン ソールユーザーガイド」の「[S3 バケットのパブリックアクセス設定を編集する方法」](https://docs.aws.amazon.com/AmazonS3/latest/user-guide/block-public-access-bucket.html)を参 照してください。

- [ハイライト] 製品の主な機能や差別化要因を説明する、1~3 つの短い特徴です。少なくとも 1 つ のハイライトが必要です。
- [製品カテゴリ] 提供するサービスの種類です。少なくとも 1 つ、最大 3 つのカテゴリを選択する 必要があります。選択できるカテゴリは多数ありますが、プロフェッショナルサービス製品には以 下のうち少なくとも 1 つが含まれている必要があります。

評価

顧客の現在の運用環境を評価して、その組織に適したソリューションを見つけます。

#### 実装

サードパーティー製ソフトウェアの設定、セットアップ、デプロイを支援します。

Premium Support

顧客のニーズに合わせて設計された、エキスパートによるガイダンスやサポートを受けること ができます。

Managed Services

お客様に代わって E nd-to-end 環境管理を行います。

トレーニング

顧客の従業員がベストプラクティスを学ぶのに役立つ、エキスパートによるカスタマイズされ たワークショップ、プログラム、教育ツールを提供します。

- [検索結果のキーワード] 購入者が製品の検索に使用できるキーワードを 3 つまで提供します。 キーワードは、カンマ区切りのリストで最大 250 文字まで指定できます。
- 関連製品 オプション サービス AWS Marketplace が または サポートのいずれかと連携する か ら少なくとも 1 つのパブリック製品を含めます。 AWS Marketplace は、製品の詳細ページまたは それらの製品の関連製品に表示する製品を選択するときに、これらの製品を入力として使用しま す。

<span id="page-482-0"></span>追加リソース

製品詳細の [こちらもご確認ください] セクションには、顧客に役立つように作成したリソースへの リンクを記載できます。これは、オンラインで保存される 1~3 つのダウンロード可能なリソースの オプションセットです。リソースの例としては、製品情報シート、ホワイトペーパー、製品マニュア ルなどがあります。リソースごとに、リソースの名前と URL を指定します。

#### <span id="page-482-1"></span>サポート情報

このセクションはフォーマットされたテキストフィールドで、サービスに提供するサポートについて 説明できます。

顧客は、サービスの使用、トラブルシューティング、返金のリクエスト (該当する場合) などの問題 に関するサポートを期待します。サポートの説明には、顧客が期待できるサポートレベルに関する記 述を含める必要があります。購入前の質問と購入後の問題の両方に関するサポートの詳細を含めるこ とを検討してください。

## <span id="page-483-1"></span>料金ディメンション

プロフェッショナルサービスの料金ディメンションは、あなたが提供するパッケージです。例えば、 シルバー、ゴールド、プラチナのサポートを提供する場合があります。または、10 時間、20 時間、 または 50 時間のコンサルティングを提供することもできます。提供するディメンション (少なくと も 1 つ、最大 24 個) ごとに、名前と説明を指定します。購入者と直接やり取りして製品のプライ ベートオファーを作成する場合は、これらのディメンションの実際の料金を設定します。

#### **a** Note

料金ディメンションの使用方法と料金の設定方法については、「[プライベートオファーの作](#page-475-0) [成](#page-475-0)」を参照してください。

<span id="page-483-2"></span>製品の可視性

リリースされた製品は、自分のアカウント AWS Marketplace のみ、テストアカウントの小さなセッ ト、またはすべての AWS アカウントで表示できます。デフォルトでは、製品はプライベートリリー スで公開されます。製品の表示設定を変更するには、「[製品の可視性の編集](#page-478-1)」を参照してください。

## <span id="page-483-0"></span>プロフェッショナルサービス製品の要件

AWS Marketplace は、 のすべての製品およびサービスの要件を維持します AWS Marketplace。これ らの要件は、顧客に安全、安心、および信頼できる、整理されたデジタルカタログを提供するのに役 立ちます。販売者には、特定の製品のニーズを満たすために、必要に応じて追加の規制やプロトコル の導入を検討するよう奨励しています。

AWS Marketplace は、送信時にすべての製品とその関連メタデータを確認し、現在の AWS Marketplace 要件を満たしているか、超えているかを確認します。当社のセキュリティ要件を満たす ため、私たちはこれらの要件を見直して調整します。さらに、 は製品 AWS Marketplace を継続的に 見直し、これらの要件に対する変更を満たしていることを確認します。製品がコンプライアンスに違 反した場合、 AWS Marketplace は、製品の更新についてお客様に連絡します。場合によっては、問 題が解決されるまで、新しい受信者が製品を一時的に利用できないことがあります。

製品設定ガイドライン

すべてのプロフェッショナルサービス製品は、次の製品設定ガイドラインに従う必要があります。

- すべての料金ディメンションは、 AWS Marketplaceを使用して提供および請求される実際のサー ビスに関連するものでなければなりません。
- 製品は、評価、実装、マネージドサービス、プレミアムサポート、トレーニングのいずれかのカテ ゴリに出品されている必要があります。
- 必要なプロフェッショナルサービスカテゴリ以外にも、提供するサービスに適合する他の適切なカ テゴリを選択して、製品を正しく分類する必要があります。
- 製品のロゴは、 AWS ロゴや無関係なサードパーティーのロゴと混同するように設計しないでくだ さい。
- 製品の詳細には、攻撃的または不適切な内容を含めないでください。これらは、[https://](https://aws.amazon.com/aup/)  [aws.amazon.com/aup/](https://aws.amazon.com/aup/) で入手できる AWS 利用規定ポリシーに準拠している必要があります。
- プロフェッショナルサービス製品は、 にリストされているサードパーティーソフトウェア製品に 関連するサービスを直接サポートまたは提供するか、お客様が の導入 AWS Marketplace または管 理に関連する特定の成果を達成できるように支援する必要があります AWS クラウド。

#### 顧客情報の要件

すべてのプロフェッショナルサービス製品は、次の顧客情報の要件に従う必要があります。

- プロフェッショナルサービス製品は、 に記載されているディメンションで完全に請求される必要 があります AWS Marketplace。
- クレジットカードや銀行口座情報など、 のプロフェッショナルサービス製品リストの顧客支払い 情報を収集 AWS Marketplace することは許可されていません。
- プロフェッショナルサービス製品 AWS と組み合わせて から提供されるサブスクライバーまたは サブスクライバー候補情報は、 AWS Marketplace 販売者向けの利用規約に従ってのみ使用する必 要があります。

### 製品使用ガイドライン

すべてのプロフェッショナルサービス製品は、次の製品使用ガイドラインに従う必要があります。

• プロフェッショナルサービスのリストを通じて顧客から連絡があった場合は、2 営業日以内にその 顧客に連絡する必要があります。顧客がプライベートオファーを受け入れると、プライベートオ ファーに説明がない限り、2 日以内にその顧客に連絡するか、次のステップを伝える必要がありま す。

- 顧客は、サービスの使用、トラブルシューティング、返金のリクエスト (該当する場合) などの問 題について、簡単にサポートを受けることができる必要があります。サポートの問い合わせオプ ションは、フルフィルメントランディングページで指定する必要があります。サポートの説明に は、顧客が期待できるサポートレベルに関する記述を含める必要があります。
- 製品の概要には、明確な価値提案、主な機能、詳細なドキュメントへのリンク、提供されるサービ スの購入前および購入後のサポートの明確な定義を含める必要があります。
- 製品には明確でわかりやすいサービス条件が必要です。

### アーキテクチャガイドライン

すべてのプロフェッショナルサービス製品は、次のアーキテクチャガイドラインに従う必要がありま す。

- プロフェッショナルサービス製品は、 AWS サービスまたは少なくとも 1 つのパブリック AWS Marketplace 製品 (最大 4 つ) に関連する必要があります。この製品では、関連製品のサービスを 直接提供するか、関連製品のサブスクライバーを増やすサービスを提供します。
- 提供されるサービスのために顧客のインフラストラクチャにリソースを追加する必要がある場合 は、次のガイドラインに従う必要があります。
	- AWS Security Token Service または AWS Identity and Access Management (IAM) を使用するな ど、安全な方法でリソースをプロビジョニングします。
	- プロビジョニングされたすべての AWS サービスの説明、IAM ポリシーステートメント、IAM ロールまたはユーザーがカスタマーアカウントでどのようにデプロイおよび使用されるかなど、 追加のドキュメントを提供します。
	- 製品の説明に、顧客が AWS Marketplace トランザクションとは別に追加の AWS インフラスト ラクチャコストが発生した場合、追加のインフラストラクチャ料金を支払う責任があることを説 明する通知を含めます。
	- 製品によってエージェントがデプロイされる場合は、そのエージェントを AWS アカウントでデ プロイする方法の説明について顧客に提供する必要があります。

# プロフェッショナルサービス製品の料金

プロフェッショナルサービス製品には、以下の製品料金モデルを設定できます。

• [プライベートオファー] - 販売者のプライベートオファーでは、複数年契約とカスタム期間契約の オプションがあります。複数年契約とカスタム期間契約の詳細については、[プライベートオファー](#page-81-0) [の準備](#page-81-0)および[分割プラン](#page-97-0)を参照してください。

1 つの製品につき 1 つの料金設定ができます。

AWS Marketplace 製品の料金の詳細については、「」を参照してくださ[い製品の料金](#page-59-0)。

# データ製品

AWS Data Exchange は、 AWS お客様が でファイルベースのデータセットを安全に交換できる ようにするサービスです AWS クラウド。プロバイダーとして、AWS Data Exchange は、データ 配信、エンタイトルメント、課金テクノロジーを構築して維持する必要を排除します。AWS Data Exchange のプロバイダーには、 AWS 顧客にリーチし、既存の顧客にサブスクリプションをより効 率的に付与するための、安全で透過的で信頼性の高いチャネルがあります。AWS Data Exchange プ ロバイダーになるためのプロセスでは、適格性を判断するためのステップがいくつか必要になりま す。

データ製品には、次の部分があります。

- 製品の詳細 この情報は、サブスクライバーになる可能性があるユーザーが製品の内容を理解する のに役立ちます。これには、名前、説明 (簡単な説明と詳しい説明の両方)、ロゴ画像、およびサ ポート連絡先情報が含まれます。製品の詳細はプロバイダーによって記入されます。
- 製品のオファー AWS Data Exchange で製品を利用できるようにするには、プロバイダーがパブ リックオファーを定義する必要があります。これには、価格と期間、データサブスクリプション契 約、返金ポリシー、カスタムオファーの作成オプションが含まれます。
- データセット 製品には、1 つ、または複数のデータセットを含めることができます。データセッ トは、ファイルベースのデータコンテンツの動的なセットです。データセットは動的で、リビジョ ンを使用してバージョン管理されます。各リビジョンには複数のアセットを含めることができま す。

資格要件を含む詳細については、[AWS Data Exchange ユーザーガイドの「AWS Data Exchange で](https://docs.aws.amazon.com/data-exchange/latest/userguide/providing-data-sets.html) [のデータ製品](https://docs.aws.amazon.com/data-exchange/latest/userguide/providing-data-sets.html)の提供」を参照してください。

# 掲載のための製品の送信

製品を AWS Marketplaceで使用可能にするには、製品送信プロセスを使用します。製品は非常にシ ンプルにすることができます。1 つの料金構造を持つ単一の Amazon Machine Image (AMI) がその例 です。または、複数の AMIs、 AWS CloudFormation テンプレート、複雑な料金オプションと支払い スケジュールなど、製品は非常に複雑になる可能性があります。製品提供を定義し、次の 2 つの方 法のいずれか AWS Marketplace 管理ポータル で を通じて送信します。

- [製品] タブの使用 比較的複雑度が低い製品の場合、[製品] タブを使用して、リクエストを完全に 定義し送信します。
- [アセット] タブの使用 複雑度が高く、より多くの定義を必要とする製品の場合、製品積載フォー ム (PLF) をダウンロードし、製品の詳細を追加して、[ファイルのアップロード] オプションを使用 して完成したフォームをアップロードします。

**a** Note

データ製品プロバイダーは、AWS Data Exchange コンソールを使用して製品を公開する必 要があります。詳細については、「AWS Data Exchange ユーザーガイド」の「[新製品の公](https://docs.aws.amazon.com/data-exchange/latest/userguide/publishing-products.html) [開](https://docs.aws.amazon.com/data-exchange/latest/userguide/publishing-products.html)」を参照してください。

最初は [製品] タブを使用して開始し、どちらの方法を使用するかを決定することをお勧めします。 次の表では、リクエストの送信に使用する設定と方法が示されています。最初の列は製品の料金モデ ルです。他の 3 つの列では、製品が顧客にデプロイされる方法が示されています。

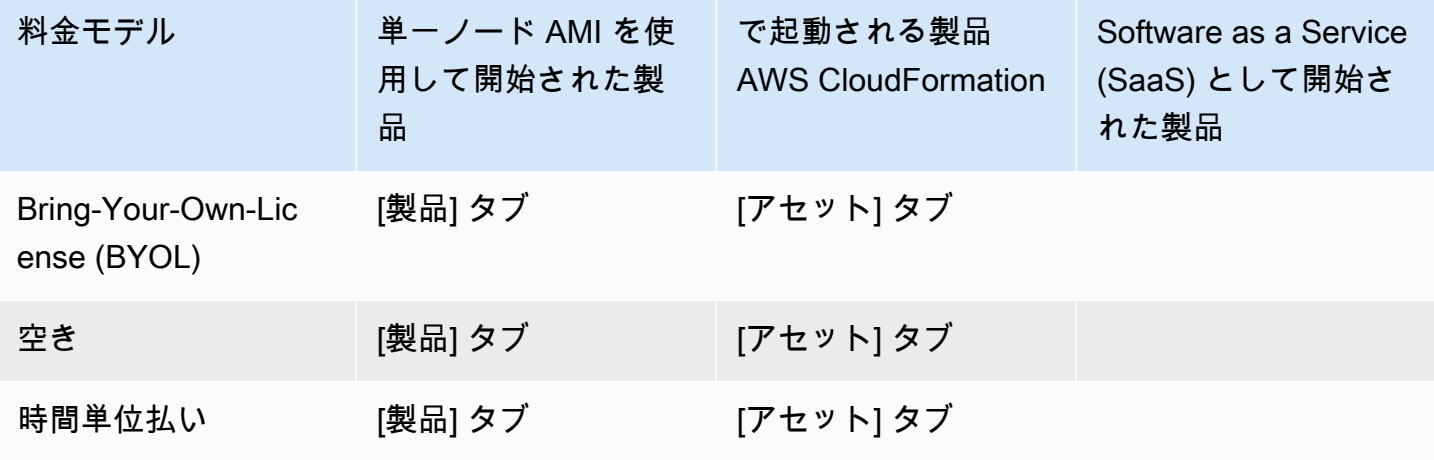

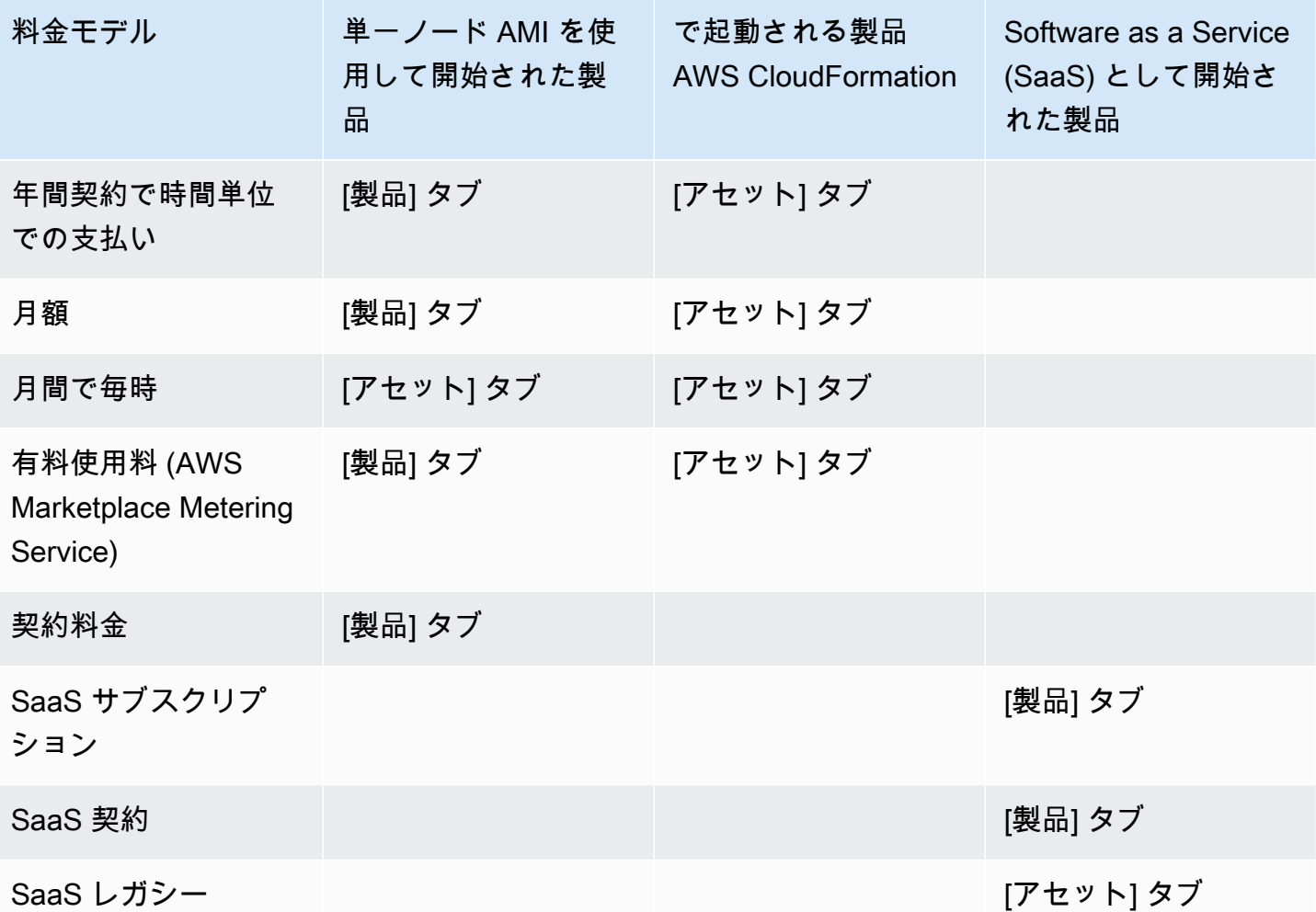

製品を個別に送信することも、製品積載フォームを使用して複数の製品を送信したり、製品のアップ デートを同時に実行したりすることもできます。[製品] タブを使用して同時に複数の製品を送信する ことはできません。どの製品をどの方法で送信するかが不明な場合は、[製品] タブを使用して開始す ることをお勧めします。送信で問題が発生した場合は、[AWS Marketplace Seller Operations](https://aws.amazon.com/marketplace/management/contact-us/) チーム までお問い合わせください。

## [製品] タブの使用

[製品] タブにアクセスするには、 AWS Marketplace 管理ポータルにログインします。[製品] タブ で、管理する製品のタイプに応じて、[サーバー]、[SaaS]、または [機械学習] のいずれかを選択しま す。現在のすべての製品を含む、その製品タイプのダッシュボードが表示されます。[リクエスト] タ ブを選択すると、ダッシュボードには未処理のリクエストと、完了済みのリクエスト履歴が表示され ます。新しい製品リクエストの作成を開始したら、進行中の作業を保存し、必要に応じていくつかの 異なるセッションでリクエストを作成することができます。

製品リクエストを送信する準備ができると、リクエストは AWS Marketplace チームにより確認され ます。リクエストしている製品タイプの製品ページで、リクエストのステータスをモニタリングで きます。新しい製品の場合、リクエストの公開が承認されると、限定掲載の URL が届きます。この URL を使用して送信をプレビューし、承認します。製品オファーは、送信を承認するまで公開され ません。既存の製品に対する更新をリクエストした場合、変更を確認し承認する必要なく、更新が公 開されます。これには、バージョンの追加または削除、メタデータの変更などが含まれます。

リクエストのステータスは [リクエスト] タブで追跡します。ステータスは次のいずれかになりま す。

- [下書き] リクエストプロセスを開始しましたが、リクエストを送信していません。
- [送信済み] リクエストを完了および送信して確認中です。
- アクションが必要 AWS Marketplace チームはリクエストを確認し、詳細情報が必要です。
- 承認が必要 AWS Marketplace チームは製品の限定リスト URL を作成しました。 AWS Marketplace が公開する前に URL を確認して、承認または却下する必要があります。承認する と、サイトの公開中にステータスが公開保留中に変わります。却下すると、ステータスは下書きに 戻り、リクエストを変更することができます。
- 公開保留中 リクエストのモックアップを承認し、製品を AWS Marketplace 公開しています。
- [期限切れ] リクエストプロセスを開始しましたが、6 か月以内に完了しなかったので、要求が期 限切れになりました。

送信済みというステータスのエントリがある場合は、送信を取り消すことができます。下書きという ステータスのエントリがある場合は、リクエストを取り消すことができます。これにより、最初から やり直すことができます。下書きのエントリを削除すると、エントリはリクエスト履歴タブに移動し ます。

に製品を追加するには AWS GovCloud (US) AWS リージョン[、アクティブな AWS GovCloud \(米](https://docs.aws.amazon.com/govcloud-us/latest/UserGuide/getting-started-sign-up.html) [国\) アカウントがあり](https://docs.aws.amazon.com/govcloud-us/latest/UserGuide/getting-started-sign-up.html)、エクスポートコントロールの要件を含む要件に準拠 AWS GovCloud (US) し ている必要があります。

## 会社と製品のロゴ要件

AWS Marketplaceをブラウジングした際のユーザーエクスペリエンスに統一感を持たせるため、顧客 の企業ロゴおよび製品ロゴは次の AWS Marketplace のガイドラインに準拠する必要があります。

製品ロゴ仕様 - 製品のロゴイメージは、背景は透過または白、120~640 ピクセルのサイズで比率は 1:1 または 2:1 (幅) である必要があります。

企業ロゴ仕様 - 企業ロゴイメージは、背景が透過で、220 x 220 ピクセルのサイズ、すべての辺の内 側に 10 ピクセルの余白を持たせることができます。

## <span id="page-491-0"></span>有料の再パッケージ版ソフトウェアを送信するための要件

再パッケージされたオープンソースソフトウェア (例えば、オープンソースの AMI や有料サポート 付きのコンテナ製品)、または自分以外のベンダーが元々作成したソフトウェア (Windows オペレー ティングシステムで AMI を再販するなど) の有料リストを送信する場合は、送信前に次の要件を満た す必要があります。

- 製品のタイトルには、再パッケージ化による付加価値を示す必要があります。製品のタイトルの 例: 強化済み <製品>、パッケージが追加された <製品>、<製品 2> 上の <製品 1>
- 製品のタイトルには、ドキュメントでサポートされていない他の言語を含めないでください。例 えば、製品のタイトルに認定、オリジナル、無料といった言葉を使用することはできません。ただ し、提供する製品詳細でこれらが裏付けられている場合を除きます。
- 商品の簡単な説明には、商品の料金を要約した明確な説明を含める必要があります。簡単な説明 は、この商品には...の料金がかかりますというフレーズで始める必要があります。例えば、製品に 販売者からのサポート料金が含まれている場合、製品説明に「この製品には販売者サポートの料金 がかかります」と明記する必要があります。
- 製品のロゴは、販売者登録時に使用した会社のロゴと同じでなければなりません。製品のロゴが会 社のロゴと異なる可能性があるのは、正式なソフトウェアロゴを使用する場合のみで、元のソフト ウェアベンダーから明示的な許可を受ける必要があります。明示的な許可を得た場合は、変更リ クエストのメモセクション (または製品ロードフォームを使用する場合は [ファイルのアップロー ド] ページの [簡単な説明を入力] フィールド) にそのドキュメントへのリンクを含める必要があり ます。
- AMI 製品の場合、AMI 名を元の製品から再利用することはできません。AMI 名は販売者名で始ま り、[販売者名] [name-given-to-ami] の形式に従う必要があります。

有料表示が自社製ではないスタンドアロンソフトウェア製品に関するもので、製品に知的財産が追 加されていない (例えば、追加のソフトウェアライブラリのバンドルや特別な設定の追加など) 場合 は、前述の要件に加えて、次の要件も満たす必要があります。

• 製品のタイトルには、販売者名 (前述の付加価値と共に) を含める必要があります。販売者名と は、販売者登録時に使用する名前です。例えば、<販売者> によるメンテナンスサポートがある < 製品>などです。

• 製品の詳細な説明の最初の行は、これは再パッケージされたソフトウェア製品で、追加料金がか かります...というフレーズで始まる必要があります。(または、オープンソースの場合、これは再 パッケージされたオープンソースソフトウェア製品で、追加料金がかかります...)。また、詳細な 説明には、課金対象を要約した明確な説明と、それらの機能を説明する追加の詳細を記載する必要 があります。例えば、追加サポートの料金を請求するオープンソース製品の長い説明は、これは再 パッケージされたオープンソースソフトウェア製品であり、{SLA の詳細} のサポートには追加料 金が適用されますのように始まる場合があります。

## ハードウェアコンポーネントを使用する製品の要件

ハードウェア製品の販売は、 では許可されていません AWS Marketplace。ハードウェアコンポーネ ント (SIM カード、スマートデバイス、IoT デバイス、センサーなど) を必要とするソフトウェア製品 を送信する場合は、次の要件を満たす必要があります。

- ハードウェアコンポーネントを で販売することはできません AWS Marketplace。
- ハードウェアコンポーネントのコストを製品の出品価格に含めることはできません。
- リストの製品概要セクションには、次のステートメントを含める必要があります。このリストで必 要となる可能性のあるハードウェアは、個別に取得する必要があります。詳細については、製品の 詳細を確認してください。

# AWS CloudFormationが発表した製品 (無料または有料) または使用 量ベースの有料 AMI 製品

製品ロードフォーム (PLF) を使用して、 AWS Marketplace 顧客が AWS CloudFormation テンプレー トを使用して起動する製品を送信します。PLF は、 AWS Marketplace 管理ポータル (AMMP) を通じ て利用できます。

### 製品の送信

- 1. [AMMP](https://aws.amazon.com/marketplace/management/products/?) から、製品の製品積載フォーム (PLF) をダウンロードします。
- 2. 製品情報 (タイトル、説明、ハイライト)、技術情報 (AMI\_ID、リージョン、インスタンスタイ プ、OS)、および料金詳細 (料金モデル、無料トライアル) をなどの製品定義を追加します。
- 3. スプレッドシートの指示テーブルの指示に従って PLF を送信してください。

AWS Marketplace チームは、ポリシーとセキュリティのコンプライアンス、ソフトウェアの脆弱 性、製品の使いやすさについて製品を確認します。リクエストについて質問や問題がある場合、 AWS Marketplace チームは E メールメッセージを通じてお客様に連絡し、リクエストについて話し 合います。承認されると、製品のページのモックアップが作成されます。ページを確認したら、モッ クアップを承認または却下します。承認されると、ページが AWS Marketplaceに追加されます。

#### 製品の更新

製品ロードフォーム (PLF) を使用して作成した製品の場合は、PLF を使用して製品に変更を加えま す。完了した元の PLF を変更することができます。利用できない場合は、新しい PLF から開始する こともできます。[製品] タブを使用するのと同様に、新しいバージョンの追加や既存のバージョンの 削除をしたり、さらに料金、インスタンスタイプ、リージョンの可用性、メタデータを更新すること ができます 更新を行うには、新製品の場合と同じ方法で、更新された製品を準備します。製品アッ プデートの準備が整ったら、以下のステップに従います。

- 1. 既存の PLF を使用するか、[アセット] タブの、[AWS Marketplace 管理ポータル](https://aws.amazon.com/marketplace/management/) から [ファイル のアップロード] を選択します。[製品積載フォームおよび販売者ガイド] で、製品の PLF をダウ ンロードできます。
- 2. PLF で製品送信を更新します。
- 3. [AWS Marketplace 管理ポータル](https://aws.amazon.com/marketplace/management/products/?) の [アセット] タブで、[ファイルのアップロード] をクリックし ます。
- 4. [ファイルのアップロード] ページで、更新した PLF と AWS CloudFormation テンプレート をアップロードします。ファイルアップローダーは、安全な転送メカニズムと送信された ファイルの履歴を提供します。アップローダーは、リクエストの処理を開始するように AWS Marketplace チームに自動的に通知します。送信の説明を追加します (新しいバージョンの追 加、価格の変更、メタデータの変更など)。

製品の送信は、ポリシーとセキュリティのコンプライアンス、ソフトウェアの脆弱性、および製 品のユーザビリティについて確認されます。リクエストについて質問や問題がある場合、 AWS Marketplace チームは E メールメッセージでお客様に連絡します。既存の製品ページに対する更新 は、追加の確認を受けずに直接処理されリリースされます。

## 製品の変更と更新

販売者はいつでも製品の変更を送信することができ、前述のように処理されます。ただし、90 日ま たは 120 日ごとに、または変更が保留中の場合にのみ変更を加えることができます。例としては、

料金変更 AWS リージョン やインスタンスタイプの変更などがあります。一般的な変更は次のとお りです。

- 新バージョン ソフトウェアの新バージョン、パッチまたはアップデートのロールアウト。お客様 のリクエストに応じて、新しいバージョンの可用性について AWS Marketplace コンテンツをサブ スクライブしているお客様に通知したり、お客様に代わってアップグレード手順を送信したりでき ます。
- メタデータの変更 製品情報の変更 (説明、URL、および使用方法)。
- 料金の変更 料金設定額の変更。リクエストが完了した後に、現在のお客様への通知が送信されま す。通知が送信されると、料金変更は 90 日間の期間の翌月の 1 日に有効になります。例えば、3 月 16 日に変更を行うと、90 日後の 6 月 16 日ごろになりますが、料金変更は翌月の初日に行われ ます。実際の変更日は 7 月 1 日です。
- 料金モデルの変更 料金モデルの変更 (例えば、毎時、無料、年間で毎時)。すべての料金モ デルの変更がサポートされているわけではなく、モデルを変更するリクエストはすべて AWS Marketplace チームで確認および承認されなければなりません。無料モデルから有料モデルへの変 更は、既存のお客様に大きな影響を与えます。もう 1 つの選択肢は、追加機能を備えた新しい製 品を提案し、現在のお客様に移行を促すことです。
- リージョンまたはインスタンスの変更 インスタンスのタイプやリージョンの追加または削除。
- 製品のテイクダウン から製品ページを削除 AWS Marketplace して、新規顧客がサブスクライブ しないようにします。リクエストが完了した後に、現在のお客様への通知が送信されます。

## タイミングと心構え

リクエストをできるだけ早く処理するよう努めていますが、リクエストには複数の反復処理と、販売 者と AWS Marketplace チームによるレビューが必要になる場合があります。プロセスを完了するま での時間については、以下のガイダンスを参考にしてください。

- 通常、合計リクエスト時間はカレンダー時間の 2~4 週間です。複数の繰り返しと製品メタデータ およびソフトウェアの調整により、リクエストや製品が複雑なほど時間がかかることがあります。
- Amazon では、リクエストの優先順位をつけるために、計画されているイベントまたはリリースの 少なくとも 45 日前に、完了した製品リクエストと AMI が必要です。

リクエストに関するご質問がございましたら、[AWS Marketplace Seller Operations](https://aws.amazon.com/marketplace/management/contact-us/) チームまでお問 い合わせください。

# への AMIsの送信 AWS Marketplace

に構築および送信されるすべての AMIs AWS Marketplace は、すべての製品ポリシーに従う必要が あります。送信する前に、AMI の最終チェックをいくつかお勧めします。

- システムから、すべてのデフォルトのパスワード、認証キー、キーペア、セキュリティキー、また はその他の認証情報など、すべてのユーザー認証情報を削除します。
- ルートログインが無効になっている、またはロックされていることを確認します。sudo アクセス アカウントのみが許可されます。
- リージョンに AWS GovCloud (US) デプロイする AMI を送信する場合は、[アクティブな AWS](https://docs.aws.amazon.com/govcloud-us/latest/UserGuide/getting-started-sign-up.html) [GovCloud アカウントを持ち、](https://docs.aws.amazon.com/govcloud-us/latest/UserGuide/getting-started-sign-up.html)該当するエクスポートコントロール要件を含む [AWS GovCloud 要](https://aws.amazon.com/service-terms/) [件](https://aws.amazon.com/service-terms/) に同意する必要があります。

AMI セルフサービススキャン

AWS Marketplace 管理ポータル内ではセルフサービス AMI スキャンを利用できます。この機能を使 用すると、AMI のスキャンを開始し、スキャン結果を通常 1 時間以内に迅速に受信でき、1 か所で明 確なフィードバックを得ることができます。

この新しいセルフサービススキャンで AMI を共有してスキャンするには、次のようにします。

- 1. <https://aws.amazon.com/marketplace/management/manage-products/>に移動します。
- 2. 共有する AMI を選択します。
- 3. スキャン結果を表示します。

AMI が正常にスキャンされたら、現在のプロセスに従って製品ロードフォーム (PLF) [をアップ](https://aws.amazon.com/marketplace/management/product-load/) [ロード](https://aws.amazon.com/marketplace/management/product-load/)して [AWS](https://aws.amazon.com/marketplace/management/contact-us/) Marketplace Seller Operations チームに送信できます。問題がある場合は、AWS [Marketplace Seller Operations](https://aws.amazon.com/marketplace/management/contact-us/) チームまでお問い合わせください。

AMI をセルフサービススキャンリストに含めるには、AMI が us-east-1 (バージニア北部) リー ジョンにあり、 AWS Marketplace 販売者アカウントによって所有されている必要があります。他の アカウントに へのアクセスを許可する必要がある場合は AWS Marketplace 管理ポータル、それらの アカウントを販売者として登録する必要があります。詳細については、「[販売者登録プロセス](#page-23-0)」を参 照してください。

## AMI クローン作成と製品コード割り当て

AMI が送信されると、 は、ソフトウェアが利用可能であることを示すリージョンごとにクローン された AMIs AWS Marketplace を作成します。このクローン作成および発行プロセス中に、 AWS Marketplace はクローン AMI に製品コードをアタッチします。製品コードは、アクセスの制御と使 用量の測定の両方に使用されます。すべての送信は、この AMI クローン作成プロセスを経なければ なりません。

## 最終チェックリスト

製品の公開が遅れるのを防ぐには、製品リクエストを送信する前にこのチェックリストを使用してく ださい。

製品の使用

- 本稼働の準備完了。
- 時間またはその他の制限による製品の使用を制限しません。
- 1-Click 履行体験との互換性。
- 製品を使用するために必要なものはすべて、クライアントアプリケーションを含むソフトウェアに 含まれます。
- デフォルトのユーザーはランダム化されたパスワードを使用し、初期ユーザーの作成では、インス タンス ID などのインスタンスに固有の値を使用してインスタンスを使用する権限が購入者に付与 されていることを確認する必要があります。

無料製品にするか、有料製品にするか

- 製品を使用するために追加のライセンスは必要ありません。
- 有料の再パッケージソフトウェアは、 を満たしています AWS Marketplace [有料の再パッケージ版](#page-491-0) [ソフトウェアを送信するための要件](#page-491-0)。
- 購入者は、製品を使用するために個人を特定できる情報 (E メールアドレスなど) を提供する必要 はありません。

AMI の準備

- ハードウェア仮想マシン (HVM) の仮想化と 64 ビットアーキテクチャを活用します。
- 既知の脆弱性、マルウェア、またはウイルスは含まれていません
- 購入者には、AMI へのオペレーティングシステムレベルの管理アクセス権があります。
- AMI セルフサービススキャンを使用して AMI を実行します。

#### Windows AMI の場合

- 「Amazon EC2 ユーザーガイド」の[「 EC2Configサービスを使用したWindowsインスタンスの設](https://docs.aws.amazon.com/AWSEC2/latest/WindowsGuide/ec2config-service.html) [定](https://docs.aws.amazon.com/AWSEC2/latest/WindowsGuide/ec2config-service.html)」で説明Ec2ConfigServiceされているように、最新バージョンの を使用します。 Amazon EC2
- Ec2SetPassword、Ec2WindowsActivate、および Ec2HandleUserDataプラグインは、 「Amazon EC2 [ユーザーガイド」の「 EC2Configサービスを使用したWindowsインスタンスの](https://docs.aws.amazon.com/AWSEC2/latest/WindowsGuide/ec2config-service.html)設 定」で説明されているように有効になっています。 Amazon EC2
- ゲストアカウントまたはリモートデスクトップのユーザーアカウントが存在しないことを確認しま す

#### Linux AMI の場合

- ルートログインはロックされ、無効になっています。
- 承認されたキー、デフォルトのパスワード、またはその他の認証情報が含まれません。
- すべての必須フィールドが入力されています。
- すべての値が指定された文字制限内にあります。
- すべての URL がエラーなしで読み込まれます。
- 製品イメージは、少なくとも 110 ピクセル幅で、1:1~2:1 の比率です。
- 料金は、有効なすべてのインスタンスタイプ (料金モデルが hourly、hourly\_monthly、および hourly\_annual) で指定されます。
- 月単位料金設定が指定されています (hourly\_monthly および monthly pricing モデルの場合)。

自動 AMI 構築に関する質問やコメントがある場合は、[AWS Marketplace Seller Operations](https://aws.amazon.com/marketplace/management/contact-us/) チームま でお問い合わせください。

# 製品のマーケティング

製品の成功に貢献するには、 の認識を高め AWS Marketplace 、 の製品ページに直接トラフィック を誘導します AWS Marketplace。以下は、 AWS Marketplaceに出品した製品の販売に役立つ情報と サポートを提供します。

## 180 日間の GTM アカデミー

180 日間の GTM ワークショップはすべての AWS Marketplace 販売者が利用でき、セルフサービス go-to-market (GTM) リソースを提供し、 でのサービスの需要生成キャンペーンを構築、アクティブ 化、追跡するのに役立ちます AWS Marketplace。次のようにできます。

- リスティングの需要を迅速に追跡できます。
- と AWS Marketplace 価値提案をメッセージングに統合することで、マーケティングの投資収益率 を向上させ AWS 、カスタマーメッセージングを強化します。
- [AWS Marketplace 販売促進プログラムガイドプログラムガイド](https://s3.amazonaws.com/awsmp-loadforms/AWS_MP_GTM_ProgramGuide.pdf)の達成に向けて、またはその範囲 内で進めることができます。

180 日間の GTM アカデミーには、[AWS Marketplace 管理ポータル](https://aws.amazon.com/marketplace/management/) の [Marketplace リソース] セク ションからアクセスできます。

## 製品が入手可能になったことの発表

での製品の販売状況を広く発表することをお勧めします AWS Marketplace。これは、プレスリリー ス、ツイート、ブログ、その他の任意のメディアチャネル経由で行うことができます。含まれる可能 性のあるサンプルテキストと、商標の使用に関するガイドラインと指示、およびプレスリリースの発 行について説明しました。

公開する前に、ブログ、ツイート、その他の非プレスリリースの発表を確認し、 AWS メッセージ ングやブランドガイドライン、音声との一貫性を確保します。レビューのリクエストを AWS アカウ ントマネージャーに送信します。レビューが完了するまでに、最大で 10 営業日かかります。ツイー ト、ブログ、またはプレスリリースを投稿したらお知らせください。その可視性を高めるために再掲 載できるよう最善を尽くします。

# AWS Marketplace メッセージング

顧客とのコミュニケーションでは、 AWS Marketplaceを使用して製品を購入する目的、目標、およ び利点について説明することができます。 AWS Marketplaceを参照するときは、次のメッセージを 使用します。

とは AWS Marketplace

AWS Marketplace は、お客様が で実行されるソフトウェアとサービスを簡単に検索、比較、すぐに 使用を開始できるようにするオンラインストアです AWS。の訪問者 AWS Marketplace は 1-Click デ プロイを使用して、事前設定されたソフトウェアをすばやく起動し、使用した分に対してのみ時間ま たは月単位で料金を支払うことができます。 は請求と支払い AWS を処理し、ソフトウェア料金は 顧客の AWS 請求書に表示されます。

顧客が でショッピングする理由 AWS Marketplace

ソフトウェアの検索とデプロイは難しい場合があります。データベースやアプリケーションサー バー、IoT ソリューション、デベロッパーツール、ビジネスアプリケーションなどのソフトウェ アインフラストラクチャなど、商用および無料の IT およびビジネスソフトウェアを幅広く AWS Marketplace 提供しています。 の AWS Marketplace お客様は、オプションの比較、レビューの 閲覧、必要なソフトウェアをすばやく見つけることができます。その後、1-Click または AWS Marketplace 管理ポータルを使用して、独自の Amazon Elastic Compute Cloud インスタンスにデプ ロイできます。

ソフトウェア価格は Web サイトに明確に掲載されており、既にアマゾン ウェブ サービスに登録さ れている支払い方法で、お客様はほとんどのソフトウェアを即座に購入することができます。ソフト ウェア料金は、 AWS インフラストラクチャ料金と同じ月額料金に表示されます。

ソフトウェアまたは SaaS 販売者が で販売される理由 AWS Marketplace

AWS では AWS Marketplace、 で実行されるサービスを持つ Software and Software as a Service (SaaS) 販売者は、顧客認識の向上、デプロイの簡素化、自動請求の恩恵を受けることができます。

AWS Marketplace は、個々のソフトウェアデベロッパーから大企業まで、数十万の顧客に製品を公 開することで、 で実行されるソフトウェアおよびサービスのソフトウェアおよび SaaS 販売者が新 しい AWS 顧客 AWS を見つけるのに役立ちます。

を販売 AWS Marketplace することで、独立系ソフトウェアベンダー (ISVs、コストのかかるコード 変更を行わずに、ソフトウェアの時間単位の請求を追加できます。Amazon マシンイメージ (AMI)

を にアップロード AWS して時間単位のコストを提供するだけです。請求は によって管理され AWS Marketplace、販売者は使用量の計測、顧客アカウントの管理、支払いの処理を行う責任を解放され るため、ソフトウェア開発者は優れたソフトウェアの構築に集中する時間が増えます。

さらに、お客様にとっては、ソフトウェアの事前構成済みイメージを簡単にデプロイして、新規お客 様のオンボーディングを簡素化することができます。

## のレビュー AWS Marketplace

AWS Marketplace は、顧客が製品のレビューを送信できるようにします。また、独立した製品レ ビューをキュレートする business-to-business マーケットプレイスである G2 などのシンジケートレ ビューワーが、シンジケートレビューを に統合する機能も提供します AWS Marketplace。

AWS Marketplace カスタマーレビューは、購入者向けユーザーガイドに記載されているレビューガ イドラインを満たす必要があります。レビュー送信は、レビューがレビュー基準を満たしているこ とを確認するために AWS Marketplace レビューされるまで にリリースされません。レビューガイド ラインについて詳しくは、「[製品レビュー](https://docs.aws.amazon.com/marketplace/latest/buyerguide/buyer-product-reviews.html)」を参照してください。シンジケートレビュー組織は独 自のプロセスを使用してレビューを検証し、リリース AWS Marketplace 前に によってレビューされ ません。製品の配信レビューが商品レビューガイドラインを満たしていないと思われる場合や、商 品のレビューに好ましくないコンテンツが含まれていると思われる場合は、[AWS Marketplace Seller](https://aws.amazon.com/marketplace/management/contact-us/)  [Operations](https://aws.amazon.com/marketplace/management/contact-us/) にお問い合わせください。

レビュー担当者は、5 つの星評価システムに基づいて製品の星評価を提供することもできます。評価 は、製品の全体的な星評価を算出するために平均されます。シンジケートレビューには星の評価を含 めることもできますが、シンジケートレビューの星の評価は、 AWS 顧客の星の評価では平均化され ません。

製品レビュー機能に関するその他の重要なポイントを以下に示します。

- から製品レビューを削除することはできません AWS Marketplace。ただし、コメントが製品レ ビューを管理するレビュー基準を満たしている限り、任意のレビューにコメントを残すことができ ます。
- レビューがレビューのガイドラインを満たしていないか、好ましくないコンテンツが含まれている と思われる場合は、[AWS Marketplace Seller Operations](https://aws.amazon.com/marketplace/management/contact-us/) にお問い合わせになり、懸念事項を説明 してください。
- AWS で製品を検索するお客様は、評価、検証済みレビュー、外部ソースレビューに基づいて結果 を検索およびフィルタリング AWS Marketplace できます。 の AWS お客様は、検索結果に AWS 顧客評価とともに外部ソース評価が表示されます。
- 製品のシンジケートレビューは AWS Marketplace 、無料で に自動的に追加されます。レビューは 自動的に追加されるため、シンジケートレビューを追加するためにリクエストを送信する必要はあ りません。
- 製品のシンジケートレビューがない場合は、シンジケートレビュー担当者に連絡し、そのプロセス に従って製品のレビューを受けることができます。たとえば G2 では、そのウェブサイトにアクセ スし、製品ページに移動してレビュープロセスを開始できます。

## へのリンク AWS Marketplace

企業のウェブで、製品について説明し、促進する存在感を出すことができます。製品は で実行でき AWS 、 を使用して購入できることを強調することをお勧めします AWS Marketplace。お客様がソ フトウェアを発見してデプロイするプロセスを簡略化するため、お客様の製品を結びつけるための手 順について説明しました。

## AWS Marketplace ロゴの使用

AWS Marketplace ロゴは、ソフトウェアが で AWS 実行され、 で利用できることを顧客に簡単に 伝える方法です AWS Marketplace。でソフトウェアを昇格させる場合は AWS Marketplace、アーカ イブ[フォルダ \(.zip ファイル\) をダウンロードします。このフォルダに](https://s3.amazonaws.com/awsmp-logos/AWS_Marketplace-Logos-AllFormats-171006.zip)は、複数の色処理とファイル 形式が含まれています。 AWS 商標ガイドラインに基づく義務についてご質問がある場合は、[AWS](https://aws.amazon.com/trademark-guidelines/) [「商標ガイドラインとライセンス条項](https://aws.amazon.com/trademark-guidelines/)」を参照してください。

## で製品に直接リンクする AWS Marketplace

ウェブサイトにディープリンクを含めるか、リダクション AWS Marketplace することで、 の製品情 報ページに顧客を直接送信できます。ブラウザベースのリンクには、次のリンク構造の例を使用しま す。

https://aws.amazon.com/marketplace/pp/*ASIN*

#### URL の ASIN セグメントを製品の ASIN に置き換えます。

#### Example

https://aws.amazon.com/marketplace/pp/B00635Y2IW

[aws.amazon.com/marketplace](https://aws.amazon.com/marketplace/) でアプリケーションを検索すると、URL に ASIN が表示されます。ま たは、アカウントマネージャーに相談して ASIN を見つけることができます。

**a** Note

リンクを使用する前にテストして、お客様が正しいページに移動していることを確認してく ださい。

# プレスリリース

任意のチャネル AWS Marketplace を通じて、 での製品の可用性を発表することをお勧めします。 ただし、公開または発表を行う前に、Amazon が参照するすべてのプレスリリースを確認してサイ ンオフ AWS Marketplace する必要があります。発表することをお勧めしますが、 AWS Marketplace 販売者との共同プレスリリースはサポートできません。からの引用を含むプレスリリースは、 caseby-case ベースでサポートされます AWS。見積りは、 にリストされている新しい製品やサービスを 発表したり、 を使用する顧客リファレンスを含む AWS Marketplace など、いくつかの条件を満たす 必要があります AWS Marketplace。

すべてのプレスリリースは、お客様が作成しなければなりません。次の見出しをお勧めします: [製品 名を挿入] が で利用可能になりました AWS Marketplace。整合性を保つために、このドキュメント のメッセージを使用します。

プレスリリースは、以下のようにする必要があります:

- 発表が Amazon.com にどのように関連しているかを明確かつ正確に説明する
- 顧客とのロールを明確に AWS する
- お客様を重視し、お客様の利益を高める

プレスリリースは、以下のことは禁止です:

- 関係を表す際、パートナー、パートナーシップ、アライアンス、「協業」、「提携」などの用語を 使用する。合意、連携、関係をお勧めする。
- 事前合意なしに、アマゾン ウェブ サービスエグゼクティブからの引用を含めます。
- 販売予測を含めるか、企業共通のウェブサイトを参照する場合を除き、出品者ごとに「.com」を 使用する。
- Amazon.com の「アソシエイト」としてお客様の組織を参照する。これは、オンラインアフィリ エイトプログラムの Amazon Associates と混同する可能性があるためです。
- Amazon.com に関する専有情報を開示するか、弊社の株式ティッカーシンボルを参照する。

プレスリリースをテキスト形式でアカウントマネージャーに送信して、レビューしてもらいます。さ らに、商標を使用する前に、[Amazon Web Services の商標ガイドラインを](https://aws.amazon.com/trademark-guidelines/)確認してください。 AWS AWS Marketplace 商標に固有のガイドラインは、以下のセクションに記載されています。

## AWS Marketplace 商標使用ガイドライン

本ガイドラインは、Amazon.com, Inc. および/またはその関連会社 (Amazon) によって事前に承認さ れた資料における AWS Marketplace ロゴと商標 (それぞれ「商標」と総称して「商標」) の使用に適 用されます。本ガイドラインはどのようなときにも厳格に厳守していただくものとし、本ガイドライ ンに違反して商標を使用すると、商標の使用に関連するライセンスは自動的に解除されます。

- 1. お客様は、Amazon が明示的に許可する目的でのみ、本商標を使用することができます。また、 お客様は、(i) お客様による本商標の使用に関して、Amazon と up-to-date のすべての契約 (総称 して「契約」) の最新バージョンを遵守すること、(ii) 本ガイドライン up-to-date の最新バージョ ンを遵守すること、および (iii) Amazon が随時発行することがある、本商標の使用に適用される その他の条件またはポリシーを遵守する必要があります。
- 2. 弊社はお客様が使用できる承認された商標イメージを提供します。お客様は、以下を含みますが これらに限定されない、商標の割合、色、フォントの変更、商標の追加や削除など、どのような 方法によっても商標を変更することはできません。
- 3. 本契約で特別に許可された商標を使用する以外に、Amazon による後援または裏書を意味するよ うな方法で商標を使用することはできません。
- 4. Amazon、その製品またはサービスを誹謗するために商標を使用することはできません。また商標 の Amazon の信用をおとしめたり、損なったり、傷つけたりする方法を使用することはできませ ん。
- 5. 商標は、商標の各面とその他のビジュアル、グラフィックまたはテキストの要素間に適度な間隔 を置いて、単独に表示されなければなりません。どのような場合でも、商標は、商標の可読性ま たは表示を妨害するような背景に置かれてはなりません。
- 6. AWS Marketplace AWS Marketplace 「ロゴは Amazon.com, Inc. またはその関連会社の商標で す。
7. お客様は、商標に対するすべての権利は Amazon の独占的財産であり、商標の使用を通じて構築 されたすべての信用は、Amazon のメリットために効力が生ずることを認めます。商標に関する Amazon の権利または所有権と矛盾するどのような措置も講じません。

Amazon は、単独の裁量で行使可能な権利を有し、これらのガイドラインや承認された商標を いつでも変更し、アクセス許可なく、または本ガイドラインに準拠しない使用に対しては適 切な措置を講じる権利を留保します。このガイドラインについてご不明な点がございました ら、trademarks@amazon.com までお問い合わせください。または、書面で以下までお問い合わせ ください。

Amazon.com, Inc., Attention: Trademarks

PO Box 81226

Seattle, WA 98108-1226

# AWS Marketplace イベントの販売者通知

AWS Marketplace は、E メール、Amazon EventBridge イベント、Amazon Simple Notification Service (Amazon SNS) トピックを通じてタイムリーな通知を提供します。

トピック

- [AWS Marketplace イベントの E メール通知](#page-505-0)
- [Amazon EventBridge イベント](#page-508-0)
- [AWS Marketplace イベントの Amazon Simple Notification Service 通知](#page-515-0)

# <span id="page-505-0"></span>AWS Marketplace イベントの E メール通知

AWS Marketplace は、ルートユーザーアカウントを使用して自動 E メールメッセージを送信しま す。自動 E メールメッセージは、 に関連付けられた E メールアドレスに送信されます AWS アカウ ント。これらの E メールメッセージは、 のイベントを可視化 AWS Marketplace し、自動的に送信 されます。

**a** Note

通知用のカスタム E メールエイリアスを追加できます。詳細については、「[the section](#page-507-0)  [called "E メールアドレスの追加または更新"」](#page-507-0)を参照してください。

AWS Marketplace は、 で行われたオファーと契約のトランザクションを検証する E メール通知を送 信します AWS Marketplace。通知は、購入者のサブスクリプションが正常に履行されたことに基づ いて、リアルタイムで送信されます。

購入者がオファーを受け入れると、販売者は E メール通知を受け取ります。パブリックサブスクリ プションの通知は、購入者と独立系ソフトウェアベンダー (ISV) に送信されます。チャネルパート ナーのプライベートオファーのサブスクリプションでは、購入者、ISV、チャネルパートナーに送信 されます。

ISV またはチャネルパートナーに送信される E メール通知には、以下の詳細が含まれます。

- 購入日、時刻、およびタイムゾーン
- 顧客 AWS アカウント ID
- 製品名
- 製品の識別子
- オファー名
- オファーの識別子
- 契約の識別子
- サービス開始日
- サービス終了日
- 購入金額 (契約およびチャネルパートナー向け)

#### **a** Note

特定の E メールプロバイダー (Google や Yahoo など) は、AWS Marketplace の通知 E メー ルを除外する場合があります。から通知を受信していない場合 AWS Marketplace、またはス パムフォルダに表示されている場合は、E メール設定を調整します。例えば[、「Google グ](https://support.google.com/groups/answer/2466386?hl=en) [ループの手順](https://support.google.com/groups/answer/2466386?hl=en)」または[「Yahoo の手順](https://help.yahoo.com/kb/SLN28140.html)」を参照してください。

以下のトピックでは、E メール通知がサポートするイベントタイプと、通知の管理方法について説明 します。

## イベントタイプ

以下のイベントタイプは、すべての製品および価格タイプの E メール通知でサポートされていま す。

- 購入者がプロフェッショナルサービス製品をリクエストした
- 定期スキャンの脆弱性または定期スキャンのリマインダー
- 再販機会が作成、更新、または期限切れになった
- 新規または更新されたプライベートオファーが公開された
- 新規または更新されたチャネルオファーが公開された
- 購入者と販売者へオファーの受理を知らせる E メール通知

### 通知を管理する

以下のトピックでは、イベントの E メール通知を管理する方法について説明します。

<span id="page-507-0"></span>E メールアドレスの追加または更新

AWS Marketplace 管理ポータルを使用して、カスタム E メール通知に最大 10 件の E メールアドレ スを追加できます。

E メールアドレスを追加または更新するには

- 1. [AWS Marketplace 管理ポータル](https://aws.amazon.com/marketplace/management/) にサインインします。
- 2. [設定] から [通知] タブを選択します。
- 3. [カスタム通知用 E メール] で [メールアドレスを追加] を選択します。
- 4. [受信者の詳細] では、[E メールアドレス] フィールドにカスタム E メールアドレスを入力しま す。
- 5. (オプション) [新しい受信者を追加] を選択し、別の E メールアドレスを追加します (合計 10 個 まで)。
- 6. [送信] を選択します。

#### 通知から受信者登録を解除する

E メールアドレスを削除すると、受信者はカスタム E メール通知の購読を解除できます。

イベント通知から受信者登録を解除するには

- 1. [AWS Marketplace 管理ポータル](https://aws.amazon.com/marketplace/management/) にサインインします。
- 2. [設定] から [通知] タブを選択します。
- 3. [カスタム通知用 E メール] で [メールアドレスを更新] を選択します。
- 4. [受信者の詳細] で [削除] を選択して E メールアドレスを削除します。
- 5. [送信] を選択します。

受信者はカスタムイベントの E メール通知を受信しなくなります。

#### **a** Note

E メール内のリンクを使用して登録を解除することもできます。

# <span id="page-508-0"></span>Amazon EventBridge イベント

AWS Marketplace は EventBridge、以前は Amazon CloudWatch Events と呼ばれていた Amazon と 統合されています。 EventBridge は、アプリケーションをさまざまなソースのデータに接続するため に使用できるイベントバスサービスです。詳細については、[「Amazon ユーザーガイド EventBridge](https://docs.aws.amazon.com/eventbridge/latest/userguide/eb-what-is.html) 」を参照してください。

販売者は、オファーの作成 AWS Marketplace 時に からイベントを受け取ります。イベントに は、ID、有効期限、製品の詳細などの詳細が含まれます。

トピック

• [AWS Marketplace Catalog API Amazon EventBridge イベント](#page-508-1)

### <span id="page-508-1"></span>AWS Marketplace Catalog API Amazon EventBridge イベント

このトピックでは、 EventBridge コンソールの Marketplace Catalog サービスでのイベントに関する 詳細情報を提供します。

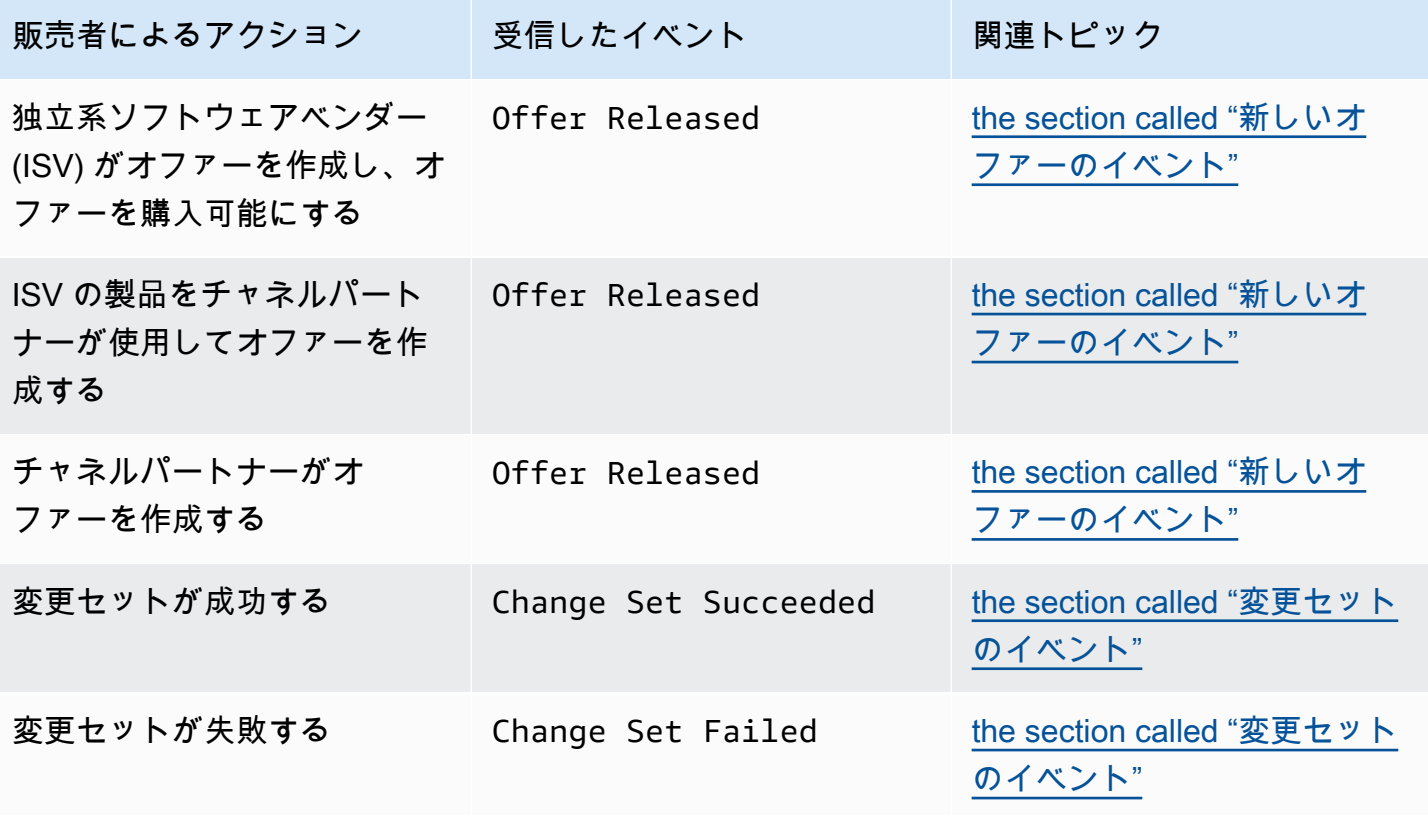

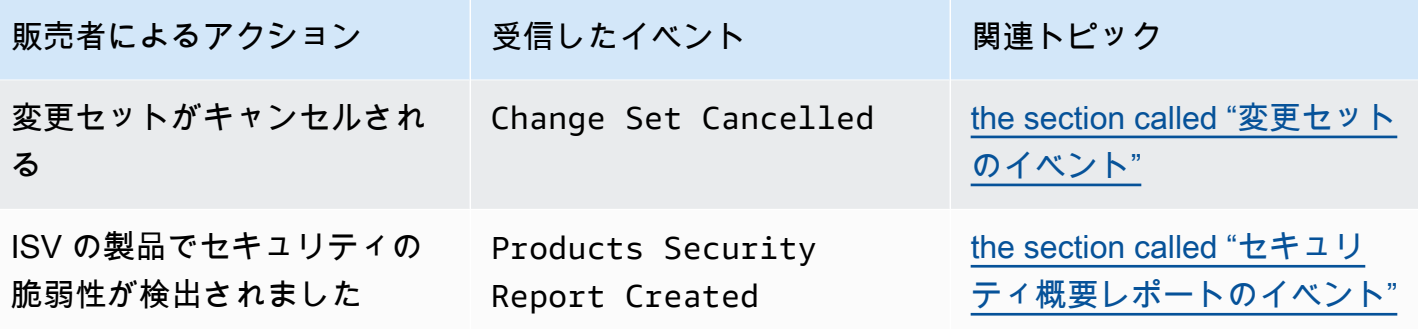

<span id="page-509-0"></span>新しいオファーのイベント

販売者がオファーを作成して、オファーを購入できるようにすると、購入者は次の詳細タイプのイベ ントを受け取ります: Offer Released。

**a** Note

EventBridge ルールの作成については、[「Amazon ユーザーガイド」の「Amazon](https://docs.aws.amazon.com/eventbridge/latest/userguide/eb-rules.html)  [EventBridge ルール」](https://docs.aws.amazon.com/eventbridge/latest/userguide/eb-rules.html)を参照してください。 EventBridge

ISV が作成した新しいオファーのイベント本文の例を以下に示します。

```
{ 
   "version": "0", 
   "id": "01234567-0123-0123-0123-0123456789ab", 
   "detail-type": "Offer Released", 
   "source": "aws.marketplacecatalog", 
   "account": "123456789012", 
   "time": "2023-08-26T00:00:00Z", 
   "region": "us-east-1", 
   "resources": [ 
     "arn:aws:aws-marketplace:us-east-1:123456789012:AWSMarketplace/Offer/
offer-1234567890123" 
   ], 
   "detail": { 
     "requestId": "3d4c9f9b-b809-4f5e-9fac-a9ae98b05cbb", 
     "catalog": "AWSMarketplace", 
     "offer": { 
       "id": "offer-1234567890123", 
       "arn": "arn:aws:catalog:us-east-1:123456789012:Offer/offer-1234567890123", 
       "name": "Offer Name",
```

```
 "expirationDate": "2025-08-26T00:00:00Z" 
     }, 
     "product": { 
       "id": "bbbbaaaa-abcd-1111-abcd-666666666666", 
       "arn": "arn:aws:aws-marketplace:us-east-1:123456789012:AWSMarketplace/
SaaSProduct/bbbbaaaa-abcd-1111-abcd-666666666666", 
       "title": "Product Title" 
     }, 
     "manufacturer": { 
       "accountId": "123456789012", 
       "name": "Manufacturer Account Name" 
     }, 
     "sellerOfRecord": { 
       "accountId": "123456789012", 
       "name": "Seller Account Name" 
     }, 
     "targetedBuyerAccountIds": [ 
       "999988887777", 
       "111122223333" 
     ] 
   }
}
```
以下は、ISV の製品をチャネルパートナーが使用してオファーを作成した場合のイベント本文の例で す。

```
{ 
   "version": "0", 
   "id": "01234567-0123-0123-0123-0123456789ab", 
   "detail-type": "Offer Released", 
   "source": "aws.marketplacecatalog", 
   "account": "123456789012", 
   "time": "2023-08-26T00:00:00Z", 
   "region": "us-east-1", 
   "resources": [ 
     "arn:aws:aws-marketplace:us-east-1:987654321098:AWSMarketplace/Offer/
offer-1234567890123" 
   ], 
   "detail": { 
     "requestId": "3d4c9f9b-b809-4f5e-9fac-a9ae98b05cbb", 
     "catalog": "AWSMarketplace", 
     "offer": { 
       "id": "offer-1234567890123",
```

```
 "arn": "arn:aws:catalog:us-east-1:987654321098:Offer/offer-1234567890123", 
       "name": "Offer Name", 
       "expirationDate": "2025-08-26T00:00:00Z" 
     }, 
     "product": { 
       "id": "bbbbaaaa-abcd-1111-abcd-666666666666", 
       "arn": "arn:aws:aws-marketplace:us-east-1:123456789012:AWSMarketplace/
SaaSProduct/bbbbaaaa-abcd-1111-abcd-666666666666", 
       "title": "Product Title" 
     }, 
     "manufacturer": { 
       "accountId": "123456789012", 
       "name": "Manufacturer Account Name" 
     }, 
     "sellerOfRecord": { 
       "accountId": "987654321098", 
       "name": "Seller Account Name" 
     }, 
     "targetedBuyerAccountIds": ["999988887777", "111122223333"], 
     } 
   }
}
```
以下は、チャネルパートナーがオファーを作成した場合のイベント本文の例です。

```
{ 
   "version": "0", 
   "id": "01234567-0123-0123-0123-0123456789ab", 
   "detail-type": "Offer Released", 
   "source": "aws.marketplacecatalog", 
   "account": "987654321098", 
   "time": "2023-08-26T00:00:00Z", 
   "region": "us-east-1", 
   "resources": [ 
     "arn:aws:aws-marketplace:us-east-1:987654321098:AWSMarketplace/Offer/
offer-1234567890123" 
   ], 
   "detail": { 
     "requestId": "3d4c9f9b-b809-4f5e-9fac-a9ae98b05cbb", 
     "catalog": "AWSMarketplace", 
     "offer": { 
       "id": "offer-1234567890123", 
       "arn": "arn:aws:catalog:us-east-1:987654321098:Offer/offer-1234567890123",
```

```
 "name": "Offer Name", 
       "expirationDate": "2025-08-26T00:00:00Z" 
     }, 
     "product": { 
       "id": "bbbbaaaa-abcd-1111-abcd-666666666666", 
       "arn": "arn:aws:aws-marketplace:us-east-1:123456789012:AWSMarketplace/
SaaSProduct/bbbbaaaa-abcd-1111-abcd-666666666666", 
       "title": "Product Title" 
     }, 
     "manufacturer": { 
       "accountId": "123456789012", 
       "name": "Manufacturer Account Name" 
     }, 
     "sellerOfRecord": { 
       "accountId": "987654321098", 
       "name": "Seller Account Name" 
     }, 
     "targetedBuyerAccountIds": ["999988887777", "111122223333"], 
     } 
   }
}
```
#### <span id="page-512-0"></span>変更セットのイベント

変更セットが完了すると、販売者、チャネルパートナー、プライベートマーケットプレイス管理者は イベントを受信することができます。 AWS Marketplace Catalog API は、変更セットが完了し、ス テータスが成功、失敗、またはキャンセルされたときにイベントを送信します。これらのイベントの ソースは aws.marketplacecatalog で、詳細タイプの値はChange Set Succeeded、Change Set Failed、Change Set Cancelled のいずれかになります。

**a** Note

変更セットの詳細については、「AWS Marketplace Catalog API リファレンス」の「[変更](https://docs.aws.amazon.com/marketplace-catalog/latest/api-reference/welcome.html#working-with-change-sets) [セットの使用](https://docs.aws.amazon.com/marketplace-catalog/latest/api-reference/welcome.html#working-with-change-sets)」を参照してください。

各イベントには、変更セット ID、変更セット名、イベント詳細タイプ、失敗コード (失敗したリク エストの場合)、リクエストの開始時刻と終了時刻などの変更リクエストの詳細が含まれます。これ により、DescribeChangeSetアクションを継続的にクエリしたり、変更リクエストのステータス AWS Marketplace 管理ポータル を で確認したりすることなく、変更セットをモニタリングできま す。

#### **a** Note

EventBridge ルールの作成については、[「Amazon ユーザーガイド」の「Amazon](https://docs.aws.amazon.com/eventbridge/latest/userguide/eb-rules.html)  [EventBridge ルール」](https://docs.aws.amazon.com/eventbridge/latest/userguide/eb-rules.html)を参照してください。 EventBridge

以下は、Change Set Succeeded 詳細タイプのイベント本文の例です。

```
{ 
   "version": "0", 
   "id": "01234567-0123-0123-0123-0123456789ab", 
   "detail-type": "Change Set Succeeded", 
   "source": "aws.marketplacecatalog", 
   "account": "123456789012", 
   "time": "2022-11-01T13:12:22Z", 
   "region": "us-east-1", 
   "resources": [ 
     "arn:aws:aws-marketplace:us-east-1:123456789012:AWSMarketplace/
ChangeSet/76yesvf8y165pa4f98td2crtg" 
   ], 
   "detail": { 
     "requestId" : "3d4c9f9b-b809-4f5e-9fac-a9ae98b05cbb", 
     "Catalog": "AWSMarketplace", 
     "ChangeSetId": "76yesvf8y165pa4f98td2crtg", 
     "ChangeSetName": "Create my product", 
     "StartTime": "2018-02-27T13:45:22Z", 
     "EndTime": "2018-02-27T14:55:22Z" 
   }
}
```
以下は、Change Set Failed 詳細タイプのイベント本文の例です。

```
{ 
   "version": "0", 
   "id": "01234567-0123-0123-0123-0123456789ab", 
   "detail-type": "Change Set Failed", 
   "source": "aws.marketplacecatalog", 
   "account": "123456789012", 
   "time": "2022-11-01T13:12:22Z", 
   "region": "us-east-1", 
   "resources": [
```

```
 "arn:aws:aws-marketplace:us-east-1:123456789012:AWSMarketplace/
ChangeSet/76yesvf8y165pa4f98td2crtg" 
   ], 
   "detail": { 
     "requestId" : "3d4c9f9b-b809-4f5e-9fac-a9ae98b05cbb", 
     "Catalog": "AWSMarketplace", 
     "ChangeSetId": "76yesvf8y165pa4f98td2crtg", 
     "ChangeSetName": "Create my product", 
     "StartTime": "2018-02-27T13:45:22Z", 
     "EndTime": "2018-02-27T14:55:22Z", 
     "FailureCode": "CLIENT_ERROR" 
   }
}
```
以下は、Change Set Cancelled 詳細タイプのイベント本文の例です。

```
{ 
   "version": "0", 
   "id": "01234567-0123-0123-0123-0123456789ab", 
   "detail-type": "Change Set Cancelled", 
   "source": "aws.marketplacecatalog", 
   "account": "123456789012", 
   "time": "2022-11-01T13:12:22Z", 
   "region": "us-east-1", 
   "resources": [ 
     "arn:aws:aws-marketplace:us-east-1:123456789012:AWSMarketplace/
ChangeSet/76yesvf8y165pa4f98td2crtg" 
   ], 
   "detail": { 
     "requestId" : "3d4c9f9b-b809-4f5e-9fac-a9ae98b05cbb", 
     "Catalog": "AWSMarketplace", 
     "ChangeSetId": "76yesvf8y165pa4f98td2crtg", 
     "ChangeSetName": "Create my product", 
     "StartTime": "2018-02-27T13:45:22Z", 
     "EndTime": "2018-02-27T14:55:22Z" 
   }
}
```
### <span id="page-514-0"></span>セキュリティ概要レポートのイベント

販売者の製品でセキュリティの脆弱性が検出されると、概要レポートイベントと、未解決の 製品問題の定期的なリマインダーを受け取ることができます。これらのイベントのソースは でaws.marketplacecatalog、詳細タイプは ですProducts Security Report Created。 各イベントには、検出された問題のある製品とバージョンの数、影響を受ける最新バージョンの数、 およびこれらの製品またはバージョンの一時的な制限を防ぐために解決が必要な日付の概要が含まれ ます。

#### **a** Note

EventBridge ルールの作成については、[「Amazon ユーザーガイド」の「Amazon](https://docs.aws.amazon.com/eventbridge/latest/userguide/eb-rules.html)  [EventBridge ルール」](https://docs.aws.amazon.com/eventbridge/latest/userguide/eb-rules.html)を参照してください。 EventBridge セキュリティイベントの管理の詳細については、 ブログのブログ記事[の「製品カタログのセ](https://aws.amazon.com/blogs/awsmarketplace/how-to-improve-security-your-product-catalog-aws-marketplace/) [キュリティを向上させる方法 AWS Marketplace](https://aws.amazon.com/blogs/awsmarketplace/how-to-improve-security-your-product-catalog-aws-marketplace/)AWS 」を参照してください。

以下は、Products Security Report Created 詳細タイプのイベント本文の例です。

```
{ 
   "version": "0", 
    "id": "01234567-0123-0123-0123-0123456789ab", 
    "detail-type": "Products Security Report Created", 
    "source": "aws.marketplacecatalog", 
    "account": "123456789012", 
    "time": "2023-10-31T00:00:00Z", 
    "region": "us-east-1", 
    "resources": [], 
    "detail": { 
      "numberOfProductsWithIssues": 1, 
      "numberOfVersionsWithIssues": 1, 
      "numberOfLatestVersionsWithIssues": 1, 
      "newIssuesFound": true, 
      "upcomingResolutionDueDate": "2023-12-01T00:00:00Z", 
      "requestId": "533fa17d-3e97-5051-bcaf-1fae45fb3f8b" 
    }
}
```
# <span id="page-515-0"></span>AWS Marketplace イベントの Amazon Simple Notification Service 通知

AWS Marketplace は、以下の製品タイプの購入者のサブスクリプションおよび契約エンタイトルメ ントの変更について、Amazon Simple Notification Service (Amazon SNS) を通じて通知を送信する こともできます。

- [Software as a service \(SaaS\) 製品](https://docs.aws.amazon.com/marketplace/latest/userguide/saas-notification.html)
- [Amazon マシンイメージ \(AMI\) 製品](https://docs.aws.amazon.com/marketplace/latest/userguide/ami-notification.html)
- [コンテナ製品](https://docs.aws.amazon.com/marketplace/latest/userguide/container-notification.html)

# 出品者レポート、データフィード、ダッシュボード

AWS Marketplace には、製品の販売に関する情報を収集および分析するための以下のツールが用意 されています。

- 自動的に作成され、登録されたすべての AWS Marketplace 販売者が利用できる[レポート。](#page-586-0)
- [API](#page-35-0)。これらのレポートの各セクションにアクセスできます。
- [データフィード](#page-548-0)。レポートに示された取引の顧客情報を識別するための追加の顧客情報を提供しま す。
- [Amazon QuickSight](https://docs.aws.amazon.com/quicksight/latest/user/welcome.html) [が提供するダッシュボードに](#page-626-0)は、財務データへのアクセスと分析に役立つグ ラフ、グラフ、インサイトが含まれています。

AWS Marketplace は、レポート、データフィード、ダッシュボードにできるだけ多くのデータを提 供し、以下に従います。

- 顧客データの保護に関する Amazon の標準と規定。
- 購入者が AWS Marketplaceで製品を購入する際に承諾する利用規約。販売者は、購入者のデータ を安全に管理し、購入者からリクエストがあり次第、データを削除することが契約上義務付けられ ています。

# 販売者配送データフィードサービス

AWS Marketplace は、構造化された up-to-date 製品および顧客情報を AWS Marketplace システム から販売者 Amazon S3 バケットに送信し、販売者が所有するビジネスインテリジェンスツール間で ETL (抽出、変換、ロード) するためのメカニズムとしてデータフィードを提供します。

取引データは双時構造で配信および追加されるため、販売者は両方のタイムスタンプ付きの 2 つの タイムラインに沿ってデータを保存し、クエリを実行できます。

- 有効時間: 現実世界で事実が発生した日時 (「知ったこと」)
- システム時間: その事実がデータベースに記録された日時 (「知ったとき」)

データフィードは、前日の 24 時間分のデータを含む前日の更新の後、毎日午後 4 時 (太平洋標準時) (UTC 午前零時) に配信されます。更新は、顧客サブスクライブ、請求、または AWS 支払いによっ て定義できます。

このセクションでは、データフィードの概要を示し、データフィードにアクセスして使用する方法に ついて説明します。以降のセクションでは、各データフィードについて説明します。

### <span id="page-518-0"></span>データフィードの保存と構造

データフィードは、カンマ区切り値 (CSV) ファイルを収集し、これを指定先の暗号化された Amazon S3 バケットに配信します。CSV ファイルの特性は次のとおりです。

- [4180 標準](https://tools.ietf.org/html/rfc4180)に準拠しています。
- 文字エンコーディングは UTF-8 (BOM なし) です。
- カンマは、値間の区切り文字として使用されます。
- フィールドは二重引用符でエスケープ
- \n は改行文字です。
- 日付は UTC タイムゾーンで報告され、日時形式は ISO 8601 に従い、精度は 1 秒以内です。
- すべての \*\_period\_start\_date 値および \*\_period\_end\_date 値は包括的です。つま り、23:59:59 は任意の日の最後のタイムスタンプです。
- すべての金銭情報フィールドの先頭に通貨フィールドが付きます。
- 金銭情報フィールドでは、小数点の区切り文字としてピリオド (.) を使用し、3 桁の区切り文字と してカンマ (,) を使用しません。

データフィードは次のように生成されて保存されます。

- データフィードは 1 日以内に生成され、前日の 24 時間のデータが含まれます。
- Amazon S3 バケットの場合、データフィードは次の形式を使用して月別に整理されます。

*bucket-name*/*data-feed-name\_version*/year=*YYYY*/month=*MM*/data.csv

- 毎日のデータフィードが生成されると、当月の既存の CSV ファイルに追加されます。新しい月が 始まると、データフィードごとに新しい CSV ファイルが生成されます。
- データフィードの情報は、2010 年 1 月 1 日から 2020 年 4 月 30 日 (当日を含む) にバックフィル され、year=2010/month=01 サブフォルダの [CSV ファイル](#page-518-0)で確認できます。

特定のデータフィードの当月のファイルに列ヘッダーのみが含まれ、データが含まれていない場合 があります。これは、当月のフィードに新しいエントリがなかったことを意味します。製品フィー ドなど、更新頻度が低いデータフィードで発生する場合があります。このような場合、データは バックフィルされたフォルダで利用できます。

- Amazon S3 では[、Amazon S3 ライフサイクルポリシーを](https://docs.aws.amazon.com/AmazonS3/latest/user-guide/create-lifecycle.html)作成して、バケットにファイルを保持す る期間を管理できます。
- 暗号化された S3 バケットにデータが配信されたときに通知するように Amazon SNS を設定で きます。通知を設定する方法の詳細については、「Amazon Simple Notification Service デベロッ パーガイド」の「[Amazon SNS の開始方法](https://docs.aws.amazon.com/sns/latest/dg/sns-getting-started.html)」を参照してください。

### <span id="page-519-0"></span>データの履歴化

各データフィードには、データの履歴を示す列があります。valid\_to を除き、これらの列はすべ てのデータフィードに共通です。これらは共通の履歴スキーマとして含まれており、データのクエリ に役立ちます。

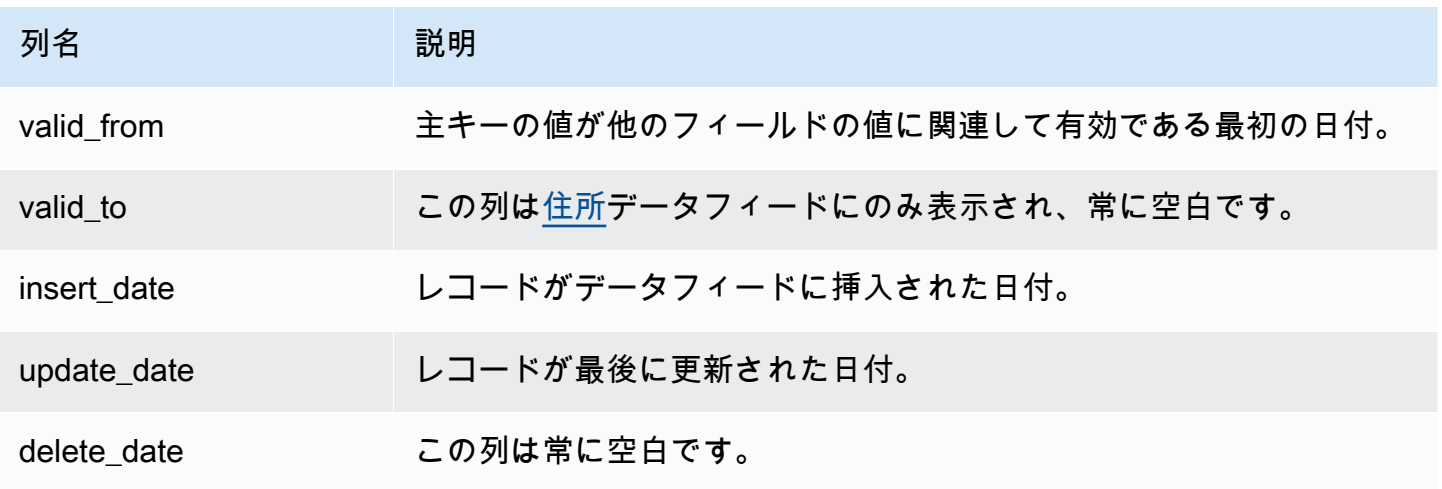

#### これらの列の例を次に示します。

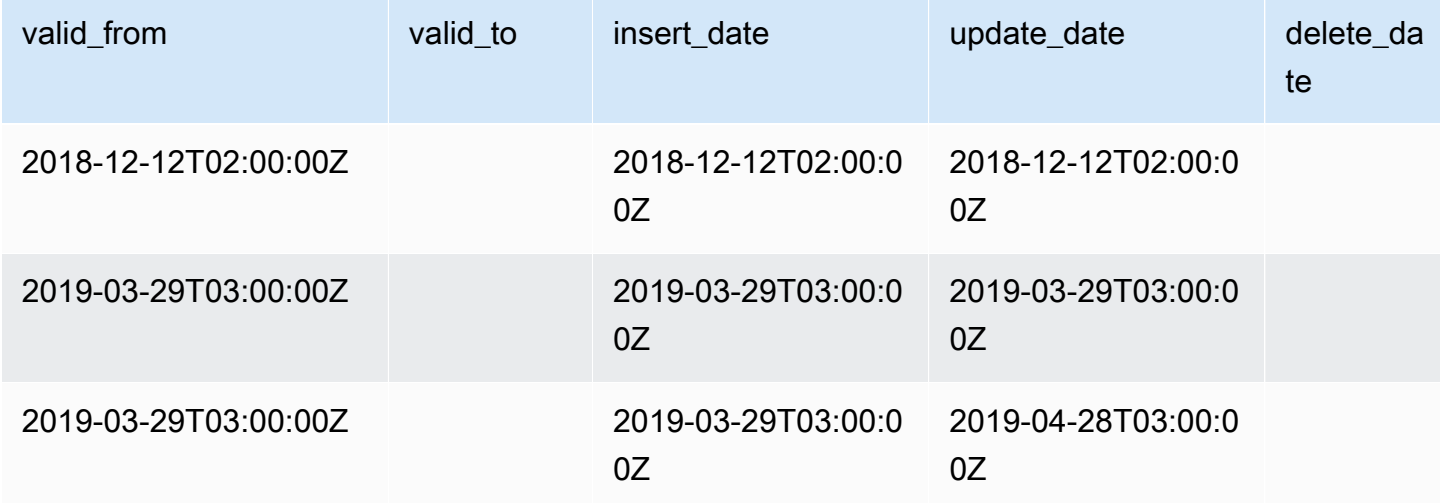

valid\_from と update\_date フィールドが一緒になって双時データモデルを形成しま す。valid\_from フィールドは、その名のとおり、アイテムがいつ有効になるかがわかります。項 目が編集された場合、フィードにはそれぞれ、update\_date が異なり、valid\_from の日付が同 じレコードが複数含まれている可能性があります。例えば、ある項目の現在の値を調べるには、最 新の valid\_from の日付があるレコードのリストから最新の update\_date のレコードを検索しま す。

上の例では、レコードは元々 2018 年 12 月 12 日に作成されたものです。その後、2019 年 3 月 29 日に変更されました (レコード内のアドレスが変更された場合など)。その後、2019 年 4 月 28 日 に、アドレスの変更が修正されました (valid\_from は変更されず、update\_date は変更されまし た)。アドレスを修正すると (まれなイベント)、レコードが元の valid\_from の日付から遡って変 更されるため、そのフィールドは変更されませんでした。最新の valid\_from レコードを検索する クエリでは 2 つのレコードが返され、最新の update\_date から現在の実際のレコードが得られま す。

### <span id="page-520-0"></span>データフィードへのアクセス

データフィードにアクセスするには、暗号化された Amazon S3 バケットにデータフィードを受 信するように環境を設定する必要があります。 は、設定を簡素化するために使用できる [AWS](https://s3.amazonaws.com/aws-marketplace-reports-resources/DataFeedsResources.yaml)  [CloudFormation テンプレート](https://s3.amazonaws.com/aws-marketplace-reports-resources/DataFeedsResources.yaml) AWS Marketplace を提供します。

AWS CloudFormation テンプレートを使用してデータフィードを受信するように環境を設定するには

- 1. ウェブブラウザを開いて [AWS Marketplace 管理ポータル](https://aws.amazon.com/marketplace/management/) にサインインし、「[顧客データスト](https://aws.amazon.com/marketplace/management/reports/data-feed-configuration) [レージの設定](https://aws.amazon.com/marketplace/management/reports/data-feed-configuration)」に進みます。
- 2. テンプレートを使用してリソースを作成する AWS CloudFormation を選択して、別のウィンド ウの AWS CloudFormation コンソールでテンプレートを開きます。
- 3. テンプレートで以下を指定し、[Next (次へ)] を選択します。
	- スタック名 データフィードへのアクセスを有効にするために作成するリソースのコレクショ ン。
	- Amazon S3 バケット名 データフィードを保存する先のバケット。
	- (オプション) Amazon SNS トピック名 AWS が新しいデータを Amazon S3 バケットに配信 したときに、通知を受信するためのトピック。
- 4. [Review (確認)] ページで入力内容を確認し、[Create stack (スタックの作成)] を選択します。こ れにより、 CloudFormation ステータスと詳細を含む新しいページが開きます。
- 5. リソース タブから、次のリソースの Amazon リソースネーム (ARNs」ページのフィールド にコピーします。 CloudFormation AWS Marketplace [https://aws.amazon.com/marketplace/](https://aws.amazon.com/marketplace/management/reports/data-feed-configuration)  [management/reports/data-feed-configuration](https://aws.amazon.com/marketplace/management/reports/data-feed-configuration)
	- データフィードを保存する先の Amazon S3 バケット
	- AWS KMS Amazon S3 バケットを暗号化するための キー
	- (オプション) が新しいデータを Amazon S3 バケットに配信するときに通知を受信するため の Amazon SNS Amazon S3トピック AWS
- 6. [Set up customer data storage (顧客データストレージの設定)] ページで、[Submit (送信)] を選択 します。
- 7. (オプション) CloudFormation テンプレートによって作成されたポリシーを編集します。詳細に ついては、「[データフィードポリシー](#page-521-0)」を参照してください。

これで、データフィードにサブスクライブしました。次回にデータフィードが生成されると、データ にアクセスできます。

AWS CloudFormation テンプレートの詳細については、「 ユーザーガイド[」の AWS](https://docs.aws.amazon.com/AWSCloudFormation/latest/UserGuide/template-guide.html) [CloudFormation 「テンプレートの](https://docs.aws.amazon.com/AWSCloudFormation/latest/UserGuide/template-guide.html)使用AWS CloudFormation 」を参照してください。

<span id="page-521-0"></span>データフィードポリシー

Amazon S3 バケットが CloudFormation テンプレートによって作成されると、そのバケット、 AWS KMS キー、および Amazon SNS トピックにアタッチされたアクセス用のポリシーが作成されます。 このポリシーにより、 AWS Marketplace レポートサービスはデータフィード情報をバケットと SNS トピックに書き込むことができます。各ポリシーには次のようなセクションがあります (この例は Amazon S3 バケットのものです)。

```
 { 
     "Sid": "AwsMarketplaceDataFeedsAccess", 
     "Effect": "Allow", 
     "Principal": { 
          "Service": "reports.marketplace.amazonaws.com" 
     }, 
     "Action": [ 
          "s3:ListBucket", 
          "s3:GetObject", 
          "s3:PutObject", 
          "s3:GetEncryptionConfiguration", 
          "s3:GetBucketAcl",
```

```
 "s3:PutObjectAcl" 
             ], 
             "Resource": [ 
                 "arn:aws:s3:::datafeed-bucket", 
                 "arn:aws:s3:::datafeed-bucket/*" 
 ] 
         },
```
このポリシーでは、 は AWS Marketplace を使用して Amazon S3 バケットにデータをプッシュする サービスプリンシパルreports.marketplace.amazonaws.comです。**datafeed-bucket** は、 CloudFormation テンプレートで指定したバケットです。

AWS Marketplace レポートサービスが Amazon S3 AWS KMSまたは Amazon SNS を呼び出す と、バケットに書き込む予定のデータの ARN が提供されます。バケットに書き込まれるデー タが、ユーザーに代わって書き込まれるデータだけになるようにするには、ポリシーの条件に aws:SourceArn を指定します。次の例では、*account-id* を自分の AWS アカウントの ID に置き 換える必要があります。

```
 { 
             "Sid": "AwsMarketplaceDataFeedsAccess", 
             "Effect": "Allow", 
             "Principal": { 
                  "Service": "reports.marketplace.amazonaws.com" 
             }, 
              "Action": [ 
                  "s3:ListBucket", 
                  "s3:GetObject", 
                  "s3:PutObject", 
                  "s3:GetEncryptionConfiguration", 
                  "s3:GetBucketAcl", 
                  "s3:PutObjectAcl" 
              ], 
              "Resource": [ 
                  "arn:aws:s3:::datafeed-test-bucket", 
                  "arn:aws:s3:::datafeed-test-bucket/*" 
 , 
              "Condition": { 
                  "StringEquals": { 
                           "aws:SourceAccount": "account-id", 
                           "aws:SourceArn": ["arn:aws:marketplace::account-
id:AWSMarketplace/SellerDataSubscription/DataFeeds_V1",
```
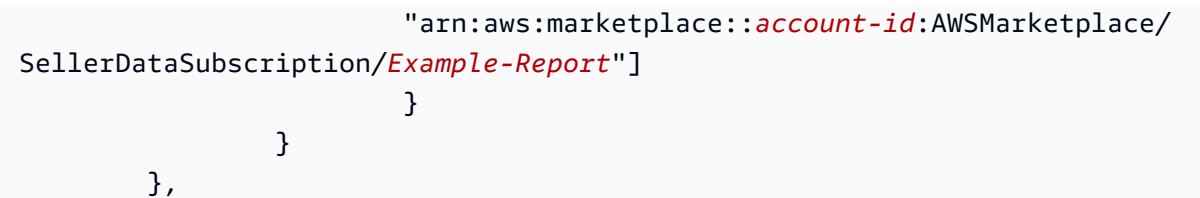

# データフィードからのサブスクリプションの解除

ウェブブラウザを開き、[AWS Marketplace 管理ポータル](https://aws.amazon.com/marketplace/management/)にサインインします。次に[、お問い合わせ](https://aws.amazon.com/marketplace/management/contact-us/) [ページ](https://aws.amazon.com/marketplace/management/contact-us/)に移動して、サブスクリプション解除リクエストを AWS Marketplace Seller Operations チー ムに送信します。受信解除のリクエストの処理が完了するのに、最大で 10 営業日かかる場合があり ます。

## データフィードの使用

Amazon S3 バケットのデータが使用可能な場合、次の方法でデータフィードを使用できます。

- [データフィードへのアクセス](#page-520-0) で作成した Amazon S3 バケットから .CSV ファイルをダウンロード して、スプレッドシートでデータを表示できるようにします。
- ETL (抽出、変換、ロード)、SQLクエリ、ビジネス分析ツールを使用して、データを収集して分析 します。

AWS サービスを使用して、データを収集および分析したり、.CSV ベースのデータセットの分析 を実行できるサードパーティーツールを使用したりできます。

#### 例: AWS サービスを使用したデータの収集と分析

次の手順では、データフィードの送信先を Amazon S3 バケットとするように環境を設定済みであ り、バケットにデータフィードが含まれていることを前提としています。

データフィードからデータを収集して分析するには

1. [AWS Glue コンソール](https://console.aws.amazon.com/glue)から、データフィードを格納する Amazon S3 バケットに接続する[クロー](https://docs.aws.amazon.com/glue/latest/dg/add-crawler.html) [ラーを作成](https://docs.aws.amazon.com/glue/latest/dg/add-crawler.html)し、必要なデータを抽出して、 AWS Glue Data Catalogにメタデータテーブルを作 成します。

の詳細については AWS Glue、「 [AWS Glue デベロッパーガイド」](https://docs.aws.amazon.com/glue/latest/dg/what-is-glue.html)を参照してください。

2. [Athena コンソール](https://console.aws.amazon.com/athena)から[、AWS Glue Data Catalogのデータに対して SQL クエリを実行](https://docs.aws.amazon.com/athena/latest/ug/querying-athena-tables.html)します。

Athena の詳細については、[「Amazon Athena ユーザーガイド」](https://docs.aws.amazon.com/athena/latest/ug/what-is.html)を参照してください。

3. [Amazon QuickSight コンソール](http://quicksight.aws.amazon.com) から[分析を](https://docs.aws.amazon.com/quicksight/latest/user/creating-an-analysis.html)作成し、データの[ビジュアルを作成します。](https://docs.aws.amazon.com/quicksight/latest/user/creating-a-visual.html)

Amazon の詳細については QuickSight、「Amazon [ユーザーガイド QuickSight 」](https://docs.aws.amazon.com/quicksight/latest/user/welcome.html)を参照してく ださい。

AWS サービスを使用してデータフィード内のデータを収集および分析する方法の詳細な例につい ては、 AWS Marketplace ブログの[「Using Seller Data Feed Delivery Service, Amazon Athena, and](https://aws.amazon.com/blogs/awsmarketplace/using-seller-data-feed-delivery-service-amazon-athena-and-amazon-quicksight-to-create-seller-reports/) [Amazon QuickSight to create seller reports」](https://aws.amazon.com/blogs/awsmarketplace/using-seller-data-feed-delivery-service-amazon-athena-and-amazon-quicksight-to-create-seller-reports/)を参照してください。

# データフィードテーブルの概要

AWS Marketplace 提供されるデータフィードは、結合してクエリのコンテキストを増やすことがで きる一連のテーブルです。

データフィードには、次の 3 つの一般的なドメイン、つまり関心のあるカテゴリがあります。

- カタログ アカウント内の製品やオファーに関する情報が含まれます。
- アカウント で製品を提供または購入するアカウントに関する情報 AWS Marketplace が含まれま す (チャネルパートナーや購入者など、お客様自身のアカウントまたはお客様が協力する相手のア カウント)。
- 収益 請求、支払い、税金に関する情報が含まれます。

次の図は、各ドメインのテーブルと、それぞれのテーブル間の関係を示しています。この図は、カタ ログ、アカウント、収益の各ドメインとその中のテーブルを示しています。

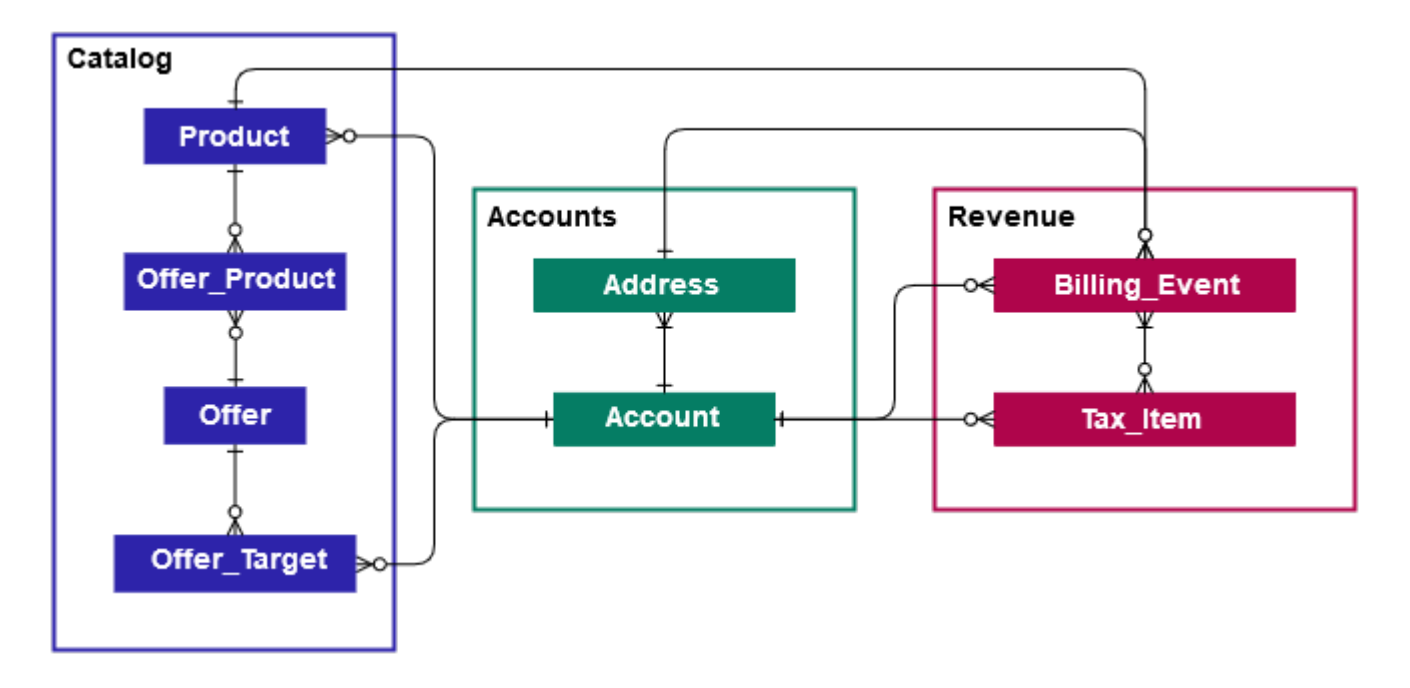

以下のセクションでは、各ドメインのエンティティ関係 (ER) 図を示します。各 ER 図には、テーブ ルと各テーブル内のフィールド、およびテーブルの結合に使用できるフィールドが示されています。

**a** Note

このセクションの ER 図には、すべてのデータフィードに共通するフィールドは含まれてい ません。共通フィールドの詳細については、「[データフィードの保存と構造](#page-518-0)」を参照してく ださい。

次の表では、ER 図に示されている記号について説明します。

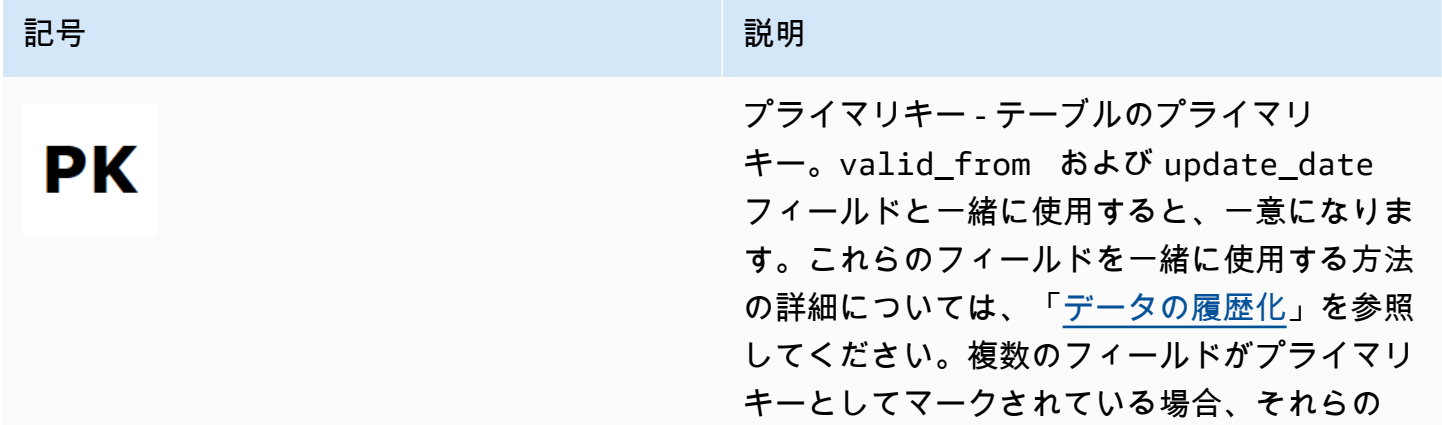

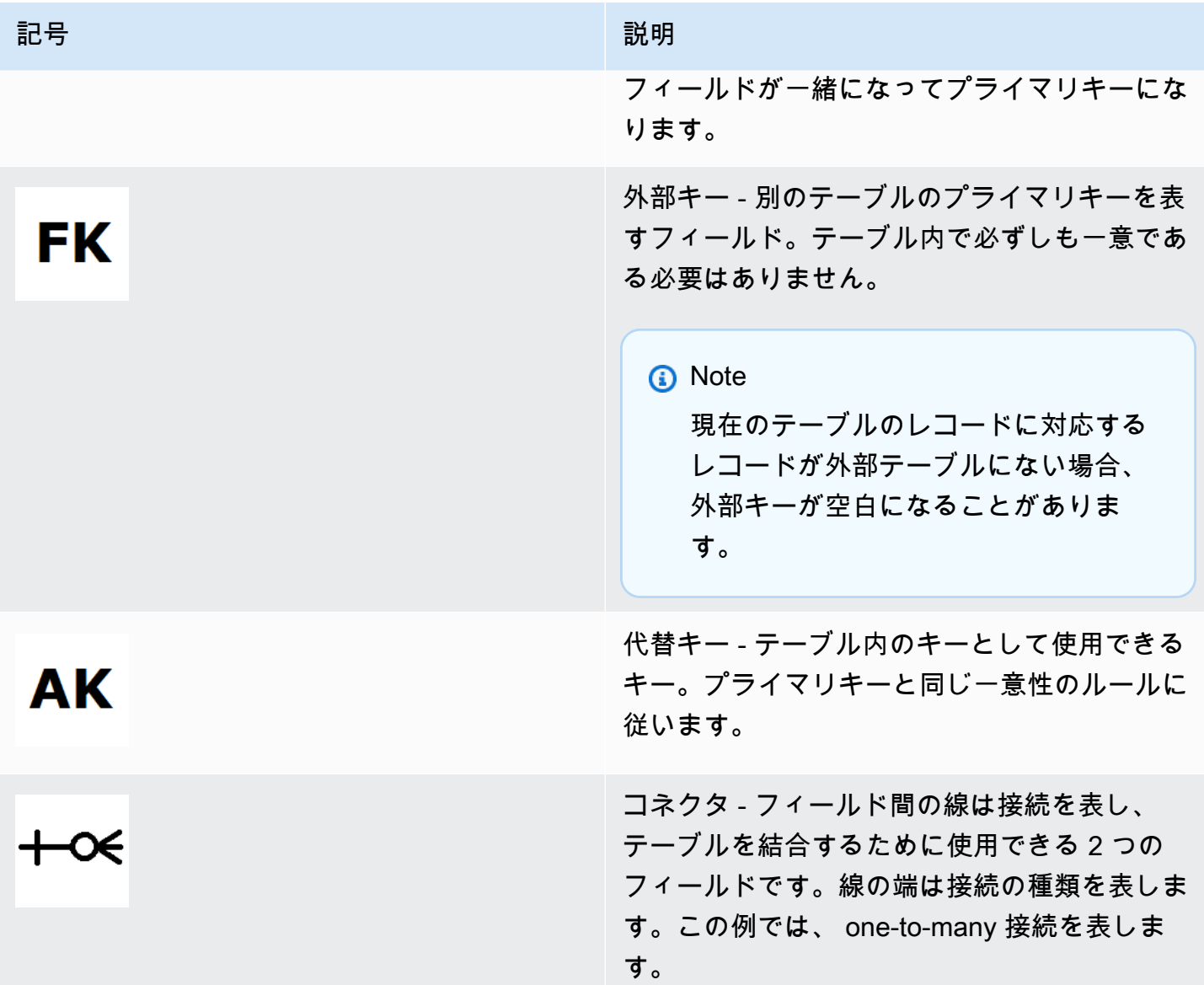

コネクタタイプ

次のテーブルは、各コネクタが持つことができる端部のタイプを示しています。

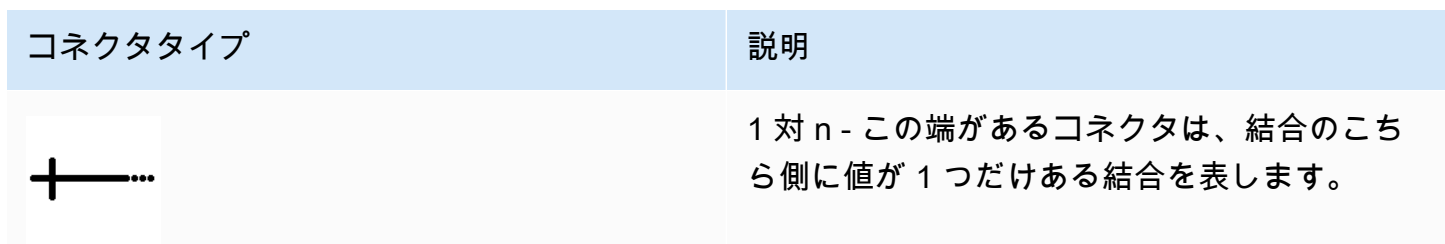

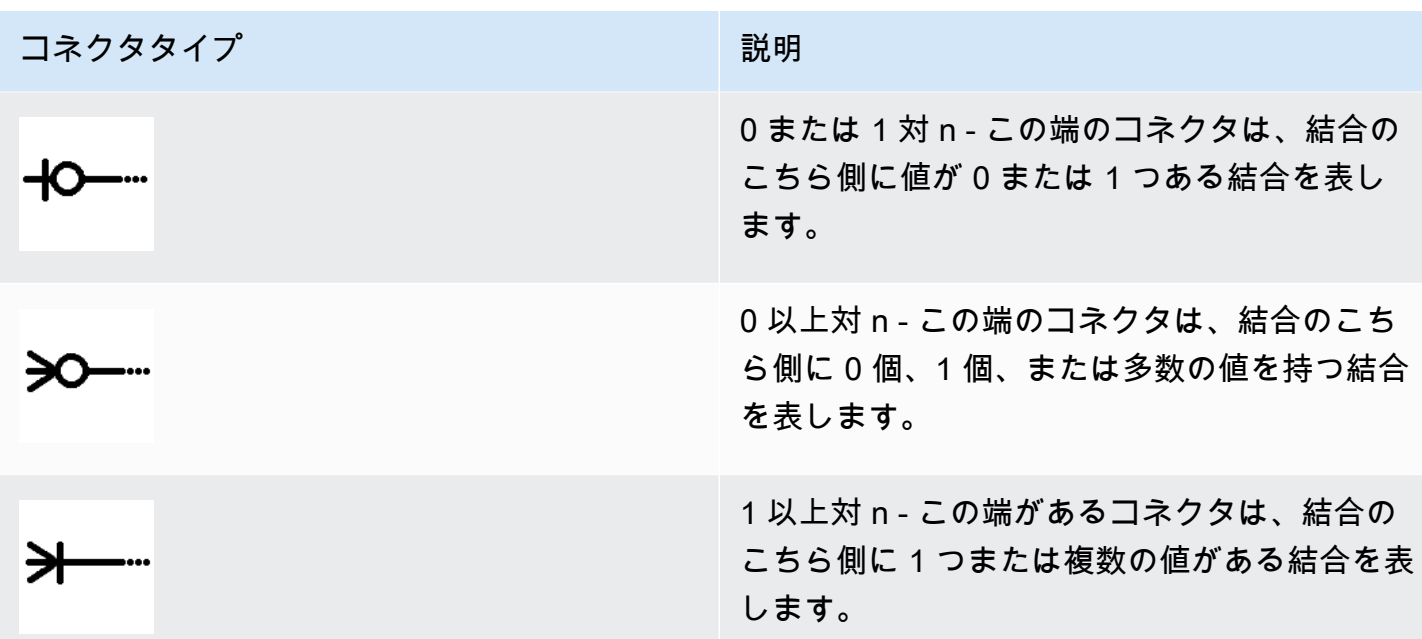

## カタログ関連テーブル

次の図は、カタログドメイン内のテーブルとテーブル内のフィールド間の関係を示しています。

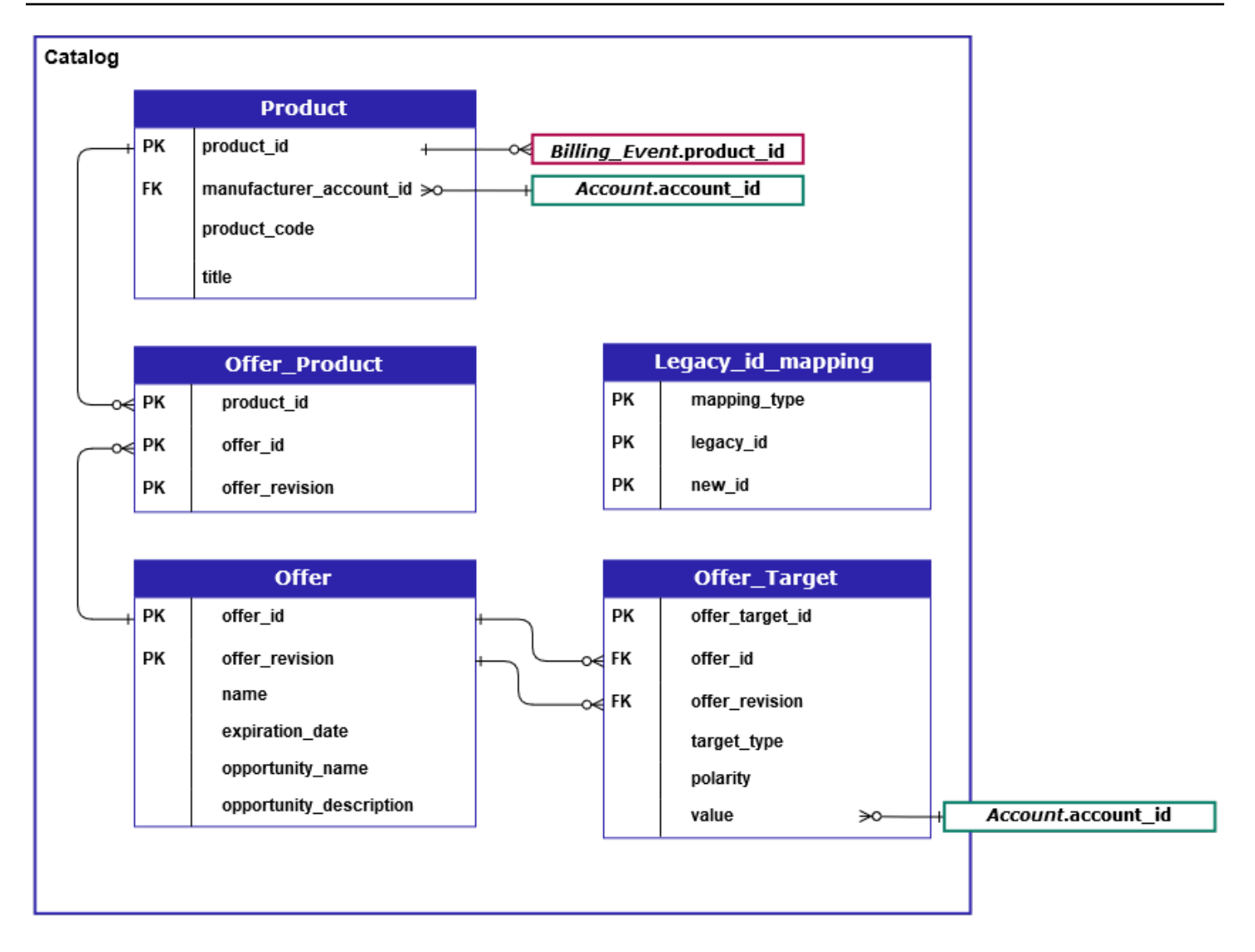

Product、Offer\_Product、Offer、Offer\_Target、Legacy\_id\_mapping\_テーブルはカタロ グドメインにあります。

Offer\_Target テーブルにはターゲットの account\_id の値フィールドが含まれます が、target\_type 値が account である場合に限ります。

Legacy\_id\_mapping テーブルは現在のデータには使用されません。

**a** Note

テーブル内の各フィールドの説明や作成できる結合など、これらのテーブルの詳細について は、以下のトピックを参照してください。

- [製品データフィード](#page-576-0)
- [オファー製品データフィード](#page-573-0)

ールバック データフィードテーブルの概要 しょうしょう しょうしゃ しょうしゃ しょうしゃ しょうしゅん しゅうしゅん しゅうしゅん ちゅうしゅん ちゅうしゅん ちゅうしゅん ちゅうしょく ちゅうしょく ちゅうしゅん ちゅうしょく

• [オファーデータフィード](#page-571-0) • [オファーターゲットデータフィード](#page-574-0) • [レガシーマッピングデータフィード](#page-569-0)

### 勘定科目関連テーブル

次の図は、アカウントドメイン内のとのテーブル間の関係、Account および Address テーブル内 のフィールドを示しています。

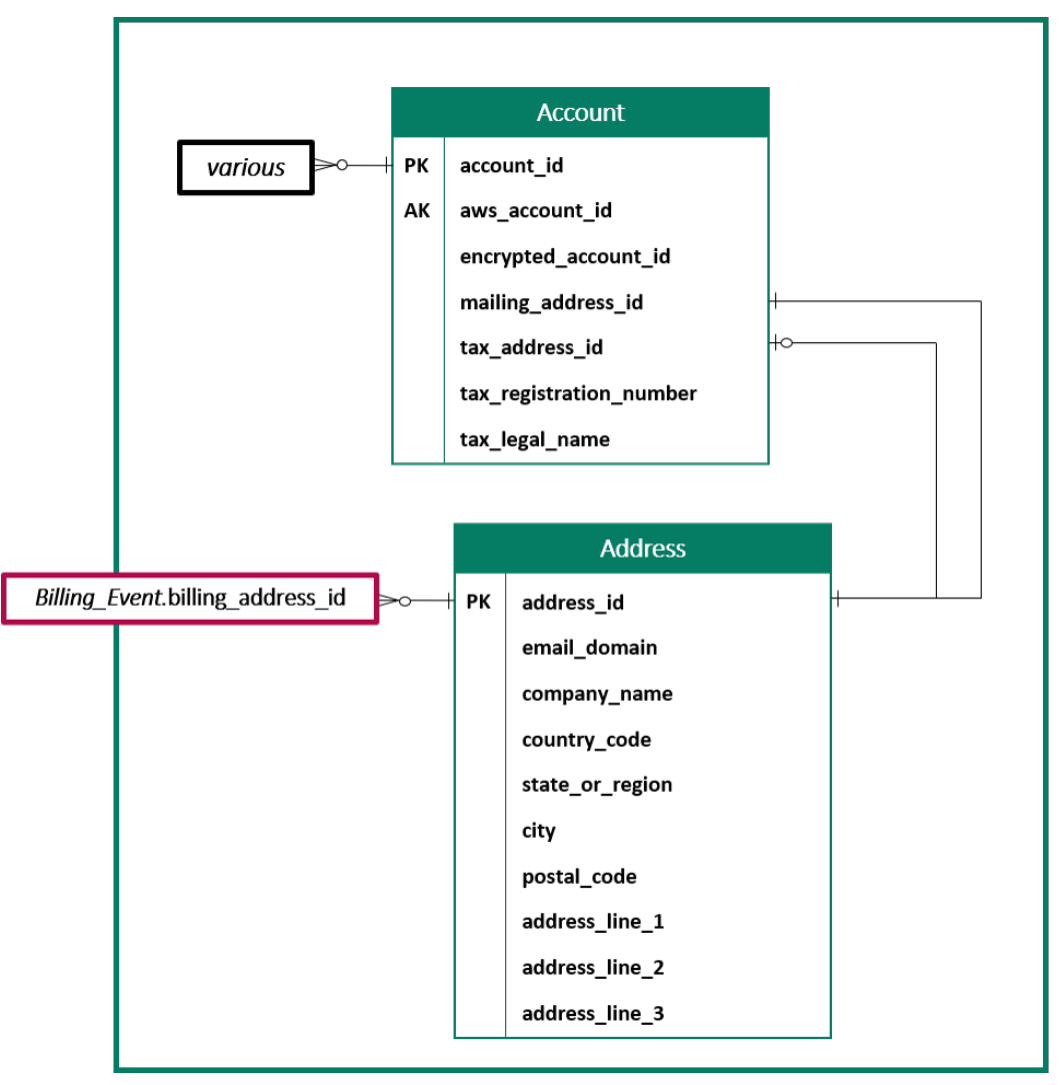

**a** Note

テーブル内の各フィールドの説明や作成できる結合など、これらのテーブルの詳細について は、以下のトピックを参照してください。

- [アカウントデータフィード](#page-548-1)
- [住所データフィード](#page-550-0)

収益関連テーブル

次の図は、収益ドメイン内のとのテーブル間の関係、Billing\_Event および Tax\_Item テーブル 内のフィールドを示しています。Billing\_Event テーブルには、支払いと請求イベントに関する 情報が含まれています。

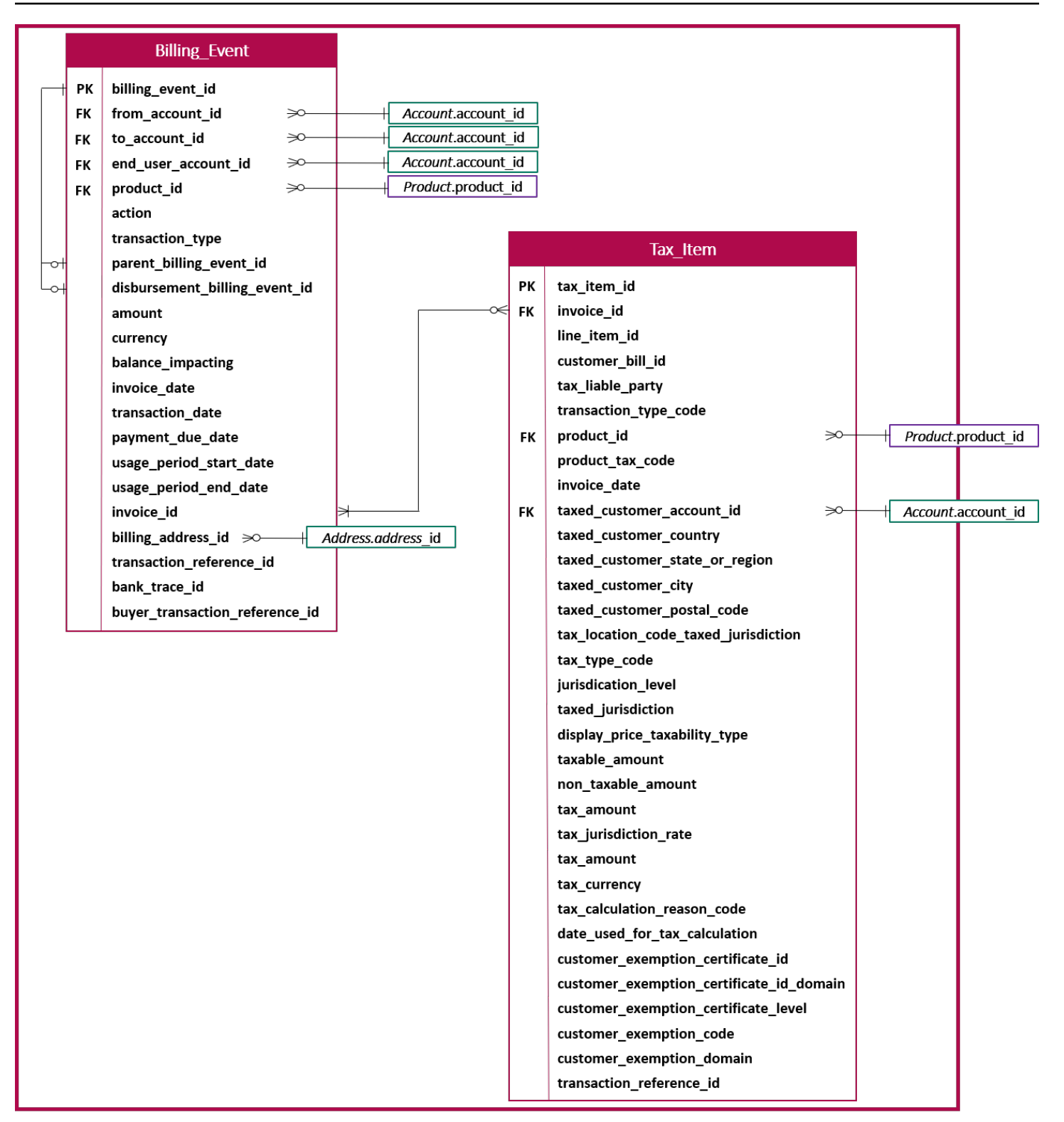

**a** Note

テーブル内の各フィールドの説明や作成できる結合など、これらのテーブルの詳細について は、以下のトピックを参照してください。

- [請求イベントデータフィード](#page-553-0)
- [税品目データフィード](#page-578-0)

# データフィードクエリの例

このセクションでは、 が提供するデータフィードを使用した複雑なクエリの例を示します AWS Marketplace。これらの例は、 AWS Marketplace 管理ポータルから得られる [販売者レポート](#page-586-0) と似て います。これらのクエリをカスタマイズして、必要な他のレポートを作成できます。

例 1: 製品別の支払い

製品ごとに支払われた金額を確認するには、次のようなクエリを実行できます。この例は、販売者レ ポートとして得られる [支払いレポート](#page-600-0) と同等です。ただし、このサンプルを使用して独自のクエリ を作成し、必要なレポートを正確に取得するようにカスタマイズできます。

このサンプルクエリのセットは相互に積み上げられて、支払いを含む製品詳細の最終リストを作成し ます。特定の時点での製品情報を取得する方法も示します。クエリ内のコメントには、クエリの実行 内容や、データをさまざまな表示にするためにクエリを変更する方法が説明されています。

**a** Note

このクエリを実行するときは、取り込まれたデータが 2 つの時間軸 (valid\_from 列と update 列) を使用していることを前提としています。詳細については、[「データフィードの保存と](#page-518-0) [構造](#page-518-0)」を参照してください。

 -- Get all the products and keep the latest product\_id, valid\_from tuple with products\_with\_uni\_temporal\_data as ( select  $\star$  from ( select \*,

```
 ROW_NUMBER() OVER (PARTITION BY product_id, valid_from 
               ORDER BY from_iso8601_timestamp(update_date) desc) 
               as row_num 
         from 
          productfeed_v1 
      \lambda where 
         -- A product_id can appear multiple times with the same 
         -- valid_from date but with a different update_date column, 
         -- making it effectively bi-temporal. By only taking the most 
         -- recent tuple, we are converting to a uni-temporal model. 
        row num = 1 ), 
     -- Gets the latest revision of a product 
     -- A product can have multiple revisions where some of the 
     -- columns, like the title, can change. 
     -- For the purpose of the disbursement report, we want 
     -- to get the latest revision of a product 
     products_with_latest_version as ( 
      select 
\star from 
     \left( select 
        *, 
        ROW_NUMBER() OVER (PARTITION BY product_id 
            ORDER BY from_iso8601_timestamp(valid_from) desc) 
            as row_num_latest_version 
       from 
        products_with_uni_temporal_data 
     \lambda where 
       row_num_latest_version = 1 
    ), 
     -- Get all the accounts and keep the latest account_id, valid_from tuple 
     accounts_with_uni_temporal_data as ( 
       select 
 * 
       from 
       ( 
         select 
          *,
```

```
 ROW_NUMBER() OVER (PARTITION BY account_id, valid_from ORDER BY 
 from_iso8601_timestamp(update_date) desc) as row_num 
         from 
          accountfeed_v1 
      \lambda where 
         -- An account_id can appear multiple times with the same 
         -- valid_from date but with a different update_date column, 
         -- making it effectively bi-temporal. By only taking the most 
         -- recent tuple, we are converting to a uni-temporal model. 
        row\_num = 1 ), 
     -- Gets the latest revision of an account 
     -- An account can have multiple revisions where some of the 
     -- columns, like the mailing_address_id, can change. 
     -- For the purpose of the disbursement report, we want 
     -- to get the latest revision of a product 
     accounts_with_latest_version as ( 
      select 
\star from 
     \left( select 
        *, 
        ROW_NUMBER() OVER (PARTITION BY account_id 
            ORDER BY from_iso8601_timestamp(valid_from) desc) 
           as row num latest version
       from 
        accounts_with_uni_temporal_data 
     \lambda where 
       row_num_latest_version = 1 
    ), 
     -- Get all the billing events and keep the 
     -- latest billing_event_id, valid_from tuple: 
     billing_events_with_uni_temporal_data as ( 
       select 
 * 
       from ( 
         select 
           billing_event_id, 
           from_iso8601_timestamp(valid_from) as valid_from,
```

```
 from_iso8601_timestamp(update_date) as update_date, 
           from_iso8601_timestamp(invoice_date) as invoice_date, 
          transaction type,
           transaction_reference_id, 
           product_id, 
           disbursement_billing_event_id, 
           action, 
           from_account_id, 
           to_account_id, 
           end_user_account_id, 
           CAST(amount as decimal(20, 10)) invoice_amount, 
           bank_trace_id, 
           ROW_NUMBER() OVER (PARTITION BY billing_event_id, valid_from 
               ORDER BY from_iso8601_timestamp(update_date) desc) 
                as row_num 
         from 
           billingeventfeed_v1 
\overline{\phantom{a}}where row\_num = 1 ), 
     -- Get all the disbursements 
     -- The billing events data is immutable. 
     -- It is not required to use time windows based on the 
    -- valid from column to get the most recent billing event
     disbursement_events as ( 
       select 
        billing events raw.billing event id as disbursement id,
         billing_events_raw.invoice_date as disbursement_date, 
         billing_events_raw.bank_trace_id 
       from 
         billing_events_with_uni_temporal_data billing_events_raw 
       where 
         -- Only interested in disbursements, so filter out 
         -- non-disbursements by selecting transaction type 
         -- to be DISBURSEMENT: 
         billing_events_raw.transaction_type = 'DISBURSEMENT' 
         -- Select a time period, you can adjust the dates 
         -- below if need be. For billing events use the 
         -- invoice date as the point in time of the 
         -- disbursement being initiated: 
         and billing_events_raw.invoice_date >= 
             from_iso8601_timestamp('2020-10-01T00:00:00Z') 
         and billing_events_raw.invoice_date <
```

```
 from_iso8601_timestamp('2020-11-01T00:00:00Z') 
   ), 
   -- Get the invoices along with the line items that 
   -- are part of the above filtered disbursements 
   disbursed_line_items as ( 
     select 
       line_items.transaction_reference_id, 
      line items.product id,
       line_items.transaction_type, 
       (case 
          -- Get the payer of the invoice from any 
          -- transaction type that is not AWS and 
          -- not BALANCE_ADJUSTMENT. 
          -- For AWS and BALANCE_ADJUSTMENT, the billing 
          -- event feed will show the "AWS Marketplace" 
          -- account as the receiver of the funds and the 
          -- seller as the payer. Filter those out. 
          when line_items.transaction_type 
               not like '%AWS%' and transaction_type 
               not like 'BALANCE_ADJUSTMENT' 
               then line_items.from_account_id 
       end) as payer_account_id, 
       line_items.end_user_account_id, 
       invoice_amount, 
       disbursements.disbursement_date, 
       disbursements.disbursement_id, 
      disbursements.bank trace id
     from 
       billing_events_with_uni_temporal_data line_items 
       -- Each disbursed line item is linked to the parent 
      -- disbursement via the disbursement billing event id
       join disbursement_events disbursements 
         on disbursements.disbursement_id 
         = line_items.disbursement_billing_event_id 
     where 
       -- we are interested only in the invoice line 
       -- items that are DISBURSED 
       line_items.action = 'DISBURSED' 
   ), 
 -- An invoice can contain multiple line items 
 -- Create a pivot table to calculate the different 
 -- amounts that are part of an invoice.
```

```
 -- The new row is aggregated at 
 -- transaction_reference_id - end_user_account_id level 
 invoice_amounts_aggregated as ( 
   select 
     transaction_reference_id, 
     product_id, 
     -- a given disbursement id should have the 
     -- same disbursement_date 
     max(disbursement_date) as disbursement_date, 
     -- Build a pivot table in order to provide all the 
     -- data related to a transaction in a single row. 
     -- Note that the amounts are negated. This is because 
     -- when an invoice is generated, we give you the 
     -- positive amounts and the disbursement event 
     -- negates the amounts 
     sum(case when transaction_type = 'SELLER_REV_SHARE' 
         then -invoice_amount else 0 end) as seller_rev_share, 
     sum(case when transaction_type = 'AWS_REV_SHARE' 
         then -invoice_amount else 0 end) as aws_rev_share, 
     sum(case when transaction_type = 'SELLER_REV_SHARE_REFUND' 
        then -invoice amount else 0 end) as seller rev refund,
     sum(case when transaction_type = 'AWS_REV_SHARE_REFUND' 
         then -invoice_amount else 0 end) as aws_rev_refund, 
     sum(case when transaction_type = 'SELLER_REV_SHARE_CREDIT' 
        then -invoice amount else 0 end) as seller rev credit,
     sum(case when transaction_type = 'AWS_REV_SHARE_CREDIT' 
         then -invoice_amount else 0 end) as aws_rev_credit, 
     sum(case when transaction_type = 'SELLER_TAX_SHARE' 
         then -invoice_amount else 0 end) as seller_tax_share, 
     sum(case when transaction_type = 'SELLER_TAX_SHARE_REFUND' 
         then -invoice_amount else 0 end) as seller_tax_refund, 
     -- This is the account that pays the invoice: 
     max(payer_account_id) as payer_account_id, 
     -- This is the account that subscribed to the product: 
     end_user_account_id as customer_account_id, 
     bank_trace_id 
   from 
     disbursed_line_items 
   group by 
     transaction_reference_id, 
     product_id, 
     disbursement_id, 
     -- There might be a different end-user for the same 
     -- transaction reference id. Distributed licenses
```

```
 -- is an example 
      end user account id,
       bank_trace_id
),
disbursed_amount_by_product as ( 
   select 
     products.title as ProductTitle, 
    products.product code as ProductCode,
     -- We are rounding the sums using 2 decimal precision 
     -- Note that the rounding method might differ 
     -- between SQL implementations. 
     -- The disbursement seller report is using 
     -- RoundingMode.HALF_UP. This might create 
     -- discrepancies between this SQL output 
     -- and the disbursement seller report 
     round(invoice_amounts.seller_rev_share, 2) as SellerRev, 
     round(invoice_amounts.aws_rev_share, 2) as AWSRefFee, 
     round(invoice_amounts.seller_rev_refund, 2) as SellerRevRefund, 
     round(invoice_amounts.aws_rev_refund, 2) as AWSRefFeeRefund, 
     round(invoice_amounts.seller_rev_credit, 2) as SellerRevCredit, 
     round(invoice_amounts.aws_rev_credit, 2) as AWSRefFeeCredit, 
     ( 
         round(invoice_amounts.seller_rev_share, 2) + 
        round(invoice amounts.aws rev share, 2) +
         round(invoice_amounts.seller_rev_refund, 2) + 
         round(invoice_amounts.aws_rev_refund, 2) + 
        round(invoice amounts.seller rev credit, 2) +
         round(invoice_amounts.aws_rev_credit, 2) 
     ) as NetAmount, 
    invoice amounts.transaction reference id
           as TransactionReferenceID, 
     round(invoice_amounts.seller_tax_share, 2) 
           as SellerSalesTax, 
     round(invoice_amounts.seller_tax_refund, 2) 
           as SellerSalesTaxRefund, 
     payer_info.aws_account_id 
           as PayerAwsAccountId, 
     customer_info.aws_account_id 
           as EndCustomerAwsAccountId, 
     invoice_amounts.disbursement_date 
           as DisbursementDate, 
    invoice amounts.bank trace id
           as BankTraceId
```
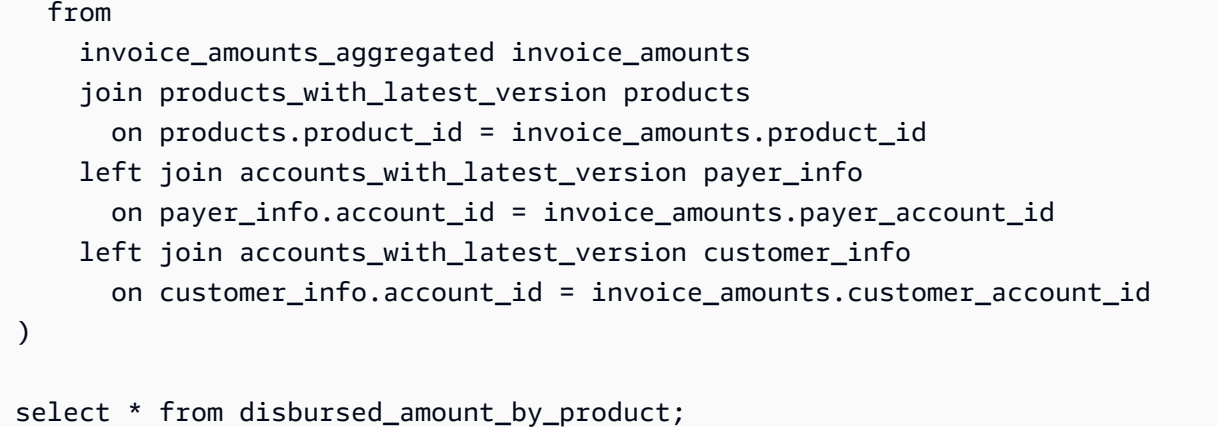

### 例 2: 販売補償レポート

顧客別の請求済み収益を確認するには、次のようなクエリを実行します。この例は、販売者レポート として得られる [販売補償レポート](#page-617-0) と同等です。ただし、このサンプルを使用して独自のクエリを作 成し、必要なレポートを正確に取得するようにカスタマイズできます。

これはサンプルクエリのセットです。これらのクエリを相互に組み合わせて、ソフトウェアの使用に 対して各顧客に請求される合計金額を含む顧客詳細の最終リストを作成します。クエリ内のコメント には、クエリの実行内容や、データをさまざまな表示にするためにクエリを変更する方法が説明され ています。

**a** Note

このクエリを実行するときは、取り込まれたデータが 2 つの時間軸 (valid\_from 列と update 列) を使用していることを前提としています。詳細については、[「データフィードの保存と](#page-518-0) [構造](#page-518-0)」を参照してください。

```
 -- Gets all the products and keeps the latest product_id, 
     -- valid_from tuple. 
     with products_with_uni_temporal_data as ( 
       select 
\star from 
\overline{a} select 
          *, 
          ROW_NUMBER() OVER (PARTITION BY product_id, valid_from 
                    ORDER BY from_iso8601_timestamp(update_date) desc)
```
```
 as row_num 
         from 
          productfeed_v1 
      \lambda where 
         -- A product_id can appear multiple times with the same 
         -- valid_from date but with a different update_date column, 
         -- making it effectively bi-temporal. By only taking the most 
         -- recent tuple, we are converting to a uni-temporal model. 
        row num = 1 ), 
     -- Gets the latest revision of a product 
     -- A product can have multiple revisions where some of the 
     -- columns, like the title, can change. 
     -- For the purpose of the sales compensation report, we want 
     -- to get the latest revision of a product 
     products_with_latest_revision as ( 
      select 
\star from 
      ( 
       select 
        *, 
        ROW_NUMBER() OVER (PARTITION BY product_id ORDER BY 
 from_iso8601_timestamp(valid_from) desc) as row_num_latest_revision 
       from 
        products_with_uni_temporal_data 
     \lambda where 
       row_num_latest_revision = 1 
    ), 
      -- Gets all the addresses and keeps the latest address_id, 
      -- aws_account_id, and valid_from combination. 
      -- We're transitioning from a bi-temporal data model to an 
      -- uni-temporal data_model 
      piifeed_with_uni_temporal_data as ( 
        select 
\star from 
\overline{\phantom{a}} select 
            *,
```

```
 ROW_NUMBER() OVER ( 
               PARTITION BY address_id, aws_account_id, valid_from 
             ORDER BY from iso8601 timestamp(update date) desc)
               as row_num 
          from 
           piifeed 
       \lambda where 
          -- An address_id can appear multiple times with the same 
          -- valid_from date but with a different update_date column. 
          -- We are only interested in the most recent. 
         row num = 1 ), 
     -- Gets the latest revision of an address. 
     -- An address_id can have multiple revisions where some of 
     -- the columns can change. 
     -- For the purpose of the sales compensation report, we want to 
     -- get the latest revision of an address + account_id pair. 
     pii_with_latest_revision as ( 
       select 
 * 
       from 
       ( 
        select 
         *, 
         ROW_NUMBER() OVER (PARTITION BY address_id, aws_account_id 
                ORDER BY from_iso8601_timestamp(valid_from) desc) 
                as row_num_latest_revision 
        from 
         piifeed_with_uni_temporal_data 
      \lambda where 
        row_num_latest_revision = 1 
     ), 
     -- Gets all the accounts and keeps the latest 
     -- account_id, valid_from tuple. 
     -- We're transitioning from a bi-temporal data 
     -- model to an uni-temporal data_model. 
     accounts_with_uni_temporal_data as ( 
       select 
 * 
       from
```

```
 ( 
     select 
      *, 
      ROW_NUMBER() OVER (PARTITION BY account_id, valid_from 
          ORDER BY from_iso8601_timestamp(update_date) desc) 
          as row_num 
     from 
      accountfeed_v1 
  \lambda where 
     -- An account_id can appear multiple times with the same 
     -- valid_from date but with a different update_date column. 
     -- We are only interested in the most recent tuple. 
    row num = 1 ), 
 -- Gets all the historical dates for an account 
 -- An account can have multiple revisions where some of the 
 -- columns like the mailing_address_id can change. 
 accounts_with_history as ( 
 select 
   *, 
   -- This interval's begin_date 
   case 
     when 
     -- First record for a given account_id 
       lag(valid_from, 1) over (partition by account_id 
          order by from_iso8601_timestamp(valid_from) asc) is null 
     then 
       -- 'force' begin_date a bit earlier because of different 
       -- data propagation times. We'll subtract one day as one 
       -- hour is not sufficient 
       from_iso8601_timestamp(valid_from) - INTERVAL '1' DAY 
     else 
       -- not the first line -> return the real date 
       from_iso8601_timestamp(valid_from) 
   end as begin_date, 
   -- This interval's end date. 
   COALESCE( 
        LEAD(from_iso8601_timestamp(valid_from), 1) 
              OVER (partition by account_id 
              ORDER BY from_iso8601_timestamp(valid_from)), 
        from_iso8601_timestamp('9999-01-01T00:00:00Z') 
   ) as end_date
```

```
 from 
        accounts_with_uni_temporal_data 
   ), 
     -- Gets all the billing events and keeps the latest 
    -- billing event id, valid from tuple.
     -- We're transitioning from a bi-temporal data 
     -- model to an uni-temporal data_model. 
    billing events with uni temporal data as (
       select 
 * 
       from ( 
         select 
          billing event id,
           from_iso8601_timestamp(valid_from) as valid_from, 
           from_iso8601_timestamp(update_date) as update_date, 
           from_iso8601_timestamp(invoice_date) as invoice_date, 
           transaction_type, 
           transaction_reference_id, 
           product_id, 
          disbursement billing event id,
           action, 
           currency, 
           from_account_id, 
           to_account_id, 
           end_user_account_id, 
           -- convert an empty billing address to null. This will 
           -- later be used in a COALESCE call 
           case 
            when billing_address_id <> '' then billing_address_id else null 
           end as billing_address_id, 
           CAST(amount as decimal(20, 10)) invoice_amount, 
           ROW_NUMBER() OVER (PARTITION BY billing_event_id, valid_from 
               ORDER BY from_iso8601_timestamp(update_date) desc) 
               as row_num 
         from 
           billingeventfeed_v1 
         where 
           -- The Sales Compensation Report does not contain BALANCE 
           -- ADJUSTMENTS, so we filter them out here 
           transaction_type <> 'BALANCE_ADJUSTMENT' 
           -- Keep only the transactions that will affect any 
           -- future disbursed amounts. 
           and balance_impacting = '1'
```

```
 ) 
    where row\_num = 1 ), 
   -- Gets the billing address for all DISBURSED invoices. This 
   -- will be the address of the payer when the invoice was paid. 
   -- NOTE: For legal reasons, for CPPO transactions, the 
   -- manufacturer will not see the payer's billing address id 
   billing_addresses_for_disbursed_invoices as ( 
     select 
       billing_events_raw.transaction_reference_id, 
       billing_events_raw.billing_address_id, 
       billing_events_raw.from_account_id 
     from 
       billing_events_with_uni_temporal_data billing_events_raw 
     where 
       -- the disbursed items will contain the billing address id 
       billing_events_raw.action = 'DISBURSED' 
       -- we only want to get the billing address id for the 
       -- transaction line items where the seller is the receiver 
       -- of the amount 
       and billing_events_raw.transaction_type like 'SELLER_%' 
     group by 
       billing_events_raw.transaction_reference_id, 
      billing events raw.billing address id,
       billing_events_raw.from_account_id 
   ), 
 -- An invoice can contain multiple line items. 
 -- We create a pivot table to calculate the different amounts 
 -- that are part of an invoice. 
 -- The new row is aggregated at 
 -- transaction_reference_id - end_user_account_id level 
 invoiced_and_forgiven_transactions as ( 
   select 
     transaction_reference_id, 
     product_id, 
     -- A transaction will have the same invoice date for all 
     -- of its line items (transaction types) 
     max(invoice_date) as invoice_date, 
     -- A transaction will have the same billing_address_id 
     -- for all of its line items. Remember that the billing event 
     -- is uni temporal and we retrieved only the latest valid_from item 
     max(billing_address_id) as billing_address_id,
```

```
 -- A transaction will have the same currency for all 
   -- of its line items 
   max(currency) as currency, 
   -- We're building a pivot table in order to provide all the 
   -- data related to a transaction in a single row 
  sum(case when transaction type = 'SELLER REV SHARE'
         then invoice_amount else 0 end) as seller_rev_share, 
   sum(case when transaction_type = 'AWS_REV_SHARE' 
        then invoice amount else 0 end) as aws rev share,
   sum(case when transaction_type = 'SELLER_REV_SHARE_REFUND' 
         then invoice_amount else 0 end) as seller_rev_refund, 
   sum(case when transaction_type = 'AWS_REV_SHARE_REFUND' 
         then invoice_amount else 0 end) as aws_rev_refund, 
   sum(case when transaction_type = 'SELLER_REV_SHARE_CREDIT' 
         then invoice_amount else 0 end) as seller_rev_credit, 
   sum(case when transaction_type = 'AWS_REV_SHARE_CREDIT' 
         then invoice_amount else 0 end) as aws_rev_credit, 
   sum(case when transaction_type = 'SELLER_TAX_SHARE' 
         then invoice_amount else 0 end) as seller_tax_share, 
   sum(case when transaction_type = 'SELLER_TAX_SHARE_REFUND' 
        then invoice amount else 0 end) as seller tax refund,
   -- this is the account that pays the invoice. 
   max(case 
     -- Get the payer of the invoice from any transaction type 
     -- that is not AWS and not BALANCE_ADJUSTMENT. 
     -- For AWS and BALANCE_ADJUSTMENT, the billing event feed 
     -- will show the "AWS Marketplace" account as the 
     -- receiver of the funds and the seller as the payer. We 
     -- are not interested in this information here. 
     when 
      transaction_type not like '%AWS%' 
        and transaction_type not like 'BALANCE_ADJUSTMENT' 
      then from_account_id 
    end) as payer_account_id, 
   -- this is the account that subscribed to your product 
   end_user_account_id as customer_account_id 
 from 
   billing_events_with_uni_temporal_data 
 where 
   -- Get invoiced or forgiven items. Disbursements are 
   -- not part of the sales compensation report 
   action in ('INVOICED', 'FORGIVEN') 
 group by 
   transaction_reference_id,
```

```
 product_id, 
       -- There might be a different end-user for the same 
       -- transaction reference id. Distributed licenses 
       -- is an example. 
       end_user_account_id
),
invoiced_items_with_product_and_billing_address as ( 
   select 
     invoice_amounts.*, 
     products.product_code, 
     products.title, 
     payer_info.aws_account_id as payer_aws_account_id, 
     payer_info.account_id as payer_reference_id, 
     customer_info.aws_account_id as end_user_aws_account_id, 
     ( 
        invoice amounts.seller rev share +
         invoice_amounts.aws_rev_share + 
         invoice_amounts.seller_rev_refund + 
         invoice_amounts.aws_rev_refund + 
        invoice amounts.seller rev credit +
         invoice_amounts.aws_rev_credit + 
         invoice_amounts.seller_tax_share + 
         invoice_amounts.seller_tax_refund 
    ) as seller net revenue,
     -- Try to get the billing address from the DISBURSED event 
     -- (if any). If there is no DISBURSEMENT, get the billing 
     -- address from the INVOICED item. If still no billing address, 
     -- then default to getting the mailing address of the payer. 
     coalesce(billing_add.billing_address_id, 
             invoice amounts.billing address id,
             payer info.mailing address id)
           as final_billing_address_id 
   from 
     invoiced_and_forgiven_transactions invoice_amounts 
     join products_with_latest_revision products 
         on products.product_id = invoice_amounts.product_id 
     left join accounts_with_history payer_info 
         on payer_info.account_id = invoice_amounts.payer_account_id 
           -- Get the Payer Information at the time of invoice creation 
           and payer_info.begin_date <= invoice_amounts.invoice_date 
           and invoice_amounts.invoice_date < payer_info.end_date 
     left join accounts_with_history customer_info 
         on customer_info.account_id = invoice_amounts.customer_account_id
```

```
 -- Get the End User Information at the time of invoice creation 
           and customer_info.begin_date <= invoice_amounts.invoice_date 
          and invoice amounts.invoice date < customer info.end date
     left join billing_addresses_for_disbursed_invoices billing_add 
         on billing_add.transaction_reference_id = 
           invoice amounts.transaction reference id
         and billing_add.from_account_id = 
             invoice_amounts.payer_account_id
),
invoices_with_full_address as ( 
   select 
     payer_aws_account_id as "Customer AWS Account Number", 
     pii_data.country as "Country", 
     pii_data.state_or_region as "State", 
     pii_data.city as "City", 
     pii_data.postal_code as "Zip Code", 
     pii_data.email_domain as "Email Domain", 
     product_code as "Product Code", 
     title as "Product Title", 
    seller rev share as "Gross Revenue",
     aws_rev_share as "AWS Revenue Share", 
     seller_rev_refund as "Gross Refunds", 
     aws_rev_refund as "AWS Refunds Share", 
    seller net revenue as "Net Revenue",
     currency as "Currency", 
     date_format(invoice_date, '%Y-%m')as "AR Period", 
    transaction reference id as "Transaction Reference ID",
     payer_reference_id as "Payer Reference ID", 
     end_user_aws_account_id as "End Customer AWS Account ID" 
   from 
     invoiced_items_with_product_and_billing_address invoice_amounts 
     left join pii_with_latest_revision pii_data 
         on pii_data.aws_account_id = invoice_amounts.payer_aws_account_id 
         and pii_data.address_id = invoice_amounts.final_billing_address_id 
     -- Filter out FORGIVEN and Field Demonstration Pricing transactions 
     where seller_net_revenue <> 0
)
select * from invoices_with_full_address;
```
# データフィード

AWS Marketplace は、販売者が製品の販売に関する情報を収集および分析するのに役立つ多数の データフィードを提供します。データフィードは、登録されたすべての AWS Marketplace 販売者が 利用できます。データフィードは 1 日以内に生成されるため、最新のデータを利用できます。

以降のセクションでは、それぞれのデータフィードについて説明します。

トピック

- [アカウントデータフィード](#page-548-0)
- [住所データフィード](#page-550-0)
- [請求イベントデータフィード](#page-553-0)
- [レガシーマッピングデータフィード](#page-569-0)
- [オファーデータフィード](#page-571-0)
- [オファー製品データフィード](#page-573-0)
- [オファーターゲットデータフィード](#page-574-0)
- [製品データフィード](#page-576-0)
- [税品目データフィード](#page-578-0)

<span id="page-548-0"></span>アカウントデータフィード

このデータフィードは、ユーザーが操作するすべてのアカウント (ユーザー自身、使用しているチャ ネルパートナー、購入者、支払者、およびすべての課税対象アカウント) に関する情報を提供しま す。

アカウントデータはイミュータブルであり、バージョン番号は関連付けられません。フィールド に対する変更は付け加えられるため、このデータフィードには同じ account\_id 値と、異なる valid\_from 値を持つ複数の行が存在する場合があります。データの履歴フィールドの詳細につい ては、「[データの履歴化](#page-519-0)」を参照してください。

アカウントデータフィードは 24 時間ごとに更新されるため、新しいデータを毎日利用できます。 以下の表では、データフィードの列の名前と説明を示しています。

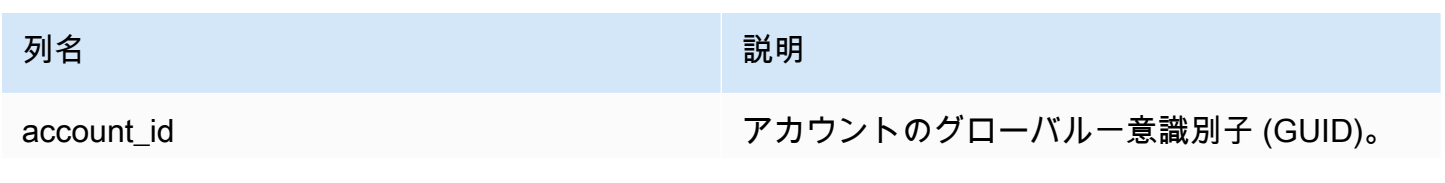

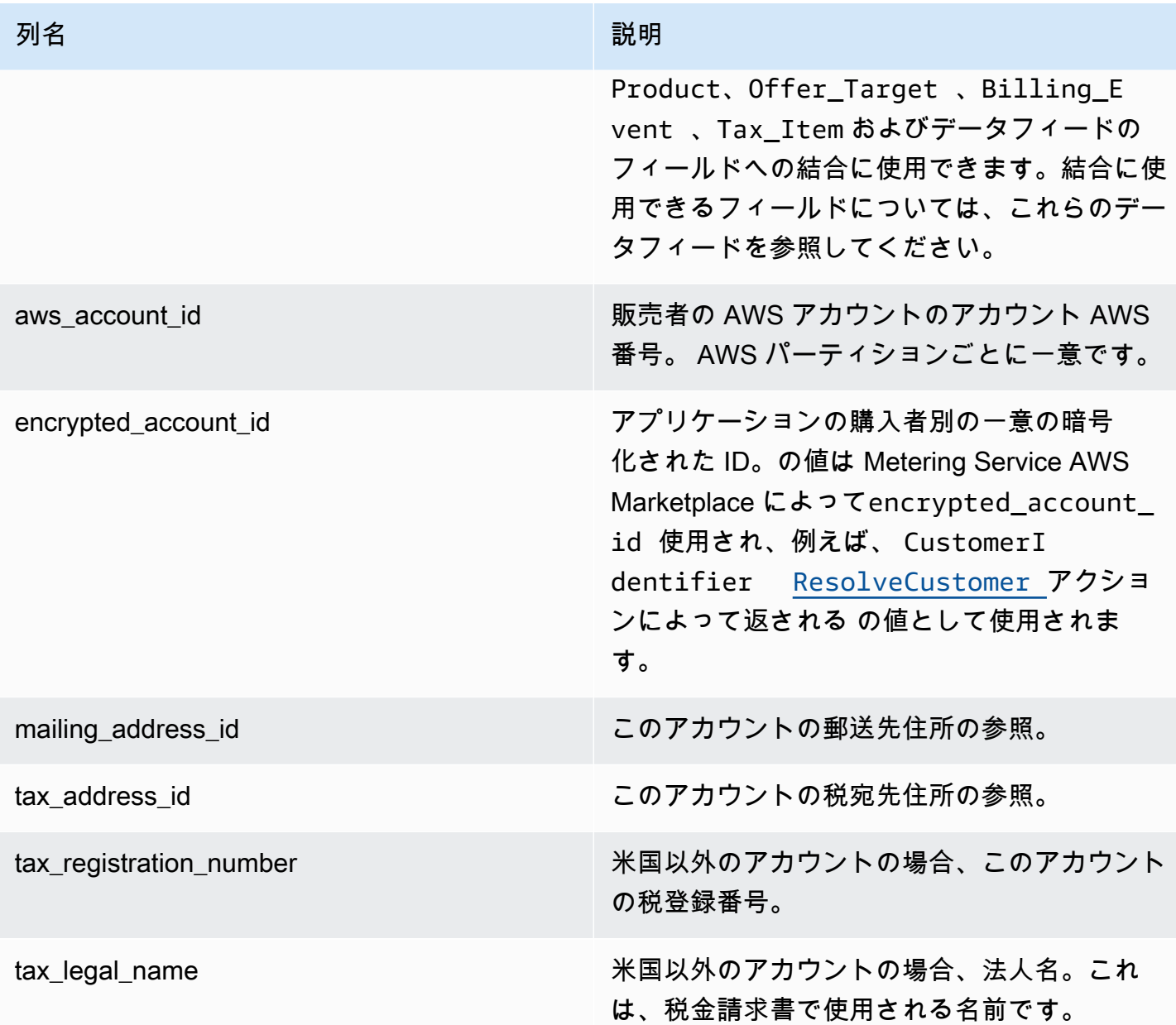

アカウントデータフィードの例

アカウントデータフィードの例は次のとおりです。見やすいように、データの履歴列は表示していま せん。データの履歴フィールドの詳細については、「[データの履歴化](#page-519-0)」を参照してください。

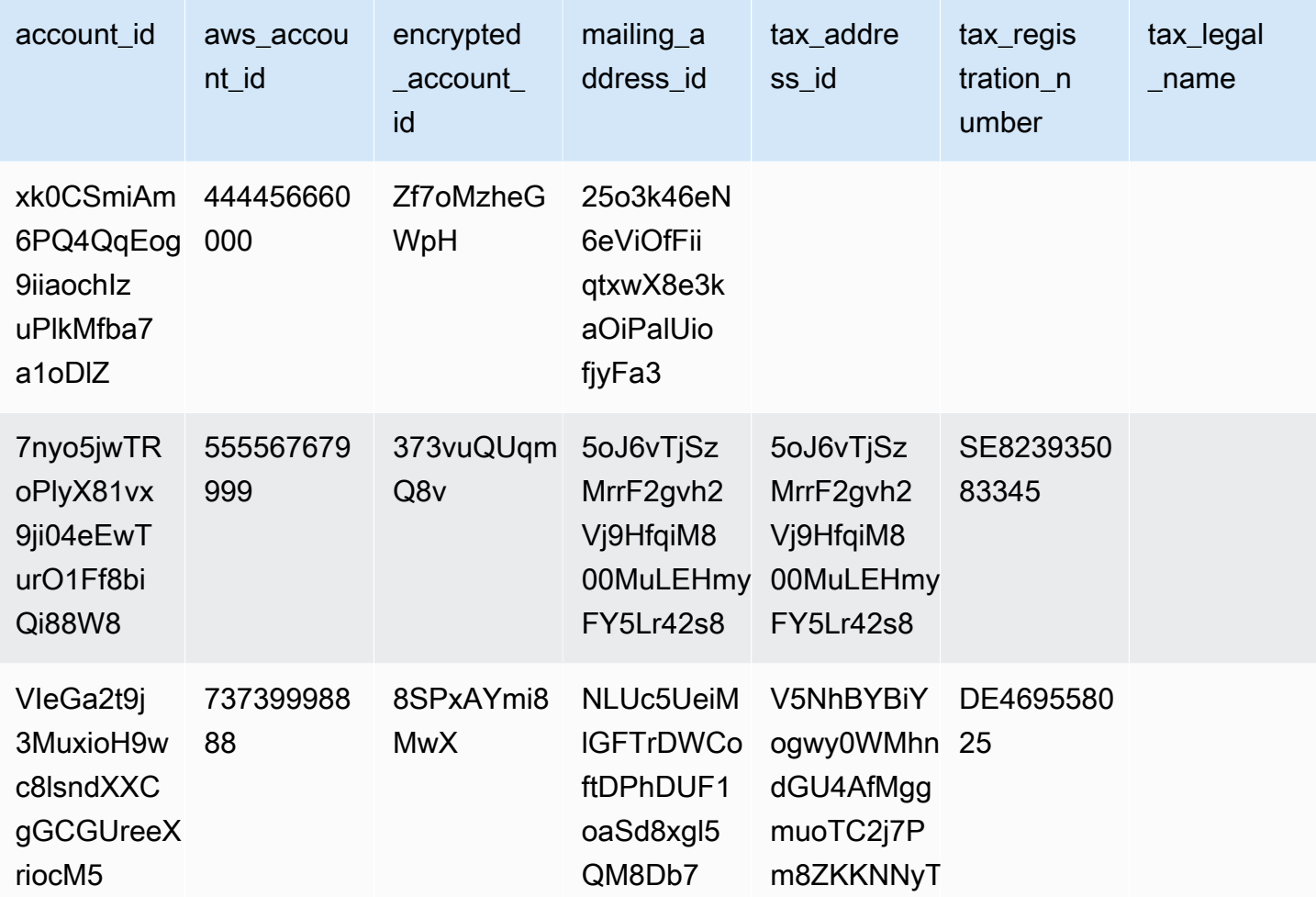

<span id="page-550-0"></span>住所データフィード

**A** Important

AWS Marketplace は、2023 年 12 月に販売者配信データフィードサービス を使用して配信 される PIIFeed を廃止します。 [https://docs.aws.amazon.com/marketplace/latest/userguide/](https://docs.aws.amazon.com/marketplace/latest/userguide/data-feed-service.html)  [data-feed-service.htmlア](https://docs.aws.amazon.com/marketplace/latest/userguide/data-feed-service.html)ドレスデータのニーズには AddressFeed\_V1 データフィードを使 用します。質問がある場合やサポートが必要な場合は、[AWS Marketplace Seller Operations](https://aws.amazon.com/marketplace/management/contact-us/) チームまでお問い合わせください。

このデータフィードは、ユーザーが操作するすべてのアカウント (ユーザー自身、使用しているチャ ネルパートナー、購入者、支払者、およびすべての課税対象アカウント) に関する連絡先情報を提 供します。新しい取引が発生するたびに、その取引の顧客住所がスキャンされ、その住所がデータ フィードにない場合は、新しいエントリがデータフィードファイルに追加されます。

住所データはイミュータブルです。

住所データフィードは 24 時間ごとに更新されるため、新しいデータを毎日利用できます。

以下の表では、データフィードの列の名前と説明を示しています。

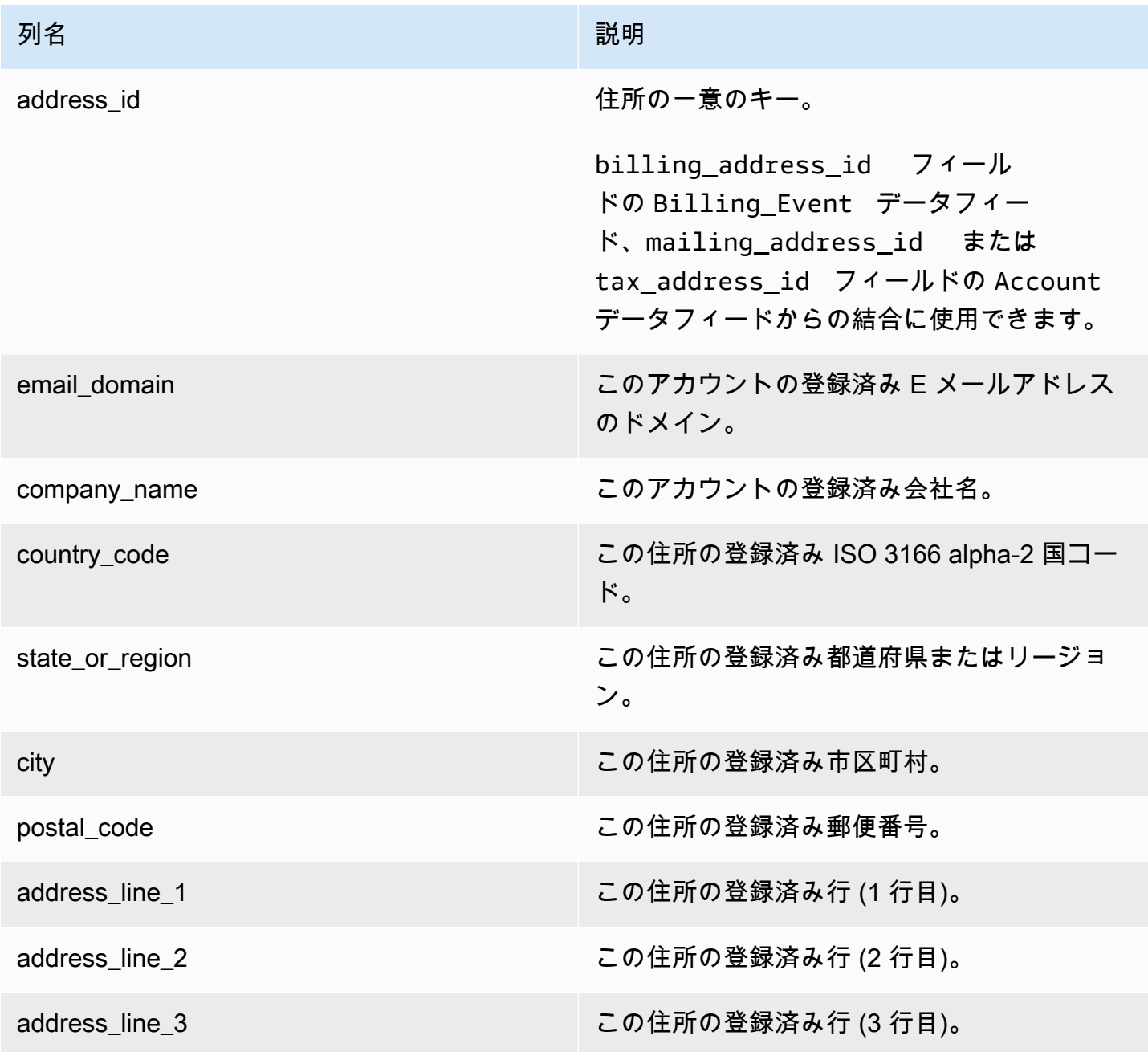

住所データフィードの例

住所データフィードの例を次に示します。この情報は、データフィードの単一のテーブルに表示され ます。見やすいように、ここではデータを 2 つのテーブルに表示し、データの履歴列は表示してい ません。データの履歴フィールドの詳細については、「[データの履歴化](#page-519-0)」を参照してください。

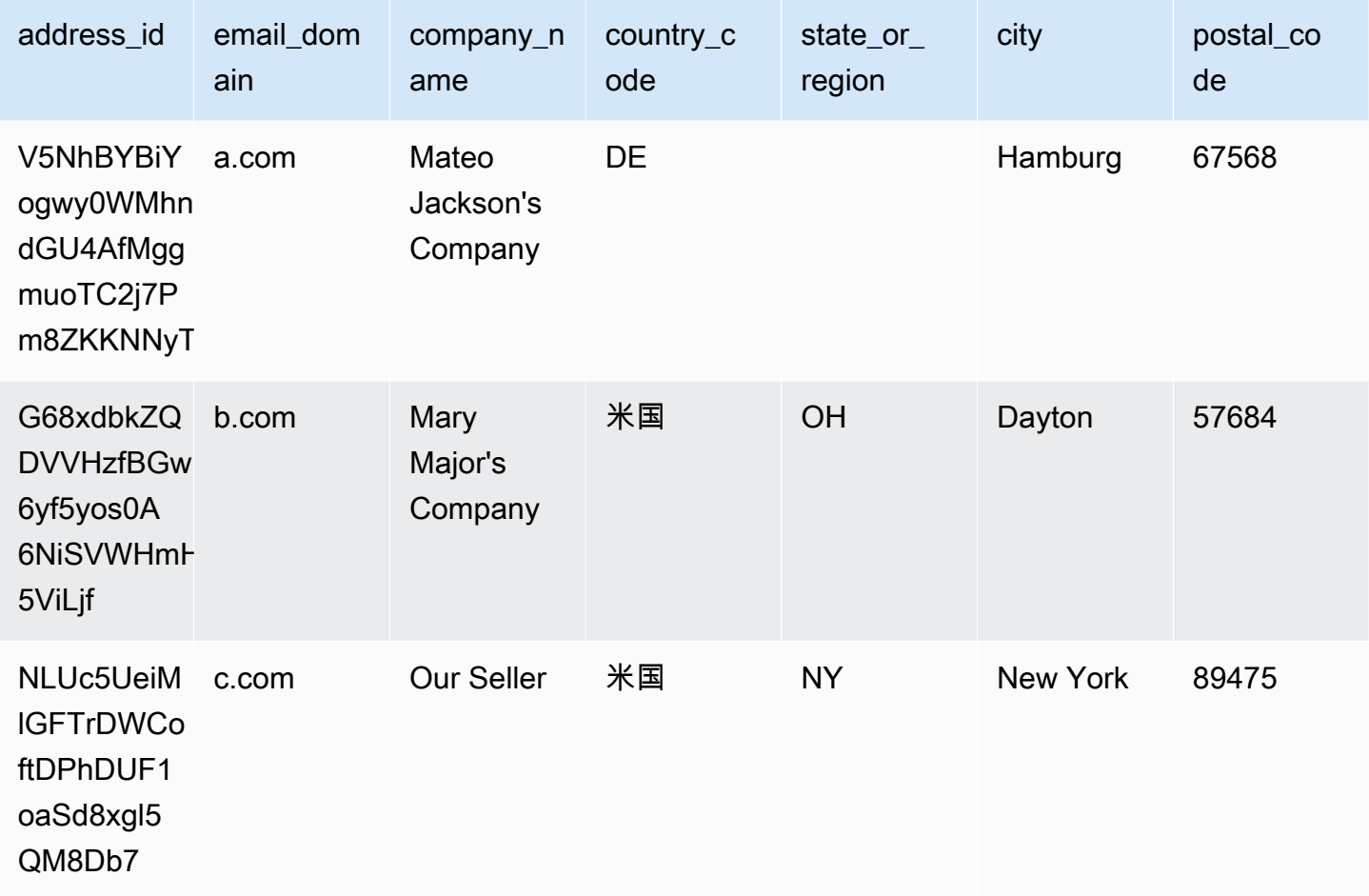

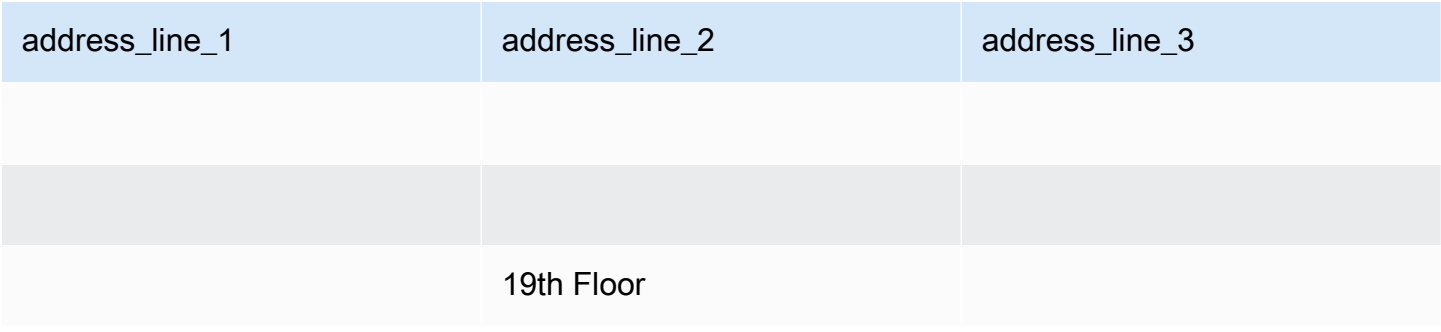

<span id="page-553-0"></span>請求イベントデータフィード

このデータフィードは、請求や支払いなど、請求イベントに関する情報を提供します。

たとえば、このデータフィードを使用して、購入者への請求日や請求内容を確認できます。[サンプル](#page-565-0) [の SQL クエリを](#page-565-0)使用して、このデータフィードのデータを分析することもできます。

このデータフィードは、登録販売者としての請求イベントに関連する情報を示します。チャネルパー トナーを介して締結された契約の場合、このデータフィードはメーカーと登録販売者との請求イベン トに関する情報を示します。

請求イベントデータフィードは 24 時間ごとに更新されるため、新しいデータを毎日利用できます。

請求イベントデータはイミュータブルです。

以下の表では、データフィードの列の名前と説明を示しています。

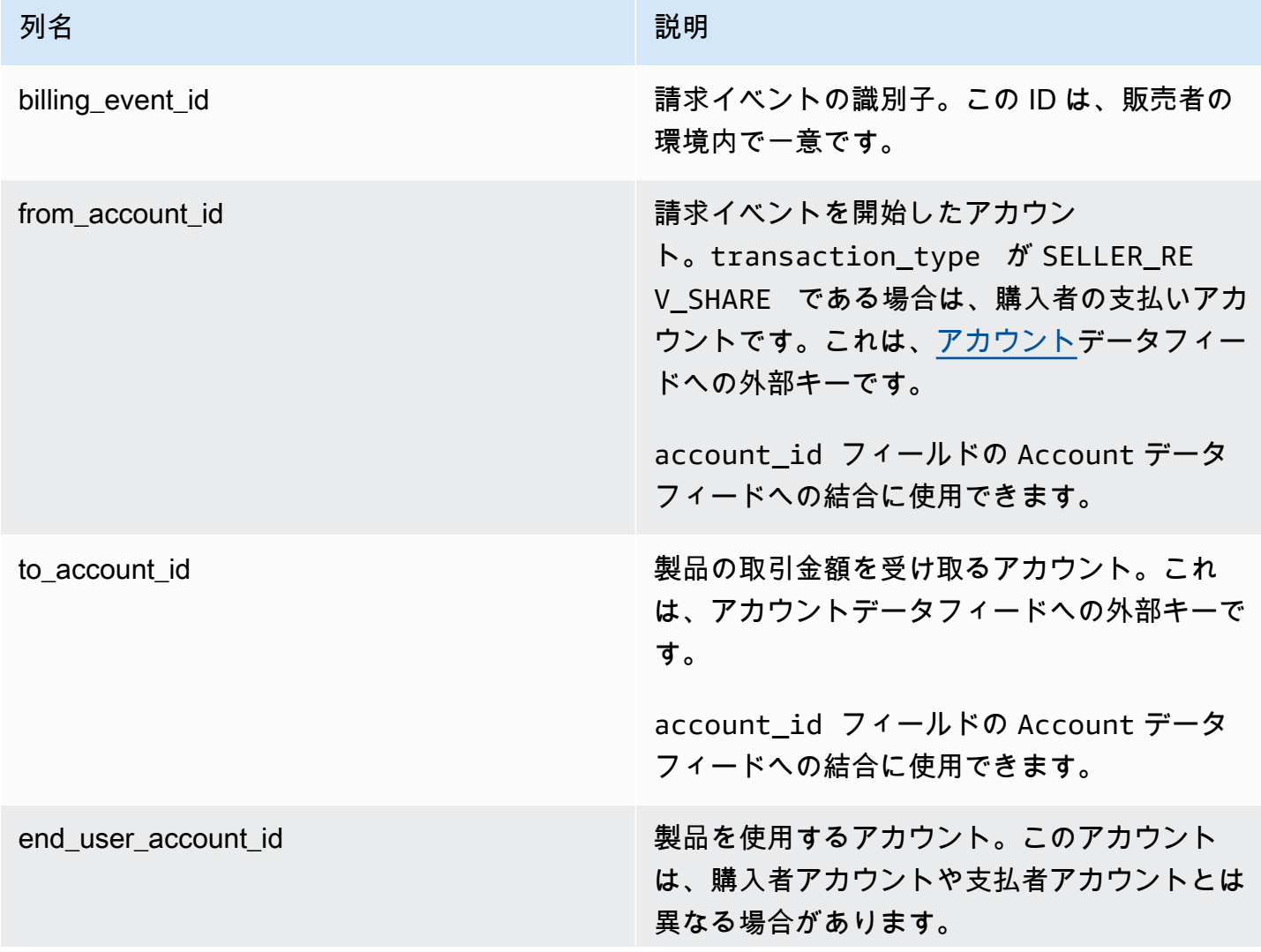

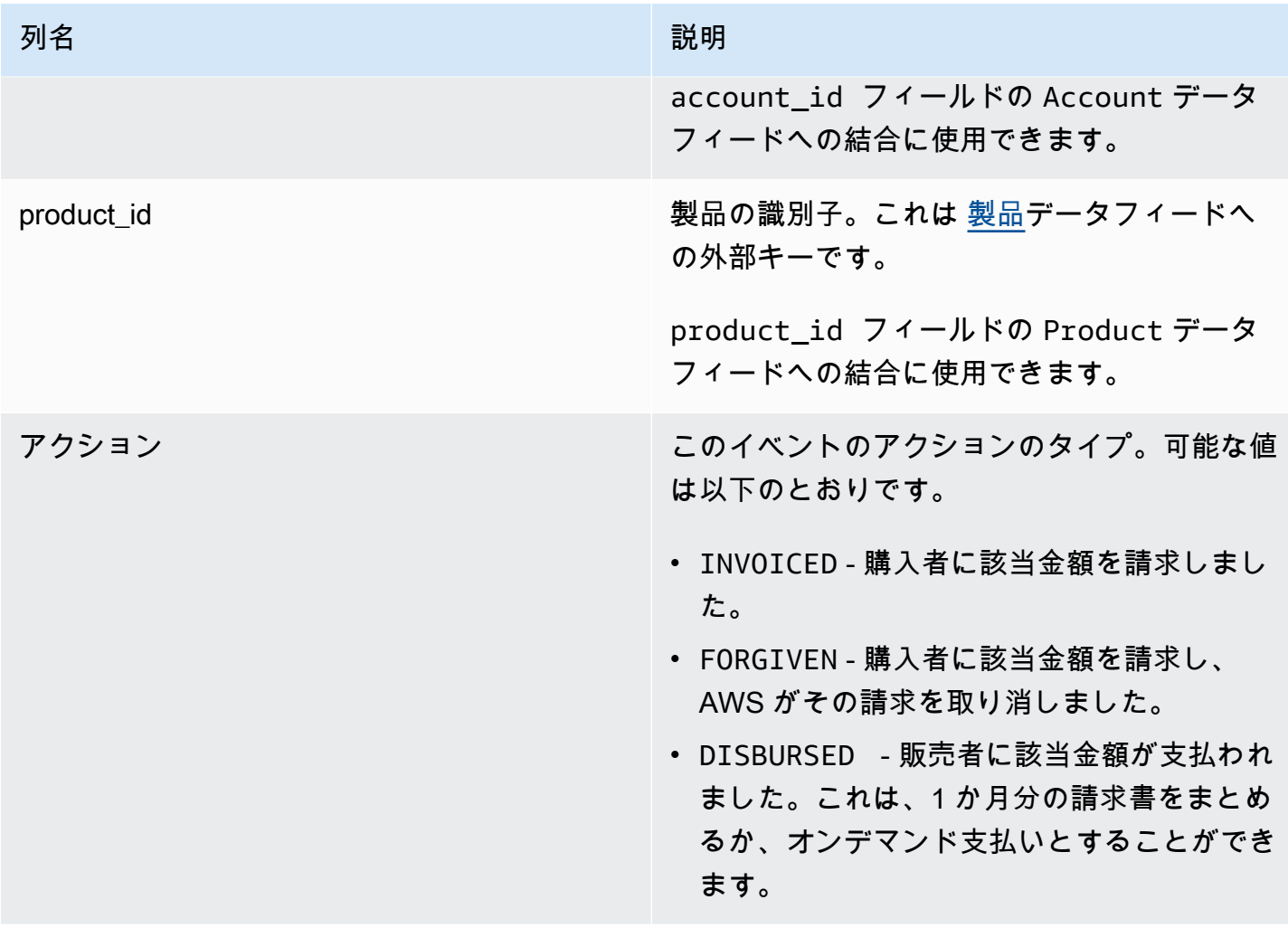

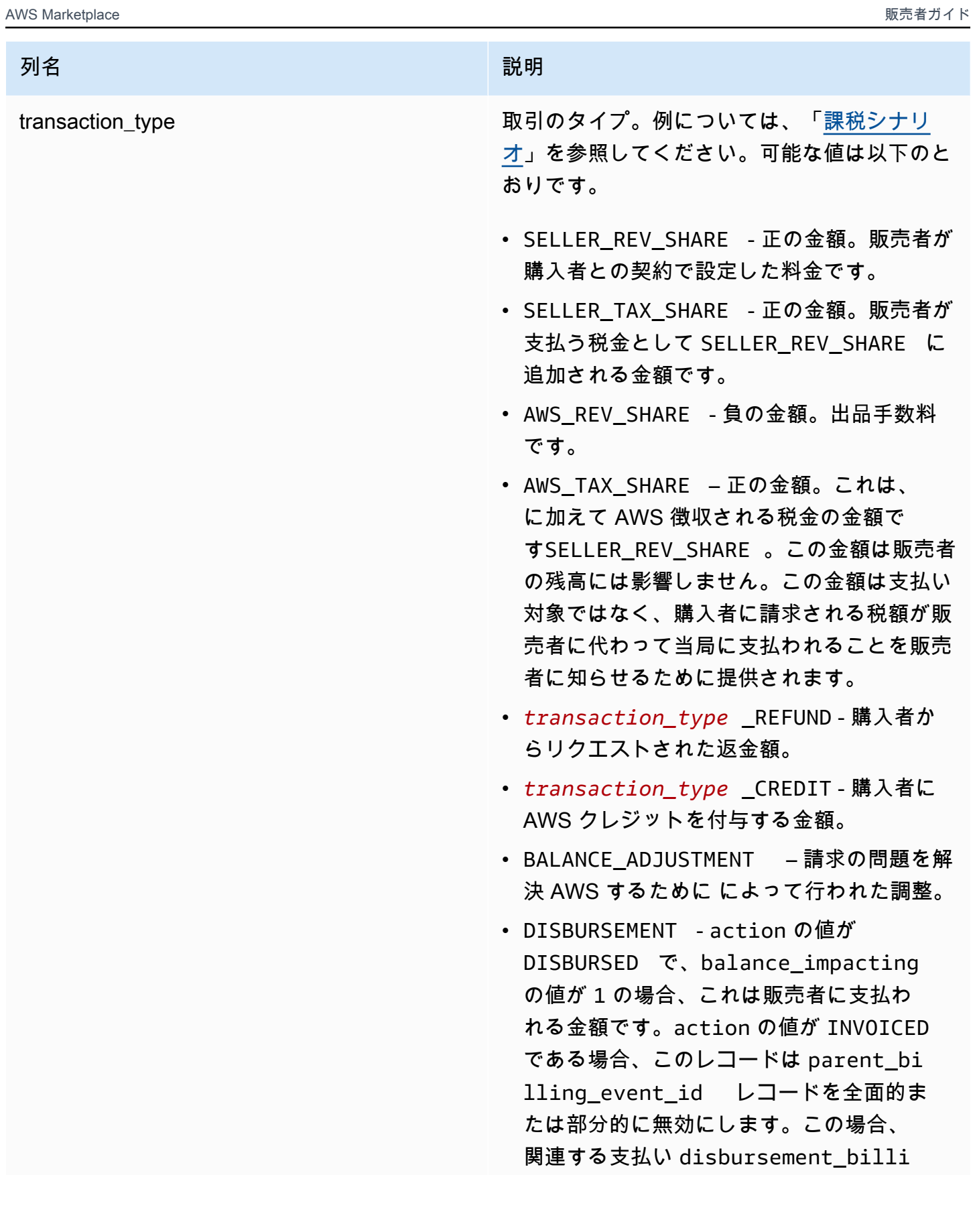

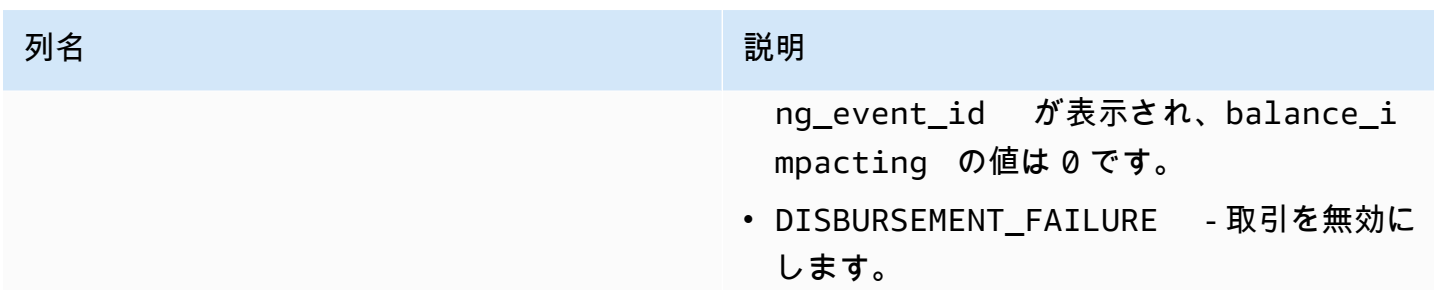

parent billing event id broker id の値が AWS INC で、action の値が DISBURSED または FORGIVEN で、transaction\_type の値が DISBURSEM ENT の場合、parent\_billing\_eve nt id はこの請求イベントを開始した元の billing\_event\_id の金額を指します。 action に別の値がある場合、このフィールド は null です。

> broker id の値が AWS EUROPE の場 合、parent\_billing\_event\_id は次 のシナリオで請求イベントを開始した元の billing event id を指します。

- action の値は FORGIVEN または INVOICED で、 transaction\_type の 値は、 AWS\_REV\_SHARE 、AWS\_REV\_S HARE\_REFUND 、または SELLER\_RE V\_SHARE\_REFUND です。
- action の値は DISBURSED で、transaction\_type の値は ANY (DISBURSEMENT\_FAILURE を除く) で す。
- transaction\_type の値は、AWS\_TAX\_S HARE 、AWS\_TAX\_SHARE\_REFU ND 、SELLER\_TAX\_SHARE 、または SELLER\_TAX\_SHARE\_REFUND です。
- action の値は DISBURSED で、transaction\_type の値は DISBURSEMENT FAILURE です。

broker id の値が AWS EUROPE の場 合、parent\_billing\_event\_id は次の

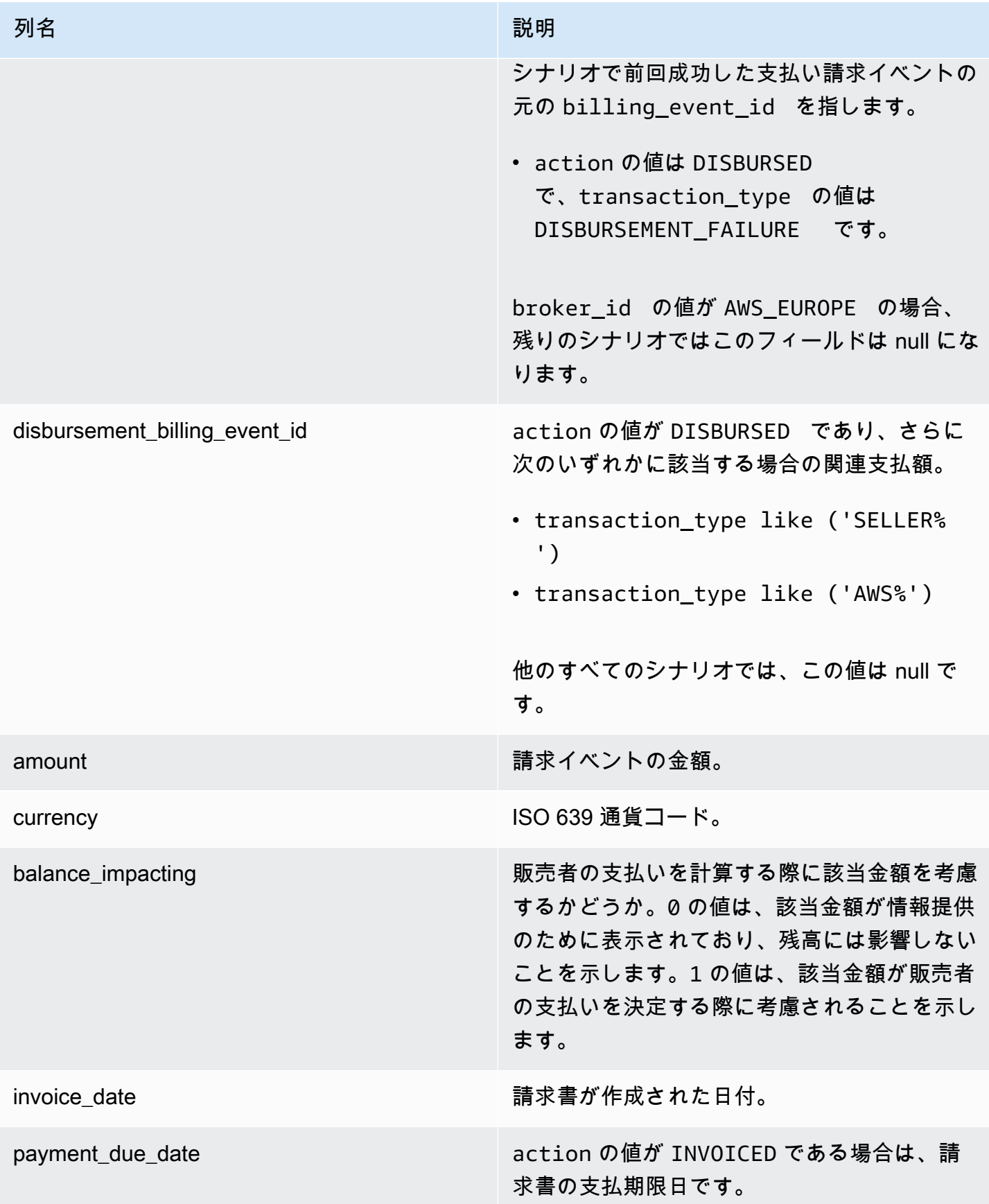

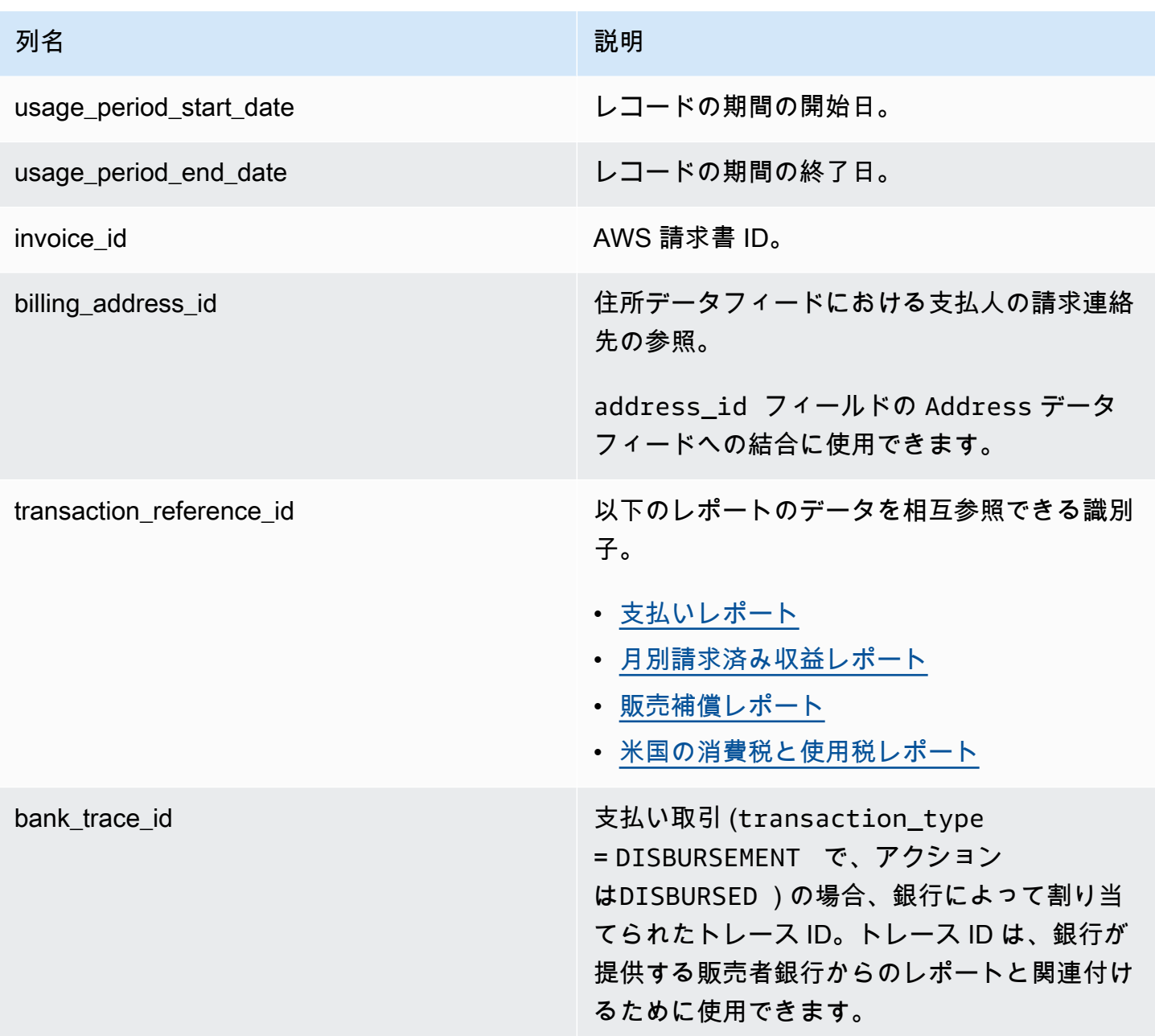

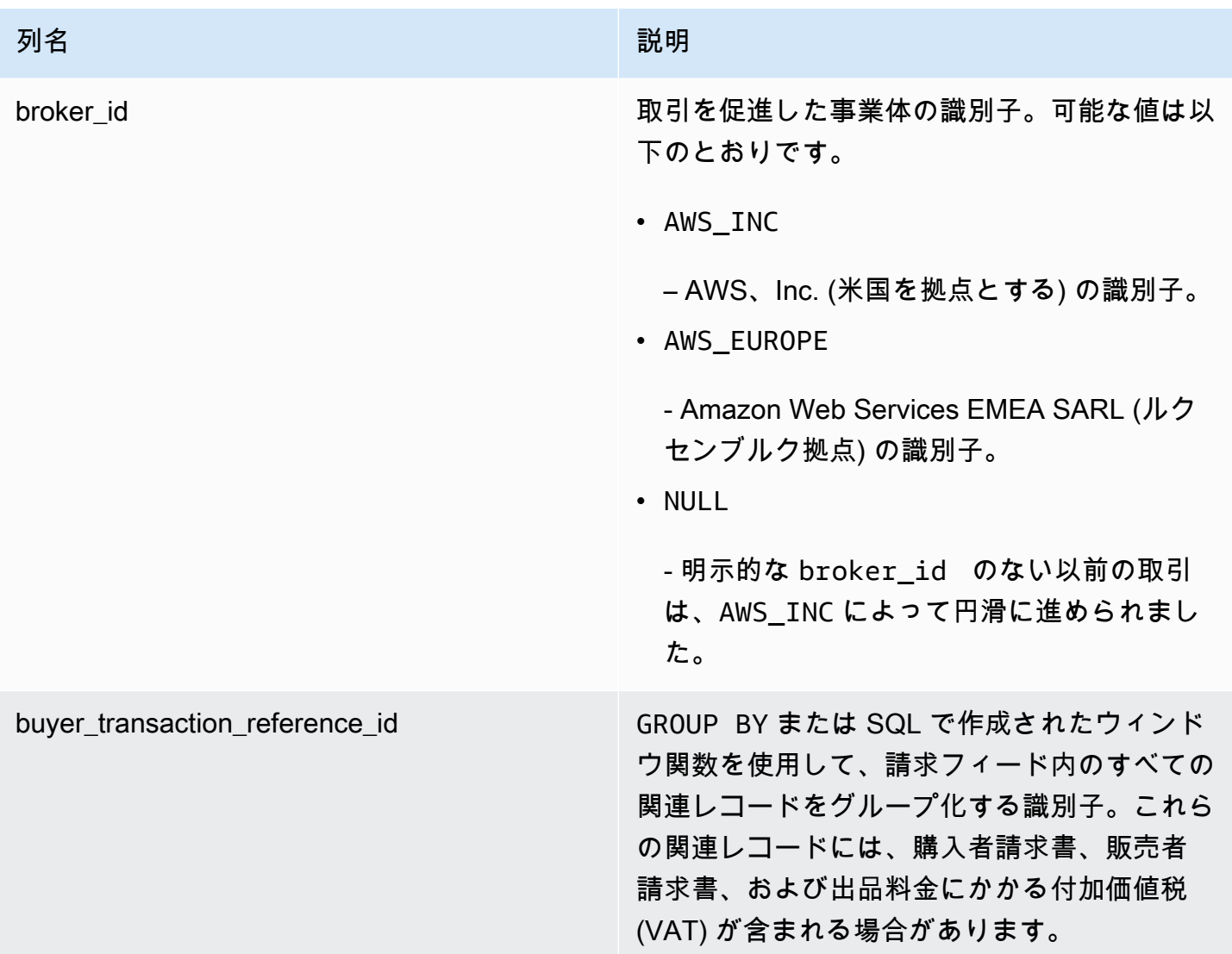

<span id="page-560-0"></span>課税シナリオ

購入者と販売者の国および州に適用されている課税モデルによって、税金の徴収と支払の方法が決ま ります。考えられるシナリオは次のとおりです。

- 税金は によって収集され、送金されます AWS。この場合、transaction\_type は AWS\_TAX\_SHARE です。
- 税金は、 によって収集され AWS、販売者に支払い、販売者が税務機関に送金されます。この場 合、transaction\_type は SELLER\_TAX\_SHARE です。
- 税金は によって収集されません AWS。販売者が税金を計算して税務当局に納税する必要がありま す。このような場合、税金計算を実行 AWS Marketplace したり、税金情報を受け取ったりしませ ん。販売者が収益分配金から納税します。

請求イベントデータフィードの例

このセクションでは、請求時と 1 か月後の請求イベントデータ期間の例を示します。このセクショ ンのすべての表について、次の点に注意してください。

- データフィードの billing\_event\_id 値は 40 文字の英数字文字列です。ここでは、見やすいよ うに 2 文字の文字列として表示しています。
- この情報は、データフィードの単一のテーブルに表示されます。見やすいように、ここではデータ を複数のテーブルに表示し、一部の列を省略しています。

このセクションの例では、以下を前提とします。

- Arnav は購入者です。
	- アカウント ID は 737399998888 です。
	- 居住国のフランスでは、マーケットプレイスファシリテーター法が適用されます。詳細について は、「[アマゾン ウェブ サービス税務ヘルプ」](https://aws.amazon.com/tax-help/)を参照してください。
	- prod-o4grxfafcxxxx を購入し、この製品の月間使用料として 120.60 USD を請求されまし た。
	- 当月内に請求額を支払いました。
- Jane はメーカーです。
	- アカウント ID は 111122223333 です。
- Paulo は登録販売者です。
	- アカウント ID は 777788889999 です。
	- 居住しているカンザス州は、マーケットプレイスファシリテーター法の対象ではありません。

登録販売者の請求イベントデータフィード

Paulo は、登録販売者として購入者の Arnav に請求を行います。

次の表は、Paulo が Arnav に請求した際のデータフィードの関連情報を示しています。

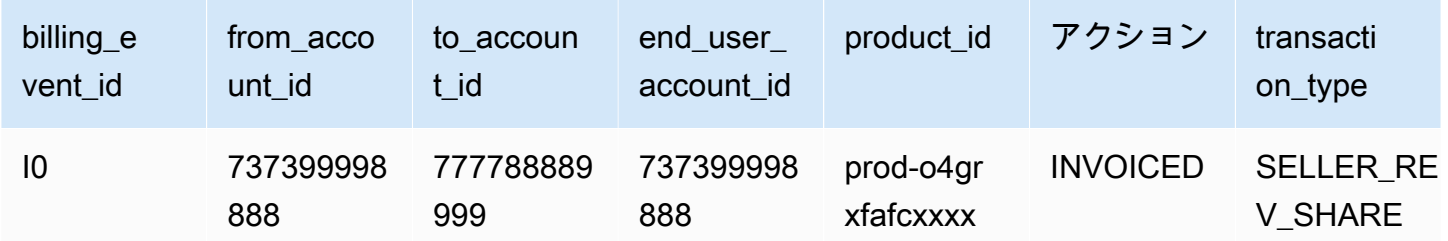

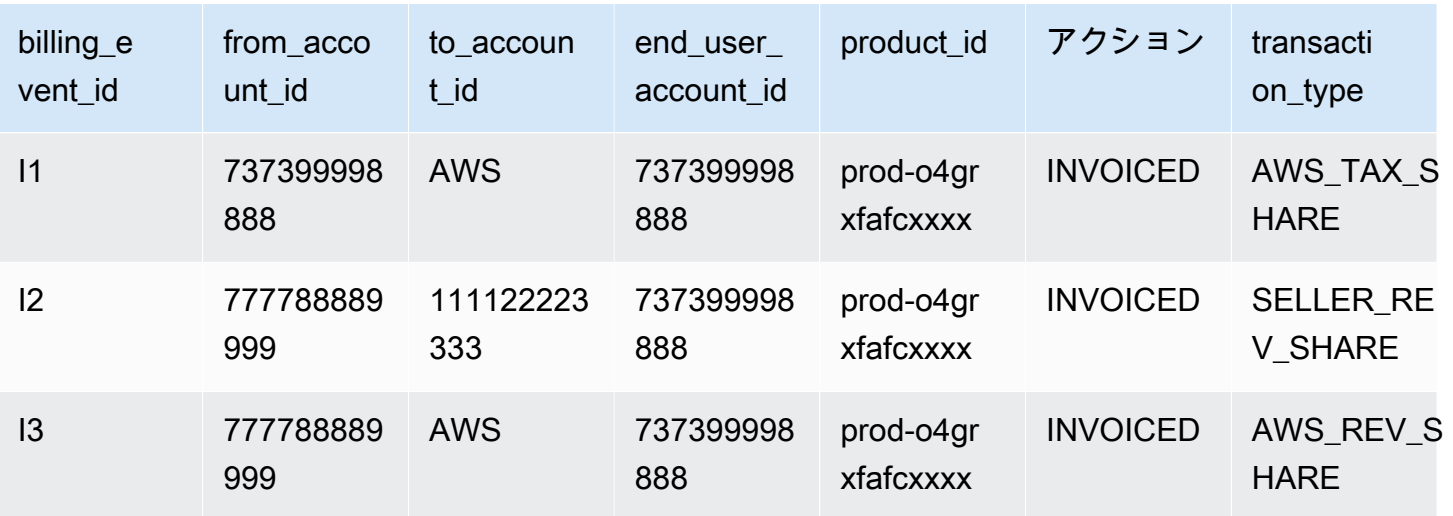

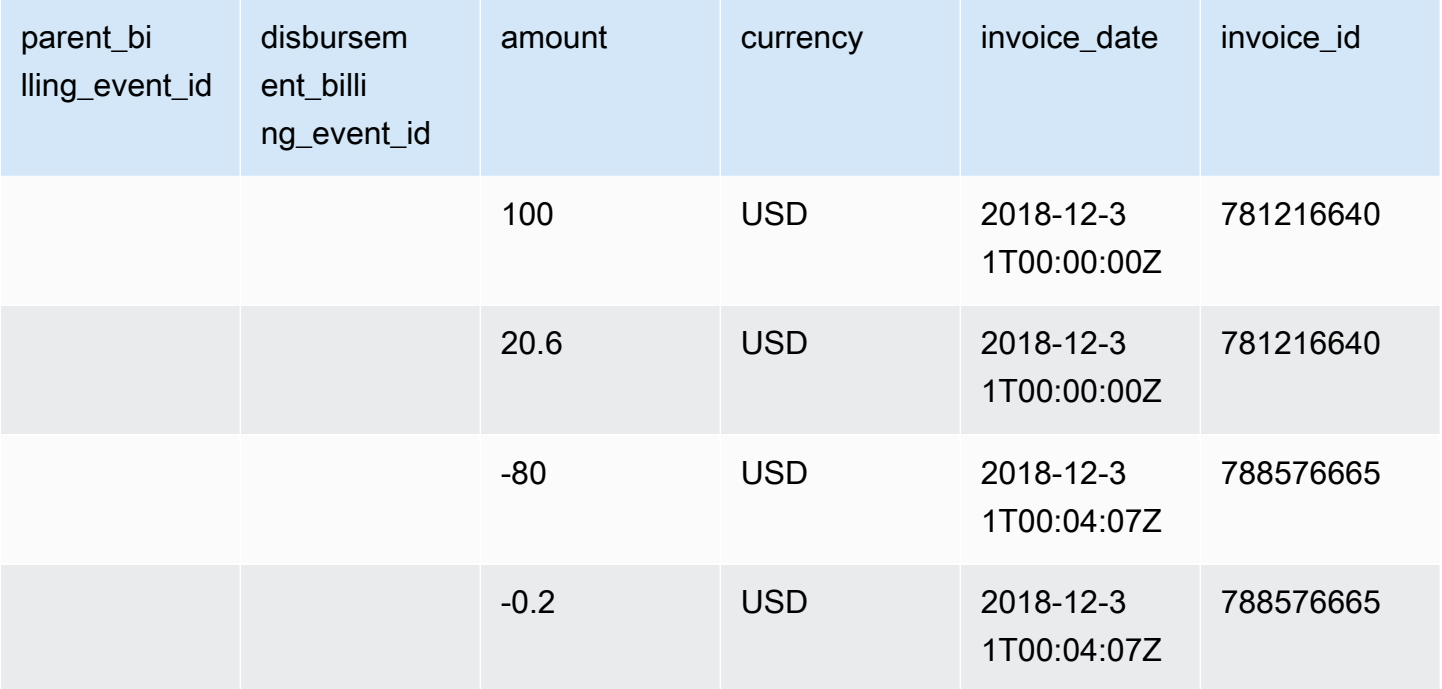

次の表は、Arnav が請求額を支払った後の月末における Paulo のデータフィードの関連情報を示して います。

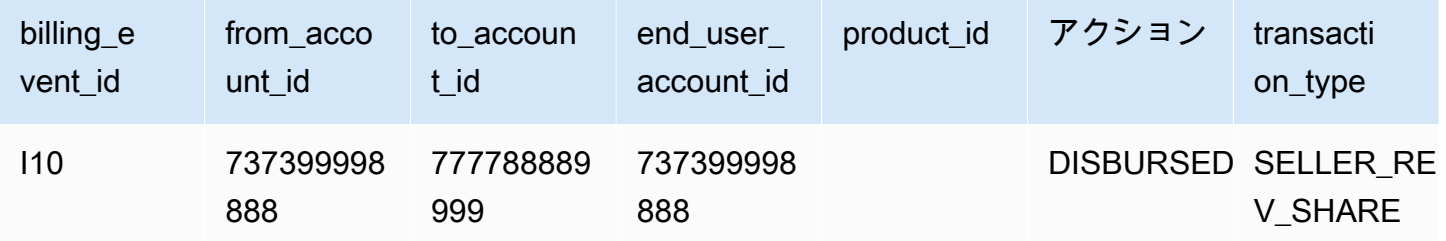

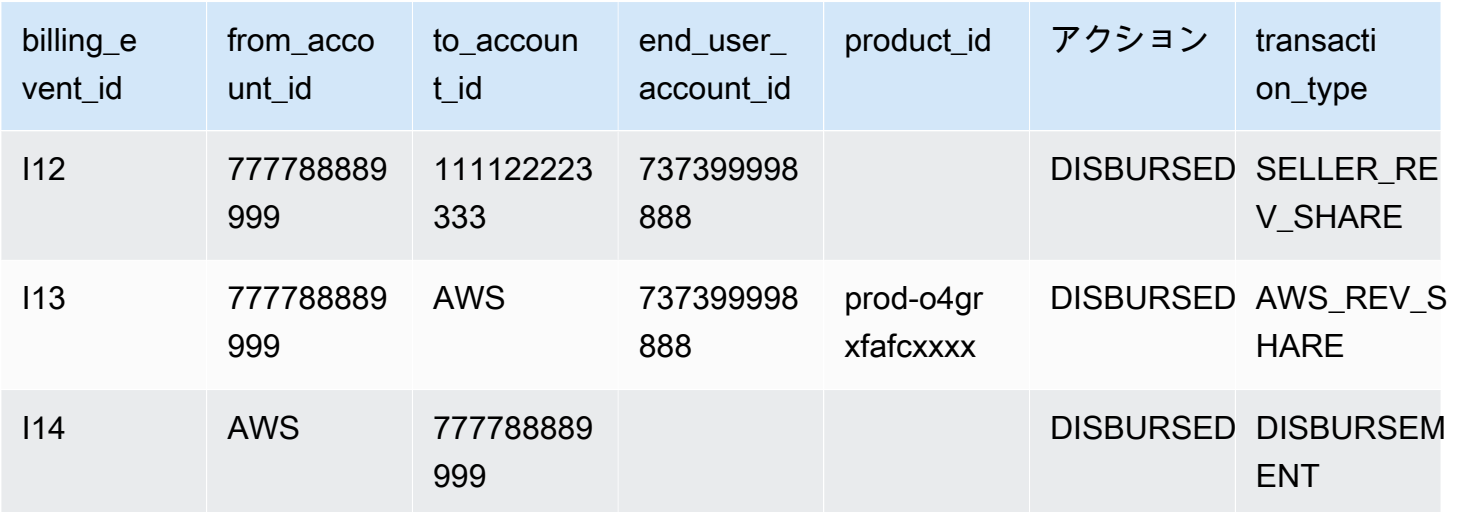

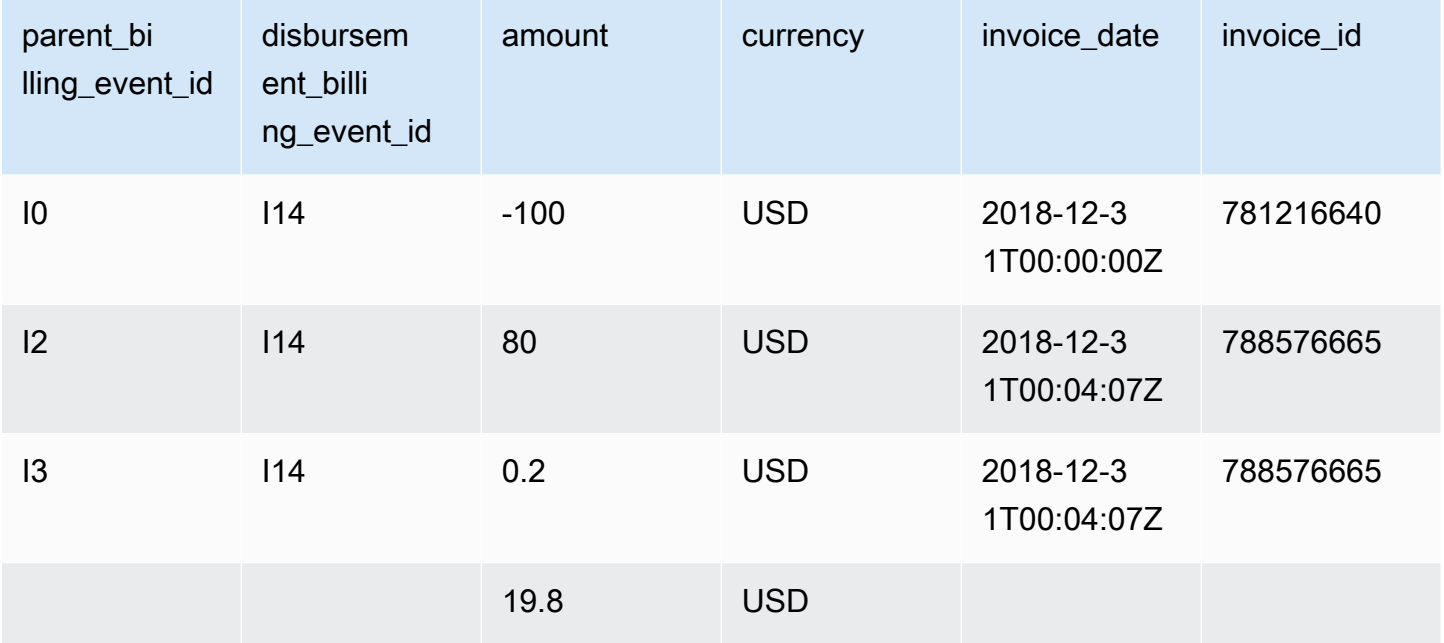

メーカーの請求イベントデータフィード

次の表は、Paulo が Arnav に請求した際の Jane のデータフィードの関連情報を示しています。

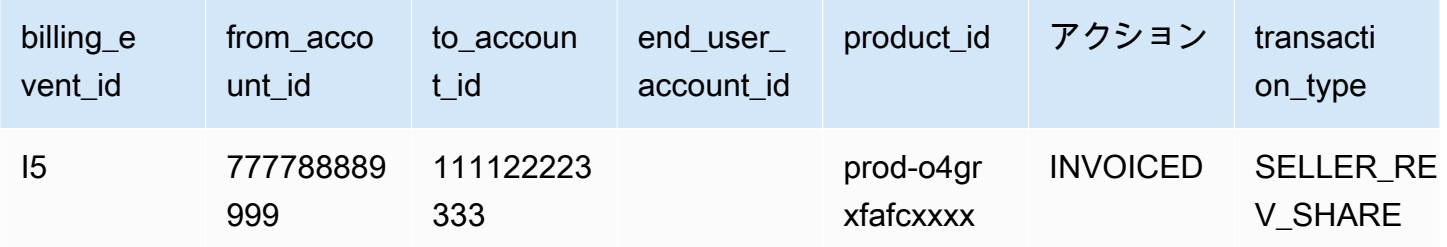

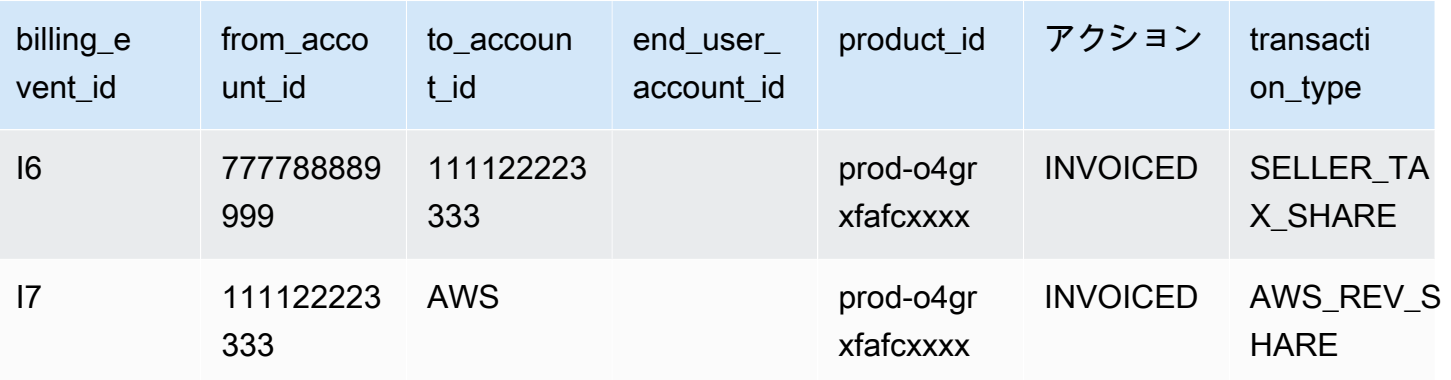

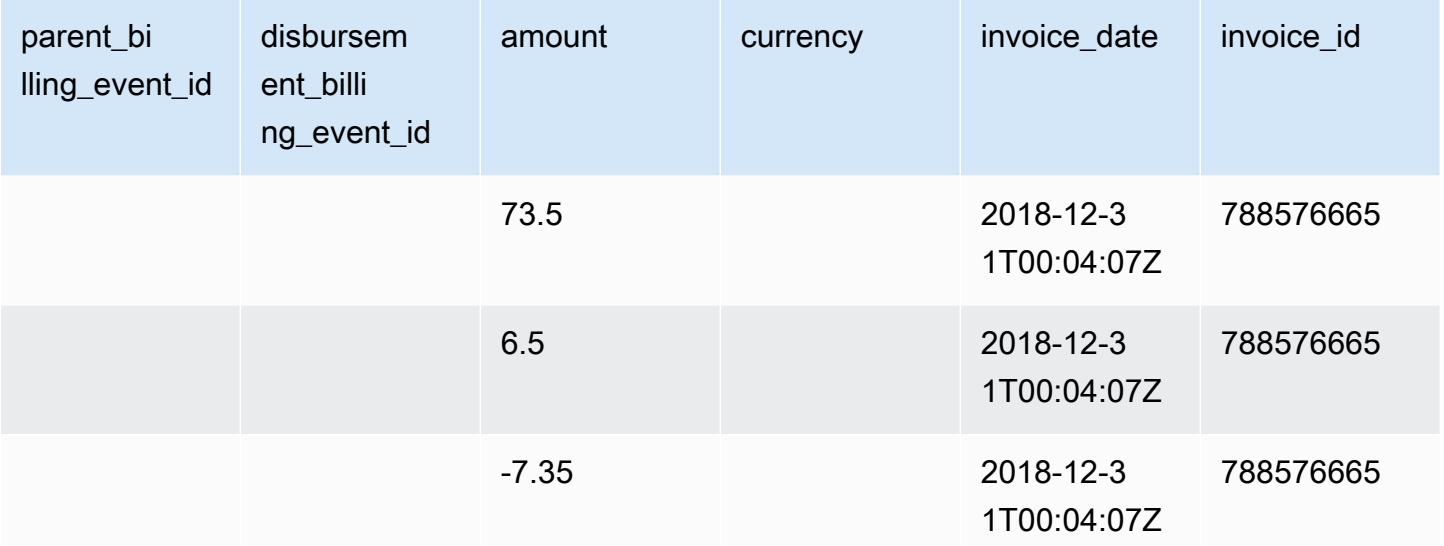

次の表は、請求額が支払われた後の月末における Jane のデータフィードの関連情報を示していま す。

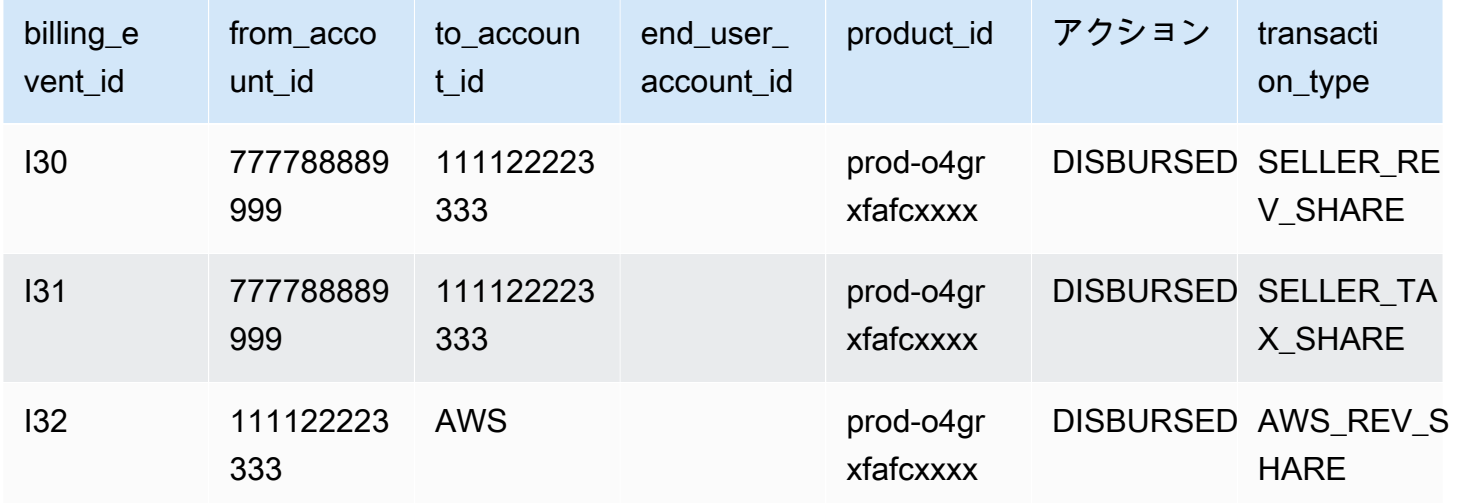

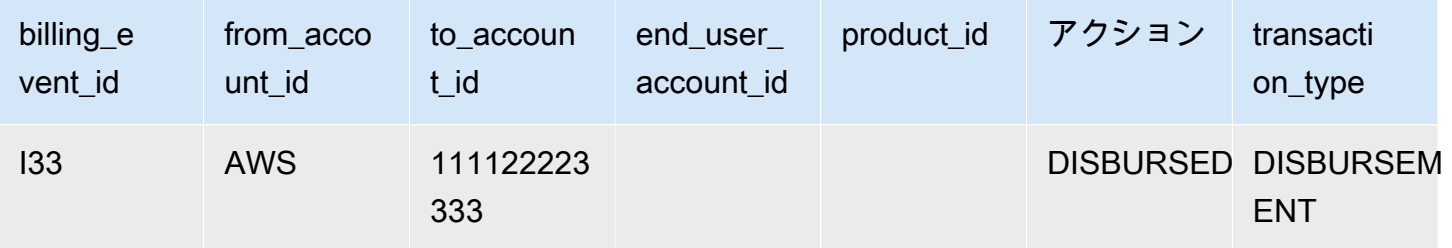

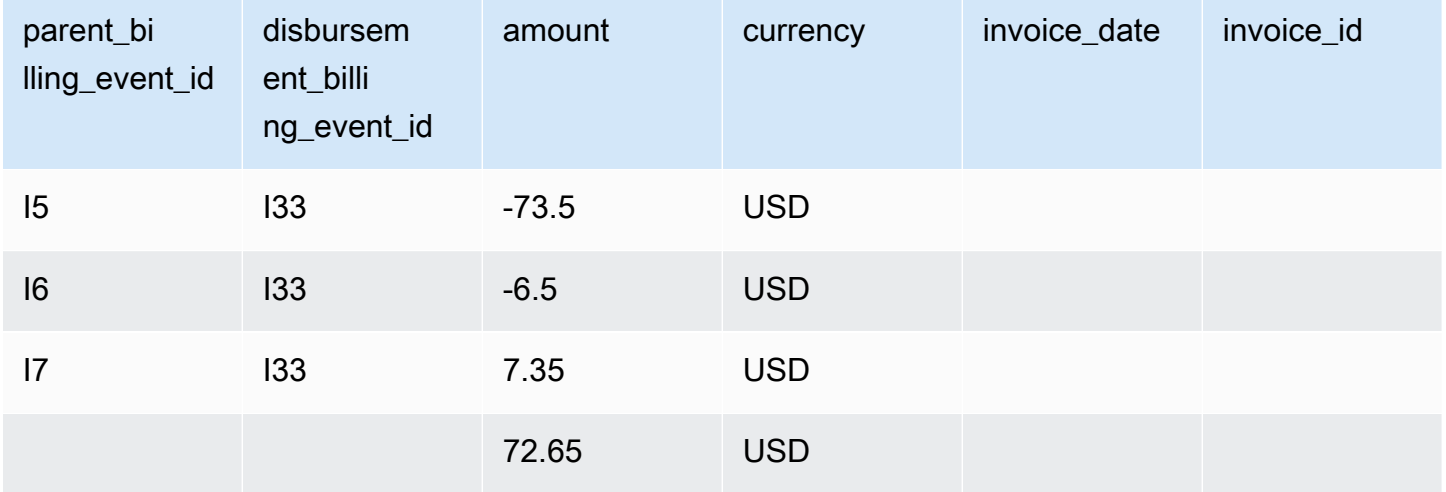

<span id="page-565-0"></span>クエリの例

[データフィードの使用](#page-523-0) で説明しているように[、 Athena](https://docs.aws.amazon.com/athena/latest/ug/what-is.html) を使用して、マネージド Amazon S3 バケッ トにデータフィードとして収集されて保存されたデータに対してクエリを実行できます。このセク ションでは、これを行う一般的な方法の例をいくつか示します。すべての例で、単一の通貨を使用す るものとします。

例 1: 請求金額 (税込み)

購入者への請求金額 (税込み) を確認するには、次の例に示すようなクエリを実行できます。

```
SELECT sum(amount) FROM billing_event 
WHERE 
   action = 'INVOICED' 
   AND 
   ( 
     (transaction_type in ('SELLER_REV_SHARE', 'SELLER_TAX_SHARE') 
       -- to discard SELLER_REV_SHARE from Manufacturer to Channel Partner, aka cost of 
  goods 
       AND to_account_id='seller-account-id'
```
)

```
 OR transaction_type= 'AWS_TAX_SHARE' 
 );
```
#### 例 2: 販売者に代わって購入者に請求する金額

販売者に代わって購入者に請求した金額を確認するには、次の例に示すようなクエリを実行できま す。

```
SELECT sum(amount) FROM billing_event 
WHERE 
   action = 'INVOICED' 
   AND transaction_type in ('SELLER_REV_SHARE', 'SELLER_TAX_SHARE') 
   AND to_account_id='seller-account-id'
;
```
例 3: 販売者に代わって金額が収集 AWS できる

販売者に代わって が AWS 収集する金額から返金、クレジット、および許可アカウントを引いた金 額を調べるには、次の例に示すようにクエリを実行できます。

```
SELECT sum(amount) FROM billing event
WHERE 
   -- what is invoiced on behalf of SELLER, incl. refunds/ credits and cost of goods 
  transaction_type like 'SELLER_%' 
   -- FORGIVEN action records will "negate" related INVOICED 
   and action in ('INVOICED','FORGIVEN') 
;
```
例 4: 販売者が徴収できる金額

販売者が徴収できる金額を確認するには、次の例に示すようなクエリを実行できます。この例では、 が AWS 収集する出品手数料と税金を削除し、例外的な残高調整を追加します。

```
SELECT sum(amount) FROM billing_event
WHERE 
   (transaction_type like 'SELLER_%' -- what is invoiced on behalf of SELLER 
   or transaction_type like 'AWS_REV_%' -- what is owed to AWS 
   or transaction_type = 'BALANCE_ADJUSTMENT' -- exceptionnal case 
  \lambda and action in ('INVOICED','FORGIVEN')
;
```
また、次の例に示すように、次のクエリを使用して同じ情報を収集することもできます。

```
SELECT sum(amount) FROM billing_event
WHERE 
   balance_impacting = 1 
   and action in ('INVOICED','FORGIVEN')
;
```
次の例は同じ情報を示していますが、2018 年の取引に限定し、すべての購入者が請求額を支払った と仮定しています。

```
SELECT sum(amount) FROM billing_event
WHERE 
   invoice_date between '2018-01-01' and '2018-12-31' 
   and balance_impacting = 1 
   and action in ('INVOICED','FORGIVEN')
;
```
例 5: 支払い額

支払われた金額を確認するには、次の例に示すようなクエリを実行できます。

```
select sum(amount) FROM billing event
WHERE
   action ='DISBURSED' 
   and transaction_type like 'DISBURSEMENT%'
;
```
例 6: 保留中の支払い金額

保留中の支払い金額を確認するには、次の例に示すようなクエリを実行できます。このクエリでは、 支払い済みの金額を除外します。

```
SELECT sum(amount) FROM billing_event targeted 
WHERE 
    (transaction_type like 'SELLER_%' -- what is invoiced on behalf of SELLER 
     or transaction_type like 'AWS_REV_%' -- what is owed to AWS 
     or transaction_type = 'BALANCE_ADJUSTMENT' -- exceptionnal case 
   \lambda -- DISBURSEMENT action records will "negate" 'INVOICED' 
   -- but do not take into account failed disbursements 
    AND
```
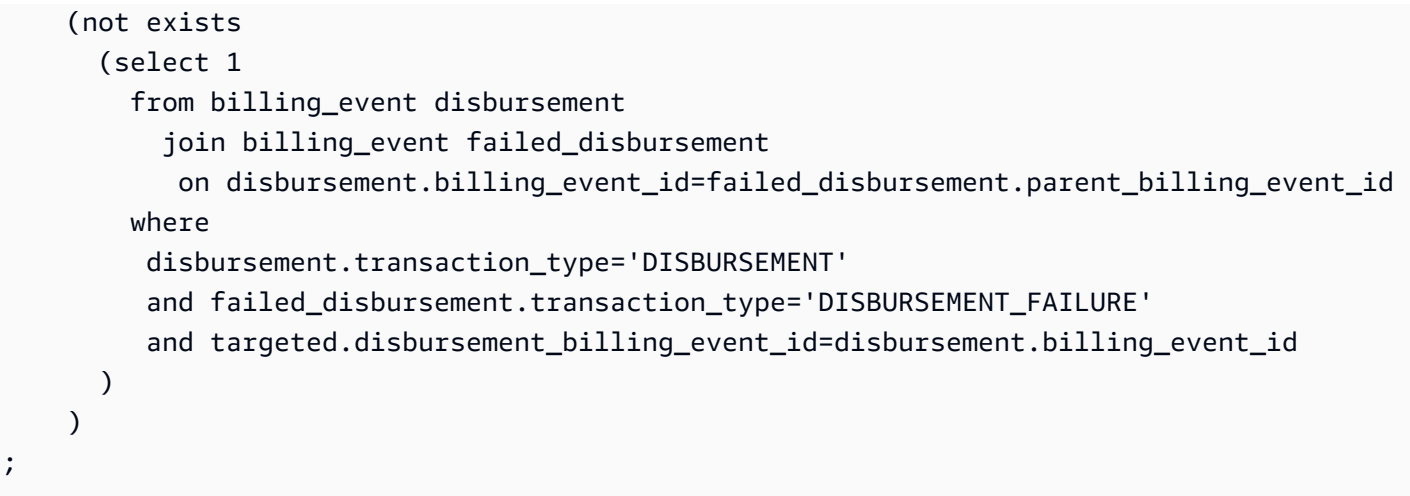

同じ情報を取得する別の方法としては、次の例に示すようなクエリを実行して販売者の残高を取得し ます。

```
SELECT sum(amount) FROM billing_event
WHERE 
  balance_impacting = 1
;
```
次のクエリでは、この例を拡張します。クエリ結果を 2018 年の取引に限定し、これらの取引に関す る追加の詳細を返します。

```
select sum(residual_amount_per_transaction)
from 
  (SELECT 
     max(billed_invoices.amount) invoiced_amount, 
     sum(nvl(disbursed_invoices.amount,0)) disbursed_amount, 
     -- Exercise left to the reader: 
     -- use transaction_type to distinguish listing fee vs seller-owed money 
     -- still pending collection 
     max(transaction_type) transaction_type, 
     max(billed_invoices.amount) 
       + sum(nvl(disbursed_invoices.amount,0)) residual_amount_per_transaction 
   FROM billing_event billed_invoices 
     -- find related disbursements 
     left join billing_event disbursed_invoices 
       on disbursed_invoices.action='DISBURSED' 
       and disbursed_invoices.parent_billing_event_id=billed_invoices.billing_event_id 
   WHERE 
     billed_invoices.invoice_date between '2018-01-01' and '2018-12-31'
```

```
 and billed_invoices.transaction_type like 'SELLER_%' -- invoiced on behalf of 
  SELLER 
    and billed invoices.action in ('INVOICED','FORGIVEN')
     -- do not take into account failed disbursements 
     AND not exists 
       (select 1 from billing_event failed_disbursement 
        where disbursed_invoices.disbursement_billing_event_id = 
  failed_disbursement.parent_billing_event_id 
\overline{\phantom{a}}GROUP BY billed invoices.billing event id
);
```
### 例 7: 一連の請求書の残高

一連の請求書の合計額を確認するには、次の例に示すようなクエリを実行できます。

```
SELECT invoice_id, sum(amount) FROM billing_event targeted
WHERE 
   -- invoice_id is only not null for invoiced records AND disbursed records 
   -- linking them to related disbursement -> no need to filter more precisely 
   invoice_id in ('XXX','YYY') 
   -- filter out failed disbursements 
   AND not exists 
       (select 1 
         from billing_event disbursement 
           join billing_event failed_disbursement 
            on disbursement.billing_event_id=failed_disbursement.parent_billing_event_id 
         where 
         disbursement.transaction_type='DISBURSEMENT'
          and failed_disbursement.transaction_type='DISBURSEMENT_FAILURE' 
          and targeted.disbursement_billing_event_id=disbursement.billing_event_id 
\overline{\phantom{a}} group by invoice_id;
```
## <span id="page-569-0"></span>レガシーマッピングデータフィード

このデータフィードは、製品 ID とオファー ID をレガシーのグローバル一意識別子 (GUID) にマッピ ングする方法を示します。レガシー GUIDs は古いレポートで使用され、新しい IDsはデータフィー ドと AWS Marketplace APIsで使用されます。

このデータフィードは、登録販売者として作成したすべての製品と、再販が許可されているすべての 製品に関する情報を提供します。

レガシーマッピングデータフィードは 24 時間ごとに更新されるため、新しいデータを毎日利用でき ます。

以下の表では、データフィードの列の名前と説明を示しています。

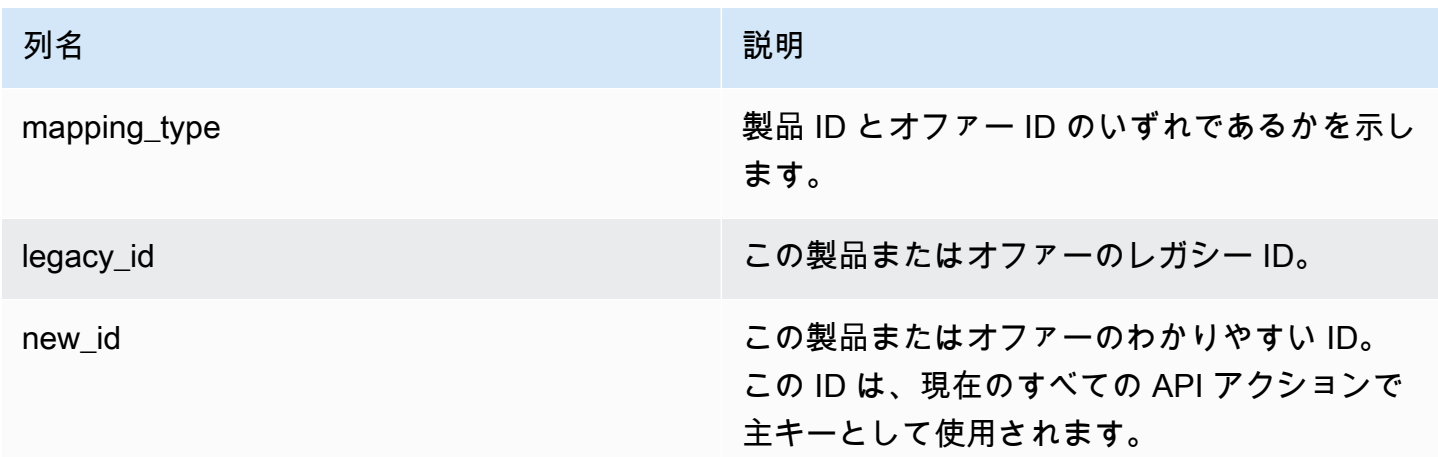

レガシーマッピングデータフィードの例

レガシーマッピングデータフィードの例は次のとおりです。見やすいように、データの履歴列は表示 していません。データの履歴フィールドの詳細については、「[データの履歴化](#page-519-0)」を参照してくださ い。

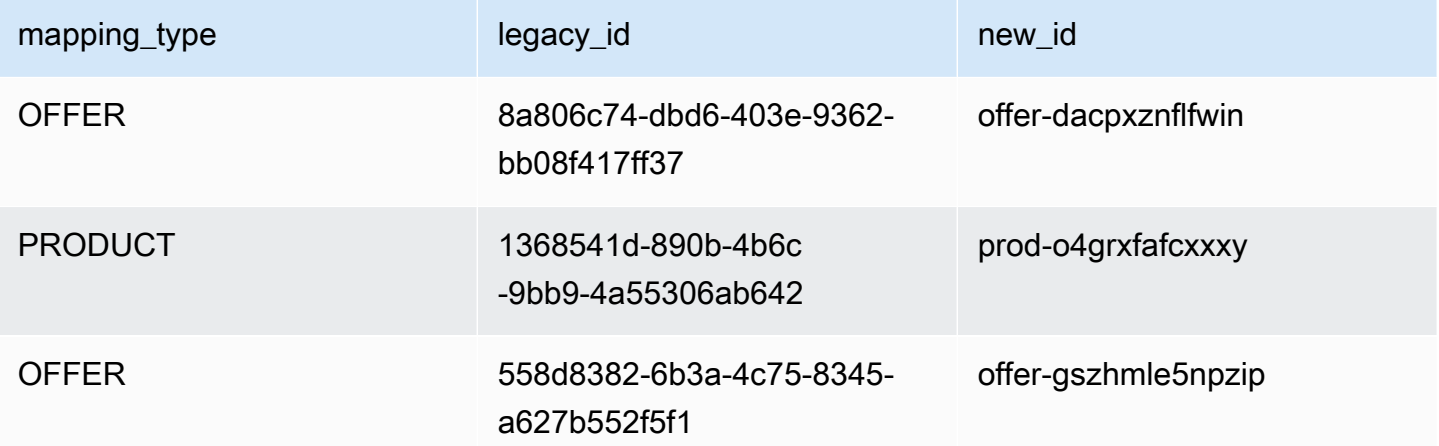

<span id="page-571-0"></span>オファーデータフィード

オファーデータフィードは、登録販売者として作成したすべてのオファーに関する情報を提供しま す。1 つのオファーに複数のリビジョンがある場合、すべてのリビジョンがデータフィードに含まれ ます。

オファーリビジョンを作成し、公開フィールドのデータが変わると、同じプライマリキー (offer\_id プラス offer\_revision) データフィードに新しいレコードが作成されます。ただ し、valid\_from フィールドの値は異なります。データフィードの履歴列の詳細については、 「[データの履歴化](#page-519-0)」を参照してください。

オファーデータフィードは 24 時間ごとに更新されるため、新しいデータを毎日利用できます。

以下の表には、データフィードの列の名前と説明が示されています。

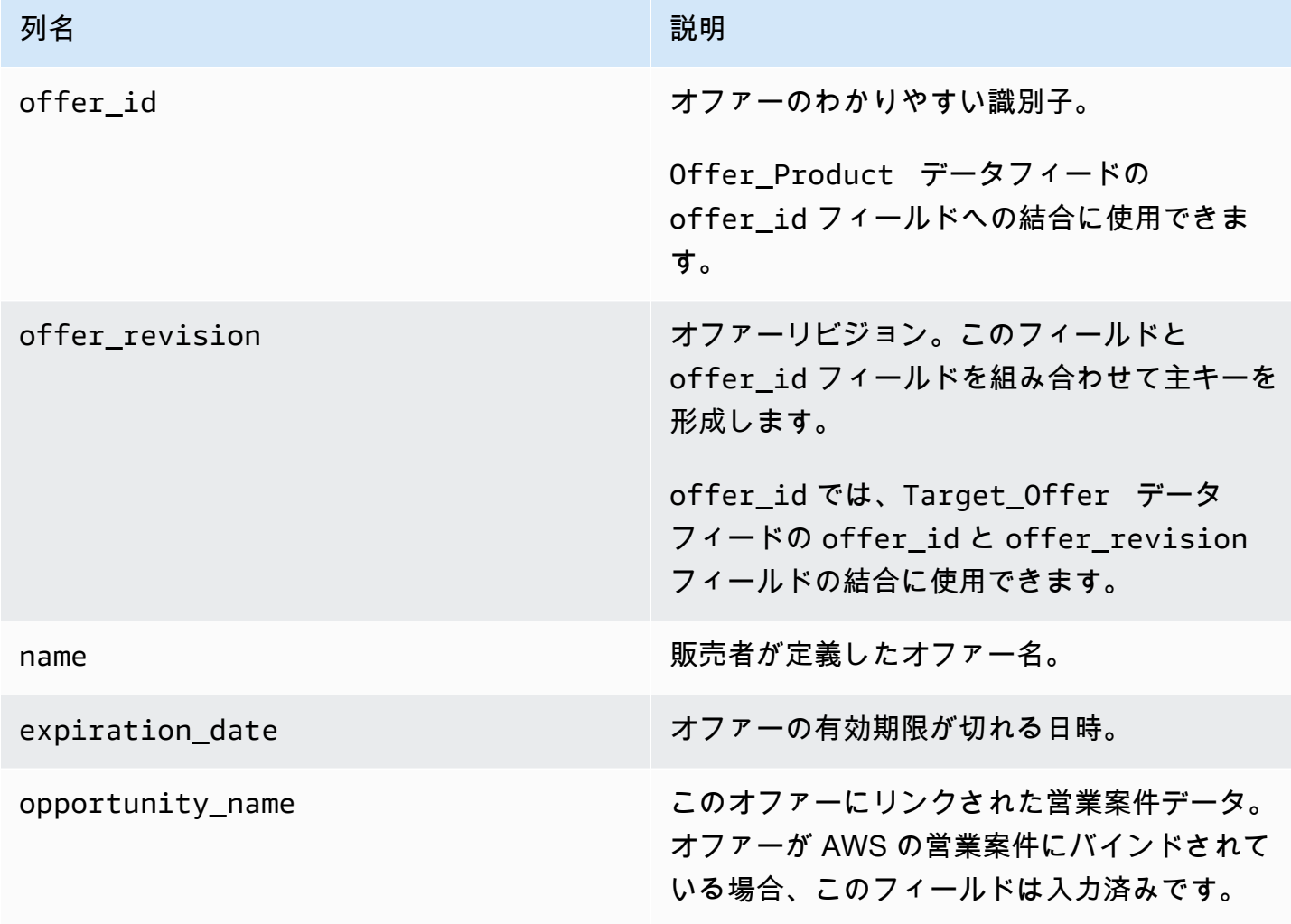

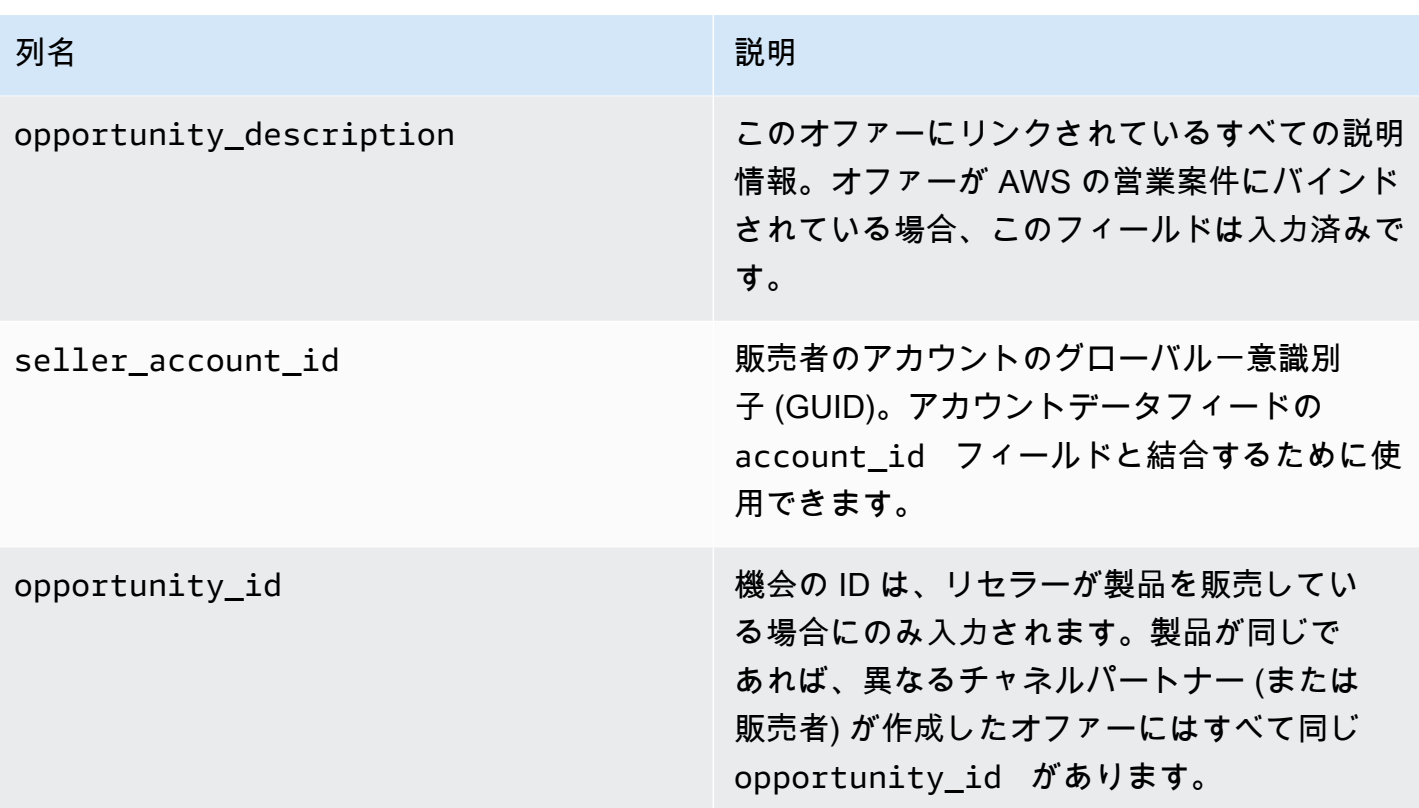

オファーデータフィードの例

オファーデータフィードの例は次のとおりです。見やすいように、データの履歴列は表示していませ ん。データの履歴フィールドの詳細については、「[データの履歴化](#page-519-0)」を参照してください。

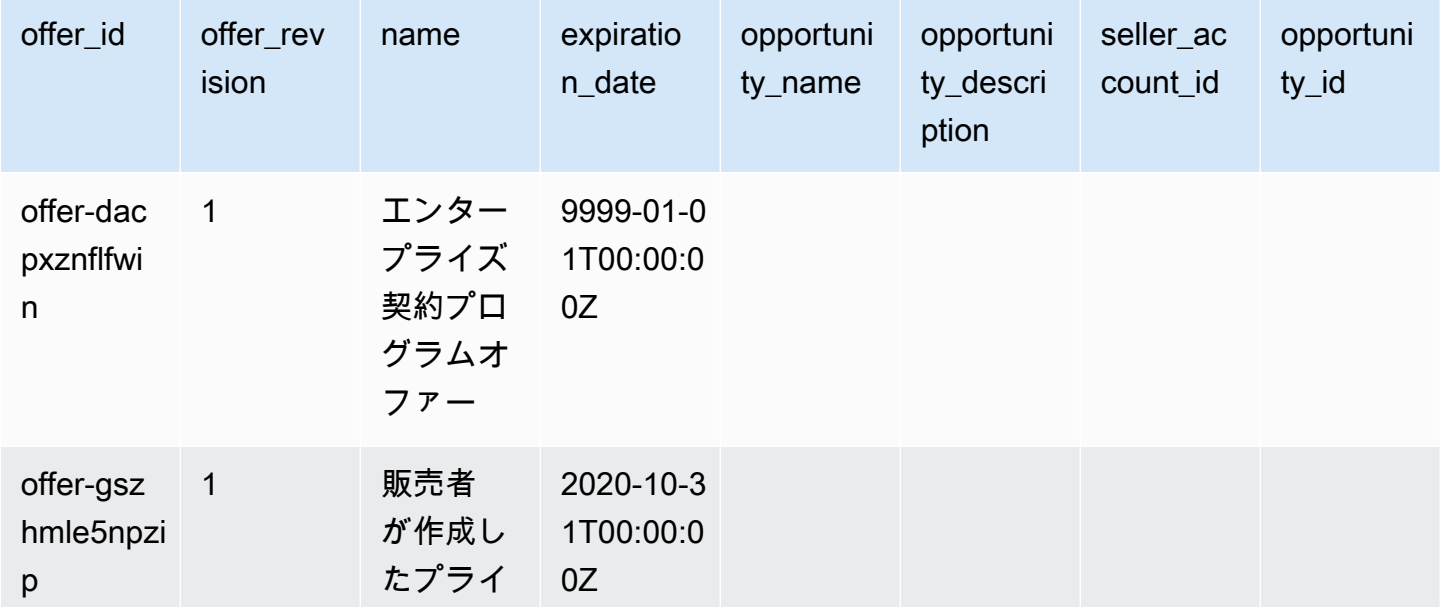

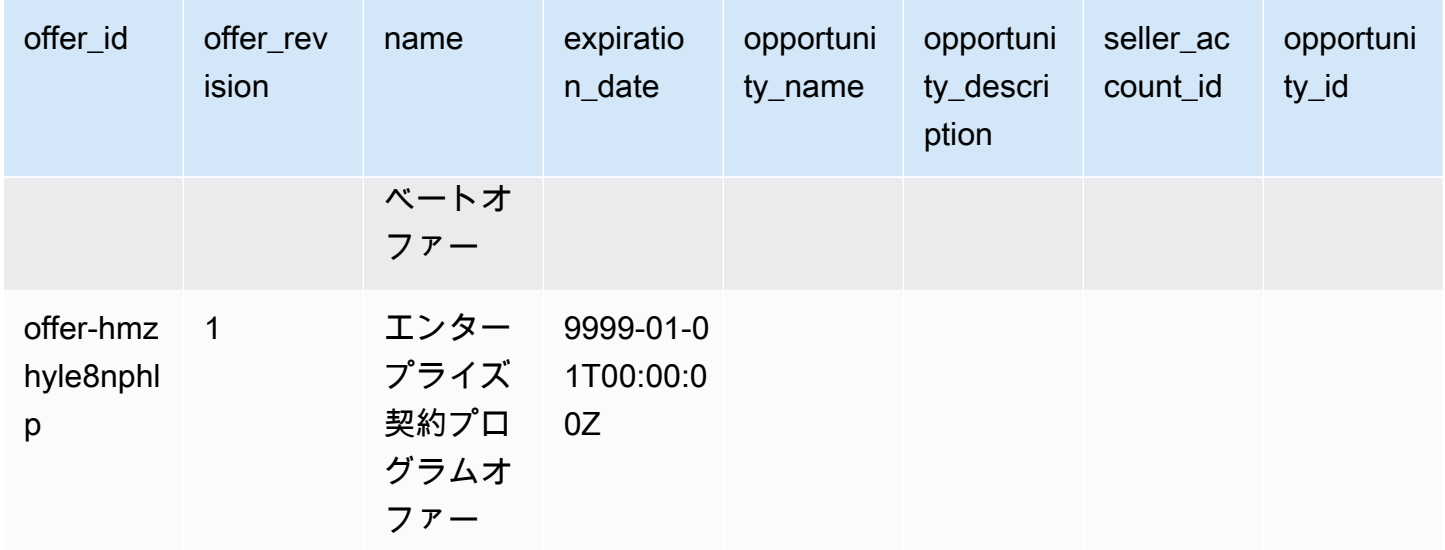

<span id="page-573-0"></span>オファー製品データフィード

1 つのオファーには複数の製品を含めることができ、1 つの製品は複数の異なるオファーに含めるこ とができます。このデータフィードは、オファーと製品との関係に関する情報を示します。

このデータフィードは、登録販売者として作成したすべての製品オファーに関する情報を提供しま す。

オファーに対して製品を追加または削除した場合は、オファーリビジョンを作成できます。

オファー製品データフィードは 24 時間ごとに更新されるため、新しいデータを毎日利用できます。

以下の表では、データフィードの列の名前と説明を示しています。データフィードの履歴列の詳細に ついては、「[データの履歴化](#page-519-0)」を参照してください。

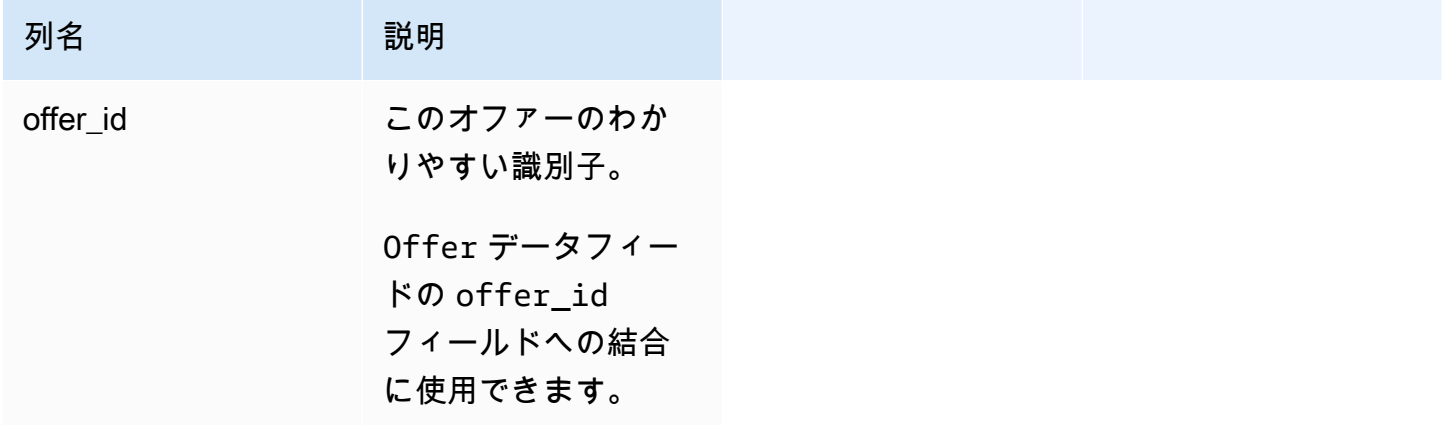

AWS Marketplace 販売者ガイド

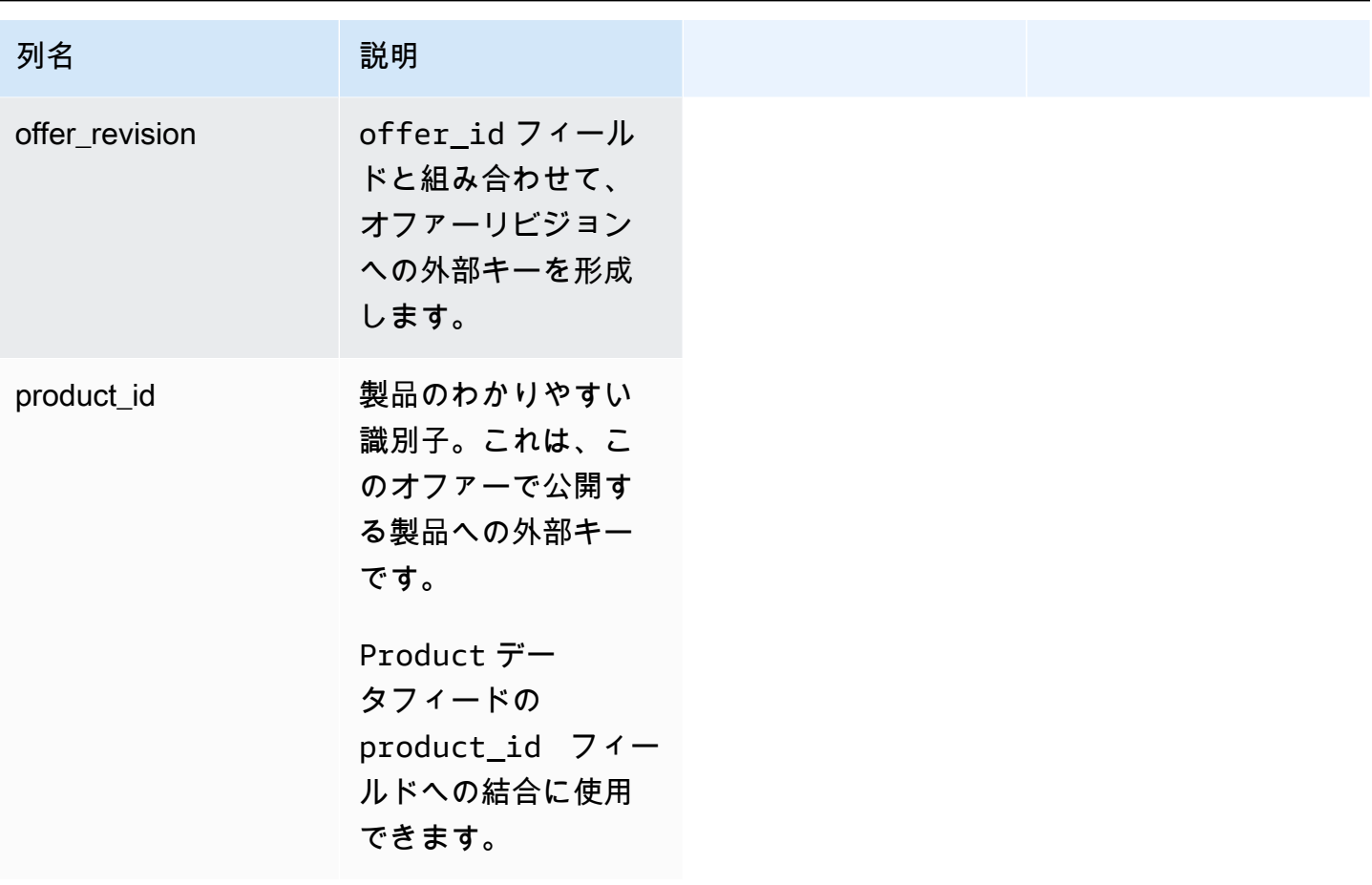

オファー製品データフィードの例

オファー製品データフィードの例は次のとおりです。

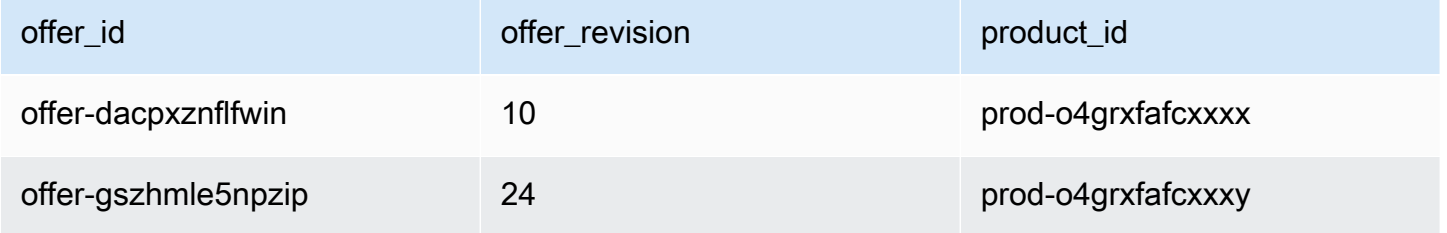

<span id="page-574-0"></span>オファーターゲットデータフィード

このデータフィードは、登録販売者として作成したすべてのオファーに関するオファーのリビジョ ンのターゲットを示します。1 つのオファーに複数のリビジョンがある場合、すべてのリビジョンが データフィードに含まれます。

オファーリビジョンを作成し、公開フィールドのデータが変わると、別のレコードがデータフィー ドに作成されます。このレコードの主キー (offer\_id プラス offer\_revision) は同じです が、valid\_from フィールドの値は異なります。

オファーターゲットデータフィードは 24 時間ごとに更新されるため、新しいデータを毎日利用でき ます。

以下の表では、データフィードの列の名前と説明を示しています。

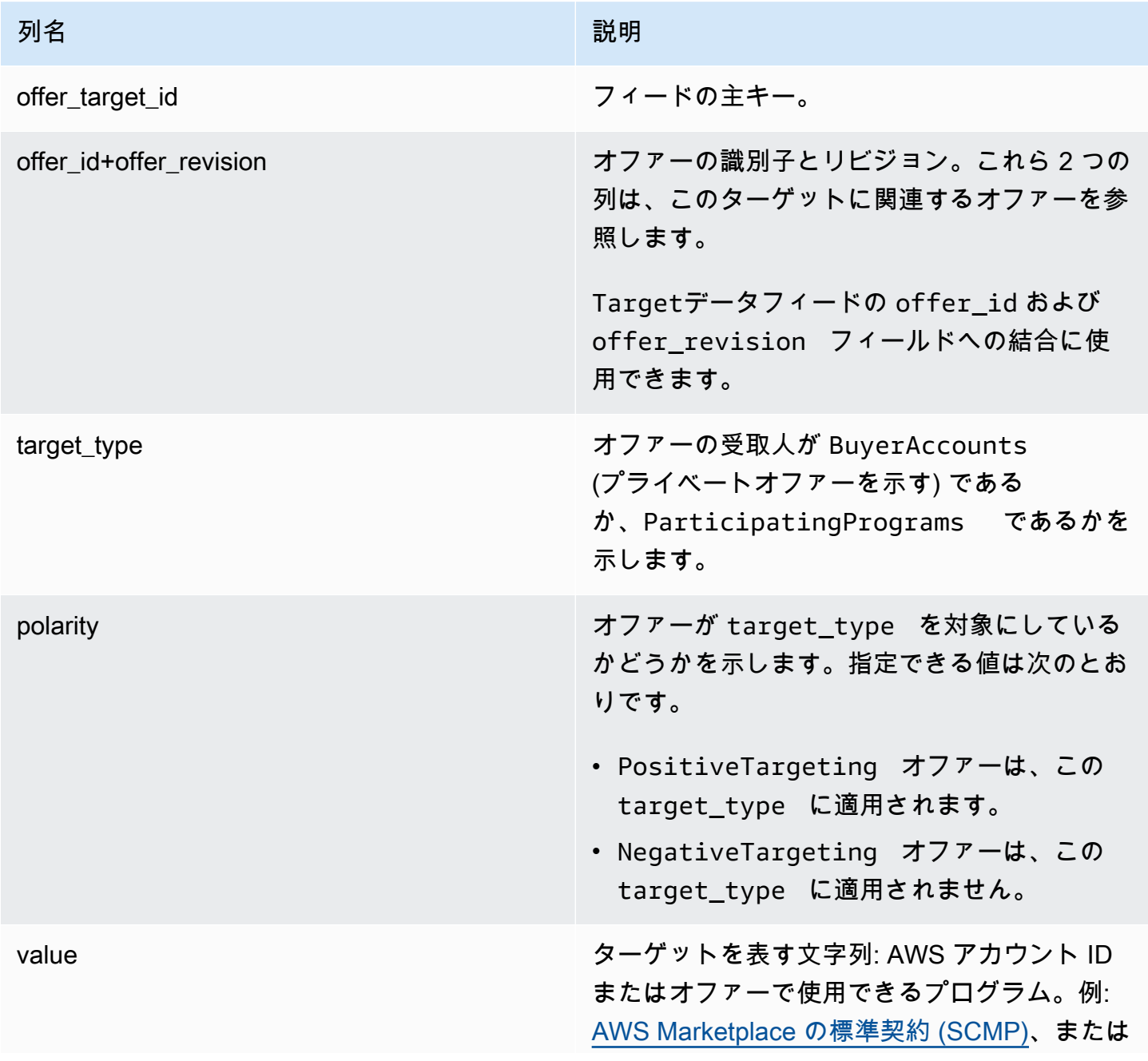
列名 いっきょう しゅうしょう しゅうしょう 説明

[AWS Marketplace フィールドデモンストレー](#page-53-0) [ションプログラム \(FDP\)](#page-53-0)。

オファーターゲットデータフィードの例

オファーターゲットデータフィードの例を次に示します。見やすいように、データの履歴列は表示し ていません。データの履歴フィールドの詳細については、「[データの履歴化](#page-519-0)」を参照してください。

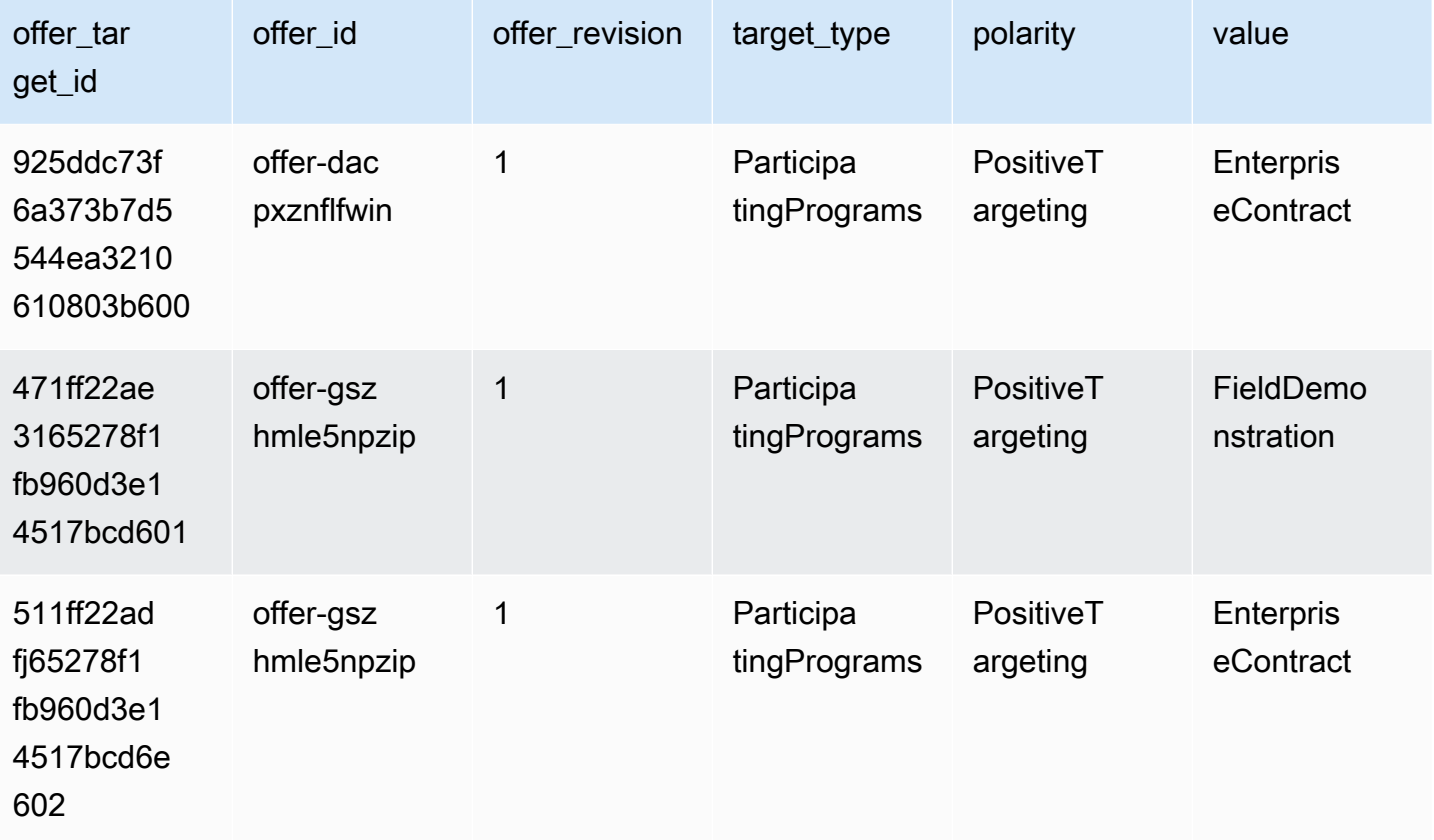

製品データフィード

このデータフィードは、登録販売者として作成したすべての製品と、再販が許可されているすべての 製品に関する情報を提供します。

製品データは変更可能です。つまり、次のいずれかのフィールドの値を変更すると、valid\_from フィールドの値が異なる別のレコードがデータフィードに作成されます。データフィードの履歴列の 詳細については、「[データの履歴化](#page-519-0)」を参照してください。

製品データフィードは 24 時間ごとに更新されるため、新しいデータを毎日利用できます。

以下の表では、データフィードの列の名前と説明を示しています。

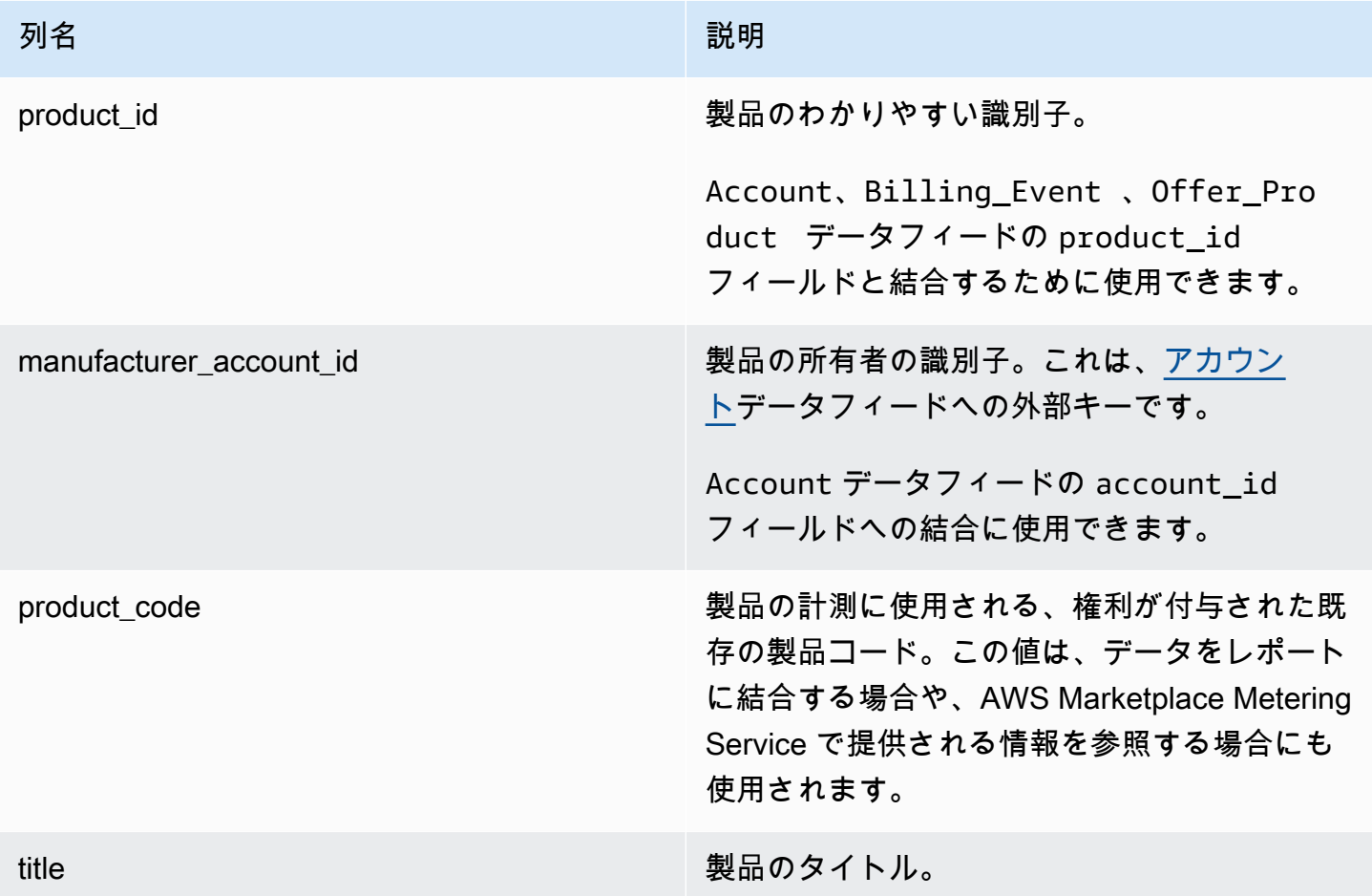

#### 製品データフィードの例

オファーターゲットデータフィードの例を次に示します。見やすいように、データの履歴列は表示し ていません。データの履歴フィールドの詳細については、「[データの履歴化](#page-519-0)」を参照してください。

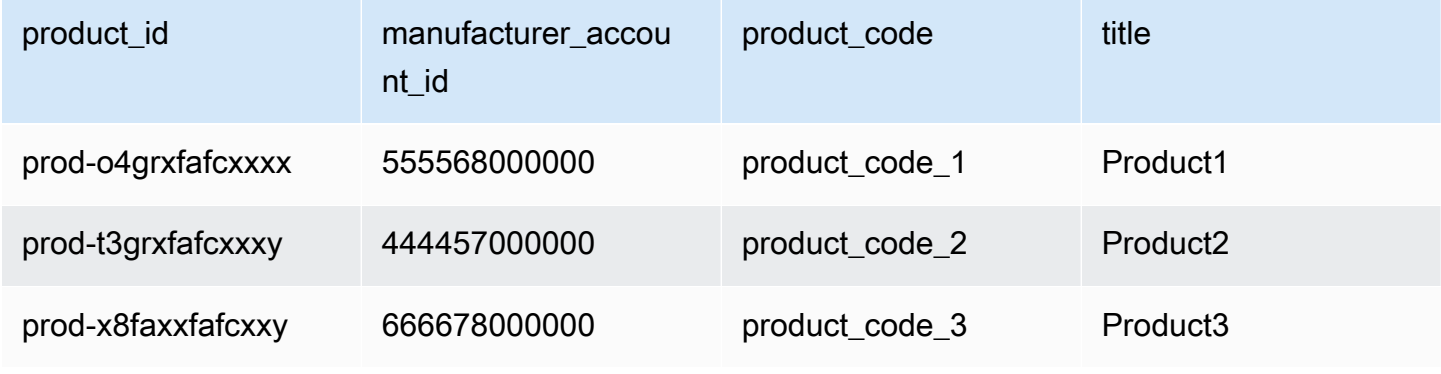

税品目データフィード

このデータフィードは、顧客請求書の税額計算に関する情報を提供します。

特定の顧客請求書 (invoice\_id) の特定の製品 (product\_id) に対して複数の明細行品目 (line\_item\_id) が存在する場合があり、顧客請求書は各税務管轄区域に 1 つ以上存在する場合が あります。これは、例えば、異なる AWS エンティティ (米国とアイルランドなど) によって異なる AWS リージョンルールを使用している顧客に対する使用量ベースの請求で発生します。が売上に対 する売上税、VAT、または GST を AWS 徴収し、AWS, Inc. の名でそのような税金を現地の税務機 関に送金する場所の詳細については、[「Amazon Web Service Tax Help」](https://aws.amazon.com/tax-help/)を参照してください。

税品目データフィードは 24 時間ごとに更新されるため、新しいデータを毎日利用できます。

税項目データはイミュータブルです。

以下の表では、データフィードの列の名前と説明を示しています。データの履歴列の詳細について は、「[データの履歴化](#page-519-0)」を参照してください。

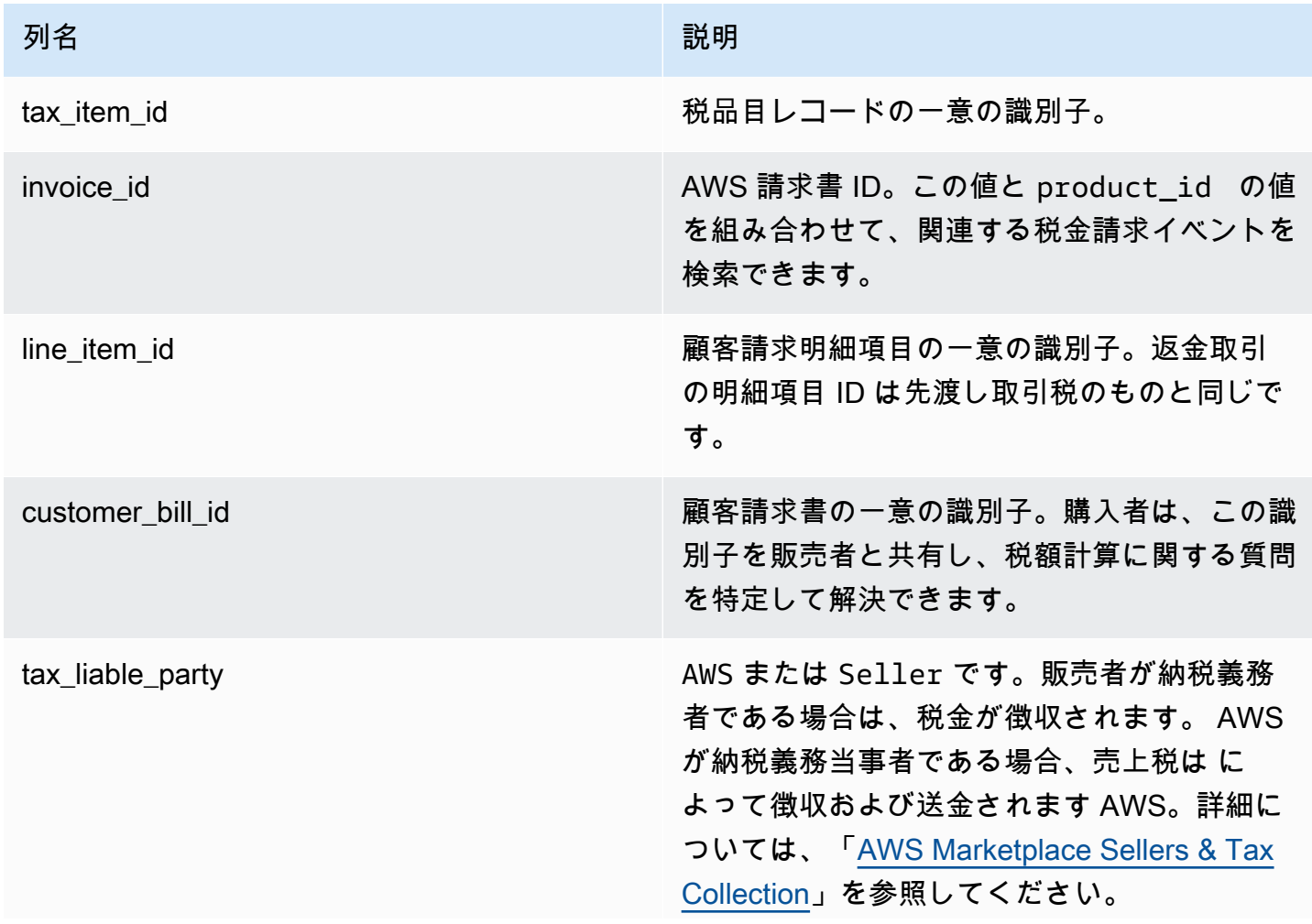

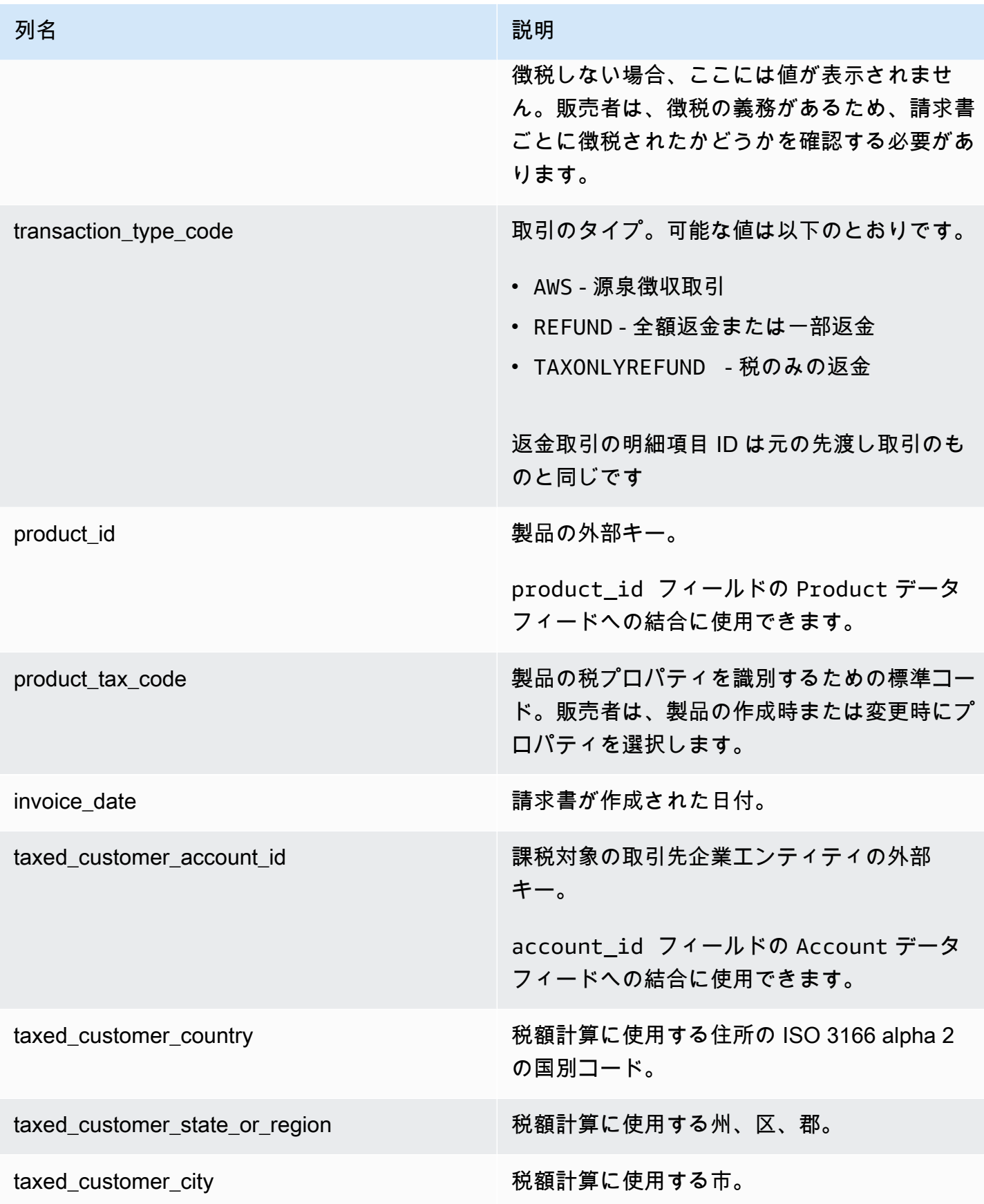

AWS Marketplace 販売者ガイド

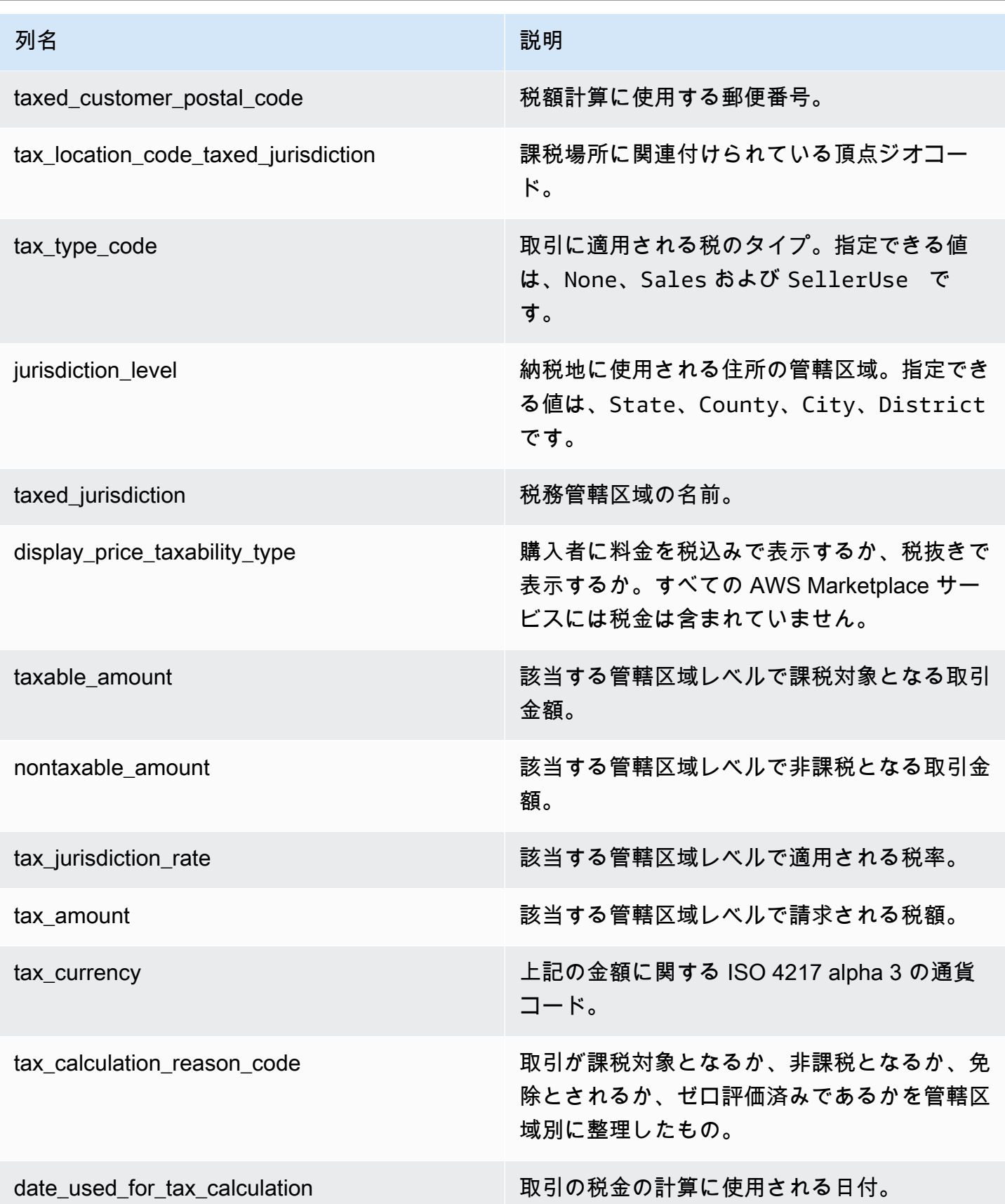

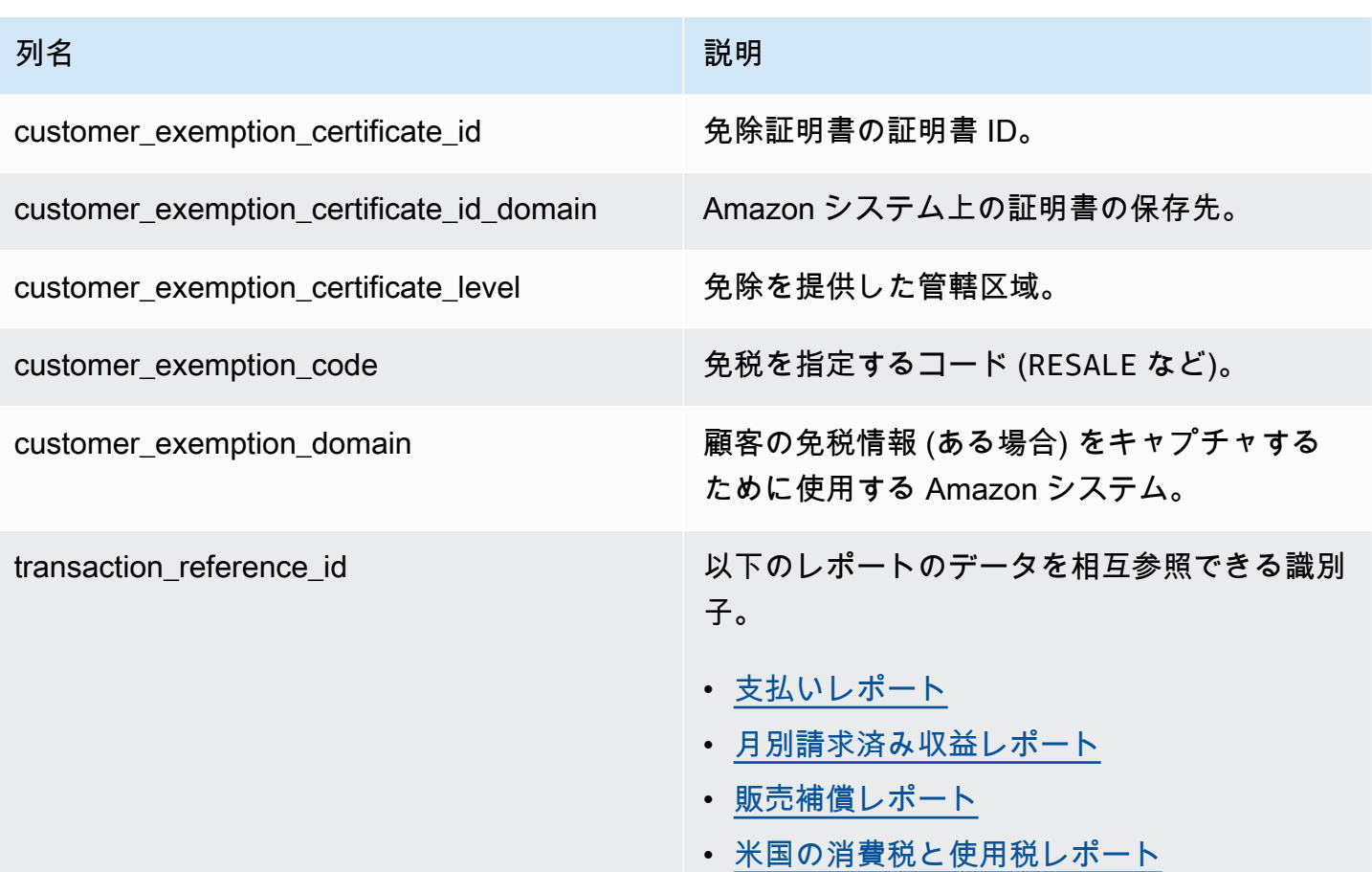

**a** Note

2021 年 8 月 5 日以降、 AWS Marketplace 売上に対する国際 Marketplace 円滑化機関の税金 は、税金項目データフィードに入力されます。つまり、2021 年 8 月 5 日以降、請求イベン トデータフィードのすべての AWS\_TAX\_SHARE レコードと SELLER\_TAX\_SHARE レコー ドは、税項目データフィードに対応するレコードを持つことが予想されます。

税品目データフィードの例

税品目データフィードの例を次に示します。この情報は、データフィードの単一のテーブルに表示さ れます。見やすいように、ここではデータを複数のテーブルに表示し、一部の列を省略しています。

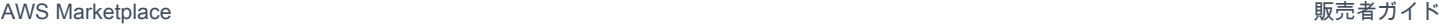

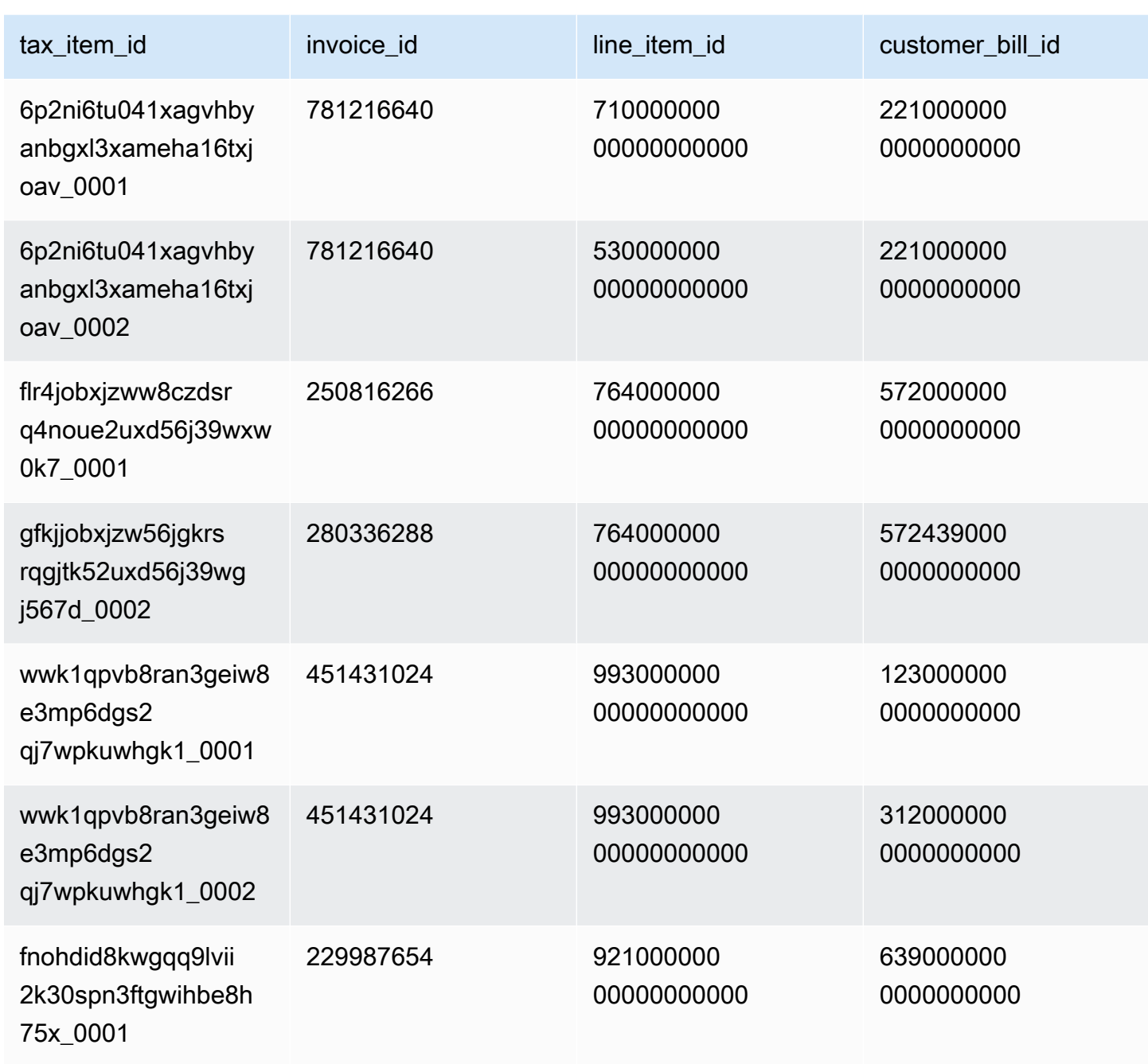

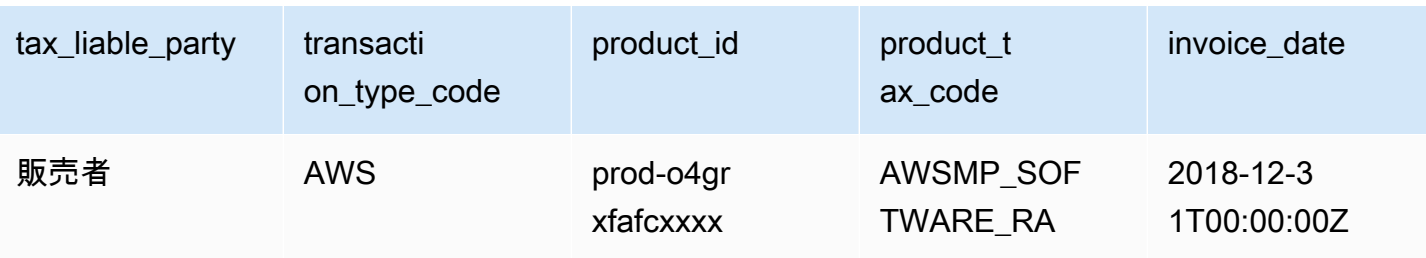

AWS Marketplace 販売者ガイド

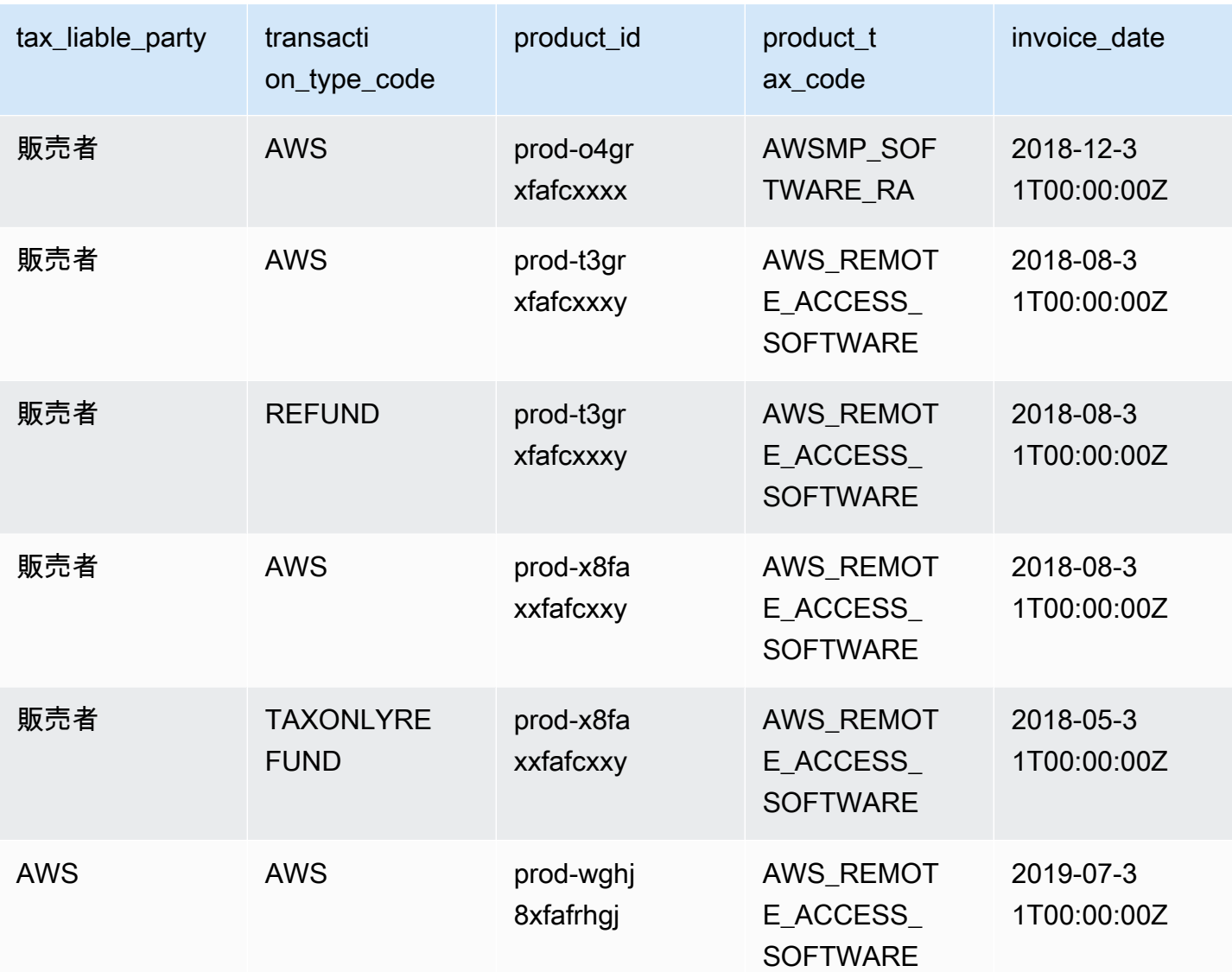

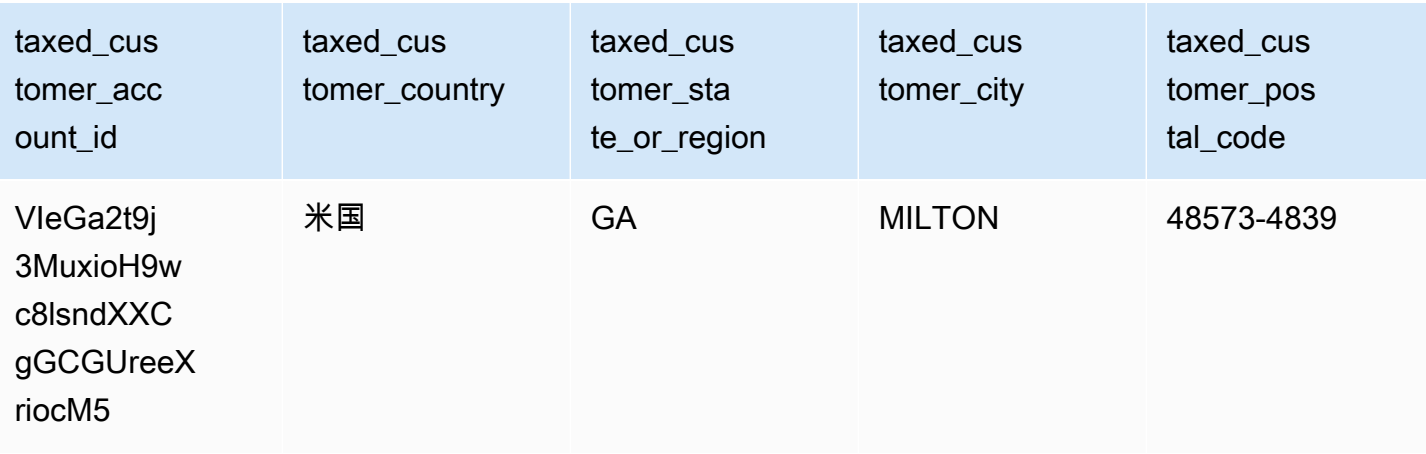

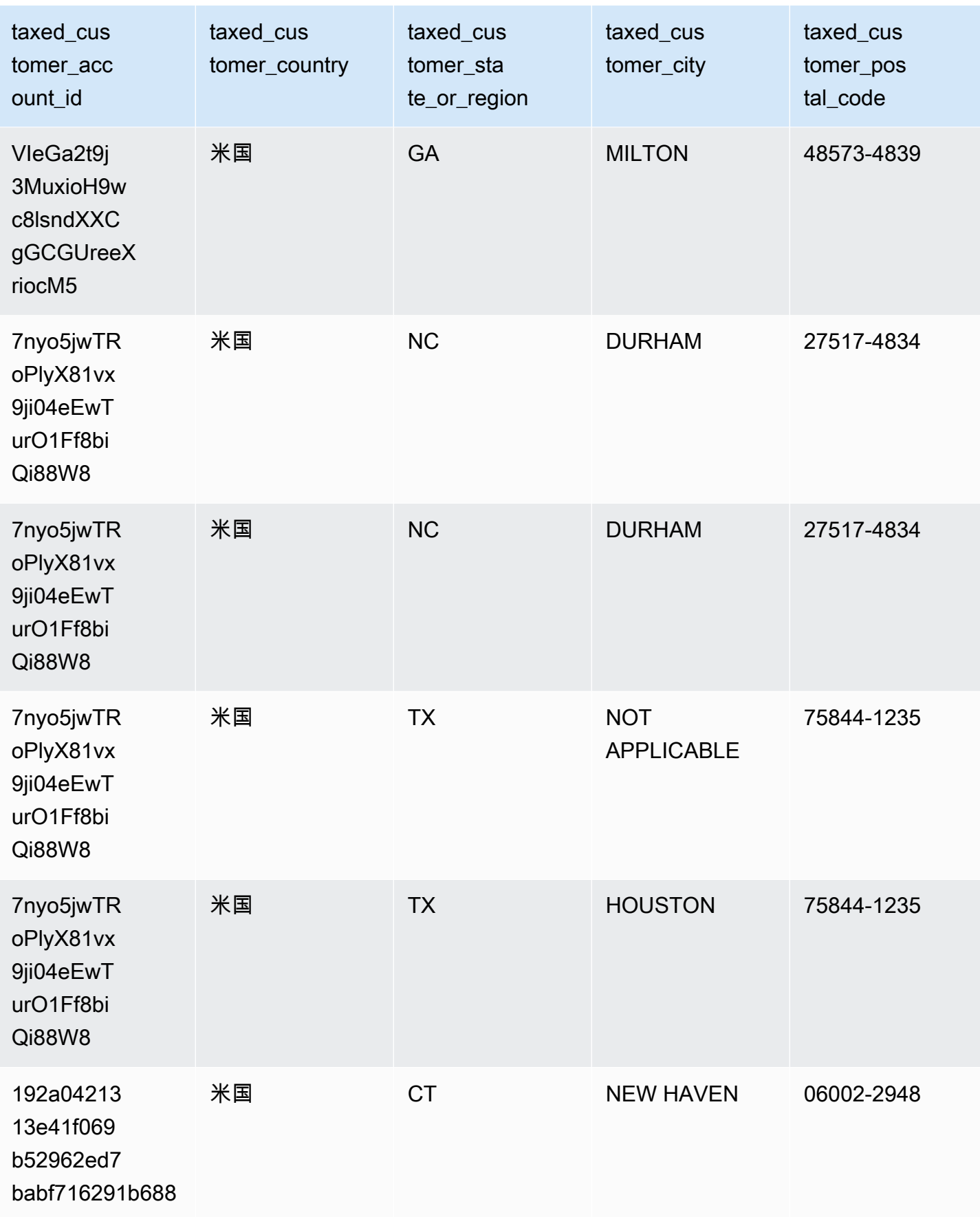

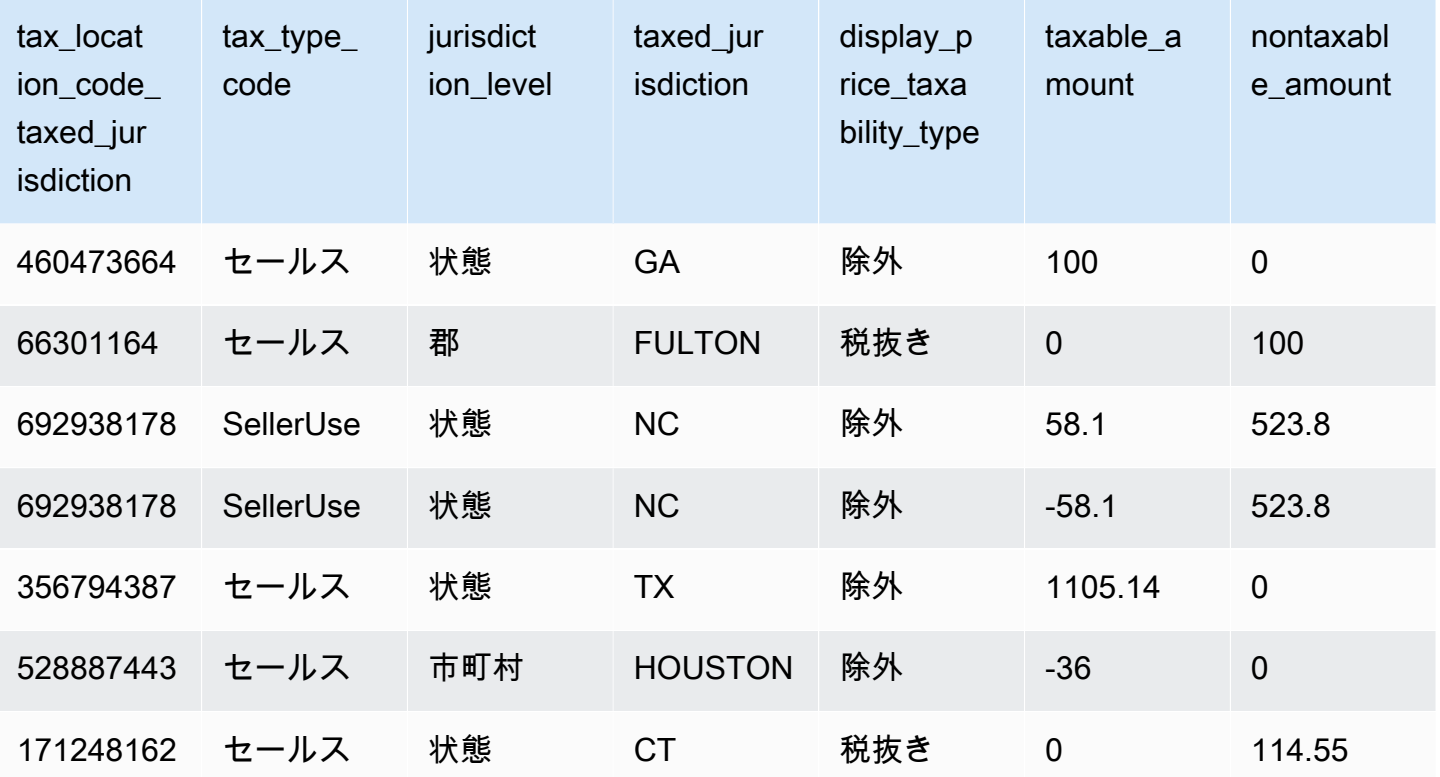

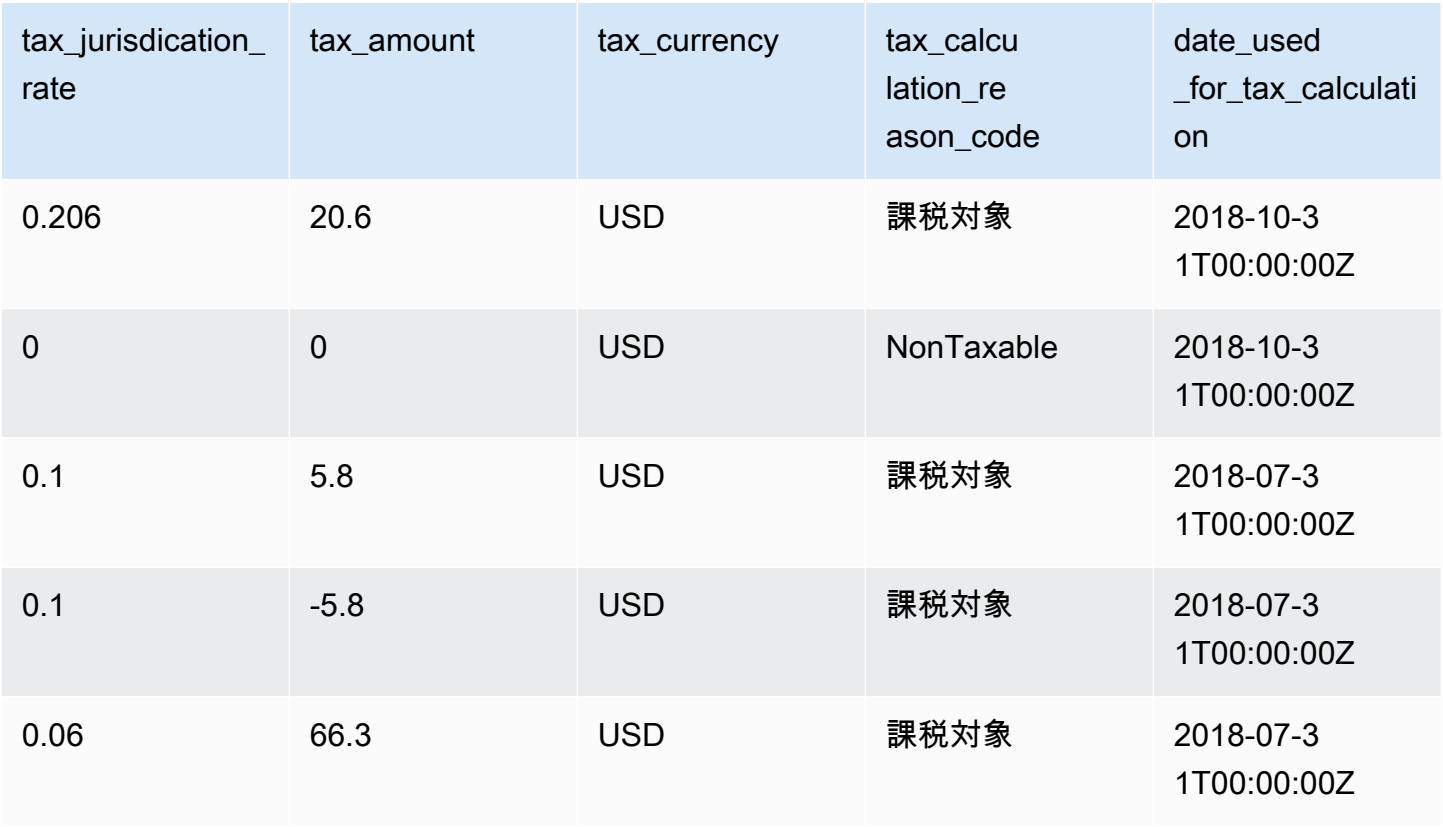

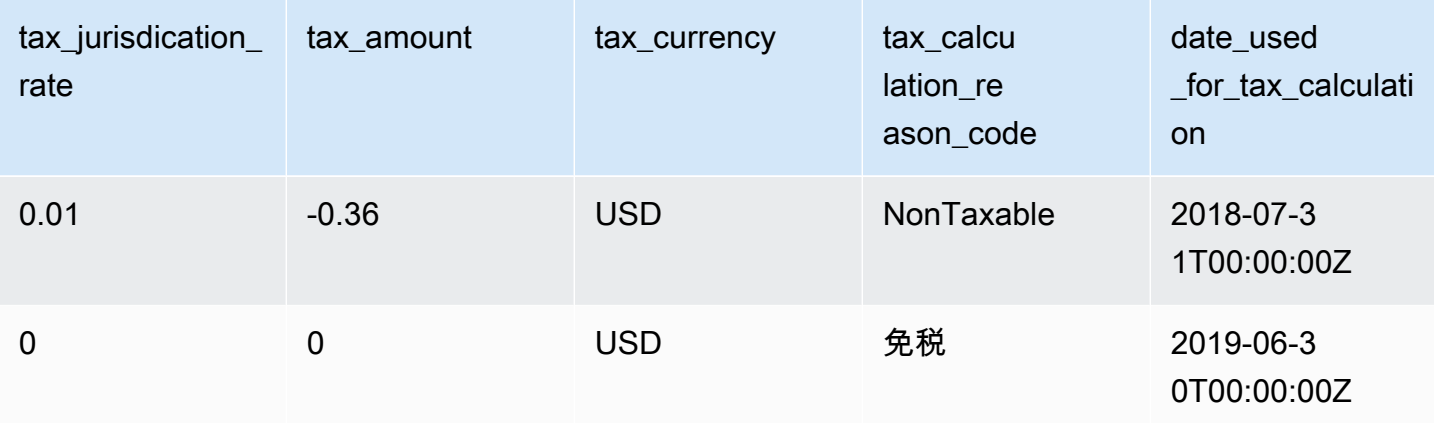

# 販売者レポート

AWS Marketplace は、製品の使用状況、購入者、請求、支払い情報に関する情報を含むレポートを 提供します。レポートは、登録済みのすべての AWS Marketplace 販売者が利用できます。

レポートの生成に関する重要なポイントは、次のとおりです。

- レポートは、その種類に応じて毎日、毎週、または毎月生成されます。
- レポートは 00:00 UTC に生成され、前日の 24:00 UTC までを対象とします。
- レポートは .csv ファイルとして生成されます。
- 暗号化された S3 バケットにデータが配信されたときに通知するように Amazon SNS を設定でき ます。通知を設定すると、 は、 で登録した AWS アカウントに関連付けられた E メールアドレス に通知 AWS を送信します AWS Marketplace。

通知を設定する方法の詳細については、「Amazon Simple Notification Service デベロッパーガイ ド」の「[Amazon SNS の開始方法](https://docs.aws.amazon.com/sns/latest/dg/sns-getting-started.html)」を参照してください。

通知 E メールの受信をキャンセルするには、[AWS Marketplace Seller Operations](https://aws.amazon.com/marketplace/management/contact-us/) チームまでお問 い合わせください。

• 各レポートの詳細については、[サンプルレポート](https://s3.amazonaws.com/awsmp-loadforms/AWS+Marketplace+-+Seller+Reporting+Examples.zip)をダウンロードしてください。

レポートへのアクセス

AWS Marketplace には、レポートを設定する 2 つの方法があります。

- API インターフェイスの使用。[AWS Marketplace コマース分析サービス](#page-35-0) を使用する。この方法で は API インターフェイスを介してレポート内のデータに自動的にアクセスできます。情報の取り 込みを自動化し、レポート全体ではなくレポートの一部をダウンロードできます。このサービス は、従来の API の場合のように直接ではなく、Amazon Simple Storage Service (Amazon S3) の ファイルに非同期的にデータを返します。データはコンピュータが読み取り可能な形式で配信され るため、システムにデータをインポートしたり組み込んだりすることができます。
- [AWS Marketplace 管理ポータル](https://aws.amazon.com/marketplace/management/reports/) のレポートダッシュボードを使用する。このダッシュボードは、 以前のレポート期間のレポートを提供します。

AWS Identity and Access Management (IAM) アクセス許可を使用して、レポートへのアクセスを制 御できます。

日別ビジネスレポート

日次ビジネスレポートは、 AWS 顧客が製品を毎日どのように使用しているか、およびその使用によ る推定収益を理解するのに役立ちます。該当する情報が使用可能な場合にのみ、このレポートを受け 取ります。受け取るべきレポートが届かない場合は、[AWS Marketplace Seller Operations](https://aws.amazon.com/marketplace/management/contact-us/) チームま でお問い合わせください。

このレポートは、[AWS Marketplace 管理ポータル](https://aws.amazon.com/marketplace/management/reports/) でアクセスできます。[the section called "AWS](#page-35-0)  [Marketplace コマース分析サービス"](#page-35-0) に登録している場合は、 AWS SDK を使用してレポートにアク セスすることもできます。

各顧客に一意の識別子を使用して、長期にわたってレポート間で顧客を識別できます。この識別子を 使用すると、顧客の使用量を追跡して、顧客の出費を見積もり、無料トライアルの使用量、および年 間の使用傾向を把握できます。

#### 掲載スケジュール

このレポートは毎日 00:00 UTC に発行され、前日の 00:00 UTC から 23:59 UTC までを対象として います。このスケジュールの例外は日別ビジネスレポートセクションの冒頭に示しています。

トピック

- [セクション 1: インスタンスタイプ別の使用量](#page-588-0)
- [セクション 2: 料金](#page-589-0)
- [セクション 3: 無料トライアルのコンバージョン数](#page-592-0)
- [セクション 4: 新しいインスタンス](#page-592-1)
- [セクション 5: 新規の製品サブスクライバー](#page-594-0)
- [セクション 6: キャンセルした製品サブスクライバー](#page-595-0)

<span id="page-588-0"></span>セクション 1: インスタンスタイプ別の使用量

このセクションでは、顧客が使用するインスタンスタイプごとに 1 行ずつデータが一覧表示されま す。たとえば、顧客が 1 つのインスタンスタイプで製品を使用し、別のインスタンスタイプで同じ 製品を使用している場合、レポートには 2 つのインスタンスタイプそれぞれの行が含まれます。

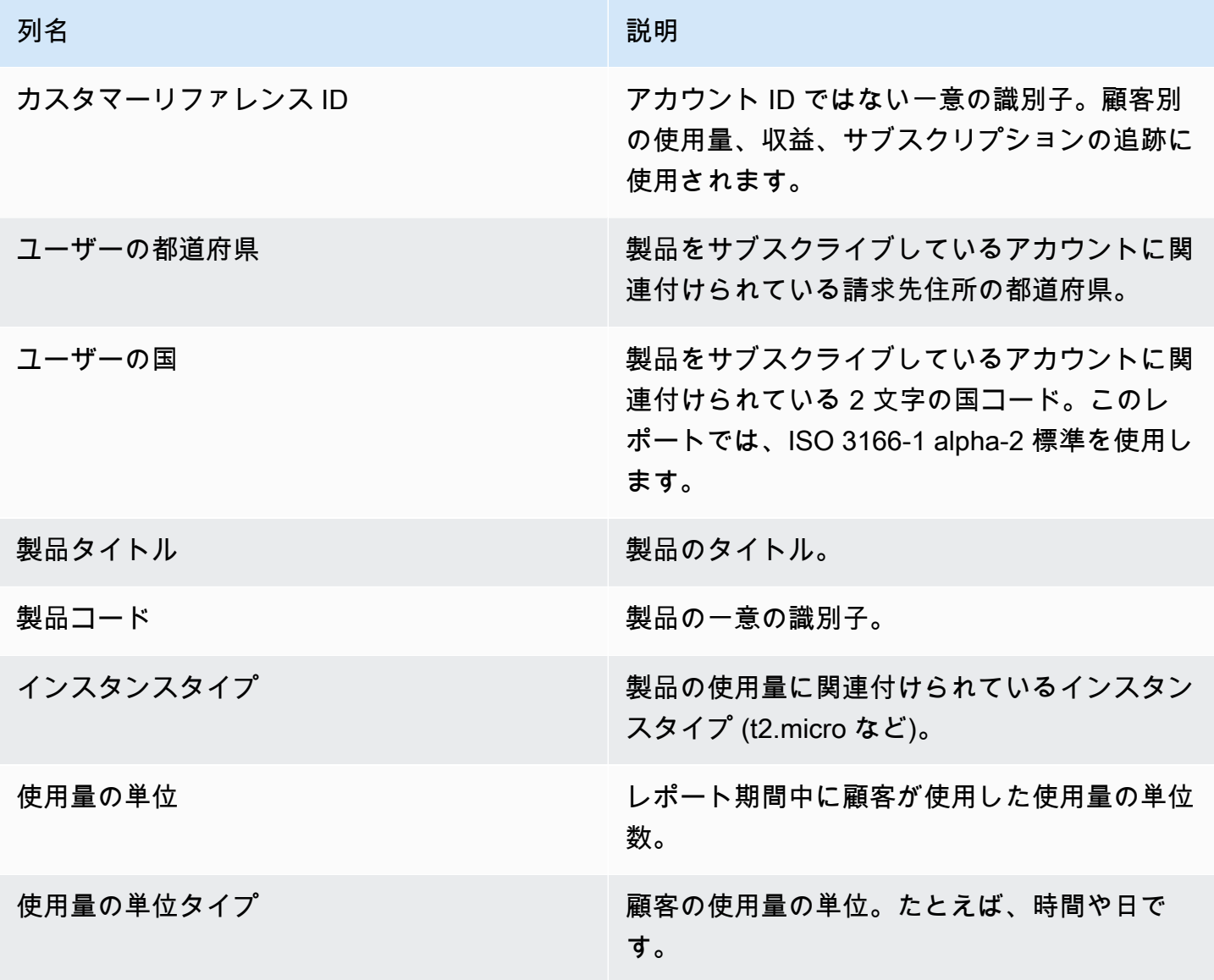

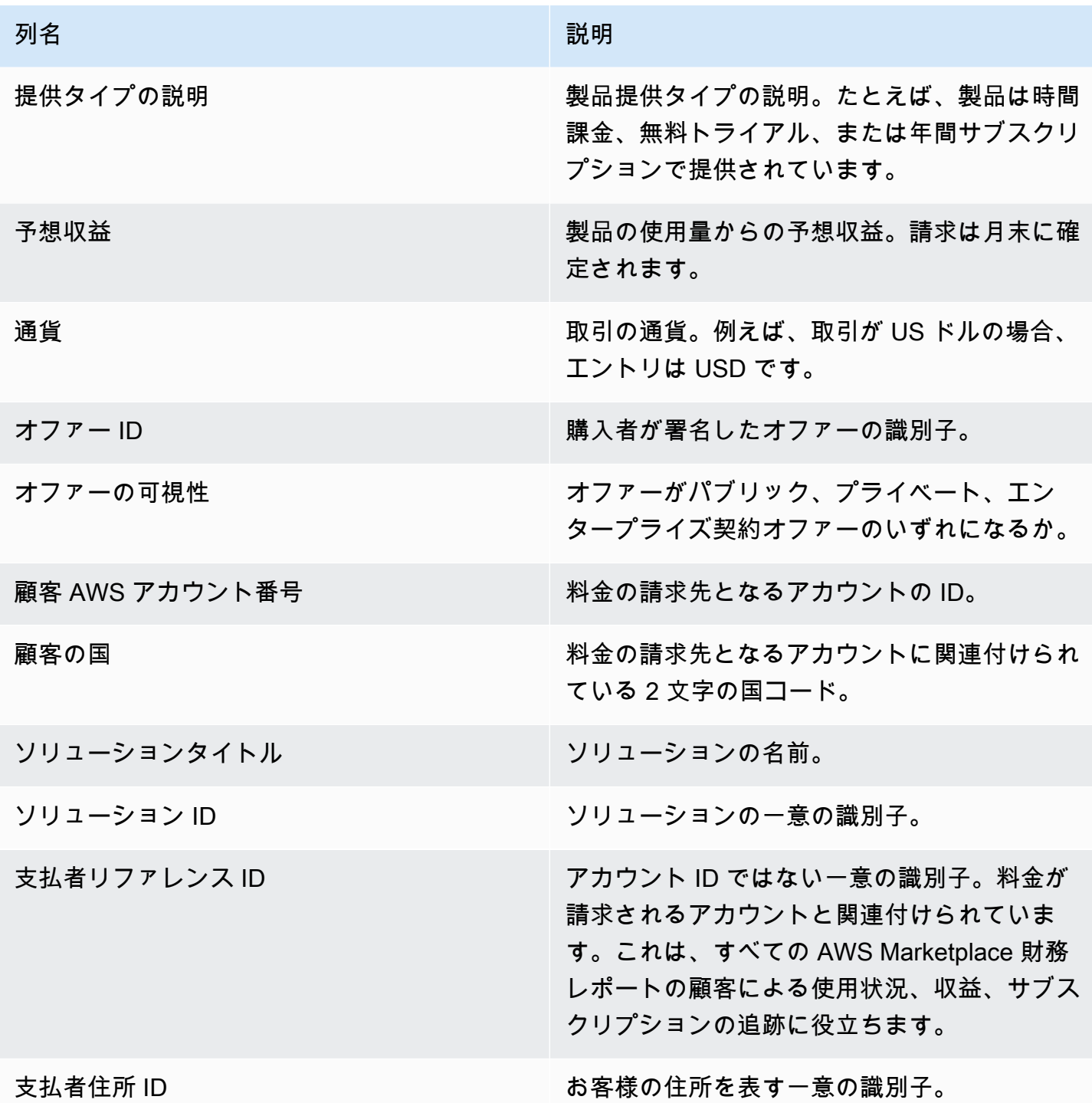

# <span id="page-589-0"></span>セクション 2: 料金

このセクションには、製品に関連付けられている定額制の取引 (年間、月間、SaaS 契約の製品料 金、データ製品サブスクリプション料金など) が含まれます。このセクションのデータは、レポート が生成される 72 時間前の 24 時間を対象としています。たとえば、レポートが 5 月 24 日に生成さ れた場合、データは 5 月 21 日の 24 時間を対象としています。

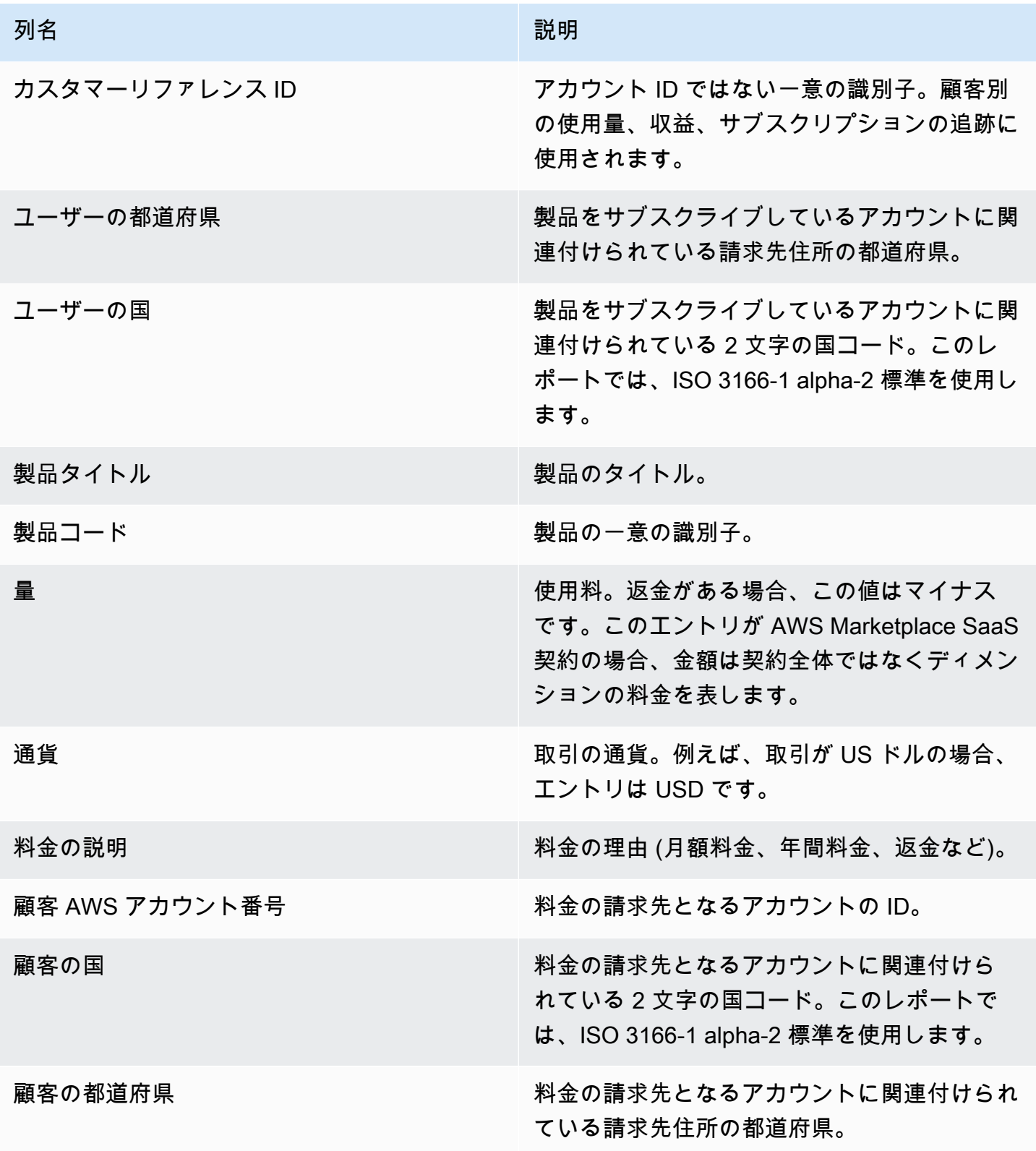

AWS Marketplace 販売者ガイド

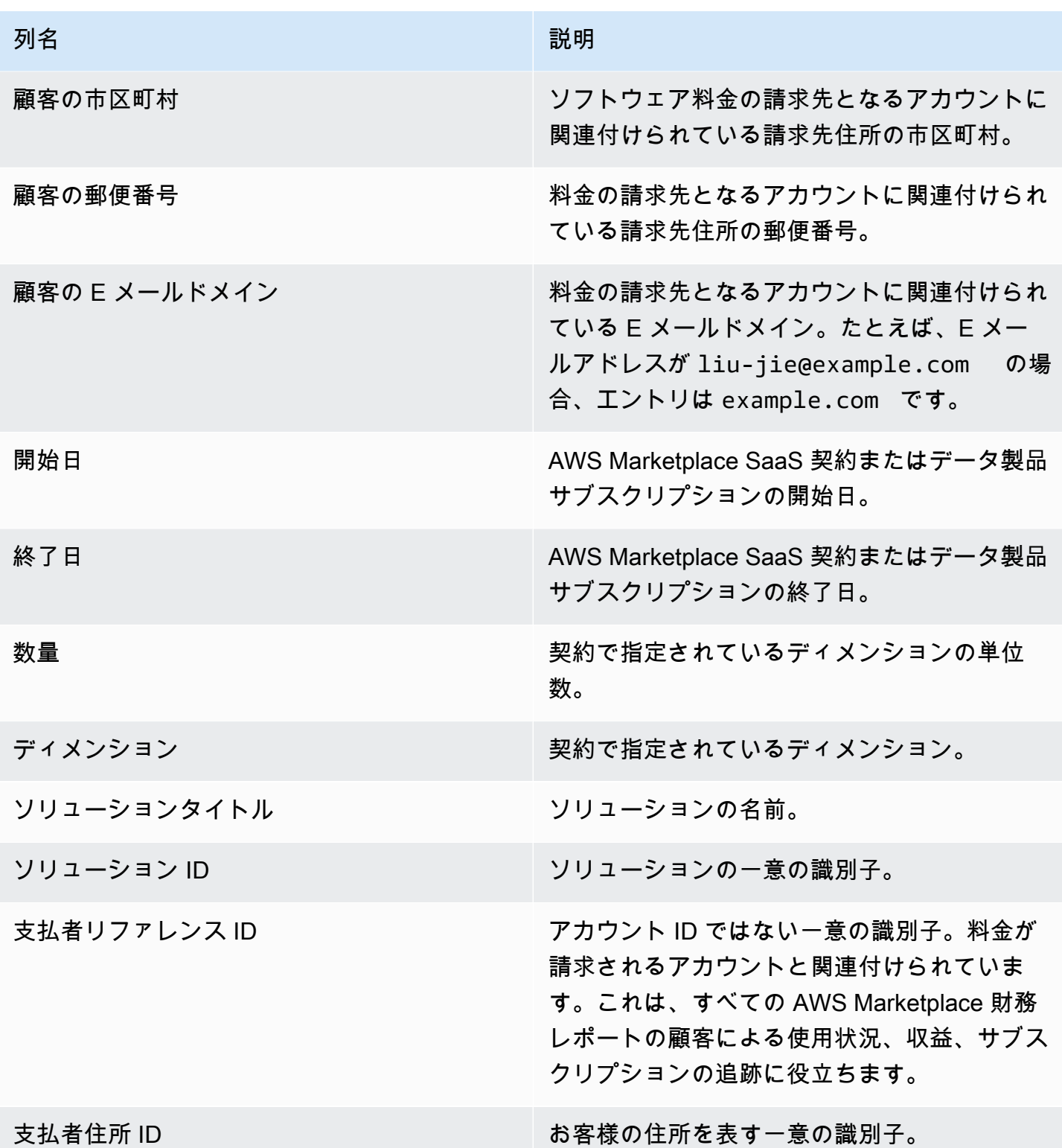

#### <span id="page-592-0"></span>セクション 3: 無料トライアルのコンバージョン数

このセクションでは、過去 24 時間を対象に、無料トライアルの開始数、コンバージョン数、キャン セル数のデータが一覧表示されます。

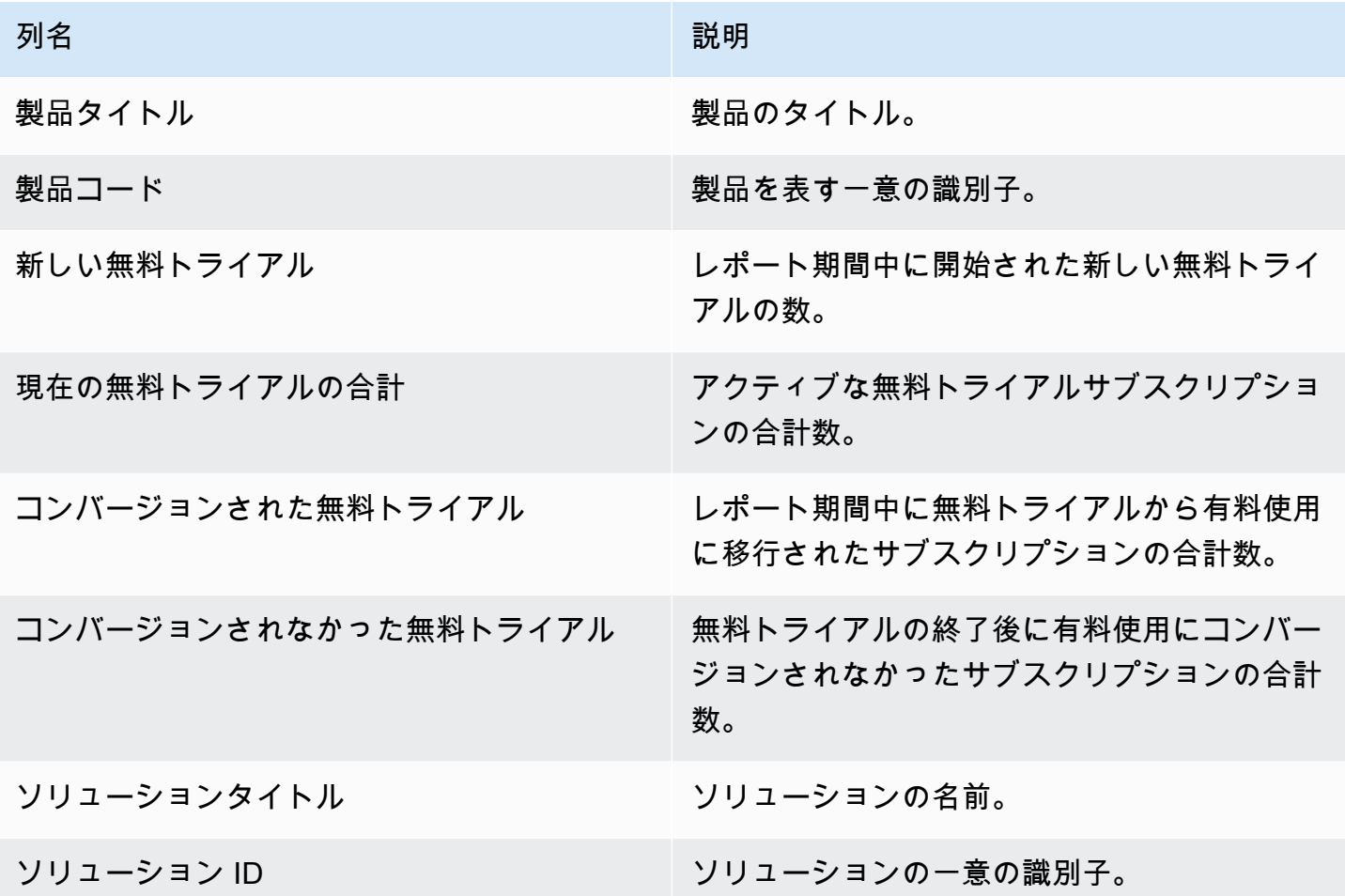

<span id="page-592-1"></span>セクション 4: 新しいインスタンス

このセクションでは、過去 24 時間を対象に、新しい EC2 インスタンスとインスタンスタイプの データが一覧表示されます。

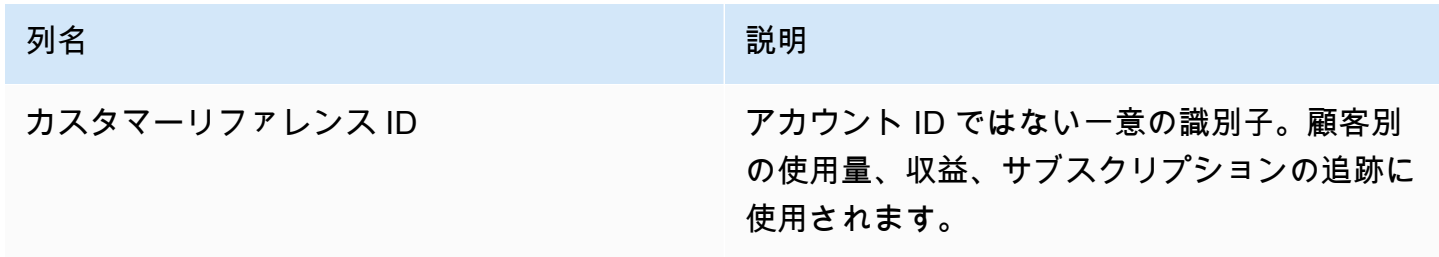

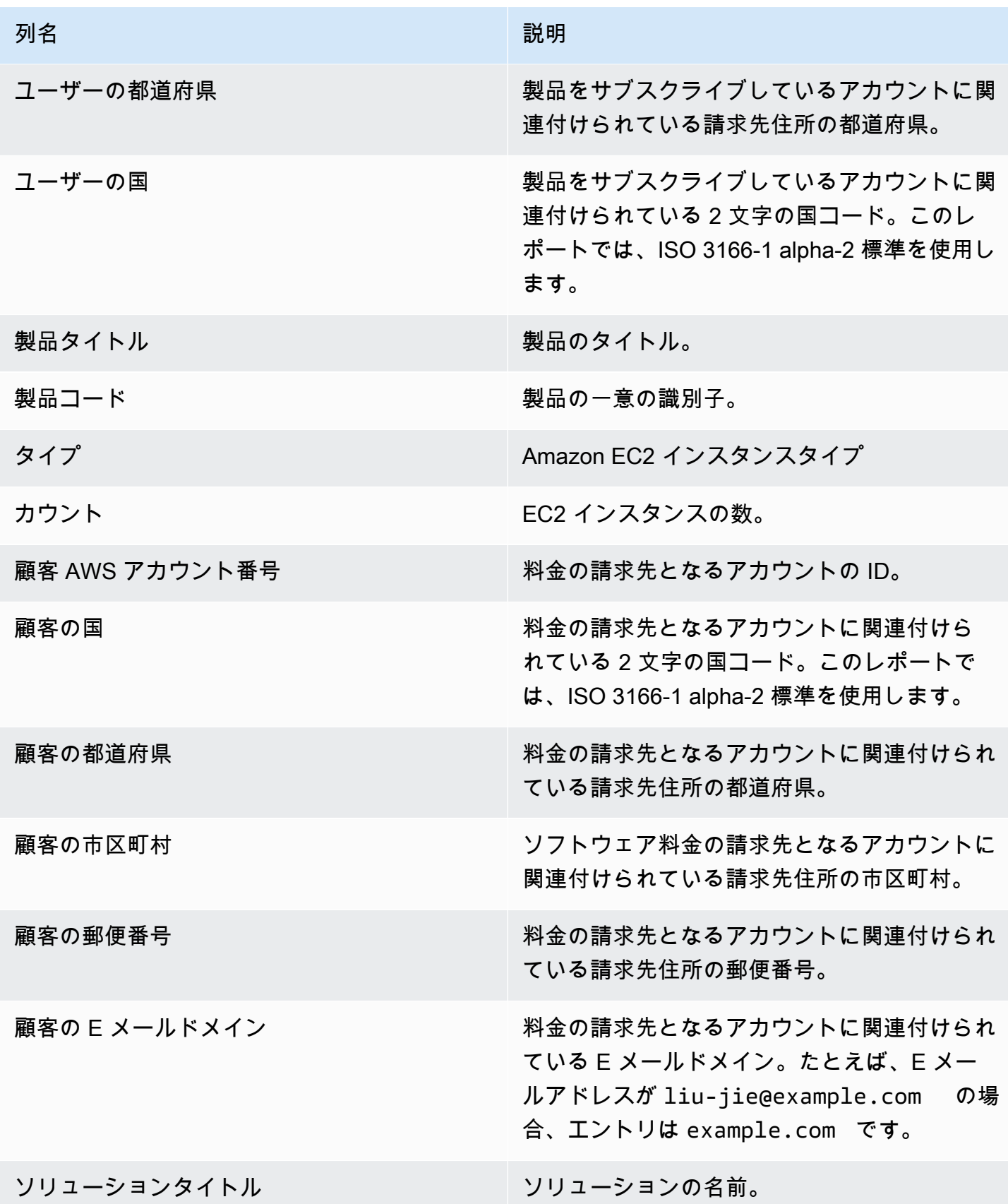

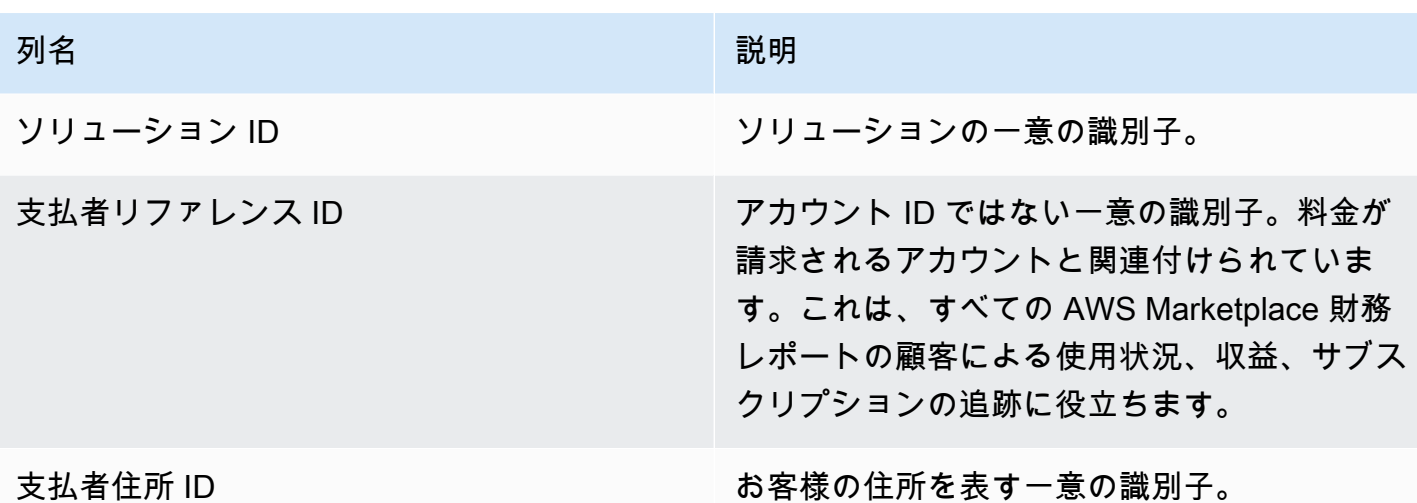

<span id="page-594-0"></span>セクション 5: 新規の製品サブスクライバー

このセクションでは、過去 24 時間を対象に、新しい購入者のデータが一覧表示されます。

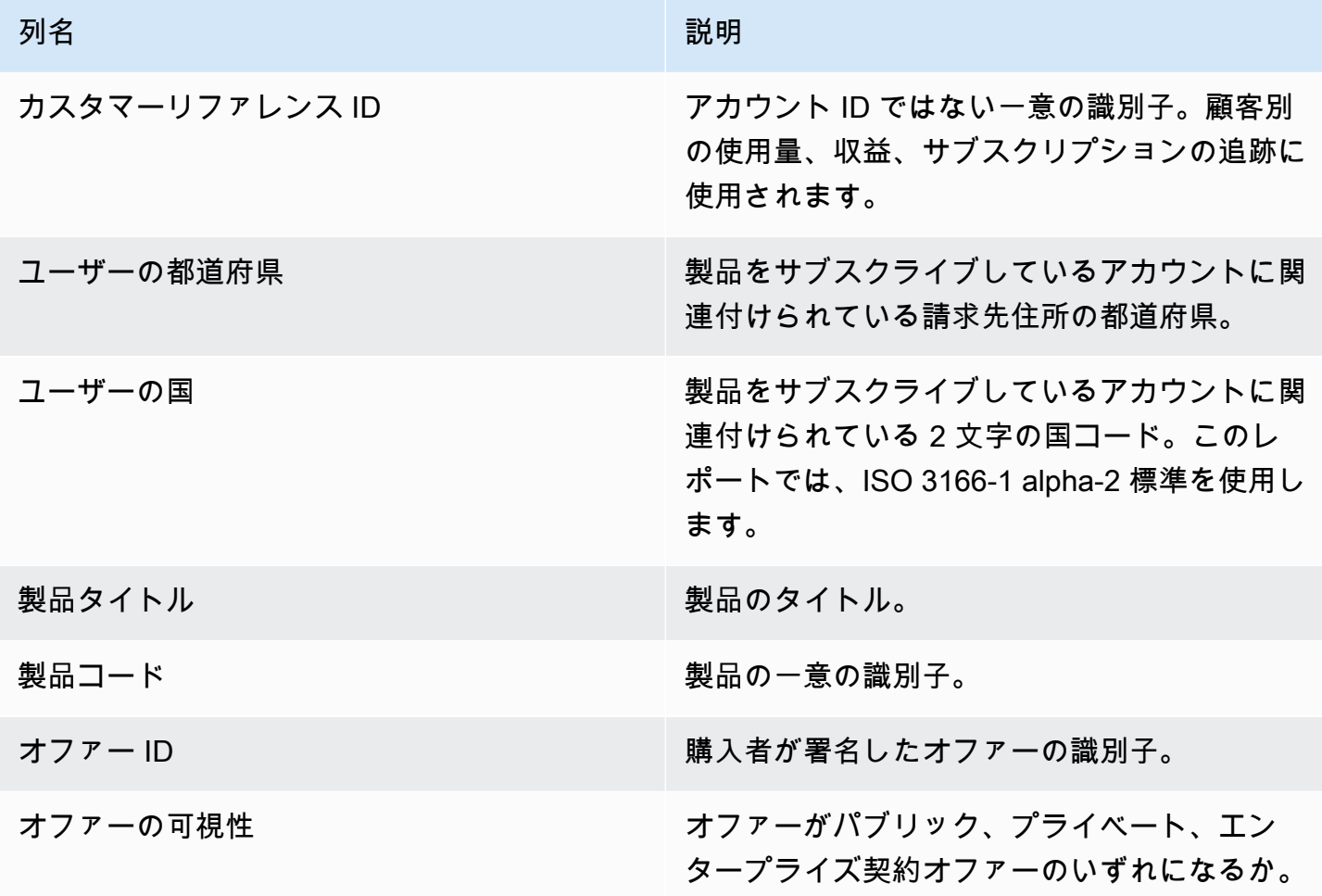

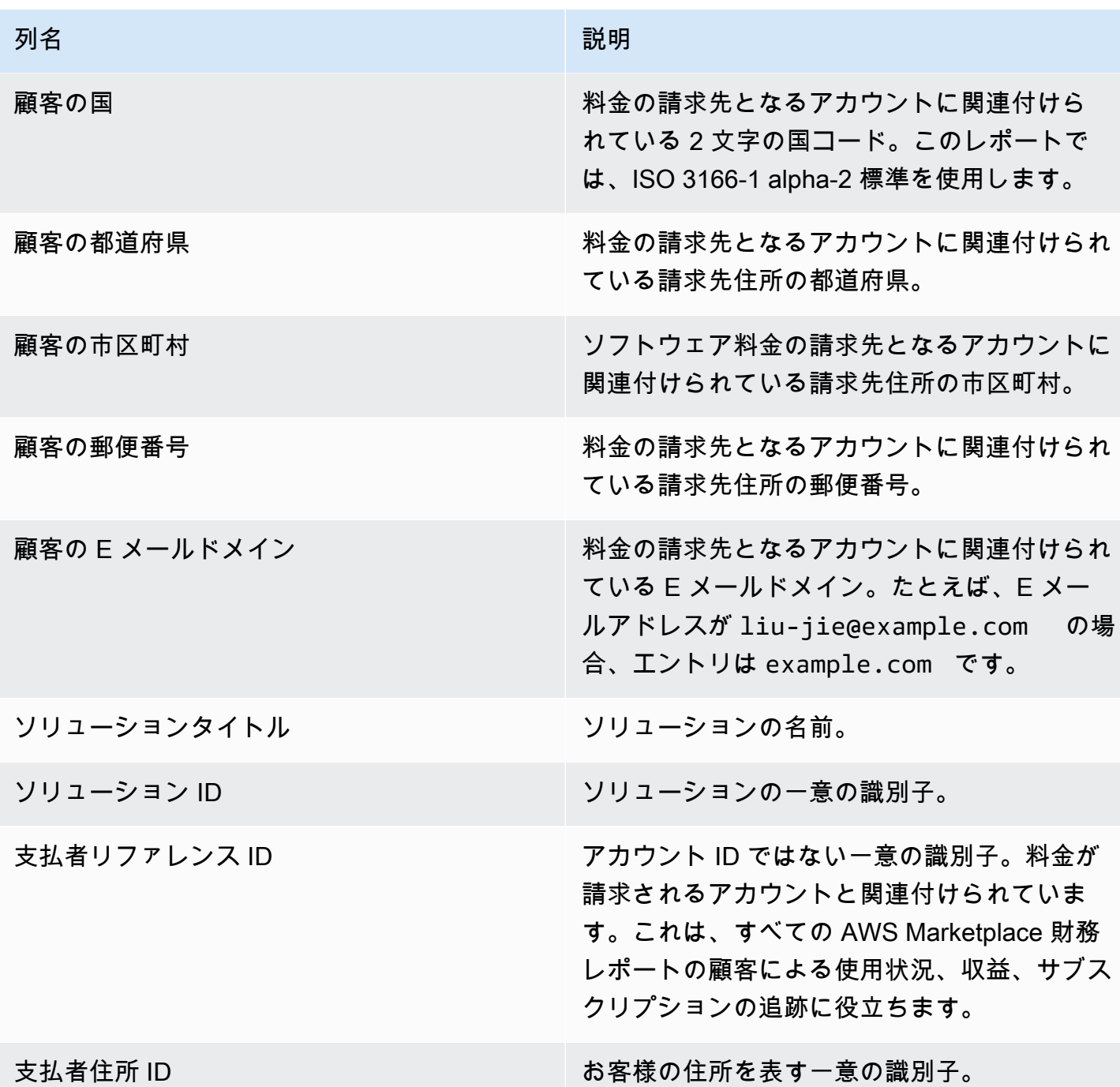

<span id="page-595-0"></span>セクション 6: キャンセルした製品サブスクライバー

このセクションでは、過去 24 時間を対象に、購入者のキャンセルに関するデータが一覧表示されま す。

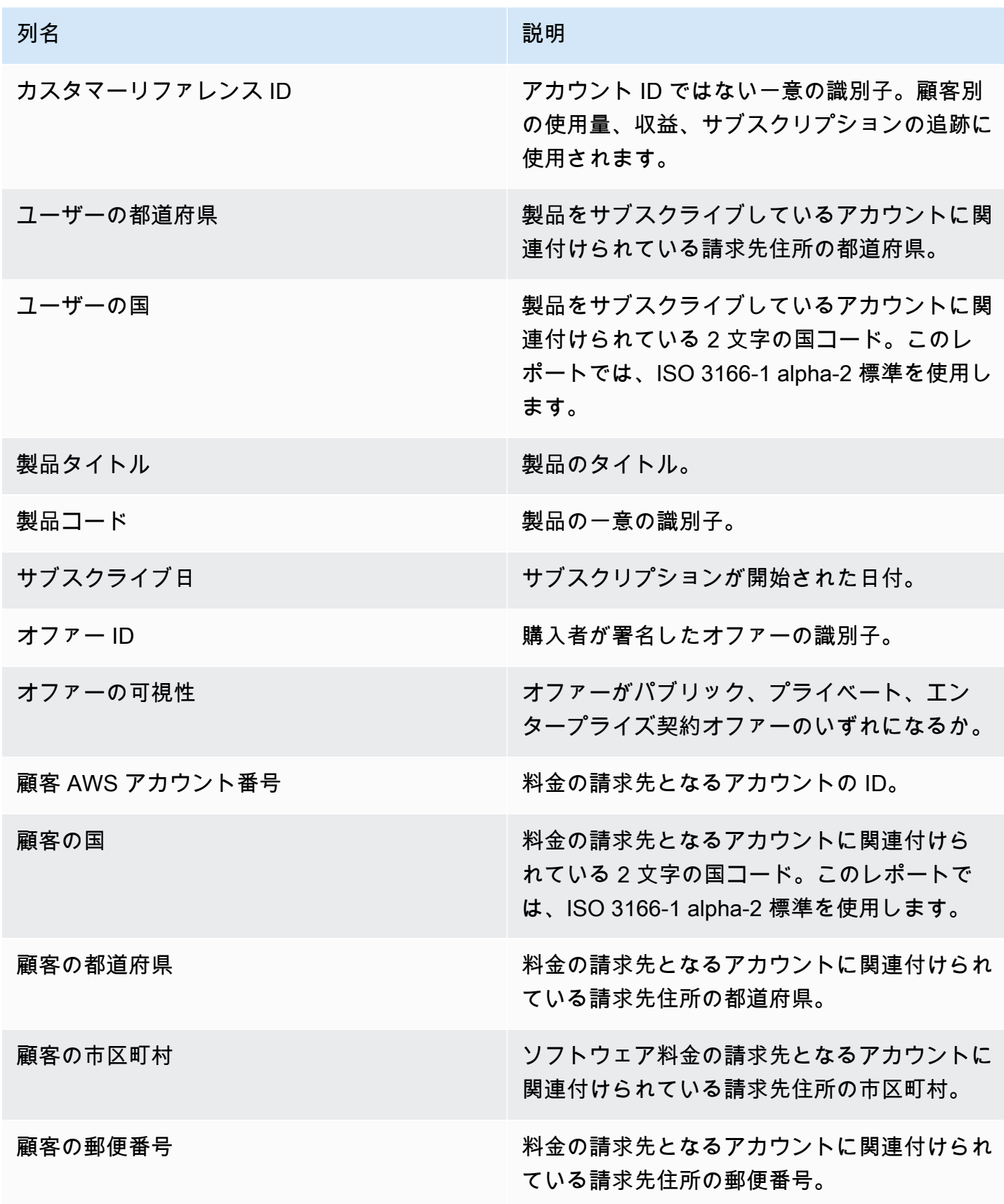

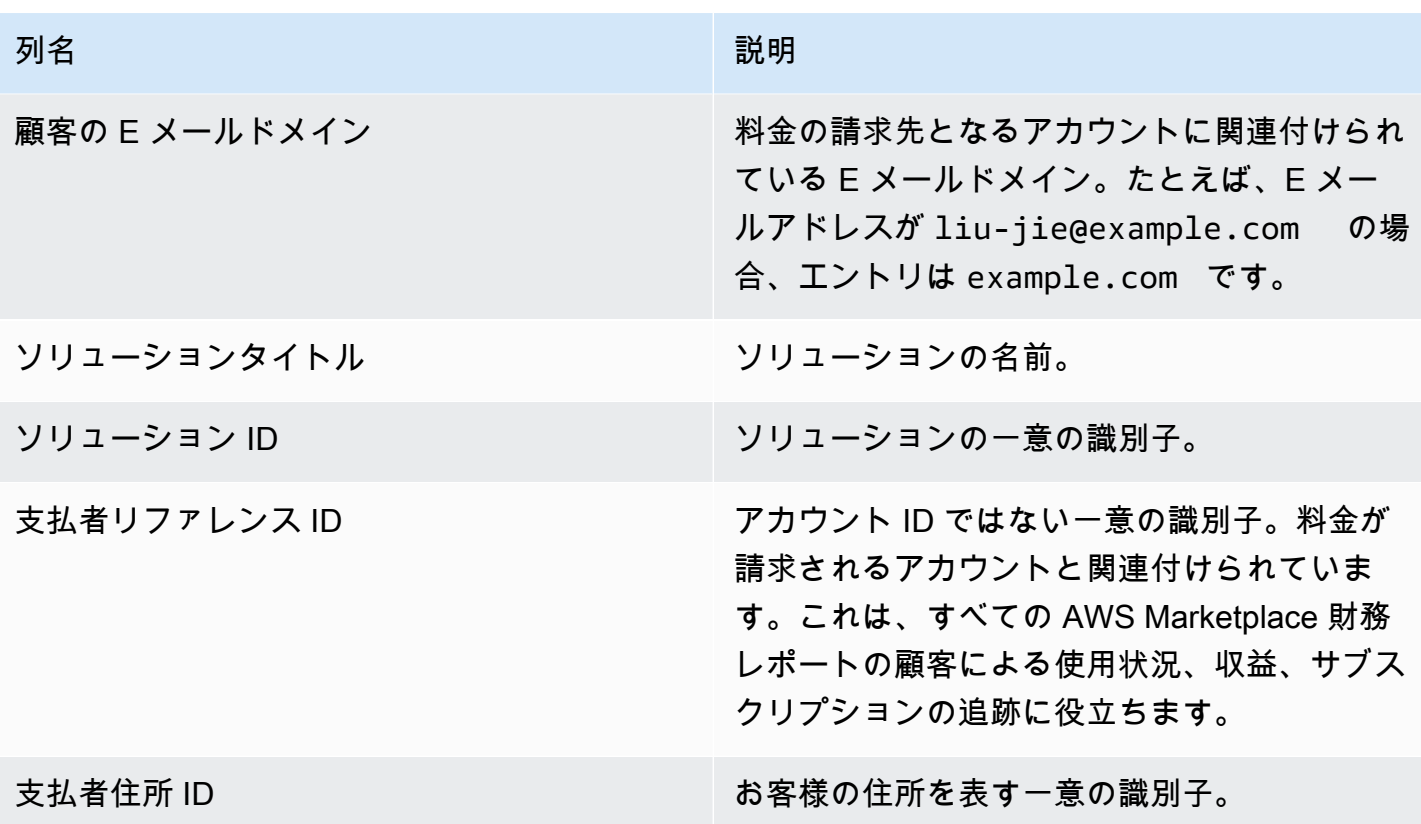

日次顧客サブスクライバーレポート

このレポートには、お客様の製品を購入した購入者のデータが一覧表示されます。このレポートで は、現在または過去の使用量は示されません。顧客が製品をサブスクライブしていることだけがわか ります。該当する情報が使用可能な場合にのみ、このレポートを受け取ります。受け取るべきレポー トが届かない場合は、[AWS Marketplace Seller Operations](https://aws.amazon.com/marketplace/management/contact-us/) チームまでお問い合わせください。

このレポートは、[AWS Marketplace 管理ポータル](https://aws.amazon.com/marketplace/management/reports/) でアクセスできます。[the section called "AWS](#page-35-0)  [Marketplace コマース分析サービス"](#page-35-0) に登録している場合は、 AWS SDK を使用してレポートにアク セスすることもできます。

このレポートには 2 つのセクションがあります。1 つは時間課金と月間サブスクリプション用、もう 1 つは年間サブスクリプション用です。レポートには、製品をサブスクライブしているすべての顧客 の AWS アカウント IDs のリストが含まれます。

掲載スケジュール

このレポートは毎日 00:00 UTC に発行され、前日の 00:00 UTC から 23:59 UTC までを対象として います。

#### トピック

- [セクション 1: 時間単位と月単位のサブスクリプション](#page-598-0)
- [セクション 2: 可変長のサブスクリプション](#page-599-0)

<span id="page-598-0"></span>セクション 1: 時間単位と月単位のサブスクリプション

このセクションでは、前日の 23:59:59 UTC の時点でのすべての従量制サブスクリプションのデータ が一覧表示されます。

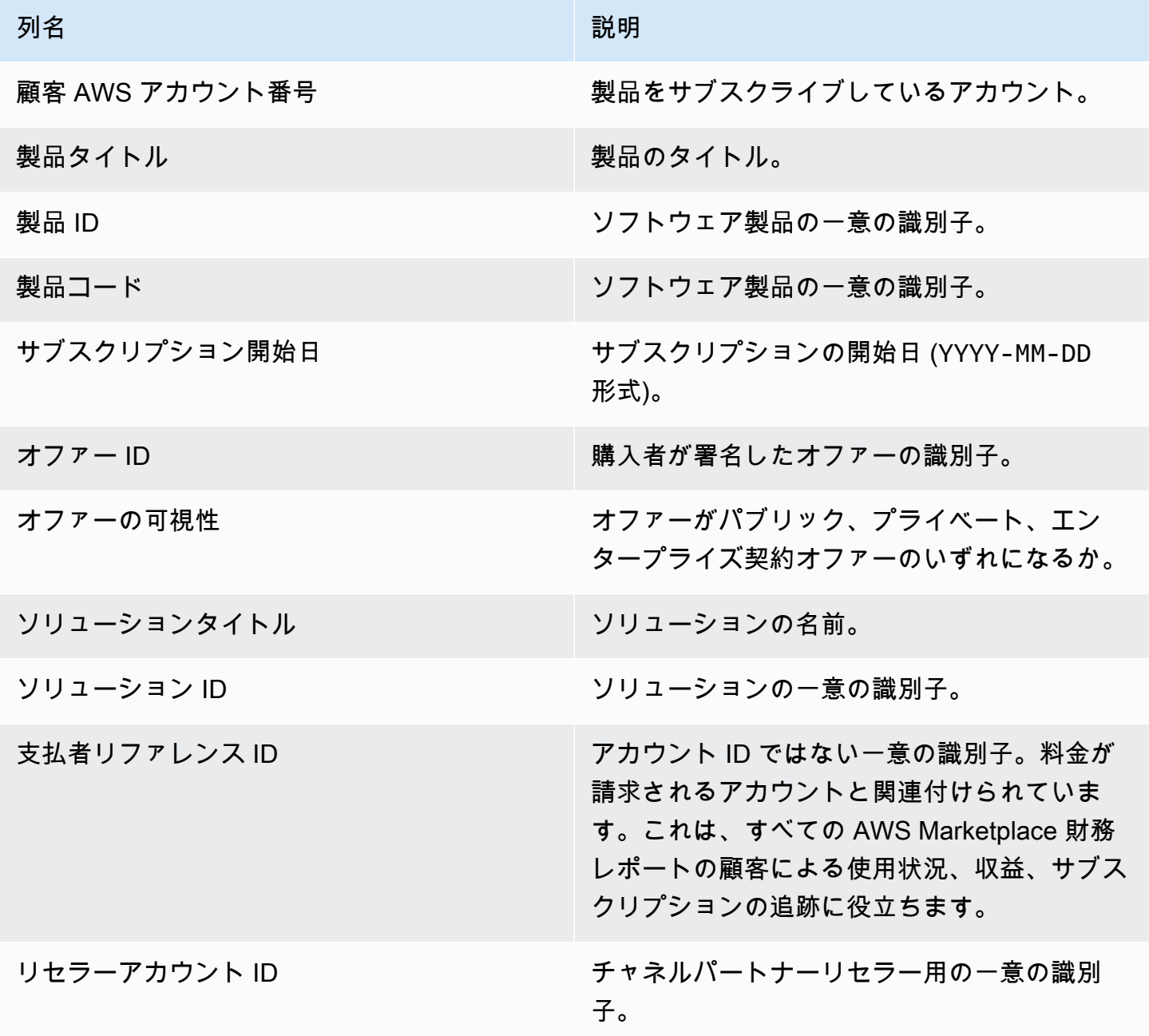

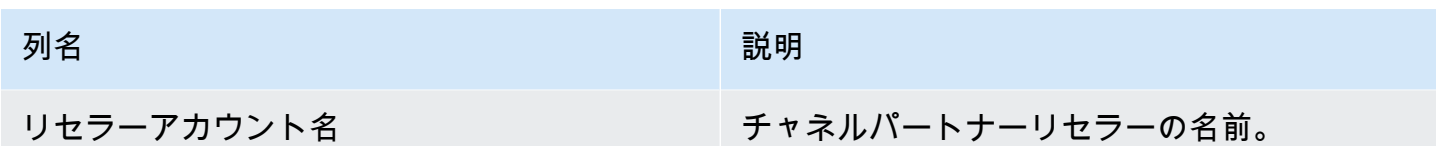

<span id="page-599-0"></span>セクション 2: 可変長のサブスクリプション

このセクションには、前日の 23:59:59 UTC の時点でのすべての定額制サブスクリプションのデータ が一覧表示されます。

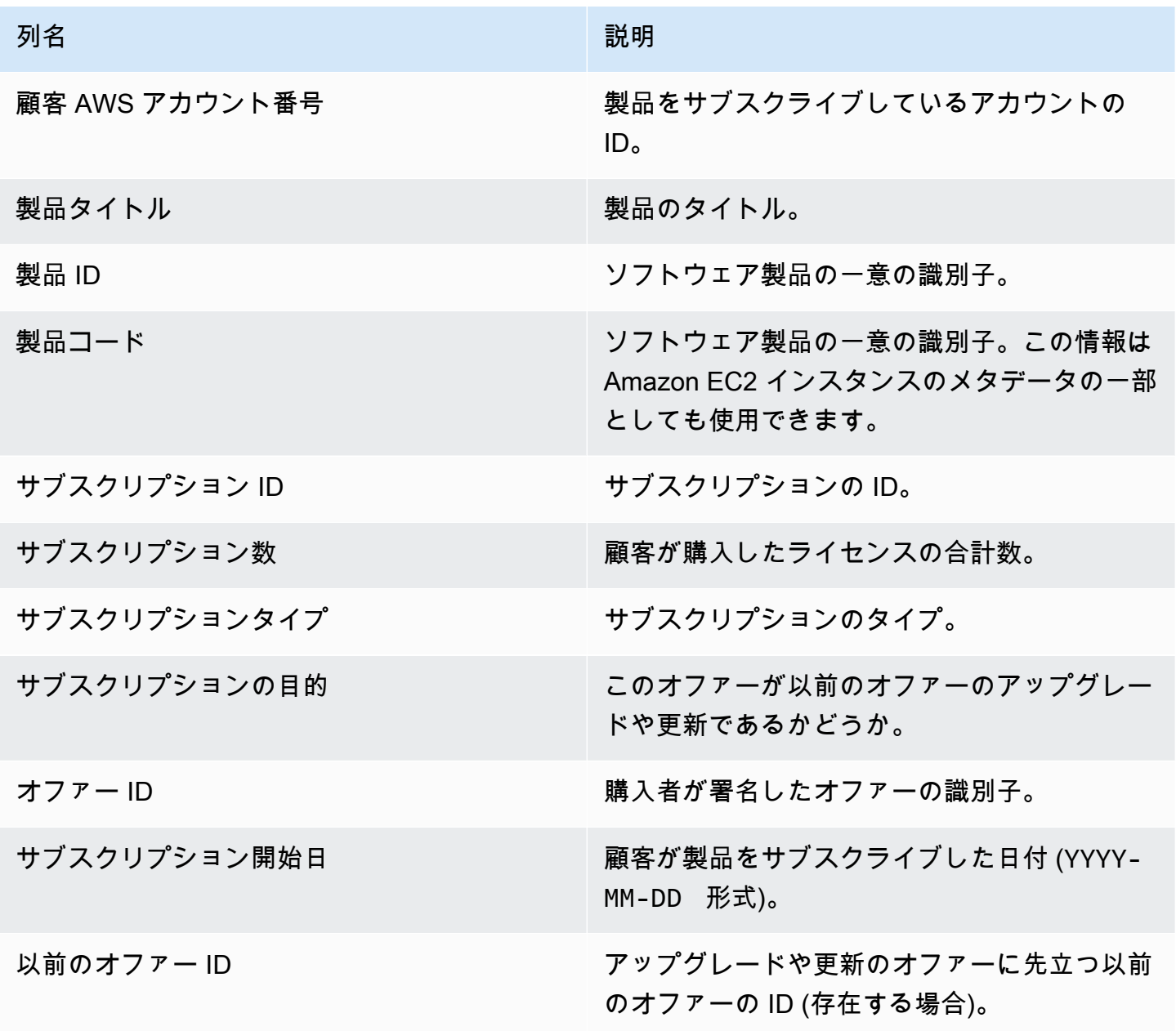

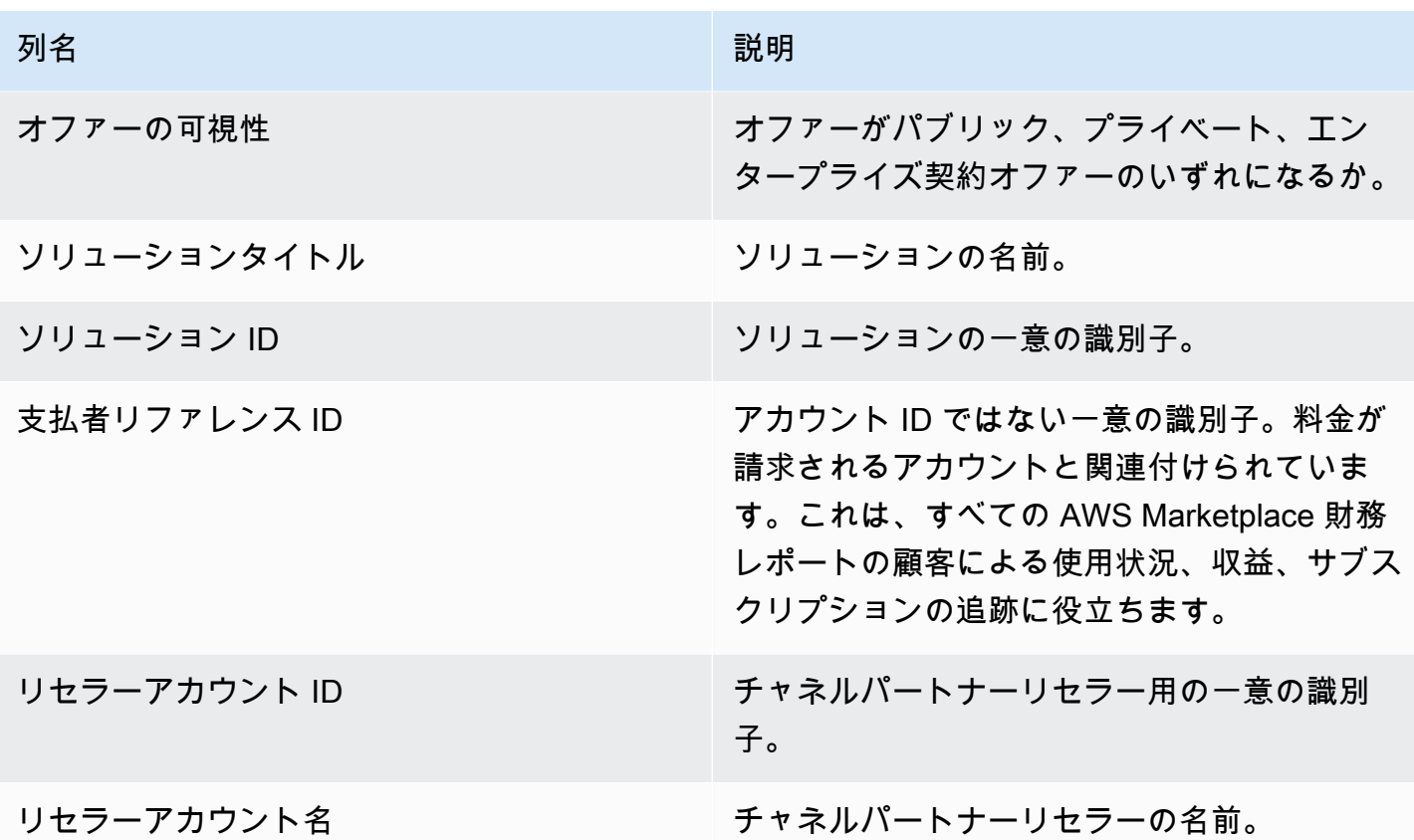

### <span id="page-600-0"></span>支払いレポート

支払いレポートでは、前回の支払い以降に、販売者の銀行口座で回収された資金および支払われた資 金に関する情報が提供されます。支払いには、販売者の製品のサブスクリプションに対する顧客の支 払いまたは返金、顧客に対して徴収または返金される税金が含まれます。資金が顧客から回収される まで、資金の支払いを受け取りません。では顧客ごとに支払い条件が異なるため AWS、未回収の各 年齢カテゴリの資金の一部は顧客から支払われていない可能性があります。

返金は販売者による承認後に行われるため、マイナスの金額として表示されます。

このレポートは、レポートタブの AWS Marketplace 管理ポータル で使用できます。このような独自 のレポートを作成するには、 をベースレポー[ト例 1: 製品別の支払いと](#page-532-0)して使用し AWS Marketplace [販売者配送データフィードサービス](#page-517-0)、ニーズに合わせてカスタマイズできます。

掲載スケジュール

このレポートは、銀行振込の支払いを開始してから 3~5 日後に発行されます。一般的に、これは支 払いを受け取る販売者の月次レポートです。支払いが開始されていない場合、支払いレポートは生成 されません。

#### トピック

- [セクション 1: 製品別の支払い額](#page-601-0)
- [セクション 2: 顧客地域別の支払い額](#page-603-0)
- [セクション 3: インスタンス時間単位の支払い額](#page-604-0)
- [セクション 4: 未回収資金の期間](#page-605-0)
- [セクション 5: 回収済み資金の期間](#page-606-0)
- [セクション 6: 支払期限を過ぎた資金の期間](#page-606-1)
- [セクション 7: 未回収資金の内訳](#page-607-0)

# <span id="page-601-0"></span>セクション 1: 製品別の支払い額

このセクションでは、製品別の支払いデータが一覧表示されます。

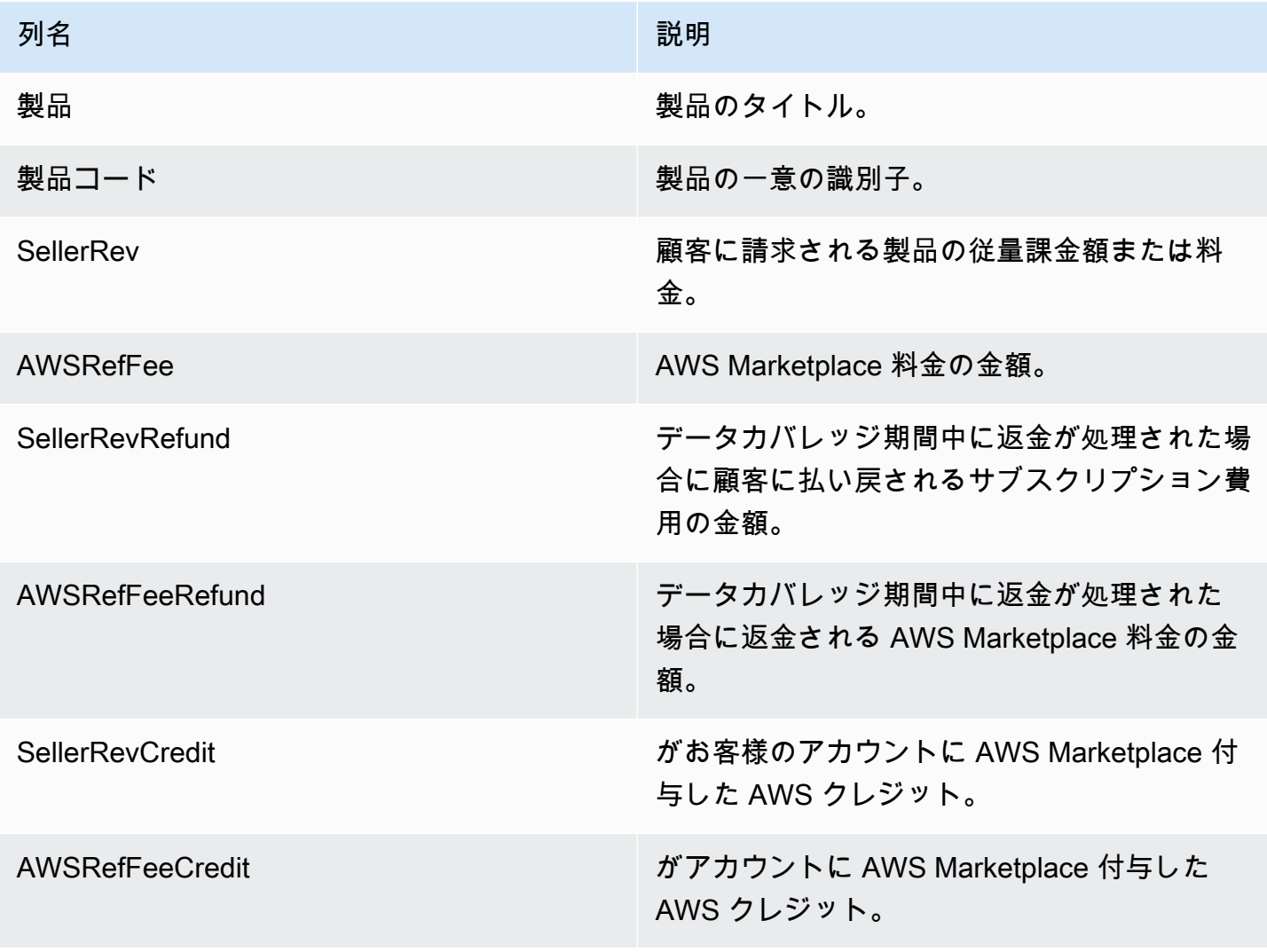

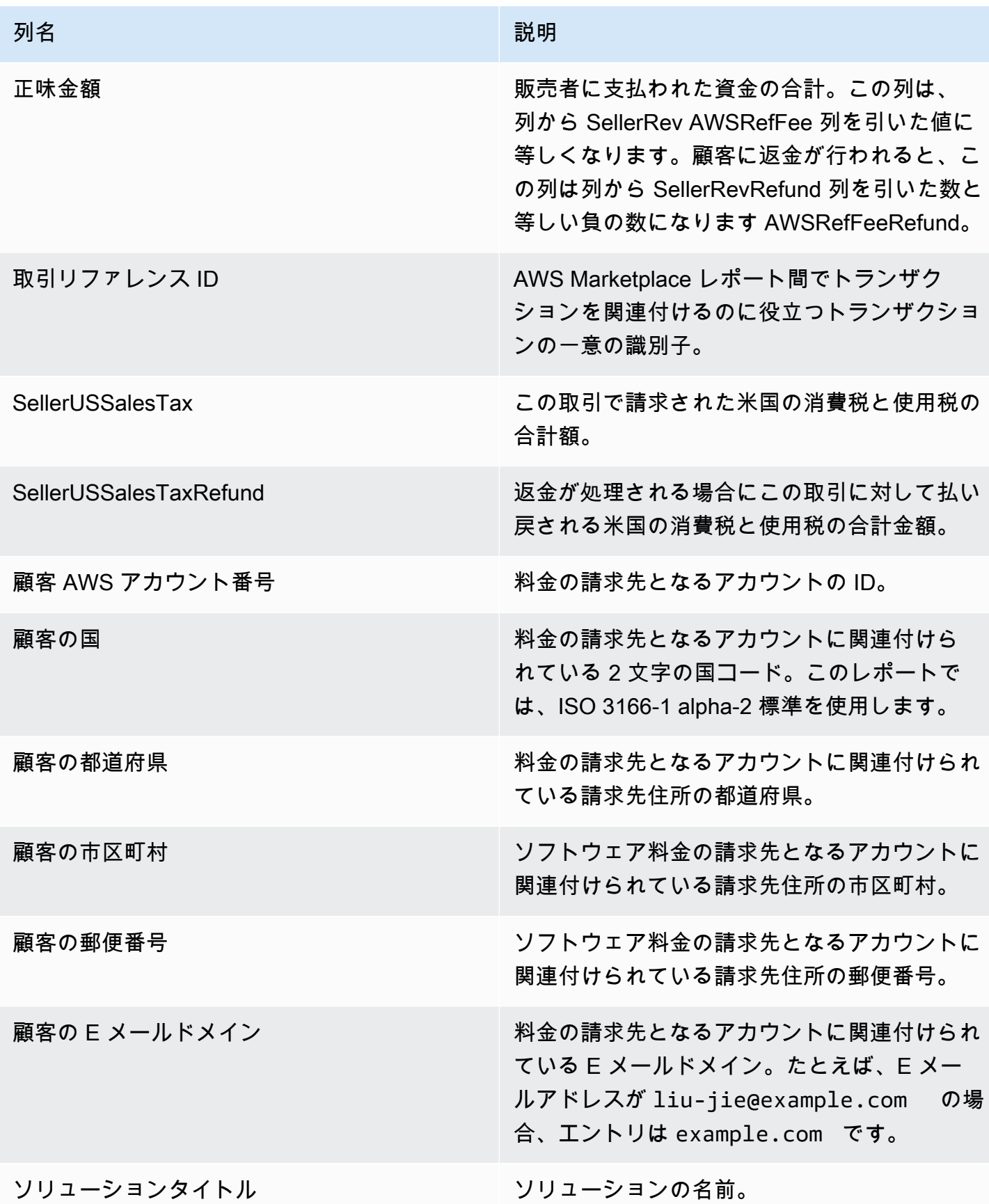

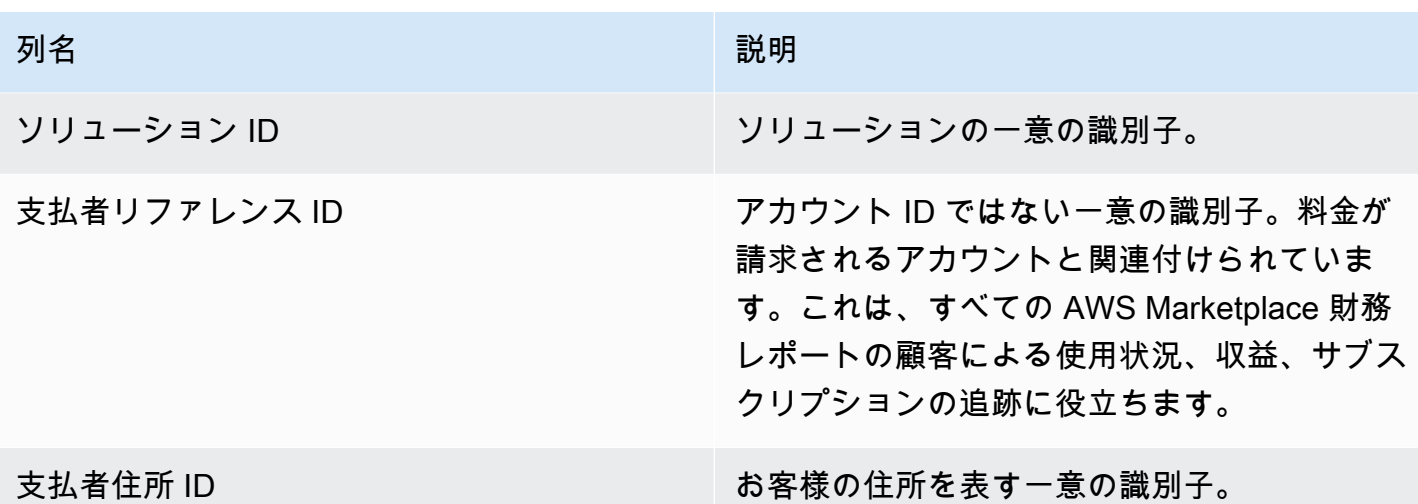

<span id="page-603-0"></span>セクション 2: 顧客地域別の支払い額

このセクションには、顧客の地域別の支払いデータが一覧表示されます。

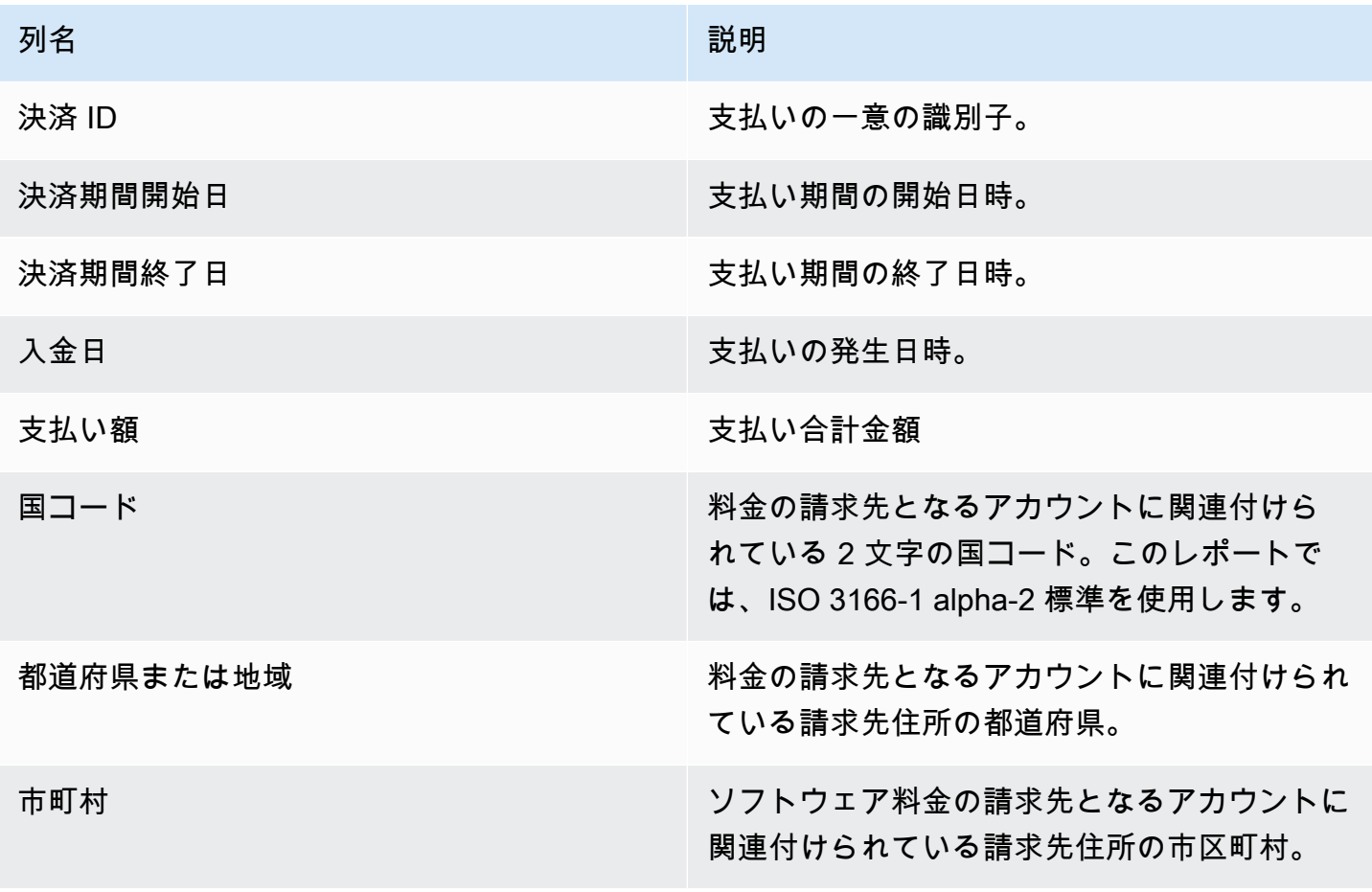

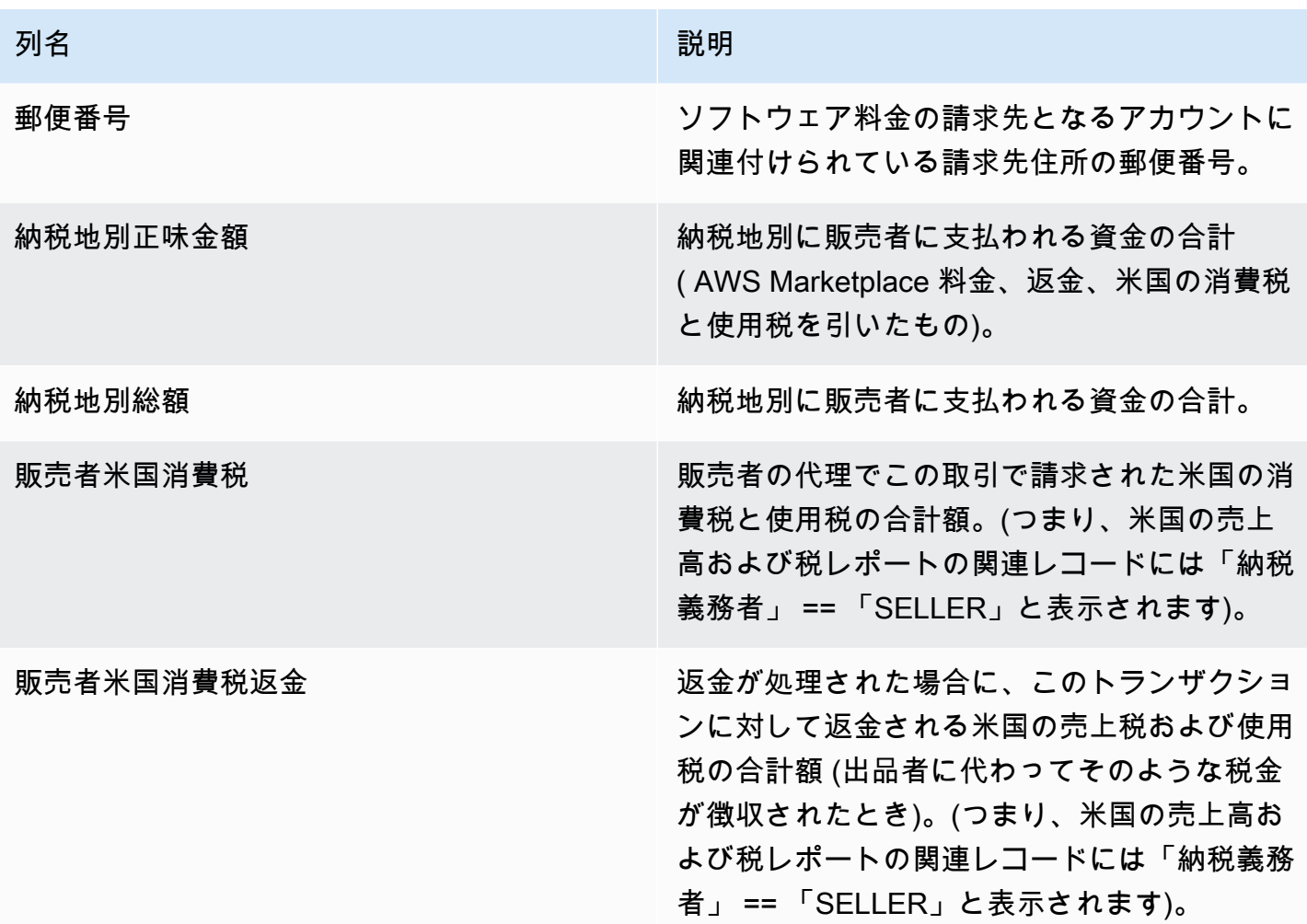

# <span id="page-604-0"></span>セクション 3: インスタンス時間単位の支払い額

このセクションでは、Amazon EC2 インスタンス時間別に支払いデータが一覧表示されます。

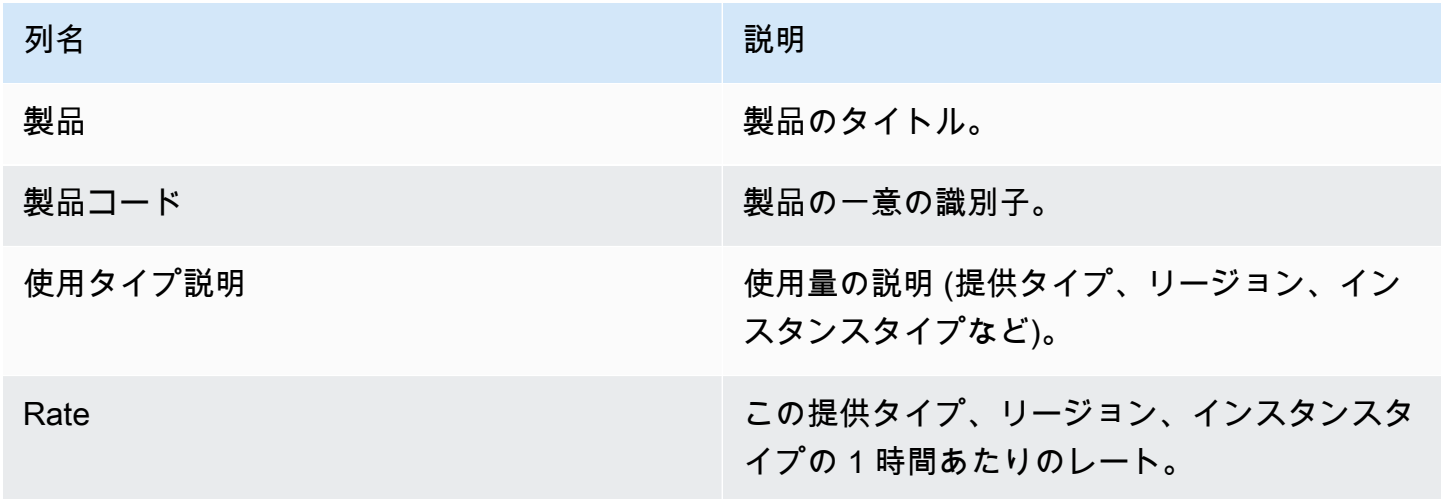

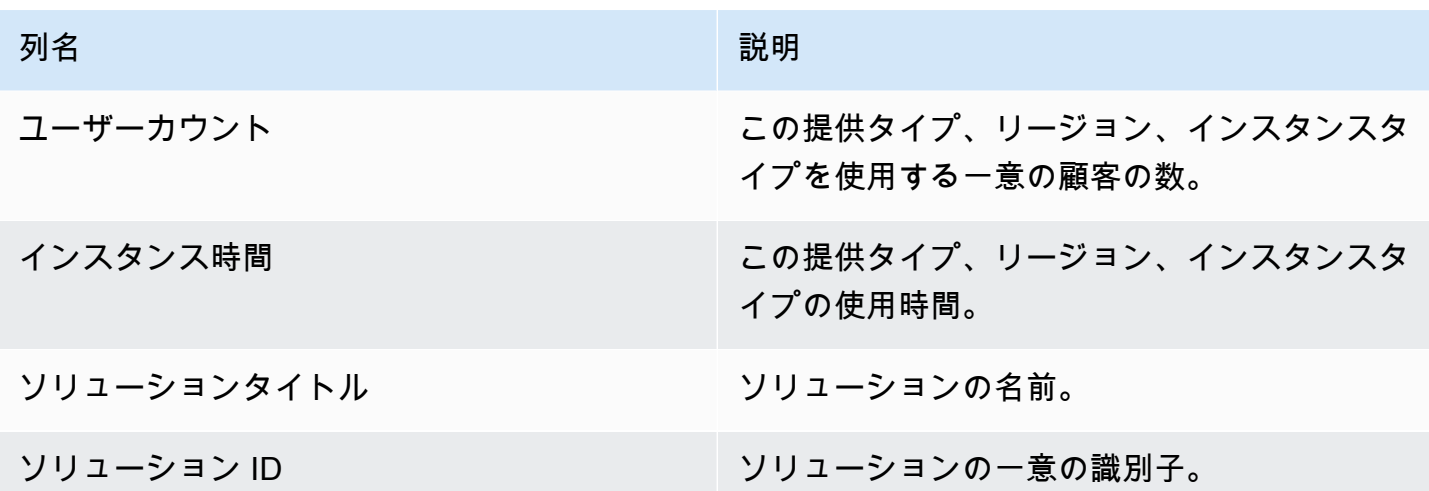

<span id="page-605-0"></span>セクション 4: 未回収資金の期間

このセクションでは、未回収資金のデータが期間別に一覧表示されます。未回収資金には、期限を過 ぎていない金額が含まれる場合があります。

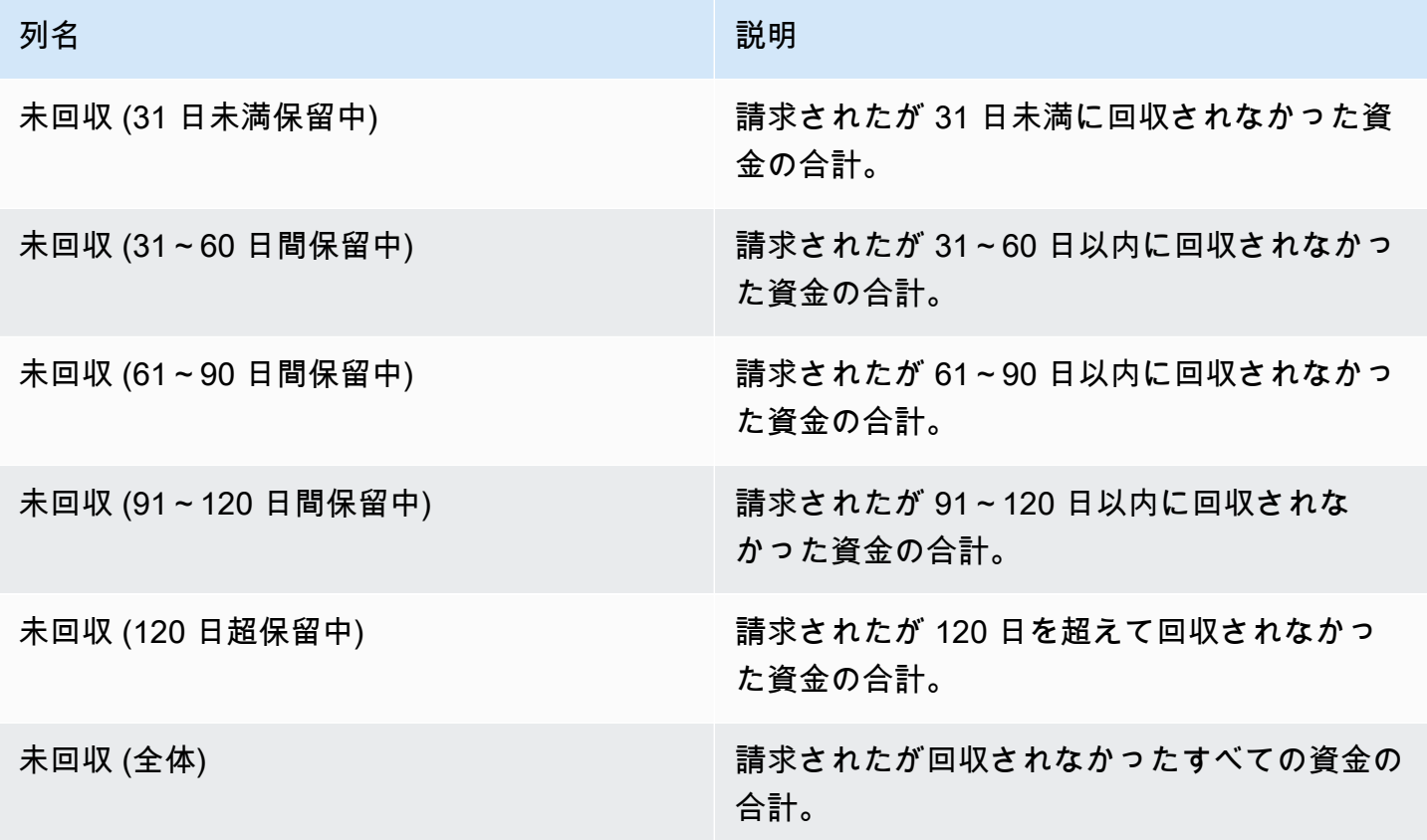

### <span id="page-606-0"></span>セクション 5: 回収済み資金の期間

このセクションでは、支払い以降に回収された資金のデータが一覧表示されます。

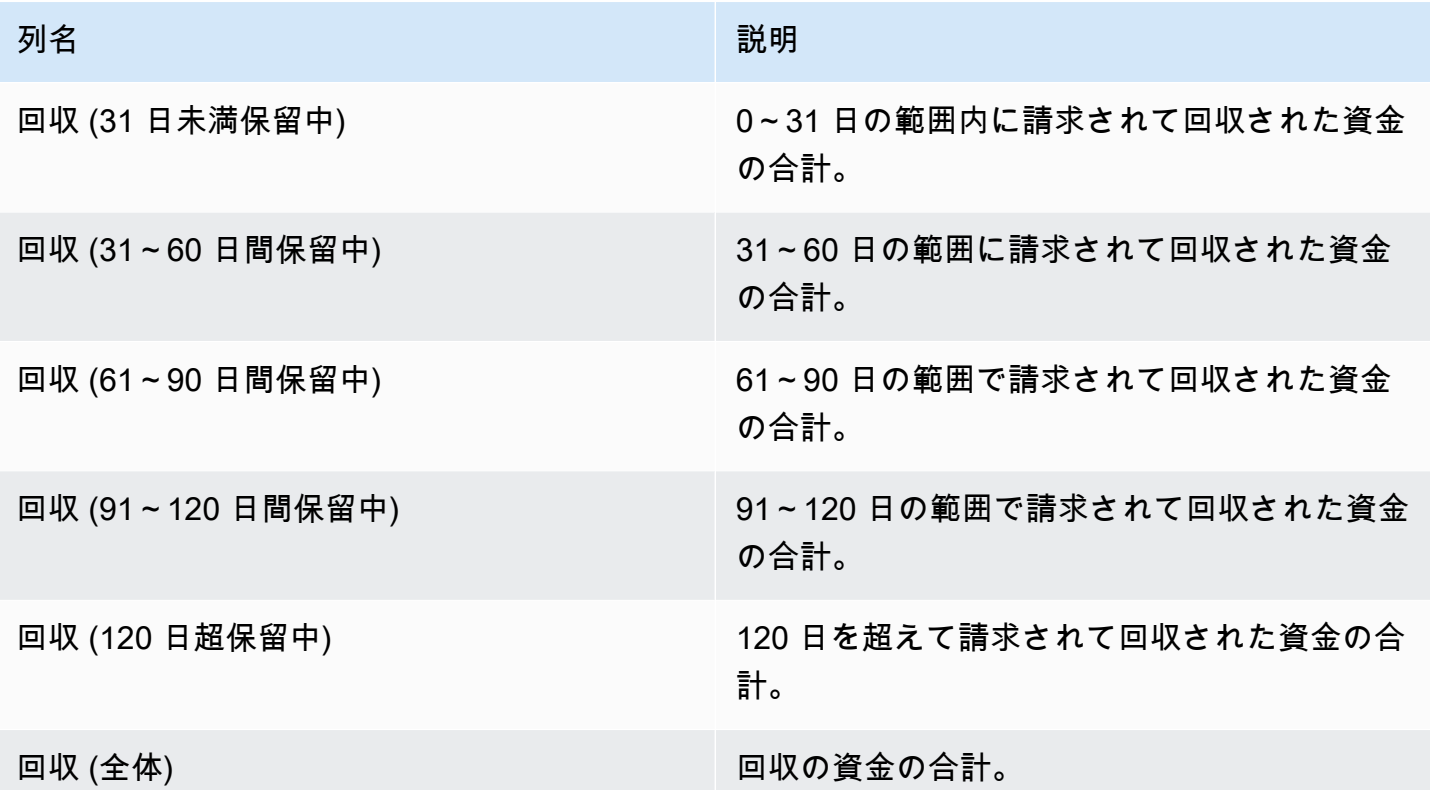

<span id="page-606-1"></span>セクション 6: 支払期限を過ぎた資金の期間

このセクションでは、顧客によって支払い可能であるが、 AWSとの契約に従って未払いになってい る資金のデータが一覧表示されます。

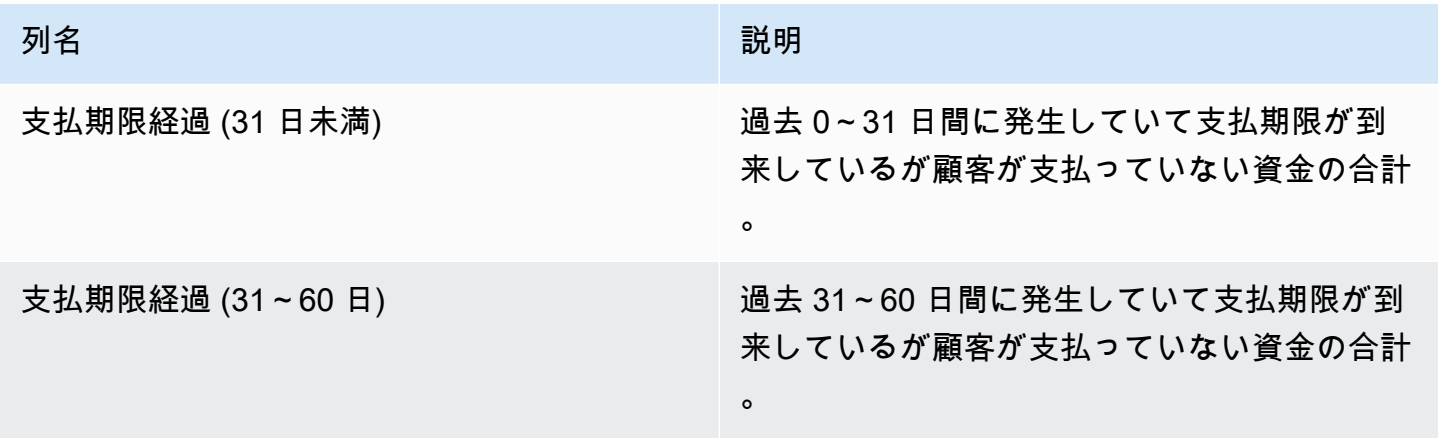

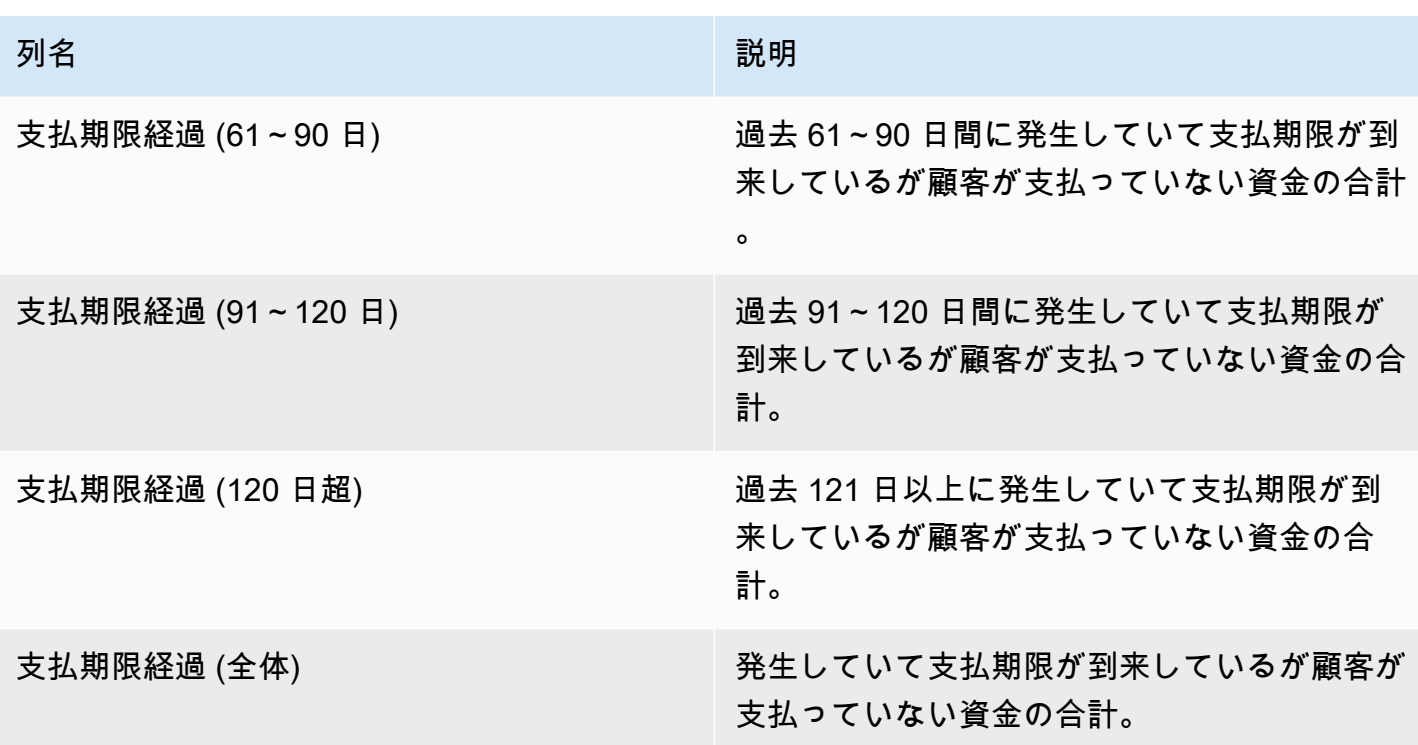

<span id="page-607-0"></span>セクション 7: 未回収資金の内訳

このセクションには、すべての未回収資金が、支払期日順にソートされて一覧表示されます。

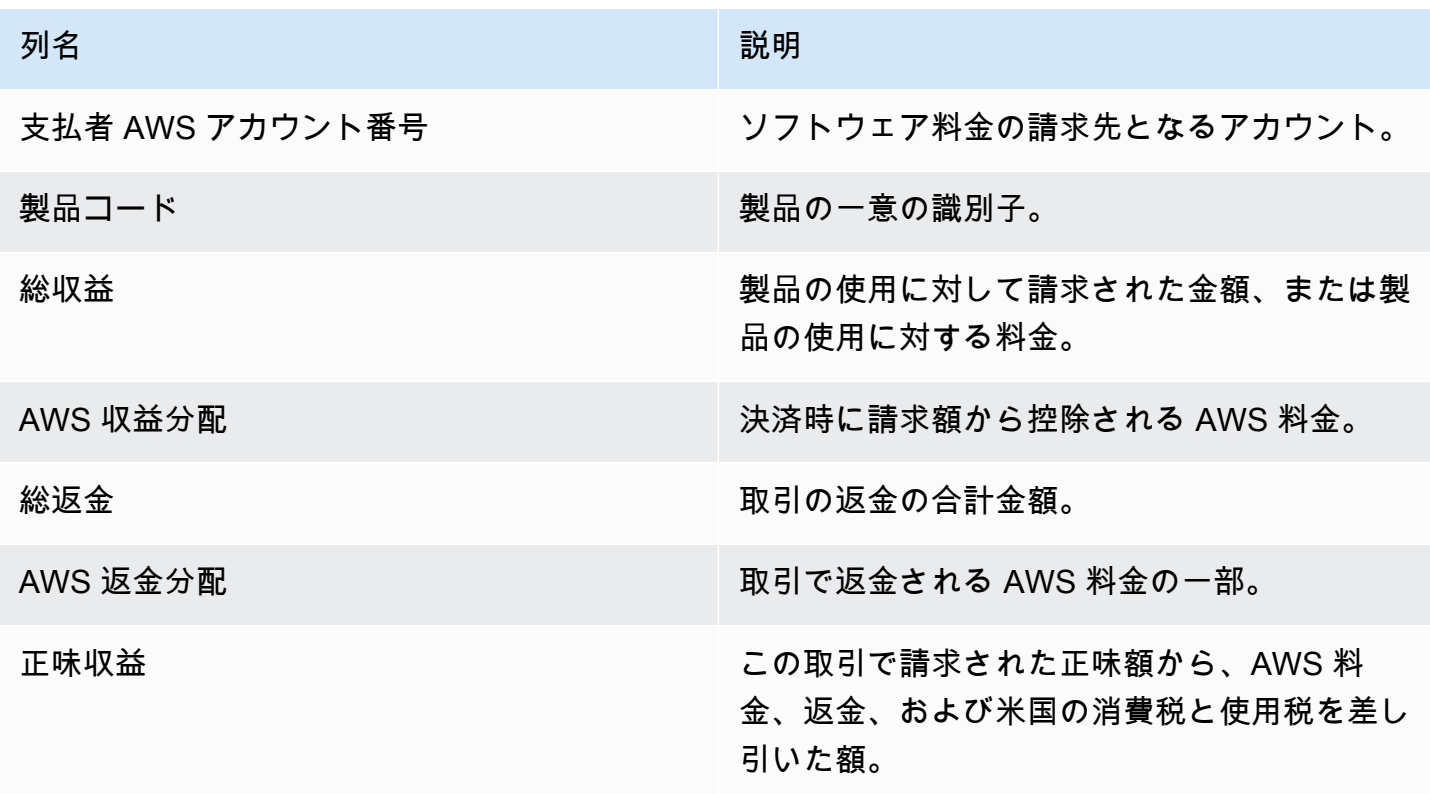

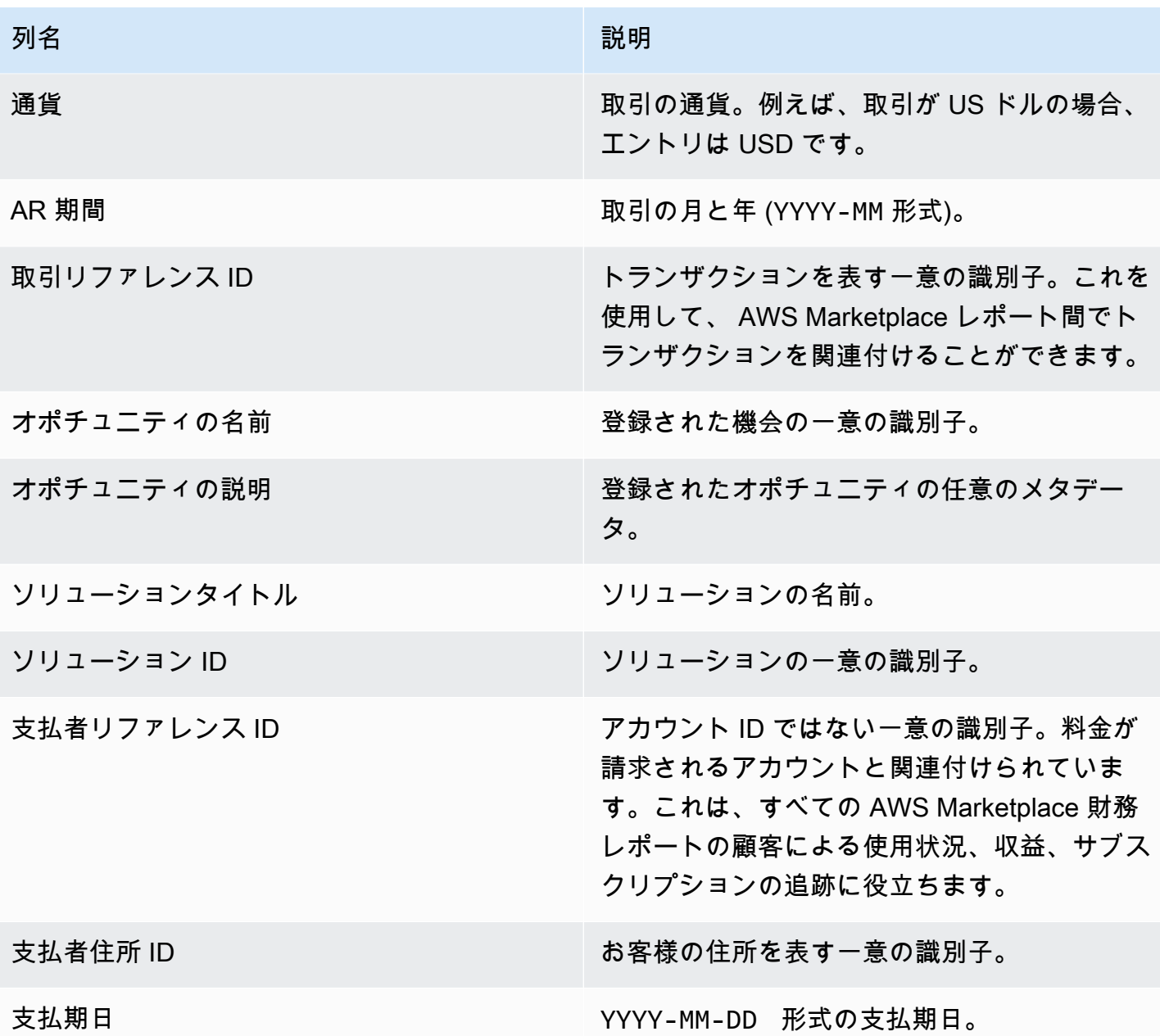

<span id="page-608-0"></span>月別請求済み収益レポート

月別請求済み収益レポートは、会計およびその他の財務レポートの目的で毎月の請求済み収益に関す る正式な情報を提供します。このレポートには、 が製品の時間単位、年単位、または月単位の使用 に対して顧客に AWS 請求する合計金額が表示されます。レポートには 4 つのセクションとして、時 間課金額と月額料金、任意期間のサブスクリプション数、フィールドデモ使用量、Flexible Payment 額があります。

**A** Important

このレポートの金額には、顧客から回収した金額ではなく、顧客に請求した収益のみが反映 されています。

このレポートは、レポートタブの AWS Marketplace 管理ポータル で使用できます。 AWS Marketplace コマース分析サービスに登録している場合は、API コールを使用してこのレポートの プルダウンセクションを使用できます。詳細については、「[the section called "AWS Marketplace コ](#page-35-0) [マース分析サービス"」](#page-35-0)を参照してください。

掲載スケジュール

このレポートは、毎月 15 日の 00:00 UTC に発行されます。

請求および収益データは翌月の 15 日から 14 日までを対象としています。

長期のサブスクリプションは、前月の初日 00:00 UTC から月末の日 23:59 UTC までを対象としま す。

たとえば、5 月 15 日に発行されたレポートは、4 月 1 日の 00:00 UTC から 4 月 30 日の 23:59 UTC までを対象としています。

トピック

- [セクション 1: 請求および収益データ](#page-609-0)
- [セクション 2: 可変長のサブスクリプション](#page-612-0)
- [セクション 3: AWS フィールドデモンストレーションの使用](#page-615-0)
- [セクション 4: Flexible Payment Schedule による契約](#page-615-1)

<span id="page-609-0"></span>セクション 1: 請求および収益データ

このセクションでは、従量課金額、返金、料金、徴収される米国の消費税と使用税のデータが一覧表 示されます。

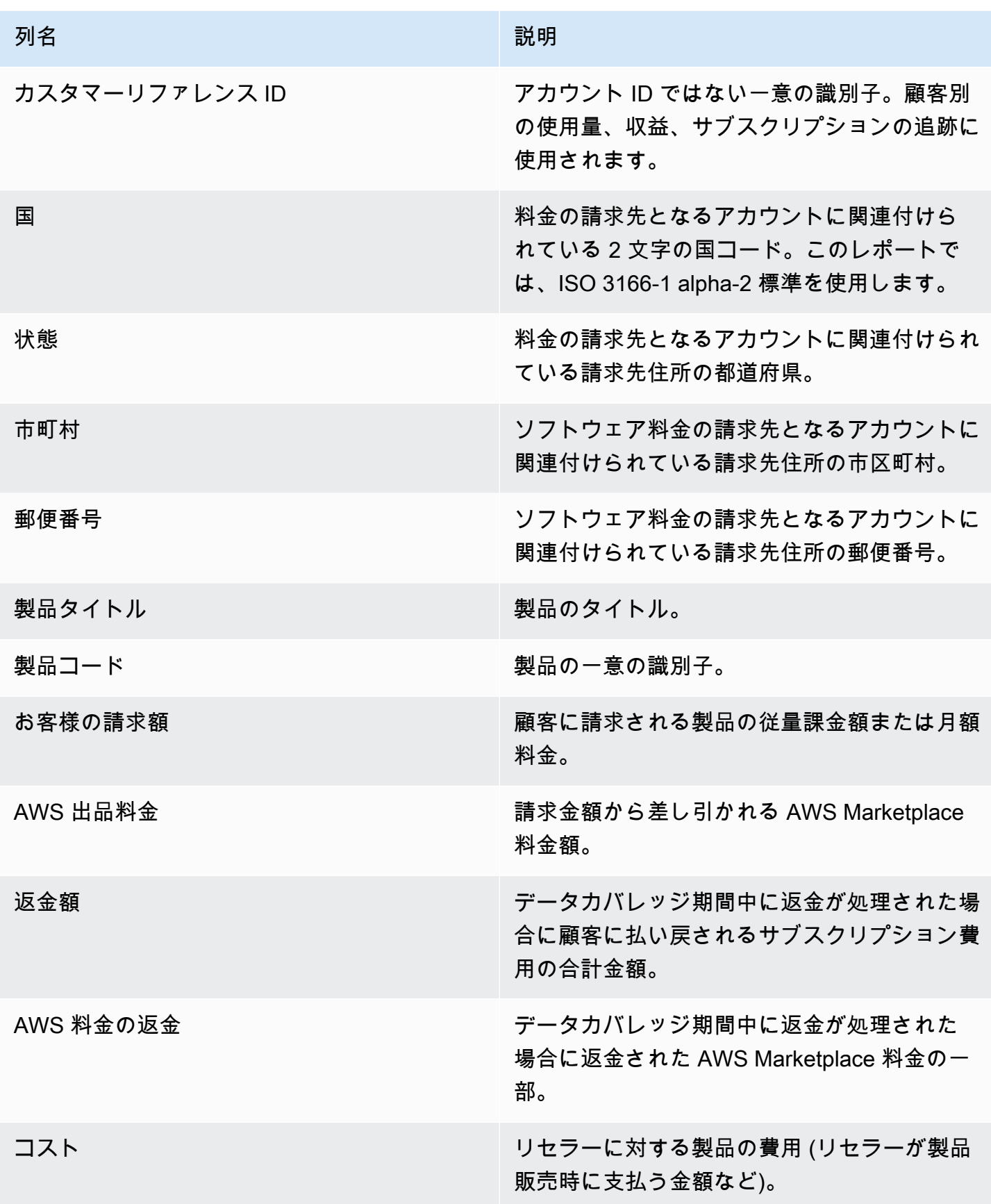

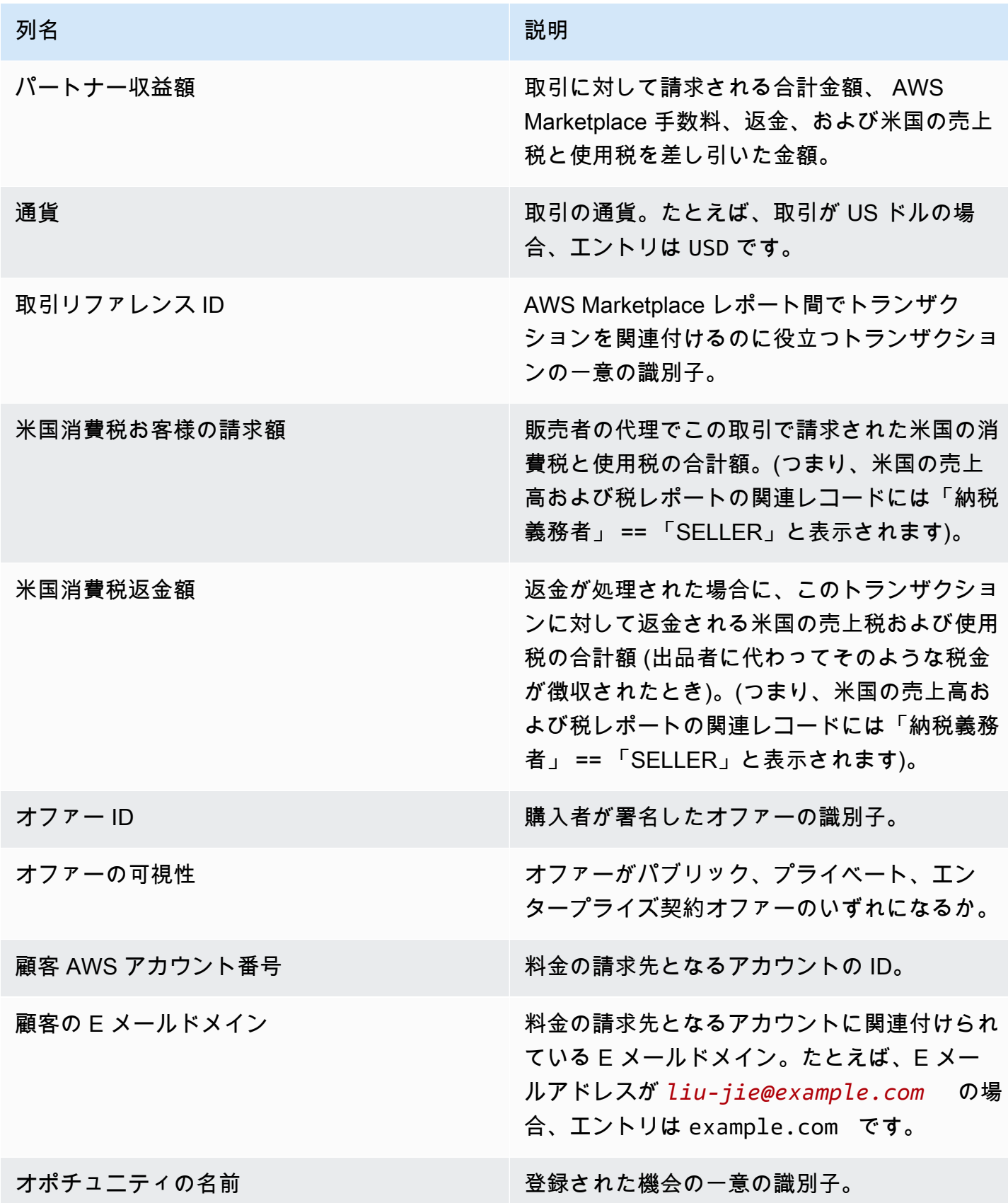
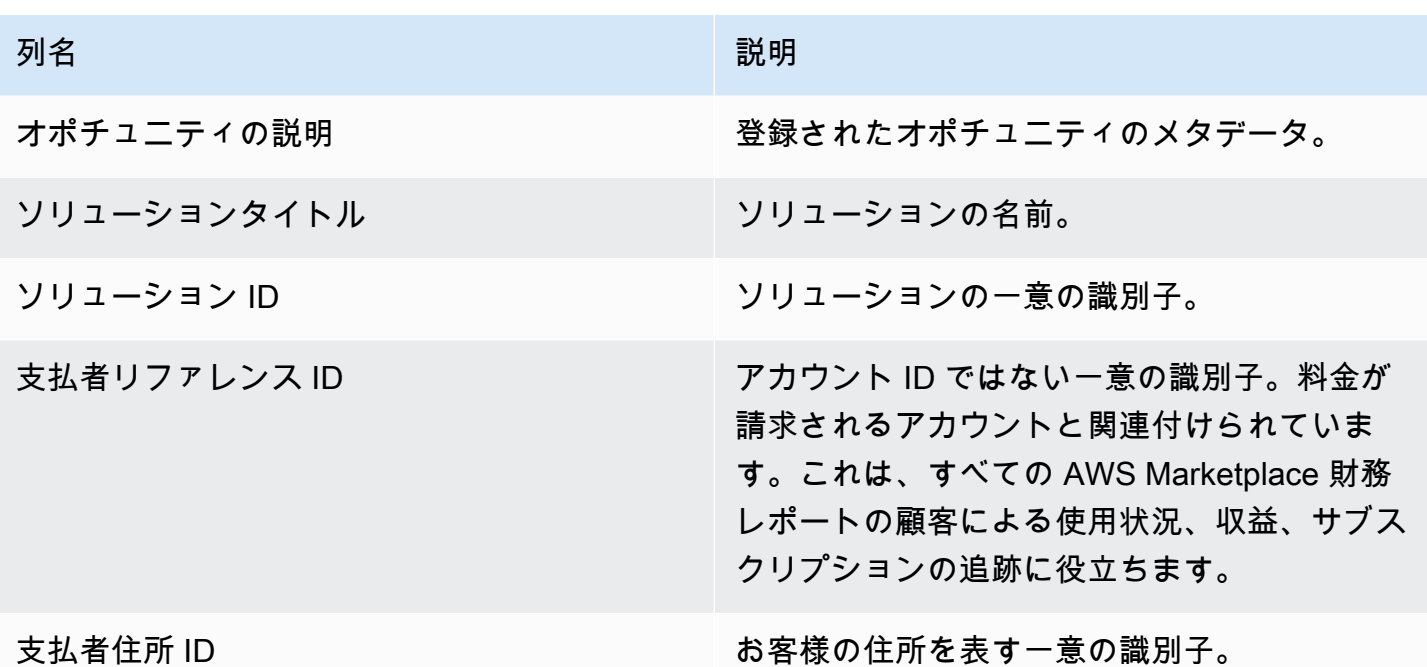

セクション 2: 可変長のサブスクリプション

このセクションでは、定額制料金のデータが一覧表示されます。

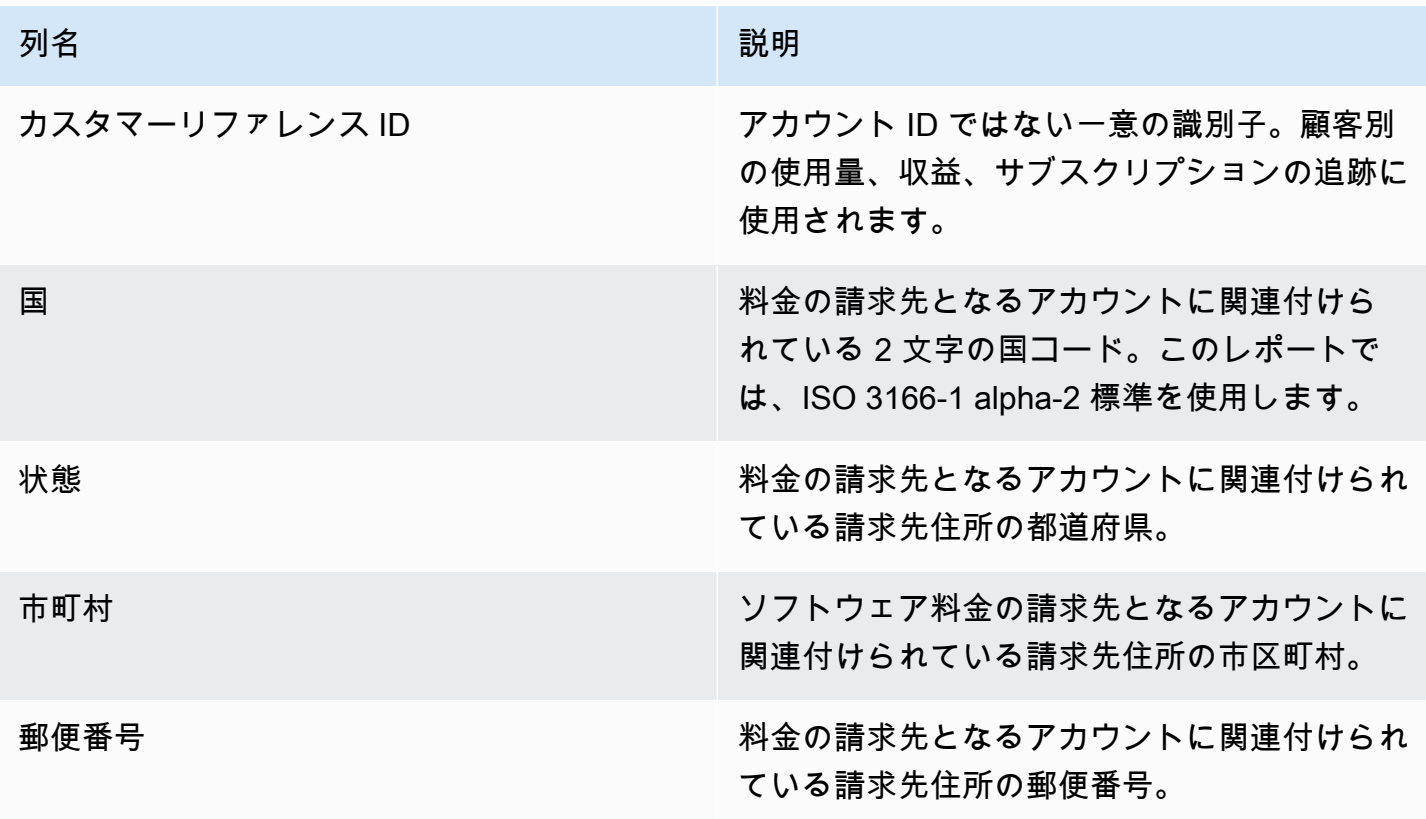

AWS Marketplace 販売者ガイド

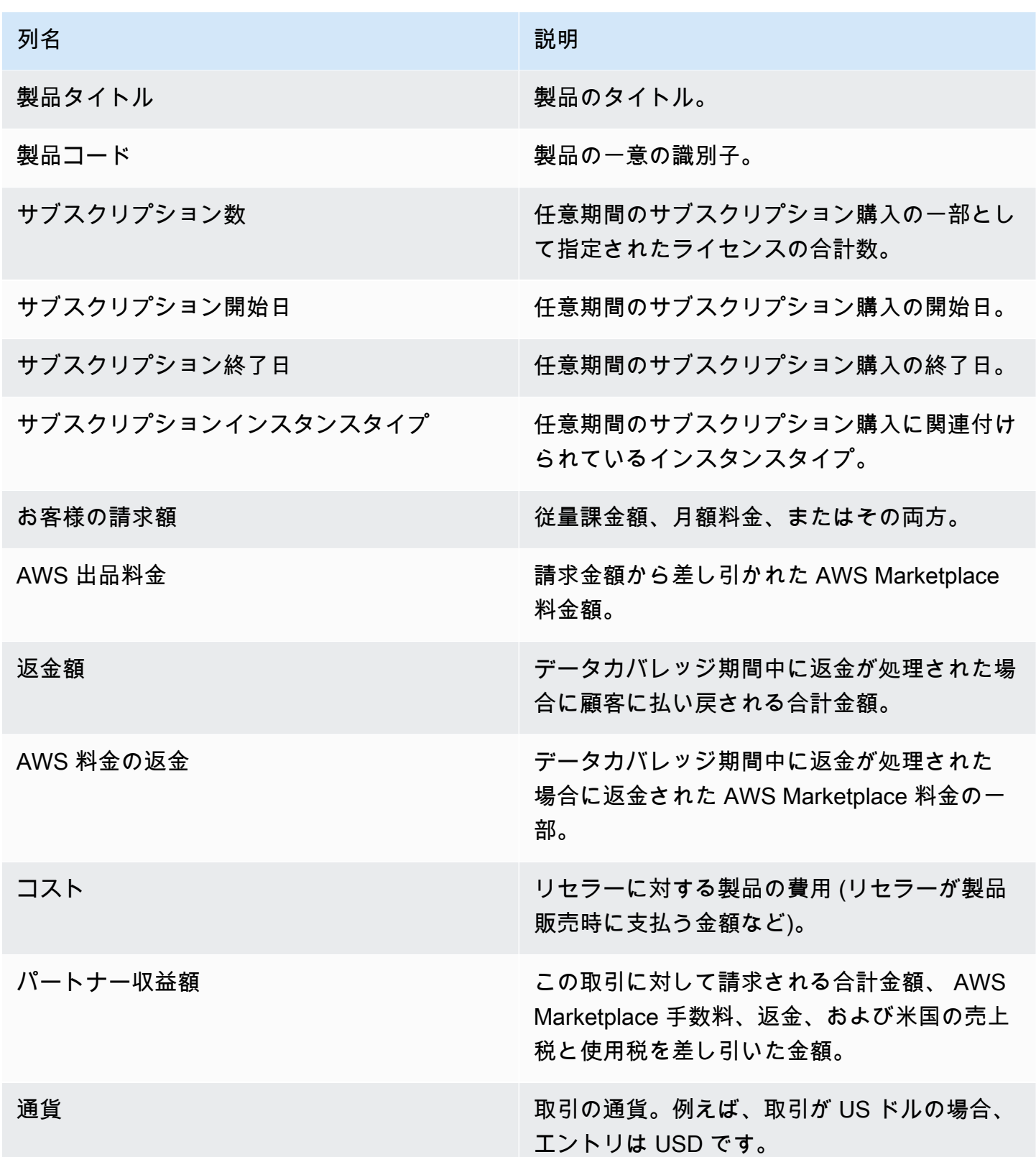

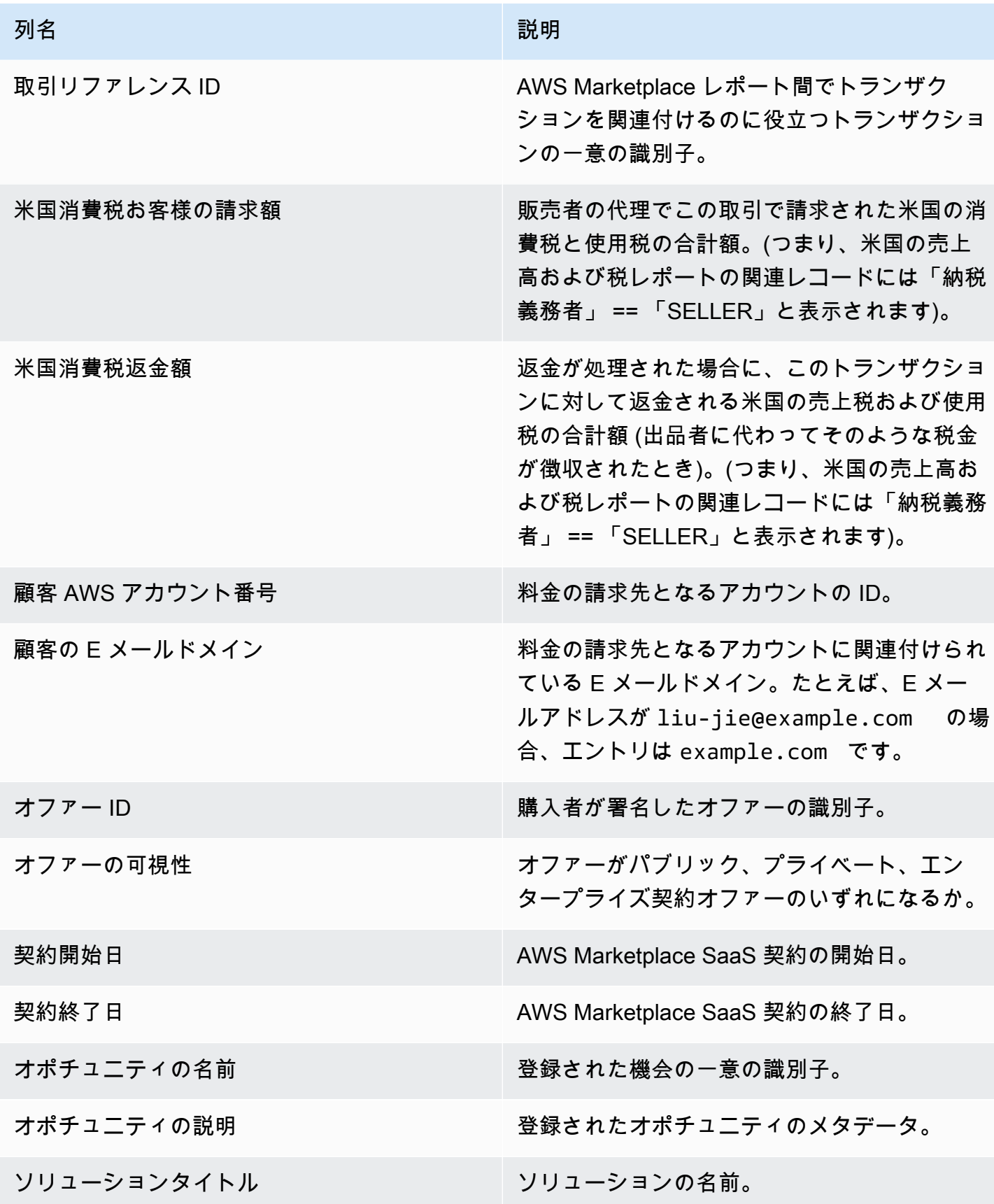

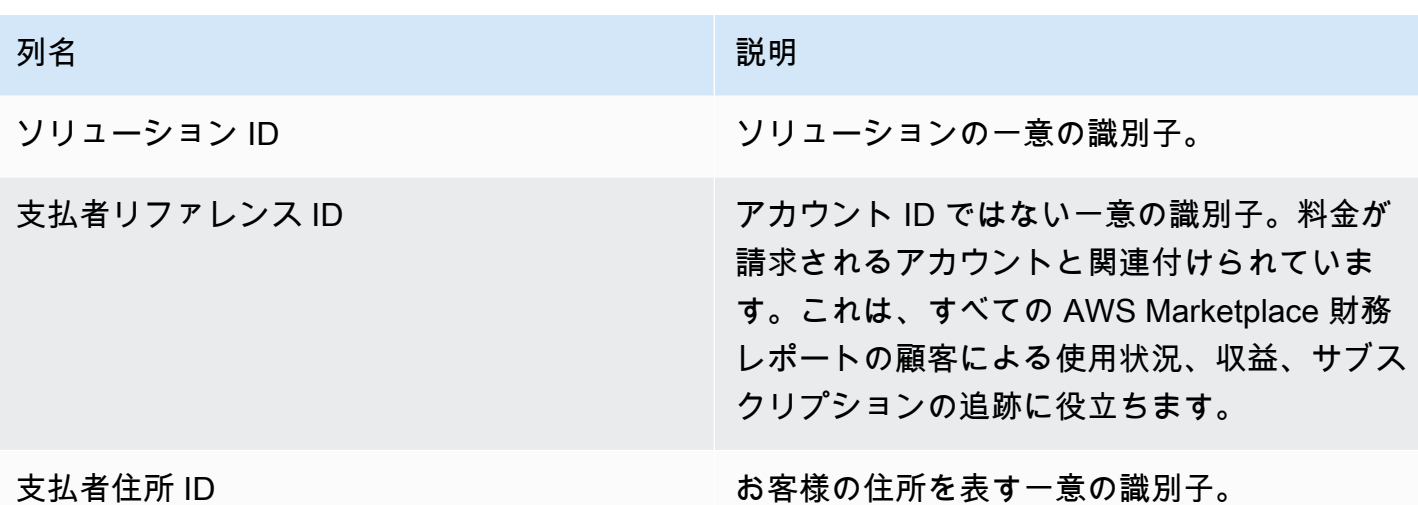

セクション 3: AWS フィールドデモンストレーションの使用

セクションには、製品の AWS [フィールドデモンストレーションの使用に](#page-53-0)関するデータが一覧表示さ れます。潜在的な顧客に対して製品デモを実施できるように製品を設定できます。デモからの使用量 はここに一覧表示されます。

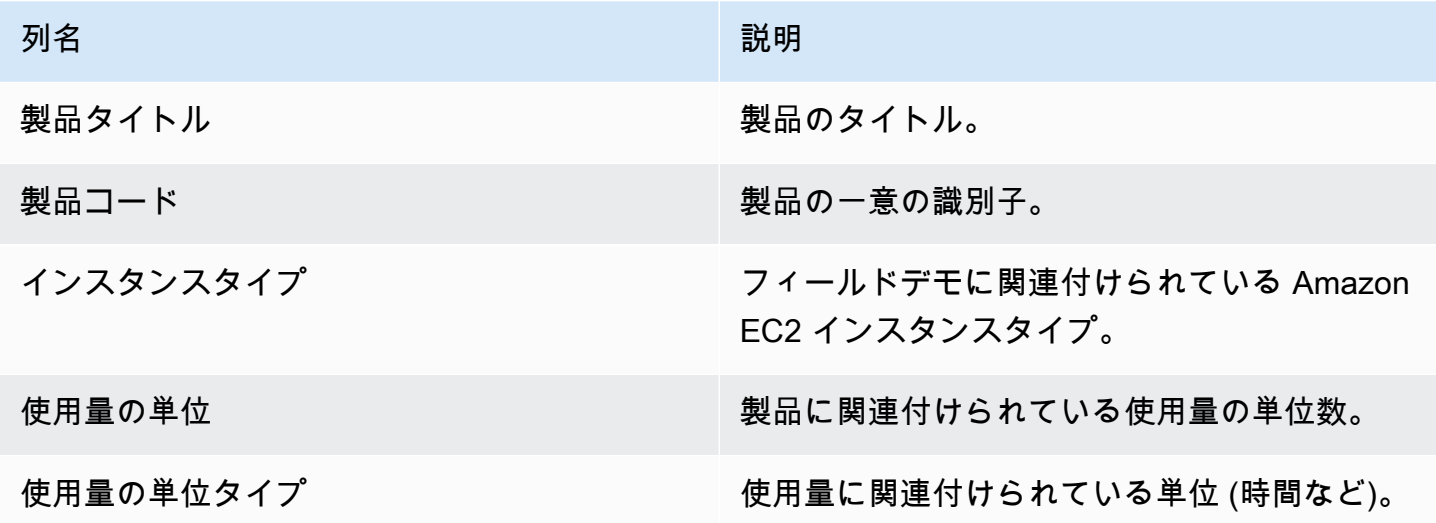

セクション 4: Flexible Payment Schedule による契約

このセクションでは、前のレポート期間に Flexible Payment スケジュールを使用して作成したすべ ての契約のデータが一覧表示されます。

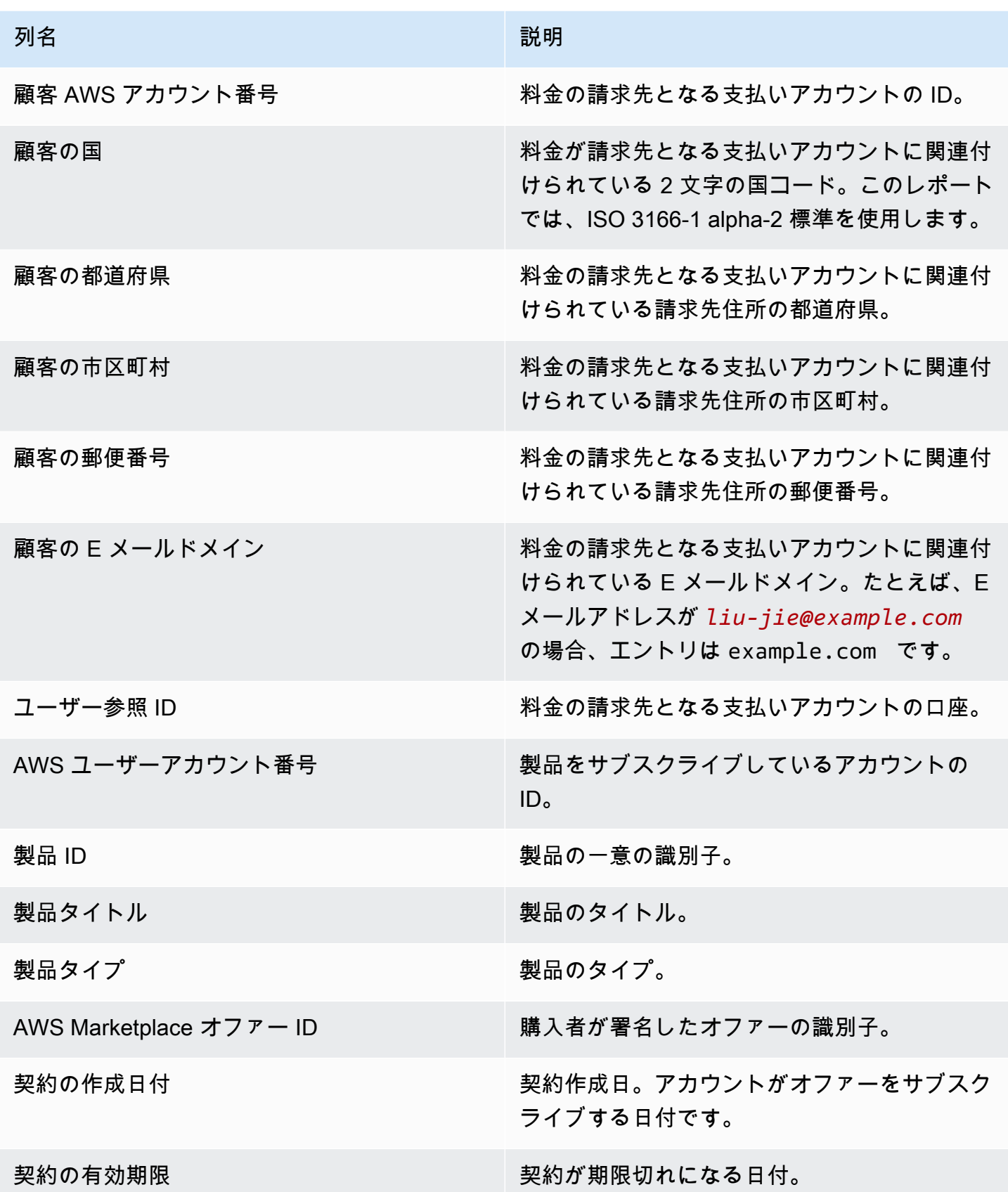

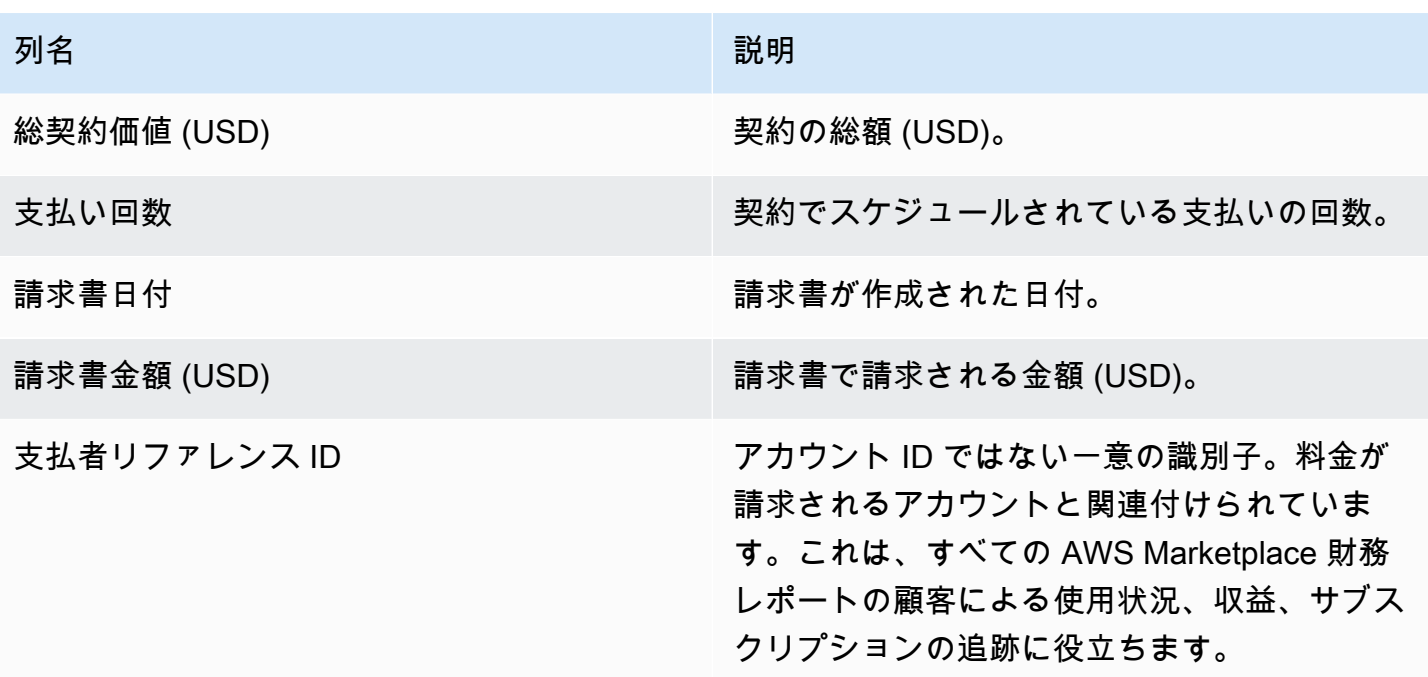

## 販売補償レポート

レポートには、月別の請求済み収益と、標準の [the section called "月別請求済み収益レポート"](#page-608-0) には ない追加の顧客情報が一覧表示されます。レポートには、 が製品の時間単位、年間、または月単位 の使用に対して顧客に AWS 請求する合計金額が一覧表示されます。

**A** Important

このレポートの金額には、顧客から回収された金額ではなく、顧客に請求される収益のみが 反映されています。

販売補償レポートおよびこのプログラムの一部として共有される情報は、お客様との非開示契約に 基づく Amazon の機密情報、またはそのような契約が存在しない場合は AWS Marketplace 販売者の 利用規約を構成します。この情報を使用できるのは、会社名、地域、 AWS アカウント ID で AWS Marketplace 収益を担当者とマッピングすることで、販売担当者を補償するためだけです。この情報 は、支払うべき手数料の源泉を理解するために知る必要がある従業員と共有できます。そのような情 報の使用と共有は、お客様との機密保持契約における義務、および AWS Marketplace 販売者向けの 利用規約の第 3.8 条を含む AWS Marketplace 販売者の利用規約に準拠する必要があります。

このような独自のレポートを作成するには、 をベースレポー[ト例 2: 販売補償レポートと](#page-539-0)して使用し AWS Marketplace [販売者配送データフィードサービス](#page-517-0)、ニーズに合わせてカスタマイズできます。

## 掲載スケジュール

このレポートは、毎月 15 日の 00:00 UTC に発行されます。また、前の暦月の初日 00:00 UTC から 末日 23:59 UTC までを対象とします。たとえば、5 月 15 日に発行されたレポートは、4 月 1 日の 00:00 UTC から 4 月 30 日の 23:59 UTC までを対象としています。

## 請求済み収益

このレポートの請求済み収益セクションには、前の暦月からの従量制および定額制料金が含まれま す。以下に示しているのは列名と説明です。

#### a Note

このレポートでは、出品料金は、階層型出品料金に従って決定される、取引収益の割合です (認定済みリセラーによる認定済み転売製品の転売の除く)。

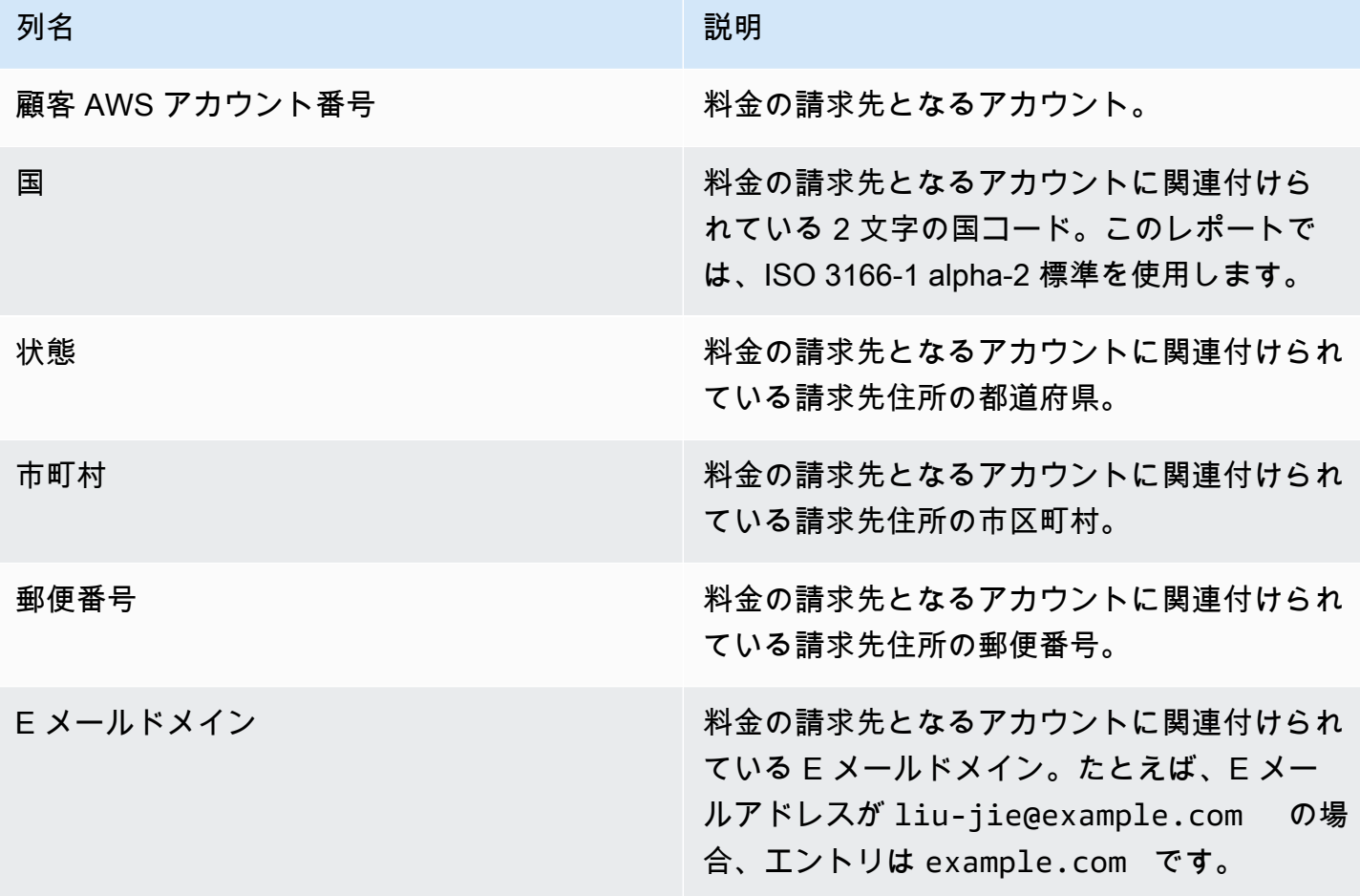

AWS Marketplace 販売者ガイド

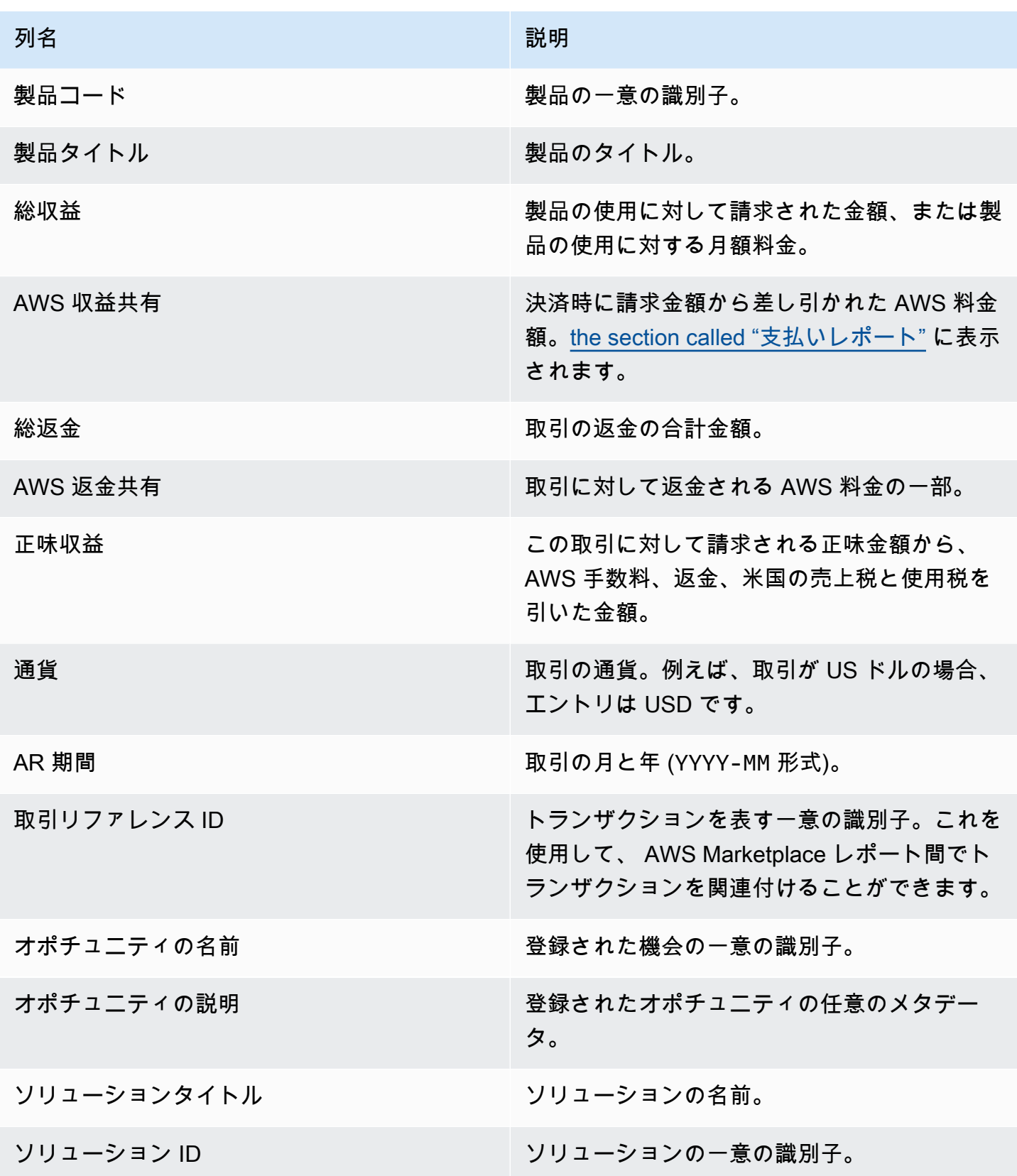

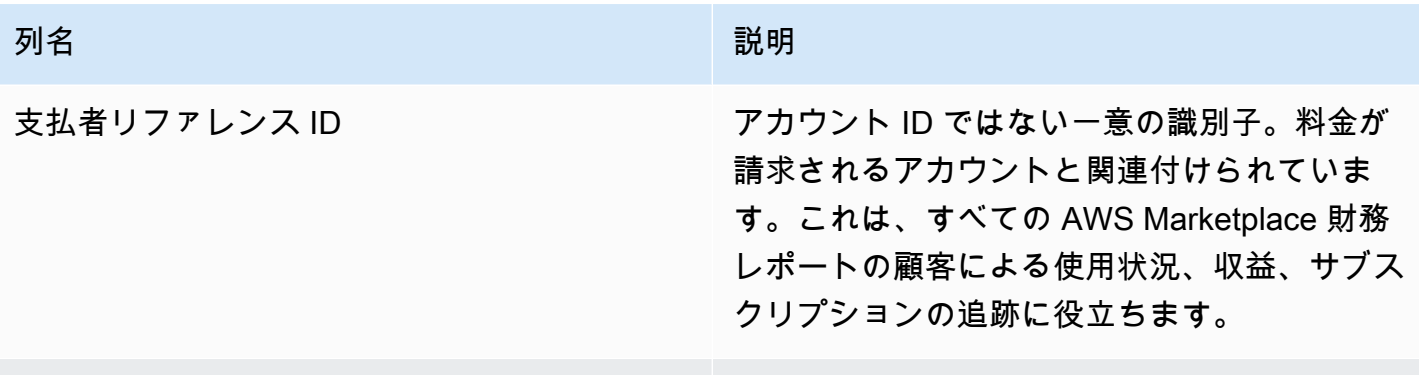

# 米国の消費税と使用税レポート

この月次レポートは、 で販売および使用取引から AWS 収集する米国の売上に関する情報を販売者 に提供します AWS Marketplace。販売者の米国の売上税は収集または計算 AWS されません。

支払者住所 ID お客様の住所を表す一意の識別子。

AWS が内部税務上の決定に基づいて徴収し、AWS として税務当局に送金した金額が表示されます。 詳細については、[「AWS Marketplace Sellers and Tax Collection](https://aws.amazon.com/tax-help/marketplace) on AWS Marketplace Tax Help for Sellers」を参照してください。

支払いレポートとこのレポートとの間で取引をマッピングするには、Transaction Reference ID を使用します。

このレポートは、レポートタブの AWS Marketplace 管理ポータル で使用できます。 AWS Marketplace Commerce Analytics サービスに登録している場合は、API コールを使用してこの レポートのプルダウンセクションを使用できます。詳細については、「[the section called "AWS](#page-35-0) [Marketplace コマース分析サービス"」](#page-35-0)を参照してください。

## 掲載スケジュール

このレポートは、毎月 15 日の 00:00 UTC に発行されます。また、前の暦月の初日 00:00 UTC から 末日 23:59 UTC までを対象とします。たとえば、5 月 15 日に発行されたレポートは、4 月 1 日の 00:00 UTC から 4 月 30 日の 23:59 UTC までを対象としています。

## 米国の消費税と使用税レコード

このセクションでは、ソフトウェア料金に起因する米国の消費税額のデータが一覧表示されます。

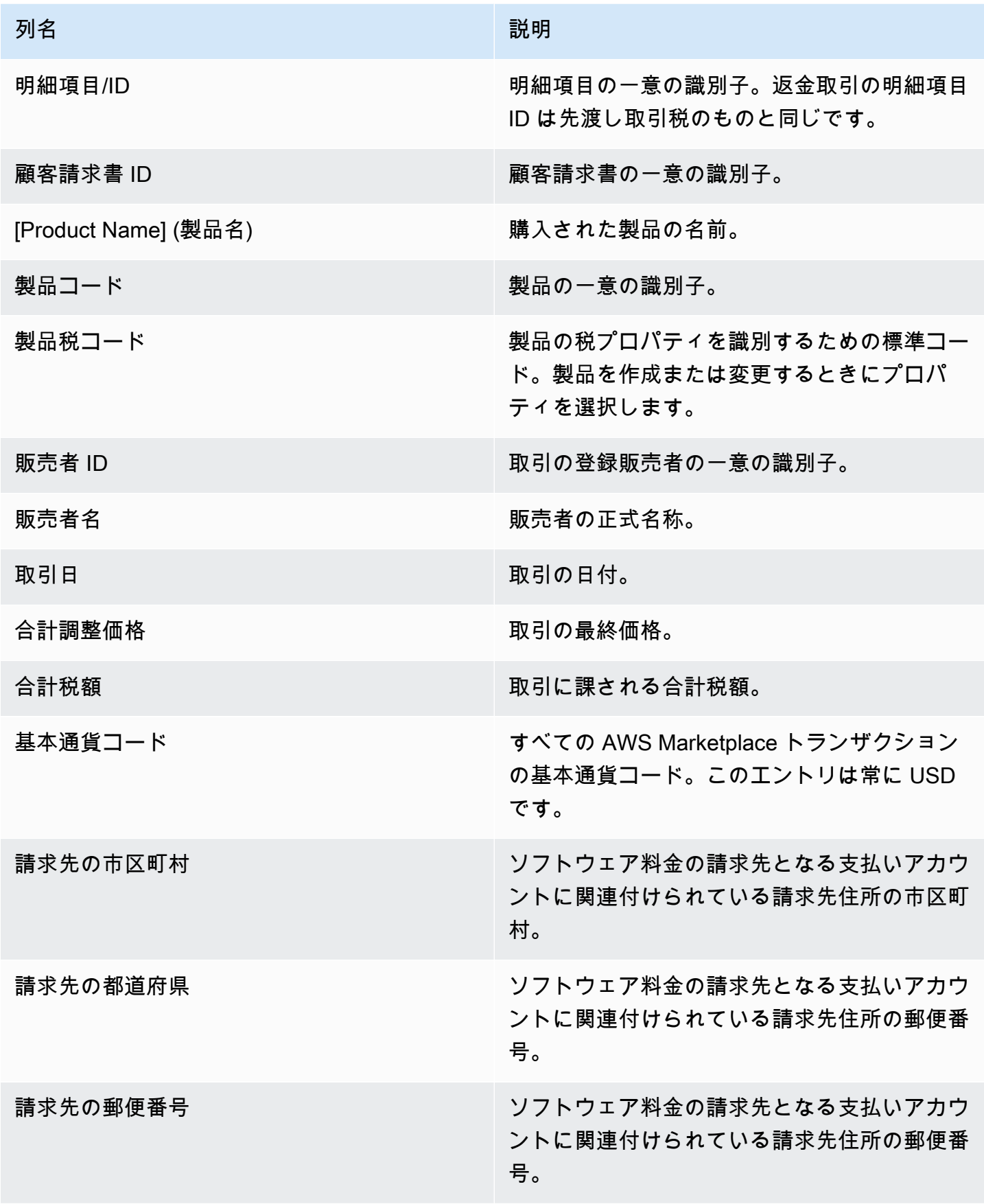

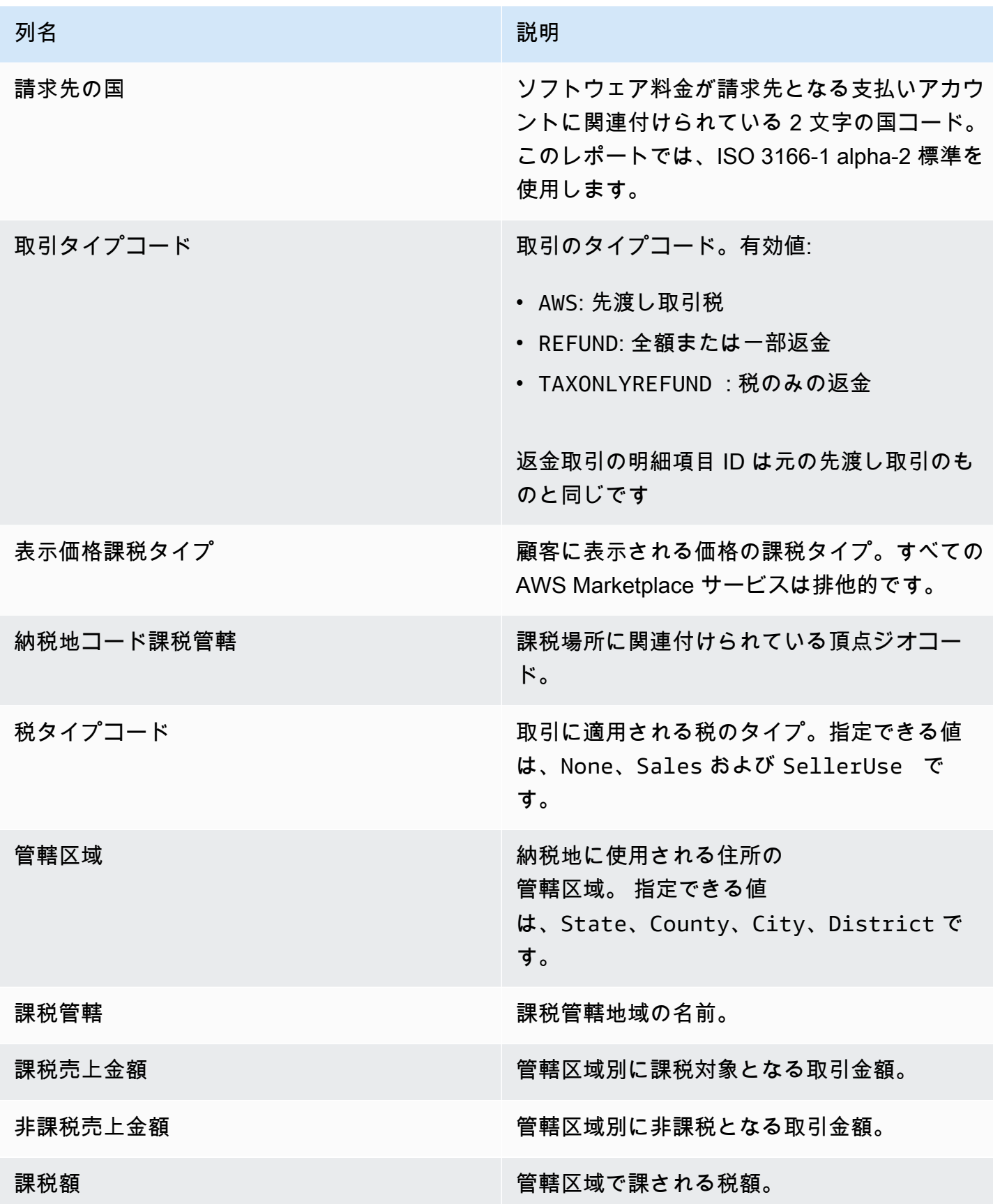

AWS Marketplace 販売者ガイド

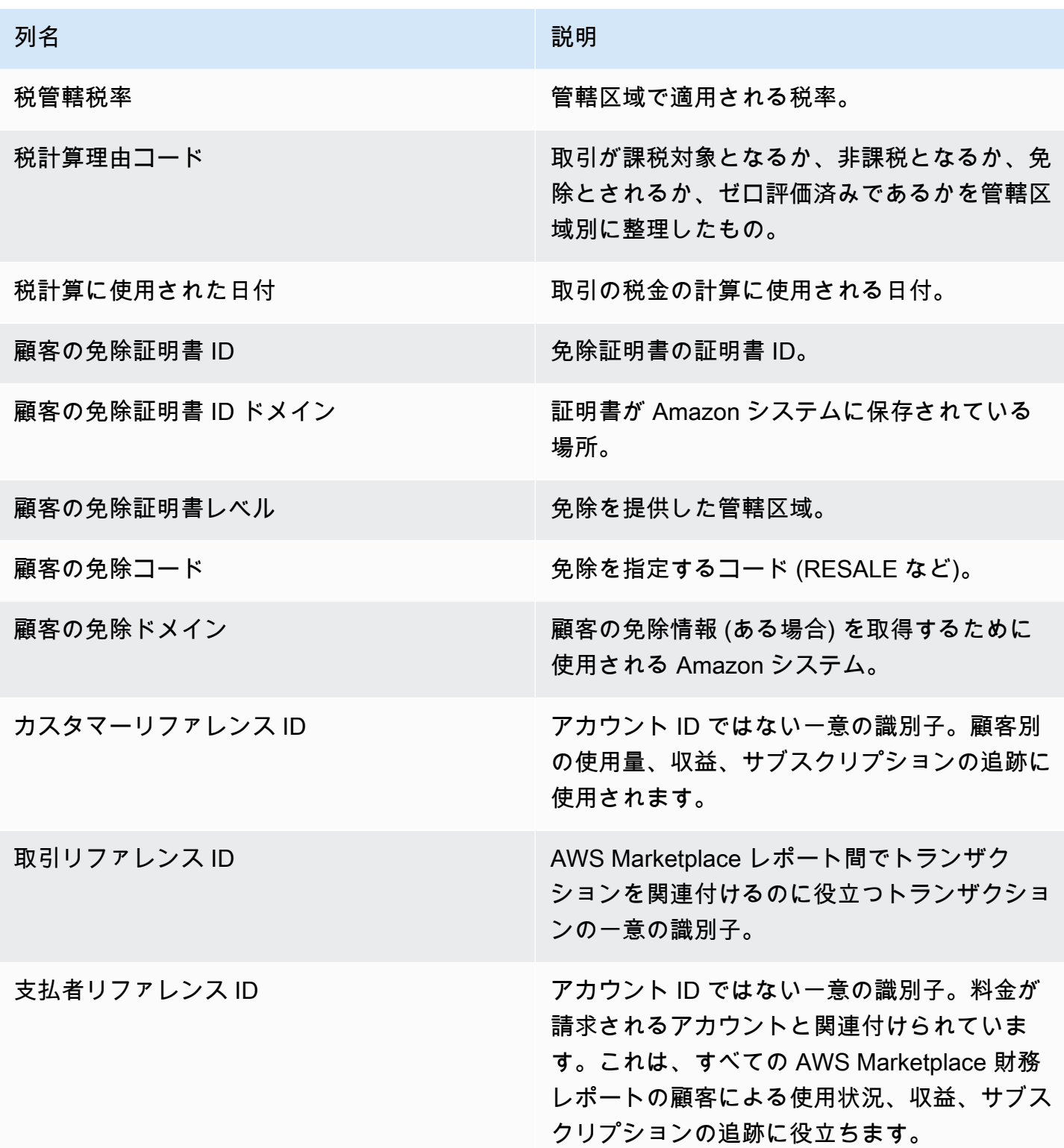

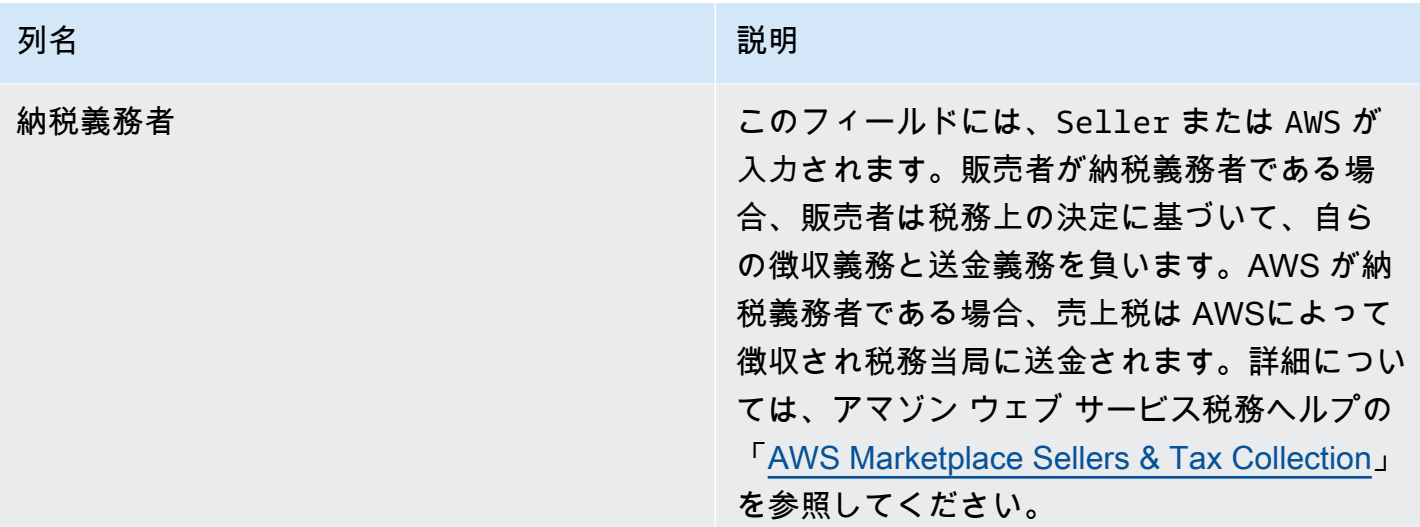

# 補足レポート

AWS Marketplace [は販売者配送データフィードサービス](#page-517-0)、 を通じて、販売者の AWS Marketplace 出品に関連する AWS Marketplace 販売者アカウント ID に接続されている販売者所有の Amazon S3 アカウントに補足レポートを提供します。詳細については、「[送信先の Amazon S3 バケットを作成](https://docs.aws.amazon.com/marketplace/latest/userguide/data-feed-service.html#data-feed-accessing) [する](https://docs.aws.amazon.com/marketplace/latest/userguide/data-feed-service.html#data-feed-accessing)」を参照してください。

補足レポートは、前日に新しいサブスクライバーがいた場合、毎日 16:00 UTC に発行されます。こ れらのレポートは、前日の 13:59 UTC から翌日の 16:01 UTC までの期間を対象としています。

# 契約詳細レポート

契約詳細レポートは、Software as a Service (SaaS) の無償トライアルを利用している顧客をサポー トするのに役立ちます。レポートには、サブスクライバー名、サブスクライバー ID、オファー ID、 契約開始、契約終了日などの契約の詳細が含まれます。

該当する情報が使用可能な場合にのみ、このレポートを受け取ります。受け取るべきと思われるレ ポートが届かない場合は、[AWS Marketplace Seller Operations](https://aws.amazon.com/marketplace/management/contact-us/) チームまでお問い合わせください。

このレポートには、 AWS Marketplace Seller Account ID に関連付けられた Amazon S3 バケットか らアクセスできます。

次の表は、契約詳細レポートの列名と説明をまとめたものです。

# SaaS 契約無料トライアルレポートデータ

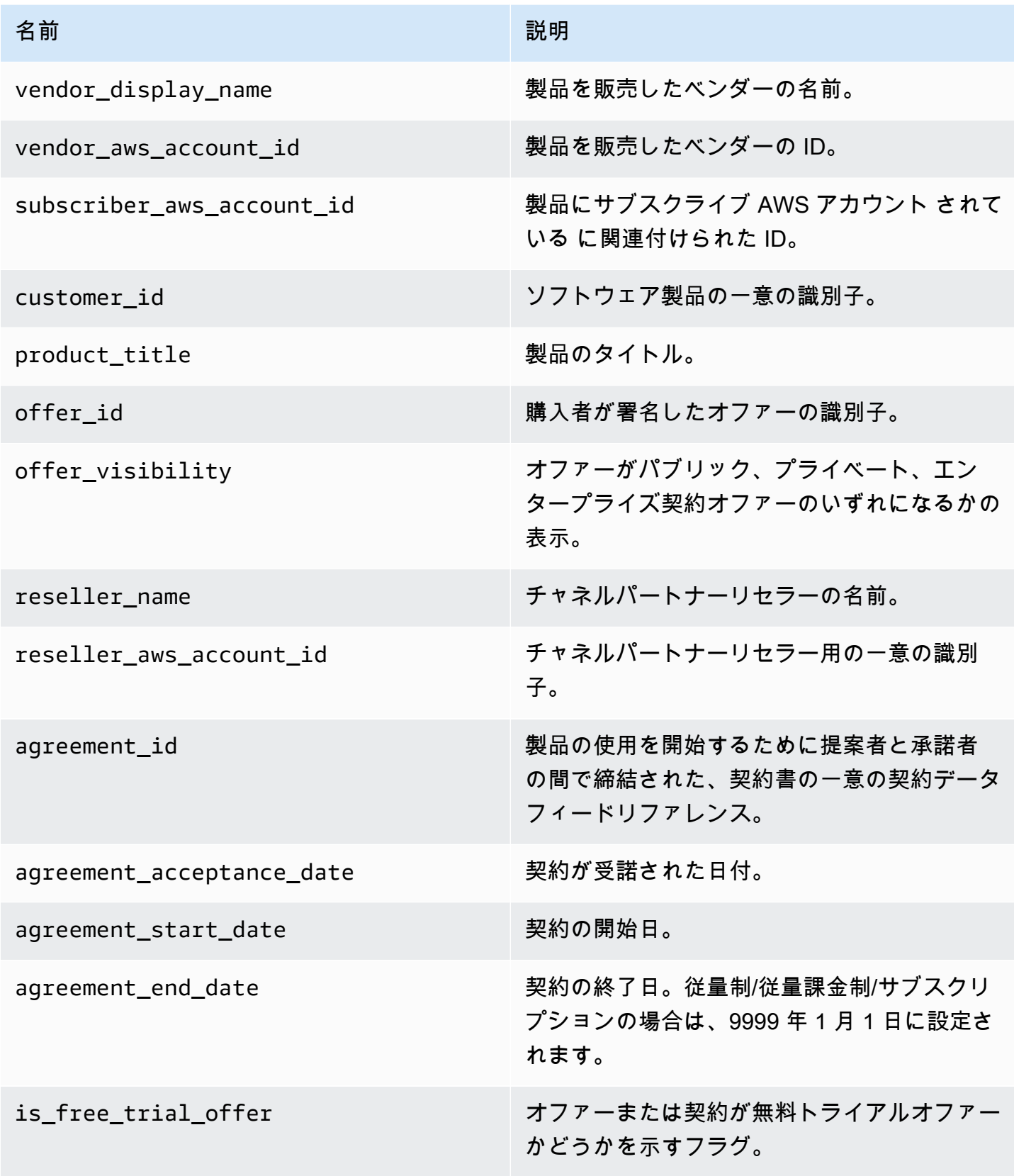

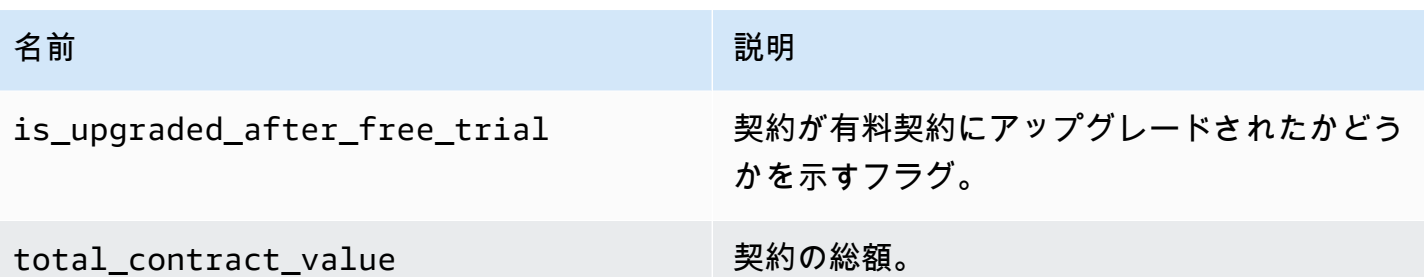

# 販売者ダッシュボード

AWS Marketplace は、財務データと売上データへのアクセスと分析に役立つグラフ、グラフ、イン サイトを [Amazon QuickSight](https://docs.aws.amazon.com/quicksight/latest/user/welcome.html) が提供するダッシュボードに提供します。販売者ダッシュボードには 以下が含まれます。

[the section called "財務業務用ダッシュボード"](#page-628-0)

- [the section called "請求済み収益ダッシュボード"](#page-628-1)  会計やその他の財務報告の目的で請求された収 益に関する情報を提供します。
- [the section called "回収と支払いダッシュボード"](#page-639-0)  前回の支払い以降に銀行口座に AWS 回収およ び支払われた資金に関する情報を提供します。
- [the section called "税金ダッシュボード"](#page-649-0)  販売者の取引の税金に関する情報を提供します。

[the section called "販売業務用ダッシュボード"](#page-656-0)

- [the section called "契約および更新ダッシュボード"](#page-656-1)  AWS Marketplaceで契約に署名してから 24 時間以内に、契約と更新に関する情報が表示されます。
- [the section called "使用状況ダッシュボード"](#page-664-0)  SaaS およびサーバー使用量ベースの製品を使用し ているお客様に、視覚化ときめ細かなデータを提供します。

ダッシュボードは、適切なアクセス許可を持つ AWS Marketplace 販売者が利用できます。

ダッシュボードへのアクセス

デフォルトでは、販売者アカウントの AWS Marketplace システム管理者は、 の Insights タブにあ るすべてのダッシュボードにアクセスできます AWS Marketplace 管理ポータル。システム管理者は AWS Identity and Access Management (IAM) ポリシーを作成して、販売会社の他のユーザーに特定 のダッシュボードへのアクセスを提供できます。

**a** Note

2023 年 9 月には、従来の IAM 権限で有効になっていた出品者ダッシュボードへのアクセス はサポートされなくなります。以下のコード例の新しい Amazon リソースネーム (ARN) 形 式を使用して IAM 許可を更新してください。

ポリシーの作成の詳細については、「[IAM ポリシーの作成」](https://docs.aws.amazon.com/IAM/latest/UserGuide/access_policies_create.html)を参照してください。

ダッシュボードポリシー

請求収益ダッシュボードおよび回収と支払いのダッシュボードへのアクセスを提供するには、次のい ずれかのポリシーを使用します。

次のコード例を使用して、現在および将来のデータフィードに基づいて、現在および将来の AWS Marketplace リソース (ダッシュボードとレポートを含む) へのアクセスを提供できます。

```
\mathcal{L} "Version": "2012-10-17", 
   "Statement": [{ 
      "Effect": "Allow", 
      "Action": [ 
        "aws-marketplace:GetSellerDashboard" 
      ], 
      "Resource": [ 
        "arn:aws:aws-marketplace::<awsAccountID>:AWSMarketplace/*", 
    \mathbf{1} }]
}
```
または、次のコード例に示すように、特定の ARN セクションを含めて、1 つ以上のダッシュ ボードへのアクセスを提供できます。例えば、請求収益ダッシュボード、契約と更新のダッシュ ボード、および使用状況ダッシュボードのみにアクセスできるようにするには、arn:aws:awsmarketplace::<awsAccountID>:AWSMarketplace/ReportingData/BillingEvent\_V1/ Dashboard/CollectionsAndDisbursements\_V1 のコード例からこの行を削除します。

```
{ 
   "Version": "2012-10-17", 
   "Statement": [{ 
     "Effect": "Allow", 
     "Action": [
```

```
 "aws-marketplace:GetSellerDashboard" 
     ], 
     "Resource": [ 
       "arn:aws:aws-marketplace::<awsAccountID>:AWSMarketplace/ReportingData/
BillingEvent_V1/Dashboard/BilledRevenue_V1", 
       "arn:aws:aws-marketplace::<awsAccountID>:AWSMarketplace/ReportingData/
BillingEvent_V1/Dashboard/CollectionsAndDisbursements_V1", 
       "arn:aws:aws-marketplace::<awsAccountID>:AWSMarketplace/ReportingData/
Agreement V1/Dashboard/AgreementsAndRenewals V1"
       "arn:aws:aws-marketplace::<awsAccountID>:AWSMarketplace/ReportingData/Usage_V1/
Dashboard/Usage_V1" 
       "arn:aws:aws-marketplace::123456789012:AWSMarketplace/ReportingData/TaxItem_V1/
Dashboard/Tax_V1" 
     ] 
   }]
}
```

```
a Note
```
AWS Identity and Access Management (IAM) ポリシーの作成の詳細については、[「 ユー](https://docs.aws.amazon.com/IAM/latest/UserGuide/access_policies_create.html) [ザーガイド」の「IAM ポリシーの](https://docs.aws.amazon.com/IAM/latest/UserGuide/access_policies_create.html)作成AWS Identity and Access Management 」を参照して ください。

# <span id="page-628-0"></span>財務業務用ダッシュボード

AWS Marketplace には、財務データの追跡に役立つ複数のダッシュボードが用意されています。

トピック

- [請求済み収益ダッシュボード](#page-628-1)
- [回収と支払いダッシュボード](#page-639-0)
- [税金ダッシュボード](#page-649-0)

<span id="page-628-1"></span>請求済み収益ダッシュボード

請求済み収益ダッシュボードには、 AWS Marketplaceのすべての請求済み売上に関する情報が表示 されます。請求済み収益ダッシュボードを用いてレポートを作成すると時間の節約となり、[従来の月](https://docs.aws.amazon.com/marketplace/latest/userguide/monthly-billed-revenue-report.html) [次請求収益レポート](https://docs.aws.amazon.com/marketplace/latest/userguide/monthly-billed-revenue-report.html)よりも約 45 日早くレポートを入手できます。従来の月次請求収益レポートは毎 月 15 日に配信されるため、前月の請求額の確認が遅れます。

Amazon QuickSight ダッシュボードの任意のチャート、グラフ、およびテーブルから (.csv または MicrosoftExcelファイルとして) データをエクスポートおよびダウンロードできます。詳細について は、「Amazon QuickSight ユーザーガイド[」の「ビジュアルからのデータのエクスポート」](https://docs.aws.amazon.com/quicksight/latest/user/exporting-data.html)を参照 してください。

運用プロセスと財務プロセスについては、以下のトピックをご確認ください。

トピック

- [請求済み収益ダッシュボードの更新頻度](#page-587-0)
- [セクション 1: コントロール](#page-630-0)
- [セクション 2: 請求書の日付範囲](#page-632-0)
- [セクション 3: メトリクス](#page-632-1)
- [セクション 4: トレンド](#page-632-1)
- [セクション 5: 内訳](#page-632-2)
- [セクション 6: 詳細なデータ](#page-594-0)

請求済み収益ダッシュボードの更新頻度

請求済み収益ダッシュボードは毎日午後 4 時 (UTC 時間の午前 0 時) に更新されます。5 月 10 日午 後 4 時 (UTC 時間の午前 0 時) 以前に請求書が作成された場合、5 月 11 日の更新で請求書が表示さ れます。5 月 10 日午後 4 時 (UTC 時間の午前 0 時) 以降 (UTC) に請求書が作成された場合、5 月 12 日の更新で請求書が表示されます。アップストリームシステムから受信した最新の請求データまたは 支払いデータが遅延した場合、最新のデータがダッシュボードに反映されるまでに 1~2 日かかる場 合があります。

予想される顧客請求書が表示されない場合は、 AWS Marketplace ビジネス開発担当者に連絡する前 に、以下の手順に従います。

請求済み収益ダッシュボードの顧客請求書が見つからない場合のトラブルシューティング方法

- 1. まず次の 1 つ以上のツールを使用して、顧客がオファーを受け入れたことを確認します。
	- [日次顧客サブスクライバーレポート](https://docs.aws.amazon.com/marketplace/latest/userguide/daily-customer-subscriber-report.html)
	- [AWS Marketplace イベントの通知](https://docs.aws.amazon.com/marketplace/latest/userguide/notifications.html)
	- [AWS Marketplace 管理ポータル 契約タブ](https://docs.aws.amazon.com/marketplace/latest/userguide/private-offers-upgrades-and-renewals.html#private-offers-upgrades-and-renewals-process)
- 2. (プライベートオファーの場合) 顧客がオファーを受け入れたことを確認したら、オファーの請求 書のスケジュールと金額を確認します。
- プライベートオファーについては、 AWS Marketplace 管理ポータル オファータブを確認して ください。
- チャネルパートナーのプライベートオファーについては、 AWS Marketplace 管理ポータル パートナータブをチェックして、パートナーオポチュニティ内のカスタム支払いスケジュール を表示します。
- 3. 取引において、前月の使用分を毎月 2 日と 3 日に顧客に請求する[使用量料金モデルが](https://docs.aws.amazon.com/marketplace/latest/userguide/pricing.html#usage-pricing)指定され ているかどうかを確認してください。

<span id="page-630-0"></span>セクション 1: コントロール

請求済み収益ダッシュボードの本セクション内には、同ダッシュボードのデータを絞り込むための フィルターがあります。例えば、[AWS Marketplace イベントの通知](https://docs.aws.amazon.com/marketplace/latest/userguide/notifications.html)からフィールドのフィルターを 選択して、特定の顧客アカウント ID、サブスクライバーの会社名、またはオファー ID の請求を確認 できます。また、ビジュアルに含める日付範囲などを設定できるフィルターを分析に追加することも 可能です。セクション内で選択済みのフィルターにより、メトリクス、トレンド、内訳、詳細データ セクションに表示されるデータが更新されます。

フィルタリングの詳細については、[「Amazon ユーザーガイド」の「Amazon でのデータのフィルタ](https://docs.aws.amazon.com/quicksight/latest/user/adding-a-filter.html) [リング QuickSight](https://docs.aws.amazon.com/quicksight/latest/user/adding-a-filter.html)」を参照してください。 QuickSight

コントロールの記述

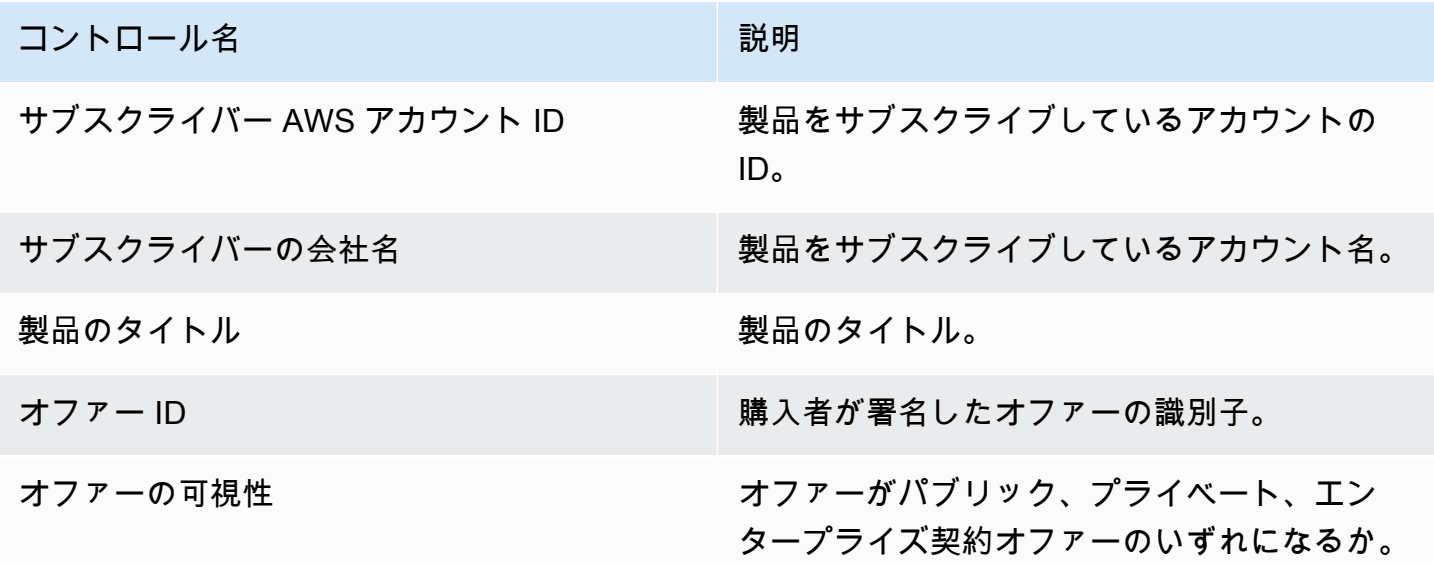

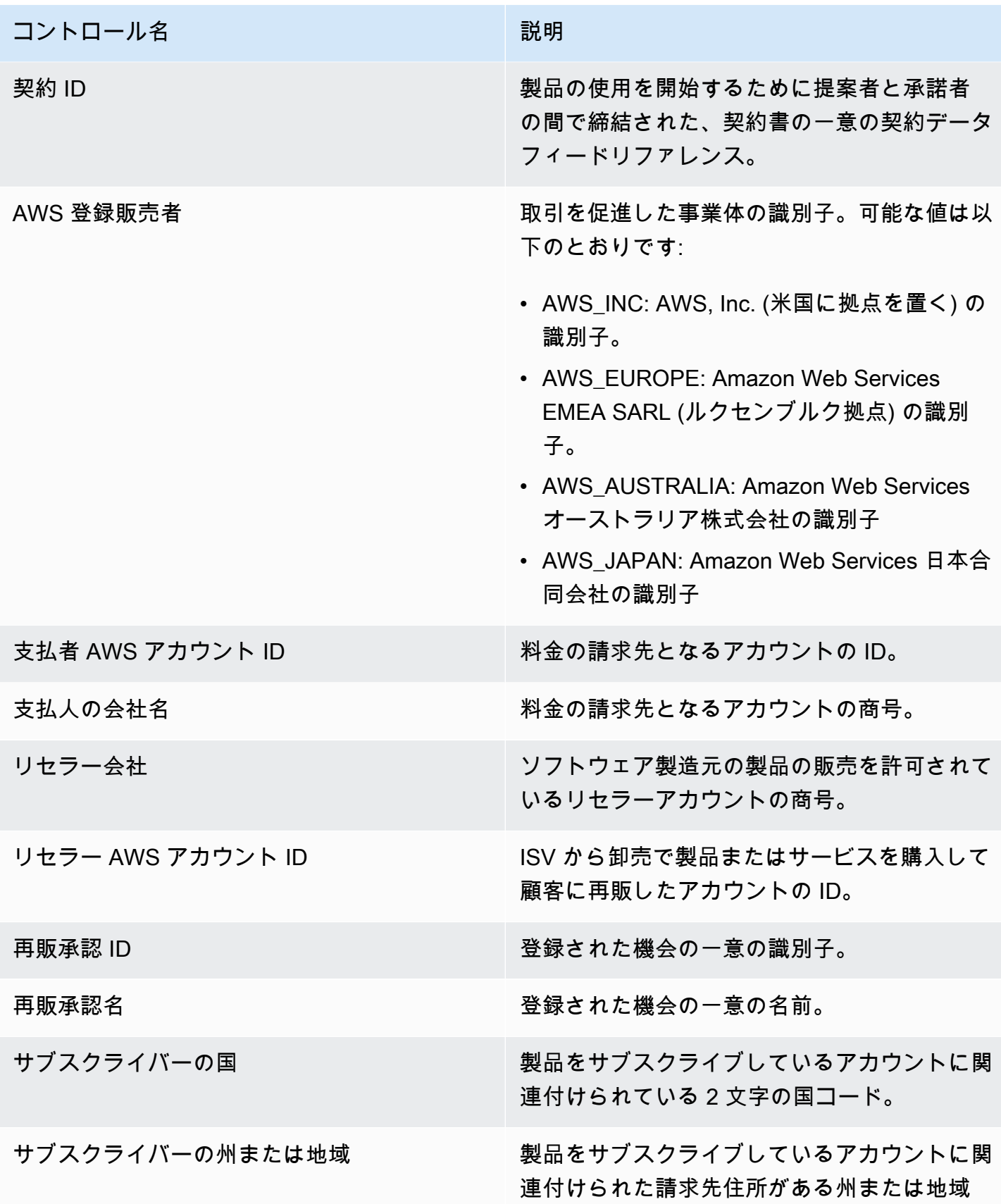

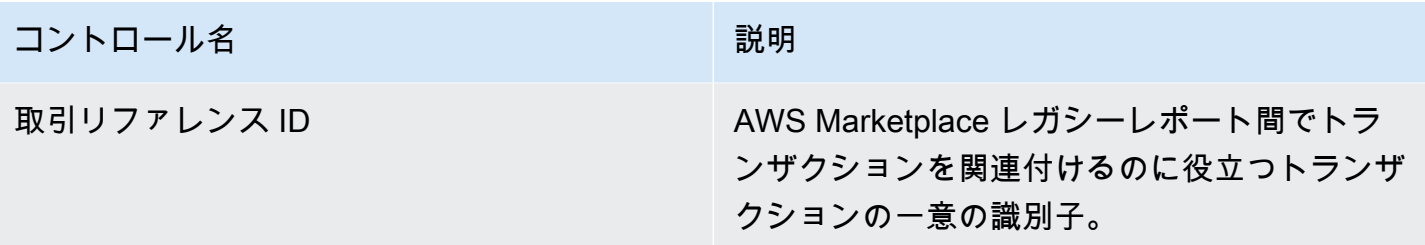

<span id="page-632-0"></span>セクション 2: 請求書の日付範囲

ダッシュボードの本セクションには、請求日が指定した日付の前か後か、または日付範囲内かどうか に基づいて、レコードを絞り込むためのフィルターがあります。請求書の日付範囲内で選択済みの フィルターにより、メトリクス、トレンド、内訳、詳細データセクションに表示されるデータが更 新されます。デフォルトの請求日付範囲は、過去 6 か月のデータを取り込むように設定されていま す。

<span id="page-632-1"></span>セクション 3: メトリクス

ダッシュボードの本セクションには、主要業績評価メトリクス (KPI) が表示され、主要な請求済み収 益を視覚的に比較できます。指定した請求日付範囲における総収益、総返金額、出品料金、卸売コス ト (該当する場合)、販売者純収益の KPI が表示されます。[請求日付範囲] フィールドの日付条件を更 新して、日付範囲を更新できます。

セクション 4: トレンド

ダッシュボードの本セクションには、指定した日付範囲の請求済み収益のトレンドが表示されます。 日、、、 などの指定された日付集計で傾向を表示 year-over-yearして month-over-month quarterover-quarter、請求済み収益に関するインサイトを得ることができます。請求済み収益のトレンド情 報は、集計レベル、またはオファーの表示タイプ別に確認できます。

- 請求トレンド 日付集計フィルターから選択した日付範囲における総収益、販売者純収益、卸売コ スト (該当する場合) 返金額の推移のスナップショットを表示します。
- オファーの可視性別の請求トレンド [プライベートオファー、](https://docs.aws.amazon.com/marketplace/latest/userguide/private-offers-overview.html)パブリックオファー (またはセルフ サービス)、エンタープライズプログラムにおけるオファー数と総収益の推移のスナップショット を、オファーの可視性タイプ別に表示します。

<span id="page-632-2"></span>セクション 5: 内訳

ダッシュボードの本セクションには、サブスクライバー、レコードの販売者、サブスクライバーの 地域、製品のタイトルにわたるビジネスに関する主要なメトリクスが表示されます。総収益、支払人 数、サブスクライバー数、総返金額、出品手数料、販売者純収益、卸売コストでフィルタリングでき ます。

セクション 6: 詳細なデータ

ダッシュボードのこのセクションには、 が製品の時間単位、年単位、または月単位の使用に対して 顧客に AWS 請求する合計金額を含む、すべての請求済み売上が表示されます。 は、次の 3 つの頻 度で顧客に AWS 請求します。

- サブスクリプションの承認日 (前払い請求)
- カスタム支払いスケジュール (柔軟な支払いスケジューラによって作成されたプライベートオ ファー)
- 前月の使用量に対する当月の 2 日目と 3 日目の従量制使用量

**a** Note

2021 年 4 月 1 日より前に作成された請求書には、契約 ID、オファー ID、サブスクライバー AWS アカウント ID、サブスクライバーの会社名が関連付けられていない場合があります。

顧客への請求は、顧客に請求されてから 24 時間後に、本詳細データセクションに表示されます。例 えば、11 月 3 日に顧客に請求が行われた場合、ダッシュボードには 11 月 4 日に同請求書が表示さ れます。 QuickSight テーブルからデータをエクスポートおよびダウンロードする方法の詳細につい ては、「Amazon QuickSight [ユーザーガイド」の「ビジュアルからのデータのエクスポート」](https://docs.aws.amazon.com/quicksight/latest/user/exporting-data.html)を参 照してください。

詳細なデータの説明

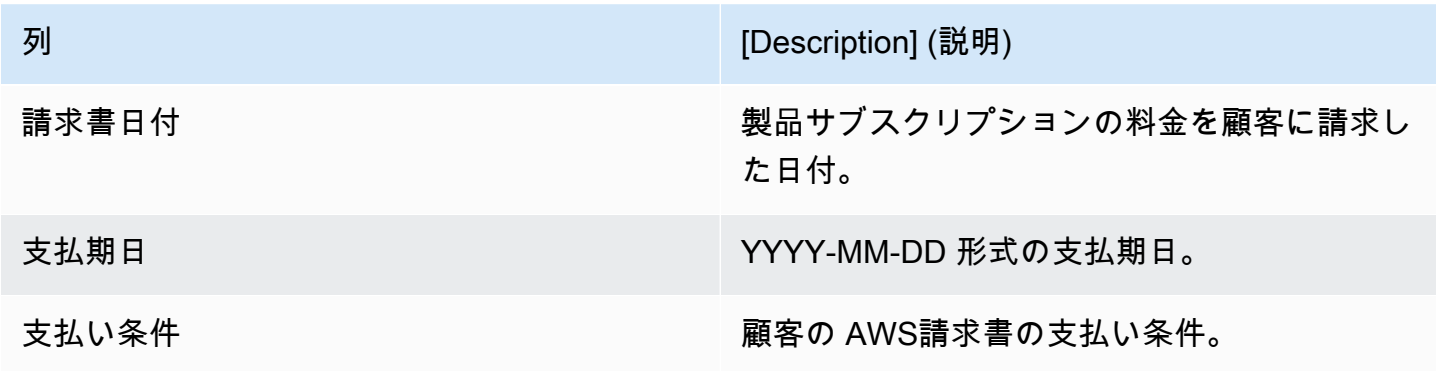

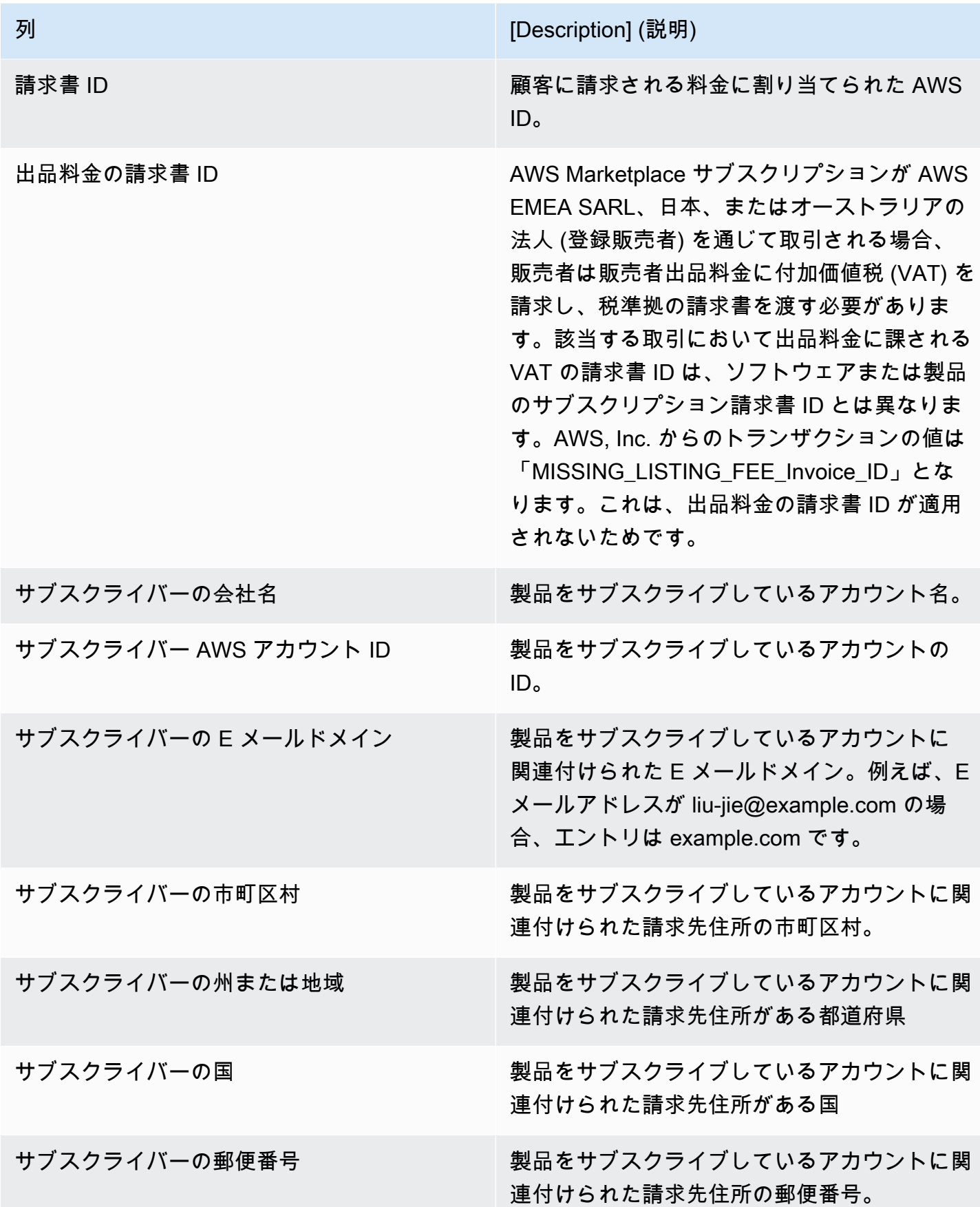

AWS Marketplace 販売者ガイド

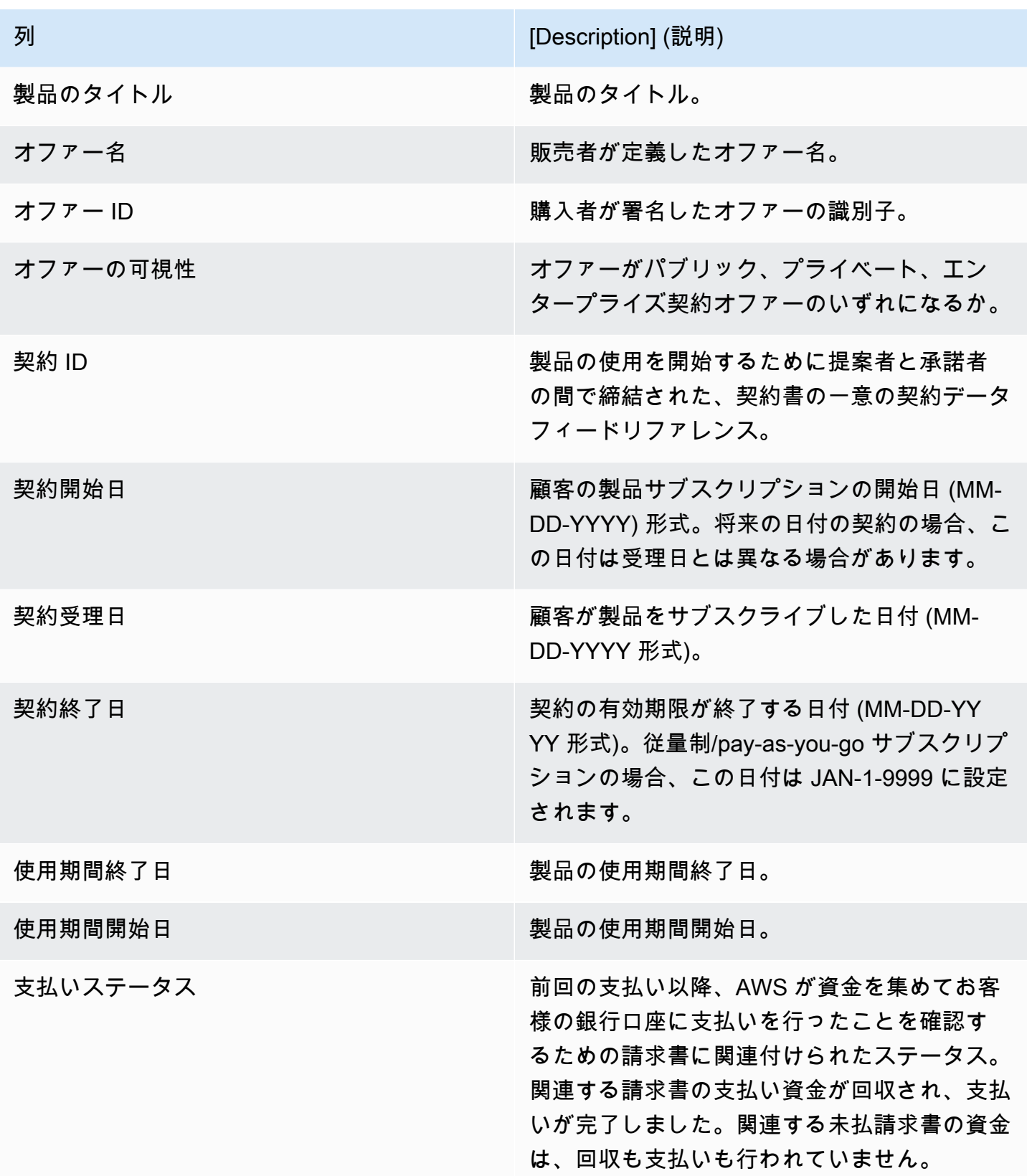

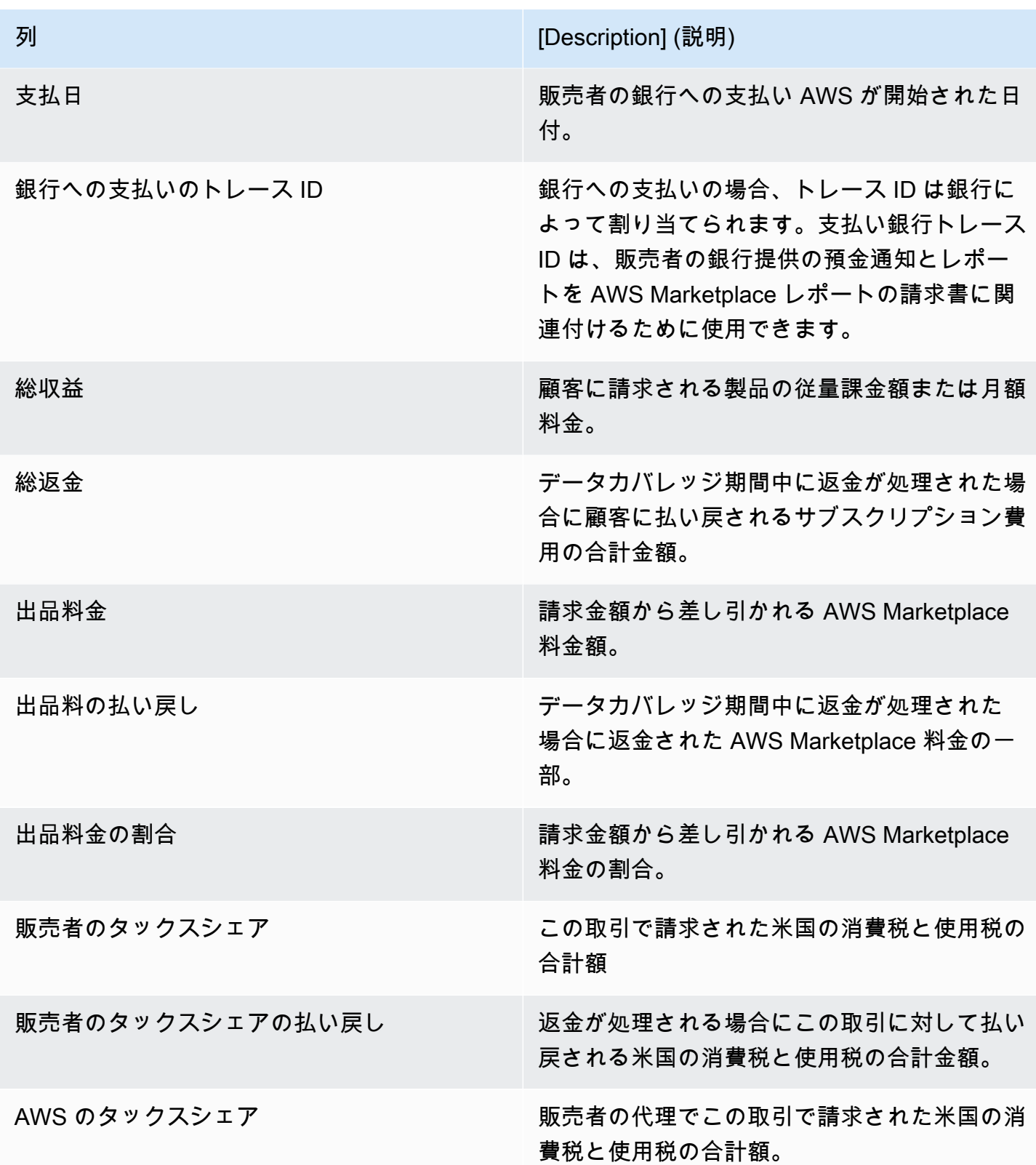

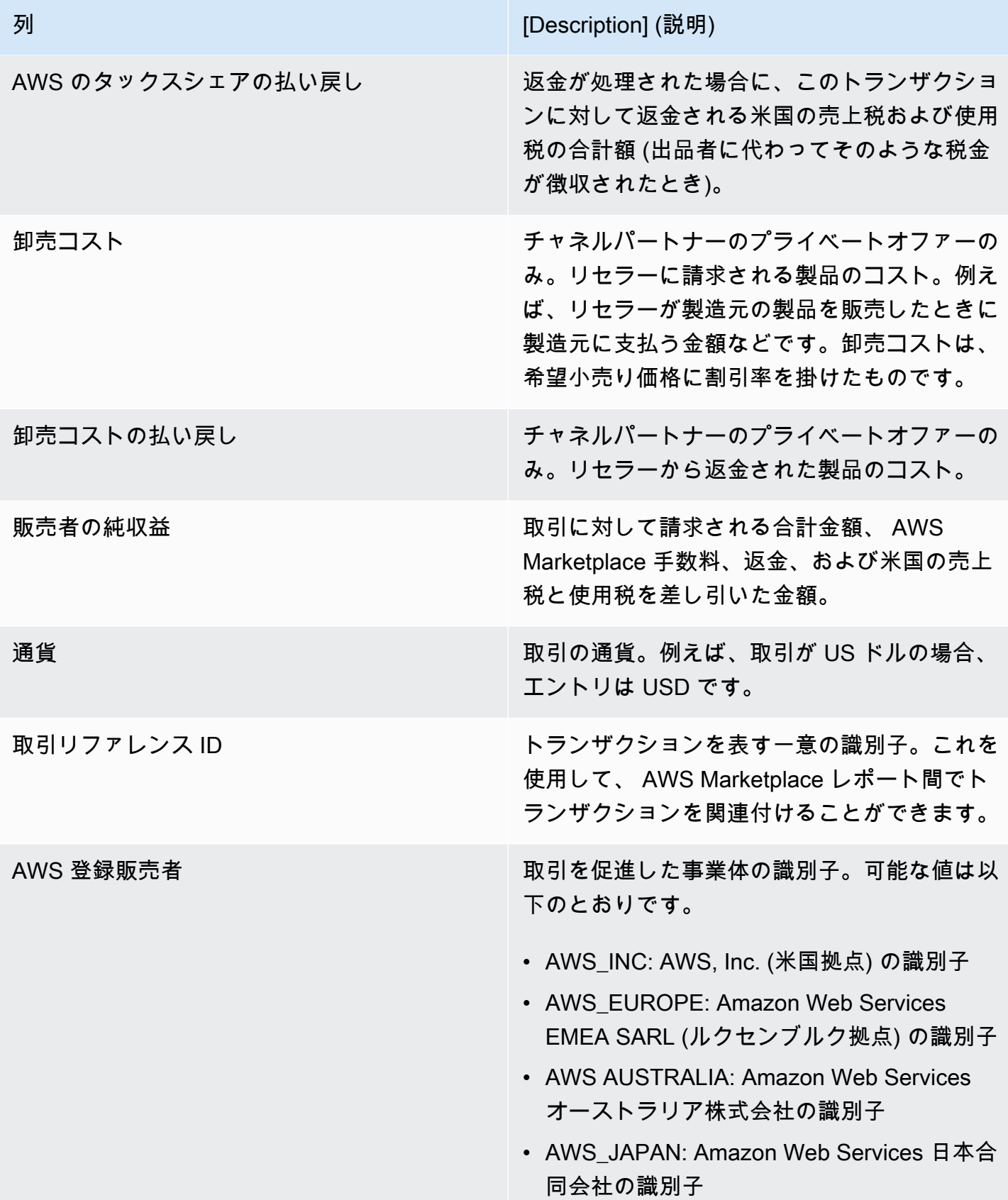

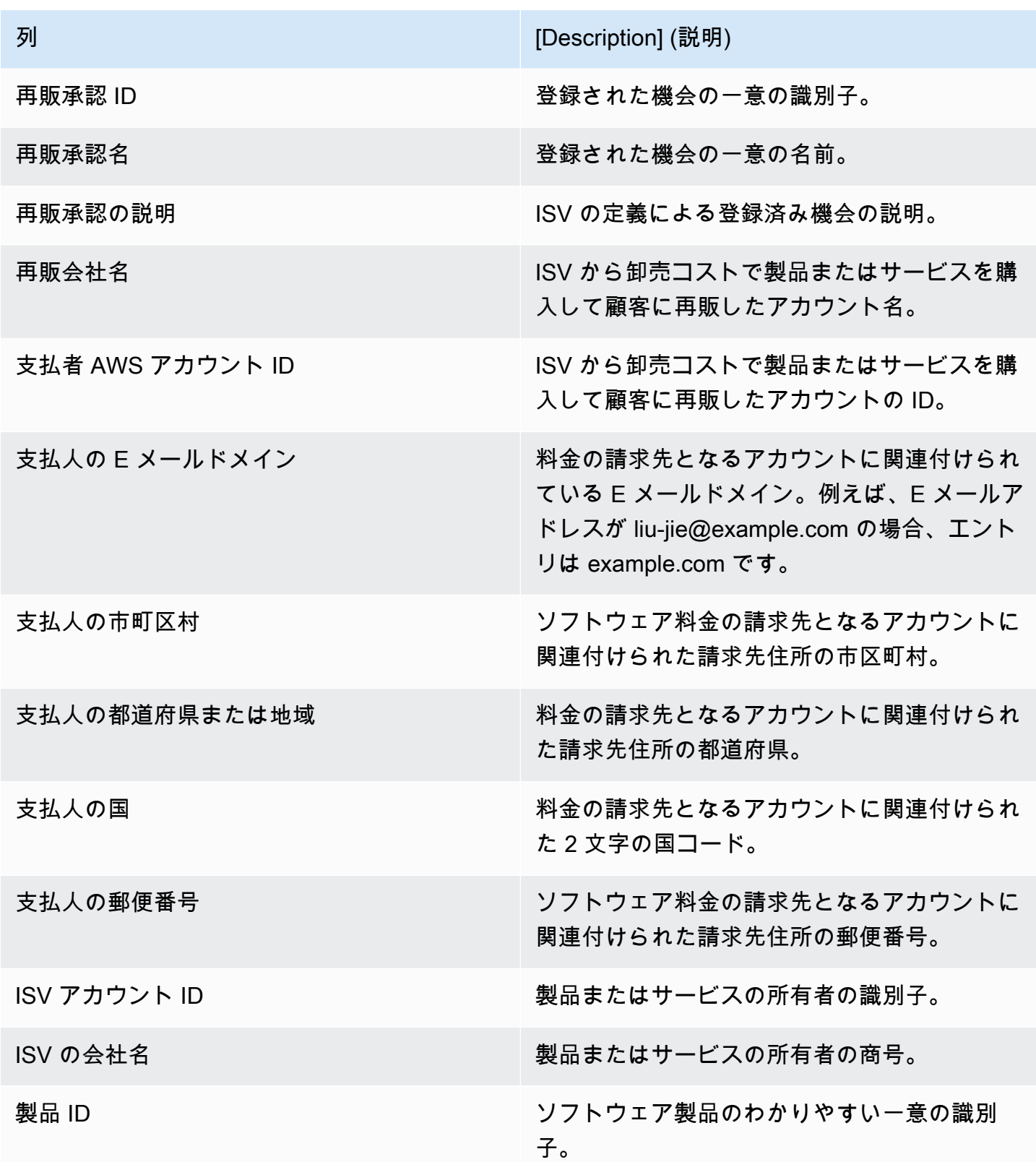

## <span id="page-639-0"></span>回収と支払いダッシュボード

回収と支払いダッシュボードには、前回の支払い以降に AWS 回収され、銀行口座に支払われた資金 に関するデータが表示されます。また、未払いの請求書のすべてのリストも表示されます。

支払いには、販売者の製品のサブスクリプションに対する顧客の支払いまたは返金、顧客に対して徴 収または返金される税金が含まれます。請求書に記載されている全額が顧客から回収されるまで、資 金の支払いは受け取れません。返金は販売者による承認後に行われるため、ダッシュボード上の返金 はマイナスの金額として表示されます。

回収と支払いダッシュボードを使用すると、顧客の支払いにタイムリーにアクセスできるようになり ます。支払いが送信されてから 5 日後に作成される従来[の支払いレポート](https://docs.aws.amazon.com/marketplace/latest/userguide/monthly-disbursement-report.html)と比較して、約 4 日間の 節約が見込まれます。

### **a** Note

お客様は で異なる支払い条件を持っているため AWS、未回収の年齢カテゴリの一部の資金 は、顧客から支払われていない可能性があります。

回収と支払いダッシュボードには、運用プロセスと財務プロセスに関する情報が表示されます。ダッ シュボードは毎日更新されます。詳細については、以下のトピックを参照してください。

トピック

- [回収と支払いダッシュボードの更新頻度](#page-587-0)
- [セクション 1: コントロール](#page-640-0)
- [セクション 2: 日付カテゴリの選択](#page-642-0)
- [セクション 3: メトリクス](#page-642-1)
- [セクション 4: トレンド](#page-642-2)
- [セクション 5: 内訳](#page-643-0)
- [セクション 6: 詳細なデータ](#page-643-1)

回収と支払いダッシュボードの更新頻度

回収と支払いダッシュボードは、北米の営業日にのみ更新されます。支払い済みの請求書は、銀行へ の入金を受け取ってから 1 日以内に確認できます。

### <span id="page-640-0"></span>セクション 1: コントロール

ダッシュボードの本セクション内には、ダッシュボードのデータを絞り込むためのフィルターがあ ります。例えば、[AWS Marketplace イベントの通知](https://docs.aws.amazon.com/marketplace/latest/userguide/notifications.html)からフィールドのフィルターを選択して、特定 の顧客アカウント ID、サブスクライバーの会社名、またはオファー ID の支払いを確認できます。ま た、支払いステータス別にフィルタリングして、自分に支払われたすべての請求書、または未払いの 請求書を確認することもできます。ビジュアルに含める日付範囲などを設定できるフィルターを分析 に追加することが可能です。セクション内で選択済みのフィルターにより、メトリクス、トレンド、 内訳、詳細データセクションに表示されるデータが更新されます。

フィルタリングの詳細については、[「Amazon ユーザーガイド」の「Amazon でのデータのフィルタ](https://docs.aws.amazon.com/quicksight/latest/user/adding-a-filter.html) [リング QuickSight](https://docs.aws.amazon.com/quicksight/latest/user/adding-a-filter.html)」を参照してください。 QuickSight

コントロールの記述

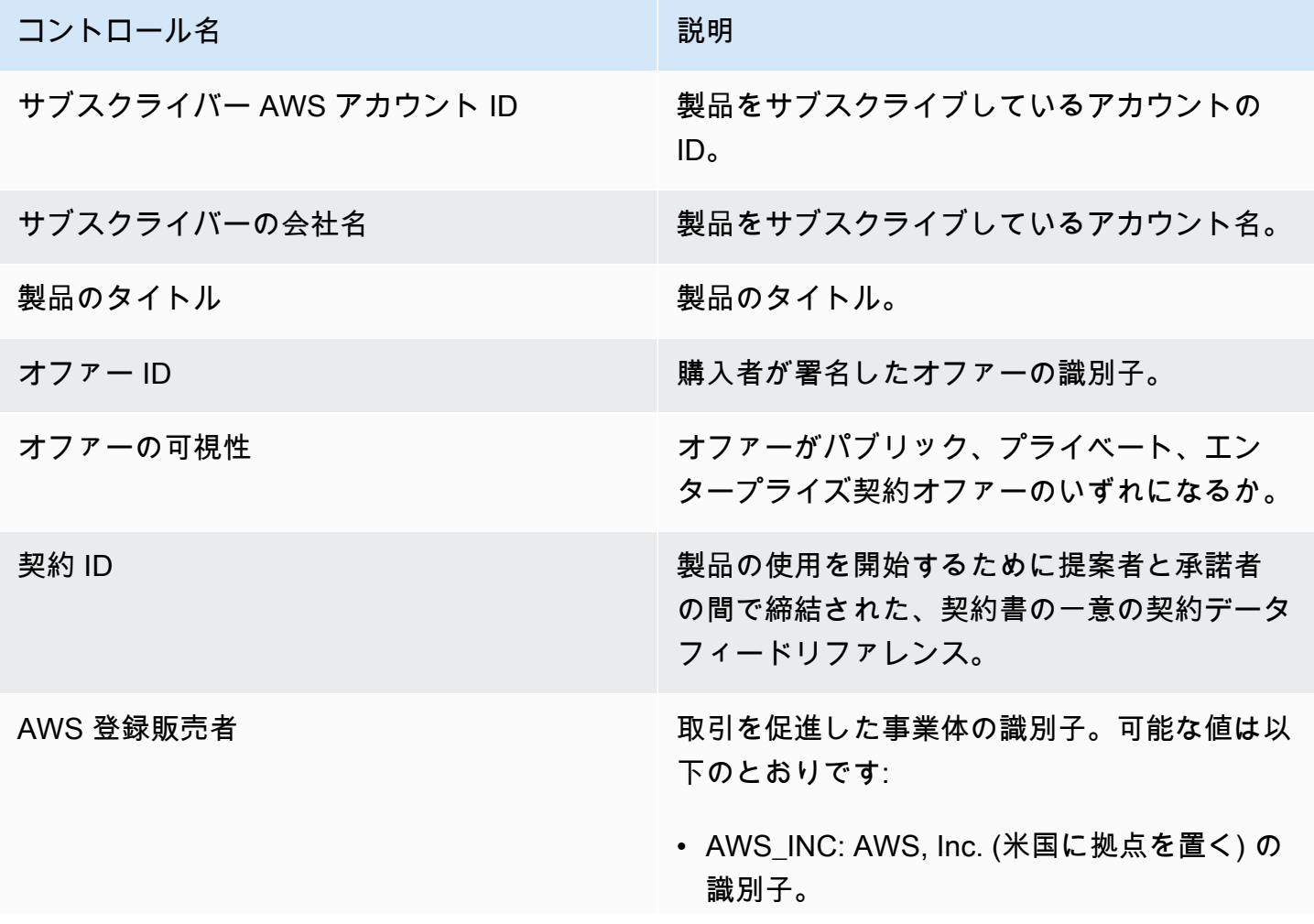

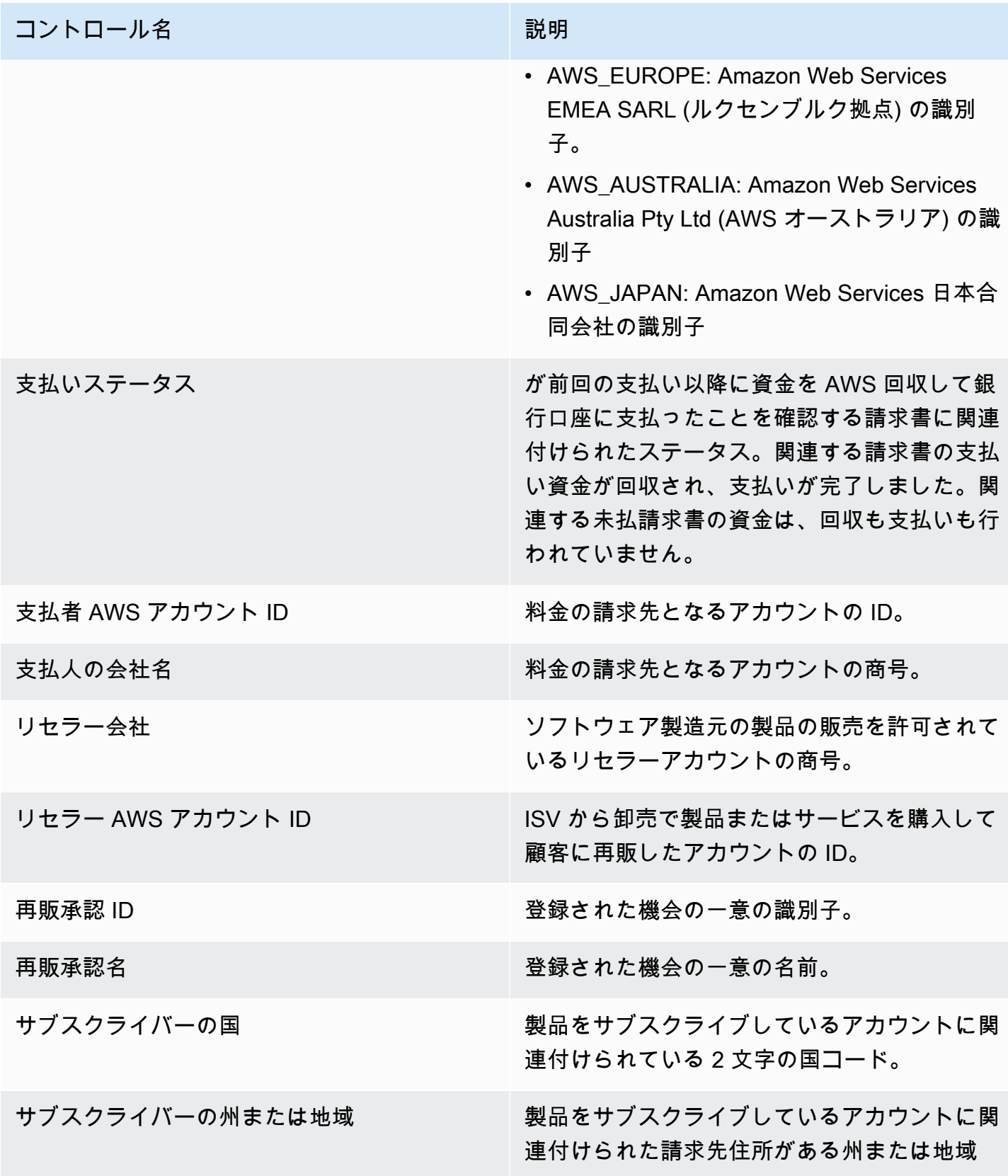

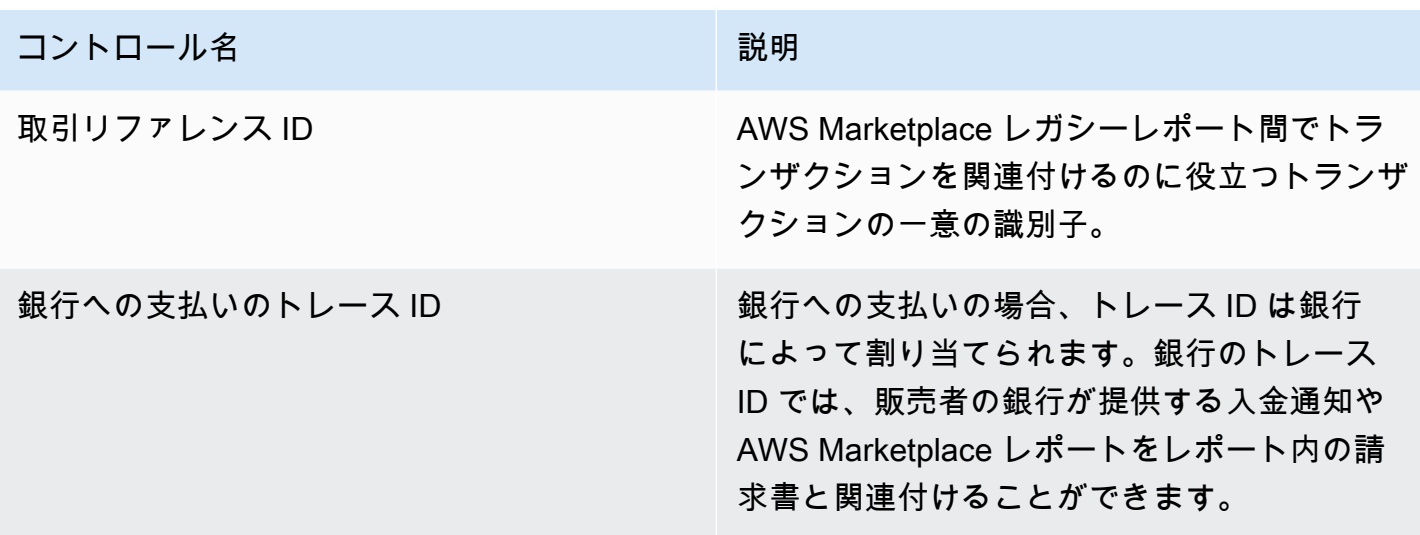

<span id="page-642-0"></span>セクション 2: 日付カテゴリの選択

ダッシュボードの本セクションには、2 つの異なる日付ディメンション、および日付フィールド値が 指定した日付の前か後か、または日付範囲内かどうかに基づいて、レコードを絞り込むためのフィ ルターがあります。日付ディメンションは支払い期日または最終支払い日です。日付カテゴリフィ ルターでは、メトリクス、トレンド、内訳、詳細データセクションに表示されるデータが更新されま す。デフォルトの日付カテゴリは最終支払い日で、過去 6 か月のデータを取得します。

<span id="page-642-1"></span>セクション 3: メトリクス

ダッシュボードの本セクションには、主要業績評価メトリクス (KPI) が表示され、支払い済みおよび 未支払いの収益を視覚的に比較できます。指定した日付カテゴリと日付範囲における総収益、純収 益、卸売コスト (該当する場合)、支払い額、未支払い額の KPI が表示されます。

<span id="page-642-2"></span>セクション 4: トレンド

ダッシュボードのこのセクションには、指定した日付範囲における支払いと延滞のトレンドが表示さ れます。日、月、四半期、年など、指定した日付集計で傾向を表示して、 AWS Marketplace コレク ションの健全性を把握できます。トレンドビューには、次のようなものが含まれます。

- 支払いトレンド 支払いまでの平均日数とそれに関連する純収益のスナップショットが表示されま す。このトレンドでは、請求日から支払い日までの日数を測定して、回収効率をレポートします。 日付集計フィルターから日付範囲を選択できます。
- 支払い済み支払いの期間 標準期間の売掛金バケット (期限前、1~30 日、31~60 日など) ごとに 分類された、純収益と支払い済み請求書の数のスナップショットが表示されます。トレンドでは、 支払い期日と支払い日の間の日数を測定して、支払いが顧客の支払い条件の範囲内であったかどう かを報告します。

• 未払い支払いの期間 - 期日経過バケット (期限前、1~30 日、31~60 日など) ごとに分類された、 純収益、未支払いの請求の数のスナップショットが表示されます。未払い資金には、期限を過ぎて いない金額が含まれる場合があります。トレンドでは、今日から支払期日までの日数を測定して、 受取売掛金を表示します。

#### <span id="page-643-0"></span>セクション 5: 内訳

ダッシュボードのこのセクションには、オファー ID、製品のタイトル、支払者の会社名、サブスク ライバーの会社名、リセラー名 (チャネルパートナーのプライベートオファーに参加している場合)、 支払人の地域、サブスクライバーの地域ごとに、売掛金が表示されます。この内訳を使用して、各カ テゴリの支払い済み売掛金と未払いの売掛金を比較します。

### <span id="page-643-1"></span>セクション 6: 詳細なデータ

ダッシュボードのこのセクションには、製品、顧客、オファーの詳細別に、すべての支払いと未回収 額が表示されます。

### **a** Note

2021 年 4 月 1 日より前に作成された請求書には、契約 ID、オファー ID、サブスクライバー AWS アカウント ID、サブスクライバーの会社名が関連付けられていない場合があります。

QuickSight テーブルからデータをエクスポートおよびダウンロードする方法については、「Amazon QuickSight [ユーザーガイド」の「ビジュアルからのデータのエクスポート」](https://docs.aws.amazon.com/quicksight/latest/user/exporting-data.html)を参照してください。

### 詳細なデータの説明

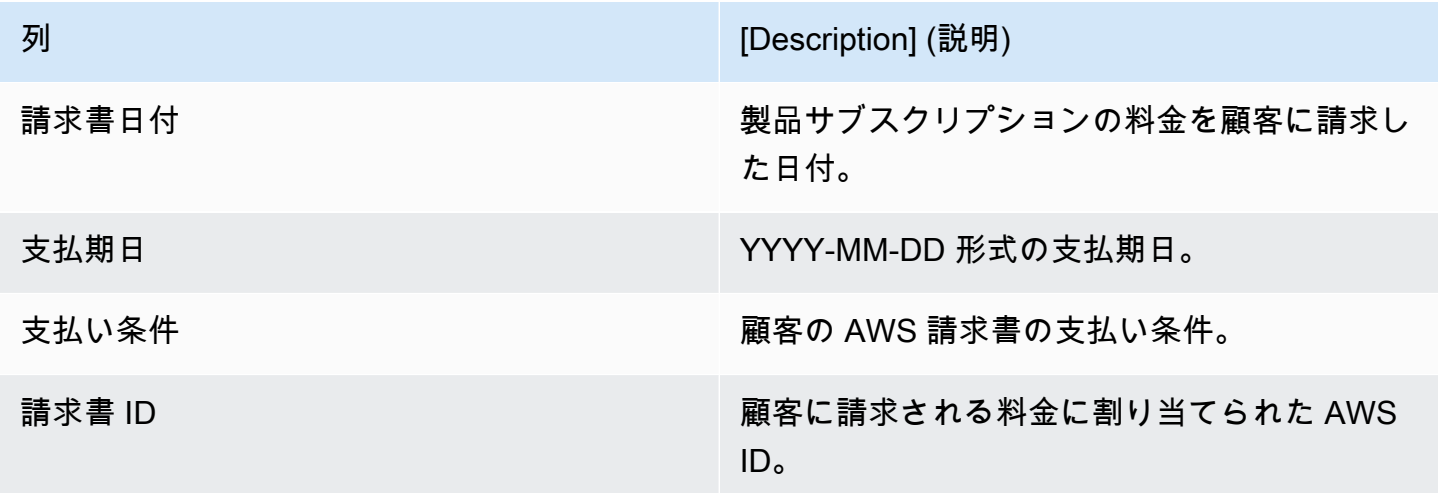

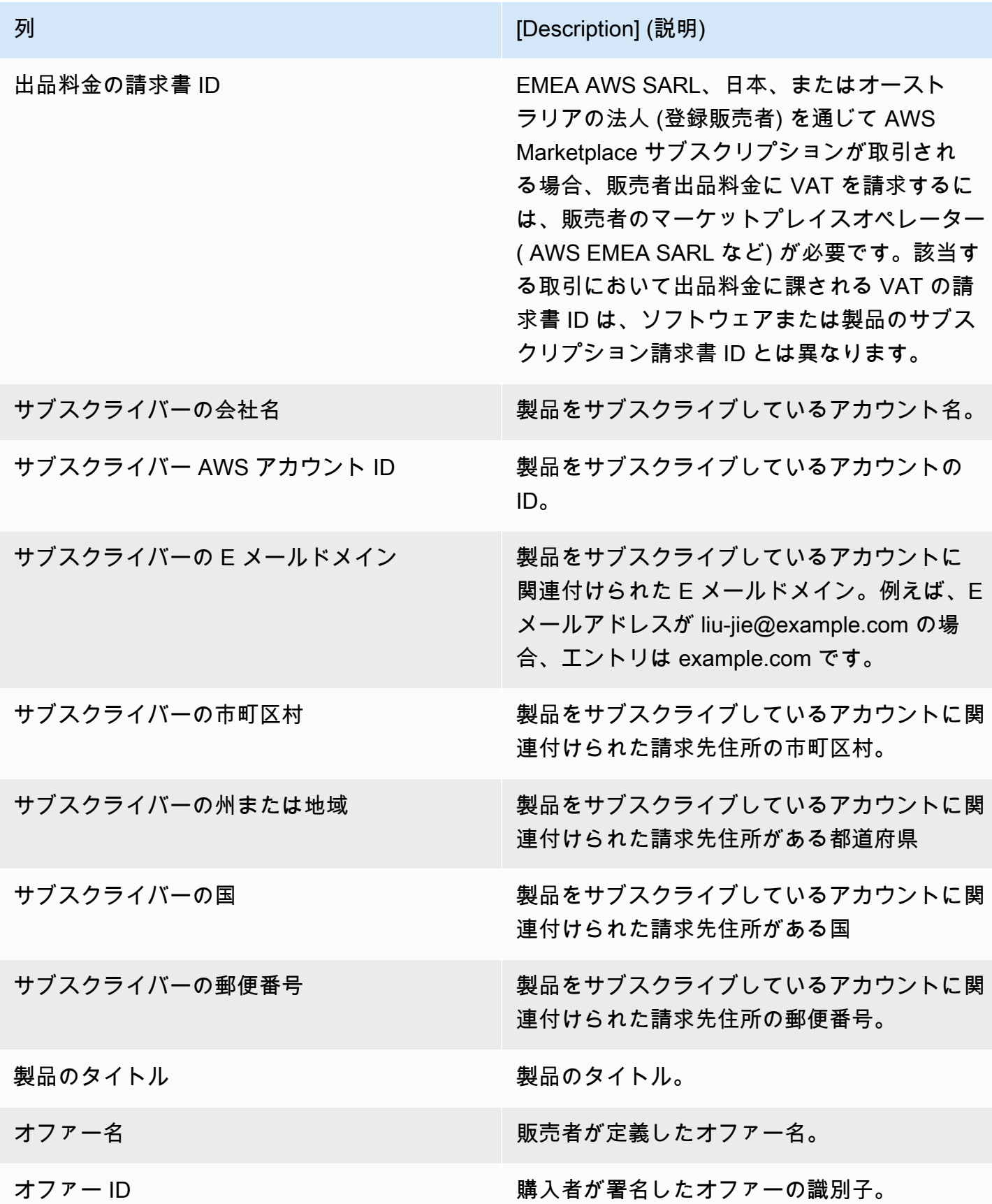

AWS Marketplace 販売者ガイド

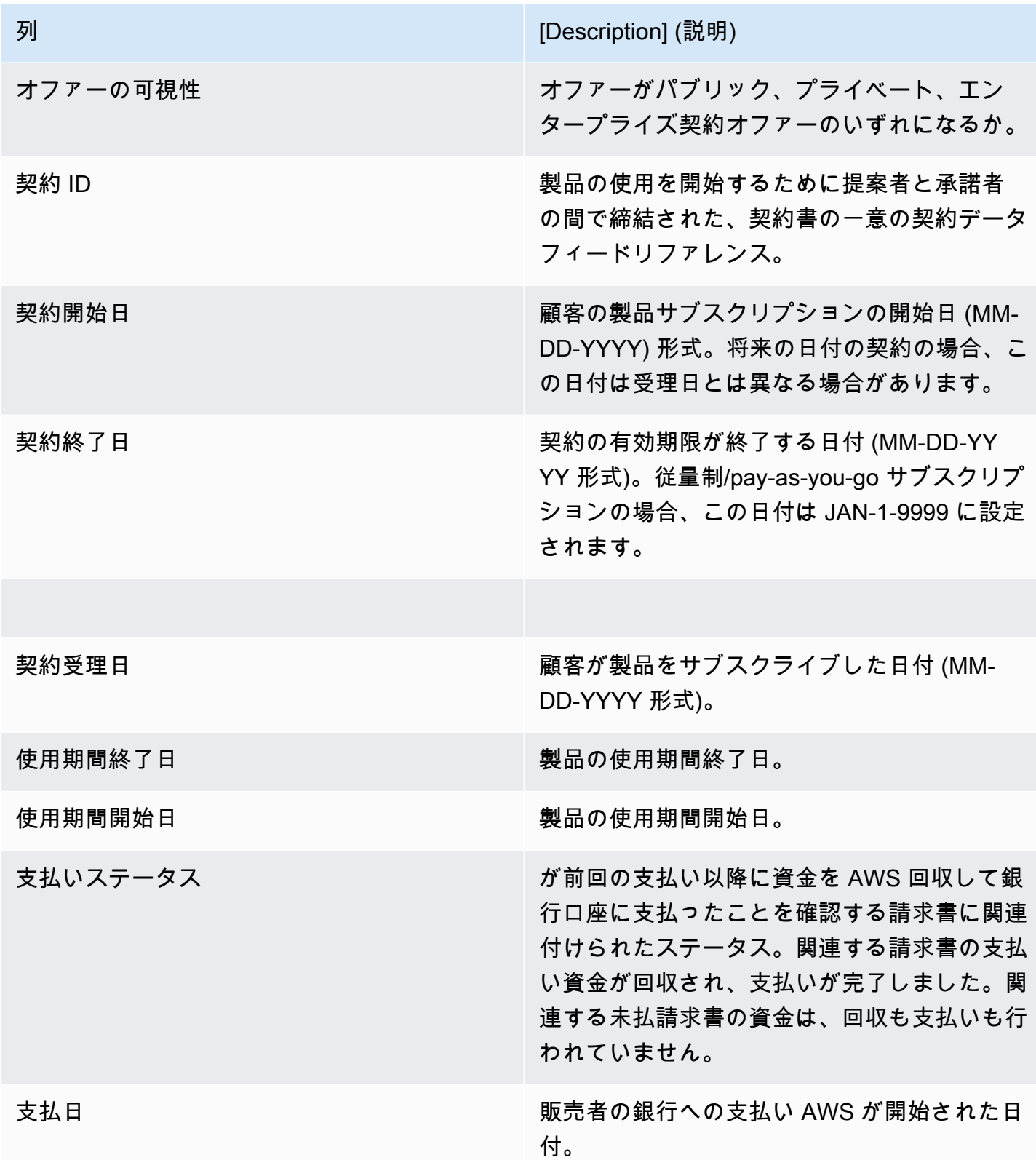

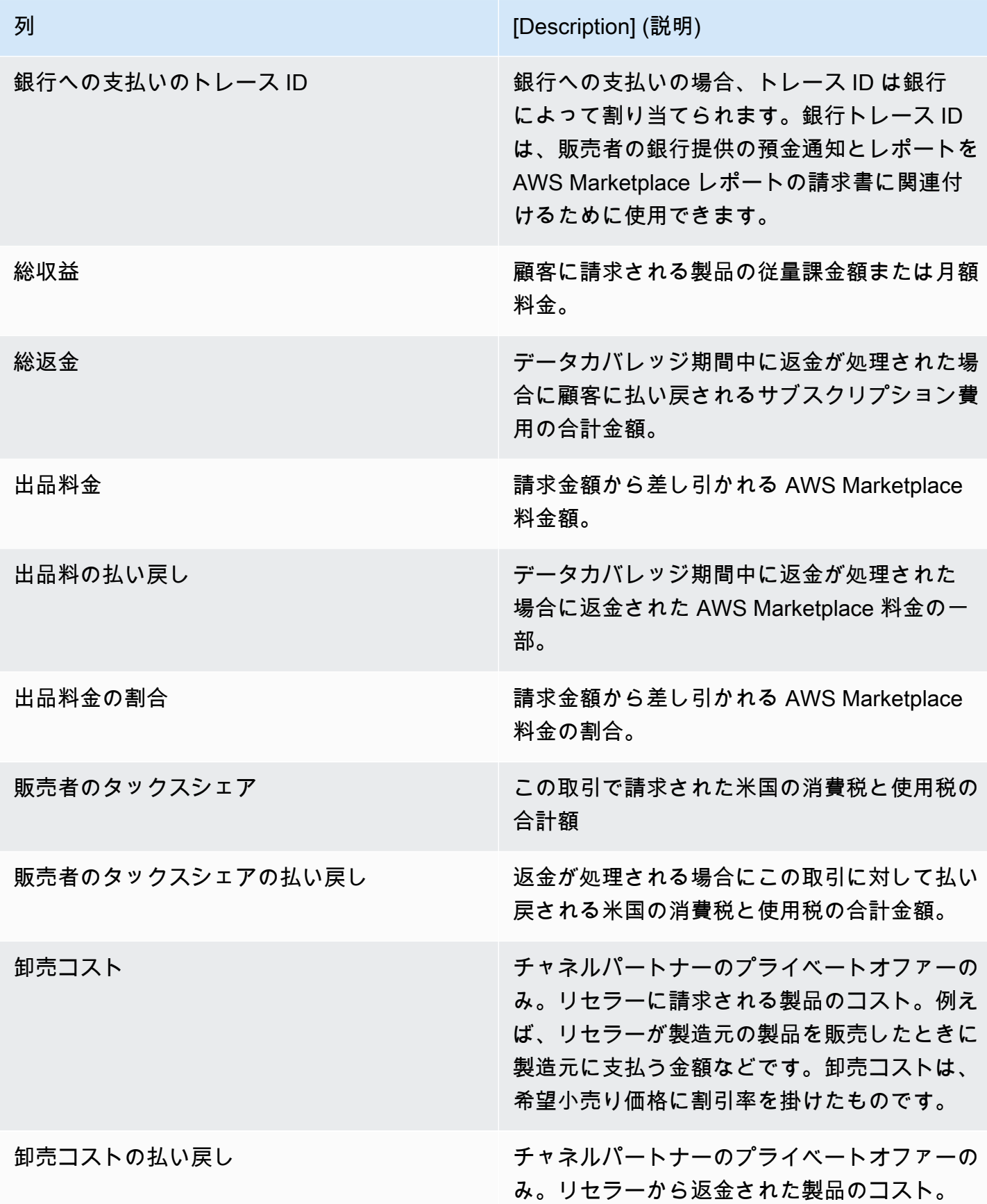

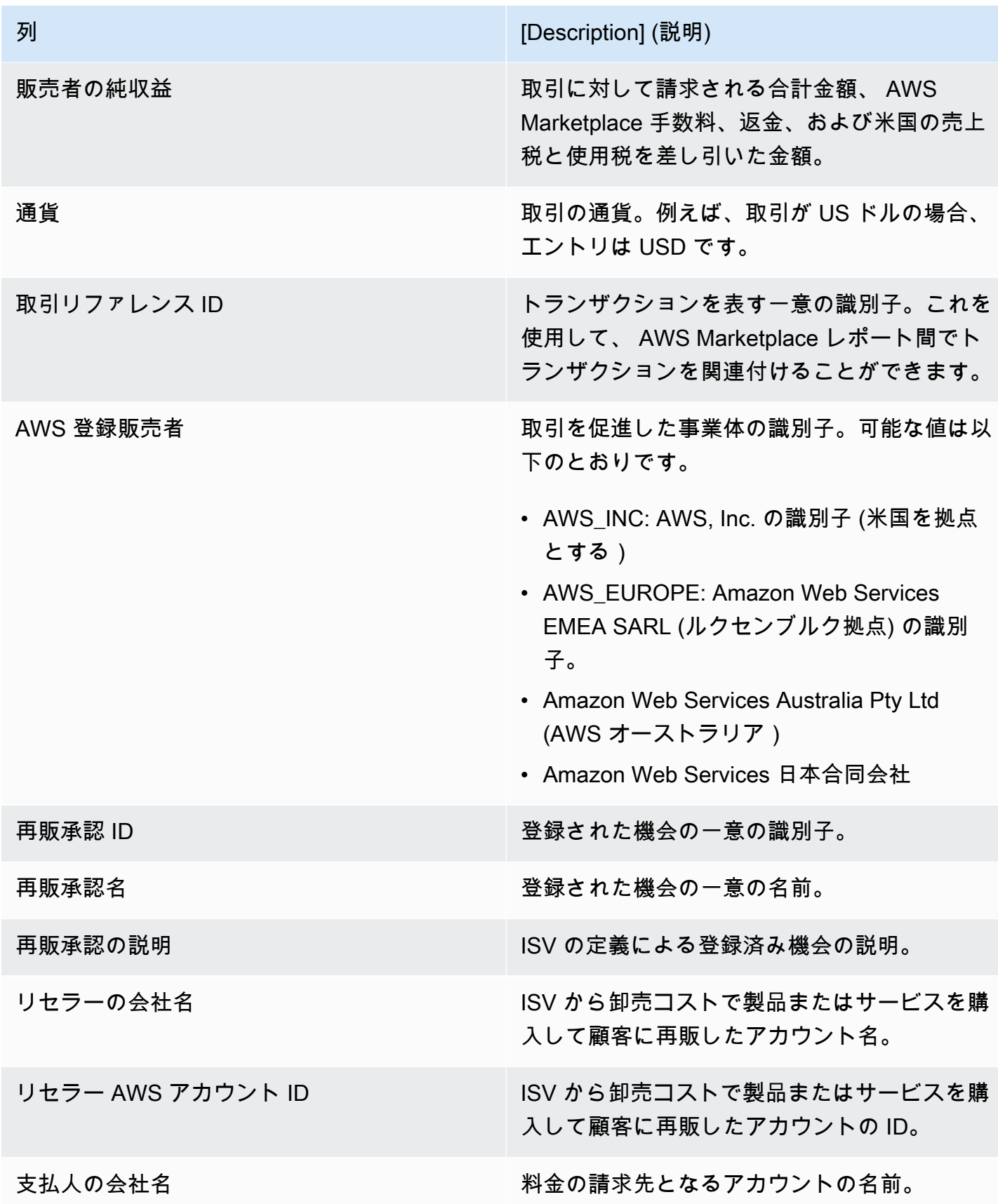
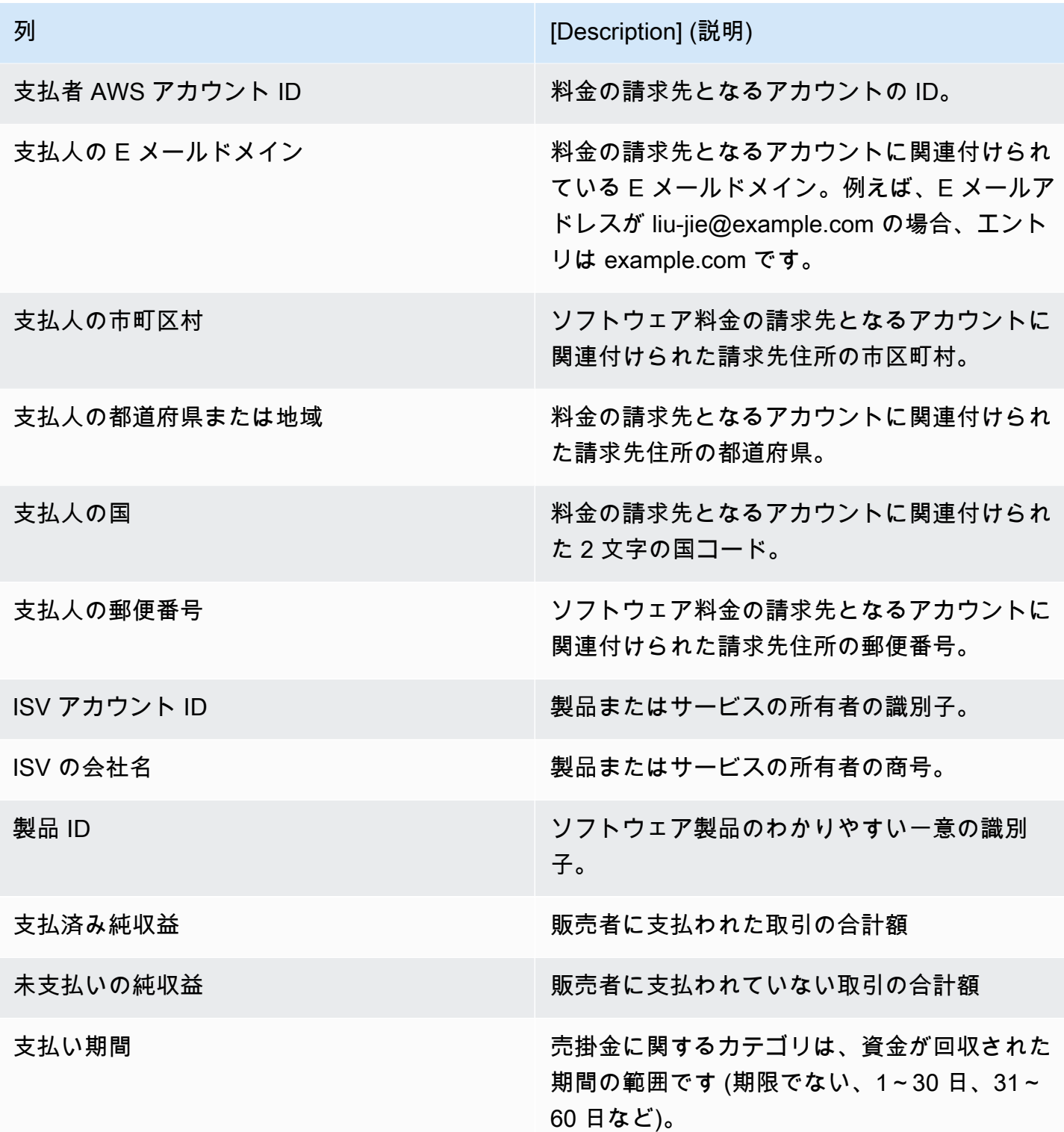

## 税金ダッシュボード

税ダッシュボードには、 での取引に対する米国および国際税に関する可視化データと詳細なデー タが表示されます AWS Marketplace。このダッシュボードには、財務オペレーション の AWS Marketplace 管理ポータル Insights タブからアクセスできます。

Amazon QuickSight ダッシュボードの任意のチャート、グラフ、およびテーブルから (.csv または MicrosoftExcelファイルとして) データをエクスポートおよびダウンロードできます。詳細について は、「Amazon QuickSight ユーザーガイド[」の「ビジュアルからのデータのエクスポート」](https://docs.aws.amazon.com/quicksight/latest/user/exporting-data.html)を参照 してください。

運用プロセスと財務プロセスについては、以下のトピックをご確認ください。

トピック

- [税金ダッシュボードの更新頻度](#page-587-0)
- [セクション 1: コントロール](#page-630-0)
- [セクション 2: 日付をフィルタリングする](#page-632-0)
- [セクション 3: メトリクス](#page-632-1)
- [セクション 4: 税金の傾向](#page-632-1)
- [セクション 5: 内訳](#page-632-2)
- [セクション 6: 詳細なデータ](#page-594-0)
- [米国の免除コード](#page-655-0)
- [EU 免除コード](#page-656-0)

税金ダッシュボードの更新頻度

ダッシュボードは毎日更新されます。アップストリームシステムから受信した最新のトランザクショ ンデータが遅延した場合、最新のデータがダッシュボードに反映されるまでに 1~2 日の遅延が発生 する可能性があります。

セクション 1: コントロール

ダッシュボードのこのセクションには、税金データを絞り込むためのフィルターが用意されていま す。また、ビジュアルに含める日付範囲などを設定できるフィルターを分析に追加することも可能 です。セクション内で選択済みのフィルターにより、メトリクス、トレンド、内訳、詳細データセク ションに表示されるデータが更新されます。

フィルタリングの詳細については、[「Amazon ユーザーガイド」の「Amazon でのデータのフィルタ](https://docs.aws.amazon.com/quicksight/latest/user/adding-a-filter.html) [リング QuickSight](https://docs.aws.amazon.com/quicksight/latest/user/adding-a-filter.html)」を参照してください。 QuickSight

## コントロールの記述

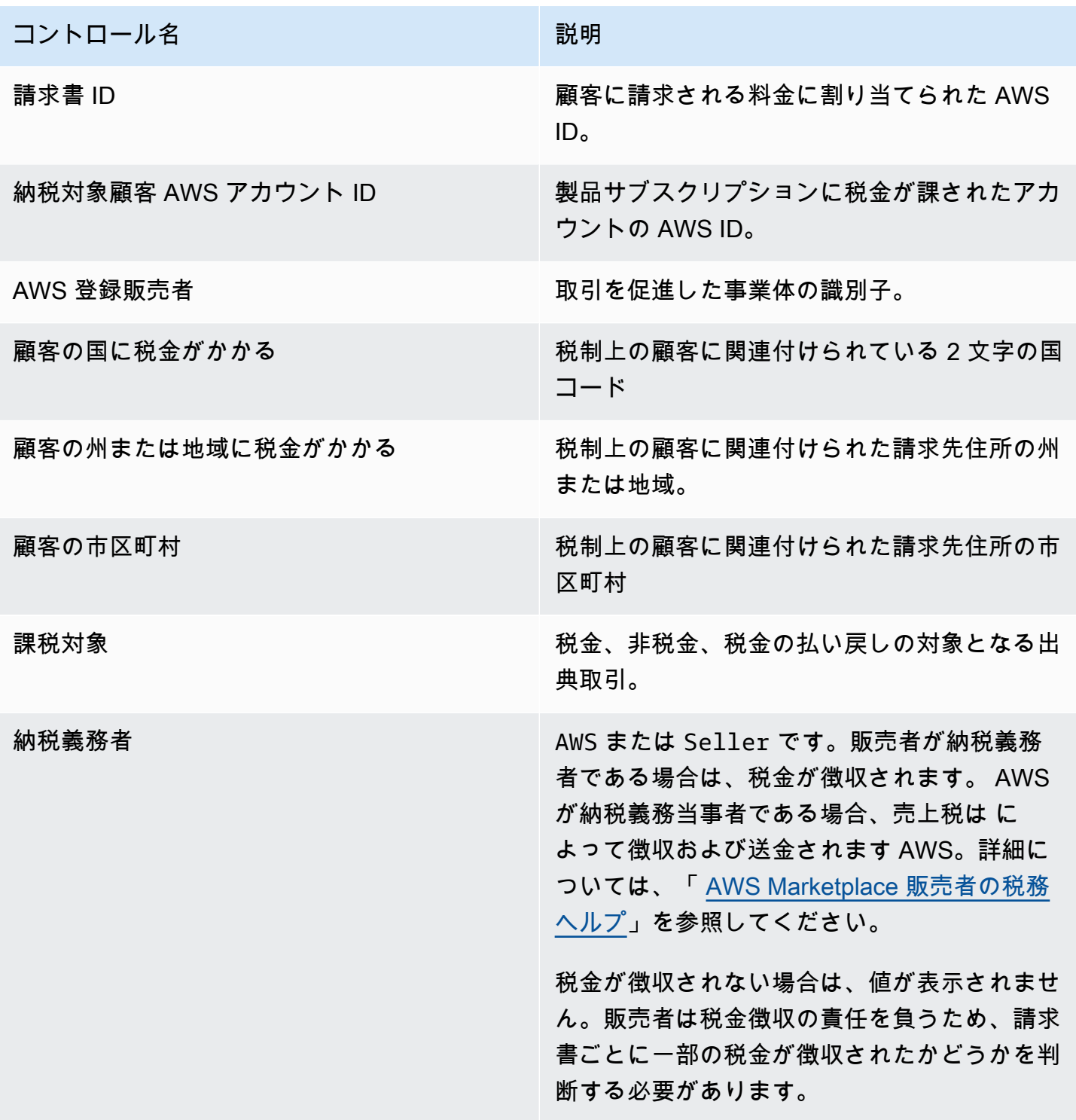

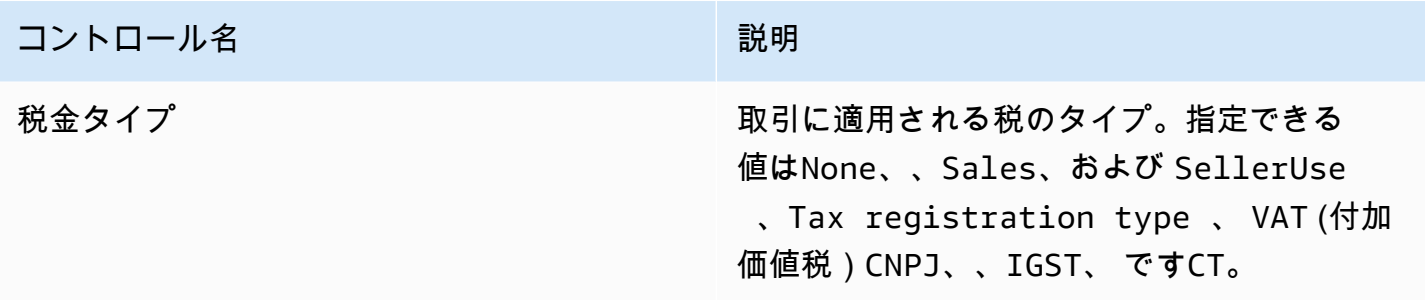

セクション 2: 日付をフィルタリングする

ダッシュボードのこのセクションには、指定した日付範囲の請求日に基づいてレコードを絞り込むた めのフィルターが用意されています。請求書日付内で選択されたフィルターは、メトリクス、傾向、 内訳、および詳細なデータセクションに表示されるデータを更新します。例えば、日付フィルター を選択するとPast 30 days、すべてのセクションに過去 30 日以内に税金が課された請求書に関連 するデータが反映されます。

セクション 3: メトリクス

ダッシュボードのこのセクションには、税金に関連するメトリクスを視覚化するための主要業績評価 指標 (KPI) が表示されます。これには、税額、非税額、税額、税金が課される請求書の数、取引の合 計数が含まれます。フィルターセクションの日付フィルターを更新することで、日付範囲を更新でき ます。

セクション 4: 税金の傾向

ダッシュボードのこのセクションには、指定した日付範囲の税金の傾向が表示されます。日次、、、 など month-over-month、指定した日付集計で傾向を表示 year-over-yearして quarter-over-quarter、 税金に関するインサイトを得ることができます。次の税金の傾向情報を利用できます。

- 税金の傾向 金額 選択した期間の税金と税金の両方のスナップショットを請求日別に表示しま す。
- 税金の傾向 請求書数 選択した期間の請求書数のスナップショットを請求書日付別に表示しま す。

セクション 5: 内訳

ダッシュボードのこのセクションには、請求書 ID、税金タイプ、製品タイトル、顧客地域別に、ビ ジネスの税金メトリクスが表示されます。

## セクション 6: 詳細なデータ

ダッシュボードのこのセクションには、 での組織の取引に関する詳細な税金データが表示されます AWS Marketplace。

詳細なデータの説明

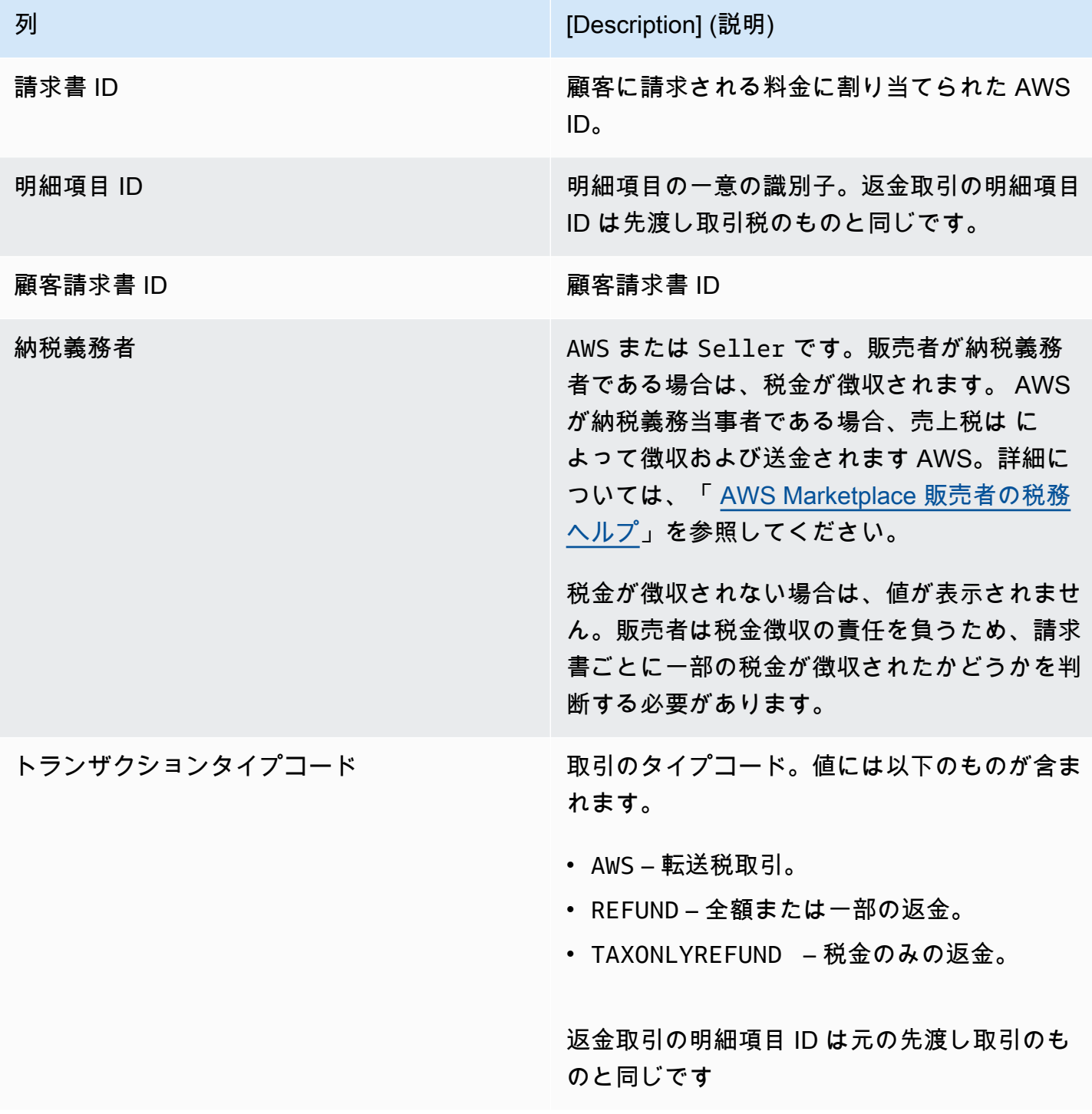

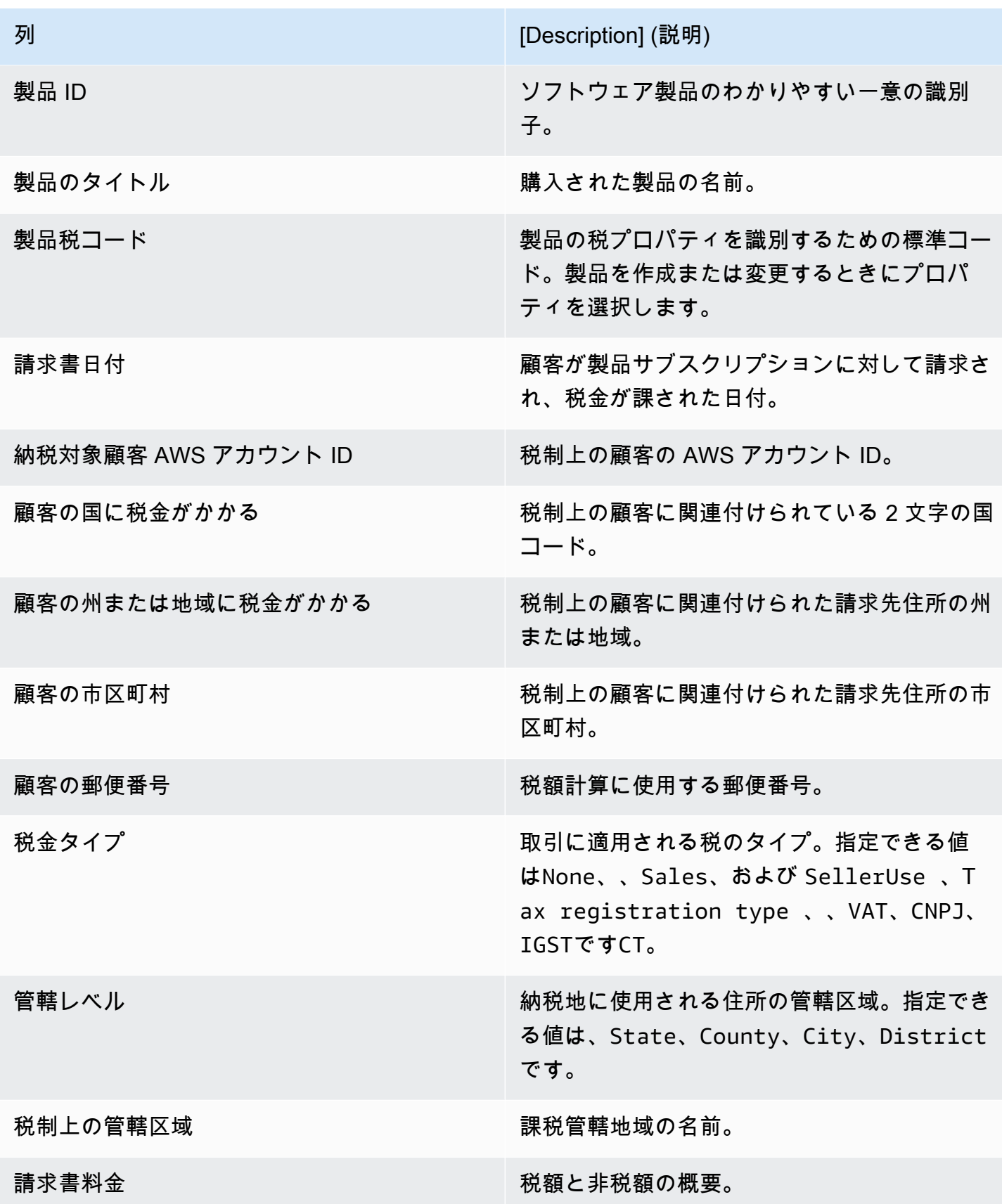

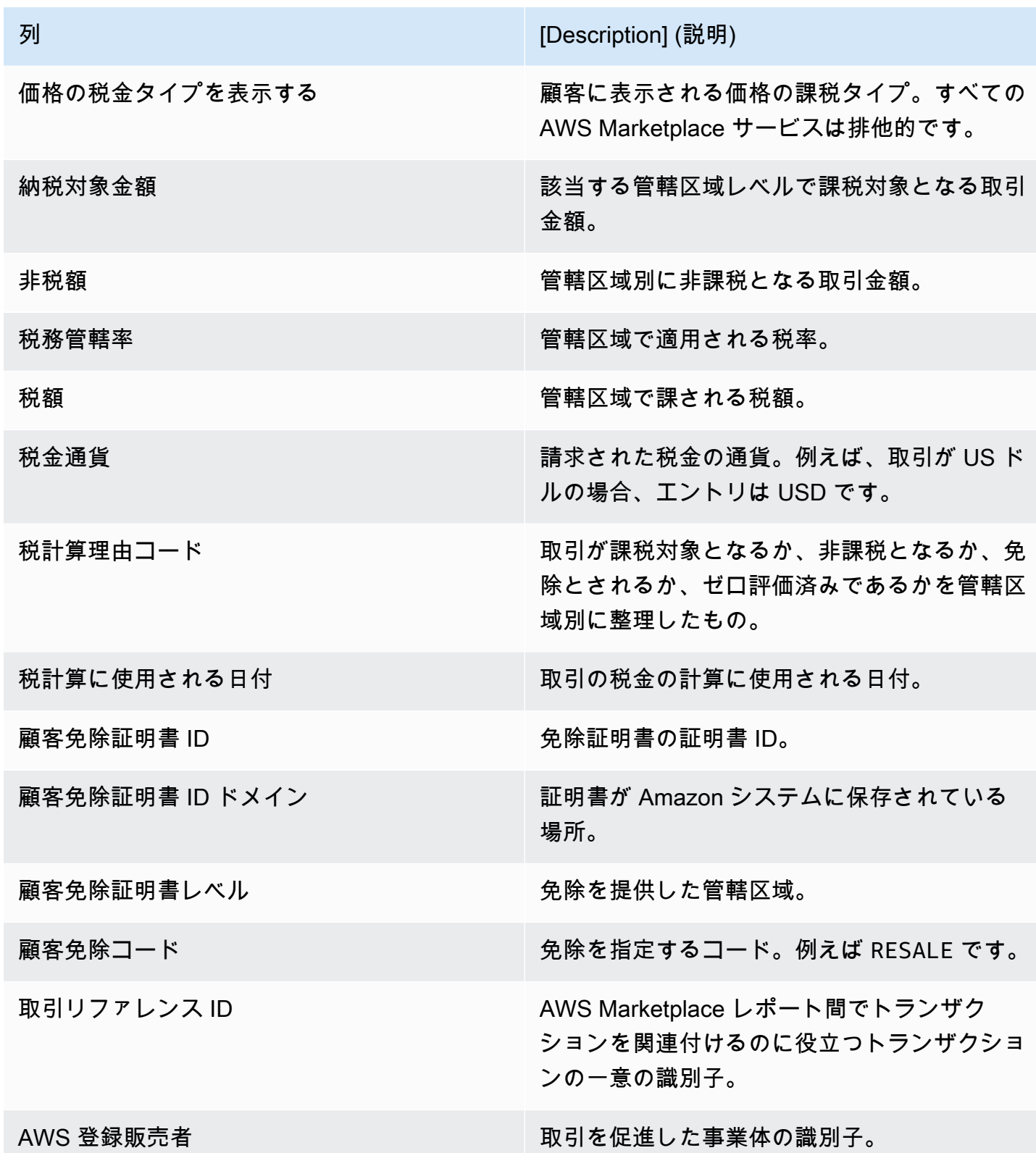

<span id="page-655-0"></span>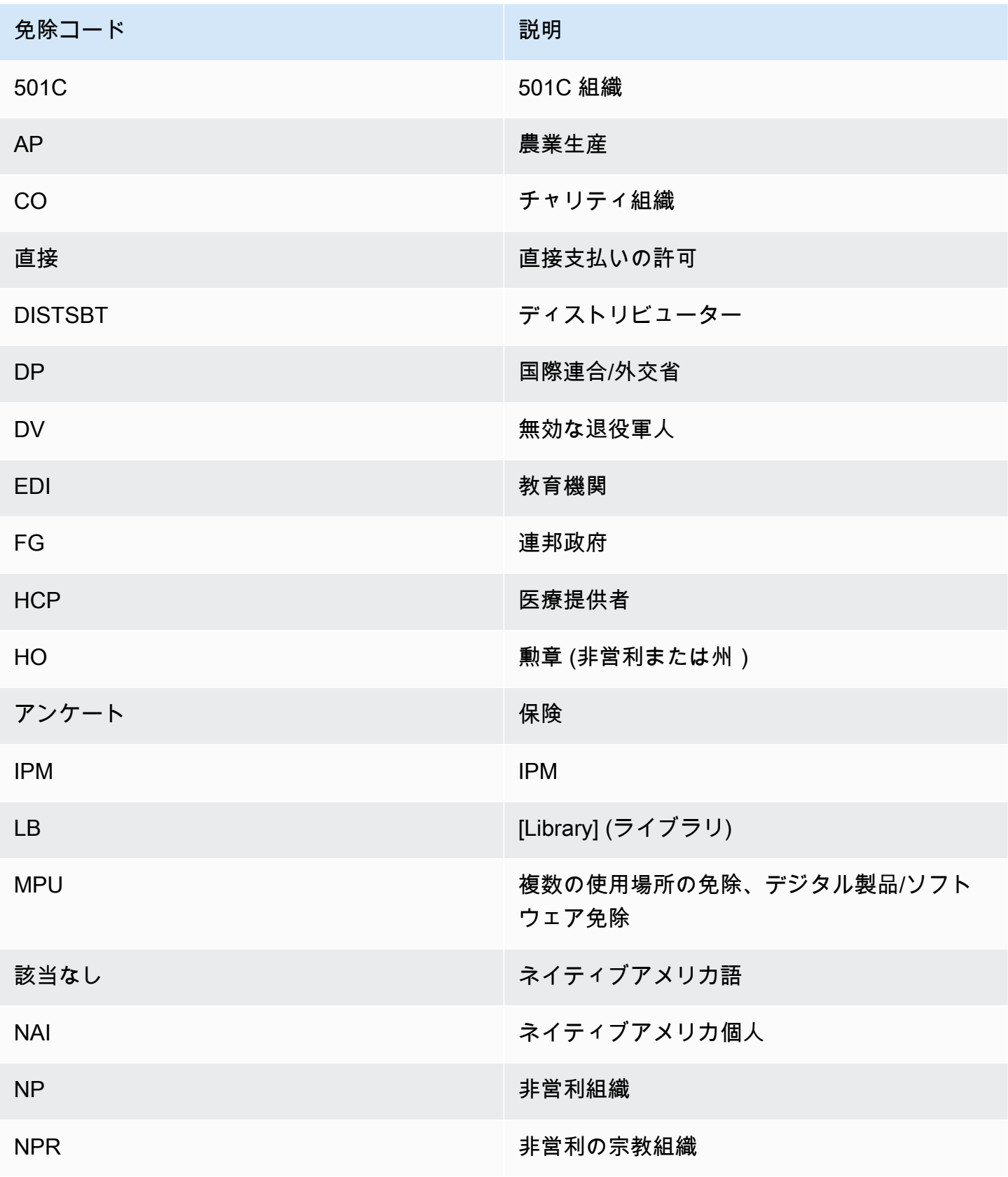

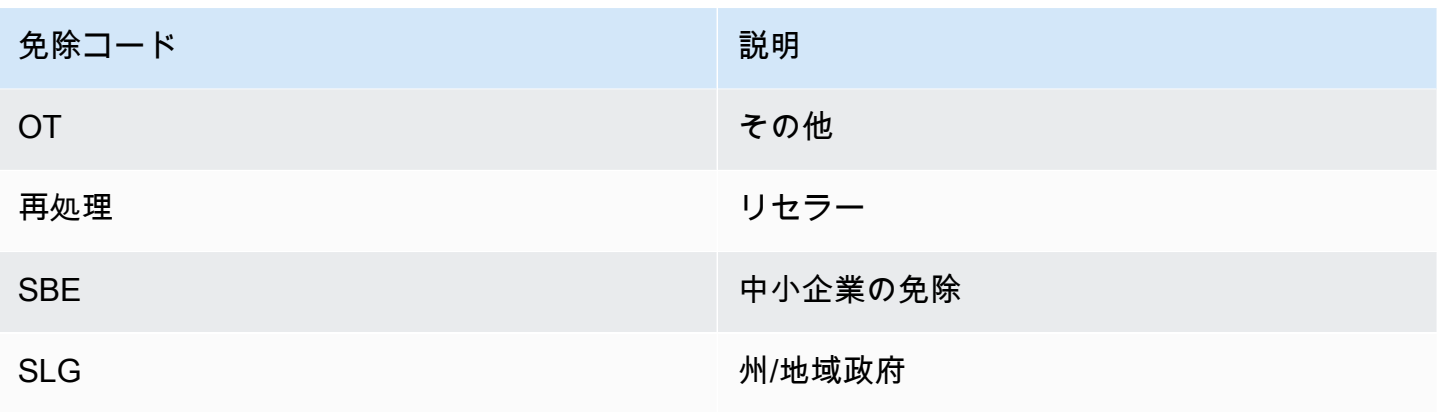

## <span id="page-656-0"></span>EU 免除コード

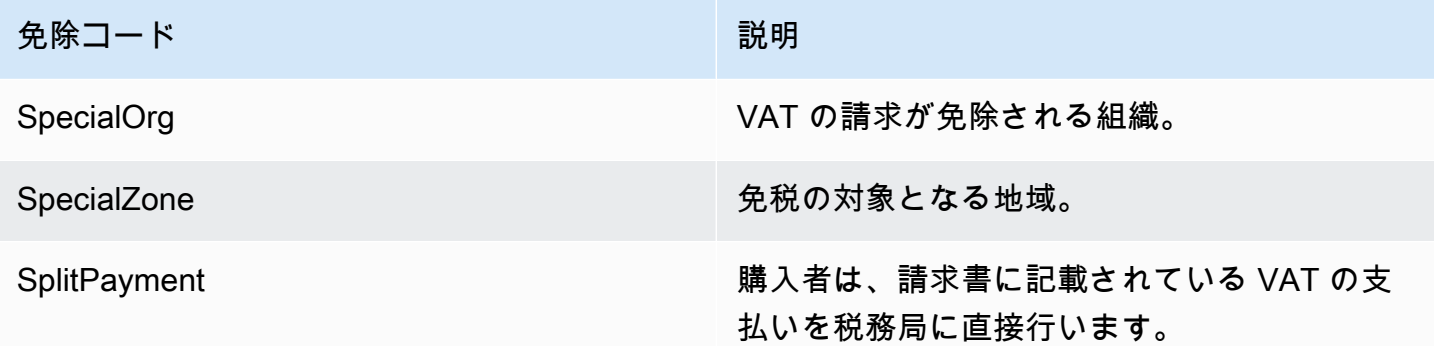

## 販売業務用ダッシュボード

AWS Marketplace には、売上データの追跡に役立つ複数のダッシュボードが用意されています。

トピック

- [契約および更新ダッシュボード](#page-656-1)
- [使用状況ダッシュボード](#page-664-0)

<span id="page-656-1"></span>契約および更新ダッシュボード

契約および更新ダッシュボードには、 AWS Marketplaceで契約に署名してから 24 時間以内に、契約 と更新に関する情報が表示されます。期限切れ間近のサブスクリプションを追跡して更新できるよ うにするのに役立ちます。このダッシュボードには、販売オペレーション の AWS Marketplace 管理 ポータル インサイトタブからアクセスできます。

Amazon QuickSight ダッシュボードの任意のチャート、グラフ、およびテーブルから (.csv または MicrosoftExcelファイルとして) データをエクスポートおよびダウンロードできます。詳細について は、「Amazon QuickSight ユーザーガイド[」の「ビジュアルからのデータのエクスポート」](https://docs.aws.amazon.com/quicksight/latest/user/exporting-data.html)を参照 してください。

トピック

- [セクション 1: コントロール](#page-657-0)
- [セクション 2: 日付カテゴリの選択](#page-659-0)
- [セクション 3: メトリクス](#page-659-1)
- [セクション 4: サブスクリプションのトレンド](#page-659-2)
- [セクション 5: 内訳](#page-660-0)
- [セクション 6: 詳細なデータ](#page-660-1)

<span id="page-657-0"></span>セクション 1: コントロール

ダッシュボードの本セクション内には、契約および更新ダッシュボードのデータを絞り込むための フィルターがあります。以下のフィルターから選択できます。

**a** Note

フィルタリングの詳細については、[「Amazon ユーザーガイド」の「Amazon でのデータの](https://docs.aws.amazon.com/quicksight/latest/user/adding-a-filter.html) [フィルタリング QuickSight](https://docs.aws.amazon.com/quicksight/latest/user/adding-a-filter.html)」を参照してください。 QuickSight

コントロールの記述

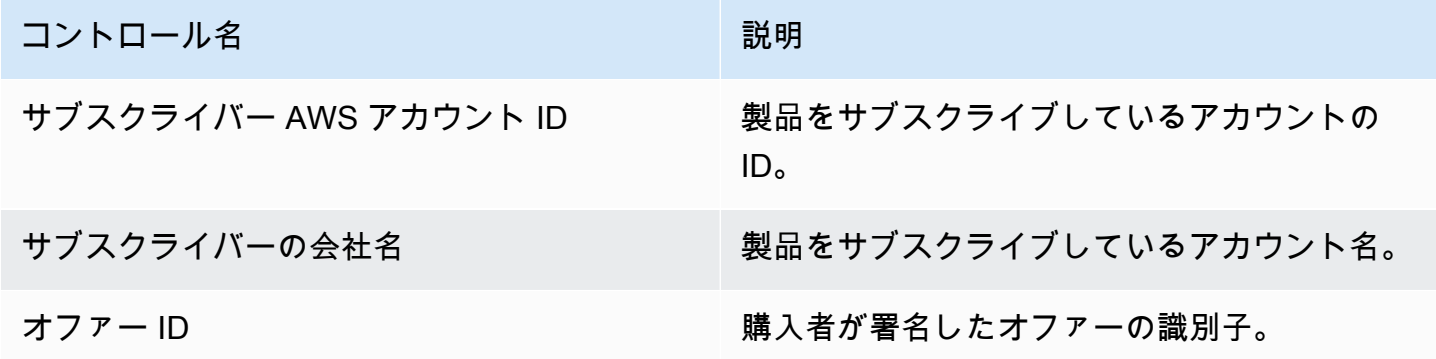

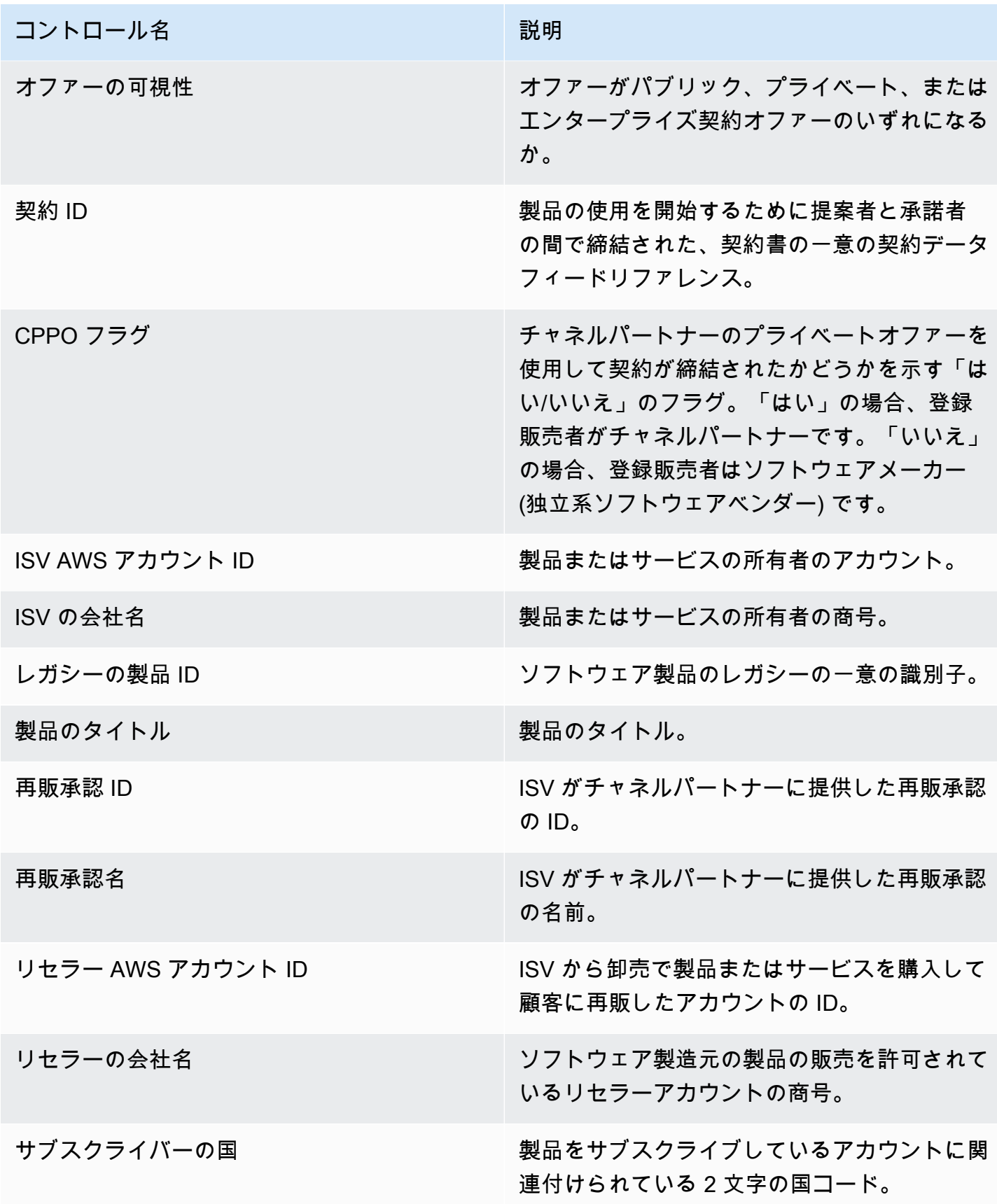

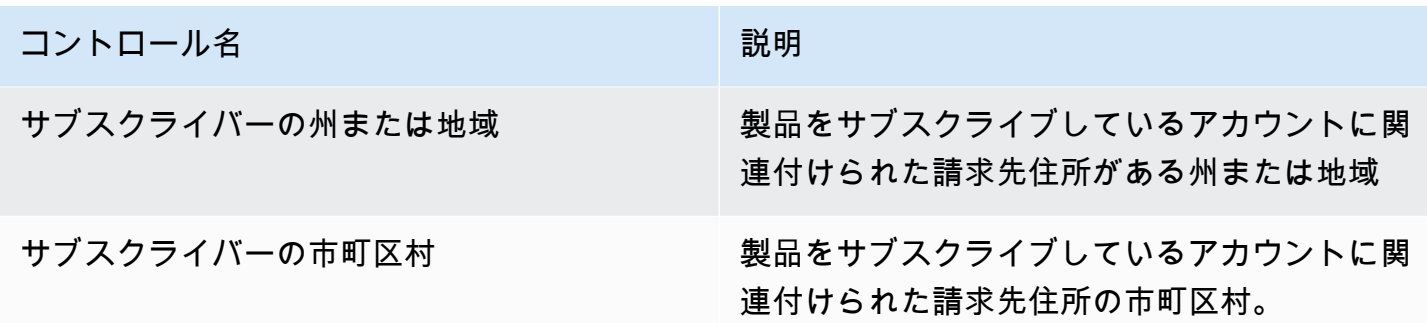

<span id="page-659-0"></span>セクション 2: 日付カテゴリの選択

ダッシュボードのこのセクションには、指定した日付範囲の契約終了日、契約終了期間、または契約 開始日に基づいてレコードを絞り込むためのフィルターが用意されています。選択した日付カテゴリ 内で選択したフィルターにより、メトリクス、トレンド、内訳、詳細データセクションに表示される データが更新されます。

最近署名した契約書に関する情報は、契約開始日で絞り込むことができます。契約の更新について知 りたい場合は、契約終了日を使用してフィルタリングできます。

<span id="page-659-1"></span>セクション 3: メトリクス

ダッシュボードの本セクションには、主要業績評価メトリクス (KPI) が表示され、主要な契約データ を視覚的に比較できます。有効な契約の数と終了した契約の数を示す KPI が表示されます。[日付カ テゴリを選択] フィールドの日付条件を更新して、日付範囲を更新できます。

<span id="page-659-2"></span>セクション 4: サブスクリプションのトレンド

ダッシュボードの本セクションには、指定した日付範囲のサブスクリプションのトレンドが表示さ れます。日次、、、 など month-over-month、指定された日付集計で傾向を表示 year-over-yearして quarter-over-quarter、契約に関するインサイトを得ることができます。契約と更新のトレンド情報は 集計されたレベルで確認できます。

- サブスクリプションのトレンド 選択した日付集計フィルターと選択した日付カテゴリフィルター に基づいて、有効な契約の数と終了した契約の数のスナップショットが表示されます。契約開始日 のサブスクリプションのトレンドを表示するには、[日付カテゴリを選択] フィルターで[契約開始 日] を選択します。契約終了日のサブスクリプションのトレンドを表示するには、[日付カテゴリを 選択] フィルターで[契約終了日] を選択します。
- 更新内訳 特定の日数内に終了した、または終了間近である更新のスナップショットが表示されま す。1~30 日前、31~60 日前、または 61 日以上前に終了した契約など、複数の期間の更新内訳

を表示できます。また、0~30 日、31~60 日というような期間以内に終了する、終了間近の契約 を絞り込むこともできます。

<span id="page-660-0"></span>セクション 5: 内訳

ダッシュボードのこのセクションには、アクティブなサブスクライバー、ISV、リセラーの会社名に わたるビジネス指標が表示されます。契約 ID、終了契約 ID、オファー ID、更新契約 ID、サブスク ライバーの数を表示できます。

<span id="page-660-1"></span>セクション 6: 詳細なデータ

ダッシュボードのこのセクションには、契約、オファー、製品、契約の提案者、サブスクライバー、 再販承認、リセラー、ISV に関する詳細なデータが表示されます。

**G** Note

QuickSight テーブルからデータをエクスポートおよびダウンロードする方法の詳細について は、「Amazon QuickSight [ユーザーガイド」の「ビジュアルからのデータのエクスポート」](https://docs.aws.amazon.com/quicksight/latest/user/exporting-data.html) を参照してください。

詳細なデータの説明

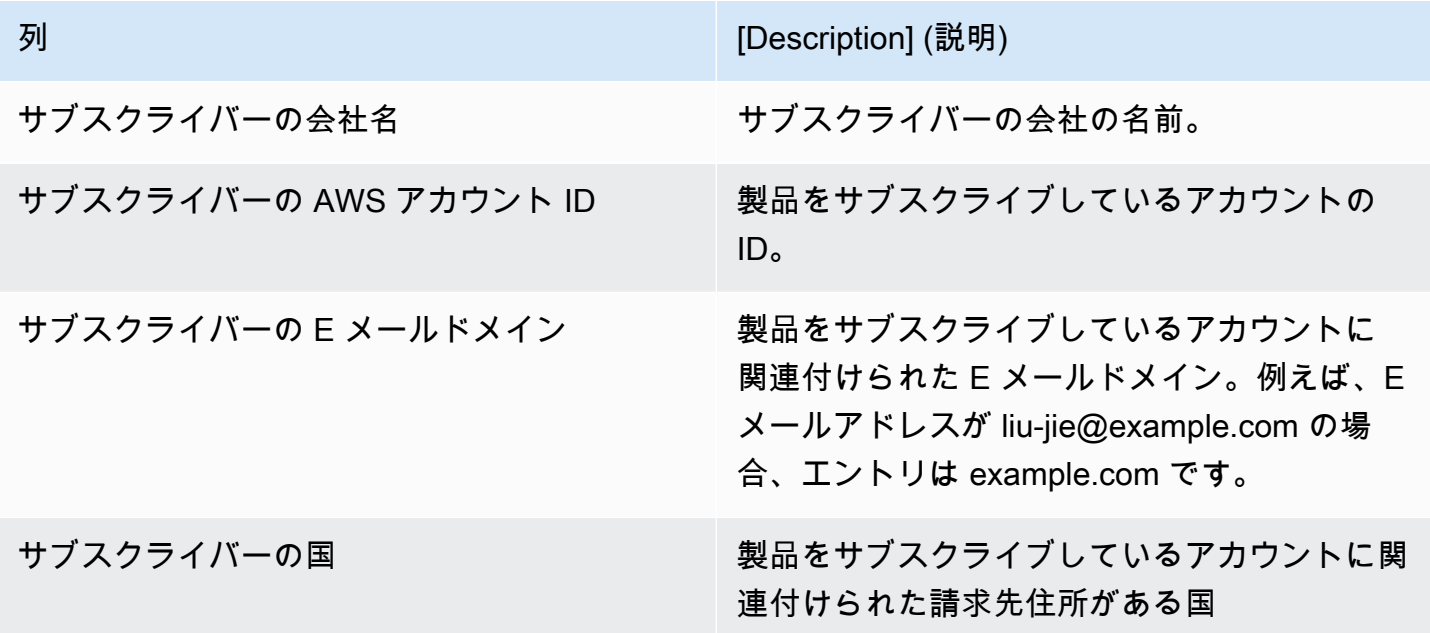

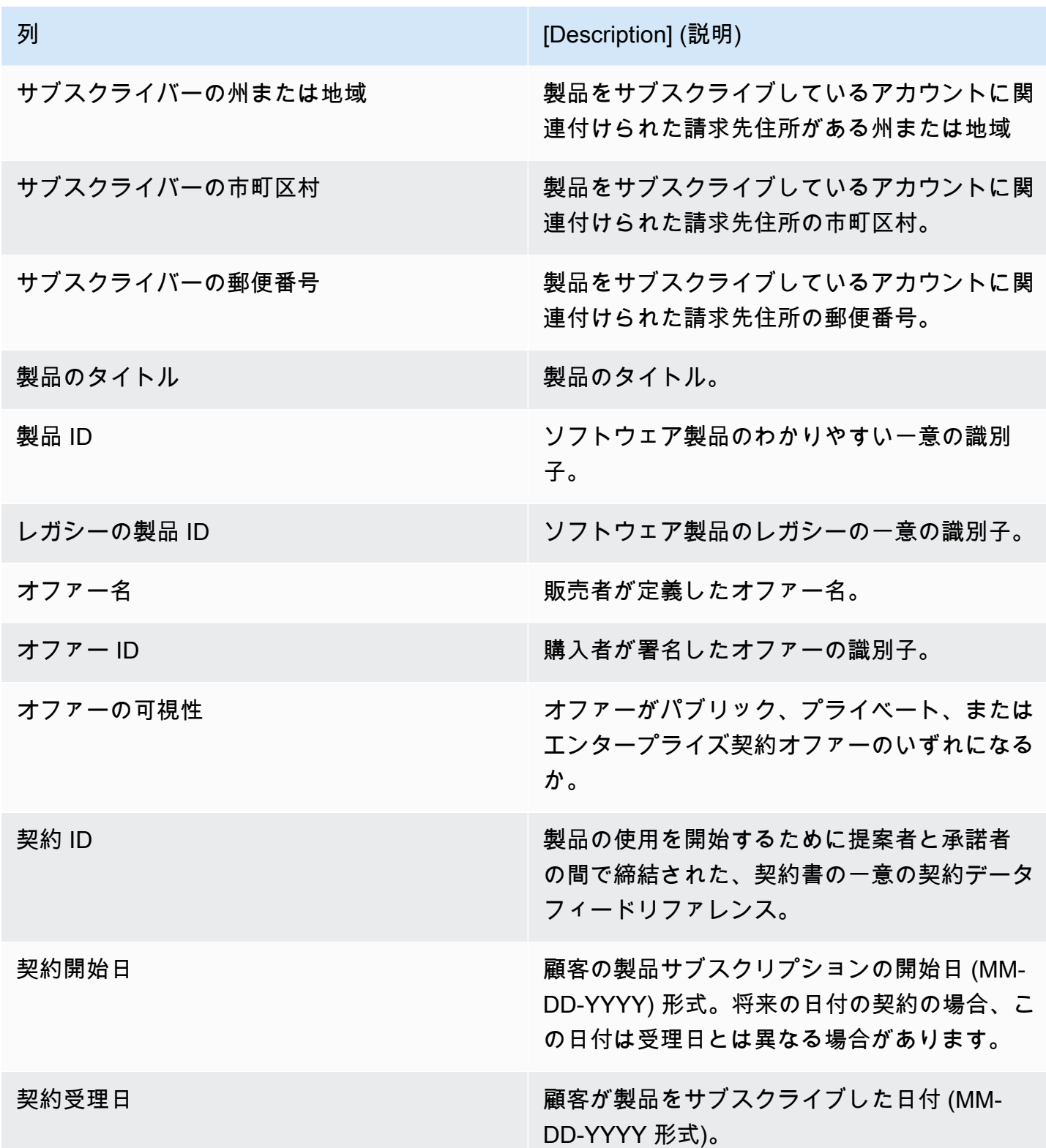

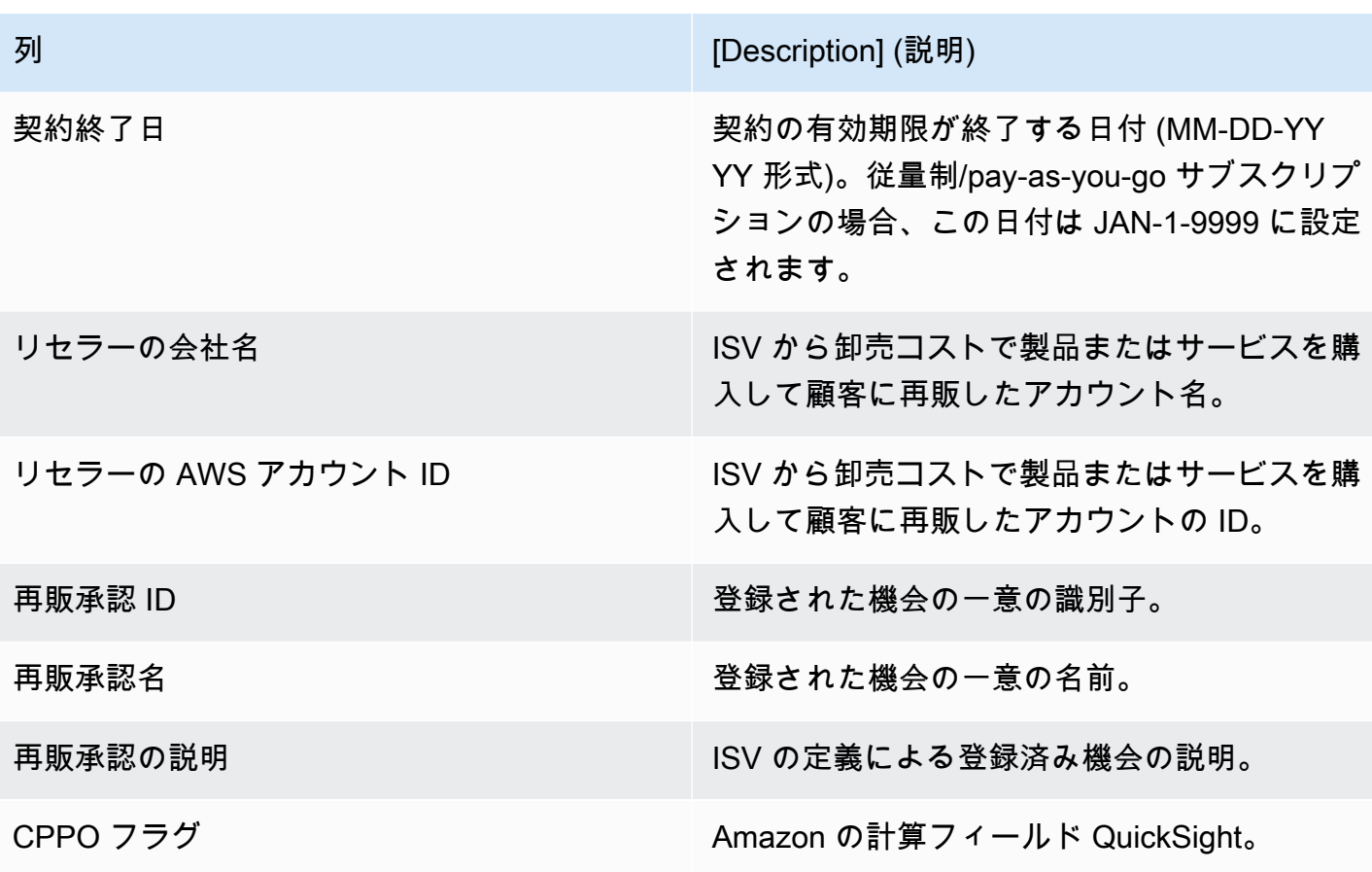

列 **[Description]** (説明)

契約の意図 スポップ インディング アクランス 現在の契約が、以前の agreement\_id 列に入力 された以前の契約の更新またはアップグレード である場合に入力されます。可能な値は以下の とおりです:

- アップグレード: プライベートオファーの場 合、アップグレードとはあらゆる変更 (アッ プグレード、ダウングレード、修正、拡張、 更新) を指す広義の用語です。パブリックオ ファーの場合、アップグレードとは、条件を 変更 (別のオファーを使用) して新しい契約 を結ぶという特定の契約であり、その特定の 契約はアーカイブされます。
- 更新: パブリックオファーのみが対象です。 更新契約の開始日が特定の契約の終了日であ り、オファー ID は変更されていないが契約 ID は変更されている場合。例えば、契約 A が契約 B になったとします。
- 自動更新: パブリックオファーのみが対象で す。現在の契約が終了する時点で新しい契約 が作成される場合。購入者は自動更新を有効 にしています。
- 新規: 購入者が (オファーを使用して) 条件に 同意し、新しい契約をサブスクライブした場 合。

以前の契約 ID またはアップグレードされた場合 の契約リファレンス。

次の契約 ID スポティング こころ スタック 現在の契約が更新またはアップグレードされた 場合の、次の契約の契約 ID。

以前のオファー ID スポティング エンジン 現在の契約が更新またはアップグレードされた 場合の、以前の契約に関連付けられたオファー ID。

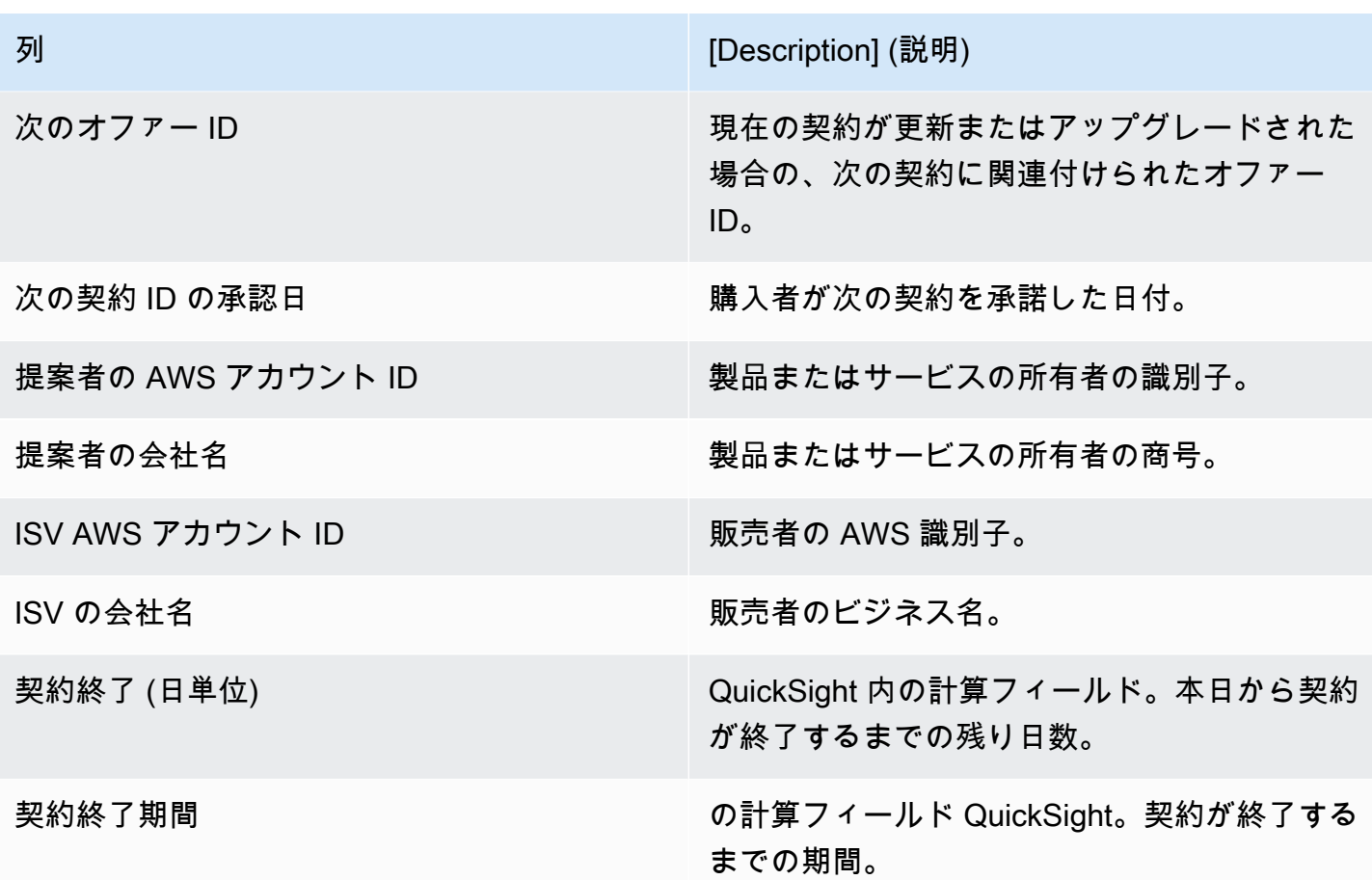

<span id="page-664-0"></span>使用状況ダッシュボード

使用状況ダッシュボードは、SaaS およびサーバー使用量ベースの製品を使用しているお客様に可 視化ときめ細かなデータを提供します。 AWS Marketplace 販売者は、このダッシュボードを使用 して、使用状況ベースの製品全体の顧客の消費を追跡し、製品サポート、価格設定、パブリックオ ファーからプライベートオファーへの変換、製品の廃止を決定できます。このダッシュボードには、 販売オペレーション のインサイトタブ AWS Marketplace 管理ポータル の からアクセスできます。 過去 6 か月間のデータが表示されます。この期間は移動します。

Amazon QuickSight ダッシュボードの任意のチャート、グラフ、およびテーブルから (.csv ファイル または Microsoft Excel ファイルとして) データをエクスポートおよびダウンロードできます。詳細に ついては、「Amazon QuickSight ユーザーガイド[」の「ビジュアルからのデータのエクスポート」](https://docs.aws.amazon.com/quicksight/latest/user/exporting-data.html) を参照してください。

### **a** Note

このダッシュボードには、オファー作成時に指定されたすべてのディメンションキーの使用 状況が表示されます。例えば、Amazon マシンイメージ (AMI) 製品の場合、ディメンション キーはインスタンスタイプであり、価格が 0 USD であっても、オファーで指定されているす べてのインスタンスタイプがこのダッシュボードに表示されます。オファーの作成時に指定 されていなかったディメンションの製品使用状況を確認するには、必要なディメンションを 含むように製品を再公開することを検討します。

トピック

- [使用状況ダッシュボードの更新頻度](#page-665-0)
- [セクション 1: コントロール](#page-665-1)
- [セクション 2: フィルター](#page-632-0)
- [セクション 3: メトリクス](#page-632-1)
- [セクション 4: トレンド](#page-632-1)
- [セクション 5: 内訳](#page-632-2)
- [セクション 6: 詳細なデータ](#page-594-0)

<span id="page-665-0"></span>使用状況ダッシュボードの更新頻度

請求済み収益ダッシュボードは毎日午後 4 時 (UTC 時間の午前 0 時) に更新されます。使用状況デー タは上流のデータソースから受信されるため、遅延が発生する可能性があることに注意してくださ い。使用日と使用状況報告日を参照して、使用がなされた時期を、ダッシュボード上で報告対象期間 との対比で明確にすることができます。

Amazon QuickSight ダッシュボードの任意のチャート、グラフ、およびテーブルから (.csv ファイル または Microsoft Excel ファイルとして) データをエクスポートおよびダウンロードできます。詳細に ついては、「Amazon QuickSight ユーザーガイド[」の「ビジュアルからのデータのエクスポート」](https://docs.aws.amazon.com/quicksight/latest/user/exporting-data.html) を参照してください。

運用プロセスと財務プロセスについては、以下のトピックをご確認ください。

<span id="page-665-1"></span>セクション 1: コントロール

ダッシュボードの本セクション内には、使用状況データを絞り込むためのフィルターがあります。例 えば、以下のフィルターから選択できます。

## **a** Note

フィルタリングの詳細については、[「Amazon ユーザーガイド」の「Amazon でのデータの](https://docs.aws.amazon.com/quicksight/latest/user/adding-a-filter.html) [フィルタリング QuickSight](https://docs.aws.amazon.com/quicksight/latest/user/adding-a-filter.html)」を参照してください。 QuickSight

コントロールの記述

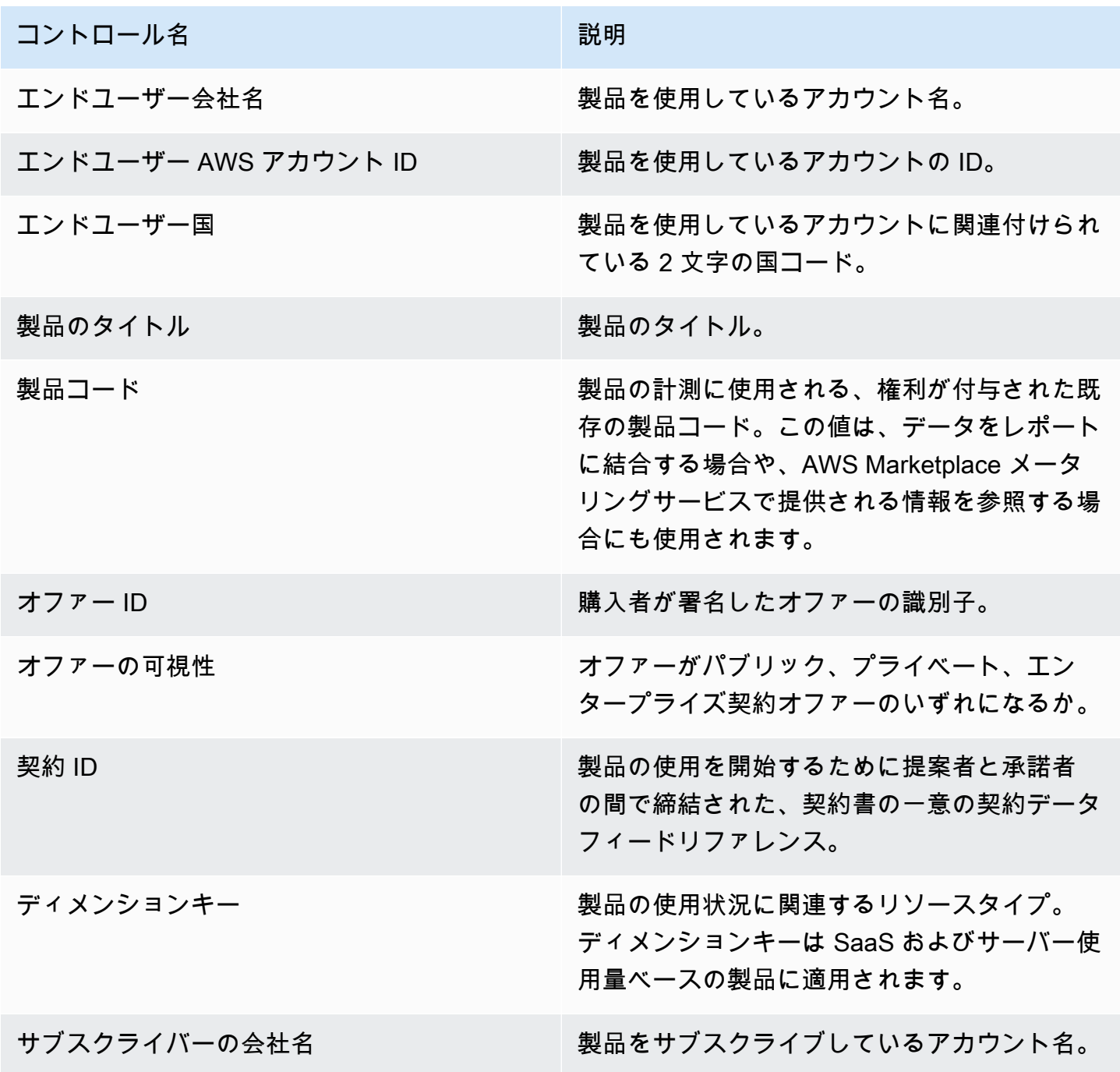

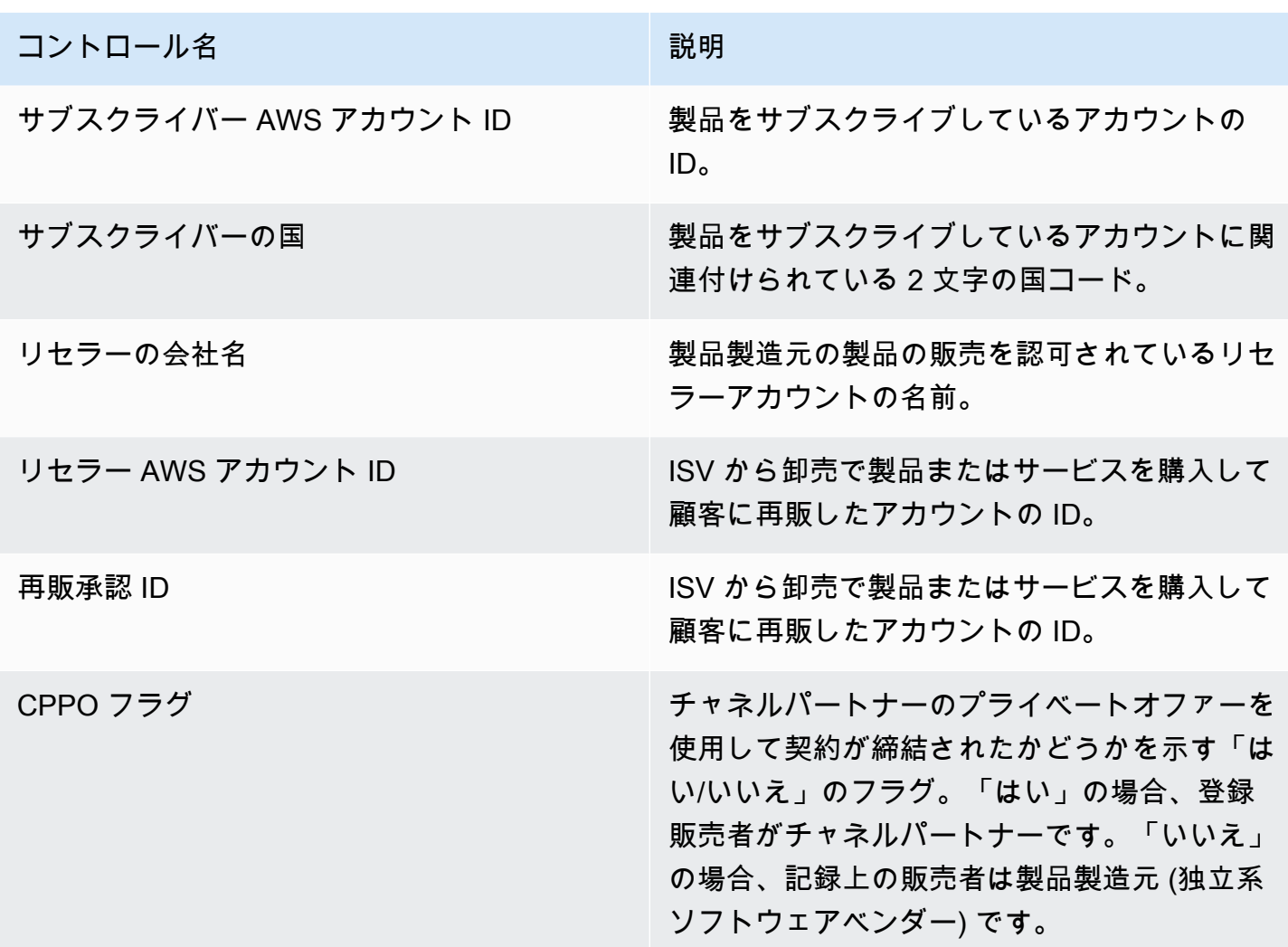

セクション 2: フィルター

ダッシュボードの本セクションには、使用日に基づいてレコードを絞り込むためのフィルターがあり ます。これらのフィルターで選択された値により、メトリクス、トレンド、内訳、詳細データセク ションに表示されるデータが更新されます。デフォルトの選択では、過去 6 か月間の使用量のデー タを取得するようになっています。

セクション 3: メトリクス

ダッシュボードの本セクションには、推定使用単位数、使用のある顧客、使用量の多い製品などの、 使用に関するメトリクスを視覚化する主要業績評価指標 (KPI) が表示されます。これらのフィルター セクションの使用日条件を更新して、日付範囲を更新できます。主要メトリクスにはすべての単位タ イプのデータが表示されることに注意してください。

セクション 4: トレンド

ダッシュボードの本セクションには、指定した日付範囲の使用状況のトレンドが表示されます。日 次、、、 など month-over-month、指定した日付集計で傾向を表示 year-over-year して quarter-overquarter、使用状況を把握できます。また、使用単位タイプを選択して、その使用状況のトレンドを グラフィカルに表示することもできます。

セクション 5: 内訳

ダッシュボードの本セクションには、会社名、製品名、ディメンションキー、選択した単位タイプの オファー ID についてのビジネスの推定使用状況メトリクスが表示されます。また、表示するエント リ数も選択できます。

セクション 6: 詳細なデータ

ダッシュボードの本セクションには、使用状況、オファー、製品、サブスクライバー、支払者、エン ドユーザー、再販認可、リセラー、独立系ソフトウェアベンダー (ISV) に関する詳細なデータが表示 されます。詳細データテーブルには、すべての単位タイプのデータが表示されることに注意してくだ さい。

月末に請求が確定するまでは、収益は推定値とみなす必要があります。使用料ベースの請求書は、当 月分の使用量について、翌月の 2 日または 3 日に購入者に提示されます (例えば、11 月 1 日から 11 月 30 日までの使用量を計測した顧客には、12 月 2 日または 12 月 3 日に使用量の請求書が提示され ます)。計測された使用量は、実際の使用日の数日後にこのダッシュボードに届く場合があるため、 使用日と、使用量の報告日は異なる場合があります。つまり、当月 up-to-date の追跡のために、毎 月ダッシュボードに毎日アクセスする必要がある場合があります。権威のある顧客請求情報について は、[財務業務] タブの「[請求収益ダッシュボード」](https://docs.aws.amazon.com/marketplace/latest/userguide/billed-revenue-dashboard.html)を参照してください。

**a** Note

フィルタリングの詳細については、「Amazon QuickSight ユーザーガイド[」の「ビジュアル](https://docs.aws.amazon.com/quicksight/latest/user/exporting-data.html) [からのデータのエクスポート](https://docs.aws.amazon.com/quicksight/latest/user/exporting-data.html)」を参照してください。

詳細なデータの説明

列 [Description] (説明)

使用日 顧客が製品を使用した日付。

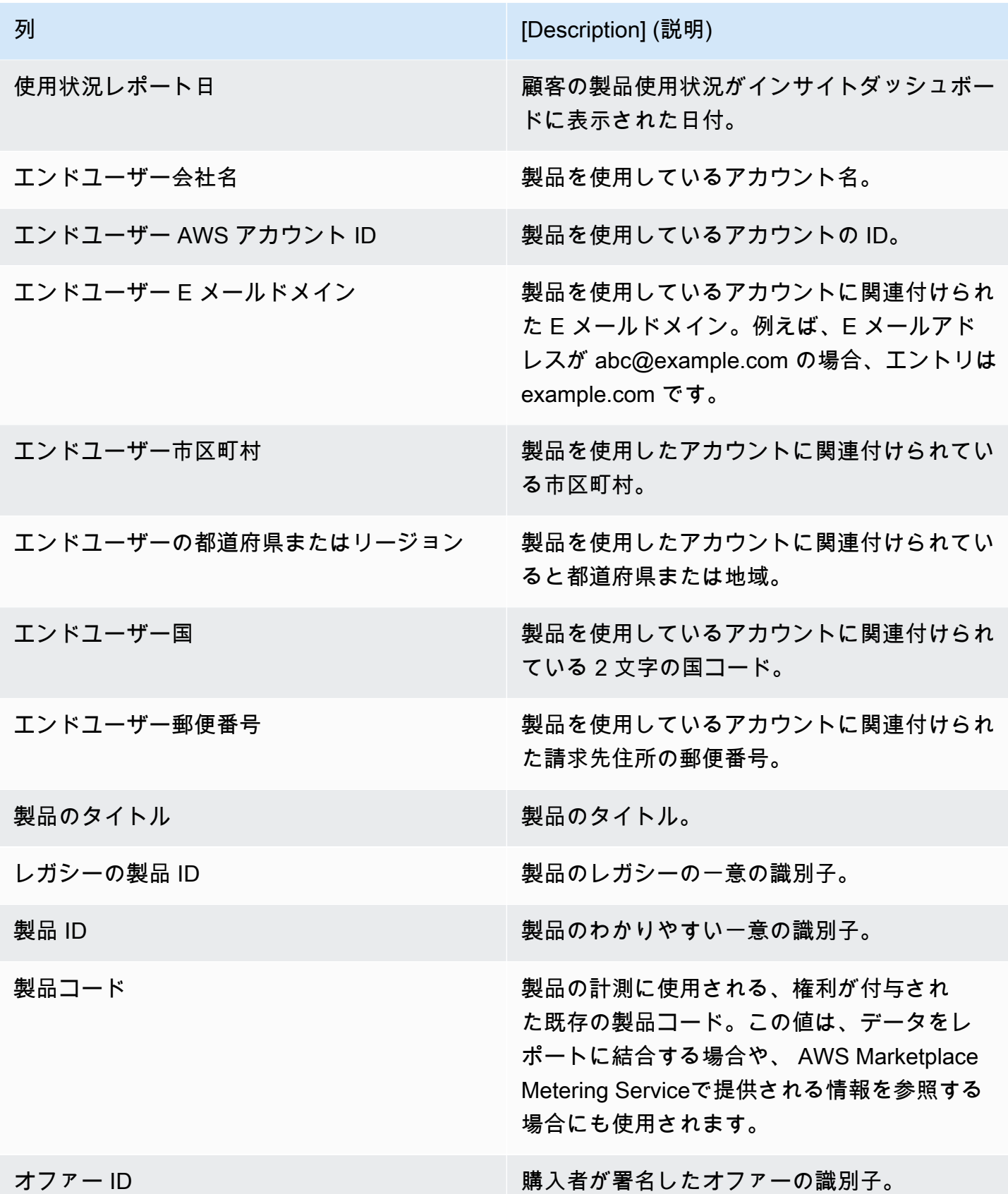

AWS Marketplace 販売者ガイド

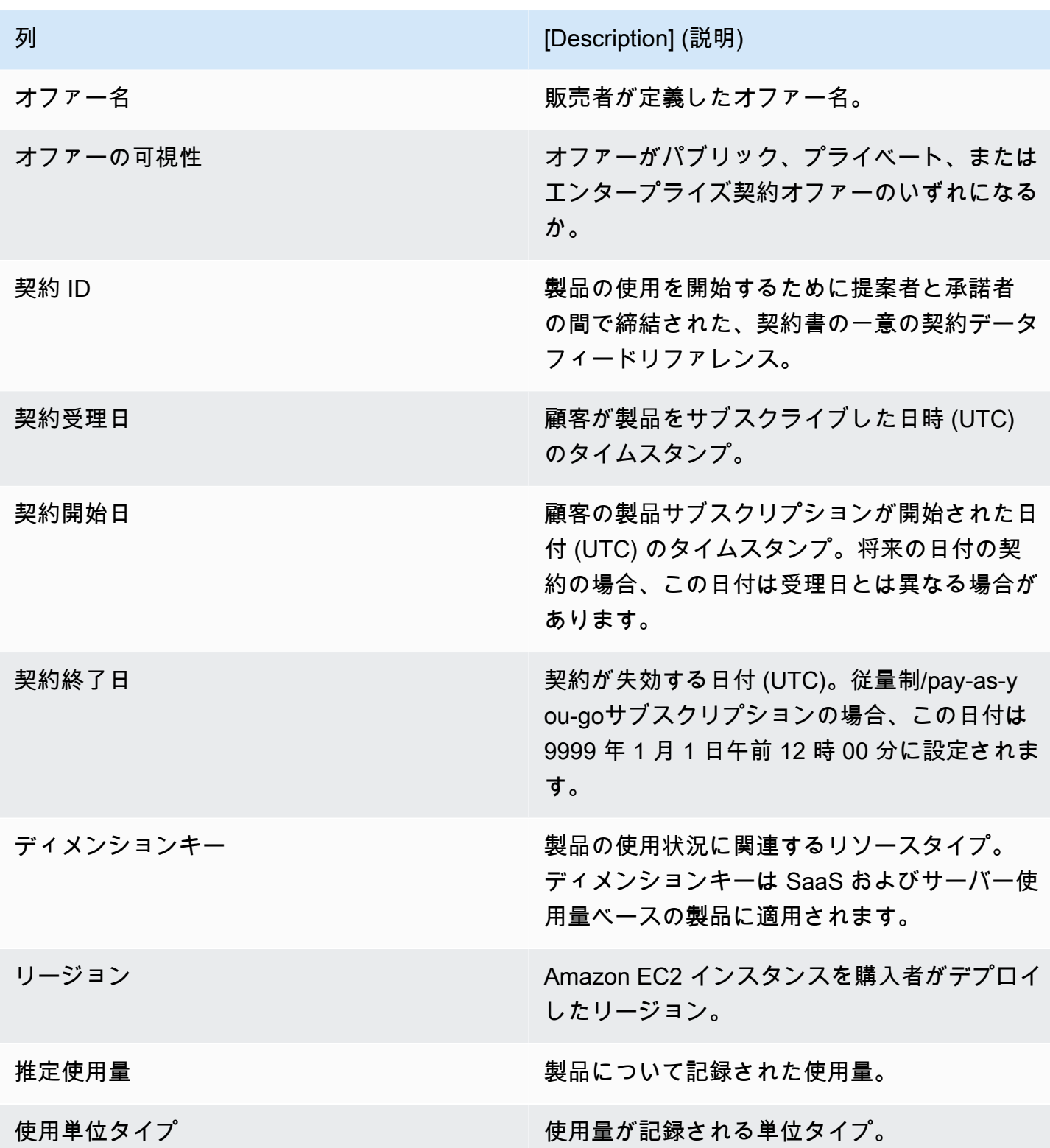

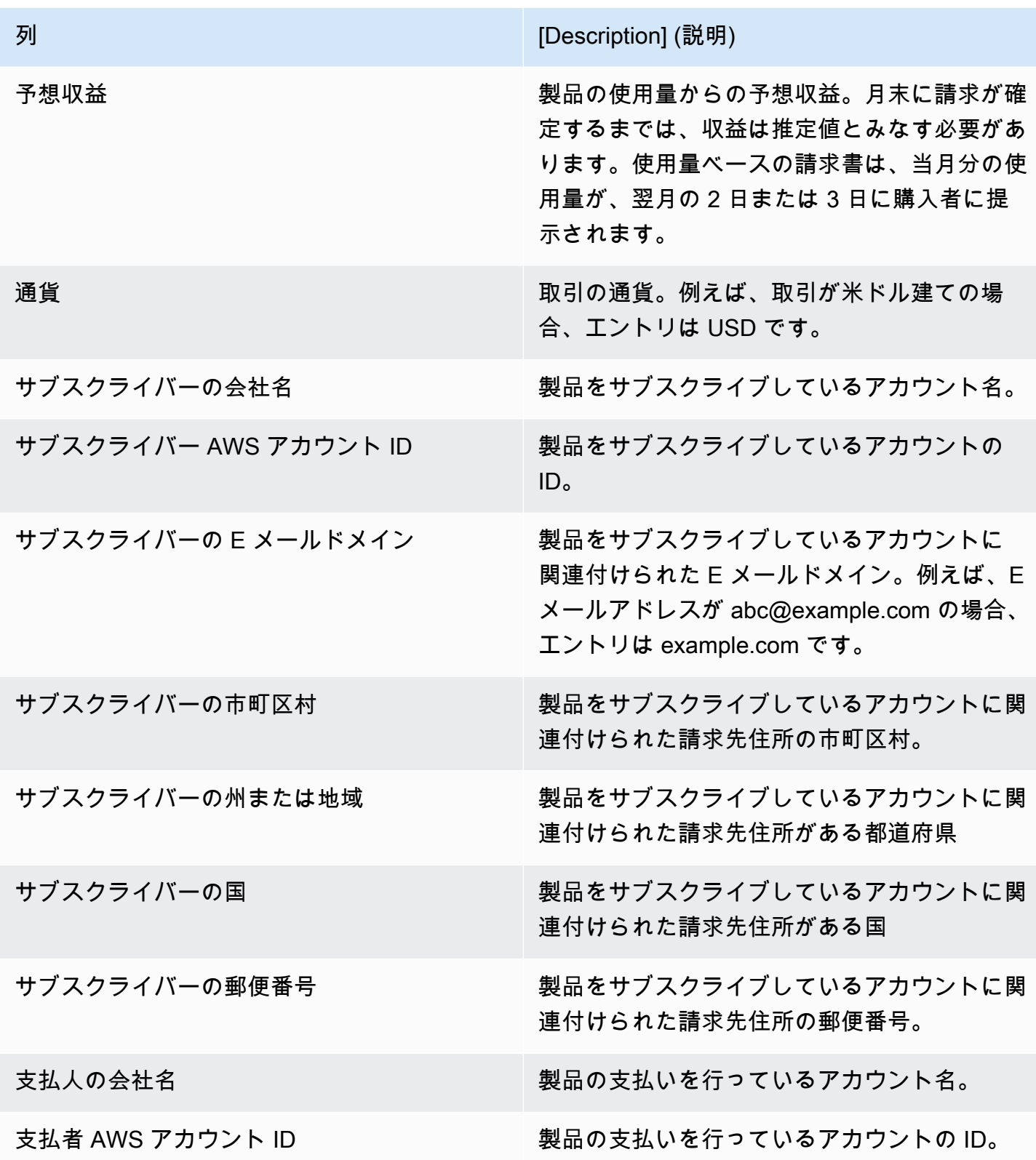

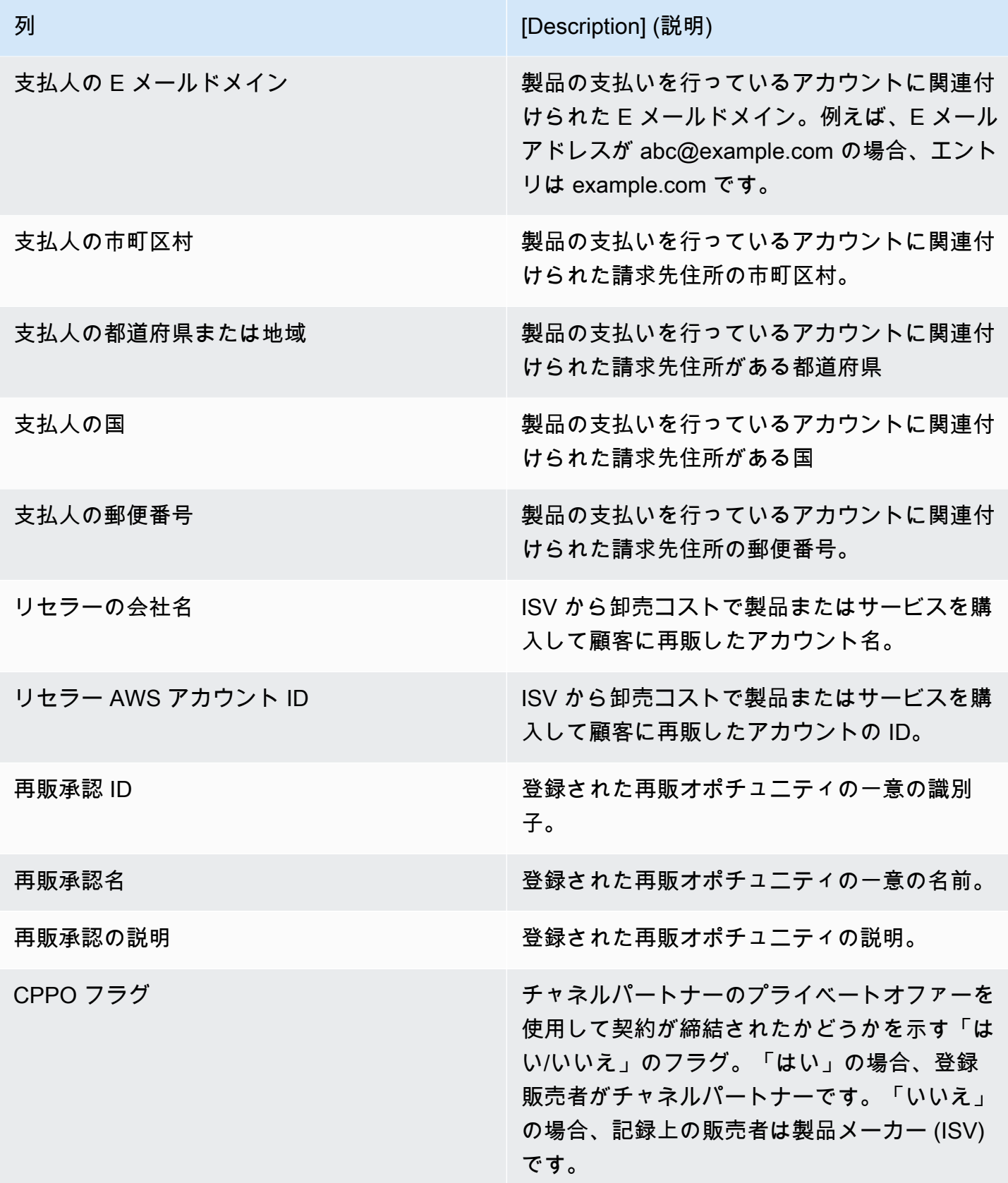

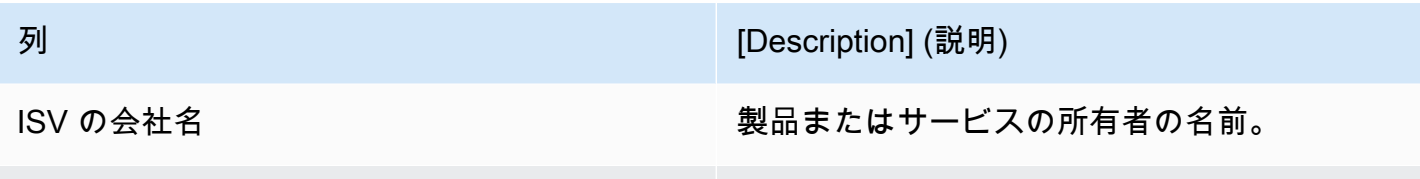

ISV AWS アカウント ID インスコンストランス 製品またはサービスの所有者の識別子。

# AWS Marketplace Vendor Insights

AWS Marketplace Vendor Insights は、組織が実行するソフトウェアリスク評価を簡素化し、信頼で きる調達ソフトウェアを保護し、基準を満たす機能です。 AWS Marketplace Vendor Insights を使用 すると、購入者は 1 つのコンソールから製品のセキュリティプロファイルをほぼリアルタイムでモ ニタリングできます。 AWS Marketplace Vendor Insights を使用すると、購入者の調達プロセスが簡 単になり、販売者の売上が増加する可能性があります。ソフトウェア製品のセキュリティとコンプラ イアンス情報のダッシュボードを提供することにより、購入者の評価にかかる労力を低減できます。

AWS Marketplace Vendor Insights ダッシュボードのすべてのセキュリティおよびコンプライアンス 情報は、以下のソースから収集された証拠に基づいています。

- AWS Marketplace Vendor Insights のセキュリティ自己評価とコンセンサス評価イニシアチブアン ケート (CAIQ) を含む販売者の自己認証
- 業界標準の監査報告書 (例えば、国際標準化機構 ISO 27001)
- 販売者の本番環境からの証拠収集を自動化する、AWS Audit Manager

AWS Marketplace Vendor Insights は、製品に関するコンプライアンスアーティファクトとセキュリ ティコントロール情報を収集し、ダッシュボードに表示します。このダッシュボードは、販売者の 自己評価から得たデータ、監査レポートからの証拠、および AWS アカウントから得たライブエビデ ンスを取得します。このデータはセキュリティコントロールにフィードされ、次に購入者が確認でき るようにダッシュボードにフィードされます。ライブエビデンスとは、複数のソースからのデータを 常に更新して最新の情報を表示する方法です。 AWS Config は、販売者の環境では有効になっていま す。設定、有効になっているバックアップ、その他の情報に関するデータは自動的に更新されます。 例えば、製品のアクセスコントロールが [準拠] していて、Amazon Simple Storage Service (Amazon S3) バケットが公開されたとします。ダッシュボードには、コントロールのステータスが [準拠] から [未定] に変わったことが表示されます。

AWS Marketplace Vendor Insights を使用する AWS アカウント 前に、 でベースラインリソースと インフラストラクチャを設定する必要があります。セットアップが完了すると、 AWS Marketplace Vendor Insights は情報を収集し、 で Software as a Service (SaaS) 製品のセキュリティプロファイ ルを生成できます AWS Marketplace。

内容

- [AWS Marketplace Vendor Insights について](#page-675-0)
- [AWS Marketplace Vendor Insights のセットアップ](#page-676-0)
- [AWS Marketplace Vendor Insights プロファイルの表示](#page-686-0)
- [AWS Marketplace Vendor Insights でのスナップショットの管理](#page-687-0)
- [AWS Marketplace Vendor Insights でのアクセスの制御](#page-691-0)

# <span id="page-675-0"></span>AWS Marketplace Vendor Insights について

AWS Marketplace Vendor Insights は、製品のコンプライアンスアーティファクトとセキュリティコ ントロール情報を収集し、ダッシュボードに表示します。このダッシュボードは、製品所有者の自己 評価から得たデータ、監査レポートからの証拠、および AWS アカウントから得たライブエビデンス を取得します。このデータはセキュリティコントロールにフィードされ、次に購入者が確認できるよ うにダッシュボードにフィードされます。

ダッシュボードには、複数のセキュリティコントロールカテゴリから AWS Marketplace Vendor Insights によって収集された証拠ベースの情報が表示されます。これにより、セキュリティプロファ イルをほぼリアルタイムで確認できるため、購入者と販売者の間の話し合いが減ります。購入者は、 評価を完了する販売者の情報を数時間以内に検証できます。 AWS Marketplace Vendor Insights は、 販売者がセキュリティおよびコンプライアンス体制の情報 up-to-date を自動的に保持するメカニズ ムを提供します。購入者とオンデマンドで情報を共有できるため、ランダムにアンケートに回答する 必要がなくなります。

AWS Marketplace Vendor Insights は、次の 3 つのソースから証拠ベースの情報を収集します。

- ベンダーの自己評価 サポートされている自己評価には、 AWS Marketplace Vendor Insights のセ キュリティ自己評価とコンセンサス評価イニシアチブアンケート (CAIQ) が含まれます。
- 本番環境アカウント 複数のコントロールのうち、25 のコントロールが本番環境アカウントから のライブエビデンスの収集をサポートしています。各コントロールのライブ証拠は、1 つ以上の AWS Config rules を使用して AWS リソースの設定を評価することで生成されます。 は証拠 AWS Audit Manager をキャプチャし、 AWS Marketplace Vendor Insights が使用できるように準備しま す。オンボーディング AWS CloudFormation テンプレートは、ライブ証拠収集を有効にするため に必要な前提条件のステップを自動化します。 AWS Config は販売者の環境で有効になっていま す。設定、有効になっているバックアップ、その他の情報に関するデータは自動的に更新されま す。例えば、製品のアクセスコントロールが [準拠] していて、Amazon S3 バケットが公開された とします。ダッシュボードには、コントロールのステータスが [準拠] から [未定] に変わったこと が表示されます。
	- AWS Config と AWS Audit Manager サービスをオンにします。
	- AWS Config ルールの作成と AWS Audit Manager 自動評価。
- AWS Marketplace Vendor Insights が評価結果を取得できるように AWS Identity and Access Management (IAM) ロールをプロビジョニングします。
- [ISO 27001 および SOC2 Type II レポート] コントロールカテゴリは、国際標準化機構 (ISO) レ ポートおよび System and Organization Controls (SOC2) レポート内のコントロールにマッピング されます。これらのレポートを AWS Marketplace Vendor Insights と共有すると、Vendor Insights はこれらのレポートから関連する証拠を抽出してダッシュボードに表示できます。

# <span id="page-676-0"></span>AWS Marketplace Vendor Insights のセットアップ

次の手順では、Software as a Service (SaaS) リストで AWS Marketplace AWS Marketplace Vendor Insights を設定するための大まかな手順について説明します。 SaaS

SaaS リストに AWS Marketplace Vendor Insights を設定するには

- 1. [the section called "セキュリティプロファイルを作成する".](#page-676-1)
- 2. (オプション) [the section called "証明書のアップロード"](#page-677-0)。
- 3. [the section called "自己評価をアップロードする".](#page-679-0)
- 4. (オプション) [the section called "AWS Audit Manager 自動評価を有効にする"](#page-680-0)。

# <span id="page-676-1"></span>セキュリティプロファイルを作成する

セキュリティプロファイルにより、購入者はソフトウェア製品のセキュリティ状況に関する詳細な情 報を得ることができます。セキュリティプロファイルは、自己評価、認定、 AWS Audit Manager 自 動評価など、関連するデータソースを使用します。

**a** Note

作成できるセキュリティプロファイルは数に限りがあります。より多くのセキュリティプ ロファイルを作成するには、クォータの引き上げをリクエストします。詳細については、 「AWS 全般のリファレンス」の「[AWS の Service Quotas」](https://docs.aws.amazon.com/general/latest/gr/aws_service_limits.html)を参照してください。

セキュリティプロファイルを作成するには

1. AWS Marketplace 販売者アカウントにアクセスできる IAM ユーザーまたはロールを使用してサ インインします。

- 2. [製品] を選択し、[SaaS] を選択して [SaaS 製品] ページに移動します。
- 3. [製品] を選択します。
- 4. [ベンダーインサイト] タブを選択し、[セキュリティプロファイルの追加をサポートに問い合わ せる] を選択します。
- 5. フォームに入力し、[送信] を選択します。

AWS Marketplace Seller Operations チームがセキュリティプロファイルを作成します。セキュ リティプロファイルの作成が完了すると、フォームに記載されている受信者に通知メールが送信 されます。

## <span id="page-677-0"></span>証明書のアップロード

証明書は、複数のディメンションにわたる製品のセキュリティ体制の証拠を提供するデータソースで す。 AWS Marketplace Vendor Insights は、以下の証明書をサポートしています。

- FedRAMP 認定 米国政府のクラウドセキュリティ標準への準拠を検証します
- GDPR コンプライアンスレポート 一般データ保護規則 (GDPR) の要件の遵守、個人データおよ び個人のプライバシー権の保護を実証します。
- HIPAA コンプライアンスレポート 保護対象の医療情報を保護する、「医療保険の相互運用性と 説明責任に関する法令 (HIPAA)」の規制に準拠していることを証明します。
- ISO/IEC 27001 監査報告書 情報セキュリティ基準に重点を置いた国際標準化機構 (ISO)/国際電気 標準会議 (IEC) 27001 への準拠を確認しています
- PCI DSS 監査報告書 PCI セキュリティ標準審議会が設定したセキュリティ基準への準拠を証明 します。
- SOC 2 タイプ 2 監査報告書 サービス組織統制 (SOC) のデータプライバシーとセキュリティ統制 への準拠を確認します。

証明書のアップロードするには

- 1. [ベンダーインサイト] タブで、[データソース] セクションに移動します。
- 2. [証明書] で [認定資格をアップロード] を選択します。
- 3. [認定資格の詳細] で、必要な情報を入力し、証明書をアップロードします。
- 4. (オプション) [タグ] で、新しいタグを追加します。

### **a** Note

タグの詳細については、「AWS リソースのタグ付けユーザーガイド」の「[Tagging your](https://docs.aws.amazon.com/tag-editor/latest/userguide/tagging.html)  [AWS resources](https://docs.aws.amazon.com/tag-editor/latest/userguide/tagging.html)」を参照してください。

5. [証明書をアップロード] を選択します。

### **a** Note

証明書は現在のセキュリティプロファイルに自動的に関連付けられます。アップロード 済みの証明書を関連付けることもできます。製品詳細ページで、[認定] の下の [認定を関 連付ける] を選択し、リストから認定を選択して、[認定を関連付ける] を選択します。 証明書をアップロードしたら、製品詳細ページの [証明書のダウンロード] ボタンを使用 してダウンロードできます。[認定書の更新] ボタンを使用して認定書の詳細を更新する こともできます。

証明書のステータスは、証明書の詳細が検証ValidationPendingされるまで に変わります。デー タソースの処理中と処理後に、別のステータスが表示されます。

- 使用可能 データソースがアップロードされ、システム検証が正常に完了しました。
- AccessDenied データソースの外部ソースリファレンスは、 AWS Marketplace Vendor Insights が読み取ることができなくなります。
- ResourceNotFound データソースの外部ソースリファレンスは、 VendorInsights で読み取る ことができなくなります。
- ResourceNotSupported データソースはアップロードされましたが、提供されたソースはま だサポートされていません。検証エラーの詳細については、ステータスメッセージを参照して ください。
- ValidationPending データソースはアップロードされましたが、システム検証はまだ実行 中です。この段階では実行できるアクション項目はありません。ステータスが Available、 ResourceNotSupported、または に更新されます ValidationFailed。
- ValidationFailed データソースがアップロードされましたが、1 つ以上の理由でシステム検証 が失敗しました。検証エラーの詳細については、ステータスメッセージを参照してください。

# <span id="page-679-0"></span>自己評価をアップロードする

自己評価は、製品のセキュリティ体制の証拠を提供するデータソースの一種です。 AWS Marketplace Vendor Insights は、以下の自己評価をサポートしています。

- AWS Marketplace Vendor Insights の自己評価
- コンセンサス評価イニシアティブアンケート (CAIQ)

自己評価をアップロードするには

- 1. [ベンダーインサイト] タブで、[データソース] セクションに移動します。
- 2. [自己評価] で [自己評価をアップロード] を選択します。
- 3. [自己評価の詳細] で、次の情報を入力します。
	- a. [名前] 自己評価の名前を入力します。
	- b. [タイプ] ドロップダウンリストから評価タイプを選択します。

**a** Note [ベンダーインサイトのセキュリティ自己評価] を選択した場合は、[テンプレートを ダウンロード] を選択して自己評価をダウンロードします。スプレッドシートの回 答ごとに [はい]、[いいえ]、または [N/A] を選択します。

- 4. 完了した評価をアップロードするには、[自己評価をアップロード] を選択します。
- 5. (オプション) [タグ] で、新しいタグを追加します。

**a** Note

タグの詳細については、[「 AWS リソースのタグ付けユ](https://docs.aws.amazon.com/tag-editor/latest/userguide/tagging.html)ーザーガイド」の「 AWS リ ソースのタグ付け」を参照してください。

6. [自己評価をアップロード] を選択します。

**a** Note

自己評価は現在のセキュリティプロファイルに自動的に関連付けられます。アップロー ド済みの自己評価を関連付けることもできます。製品詳細ページで、[自己評価] の下の

[自己評価を関連付ける] を選択し、リストから自己評価を選択して、[自己評価を関連付 ける] を選択します。 自己評価をアップロードしたら、製品詳細ページの [自己評価をダウンロード] ボタンを 使用してダウンロードできます。[自己評価の更新] ボタンを使用して自己評価の詳細を 更新することもできます。

ステータスは、次のいずれかの値に更新されます。

- 使用可能 データソースがアップロードされ、システム検証が正常に完了しました。
- AccessDenied データソースの外部ソースリファレンスは、 VendorInsights で読み取ること ができなくなります。
- ResourceNotFound データソースの外部ソースリファレンスは、 VendorInsights で読み取る ことができなくなります。
- ResourceNotSupported データソースはアップロードされましたが、提供されたソースはま だサポートされていません。検証エラーの詳細については、ステータスメッセージを参照して ください。
- ValidationPending データソースはアップロードされましたが、システム検証はまだ実行 中です。この段階では実行できるアクション項目はありません。ステータスが Available、 ResourceNotSupported、または に更新されます ValidationFailed。
- ValidationFailed データソースがアップロードされましたが、1 つ以上の理由でシステム検証 が失敗しました。検証エラーの詳細については、ステータスメッセージを参照してください。

# <span id="page-680-0"></span>AWS Audit Manager 自動評価を有効にする

AWS Marketplace Vendor Insights は、複数の AWS のサービス を使用して、セキュリティプロファ イルの証拠を自動的に収集します。

自動評価には、次の AWS のサービス とリソースが必要です。

• AWS Audit Manager – AWS Marketplace Vendor Insights のセットアップを簡素化するために、必 要なリソースのプロビジョニングと設定 StackSetsを行う AWS CloudFormation スタックと を使 用します。スタックセットは、 AWS Configによって自動的に入力されるコントロールを含む自動 評価を作成します。

の詳細については AWS Audit Manager、「 [AWS Audit Manager ユーザーガイド](https://docs.aws.amazon.com/audit-manager/latest/userguide/what-is.html)」を参照してくだ さい。

• AWS Config – スタックセットは、 AWS Config 必要な AWS Config ルールを設定するためのコン フォーマンスパックをデプロイします。これらのルールにより、Audit Manager の自動評価は、 その に AWS のサービス デプロイされた他の のライブ証拠を収集できます AWS アカウント。 AWS Config 機能の詳細については、「 [AWS Config デベロッパーガイド」](https://docs.aws.amazon.com/config/latest/developerguide/WhatIsConfig.html)を参照してください。

**a** Note

記録の最初の月は、その後の月 AWS Config と比較して、アカウントでのアクティビティ が増加することがあります。最初のブートストラッププロセス中に、 は、 が記録するよ うに AWS Config 選択したアカウント内のすべてのリソース AWS Config を確認します。 エフェメラルワークロードを実行している場合、これらの一時リソースの作成と削除に 関連する設定変更が記録されるため AWS Config 、 からのアクティビティが増加するこ とがあります。一時的なワークロードとは、必要なときにロードされて実行されるコン ピューティングリソースを一時的に使用することです。エフェメラルワークロードの例 には、Amazon Elastic Compute Cloud (Amazon EC2) スポットインスタンスや Amazon EMR ジョブ、 AWS Auto Scaling、 AWS Lambdaがあります。エフェメラルワークロー ドの実行によるアクティビティの増加を回避するには、これらのタイプのワークロードを AWS Config をオフにした別のアカウントで実行できます。このアプローチでは、設定の 記録やルール評価が増えるのを防ぐことができます。

- Amazon S3 このスタックセットは、以下の 2 つの Amazon Simple Storage Service (Amazon S3) バケットを作成します。
	- vendor-insights-stack-set-output-bucket-{account number} このバケットには、スタックセット 実行からの出力が含まれています。 AWS Marketplace Seller Operations チームは出力を使用し て、自動化されたデータソース作成プロセスを完了します。
	- vendor-insights-assessment-reports-bucket-{account number} 評価レポートをこの Amazon S3 バケットに AWS Audit Manager 発行します。評価レポートの公開に関する詳細については、 「AWS Audit Manager ユーザーガイド」の「[評価レポート」](https://docs.aws.amazon.com/audit-manager/latest/userguide/assessment-reports.html)を参照してください。

Amazon S3 機能でのファイルの保存に関する詳細については、[「Amazon S3 ユーザーガイド」](https://docs.aws.amazon.com/AmazonS3/latest/userguide/Welcome.html) を参照してください。

- IAM オンボーディングスタックセットは、アカウントで次の AWS Identity and Access Management (IAM) ロールをプロビジョニングします。
	- VendorInsightsPrerequisiteCFT.yml テンプレートをデプロイすると、管 理者ロール AWSVendorInsightsOnboardingStackSetsAdmin と実行ロール AWSVendorInsightsOnboardingStackSetsExecution が作成されます。スタックセット

は管理者ロールを使用して、必要なスタックを複数の AWS リージョン スタックに同時にデプ ロイします。管理者ロールは、 AWS Marketplace Vendor Insights のセットアッププロセスの一 環として、必要な親スタックとネストされたスタックをデプロイする実行ロールを引き受けま す。セルフマネージド型アクセス許可の詳細については、「[AWS CloudFormation ユーザーガイ](https://docs.aws.amazon.com/AWSCloudFormation/latest/UserGuide/stacksets-prereqs-self-managed.html) [ド](https://docs.aws.amazon.com/AWSCloudFormation/latest/UserGuide/stacksets-prereqs-self-managed.html)」の「セルフマネージド型のアクセス許可を付与する」を参照してください。

- このAWSVendorInsightsRoleロールは、 AWS Marketplace Vendor Insights に AWS Audit Manager リソース内の評価を読み取るためのアクセスを提供します。 AWS Marketplace Vendor Insights は、 Vendor Insights AWS Marketplace プロファイルの評価で見つかった証拠を表示し ます。
- AWSVendorInsightsOnboardingDelegationRole は、 AWS Marketplace Vendor Insights にvendor-insights-stack-set-output-bucketバケット内のオブジェクトを一覧表示し て読み取るためのアクセスを提供します。この機能を使用すると、 AWS Marketplace カタログ オペレーションチームが AWS Marketplace Vendor Insights プロファイルの設定を支援できま す。
- このAWSAuditManagerAdministratorAccessロールは、 の有効化または無効化 AWS Audit Manager、設定の更新、評価、コントロール、フレームワークの管理を行うための管理アクセス を提供します。ユーザーまたはチームがこの役割を引き受け、 AWS Audit Managerで自動評価 のためのアクションを実行できます。

AWS Audit Manager 自動評価を有効にするには、オンボーディングスタックをデプロイする必要が あります。

オンボーディングスタックをデプロイする

AWS Marketplace Vendor Insights の設定を簡素化するために、 AWS CloudFormation スタックと を 使用します。これにより StackSets、必要なリソースのプロビジョニングと設定が処理されます。複 数のアカウントまたは複数の AWS リージョン SaaS ソリューションがある場合は、中央管理アカウ ントからオンボーディングスタックをデプロイ StackSets できます。

の詳細については CloudFormation StackSets、「 ユーザーガイ[ド」の AWS CloudFormation](https://docs.aws.amazon.com/AWSCloudFormation/latest/UserGuide/what-is-cfnstacksets.html)  [StackSets「](https://docs.aws.amazon.com/AWSCloudFormation/latest/UserGuide/what-is-cfnstacksets.html) の使用AWS CloudFormation 」を参照してください。

AWS Marketplace Vendor Insights の設定では、次の CloudFormation テンプレートを使用する必要 があります。

• VendorInsightsPrerequisiteCFT – アカウント CloudFormation StackSets で を実行するた めに必要な管理者ロールとアクセス許可を設定します。このスタックは販売者アカウントで作成し てください。

• VendorInsightsOnboardingCFT - 必要な AWS のサービス を設定し、適切な IAM アクセス許 可を設定します。これらのアクセス許可により、 AWS Marketplace Vendor Insights は で実行さ れている SaaS 製品のデータを収集 AWS アカウント し、そのデータを AWS Marketplace Vendor Insights プロファイルに表示できます。このスタックは、 を通じて SaaS ソリューションをホスト している販売者アカウントと本番稼働用アカウントの両方で作成します StackSets。

VendorInsightsPrerequisiteCFT スタックを作成します。

VendorInsightsPrerequisiteCFT CloudFormation スタックを実行すると、スタックセットの オンボーディングを開始する IAM アクセス許可が設定されます。

VendorInsightsPrerequisiteCFT スタックを作成するには

- 1. ウェブサイトの [AWS Samples Repo for Vendor Insights テンプレートフォルダか](https://github.com/aws-samples/aws-marketplace-vendor-assessment-onboarding)ら最新の VendorInsightsPrerequisiteCFT.yml ファイルを確認してダウンロードします GitHub。
- 2. AWS Marketplace 販売者アカウント AWS Management Console を使用して にサイン インし、[https://console.aws.amazon.com/cloudformation](https://console.aws.amazon.com/cloudformation/) でコンソールを開きます AWS CloudFormation 。
- 3. CloudFormation コンソールのナビゲーションペインで、スタック を選択し、ドロップダウンか らスタックの作成と新しいリソース (標準) を選択します。(ナビゲーションペインが表示されて いない場合は、左上隅にあるナビゲーションペインを選択して展開します)。
- 4. [テンプレートの指定] で、[テンプレートファイルのアップロード] を選択します。ダウンロード した VendorInsightsPrerequisiteCFT.yml ファイルをアップロードするには、[ファイル を選択] を使用します。次いで、[次へ] を選択します。
- 5. スタックの名前を入力し、[次へ] を選択します。
- 6. (オプション) 必要に応じてスタックオプションを設定します。

[次へ] をクリックします。

7. [確認] ページで選択内容を確認します。変更するには、変更する領域で [編集] を選択します。ス タックを作成する前に、[能力] エリアの確認チェックボックスを選択する必要があります。

[送信] を選択します。

- 8. スタックが作成されたら、[リソース] タブを選択し、作成された以下のロールを書き留めます。
	- AWSVendorInsightsOnboardingStackSetsAdmin
	- AWSVendorInsightsOnboardingStackSetsExecution
VendorInsightsOnboardingCFT スタックセットを作成する

VendorInsightsOnboardingCFT CloudFormation スタックセットを実行することで、必要 な AWS のサービス を設定し、適切な IAM アクセス許可を設定します。これにより、 AWS Marketplace Vendor Insights は で実行されている SaaS 製品のデータを収集 AWS アカウント し、 Vendor Insights AWS Marketplace プロファイルに表示できます。

複数のアカウントソリューションがある場合、または個別の販売者と本番稼働用アカウントがある場 合は、このスタックを複数のアカウントにデプロイする必要があります。 StackSets では、前提条 件スタックを作成した管理アカウントからこれを行うことができます。

スタックセットは、セルフマネージド型のアクセス許可を使用してデプロイされます。詳細について は、AWS CloudFormation ユーザーガイド[のセルフマネージド型のアクセス許可を持つスタックセッ](https://docs.aws.amazon.com/AWSCloudFormation/latest/UserGuide/stacksets-getting-started-create.html#stacksets-getting-started-create-self-managed) [トの作成](https://docs.aws.amazon.com/AWSCloudFormation/latest/UserGuide/stacksets-getting-started-create.html#stacksets-getting-started-create-self-managed)を参照してください。

VendorInsightsOnboardingCFT スタックセットを作成するには

- 1. ウェブサイトの [AWS Samples Repo for Vendor Insights テンプレートフォルダか](https://github.com/aws-samples/aws-marketplace-vendor-assessment-onboarding)ら最新の VendorInsightsOnboardingCFT.yml ファイルを確認してダウンロードします GitHub。
- 2. AWS Marketplace 販売者アカウント AWS Management Console を使用して にサイン インし、[https://console.aws.amazon.com/cloudformation](https://console.aws.amazon.com/cloudformation/) でコンソールを開きます AWS CloudFormation 。
- 3. CloudFormation コンソールのナビゲーションペインで、 の作成 StackSetを選択します。(ナビ ゲーションペインが表示されていない場合は、左上隅にあるナビゲーションペインを選択して展 開します)。
- 4. アクセス許可 で、管理者ロールに IAM ロール名 を選択し、ドロップダウンか らAWSVendorInsightsOnboardingStackSetsAdminロール名に を選択します。
- 5. [IAM 実行ロール名] として **AWSVendorInsightsOnboardingStackSetsExecution** を入力 します。
- 6. [テンプレートの指定] で、[テンプレートファイルのアップロード] を選択します。ダウンロード した VendorInsightsOnboardingCFT.yml ファイルをアップロードするには、[ファイルを 選択] を使用し、[次へ] を選択します。
- 7. 次の StackSet パラメータを指定し、次へ を選択します。
	- CreateVendorInsightsAutomatedAssessment このパラメータは、 で AWS Audit Manager 自動評価を設定します AWS アカウント。管理アカウントと本稼働アカウントが 別々にある場合、このオプションは運用アカウントでのみ選択し、管理アカウントには選択し ないでください。
- CreateVendorInsightsIAMRoles このパラメータは、 AWS Marketplace Vendor Insights が 内の評価データを読み取ることを許可する IAM ロールをプロビジョニングします AWS アカウント。
- PrimaryRegion このパラメータは、SaaS デプロイメントのプライマリ AWS リージョ ン を設定します。これは、 で S3 バケットが作成されるリージョンです AWS アカウン ト。SaaS 製品が 1 つのリージョンのみにデプロイされている場合、そのリージョンがプライ マリリージョンです。
- 8. 必要に応じて StackSet オプションを設定します。[実行] 設定を [非アクティブ] のままにし て、[次へ] を選択します。
- 9. デプロイオプションを設定します。マルチアカウントソリューションを使用している場合は、1 回の操作で複数のアカウントとリージョンにスタックセットをデプロイするように設定できま す。[次へ] をクリックします。

#### **a** Note

マルチアカウントソリューションを使用している場合は、1 つのスタックセットとして すべてのアカウントにデプロイすることはお勧めしません。ステップ 7 で定義したパラ メータには細心の注意を払ってください。デプロイ先のアカウントの種類によっては、 一部のパラメータを有効または無効にする必要がある場合があります。 StackSets は、 単一のデプロイで指定されたすべてのアカウントに同じパラメータを適用します。アカ ウントをスタックセットにグループ化することによりデプロイ時間を短縮できますが、 マルチアカウントソリューションではやはり複数回デプロイする必要があります。

**A** Important

複数のリージョンにデプロイする場合は、最初にリストするリージョンが PrimaryRegion である必要があります。[リージョンの同時実行] オプションはデフォ ルト設定の [シーケンシャル] のままにしておきます。

10. [確認] ページで選択内容を確認します。変更するには、変更する領域で [編集] を選択します。 スタックセットを作成する前に、[能力] エリアの確認チェックボックスを選択する必要がありま す。

[送信] を選択します。

スタックセットはリージョンごとに約 5 分で完了します。

# AWS Marketplace Vendor Insights プロファイルの表示

AWS Marketplace Vendor Insights のプロファイルは、購入者が製品を評価する際に使用する重要な 情報を提供します。データ保護の目的で、 AWS アカウント 認証情報を保護し、 AWS Identity and Access Management (IAM) を使用して個々のユーザーを設定することをお勧めします。このアプ ローチでは、それぞれのジョブを遂行するために必要なアクセス許可のみを各ユーザーに付与できま す。IAM でのユーザーの作成方法の詳細については、「[the section called "グループの作成または使](#page-703-0) [用"」](#page-703-0)を参照してください。

購入者は Vendor AWS Marketplace Insights ダッシュボードを使用して製品を評価できます。そこで は、購入者はプロファイルに追加したデータソースによって定義された製品概要を確認できます。セ キュリティプロファイルは、10 のカテゴリの複数のセキュリティコントロールによって定義されま す。

データの定義に使用される 10 種類のセキュリティカテゴリは次のとおりです。

- アクセス管理
- アプリケーションセキュリティ
- 監査、コンプライアンス、セキュリティポリシー
- ビジネスの回復力
- データセキュリティとプライバシー
- エンドユーザー、デバイス、モバイルセキュリティ
- 人事
- インフラストラクチャセキュリティ
- リスク管理とインシデント対応
- セキュリティと設定に関するポリシー

詳細については、「AWS Marketplace購入者ガイド」の「[コントロールカテゴリを理解する」](https://docs.aws.amazon.com/marketplace/latest/buyerguide/buyer-vendor-insights-view-profile.html#control-categories)を参照 してください。

AWS Marketplace Vendor Insights をセットアップして使用することで、ユーザー情報を非公開かつ 安全に保つための AWS のサービス 条件とデータプライバシールールを遵守することに同意したも のとみなされます。 AWS データプライバシー条件の詳細については、[「データプライバシーに関す](https://aws.amazon.com/compliance/data-privacy-faq/) [るよくある質問](https://aws.amazon.com/compliance/data-privacy-faq/)」を参照してください。サービス条件の詳細については、「[AWS のサービス 条件」](https://aws.amazon.com/service-terms/) を参照してください。

## 販売者としてのセキュリティプロファイルを確認する

自己評価を完了し、その他の実在する証拠を追加したら、販売者としてのプロファイルを確認するこ とが重要です。プロファイルに追加された情報の確認が必要になります。

#### **a** Note

Vendor AWS Marketplace Insights サポートチームに可視性の更新をリクエストするまで、こ のプロファイルは購入者には表示されません。サポートチームが更新を完了すると、秘密保 持契約 (NDA) に署名した購入者はセキュリティプロファイルにアクセスできるようになりま す。

AWS Marketplace Vendor Insights プロファイルからサブスクライバーの個人を特定できる情 報 (PII) データを削除する場合は、 に連絡してサポートケースを開始します[AWS Support](https://aws.amazon.com/contact-us)。

購入者が表示するようにセキュリティプロファイルを表示するには

- 1. AWS Management Consoleにサインインします。
- 2. ポータルの [SaaS 製品ペ](https://aws.amazon.com/marketplace/management/products/saas)ージに移動します。
- 3. セキュリティプロファイルが関連付けられている製品を選択します。
- 4. [ベンダーインサイト] タブを選択し、[最新リリースのスナップショットを表示] を選択します。
- 5. [概要] タブには、アップロードしたすべての証明書バッジが表示されます。
- 6. [セキュリティとコンプライアンス] タブを選択すると、複数のコントロールから収集されたデー タを表示できます。詳細を表示するには、各コントロールセットを選択します。

# AWS Marketplace Vendor Insights でのスナップショットの管理

スナップショットは、セキュリティプロファイルの point-in-time 体制です。 AWS Marketplace Vendor Insights では、スナップショットを使用して販売者の製品をいつでも評価できます。販売者 は、さまざまな時点でのプロフィールのセキュリティ対策を比較したり、さまざまなセキュリティ プロファイルの最新のスナップショットを比較したりして、意思決定の参考にすることができます。 スナップショットは、データの鮮度やソースに関する透明性を提供するだけでなく、必要なセキュリ ティ情報を提供します。

AWS Marketplace コンソールの AWS Marketplace Vendor Insights スナップショットの概要セク ションで、作成およびリリーススケジュールに関する次のスナップショットの詳細を表示できます。

- [最終作成スナップショット] このプロファイル用に最後に作成されたスナップショット。
- [次回作成予定] 次に作成される予定のスナップショット。
- [作成頻度] スナップショットを作成する間隔またはスナップショットを作成する頻度。
- [次回の予定リリース] 次にリリースされる予定のスナップショット。
- [ステージング時間] スナップショットは少なくともこの期間ステージングされ、スナップショッ トリリースイベント中にリリース可能になります。
- [リリース頻度] リリースイベント間の時間。

[スナップショットリスト] セクションでは、スナップショットのステータスは次のとおりです。

- [リリース済み] スナップショットは公開されており、この製品に対する権限を持つユーザーが閲 覧できます。
- [リリース待ち] スナップショットは完成しているか、必須の最小ステージング期間に入ってお り、次のリリースが予定されています。
- [プライベート] セキュリティプロファイルの有効化前に作成されたスナップショット、または検 証エラーがあり、一般には公開されていないスナップショット。非公開のスナップショットは販売 者にのみ表示されます。

トピック

- [スナップショットを作成する](#page-688-0)
- [スナップショットを表示する](#page-689-0)
- [スナップショットをエクスポートする](#page-689-1)
- [最新リリースのスナップショットを表示する](#page-690-0)
- [スナップショットリリースを延期する](#page-690-1)
- [スナップショットリストの設定を変更する](#page-691-0)

### <span id="page-688-0"></span>スナップショットを作成する

プロフィールのスナップショットを作成するには、以下の手順に従ってください。1 日に最大 20 件 のスナップショットを作成できます。

1. にサインイン AWS Management Console し、[AWS Marketplace コンソール](https://console.aws.amazon.com/marketplace/) を開きます。

2. [ベンダーインサイト] を選択します。

- 3. [ベンダーインサイト] から製品を選択します。
- 4. 製品プロファイルページで、[スナップショット] リストに移動し、[新規スナップショットの作 成] を選択します。
- 5. スナップショットスケジュールが変更されることを通知するメッセージが表示されます。[作成] を選択します。

#### **a** Note

スナップショットスケジュールは、新しいスナップショットが作成されると変更され ます。新しいスナップショットは、手動で作成したスナップショットと同じ時間にスケ ジュールされます。このメッセージには新しいスケジュールが含まれます。

新しいスナップショットは 30 分以内に作成され、スナップショットリストに追加されます。新しい スナップショットは [リリース保留中] ステータスで作成されます。ステータスが [リリース済み] に 変わるまで、新しいスナップショットは表示できません。

### <span id="page-689-0"></span>スナップショットを表示する

プロフィールのスナップショットを表示するには、以下の手順に従ってください。

- 1. にサインイン AWS Management Console し、[AWS Marketplace コンソール](https://console.aws.amazon.com/marketplace/) を開きます。
- 2. [ベンダーインサイト] を選択します。
- 3. [ベンダーインサイト] から製品を選択します。
- 4. 製品プロファイルページで、[スナップショットリスト] に移動し、表示するスナップショットの [スナップショット ID] を選択します。
- 5. 完了したら、[戻る] を選択してスナップショットビューを終了します。

### <span id="page-689-1"></span>スナップショットをエクスポートする

JSON 形式または CSV 形式にエクスポートできます。スナップショットをエクスポートするには、 次の手順を実行します。

- 1. にサインイン AWS Management Console し、[AWS Marketplace コンソール](https://console.aws.amazon.com/marketplace/) を開きます。
- 2. [ベンダーインサイト] を選択します。
- 3. [ベンダーインサイト] から製品を選択します。
- 4. 製品プロファイルページで、[スナップショットリスト] に移動し、エクスポートするスナップ ショットの [スナップショット ID] を選択します。
- 5. [エクスポート] をクリックします。
- 6. ドロップダウンリストから [ダウンロード (JSON)] または [ダウンロード (CSV)] を選択します。

### <span id="page-690-0"></span>最新リリースのスナップショットを表示する

最新リリースのスナップショットは、ユーザーが製品の状態を確認したり評価したりするために使用 するものです。製品を正確な情報で表現するには、最新リリースのスナップショットの内容を知るこ とが重要です。プロフィールの最新のスナップショットを表示するには、次の手順を実行します。

- 1. にサインイン AWS Management Console し、[AWS Marketplace コンソール](https://console.aws.amazon.com/marketplace/) を開きます。
- 2. [ベンダーインサイト] を選択します。
- 3. [ベンダーインサイト] から製品を選択します。
- 4. 製品プロファイルページで、[スナップショットリスト] に移動し、表示するスナップショットの [スナップショット ID] を選択します。
- 5. [最新リリースのスナップショットを表示] を選択します。
- 6. 完了したら、[戻る] を選択してスナップショットビューを終了します。

### <span id="page-690-1"></span>スナップショットリリースを延期する

プロファイルへのスナップショットのリリースを遅らせるには、特定の [スナップショット ID] のス ナップショットリリースを延期できます。

- 1. にサインイン AWS Management Console し、[AWS Marketplace コンソール](https://console.aws.amazon.com/marketplace/) を開きます。
- 2. [ベンダーインサイト] を選択します。
- 3. [ベンダーインサイト] から製品を選択します。
- 4. 製品プロファイルページで、[スナップショットリスト] に移動し、リリースを延期するスナップ ショットの [スナップショット ID] を選択します。
- 5. [スナップショットの概要] から [スナップショットリリースを延期] を選択します。
- 6. スナップショットスケジュールが変更されることを通知するメッセージが表示されます。[延期] を選択します。

この製品のスナップショットリリースを正常に延期したことを示す成功メッセージが表示されます。

## <span id="page-691-0"></span>スナップショットリストの設定を変更する

スナップショットを作成したら、[スナップショットリスト] でのスナップショットの表示方法の設定 を変更できます。

- 1. にサインイン AWS Management Console し、[AWS Marketplace コンソール](https://console.aws.amazon.com/marketplace/) を開きます。
- 2. [ベンダーインサイト] を選択します。
- 3. [ベンダーインサイト] から製品を選択します。
- 4. 製品プロファイルページで、[スナップショットリスト] に移動し、変更するスナップショットの [スナップショット ID] を選択します。
- 5. 設定アイコンを選択します。スナップショットに関する以下の設定をカスタマイズできます。
	- [ページサイズ] 各ページに表示するスナップショットの数を、1 ページあたり [10 リソー ス]、[20 リソース]、または [50 リソース] の中から選択します。
	- [行を折り返す] 行を折り返してレコード全体を表示するオプションを選択します。
	- [時間フォーマット] [絶対]、[相対]、[ISO] のいずれかを選択します。
	- [表示列] スナップショットの詳細に表示するオプション ([スナップショット ID]、[ステータ ス]、[作成日]) を選択します。

## AWS Marketplace Vendor Insights でのアクセスの制御

AWS Identity and Access Management (IAM) は AWS のサービス 、 AWS リソースへのアクセスを 制御するのに役立つ です。IAM は、追加料金なしで AWS のサービス 使用できる です。管理者は、 誰を認証 (サインイン) し、誰に リソースの使用 AWS Marketplace を承認する (アクセス許可を付与 する) かを制御します。 AWS Marketplace Vendor Insights は IAM を使用して、販売者のデータ、評 価、販売者の自己認証、および業界標準の監査レポートへのアクセスを制御します。

で誰が何をできるかを制御するための推奨方法は AWS Marketplace 管理ポータル 、IAM を使用して ユーザーとグループを作成することです。次に、そのユーザーをグループに追加してグループを管理 します。読み取り専用のアクセス許可を付与するポリシーまたはアクセス許可をグループに割り当て ます。読み取り専用アクセスが必要なユーザーが他にもいる場合は、ユーザーのアクセス許可を追加 するのではなく、作成したグループにそれらのユーザーを追加します。

ポリシーは、ユーザー、グループ、またはロールに適用されるアクセス許可を定義したドキュメン トです。 AWSでユーザーができることを決定するアクセス許可。ポリシーでは通常、特定のアク ションへのアクセスを許可し、オプションで、それらのアクションを Amazon EC2 インスタンスや Amazon S3 バケットなどの特定のリソースで実行することを許可することができます。また、ポリ シーにより、アクセスを明示的に拒否することもできます。アクセス許可は、特定のリソースへのア クセスを許可または拒否するポリシー内のステートメントです。

#### **A** Important

作成したすべての ユーザーは、自分の認証情報を使用して認証します。ただし、同じ AWS アカウントを使用します。ユーザーが行った変更はアカウント全体に影響を及ぼす可能性が あります。

AWS Marketplace には、それらのアクセス許可を持つユーザーが で実行できるアクションを 制御するためのアクセス許可が定義されています AWS Marketplace 管理ポータル。また、複 数のアクセス許可を組み合わせた が AWS Marketplace 作成および管理するポリシーもあり ます。AWSMarketplaceSellerProductsFullAccess ポリシーでは、ユーザーに AWS Marketplace 管理ポータルの製品へのフルアクセスを許可します。

使用可能なアクション、リソース、および条件キーの詳細については、「サービス認証リファレン ス[」の AWS Marketplace 「 Vendor Insights のアクション、リソース、および条件キー」](https://docs.aws.amazon.com/service-authorization/latest/reference/list_awsmarketplacevendorinsights.html)を参照し てください。

### AWS Marketplace Vendor Insights 販売者のアクセス許可

AWS Marketplace Vendor Insights の IAM ポリシーでは、次のアクセス許可を使用できます。アクセ ス許可を 1 つの IAM ポリシーにまとめて、必要なアクセス許可を付与できます。

## **CreateDataSource**

CreateDataSource では、ユーザーは新しいデータソースリソースを作成できます。サポートされ ているデータソースは以下の通りです。

- SOC2Type2AuditReport
- ISO27001AuditReport
- AWSAuditManagerSecurityAutomatedAssessment
- FedRAMPCertification
- GDPRComplianceReport
- HIPAAComplianceReport
- PCIDSSAuditReport

• SecuritySelfAssessment

アクショングループ: 読み取り/書き込み

必要なリソース: なし

リソースの作成: DataSource

### **DeleteDataSource**

DeleteDataSource では、ユーザーは所有するデータソースを削除できます。削除するには、 データソースとプロファイルの関連付けを解除する必要があります。詳細については、「[the section](#page-694-0)  called "[AssociateDataSource](#page-694-0)"」を参照してください。

アクショングループ: 読み取り/書き込み

必要なリソース: DataSource

### **GetDataSource**

GetDataSource では、ユーザーがデータソースの詳細を取得できます。データソースの詳細に は、関連するタイムスタンプ、元の作成パラメータ、処理情報 (ある場合) などのメタデータ情報が 含まれます。

アクショングループ: 読み取り専用、読み取り/書き込み

必要なリソース: DataSource

### **UpdateDataSource**

UpdateDataSource では、ユーザーがデータソースの詳細を更新できます。詳細には、名前やソー ス情報 (ロール、ソース Amazon リソースネーム (ARN)、ソースコンテンツなど) などのメタデータ 情報が含まれます。

アクショングループ: 読み取り専用、読み取り/書き込み

必要なリソース: DataSource

### **ListDataSources**

ListDataSources では、ユーザーが所有するデータソースを一覧表示できます。

アクショングループ: 読み取り専用、読み取り/書き込み、リスト専用

必要なリソース: なし

## **CreateSecurityProfile**

CreateSecurityProfile では、ユーザーが新しいセキュリティプロファイルを作成できます。 セキュリティプロファイルは、スナップショットをいつどのように生成するかを管理するためのリ ソースです。また、ユーザーはプロファイルのステータスや適用条件を管理して、購入者がスナップ ショットにアクセスする方法を制御することもできます。

アクショングループ: 読み取り専用、読み取り/書き込み、リスト専用

必要なリソース: なし

リソースの作成: SecurityProfile

## **ListSecurityProfiles**

ListSecurityProfiles では、ユーザーが所有するセキュリティプロファイルを一覧表示できま す。

アクショングループ: 読み取り専用、読み取り/書き込み、リスト専用

必要なリソース: なし

### **GetSecurityProfile**

CreateSecurityProfile では、ユーザーはセキュリティプロファイルの詳細を取得できます。

アクショングループ: 読み取り専用、読み取り/書き込み

必要なリソース: SecurityProfile

### <span id="page-694-0"></span>**AssociateDataSource**

AssociateDataSource では、ユーザーは既存の を AWS Marketplace Vendor Insights DataSource プロファイルに関連付けることができます。ユーザーは、データソースをプロファイ ルに関連付けたり関連付けを解除したりすることにより、スナップショットの内容を制御できます。

アクショングループ: 読み取り/書き込み

必要なリソース: SecurityProfile および DataSource

## **DisassociateDataSource**

DisassociateDataSource では、ユーザーは既存の と AWS Marketplace Vendor Insights プロ ファイルDataSourceの関連付けを解除できます。ユーザーは、データソースをプロファイルに関連 付けたり関連付けを解除したりすることにより、スナップショットの内容を制御できます。

アクショングループ: 読み取り/書き込み

必要なリソース: SecurityProfile および DataSource

## **UpdateSecurityProfile**

UpdateSecurityProfile では、ユーザーは名前や説明などのセキュリティプロファイル属性を変 更できます。

アクショングループ: 読み取り/書き込み

必要なリソース: SecurityProfile

## **ActivateSecurityProfile**

ActivateSecurityProfile では、ユーザーがセキュリティプロファイルの Active ステータス を設定できます。セキュリティプロファイルを有効にすると、他の条件が満たされた場合に公開で きる Staged 状態で新しいスナップショットを作成できます。詳細については、「[the section called](#page-696-0)  "[UpdateSecurityProfileSnapshotReleaseConfiguration](#page-696-0)"」を参照してください。

少なくとも 1 つのReleasedスナップショットを持つActiveセキュリティプロファイルは、エンド ユーザーの AWS Marketplace Vendor Insights 検出の対象となります。

アクショングループ: 読み取り/書き込み

必要なリソース: SecurityProfile

## **DeactivateSecurityProfile**

DeactivateSecurityProfile では、ユーザーがセキュリティプロファイルの Inactive ステー タスを設定できます。セキュリティプロファイルのこの終了状態は、プロファイルを共有状態から 削除することと同じです。ユーザーがセキュリティプロファイルを非アクティブ化できるのは、プロ ファイルにアクティブなサブスクライバーがいない場合のみです。

アクショングループ: 読み取り/書き込み

必要なリソース: SecurityProfile

## **UpdateSecurityProfileSnapshotCreationConfiguration**

UpdateSecurityProfileSnapshotCreationConfiguration では、ユーザーはスナップ ショット作成設定のカスタムスケジュールを定義できます。週次作成のデフォルト作成設定は、この アクションで上書きできます。

ユーザーはこのアクションを使用して、スケジュールをキャンセルしたり、スケジュールを将来の日 付に延期したり、新しいスナップショット作成を以前に開始したりするなど、スケジュールを変更で きます。

アクショングループ: 読み取り/書き込み

必要なリソース: SecurityProfile

## <span id="page-696-0"></span>**UpdateSecurityProfileSnapshotReleaseConfiguration**

UpdateSecurityProfileSnapshotReleaseConfiguration では、ユーザーはスナップショッ トリリース設定のカスタムスケジュールを定義できます。毎週リリースされ、ステージング期間が 2 日でレビュー対象のデフォルト作成設定は、このアクションで上書きできます。

ユーザーはこのアクションを使用して、スケジュールをキャンセルしたり、スケジュールを将来の日 付に延期したりするなど、スケジュールを変更できます。

アクショングループ: 読み取り/書き込み

必要なリソース: SecurityProfile

## **ListSecurityProfileSnapshots**

ListSecurityProfileSnapshots では、ユーザーが所有するセキュリティプロファイルのス ナップショットを一覧表示できます。

アクショングループ: 読み取り専用、リスト専用、読み取り/書き込み。

必要なリソース: SecurityProfile

## **GetSecurityProfileSnapshot**

GetSecurityProfileSnapshot では、ユーザーが所有するセキュリティプロファイルのスナップ ショットを取得できます。

アクショングループ: 読み取り専用、読み取り/書き込み

必要なリソース: SecurityProfile

## **TagResource**

TagResource では、ユーザーがリソースに新しいタグを追加できます。サポートされているリソー スは SecurityProfile と DataSource です。

アクショングループ: タグ付け

オプションリソース: SecurityProfile と DataSource

### **UntagResource**

UntagResource では、ユーザーはリソースからタグを削除できます。サポートされているリソー スは SecurityProfile と DataSource です。

アクショングループ: タグ付け

オプションリソース: SecurityProfile と DataSource

## **ListTagsForResource**

ListTagsForResource では、ユーザーはリソースのリソースタグを一覧表示できます。サポート されているリソースは SecurityProfile と DataSource です。

アクショングループ: 読み取り専用

オプションリソース: SecurityProfile と DataSource

追加リソース

「IAM ユーザーガイド」の以下のリソースには、IAM の始め方と使用に関する詳細情報が記載され ています。

- [IAM でのセキュリティのベストプラクティス](https://docs.aws.amazon.com/IAM/latest/UserGuide/best-practices.html)
- [IAM ポリシーを管理する](https://docs.aws.amazon.com/https://docs.aws.amazon.com/IAM/latest/UserGuide/access_policies_manage.html#create-managed-policy-console)
- [ユーザーグループへのポリシーのアタッチ](https://docs.aws.amazon.com/https://docs.aws.amazon.com/IAM/latest/UserGuide/id_groups_manage_attach-policy.html)
- [IAM ID \(ユーザー、ユーザーグループ、ロール\)](https://docs.aws.amazon.com/https://docs.aws.amazon.com/IAM/latest/UserGuide/id.html)
- [最初のユーザーおよびユーザーグループの作成](https://docs.aws.amazon.com/https://docs.aws.amazon.com/IAM/latest/UserGuide/getting-started_create-admin-group.html)
- [IAM ポリシーを管理する](https://docs.aws.amazon.com/https://docs.aws.amazon.com/IAM/latest/UserGuide/access_policies_manage.html#create-managed-policy-console)
- [ポリシーを使用した AWS リソースへのアクセスの制御](https://docs.aws.amazon.com/https://docs.aws.amazon.com/IAM/latest/UserGuide/access_controlling.html)

# AWS Marketplace セキュリティ

のクラウドセキュリティが最優先事項 AWS です。 AWS のお客様は、セキュリティを最も重視する 組織の要件を満たすように構築されたデータセンターとネットワークアーキテクチャからメリットを 得られます。

セキュリティは、 AWS とユーザーの間で共有される責任です。[責任共有モデルで](https://aws.amazon.com/compliance/shared-responsibility-model/)は、これをクラウ ドのセキュリティおよびクラウド内のセキュリティとして説明しています。

- クラウドのセキュリティ AWS クラウドで AWS サービスを実行するインフラストラクチャを 保護する責任 AWS を担います。 AWS また、 は、お客様が安全に使用できるサービスも提供し ます。セキュリティの有効性は、[AWS コンプライアンスプログラムの](https://aws.amazon.com/compliance/programs/)一環として、サードパー ティーの審査機関によって定期的にテストおよび検証されています。に適用されるコンプライアン スプログラムの詳細については AWS Marketplace、「コンプライアン[スAWS プログラムによる対](https://aws.amazon.com/compliance/services-in-scope/) [象範囲内のサービス](https://aws.amazon.com/compliance/services-in-scope/)」を参照してください。
- クラウドのセキュリティ お客様の責任は、使用する AWS サービスによって決まります。ま た、お客様は、お客様のデータの機密性、組織の要件、および適用可能な法律および規制などの他 の要因についても責任を担います。

このドキュメントは、 を使用する際の責任共有モデルの適用方法を理解するのに役立ちます AWS Marketplace。以下のトピックでは、セキュリティおよびコンプライアンスの目的を達成するために へのアクセス AWS Identity and Access Management を管理する AWS Marketplace ように を設定す る方法を示します。また、 リソースのモニタリングや保護 AWS Marketplace に役立つ他の AWS の サービスの使用方法についても説明します。

で提供する製品に関するセキュリティおよびその他のポリシーの詳細については AWS Marketplace、以下のトピックを参照してください。

- [AMI ベースの製品要件](#page-205-0)
- [コンテナベースの製品要件](#page-236-0)
- [SaaS 製品ガイドライン](#page-428-0)
- [プロフェッショナルサービス製品の要件](#page-483-0)

#### **a** Note

データ製品の AWS Data Exchange のセキュリティについては、「AWS Data Exchange ユーザーガイド」の「[セキュリティ](https://docs.aws.amazon.com/data-exchange/latest/userguide/security.html)」を参照してください。 で購入者のセキュリティの詳細については AWS Marketplace、「 購入者ガイド[」の「 のセ](https://docs.aws.amazon.com/marketplace/latest/buyerguide/buyer-security.html) [キュリティ AWS Marketplace](https://docs.aws.amazon.com/marketplace/latest/buyerguide/buyer-security.html)」を参照してください。 AWS Marketplace

トピック

- [AWS Marketplace 管理ポータルへのアクセスのコントロール](#page-700-0)
- [AWS Marketplace 販売者のポリシーとアクセス許可](#page-705-0)
- [AWS 販売者向けの AWS Marketplace マネージドポリシー](#page-714-0)
- [AWS Marketplace Commerce Analytics Service アカウントのアクセス許可](#page-733-0)
- [Amazon SQS のアクセス許可](#page-734-0)
- [AWS Marketplace 計測と使用権限 API のアクセス許可](#page-735-0)
- [のサービスにリンクされたロールの使用 AWS Marketplace](#page-737-0)
- [を使用した AWS Marketplace Metering API コールのログ記録 AWS CloudTrail](#page-742-0)

# <span id="page-700-0"></span>AWS Marketplace 管理ポータルへのアクセスのコントロール

AWS Identity and Access Management (IAM) は AWS のサービス 、 AWS リソースへのアクセス を制御するのに役立つ です。管理者は、誰を認証 (サインイン) し、誰に AWS Marketplace リソー スの使用を承認する (アクセス許可を付与する) かを制御します。IAM は、追加料金なしで AWS の サービス 使用できる です。

で誰が何をできるかを制御するための推奨方法は AWS Marketplace 管理ポータル 、IAM を使用して ユーザーとグループを作成することです。次に、そのユーザーをグループに追加してグループを管理 します。例えば、製品の表示を John に許可する場合は、専用のユーザーを作成し、そのユーザーを 読み取り専用アクセス用に作成したグループに追加します。読み取り専用のアクセス許可を付与する ポリシーまたはアクセス許可をグループに割り当てます。読み取り専用アクセスが必要なユーザーが 他にもいる場合は、アクセス許可をユーザーに許可するのではなく、作成したグループにそれらの ユーザーを追加します。例えば、John のロールが変更になり、読み取り専用アクセスが不要になっ た場合は、John をそのグループから削除します。

ポリシーは、ユーザー、グループ、またはロールに適用されるアクセス許可を定義したドキュメント です。また、 AWSでユーザーに許可するアクションをアクセス許可で指定します。ポリシーでは通

常、特定のアクションへのアクセスを許可し、オプションで、それらのアクションを Amazon EC2 インスタンスや Amazon S3 バケットなどの特定のリソースで実行することを許可することができ ます。また、ポリシーにより、アクセスを明示的に拒否することもできます。アクセス許可は、特 定のリソースへのアクセスを許可または拒否するポリシー内のステートメントです。許可は、「A は C に対して B を実行する許可を持つ」という形で提示することができます。例えば、Jane (A) は John の Amazon Simple Queue Service キュー (C) からメッセージ (B) を読む許可がある、などで す。Jane が John のキューを使用するリクエストを Amazon SQS に送信するたびに、サービスは Jane にアクセス許可があるかどうか確認します。さらに、アクセス許可に指定された条件をリクエ ストが満たしているかどうか確認します。

**A** Important

作成したすべての ユーザーは、自分の認証情報を使用して認証します。ただし、同じ AWS アカウントを使用します。ユーザーが行った変更はアカウント全体に影響を及ぼす可能性が あります。

AWS Marketplace には、それらのアクセス許可を持つユーザーが で実行できるアクションを制御す るためのアクセス許可が定義されています AWS Marketplace 管理ポータル。また、複数のアクセス 許可を組み合わせたポリシー AWS Marketplace を作成して管理することもできます。

IAM の使用開始と使用の詳細については、以下のリソースを参照してください。

- [管理ユーザーを作成する](https://docs.aws.amazon.com/IAM/latest/UserGuide/getting-started_create-admin-group.html)
- [IAM でのセキュリティのベストプラクティス](https://docs.aws.amazon.com/IAM/latest/UserGuide/best-practices.html)
- [IAM ポリシーを管理する](https://docs.aws.amazon.com/IAM/latest/UserGuide/access_policies_managed-using.html#create-managed-policy-console)
- [IAM ユーザーグループへのポリシーのアタッチ](https://docs.aws.amazon.com/IAM/latest/UserGuide/id_groups_manage_attach-policy.html)
- [IAM ID \(ユーザー、グループ、ロール\)](https://docs.aws.amazon.com/IAM/latest/UserGuide/id.html)
- [ポリシーを使用した AWS リソースへのアクセスの制御](https://docs.aws.amazon.com/IAM/latest/UserGuide/access_permissions.html)

ユーザーとグループを作成し、ユーザーとしてサインインするためのいくつかのガイダンスを以下の トピックに示します。

トピック

- [ユーザーの作成](#page-702-0)
- [グループの作成または使用](#page-703-0)

### • [ユーザーとしてのサインイン](#page-705-1)

## <span id="page-702-0"></span>ユーザーの作成

社内のユーザーが にサインインできるようにするには AWS Marketplace 管理ポータル、アクセスが 必要なユーザーごとにユーザーを作成します。

ユーザーを作成するには

- 1. にサインイン AWS Management Console し、<https://console.aws.amazon.com/iam/>で IAM コ ンソールを開きます。
- 2. ナビゲーションペインで [ユーザー] を選択してから、[新規ユーザーの作成] を選択します。
- 3. 番号付きのテキストボックスに、作成する各ユーザーの名前を入力します。
- 4. [ユーザーごとにアクセスキーを作成] のチェックボックスをオフにし、[作成] を選択します。

作成したばかりの各ユーザーにパスワードを割り当てるには

- 1. ユーザーのリストで、新しいユーザーの名前を選択します。
- 2. [セキュリティ認証情報] タブを選択し、[パスワードの管理] を選択します。
- 3. 自動生成パスワードまたはカスタムパスワードのいずれかのオプションを選択します。次回のサ インインで新しいパスワードの選択をユーザーに要求する場合は、[次回のサインインで新しい パスワードの作成をユーザーに要求する] チェックボックスをオンにします。[適用] を選択しま す。
- 4. [認証情報をダウンロード] を選択して、サインイン認証情報とアカウント固有のサインイン URL をコンピュータ上のカンマ区切り値 (CSV) ファイルに保存します。次に、[Close] (閉じる) を選択します。

**a** Note

作成したばかりのサインイン認証情報を使用してサインインするには、ユーザーはアカウン ト固有のサインイン URL に移動する必要があります。この URL はダウンロードしたばか りの認証情報ファイルにあり、IAM コンソールでも確認できます。詳細については、「IAM ユーザーガイド」の「[IAM ユーザーが AWS アカウントにサインインする方法」](https://docs.aws.amazon.com/IAM/latest/UserGuide/id_users_sign-in.html)を参照して ください。

**G** Tip

自分が AWS アカウント 所有者であっても、自分用のサインイン認証情報も作成してくださ い。これは、アカウント所有者であっても、ユーザーとして AWS Marketplace で操作を行 うために全員に推奨されるベストプラクティスです。管理者権限を持つユーザーを自分で作 成する方法については、「IAM ユーザーガイド」の「[管理ユーザーを作成する」](https://docs.aws.amazon.com/IAM/latest/UserGuide/getting-started_create-admin-group.html)を参照して ください。

### <span id="page-703-0"></span>グループの作成または使用

ユーザーを作成したら、グループを作成し、 AWS Marketplace 管理ポータルでページにアクセスす るアクセス許可を作成します。次に、そのアクセス許可をグループに追加し、ユーザーをグループに 追加します。

グループにアクセス許可を割り当てると、そのグループのすべてのメンバーに、特定のアクションの 実行が許可されます。新しいユーザーをグループに追加すると、そのユーザーはグループに割り当て られたアクセス許可を自動的に取得します。グループは複数のアクションのアクセス許可を持つこと ができます。独自のポリシーを作成せずに [AWS Marketplace 管理ポリシーを](https://docs.aws.amazon.com/marketplace/latest/userguide/security-iam-awsmanpol.html)使用することをお勧め します。

の 管理ポリシー AWS Marketplace をグループに割り当てるには

- 1. IAM コンソール ([https://console.aws.amazon.com/iam/\)](https://console.aws.amazon.com/iam/) を開きます。
- 2. ナビゲーションペインで [グループ] を選択後、ポリシーをアタッチするグループを選択しま す。
- 3. グループの概要ページの [アクセス許可] タブで、[Attach Policy (ポリシーのアタッチ)] を選択し ます。
- 4. [ポリシーのアタッチ] ページで、[Filter:] の横に、「awsmarketplace」と入力します。
- 5. アタッチするポリシーを選択し、[ポリシーのアタッチ] を選択します。

アクセス AWS Marketplace 管理ポータル 許可を持つポリシーを作成するには

- 1. IAM コンソール ([https://console.aws.amazon.com/iam/\)](https://console.aws.amazon.com/iam/) を開きます。
- 2. ナビゲーションペインで、[Policies (ポリシー)] を選択し、次に [Create Policy (ポリシーの作成)] を選択します。
- 3. [Policy Generator] の横の [Select] をクリックします。
- 4. [Edit Permissions] ページで、以下を実行します。
	- a. [Effect] で、[Allow] を選択します。
	- b. [AWS Service (サービス)] で、[AWS Marketplace 管理ポータル] を選択します。
	- c. [Actions (アクション)] で、付与するアクセス許可を選択します。
	- d. [Add Statement (ステートメントの追加)] を選択します。
	- e. [Next Step (次のステップ)] をクリックします。
- 5. [Review Policy (ポリシーのレビュー)] ページで、以下の作業を行います。
	- a. [Policy Name (ポリシー名)] にこのポリシーの名前を入力します。ポリシー名をメモしま す。後のステップで必要になります。
	- b. (オプション) [Description (説明)] に、ポリシーの説明を入力します。
	- c. [ポリシーの作成] を選択します。

適切なアクセス許可を持つ IAM グループを作成し、そのグループにユーザーを追加するには

- 1. IAM コンソール ([https://console.aws.amazon.com/iam/\)](https://console.aws.amazon.com/iam/) を開きます。
- 2. ナビゲーションペインで、[Groups]、[Create New Group] の順に選択します。
- 3. [Group Name: (グループ名: )] に、グループの名前を入力します。その後、[Next Step] (次のス テップ) を選択します。
- 4. [Attach Policy (ポリシーのアタッチ)] ページで、次の操作を実行します。
	- a. [Filter: (フィルター: )] で、[Customer Managed Policies (顧客が管理するポリシー)] を選択 します。
	- b. このグループにアタッチするポリシーの名前の横にあるチェックボックスをオンにします。 通常、これは先ほど作成したポリシーになります。
	- c. [Next Step (次のステップ)] をクリックします。
- 5. グループを作成 を選択します。
- 6. [Groups (グループ)] リストで新しいグループを見つけ、その横にあるチェックボックスをオン にします。[Group Actions (グループアクション)] で、[Add Users to Group (ユーザーをグループ に追加)] を選択します。
- 7. グループに追加する各ユーザーの横にあるチェックボックスをオンにして、[Add Users (ユー ザーの追加)] を選択します。

## <span id="page-705-1"></span>ユーザーとしてのサインイン

IAM でユーザーを作成すると、ユーザーは自分のサインイン認証情報を使用してサインインできま す。これを行うには、 AWS アカウントに関連付けられている一意の URL を使用する必要がありま す。サインイン URL を取得し、ユーザーに配信できます。

アカウント固有のサインイン URL を取得するには

- 1. <https://console.aws.amazon.com/iam/>で IAM コンソールを開きます。
- 2. ナビゲーションペインで、[ダッシュボード] を選択します。
- 3. コンテンツペインの上部にある [IAM ユーザーのサインインリンク:]を探し、次のような形式の サインインリンクをメモします。

https://*AWS\_account\_ID*.signin.aws.amazon.com/console/

**a** Note

サインインページの URL に AWS アカウント ID ではなく会社名 (またはその他のわか りやすい識別子) を含める場合は、 をカスタマイズ を選択してアカウントのエイリアス を作成できます。詳細については、「IAM [ユーザーガイド」の AWS 「 アカウント ID](https://docs.aws.amazon.com/IAM/latest/UserGuide/console_account-alias.html) [とそのエイリアス](https://docs.aws.amazon.com/IAM/latest/UserGuide/console_account-alias.html)」を参照してください。

4. この URL を、それぞれに作成したサインイン認証情報とともに AWS Marketplace、 を使用で きる社内のユーザーに配布します。 AWS Marketplaceにアクセスする前に、アカウント固有の サインイン URL を使用してサインインするように指示してください。

## <span id="page-705-0"></span>AWS Marketplace 販売者のポリシーとアクセス許可

AWS Marketplace には、 で使用できる 3 つの管理ポリシーがあります AWS Marketplace 管理ポー タル。さらに、個々のアクセス許可を使用して独自の AWS Identity and Access Management (IAM) ポリシーを作成できます。

AWS Marketplace には、 で使用できる管理ポリシーがいくつかあります AWS Marketplace 管理 ポータル。さらに、個々のアクセス許可を使用して独自の AWS Identity and Access Management (IAM) ポリシーを作成できます。

設定 、お問い合わせ 、ファイルのアップロード 、インサイト タブ AWS Marketplace 管理ポータル の へのきめ細かなアクセスを提供することもできます。 きめ細かなアクセスを利用すると、次のこ とが可能になります。

- パスワードやアクセスキーを共有しなくても、お客様の AWS アカウント アカウントのリソース を管理および使用するためのアクセス許可を他の人に付与します。
- さまざまなリソースに対する細やかな権限を複数のユーザーに付与します。例えば、一部のユー ザーに AWS Marketplace 管理ポータルの [設定] タブを表示することを許可し、他のユーザーには [設定] タブと [お問い合わせ] タブで編集することを許可できます。

**a** Note

データ製品のための AWS Data Exchange のポリシーと権限の詳細については、「AWS Data Exchange ユーザーガイド」の[「Identity and Access Management in AWS Data](https://docs.aws.amazon.com/data-exchange/latest/userguide/auth-access.html)  [Exchange](https://docs.aws.amazon.com/data-exchange/latest/userguide/auth-access.html)」を参照してください。 AWS Marketplace 購入者のポリシーとアクセス許可の詳細については、「 AWS Marketplace 購入者ガイド」の[AWS Marketplace 「サブスクリプションへのアクセスの制](https://docs.aws.amazon.com/marketplace/latest/buyerguide/buyer-iam-users-groups-policies.html) [御](https://docs.aws.amazon.com/marketplace/latest/buyerguide/buyer-iam-users-groups-policies.html)」を参照してください。

AWS Marketplace 販売者向けポリシー

次の管理ポリシーを使用して、 AWS Marketplace 管理ポータルへの制御されたアクセスをユーザー に付与することができます。

#### **AWSMarketplaceSellerFullAccess**

Amazon マシンイメージ (AMI) 管理など、 AWS Marketplace 管理ポータル および他の AWS サービス内のすべてのページへのフルアクセスを許可します。

#### **AWSMarketplaceSellerProductsFullAccess**

AWS Marketplace 管理ポータル[の製品](https://aws.amazon.com/marketplace/management/products/)ページへのフルアクセスを許可します。

#### **AWSMarketplaceSellerProductsReadOnly**

AWS Marketplace 管理ポータル[の製品](https://aws.amazon.com/marketplace/management/products/)ページへの読み取り専用アクセスを許可します。

### **A** Important

AWS Marketplace 購入者は、 管理ポリシーを使用して、購入するサブスクリプションを 管理できます。で使用する マネージドポリシーの名前は、 で AWS Marketplace 管理ポー タル 始まりますAWSMarketplaceSeller。IAM でポリシーを検索するには、必ず先頭が AWSMarketplaceSeller となっているポリシー名を検索してください。

AWS Marketplace は、特定のシナリオに特化した マネージドポリシーも提供します。 AWS Marketplace 販売者向けの AWS 管理ポリシーの完全なリストと、それらが提供するアクセス許可 の説明については、「」を参照してください[AWS 販売者向けの AWS Marketplace マネージドポリ](#page-714-0) [シー](#page-714-0)。

## AWS Marketplace 販売者のアクセス許可

以下のアクセス許可は、 AWS Marketplace 管理ポータルの IAM ポリシーで使用できます。

#### **aws-marketplace-management:PutSellerVerificationDetails**

本人確認 (KYC) プロセスを開始するためのアクセスを許可します。

#### **aws-marketplace-management:GetSellerVerificationDetails**

AWS Marketplace 管理ポータルの KYC ステータスを表示するためのアクセスを許可します。

#### **aws-marketplace-management:PutBankAccountVerificationDetails**

[銀行口座検証](https://docs.aws.amazon.com/marketplace/latest/userguide/seller-registration-process.html#completing-bank-account-verification)プロセスを開始するためのアクセスを許可します。

#### **aws-marketplace-management:GetBankAccountVerificationDetails**

AWS Marketplace 管理ポータルに銀行口座検証ステータスを表示するためのアクセスを許可しま す。

#### **aws-marketplace-management:PutSecondaryUserVerificationDetails**

にセカンダリユーザーを追加するアクセスを許可します AWS Marketplace 管理ポータル。

#### **aws-marketplace-management:GetSecondaryUserVerificationDetails**

AWS Marketplace 管理ポータルにセカンダリユーザーステータスを表示するアクセスを許可しま す。

#### **aws-marketplace-management:GetAdditionalSellerNotificationRecipients**

AWS Marketplace 通知の E メール連絡先を表示するアクセスを許可します。

#### **aws-marketplace-management:PutAdditionalSellerNotificationRecipients**

AWS Marketplace 通知の E メール連絡先を更新するためのアクセスを許可します。

#### **tax:PutTaxInterview**

AWS Marketplace 管理ポータルで [Tax Interview](https://docs.aws.amazon.com/marketplace/latest/userguide/seller-registration-process.html#tax-info-for-sellers) を受けるアクセスを許可します。

#### **tax:GetTaxInterview**

AWS Marketplace 管理ポータルで Tax Interview ステータスを表示するアクセスを許可します。

#### **tax:GetTaxInfoReportingDocument**

AWS Marketplace 販売者が Tax ダッシュボードから税務書類 (1099-K フォームなど) を表示およ びダウンロードすることを許可する

#### **payments:CreatePaymentInstrument**

に銀行口座を追加するアクセスを許可します AWS Marketplace 管理ポータル。

#### **payments:GetPaymentInstrument**

で既存の銀行口座を表示するアクセスを許可します AWS Marketplace 管理ポータル。

#### **aws-marketplace:ListTasks**

販売者のアクションが保留になっているタスクのリストを表示するアクセスを許可します。 **aws-marketplace:DescribeTask**

販売者のアクションが保留になっているタスクの詳細を表示するアクセスを許可します。

#### **aws-marketplace:UpdateTask**

販売者のアクションが保留になっているタスクを編集するアクセスを許可します。

#### **aws-marketplace:CompleteTask**

販売者のアクションが保留になっているタスクに対する編集を送信するアクセスを許可します。

#### **support:CreateCase**

内で AWS Marketplace ケースを作成するためのアクセスを許可します AWS Marketplace 管理 ポータル。

#### **aws-marketplace-management:viewSupport**

AWS Marketplace 管理ポータルの [\[カスタマーサポート利用資格\]](https://aws.amazon.com/marketplace/management/support/) ページへのアクセスを許可しま す。

#### **aws-marketplace-management:viewReports**

AWS Marketplace 管理ポータルの [\[レポート\]](https://aws.amazon.com/marketplace/management/reports/) ページへのアクセスを許可します。

#### **aws-marketplace:ListEntities**

でオブジェクトを一覧表示するためのアクセスを許可します AWS Marketplace 管理ポータル。 AWS Marketplace 管理ポータル[の\[ファイルのアップロード\]、](https://aws.amazon.com/marketplace/management/product-load/)[\[オファー\]、](https://aws.amazon.com/marketplace/management/offers)[\[パートナー\]](https://aws.amazon.com/marketplace/management/partners) ページに アクセスするために必要です。

**a** Note

[設定] タブを表示するためのアクセスを許可するには、この権限、ListEntity 権限、 および Amazon リソースネーム (ARN) arn:{partition}:{aws-marketplace}: {region}:{account-id}:AWSMarketplace/Seller/{entity-id} を使用できま す。

#### **aws-marketplace:DescribeEntity**

でオブジェクトの詳細を表示するアクセスを許可します AWS Marketplace 管理ポータル。 AWS Marketplace 管理ポータルの[\[ファイルのアップロード\]](https://aws.amazon.com/marketplace/management/product-load/)[、\[オファー\]、](https://aws.amazon.com/marketplace/management/offers)[\[パートナー\]、](https://aws.amazon.com/marketplace/management/partners)[\[契約\]](https://aws.amazon.com/marketplace/management/agreements) ページ にアクセスするために必要です。

**a** Note

[設定] タブを表示するためのアクセスを許可するには、この権限、DescribeEntity 権 限、および ARN arn:{partition}:{aws-marketplace}:{region}:{accountid}:AWSMarketplace/Seller/\* を使用できます。

#### **aws-marketplace:StartChangeSet**

で製品変更を作成するためのアクセスを許可します AWS Marketplace 管理ポータル。 AWS Marketplace 管理ポータルの[\[ファイルのアップロード\]](https://aws.amazon.com/marketplace/management/product-load/)[、\[オファー\]、](https://aws.amazon.com/marketplace/management/offers)[\[パートナー\]、](https://aws.amazon.com/marketplace/management/partners)[\[契約\]](#page-99-0) ページ に変更を加えるために必要です。

**a** Note

で販売者として登録するためのアクセスを許可するには AWS Marketplace、このアク セス許可、 catalog:ChangeType: "CreateSeller"条件キー、および次の ARN

を使用できます: arn:{partition}:{aws-marketplace}:{region}:{accountid}:AWSMarketplace/Seller/{entity-id}。 で販売者プロファイルを更新するためのアクセスを許可するには AWS Marketplace、こ のアクセス許可、 catalog:ChangeType: "UpdateInformation"条件キー、およ び次の ARN を使用できます: arn:{partition}:{aws-marketplace}:{region}: {account-id}:AWSMarketplace/Seller/{entity-id}。 Amazon Web Services の支払い設定を更新するためのアクセスを許可するには、この 権限、catalog:ChangeType: "UpdateDisbursementPreferences" 条件キー、 および ARN arn:{partition}:{aws-marketplace}:{region}:{accountid}:AWSMarketplace/Seller/{entity-id} を使用できます。

#### **aws-marketplace:SearchAgreements**

[\[契約\]](#page-99-0) ページでの契約の概要リストの表示、[\[パートナー\]](#page-93-0) ページでの ISV とチャネルパートナー 間の機会の表示を許可します。

#### **aws-marketplace:DescribeAgreement**

[契約] ページでの契約詳細の概要の表示、[パートナー] ページでの ISV とチャネルパートナー間 の機会の表示を許可します。

#### **aws-marketplace:GetAgreementTerms**

[契約] ページでのすべての契約条件の詳細の表示、[パートナー] ページでの ISV とチャネルパー トナー間の機会の表示を許可します。

#### **aws-marketplace:GetSellerDashboard**

AWS Marketplace 管理ポータルの [インサイト] ページのダッシュボードへのアクセスを許可しま す。

**a** Note

[\[製品の管理\]](https://aws.amazon.com/marketplace/management/products/) ページへのアクセスをユーザーに許可するには、マネージド アクセス許可 AWSMarketplaceSellerProductsFullAccess または AWSMarketplaceSellerProductsReadOnly のいずれかを使用する必要があります。 前のアクセス許可を 1 つの IAM ポリシーにまとめて、必要なアクセス許可を付与することができま す。次の 例を参照してください。

例 1: KYC ステータスを表示するアクセス許可

で KYC ステータスを表示するアクセス許可を付与するには AWS Marketplace 管理ポータル、次の 例のようなポリシーを使用します。

で KYC ステータスを表示するアクセス許可を付与するには AWS Marketplace 管理ポータル、次の 例のようなポリシーを使用します。

```
{"Version": "2012-10-17", 
   "Statement": [{ 
     "Effect": "Allow", 
     "Action": [ 
        "aws-marketplace-management:GetSellerVerificationDetails" 
     ], 
     "Resource": ["*"] 
   }]
}
```
例 2: プライベートオファーのアップグレードと更新を作成するためのアクセス許可

[契約] ページを表示および使用してプライベートオファーのアップグレードと更新を作成するための アクセス許可を付与するには、次の例に示すようなポリシーを使用します。

```
{ 
     "Version": "2012-10-17", 
     "Statement": [ 
          { 
              "Action": [ 
                   "aws-marketplace:SearchAgreements", 
                   "aws-marketplace:DescribeAgreement", 
                   "aws-marketplace:GetAgreementTerms", 
                   "aws-marketplace:DescribeEntity", 
                   "aws-marketplace:StartChangeSet" 
              ], 
              "Effect": "Allow", 
              "Resource": "*", 
              "Condition": { 
                   "StringEquals": {
```
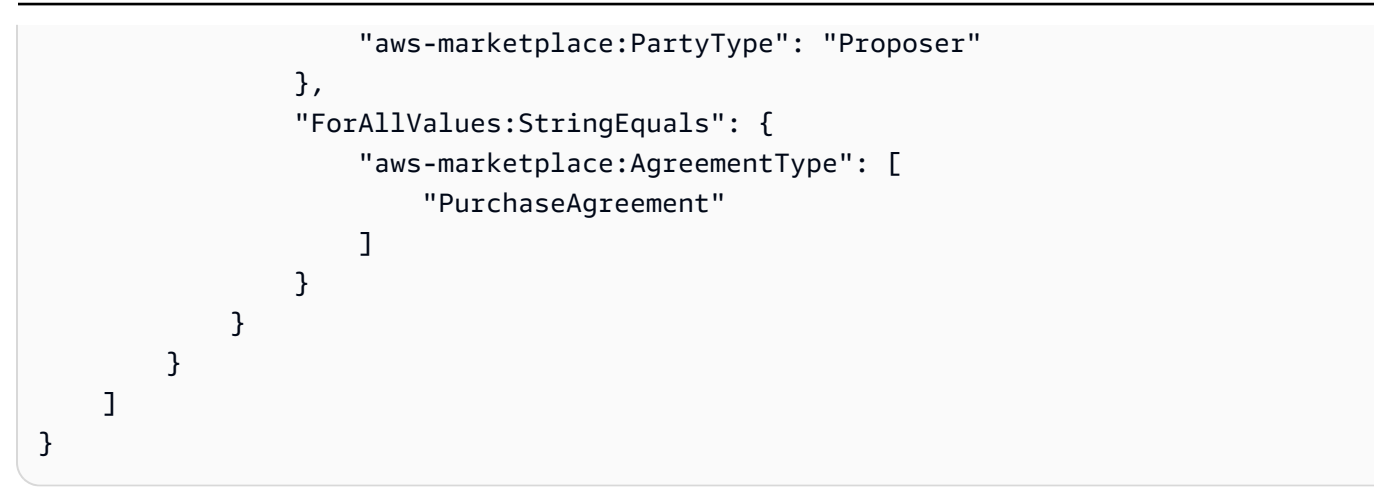

例 3: オファーページにアクセスして新しいプライベートオファーを作成する権限

[オファー] ページを表示および使用して既存のプライベートオファーを表示しプライベートオファー を作成するためのアクセス許可を付与するには、次の例に示すようなポリシーを使用します。

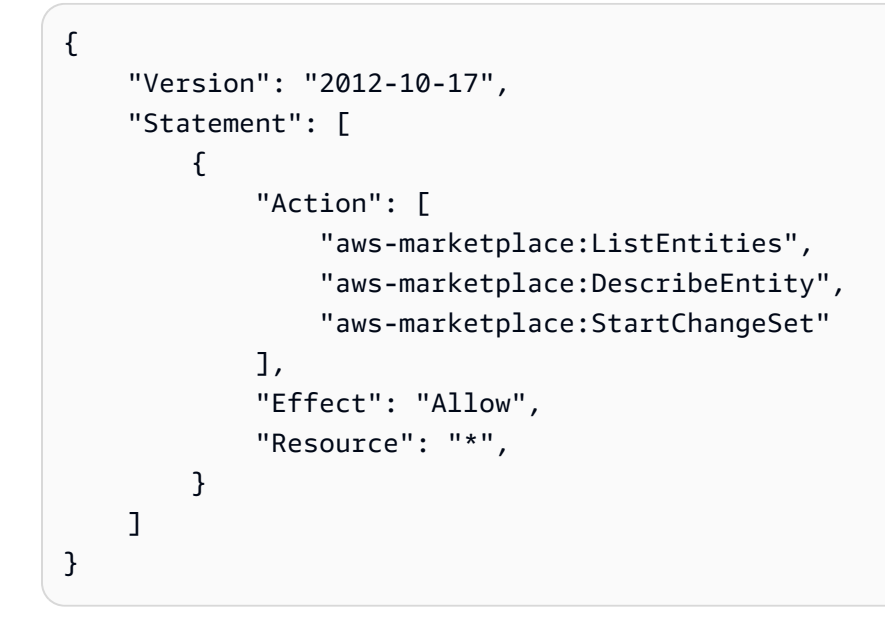

例 4: 設定ページにアクセスする権限

[設定] ページを表示して使用するアクセス許可を付与するには、次の例のようなポリシーを使用しま す。

```
{ 
      "Version": "2012-10-17", 
      "Statement": [ 
           { 
                "Action": [
```
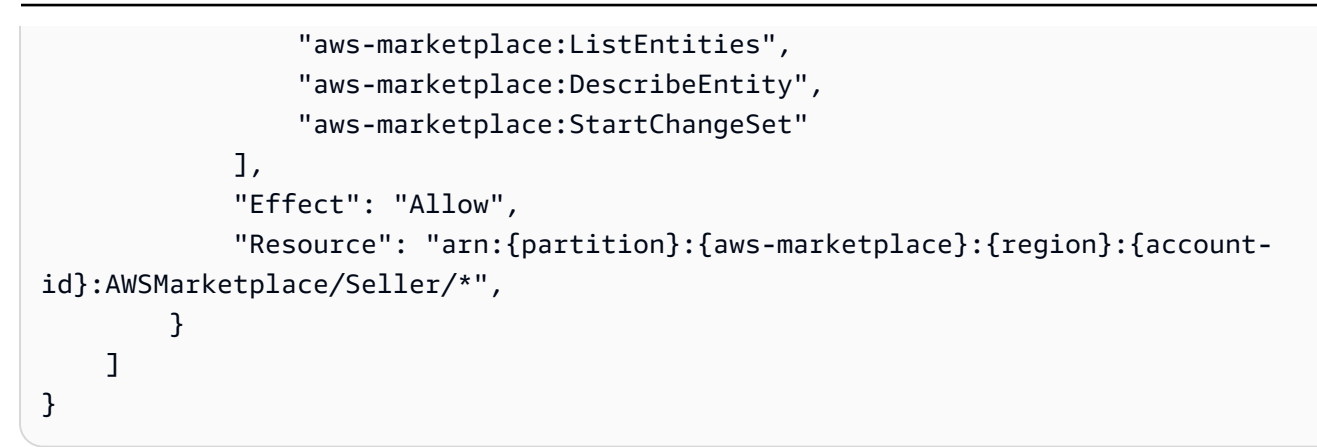

### 例 5: ファイルのアップロードページにアクセスする権限

[ファイルをアップロード] ページを表示して使用するアクセス許可を付与するには、次の例のような ポリシーを使用します。

```
{ 
      "Version": "2012-10-17", 
      "Statement": [ 
          { 
               "Action": [ 
                    "aws-marketplace:ListEntities", 
                    "aws-marketplace:DescribeEntity", 
                    "aws-marketplace:StartChangeSet" 
               ], 
               "Effect": "Allow", 
               "Resource": "*", 
          } 
    \mathbf{I}}
```
### IAM グループの使用

または、 AWS Marketplace 管理ポータル内の各個別のページへのアクセス権限を付与する、個別 の IAM グループを作成できます。ユーザーは複数のグループに属することができます。そのため、 ユーザーが複数のページにアクセスする必要がある場合、適切なすべてのグループにユーザーを追 加できます。例えば、1 つの IAM グループを作成し、そのグループに [インサイト] ページにアクセ スする権限を付与します。次に、別のグループを作成し、そのグループに [ファイルをアップロー ド] ページにアクセスする権限を付与するなどの操作ができます。ユーザーが [インサイト] ページと [ファイルをアップロード] ページの両方にアクセスするための権限が必要な場合は、ユーザーを両方 のグループに追加します。

ユーザーとグループの詳細については、「IAM ユーザーガイド」の「[IAM アイデンティティ \(ユー](https://docs.aws.amazon.com/IAM/latest/UserGuide/id.html) [ザー、グループ、ロール\)」](https://docs.aws.amazon.com/IAM/latest/UserGuide/id.html)を参照してください。

## <span id="page-714-0"></span>AWS 販売者向けの AWS Marketplace マネージドポリシー

AWS 管理ポリシーは、 によって作成および管理されるスタンドアロンポリシーです AWS。 AWS 管理ポリシーは、多くの一般的なユースケースにアクセス許可を付与するように設計されているた め、ユーザー、グループ、ロールにアクセス許可の割り当てを開始できます。

AWS 管理ポリシーは、すべての AWS お客様が使用できるため、特定のユースケースに対して最小 特権のアクセス許可を付与しない場合があることに注意してください。ユースケース別に[カスタマー](https://docs.aws.amazon.com/IAM/latest/UserGuide/access_policies_managed-vs-inline.html#customer-managed-policies) [マネージドポリシー](https://docs.aws.amazon.com/IAM/latest/UserGuide/access_policies_managed-vs-inline.html#customer-managed-policies)を定義して、マネージドポリシーを絞り込むことをお勧めします。

AWS 管理ポリシーで定義されているアクセス許可は変更できません。が AWS 管理ポリシーで定義 されたアクセス許可 AWS を更新すると、その更新はポリシーがアタッチされているすべてのプリン シパル ID (ユーザー、グループ、ロール) に影響します。 は、新しい AWS のサービス が起動される か、既存のサービスで新しい API AWS オペレーションが使用可能になると、 AWS 管理ポリシーを 更新する可能性が最も高くなります。

詳細については、「IAM ユーザーガイド」の「[AWS マネージドポリシー](https://docs.aws.amazon.com/IAM/latest/UserGuide/access_policies_managed-vs-inline.html#aws-managed-policies)」を参照してください。

このセクションには、販売者の AWS Marketplaceへのアクセスを管理するために使用される各ポリ シーが記載されています。購入者ポリシーの詳細については、「 [AWSAWS Marketplace 購入者ガイ](https://docs.aws.amazon.com/marketplace/latest/buyerguide/buyer-security-iam-awsmanpol.html) [ド」の「 購入者向けの 管理ポリシー」](https://docs.aws.amazon.com/marketplace/latest/buyerguide/buyer-security-iam-awsmanpol.html)を参照してください。 AWS Marketplace

トピック

- [AWS マネージドポリシー: AWSMarketplaceAmiIngestion](#page-715-0)
- [AWS マネージドポリシー: AWSMarketplaceFullAccess](#page-715-1)
- [AWS マネージドポリシー: AWSMarketplaceGetEntitlements](#page-718-0)
- [AWS マネージドポリシー: AWSMarketplaceMeteringFullAccess](#page-719-0)
- [AWS マネージドポリシー: AWSMarketplaceMeteringRegisterUsage](#page-719-1)
- [AWS マネージドポリシー: AWSMarketplaceSellerFullAccess](#page-720-0)
- [AWS マネージドポリシー: AWSMarketplaceSellerProductsFullAccess](#page-723-0)
- [AWS マネージドポリシー: AWSMarketplaceSellerProductsReadOnly](#page-725-0)
- [AWS マネージドポリシー: AWSVendorInsightsVendorFullAccess](#page-726-0)
- [AWS マネージドポリシー: AWSVendorInsightsVendorReadOnly](#page-728-0)
- [AWS MarketplaceAWS 管理ポリシーの更新](#page-729-0)

# <span id="page-715-0"></span>AWS マネージドポリシー: **AWSMarketplaceAmiIngestion**

このポリシーを使用してサービスロールを作成し、 がユーザーに代わってアクションを実行 AWS Marketplace するために使用できます。AWSMarketplaceAmiIngestion の使用の詳細について は、「[AMI AWS Marketplace へのアクセスを許可する」](#page-139-0)を参照してください。

このポリシーは、 が Amazon マシンイメージ (AMIsをコピー AWS Marketplace して に一覧表示で きるようにする権限を寄稿者に付与するために使用されます AWS Marketplace。

許可の詳細

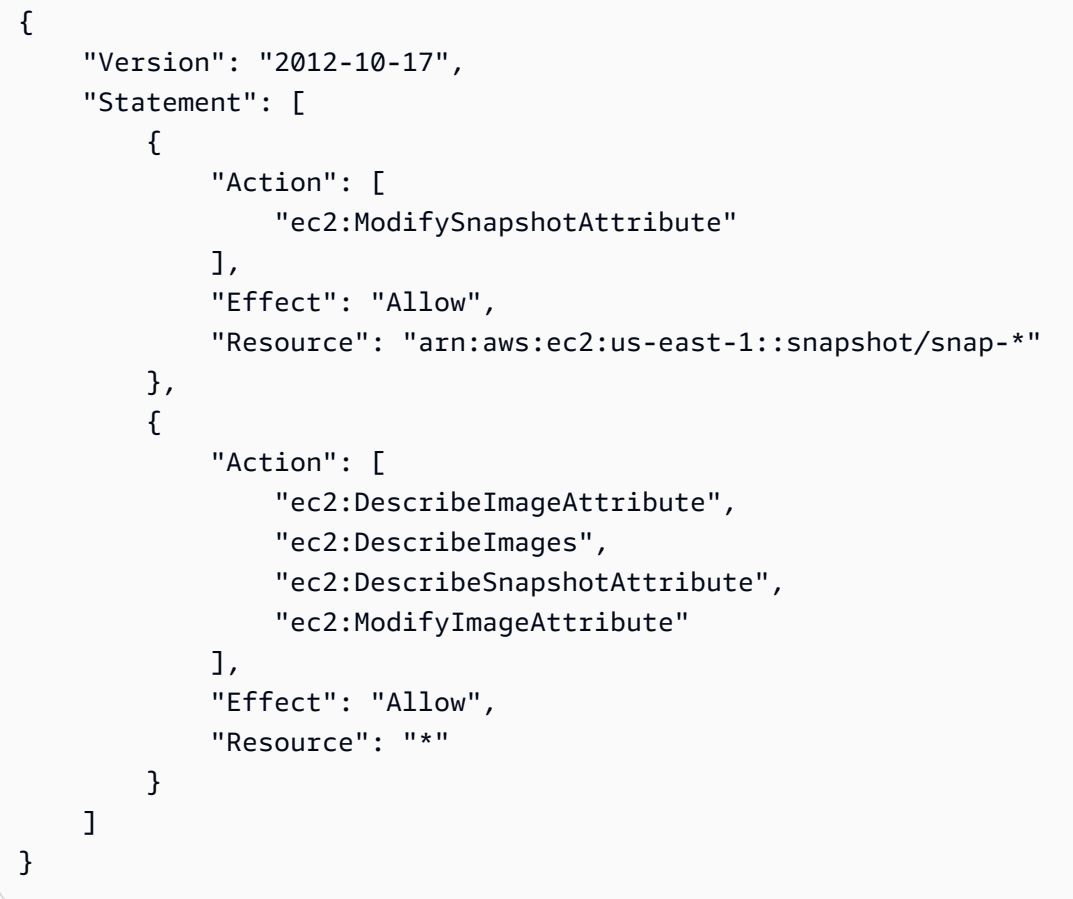

## <span id="page-715-1"></span>AWS マネージドポリシー: **AWSMarketplaceFullAccess**

AWSMarketplaceFullAccess ポリシーは IAM ID にアタッチできます。

このポリシーは、販売者と購入者の両方として、 AWS Marketplace および関連サービスへのフルア クセスを許可する管理権限を付与します。これらの権限には以下の権限が含まれます。

• AWS Marketplace ソフトウェアをサブスクライブおよびサブスクライブ解除します。

- から AWS Marketplace ソフトウェアインスタンスを管理します AWS Marketplace。
- アカウントでプライベートマーケットプレイスを作成して管理する。
- Amazon EC2、 AWS CloudFormation、および Amazon EC2 Systems Manager へのアクセスを提 供します。

許可の詳細

```
{ 
     "Version": "2012-10-17", 
     "Statement": [ 
          { 
              "Effect": "Allow", 
              "Action": [ 
                  "aws-marketplace:*", 
                  "cloudformation:CreateStack", 
                  "cloudformation:DescribeStackResource", 
                  "cloudformation:DescribeStackResources", 
                  "cloudformation:DescribeStacks", 
                  "cloudformation:List*", 
                  "ec2:AuthorizeSecurityGroupEgress", 
                  "ec2:AuthorizeSecurityGroupIngress", 
                  "ec2:CreateSecurityGroup", 
                  "ec2:CreateTags", 
                  "ec2:DescribeAccountAttributes", 
                  "ec2:DescribeAddresses", 
                  "ec2:DeleteSecurityGroup", 
                  "ec2:DescribeImages", 
                  "ec2:DescribeInstances", 
                  "ec2:DescribeKeyPairs", 
                  "ec2:DescribeSecurityGroups", 
                  "ec2:DescribeSubnets", 
                   "ec2:DescribeTags", 
                  "ec2:DescribeVpcs", 
                  "ec2:RunInstances", 
                  "ec2:StartInstances", 
                  "ec2:StopInstances", 
                  "ec2:TerminateInstances" 
              ], 
              "Resource": "*" 
         }, 
          { 
              "Effect": "Allow",
```
 "Action": [ "ec2:CopyImage", "ec2:DeregisterImage", "ec2:DescribeSnapshots", "ec2:DeleteSnapshot", "ec2:CreateImage", "ec2:DescribeInstanceStatus", "ssm:GetAutomationExecution", "ssm:UpdateDocumentDefaultVersion", "ssm:CreateDocument", "ssm:StartAutomationExecution", "ssm:ListDocuments", "ssm:UpdateDocument", "ssm:DescribeDocument", "sns:ListTopics", "sns:GetTopicAttributes", "sns:CreateTopic", "iam:GetRole", "iam:GetInstanceProfile", "iam:ListRoles", "iam:ListInstanceProfiles" ], "Resource": "\*" }, { "Effect": "Allow", "Action": [ "s3:ListBucket", "s3:GetObject" ], "Resource": [ "arn:aws:s3:::\*image-build\*"  $\mathbf{I}$  }, { "Effect": "Allow", "Action": [ "sns:Publish", "sns:setTopicAttributes" ], "Resource": "arn:aws:sns:\*:\*:\*image-build\*" }, { "Effect": "Allow",

```
 "Action": [ 
                                 "iam:PassRole" 
                         ], 
                         "Resource": [ 
\mathbf{u} \star \mathbf{u} ], 
                         "Condition": { 
                                 "StringLike": { 
                                         "iam:PassedToService": [ 
                                                 "ec2.amazonaws.com", 
                                                 "ssm.amazonaws.com" 
\sim 100 \sim 100 \sim 100 \sim 100 \sim 100 \sim 100 \sim 100 \sim 100 \sim 100 \sim 100 \sim 100 \sim 100 \sim 100 \sim 100 \sim 100 \sim 100 \sim 100 \sim 100 \sim 100 \sim 100 \sim 100 \sim 100 \sim 100 \sim 100 \sim 
 } 
 } 
                } 
         ]
}
```
# <span id="page-718-0"></span>AWS マネージドポリシー: **AWSMarketplaceGetEntitlements**

AWSMarketplaceGetEntitlements ポリシーは IAM ID にアタッチできます。

このポリシーは、Software as a Service (SaaS) 製品販売者が顧客が AWS Marketplace SaaS 製品を サブスクライブしているかどうかをチェックできるようにする読み取り専用アクセス許可を付与しま す。

許可の詳細

```
{ 
     "Version": "2012-10-17", 
     "Statement": [ 
          { 
               "Sid" : "AWSMarketplaceGetEntitlements", 
               "Effect" : "Allow", 
               "Action": [ 
                   "aws-marketplace:GetEntitlements" 
               ], 
               "Resource": "*" 
          } 
     ]
}
```
# <span id="page-719-0"></span>AWS マネージドポリシー: **AWSMarketplaceMeteringFullAccess**

AWSMarketplaceMeteringFullAccess ポリシーは IAM ID にアタッチできます。

このポリシーは、 AWS Marketplaceで柔軟な使用料金が設定されている AMI およびコンテナ製品に 対応する従量制使用量をレポートできるようにする権限を寄稿者に付与します。

アクセス許可の詳細

```
{ 
      "Version": "2012-10-17", 
      "Statement": [ 
           { 
                "Action": [ 
                    "aws-marketplace:MeterUsage" 
               ], 
                "Effect": "Allow", 
                "Resource": "*" 
          } 
     ]
}
```
# <span id="page-719-1"></span>AWS マネージドポリシー: **AWSMarketplaceMeteringRegisterUsage**

AWSMarketplaceMeteringRegisterUsage ポリシーは IAM アイデンティティにアタッチできま す。

このポリシーは、 で時間単位の料金が設定されたコンテナ製品に対応する従量制使用量をレポート できるようにする権限を寄稿者に付与します AWS Marketplace。

許可の詳細

```
{ 
     "Version": "2012-10-17", 
     "Statement": [ 
          { 
               "Action": [ 
                    "aws-marketplace:RegisterUsage" 
               ], 
               "Effect": "Allow", 
               "Resource": "*" 
          } 
     ]
```
}

### <span id="page-720-0"></span>AWS マネージドポリシー: **AWSMarketplaceSellerFullAccess**

AWSMarketplaceSellerFullAccess ポリシーは IAM ID にアタッチできます。

このポリシーは、 を含む のすべての販売者オペレーションへのフルアクセス AWS Marketplace と、AMI ベースの製品で使用される Amazon EC2 AMI AWS Marketplace 管理ポータルの管理を許可 する管理アクセス許可を付与します。

アクセス許可の詳細

```
{ 
     "Version": "2012-10-17", 
     "Statement": [ 
          { 
              "Sid": "MarketplaceManagement", 
              "Effect": "Allow", 
              "Action": [ 
                   "aws-marketplace-management:viewReports", 
                   "aws-marketplace-management:viewSupport", 
                  "aws-marketplace:ListChangeSets", 
                  "aws-marketplace:DescribeChangeSet", 
                  "aws-marketplace:StartChangeSet", 
                  "aws-marketplace:CancelChangeSet", 
                  "aws-marketplace:ListEntities", 
                  "aws-marketplace:DescribeEntity", 
                  "aws-marketplace:ListTasks", 
                  "aws-marketplace:DescribeTask", 
                  "aws-marketplace:UpdateTask", 
                  "aws-marketplace:CompleteTask", 
                  "aws-marketplace:GetSellerDashboard", 
                   "ec2:DescribeImages", 
                  "ec2:DescribeSnapshots", 
                  "ec2:ModifyImageAttribute", 
                  "ec2:ModifySnapshotAttribute" 
              ], 
              "Resource": "*" 
          }, 
          { 
              "Sid": "AgreementAccess", 
              "Action": [ 
                   "aws-marketplace:SearchAgreements",
```

```
 "aws-marketplace:DescribeAgreement", 
                     "aws-marketplace:GetAgreementTerms" 
                ], 
                "Effect": "Allow", 
                "Resource": "*", 
                "Condition": { 
                     "StringEquals": { 
                           "aws-marketplace:PartyType": "Proposer" 
                     }, 
                     "ForAllValues:StringEquals": { 
                           "aws-marketplace:AgreementType": [ 
                                "PurchaseAgreement" 
\sim 100 \sim 100 \sim 100 \sim 100 \sim 100 \sim 100 \sim 100 \sim 100 \sim 100 \sim 100 \sim 100 \sim 100 \sim 100 \sim 100 \sim 100 \sim 100 \sim 100 \sim 100 \sim 100 \sim 100 \sim 100 \sim 100 \sim 100 \sim 100 \sim 
 } 
 } 
           }, 
           { 
                "Sid": "IAMGetRole", 
                "Effect": "Allow", 
                "Action": [ 
                     "iam:GetRole" 
                ], 
                "Resource": "arn:aws:iam::*:role/*" 
           }, 
           { 
                "Sid": "AssetScanning", 
                "Effect": "Allow", 
                "Action": [ 
                     "iam:PassRole" 
                ], 
                "Resource": "arn:aws:iam::*:role/*", 
                "Condition": { 
                     "StringEquals": { 
                          "iam:PassedToService": "assets.marketplace.amazonaws.com" 
 } 
 } 
          }, 
           { 
                "Sid": "VendorInsights", 
                "Effect": "Allow", 
                "Action": [ 
                     "vendor-insights:GetDataSource", 
                     "vendor-insights:ListDataSources", 
                     "vendor-insights:ListSecurityProfiles",
```

```
 "vendor-insights:GetSecurityProfile", 
          "vendor-insights:GetSecurityProfileSnapshot", 
         "vendor-insights:ListSecurityProfileSnapshots" 
     ], 
     "Resource": "*" 
 }, 
 { 
     "Sid": "TagManagement", 
     "Effect": "Allow", 
     "Action": [ 
         "aws-marketplace:TagResource", 
         "aws-marketplace:UntagResource", 
         "aws-marketplace:ListTagsForResource" 
     ], 
     "Resource": "arn:aws:aws-marketplace:*:*:AWSMarketplace/*" 
 }, 
 { 
     "Sid": "SellerSettings", 
     "Effect": "Allow", 
     "Action": [ 
          "aws-marketplace-management:GetSellerVerificationDetails", 
         "aws-marketplace-management:PutSellerVerificationDetails", 
         "aws-marketplace-management:GetBankAccountVerificationDetails", 
         "aws-marketplace-management:PutBankAccountVerificationDetails", 
         "aws-marketplace-management:GetSecondaryUserVerificationDetails", 
         "aws-marketplace-management:PutSecondaryUserVerificationDetails", 
         "aws-marketplace-management:GetAdditionalSellerNotificationRecipients", 
         "aws-marketplace-management:PutAdditionalSellerNotificationRecipients" 
         "payments:GetPaymentInstrument", 
         "payments:CreatePaymentInstrument", 
         "tax:GetTaxInterview", 
         "tax:PutTaxInterview", 
         "tax:GetTaxInfoReportingDocument" 
     ], 
     "Resource": "*" 
 }, 
 { 
     "Sid": "Support", 
     "Effect": "Allow", 
     "Action": [ 
         "support:CreateCase" 
     ], 
     "Resource": "*" 
 },
```

```
 { 
              "Sid": "ResourcePolicyManagement", 
              "Effect": "Allow", 
              "Action": [ 
                  "aws-marketplace:GetResourcePolicy", 
                  "aws-marketplace:PutResourcePolicy", 
                  "aws-marketplace:DeleteResourcePolicy" 
             ], 
              "Resource": "arn:aws:aws-marketplace:*:*:AWSMarketplace/*" 
         }, 
         { 
              "Sid": "CreateServiceLinkedRole", 
              "Effect": "Allow", 
              "Action": "iam:CreateServiceLinkedRole", 
              "Resource": "*", 
              "Condition": { 
                  "StringEquals": { 
                      "iam:AWSServiceName": "resale-
authorization.marketplace.amazonaws.com" 
 } 
 } 
         } 
    \mathbf{I}}
```
# <span id="page-723-0"></span>AWS マネージドポリシー:

## **AWSMarketplaceSellerProductsFullAccess**

AWSMarketplaceSellerProductsFullAccess ポリシーは IAM アイデンティティにアタッチで きます。

このポリシーは、 製品と へのフルアクセス AWS Marketplace 管理ポータル、および AMI ベースの 製品で使用される Amazon EC2 AMI の管理を許可する権限を寄稿者に付与します。

アクセス許可の詳細

```
{ 
     "Version": "2012-10-17", 
     "Statement": [{ 
              "Effect": "Allow", 
               "Action": [ 
                   "aws-marketplace:ListChangeSets",
```

```
 "aws-marketplace:DescribeChangeSet", 
                  "aws-marketplace:StartChangeSet", 
                  "aws-marketplace:CancelChangeSet", 
                  "aws-marketplace:ListEntities", 
                  "aws-marketplace:DescribeEntity", 
                  "aws-marketplace:ListTasks", 
                  "aws-marketplace:DescribeTask", 
                  "aws-marketplace:UpdateTask", 
                  "aws-marketplace:CompleteTask", 
                  "ec2:DescribeImages", 
                  "ec2:DescribeSnapshots", 
                  "ec2:ModifyImageAttribute", 
                  "ec2:ModifySnapshotAttribute" 
              ], 
              "Resource": "*" 
         }, 
         { 
              "Effect": "Allow", 
              "Action": [ 
                  "iam:GetRole" 
              ], 
              "Resource": "arn:aws:iam:::role/" 
         }, 
         { 
              "Effect": "Allow", 
              "Action": [ 
                  "iam:PassRole" 
              ], 
              "Resource": "arn:aws:iam:::role/", 
              "Condition": { 
                  "StringEquals": { 
                       "iam:PassedToService": "assets.marketplace.amazonaws.com" 
 } 
             } 
         }, 
         { 
              "Effect": "Allow", 
              "Action": [ 
                  "vendor-insights:GetDataSource", 
                  "vendor-insights:ListDataSources", 
                  "vendor-insights:ListSecurityProfiles", 
                  "vendor-insights:GetSecurityProfile", 
                  "vendor-insights:GetSecurityProfileSnapshot", 
                  "vendor-insights:ListSecurityProfileSnapshots"
```
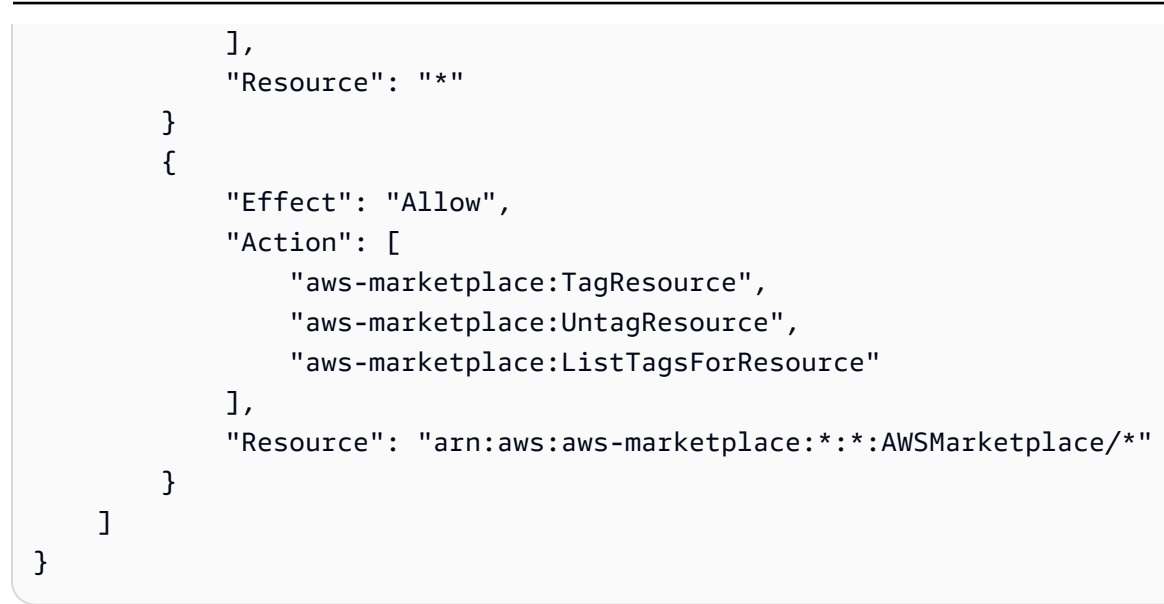

## <span id="page-725-0"></span>AWS マネージドポリシー: **AWSMarketplaceSellerProductsReadOnly**

AWSMarketplaceSellerProductsReadOnly ポリシーは IAM アイデンティティにアタッチでき ます。

このポリシーは、 AWS Marketplace 管理ポータルに製品を表示したり、AMI ベースの製品で使用さ れている Amazon EC2 AMI を表示したりするためのアクセスを許可する読み取り専用権限を付与し ます。

許可の詳細

```
{ 
     "Version": "2012-10-17", 
     "Statement": [ 
          { 
              "Effect": "Allow", 
              "Action": [ 
                  "aws-marketplace:ListChangeSets", 
                  "aws-marketplace:DescribeChangeSet", 
                  "aws-marketplace:ListEntities", 
                  "aws-marketplace:DescribeEntity", 
                  "aws-marketplace:ListTasks", 
                  "aws-marketplace:DescribeTask", 
                  "ec2:DescribeImages", 
                  "ec2:DescribeSnapshots" 
              ], 
              "Resource": "*"
```

```
 } 
           { 
                "Effect": "Allow", 
                "Action": [ 
                    "aws-marketplace:ListTagsForResource" 
               ], 
                "Resource": "arn:aws:aws-marketplace:*:*:AWSMarketplace/*" 
          } 
     \mathbf{I}}
```
## <span id="page-726-0"></span>AWS マネージドポリシー: **AWSVendorInsightsVendorFullAccess**

```
AWSVendorInsightsVendorFullAccess ポリシーは IAM ID にアタッチできます。
```
このポリシーは、 AWS Marketplace Vendor Insights ですべてのリソースを作成および管理するた めのフルアクセスを付与します。 AWS Marketplace Vendor Insights は、このガイドの目的上、評 価者を購入者として識別し、ベンダーは販売者と同等であると判断します。 AWS Marketplace を更 新AWSVendorInsightsVendorFullAccessして、契約検索の追加、プロファイルスナップショッ トの更新、ベンダーのタグ付けを行い、 AWS Artifact サードパーティーのレポートへの読み取り専 用アクセスを許可します。

許可の詳細

```
{ 
   "Version": "2012-10-17", 
   "Statement": [ 
     { 
       "Effect": "Allow", 
       "Action": "aws-marketplace:DescribeEntity", 
       "Resource": "arn:aws:aws-marketplace:*:*:*/SaaSProduct/*" 
     }, 
     { 
       "Effect": "Allow", 
       "Action": "aws-marketplace:ListEntities", 
       "Resource": "*" 
     }, 
     { 
       "Effect": "Allow", 
       "Action": [ 
          "vendor-insights:CreateDataSource", 
          "vendor-insights:UpdateDataSource",
```
 "vendor-insights:DeleteDataSource", "vendor-insights:GetDataSource", "vendor-insights:ListDataSources", "vendor-insights:CreateSecurityProfile", "vendor-insights:ListSecurityProfiles", "vendor-insights:GetSecurityProfile", "vendor-insights:AssociateDataSource", "vendor-insights:DisassociateDataSource", "vendor-insights:UpdateSecurityProfile", "vendor-insights:ActivateSecurityProfile", "vendor-insights:DeactivateSecurityProfile", "vendor-insights:UpdateSecurityProfileSnapshotCreationConfiguration", "vendor-insights:UpdateSecurityProfileSnapshotReleaseConfiguration", "vendor-insights:GetSecurityProfileSnapshot", "vendor-insights:ListSecurityProfileSnapshots" "vendor-insights:TagResource", "vendor-insights:UntagResource", "vendor-insights:ListTagsForResource", ], "Resource": "\*" }, { "Effect": "Allow", "Action": [ "aws-marketplace:AcceptAgreementApprovalRequest", "aws-marketplace:RejectAgreementApprovalRequest", "aws-marketplace:GetAgreementApprovalRequest", "aws-marketplace:ListAgreementApprovalRequests" "aws-marketplace:CancelAgreement", "aws-marketplace:SearchAgreements" ], "Resource": "\*", "Condition": { "ForAllValues:StringEquals": { "aws-marketplace:AgreementType": "VendorInsightsAgreement" } } }, { "Effect": "Allow", "Action": [ "artifact:GetReport", "artifact:GetReportMetadata", "artifact:GetTermForReport",

```
 "artifact:ListReports", 
      ], 
      "Resource": "arn:aws:artifact:*::report/*" 
   } 
 ] 
 }
```
## <span id="page-728-0"></span>AWS マネージドポリシー: **AWSVendorInsightsVendorReadOnly**

AWSVendorInsightsVendorReadOnly ポリシーは IAM ID にアタッチできます。

このポリシーは AWS Marketplace 、 Vendor Insights プロファイルと関連リソースを表示するため の読み取り専用アクセスを許可します。 AWS Marketplace Vendor Insights は、このガイドの目的 上、評価者を購入者として識別し、ベンダーは販売者と等しくなります。 AWS Marketplace を更 新AWSVendorInsightsVendorReadOnlyしてタグを一覧表示するアクセス許可を追加し、 AWS Artifact サードパーティーのレポートへの読み取り専用アクセスを許可します。

許可の詳細

```
{ 
   "Version": "2012-10-17", 
   "Statement": [ 
    \{ "Effect": "Allow", 
       "Action": "aws-marketplace:DescribeEntity", 
       "Resource": "arn:aws:aws-marketplace:*:*:*/SaaSProduct/*" 
     }, 
     { 
       "Effect": "Allow", 
       "Action": "aws-marketplace:ListEntities", 
       "Resource": "*" 
     }, 
     { 
       "Effect": "Allow", 
       "Action": [ 
         "vendor-insights:GetDataSource", 
         "vendor-insights:ListDataSources", 
         "vendor-insights:ListSecurityProfiles", 
         "vendor-insights:GetSecurityProfile", 
         "vendor-insights:GetSecurityProfileSnapshot", 
         "vendor-insights:ListSecurityProfileSnapshots" 
         "vendor-insights:ListTagsForResource"
```

```
 ], 
        "Resource": "*" 
     }, 
     { 
        "Effect": "Allow", 
        "Action": [ 
           "artifact:GetReport", 
           "artifact:GetReportMetadata", 
           "artifact:GetTermForReport", 
           "artifact:ListReports" 
        ], 
        "Resource": "arn:aws:artifact:*::report/*" 
     } 
   ]
}
```
### AWS MarketplaceAWS 管理ポリシーの更新

このサービスがこれらの変更の追跡を開始した AWS Marketplace 以降の の AWS マネージドポリ シーの更新に関する詳細を表示します。このページへの変更に関する自動アラートについては、 AWS Marketplace [ドキュメント履歴](#page-749-0) ページの RSS フィードを購読してください。

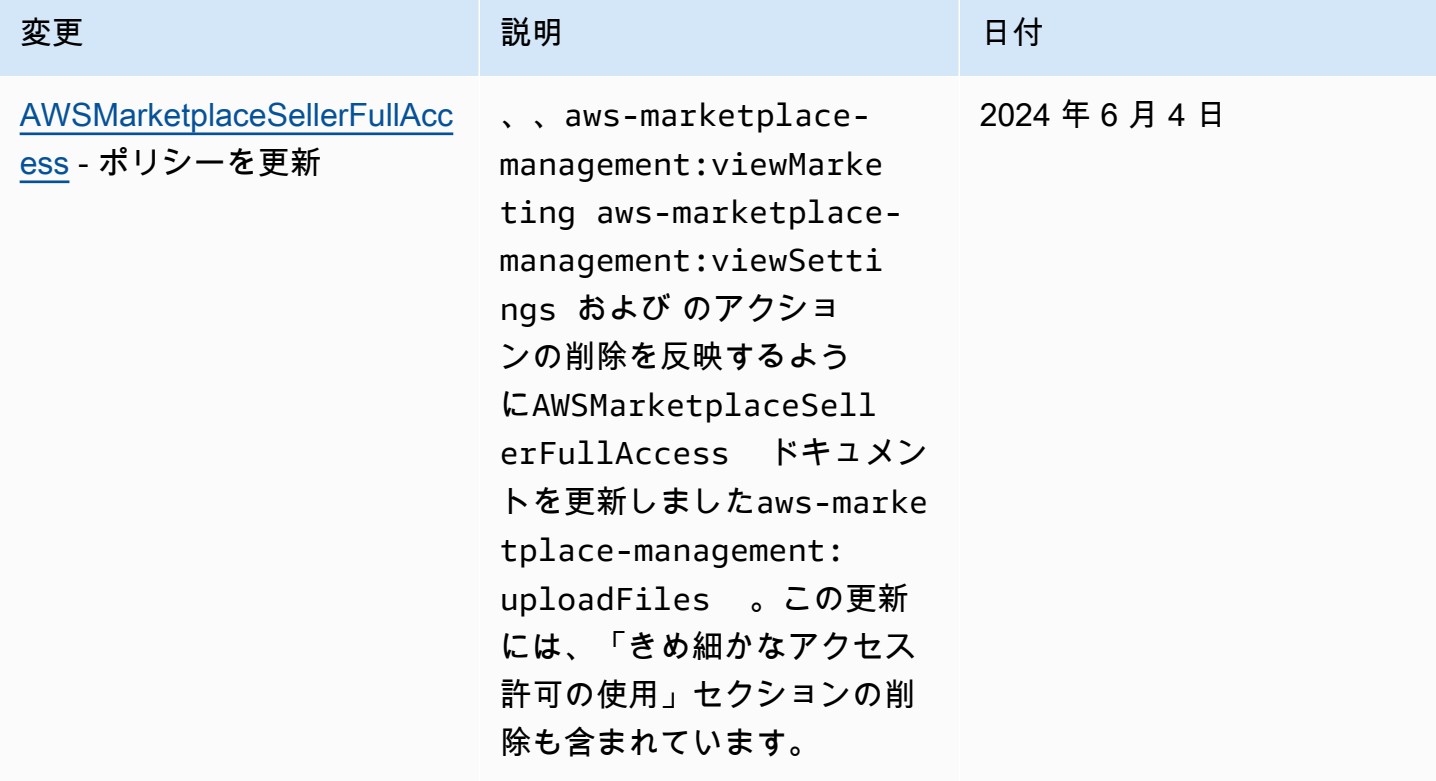

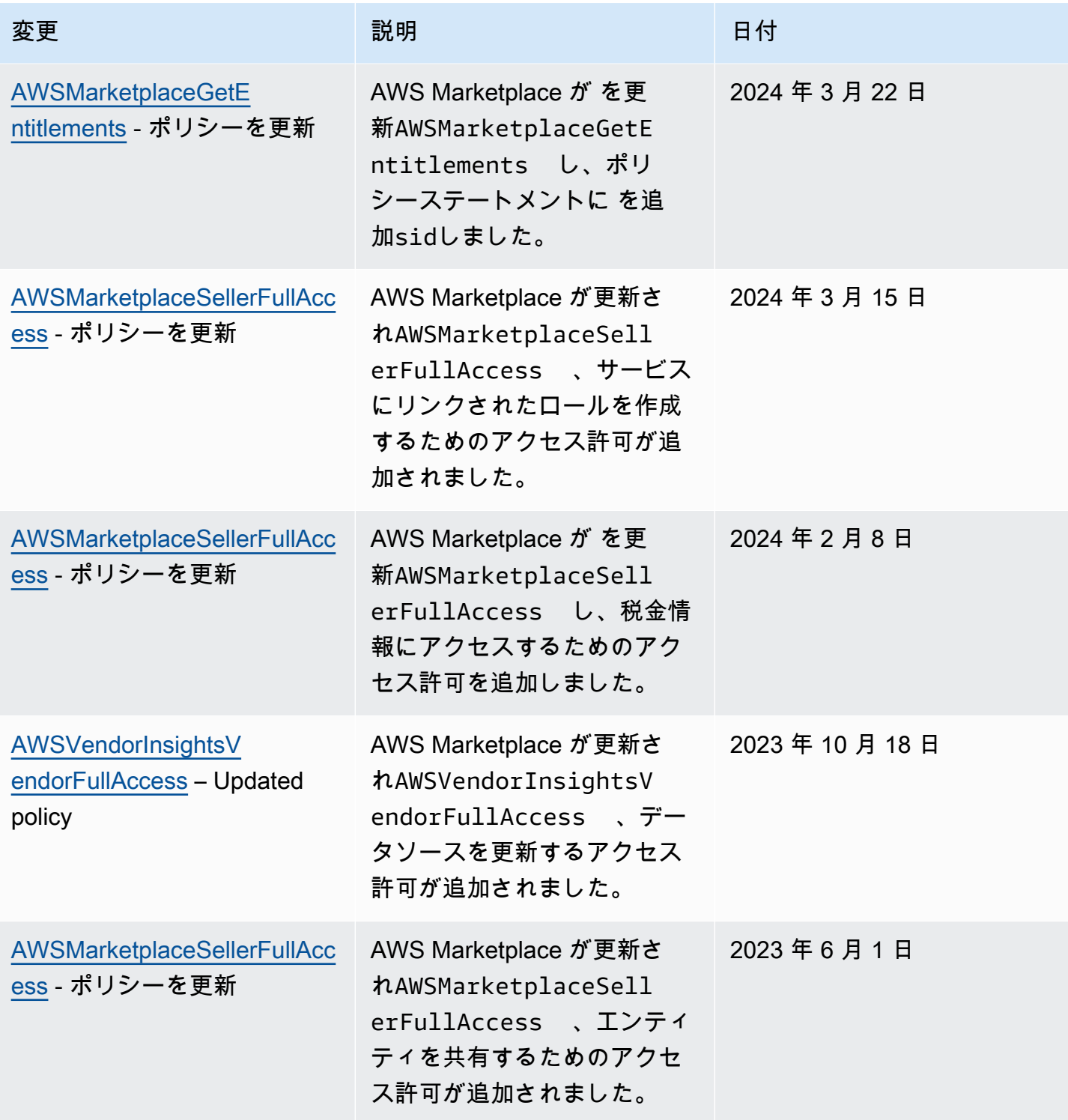

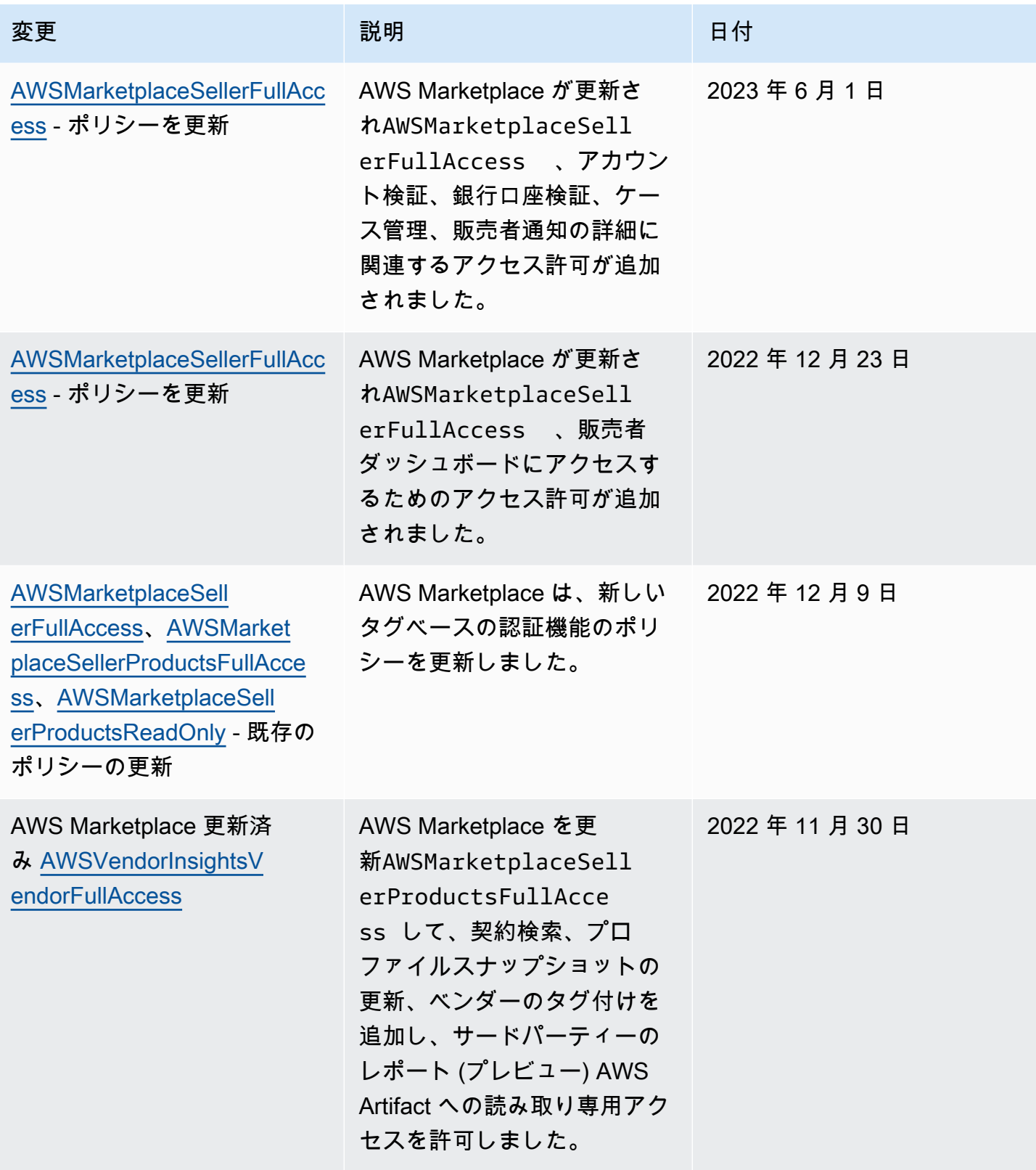

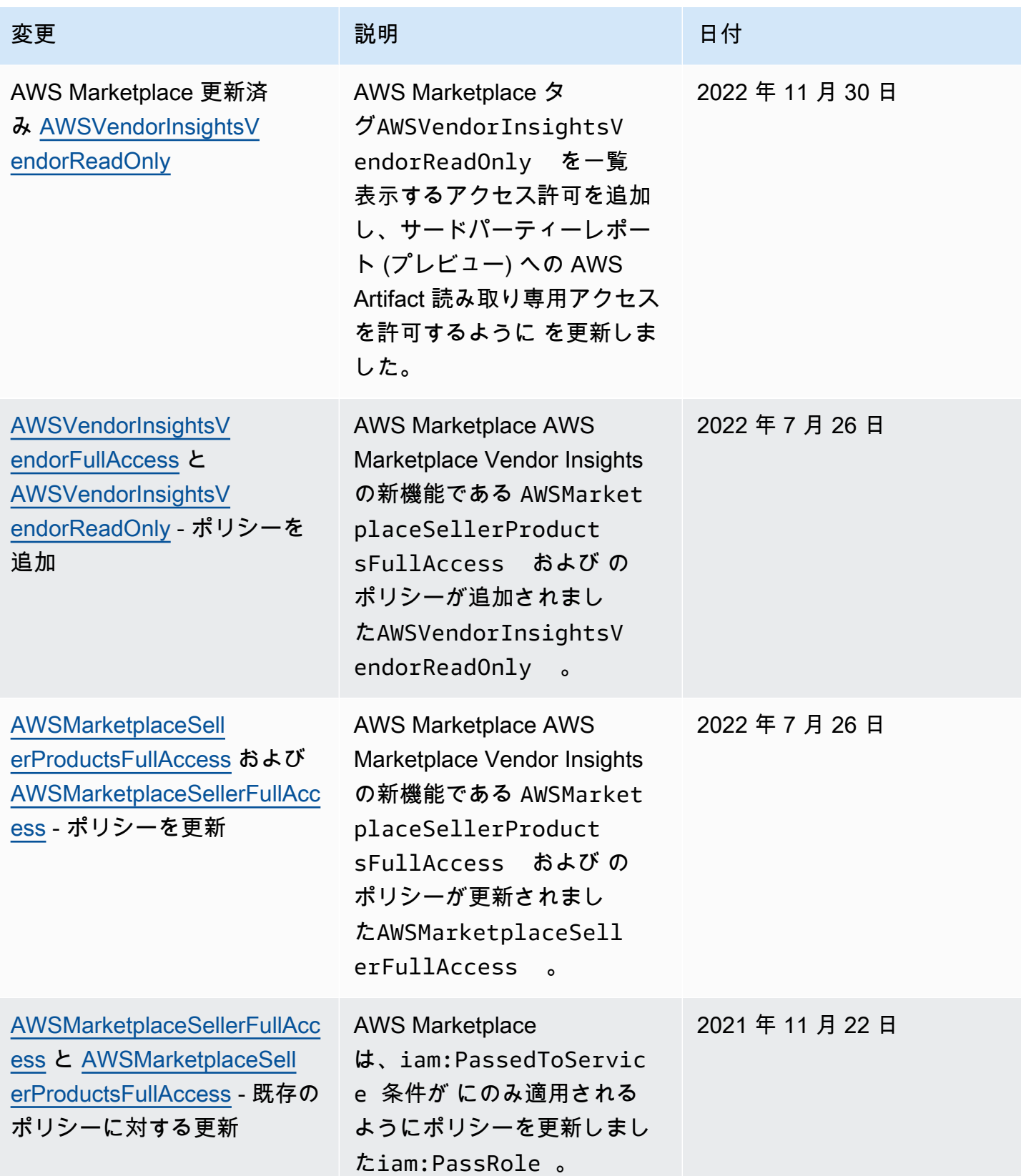

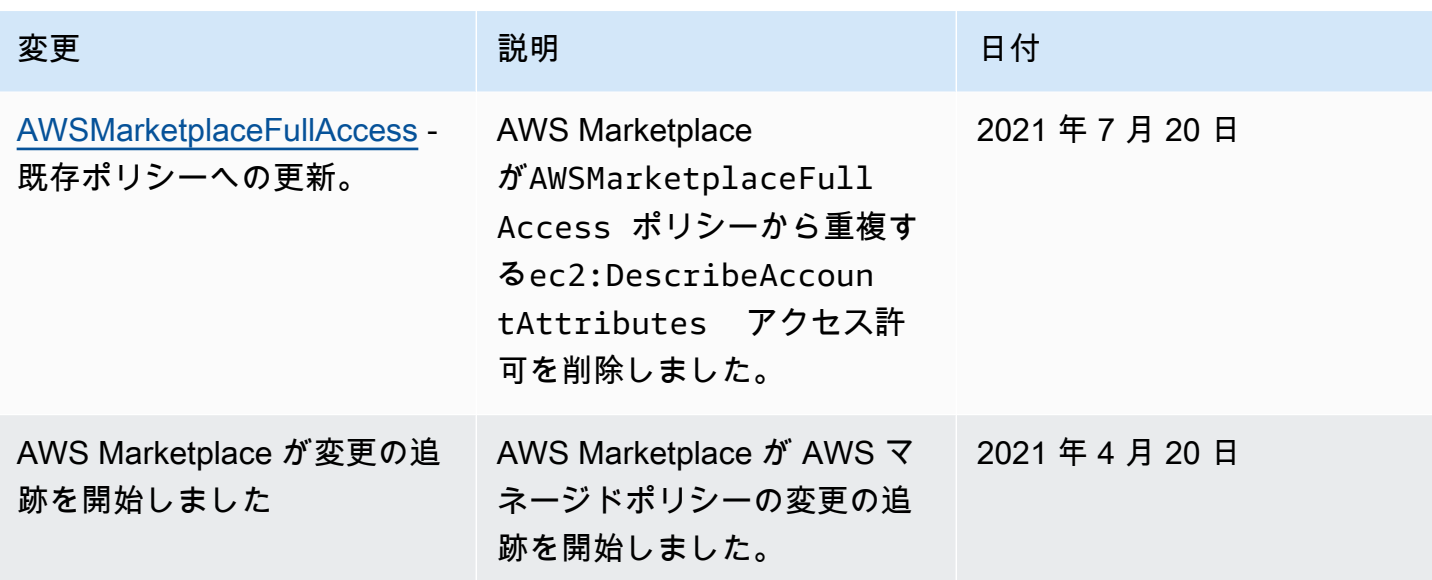

# AWS Marketplace Commerce Analytics Service アカウントのアク セス許可

AWS Marketplace Commerce Analytics Service に登録するには、次の IAM アクセス許可ポリシーを 使用します。

登録方法については、[オンボーディングガイド](https://docs.aws.amazon.com/marketplace/latest/userguide/commerce-analytics-service.html#on-boarding-guide)を参照してください。

```
{ 
      "Version": "2012-10-17", 
      "Statement": [ 
          { 
               "Effect": "Allow", 
               "Action": [ 
                    "iam:ListRoles", 
                    "iam:CreateRole", 
                    "iam:CreatePolicy", 
                    "iam:AttachRolePolicy", 
                    "aws-marketplace-management:viewReports" 
               ], 
               "Resource": "*" 
          } 
     ]
}
```
以下の IAM アクセス許可ポリシーを使用して、ユーザーが AWS Marketplace Commerce Analytics Service にリクエストを送信できるようにします。

```
{ 
      "Version": "2012-10-17", 
      "Statement": [ 
\overline{\mathcal{L}} "Effect": "Allow", 
               "Action": "marketplacecommerceanalytics:GenerateDataSet", 
               "Resource": "*" 
          } 
     ]
}
```
この機能の詳細については、「[AWS Marketplace コマース分析サービス](#page-35-0)」を参照してください。

### Amazon SQS のアクセス許可

SaaS 製品の公開プロセスの一環として、 は、顧客のサブスクリプションまたは使用権限のステー タスが変更された場合に通知を受け取るために使用できる Amazon SNS トピック AWS Marketplace を提供します。キューが通知に応じてアクションを実行できるよう、1 つまたは複数の Amazon SQS キューをトピックに設定できます。例えば、顧客が SaaS 製品のサブスクリプションにスト レージを追加した場合、Amazon SNS トピックは Amazon SQS キューにメッセージを送信し、その 顧客が使用可能なストレージ容量を自動的に増加するプロセスを開始できます。

提供された Amazon SNS トピックへの Amazon Simple Queue Service (Amazon SQS) キューをサ ブスクライブすると、そのトピックがそのキューにメッセージを発行するためのアクセス許可が自 動的に追加されます。ただし、 AWS Marketplace Metering and Entitlement Service API ユーザーに キューへのアクセスを許可するための IAM ポリシーは必要です。そのポリシーは、サービスが同じ 認証情報で実行されている場合は、同じユーザーに適用できます。次の内容のポリシーを作成して、 販売者の ユーザーまたはロールにアタッチします。

```
{ 
     "Version": "2012-10-17", 
     "Statement": [ 
          { 
              "Action": [ 
                   "sqs:ReceiveMessage", "sqs:DeleteMessage", "sqs:GetQueueAttributes", 
  "sqs:GetQueueUrl" 
              ],
```

```
 "Effect": "Allow", 
               "Resource": "arn:aws:sqs:REGION_HERE:XXXXXXXXXXXX:NAME_HERE" 
          } 
     \mathbf{I}}
```
**a** Note

Resource フィールドは Amazon SQS キューの Amazon リソースネーム (ARN) です。

SaaS 製品のメッセージ通知およびキューに関する詳細情報については、[the section called "SNS](#page-446-0) [トピックへの SQS キューのサブスクライブ"](#page-446-0) および [the section called "AWS Marketplace Metering](#page-447-0)  [Service API および使用権限管理サービス API へのアクセス"](#page-447-0) を参照してください。

## AWS Marketplace 計測と使用権限 API のアクセス許可

Software as a Service (SaaS) 製品、Amazon Machine Image (AMI) 製品、およびコンテナ製品は、 AWS Marketplace Metering Service および AWS Marketplace Entitlement Service APIsを使用できま す。タイプ別に異なる AWS Identity and Access Management (IAM) アクセス許可が必要です。製品 については、すべての使用量を計測し、指定した計測レコード AWS に基づいて から顧客に請求さ れます。 AWS Marketplace 計測レコードの提供に必要な統合を有効にするには、統合が使用してい るサービスアカウントでアクセスを有効にするために制約のある IAM ポリシーが必要です。計測情 報を送信する対象の製品タイプのポリシーを、統合で使用しているユーザーまたはロールにアタッチ します。

トピック

- [SaaS 製品の IAM ポリシー](#page-735-0)
- [AMI 製品の IAM ポリシー](#page-736-0)
- [コンテナ製品の IAM ポリシー](#page-736-1)

<span id="page-735-0"></span>SaaS 製品の IAM ポリシー

以下のポリシーでは、すべての SaaS 統合に最初のアクセス許可、awsmarketplace:ResolveCustomer が必要です。2 つ目のアクセス許可、awsmarketplace:BatchMeterUsage は AWS Marketplace Metering Service API に必要です。3 つ 目のアクセス許可、aws-marketplace:GetEntitlements は AWS Marketplace Entitlement Service API に必要です。

```
{ 
      "Version": "2012-10-17", 
      "Statement": [ 
            { 
            "Action": [ 
                     "aws-marketplace:ResolveCustomer", 
                     "aws-marketplace:BatchMeterUsage", 
                     "aws-marketplace:GetEntitlements" 
            ], 
            "Effect": "Allow", 
            "Resource": "*" 
            } 
     \mathbf{I}}
```
SaaS 製品の詳細については、「[SaaS ベースの製品](#page-395-0)」を参照してください。

<span id="page-736-0"></span>AMI 製品の IAM ポリシー

AMI 製品には以下の IAM ポリシーを使用してください。

```
{ 
      "Version": "2012-10-17", 
      "Statement": [ 
            { 
            "Action": [ 
                      aws-marketplace:MeterUsage 
            ], 
            "Effect": "Allow", 
            "Resource": "*" 
            } 
       ]
}
```
AMI 製品の詳細については、「[AMI ベースの製品](#page-106-0)」を参照してください。

<span id="page-736-1"></span>コンテナ製品の IAM ポリシー

コンテナ製品には以下の IAM ポリシーを使用してください。

```
{ 
     "Version": "2012-10-17", 
     "Statement": [ 
          { 
              "Action": [ 
                   "aws-marketplace:RegisterUsage" 
 ], 
                   "Effect": "Allow", 
                   "Resource": "*" 
         } 
    \mathbf{I}}
```
コンテナ製品の詳細については、「[コンテナベースの製品](#page-210-0)」を参照してください。

ユーザーの作成の詳細については、「IAM ユーザーガイド」の「[AWS アカウントでの IAM ユーザー](https://docs.aws.amazon.com/IAM/latest/UserGuide/id_users_create.html) [の作成](https://docs.aws.amazon.com/IAM/latest/UserGuide/id_users_create.html)」を参照してください。ポリシーの作成および割り当ての詳細については、「[IAM ユーザー](https://docs.aws.amazon.com/IAM/latest/UserGuide/id_users_change-permissions.html) [のアクセス許可の変更](https://docs.aws.amazon.com/IAM/latest/UserGuide/id_users_change-permissions.html)」を参照してください。

このポリシーでは、ポリシーがアタッチされる IAM ロールまたはユーザーに API へのアクセス許 可を付与しています。これらの API コールで別のアカウントによるロールの引き受けを有効にする 方法の詳細については、 AWS Partner Network (APN) ブログの「How [to Best Architect Your AWS](https://aws.amazon.com/blogs/apn/how-to-best-architect-your-aws-marketplace-saas-subscription-across-multiple-aws-accounts/)  [Marketplace SaaS Subscription Across Multiple AWS アカウント」](https://aws.amazon.com/blogs/apn/how-to-best-architect-your-aws-marketplace-saas-subscription-across-multiple-aws-accounts/)を参照してください。

## のサービスにリンクされたロールの使用 AWS Marketplace

AWS Marketplace は AWS Identity and Access Management 、 (IAM) [サービスにリンクされたロー](https://docs.aws.amazon.com/IAM/latest/UserGuide/id_roles_terms-and-concepts.html#iam-term-service-linked-role) [ル](https://docs.aws.amazon.com/IAM/latest/UserGuide/id_roles_terms-and-concepts.html#iam-term-service-linked-role) を使用します。サービスにリンクされたロールは、 に直接リンクされた一意のタイプの IAM ロー ルです AWS Marketplace。サービスにリンクされたロールは、 によって事前定義 AWS Marketplace されており、ユーザーに代わってサービスから他の AWS のサービスを呼び出すために必要なすべて のアクセス許可が含まれています。

#### の再販承認のためのロールの使用 AWS Marketplace

AWS Marketplace は AWS Identity and Access Management 、 (IAM) [サービスにリンクされたロー](https://docs.aws.amazon.com/IAM/latest/UserGuide/id_roles_terms-and-concepts.html#iam-term-service-linked-role) [ル](https://docs.aws.amazon.com/IAM/latest/UserGuide/id_roles_terms-and-concepts.html#iam-term-service-linked-role) を使用します。サービスにリンクされたロールは、 に直接リンクされた一意のタイプの IAM ロー ルです AWS Marketplace。サービスにリンクされたロールは によって事前定義 AWS Marketplace されており、ユーザーに代わってサービスから他の AWS のサービスを呼び出すために必要なすべて のアクセス許可が含まれています。

サービスにリンクされたロールを使用すると、必要なアクセス許可を手動で追加する必要がなくなる ため、 の設定 AWS Marketplace が簡単になります。 は、サービスにリンクされたロールのアクセ ス許可 AWS Marketplace を定義し、特に定義されている場合を除き、 のみがそのロールを引き受け AWS Marketplace ることができます。定義したアクセス許可には、信頼ポリシーと許可ポリシーが 含まれます。この許可ポリシーを他の IAM エンティティにアタッチすることはできません。

サービスリンクロールは、まずその関連リソースを削除しなければ削除できません。これにより、 AWS Marketplace リソースへのアクセス許可を誤って削除することがなくなるため、リソースが保 護されます。

サービスリンクロールをサポートする他のサービスについては、「[IAM と連動するAWS のサービ](https://docs.aws.amazon.com/IAM/latest/UserGuide/reference_aws-services-that-work-with-iam.html) [ス](https://docs.aws.amazon.com/IAM/latest/UserGuide/reference_aws-services-that-work-with-iam.html)」を参照し、[Service-linked role (サービスリンクロール)] の列内で [Yes (はい)] と表記されたサー ビスを確認してください。サービスにリンクされたロールに関するドキュメントをサービスで表示す るには、[はい] リンクを選択します。

のサービスにリンクされたロールのアクセス許可 AWS Marketplace

AWS Marketplace は、 という名前のサービスにリンクされたロールを使用します。これによ りAWSServiceRoleForMarketplaceResaleAuthorization、 が再販認可 AWS Marketplace に使用また は管理する AWS のサービスやリソースにアクセスできます。

AWSServiceRoleForMarketplaceResaleAuthorization サービスにリンクされたロールは、次のサービ スを信頼してロールを引き受けます。

• resale-authorization.marketplace.amazonaws.com

という名前のロールアクセス許可ポリシーAWSMarketplaceResaleAuthorizationServiceRolePolicyは AWS Marketplace 、 が指定されたリソースに対して次のアクションを実行できるようにします。

```
{ 
     "Version": "2012-10-17", 
     "Statement": [{ 
               "Sid": "AllowResaleAuthorizationShareActionsRAMCreate", 
               "Effect": "Allow", 
               "Action": [ 
                   "ram:CreateResourceShare" 
              ], 
               "Resource": [ 
                   "arn:aws:ram:*:*:*" 
               ], 
               "Condition": {
```

```
 "StringEquals": { 
                     "ram:RequestedResourceType": "aws-marketplace:Entity" 
                 }, 
                 "ArnLike": { 
                     "ram:ResourceArn": "arn:aws:aws-marketplace:*:*:AWSMarketplace/
ResaleAuthorization/*" 
                 }, 
                 "Null": { 
                     "ram:Principal": "true" 
 } 
 } 
         }, 
         { 
             "Sid": "AllowResaleAuthorizationShareActionsRAMAssociate", 
             "Effect": "Allow", 
             "Action": [ 
                 "ram:AssociateResourceShare" 
             ], 
             "Resource": [ 
                 "arn:aws:ram:*:*:*" 
             ], 
             "Condition": { 
                 "Null": { 
                     "ram:Principal": "false" 
                 }, 
                 "StringEquals": { 
                     "ram:ResourceShareName": "AWSMarketplaceResaleAuthorization" 
 } 
             } 
         }, 
         { 
             "Sid": "AllowResaleAuthorizationShareActionsRAMAccept", 
             "Effect": "Allow", 
             "Action": [ 
                 "ram:AcceptResourceShareInvitation" 
             ], 
             "Resource": [ 
                 "arn:aws:ram:*:*:*" 
             ], 
             "Condition": { 
                 "StringEquals": { 
                     "ram:ResourceShareName": "AWSMarketplaceResaleAuthorization" 
 } 
 }
```

```
 }, 
         { 
              "Sid": "AllowResaleAuthorizationShareActionsRAMGet", 
              "Effect": "Allow", 
              "Action": [ 
                  "ram:GetResourceShareInvitations", 
                  "ram:GetResourceShareAssociations" 
             ], 
              "Resource": [ 
                  "arn:aws:ram:*:*:*" 
 ] 
         }, 
         { 
              "Sid": "AllowResaleAuthorizationShareActionsMarketplace", 
              "Effect": "Allow", 
              "Action": [ 
                  "aws-marketplace:PutResourcePolicy", 
                  "aws-marketplace:GetResourcePolicy" 
             ], 
              "Resource": "arn:aws:aws-marketplace:*:*:AWSMarketplace/
ResaleAuthorization/*", 
             "Condition": { 
                  "ForAnyValue:StringEquals": { 
                      "aws:CalledVia": ["ram.amazonaws.com"] 
 } 
 } 
         }, 
         { 
              "Sid": "AllowResaleAuthorizationShareActionsMarketplaceDescribe", 
              "Effect": "Allow", 
              "Action": [ 
                  "aws-marketplace:DescribeEntity" 
             ], 
              "Resource": "arn:aws:aws-marketplace:*:*:AWSMarketplace/
ResaleAuthorization/*" 
         } 
     ]
}
```
ユーザー、グループ、ロールなどがサービスにリンクされたロールを作成、編集、削除できるよう にするには、アクセス権限を設定する必要があります。詳細については、 IAM ユーザーガイド の 「[サービスリンクロールのアクセス許可](https://docs.aws.amazon.com/IAM/latest/UserGuide/using-service-linked-roles.html#service-linked-role-permissions)」を参照してください。

#### のサービスにリンクされたロールの作成 AWS Marketplace

サービスリンクロールを手動で作成する必要はありません。でサービスにリンクされたロール を作成すると AWS Marketplace 管理ポータル、 によってサービスにリンクされたロール AWS Marketplace が自動的に作成されます。

サービスにリンクされたロールを作成するには

- 1. で[AWS Marketplace 管理ポータル](https://aws.amazon.com/marketplace/management/)、管理アカウントにサインインし、設定 を選択します。
- 2. 「設定」セクションで、「サービスにリンクされたロール」タブを選択します。
- 3. 「サービスにリンクされたロール」ページで、「再販認可」または「再販認可」統合の「サービ スにリンクされたロール」を選択し、「サービスにリンクされたロールの作成」または「統合の 設定」を選択します。
- 4. 「再販売承認」または「再販売承認統合の作成」ページの「サービスにリンクされたロール」 で、「サービスにリンクされたロールの作成」または「統合の作成」を選択して情報を確認し、 確認します。

サービスにリンクされたロールページに、再販売承認サービスにリンクされたロールが正常に作 成されたことを示すメッセージが表示されます。

このサービスリンクロールを削除した後で再度作成する必要が生じた場合は、同じ方法でアカウント にロールを再作成できます。でサービスにリンクされたロールを作成すると AWS Marketplace 管理 ポータル、 によってサービスにリンクされたロールが再度 AWS Marketplace 作成されます。

のサービスにリンクされたロールの編集 AWS Marketplace

AWS Marketplace では、 AWSServiceRoleForMarketplaceResaleAuthorization サービスにリンクさ れたロールを編集することはできません。サービスリンクロールを作成した後は、多くのエンティ ティによってロールが参照される可能性があるため、ロール名を変更することはできません。ただ し、IAM を使用したロールの説明の編集はできます。詳細については、「IAM ユーザーガイド」の 「[サービスにリンクされたロールの編集](https://docs.aws.amazon.com/IAM/latest/UserGuide/using-service-linked-roles.html#edit-service-linked-role)」を参照してください。

のサービスにリンクされたロールの削除 AWS Marketplace

サービスリンクロールが必要な機能またはサービスが不要になった場合には、そのロールを削除する ことをお勧めします。そうすることで、モニタリングや保守が積極的に行われていない未使用のエン ティティを排除できます。

**a** Note

独立系ソフトウェアベンダー (ISVsに ロールがない場合、ターゲットチャネルパートナーと 新しい再販認可を自動的に共有 AWS Resource Access Manager しません。チャネルパート ナーが ロールを持っていない場合、チャネルパートナーを対象とする再販承認を自動的に承 諾 AWS Resource Access Manager しません。

サービスにリンクされたロールを IAM で手動削除するには

IAM コンソール、、または AWS API を使用して AWS CLI、サービスにリンクされたロールを削除 します AWSServiceRoleForMarketplaceResaleAuthorization。詳細については、「IAM ユーザーガイ ド」の「[サービスにリンクされたロールの削除](https://docs.aws.amazon.com/IAM/latest/UserGuide/using-service-linked-roles.html#delete-service-linked-role)」を参照してください。

AWS Marketplace サービスにリンクされたロールでサポートされているリージョン

AWS Marketplace は、サービスが利用可能なすべてのリージョンでサービスにリンクされたロール の使用をサポートします。詳細については、「[AWS リージョンとエンドポイント」](https://docs.aws.amazon.com/general/latest/gr/aws-marketplace.html#aws-marketplace_region)を参照してくだ さい。

# を使用した AWS Marketplace Metering API コールのログ記録 AWS CloudTrail

AWS Marketplace は と統合されています AWS Marketplace。これは AWS CloudTrail、. CloudTrail captures API コール AWS のサービス でユーザー、ロール、または によって実行されたアクショ ンをイベント AWS Marketplace として記録するサービスです。キャプチャされた呼び出しには、 AWS Marketplace コンソールからの呼び出しと AWS Marketplace API オペレーションへのコード呼 び出しが含まれます。

CloudTrail アカウントを作成する AWS アカウント と、 で が有効になります。でサポートされてい るイベントアクティビティが発生すると AWS Marketplace、そのアクティビティは CloudTrail イベ ント履歴 の他の AWS のサービス イベントとともにイベントに記録されます。 アカウントで最近の イベントを表示、検索、ダウンロードできます。

各イベントまたはログエントリには、誰がリクエストを生成したかという情報が含まれます。アイデ ンティティ情報は、以下を判別するのに役立ちます:

• リクエストがルート認証情報と AWS Identity and Access Management ユーザー認証情報のどちら を使用して行われたか。

- リクエストが、ロールとフェデレーティッドユーザーのどちらかの一時的なセキュリティ認証情報 を使用して送信されたかどうか。
- リクエストが、別の AWS のサービスによって送信されたかどうか。

AWS Marketplace は、 BatchMeterUsageオペレーションをイベントとして CloudTrail ログファイ ルに記録することをサポートします。

AWS Marketplace 計測 API ログファイルエントリの例

#### 例: **BatchMeterUsage**

次の例は、 からの BatchMeterUsageアクションを示す CloudTrail ログエントリを示していま す AWS Marketplace Metering Service。販売者が[計測レコードを送信して、 にリストされている](https://docs.aws.amazon.com/marketplace/latest/userguide/metering-for-usage.html)  [Software as a Service \(SaaS\) 製品の顧客使用状況を報告すると](https://docs.aws.amazon.com/marketplace/latest/userguide/metering-for-usage.html) AWS Marketplace、この CloudTrail ログエントリは販売者の に記録されます AWS アカウント。 SaaS

```
{ 
              "eventVersion": "1.05", 
              "userIdentity": { 
                  "type": "IAMUser", 
                  "principalId": "EX_PRINCIPAL_ID", 
                  "arn": "arn:aws:iam::123456789012:user/Alice", 
                  "accountId": "123456789012", 
                  "accessKeyId": "EXAMPLE_KEY_ID", 
                  "userName": "Alice" 
            }, 
            "eventTime": "2018-04-19T16:32:51Z", 
             "eventSource": "metering-marketplace.amazonaws.com", 
            "eventName": "BatchMeterUsage", 
             "awsRegion": "us-east-1", 
             "sourceIPAddress": "192.0.0.2/24", 
             "userAgent": "Coral/Netty14", 
             "requestParameters": { 
                 "usageRecords": [ 
\{ "dimension": "Dimension1", 
                         "timestamp": "Apr 19, 2018 4:32:50 PM", 
                         "customerIdentifier": "customer1", 
                         "quantity": 1 
1996 1996 1996 1996 1997
                 ],
```

```
 "productCode": "EXAMPLE_proCode" 
              }, 
               "responseElements": { 
                    "results": [ 
\{ "usageRecord": { 
                                   "dimension": "Dimension1", 
                                   "timestamp": "Apr 19, 2018 4:32:50 PM", 
                                   "customerIdentifier": "customer1", 
                                   "quantity": 1 
\}, \}, \}, \}, \}, \}, \}, \}, \}, \}, \}, \}, \}, \}, \}, \}, \}, \}, \}, \}, \}, \}, \}, \}, \}, \}, \}, \}, \}, \}, \}, \}, \}, \}, \}, \}, \},
                              "meteringRecordId": "bEXAMPLE-98f0-4e90-8bd2-bf0EXAMPLE1e", 
                              "status": "Success" 
 } 
                   ], 
                   "unprocessedRecords": [ ] 
              }, 
              "requestID": "dEXAMPLE-251d-11e7-8d11-1f3EXAMPLE8b", 
              "eventID": "cEXAMPLE-e6c2-465d-b47f-150EXAMPLE97", 
              "readOnly": false, 
               "eventType": "AwsApiCall", 
               "recipientAccountId": "123456789012" 
         } 
    \mathbf{I} }
```
#### 例: コンテナ用 **RegisterUsage**

次の例は、 からの RegisterUsageアクションを示す CloudTrail ログエントリを示しています AWS Marketplace Metering Service。からの時間単位のコンテナ製品が購入者の にデプロイされる と AWS アカウント、コンテナ内のソフトウェア AWS Marketplace は購入者の RegisterUsage AWS アカウント 内で を呼び出して、その Amazon Elastic Container Service (Amazon ECS) タスク または Amazon Elastic Kubernetes Service (Amazon EKS) ポッドの時間単位の計測を開始します。 この CloudTrail ログエントリは、購入者の に記録されます AWS アカウント。

```
{ 
     "eventVersion": "1.05", 
     "userIdentity": { 
         "type": "AssumedRole", 
         "principalId": "EX_PRINCIPAL_ID:botocore-session-1111111111", 
         "arn": "arn:aws:sts::123456789012:assumed-role/Alice/botocore-
session-1111111111",
```

```
 "accountId": "123456789012", 
         "accessKeyId": "EXAMPLE_KEY_ID", 
         "sessionContext": { 
              "sessionIssuer": { 
                  "type": "Role", 
                  "principalId": "EX_PRINCIPAL_ID", 
                  "arn": "arn:aws:iam::123456789012:role/Alice", 
                  "accountId": "123456789012", 
                  "userName": "Alice" 
              }, 
              "webIdFederationData": { 
                  "federatedProvider": "arn:aws:iam::123456789012:oidc-provider/
oidc.eks.us-east-1.amazonaws.com/id/EXAMPLEFA1C58F08CDB049167EXAMPLE", 
                  "attributes": {} 
              }, 
              "attributes": { 
                  "mfaAuthenticated": "false", 
                  "creationDate": "2020-07-23T02:19:34Z" 
              } 
         } 
     }, 
     "eventTime": "2020-07-23T02:19:46Z", 
     "eventSource": "metering-marketplace.amazonaws.com", 
     "eventName": "RegisterUsage", 
     "awsRegion": "us-east-1", 
     "sourceIPAddress": "1.2.3.4", 
     "userAgent": "aws-cli/1.18.103 Python/3.8.2 Linux/4.14.181-142.260.amzn2.x86_64 
  botocore/1.17.26", 
     "requestParameters": { 
         "productCode": "EXAMPLE_proCode", 
         "publicKeyVersion": 1 
     }, 
     "responseElements": { 
         "signature": "eyJhbGciOiJQUzI1Ni..." 
     }, 
     "requestID": "dEXAMPLE-251d-11e7-8d11-1f3EXAMPLE8b", 
     "eventID": "cEXAMPLE-e6c2-465d-b47f-150EXAMPLE97", 
     "eventType": "AwsApiCall", 
     "recipientAccountId": "123456789012"
}
```
#### 例: Amazon EKS 上のコンテナの **MeterUsage**

次の例は、Amazon EKS 上のコンテナ AWS Marketplace Metering Service の からの MeterUsageアクションを示す CloudTrail ログエントリを示しています。から[のカスタム計測](https://docs.aws.amazon.com/marketplace/latest/userguide/container-metering-meterusage.html)を 使用するコンテナ製品が購入者の にデプロイされると AWS アカウント、コンテナ内のソフトウェ ア AWS Marketplace は購入者の MeterUsage内で を呼び出し AWS アカウント て 1 時間ごとにレ ポートします。この CloudTrail ログエントリは、購入者の に記録されます AWS アカウント。

```
{ 
     "eventVersion": "1.05", 
     "userIdentity": { 
         "type": "AssumedRole", 
         "principalId": "EX_PRINCIPAL_ID:botocore-session-1111111111", 
         "arn": "arn:aws:sts::123456789012:assumed-role/Alice/botocore-
session-1111111111", 
         "accountId": "123456789012", 
         "accessKeyId": "EXAMPLE_KEY_ID", 
         "sessionContext": { 
              "sessionIssuer": { 
                  "type": "Role", 
                  "principalId": "EX_PRINCIPAL_ID", 
                  "arn": "arn:aws:iam::123456789012:role/Alice", 
                  "accountId": "123456789012", 
                  "userName": "Alice" 
             }, 
              "webIdFederationData": { 
                  "federatedProvider": "arn:aws:iam::123456789012:oidc-provider/
oidc.eks.us-east-1.amazonaws.com/id/EXAMPLEFA1C58F08CDB049167EXAMPLE", 
                  "attributes": {} 
             }, 
              "attributes": { 
                  "mfaAuthenticated": "false", 
                  "creationDate": "2020-07-23T01:03:26Z" 
 } 
         } 
     }, 
     "eventTime": "2020-07-23T01:38:13Z", 
     "eventSource": "metering-marketplace.amazonaws.com", 
     "eventName": "MeterUsage", 
     "awsRegion": "us-east-1", 
     "sourceIPAddress": "1.2.3.4", 
     "userAgent": "aws-cli/1.18.103 Python/3.8.2 Linux/4.14.181-142.260.amzn2.x86_64 
  botocore/1.17.26",
```
}

```
 "requestParameters": { 
     "timestamp": "Jul 23, 2020 1:35:44 AM", 
     "usageQuantity": 1, 
     "usageDimension": "Dimension1", 
     "productCode": "EXAMPLE_proCode" 
 }, 
 "responseElements": { 
     "meteringRecordId": "bEXAMPLE-98f0-4e90-8bd2-bf0EXAMPLE1e" 
 }, 
 "requestID": "dEXAMPLE-251d-11e7-8d11-1f3EXAMPLE8b", 
 "eventID": "cEXAMPLE-e6c2-465d-b47f-150EXAMPLE97", 
 "eventType": "AwsApiCall", 
 "recipientAccountId": "123456789012"
```
#### 例: AMI の **MeterUsage**

次の例は、Amazon マシンイメージ (AMIs) AWS Marketplace Metering Service の からの MeterUsageアクションを示す CloudTrail ログエントリを示しています。からのカスタム計測を 使用する AMI 製品が購入者の にデプロイされると AWS アカウント、AMI のソフトウェア AWS Marketplace は購入者の MeterUsage内で を呼び出し AWS アカウント 、1 時間ごとに使用状況を 報告します。この CloudTrail ログエントリは、購入者の に記録されます AWS アカウント。

```
{ 
     "eventVersion": "1.05", 
     "userIdentity": { 
         "type": "AssumedRole", 
         "principalId": "EX_PRINCIPAL_ID:i-exampled859aa775c", 
         "arn": "arn:aws:sts::123456789012:assumed-role/Alice/i-exampled859aa775c", 
         "accountId": "123456789012", 
         "accessKeyId": "EXAMPLE_KEY_ID", 
         "sessionContext": { 
              "sessionIssuer": { 
                  "type": "Role", 
                  "principalId": "EX_PRINCIPAL_ID", 
                  "arn": "arn:aws:iam::123456789012:role/Alice", 
                  "accountId": "123456789012", 
                  "userName": "Alice" 
              }, 
              "webIdFederationData": {}, 
              "attributes": { 
                  "mfaAuthenticated": "false", 
                  "creationDate": "2020-07-10T23:05:20Z"
```

```
 }, 
              "ec2RoleDelivery": "1.0" 
         } 
     }, 
     "eventTime": "2020-07-10T23:06:42Z", 
     "eventSource": "metering-marketplace.amazonaws.com", 
     "eventName": "MeterUsage", 
     "awsRegion": "us-east-1", 
     "sourceIPAddress": "1.2.3.4", 
     "userAgent": "aws-cli/1.16.102 Python/2.7.16 Linux/4.14.133-113.112.amzn2.x86_64 
  botocore/1.12.92", 
     "requestParameters": { 
          "productCode": "EXAMPLE_proCode", 
          "timestamp": "Jul 10, 2020 11:06:41 PM", 
          "usageDimension": "Dimension1", 
          "usageQuantity": 1, 
         "dryRun": false 
     }, 
     "responseElements": { 
          "meteringRecordId": "bEXAMPLE-98f0-4e90-8bd2-bf0EXAMPLE1e" 
     }, 
     "requestID": "dEXAMPLE-251d-11e7-8d11-1f3EXAMPLE8b", 
     "eventID": "cEXAMPLE-e6c2-465d-b47f-150EXAMPLE97", 
     "eventType": "AwsApiCall", 
     "recipientAccountId": "123456789012"
}
```
# <span id="page-749-0"></span>ドキュメント履歴

以下の表は、本リリースの AWS Marketplace 販売者ガイドのドキュメントを説明するものです。 このドキュメントの更新に関する通知については、RSS フィードにサブスクライブできます。

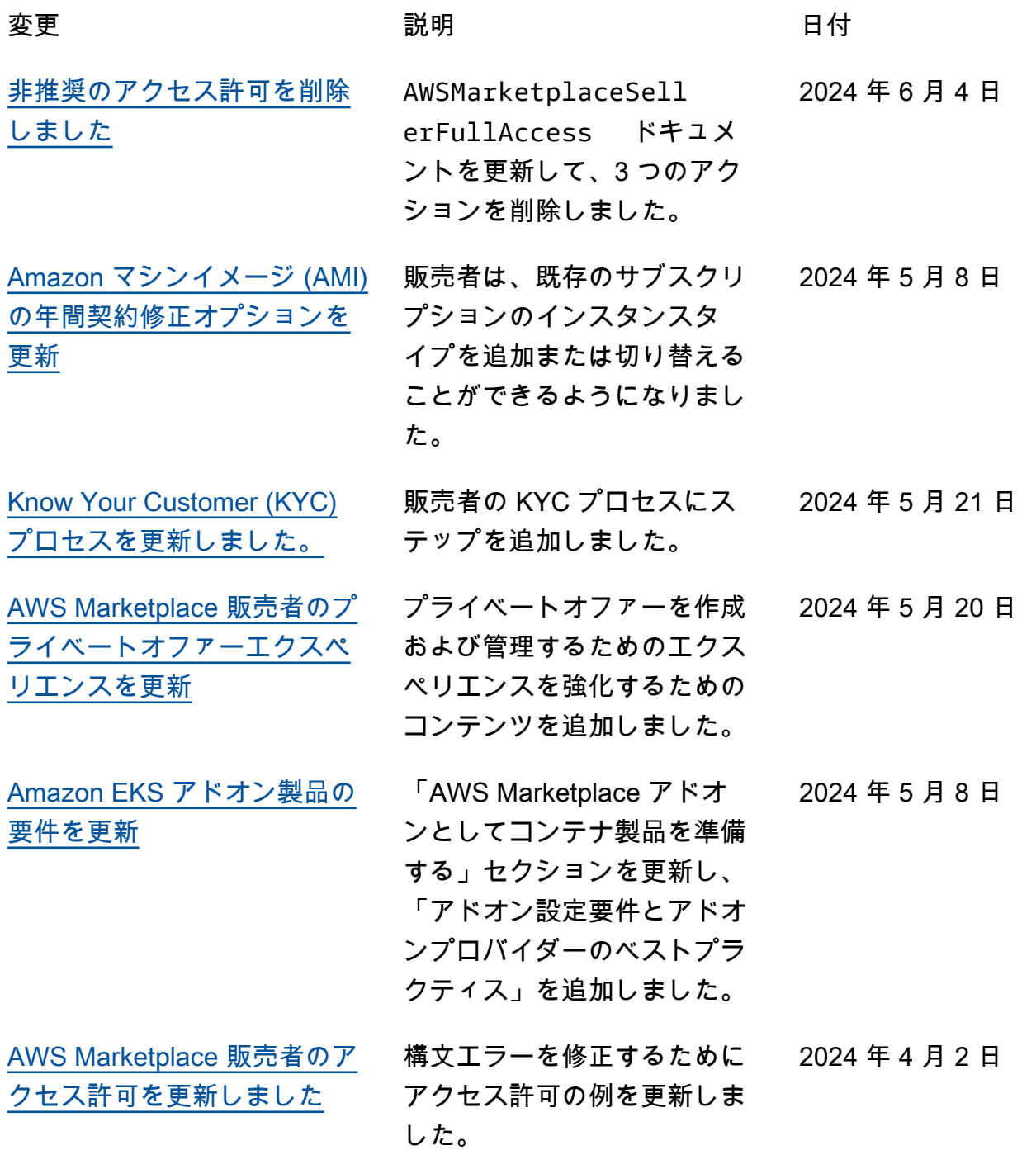

**[Marketplace](#page-749-0)** 

[SaaS 契約料金の更新](https://docs.aws.amazon.com/marketplace/latest/userguide/saas-contracts.html) 料金モデルを使用した SaaS 契約の pay-as-go超過の報告に 関する内容を更新しました。 2024 年 4 月 2 日 2024 年 4 月 1 日

[の新しいデモとプライベート](#page-749-0) [オファーのオプション AWS](#page-749-0) AWS Marketplace では、一 部の販売者の製品詳細ページ で[デモお](https://docs.aws.amazon.com/marketplace/latest/userguide/product-preparation.html#product-delivery)よび[プライベートオ](https://docs.aws.amazon.com/marketplace/latest/userguide/private-offers-overview.html) [ファーの](https://docs.aws.amazon.com/marketplace/latest/userguide/private-offers-overview.html)リクエストオプショ ンがサポートされるようにな りました。

[税金の新しいダッシュボード](https://docs.aws.amazon.com/marketplace/latest/userguide/taxation-dashboard.html) AWS Marketplace は、 での 取引に対する米国および国際 税に関する可視化およびき め細かなデータを提供する税 務ダッシュボードをサポート するようになりました AWS Marketplace 2024 年 3 月 29 日 3 月 22 日

ntitlements マネージド ポリシーsidに追加されまし た。

- 製品の可視性の編集とプロ フェッショナルサービス製品 の手順の削除を更新しまし た。 3月19日
	- リシーと Unix のような AMI アクセスポリシーを明確にす るために、 セクションを更新 しました。 3月19日

連するコンテンツを追加しま した AWS Marketplace。 3月19日

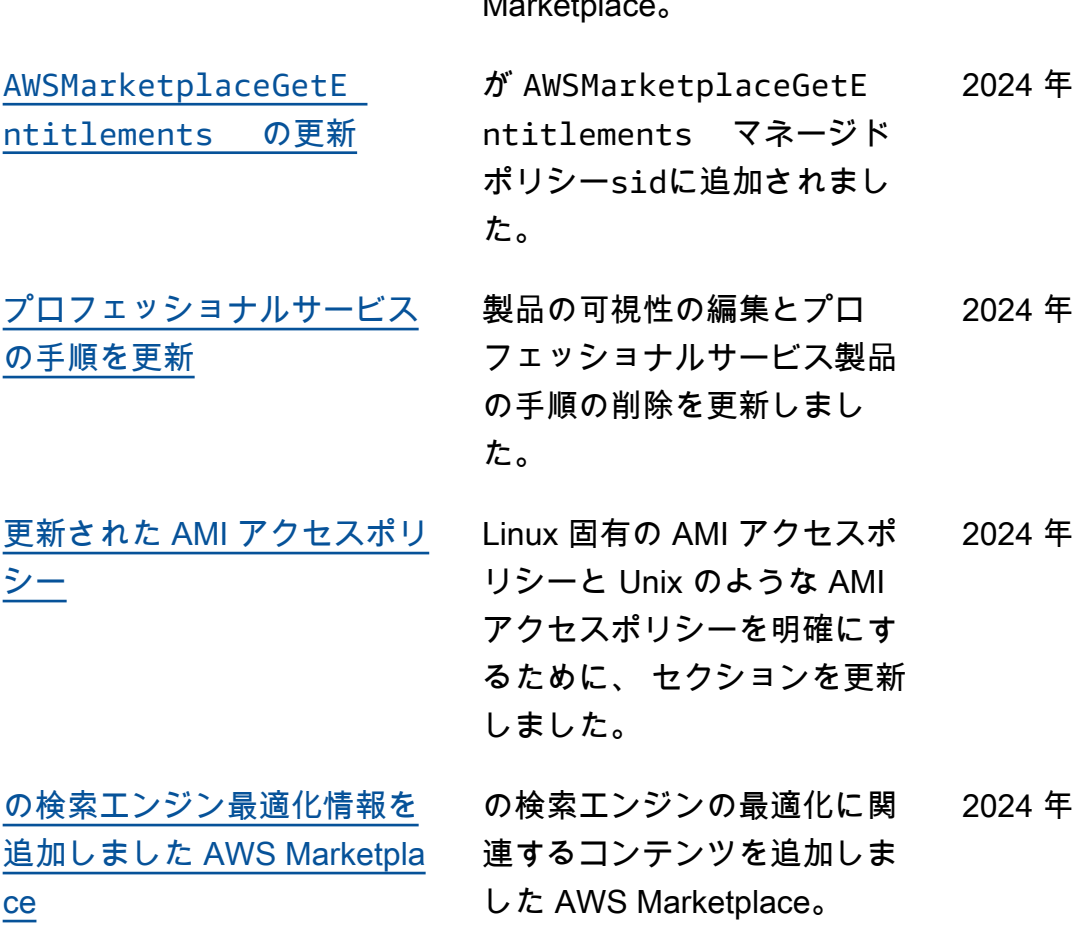

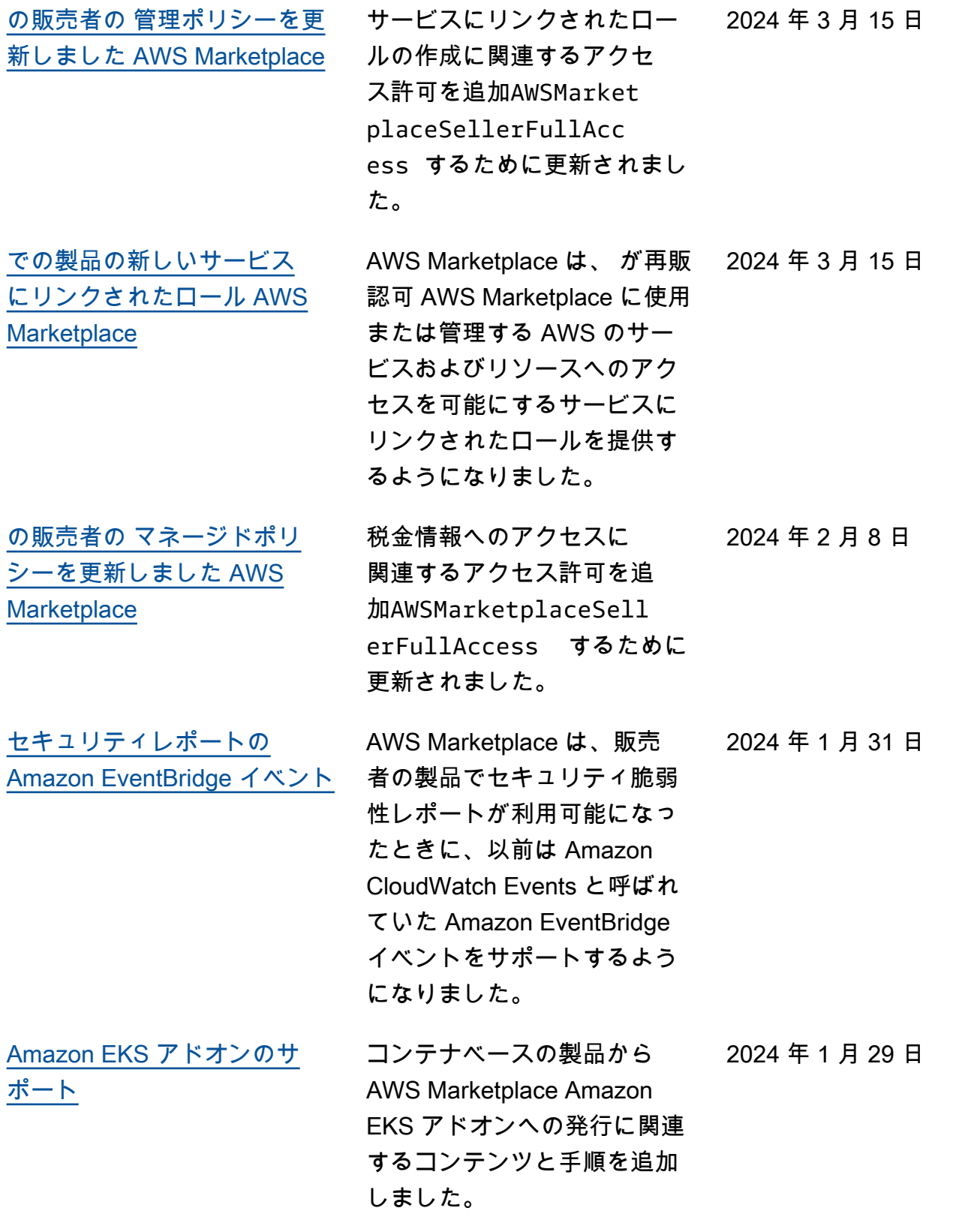

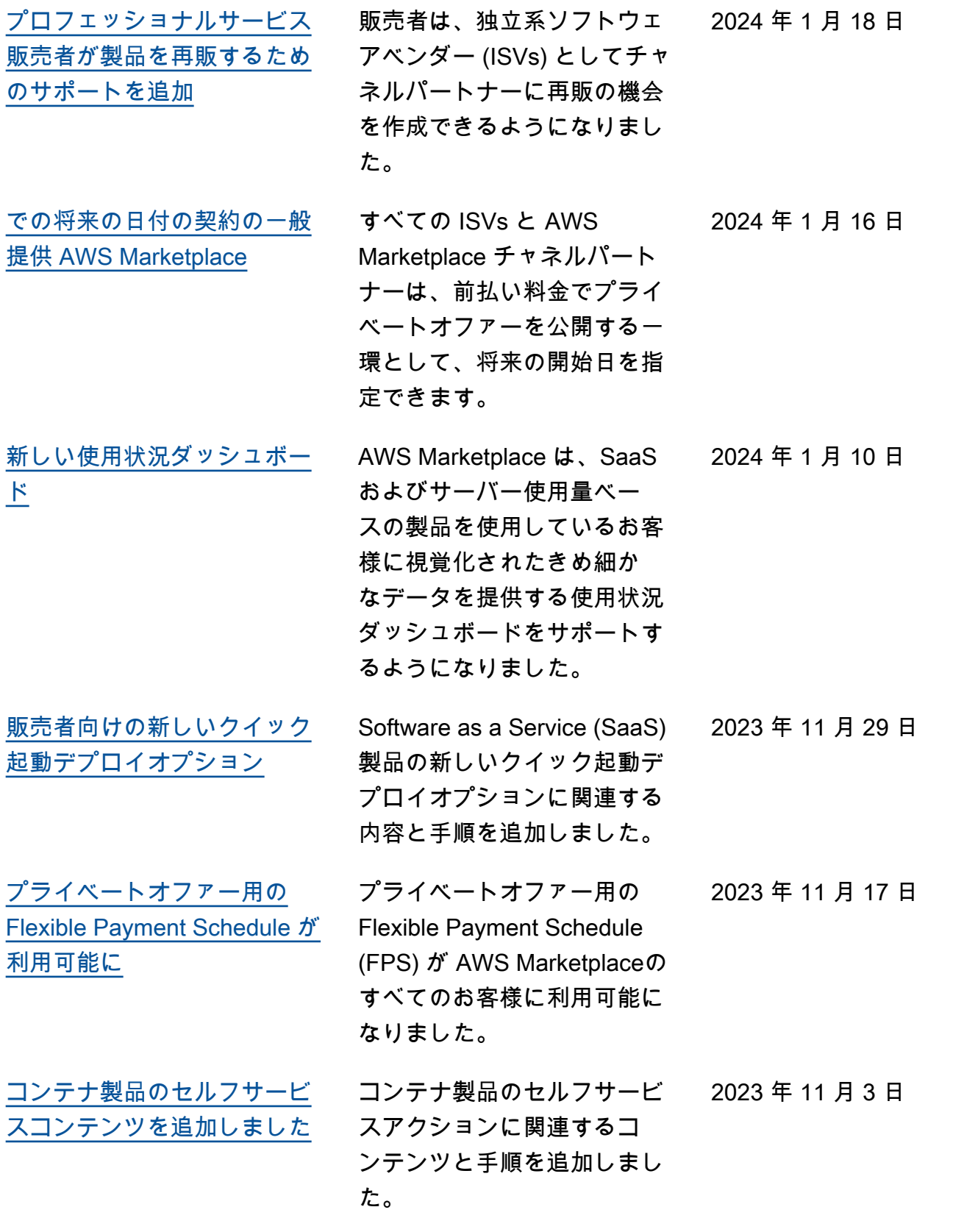

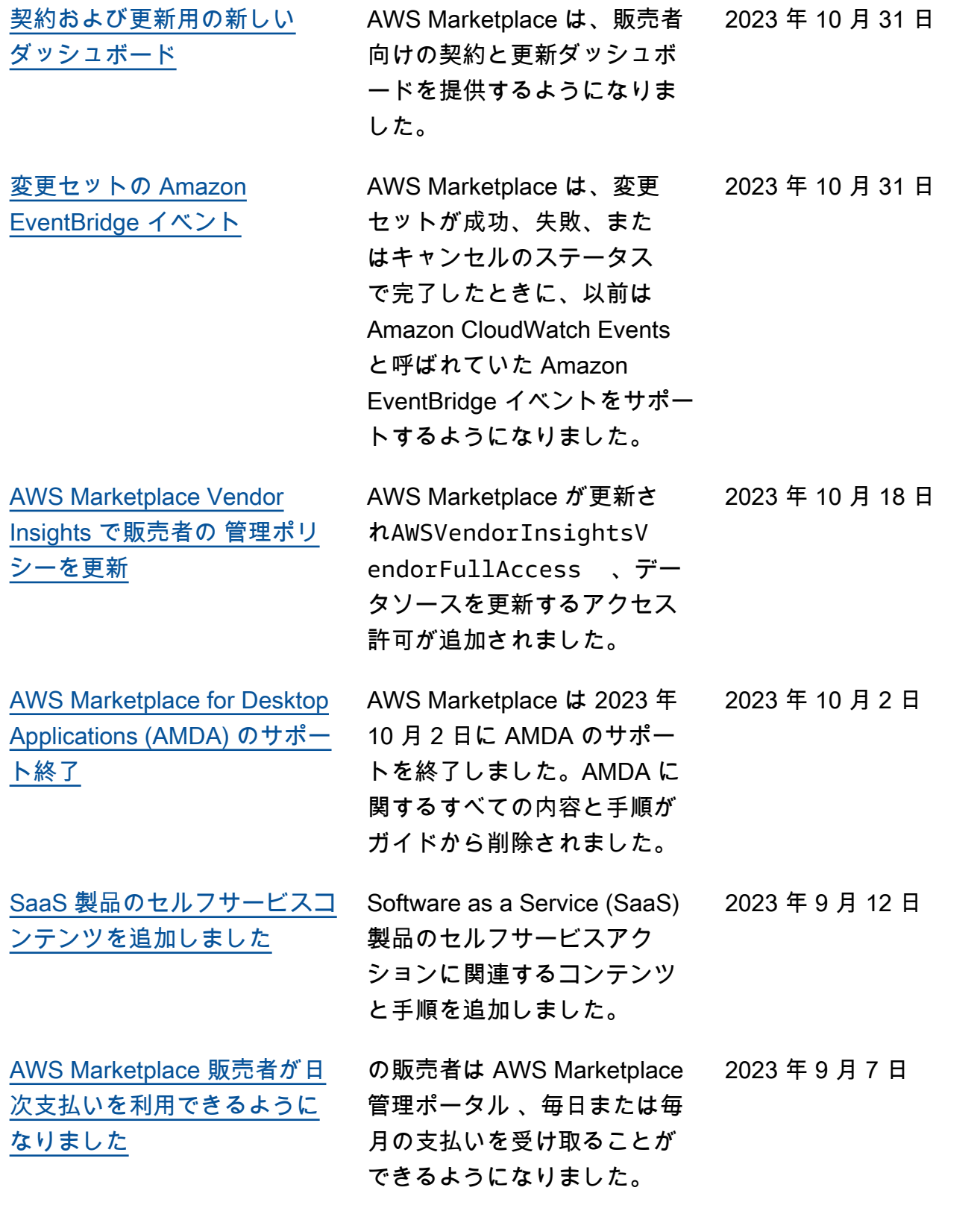

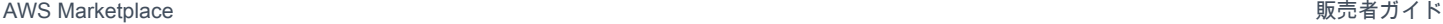

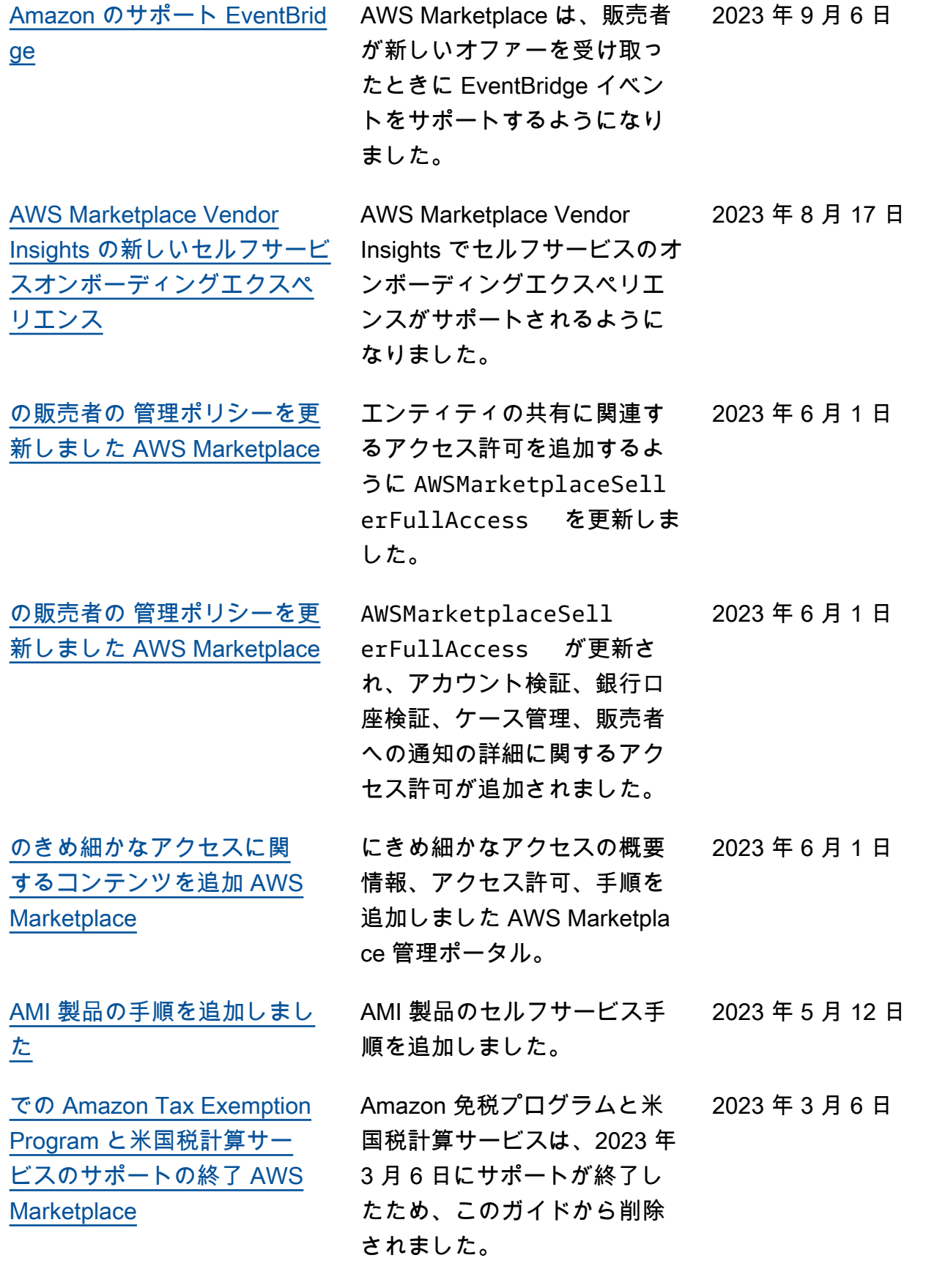

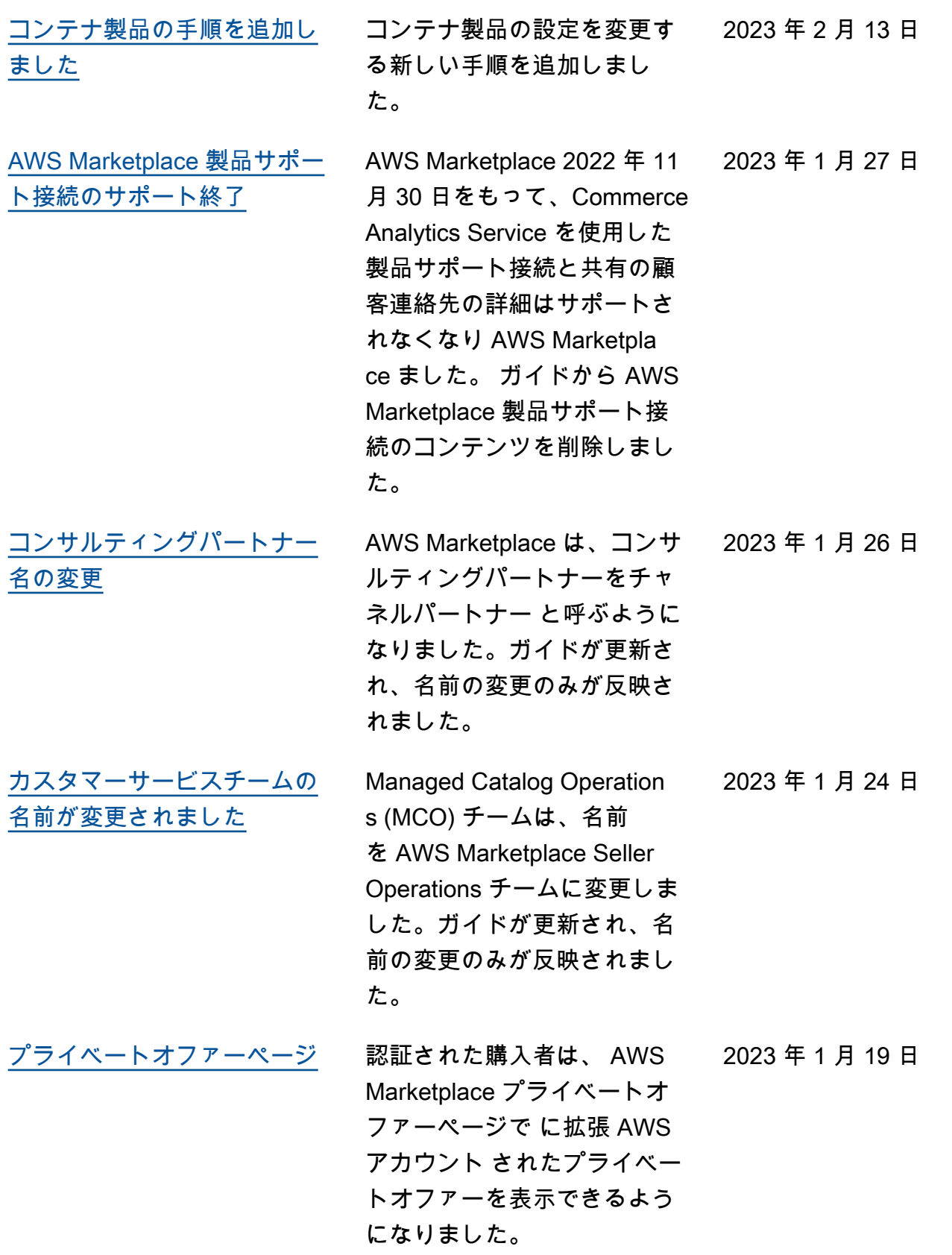
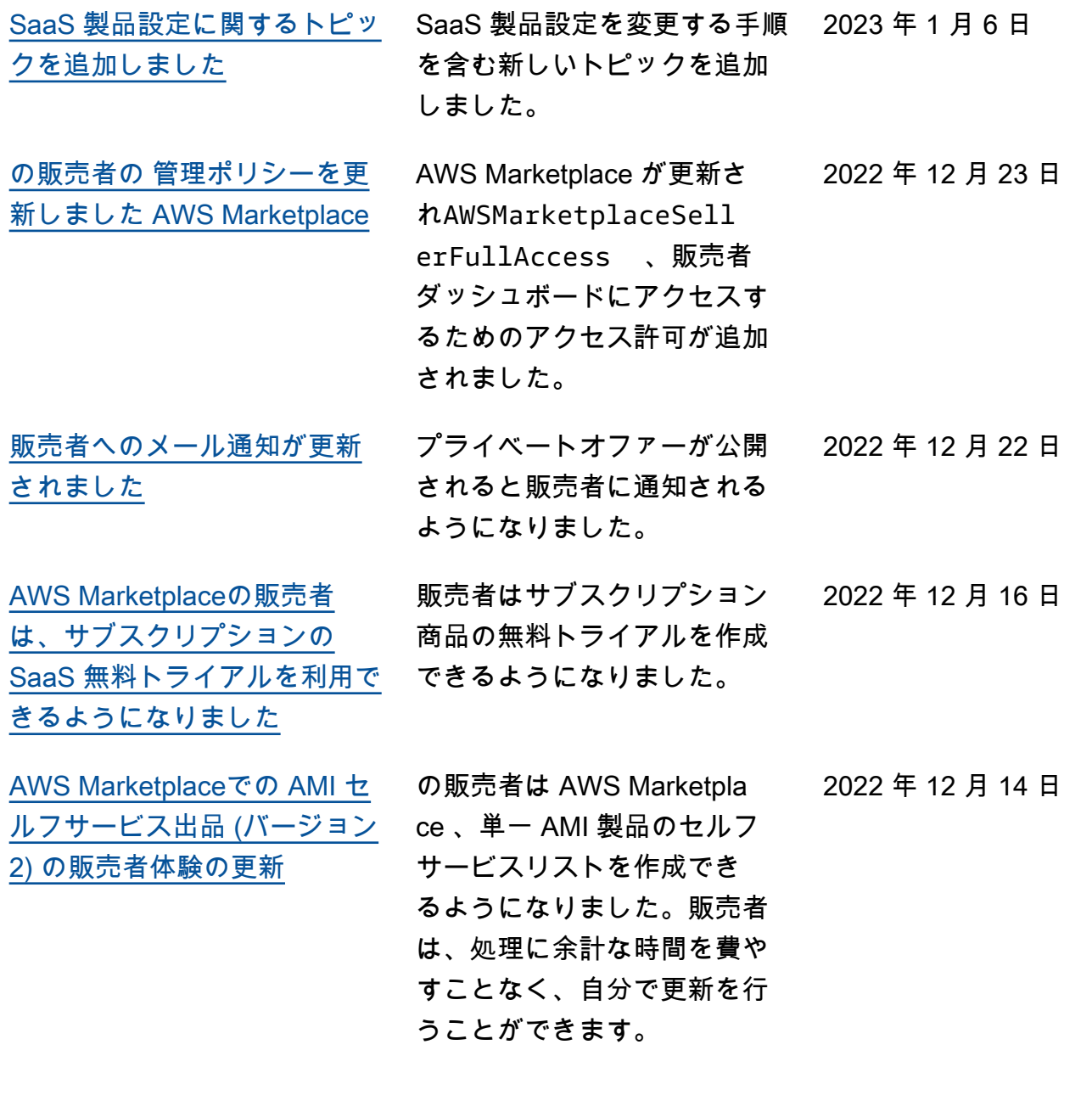

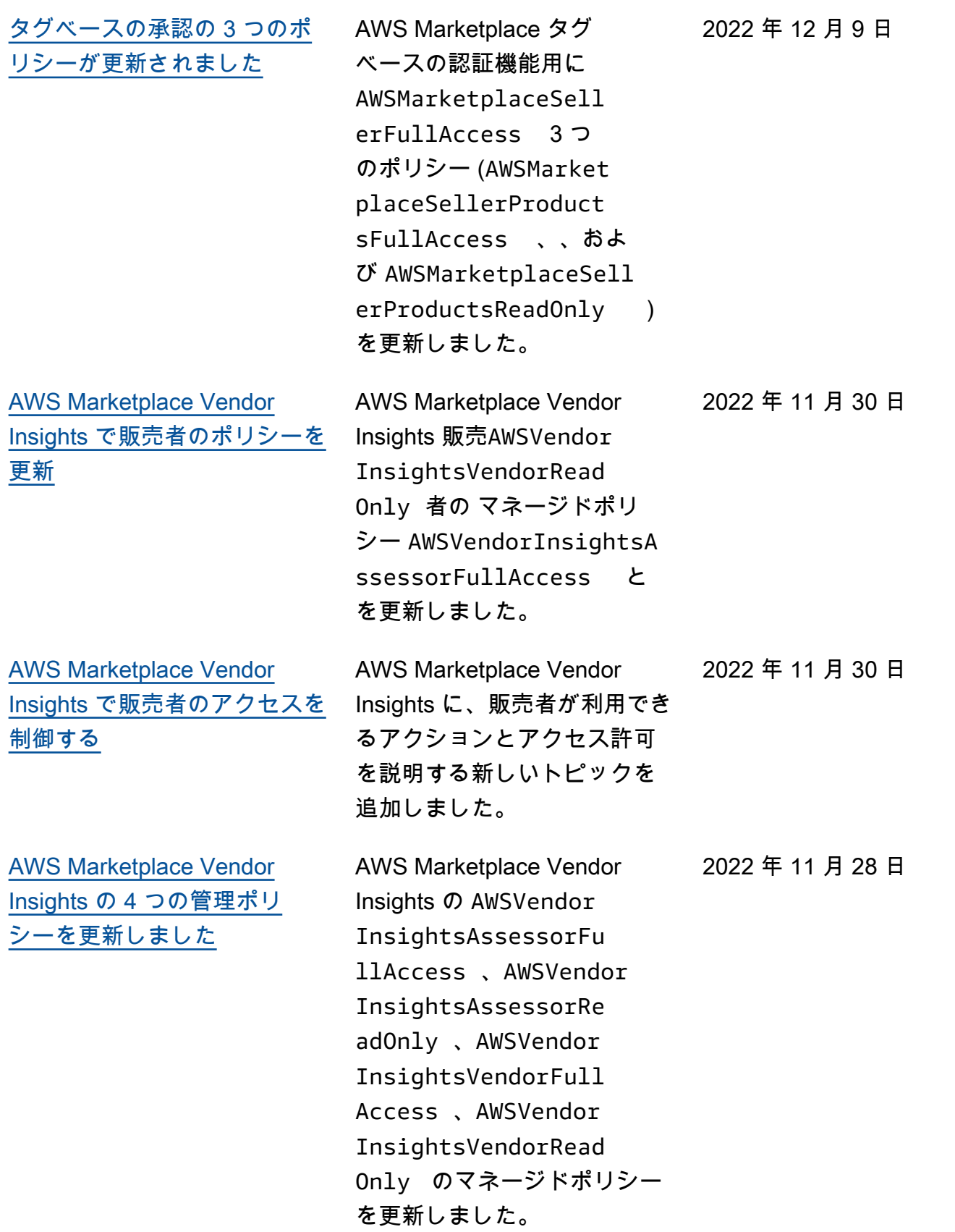

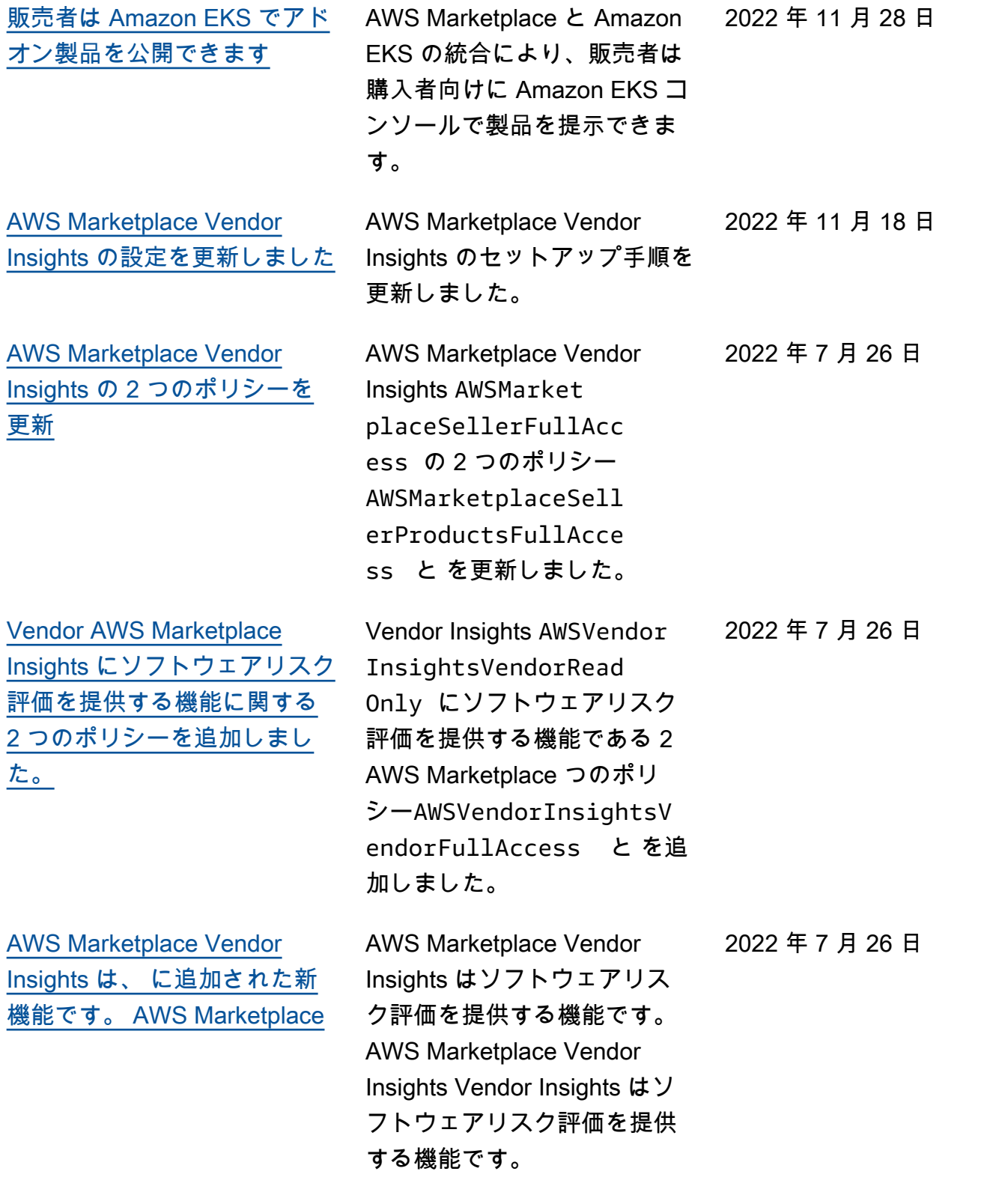

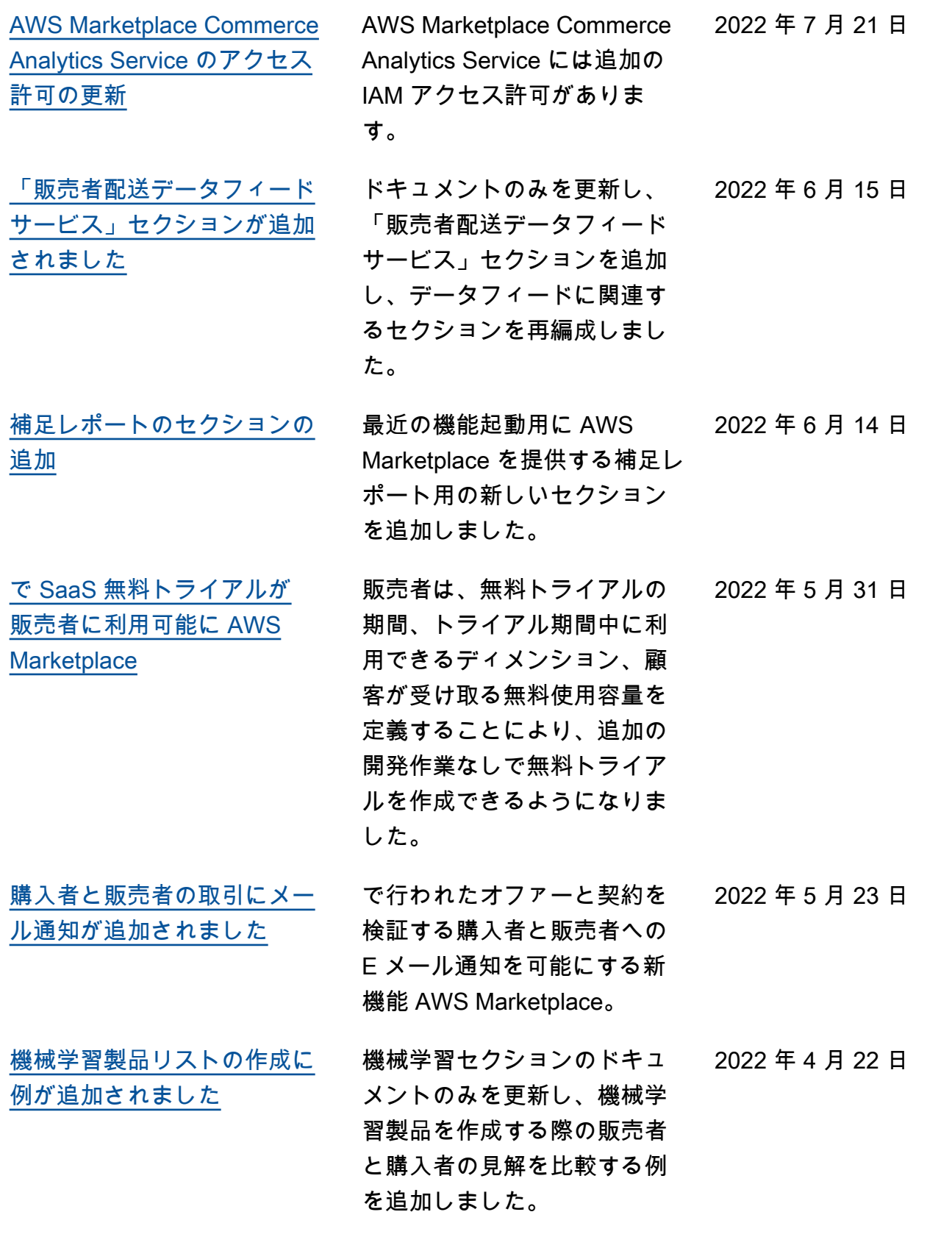

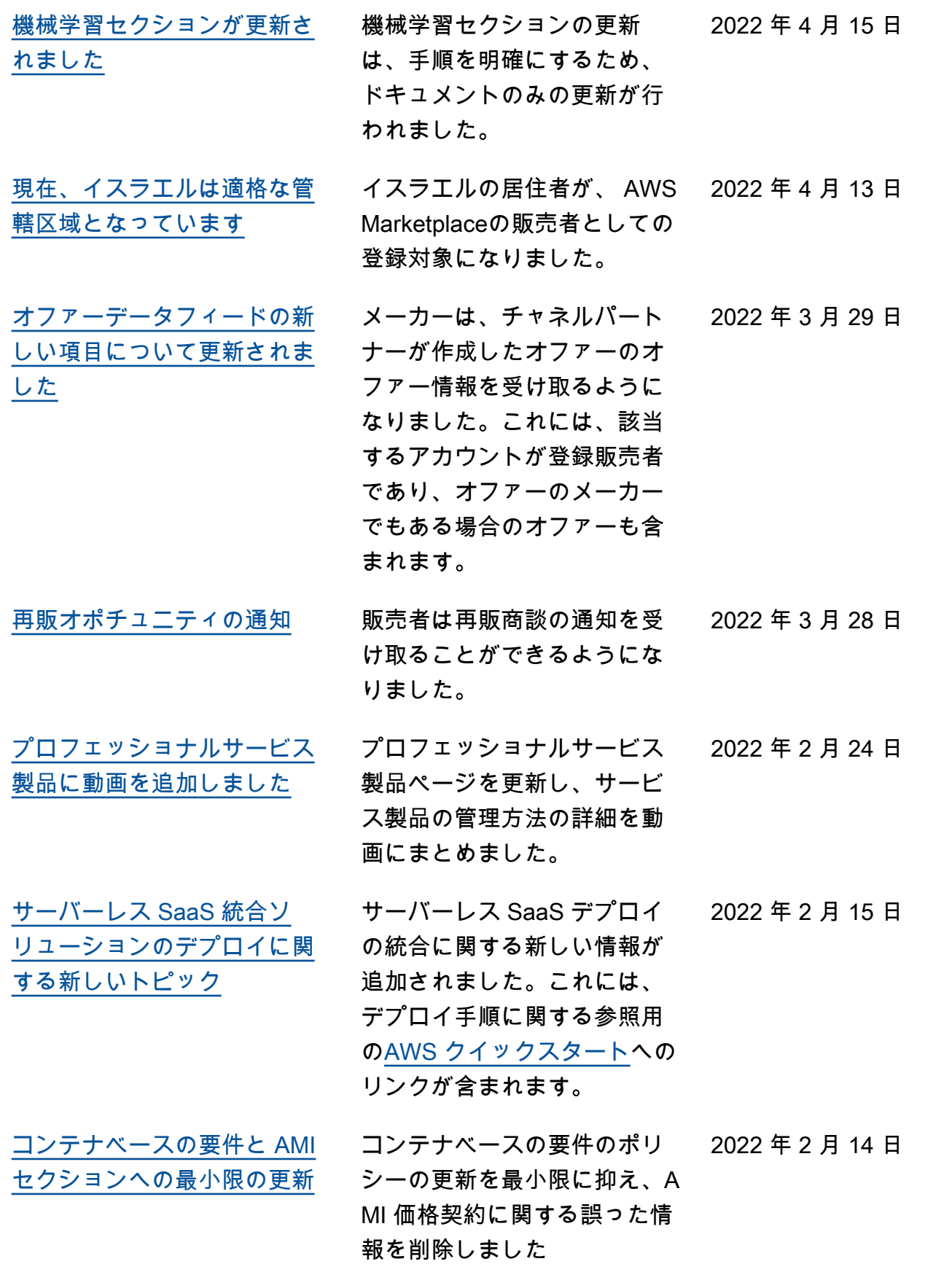

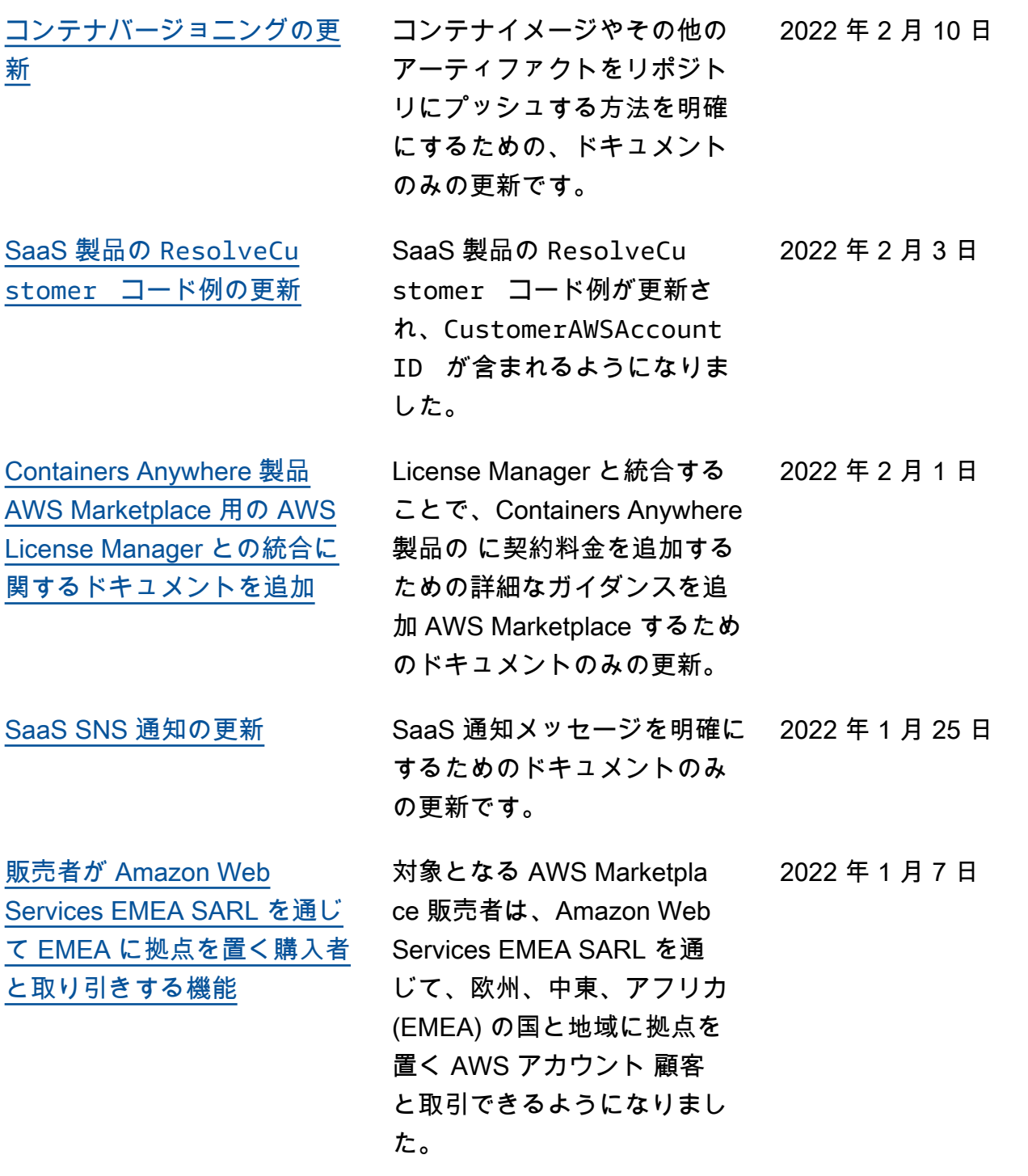

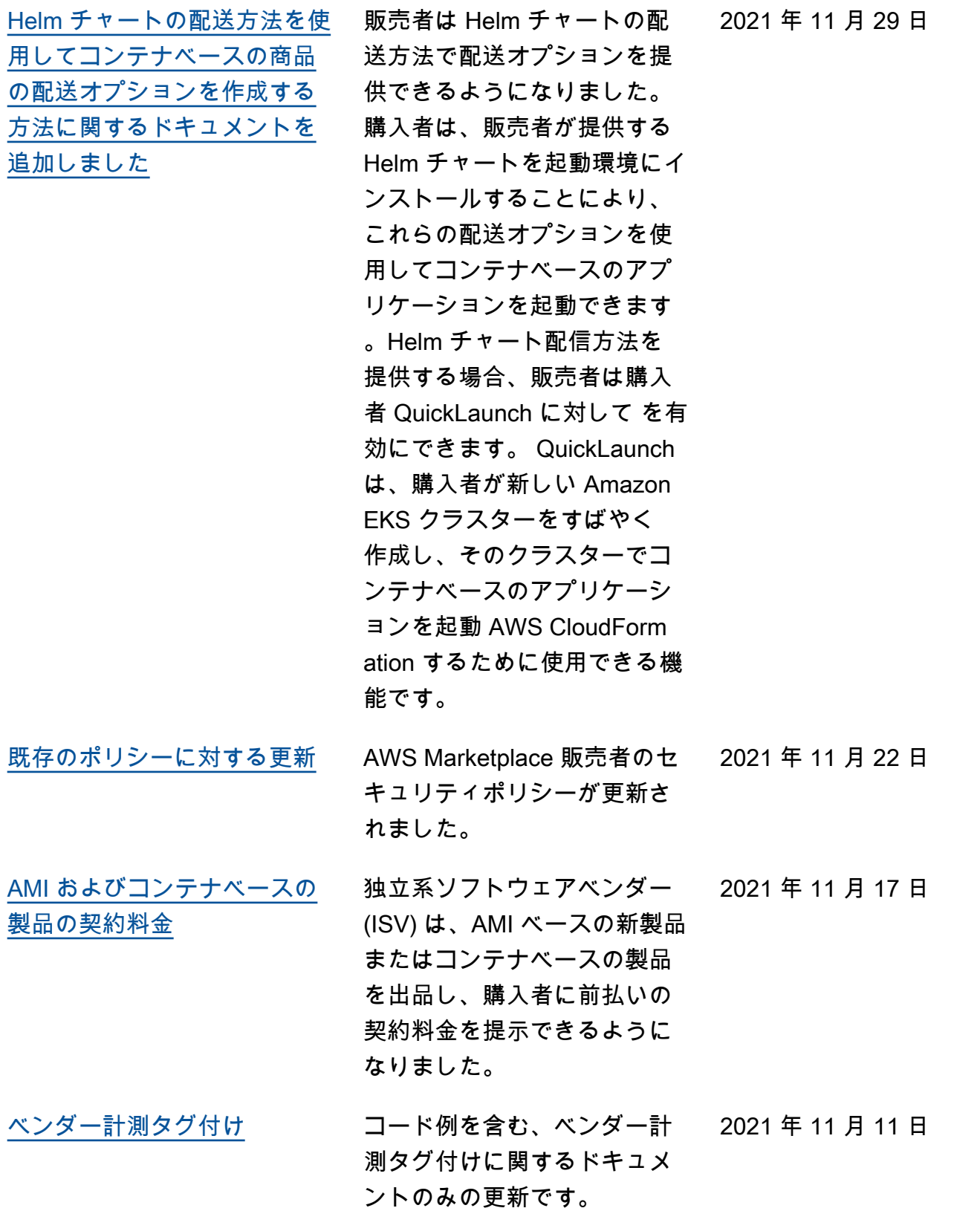

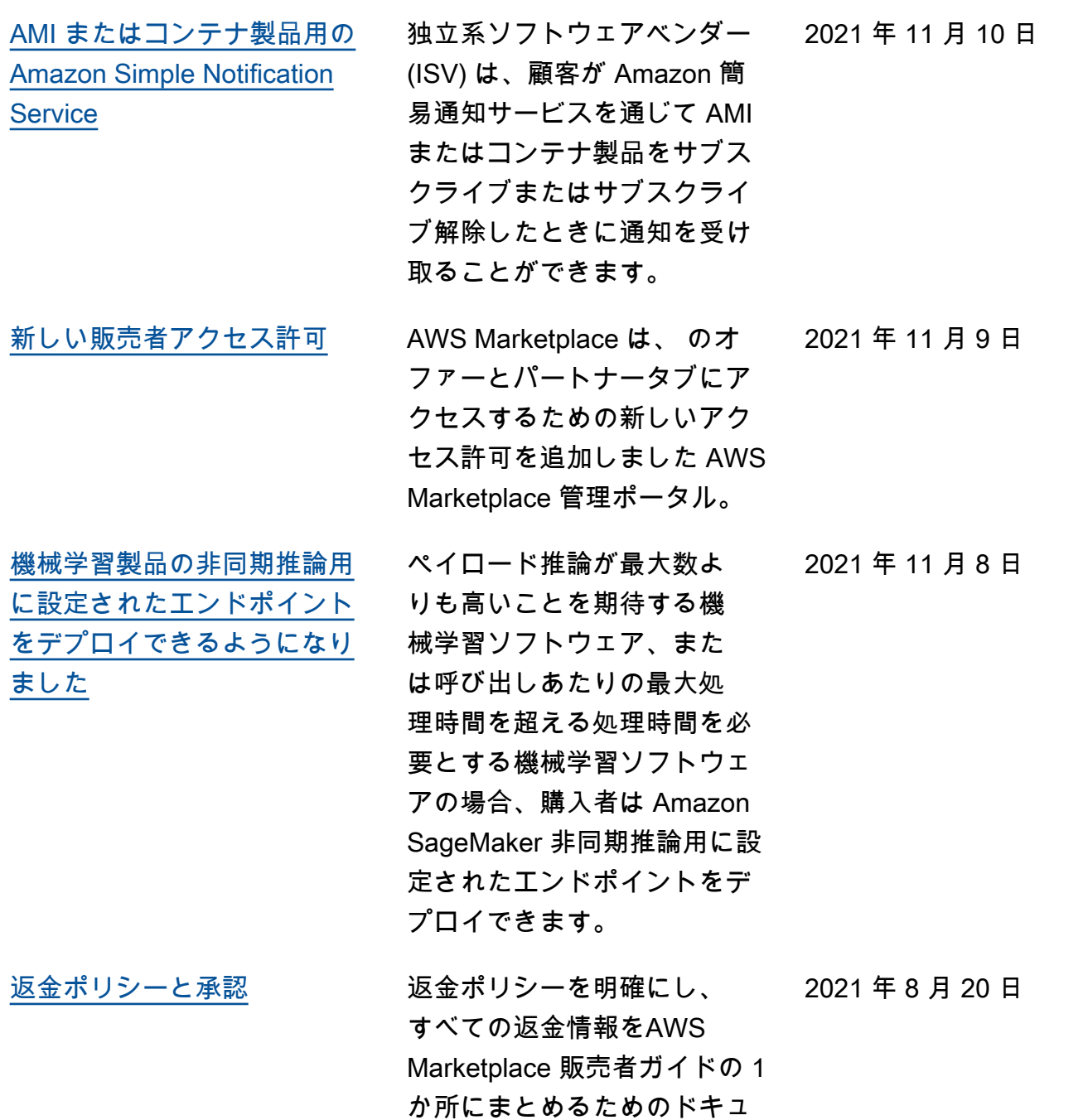

メントのみの更新です。

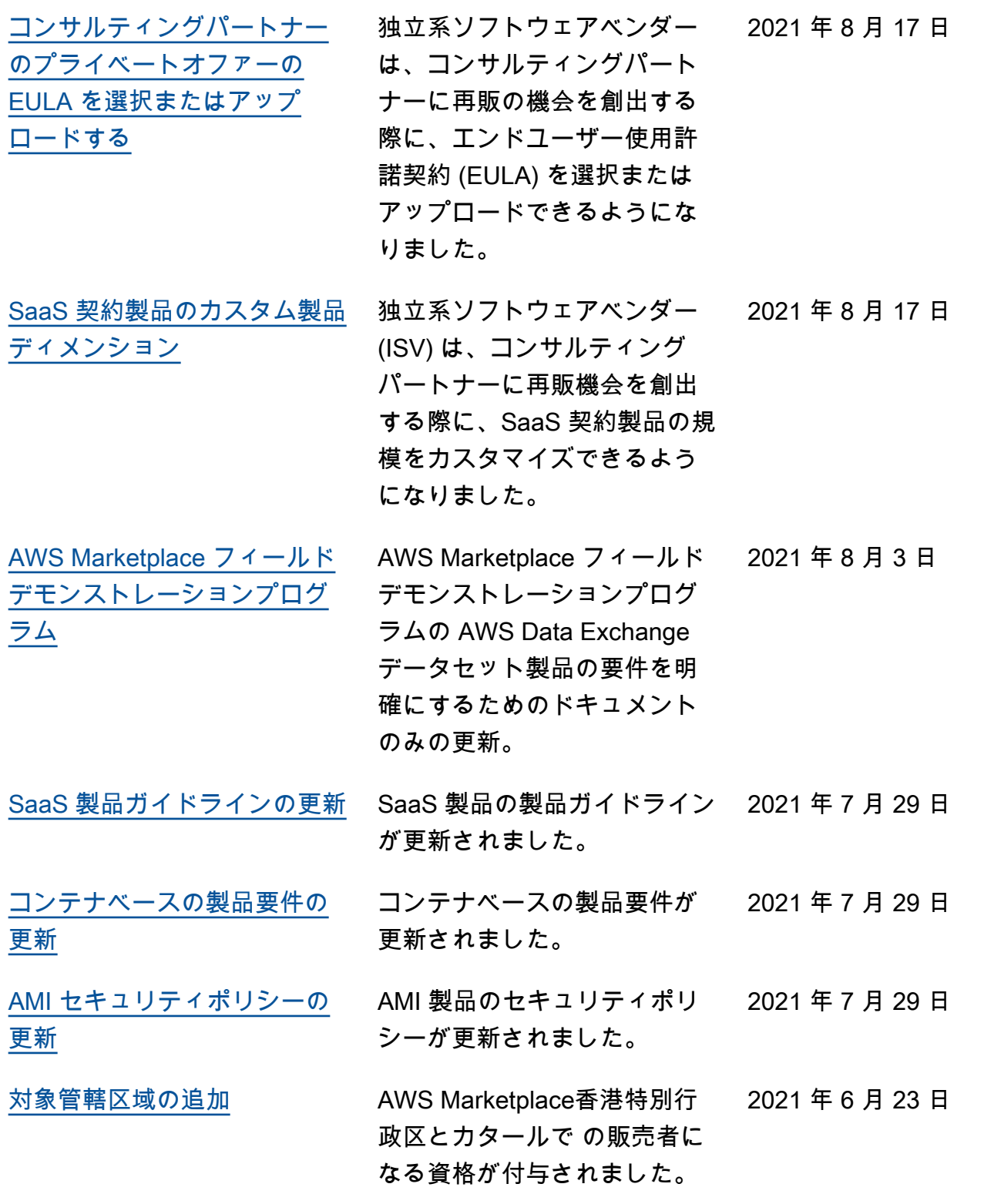

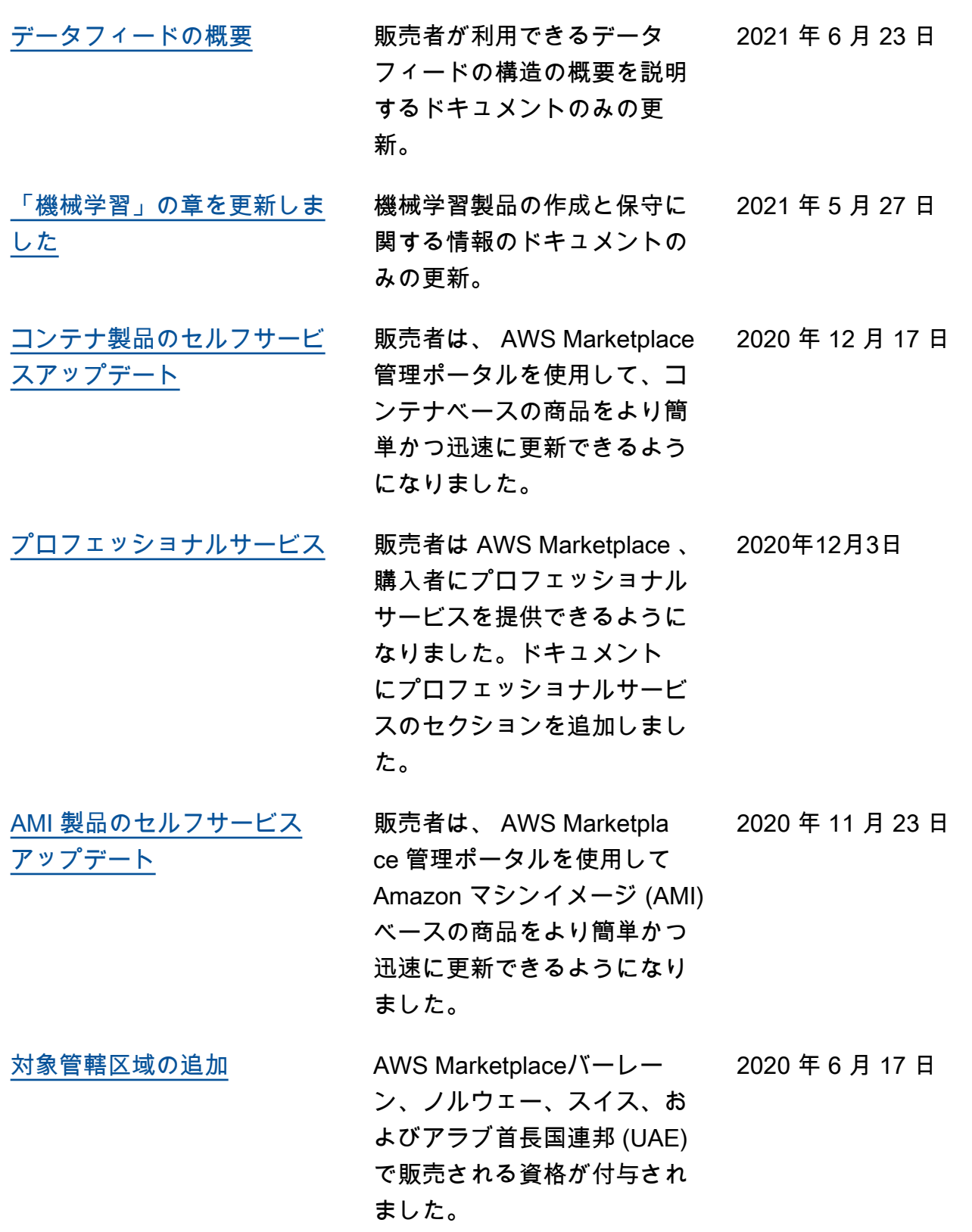

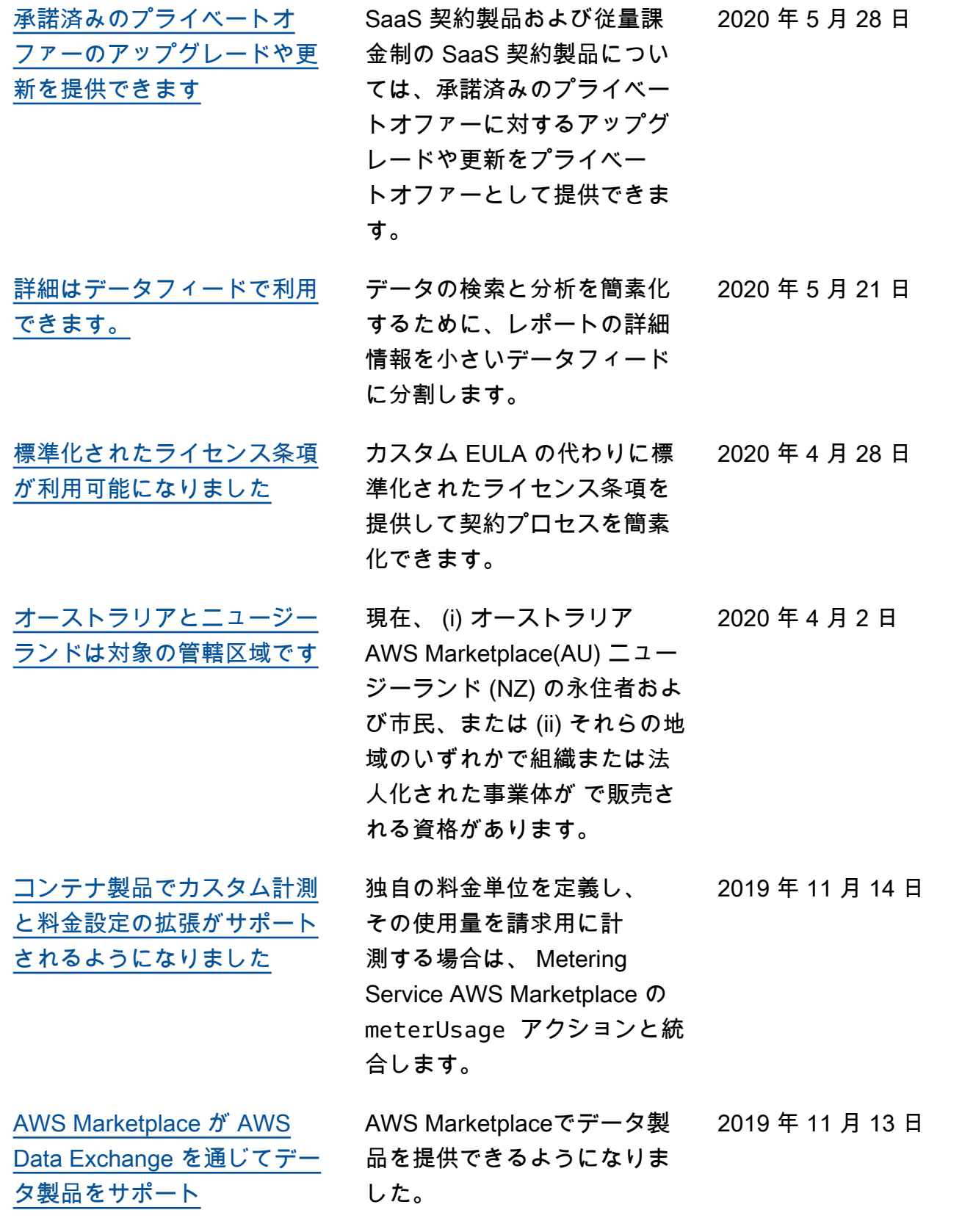

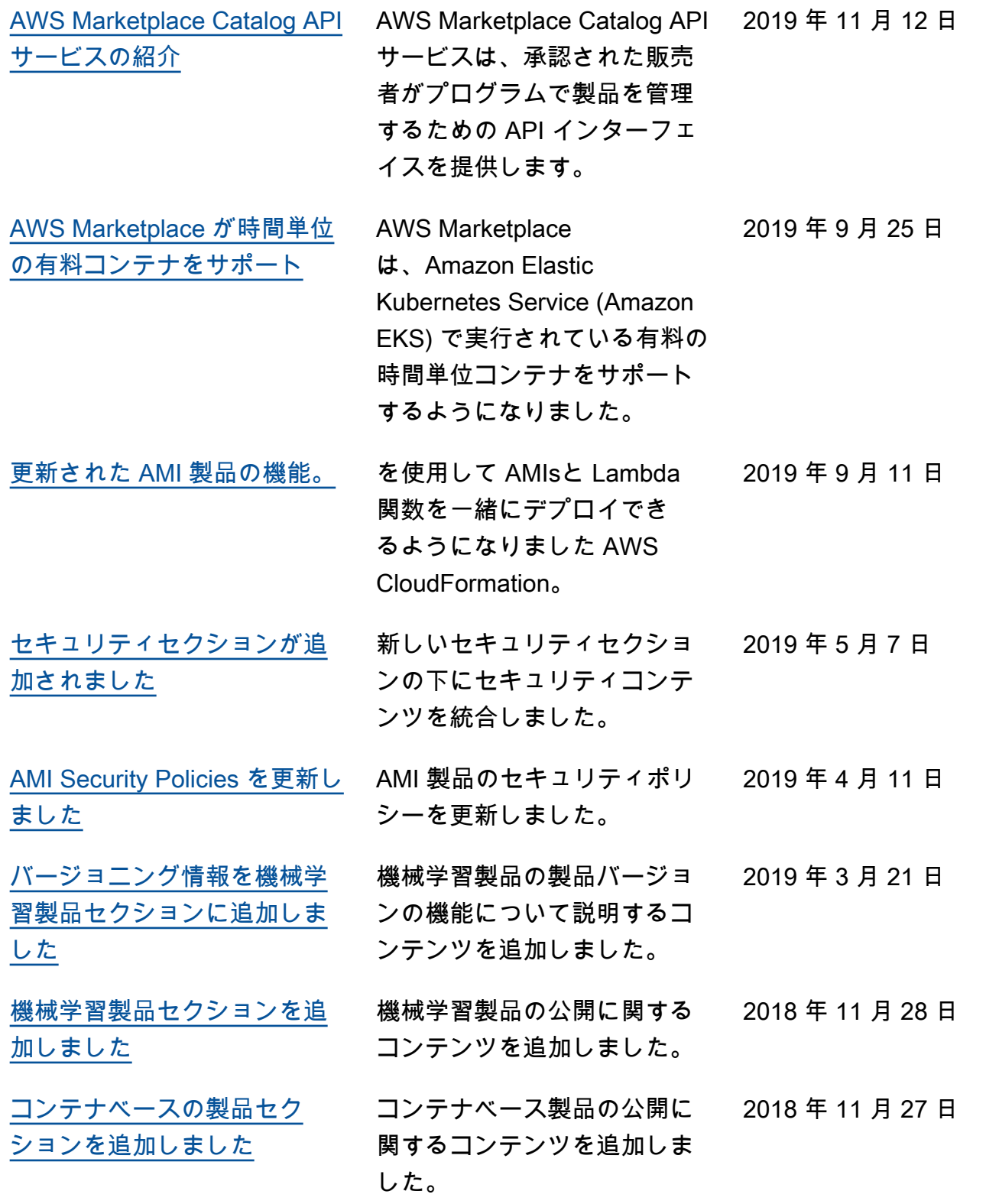

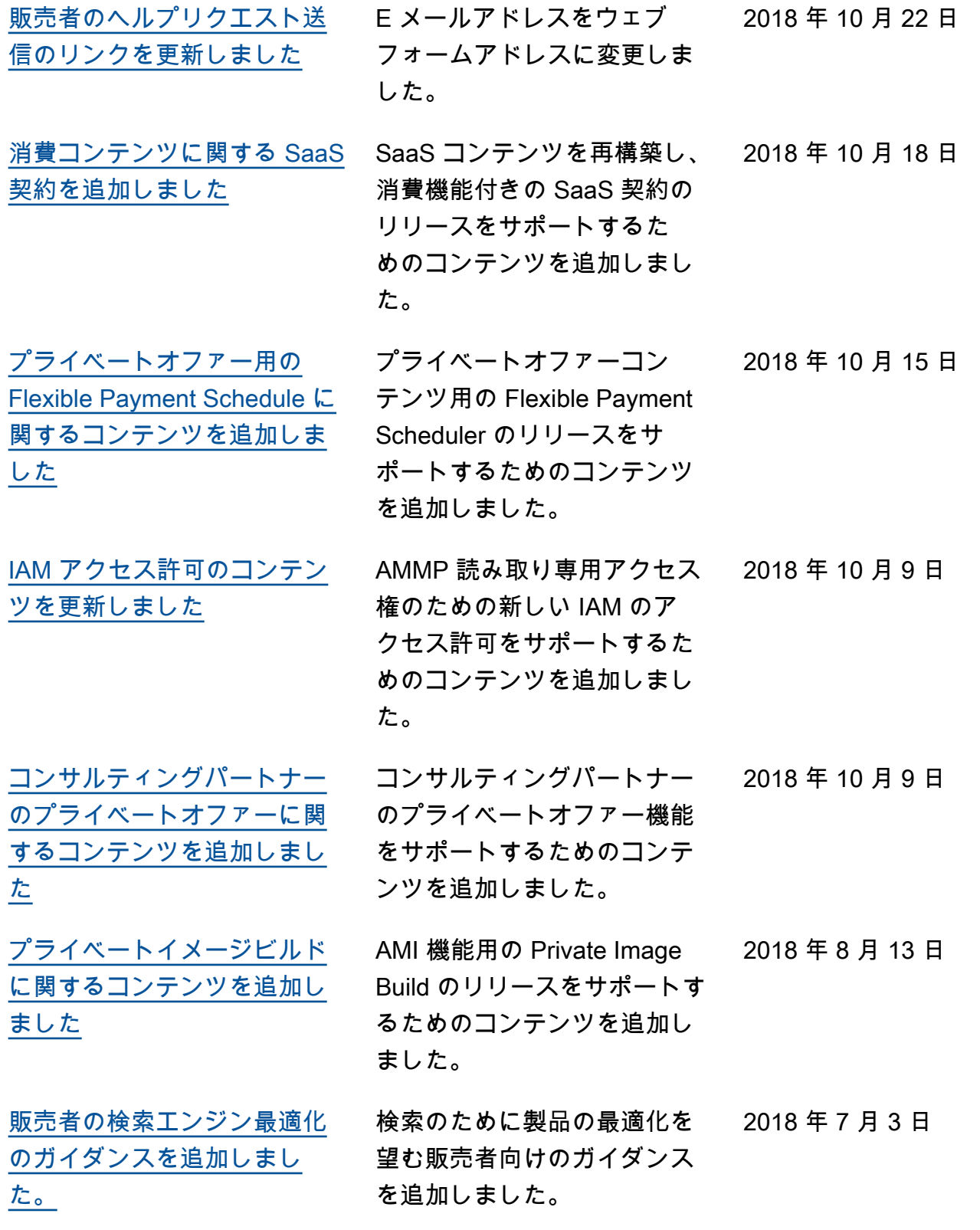

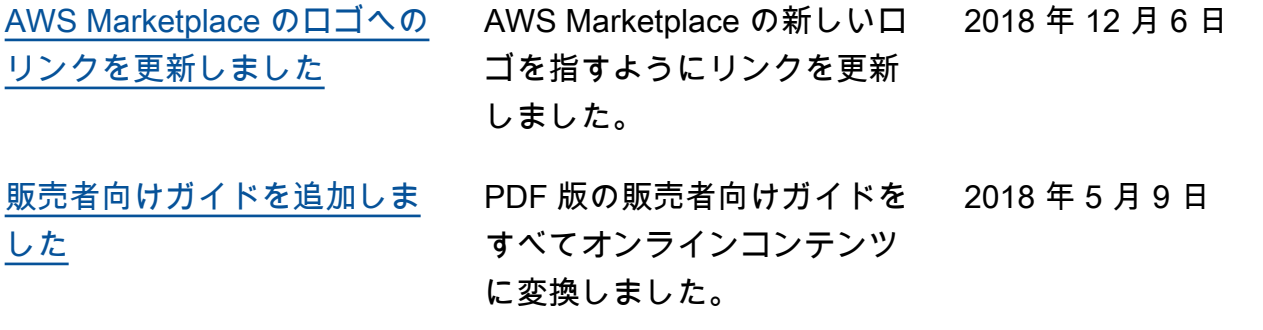

## AWS 用語集

最新の AWS 用語については、「 AWS の用語集 リファレンス」[のAWS 「 用語集](https://docs.aws.amazon.com/glossary/latest/reference/glos-chap.html)」を参照してくだ さい。

翻訳は機械翻訳により提供されています。提供された翻訳内容と英語版の間で齟齬、不一致または矛 盾がある場合、英語版が優先します。